# **CISCO**

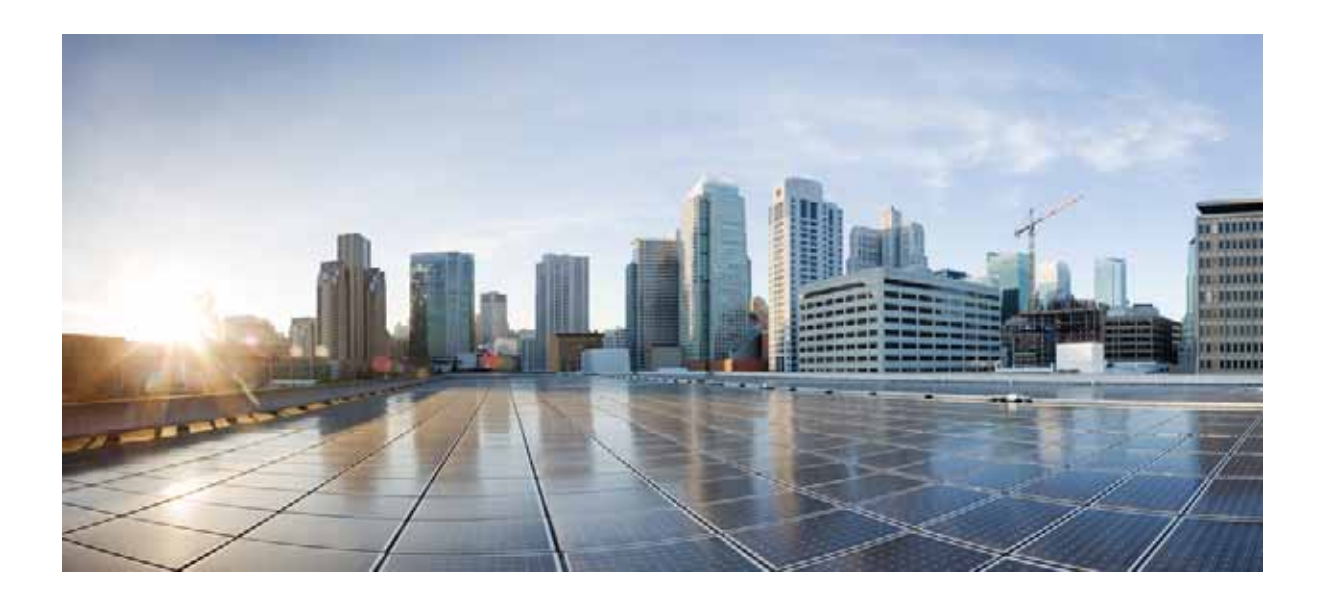

## **Cisco Wide Area Application Services Command Reference**

Software Version 6.2.3 March 5, 2019

THE SPECIFICATIONS AND INFORMATION REGARDING THE PRODUCTS IN THIS MANUAL ARE SUBJECT TO CHANGE WITHOUT NOTICE. ALL STATEMENTS, INFORMATION, AND

#### **Cisco Systems, Inc.**

[www.cisco.com](http://www.cisco.com) Cisco has more than 200 offices worldwide. [Addresses, phone numbers, and fax numbers](http://www.cisco.com/go/offices)  are listed on the Cisco website at www.cisco.com/go/offices.

RECOMMENDATIONS IN THIS MANUAL ARE BELIEVED TO BE ACCURATE BUT ARE PRESENTED WITHOUT WARRANTY OF ANY KIND, EXPRESS OR IMPLIED. USERS MUST TAKE FULL RESPONSIBILITY FOR THEIR APPLICATION OF ANY PRODUCTS.

THE SOFTWARE LICENSE AND LIMITED WARRANTY FOR THE ACCOMPANYING PRODUCT ARE SET FORTH IN THE INFORMATION PACKET THAT SHIPPED WITH THE PRODUCT AND ARE INCORPORATED HEREIN BY THIS REFERENCE. IF YOU ARE UNABLE TO LOCATE THE SOFTWARE LICENSE OR LIMITED WARRANTY, CONTACT YOUR CISCO REPRESENTATIVE FOR A COPY.

The Cisco implementation of TCP header compression is an adaptation of a program developed by the University of California, Berkeley (UCB) as part of UCB's public domain version of the UNIX operating system. All rights reserved. Copyright © 1981, Regents of the University of California.

NOTWITHSTANDING ANY OTHER WARRANTY HEREIN, ALL DOCUMENT FILES AND SOFTWARE OF THESE SUPPLIERS ARE PROVIDED "AS IS" WITH ALL FAULTS. CISCO AND THE ABOVE-NAMED SUPPLIERS DISCLAIM ALL WARRANTIES, EXPRESSED OR IMPLIED, INCLUDING, WITHOUT LIMITATION, THOSE OF MERCHANTABILITY, FITNESS FOR A PARTICULAR PURPOSE AND NONINFRINGEMENT OR ARISING FROM A COURSE OF DEALING, USAGE, OR TRADE PRACTICE.

IN NO EVENT SHALL CISCO OR ITS SUPPLIERS BE LIABLE FOR ANY INDIRECT, SPECIAL, CONSEQUENTIAL, OR INCIDENTAL DAMAGES, INCLUDING, WITHOUT LIMITATION, LOST PROFITS OR LOSS OR DAMAGE TO DATA ARISING OUT OF THE USE OR INABILITY TO USE THIS MANUAL, EVEN IF CISCO OR ITS SUPPLIERS HAVE BEEN ADVISED OF THE POSSIBILITY OF SUCH **DAMAGES** 

Cisco and the Cisco logo are trademarks or registered trademarks of Cisco and/or its affiliates in the U.S. and other countries. To view a list of Cisco trademarks, go to this URL: [www.cisco.com/go/trademarks.](https://www.cisco.com/go/trademarks) Third-party trademarks mentioned are the property of their respective owners. The use of the word partner does not imply a partnership relationship between Cisco and any other company. (1721R)

Any Internet Protocol (IP) addresses used in this document are not intended to be actual addresses. Any examples, command display output, and figures included in the document are shown for illustrative purposes only. Any use of actual IP addresses in illustrative content is unintentional and coincidental.

*Cisco Wide Area Application Services Command Reference* © 2006-2019 Cisco Systems, Inc. All rights reserved.

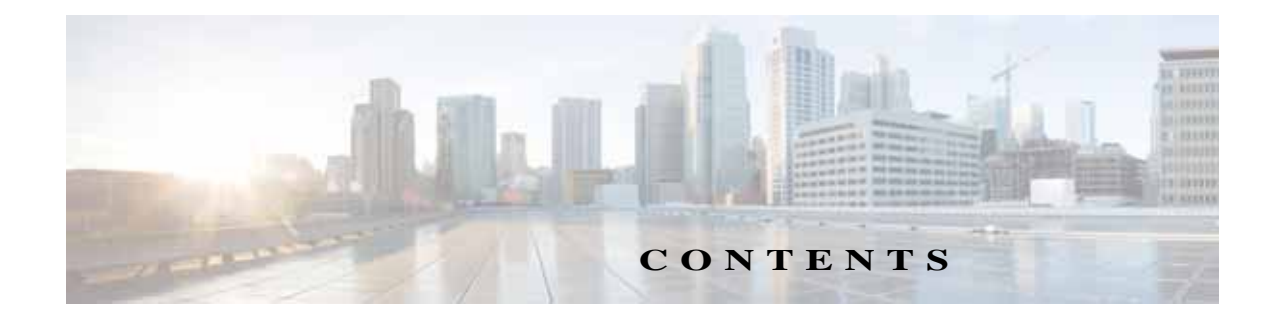

#### **[Preface](#page-18-0) 21**

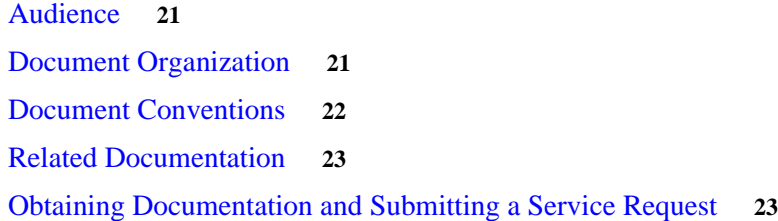

 $\overline{\mathsf{I}}$ 

### **[CHAPTER](#page-22-0) 1 [Using the WAAS Command-Line Interface](#page-22-1) 1-1**

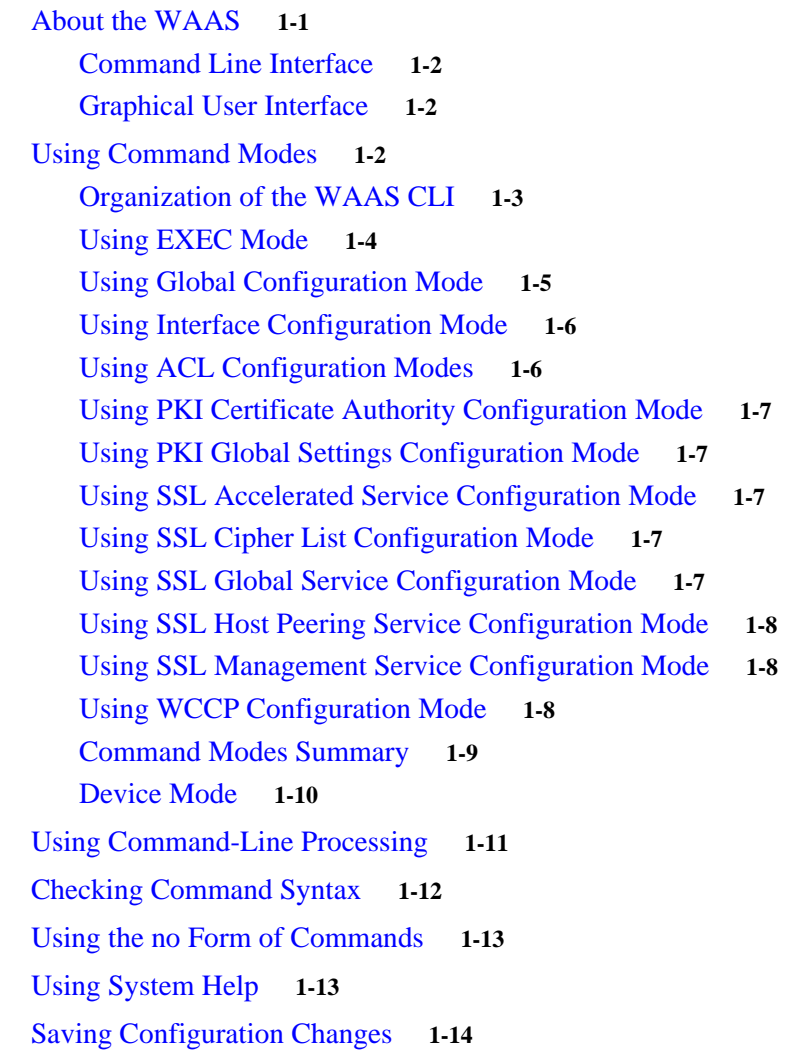

[WAAS Directories on a WAE](#page-35-1) **1-14** [Navigating WAAS Directories](#page-35-2) **1-14** [Directory Descriptions](#page-37-0) **1-16** [Managing WAAS Files Per Device](#page-38-0) **1-17 [CHAPTER](#page-40-0) 2 [Cisco WAAS Software Command Summary](#page-40-1) 2-1 [CHAPTER](#page-64-0) 3 [CLI Commands](#page-64-1) 3-1 [EXEC Mode Commands](#page-66-0) 3-3** [cd](#page-67-0) **3-4** [clear arp-cache](#page-68-0) **3-5** [clear bmc](#page-69-0) **3-6** [clear cache](#page-70-0) **3-7** [clear cache http-object-cache invalidate](#page-72-0) **3-9** [clear cdp](#page-73-0) **3-10** [clear connection](#page-74-0) **3-11** [clear dre](#page-75-0) **3-12** [clear ip](#page-76-0) **3-13** [clear ipv6](#page-77-0) **3-14** [clear license](#page-78-0) **3-15** [clear logging](#page-79-0) **3-16** [clear object-cache](#page-80-0) **3-17** [clear service-policy](#page-82-0) **3-19** [clear statistics](#page-83-0) **3-20** [clear statistics accelerator](#page-85-0) **3-22** [clear statistics accelerator http object-cache](#page-86-0) **3-23** [clear statistics connection](#page-87-0) **3-24** [clear statistics object-cache](#page-89-0) **3-26** [clear transaction-log](#page-90-0) **3-27** [clear users](#page-91-0) **3-28** [clear windows-domain](#page-93-0) **3-30** [clear windows-domain-log](#page-94-0) **3-31** [clock](#page-95-0) **3-32** [cms](#page-96-0) **3-33** [cms secure-store](#page-99-0) **3-36**

ן

[configure](#page-102-0) **3-39** [copy cdrom](#page-103-0) **3-40** [copy compactflash](#page-104-0) **3-41** [copy disk](#page-105-0) **3-42** [copy ftp](#page-106-0) **3-43** [copy http](#page-108-0) **3-45** [copy monitoring-log](#page-110-0) **3-47** [copy running-config](#page-111-0) **3-48** [copy scp](#page-112-0) **3-49** [copy startup-config](#page-114-0) **3-51** [copy sysreport](#page-115-0) **3-52** [copy system-status](#page-118-0) **3-55** [copy tech-support](#page-119-0) **3-56** [copy tftp](#page-121-0) **3-58** [cpfile](#page-122-0) **3-59** [crypto delete](#page-123-0) **3-60** [crypto export](#page-124-0) **3-61** [crypto generate](#page-126-0) **3-63** [crypto import](#page-128-0) **3-65** [crypto pki](#page-130-0) **3-67** [debug aaa accounting](#page-131-0) **3-68** [debug aaa authorization](#page-133-0) **3-70** [debug accelerator](#page-135-0) **3-72** [debug accelerator http object-cache](#page-140-0) **3-77** [debug accelerator mapi rpchttp-layer](#page-141-0) **3-78** [debug accelerator object-cache-io](#page-142-0) **3-79** [debug accelerator object-cache-ipc](#page-143-0) **3-80** [debug accelerator object-cache-mgr](#page-144-0) **3-81** [debug all](#page-145-0) **3-82** [debug authentication](#page-147-0) **3-84** [debug auto-discovery](#page-149-0) **3-86** [debug buf](#page-151-0) **3-88** [debug cdp](#page-153-0) **3-90** [debug cli](#page-155-0) **3-92** [debug cmm](#page-157-0) **3-94**

 $\Gamma$ 

[debug cms](#page-159-0) **3-96** [debug connection](#page-161-0) **3-98** [debug dataserver](#page-163-0) **3-100** [debug dhcp](#page-165-0) **3-102** [debug dre](#page-167-0) **3-104** [debug egress-method](#page-169-0) **3-106** [debug encryption-service](#page-171-0) **3-108** [debug fda](#page-173-0) **3-110** [debug fdm](#page-175-0) **3-112** [debug filtering](#page-177-0) **3-114** [debug flow](#page-179-0) **3-116** [debug generic-gre](#page-181-0) **3-118** [debug hw-raid](#page-183-0) **3-120** [debug imd](#page-185-0) **3-122** [debug inline](#page-187-0) **3-124** [debug key-manager](#page-189-0) **3-126** [debug logging](#page-191-0) **3-128** [debug monapi](#page-193-0) **3-130** [debug nplogd](#page-195-0) **3-132** [debug ntp](#page-197-0) **3-134** [debug object-cache database](#page-199-0) **3-136** [debug object-cache existence-cache](#page-200-0) **3-137** [debug object-cache garbage-collection](#page-201-0) **3-138** [debug object-cache ipc](#page-202-0) **3-139** [debug object-cache load-monitor](#page-203-0) **3-140** [debug rbcp](#page-204-0) **3-141** [debug rmd](#page-206-0) **3-143** [debug rpc](#page-208-0) **3-145** [debug service-insertion](#page-210-0) **3-147** [debug service-policy](#page-212-0) **3-149** [debug snmp](#page-214-0) **3-151** [debug standby](#page-216-0) **3-153** [debug statistics](#page-218-0) **3-155** [debug tfo](#page-220-0) **3-157** [debug translog](#page-222-0) **3-159**

 $\mathbf I$ 

[debug wafs](#page-224-0) **3-161** [debug wccp](#page-226-0) **3-163** [delfile](#page-228-0) **3-165** [deltree](#page-229-0) **3-166** [dir](#page-230-0) **3-167** [disable](#page-232-0) **3-169** [disk](#page-233-0) **3-170** [dnslookup](#page-236-0) **3-173** [enable](#page-237-0) **3-174** [exit](#page-238-0) **3-175** [find-pattern](#page-239-0) **3-176** [help](#page-241-0) **3-178** [install](#page-242-0) **3-179** [less](#page-244-0) **3-181** [license add](#page-245-0) **3-182** [lls](#page-246-0) **3-183** [ls](#page-247-0) **3-184** [lsusb](#page-249-0) **3-186** [mkdir](#page-250-0) **3-187** [mkfile](#page-251-0) **3-188** [ntpdate](#page-252-0) **3-189** [packet-capture](#page-253-0) **3-190** [ping](#page-255-0) **3-192** [ping6](#page-256-0) **3-193** [pwd](#page-258-0) **3-195** [reload](#page-259-0) **3-196** [rename](#page-260-0) **3-197** [restore](#page-261-0) **3-198** [rmdir](#page-265-0) **3-202** [scp](#page-266-0) **3-203** [script](#page-268-0) **3-205** [setup](#page-269-0) **3-206** [show aaa accounting](#page-270-0) **3-207** [show aaa authorization](#page-272-0) **3-209** [show accelerator](#page-273-0) **3-210**

 $\overline{\phantom{a}}$ 

[show accelerator http object-cache](#page-277-0) **3-214** [show alarms](#page-278-0) **3-215** [show arp](#page-281-0) **3-218** [show authentication](#page-283-0) **3-220** [show auto-discovery](#page-285-0) **3-222** [show auto-register](#page-286-0) **3-223** [show banner](#page-287-0) **3-224** [show bmc](#page-288-0) **3-225** [show cache http-metadatacache](#page-290-0) **3-227** [show cache object-cache](#page-292-0) **3-229** [show cdp](#page-294-0) **3-231** [show class-map](#page-300-0) **3-237** [show clock](#page-301-0) **3-238** [show cms](#page-303-0) **3-240** [show cms secure-store](#page-306-0) **3-243** [show crypto](#page-308-0) **3-245** [show debugging](#page-310-0) **3-247** [show device-id](#page-311-0) **3-248** [show device-mode](#page-312-0) **3-249** [show disks](#page-314-0) **3-251** [show dre](#page-322-0) **3-259** [show filtering list](#page-323-0) **3-260** [show flash](#page-325-0) **3-262** [show flow record](#page-326-0) **3-263** [show hardware](#page-327-0) **3-264** [show hosts](#page-330-0) **3-267** [show inetd](#page-331-0) **3-268** [show interception-method](#page-332-0) **3-269** [show interface](#page-333-0) **3-270** [show inventory](#page-337-0) **3-274** [show ip access-list](#page-338-0) **3-275** [show ip routes](#page-340-0) **3-277** [show ipv6](#page-341-0) **3-278** [show kdump](#page-343-0) **3-280** [show kerberos](#page-344-0) **3-281**

1

[show key-manager](#page-345-0) **3-282** [show license](#page-346-0) **3-283** [show logging](#page-347-0) **3-284** [show memory](#page-348-0) **3-285** [show ntp](#page-349-0) **3-286** [show object-cache](#page-351-0) **3-288** [show peer optimization](#page-352-0) **3-289** [show policy-map](#page-353-0) **3-290** [show processes](#page-354-0) **3-291** [show radius-server](#page-356-0) **3-293** [show reload](#page-358-0) **3-295** [show running-config](#page-359-0) **3-296** [show service-insertion](#page-361-0) **3-298** [show service-policy](#page-367-0) **3-304** [show services](#page-370-0) **3-307** [show smb-conf](#page-371-0) **3-308** [show snmp](#page-373-0) **3-310** [show ssh](#page-379-0) **3-316** [show startup-config](#page-380-0) **3-317** [show statistics accelerator](#page-382-0) **3-319** [show statistics accelerator http object-cache](#page-431-0) **3-371** [show statistics accelerator http preposition](#page-433-0) **3-373** [show statistics aoim](#page-434-0) **3-374** [show statistics application](#page-438-0) **3-378** [show statistics authentication](#page-441-0) **3-381** [show statistics auto-discovery](#page-442-0) **3-382** [show statistics class-default](#page-445-0) **3-385** [show statistics class-map](#page-446-0) **3-386** [show statistics connection](#page-447-0) **3-387** [show statistics connection auto-discovery](#page-451-0) **3-391** [show statistics connection closed](#page-453-0) **3-393** [show statistics connection conn-id](#page-455-0) **3-395** [show statistics connection egress-methods](#page-458-0) **3-398** [show statistics connection optimized](#page-462-0) **3-402** [show statistics connection pass-through](#page-465-0) **3-405**

 $\Gamma$ 

[show statistics crypto ssl ciphers](#page-467-0) **3-407** [show statistics datamover](#page-468-0) **3-408** [show statistics dre](#page-470-0) **3-410** [show statistics filtering](#page-479-0) **3-414** [show statistics flow](#page-482-0) **3-417** [show statistics generic-gre](#page-485-0) **3-420** [show statistics icmp](#page-486-0) **3-421** [show statistics icmp6](#page-488-0) **3-423** [show statistics ip](#page-491-0) **3-426** [show statistics ipv6](#page-494-0) **3-429** [show statistics netstat](#page-497-0) **3-432** [show statistics object-cache](#page-498-0) **3-433** [show statistics pass-through](#page-500-0) **3-435** [show statistics peer](#page-502-0) **3-437** [show statistics radius](#page-505-0) **3-440** [show statistics service-insertion](#page-507-0) **3-442** [show statistics services](#page-508-0) **3-443** [show statistics sessions](#page-509-0) **3-444** [show statistics snmp](#page-510-0) **3-445** [show statistics system cpu](#page-512-0) **3-447** [show statistics tacacs](#page-514-0) **3-449** [show statistics tcp](#page-516-0) **3-451** [show statistics tfo](#page-520-0) **3-455** [show statistics udp](#page-524-0) **3-459** [show statistics wccp](#page-525-0) **3-460** [show statistics windows-domain](#page-530-0) **3-465** [show sysfs volumes](#page-532-0) **3-467** [show tacacs](#page-533-0) **3-468** [show tcp](#page-535-0) **3-470** [show tech-support](#page-537-0) **3-472** [show telnet](#page-540-0) **3-475** [show tfo tcp](#page-541-0) **3-476** [show transaction-logging](#page-543-0) **3-478** [show user](#page-544-0) **3-479** [show users administrative](#page-545-0) **3-480**

ן

[show version](#page-547-0) **3-482** [show wccp](#page-548-0) **3-483** [show windows-domain](#page-555-0) **3-490** [show windows-domain encrypted services](#page-557-0) **3-492** [shutdown](#page-558-0) **3-493** [ssh](#page-561-0) **3-496** [tcpdump](#page-563-0) **3-498** [telnet](#page-565-0) **3-500** [terminal](#page-566-0) **3-501** [test](#page-567-0) **3-502** [tethereal](#page-568-0) **3-503** [top](#page-571-0) **3-506** [traceroute](#page-573-0) **3-508** [traceroute6](#page-575-0) **3-510** [transaction-log](#page-576-0) **3-511** [type](#page-577-0) **3-512** [type-tail](#page-578-0) **3-513** [vm](#page-580-0) **3-515** [waas-tcptrace](#page-582-0) **3-517** [whoami](#page-584-0) **3-519** [windows-domain](#page-585-0) **3-520** [write](#page-588-0) **3-523** [zzdebugshell](#page-589-0) **3-524 [Global Configuration Mode Commands](#page-590-0) 3-525** [\(config\) aaa accounting](#page-591-0) **3-526** [\(config\) aaa authorization commands](#page-594-0) **3-529** [\(config\) accelerator epm](#page-595-0) **3-530** [\(config\) accelerator http](#page-596-0) **3-531** [\(config\) accelerator http object-cache enable](#page-599-0) **3-534** [\(config\) accelerator http object-cache transparent enable](#page-600-0) **3-535** [\(config\) accelerator http object-cache transparent basic](#page-601-0) **3-536** [\(config\) accelerator http object-cache transparent standard](#page-603-0) **3-538** [\(config\) accelerator http object-cache transparent advanced](#page-605-0) **3-540** [\(config\) accelerator http object-cache transparent bypass](#page-607-0) **3-542** [\(config\) accelerator http object-cache ott enable](#page-609-0) **3-544**

 $\Gamma$ 

[\(config\) accelerator http object-cache connected enable](#page-611-0) **3-546** [\(config\) accelerator http object-cache cws-check enable](#page-612-0) **3-547** [\(config\) accelerator http preposition proxy server](#page-613-0) **3-548** [\(config\) accelerator ica](#page-614-0) **3-549** [\(config\) accelerator mapi](#page-616-0) **3-551** [\(config\) accelerator object-cache enable](#page-619-0) **3-554** [\(config\) accelerator smb](#page-621-0) **3-556** [\(config\) accelerator smb preposition](#page-625-0) **3-560** [\(config\) accelerator smb preposition dre](#page-627-0) **3-562** [\(config\) accelerator ssl](#page-628-0) **3-563** [\(config\) alarm overload-detect](#page-630-0) **3-565** [\(config\) asset](#page-632-0) **3-567** [\(config\) authentication configuration](#page-633-0) **3-568** [\(config\)authentication enable](#page-638-0) **3-573** [\(config\) authentication content-request](#page-639-0) **3-574** [\(config\) authentication fail-over](#page-643-0) **3-578** [\(config\) authentication login](#page-645-0) **3-580** [\(config\) authentication strict-password-policy](#page-650-0) **3-585** [\(config\) auto-discovery](#page-652-0) **3-587** [\(config\) auto-register](#page-654-0) **3-588** [\(config\) banner](#page-656-0) **3-590** [\(config\) cdp](#page-658-0) **3-592** [\(config\) central-manager](#page-659-0) **3-593** [\(config\) clock](#page-661-0) **3-595** [\(config\) cms](#page-665-0) **3-599** [\(config\) crypto pki](#page-669-0) **3-602** [\(config\) crypto ssl](#page-671-0) **3-604** [\(config\) device mode](#page-673-0) **3-606** [\(config\) disk disk-name](#page-675-0) **3-608** [\(config\) disk cache](#page-676-0) **3-609** [\(config\) disk encrypt](#page-678-0) **3-611** [\(config\) disk error-handling](#page-679-0) **3-612** [\(config\) disk logical shutdown](#page-680-0) **3-613** [\(config\) disk object-cache extend](#page-681-0) **3-614** [\(config\) dre](#page-682-0) **3-615**

ן

[\(config\) end](#page-683-0) **3-616** [\(config\) exec-timeout](#page-684-0) **3-617** [\(config\) exit](#page-685-0) **3-618** [\(config\) flow exporter](#page-686-0) **3-619** [\(config\) flow record](#page-688-0) **3-621** [\(config\) flow monitor](#page-689-0) **3-622** [\(config\) help](#page-690-0) **3-623** [\(config\) hostname](#page-692-0) **3-625** [\(config\) inetd](#page-694-0) **3-627** [\(config\) inline vlan-id-connection-check](#page-695-0) **3-628** [\(config\) interception](#page-696-0) **3-629** [\(config\) interception-method](#page-698-0) **3-631** [\(config\) interface GigabitEthernet](#page-700-0) **3-633** [\(config\) interface InlineGroup](#page-705-0) **3-638** [\(config\) interface PortChannel](#page-708-0) **3-641** [\(config\) interface standby](#page-711-0) **3-644** [\(config\) interface TenGigabitEthernet](#page-713-0) **3-646** [\(config\) interface virtual](#page-717-0) **3-650** [\(config\) ip](#page-720-0) **3-653** [\(config\) ip access-list](#page-723-0) **3-656** [\(config\) ip icmp rate-limit unreachable](#page-726-0) **3-659** [\(config\) ip unreachables df](#page-728-0) **3-661** [\(config\) ipv6](#page-729-0) **3-662** [\(config\) kerberos](#page-731-0) **3-664** [\(config\) kernel kdb](#page-733-0) **3-666** [\(config\) kernel kdump enable](#page-735-0) **3-668** [\(config\) line](#page-736-0) **3-669** [\(config\) logging console](#page-737-0) **3-670** [\(config\) logging disk](#page-739-0) **3-672** [\(config\) logging facility](#page-741-0) **3-674** [\(config\) logging host](#page-743-0) **3-676** [\(config\) ntp](#page-745-0) **3-678** [\(config\) object-cache enable](#page-747-0) **3-680** [\(config\) peer](#page-748-0) **3-681** [\(config\) policy-map](#page-749-0) **3-682**

 $\Gamma$ 

[\(config\) port-channel](#page-751-0) **3-684** [\(config\) primary-interface](#page-752-0) **3-685** [\(config\) radius-server](#page-754-0) **3-687** [\(config\) service-policy](#page-756-0) **3-689** [\(config\) smb-conf](#page-758-0) **3-691** [\(config\) snmp-server access-list](#page-761-0) **3-694** [\(config\) snmp-server community](#page-762-0) **3-695** [\(config\) snmp-server contact](#page-764-0) **3-697** [\(config\) snmp-server enable traps](#page-765-0) **3-698** [\(config\) snmp-server group](#page-768-0) **3-701** [\(config\) snmp-server host](#page-770-0) **3-703** [\(config\) snmp-server location](#page-772-0) **3-705** [\(config\) snmp-server mib](#page-773-0) **3-706** [\(config\) snmp-server monitor user](#page-775-0) **3-708** [\(config\) snmp-server notify inform](#page-776-0) **3-709** [\(config\) snmp-server trap-source](#page-777-0) **3-710** [\(config\) snmp-server trigger](#page-779-0) **3-712** [\(config\) snmp-server user](#page-782-0) **3-715** [\(config\) snmp-server view](#page-784-0) **3-717** [\(config\) sshd](#page-785-0) **3-718** [\(config\) ssh-key-generate](#page-787-0) **3-720** [\(config\) stats-collector logging](#page-788-0) **3-721** [\(config\) system jumbomtu](#page-789-0) **3-722** [\(config\) tacacs](#page-790-0) **3-723** [\(config\) tcp](#page-793-0) **3-726** [\(config\) telnet enable](#page-795-0) **3-728** [\(config\) tfo exception](#page-796-0) **3-729** [\(config\) tfo optimize](#page-797-0) **3-730** [\(config\) tfo tcp adaptive-buffer-sizing](#page-798-0) **3-731** [\(config\) tfo tcp keepalive](#page-799-0) **3-732** [\(config\) tfo tcp optimized-mss](#page-800-0) **3-733** [\(config\) tfo tcp optimized-receive-buffer](#page-801-0) **3-734** [\(config\) tfo tcp optimized-send-buffer](#page-802-0) **3-735** [\(config\) tfo tcp original-mss](#page-803-0) **3-736** [\(config\) tfo tcp original-receive-buffer](#page-804-0) **3-737**

ן

[\(config\) tfo tcp original-send-buffer](#page-805-0) **3-738** [\(config\) threshold-monitor](#page-806-0) **3-739** [\(config\) username](#page-808-0) **3-741** [\(config\) wccp access-list](#page-810-0) **3-743** [\(config\) wccp router-list](#page-812-0) **3-745** [\(config\) wccp shutdown](#page-814-0) **3-747** [\(config\) wccp tcp-promiscuous service-pair](#page-816-0) **3-749** [\(config\) windows-domain](#page-818-0) **3-751 [Interface Configuration Mode Commands](#page-822-0) 3-755** [\(config-if\) autosense](#page-823-0) **3-756** [\(config-if\) bandwidth](#page-824-0) **3-757** [\(config-if\) cdp](#page-826-0) **3-759** [\(config-if\) channel-group](#page-827-0) **3-760** [\(config-if\) description](#page-828-0) **3-761** [\(config-if\) encapsulation dot1Q](#page-829-0) **3-762** [\(config-if\) exit](#page-830-0) **3-763** [\(config-if\) full-duplex](#page-831-0) **3-764** [\(config-if\) half-duplex](#page-833-0) **3-766** [\(config-if\) inline](#page-835-0) **3-768** [\(config-if\) ip](#page-837-0) **3-770**

[\(config-if\) ip access-group](#page-839-0) **3-772**

[\(config-if\) load-interval](#page-840-0) **3-773**

[\(config-if\) mtu](#page-841-0) **3-774**

[\(config-if\) shutdown](#page-842-0) **3-775**

[\(config-if\) standby](#page-843-0) **3-776**

#### **[Standard ACL Configuration Mode Commands](#page-845-0) 3-778**

[\(config-std-nacl\) delete](#page-848-0) **3-781** [\(config-std-nacl\) deny](#page-849-0) **3-782** [\(config-std-nacl\) exit](#page-851-0) **3-784** [\(config-std-nacl\) list](#page-852-0) **3-785** [\(config-std-nacl\) move](#page-853-0) **3-786** [\(config-std-nacl\) permit](#page-854-0) **3-787**

#### **[Extended ACL Configuration Mode Commands](#page-856-0) 3-789**

[\(config-ext-nacl\) delete](#page-859-0) **3-792**

 $\Gamma$ 

**xv**

[\(config-ext-nacl\) deny](#page-860-0) **3-793** [\(config-ext-nacl\) exit](#page-865-0) **3-798** [\(config-ext-nacl\) list](#page-866-0) **3-799** [\(config-ext-nacl\) move](#page-867-0) **3-800** [\(config-ext-nacl\) permit](#page-868-0) **3-801**

#### **[Preposition Configuration Mode Commands](#page-874-0) 3-807**

[\(config-preposition\) accelerator http preposition dre enable](#page-875-0) **3-808** [\(config-preposition\) accelerator http preposition task task-name](#page-876-0) **3-809** [\(config-preposition\) credentials](#page-879-0) **3-812** [\(config-preposition\) dscp](#page-880-0) **3-813** [\(config-preposition\) duration](#page-881-0) **3-814** [\(config-preposition\) enable](#page-882-0) **3-815** [\(config-preposition\) ignore-hidden-dir](#page-883-0) **3-816** [\(config-preposition\) max-cache](#page-884-0) **3-817** [\(config-preposition\) max-file-size](#page-885-0) **3-818** [\(config-preposition\) min-file-size](#page-886-0) **3-819** [\(config-preposition\) name](#page-887-0) **3-820** [\(config-preposition\) pattern](#page-888-0) **3-821** [\(config-preposition\) recursive](#page-889-0) **3-822** [\(config-preposition\) root](#page-890-0) **3-823** [\(config-preposition\) scan-type](#page-891-0) **3-824**

[\(config-preposition\) schedule](#page-892-0) **3-825**

[\(config-preposition\) server](#page-894-0) **3-827**

[\(config-preposition\) use-proxy](#page-895-0) **3-828**

[\(config-preposition\) user-agent](#page-896-0) **3-829**

#### **[PKI Certificate Authority Configuration Mode Commands](#page-898-0) 3-831**

[\(config-ca\) ca-certificate](#page-900-0) **3-833**

[\(config-ca\) description](#page-901-0) **3-834**

[\(config-ca\) revocation-check](#page-902-0) **3-835**

#### **[PKI Global Settings Configuration Mode Commands](#page-904-0) 3-837**

[\(config-pki-global-settings\) ocsp](#page-905-0) **3-838** [\(config-pki-global-settings\) revocation-check](#page-906-0) **3-839**

#### **[SSL Accelerated Service Configuration Mode Commands](#page-908-0) 3-841**

ן

[\(config-ssl-accelerated\) cipher-list](#page-910-0) **3-843**

[\(config-ssl-accelerated\) client-cert-key](#page-911-0) **3-844** [\(config-ssl-accelerated\) client-cert-verify](#page-912-0) **3-845** [\(config-ssl-accelerated\) client-version-rollback-check](#page-913-0) **3-846** [\(config-ssl-accelerated\) description](#page-914-0) **3-847** [\(config-ssl-accelerated\) inservice](#page-915-0) **3-848** [\(config-ssl-accelerated\) protocol-chaining enable](#page-916-0) **3-849** [\(config-ssl-accelerated\) server-cert-key](#page-917-0) **3-850** [\(config-ssl-accelerated\) server-cert-verify](#page-918-0) **3-851** [\(config-ssl-accelerated\) server-domain](#page-919-0) **3-852** [\(config-ssl-accelerated\) server-ip](#page-920-0) **3-853** [\(config-ssl-accelerated\) server-name](#page-921-0) **3-854** [\(config-ssl-accelerated\) version](#page-922-0) **3-855 [SSL Cipher List Configuration Mode Commands](#page-924-0) 3-857** [\(config-cipher-list\) cipher](#page-926-0) **3-858 [SSL Global Service Configuration Mode Commands](#page-930-0) 3-861** [\(config-ssl-global\) cipher-list](#page-932-0) **3-863** [\(config-ssl-global\) machine-cert-key](#page-933-0) **3-864** [\(config-ssl-global\) version](#page-934-0) **3-865 [SSL Host Peering Service Configuration Mode Commands](#page-936-0) 3-867** [\(config-ssl-peering\) cipher-list](#page-938-0) **3-869** [\(config-ssl-peering\) peer-cert-verify](#page-939-0) **3-870** [\(config-ssl-peering\) version](#page-940-0) **3-871 [SSL Management Service Configuration Mode Commands](#page-942-0) 3-873** [\(config-ssl-mgmt\) cipher-list](#page-944-0) **3-875** [\(config-ssl-mgmt\) peer-cert-verify](#page-945-0) **3-876** [\(config-ssl-mgmt\) version](#page-946-0) **3-877 [WCCP Configuration Mode Commands](#page-948-0) 3-879** [\(config-wccp-service\) assignment-method](#page-950-0) **3-881** [\(config-wccp-service\) egress-method](#page-952-0) **3-883** [\(config-wccp-service\) enable](#page-954-0) **3-885** [\(config-wccp-service\) exit](#page-955-0) **3-886** [\(config-wccp-service\) failure-detection](#page-956-0) **3-887** [\(config-wccp-service\) password](#page-957-0) **3-888**

 $\mathbf I$ 

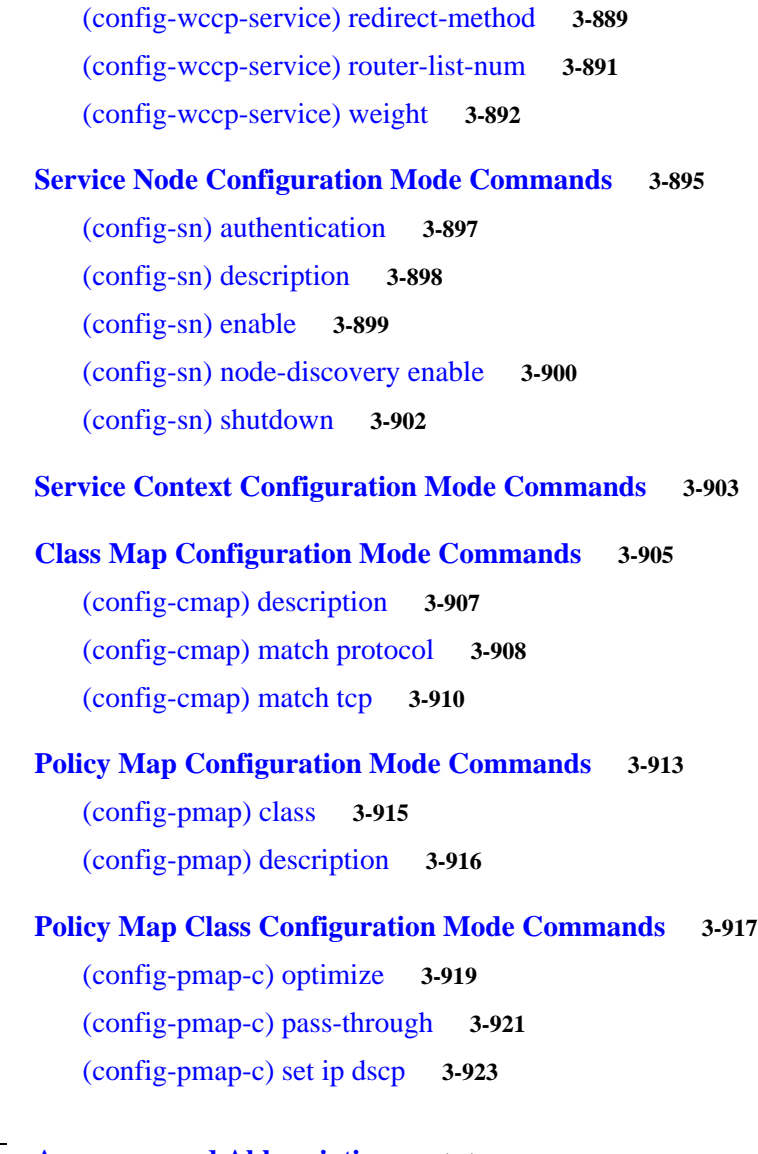

 $\mathbf l$ 

 $\mathsf I$ 

**[APPENDIX](#page-994-0) A [Acronyms and Abbreviations](#page-994-1) A-1**

**CLI COMMAND SUMMARY BY MODE**

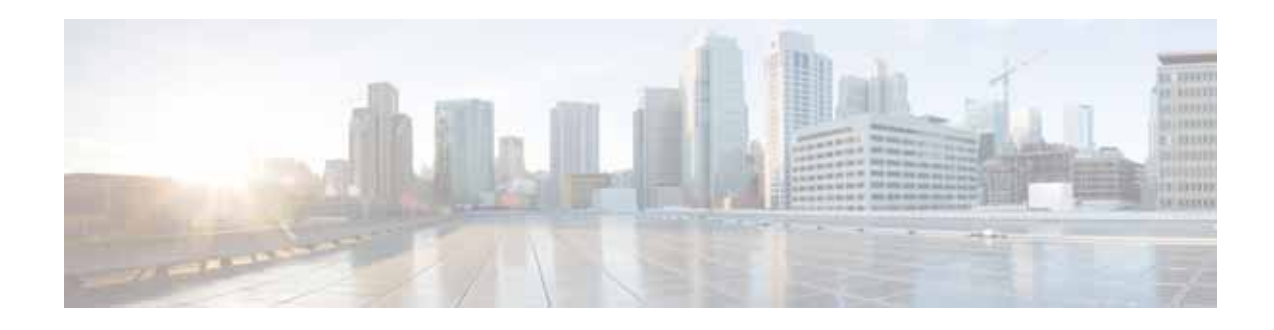

## <span id="page-18-0"></span>**Preface**

This preface describes who should read the *Cisco Wide Area Application Services Command Reference*, how it is organized, and its document conventions. It contains the following sections:

- **•** [Audience, page 21](#page-18-1)
- **•** [Document Organization, page 21](#page-18-2)
- **•** [Document Conventions, page 22](#page-19-0)
- **•** [Related Documentation, page 23](#page-20-0)
- **•** [Obtaining Documentation and Submitting a Service Request, page 23](#page-20-1)

## <span id="page-18-1"></span>**Audience**

 $\Gamma$ 

This command reference is intended for administrators who want to use the command-line interface (CLI) of the Wide Area Application Services (WAAS) software to configure, manage, and monitor WAAS devices on a per-device basis. This guide assumes that the WAAS device is running the WAAS software. The guide provides descriptions and syntax of the WAAS CLI command.

## <span id="page-18-2"></span>**Document Organization**

This command reference includes the following chapters:

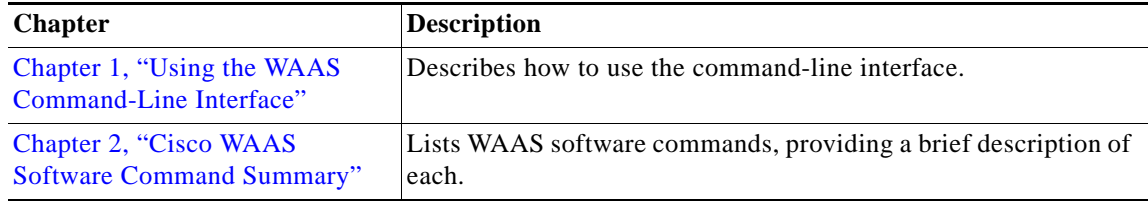

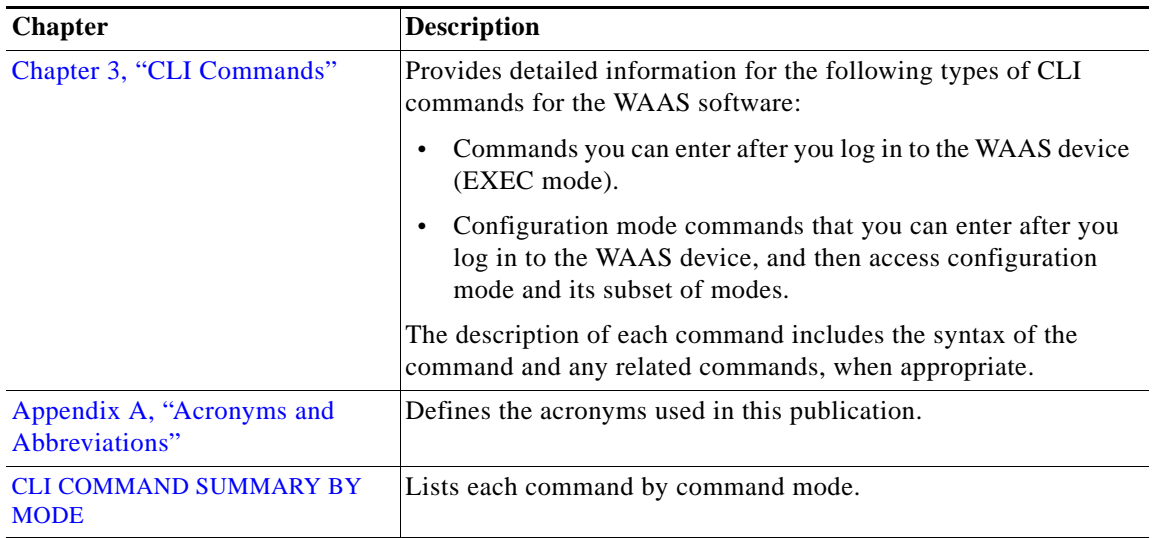

 $\mathsf I$ 

## <span id="page-19-0"></span>**Document Conventions**

**College** 

This command reference uses these basic conventions to represent text and table information:

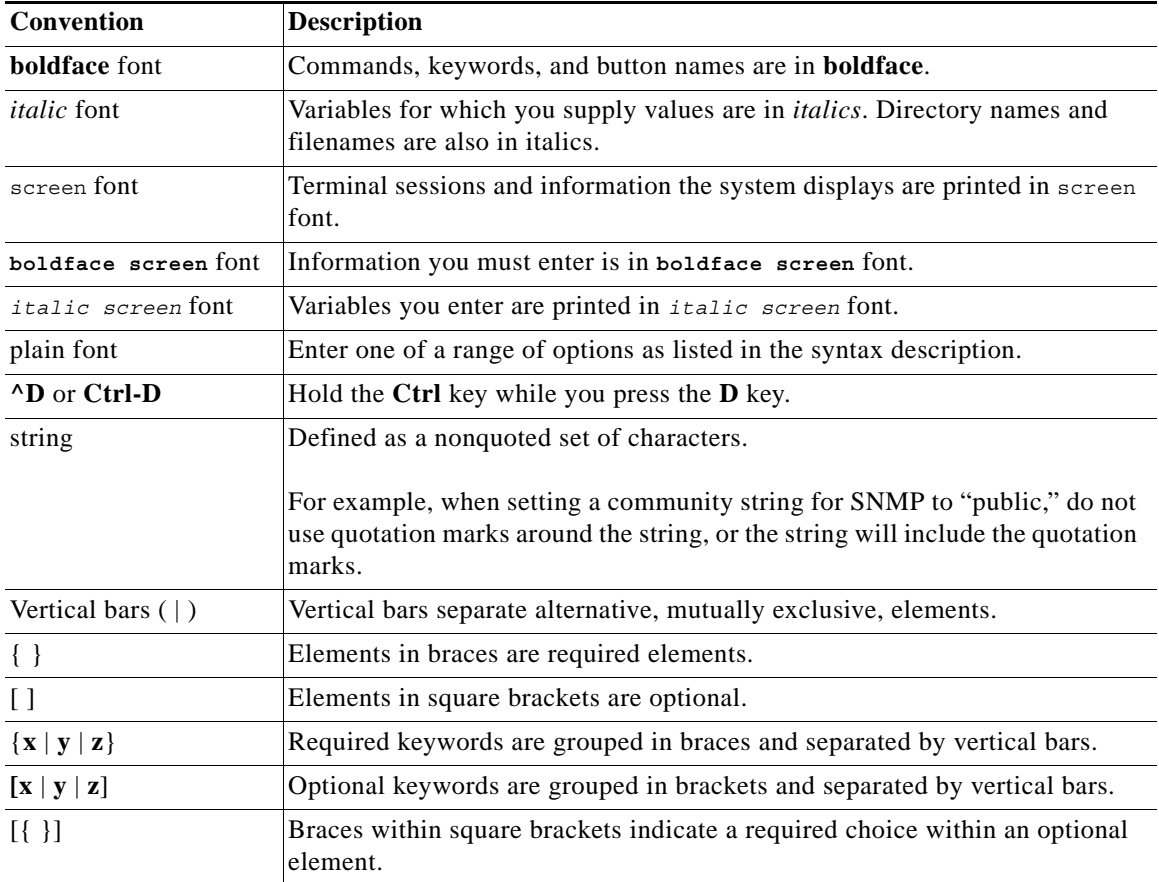

٠

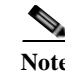

**Note** Means *reader take note*. Notes contain helpful suggestions or references to materials not contained in the manual.

 $\mathbf I$ 

**Caution** Means *reader be careful*. In this situation, you might do something that could result in equipment damage or loss of data.

## <span id="page-20-0"></span>**Related Documentation**

For additional information on the Cisco WAAS software and hardware, see the following documentation:

- **•** *[Release Note for Cisco Wide Area Application Services](http://www.cisco.com/en/US/products/ps6870/prod_release_notes_list.html)*
- **•** *Cisco Wide Area Application Services Upgrade Guide*
- **•** *Cisco Wide Area Application Services Command Reference* (this manual)
- **•** *Cisco Wide Area Application Services Quick Configuration Guide*
- **•** *Cisco Wide Area Application Services Configuration Guide*
- **•** *Cisco Wide Area Application Services API Reference*
- **•** *[Cisco WAAS Troubleshooting Guide for Release 4.1.3 and Later](http://docwiki.cisco.com/wiki/Cisco_WAAS_Troubleshooting_Guide_for_Release_4.1.3_and_Later)*
- **•** *[Cisco Wide Area Application Services Monitoring Guide](http://www.cisco.com/en/US/products/ps6870/products_user_guide_list.html)*
- **•** *[Cisco Wide Area Application Services vWAAS Installation and Configuration Guide](http://www.cisco.com/en/US/products/ps6870/products_installation_and_configuration_guides_list.html)*
- **•** *[Cisco WAAS on Service Modules for Cisco Access Routers](http://www.cisco.com/en/US/products/ps6870/products_installation_and_configuration_guides_list.html)*
- **•** *[Cisco SRE Service Module Configuration and Installation Guide](http://www.cisco.com/en/US/docs/routers/access/interfaces/software/feature/guide/ism-sm-sre.html)*
- **•** *[Configuring Cisco WAAS Network Modules for Cisco Access Routers](http://www.cisco.com/en/US/docs/app_ntwk_services/waas/waas/v403/module/configuration/guide/wsnmecfg.html)*
- **•** *[WAAS Enhanced Network Modules](http://www.cisco.com/en/US/docs/routers/access/interfaces/nm/hardware/installation/guide/waasnme.html)*
- **•** *[Regulatory Compliance and Safety Information for the Cisco Wide Area Virtualization Engines](http://www.cisco.com/en/US/products/ps9732/prod_installation_guides_list.html)*
- **•** *[Cisco Wide Area Virtualization Engine 294 Hardware Installation Guide](http://www.cisco.com/en/US/products/ps9732/prod_installation_guides_list.html)*
- **•** *[Cisco Wide Area Virtualization Engine 594 and 694 Hardware Installation Guide](http://www.cisco.com/en/US/products/ps9732/prod_installation_guides_list.html)*
- **•** *[Cisco Wide Area Virtualization Engine 7541, 7571, and 8541 Hardware Installation Guide](http://www.cisco.com/en/US/products/ps9732/prod_installation_guides_list.html)*
- **•** *[Regulatory Compliance and Safety Information for the Cisco Content Networking Product Series](http://www.cisco.com/en/US/products/ps6474/prod_installation_guides_list.html)*
- **•** *[Installing the Cisco WAE Inline Network Adapter](http://www.cisco.com/en/US/products/ps6474/prod_installation_guides_list.html)*

## <span id="page-20-1"></span>**Obtaining Documentation and Submitting a Service Request**

For information on obtaining documentation, submitting a service request, and gathering additional information, see the monthly *What's New in Cisco Product Documentation*, which also lists all new and revised Cisco technical documentation, at:

<http://www.cisco.com/en/US/docs/general/whatsnew/whatsnew.html>

Subscribe to the *What's New in Cisco Product Documentation* as a Really Simple Syndication (RSS) feed and set content to be delivered directly to your desktop using a reader application. The RSS feeds are a free service and Cisco currently supports RSS version 2.0.

 $\overline{\phantom{a}}$ 

 $\mathsf I$ 

٠

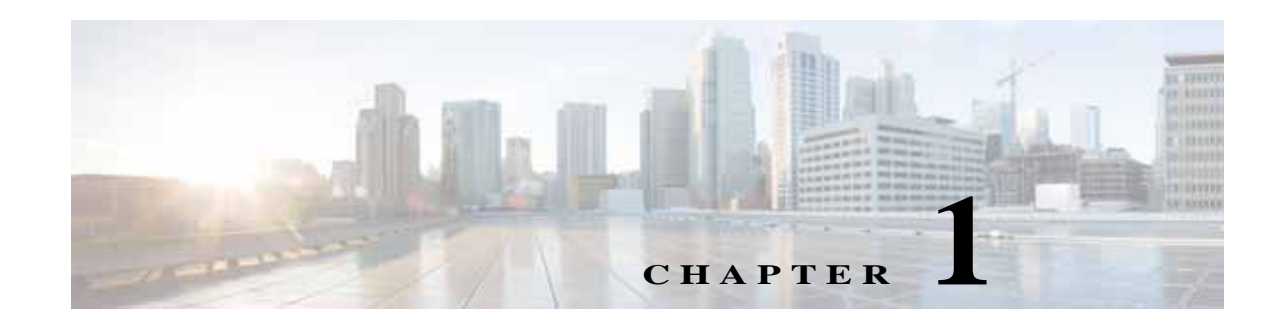

## <span id="page-22-3"></span><span id="page-22-1"></span><span id="page-22-0"></span>**Using the WAAS Command-Line Interface**

This chapter describes how to use the WAAS CLI, including an explanation of CLI command modes, navigation and editing features, and help features.

This chapter includes the following sections:

- **•** [About the WAAS](#page-22-2)
- **•** [Using Command Modes](#page-23-2)
- **•** [Using Command-Line Processing](#page-32-0)
- **•** [Checking Command Syntax](#page-33-0)
- **•** [Using the no Form of Commands](#page-34-0)
- **•** [Using System Help](#page-34-1)
- **•** [Saving Configuration Changes](#page-35-0)
- **•** [WAAS Directories on a WAE](#page-35-1)
- **•** [Managing WAAS Files Per Device](#page-38-0)

## <span id="page-22-2"></span>**About the WAAS**

The Cisco WAAS software command-line interface (CLI) is used in combination with the WAAS Manager GUI to configure, monitor, and maintain a WAAS device. The CLI on a WAAS device can be accessed directly through the console port of an attached PC or remotely through a Telnet session on a PC running terminal emulation software.

 $\mathbf I$ 

**Note** The WAAS software runs on a variety of WAE and WAVE appliances, WAE-NME and SM-SRE network modules, and as a virtual WAAS appliance (vWAAS).

Throughout this book, the term WAAS device refers collectively to a WAAS Central Manager and a WAE. The term WAE refers collectively to the supported platforms that are running the WAAS software unless otherwise noted.

Ι

### <span id="page-23-0"></span>**Command Line Interface**

The WAAS CLI allows you to configure, manage, and monitor WAAS devices on a per-device basis through a console connection or a terminal emulation program. The WAAS CLI also allows you to configure certain features that are only supported through the WAAS CLI (for example, configuring LDAP signing on a WAE).

The instructions and examples in this guide describe only those features that can be configured on an individual WAAS device using the WAAS CLI.

### <span id="page-23-1"></span>**Graphical User Interface**

In addition to the WAAS CLI, there are two WAAS graphical user interfaces (GUIs) that you access from your browser:

**•** The WAAS Central Manager GUI allows you to centrally configure, manage, and monitor a WAE or group of WAEs that are registered with the WAAS Central Manager. You also use this GUI to configure, manage, and monitor the WAAS Central Manager, which is the dedicated appliance on which the WAAS Central Manager GUI is running.

**Note** When you use the WAAS Central Manager GUI, you have the added capability of centrally configuring settings and policies for groups of WAEs (device groups). When you use the WAAS CLI, you can only configure settings and policies on a per-device basis.

The WAAS GUIs are the primary resources for configuration and monitoring WAEs. We strongly recommend that you use the WAAS Central Manager GUI instead of the WAAS CLI, whenever possible. For more information about how to use the WAAS GUIs to configure, manage, and monitor your WAAS devices, see the *Cisco Wide Area Application Services Configuration Guide.*

We recommend that you be familiar with the basic concepts and terminology used in internetworking, in your network topology, and in the protocols that the devices in your network can use. We also recommend that you have a working knowledge of the operating systems on which you are running your WAAS network, such as Microsoft Windows, Linux, or Solaris. This guide is not a tutorial.

## <span id="page-23-2"></span>**Using Command Modes**

The CLI for WAAS software is similar to the CLI for Cisco IOS software. Like Cisco IOS software, the WAAS CLI is organized into different command and configuration modes. Each mode provides access to a specific set of commands. This section describes the command modes provided by the WAAS software CLI and includes the following topics:

- **•** [Organization of the WAAS CLI](#page-24-0)
- **•** [Using EXEC Mode](#page-25-0)
- **•** [Using Global Configuration Mode](#page-26-0)
- **•** [Using Interface Configuration Mode](#page-27-0)
- **•** [Using ACL Configuration Modes](#page-27-1)
- **•** [Using PKI Certificate Authority Configuration Mode](#page-28-0)
- **•** [Using PKI Global Settings Configuration Mode](#page-28-1)
- **•** [Using SSL Accelerated Service Configuration Mode](#page-28-2)
- **•** [Using SSL Cipher List Configuration Mode](#page-28-3)
- **•** [Using SSL Global Service Configuration Mode](#page-28-4)
- **•** [Using SSL Host Peering Service Configuration Mode](#page-29-0)
- **•** [Using SSL Management Service Configuration Mode](#page-29-1)
- **•** [Using WCCP Configuration Mode](#page-29-2)

### <span id="page-24-0"></span>**Organization of the WAAS CLI**

The WAAS software CLI is organized into multiple command modes. Each command mode has its own set of commands that allow you to configure, maintain, and monitor a WAAS Wide Area Application Engine (WAE). The commands available to you at any given time depend on the mode you are in. You can enter a question mark (?) at the system prompt to obtain a list of commands available for each command mode.

The WAAS command modes include the following:

- **•** EXEC mode—Sets, views, and tests system operations. This mode is divided into two access levels: user and privileged. To use the privileged access level, enter the **enable** command at the user access level prompt, and then enter the privileged EXEC password when you see the password prompt.
- **•** Global configuration mode—Sets, views, and tests the configuration of WAAS software features for the entire device. To use this mode, enter the **configure** command from privileged EXEC mode.
- **•** Interface configuration mode—Sets, views, and tests the configuration of a specific interface. To use this mode, enter the **interface** command from global configuration mode.
- **•** Standard ACL configuration mode—Creates and modifies standard access lists on a WAAS device for controlling access to interfaces or applications. To use this mode, enter the **ip access-list standard** command from global configuration mode.
- **•** Extended ACL configuration mode—Creates and modifies extended access lists on a WAAS device for controlling access to interfaces or applications. To use this mode, enter the **ip access-list extended** command.
- **•** PKI certificate authority configuration mode—Configures public key infrastructure (PKI) encryption certificate authorities on a WAAS device. To use this mode, enter the **crypto pki ca**  command.
- **•** PKI global settings configuration mode—Configures OCSP and revocation checking on a WAAS device. To use this mode, enter the **crypto pki global-settings** command.
- **•** SSL accelerated service configuration mode—Enables and configures secure socket layer (SSL) acceleration on your WAAS system. To use this mode, enter the **crypto ssl service accelerated-service** command.
- **•** SSL cipher list configuration mode—Configures SSL encryption cipher lists on a WAAS device. To use this mode, enter the **crypto ssl cipher-list** command.
- SSL global service configuration mode—Enables and configures basic SSL acceleration settings on your WAAS system. To use this mode, enter the **crypto ssl services global-settings** command.
- **•** SSL host peering service configuration mode—Configures SSL encryption peering services on a WAAS device. To use this mode, enter the **crypto ssl services host-service peering** command.
- **•** SSL management service configuration mode—Configures SSL encryption management service parameters on a WAAS device. To use this mode, enter the **crypto ssl management-service**  command.
- **•** WCCP configuration mode—Configures WCCP service parameters on a WAAS device. To use this mode, enter the **wccp tcp-promiscuous** command

Modes are accessed in this order: user EXEC mode, privileged EXEC mode, then global configuration mode. From global configuration mode, you can access the configuration submodes.

### <span id="page-25-0"></span>**Using EXEC Mode**

Use the EXEC mode to set, view, and test system operations. The user EXEC commands allow you to connect to remote devices, change terminal line settings on a temporary basis, perform basic tests, and list system information.

Most EXEC mode commands are one-time commands, such as **show** or **more** commands, which show the current configuration status, and **clear** commands, which clear counters or interfaces. EXEC mode commands are not saved across reboots of the WAE.

#### **EXEC Mode Levels**

The EXEC mode is divided into two access levels: user and privileged. The user EXEC mode is used by local and general system administrators, while the privileged EXEC mode is used by the root administrator. Use the **enable** and **disable** commands to switch between the two levels.

- **•** User level—Access to the user-level EXEC command line requires a valid password. The user-level EXEC commands are a subset of the privileged-level EXEC commands. The user-level EXEC prompt is the hostname followed by a right angle bracket  $(>)$ . You can change the hostname using the **hostname** global configuration command.
- **•** Privileged level—The prompt for the privileged-level EXEC command line is the pound sign (#). To execute an EXEC command, enter the command at the EXEC system prompt and press the **Return**  key. The following example shows how to access the privileged-level EXEC command line from the user level:

WAE> **enable** WAE#

#### **EXEC Mode Command-Line Processing**

Common functions you can use when entering commands in EXEC mode include the following:

- **•** Edit—To edit commands, use the **Delete** or **Backspace** keys when you enter commands at the EXEC prompt.
- **•** Abbreviate—As a shortcut, you can abbreviate commands to the fewest letters that make them unique. For example, the letters **sho** can be entered for the **show** command.
- **•** Display multiple pages—Certain EXEC commands display multiple screens with the following prompt at the bottom of the screen:

Ι

 $-$ -More $-$ 

Press the **Spacebar** to continue the output, or press **Return** to display the next line. Press any other key to return to the prompt. Also, at the --More-- prompt, you can enter a **?** to display the help message.

**•** Exit—To leave EXEC mode, use the **exit** command at the system prompt:

WAE# **exit** WAE>

**•** Comment—Any command line that begins with an exclaimation point (!) is considered a comment and is ignored.

### <span id="page-26-0"></span>**Using Global Configuration Mode**

Use global configuration mode to set, view, and test the configuration of WAAS software features for the entire device. To enter this mode, enter the **configure** command from privileged EXEC mode. The prompt for global configuration mode consists of the hostname of the WAE followed by (config) and the pound sign (#). You must be in global configuration mode to enter global configuration commands.

WAE# **configure** WAE(config)#

Commands entered in global configuration mode update the running configuration file as soon as they are entered. These changes are not saved into the startup configuration file until you enter the **copy running-config startup-config** EXEC mode command. See the ["Saving Configuration Changes"](#page-35-0)  [section on page 1-14.](#page-35-0) Once the configuration is saved, it is maintained across WAE reboots.

Configuration changes that you make in global configuration mode on a WAE are propagated to the Centralized Management System (CMS) database on the WAAS Central Manager. CLI changes are sent to the Central Manager after you exit out of configuration mode, or if all configuration mode sessions have been inactive for 10 minutes.

You must be in global configuration mode to enter specific subordinate configuration modes.

#### **Configuration Submodes**

Configuration submodes are used for the configuration of specific features within the scope of a given configuration mode. From global configuration mode, you can enter the following configuration submodes:

- **•** Interface configuration mode
- **•** Standard ACL configuration mode
- **•** Extended ACL configuration mode
- **•** PKI certificate authority configuration mode
- **•** PKI global settings configuration mode
- **•** SSL accelerated service configuration mode
- **•** SSL cipher list configuration mode
- **•** SSL global service configuration mode
- **•** SSL host peering service configuration mode
- **•** SSL management service configuration mode
- **•** WCCP configuration mode

#### **Exiting Configuration Mode**

Common functions used in configuration modes include the following:

- Exit current mode—To exit global configuration mode or any subordinate configuration mode, use the **exit** command or **Ctrl-Z**.
- **•** Exit to privileged EXEC mode—To exit to privileged EXEC mode from global configuration mode or any subordinate configuration mode, use the **end** global configuration command:

```
WAE(config)# end 
WAE#
```
### <span id="page-27-0"></span>**Using Interface Configuration Mode**

Use interface configuration mode to set, view, and test the configuration of WAAS software features on a specific interface. To enter this mode, enter the **interface** command from the global configuration mode. The following example shows how to enter interface configuration mode:

```
WAE# configure
WAE(config)# interface ?
GigabitEthernet Select a gigabit ethernet interface to configure
  InlineGroup Select an inline group interface to configure
  PortChannel Ethernet Channel of interfaces
  Standby Standby groups
WAE(config)# interface gigabitethernet ?
   <1-2>/ GigabitEthernet slot/port 
WAE(config)# interface gigabitethernet 1/0
WAE(config-if)#
```
To exit interface configuration mode, use the **exit** command to return to global configuration mode:

```
WAE(config-if)# exit
WAE(config)#
```
### <span id="page-27-1"></span>**Using ACL Configuration Modes**

Use the ACL configuration modes to create and modify standard and extended access list configuration on a WAAS device. From global configuration mode, you can enter the standard and extended ACL configuration modes.

- **•** Standard—To work with a standard access list, use the **ip access-list standard** command from the global configuration mode prompt. The CLI enters a configuration mode in which all subsequent commands apply to the current access list.
- **•** Extended—To work with an extended access list, use the **ip access-list extended** command from the global configuration mode prompt. The CLI enters a configuration mode in which all subsequent commands apply to the current access list.

Ι

To exit an ACL configuration mode, use the **exit** command to return to global configuration mode:

```
WAE(config-std-nacl)# exit
WAE(config)#
```
### <span id="page-28-0"></span>**Using PKI Certificate Authority Configuration Mode**

Use PKI certificate authority configuration mode to add and configure a certificate authority.

To enter this mode, use the **crypto pki ca** command from the global configuration mode.

To exit PKI certificate authority configuration mode, use the **exit** command to return to global configuration mode:

WAE(config-ca)# **exit** WAE(config)#

### <span id="page-28-1"></span>**Using PKI Global Settings Configuration Mode**

Use PKI global settings configuration mode to configure OCSP and revocation checking.

To enter this mode, use the **crypto pki global-settings** command from the global configuration mode.

To exit PKI global settings configuration mode, use the **exit** command to return to global configuration mode:

```
WAE(config-pki-global-settings)# exit
WAE(config)#
```
### <span id="page-28-2"></span>**Using SSL Accelerated Service Configuration Mode**

Use SSL accelerated service configuration mode to enable and configure SSL acceleration on your WAAS system, and define services to be accelerated on the SSL path.

To enter this mode, use the **crypto ssl service accelerated-service** command from the global configuration mode.

To exit SSL accelerated service configuration mode, use the **exit** command to return to global configuration mode:

```
WAE(config-ssl-accelerated)# exit
WAE(config)#
```
### <span id="page-28-3"></span>**Using SSL Cipher List Configuration Mode**

Use SSL cipher list configuration mode to configure secure socket layer (SSL) encryption cipher lists on a WAAS device.

To enter this mode, use the **crypto ssl cipher-list** command from the global configuration mode.

To exit SSL cipher list configuration mode, use the **exit** command to return to global configuration mode:

```
WAE(config-cipher-list)# exit
WAE(config)#
```
### <span id="page-28-4"></span>**Using SSL Global Service Configuration Mode**

I

Use SSL global service configuration mode to enable and configure basic SSL acceleration settings on your WAAS system.

Ι

To enter this mode, use the **crypto ssl services global-settings** command from the global configuration mode.

To exit SSL global service configuration mode, use the **exit** command to return to global configuration mode:

WAE(config-ssl-global)# **exit** WAE(config)#

### <span id="page-29-0"></span>**Using SSL Host Peering Service Configuration Mode**

Use SSL host peering service configuration mode to configure secure socket layer (SSL) encryption peering services on a WAAS device. SSL peering service configuration parameters control secure communications established by the SSL accelerator between WAE devices while optimizing SSL connections.

To enter this mode, use the **crypto ssl services host-service peering** command from the global configuration mode.

To exit SSL host peering service configuration mode, use the **exit** command to return to global configuration mode:

```
WAE(config-ssl-peering)# exit
WAE(config)#
```
### <span id="page-29-1"></span>**Using SSL Management Service Configuration Mode**

Use SSL management service configuration mode to configure SSL parameters used for secure communications between the Central Manager and the WAE devices.

To enter this mode, use the **crypto ssl management-service** command from the global configuration mode.

To exit SSL management service configuration mode, use the **exit** command to return to global configuration mode:

```
WAE(config-ssl-mgmt)# exit
WAE(config)#
```
### <span id="page-29-2"></span>**Using WCCP Configuration Mode**

Use WCCP configuration mode to configure the WCCP version 2 TCP promiscuous mode service.

To enter this mode, use the **wccp tcp-promiscuous** command from the global configuration mode.

To exit WCCP configuration mode, use the **exit** command to return to global configuration mode:

```
WAE(config-wccp-service)# exit
WAE(config)#
```
## <span id="page-30-0"></span>**Command Modes Summary**

[Table 1-1](#page-30-1) shows a summary of the WAAS command modes.

<span id="page-30-1"></span>Table 1-1 **WAAS Command Modes Summary** 

 $\overline{\phantom{a}}$ 

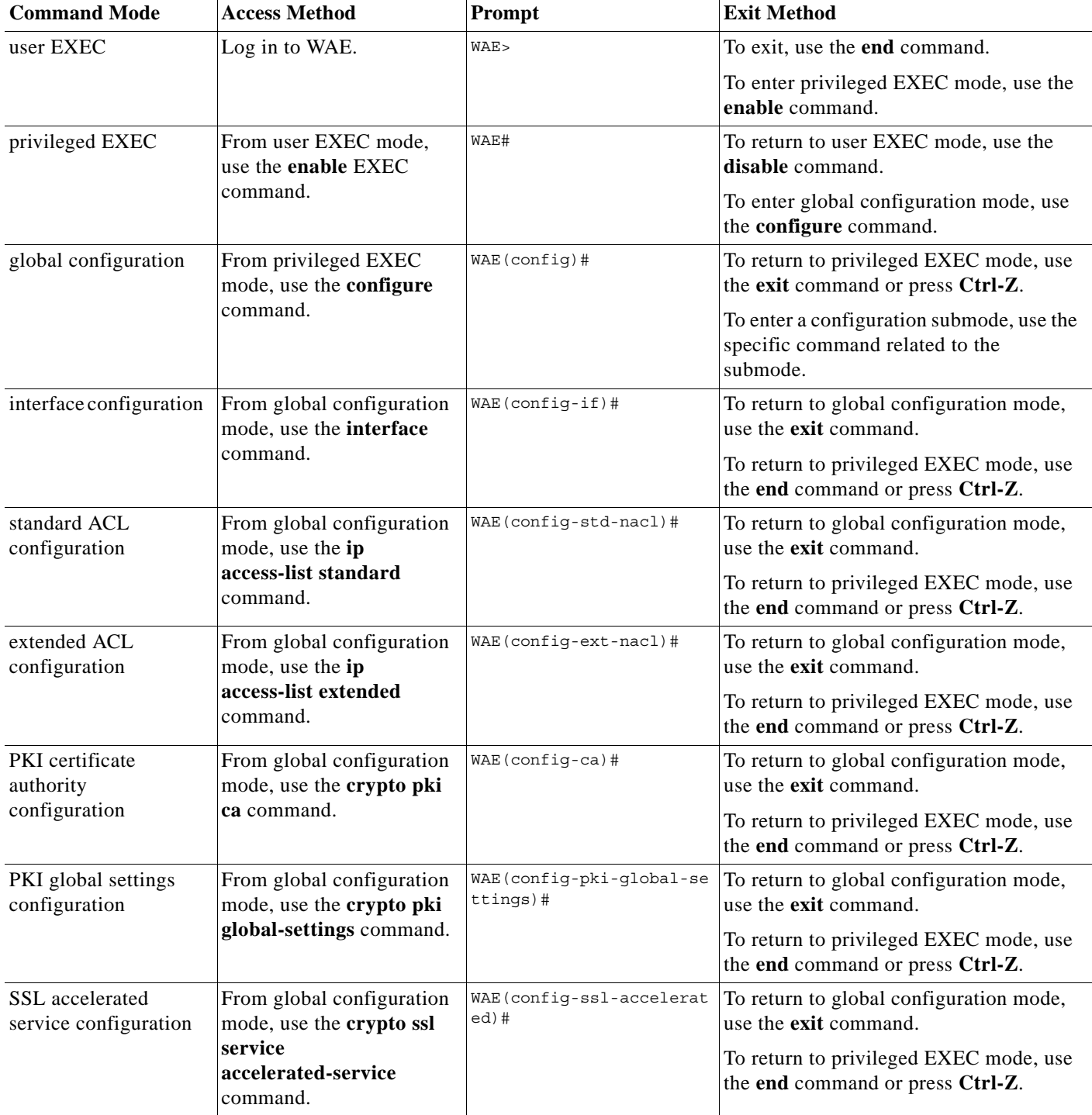

П

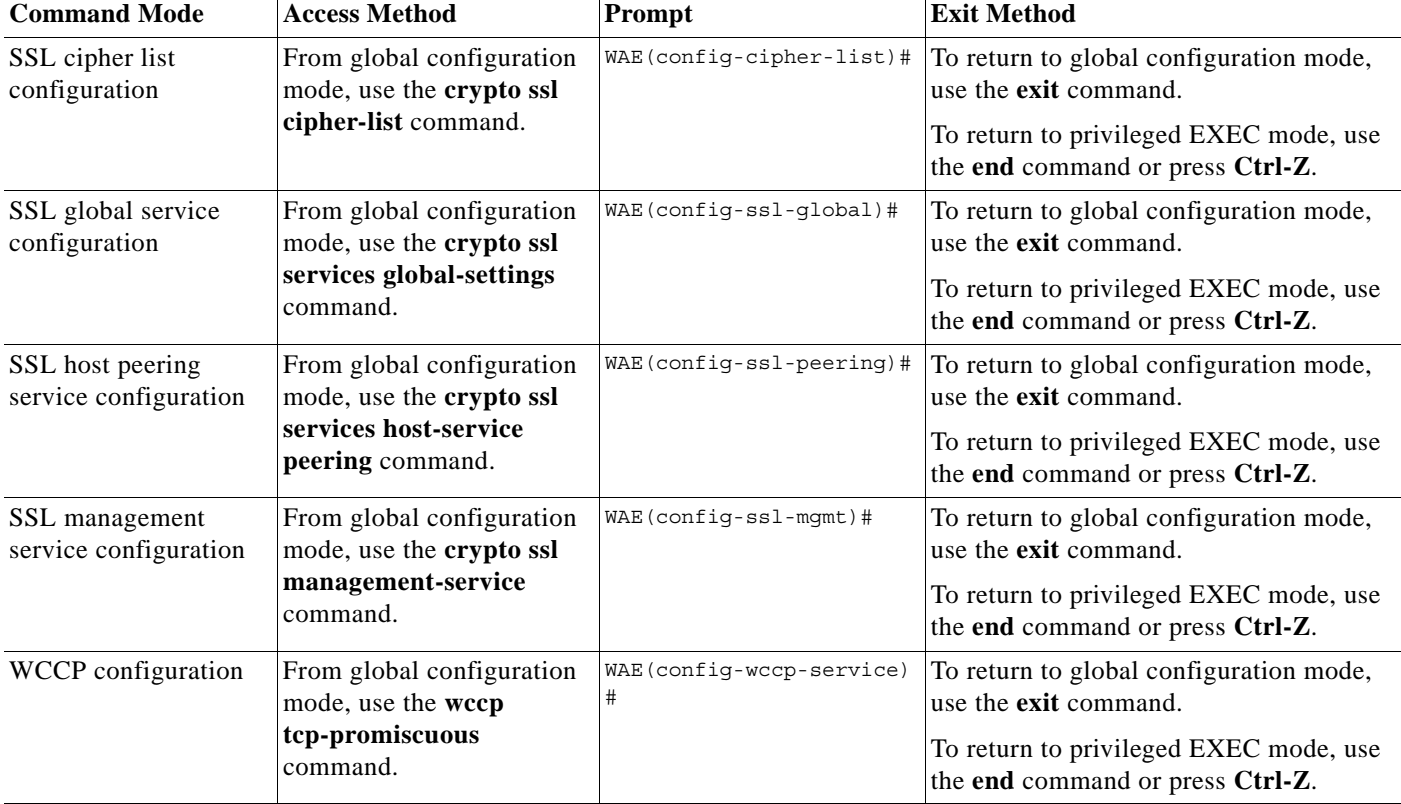

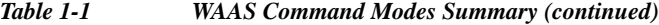

### <span id="page-31-0"></span>**Device Mode**

The WAAS software allows you to specify the device mode of a WAAS device. In a WAAS network, you must deploy a WAAS device in one of the following device modes:

- **•** WAAS Central Manager mode—Mode that the WAAS Central Manager uses.
- **•** WAAS application accelerator mode—Mode that a WAAS Accelerator (data center WAEs and branch WAEs that run the WAAS software) uses to optimize and accelerate traffic. (default)

The set of WAAS CLI commands that are available vary based on the device mode of the WAAS device.

#### **Changing the Device Mode**

To change the device mode of a WAAS device, use the **device mode** global configuration command as follows:

```
waas-cm(config)# device mode ?
  application-accelerator Configure device to function as a WAAS Engine.
  central-manager Configure device to function as a WAAS Central Manager.
```
For example, after you use the WAAS CLI to specify the basic network parameters for the designated WAAS Central Manager (the WAAS device named waas-cm) and assign it as a primary interface, you can use the **device mode** configuration command to specify its device mode as central-manager.

Ι

waas-cm# **configure** waas-cm(config)#

```
waas-cm(config)# primary-interface gigabitEthernet 1/0
waas-cm(config)# device mode central-manager 
waas-cm(config)# exit
waas-cm# copy run start
waas-cm# reload
Proceed with reload?[confirm] y
Shutting down all services, will Reload requested by CLI@ttyS0.
Restarting system.
```
To display the current mode that the WAAS device is operating in, enter the **show device-mode current**  EXEC command:

```
WAE# show device-mode current
Current device mode: application-accelerator
```
### **Displaying the Configured Device Mode**

You can display the configured device mode for a change that has not taken effect by using the **show device-mode configured** EXEC command.

For example, if you changed the device mode to central-manager on a WAAS device (using the **device mode central-manager** global configuration command), but did not save the running configuration (using the **copy run start** EXEC command) then, even though the new device mode has not taken effect, the output for the **show device-mode configured** command would indicate that the configured device mode is central-manager:

WAE# **show device-mode configured** Configured device mode: central-manager

## <span id="page-32-0"></span>**Using Command-Line Processing**

I

Cisco WAAS software commands are not case sensitive. You can abbreviate commands and parameters as long as they contain enough letters to be different from any other currently available commands or parameters.

You can also scroll through the last 20 commands stored in the history buffer and enter or edit the command at the prompt. [Table 1-2](#page-32-1) lists and describes the function performed by the available WAAS command-line processing options.

| <b>Keystroke Combinations</b>              | <b>Function</b>                                         |
|--------------------------------------------|---------------------------------------------------------|
| $Ctrl-A$                                   | Jumps to the first character of the command line.       |
| Ctrl-B or the Left Arrow key               | Moves the cursor back one character.                    |
| $Ctrl-C$                                   | Escapes and terminates prompts and tasks.               |
| $Ctrl-D$                                   | Deletes the character at the cursor.                    |
| $Ctrl-E$                                   | Jumps to the end of the current command line.           |
| Ctrl-F or the Right Arrow key <sup>1</sup> | Moves the cursor forward one character.                 |
| $Ctrl-K$                                   | Deletes from the cursor to the end of the command line. |
| $Ctrl-I.$                                  | Repeats the current command line on a new line.         |

<span id="page-32-1"></span>*Table 1-2 Command-Line Processing Keystroke Combinations*

| <b>Keystroke Combinations</b>             | <b>Function</b>                                                                                  |
|-------------------------------------------|--------------------------------------------------------------------------------------------------|
| Ctrl-N or the Down Arrow key <sup>1</sup> | Enters the next command line in the history buffer.                                              |
| Ctrl-P or the Up Arrow key <sup>1</sup>   | Enters the previous command line in the history buffer.                                          |
| $Ctrl-T$                                  | Transposes the character at the cursor with the character to the left<br>of the cursor.          |
| $Ctrl-U$ ; $Ctrl-X$                       | Deletes from the cursor to the beginning of the command line.                                    |
| $Ctrl-W$                                  | Deletes the last word typed.                                                                     |
| $Esc-B$                                   | Moves the cursor back one word.                                                                  |
| $Esc-D$                                   | Deletes from the cursor to the end of the word.                                                  |
| $Esc-F$                                   | Moves the cursor forward one word.                                                               |
| Delete key or Backspace key               | Erases a mistake when entering a command; you must re-enter the<br>command after using this key. |

*Table 1-2 Command-Line Processing Keystroke Combinations (continued)*

1. The arrow keys function only on ANSI-compatible terminals such as VT100s.

## <span id="page-33-0"></span>**Checking Command Syntax**

The caret symbol  $(^{\wedge})$  indicates that you have entered an incorrect command, keyword, or argument at a specific point in the command string.

To set the clock, for example, you can use context-sensitive help to check the syntax for setting the clock.

```
WAE# clock 1222
               \hat{\phantom{a}}%Invalid input detected at '^' marker.
WAE# clock ?
   read-calendar Read the calendar and update system clock
   set Set the time and date
   update-calendar Update the calendar with system clock
```
The help output shows that the **set** keyword is required. You can then check the syntax for entering the time.

WAE# **clock set ?** <0-23>: Current Time (hh:mm:ss)

Enter the current time in 24-hour format with hours, minutes, and seconds separated by colons.

```
WAE# clock set 13:32:00
% Incomplete command.
```
The system indicates that you need to provide additional arguments to complete the command. Press the **Up Arrow** to automatically repeat the previous command entry, and then add a space and question mark (?) to display the additional arguments.

Ι

```
WAE# clock set 13:32:00 ?
   <1-31> Day of the month
   april
   august
   december
   february
   january Month of the Year
   july
```
june march may november october september

Enter the day and month as prompted, and use the question mark for additional instructions.

WAE# **clock set 13:32:00 23 December ?** <1993-2035> Year

Now you can complete the command entry by entering the year.

```
WAE# clock set 13:32:00 23 December 05
                                              \hat{\phantom{1}}%Invalid input detected at '^' marker.
WAE#
```
The caret symbol (^) and help response indicate an error with the 05 entry. To display the correct syntax, press **Ctrl-P** or the **Up Arrow**. You can also reenter the command string, and then enter a space character, a question mark, and press **Enter**.

```
WAE# clock set 13:32:00 23 December ?
<1993-2035> Year
WAE# clock set 13:32:00 23 December
```
Enter the year using the correct syntax, and press **Return** to execute the command.

```
WAE# clock set 13:32:00 23 December 2005
WARNING: Setting the clock may cause a temporary service interruption.
Do you want to proceed? [no] yes
Sat Dec 23 13:32:00 EST 2005
WAE#
```
## <span id="page-34-0"></span>**Using the no Form of Commands**

Almost every configuration command has a no form. The **no** form of a command is generally used to disable a feature or function, but it can also be used to set the feature or function to its default values. Use the command without the **no** keyword to reenable a disabled feature or to enable a feature that is disabled by default.

## <span id="page-34-1"></span>**Using System Help**

I

You can obtain help when you enter commands by using the following methods:

- **•** For a brief description of the context-sensitive help system, enter **help**.
- **•** To list all commands for a command mode, enter a question mark (**?**) at the system prompt.
- **•** To obtain a list of commands that start with a particular character set, enter an abbreviated command immediately followed by a question mark (**?**).

```
WAE# cl?
   clear clock
```
**•** To list the command keywords or arguments, enter a space and a question mark (**?**) after the command.

```
WAE# clock ?
   read-calendar Read the calendar and update system clock
   set Set the time and date
   update-calendar Update the calendar with system clock
```
## <span id="page-35-0"></span>**Saving Configuration Changes**

To avoid losing new configurations, save them to NVRAM using the **copy** or **write** commands, as shown in the following example:

```
WAE# copy running-config startup-config
```
or

WAE# **write**

See the **copy running-config startup-config** and **write** commands for more information about running and saved configuration modes.

## <span id="page-35-1"></span>**WAAS Directories on a WAE**

This section describes how to navigate the WAAS directories on a WAE and provides directory descriptions useful for troubleshooting and monitoring the WAE.

### <span id="page-35-3"></span><span id="page-35-2"></span>**Navigating WAAS Directories**

The WAAS CLI provides several commands for navigating among directories and viewing their contents. These commands are entered from privileged EXEC mode. [Table 1-3](#page-35-3) lists and describes these commands.

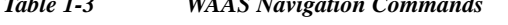

*Table 1-3 WAAS Navigation Commands*

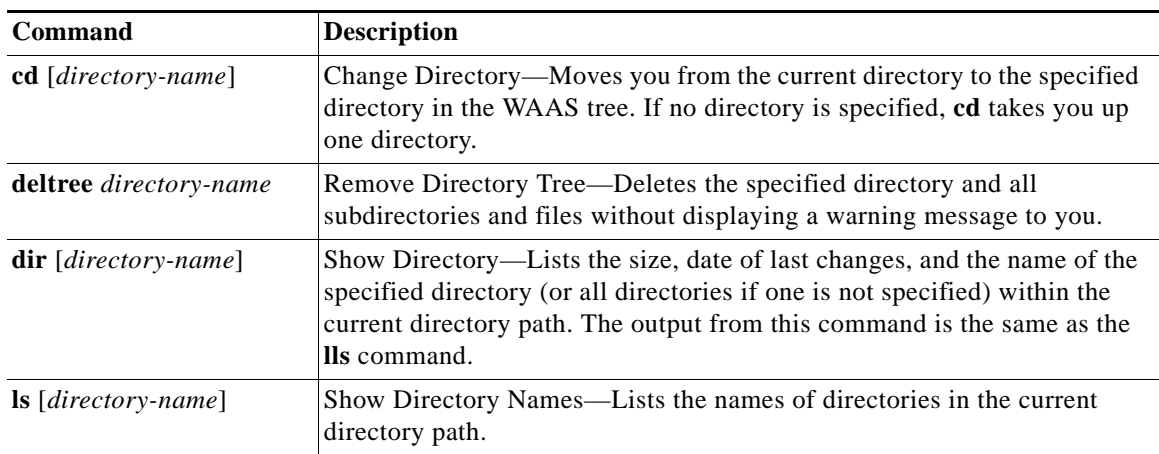

ו
$\overline{\phantom{a}}$ 

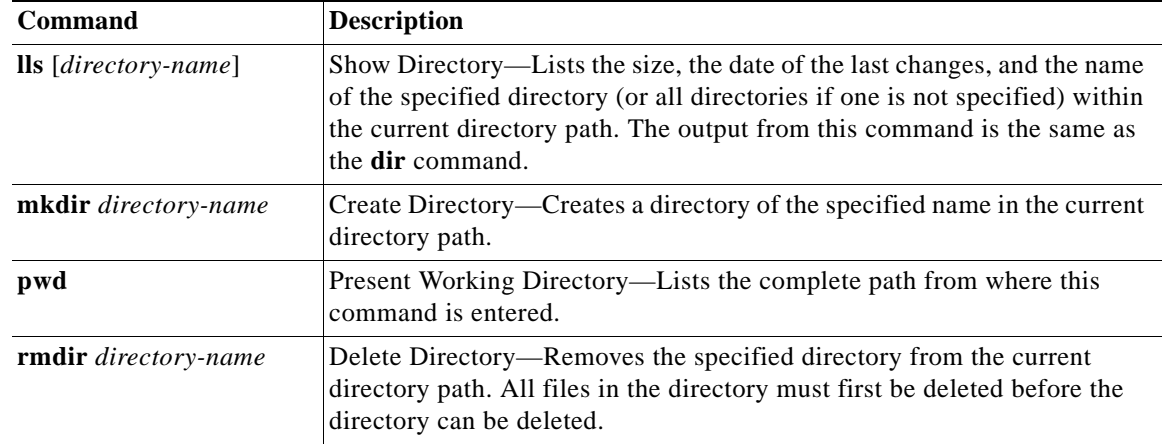

#### *Table 1-3 WAAS Navigation Commands (continued)*

The following example displays a detailed list of all the files for the WAE's current directory:

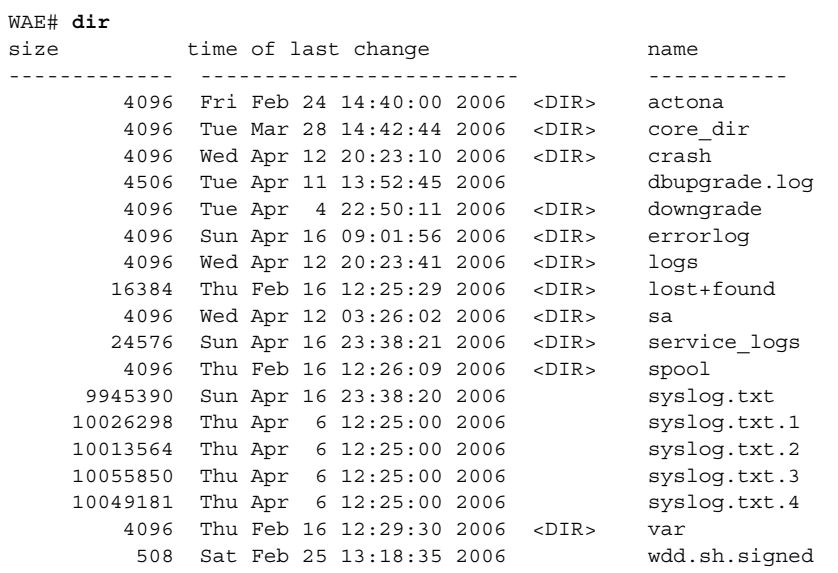

The following example displays only the detailed information for the logs directory:

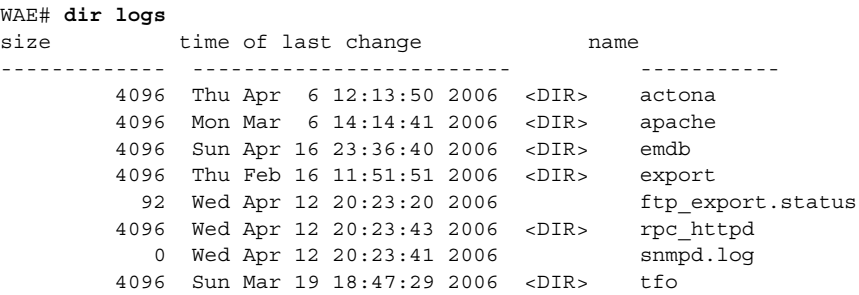

 $\mathbf I$ 

### **Directory Descriptions**

Several top-level directories of the WAAS software contain information used internally by the software and are not useful to you. These directories include the core\_dir, crash, downgrade, errorlog, lost+found, sa, service\_logs, spool, and var directories.

[Table 1-4](#page-37-0) describes the directories that contain information that is useful for troubleshooting or monitoring.

| <b>Directory/File Name</b> | <b>Contents</b>                                                                                                    |
|----------------------------|----------------------------------------------------------------------------------------------------|
| actona                     | This directory contains the current software image installed on the WAAS<br>device and any previous images that were installed.                                                                                                    |
| logs                       | This directory contains application-specific logs used in troubleshooting.<br>The <i>actona</i> subdirectory contains the commonly used Manager.log,<br>Utilities.log, and Watchdog.log log files. See the Cisco Wide Area<br>Application Services Configuration Guide for more details about how these<br>log files are used.                                                                                       |
| syslog.txt                 | This file is the central repository for log messages. Important messages<br>about the operation of WAAS or its components are sometimes logged in this<br>file. They are often intermingled with routine messages that require no<br>action. You may be requested to provide this file, the output of the show<br>tech-support EXEC command, and perhaps other output to Cisco TAC<br>personnel if a problem arises. |

<span id="page-37-0"></span>*Table 1-4 WAAS Directory Descriptions*

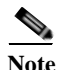

**Note** The WAAS software uses the CONTENT file system for the data redundancy elimination (DRE) cache.

**1-17**

 $\overline{\phantom{a}}$ 

## <span id="page-38-0"></span>**Managing WAAS Files Per Device**

The WAAS CLI provides several commands for managing files and viewing their contents per device. These commands are entered from privileged EXEC mode. [Table 1-5](#page-38-0) describes the WAAS file management commands.

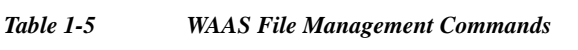

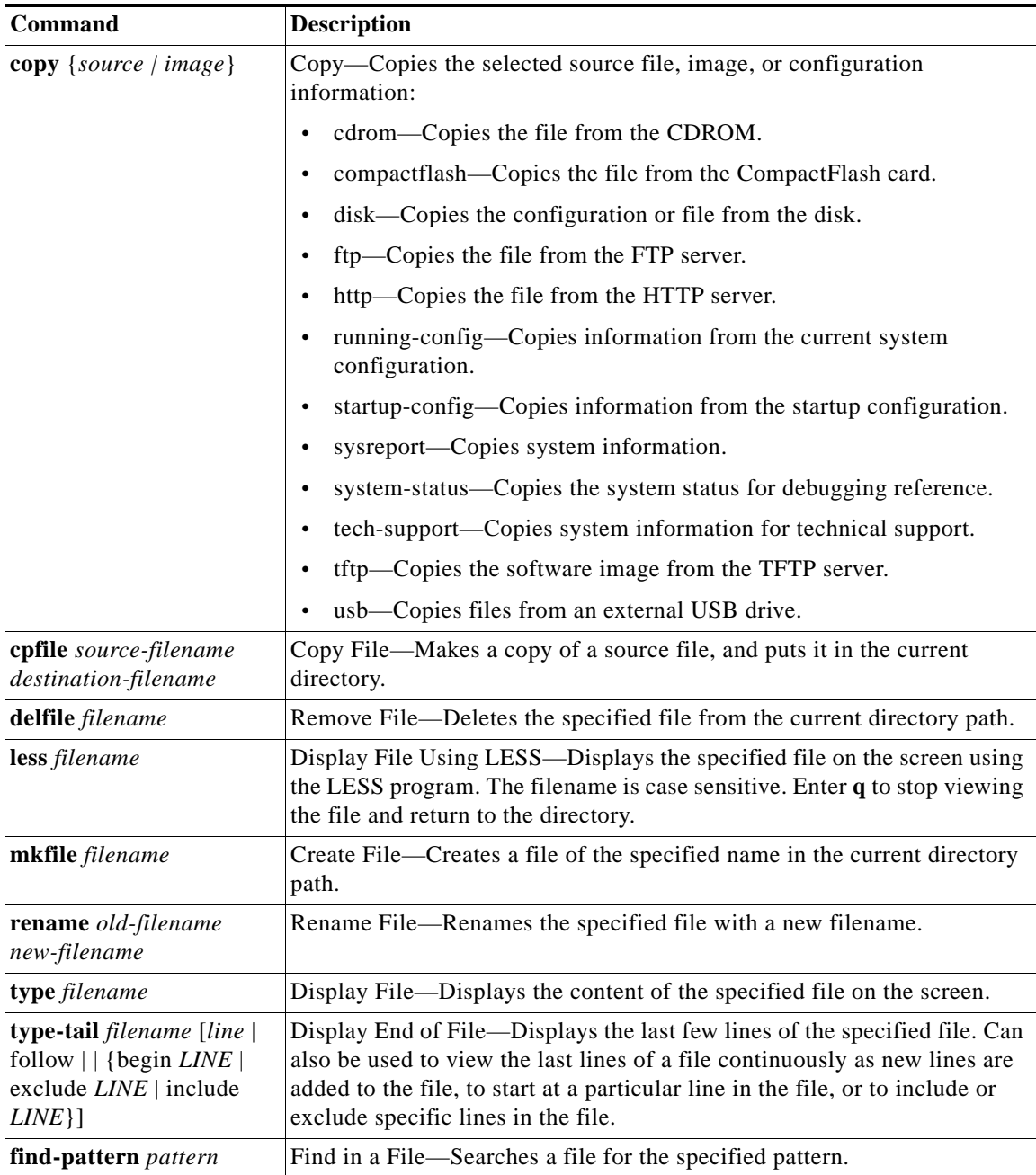

The following example shows how to save the currently running configuration to the startup configuration using the **copy** EXEC command:

1

WAE# **copy running-config startup-config**

The following example shows how to remove a file named sample from the directory named *test* using the **delfile** command:

WAE# **cd test** WAE# **ls** sample sample2 WAE# **delfile sample** WAE# **ls** sample2

The following example shows how to view the last lines of the Watchdog.log file:

```
WAE# cd logs
WAE# cd actona
WAE# ls
Watchdog.log
WAE# type-tail Watchdog.log
[2006-01-30 15:13:44,769][FATAL] - System got fatal error going to restart.
[2006-03-19 18:43:08,611][FATAL] - System got fatal error going to restart.
[2006-03-19 19:05:11,216][FATAL] - System got fatal error going to restart.
WAE#
```
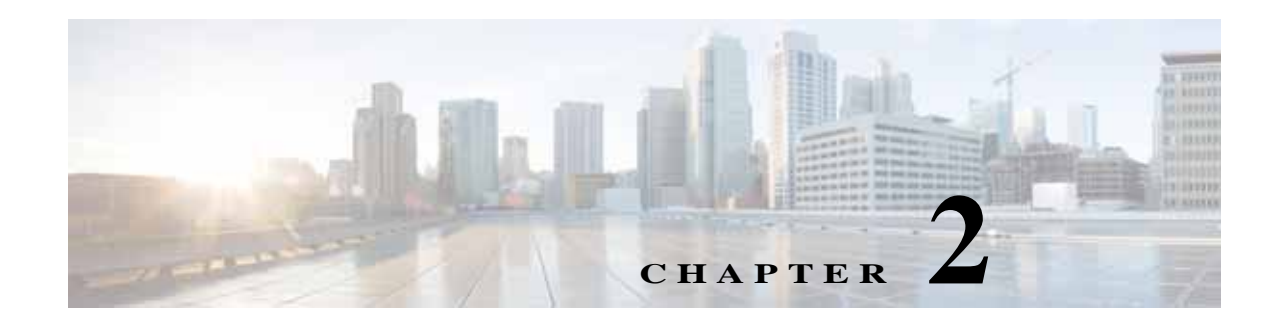

# **Cisco WAAS Software Command Summary**

This chapter summarizes the Cisco WAAS 6.2.3 software commands.

[Table 2-1](#page-40-0) lists the WAAS commands (alphabetically) and indicates the command mode for each command. The commands used to access configuration modes are marked with an asterisk. Commands that do not indicate a particular mode are EXEC mode commands. The same command may have different effects when entered in a different command mode, so they are listed and documented separately. (See [Chapter 1, "Using the WAAS Command-Line Interface"](#page-22-0) for a discussion about using CLI command modes.)

In [Table 2-1,](#page-40-0) in the Device Mode column "All" indicates that the particular CLI command is supported in both central-manager mode and application-accelerator mode.

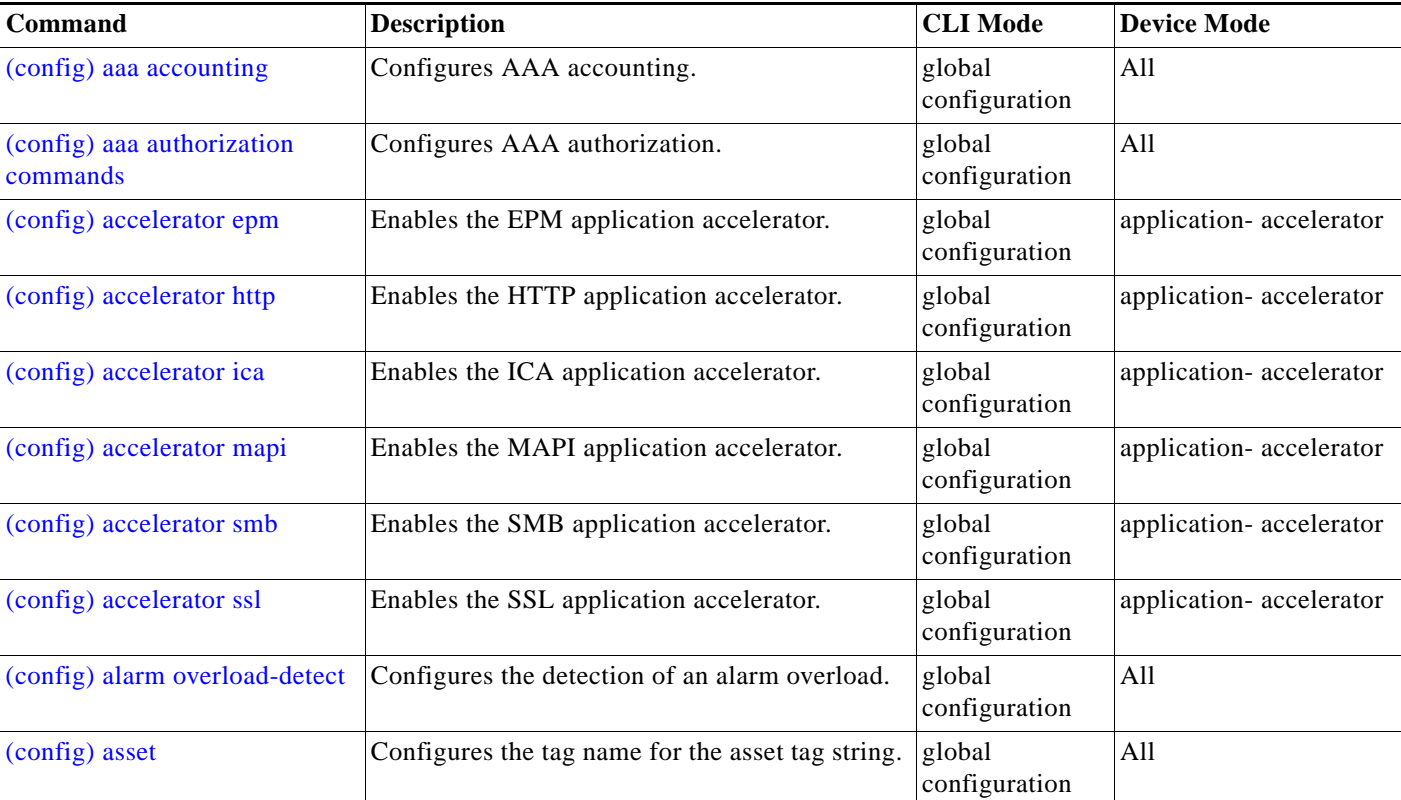

<span id="page-40-0"></span>*Table 2-1 Command Summary*

 $\overline{\mathsf{I}}$ 

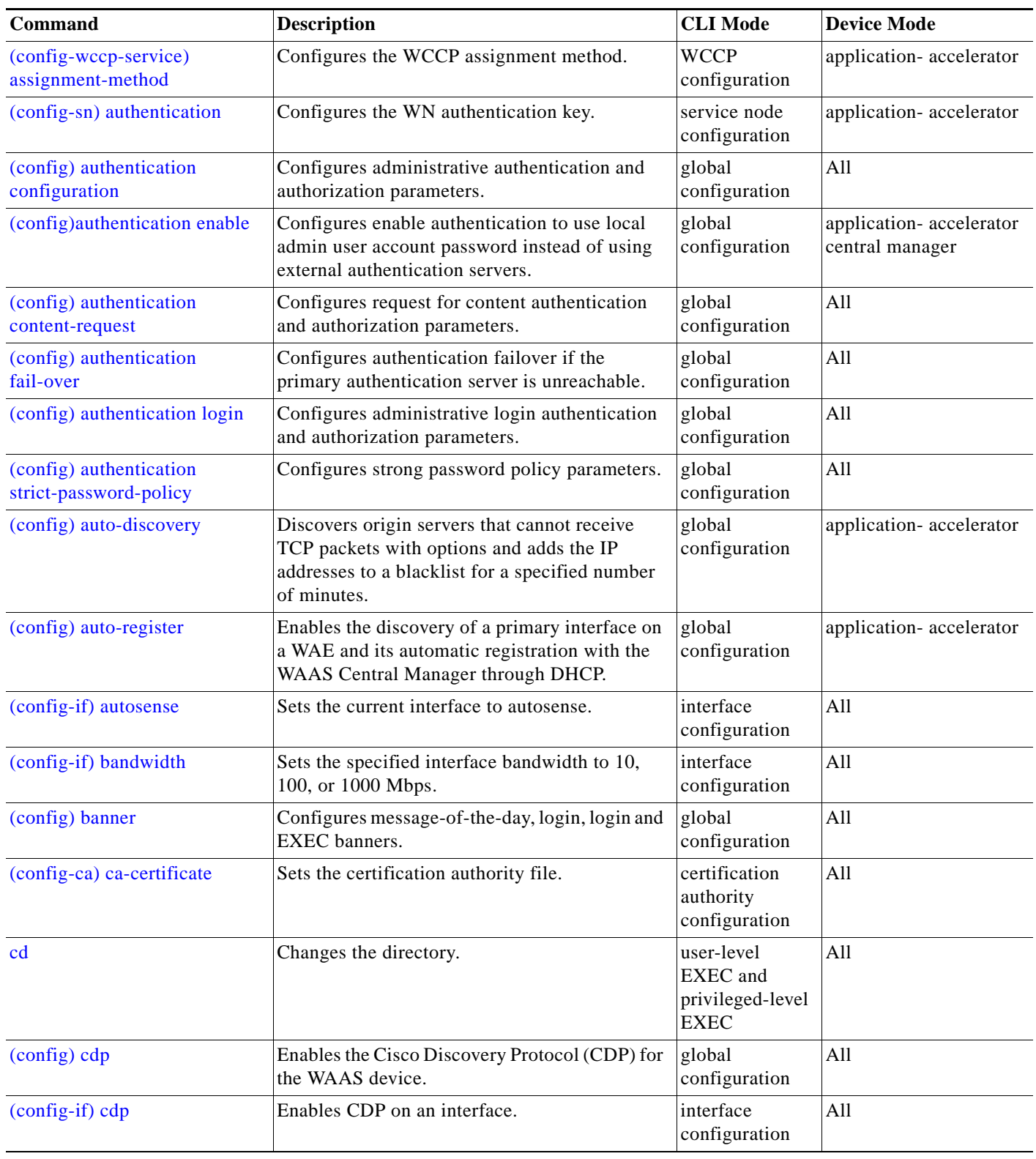

#### *Table 2-1 Command Summary (continued)*

**College** 

l,

٦

 $\overline{\phantom{a}}$ 

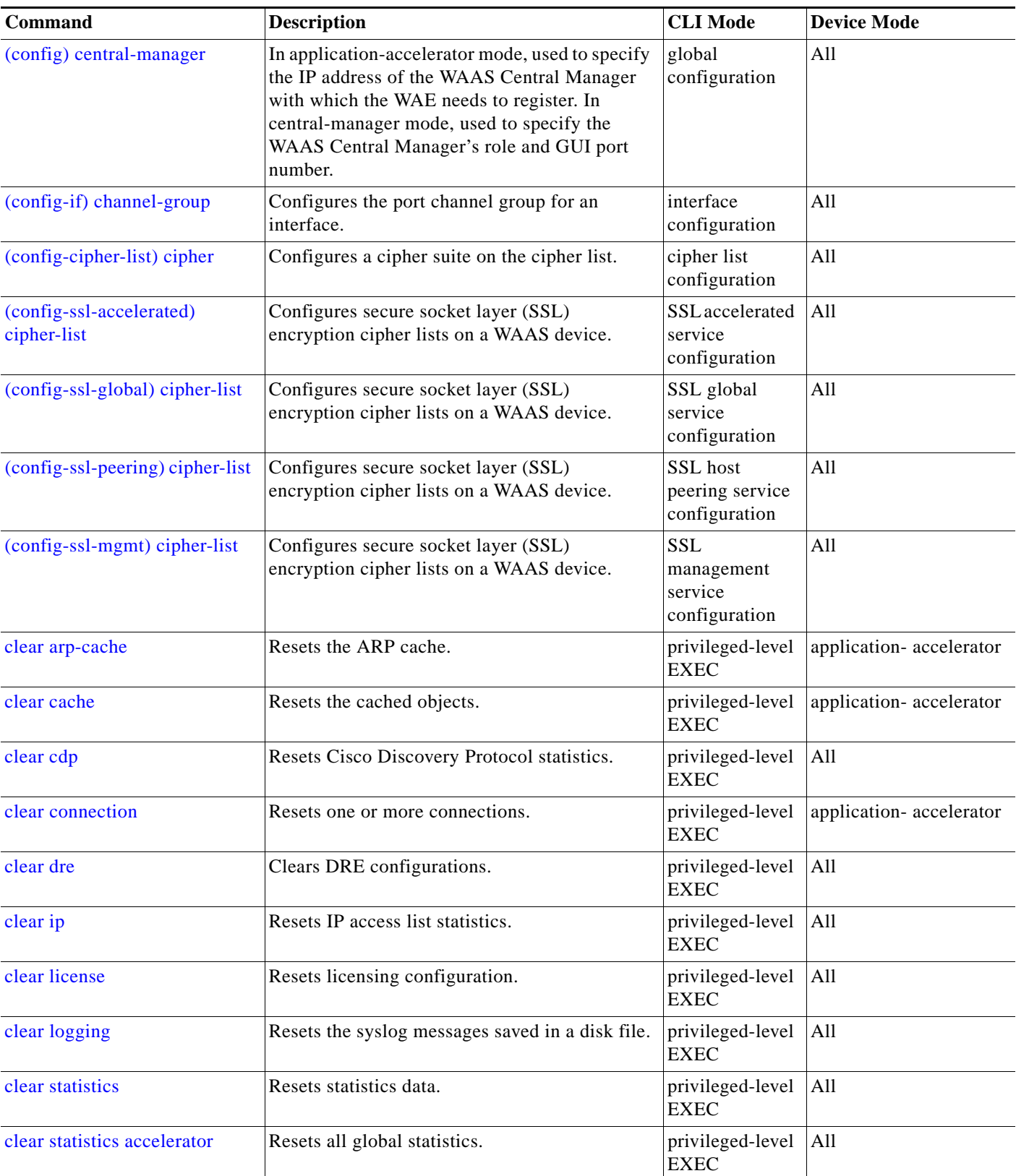

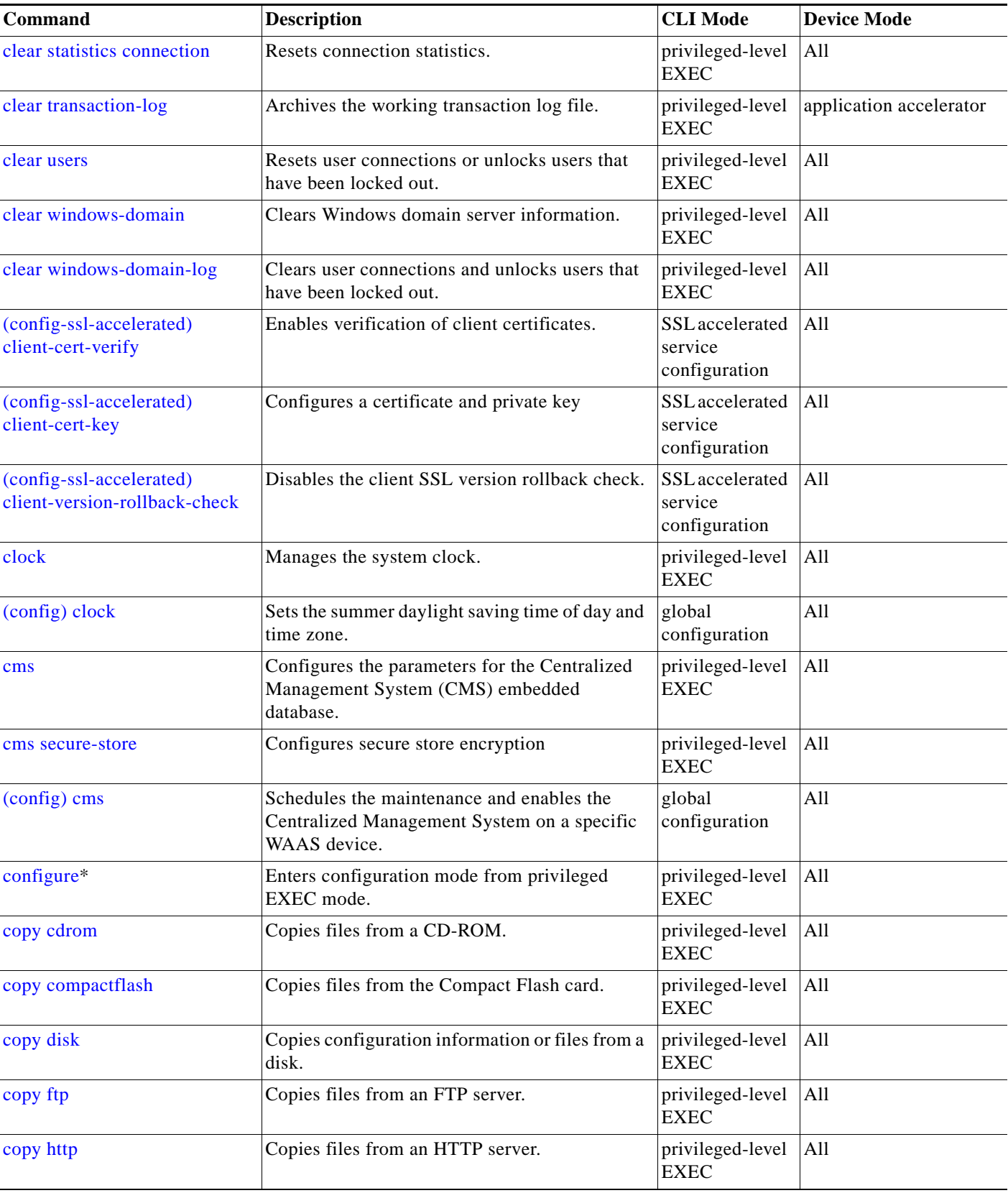

#### *Table 2-1 Command Summary (continued)*

**The State** 

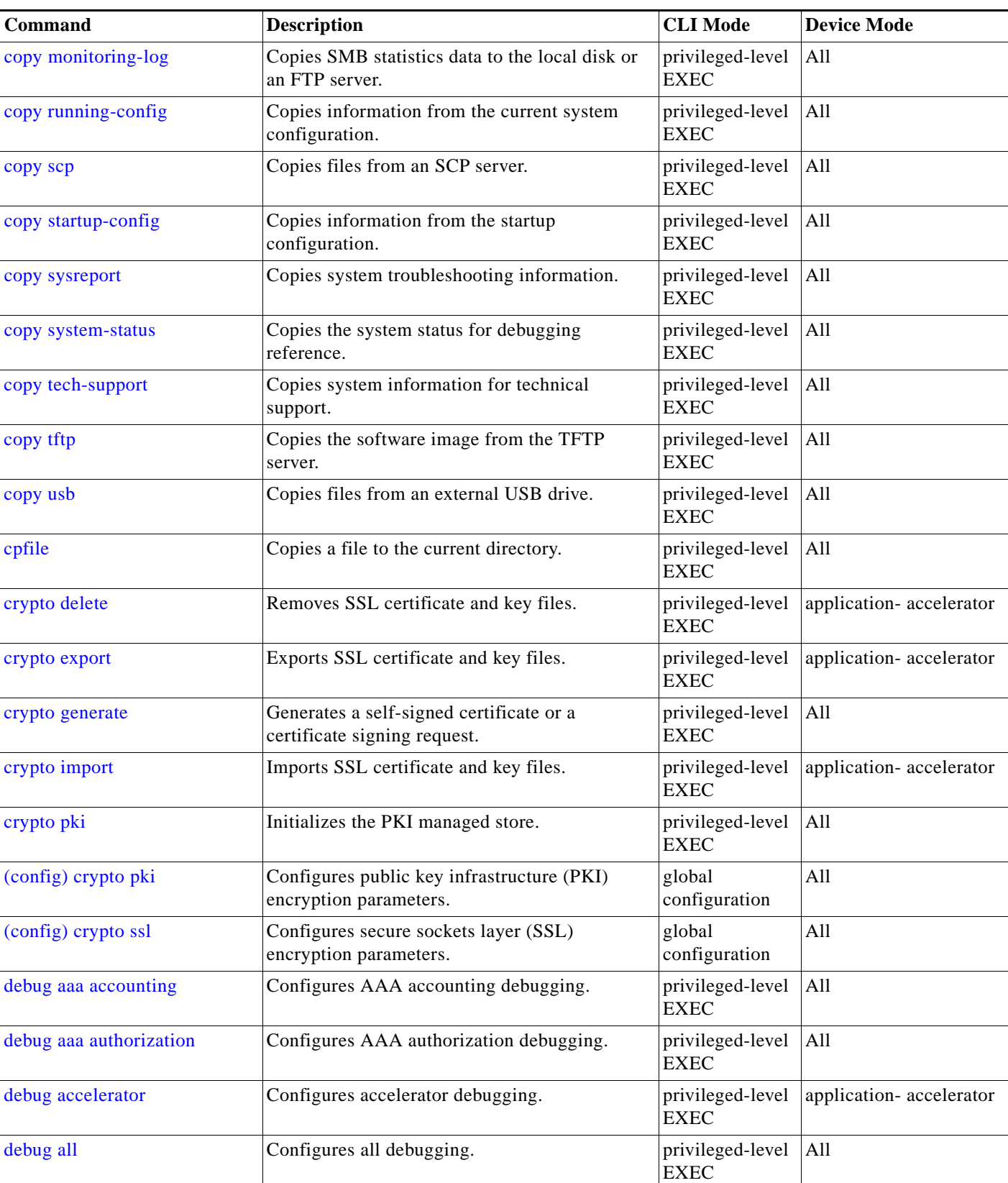

 $\overline{\phantom{a}}$ 

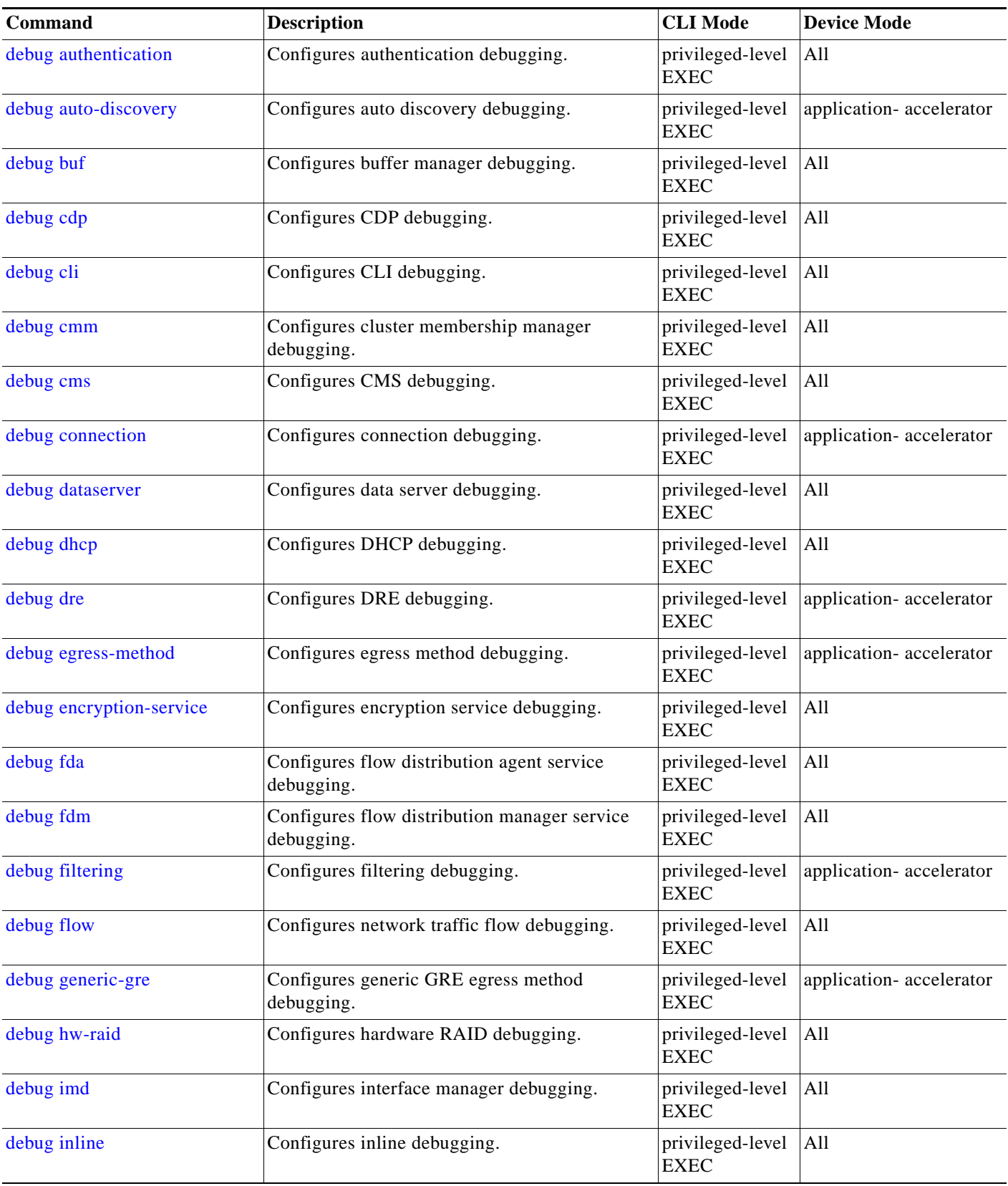

#### *Table 2-1 Command Summary (continued)*

**The State** 

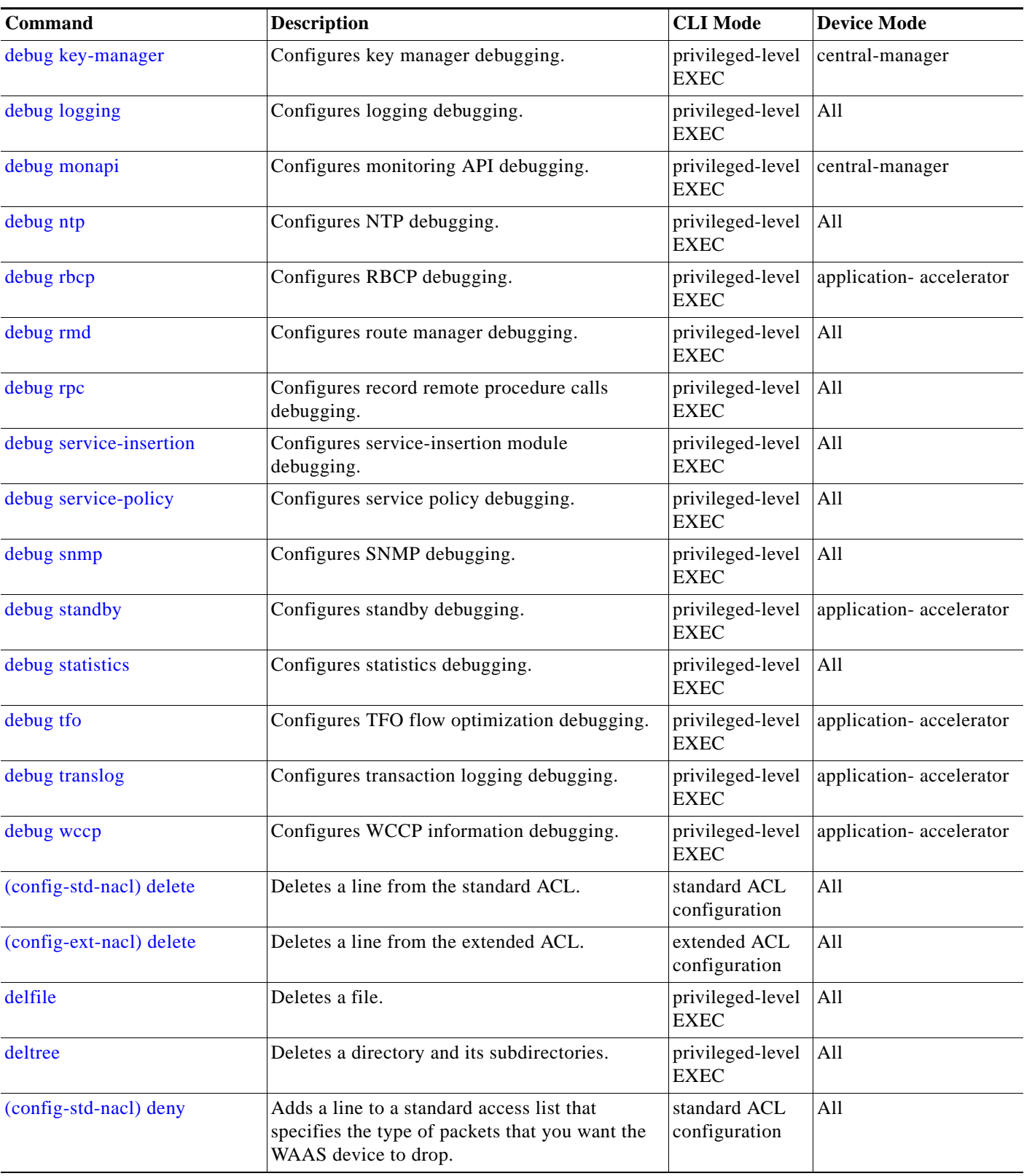

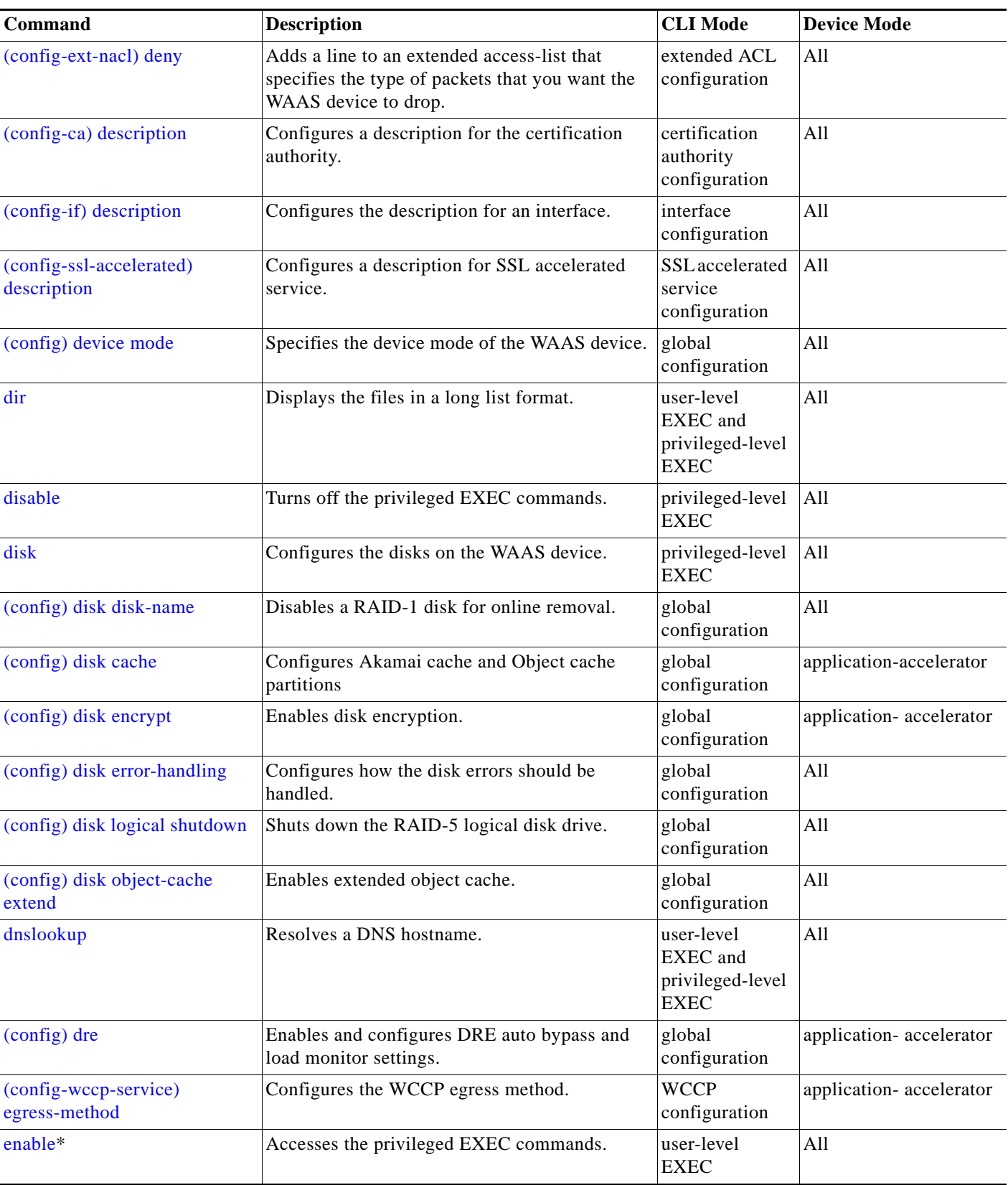

#### *Table 2-1 Command Summary (continued)*

**The State** 

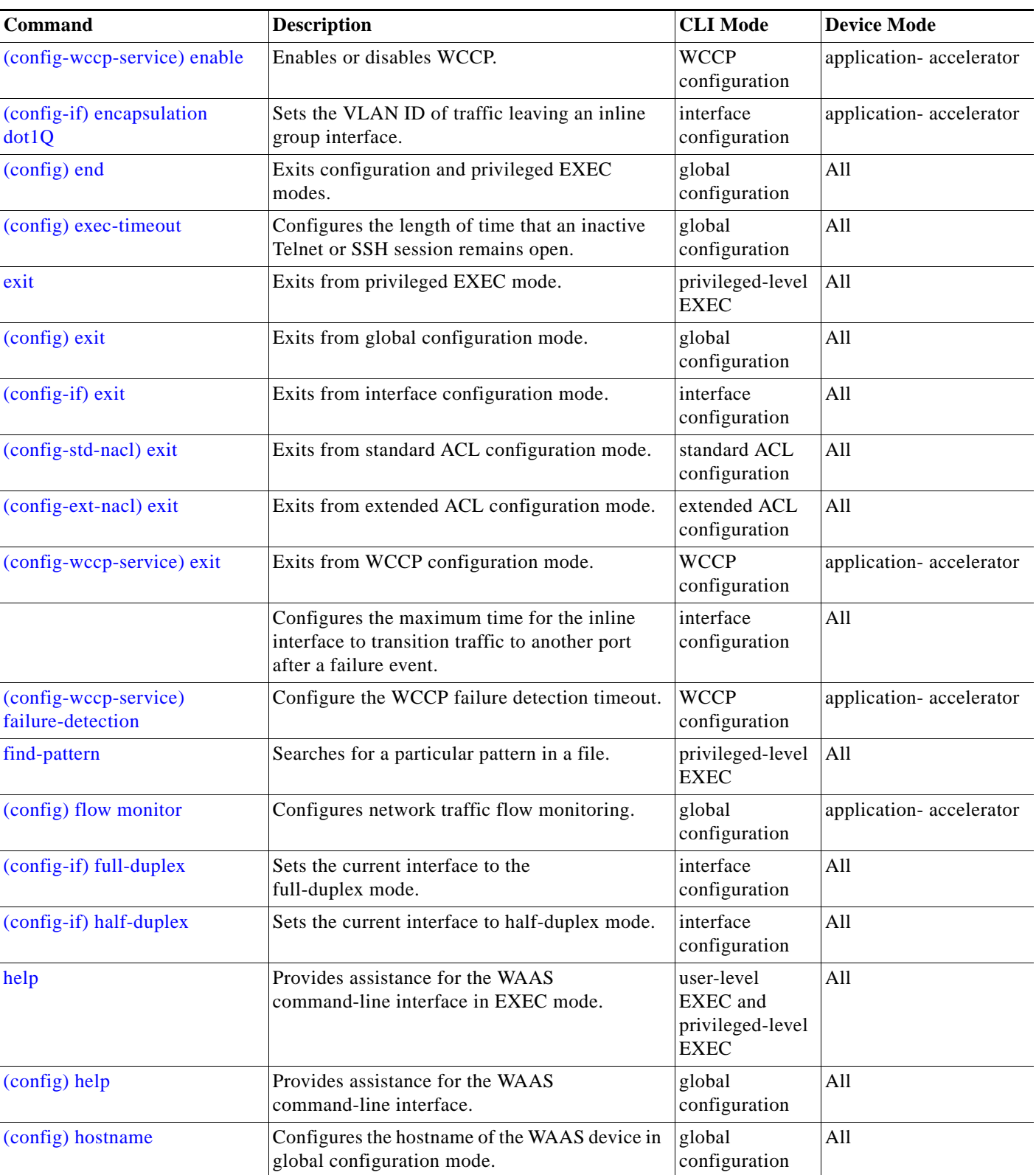

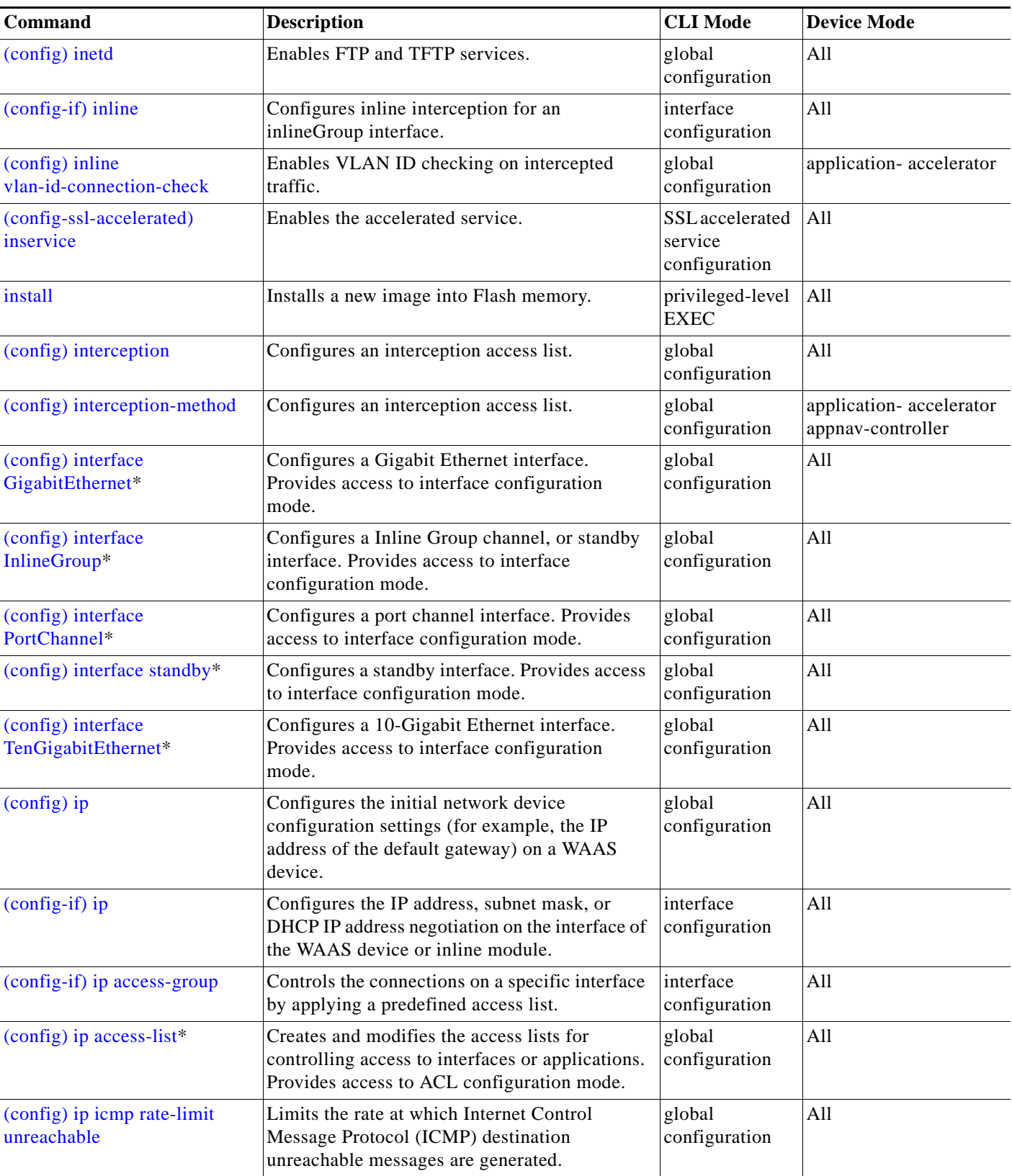

#### *Table 2-1 Command Summary (continued)*

**The State** 

a s

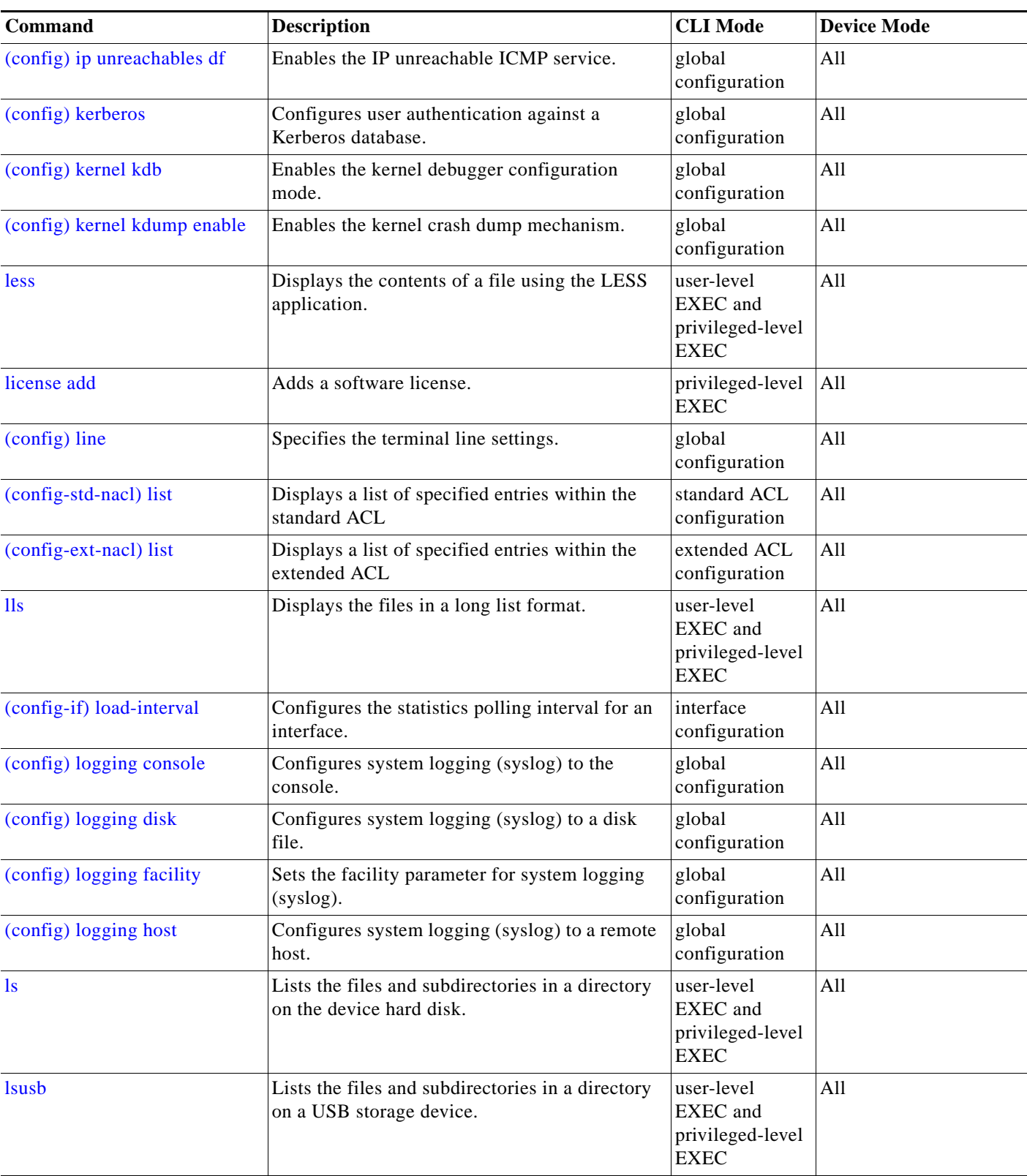

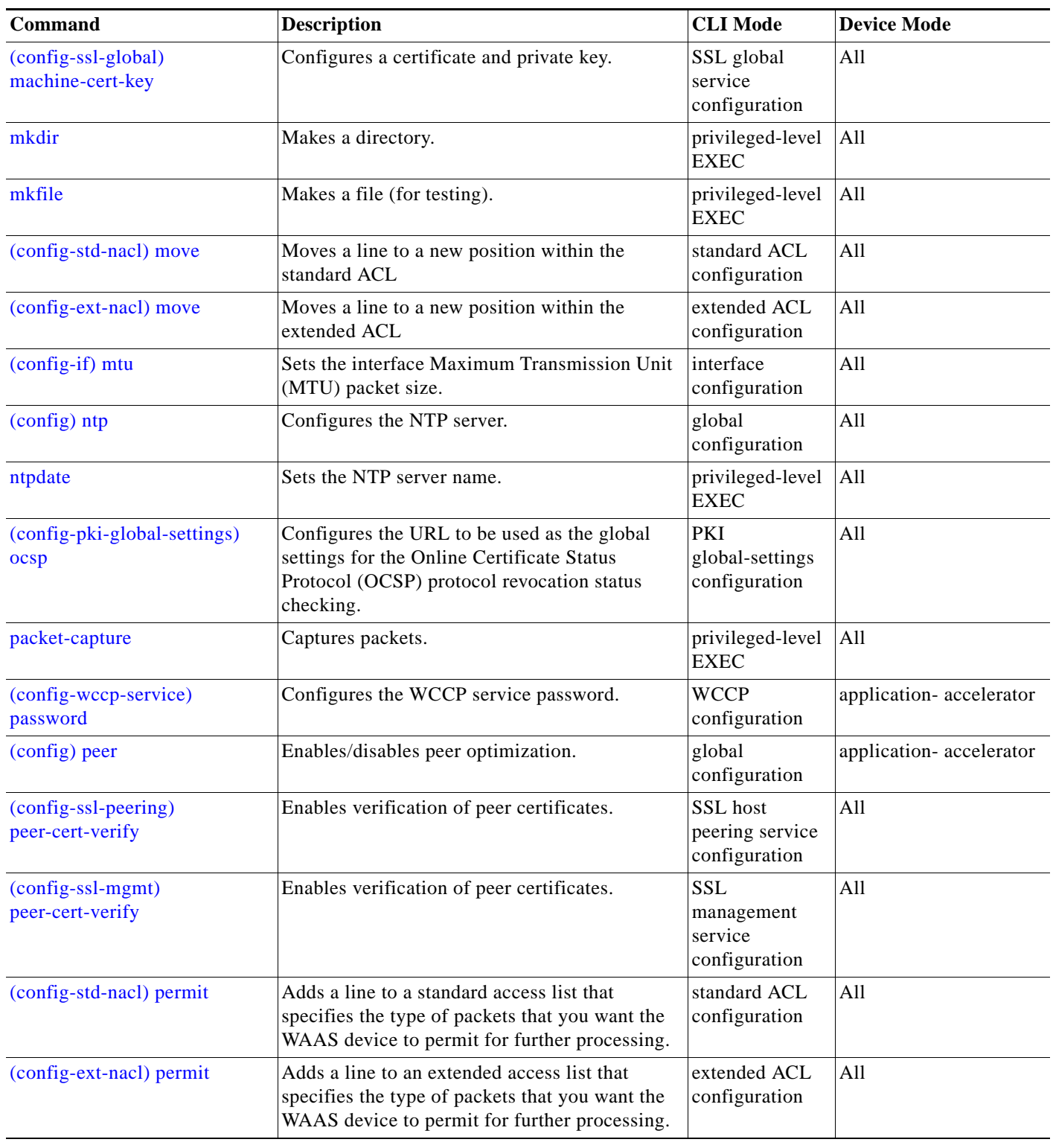

#### *Table 2-1 Command Summary (continued)*

**College** 

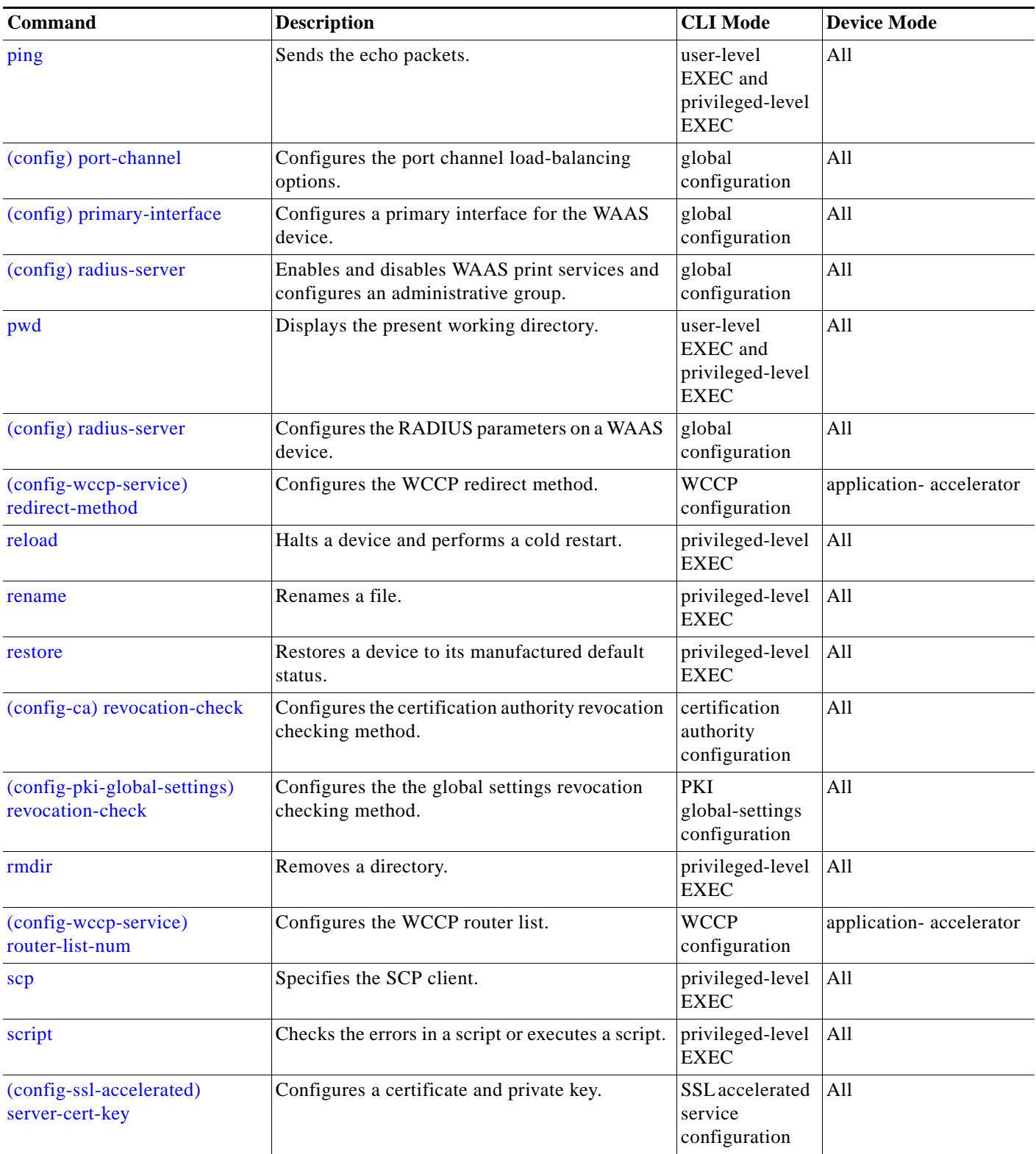

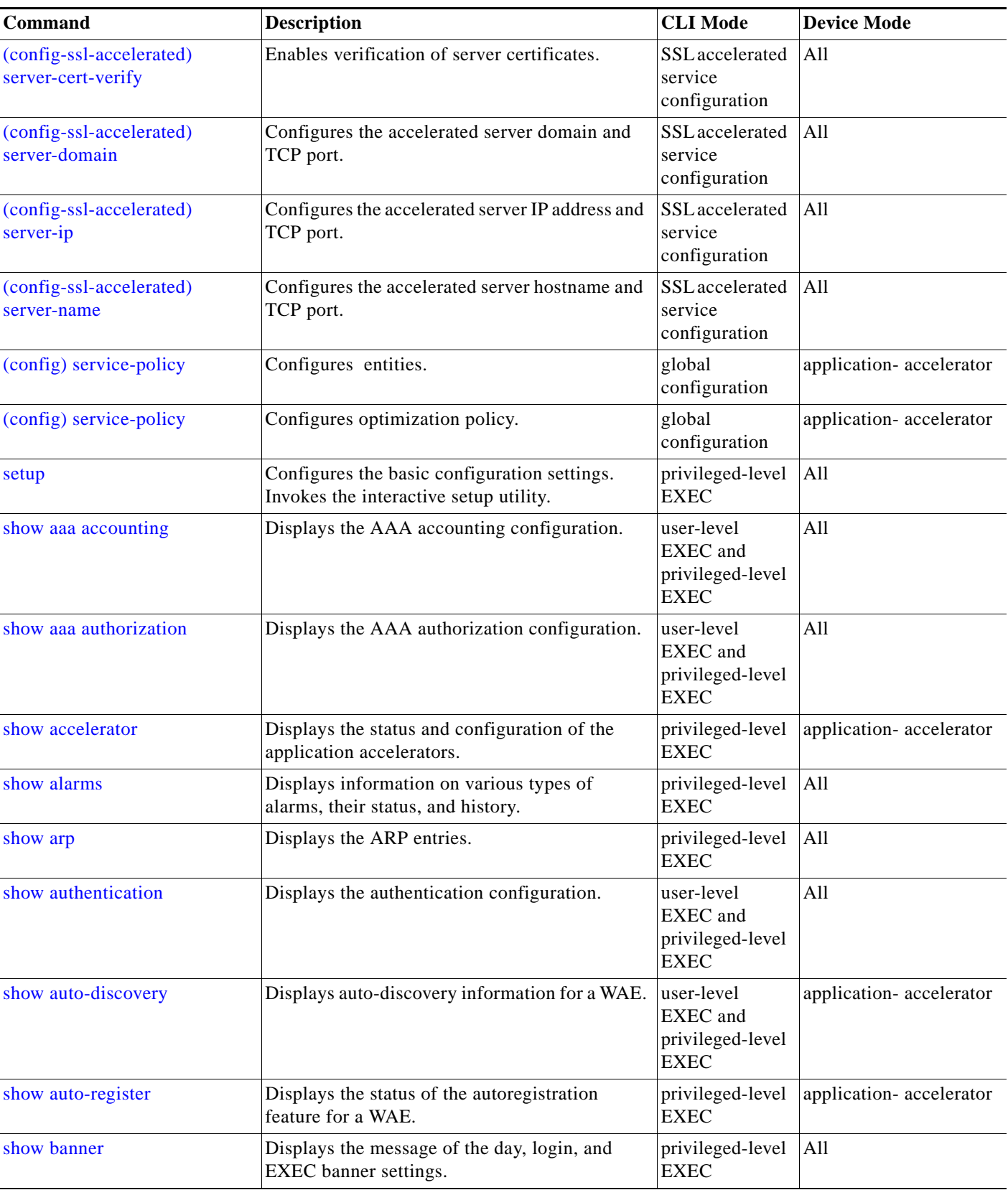

#### *Table 2-1 Command Summary (continued)*

**The State** 

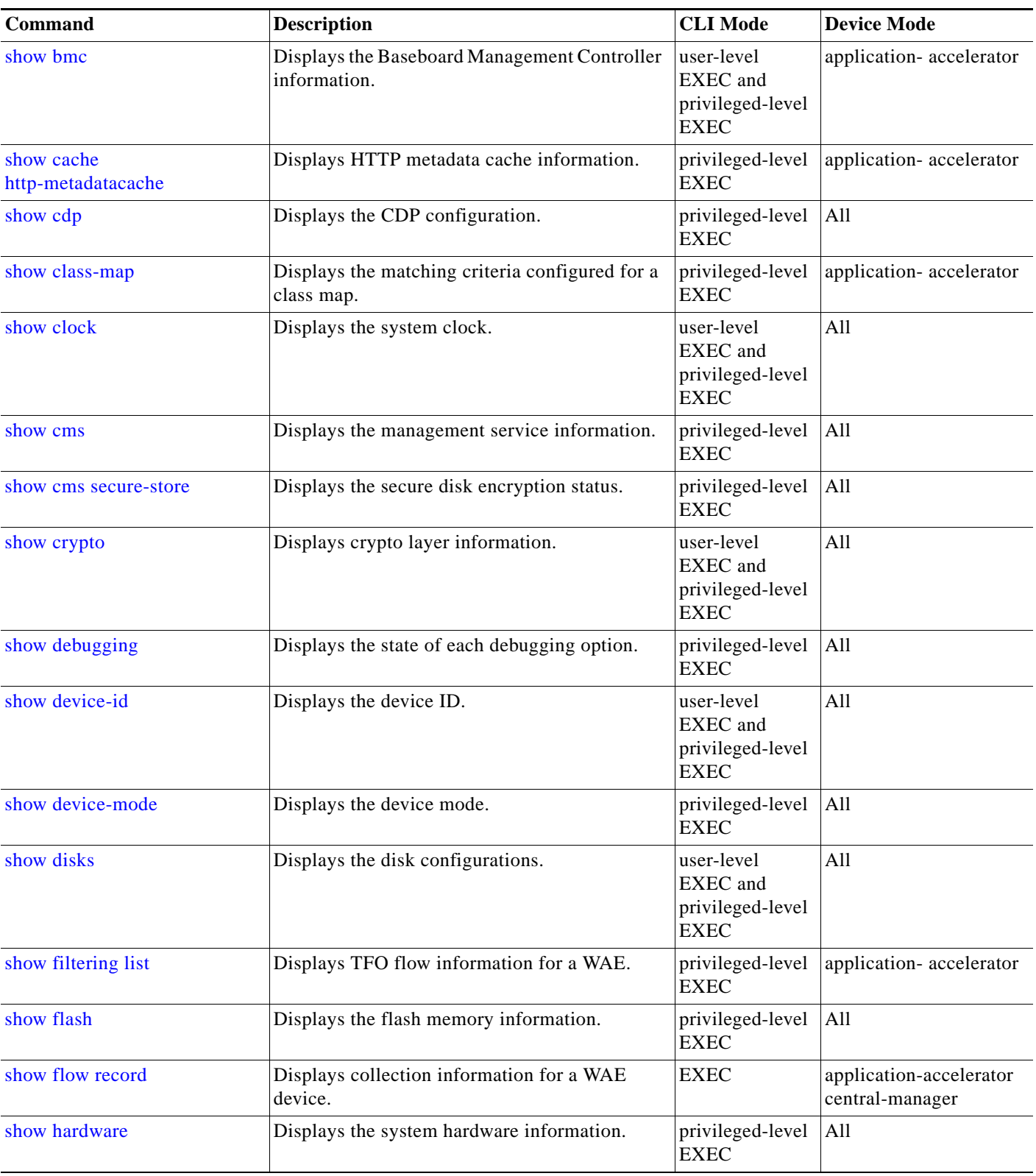

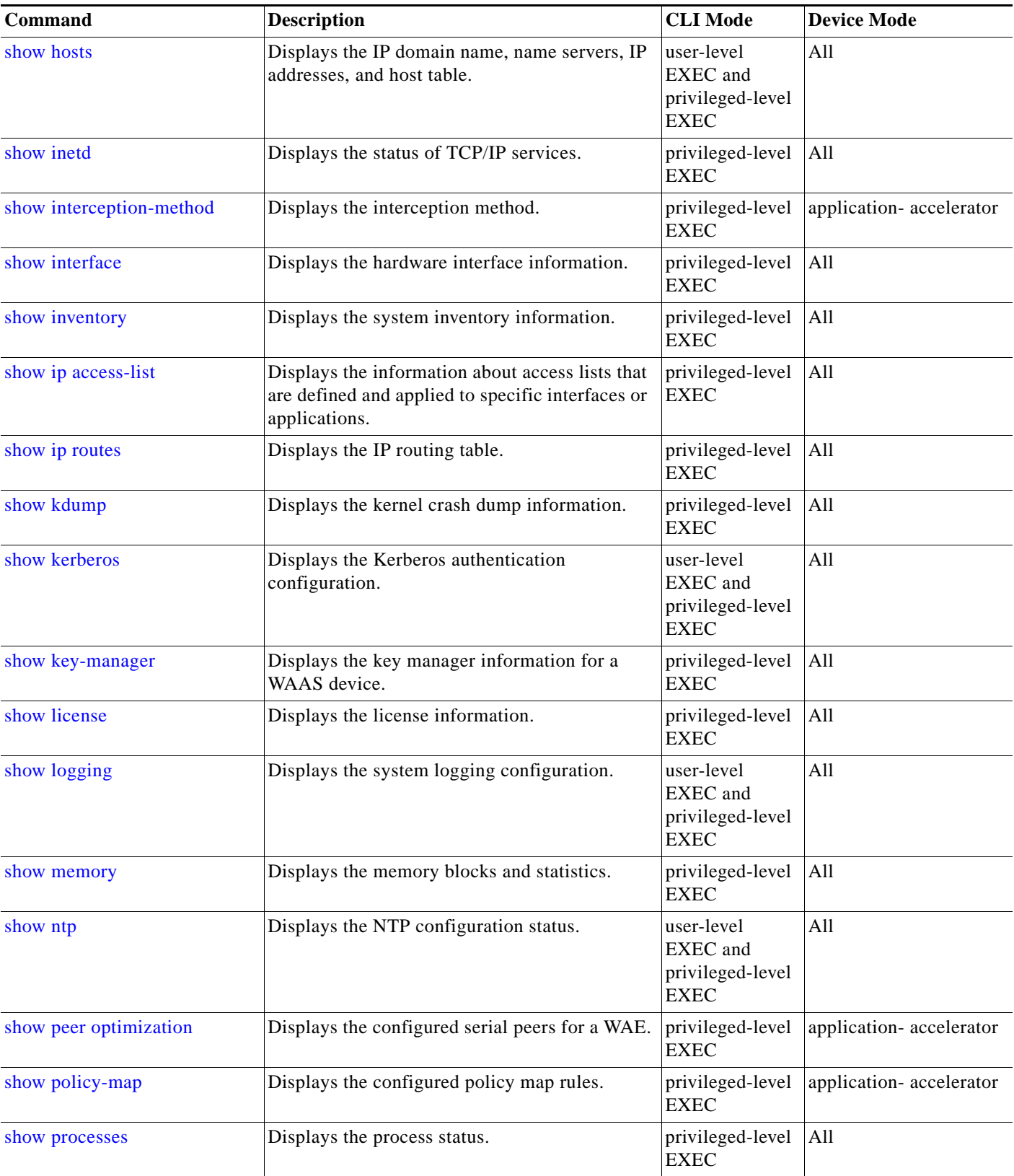

#### *Table 2-1 Command Summary (continued)*

**The State** 

a s

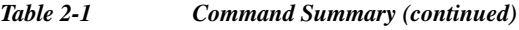

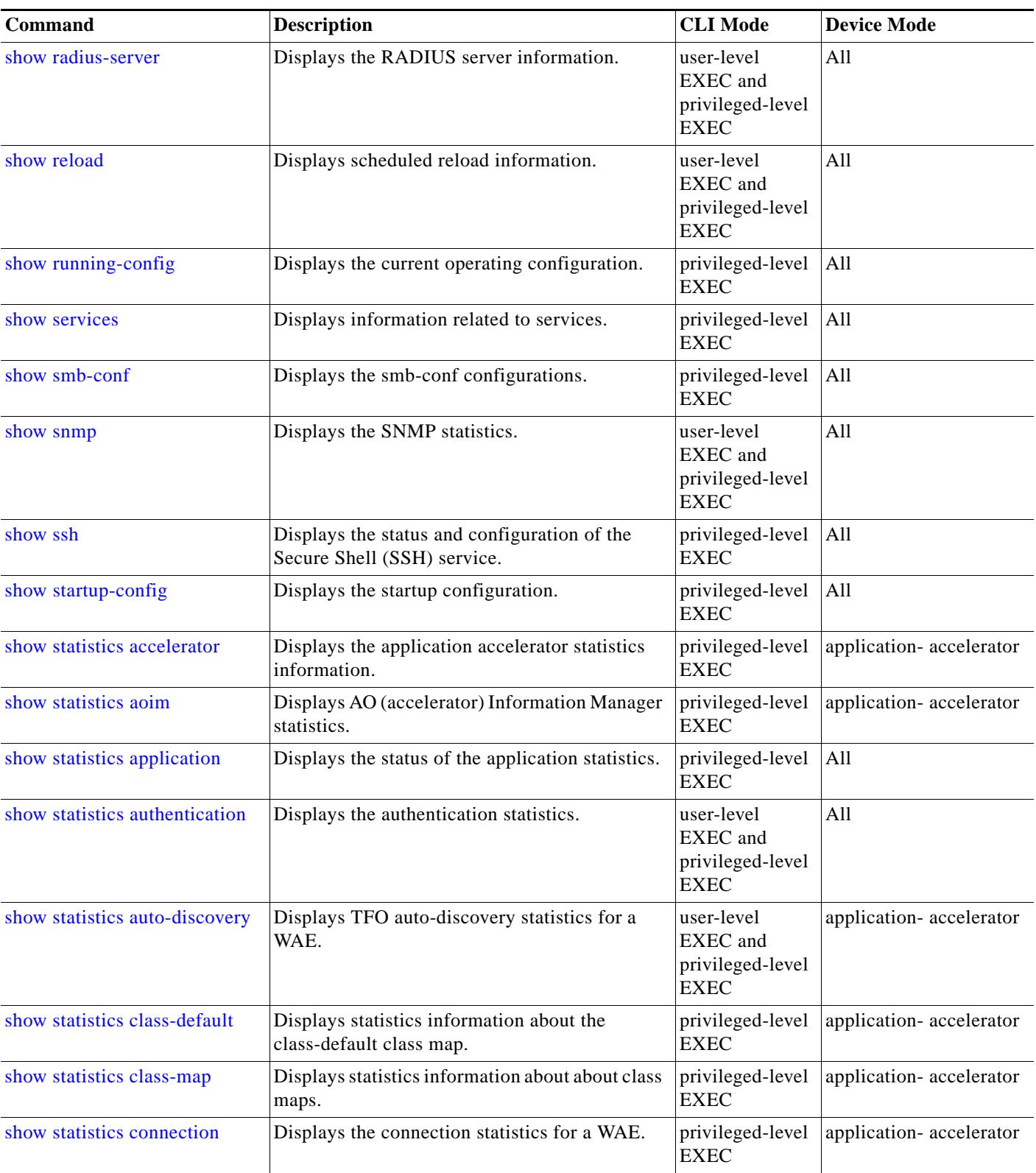

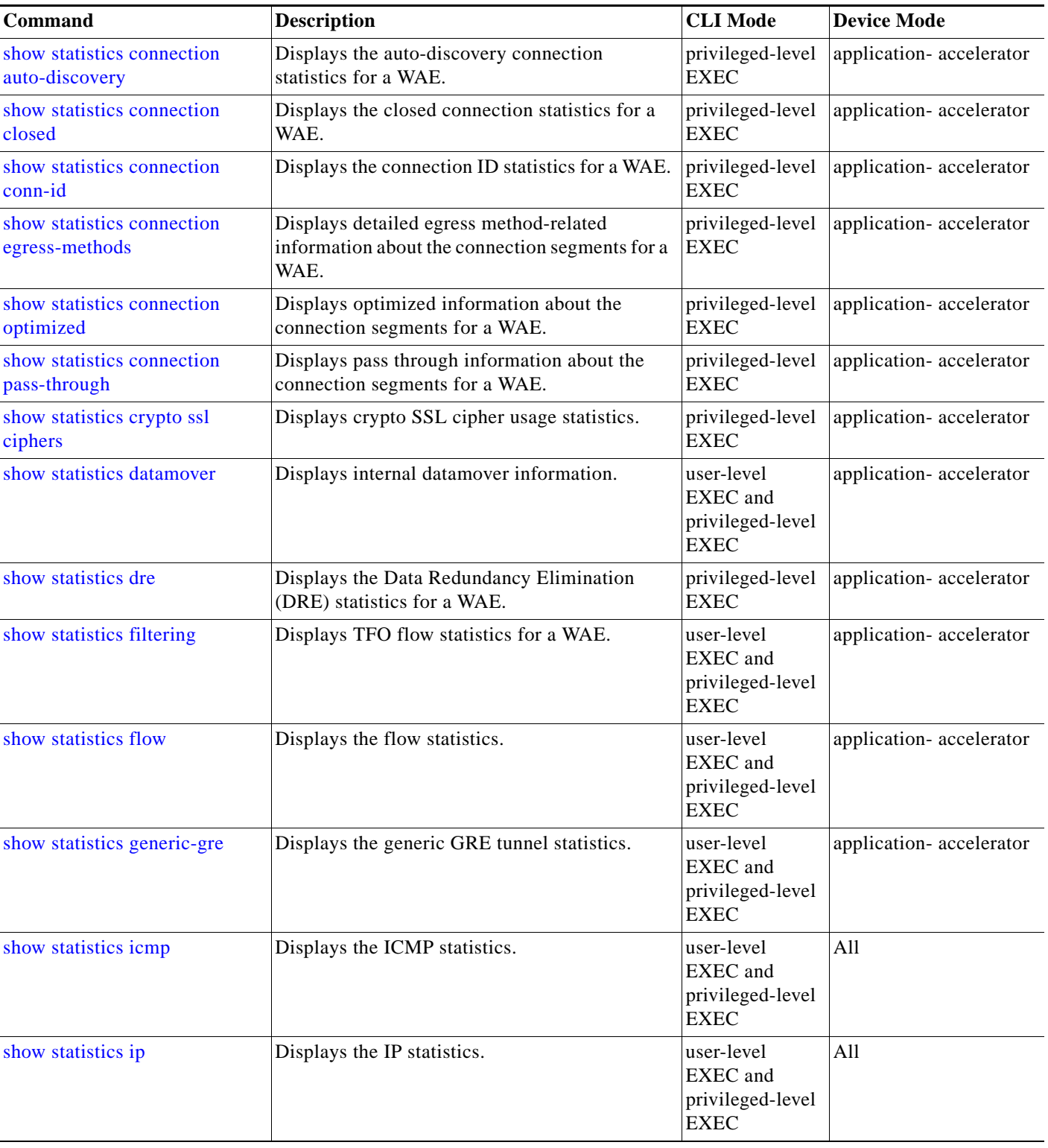

#### *Table 2-1 Command Summary (continued)*

**The State** 

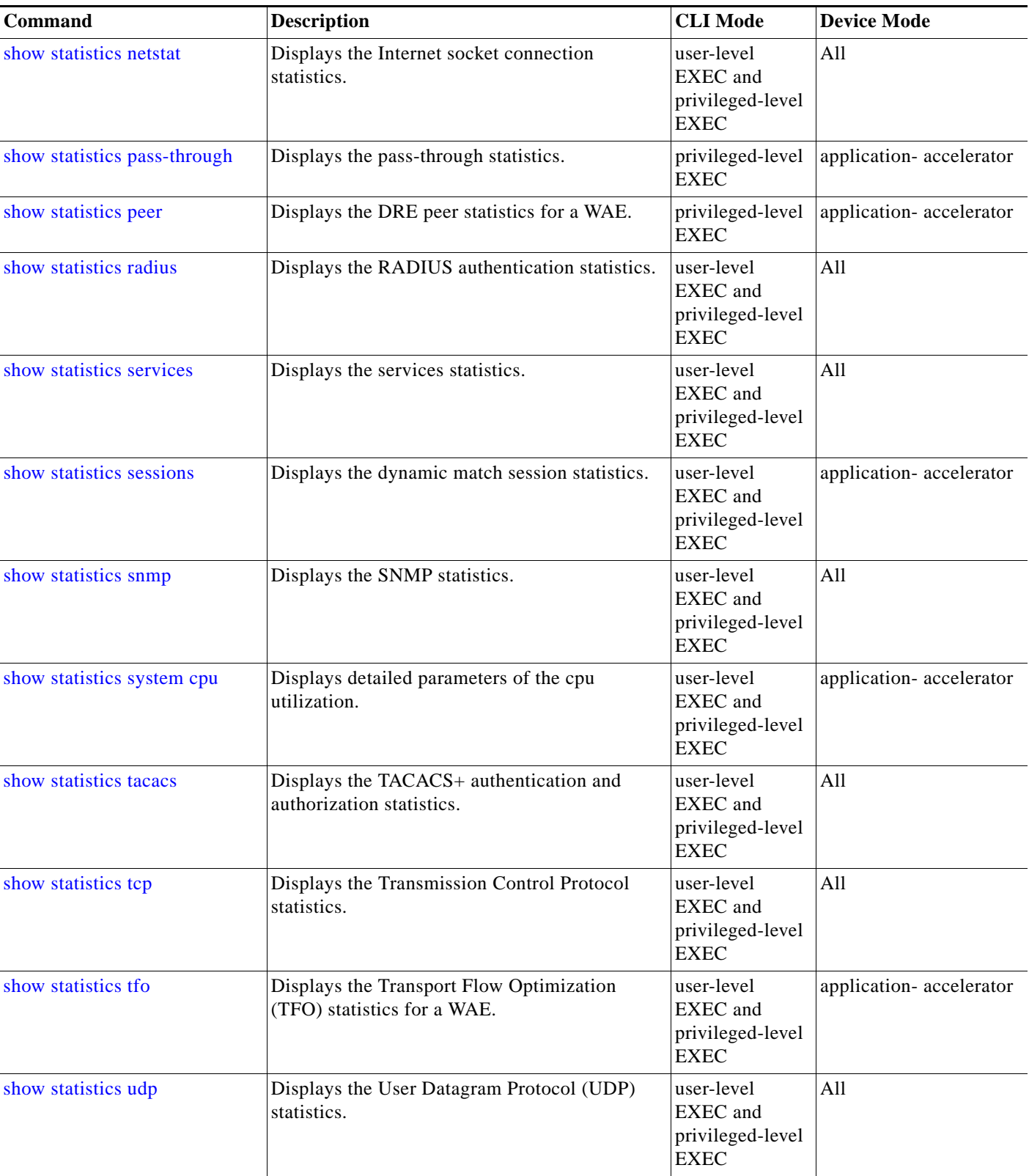

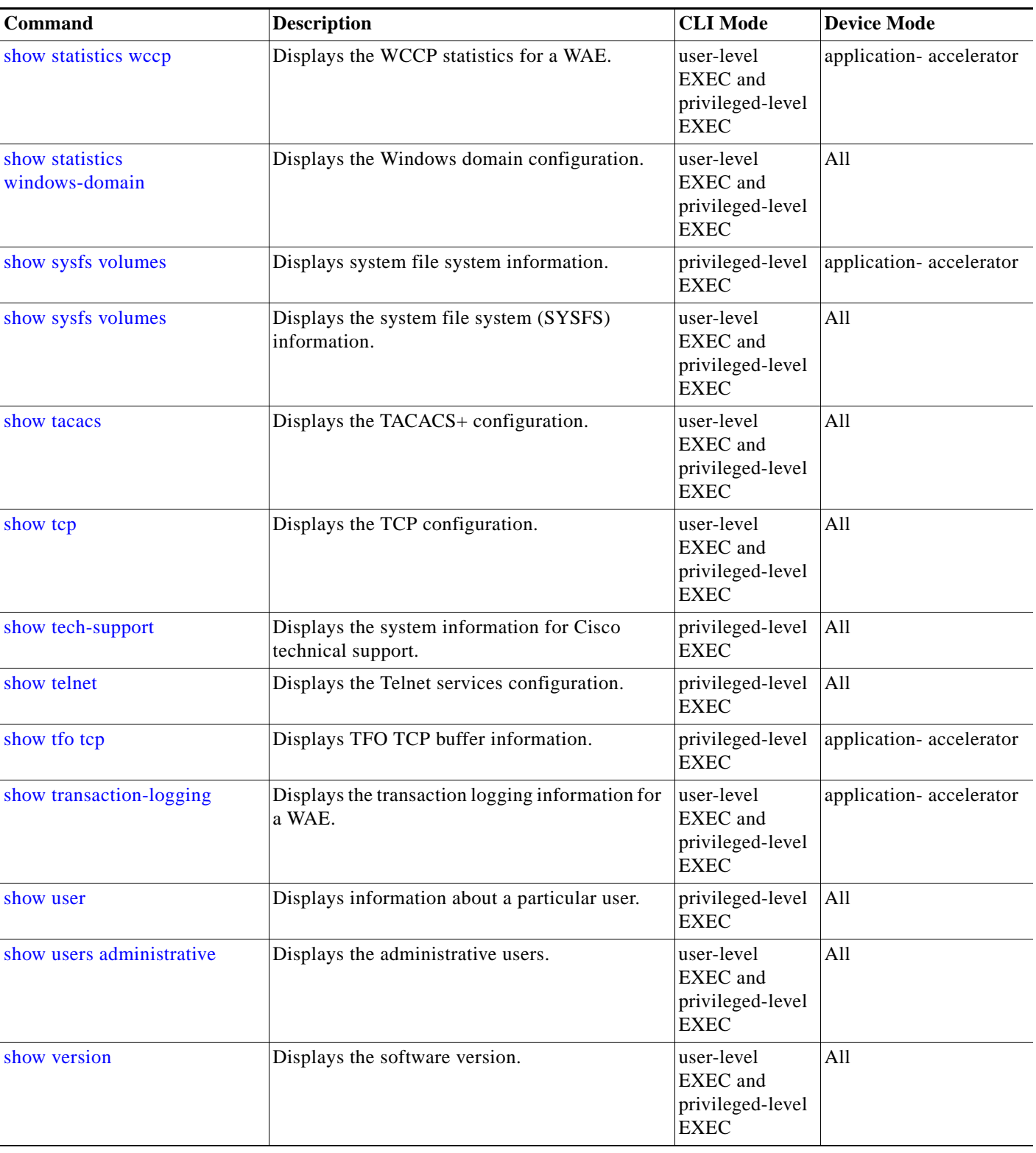

#### *Table 2-1 Command Summary (continued)*

**The State** 

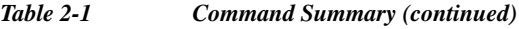

 $\mathbf{I}$ 

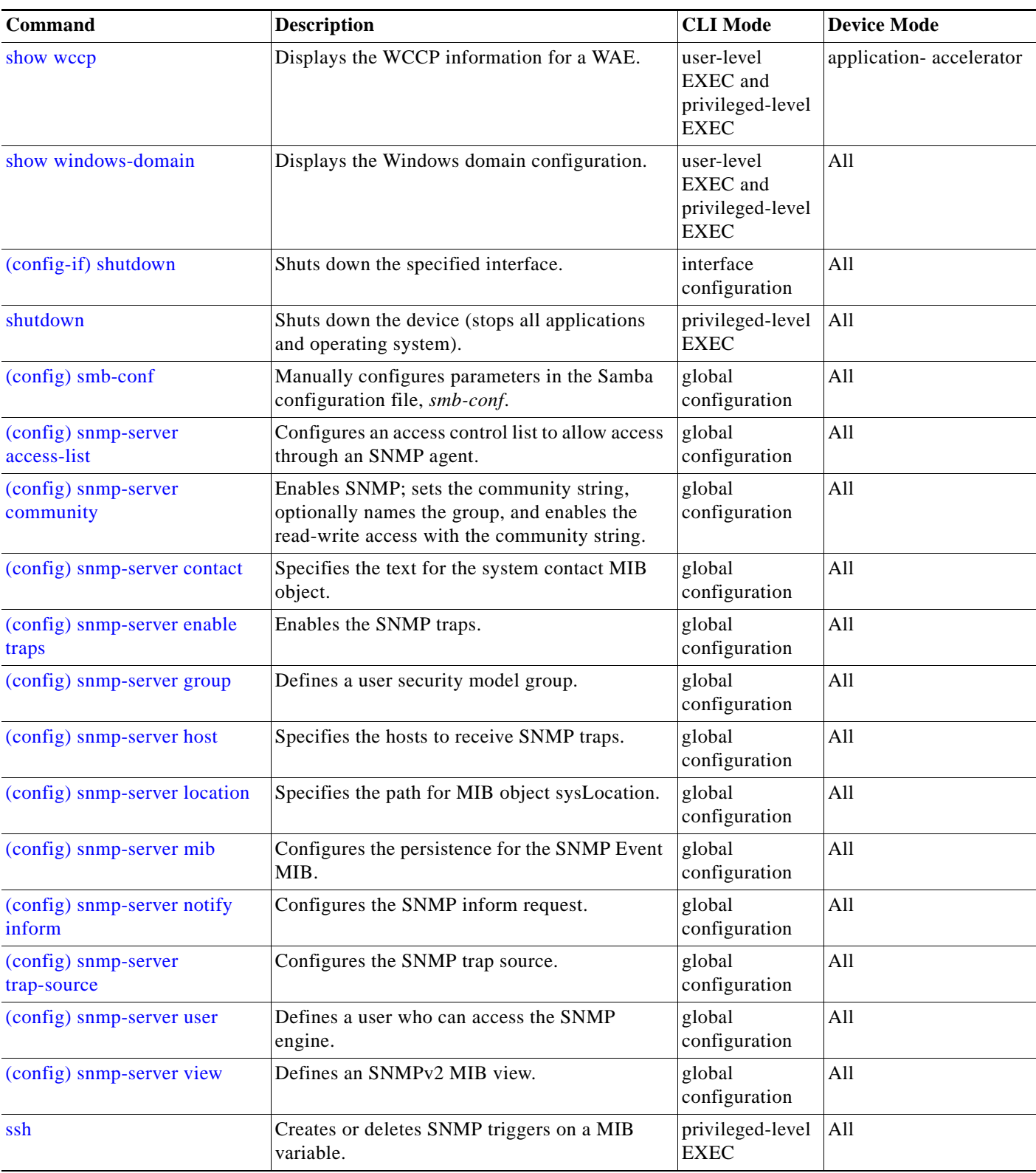

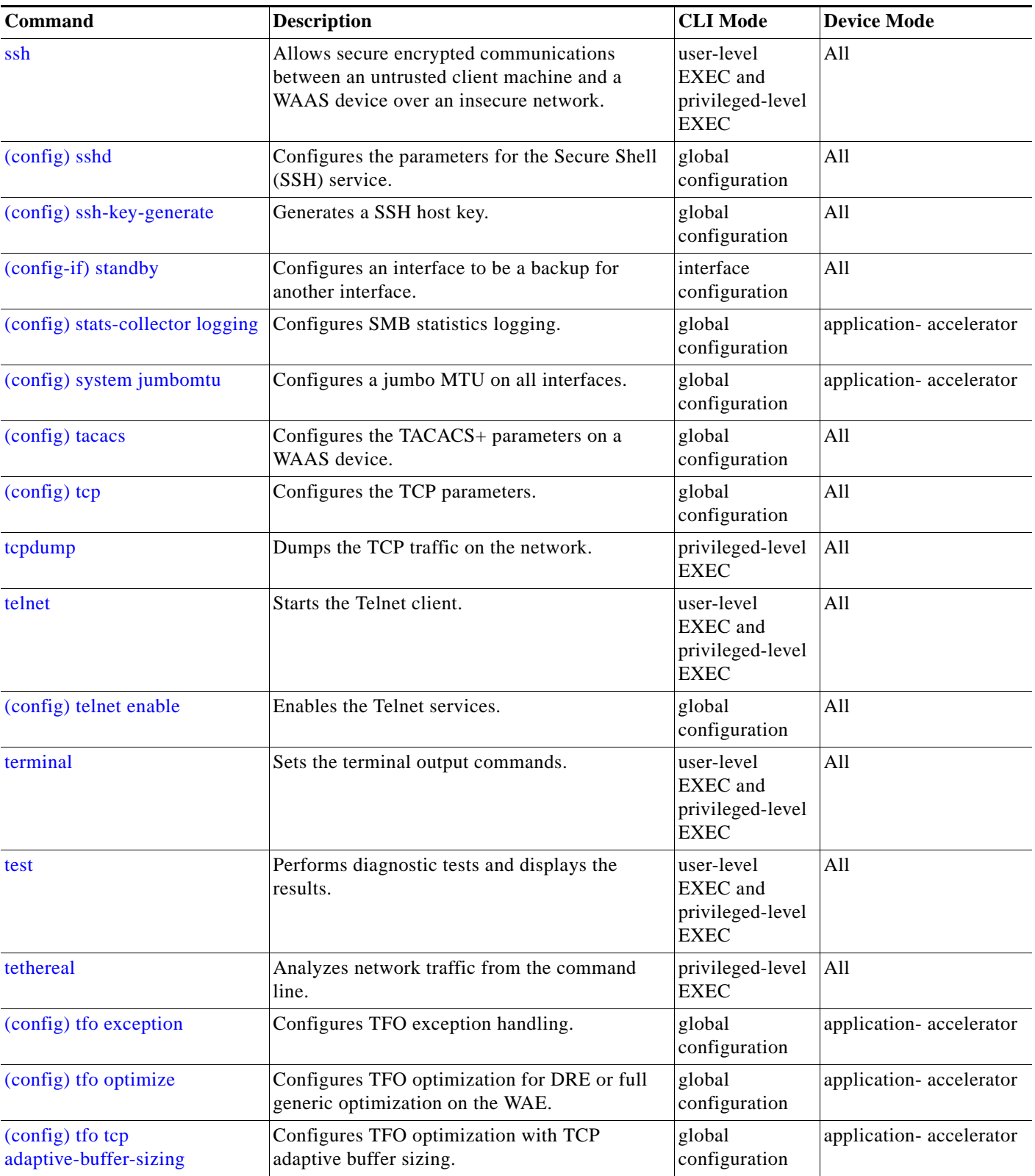

#### *Table 2-1 Command Summary (continued)*

**The State** 

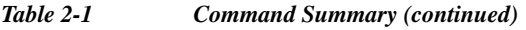

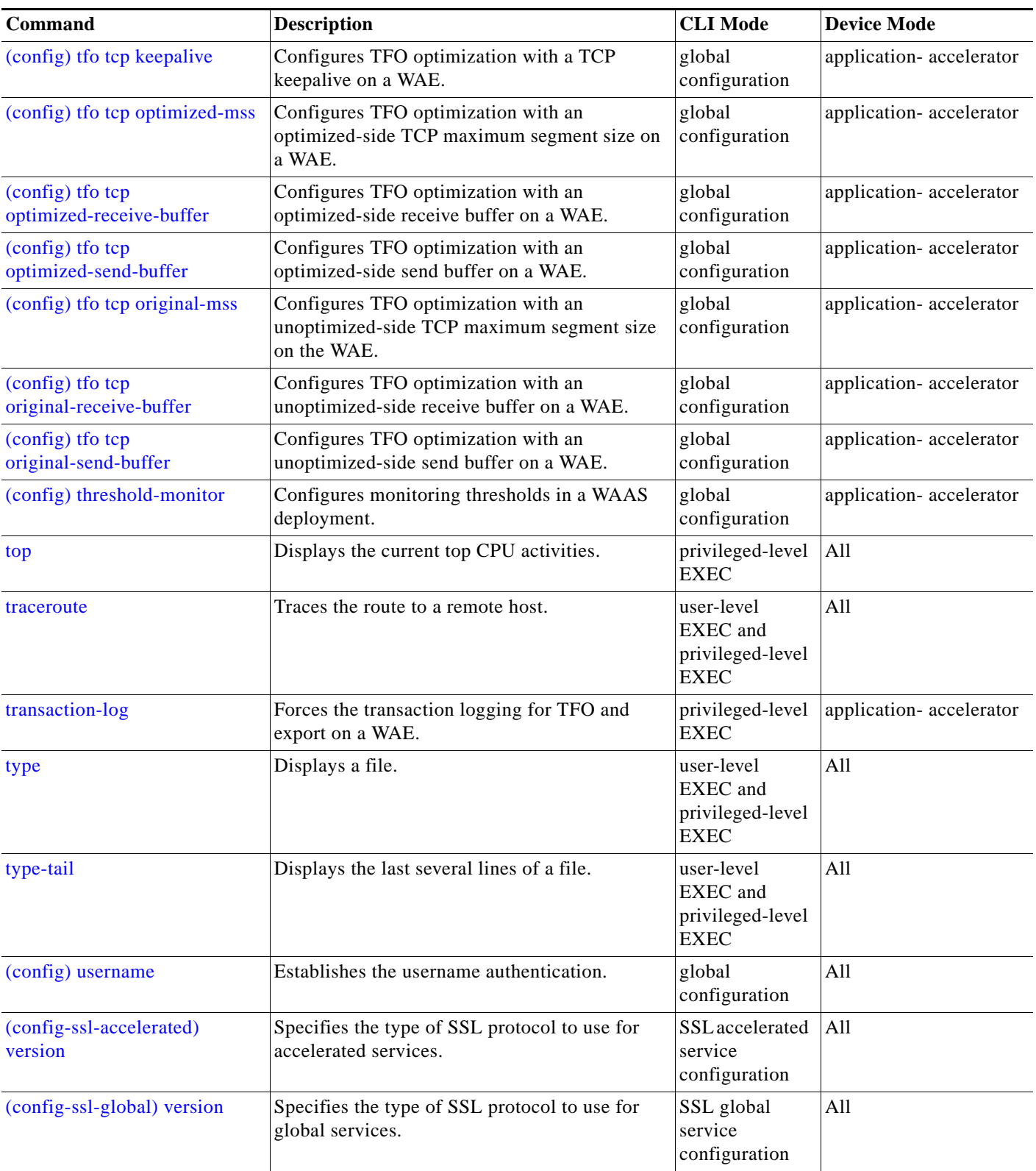

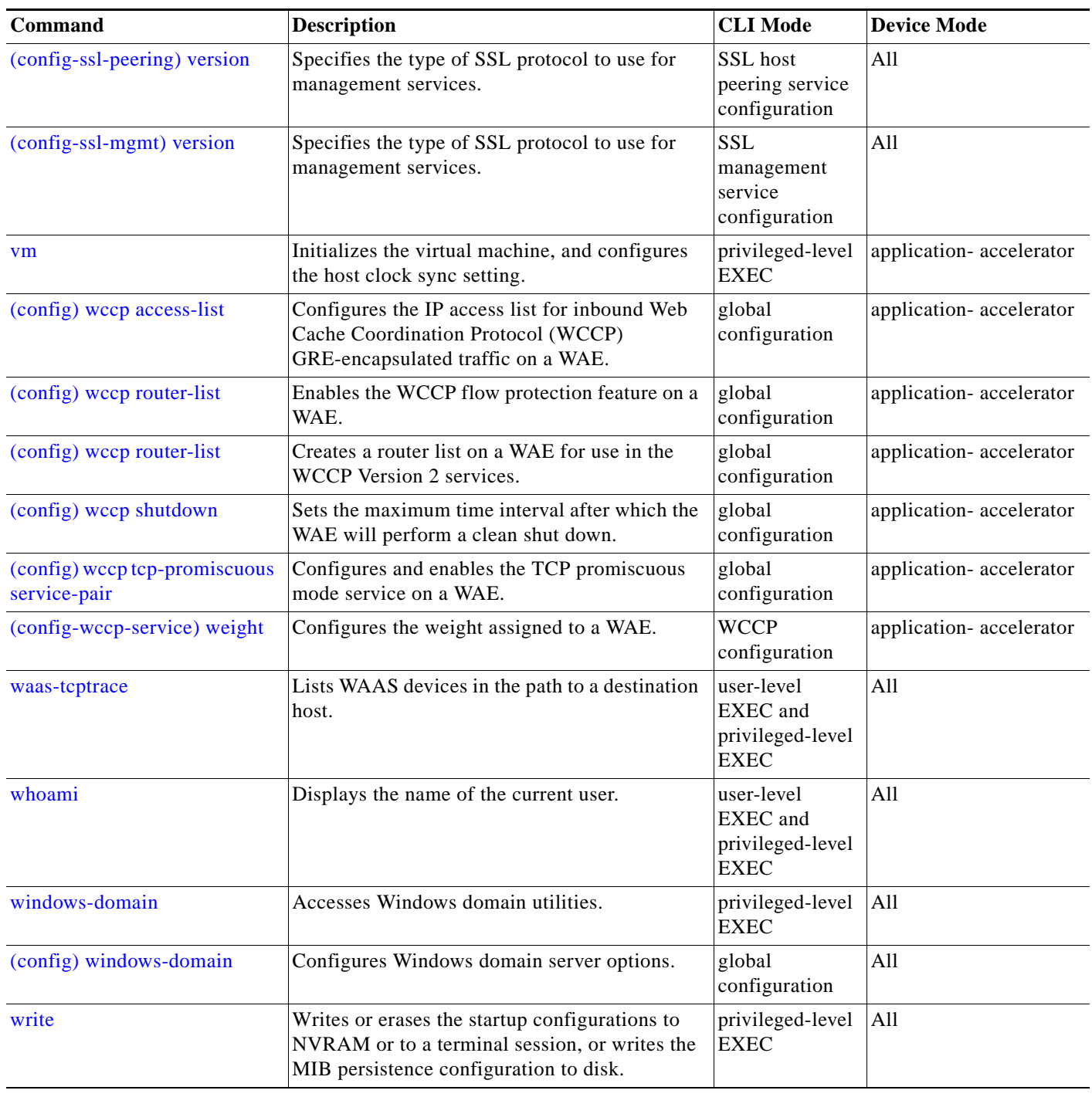

#### *Table 2-1 Command Summary (continued)*

**College** 

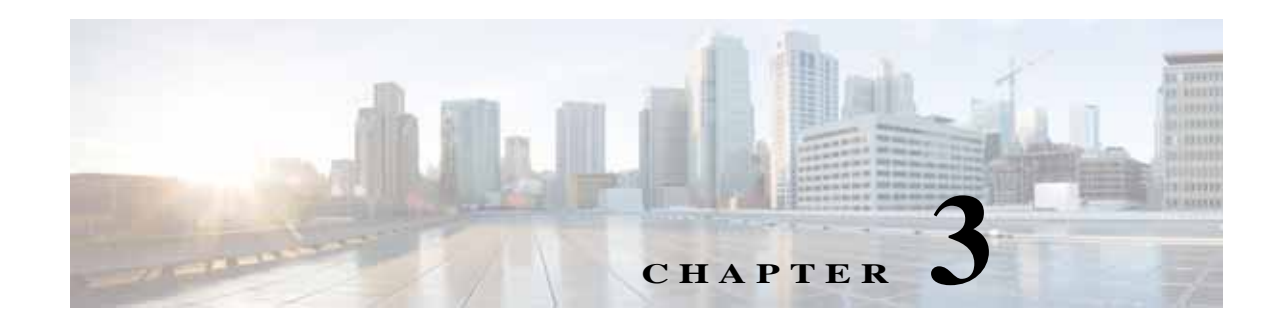

### **CLI Commands**

This chapter provides detailed information for the following types of CLI commands for the WAAS software:

- EXEC mode commands that you can enter after you log in to the WAAS device. See the "EXEC" [Mode Commands"](#page-66-0) section for a complete listing of commands.
- **•** Global configuration mode commands that you can enter after you log in to the WAAS device and access global configuration mode. See the ["Global Configuration Mode Commands"](#page-590-0) section for a complete listing of commands.
- **•** Interface configuration mode commands that you can enter after you access interface configuration mode. See the ["Interface Configuration Mode Commands"](#page-822-0) section for a complete listing of commands.
- **•** Standard or extended ACL configuration mode commands that you can enter after you access the standard or extended ACL configuration modes. See the ["Standard ACL Configuration Mode](#page-845-0)  [Commands"](#page-845-0) and ["Extended ACL Configuration Mode Commands"](#page-856-0) sections for a complete listing of commands.
- **•** Preposition configuration mode commands that you can enter after you access the preposition configuration mode. See the "Preposition Configuration Mode Commands" section for a complete listing of commands.
- **•** PKI Certificate Authority configuration mode commands that you can enter after you access certificate authority configuration mode. See the ["PKI Certificate Authority Configuration Mode](#page-898-0)  [Commands"](#page-898-0) section for a complete listing of commands.
- PKI Global Settings configuration mode commands that you can enter after you access PKI global settings configuration mode. See the ["PKI Global Settings Configuration Mode Commands"](#page-904-0) section for a complete listing of commands.
- **•** SSL accelerated service configuration mode commands that you can enter after you access SSL accelerated service configuration mode. See the ["SSL Accelerated Service Configuration Mode](#page-908-0)  [Commands"](#page-908-0) section for a complete listing of commands.
- **•** SSL cipher list configuration mode commands that you can enter after you access SSL cipher list configuration mode. See the ["SSL Cipher List Configuration Mode Commands"](#page-924-0) section for a complete listing of commands.
- **•** SSL global service configuration mode commands that you can enter after you access SSL global service configuration mode. See the ["SSL Global Service Configuration Mode Commands"](#page-930-0) section for a complete listing of commands.
- **•** SSL host peering service configuration mode commands that you can enter after you access SSL host peering service configuration mode. See the ["SSL Host Peering Service Configuration Mode](#page-936-0)  [Commands"](#page-936-0) section for a complete listing of commands.

 $\mathbf I$ 

- **•** SSL management service configuration mode commands that you can enter after you access SSL management service configuration mode. See the ["SSL Management Service Configuration Mode](#page-942-0)  [Commands"](#page-942-0) section for a complete listing of commands.
- **•** WCCP configuration mode commands that you can enter after you access WCCP configuration mode. See the ["WCCP Configuration Mode Commands"](#page-948-0) section for a complete listing of commands.

The description of each command includes the following:

- **•** The syntax of the command, default values, command modes, usage guidelines, and examples.
- **•** Any related commands, when appropriate

See [Chapter 1, "Using the WAAS Command-Line Interface"](#page-22-0) for a discussion about using the CLI and about the CLI command modes.

### <span id="page-66-0"></span>**EXEC Mode Commands**

Use the EXEC mode for setting, viewing, and testing system operations. In general, the user EXEC commands allow you to connect to remote devices, change terminal line settings on a temporary basis, perform basic tests, and list system information.

The EXEC mode is divided into two access levels: user and privileged.

The user EXEC mode is used by local and general system administrators, while the privileged EXEC mode is used by the root administrator. Use the **enable** and **disable** commands to switch between the two levels. Access to the user-level EXEC command line requires a valid password.

The user-level EXEC commands are a subset of the privileged-level EXEC commands. The user-level EXEC prompt is the hostname followed by a right angle bracket  $(>)$ . The prompt for the privileged-level EXEC command line is the pound sign (#). To execute an EXEC command, enter the command at the EXEC system prompt and press the **Return** key.

**SALE** 

I

**Note** You can change the hostname using the **hostname** global configuration command.

The following example shows how to access the privileged-level EXEC command line from the user level:

WAE> **enable** WAE#

To leave EXEC mode, use the **exit** command at the system prompt:

WAE# **exit** WAE>

### <span id="page-67-0"></span>**cd**

To change from one directory to another directory in the WAAS software, use the **cd** EXEC command.

**cd** *directoryname*

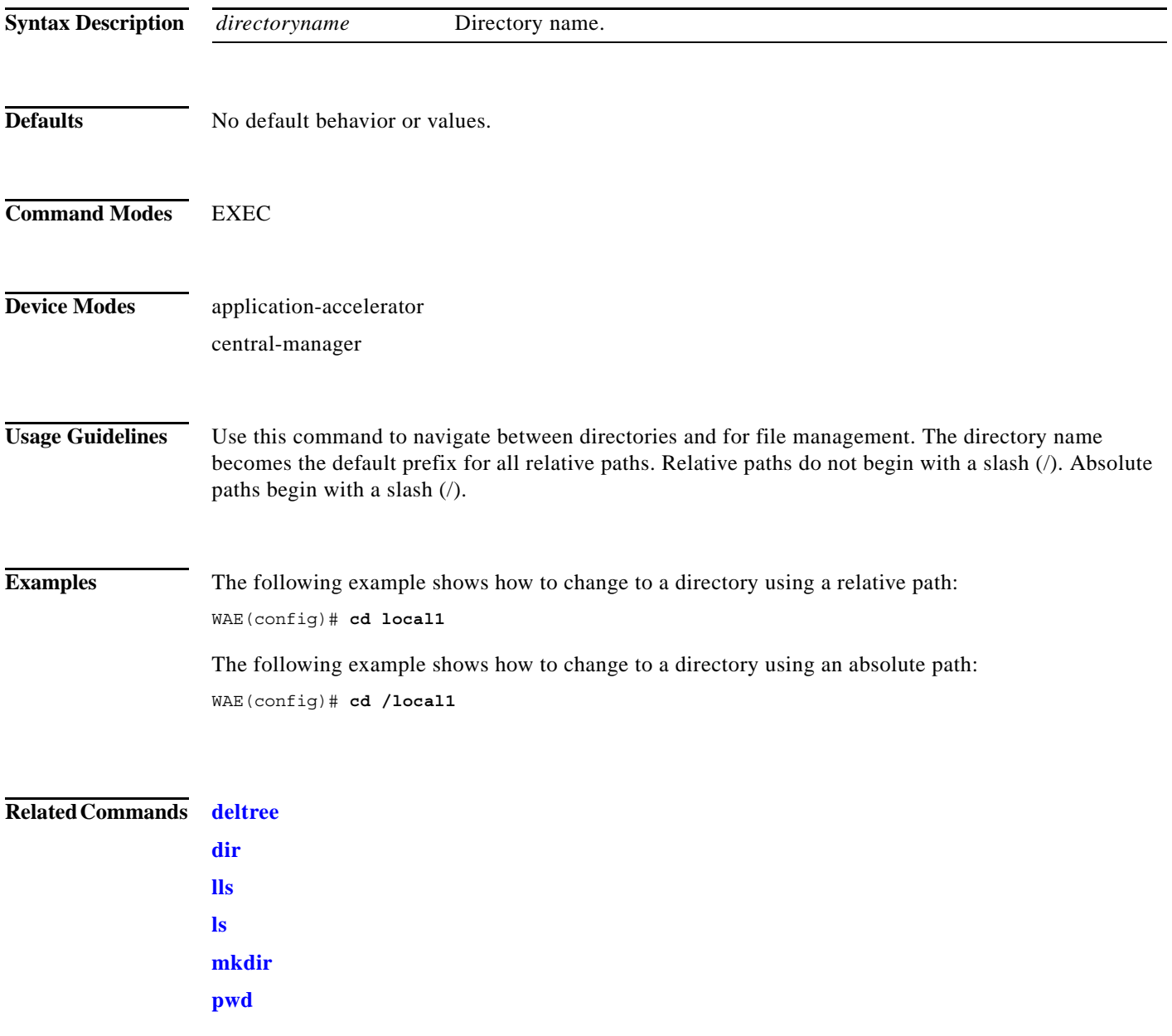

H

### <span id="page-68-0"></span>**clear arp-cache**

 $\overline{\phantom{a}}$ 

To clear the ARP cache, use the **clear arp-cache** EXEC command.

**clear arp-cache** [*ipaddress* | **interface** {**GigabitEthernet** *slot/port* | **PortChannel** *index* | **Standby**  *grpNumber* | **TenGigabitEthernet** *slot/port* | **InlinePort** *slot/grpnumber* {**lan | wan**}}]

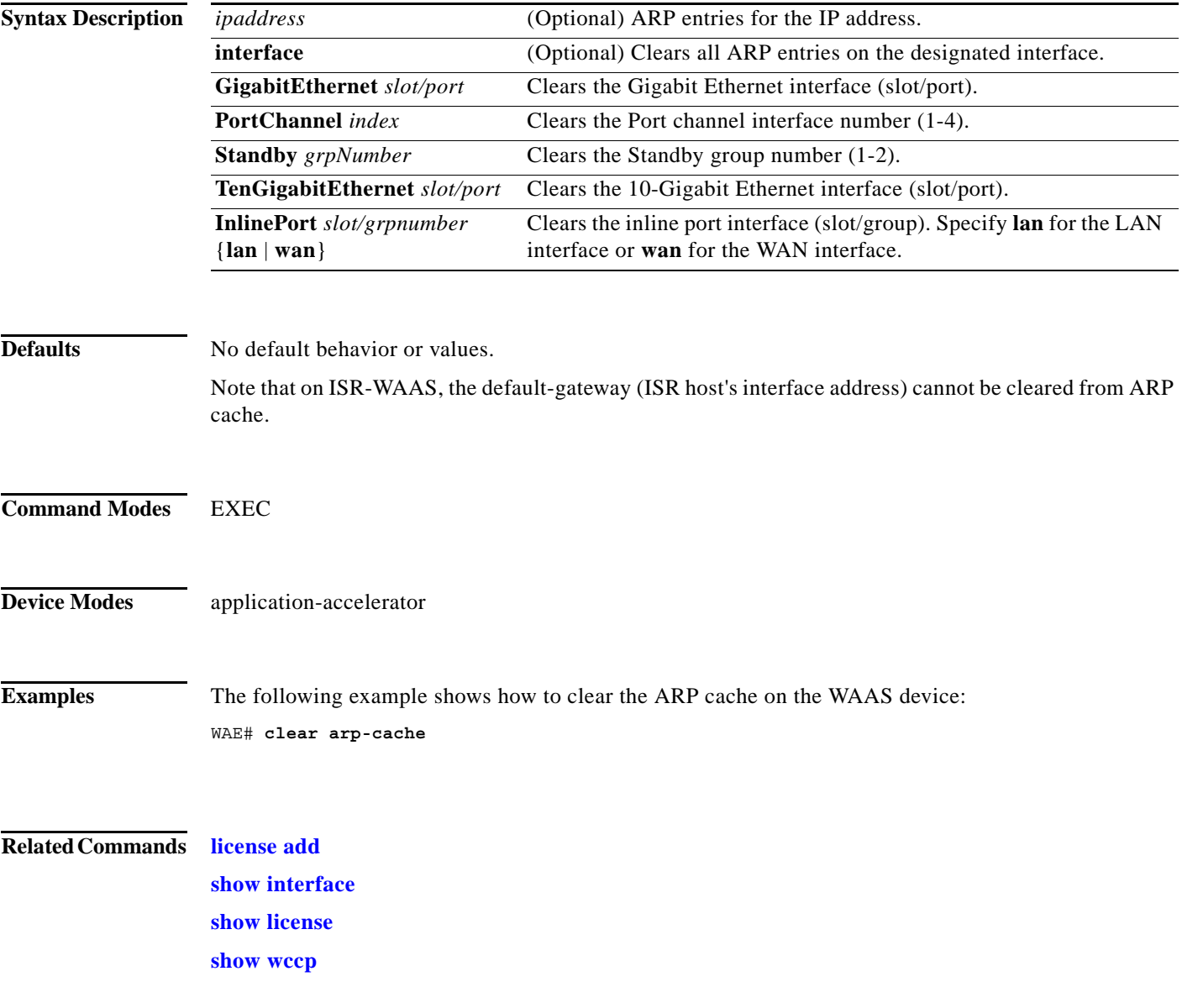

H.

## **clear bmc**

To clear the BMC logs and events, use the **clear bmc** EXEC command.

**clear bmc** [**event-log**]

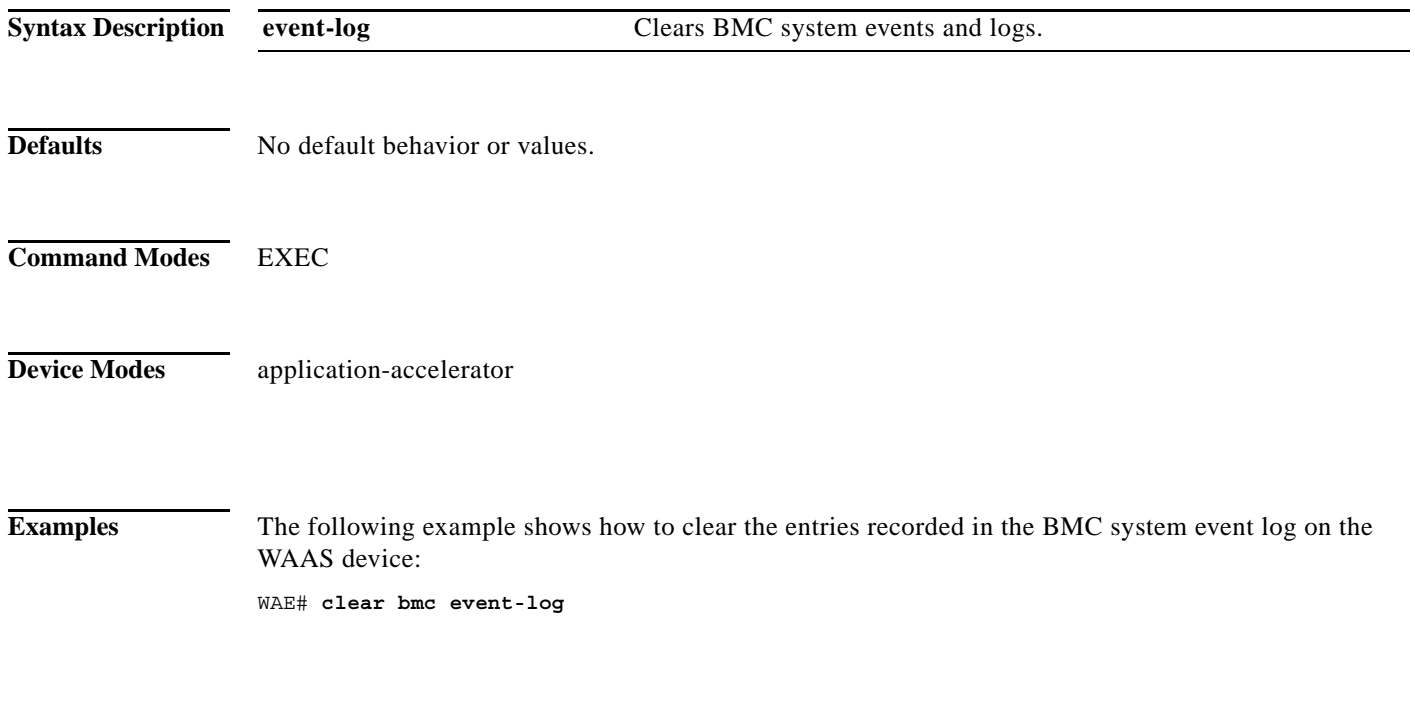

**Related Commands [show bmc](#page-288-0)**

### <span id="page-70-0"></span>**clear cache**

 $\overline{\phantom{a}}$ 

To clear cached objects, use the **clear cache** EXEC command.

**clear cache** {**dre}**

**clear cache http-metadatacache https** {**conditional-response** | **redirect-response** | **unauthorized-response**}

**clear cache http-metadatacache** {**all** | **conditional-response** | **redirect-response** | **unauthorized-response**} [*url*]

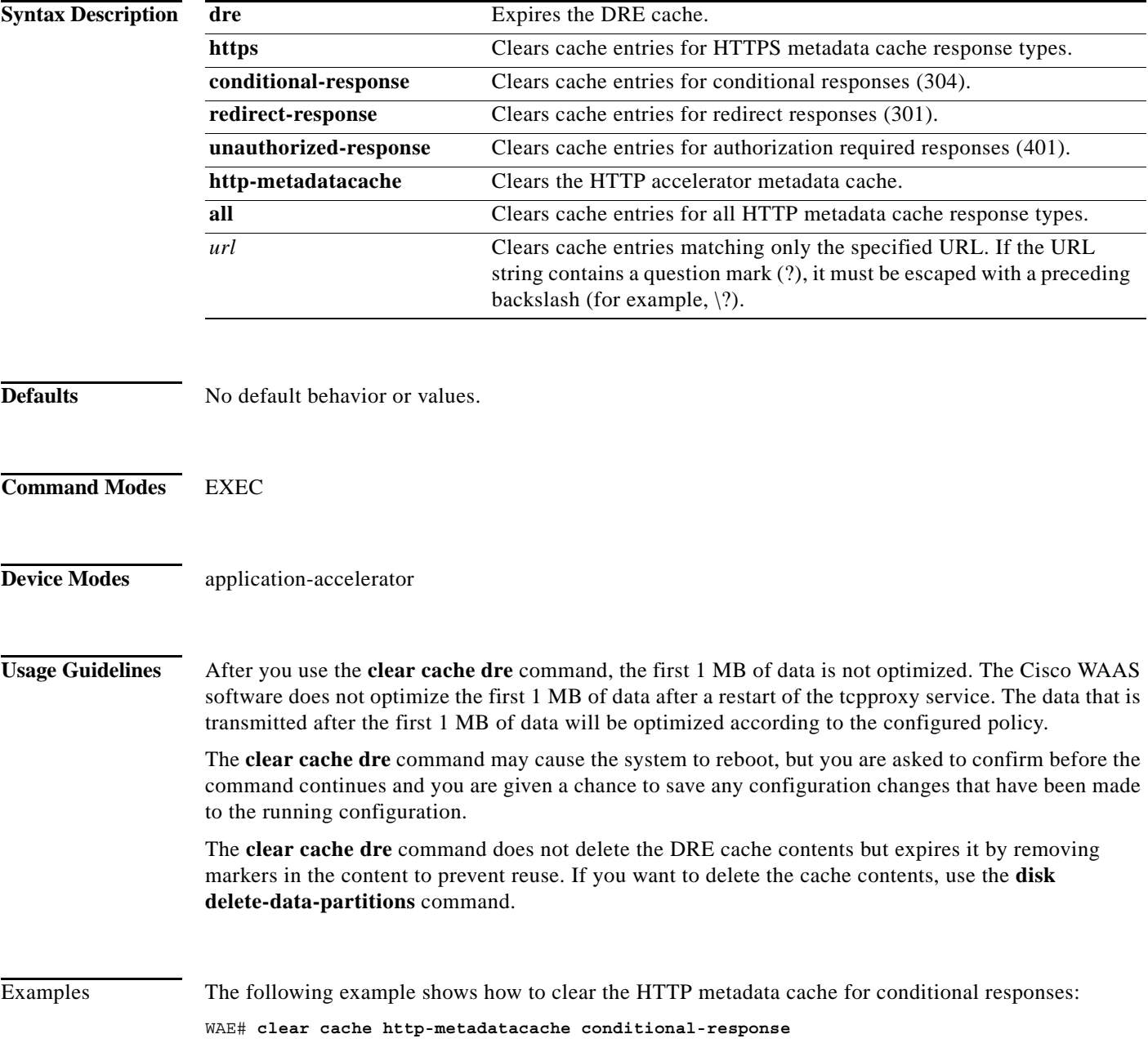

**Cisco Wide Area Application Services Command Reference**

Related Commands **[license add](#page-245-1)**

**[show cache http-metadatacache](#page-290-1) [show interface](#page-333-1) [show license](#page-346-1)**

**[show wccp](#page-548-1)**
$\overline{\phantom{a}}$ 

a ka

#### **clear cache http-object-cache invalidate**

To clear the object cache, use the **clear cache http object-cache** EXEC command.

#### **clear cache http-object-cache invalidate**

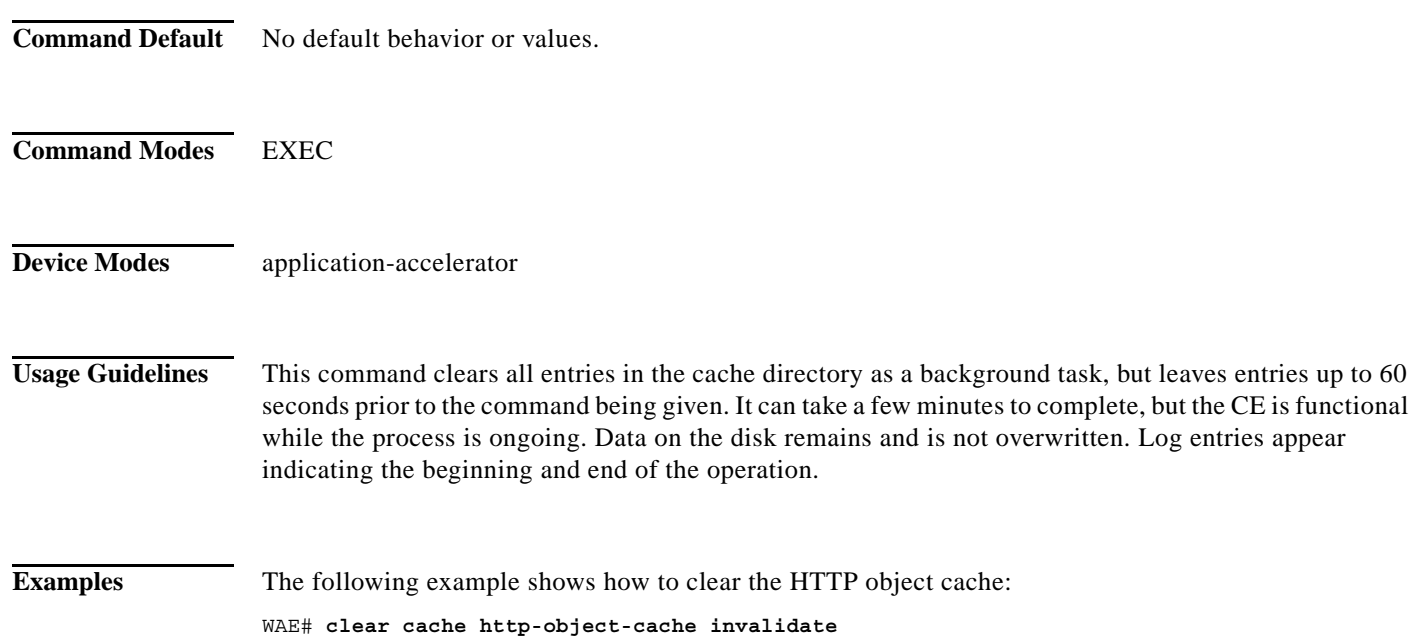

# **clear cdp**

To clear Cisco Discovery Protocol statistics, use the **clear cdp** EXEC command.

**clear cdp** {**counters** | **table**}

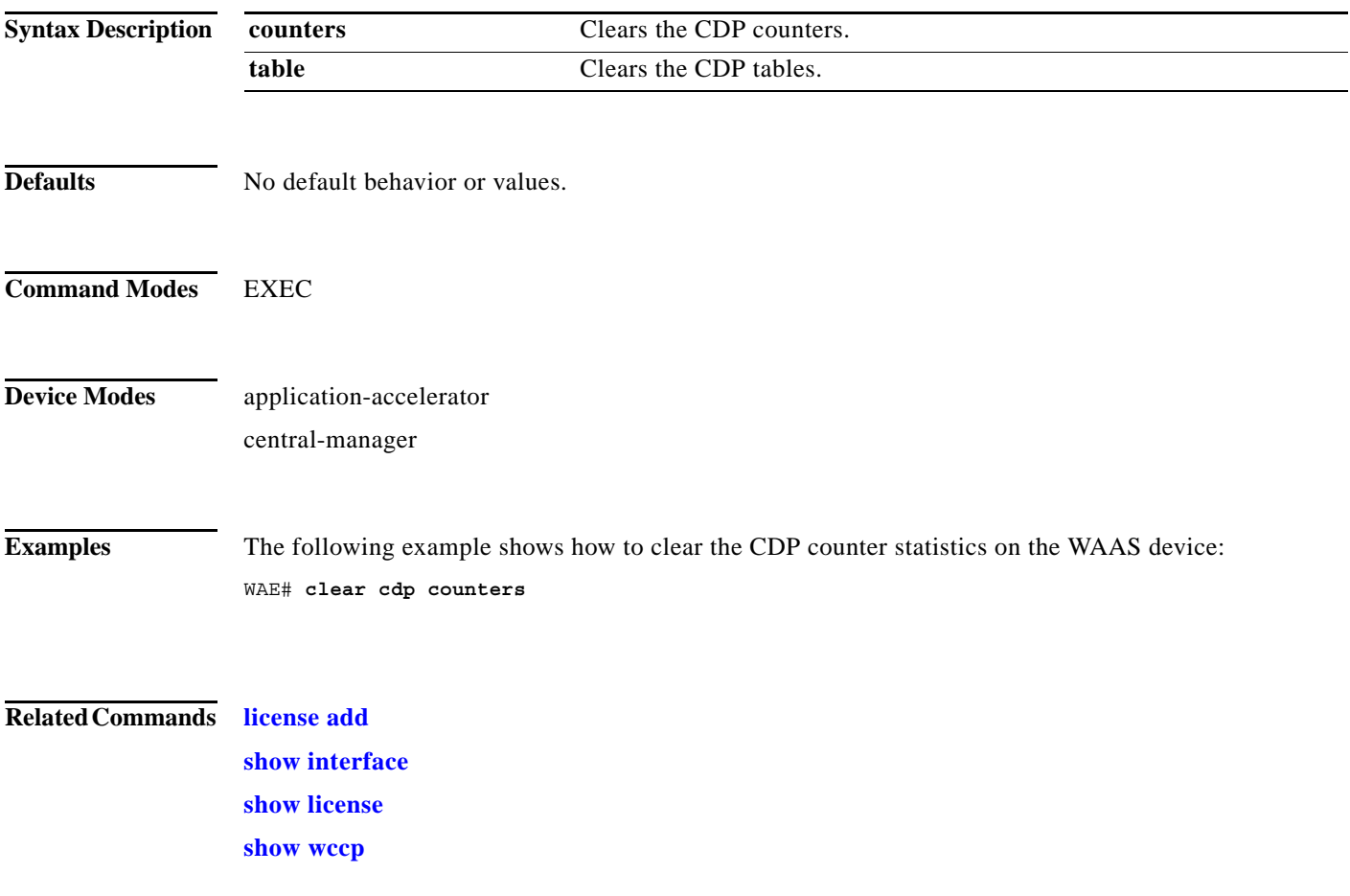

a l

### **clear connection**

To reset one or more connections, use the **clear connection** EXEC command.

**clear connection** [**client-ip** {*ip\_address* | *hostname*} | **client-port** *port* | **flow-id** *id* | **server-ip**  {*ip\_address* | *hostname*} | **server-port** *port*]

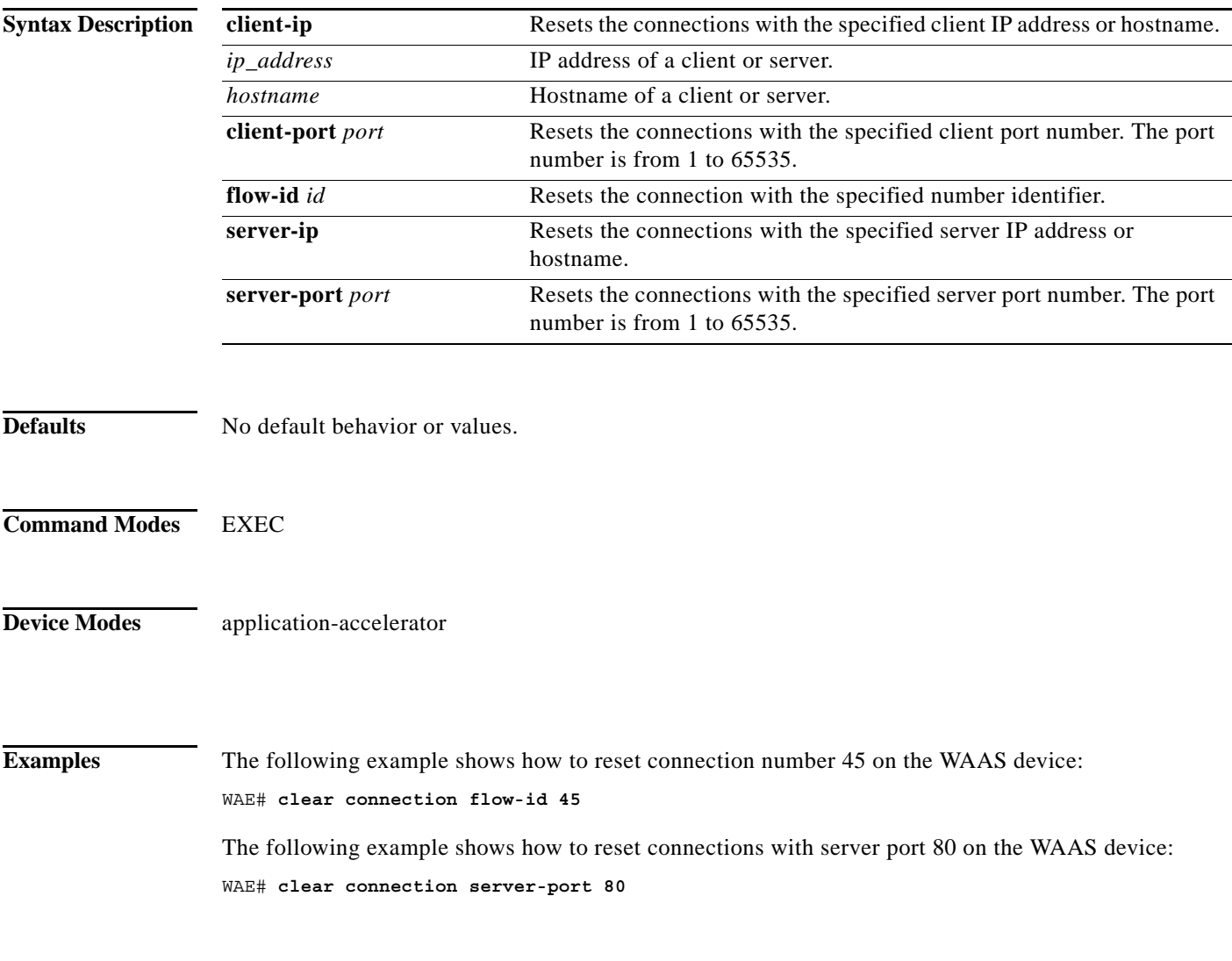

**Related Commands [show statistics connection](#page-447-0)**

 $\overline{\phantom{a}}$ 

**The Co** 

# **clear dre**

To clear DRE configurations, use the **clear dre** EXEC command.

**clear dre auto-bypass [**{*ip\_address* | *hostname*} *port* **]**

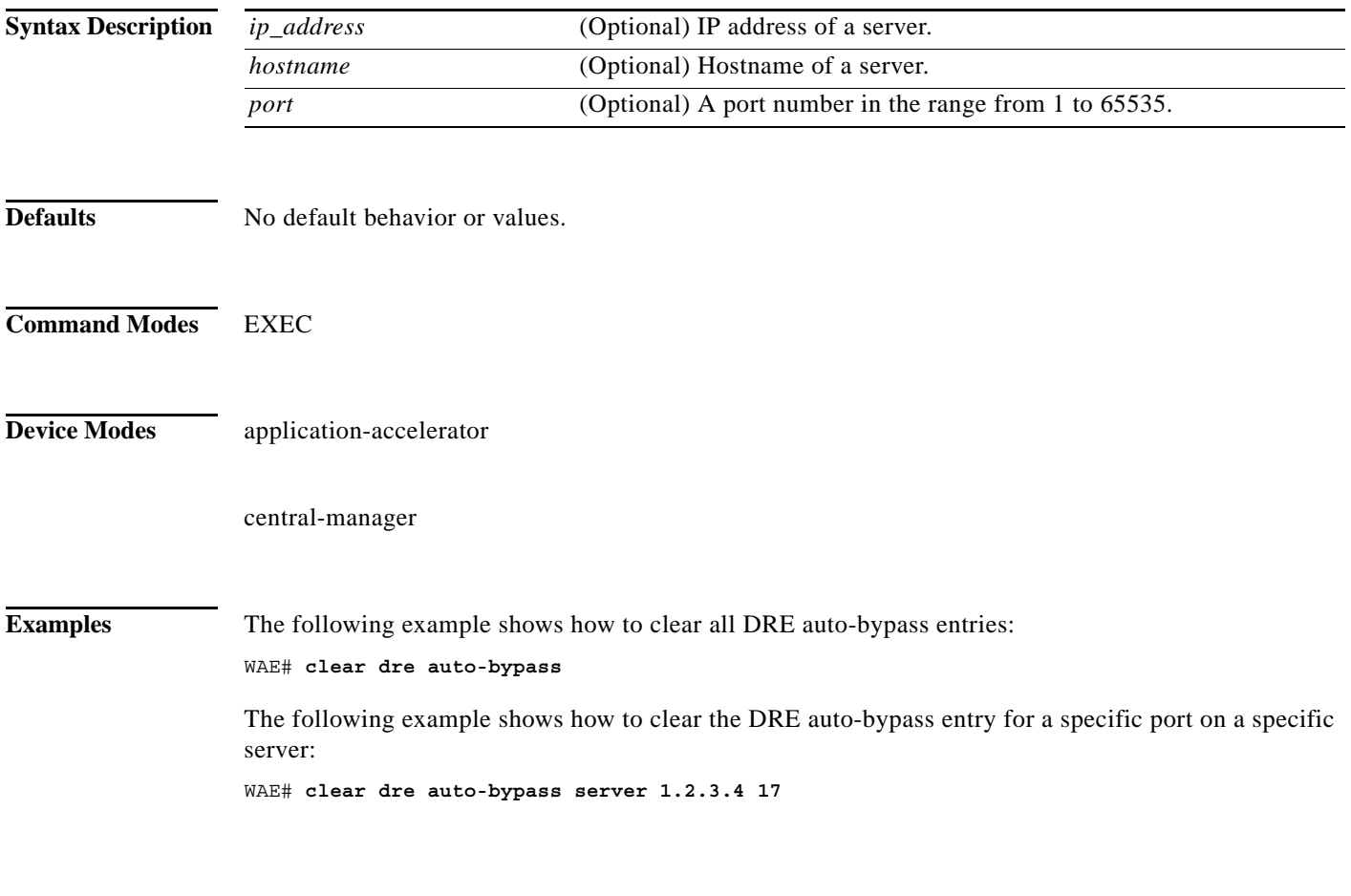

**Related Commands [show dre](#page-322-0)**

a l

a ka

# <span id="page-76-0"></span>**clear ip**

 $\mathbf{I}$ 

To clear IP access list statistics, use the **clear ip** EXEC command.

**clear ip access-list counters** [*acl-num* | *acl-name*]

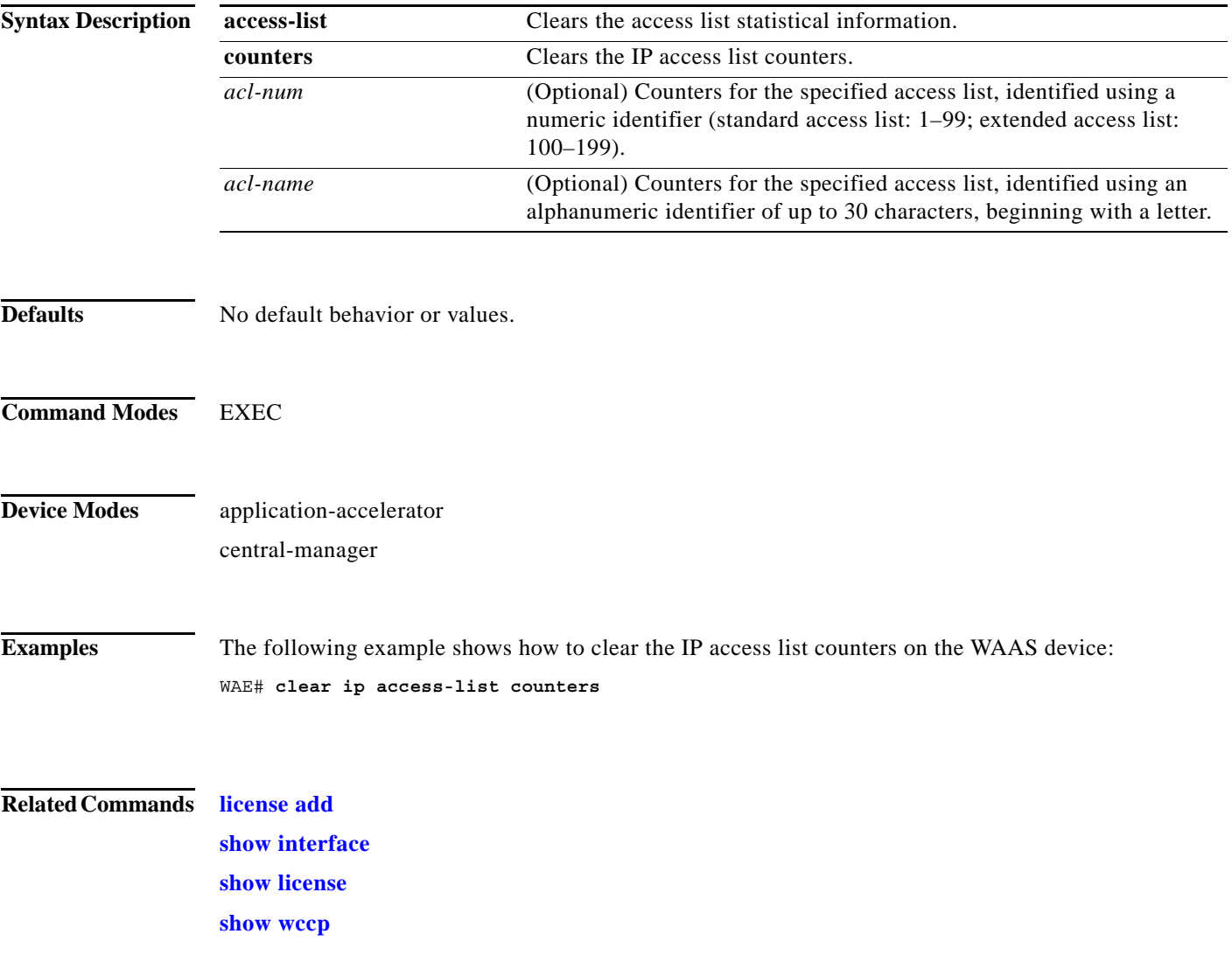

## **clear ipv6**

To clear IPv6 neighbor cache entries, use the **clear ipv6 neighbors** EXEC command.

**clear ipv6 neighbors {GigabitEthernet [***slot number/port***] | Portchannel [***Etherchannel index***] | standby [***standby index***] }**

**clear ipv6 neighbors virtual** *slot/port*

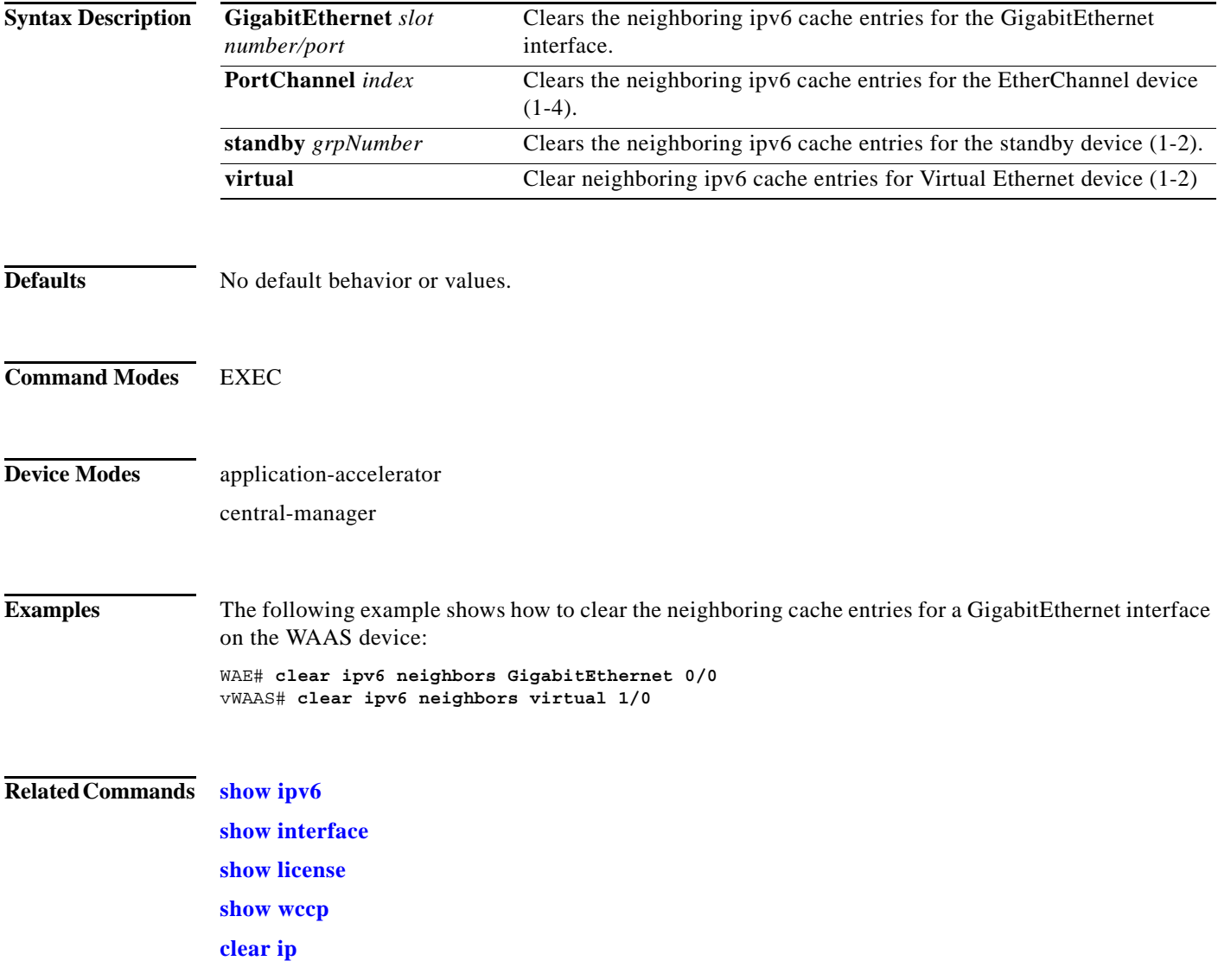

# **clear license**

 $\Gamma$ 

To clear licensing configuration, use the **clear license** EXEC command.

**clear license** [*license-name*]

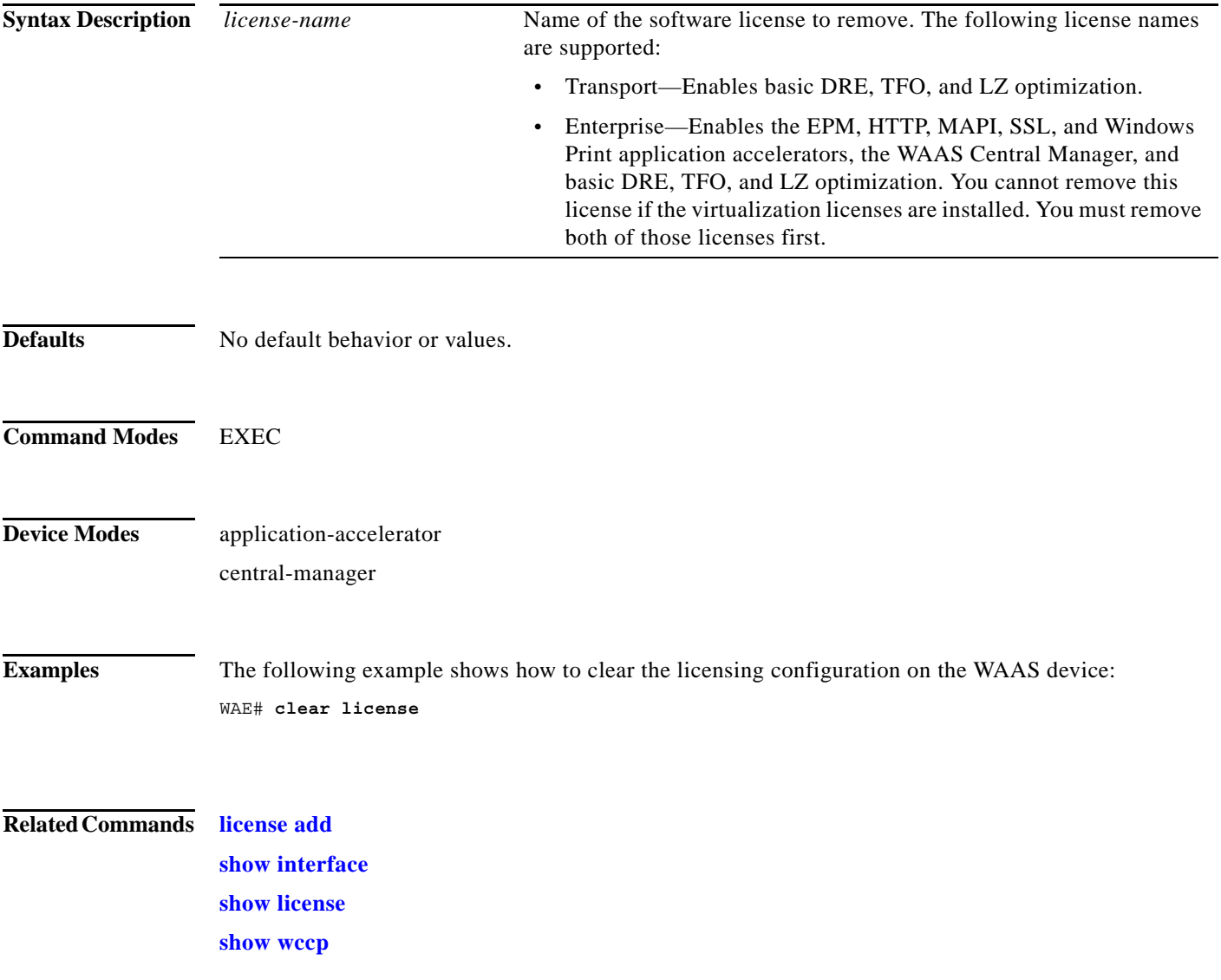

П

**The Contract of the Contract of the Contract of the Contract of the Contract of the Contract of the Contract o** 

 $\mathsf I$ 

# **clear logging**

To clear syslog messages saved in a disk file, use the **clear logging** EXEC command.

**clear logging**

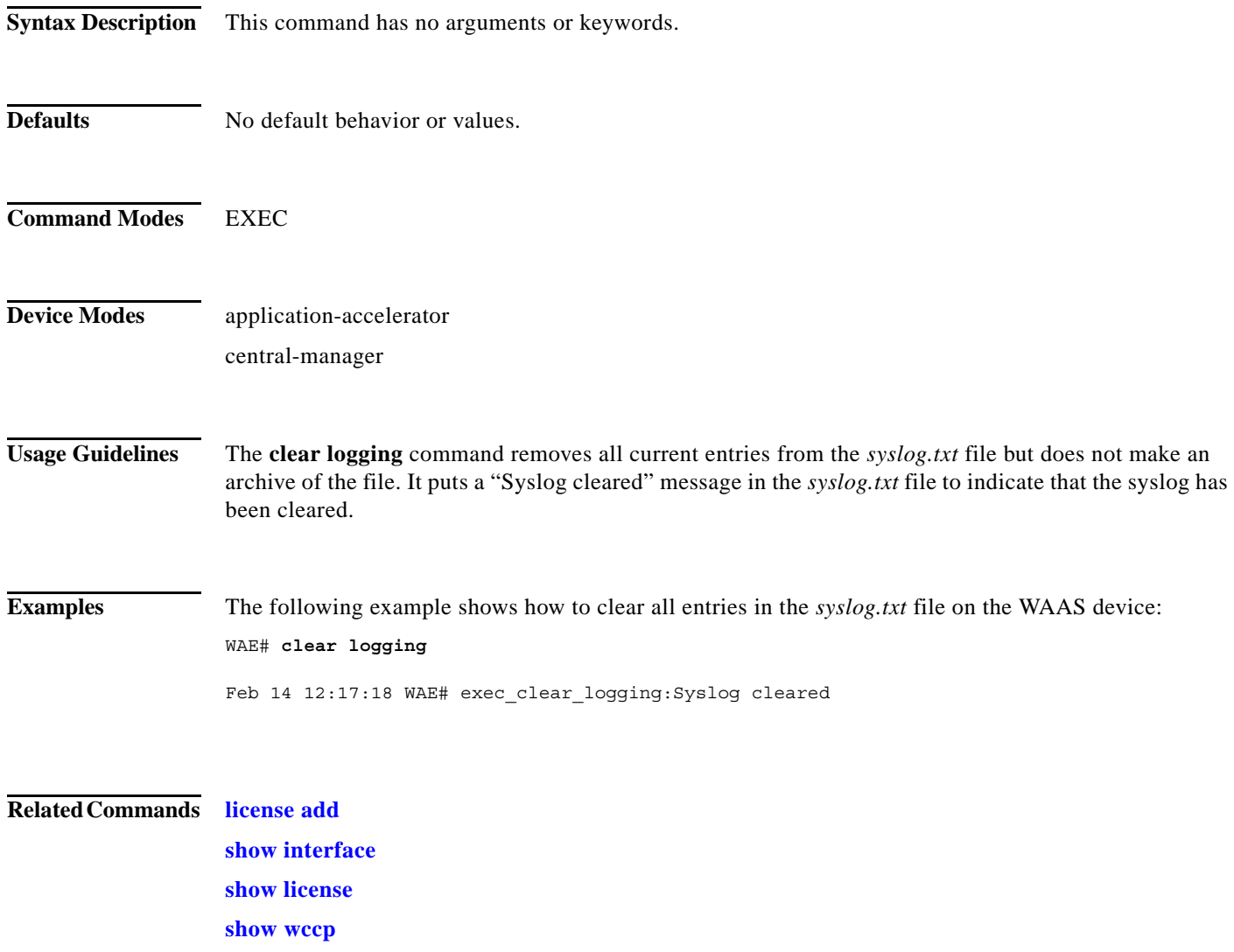

 $\overline{\phantom{a}}$ 

### <span id="page-80-0"></span>**clear object-cache**

To remove objects from object cache that match specified criteria, use the **clear object-cache** EXEC command.

**clear object-cache [accelerator** *ao-name***] all**

**clear object-cache [accelerator** *ao-name***] server {server-ip** *server-ip* **| server-host** *hostname***}**

**clear object-cache [accelerator** *ao-name***] url** *path*

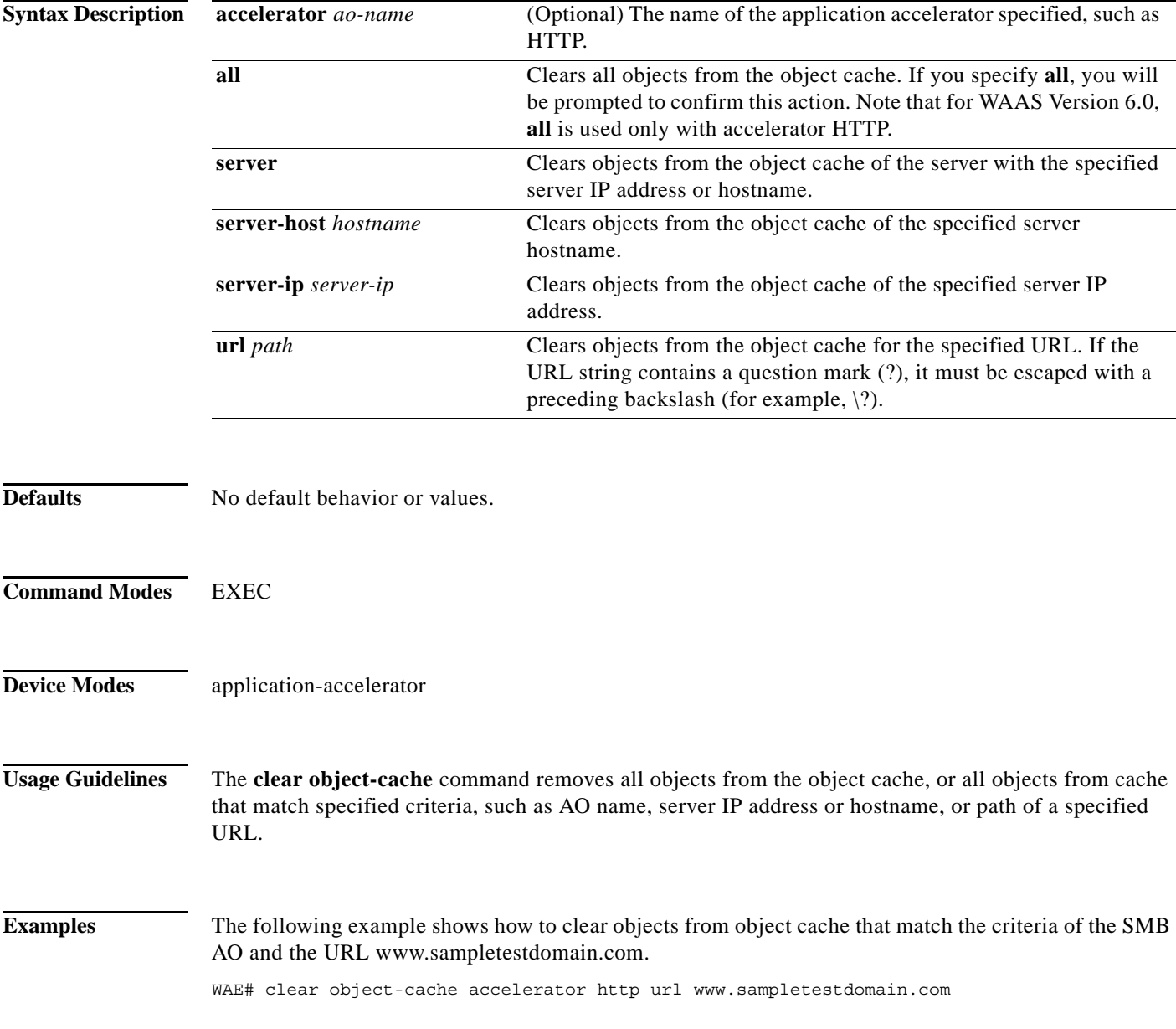

**clear object-cache**

**Related** [clear statistics object-cache](#page-89-0)

 $\mathbf{I}$ 

## **clear service-policy**

To clear class map and policy map counters for optimization policies, use the **clear service-policy**  EXEC command.

**clear service-policy** [**type** { **waas**}] **counters**

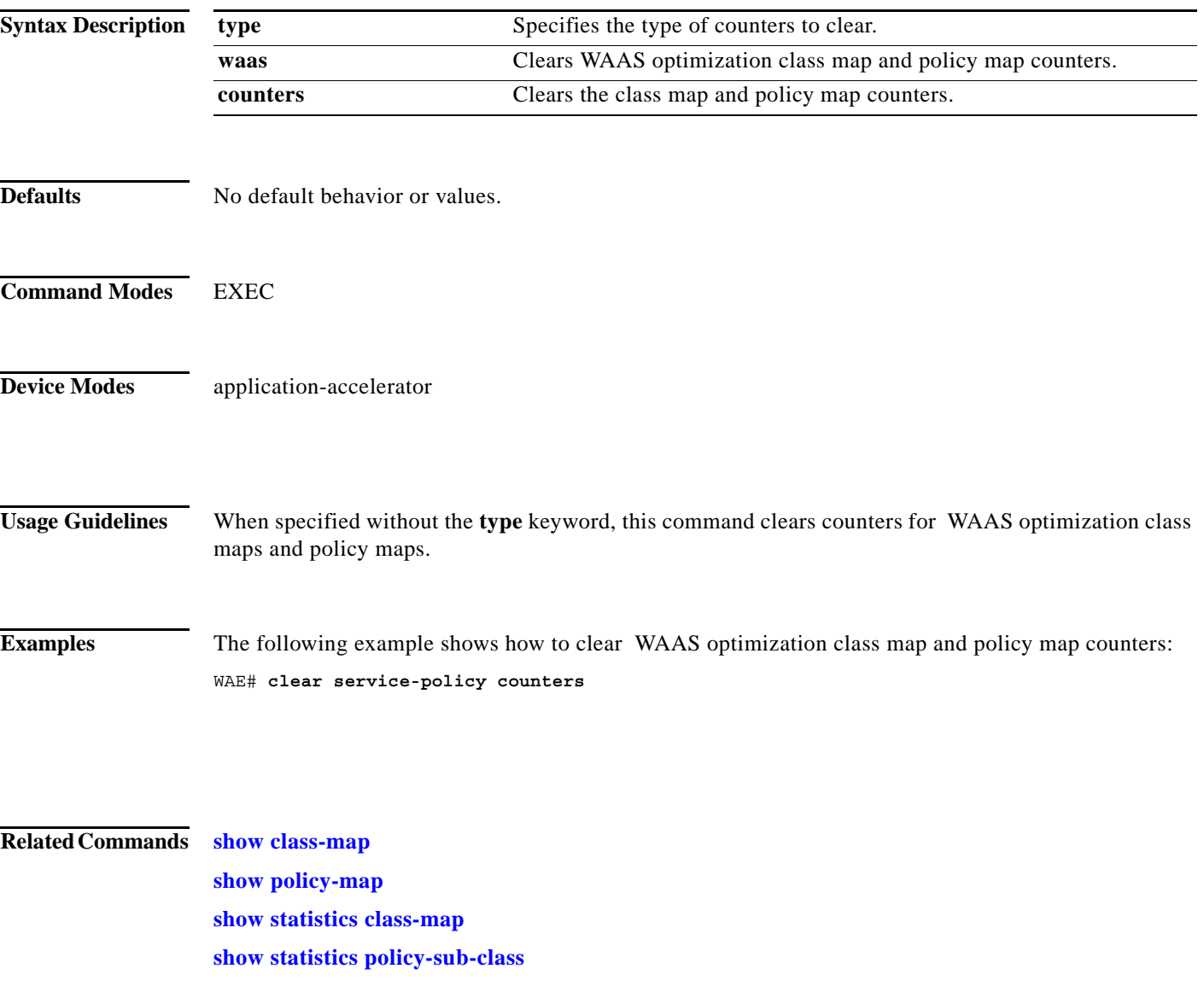

#### <span id="page-83-0"></span>**clear statistics**

To reset statistics data, use the **clear statistics** EXEC command.

**clear statistics** {**all** | **authentication** | **auto-discovery** {**all** | **blacklist**} | **class-map**{**waas**} | **datamover** | **dre** [**global**] **| exporter | filtering | flow monitor type performance-monitor tcpstat-v1** | **generic-gre** | **icmp** | **inline** | **ip** | **ipv6** {**internal**} | **pass-through** | **peer dre** | **punt** | **radius** | | **snmp** | **tacacs** | **tcp** | **tfo** | **udp** | **wccp** | **windows-domain** | **windows-print**}

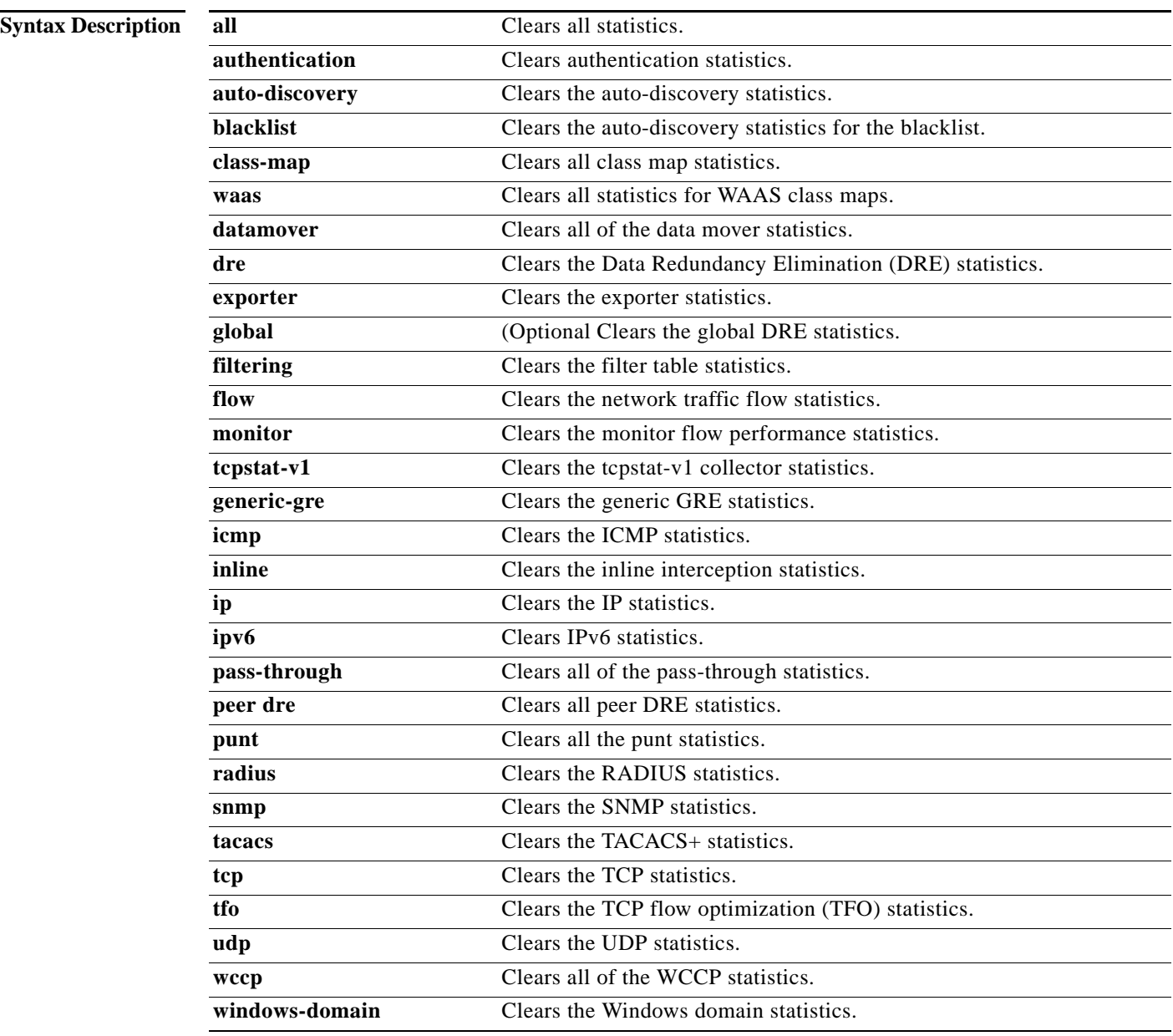

**Defaults** No default behavior or values.

 $\Gamma$ 

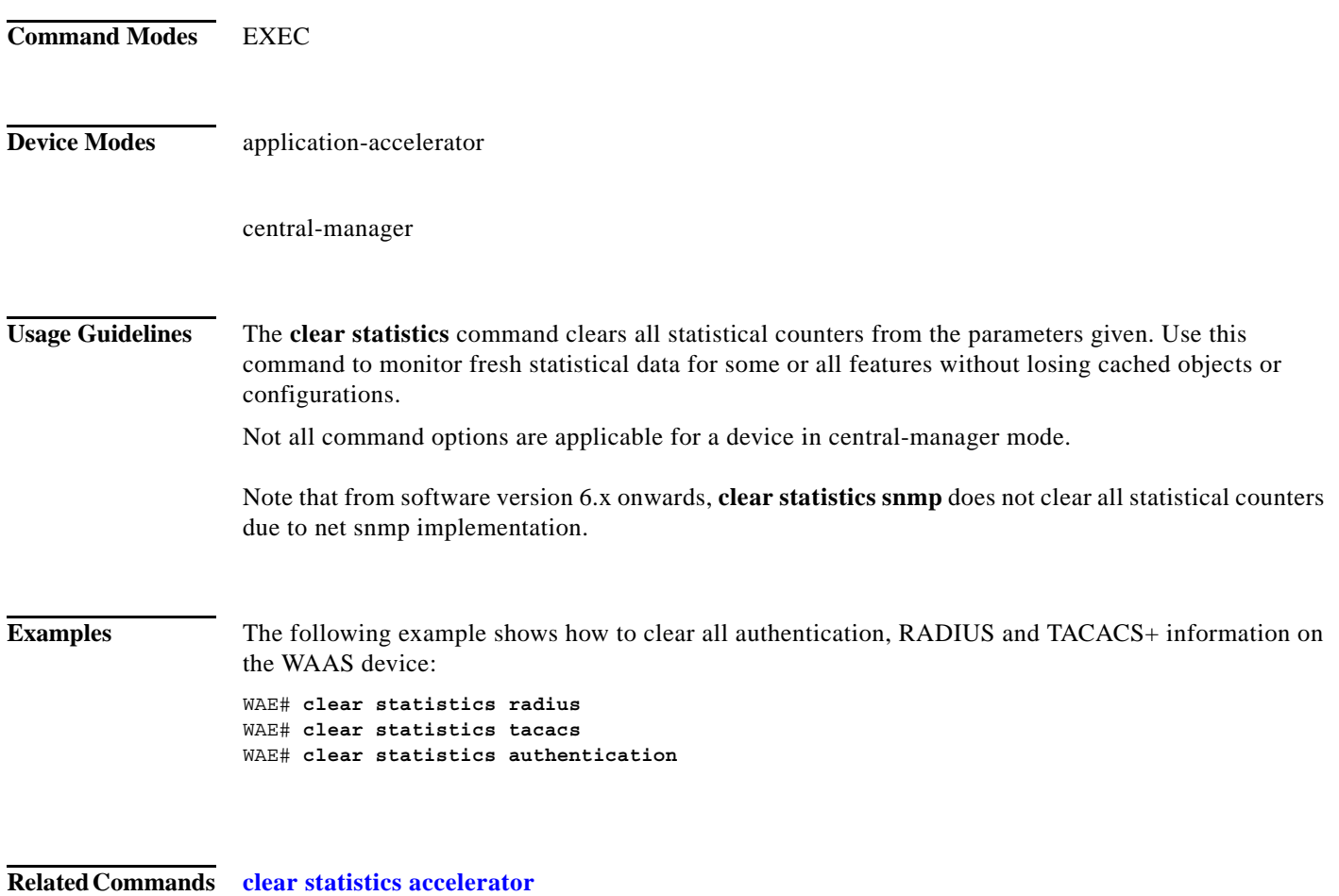

**[clear statistics connection](#page-87-0)**

#### <span id="page-85-0"></span>**clear statistics accelerator**

To clear all global statistics, use the **clear statistics accelerator** EXEC command.

**clear statistics accelerator** {**epm** | **generic** | **http** | **mapi** | **smb** | **ssl**}

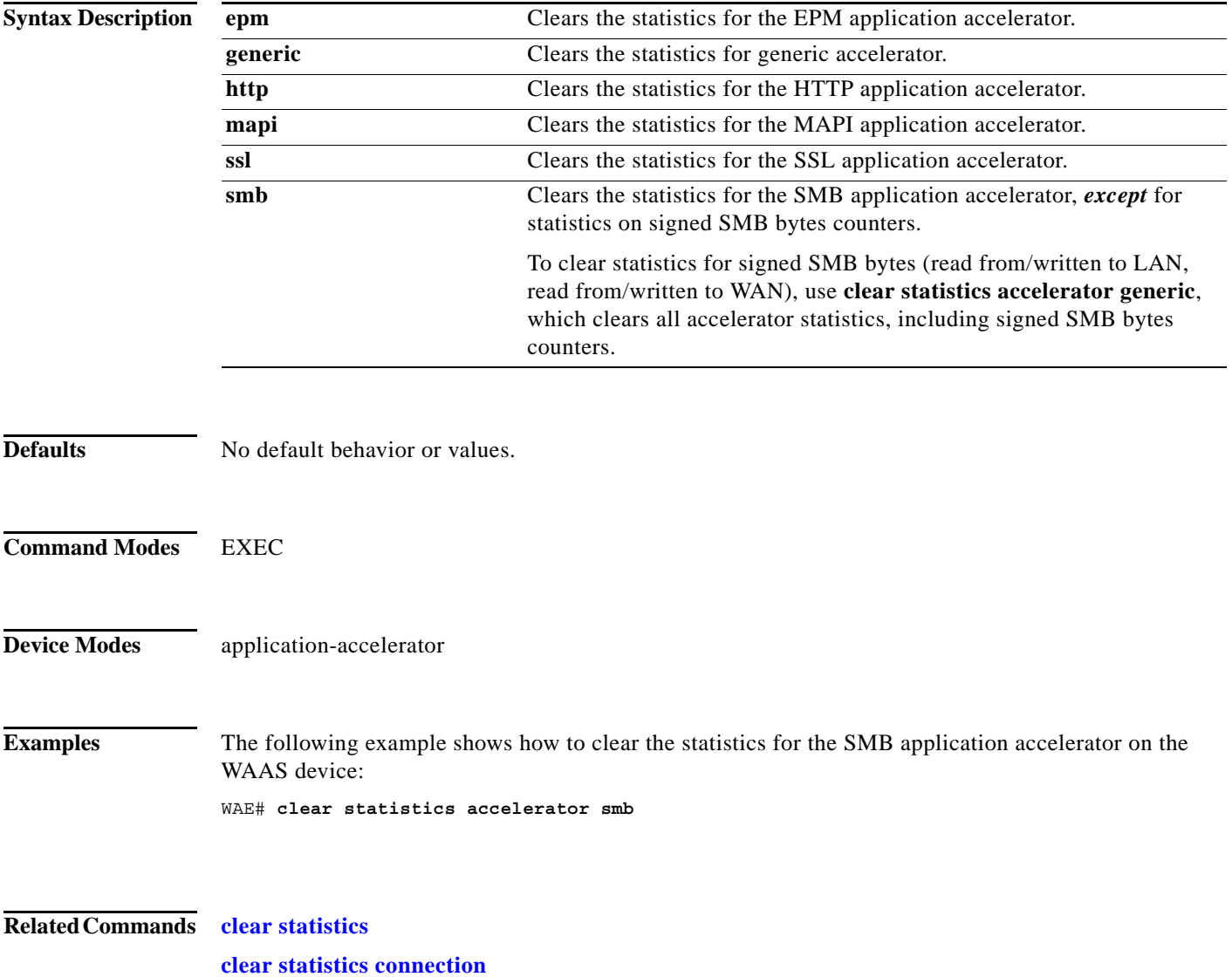

a l

 $\overline{\phantom{a}}$ 

### **clear statistics accelerator http object-cache**

To clear object cache statistics for a WAAS device, use the **clear statistics accelerator HTTP object-cache** EXEC command.

#### **clear statistics accelerator http object-cache**

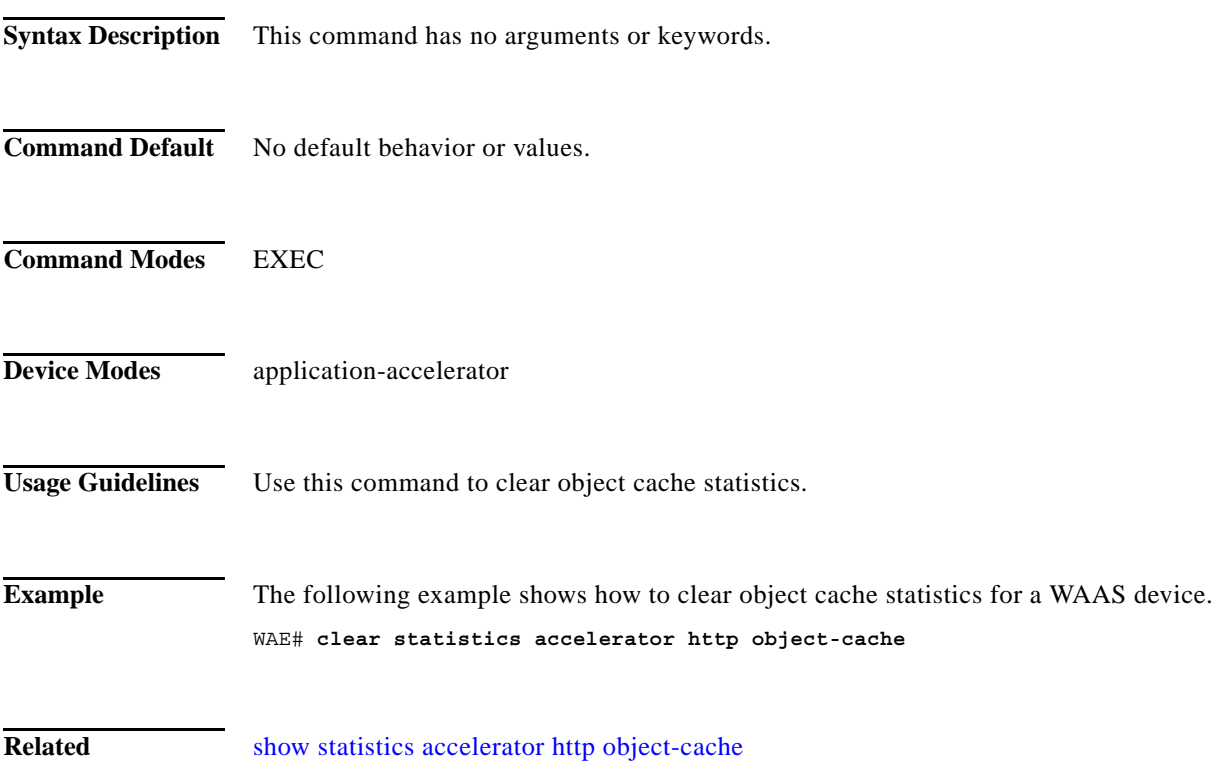

 $\mathbf I$ 

#### <span id="page-87-0"></span>**clear statistics connection**

To clear connection statistics, use the **clear statistics connection** EXEC command.

**clear statistics connection conn-id** *connection\_id* 

**clear statistics connection optimized** [**client-ip** {*ip\_address* | *hostname*} **| client-port** *port* | {**epm** | **http** | **ica | mapi** | **smb | ssl** | **tfo** | **wansecure**} **dre** | **peer-id** *peer\_id* | **server-ip** {*ip\_address* | *hostname*} **| server-port** *port*]

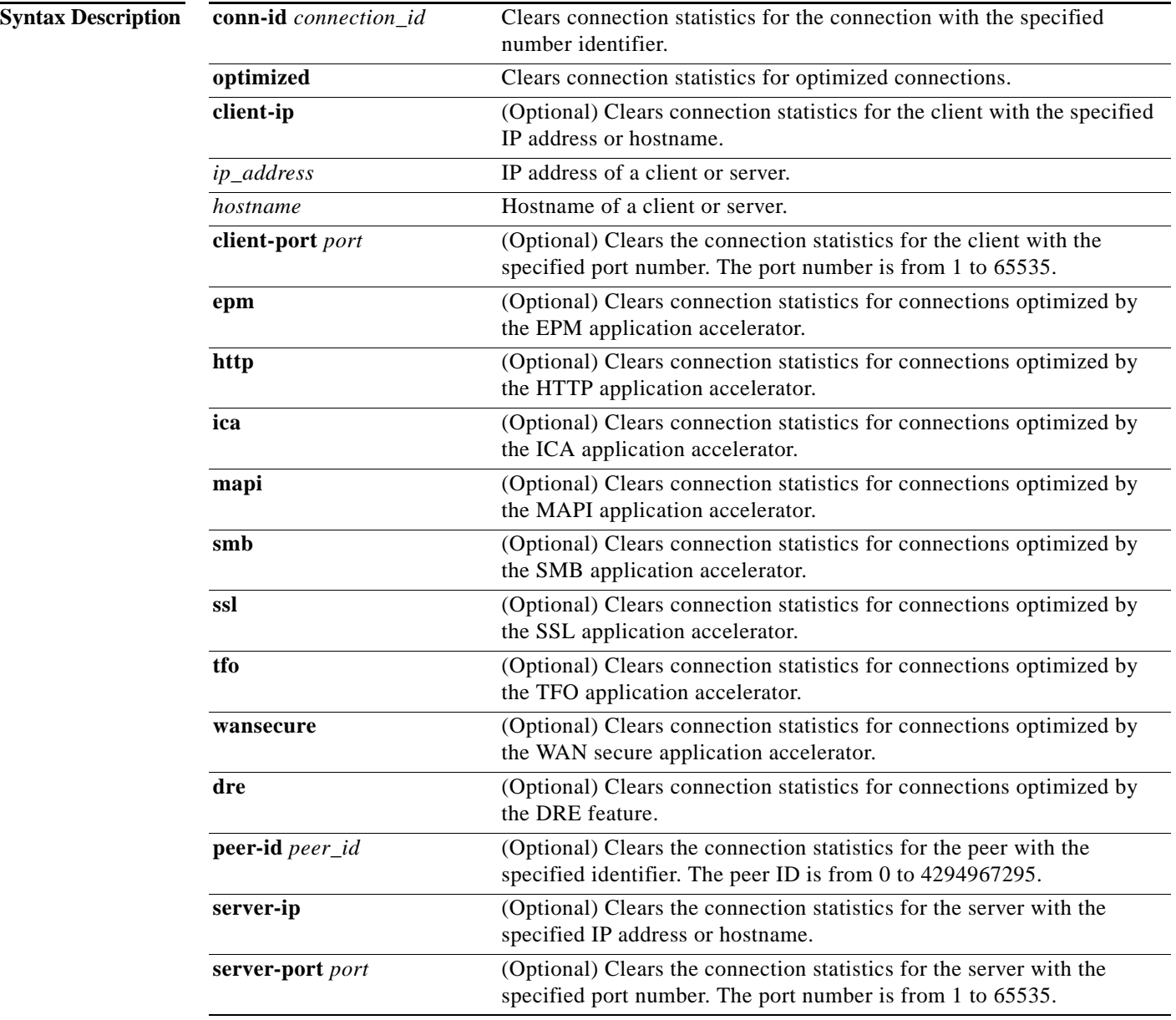

**Defaults** No default behavior or values.

 $\Gamma$ 

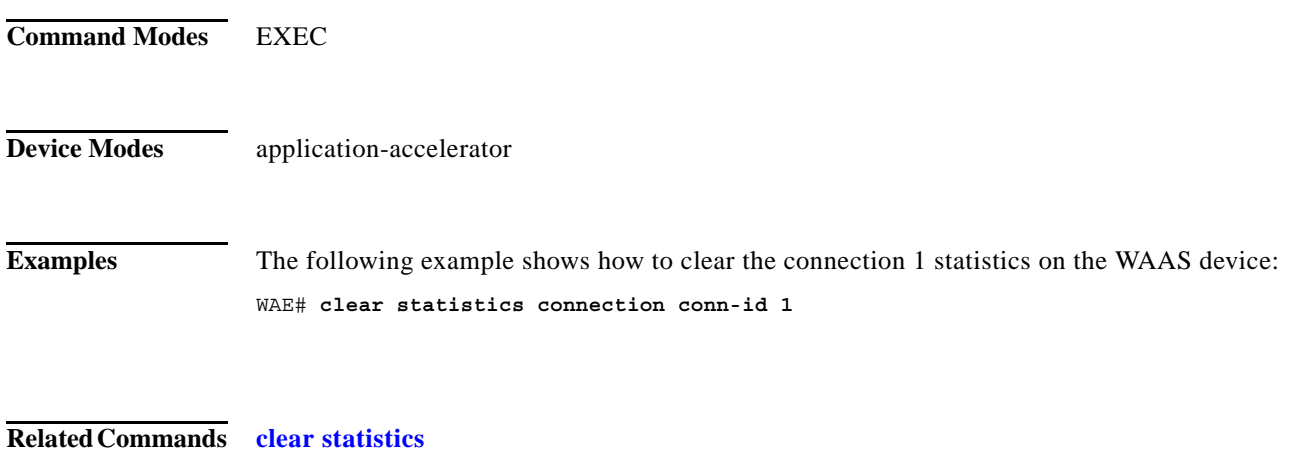

**[clear statistics accelerator](#page-85-0)**

**The Co** 

 $\mathsf I$ 

## <span id="page-89-0"></span>**clear statistics object-cache**

To clear statistics from object cache, use the **clear statistics object-cache** EXEC command.

#### **clear statistics object-cache**

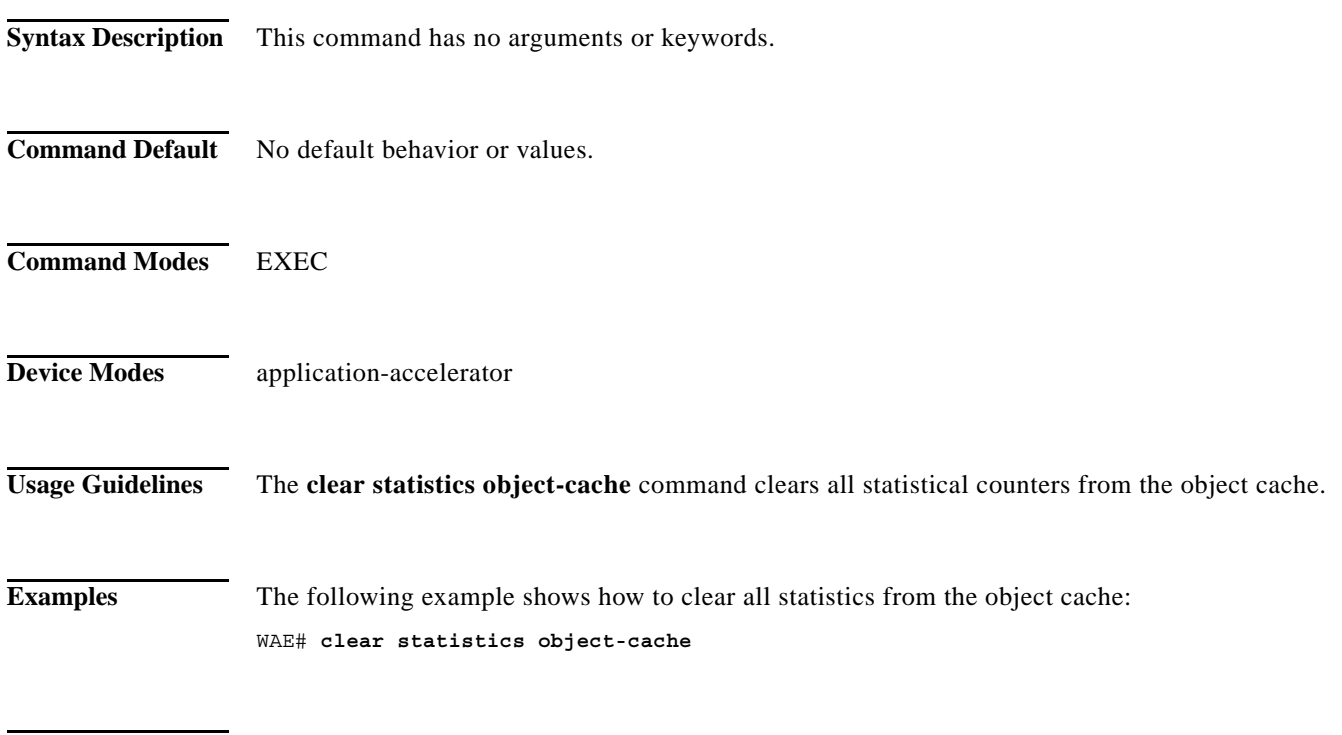

**Related** [clear object-cache](#page-80-0)

 $\mathbf{I}$ 

a ka

## **clear transaction-log**

To archive a working transaction log file, use the **clear transaction-log** EXEC command.

**clear transaction-log** {**accelerator | flow**}

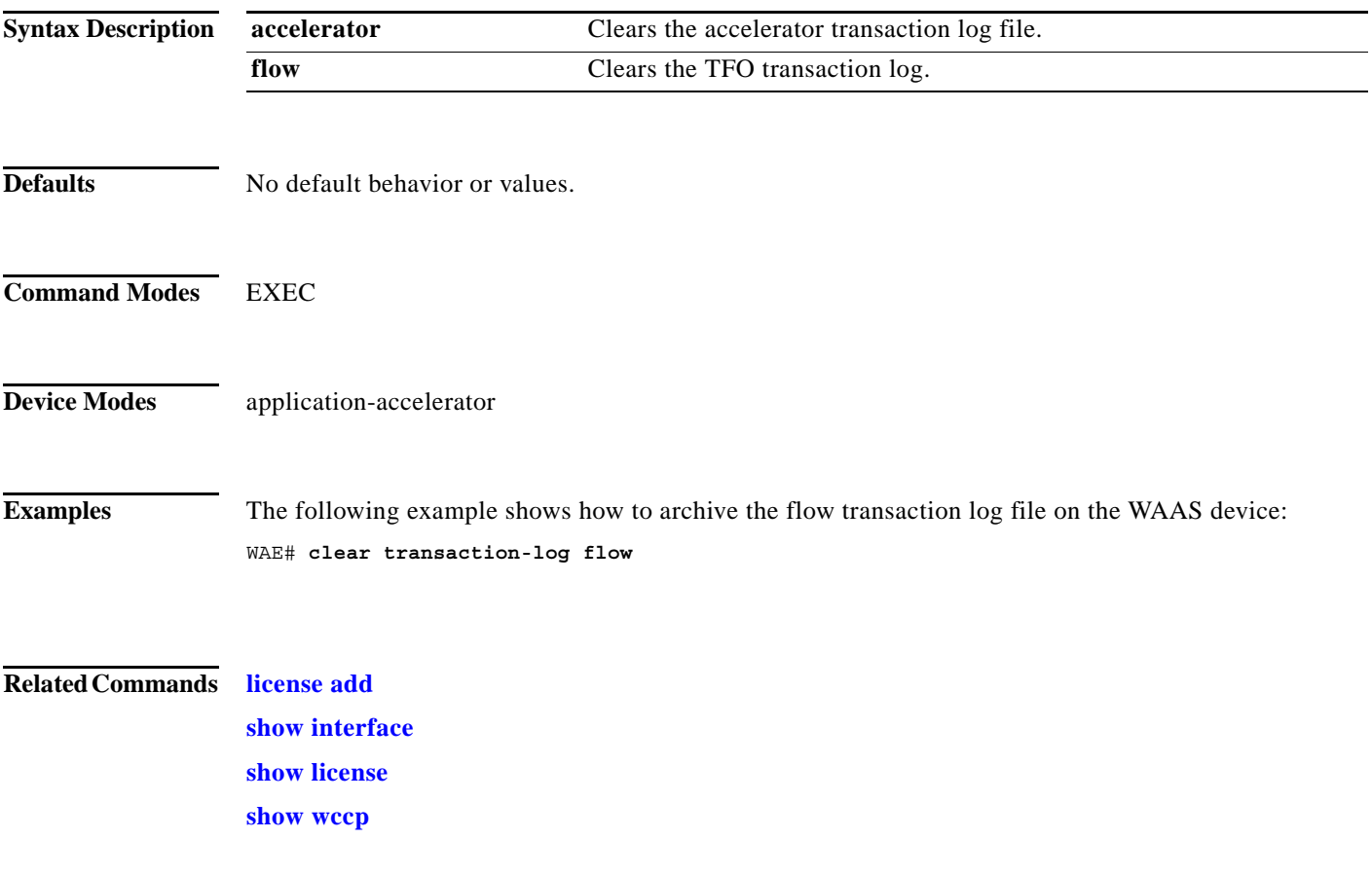

#### **clear users**

To clear user connections or to unlock users that have been locked out, use the **clear users** EXEC command.

**clear users** [**administrative** | **locked-out** {**all** | **username** *username*}]

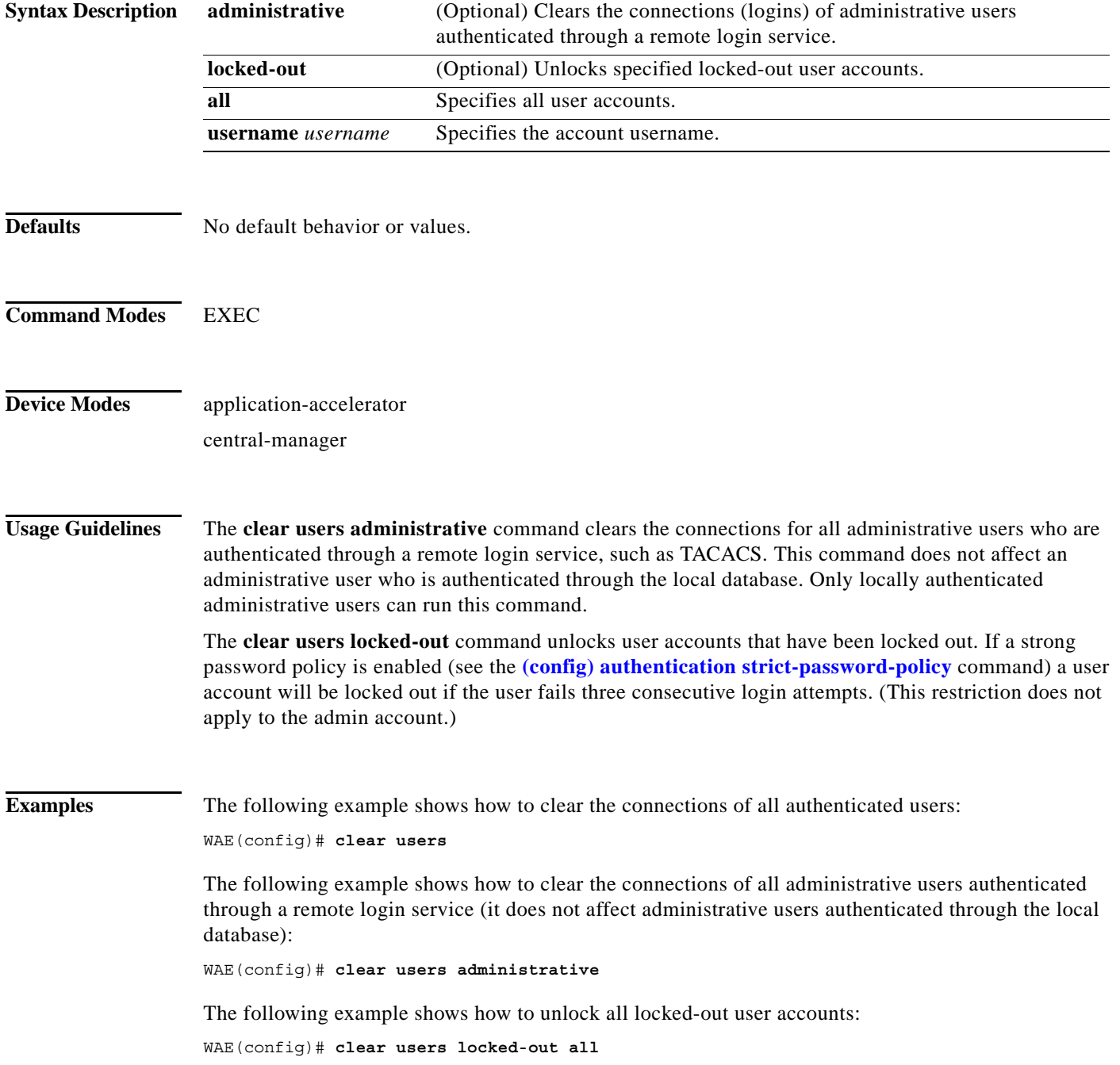

П

The following example shows how to unlock the account for username darcy:

WAE(config)# **clear users locked-out username darcy**

**Related Commands [clear arp-cache](#page-68-0)**

 $\overline{\phantom{a}}$ 

**[\(config\) authentication strict-password-policy](#page-650-0)**

#### **clear windows-domain**

To clear Windows domain server information for a WAAS device, use the **clear windows-domain** EXEC command.

**clear windows-domain encryption-service blacklist** {**identity** *tagName* | **service** *spn*}

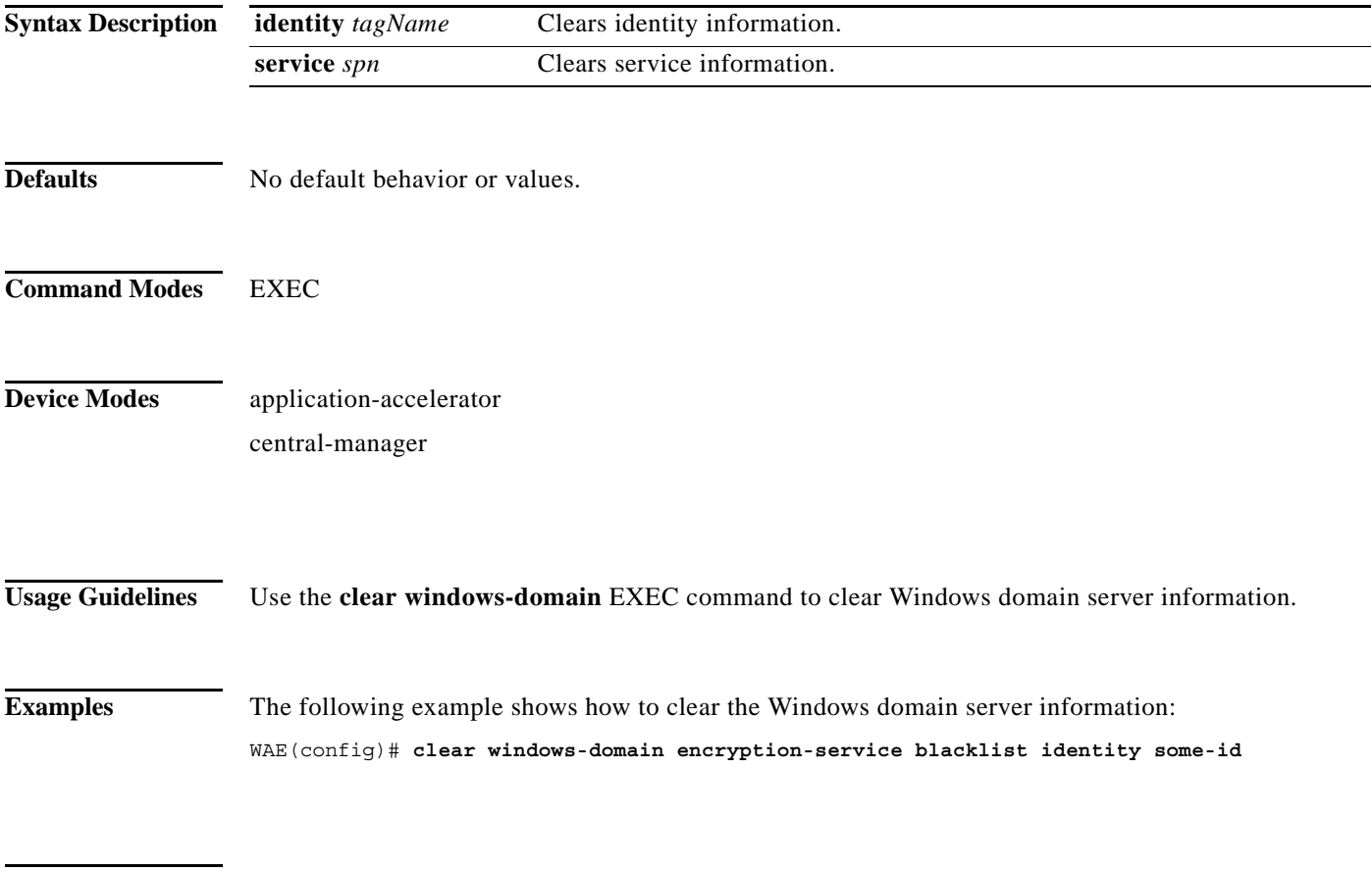

**Related Commands [show windows-domain](#page-555-0)**

a l

 $\mathbf{I}$ 

## **clear windows-domain-log**

To clear the Windows domain server log file, use the **clear windows-domain-log** EXEC command.

#### **clear windows-domain-log**

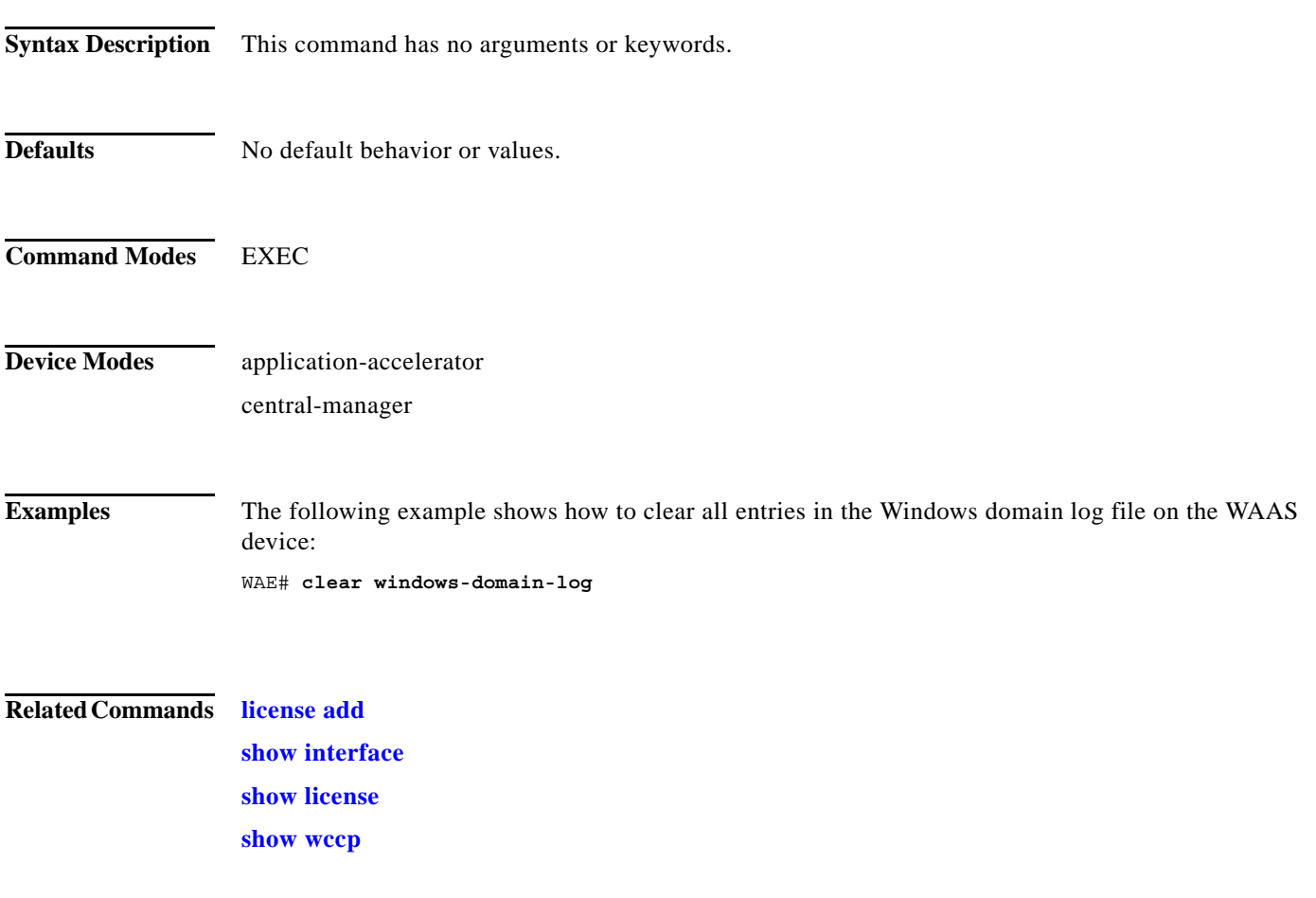

### **clock**

To set clock functions or update the calendar, use the **clock** EXEC command.

**clock** {**read-calendar** | **set** *time day month year* | **update-calendar**}

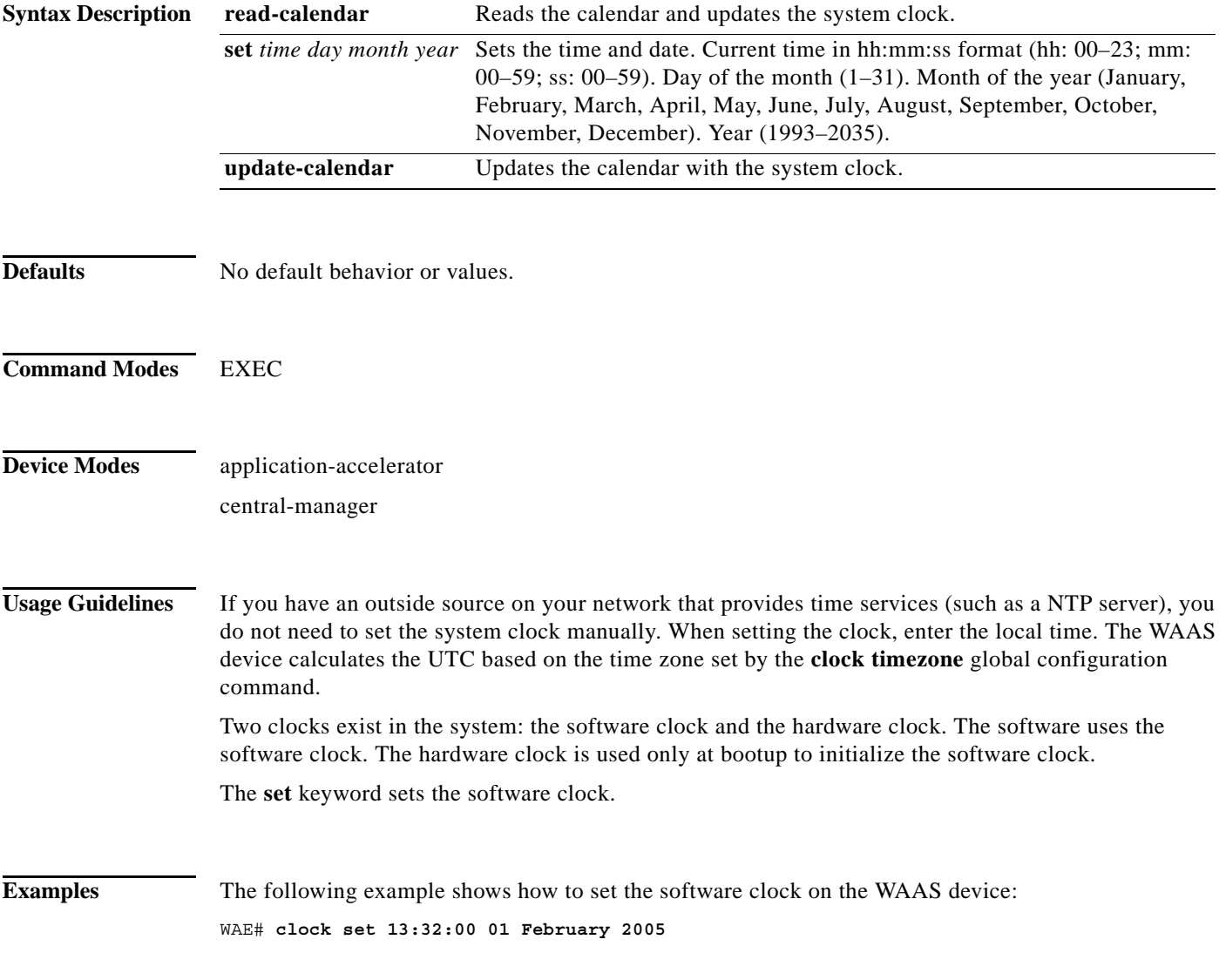

**Related Commands [show clock](#page-301-0)**

**The Contract of the Contract of the Contract of the Contract of the Contract of the Contract of the Contract of the Contract of the Contract of the Contract of the Contract of the Contract of the Contract of the Contract** 

#### **cms**

To configure the Centralized Management System (CMS) embedded database parameters for a WAAS device, use the **cms** EXEC command.

**cms** {**config-sync** | **deregister** [**force**] | **lcm** {**enable** | **disable**} | **maintenance** {**full** | **regular**} | **recover** {**identity** *word*} | **restore** *filename* | **validate**}

**cms database** {**backup** {**config**}| **create** | **delete**

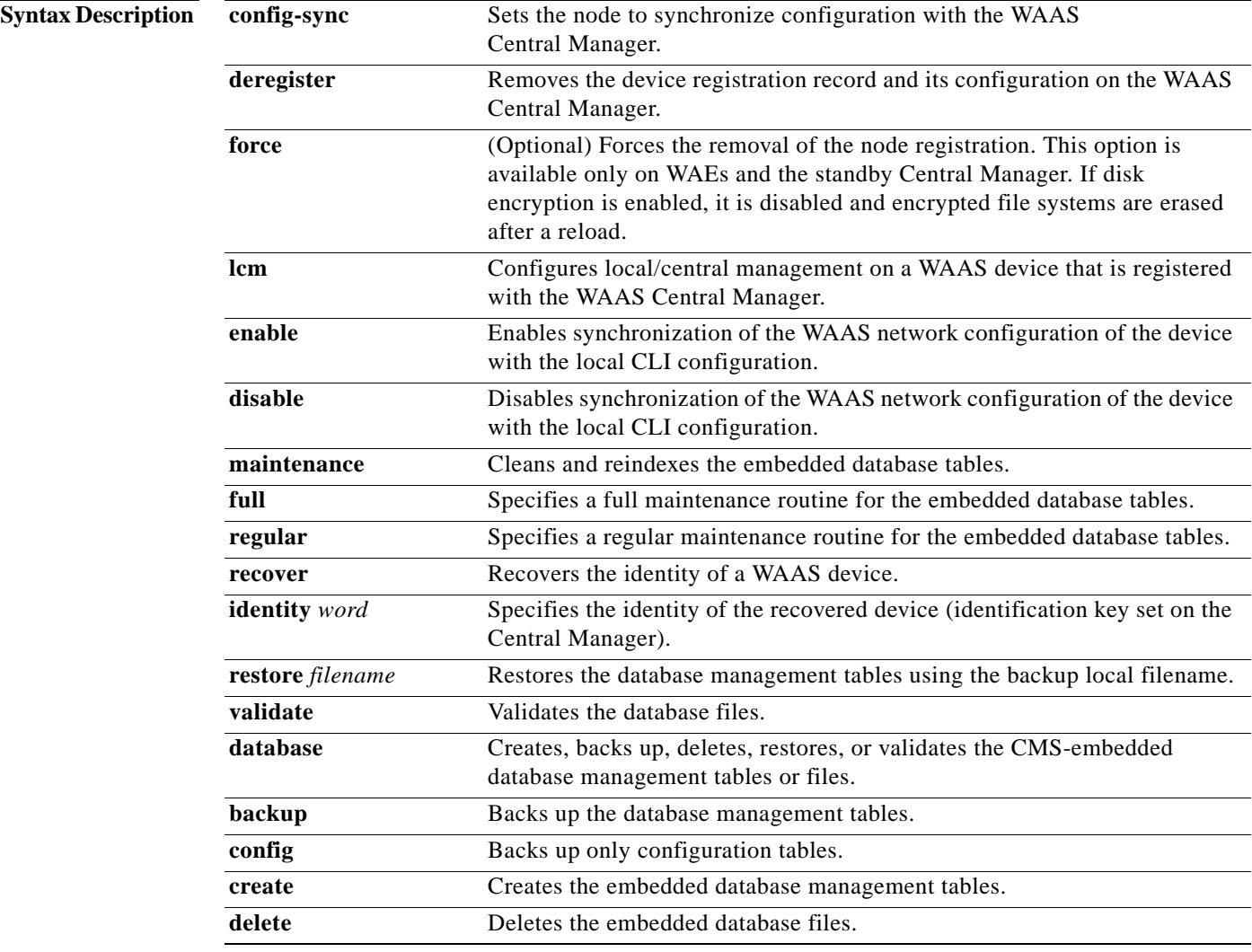

 $\overline{\phantom{a}}$ 

**Defaults** No default behavior or values.

**Command Modes** EXEC

Ι

#### **Device Modes** application-accelerator central-manager

**Usage Guidelines** Use the **cms config-sync** command to enable registered WAAS devices and standby WAAS Central Manager to contact the primary WAAS Central Manager immediately for a getUpdate (get configuration poll) request before the default polling interval of 5 minutes. For example, when a node is registered with the primary WAAS Central Manager and activated, it appears as Pending in the WAAS Central Manager GUI until it sends a getUpdate request. The **cms config-sync** command causes the registered node to send a getUpdate request at once, and the status of the node changes as Online.

> Use the **cms database create** command to initialize the CMS database for a device that is already registered with the WAAS Central Manager. Then use the **cms enable** command to enable the CMS. For a device that is not registered with a WAAS Central Manager, use only the **cms enable** command to initialize the CMS database tables, register the node, and enable the CMS.

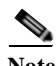

**Note** For a vWAAS device, the model type must be configured before enabling management services.

Before a node can join a WAAS network, it must first be registered and then activated. Activate the node by using the WAAS Central Manager GUI.

The **cms deregister** command removes the node from the WAAS network by deleting registration information and database tables.

The **cms deregister force** command forces the removal of the node from the WAAS network by deleting registration information and database tables. If disk encryption is enabled on the device, it is disabled after you confirm this action. All data in encrypted file systems and imported certificates and private keys for the SSL accelerator are lost after a reload.

To back up the existing management database for the WAAS Central Manager, use the **cms database backup** command. For database backups, specify the following items:

- **•** Location, password, and user ID
- **•** Dump format in PostgreSQL plain text syntax

The naming convention for backup files includes the time stamp and the WAAS version number.

After the backup is complete, use the **copy disk ftp** command to move the backup file to a remote system.

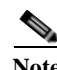

**Note** For information on the procedure to back up and restore the CMS database on the WAAS Central Manager, see the *Cisco Wide Area Application Services Configuration Guide*.

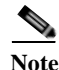

**Note** Do not run multiple instances of the **cms database backup** command simultaneously on a device. If a backup is in progress, you must wait for it to finish before using the command again.

When you use the **cms recover identity** *word* command when recovering lost registration information, or replacing a failed node with a new node that has the same registration information, you must specify the device recovery key that you configured in the Modifying Config Property, System.device.recovery.key window of the WAAS Central Manager GUI.

#### **Note** All CMS-related commands are disabled when running the **cms restore** command. Use the **lcm** command to configure local/central management (LCM) on a WAE. The LCM feature allows settings that are configured using the device CLI or GUI to be stored as part of the WAAS network-wide configuration data (enable or disable). When you enter the **cms lcm enable** command, the CMS process running on WAEs and the standby WAAS Central Manager detects the configuration changes that you made on these devices using CLIs and sends the changes to the primary WAAS Central Manager. When you enter the **cms lcm disable** command, the CMS process running on the WAEs and the standby WAAS Central Manager does not send the CLI changes to the primary WAAS Central Manager. Settings configured using the device CLIs will not be sent to the primary WAAS Central Manager. If LCM is disabled, the settings configured through the WAAS Central Manager GUI will overwrite the settings configured from the WAEs; however, this rule applies only to those local device settings that have been overwritten by the WAAS Central Manager when you have configured the local device settings. If you (as the local CLI user) change the local device settings after the particular configuration has been overwritten by the WAAS Central Manager, the local device configuration will be applicable until the WAAS Central Manager requests a full device statistics update from the WAEs (clicking the **Force full database update** button from the Device Dashboard window of the WAAS Central Manager GUI triggers a full update). When the WAAS Central Manager requests a full update from the device, the WAAS Central Manager settings will overwrite the local device settings. **Examples** The following example shows how to back up the cms database management tables on the WAAS Central Manager named waas-cm: waas-cm# **cms database backup** creating backup file with label `backup' backup file local1/acns-db-9-22-2002-17-36.dump is ready. use `copy' commands to move the backup file to a remote host. The following example shows how to validate the cms database management tables on the WAAS Central Manager named waas-cm: waas-cm# **cms database validate** Management tables are valid **Related Commands [\(config\) cms](#page-665-0)**

**[show cms](#page-303-0)**

#### **cms secure-store**

To configure secure store encryption, use the **cms secure-store** EXEC commands.

**cms secure-store** {**init** | **open** | **change** | **clear** | **reset** | **mode**{**user-passphrase** | **auto-passphrase**}}

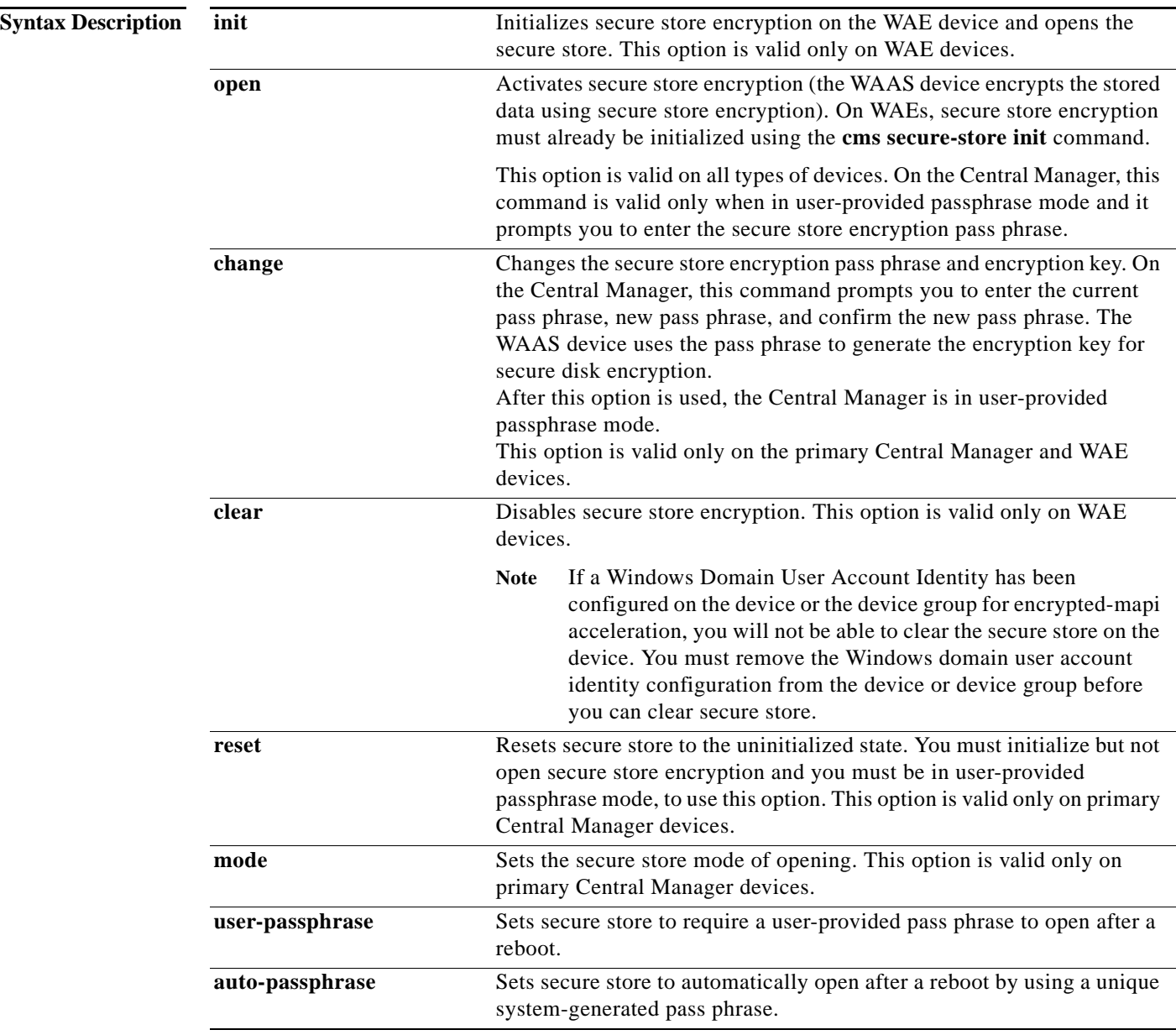

**Defaults** A new Central Manager is configured for auto-generated passphrase mode with the secure store open.

**Command Modes** EXEC

#### **Device Modes** application-accelerator

central-manager

**Usage Guidelines** Secure store encryption provides strong encryption and key management for your WAAS system. The WAAS Central Manager and WAE devices use secure store encryption for handling passwords, managing encryption keys, and for data encryption.

> On a new Central Manager, secure store is initialized and open and in auto-generated passphrase mode. The only options are to change the pass phrase (which sets the secure store to user-provided passphrase mode) or to change to user-provided passphrase mode. To change to user-provided passphrase mode, use the **cms secure-store mode user-passphrase** command.

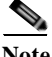

**Note** There may be a delay of a few minutes for the any changes you submit with the **cms secure-store** command to take effect. There may also be a delay for any changes to take effect if you submit changes at the WAAS CM **Configure** > **Security** > **Secure Store Settings** window.

For secure store on the Central Manager, the data is encrypted using a key encryption key generated from the pass phrase with SHA-1 hashing and an AES 256-bit algorithm. When you enable secure store on a WAE device, the data is encrypted using a 256-bit key encryption key generated by SecureRandom, a cryptographically strong pseudorandom number. You can use your own password to enable secure store, but it is not necessary in auto-generated passphrase mode (the default), where the Central Manager generates a unique password automatically. A user-supplied password must conform to the following rules:

- **•** Be 8 to 64 characters in length
- Contain characters only from the allowed set: A-Za-z0-9~%'!#\$^&\*()|;:,"<>/
- **•** Contain at least one digit
- **•** Contain at least one lowercase and one uppercase letter

If you are using the user-provided passphrase mode, when you reboot the Central Manager, you must manually reopen secure store using the **cms secure-store open** command. Until you open the secure store, a critical alarm is displayed on the Central Manager and services that use encryption (such as the SSL application accelerator) are not available. If you are using the auto-generated passphrase mode (the default), the Central Manager automatically opens the secure store after a reboot by using its own generated pass phrase.

The secure store passphrase mode on the primary Central Manager is replicated to the standby Central Manager (within the standard replication time). If the primary Central Manager is switched to auto-generated passphrase mode, the standby Central Manager secure store changes to the open state. If the primary Central Manager is switched to user-provided passphrase mode or the passphrase is changed, the standby Central Manager secure store changes to the initialized but not open state and an alarm is raised. You must manually open the secure store on the standby Central Manager.

When you enable secure store on a WAE, the WAE initializes and retrieves a new encryption key from the Central Manager. The WAE uses this key to encrypt user passwords and dynamic share credentials stored on the WAE. When you reboot the WAE after enabling secure store, the WAE retrieves the key from the Central Manager automatically, allowing normal access to the data that is stored in the WAAS persistent storage. If key retrieval fails, an alarm is raised and secure store will be in the initialized but not open state. You must open secure store manually.

Ι

If you have made any other CLI configuration changes on a WAE within the datafeed poll rate time interval (5 minutes by default) before you entered the **cms secure-store** command, you will lose those prior configuration changes and you will need to redo them.

Use the **cms secure-store reset** command if you reload a Central Manager that is configured in user-provided passphrase mode and you forget the secure store password. This command deletes all encrypted data, certificate and key files, and key manager keys. The secure store is left in the open state using auto-generated passphrase mode. For the complete procedure for resetting the secure store, see the "Resetting Secure Store Encryption on a Central Manager" section on page 9-17 in the *Cisco Wide Area Application Services Configuration Guide*.

**Examples** The following example shows how to change the pass phrase mode of the secure store encryption on the WAAS Central Manager:

> waas-cm# **cms secure-store mode user-passphrase** Stopping cms. Do you wish to switch to User-provided passphrase mode? [yes]/no :**y** The passphrase must adhere to the following rules \*\*\*\*\*\*\*\*\*\*\*\*\*\*\*\*\*\*\*\*\*\*\*\*\*\*\*\*\*\*\*\*\*\*\*\*\*\*\*\*\*\*\*\*\*\*\*\*\*\*\*\*\*\*\*\*\*\*\*\*\*\*\*\*\*\*\* \* 1) Must be between 8 to 64 characters in length \* \* 2) Allowed character set is A-Za-z0-9~%'!#\$^&\*()|;:,"<>/\* \* 3) Must contain at least one digit \* \* 4) Must contain at least one lowercase and one uppercase letter \* \*\*\*\*\*\*\*\*\*\*\*\*\*\*\*\*\*\*\*\*\*\*\*\*\*\*\*\*\*\*\*\*\*\*\*\*\*\*\*\*\*\*\*\*\*\*\*\*\*\*\*\*\*\*\*\*\*\*\*\*\*\*\*\*\*\*\* Enter new passphrase: Confirm passphrase:

Starting cms.

**Related Commands [show cms secure-store](#page-306-0)**

#### **configure**

To enter global configuration mode, use the **configure** EXEC command. You must be in global configuration mode to enter global configuration commands.

#### **configure**

To exit global configuration mode, use the **end** or **exit** commands. You can also press **Ctrl-Z** to exit from global configuration mode.

- **Syntax Description** This command has no arguments or keywords.
- **Defaults** No default behavior or values.
- **Command Modes** EXEC
- **Device Modes** application-accelerator central-manager
- 

 $\mathbf I$ 

**Examples** The following example shows how to enable global configuration mode on a WAAS device: WAE# **configure**  WAE(config)#

**Related Commands [\(config\) end](#page-683-0) [\(config\) exit](#page-685-0) [show running-config](#page-359-0) [show startup-config](#page-380-0)**

### **copy cdrom**

To copy software release files from a CD-ROM, use the **copy cdrom** EXEC command.

**copy cdrom install** *filedir filename*

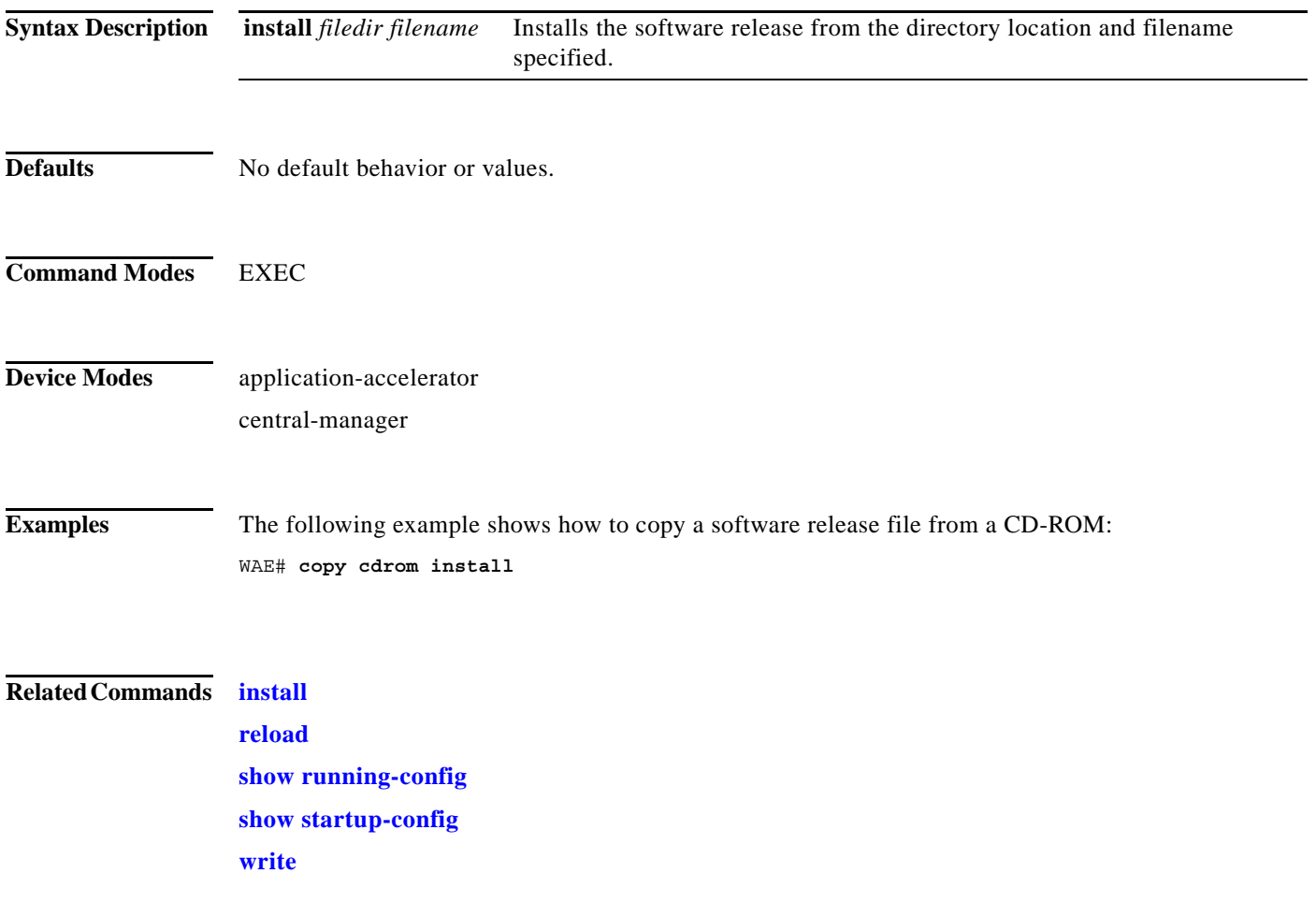

 $\mathbf{I}$ 

# **copy compactflash**

To copy software release files from a CompactFlash card, use the **copy compactflash** EXEC command.

**copy compactflash install** *filename*

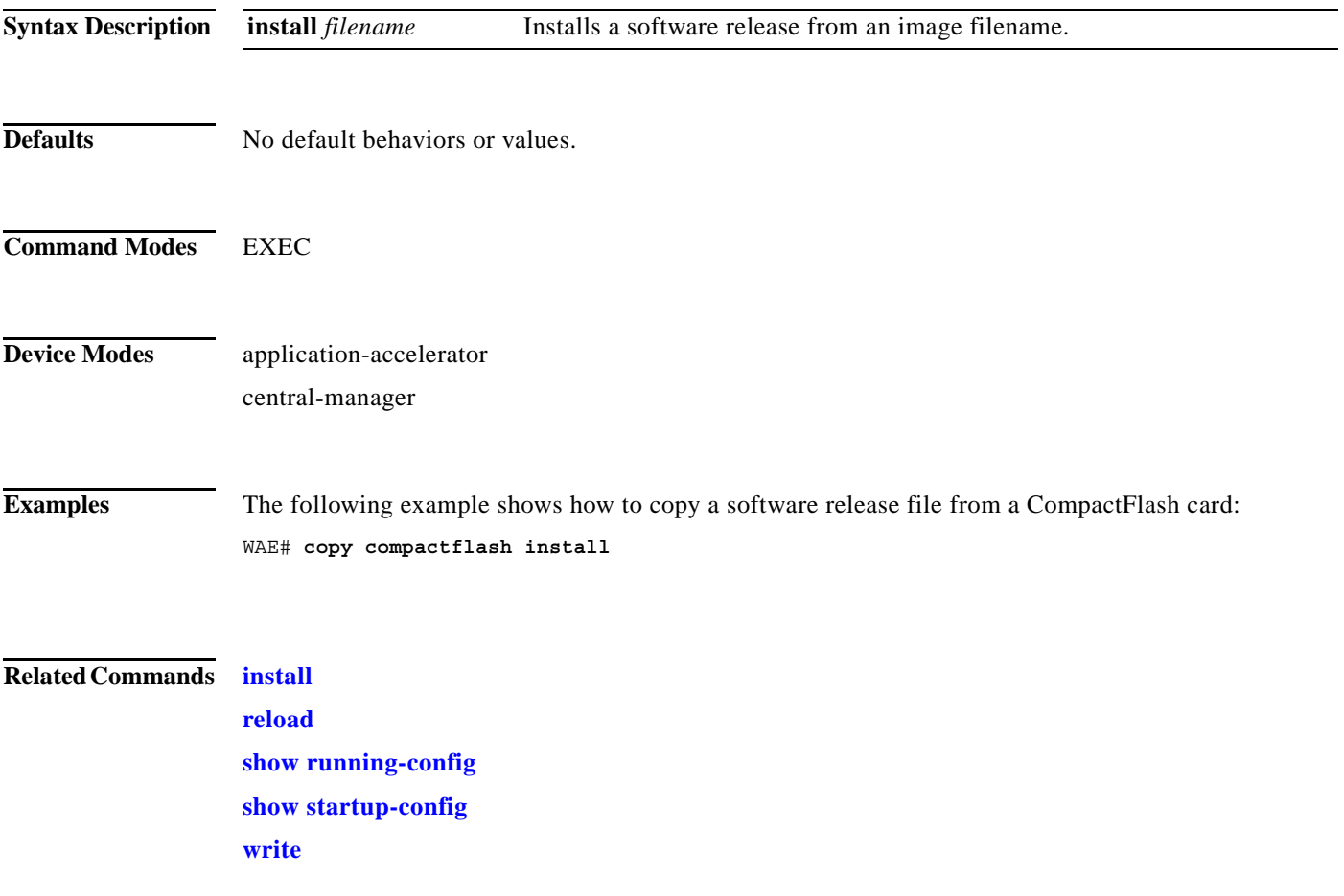

### **copy disk**

To copy the configuration or image data from a disk to a remote location using FTP or to the startup configuration, use the **copy disk** EXEC command.

**copy disk** {**ftp** {*hostname* | *ip-address*} *remotefiledir remotefilename localfilename* | **startup-config** *filename*}

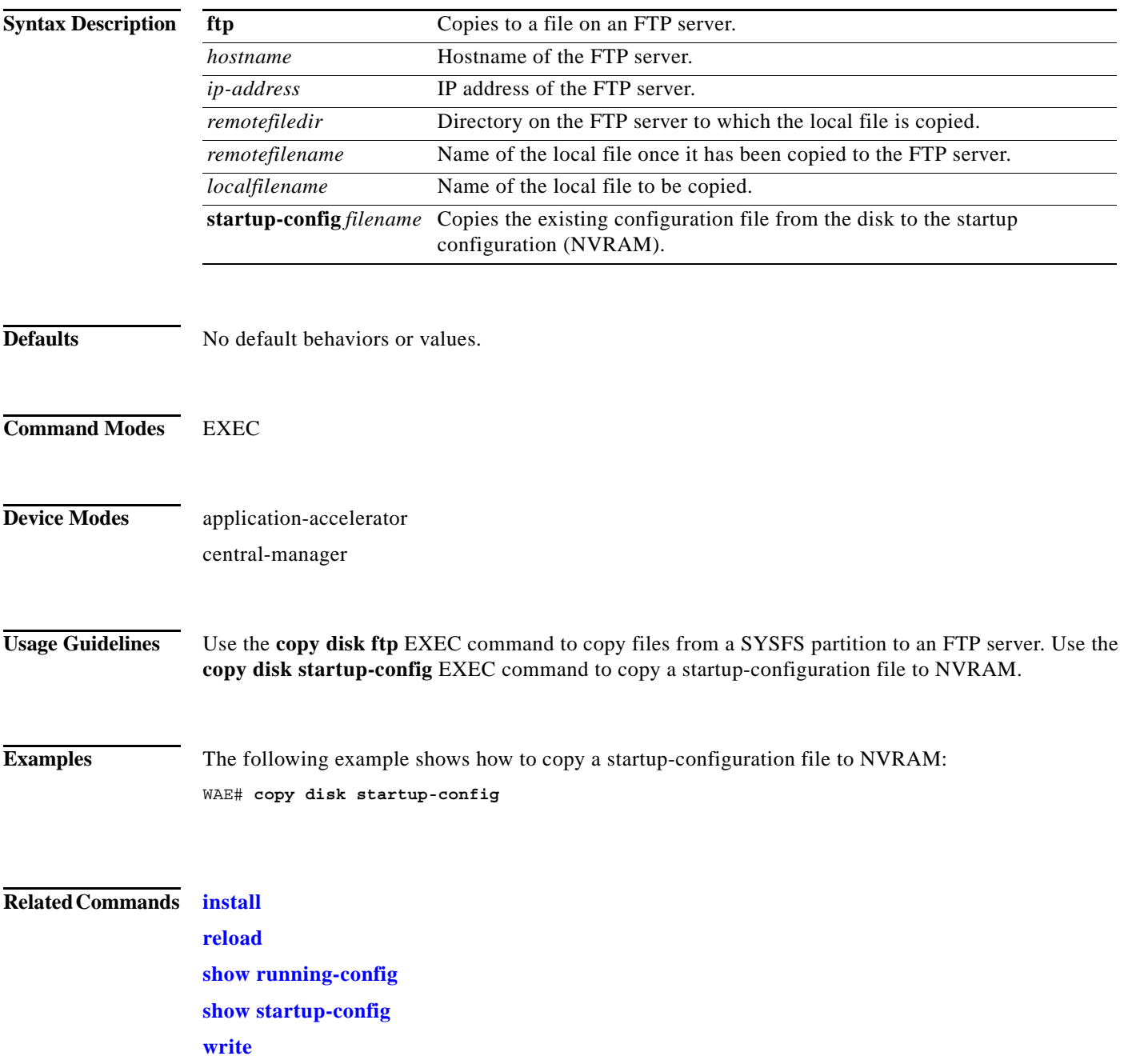

### **copy ftp**

 $\overline{\phantom{a}}$ 

To copy software configuration or image data from an FTP server, use the **copy ftp** EXEC command. **copy ftp disk** {*hostname* | *ip-address*} *remotefiledir remotefilename localfilename* **copy ftp install** {*hostname* | *ip-address*} *remotefiledir remotefilename* **copy ftp wow-recovery** {*hostname* | *ip-address*} *remotefiledir remotefilename*

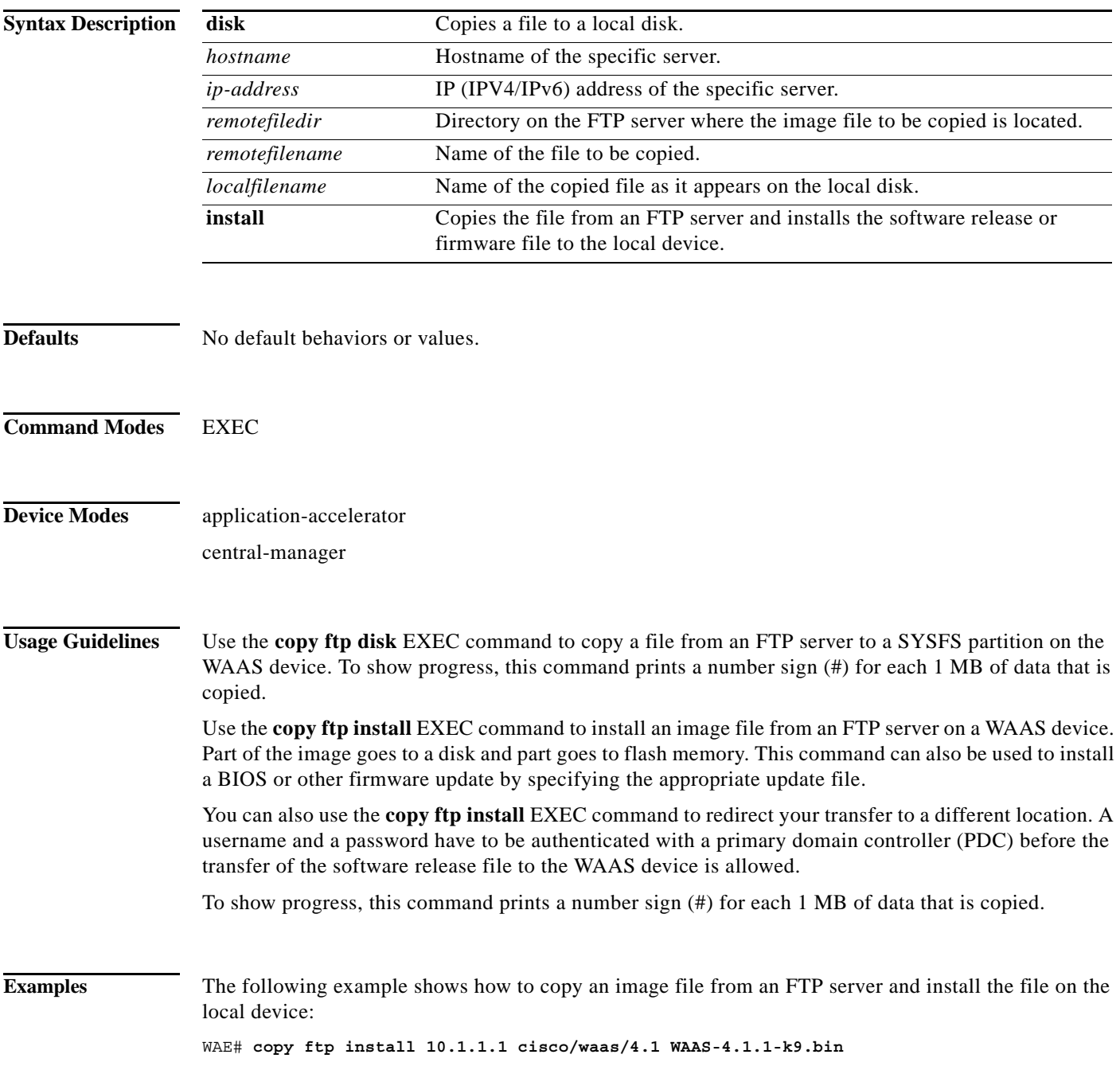

**Cisco Wide Area Application Services Command Reference**

Ι

```
Enter username for remote ftp server:biff
Enter password for remote ftp server:*****
Initiating FTP download...
printing one # per 1MB downloaded
Sending:USER biff
10.1.1.1 FTP server (Version) Mon Feb 28 10:30:36 EST
2000) ready.
Password required for biff.
Sending:PASS ***** 
User biff logged in.
Sending:TYPE I
Type set to I.
Sending:PASV
Entering Passive Mode (128,107,193,244,55,156)
Sending:CWD //ftp-sj.cisco.com/cisco/waas/4.0
CWD command successful.
Sending PASV
Entering Passive Mode (128,107,193,244,55,156)
Sending:RETR WAAS-4.1.1-k9.bin
Opening BINARY mode data connection for ruby.bin (87376881 bytes).
###################################################################################
writing flash component:
.................................................................
The new software will run after you reload.
```
The following example shows how to upgrade the BIOS. All output is written to a separate file (*/local1/.bios\_upgrade.txt*) for traceability. The hardware-dependent files that are downloaded from Cisco.com for the BIOS upgrade are automatically deleted from the WAAS device after the BIOS upgrade procedure has been completed.

```
WAE# copy ftp install upgradeserver /bios/update53/derived/ bios.bin
Enter username for remote ftp server:myusername
Enter password for remote ftp server:*****
Initiating FTP download...
 .
 .
 .
Primary BIOS flashed successfully
Cleanup BIOS related files that were downloaded....
The new software will run after you reload.
WAE#
```
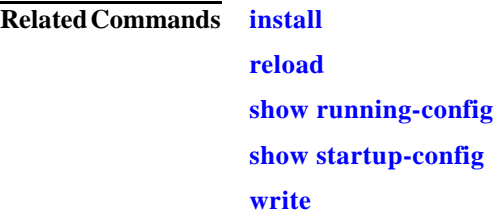
## **copy http**

 $\mathbf{I}$ 

To copy configuration or image files from an HTTP server to the WAAS device, use the **copy http** EXEC command.

**copy http install** {*hostname* | *ip-address*}*remotefiledir remotefilename* [**port** *portnum*] [**proxy** *proxy\_portnum*] [**username** *username password*]

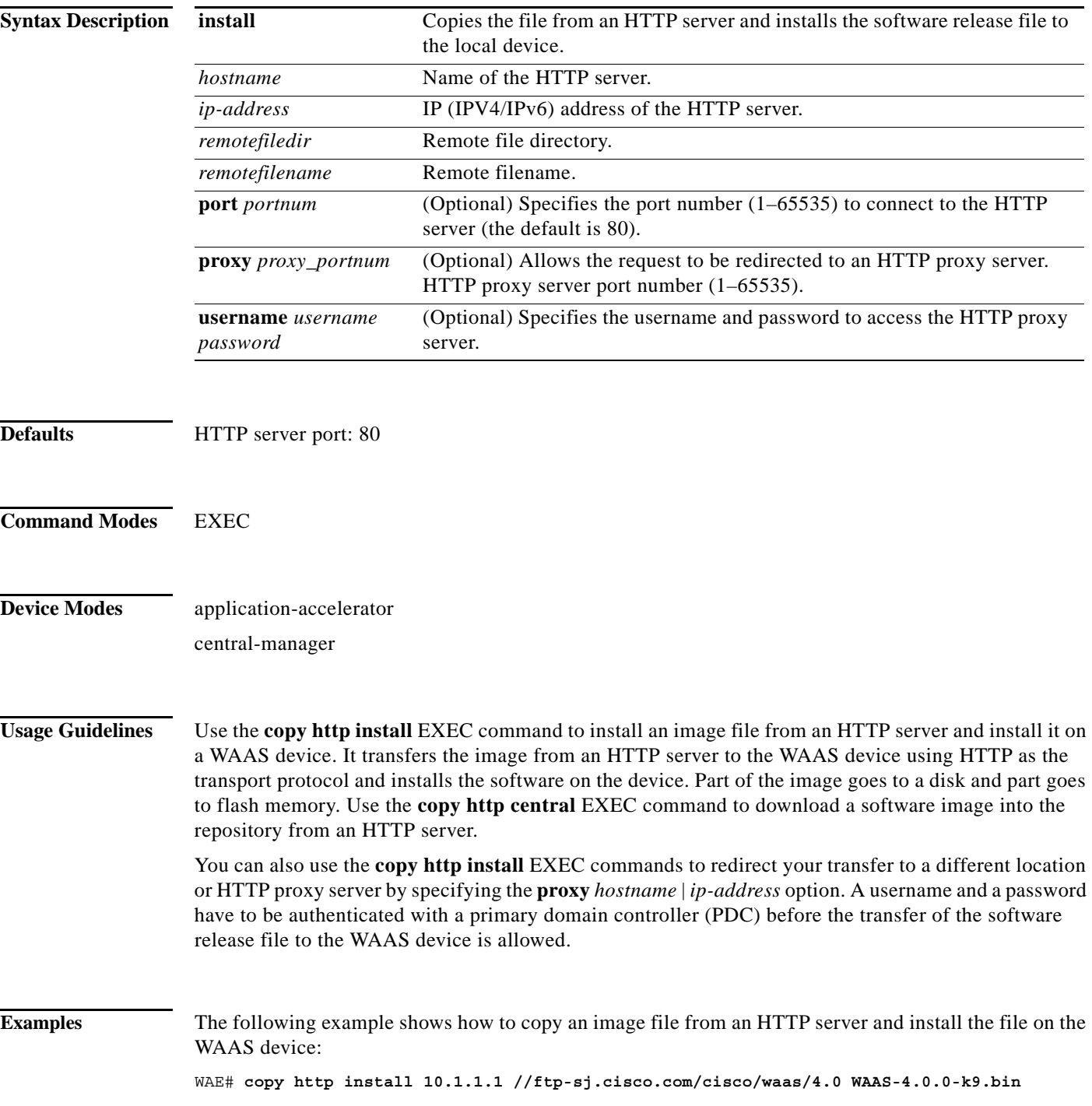

**Cisco Wide Area Application Services Command Reference**

Ι

```
Enter username for remote ftp server:biff
Enter password for remote ftp server:*****
Initiating FTP download...
printing one # per 1MB downloaded
Sending:USER biff
10.1.1.1 FTP server (Version) Mon Feb 28 10:30:36 EST
2000) ready.
Password required for biff.
Sending:PASS ***** 
User biff logged in.
Sending:TYPE I
Type set to I.
Sending:PASV
Entering Passive Mode (128,107,193,244,55,156)
Sending:CWD //ftp-sj.cisco.com/cisco/waas/4.0
CWD command successful.
Sending PASV
Entering Passive Mode (128,107,193,244,55,156)
Sending:RETR WAAS-4.0.0-k9.bin
Opening BINARY mode data connection for ruby.bin (87376881 bytes).
###################################################################################
writing flash component:
.................................................................
The new software will run after you reload.
```
The following example shows how to upgrade the BIOS. All output is written to a separate file (*/local1/.bios\_upgrade.txt*) for traceability. The hardware-dependent files that are downloaded from Cisco.com for the BIOS upgrade are automatically deleted from the WAAS device after the BIOS upgrade procedure has been completed.

```
WAE# copy ftp install upgradeserver /bios/update53/derived/ bios.bin
Enter username for remote ftp server:myusername
Enter password for remote ftp server:*****
Initiating FTP download...
 .
 .
 .
```
### **Related Commands [install](#page-242-0)**

**[reload](#page-259-0) [show running-config](#page-359-0) [show startup-config](#page-380-0) [write](#page-588-0)**

# **copy monitoring-log**

To copy SMB statistics data to the local disk or an FTP server, use the **copy monitoring-log** EXEC command.

**copy monitoring-log** {**disk** *filename* | **ftp** {*hostname* | *ip-address*} *remotefiledir remotefilename*}

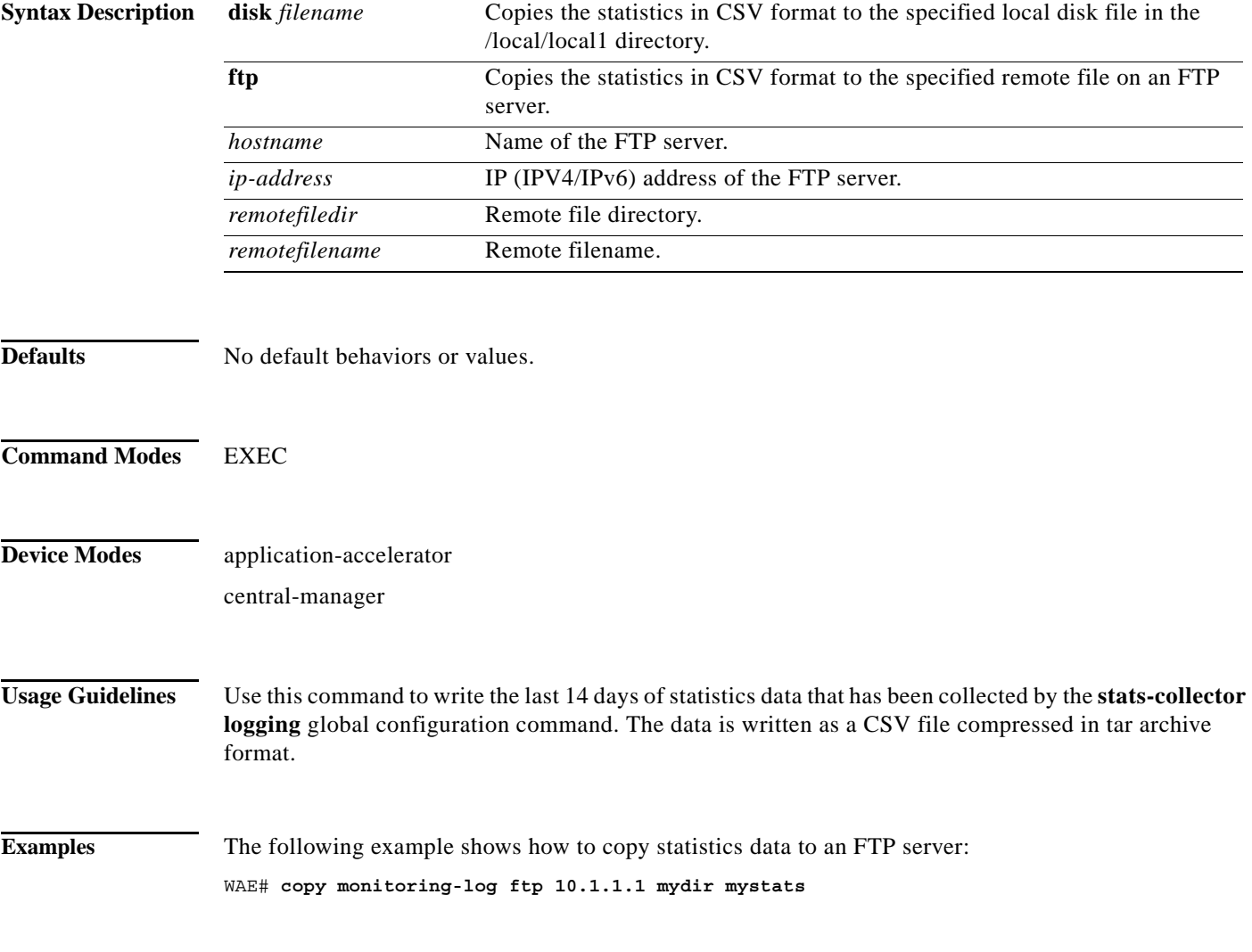

**Related Commands [\(config\) stats-collector logging](#page-788-0)**

 $\overline{\phantom{a}}$ 

# **copy running-config**

To copy a configuration or image data from the current configuration, use the **copy running-config**  EXEC command.

**copy running-config** {**disk** *filename* | **startup-config** | **tftp** {*hostname* | *ip-address*} *remotefilename*}

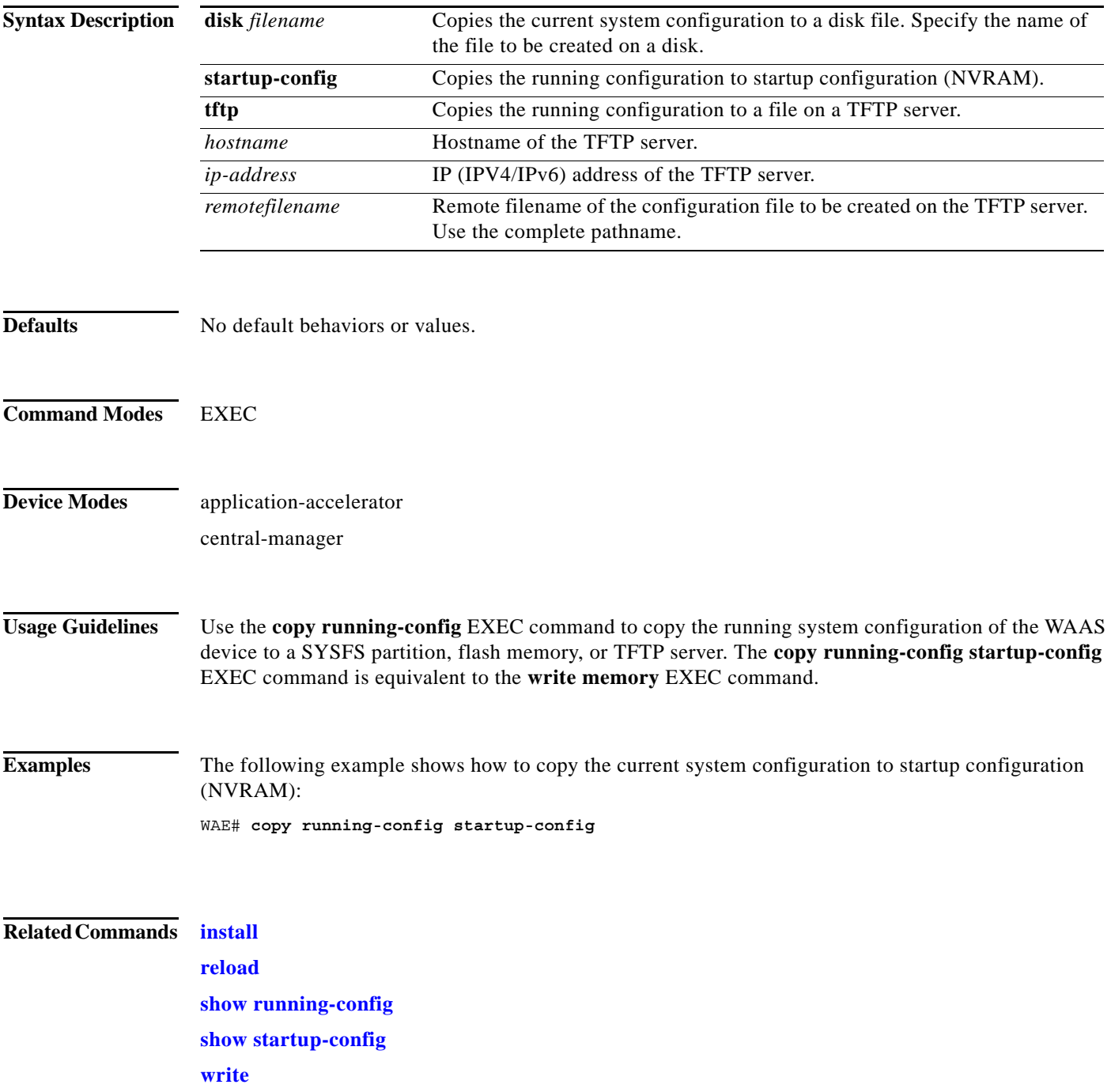

a ka

### **copy scp**

 $\mathbf{I}$ 

To securely copy configuration or image files from a source to a destination location, use the **copy scp**  EXEC command.

**copy scp** {{**disk** {*hostname* | *ip-address*} *remote\_dir remote\_file local\_file*} | {**install** {*hostname* | *ip-address*} *remote\_dir remote\_file*}}

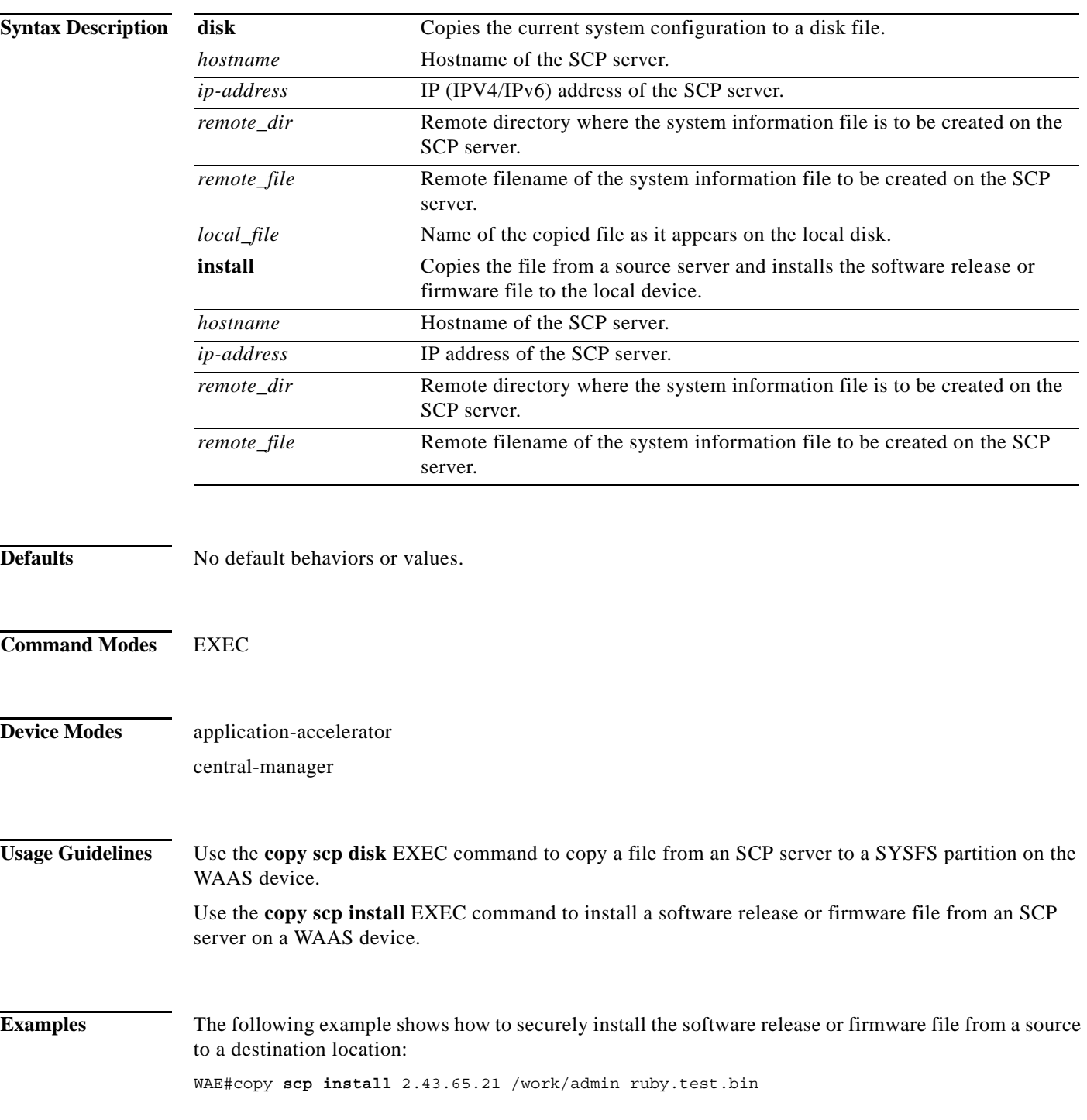

**Cisco Wide Area Application Services Command Reference**

Ι

Enter usename for remote scp server: admin WARNING!!! READ THIS BEFORE ATTEMPTING TO LOGON This System is for the use of authorized users only. Individuals using this computer without authority, or in excess of their authority, are subject to having all of their activities on this system monitored and recorded by system personnel. In the course of monitoring individuals improperly using this system, or in the course of system maintenance, the activities of authorized users may also be monitored. Anyone using this system expressly consents to such monitoring and is advised that if such monitoring reveals possible criminal activity, system personnel may provide the evidence of such monitoring to law enforcement officials. Cisco Acceptable Use Policy: http://wwwin.cisco.com/infosec/policies/acceptableuse.shtml admin@2.43.65.21's password: ruby.test.bin 100% |\*\*\*\*\*\*\*\*\*\*\*\*\*\*\*\*\*\*\*\*\*\*\*\*\*\*\*\*\*| 432 MB 00:13 Backing up existing version WAAS 5.1.0-b67, built on 02:20:49 Nov 29 2012 by damaster Converting Manifest files ... Done Rebuilding image based on current software ... Done Backing up flash configuration ... Done Reclaiming unused flash safe state sectors ...SSMGR RETURNING: 4 (Success) Done. Detected OE594 Installing phase3 bootloader... Installing WAE 64-bit image. buildsysimg: short write on /swstore/comp.basesystem: Inappropriate ioctl for device /swstore/default\_ruby\_installer.sh: problem running buildsysimg Remove /swstore/backup to free up space. Installing system image to flash... The new software will run after you reload.

### **Related Commands [install](#page-242-0)**

**[copy sysreport](#page-115-0) [copy tech-support](#page-119-0)**

 $\overline{\phantom{a}}$ 

## **copy startup-config**

To copy configuration or image data from the startup configuration, use the **copy startup-config** EXEC command.

**copy startup-config** {**disk** *filename* | **running-config** | **tftp** {*hostname* | *ip-address*} *remotefilename*}

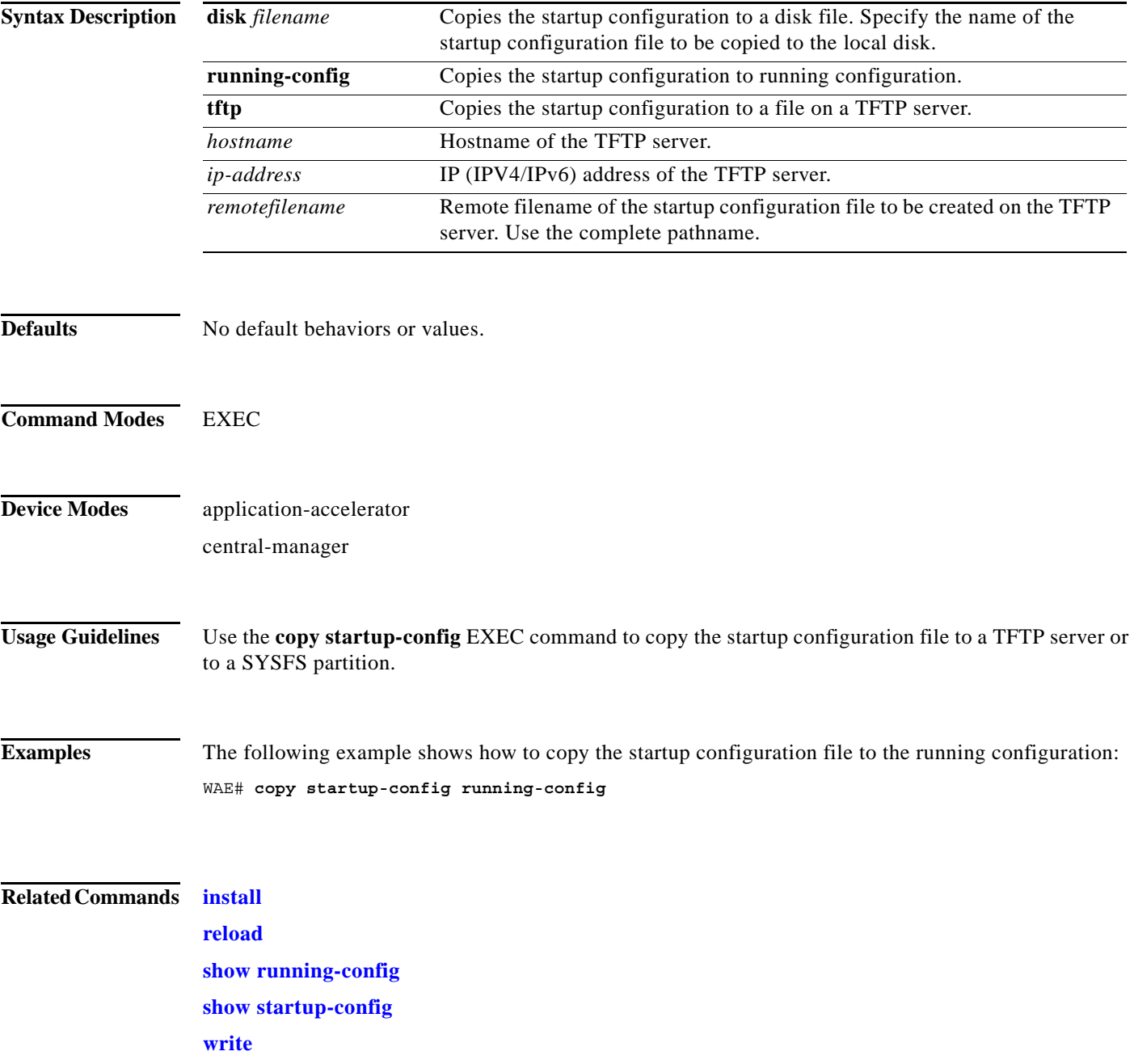

ן

### <span id="page-115-0"></span>**copy sysreport**

To copy system troubleshooting information from the device, use the **copy sysreport** EXEC command.

- **copy sysreport disk** *filename* [**start-date** {*day month* **|** *month day*} *year* [**end-date** {*day month* | *month day*} *year*]]
- **copy sysreport ftp** {*hostname* | *ip-address*} *remotedirectory remotefilename* [**start-date** {*day month* **|** *month day*} *year* [**end-date** {*day month* | *month day*} *year*]]
- **copy sysreport scp** {*hostname* | *ip-address*} *remotedirectory remotefilename* [**start-date** {*day month* **|** *month day*} *year* [**end-date** {*day month* | *month day*} *year*]]
- **copy sysreport tftp** {*hostname* | *ip-address*} *remotefilename*} [**start-date** {*day month* **|** *month day*} *year* [**end-date** {*day month* | *month day*} *year*]]

**copy sysreport usb** *filename* [**start-date** {*day month* **|** *month day*} *year* [**end-date** {*day month* | *month day*} *year*]]

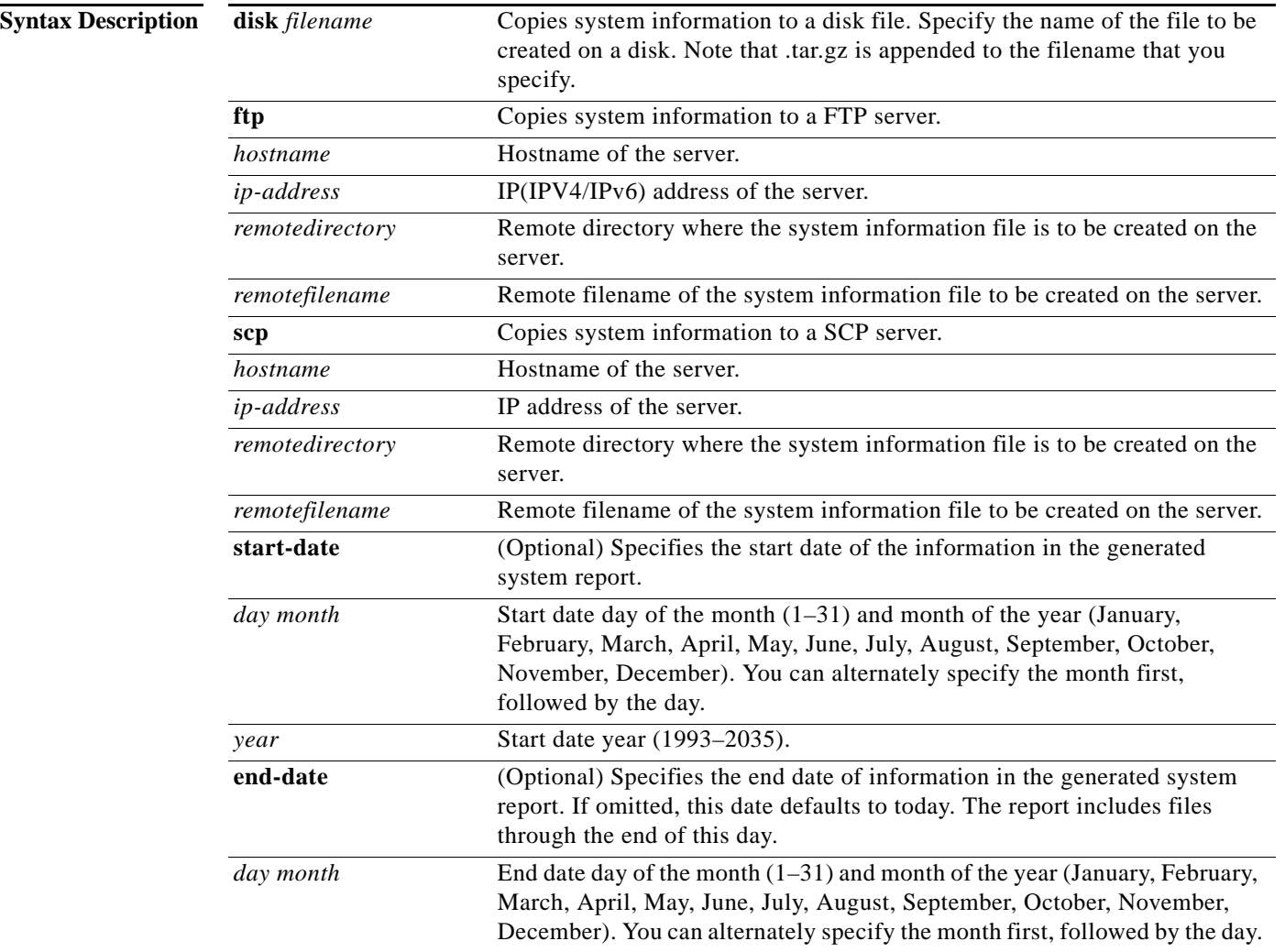

 $\Gamma$ 

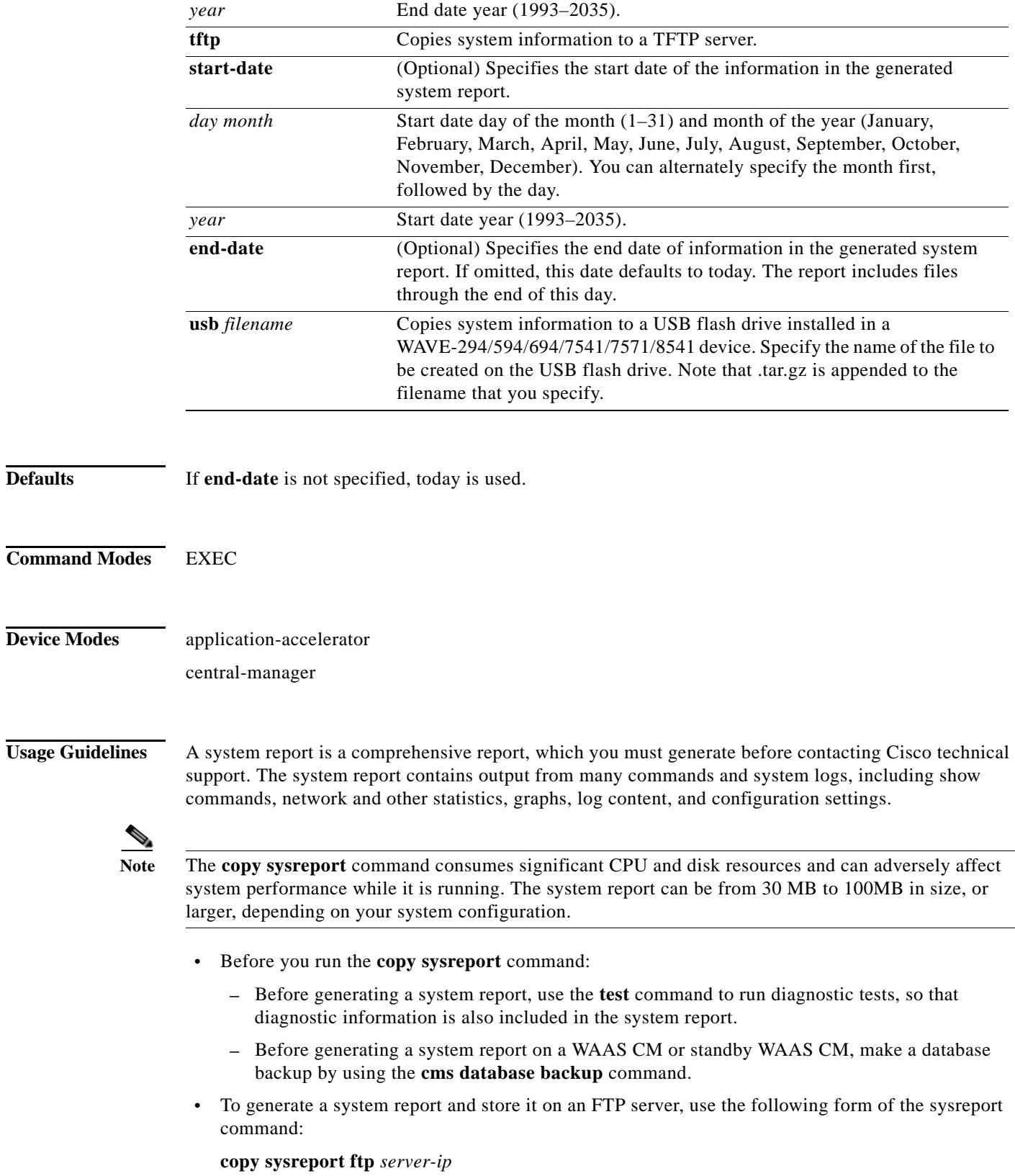

**•** Generating the system report:

When you run the **copy sysreport disk** command, the system report must be saved to the local1 directory.

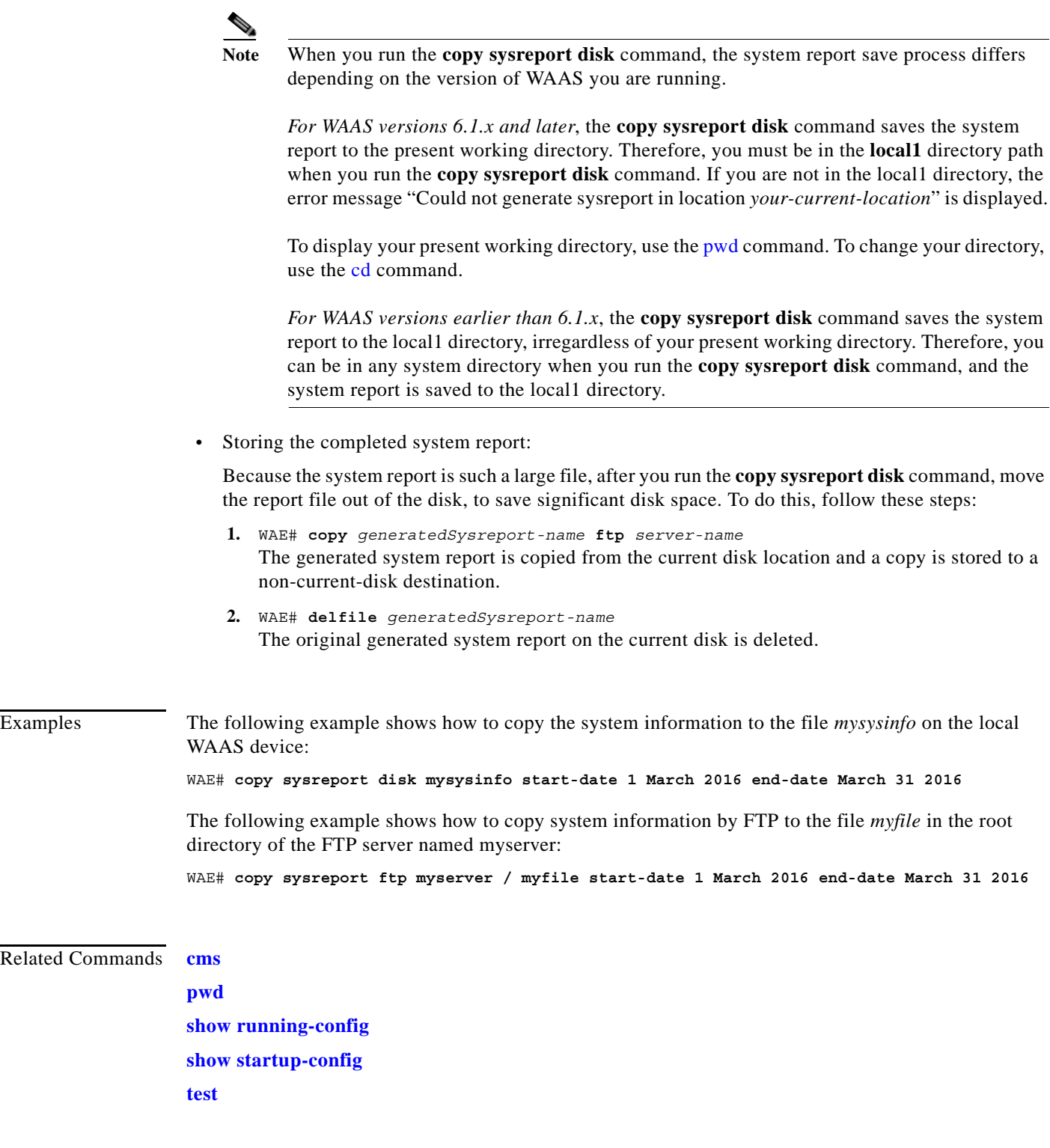

×

 $\mathbf{I}$ 

## **copy system-status**

To copy status information from the system for debugging, use the **copy system-status** EXEC command.

**copy system-status disk** *filename*

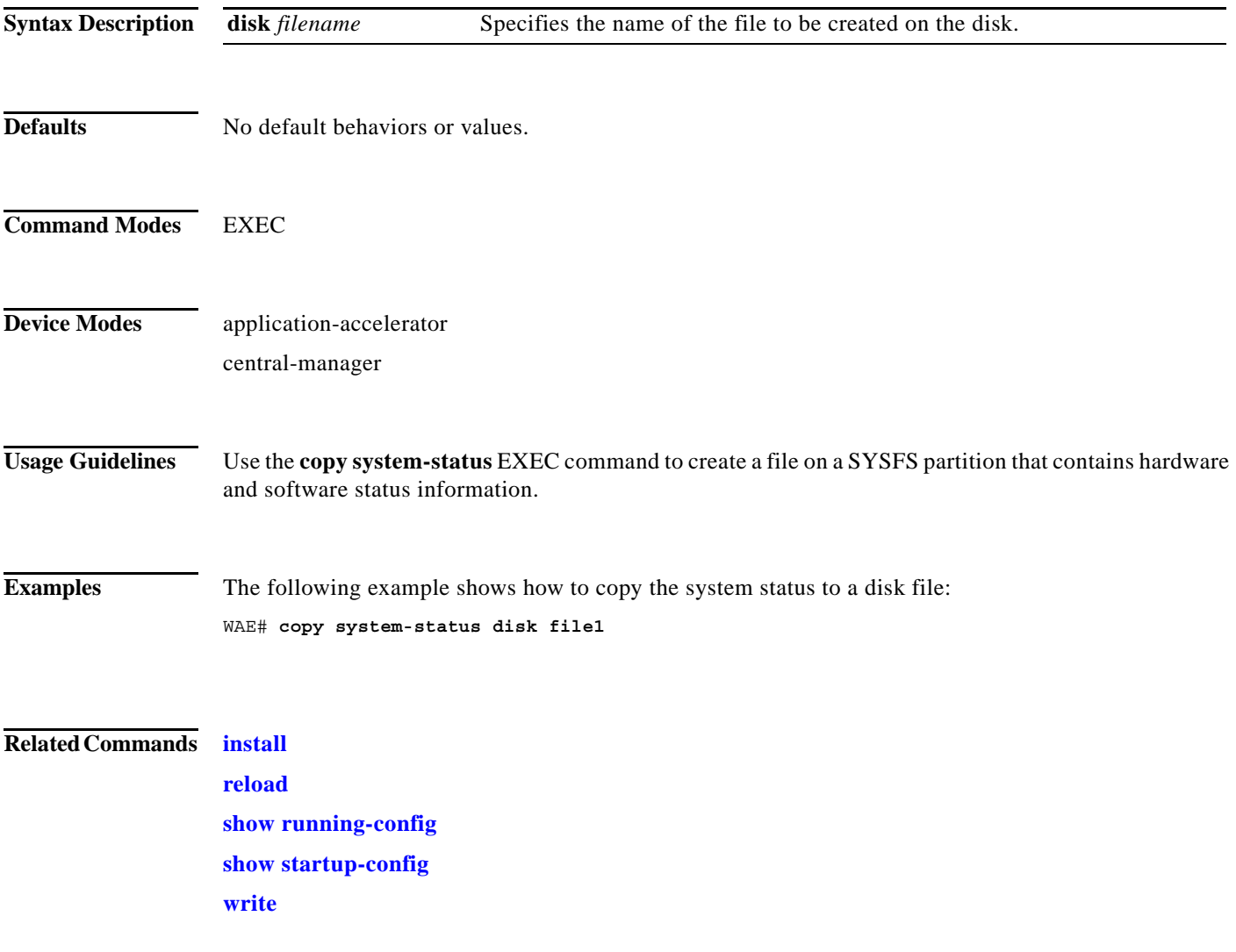

 $\mathbf I$ 

## <span id="page-119-0"></span>**copy tech-support**

To copy the configuration or image data from the system to use when working with Cisco TAC, use the **copy tech-support** EXEC command.

**copy tech-support** {**disk** *filename* | **ftp** {*hostname* | *ip-address*} *remotedirectory remotefilename* **| scp** {*hostname* | *ip-address*} *remotedirectory remotefilename* | **tftp** {*hostname* | *ip-address*} *remotefilename*}

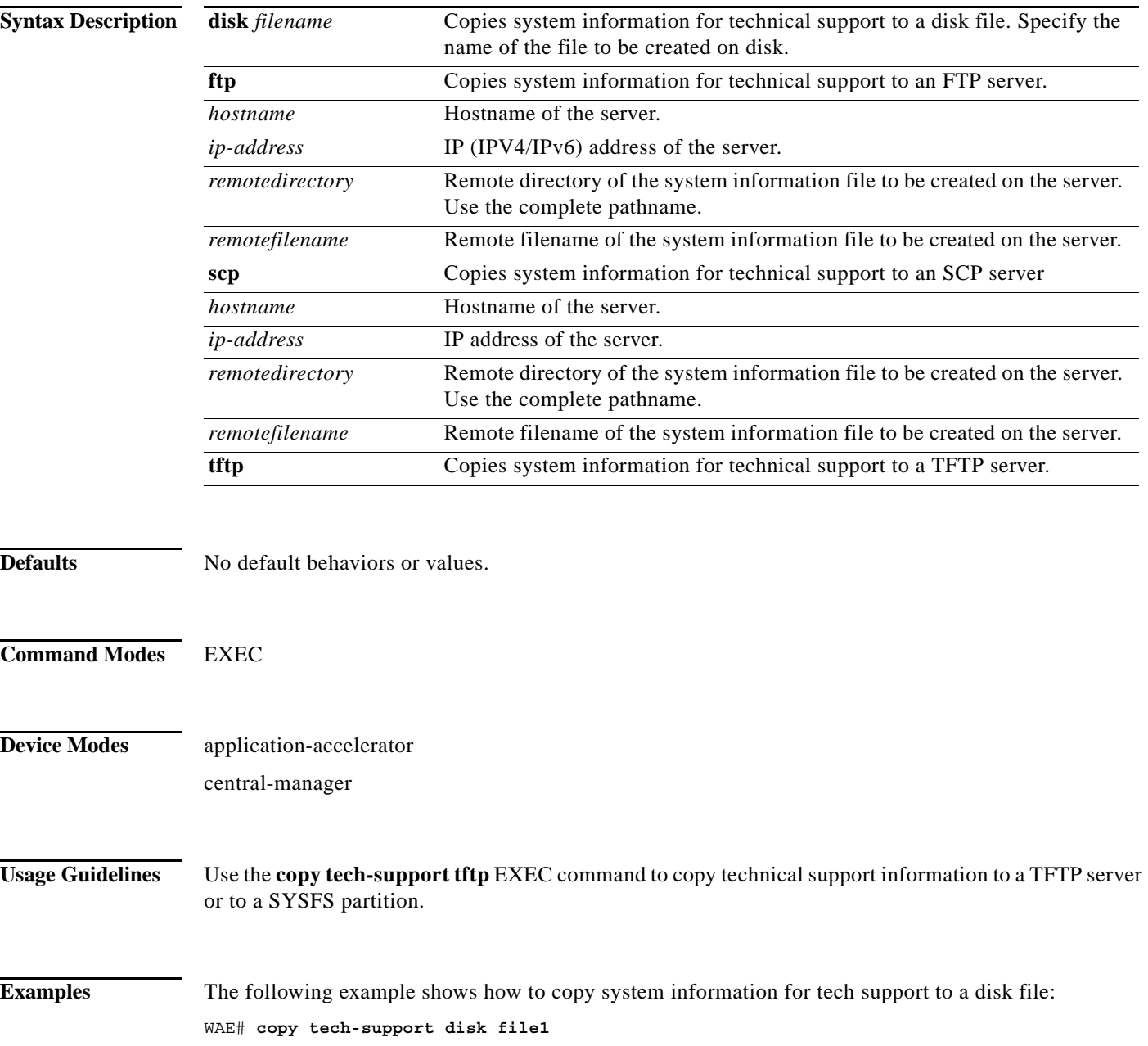

### **Related Commands [install](#page-242-0)**

 $\mathbf{I}$ 

**[reload](#page-259-0) [show running-config](#page-359-0) [show startup-config](#page-380-0)**

**[write](#page-588-0)**

# **copy tftp**

To copy configuration or image data from a TFTP server, use the **copy tftp** EXEC command.

**copy tftp disk** {*hostname* | *ip-address*} *remotefilename localfilename* **copy tftp running-config** {*hostname* | *ip-address*} *remotefilename*  **copy tftp startup-config** {*hostname* | *ip-address*} *remotefilename*

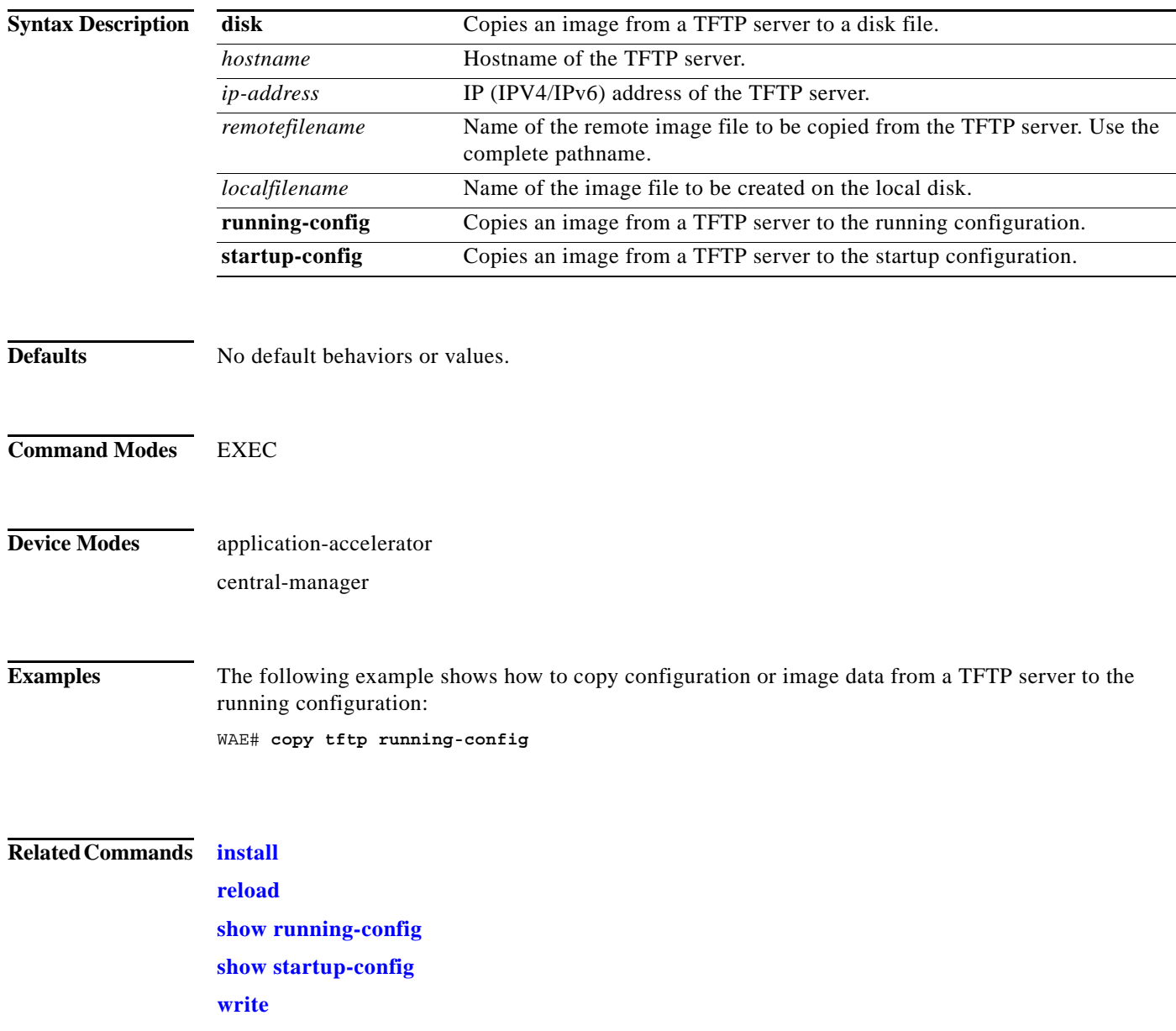

# **cpfile**

 $\Gamma$ 

To make a copy of a file, use the **cpfile** EXEC command.

**cpfile** *oldfilename newfilename*

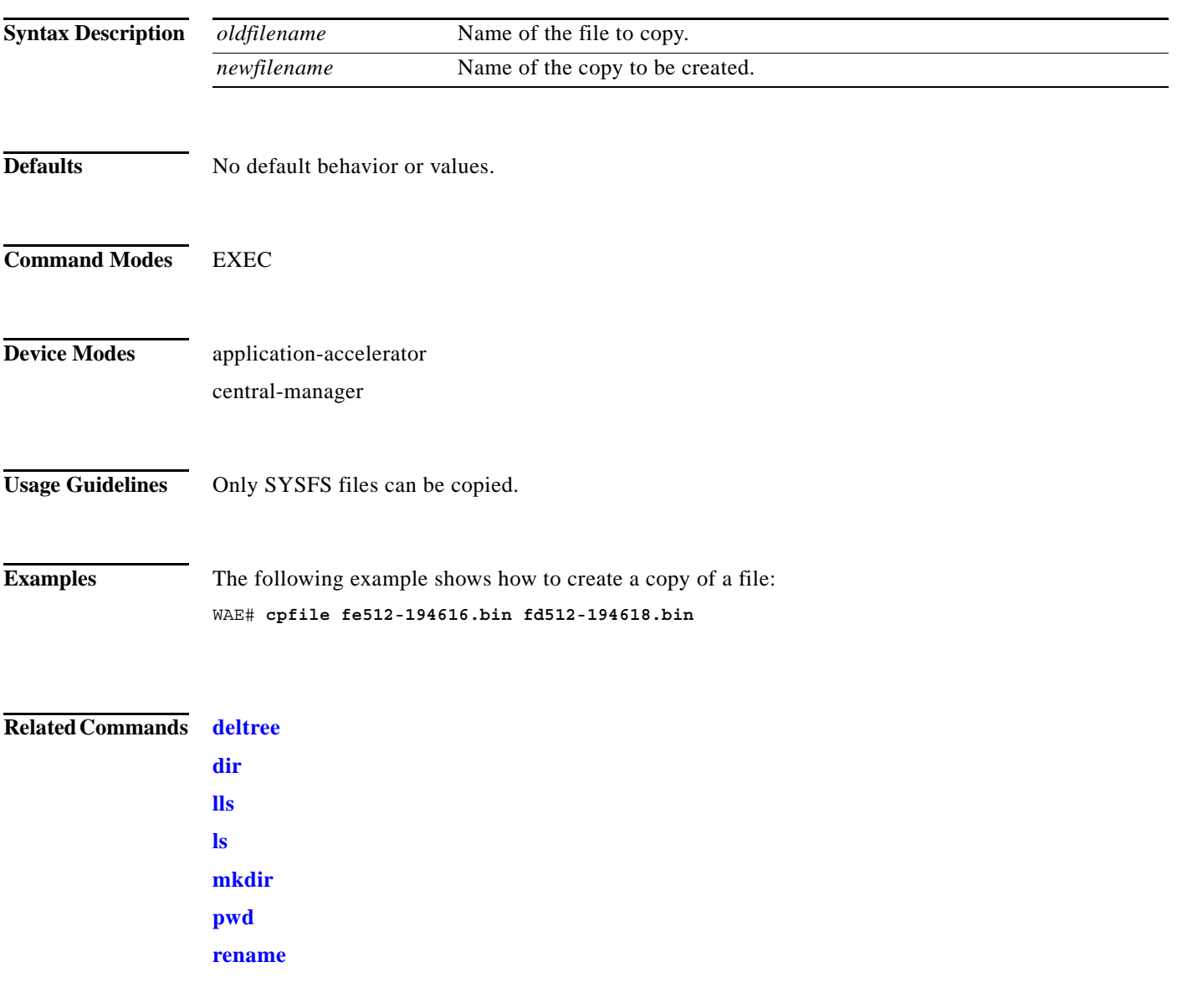

П

# <span id="page-123-0"></span>**crypto delete**

To remove SSL certificate and key files, use the **crypto delete** EXEC command.

**crypto delete** {**ca-certificate** *filename* | **pkcs12** {*filename* | **admin** }}

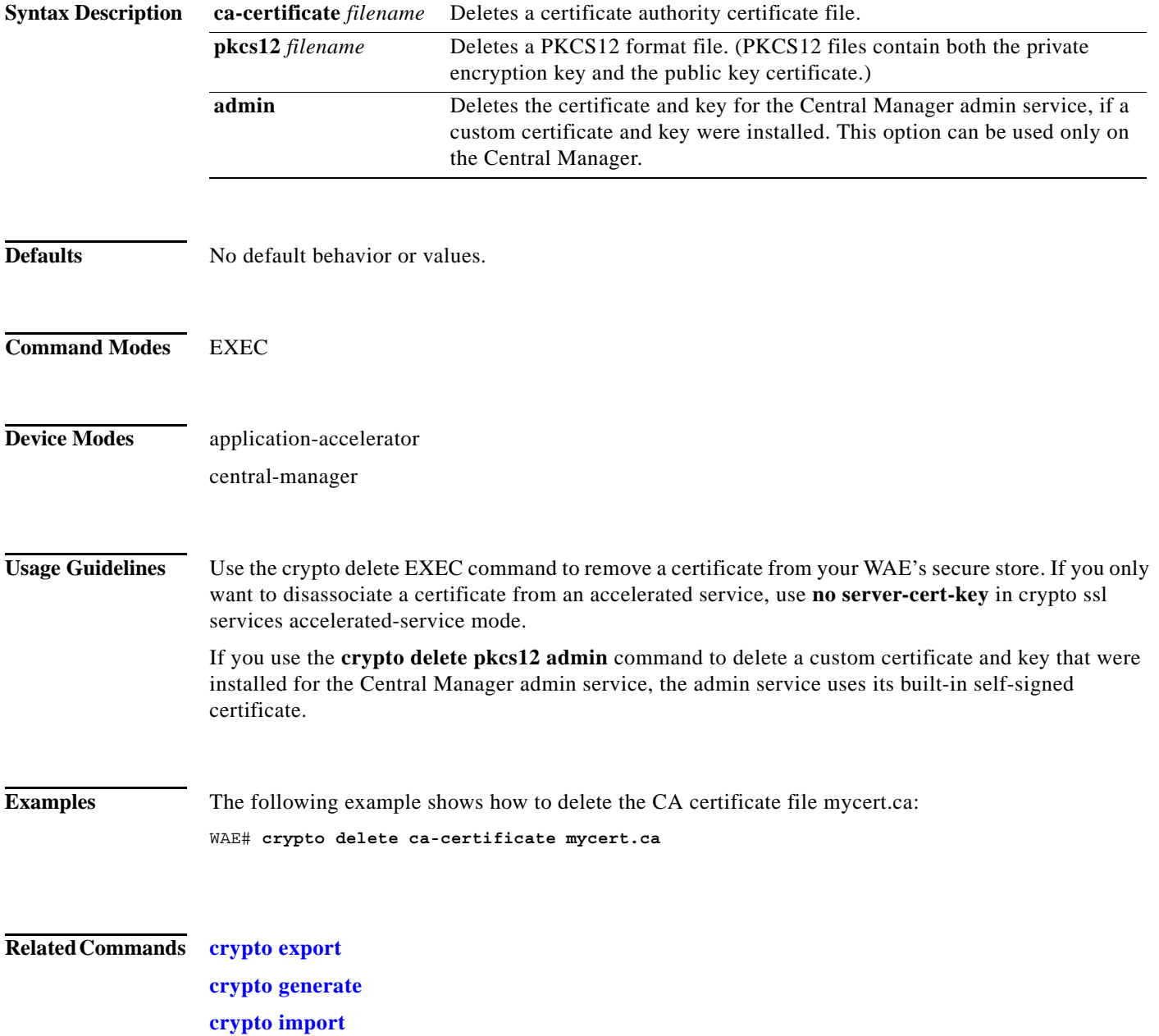

## <span id="page-124-0"></span>**crypto export**

 $\overline{\phantom{a}}$ 

To export SSL certificate and key files, use the **crypto export** EXEC command.

**crypto export** {**ca-certificate** *filename* | **pkcs12** {**factory-self-signed** | **admin** | *filename*} {**pem-cert-key** | **pem-cert-only** | **pem-key-only** | **pkcs12**}}{**disk** *pathname* | **ftp** *address* | **sftp** *address* | **terminal** | **tftp** *address*}

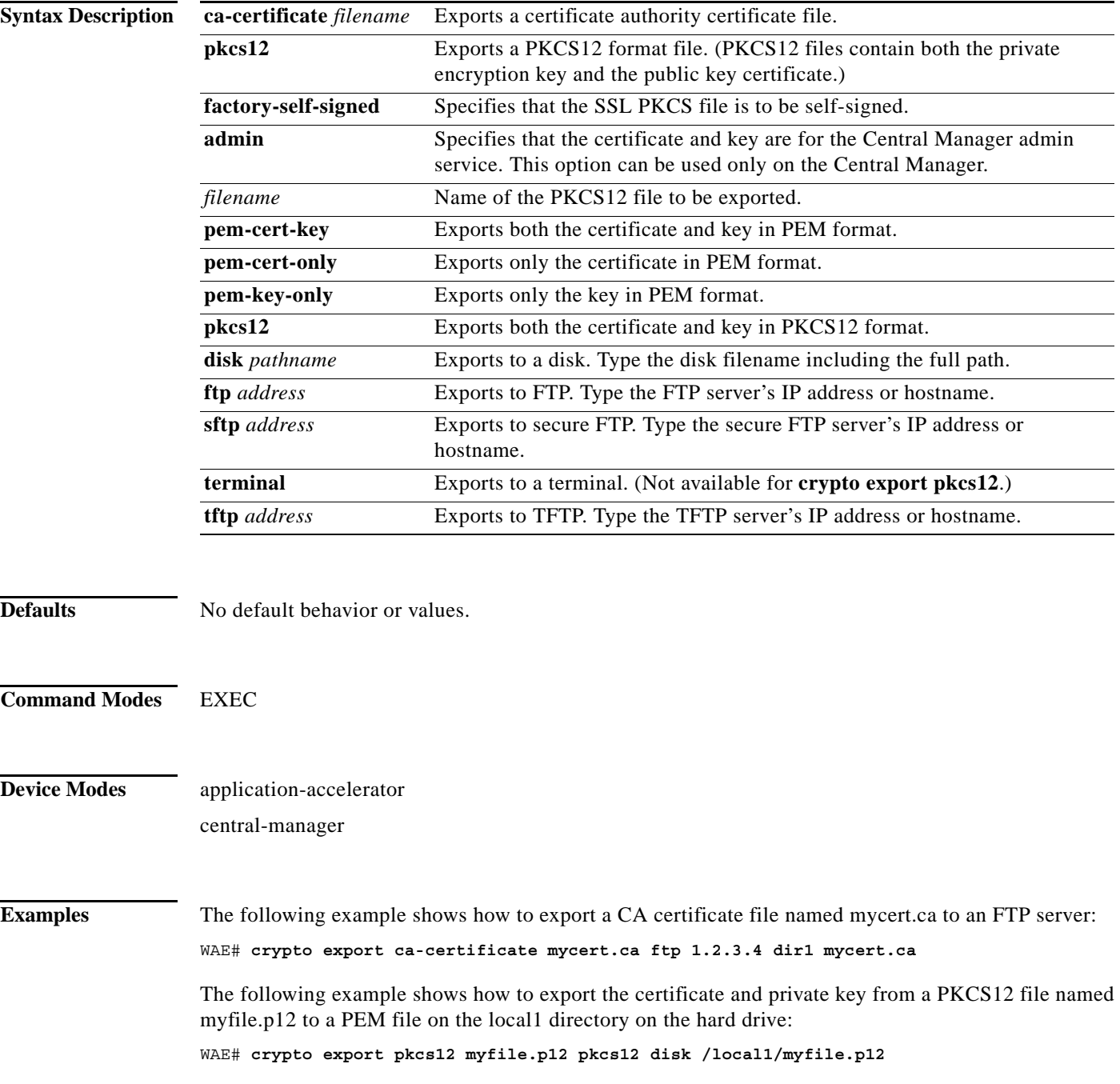

**Related Commands [crypto delete](#page-123-0)**

**[crypto generate](#page-126-0) [crypto import](#page-128-0)**

## <span id="page-126-0"></span>**crypto generate**

<span id="page-126-1"></span> $\overline{\phantom{a}}$ 

To generate a self-signed certificate or a certificate signing request, use the **crypt generate** EXEC command.

**crypto generate** {**csr rsa modulus** {**1024** | **1536** | **2048** | **512** | **768**}{**disk** *pathname* | **ftp** *address* | **sftp** *address* | **terminal** | **tftp** *address*} | **self-signed-cert** *filename* [**exportable**] **rsa modulus** {**1024** | **1536** | **2048** | **512** | **768**}}

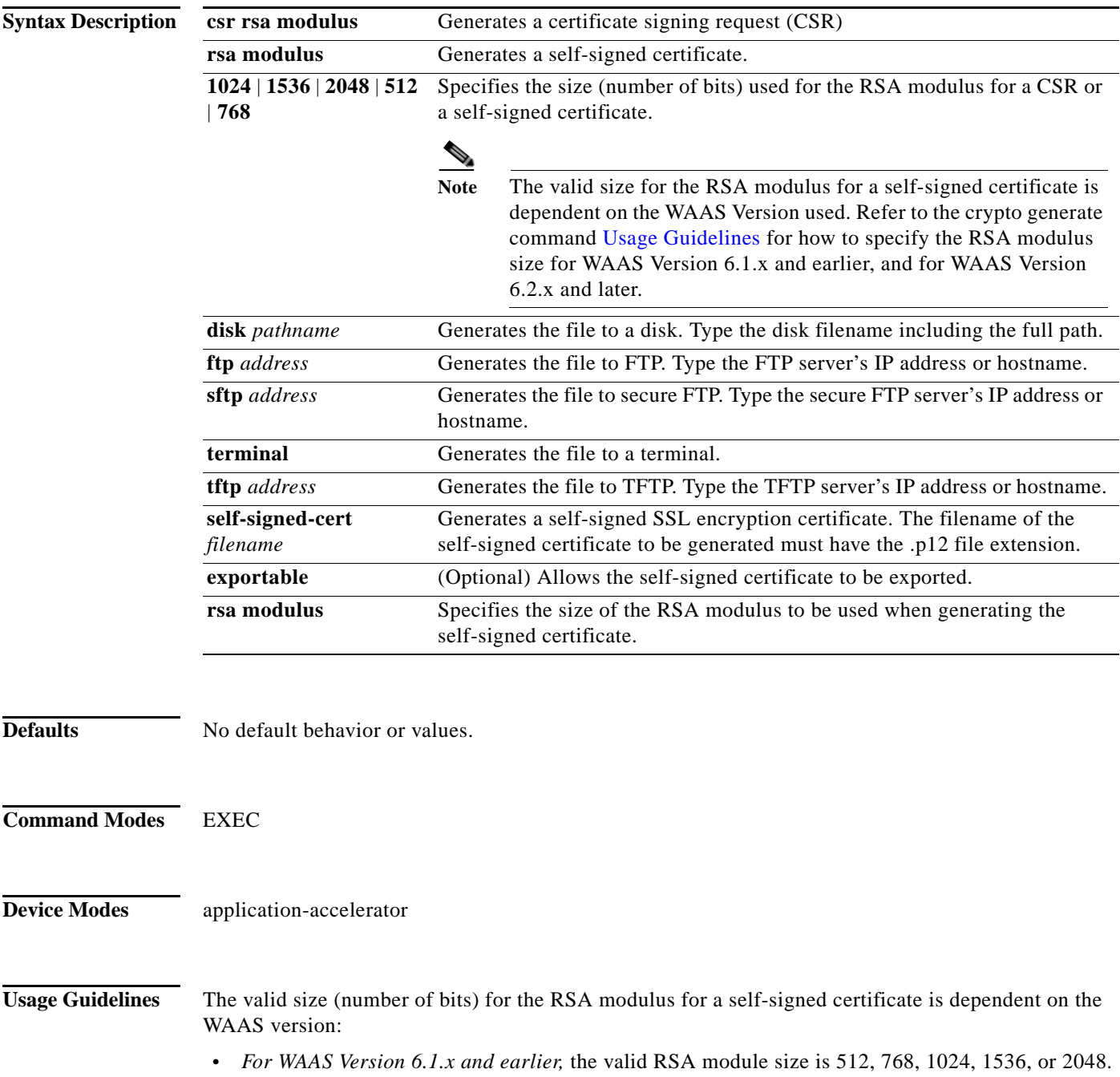

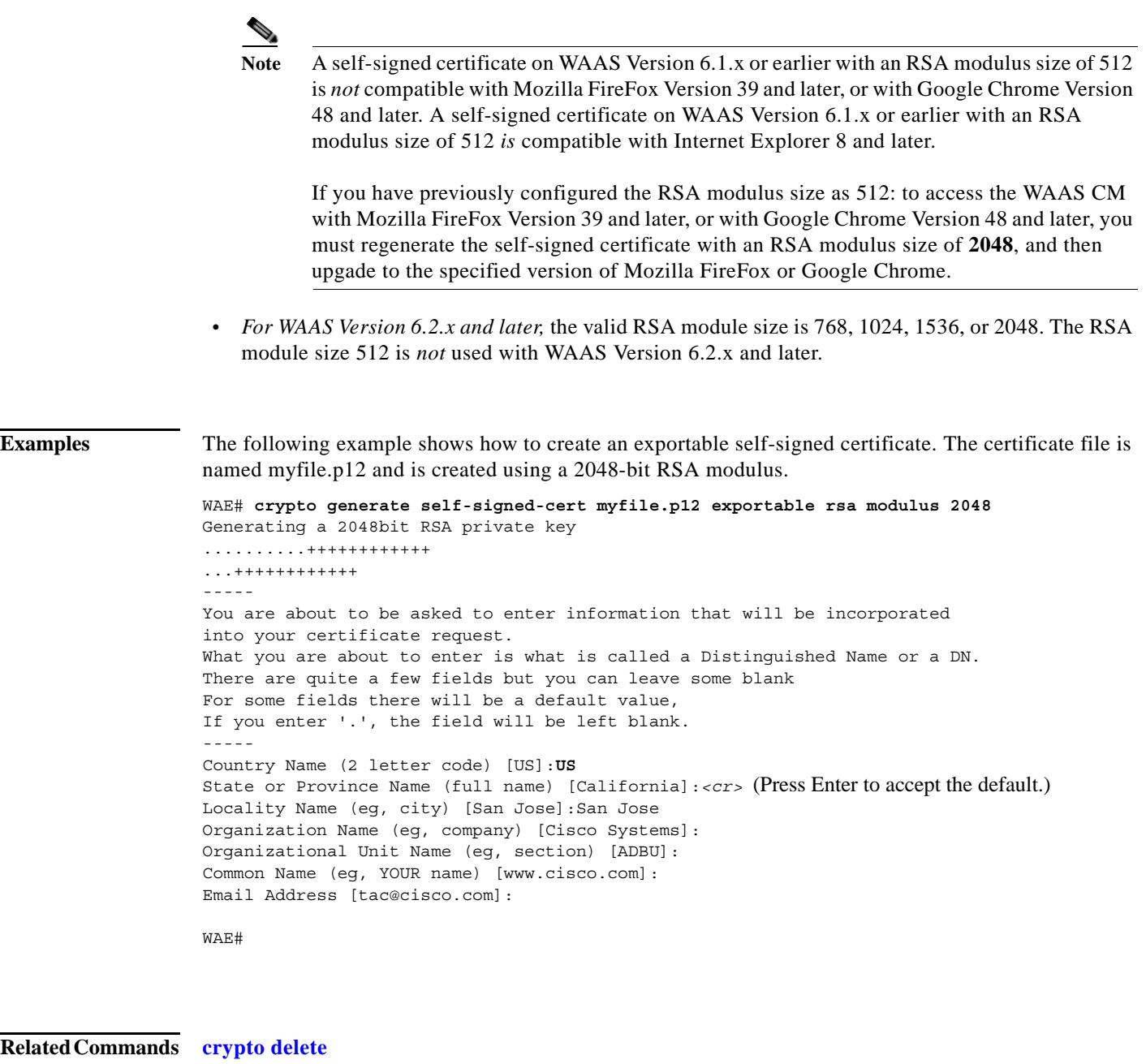

**[crypto export](#page-124-0) [crypto import](#page-128-0)**  $\mathbf I$ 

## <span id="page-128-0"></span>**crypto import**

To import SSL certificates and key files, use the **crypto import** EXEC command.

**crypto import ca-certificate** *filename* {**disk** *pathname* | **ftp** *host* | **http** *host* | **scep** *url* | **sftp** *host* | **terminal** | **tftp** *host*}

**crypto import pkcs12** {*filename* | **admin**} [**exportable**] [**ignore-cert-chain-order**] **pem-cert-key**  {**disk** *pathname* | **ftp** *host* | **http** *host* | **scep** *url* | **sftp** *host* | **terminal** | **tftp** *host*}

**crypto import pcsk12** {*filename* | **admin**} [**exportable**] [**ignore-cert-chain-order**] **pkcs12** {**disk**  *pathname* | **ftp** *host* | **http** *host* | **sftp** *host* | **terminal** | **tftp** *host*}

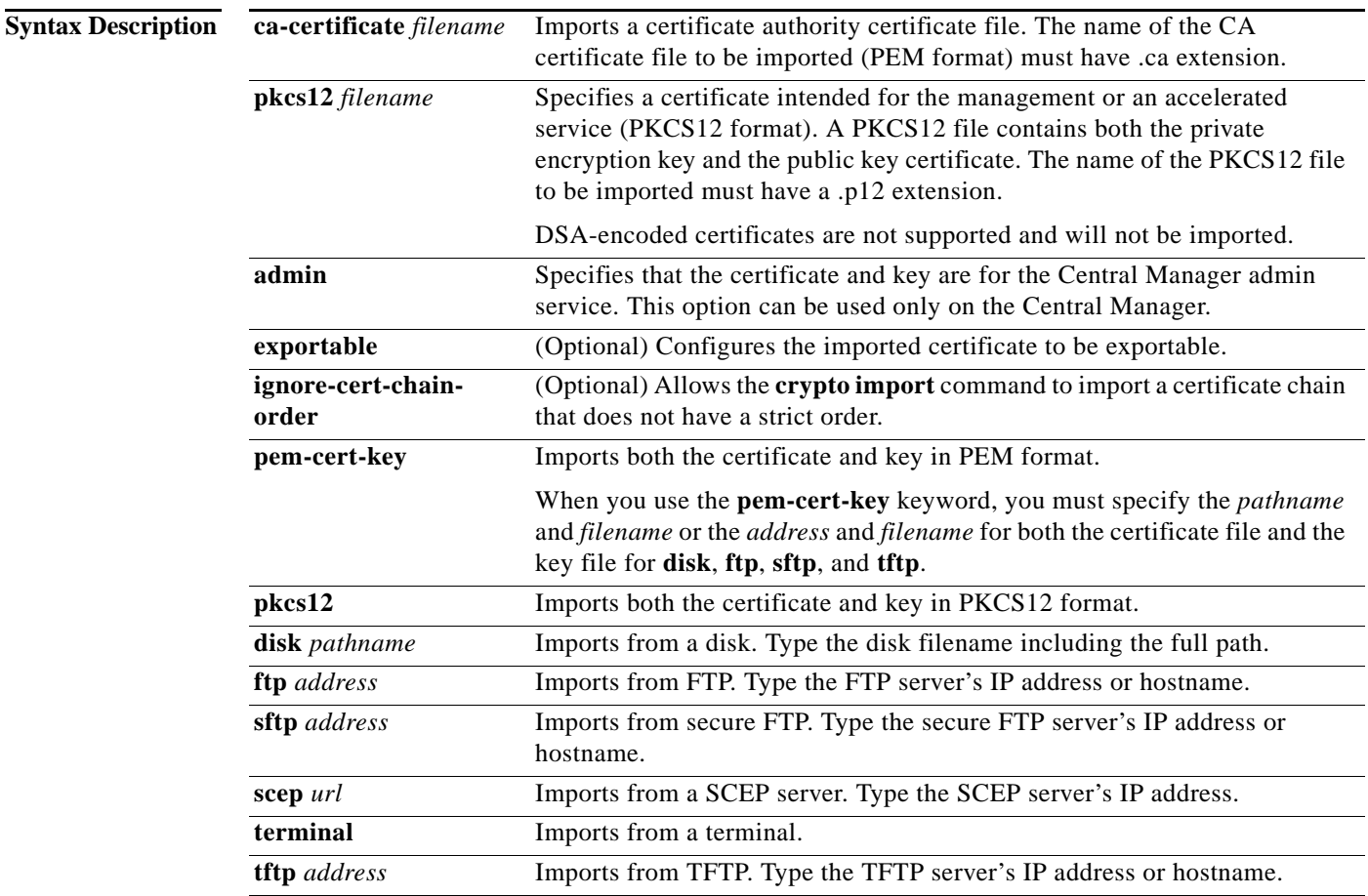

 $\Gamma$ 

**Defaults** No default behavior or values.

### **Command Modes** EXEC

**Device Modes** application-accelerator

 $\mathbf I$ 

central-manager **Usage Guidelines** The Central Manager admin service uses a self-signed certificate and key by default. You can use the **crypto import pkcs12 admin** command to import a custom certificate and key in PKCS12 or PEM format. If you delete the custom certificate and key, the self-signed certificate and key again become active. **Note** DSA certificates and keys cannot be imported. **Examples** The following example shows how to import a CA certificate file named mycert.ca from a TFTP server: WAE# **crypto import ca-certificate mycert.ca tftp 00.00.00.00 Related Commands [crypto delete](#page-123-0) [crypto export](#page-124-0) [crypto generate](#page-126-0)**

# **crypto pki**

 $\Gamma$ 

To initialize the PKI managed store, use the **crypto pki** EXEC command.

**crypto pki managed-store initialize**

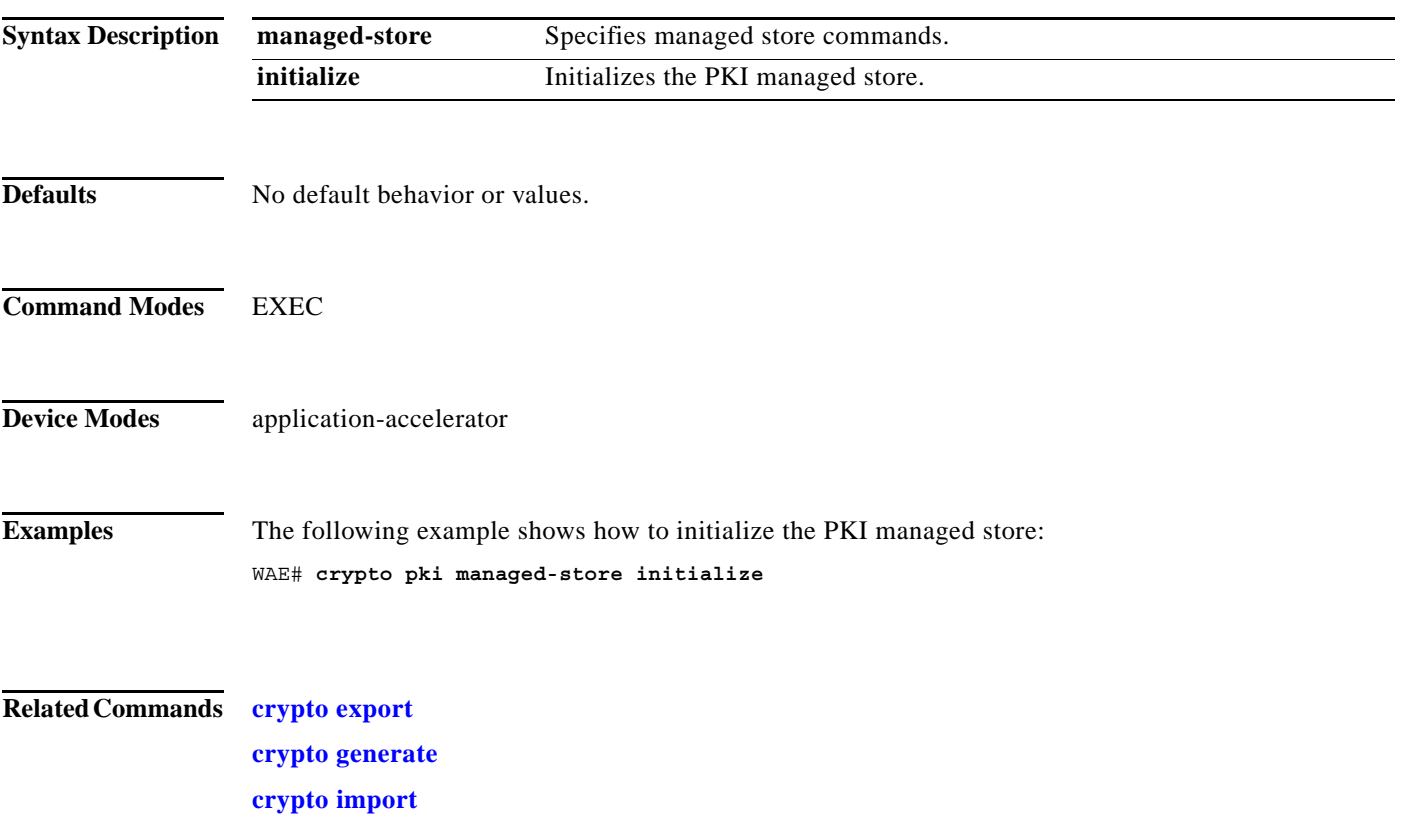

Ι

## **debug aaa accounting**

To monitor and record AAA accounting debugging, use the **debug aaa accounting** EXEC command. To disable debugging**,** use the **undebug** form of this command.

### **debug aaa accounting**

**undebug aaa accounting**

**Syntax Description** This command has no arguments or keywords. **Defaults** No default behavior or values. **Command Modes** EXEC **Device Modes** application-accelerator central-manager **Usage Guidelines** Because the performance of the WAAS device degrades when you use the **debug** command, we recommend that you use this command only at the direction of Cisco TAC. For more information, see the ["Obtaining Documentation and Submitting a Service Request" section on page 23.](#page-20-0) If the watchdog utility is not running, the message "WAAS is not running" appears. Use the **show debugging** command to display enabled **debug** options. The output associated with the **debug** command is written to either the syslog file in /local1/syslog.txt or the debug log associated with the module in the file /local1/errorlog/*module\_name*-errorlog.current. The debug log file associated with a module will be rotated to a backup file when the current file reaches its maximum size. The backup files are named as follows: *name*-errorlog.*#*, where *#* is the backup file number. For any **debug** command, system logging must be enabled. The command to enable logging is the **logging disk enable** global configuration command, which is enabled by default. If a **debug** command module uses the syslog for debug output, then you must use the **logging disk priority debug** global configuration command (the default is **logging disk priority notice**). If a **debug** command module uses the debug log for output, then the output can be filtered based on the priority level configuration for the four different levels of debug log output, as follows: **•** For filtering on critical debug messages only, use the **logging disk priority critical** global configuration command. • For filtering on critical and error level debug messages, use the **logging disk priority error** global configuration command. **•** For filtering on critical, error, and trace debug level debug messages, use the **logging disk priority debug** global configuration command.

 $\mathbf I$ 

 $\Gamma$ 

a ka

**•** For seeing all debug log messages, which include critical, error, trace and detail messages, use the **logging disk priority detail** global configuration command.

Regardless of the priority level configuration, any syslog messages at the LOG\_ERROR or higher priority will be automatically written to the debug log associated with a module.

We recommend that you use the **debug** and **undebug** commands only at the direction of Cisco Systems technical support personnel.

**Examples** The following example shows how to enable AAA accounting debug monitoring: WAE# **debug aaa accounting**

**Related Commands [show debugging](#page-310-0)**

# **debug aaa authorization**

To monitor and record AAA authorization debugging, use the **debug aaa authorization** EXEC command. To disable debugging**,** use the **undebug** form of this command.

### **debug aaa authorization**

**undebug aaa authorization**

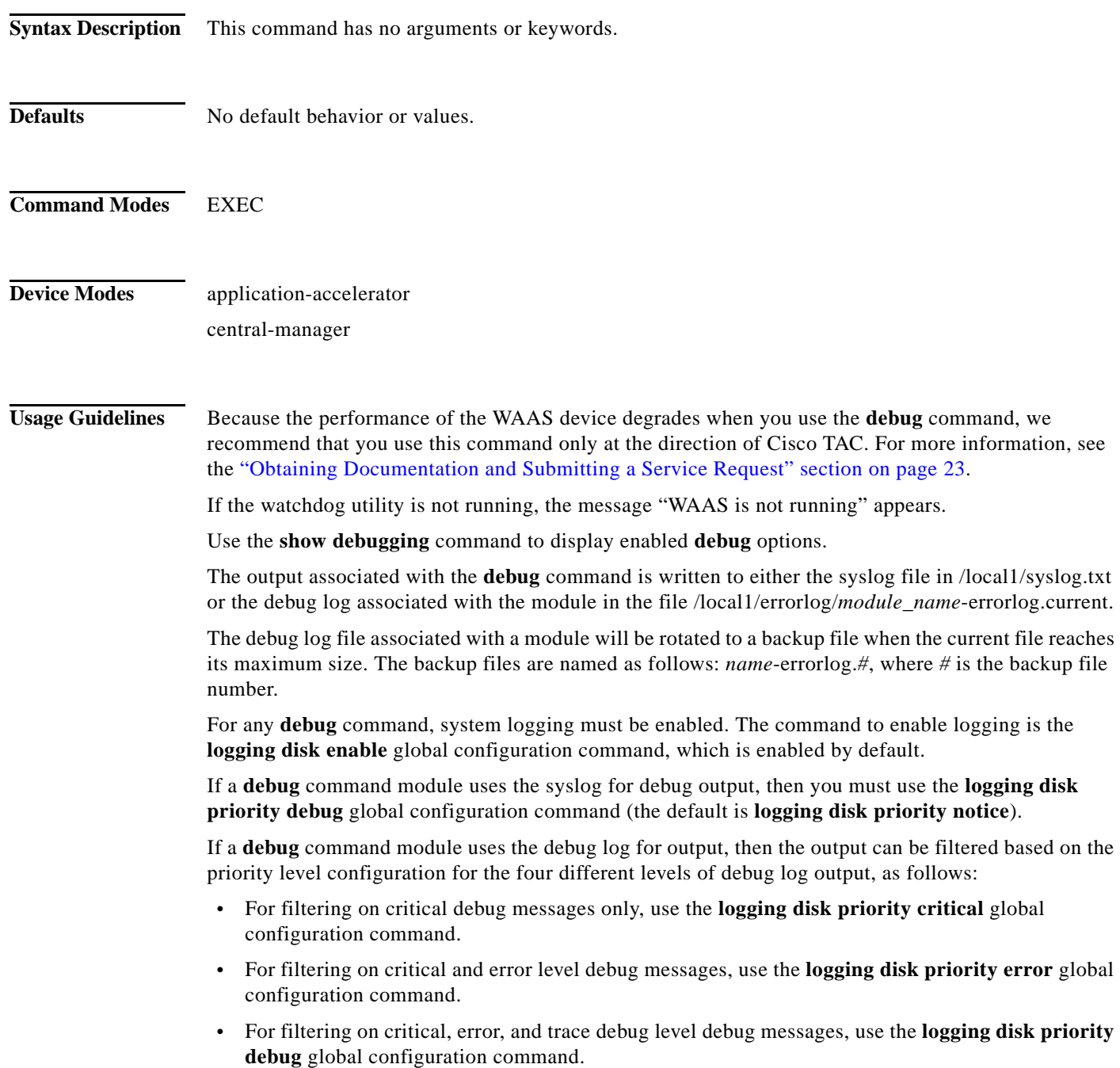

 $\mathbf I$ 

 $\Gamma$ 

a ka

**•** For seeing all debug log messages, which include critical, error, trace and detail messages, use the **logging disk priority detail** global configuration command.

Regardless of the priority level configuration, any syslog messages at the LOG\_ERROR or higher priority will be automatically written to the debug log associated with a module.

We recommend that you use the **debug** and **undebug** commands only at the direction of Cisco Systems technical support personnel.

**Examples** The following example shows how to enable AAA authorization debug monitoring: WAE# **debug aaa authorization**

**Related Commands [show debugging](#page-310-0)**

Ι

### <span id="page-135-0"></span>**debug accelerator**

To monitor and record accelerator debugging, use the **debug accelerator** EXEC command. To disable debugging, use the **undebug** form of this command.

**debug accelerator generic** [**connection** | **misc** | **shell** | **stats** | **all**]

**no debug accelerator generic** [**connection** | **misc** | **shell** | **stats** | **all**]

- **debug accelerator http** [**bypass-list** | **cli** | **conditional-response** | **connection** | **dre-hints** | **metadatacache** | **redirect-response** | **shell** | **subnet** | **supress-server-encoding** | **transaction** | **unauthorized-response** | **all**]
- **no debug accelerator http** [**bypass-list** | **cli** | **conditional-response** | **connection** | **dre-hints** | **metadatacache** | **redirect-response** | **shell** | **subnet** | **supress-server-encoding** | **transaction** | **unauthorized-response** | **all**]
- **debug accelerator mapi** [**all** | **Common-flow** | **DCERPC-layer** | **EMSMDB-layer** | **IO** | **ROP-layer** | **ROP-parser** | **RPCHTTP-layer** | **RCP-parser** | **shell** | **Transport** | **Utilities**]
- **no debug accelerator mapi** [**all** | **Common-flow** | **DCERPC-layer** | **EMSMDB-layer** | **IO** | **ROP-layer** | **ROP-parser** | **RPCHTTP-layer** | **RCP-parser** | **shell** | **Transport** | **Utilities**]
- **debug accelerator ica** [**all** | **ao-connectionmgr** | **ao-parser** | **cgp** | **connection** | **crypto** | **detectionparser** | **failure** | **hash** | **ica** | **initialization | io | main | pipe | shell**]
- **no debug accelerator ica** [**all** | **ao-connectionmgr** | **ao-parser** | **cgp** | **connection** | **crypto** | **detectionparser** | **failure** | **hash** | **ica** | **initialization | io | main | pipe | shell**]
- **debug accelerator smb** [**cli** | **cmd-close** | **cmd-create** | **cmd-lock** | **cmd-others** | **cmd-query-info** | **cmd-read** | **cmd-set-info** | **cmd-write** | **flow** | **large-data-flush** | **lock-manager** | **meta-data** | **named-pipe** | **not-found-cache** | **packeter** | **parser** | **read-ahead** | **shell** | **vfn** | **all**]
- **no debug accelerator smb** [**cli** | **cmd-close** | **cmd-create** | **cmd-lock** | **cmd-others** | **cmd-query-info** | **cmd-read** | **cmd-set-info** | **cmd-write** | **flow** | **large-data-flush** | **lock-manager** | **meta-data** | **named-pipe** | **not-found-cache** | **packeter** | **parser** | **read-ahead** | **shell** | **vfn** | **all**]
- **debug accelerator ssl** [**accelerated-svc** | **alarm** | **all** | **am** | **am-generic-svc** | **bio** | **ca** | **ca-pool** | **cipherlist** | **client-to-server** | **dataserver** | **flow-shutdown** | **generic** | **ocsp** | **oom-manager** | **openssl-internal** | **parser** | **peering-svc** | **session-cache** | **shell** | **sm-alert** | **sm-generic**| **sm-io** | **sm-pipethrough** | **synchronization** | **verify** | **waas-to-waas**]
- **no debug accelerator ssl** [**accelerated-svc** | **alarm** | **all** | **am** | **am-generic-svc** | **bio** | **ca** | **ca-pool** | **cipherlist** | **client-to-server** | **dataserver** | **flow-shutdown** | **generic** | **ocsp** | **oom-manager** | **openssl-internal** | **parser** | **peering-svc** | **session-cache** | **shell** | **sm-alert** | **sm-generic**| **sm-io** | **sm-pipethrough** | **synchronization** | **verify** | **waas-to-waas**]

**debug accelerator wansecure** [**all** | **flow** | **mux** | **ocsp** | **shell** | **ssl**]

### **no debug accelerator wansecure** [**all** | **flow** | **mux** | **ocsp** | **shell** | **ssl**]

**Syntax Description** 

 $\mathbf{I}$ 

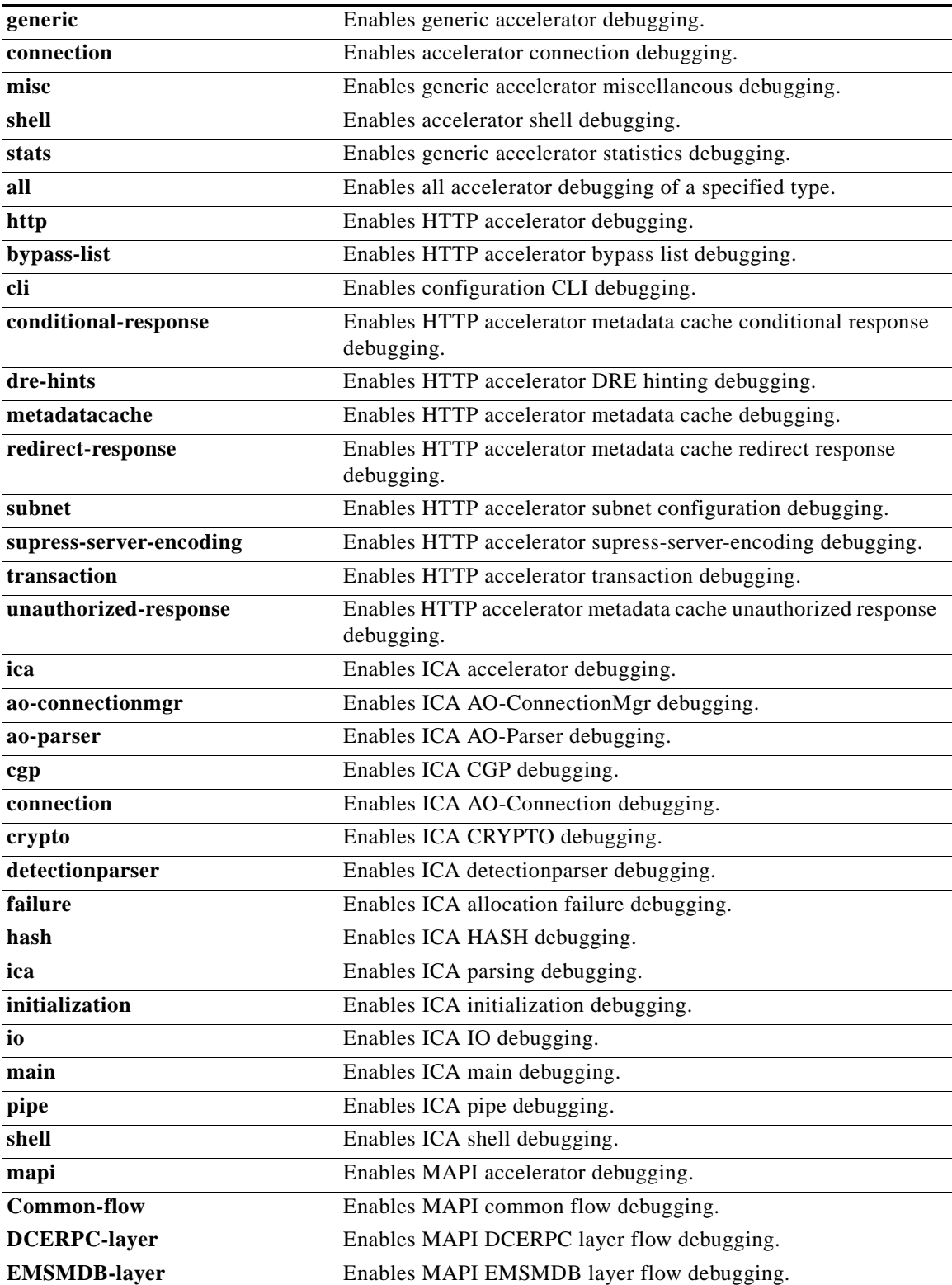

 $\blacksquare$ 

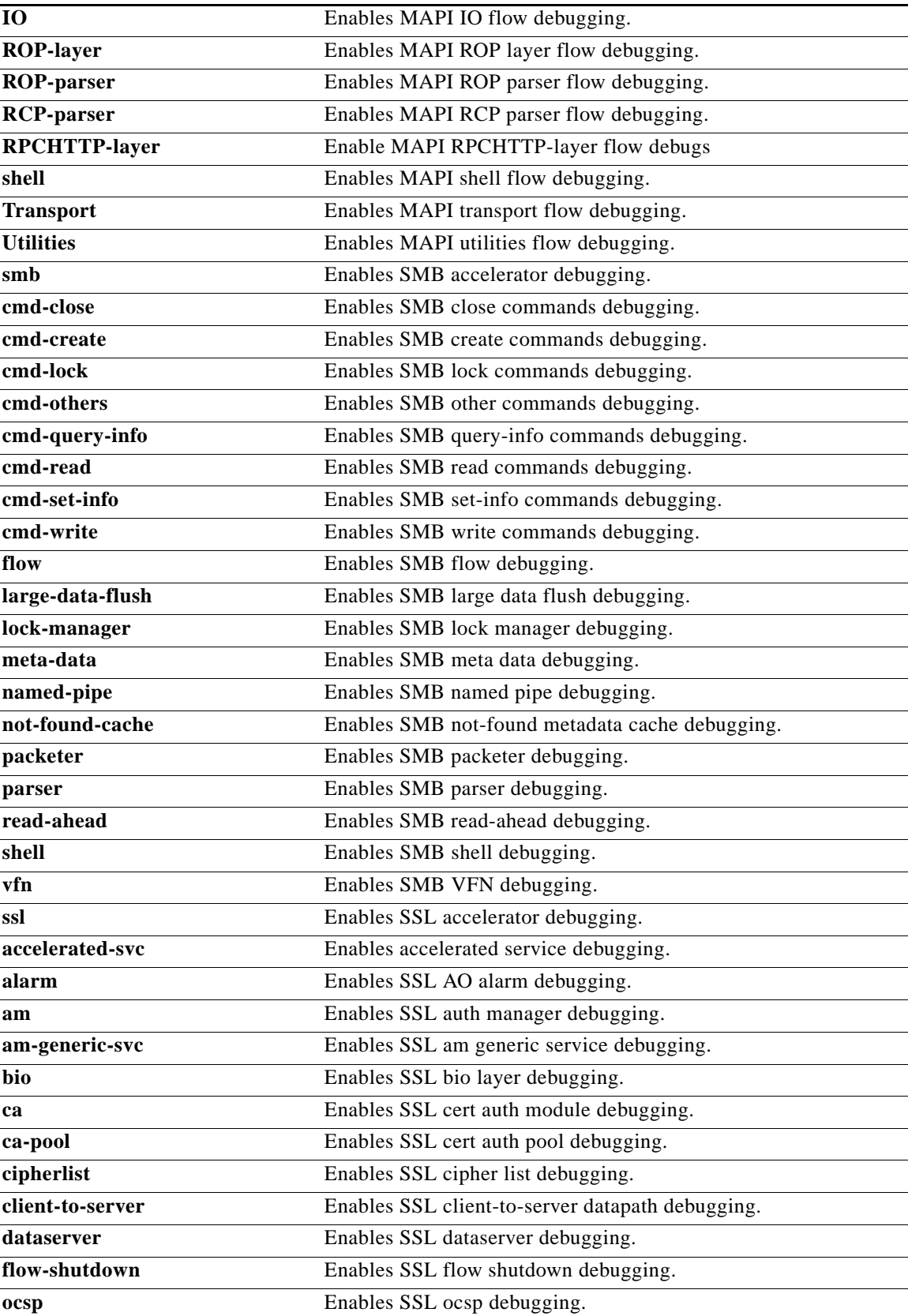

 $\blacksquare$ 

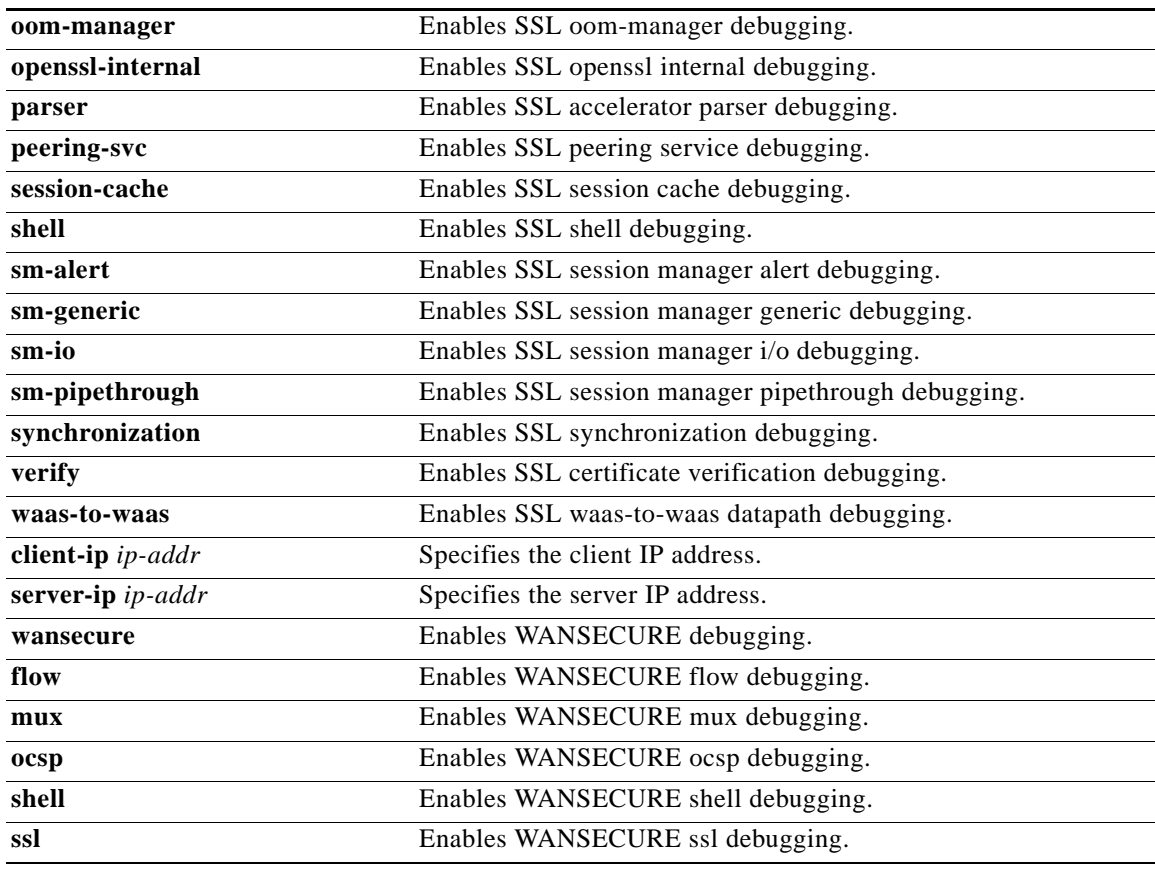

**Defaults** No default behavior or values.

**Command Modes** EXEC

### **Device Modes** application-accelerator

 $\mathbf I$ 

**Usage Guidelines** The output associated with the **debug accelerator** *name module* command for an application accelerator is written to the file *name*ao-errorlog.current, where *name* is the accelerator name. The accelerator information manager debug output is written to the file aoim-errorlog.current.

> Because the performance of the WAAS device degrades when you use the **debug** command, we recommend that you use this command only at the direction of Cisco TAC. For more information, see the ["Obtaining Documentation and Submitting a Service Request" section on page 23](#page-20-0).

If the watchdog utility is not running, the message "WAAS is not running" appears.

Use the **show debugging** command to display enabled **debug** options.

The output associated with the **debug** command is written to either the syslog file in /local1/syslog.txt or the debug log associated with the module in the file /local1/errorlog/*module\_name*-errorlog.current.

Ι

The debug log file associated with a module will be rotated to a backup file when the current file reaches its maximum size. The backup files are named as follows: *name*-errorlog.*#*, where *#* is the backup file number.

For any **debug** command, system logging must be enabled. The command to enable logging is the **logging disk enable** global configuration command, which is enabled by default.

If a **debug** command module uses the syslog for debug output, then you must use the **logging disk priority debug** global configuration command (the default is **logging disk priority notice**).

If a **debug** command module uses the debug log for output, then the output can be filtered based on the priority level configuration for the four different levels of debug log output, as follows:

- **•** For filtering on critical debug messages only, use the **logging disk priority critical** global configuration command.
- **•** For filtering on critical and error level debug messages, use the **logging disk priority error** global configuration command.
- **•** For filtering on critical, error, and trace debug level debug messages, use the **logging disk priority debug** global configuration command.
- **•** For seeing all debug log messages, which include critical, error, trace and detail messages, use the **logging disk priority detail** global configuration command.

Regardless of the priority level configuration, any syslog messages at the LOG\_ERROR or higher priority will be automatically written to the debug log associated with a module.

We recommend that you use the **debug** and **undebug** commands only at the direction of Cisco Systems technical support personnel.

**Examples** The following example shows how to enable all accelerator debug monitoring: WAE# **debug accelerator all**

**Related Commands [show debugging](#page-310-0)**

 $\overline{\phantom{a}}$ 

# **debug accelerator http object-cache**

To enable object-cache debugging, use the **debug accelerator http object-cache** EXEC command.

**debug accelerator http object-cache {all | configuration | gate-keeper | logger | preposition | response-headers | statistics | traffic-plugin}**

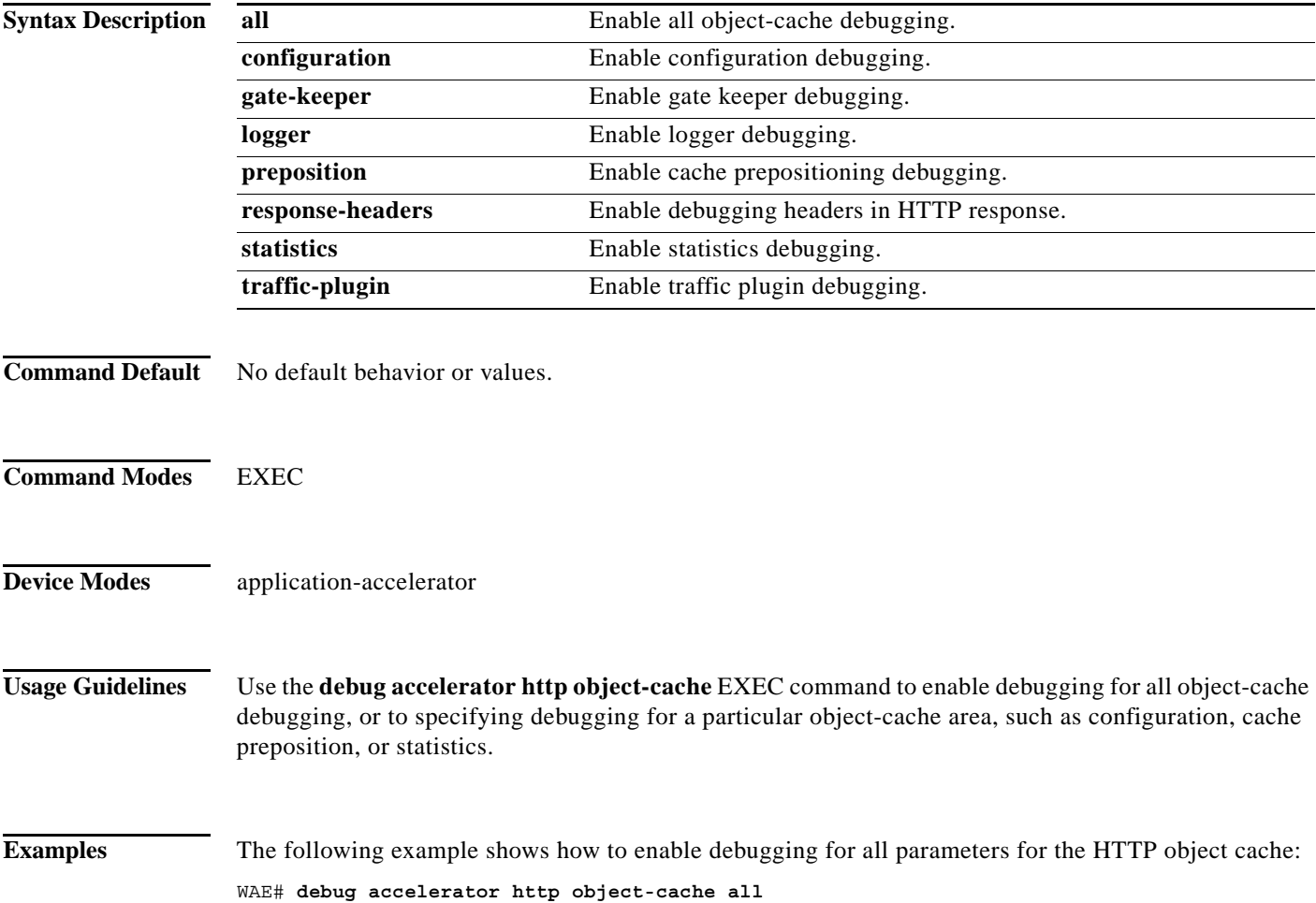

**The Contract of the Contract of the Contract of the Contract of the Contract of the Contract of the Contract o** 

 $\mathbf I$ 

# **debug accelerator mapi rpchttp-layer**

To enable debugging of the MAPI RPC HTTP accelerator, use the **debug accelerator mapi rpchttp**  EXEC command. To disable debugging, use the **no** form of this command.

**debug accelerator mapi rpchttp-layer** 

**no debug accelerator mapi rpchttp-layer**

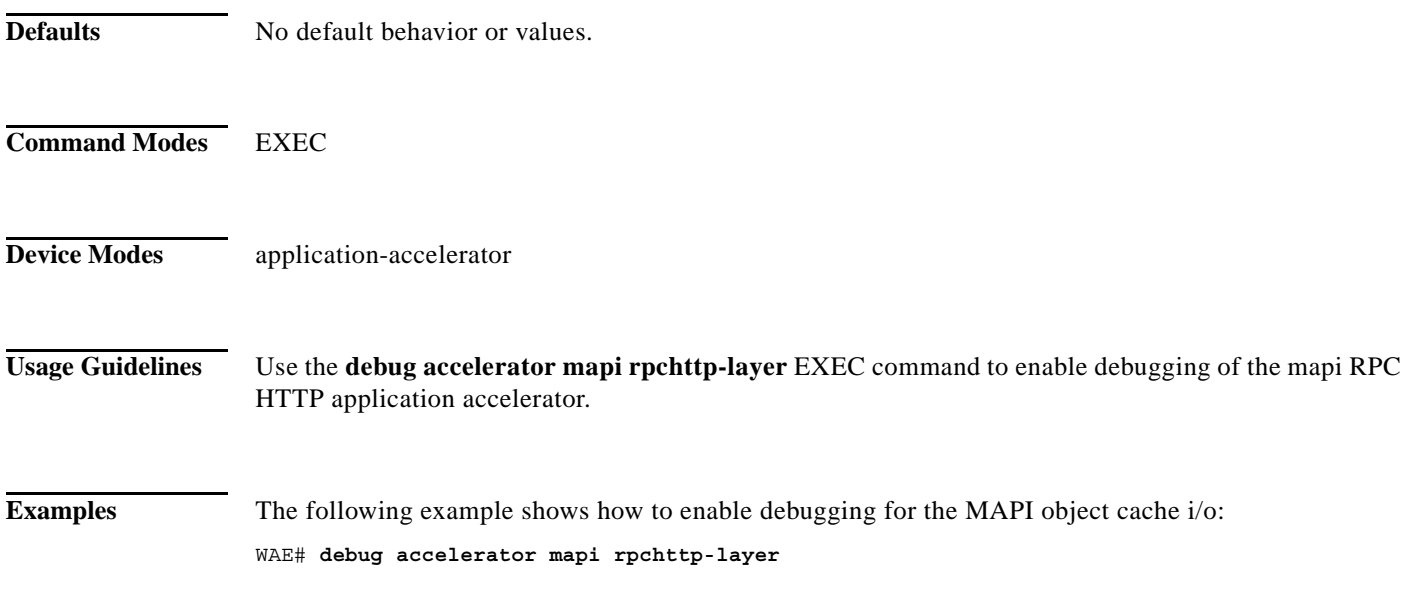

**Related Commands** [debug accelerator](#page-135-0)

 $\mathbf{I}$ 

 $\overline{\phantom{a}}$ 

# <span id="page-142-0"></span>**debug accelerator object-cache-io**

To enable debugging of a specified accelerator object cache i/o debugging, use the **debug accelerator object-cache-io enable** EXEC command. To disable debugging, use the **no** form of this command.

**debug accelerator** *ao-name* **object-cache-io**

**no debug accelerator** *ao-name* **object-cache-io**

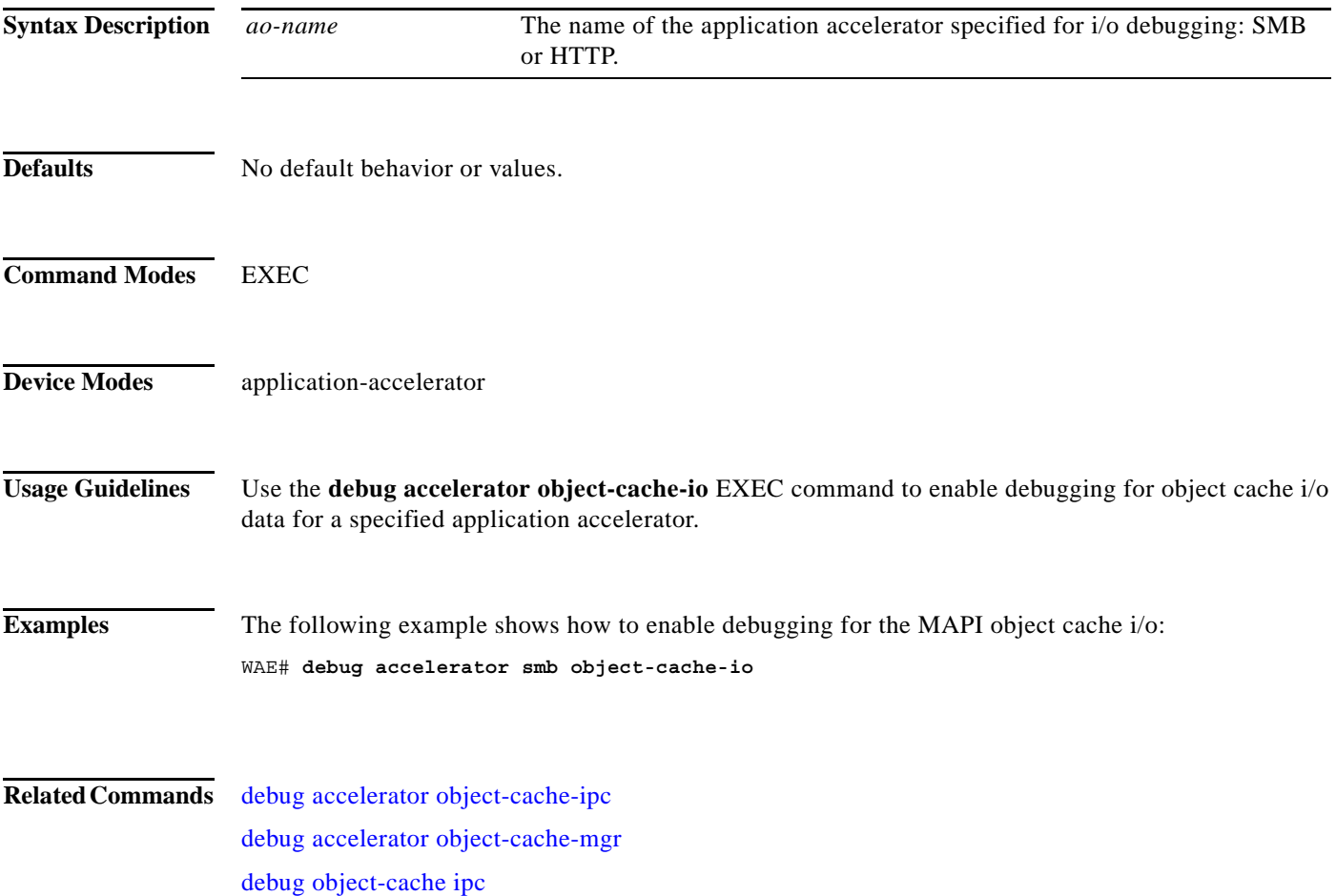

**The Contract of the Contract of the Contract of the Contract of the Contract of the Contract of the Contract o** 

 $\mathbf I$ 

## <span id="page-143-0"></span>**debug accelerator object-cache-ipc**

To enable debugging of IPC transport data for a specified accelerator object cache, use the **debug accelerator object-cache-ipc enable** EXEC command. To disable debugging, use the **no** form of this command.

**debug accelerator** *ao-name* **object-cache-ipc**

**no debug accelerator** *ao-name* **object-cache-ipc**

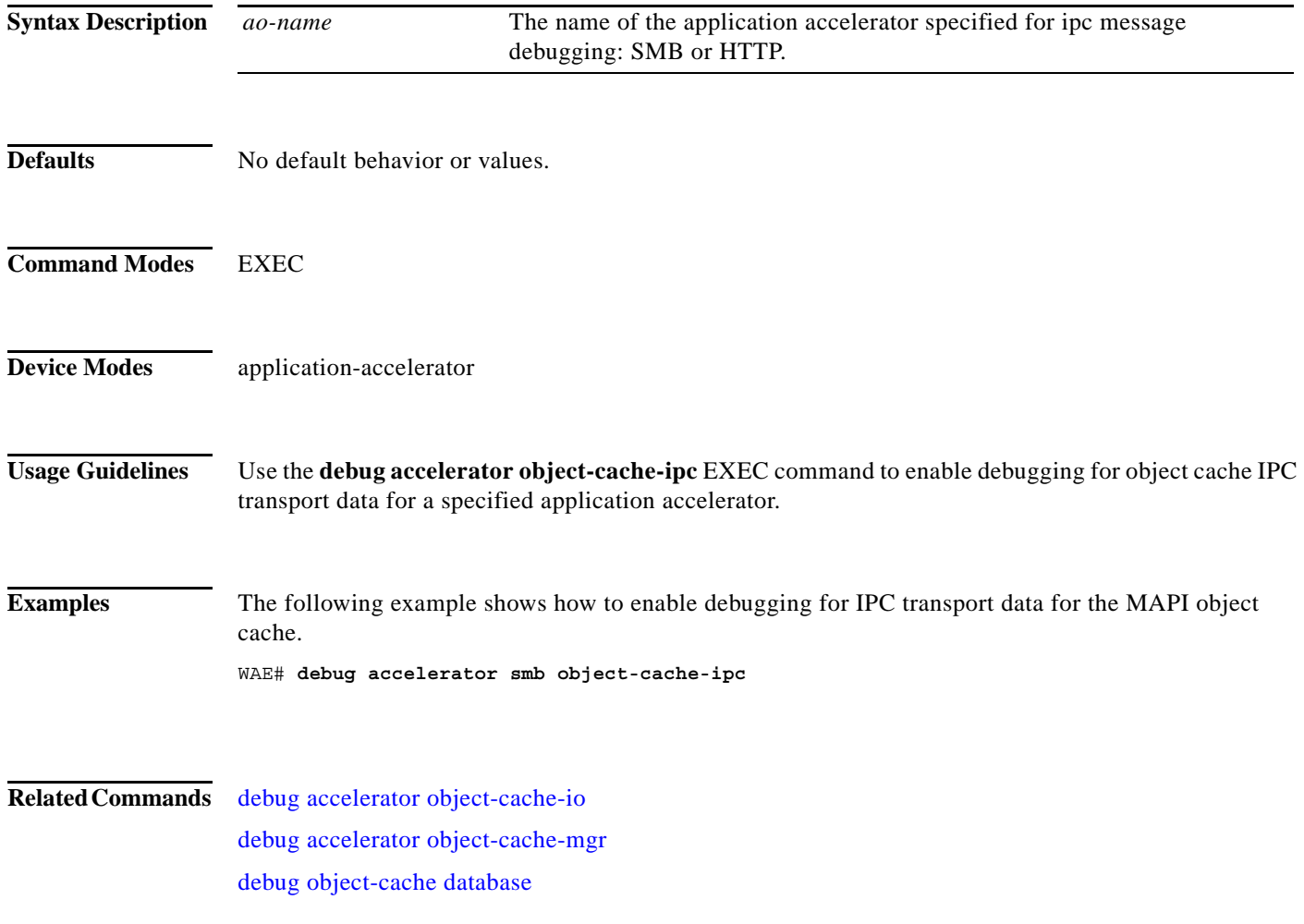
$\mathbf{I}$ 

 $\overline{\phantom{a}}$ 

### **debug accelerator object-cache-mgr**

To enable debugging of of the object cache storage manager for a specified accelerator object cache, use the **debug accelerator object-cache-mgr enable** EXEC command. To disable debugging, use the **no** form of this command.

**debug accelerator** *ao-name* **object-cache-mgr**

**no debug accelerator** *ao-name* **object-cache-mgr**

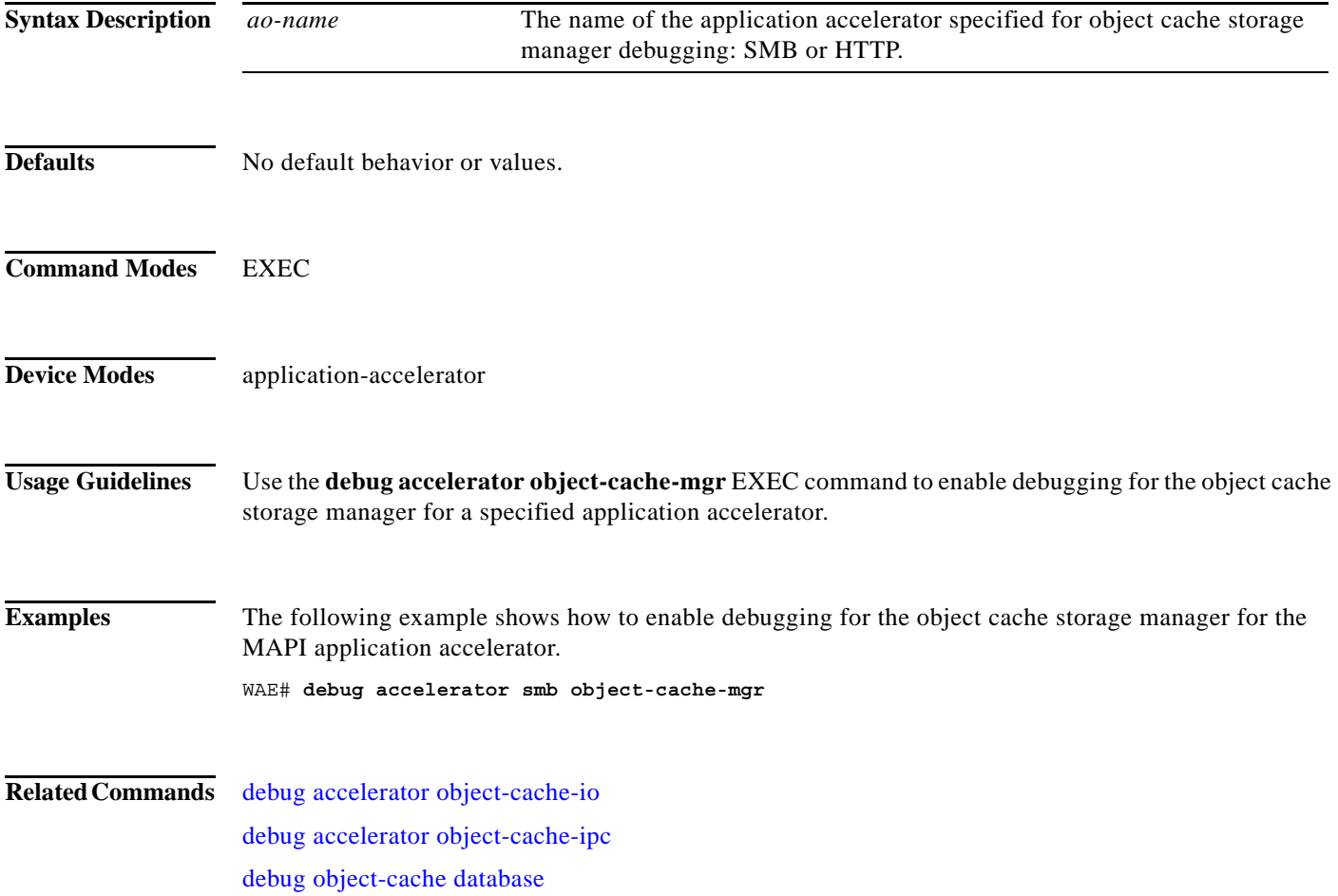

Ι

# **debug all**

To monitor and record all debugging, use the **debug all** EXEC command. To disable debugging**,** use the **undebug** form of this command.

**debug all**

**undebug all**

- **Syntax Description** This command has no arguments or keywords.
- **Defaults** No default behavior or values.
- **Command Modes** EXEC

### **Device Modes** application-accelerator central-manager

**Usage Guidelines** Because the performance of the WAAS device degrades when you use the **debug** command, we recommend that you use this command only at the direction of Cisco TAC. For more information, see the ["Obtaining Documentation and Submitting a Service Request" section on page 23.](#page-20-0)

If the watchdog utility is not running, the message "WAAS is not running" appears.

Use the **show debugging** command to display enabled **debug** options.

The output associated with the **debug** command is written to either the syslog file in /local1/syslog.txt or the debug log associated with the module in the file /local1/errorlog/*module\_name*-errorlog.current.

The debug log file associated with a module will be rotated to a backup file when the current file reaches its maximum size. The backup files are named as follows: *name*-errorlog.*#*, where *#* is the backup file number.

For any **debug** command, system logging must be enabled. The command to enable logging is the **logging disk enable** global configuration command, which is enabled by default.

If a **debug** command module uses the syslog for debug output, then you must use the **logging disk priority debug** global configuration command (the default is **logging disk priority notice**).

If a **debug** command module uses the debug log for output, then the output can be filtered based on the priority level configuration for the four different levels of debug log output, as follows:

- **•** For filtering on critical debug messages only, use the **logging disk priority critical** global configuration command.
- For filtering on critical and error level debug messages, use the **logging disk priority error** global configuration command.
- **•** For filtering on critical, error, and trace debug level debug messages, use the **logging disk priority debug** global configuration command.

 $\mathbf I$ 

 $\Gamma$ 

**•** For seeing all debug log messages, which include critical, error, trace and detail messages, use the **logging disk priority detail** global configuration command.

Regardless of the priority level configuration, any syslog messages at the LOG\_ERROR or higher priority will be automatically written to the debug log associated with a module.

We recommend that you use the **debug** and **undebug** commands only at the direction of Cisco Systems technical support personnel.

**Examples** The following example shows how to enable all debug monitoring: WAE# **debug all**

# **debug authentication**

To monitor and record authentication debugging, use the **debug authentication** EXEC command. To disable debugging, use the **undebug** form of this command.

### **debug authentication** {**user** | **windows-domain**}

**undebug authentication** {**user** | **windows-domain**}

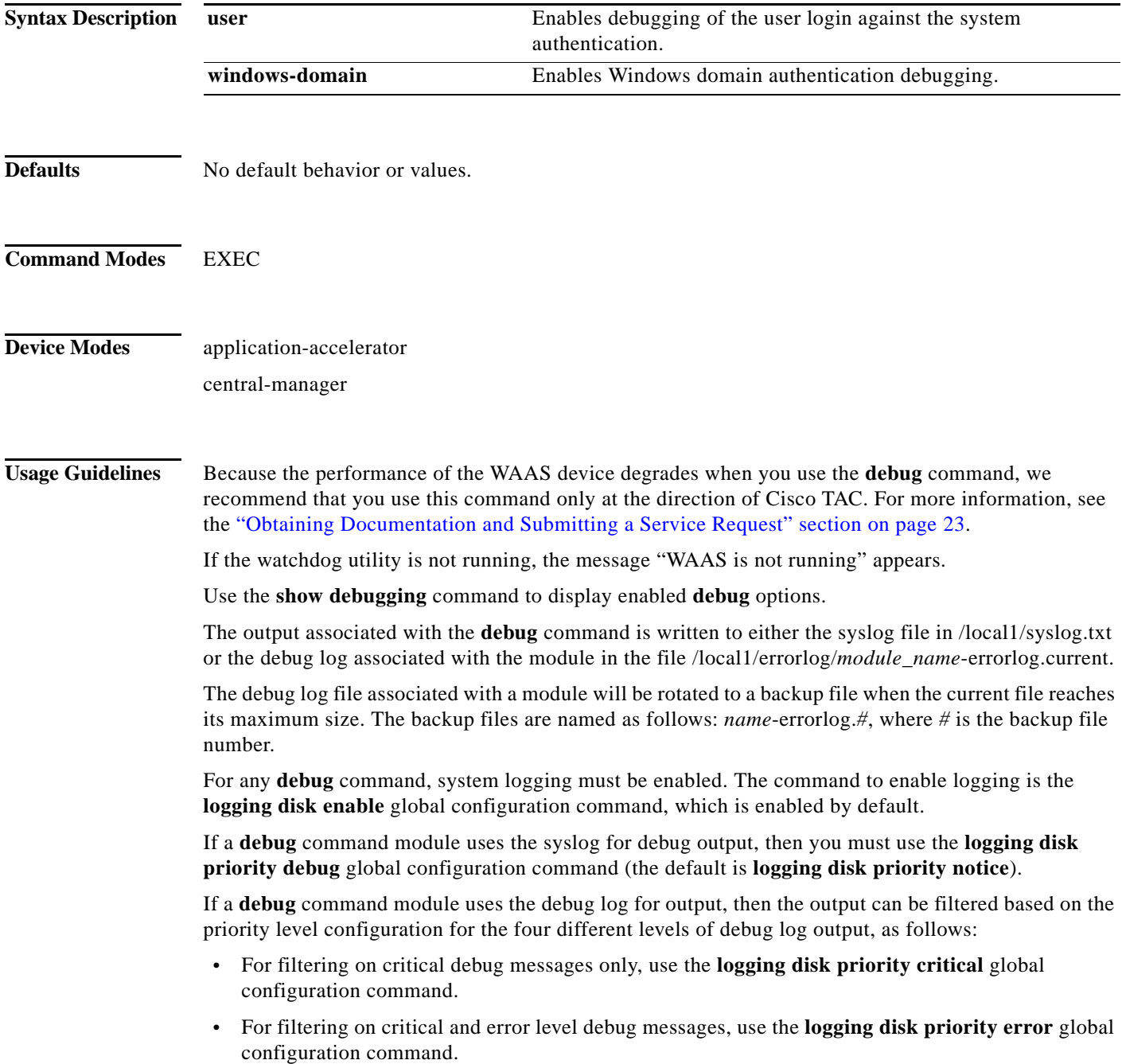

- **•** For filtering on critical, error, and trace debug level debug messages, use the **logging disk priority debug** global configuration command.
- **•** For seeing all debug log messages, which include critical, error, trace and detail messages, use the **logging disk priority detail** global configuration command.

Regardless of the priority level configuration, any syslog messages at the LOG\_ERROR or higher priority will be automatically written to the debug log associated with a module.

We recommend that you use the **debug** and **undebug** commands only at the direction of Cisco Systems technical support personnel.

 $\mathbf I$ 

**Examples** The following example shows how to enable user authentication debug monitoring, verify that it is enabled, and then disable debug monitoring:

> WAE# **debug authentication user** WAE# **show debugging** Debug authentication (user) is ON WAE# **no debug authentication user**

# **debug auto-discovery**

To trace connections in the auto discovery module, use the **debug auto-discovery** EXEC command. To disable debugging**,** use the **undebug** form of this command.

**debug auto-discoveryconnection**

**undebug auto-discovery connection**

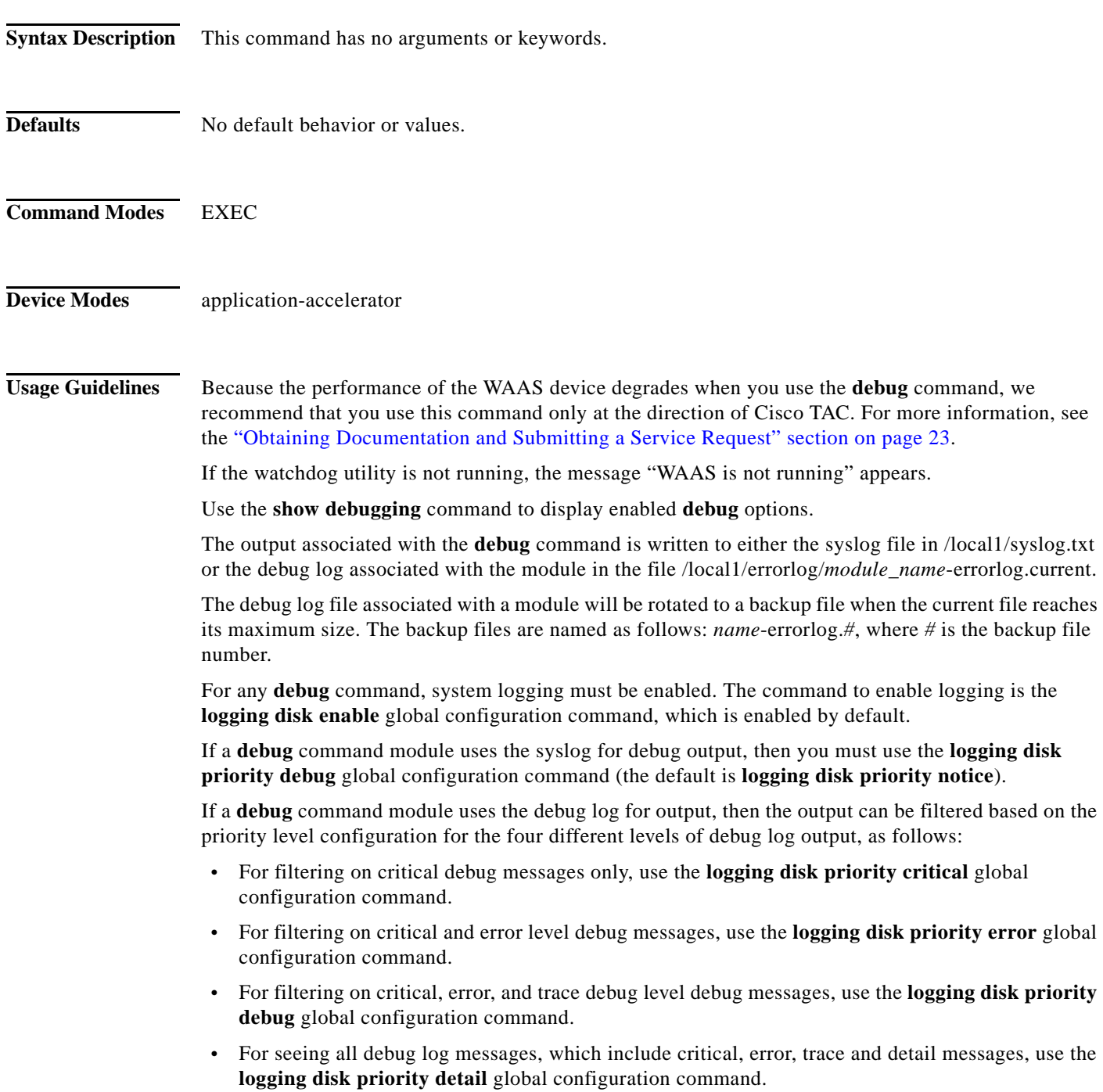

 $\mathbf{I}$ 

 $\overline{\phantom{a}}$ 

a ka

Regardless of the priority level configuration, any syslog messages at the LOG\_ERROR or higher priority will be automatically written to the debug log associated with a module.

We recommend that you use the **debug** and **undebug** commands only at the direction of Cisco Systems technical support personnel.

**Examples** The following example shows how to enable auto discovery connection debugging: WAE# **debug auto-discovery connection**

# **debug buf**

To monitor and record buffer manager debugging, use the **debug buf** EXEC command. To disable debugging, use the **undebug** form of this command.

**debug buf** {**all** | **dmbuf** | **dmsg**}

**undebug buf** {**all** | **dmbuf** | **dmsg**}

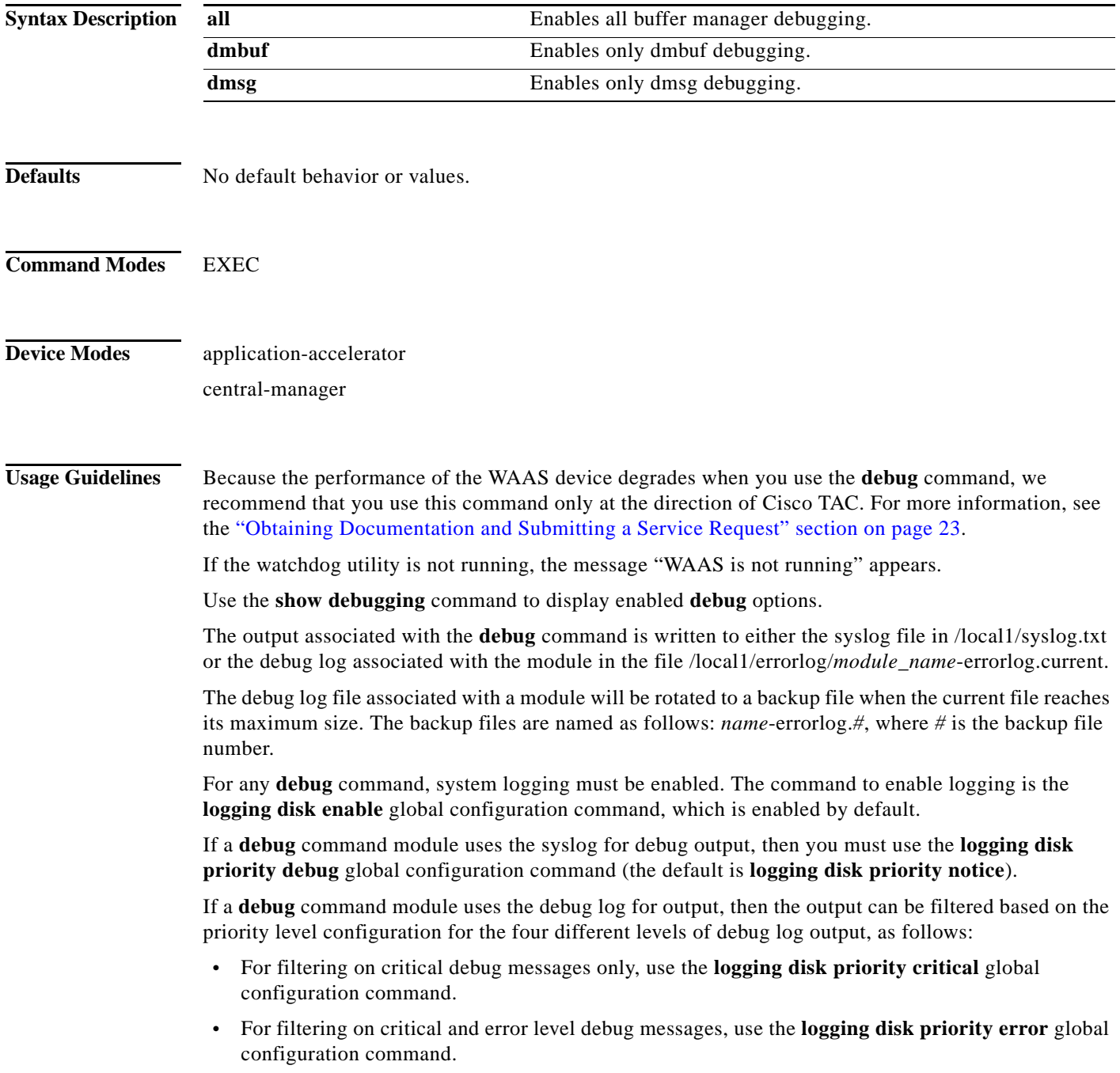

Ш

 $\mathbf I$ 

- **•** For filtering on critical, error, and trace debug level debug messages, use the **logging disk priority debug** global configuration command.
- **•** For seeing all debug log messages, which include critical, error, trace and detail messages, use the **logging disk priority detail** global configuration command.

Regardless of the priority level configuration, any syslog messages at the LOG\_ERROR or higher priority will be automatically written to the debug log associated with a module.

We recommend that you use the **debug** and **undebug** commands only at the direction of Cisco Systems technical support personnel.

**Examples** The following example shows how to enable all buffer manager debug monitoring: WAE# **debug buff all**

# **debug cdp**

To monitor and record CDP debugging, use the **debug cdp** EXEC command. To disable debugging, use the **undebug** form of this command.

**debug cdp** {**adjacency** | **events** | **ip** | **packets**}

**undebug cdp** {**adjacency** | **events** | **ip** | **packets**}

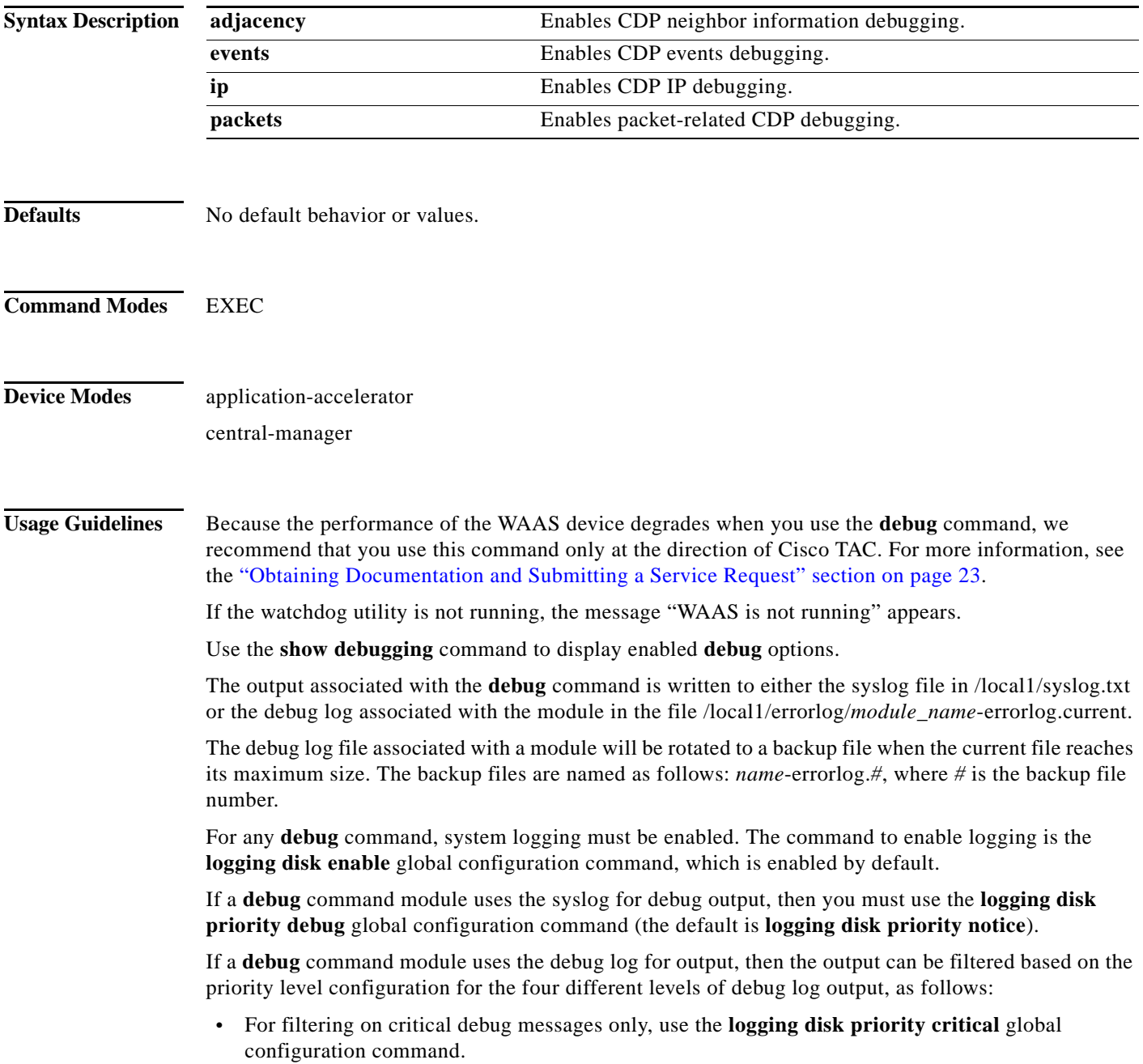

- **•** For filtering on critical and error level debug messages, use the **logging disk priority error** global configuration command.
- **•** For filtering on critical, error, and trace debug level debug messages, use the **logging disk priority debug** global configuration command.
- **•** For seeing all debug log messages, which include critical, error, trace and detail messages, use the **logging disk priority detail** global configuration command.

Regardless of the priority level configuration, any syslog messages at the LOG\_ERROR or higher priority will be automatically written to the debug log associated with a module.

We recommend that you use the **debug** and **undebug** commands only at the direction of Cisco Systems technical support personnel.

**Examples** The following example shows how to enable CDP events debug monitoring: WAE# **debug cdp events**

**Related Commands [show debugging](#page-310-0)**

 $\mathbf I$ 

# **debug cli**

To monitor and record CLI debugging, use the **debug cli** EXEC command. To disable debugging, use the **undebug** form of this command.

**debug cli** {**all** | **bin** | **parser**}

**undebug cli** {**all** | **bin** | **parser**}

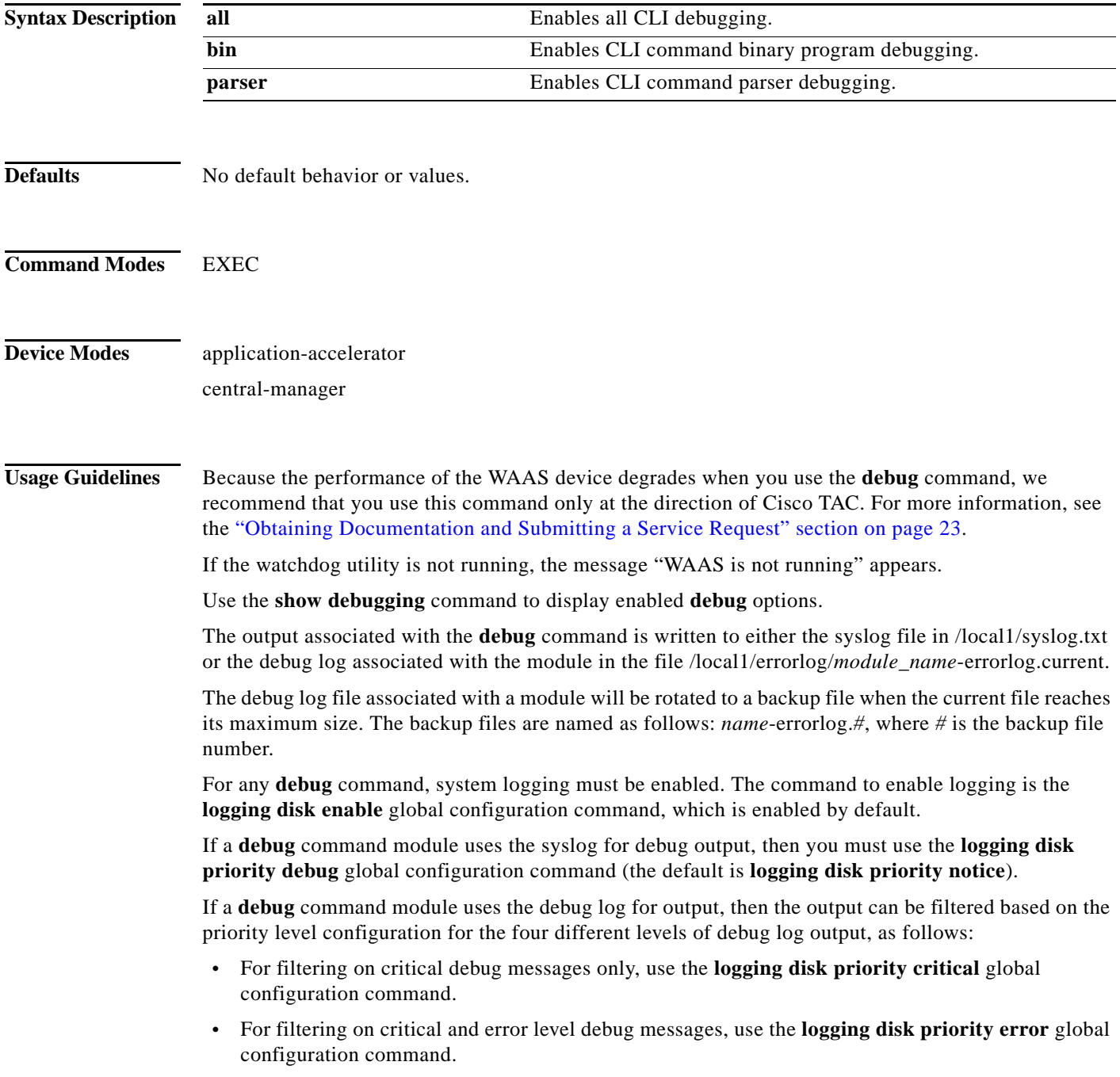

Ш

 $\Gamma$ 

- **•** For filtering on critical, error, and trace debug level debug messages, use the **logging disk priority debug** global configuration command.
- **•** For seeing all debug log messages, which include critical, error, trace and detail messages, use the **logging disk priority detail** global configuration command.

Regardless of the priority level configuration, any syslog messages at the LOG\_ERROR or higher priority will be automatically written to the debug log associated with a module.

We recommend that you use the **debug** and **undebug** commands only at the direction of Cisco Systems technical support personnel.

**Examples** The following example shows how to enable all CLI debug monitoring: WAE# **debug cli all**

### **debug cmm**

To monitor and record cluster membership manager debugging, use the **debug cmm** EXEC command. To disable debugging, use the **undebug** form of this command.

**debug cmm** {**all** | **cli** | **events** | **ipc** | **misc** | **packets** | **shell** | **timers**}

**undebug cmm** {**all** | **cli** | **events** | **ipc** | **misc** | **packets** | **shell** | **timers**}

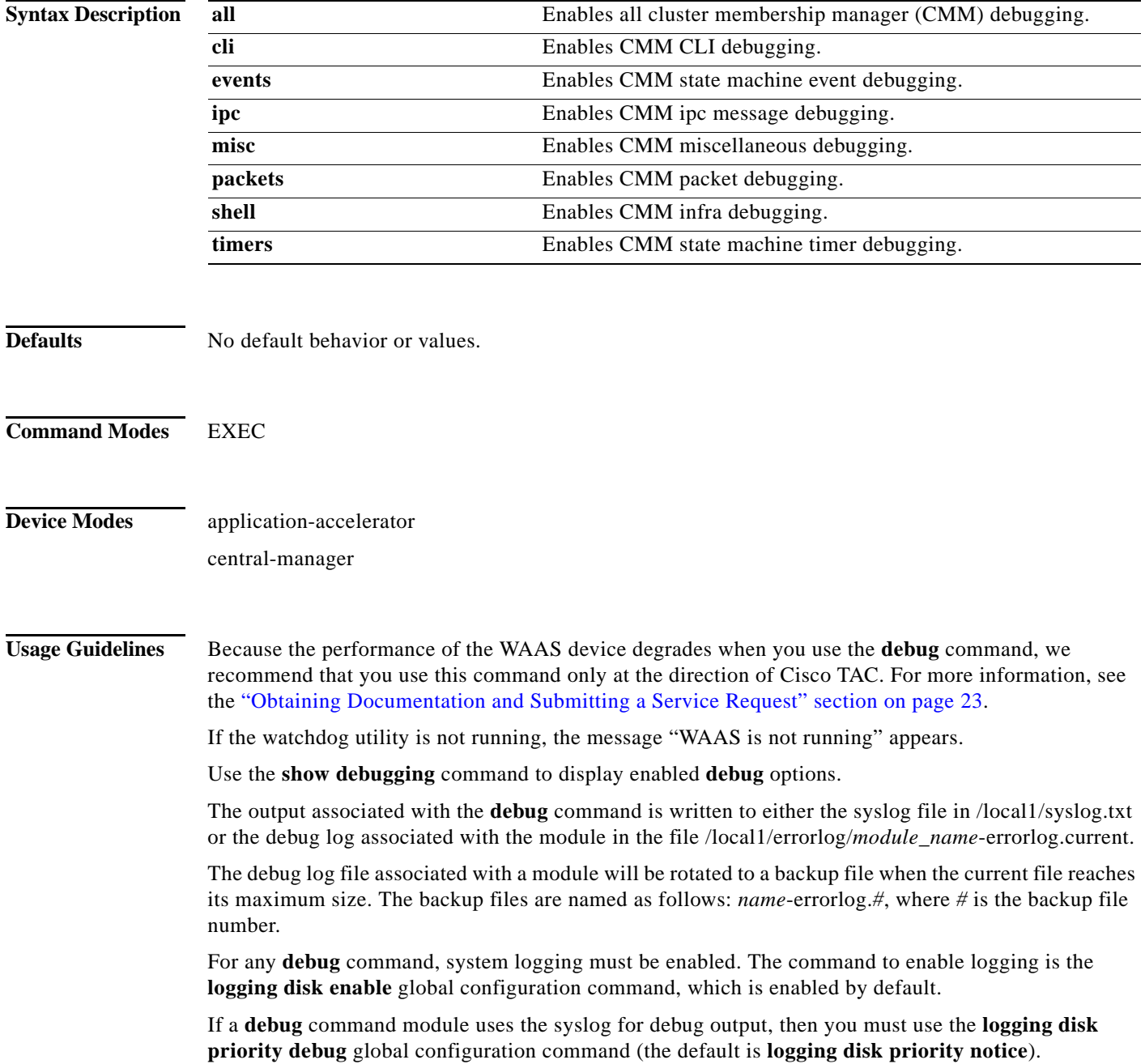

If a **debug** command module uses the debug log for output, then the output can be filtered based on the priority level configuration for the four different levels of debug log output, as follows:

- **•** For filtering on critical debug messages only, use the **logging disk priority critical** global configuration command.
- **•** For filtering on critical and error level debug messages, use the **logging disk priority error** global configuration command.
- **•** For filtering on critical, error, and trace debug level debug messages, use the **logging disk priority debug** global configuration command.
- **•** For seeing all debug log messages, which include critical, error, trace and detail messages, use the **logging disk priority detail** global configuration command.

Regardless of the priority level configuration, any syslog messages at the LOG\_ERROR or higher priority will be automatically written to the debug log associated with a module.

We recommend that you use the **debug** and **undebug** commands only at the direction of Cisco Systems technical support personnel.

**Examples** The following example shows how to enable all cmm debug monitoring:

WAE# **debug cmm all**

**Related Commands [show debugging](#page-310-0)**

 $\mathbf I$ 

# **debug cms**

To monitor and record CMS debugging, use the **debug cms** EXEC command. To disable debugging, use the **undebug** form of this command.

**debug cms{router-config | stats}**

**undebug cms** 

### **Syntax Description**

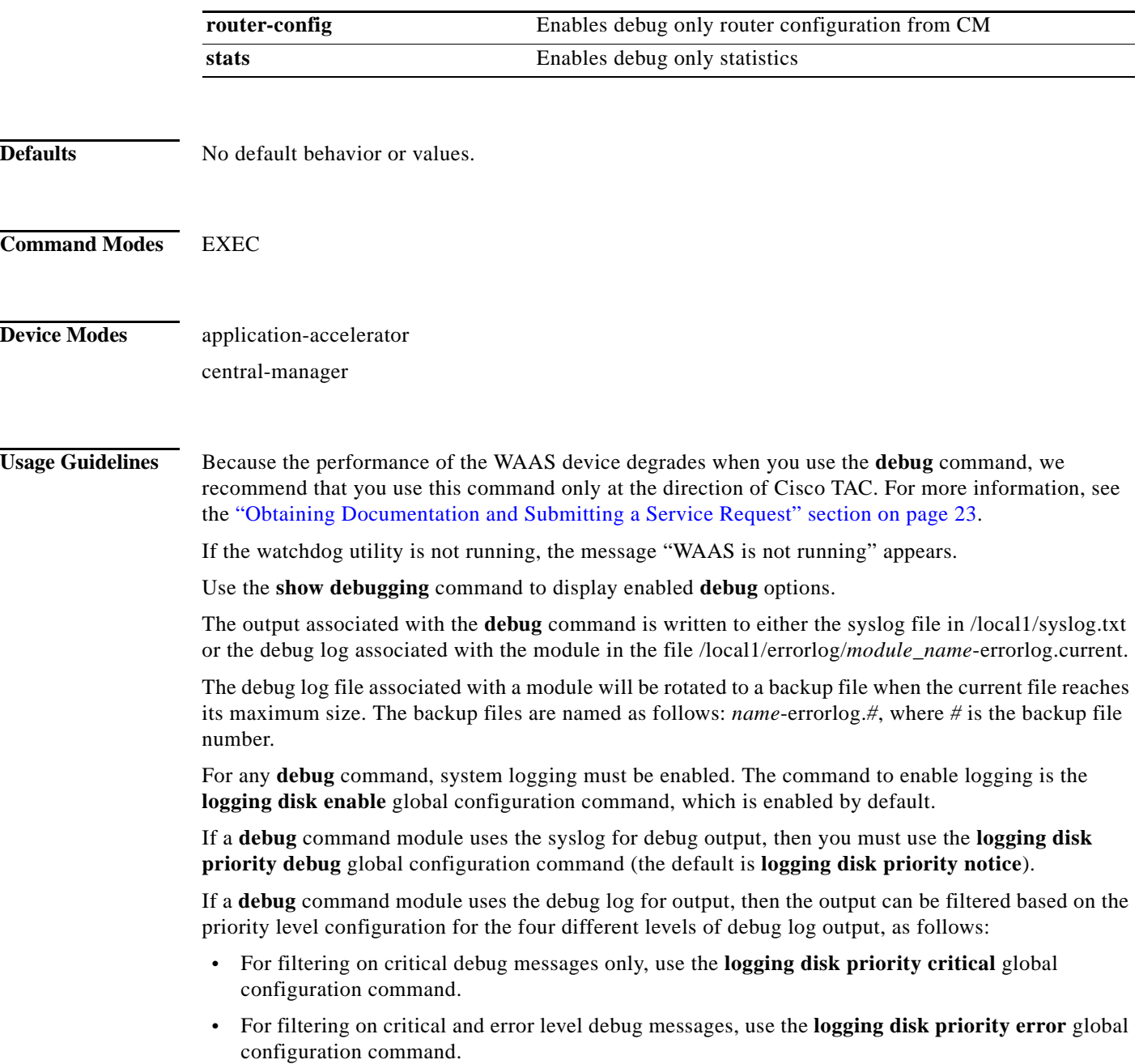

Ш

 $\mathbf I$ 

- **•** For filtering on critical, error, and trace debug level debug messages, use the **logging disk priority debug** global configuration command.
- **•** For seeing all debug log messages, which include critical, error, trace and detail messages, use the **logging disk priority detail** global configuration command.

Regardless of the priority level configuration, any syslog messages at the LOG\_ERROR or higher priority will be automatically written to the debug log associated with a module.

We recommend that you use the **debug** and **undebug** commands only at the direction of Cisco Systems technical support personnel.

**Examples** The following example shows how to enable CMS debug monitoring: WAE# **debug cms**

# **debug connection**

To enable connection-specific debugging, use the **debug connection** EXEC command. To disable debugging, use the **undebug** form of this command.

**debug connection** {**all** | **access-list** *acl-name*}

**undebug connection** {**all** | **access-list** *acl-name*}

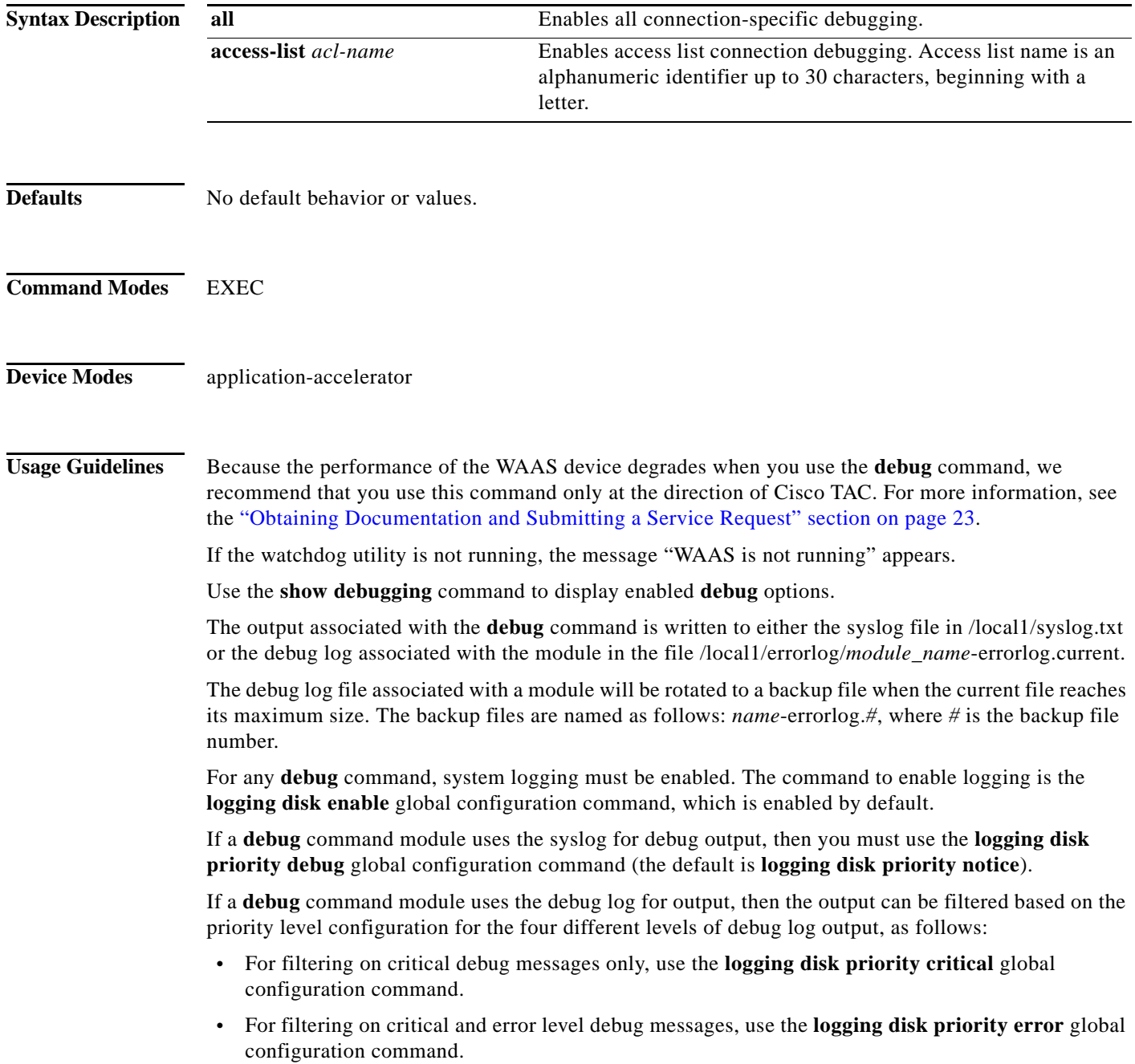

П

 $\mathbf I$ 

- **•** For filtering on critical, error, and trace debug level debug messages, use the **logging disk priority debug** global configuration command.
- **•** For seeing all debug log messages, which include critical, error, trace and detail messages, use the **logging disk priority detail** global configuration command.

Regardless of the priority level configuration, any syslog messages at the LOG\_ERROR or higher priority will be automatically written to the debug log associated with a module.

We recommend that you use the **debug** and **undebug** commands only at the direction of Cisco Systems technical support personnel.

**Examples** The following example shows how to enable all connection-specific debug monitoring: WAE# **debug connection all**

# **debug dataserver**

To monitor and record data server debugging, use the **debug dataserver** EXEC command. To disable debugging, use the **undebug** form of this command.

**debug dataserver** {**all** | **clientlib** | **server**}

**undebug dataserver** {**all** | **clientlib** | **server**}

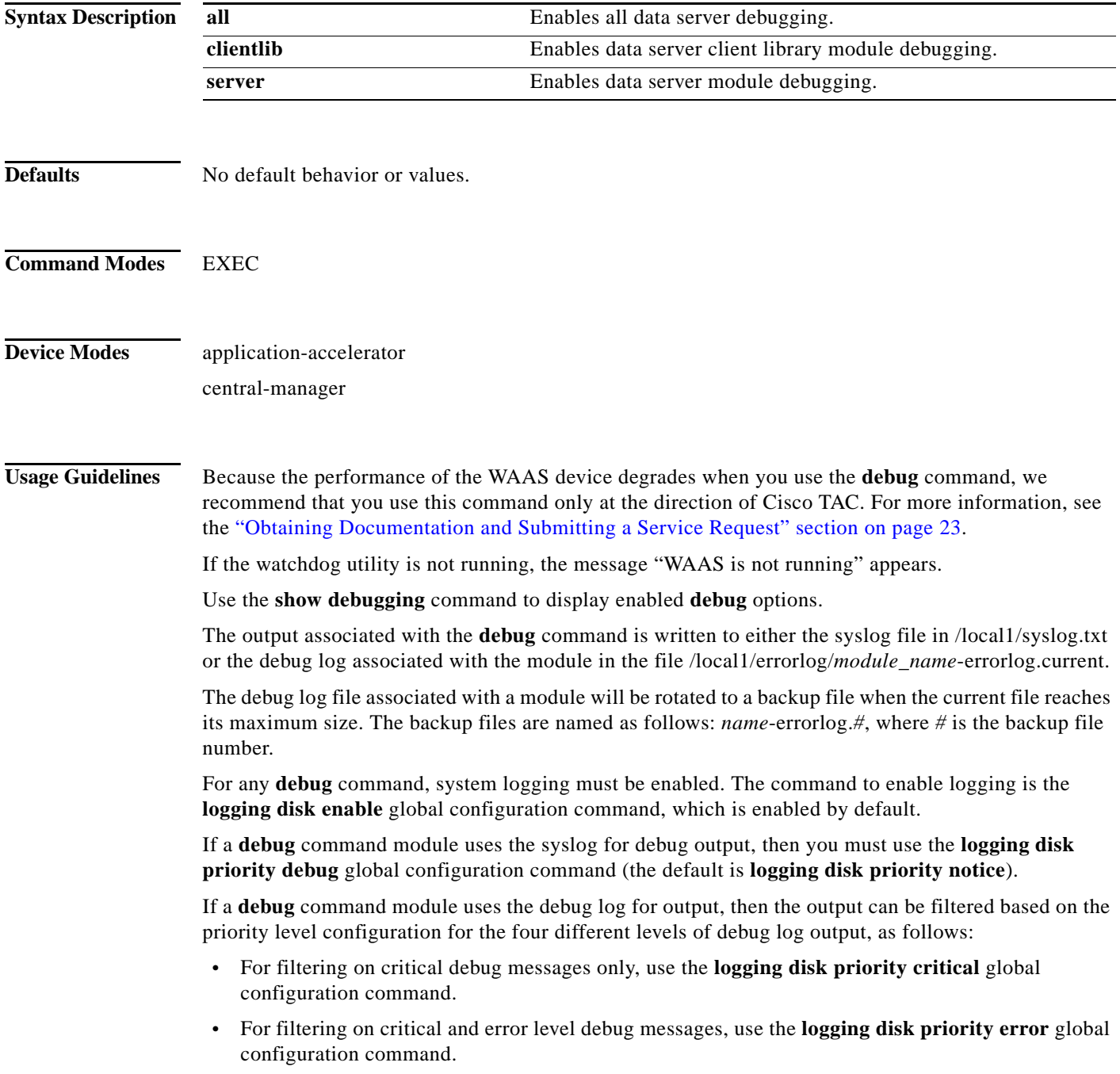

П

 $\mathbf I$ 

- **•** For filtering on critical, error, and trace debug level debug messages, use the **logging disk priority debug** global configuration command.
- **•** For seeing all debug log messages, which include critical, error, trace and detail messages, use the **logging disk priority detail** global configuration command.

Regardless of the priority level configuration, any syslog messages at the LOG\_ERROR or higher priority will be automatically written to the debug log associated with a module.

We recommend that you use the **debug** and **undebug** commands only at the direction of Cisco Systems technical support personnel.

**Examples** The following example shows how to enable all data server debug monitoring: WAE# **debug dataserver all**

Ι

### **debug dhcp**

To monitor and record DHCP debugging, use the **debug dhcp** EXEC command. To disable debugging, use the **undebug** form of this command.

**debug dhcp**

**undebug dhcp**

- **Syntax Description** This command has no arguments or keywords.
- **Defaults** No default behavior or values.
- **Command Modes** EXEC

**Device Modes** application-accelerator central-manager

**Usage Guidelines** Because the performance of the WAAS device degrades when you use the **debug** command, we recommend that you use this command only at the direction of Cisco TAC. For more information, see the ["Obtaining Documentation and Submitting a Service Request" section on page 23.](#page-20-0)

If the watchdog utility is not running, the message "WAAS is not running" appears.

Use the **show debugging** command to display enabled **debug** options.

The output associated with the **debug** command is written to either the syslog file in /local1/syslog.txt or the debug log associated with the module in the file /local1/errorlog/*module\_name*-errorlog.current.

The debug log file associated with a module will be rotated to a backup file when the current file reaches its maximum size. The backup files are named as follows: *name*-errorlog.*#*, where *#* is the backup file number.

For any **debug** command, system logging must be enabled. The command to enable logging is the **logging disk enable** global configuration command, which is enabled by default.

If a **debug** command module uses the syslog for debug output, then you must use the **logging disk priority debug** global configuration command (the default is **logging disk priority notice**).

If a **debug** command module uses the debug log for output, then the output can be filtered based on the priority level configuration for the four different levels of debug log output, as follows:

- **•** For filtering on critical debug messages only, use the **logging disk priority critical** global configuration command.
- For filtering on critical and error level debug messages, use the **logging disk priority error** global configuration command.
- **•** For filtering on critical, error, and trace debug level debug messages, use the **logging disk priority debug** global configuration command.

 $\mathbf I$ 

 $\Gamma$ 

**The Second** 

**•** For seeing all debug log messages, which include critical, error, trace and detail messages, use the **logging disk priority detail** global configuration command.

Regardless of the priority level configuration, any syslog messages at the LOG\_ERROR or higher priority will be automatically written to the debug log associated with a module.

We recommend that you use the **debug** and **undebug** commands only at the direction of Cisco Systems technical support personnel.

**Examples** The following example shows how to enable DHCP debug monitoring: WAE# **debug dhcp**

 $\mathbf I$ 

## **debug dre**

To monitor and record DRE debugging, use the **debug dre** EXEC command. To disable debugging, use the **undebug** form of this command.

- **debug dre** {**aggregation** | **all** | **cache** | **chunking** | **connection** {**aggregation** [*acl*] | **cache** [*acl*] | **chunking** [*acl*] | **core** [*acl*] | **message** [*acl*] | **misc** [*acl*] | *acl*} | **core** | **lz** | **message** | **misc** | **nack** | **packet**}
- **undebug dre** {**aggregation** | **all** | **cache** | **chunking** | **connection** {**aggregation** [*acl*] | **cache** [*acl*] | **chunking** [*acl*] | **core** [*acl*] | **message** [*acl*] | **misc** [*acl*] | *acl*} | **core** | **lz** | **message** | **misc** | **nack** | **packet**}

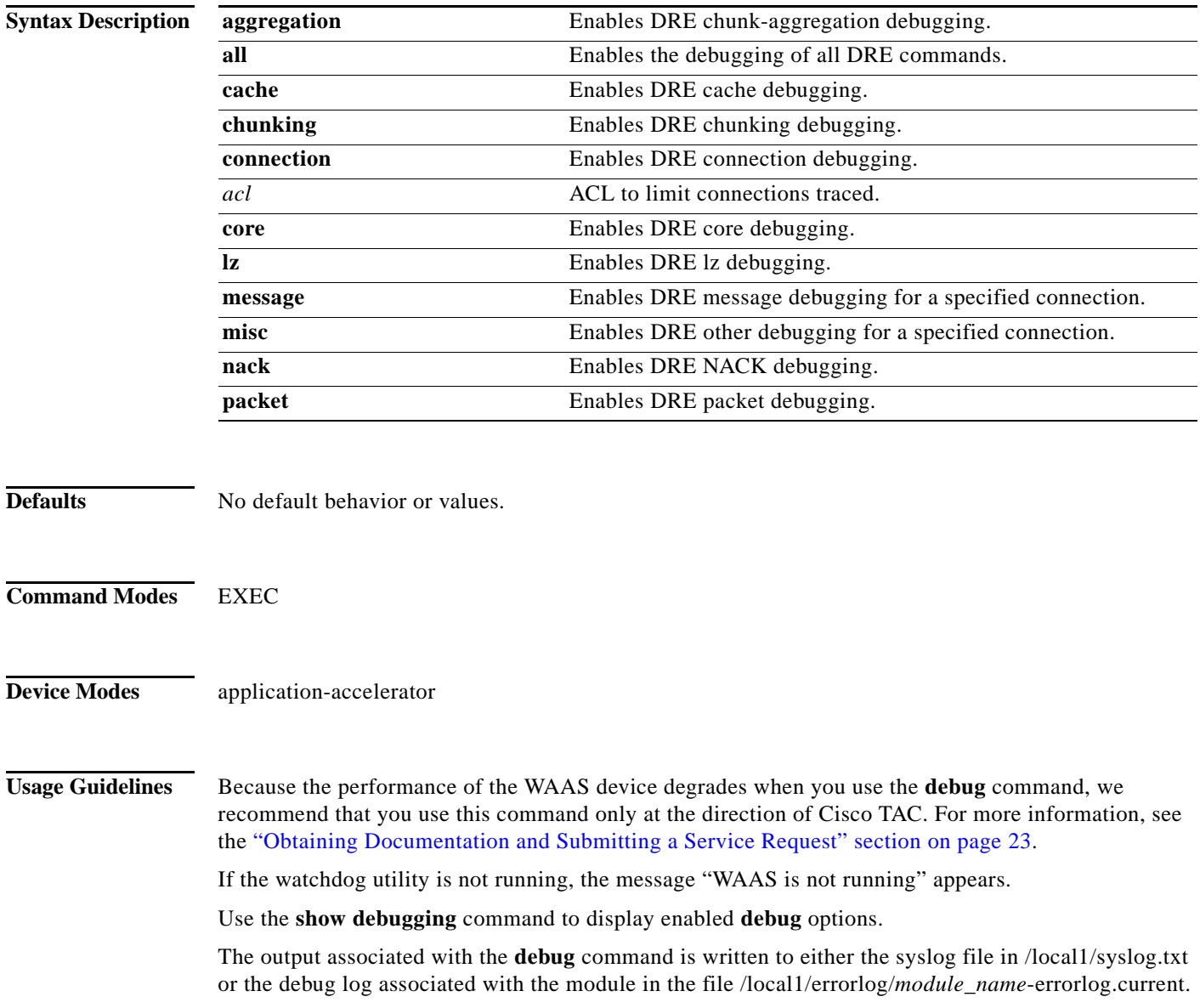

The debug log file associated with a module will be rotated to a backup file when the current file reaches its maximum size. The backup files are named as follows: *name*-errorlog.*#*, where *#* is the backup file number.

For any **debug** command, system logging must be enabled. The command to enable logging is the **logging disk enable** global configuration command, which is enabled by default.

If a **debug** command module uses the syslog for debug output, then you must use the **logging disk priority debug** global configuration command (the default is **logging disk priority notice**).

If a **debug** command module uses the debug log for output, then the output can be filtered based on the priority level configuration for the four different levels of debug log output, as follows:

- **•** For filtering on critical debug messages only, use the **logging disk priority critical** global configuration command.
- **•** For filtering on critical and error level debug messages, use the **logging disk priority error** global configuration command.
- **•** For filtering on critical, error, and trace debug level debug messages, use the **logging disk priority debug** global configuration command.
- **•** For seeing all debug log messages, which include critical, error, trace and detail messages, use the **logging disk priority detail** global configuration command.

Regardless of the priority level configuration, any syslog messages at the LOG\_ERROR or higher priority will be automatically written to the debug log associated with a module.

We recommend that you use the **debug** and **undebug** commands only at the direction of Cisco Systems technical support personnel.

**Examples** The following example shows how to enable all DRE debug monitoring: WAE# **debug dre all**

# **debug egress-method**

To monitor and record egress method debugging, use the **debug egress-method** EXEC command. To disable debugging, use the **undebug** form of this command.

### **debug egress-method connection**

#### **undebug egress-method connection**

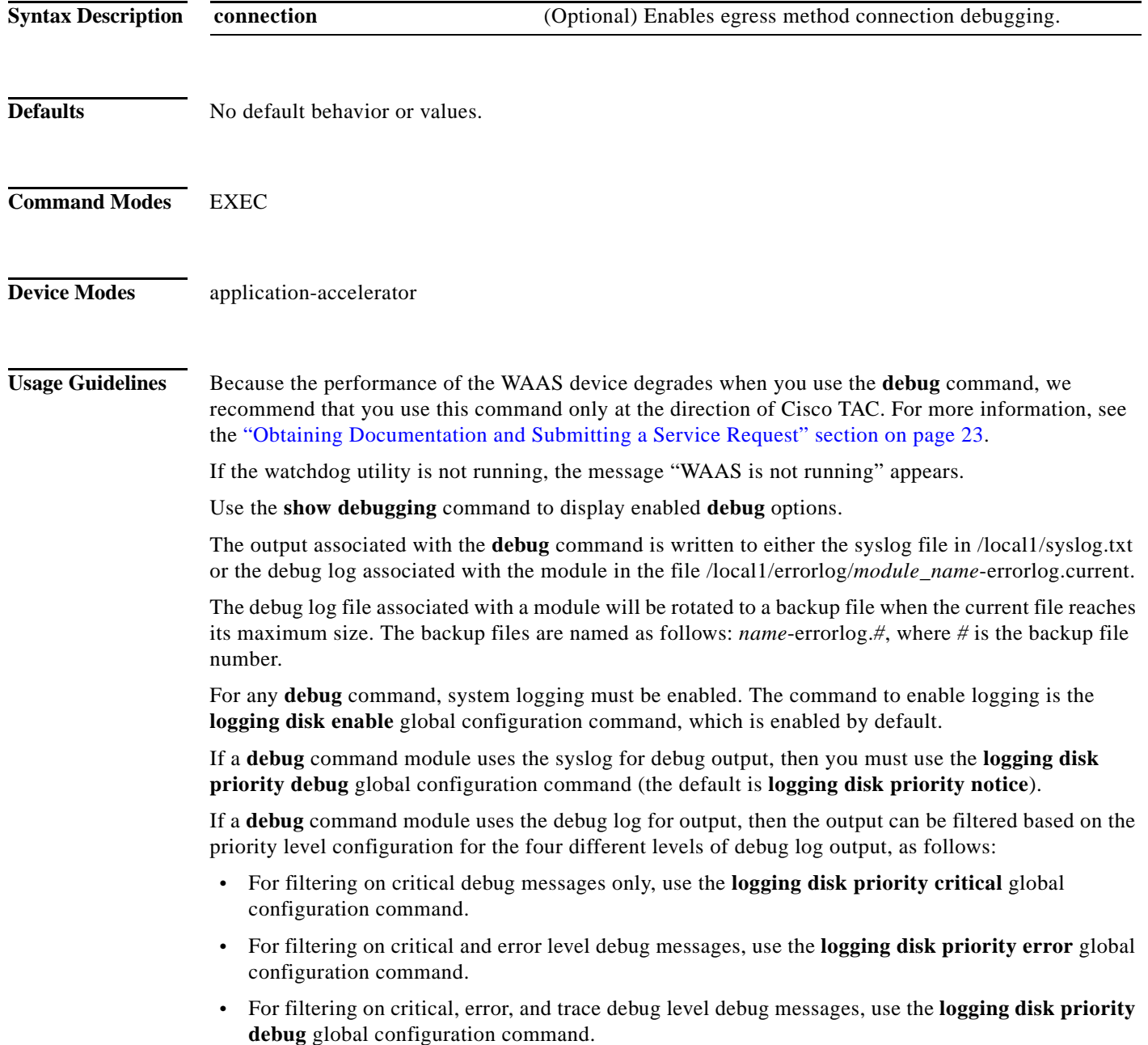

 $\mathbf I$ 

 $\Gamma$ 

**•** For seeing all debug log messages, which include critical, error, trace and detail messages, use the **logging disk priority detail** global configuration command.

Regardless of the priority level configuration, any syslog messages at the LOG\_ERROR or higher priority will be automatically written to the debug log associated with a module.

We recommend that you use the **debug** and **undebug** commands only at the direction of Cisco Systems technical support personnel.

**Examples** The following example shows how to enable all egress method debug monitoring: WAE# **debug egress-method connection**

 $\mathbf I$ 

# **debug encryption-service**

To monitor and record encryption service debugging, use the **debug encryption-service** EXEC command. To disable debugging, use the **undebug** form of this command.

**debug encryption-service** {**all** | **application-layer** | **cfgmgr** | **dcerpc-layer** | **gss** | **io** | **secure-store** | **server** | **shell** | **transport-lib** | **utilities**}

**undebug encryption-service** {**all** | **application-layer** | **cfgmgr** | **dcerpc-layer** | **gss** | **io** | **secure-store** | **server** | **shell** | **transport-lib** | **utilities**}

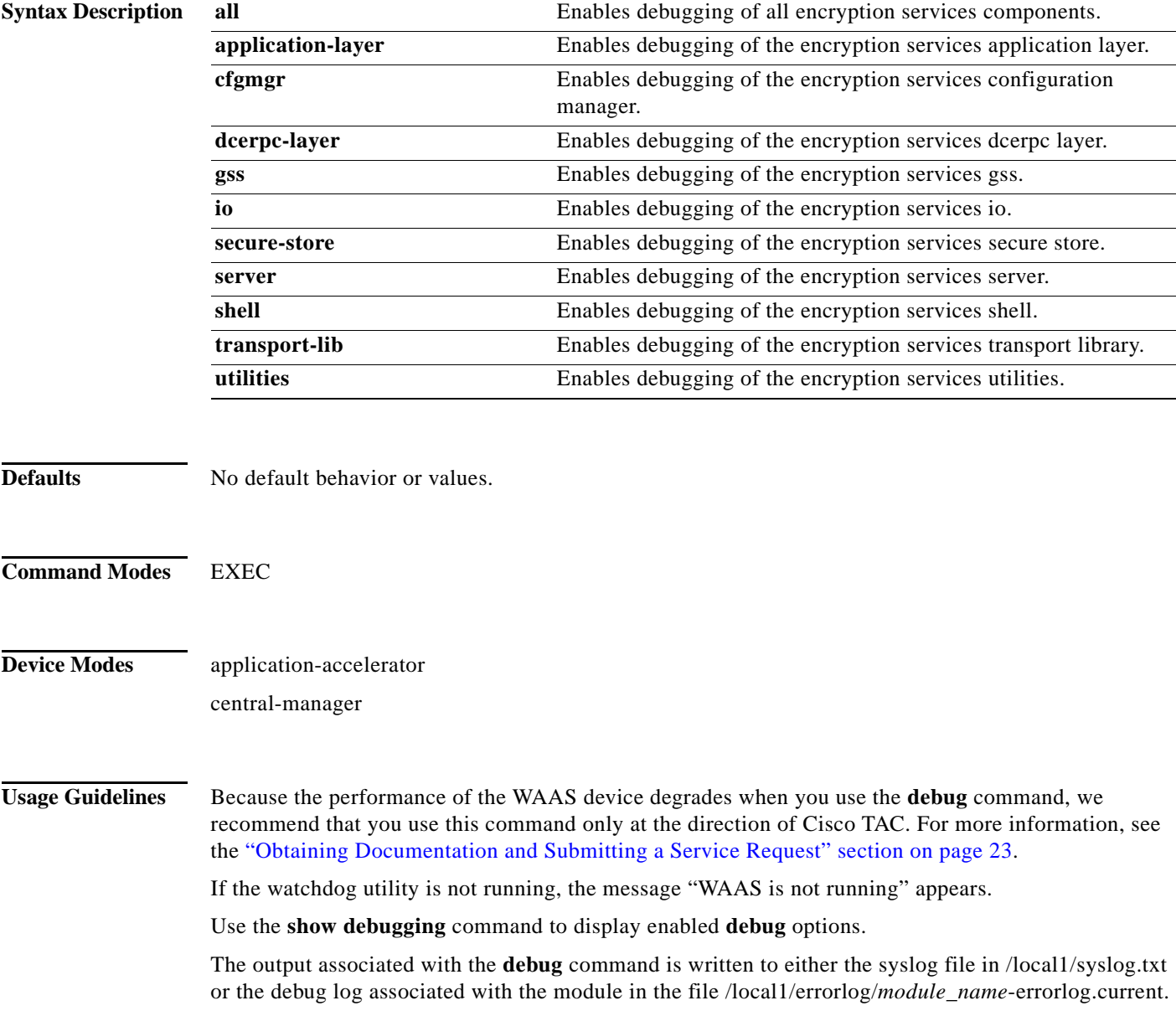

The debug log file associated with a module will be rotated to a backup file when the current file reaches its maximum size. The backup files are named as follows: *name*-errorlog.*#*, where *#* is the backup file number.

For any **debug** command, system logging must be enabled. The command to enable logging is the **logging disk enable** global configuration command, which is enabled by default.

If a **debug** command module uses the syslog for debug output, then you must use the **logging disk priority debug** global configuration command (the default is **logging disk priority notice**).

If a **debug** command module uses the debug log for output, then the output can be filtered based on the priority level configuration for the four different levels of debug log output, as follows:

- **•** For filtering on critical debug messages only, use the **logging disk priority critical** global configuration command.
- **•** For filtering on critical and error level debug messages, use the **logging disk priority error** global configuration command.
- **•** For filtering on critical, error, and trace debug level debug messages, use the **logging disk priority debug** global configuration command.
- **•** For seeing all debug log messages, which include critical, error, trace and detail messages, use the **logging disk priority detail** global configuration command.

Regardless of the priority level configuration, any syslog messages at the LOG\_ERROR or higher priority will be automatically written to the debug log associated with a module.

We recommend that you use the **debug** and **undebug** commands only at the direction of Cisco Systems technical support personnel.

**Examples** The following example shows how to enable debugging of all encryption services components: WAE# **debug encryption-services all**

# **debug fda**

To monitor and record flow distribution agent debugging, use the **debug fda** EXEC command. To disable debugging, use the **undebug** form of this command.

**debug fda** {**all** | **events** | **infra** | **messages**}

**undebug fda** {**all** | **events** | **infra** | **messages**}

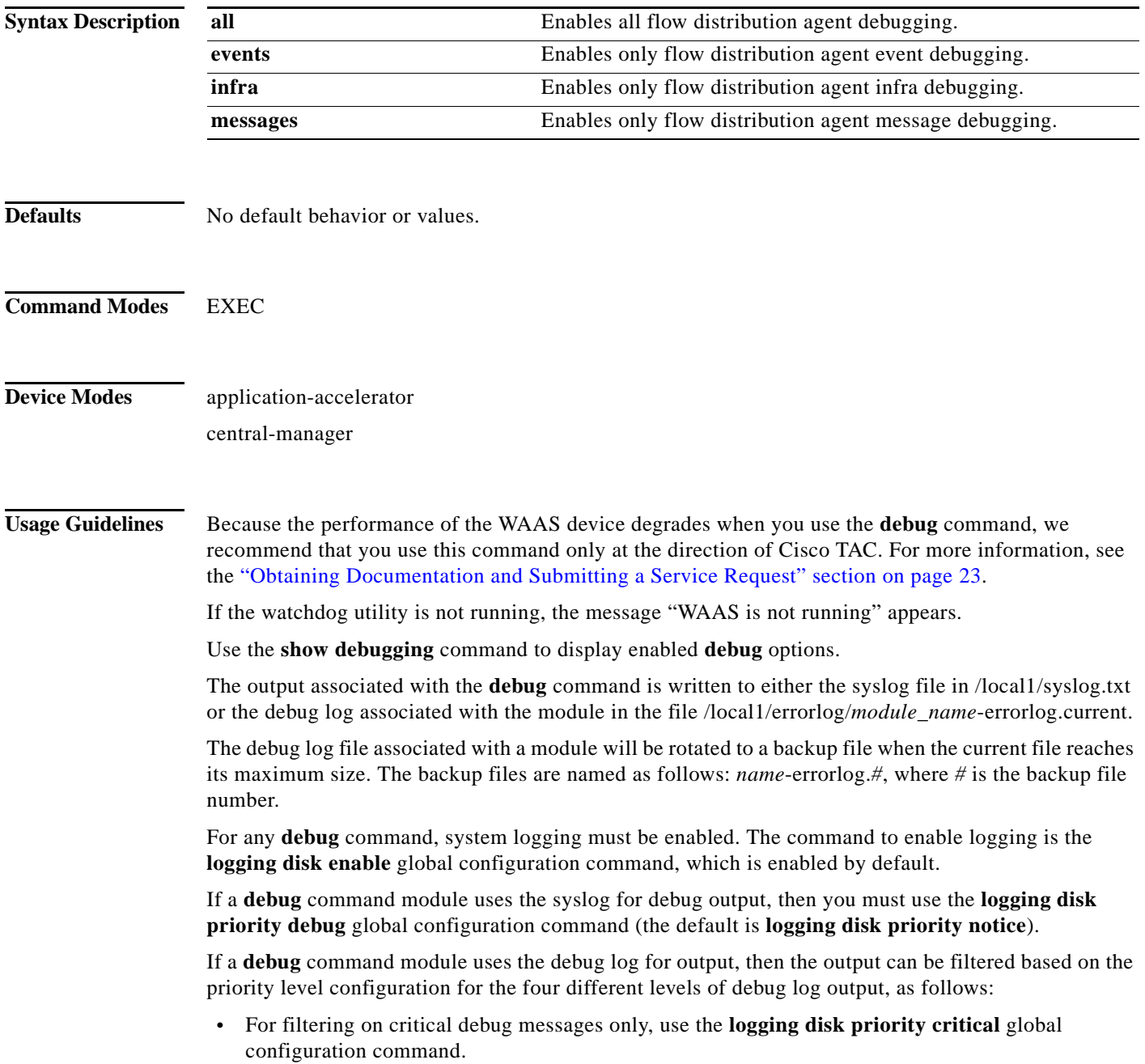

- **•** For filtering on critical and error level debug messages, use the **logging disk priority error** global configuration command.
- **•** For filtering on critical, error, and trace debug level debug messages, use the **logging disk priority debug** global configuration command.
- **•** For seeing all debug log messages, which include critical, error, trace and detail messages, use the **logging disk priority detail** global configuration command.

Regardless of the priority level configuration, any syslog messages at the LOG\_ERROR or higher priority will be automatically written to the debug log associated with a module.

We recommend that you use the **debug** and **undebug** commands only at the direction of Cisco Systems technical support personnel.

**Examples** The following example shows how to enable all flow distribution agent debug monitoring: WAE# **debug fda all**

**Related Commands [show debugging](#page-310-0)**

 $\mathbf I$ 

# **debug fdm**

To monitor and record flow distribution manager debugging, use the **debug fdm** EXEC command. To disable debugging, use the **undebug** form of this command.

**debug fdm** {**all** | **events** | **infra** | **messages**}

**undebug fdm** {**all** | **events** | **infra** | **messages**}

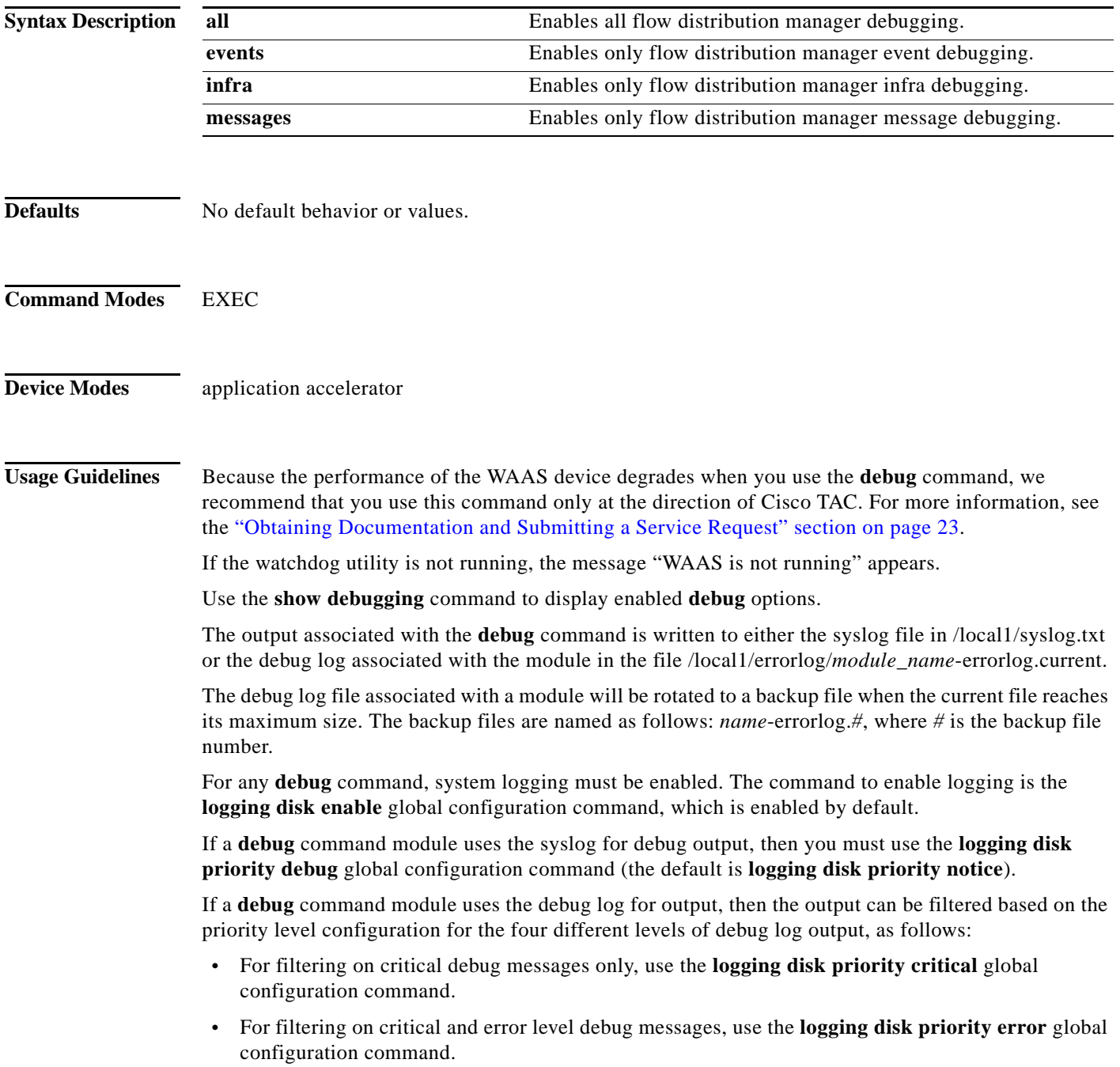

П

 $\mathbf I$ 

- **•** For filtering on critical, error, and trace debug level debug messages, use the **logging disk priority debug** global configuration command.
- **•** For seeing all debug log messages, which include critical, error, trace and detail messages, use the **logging disk priority detail** global configuration command.

Regardless of the priority level configuration, any syslog messages at the LOG\_ERROR or higher priority will be automatically written to the debug log associated with a module.

We recommend that you use the **debug** and **undebug** commands only at the direction of Cisco Systems technical support personnel.

**Examples** The following example shows how to enable all flow distribution manager debug monitoring: WAE# **debug fdm all**

# **debug filtering**

To trace filtering connections setup, use the **debug filtering** EXEC command. To disable debugging**,** use the **undebug** form of this command.

**debug filtering connection**

**undebug filtering connection**

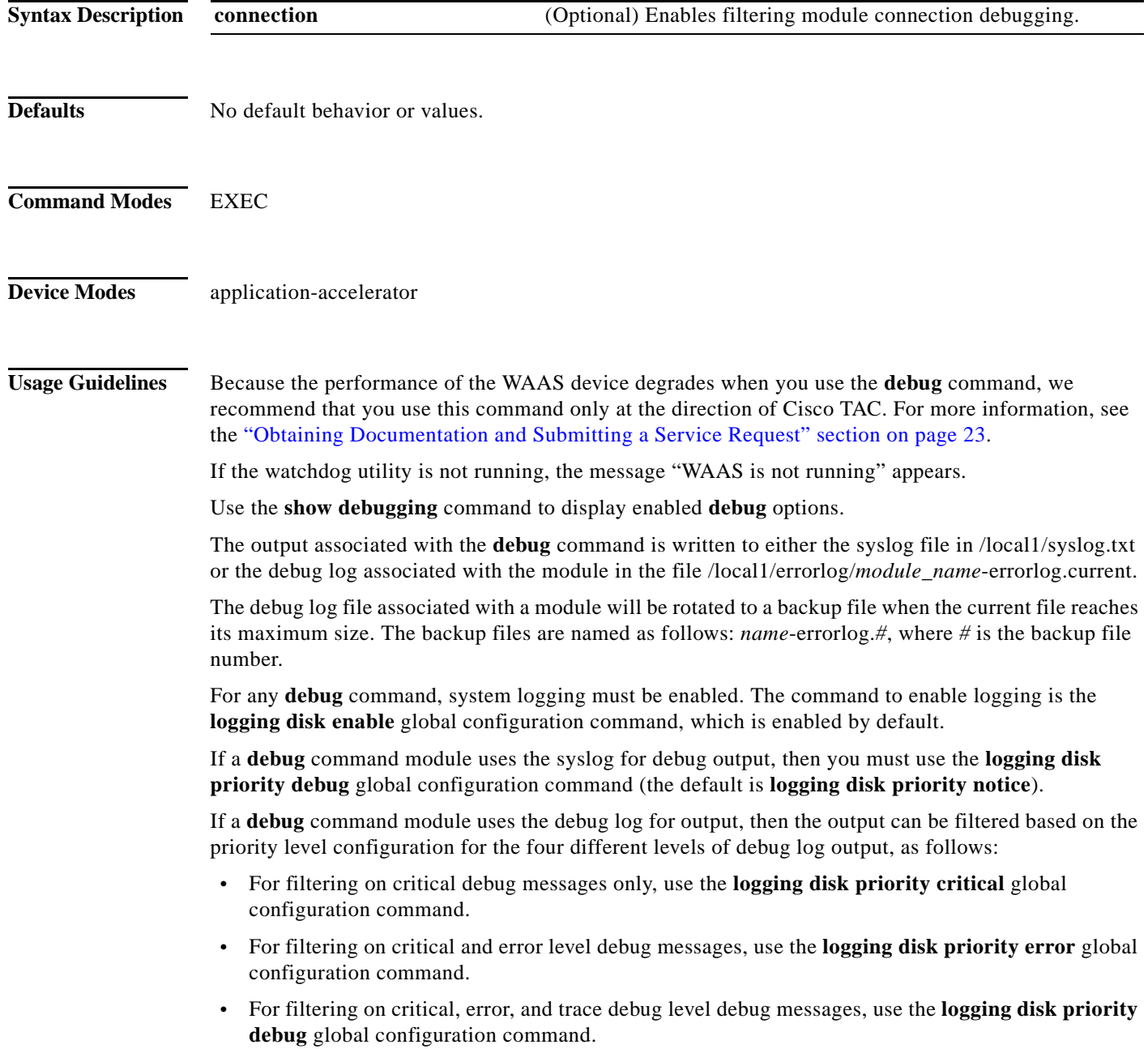

 $\mathbf I$ 

 $\Gamma$ 

a ka

**•** For seeing all debug log messages, which include critical, error, trace and detail messages, use the **logging disk priority detail** global configuration command.

Regardless of the priority level configuration, any syslog messages at the LOG\_ERROR or higher priority will be automatically written to the debug log associated with a module.

We recommend that you use the **debug** and **undebug** commands only at the direction of Cisco Systems technical support personnel.

**Examples** The following example shows how to enable filtering module connection debugging: WAE# **debug filtering connection**

### **debug flow**

To monitor and record network traffic flow debugging, use the **debug flow** EXEC command. To disable debugging, use the **undebug** form of this command.

### **debug flow monitor type performance-monitor tcpstat-v1**

### **undebug flow monitor type performance-monitor tcpstat-v1**

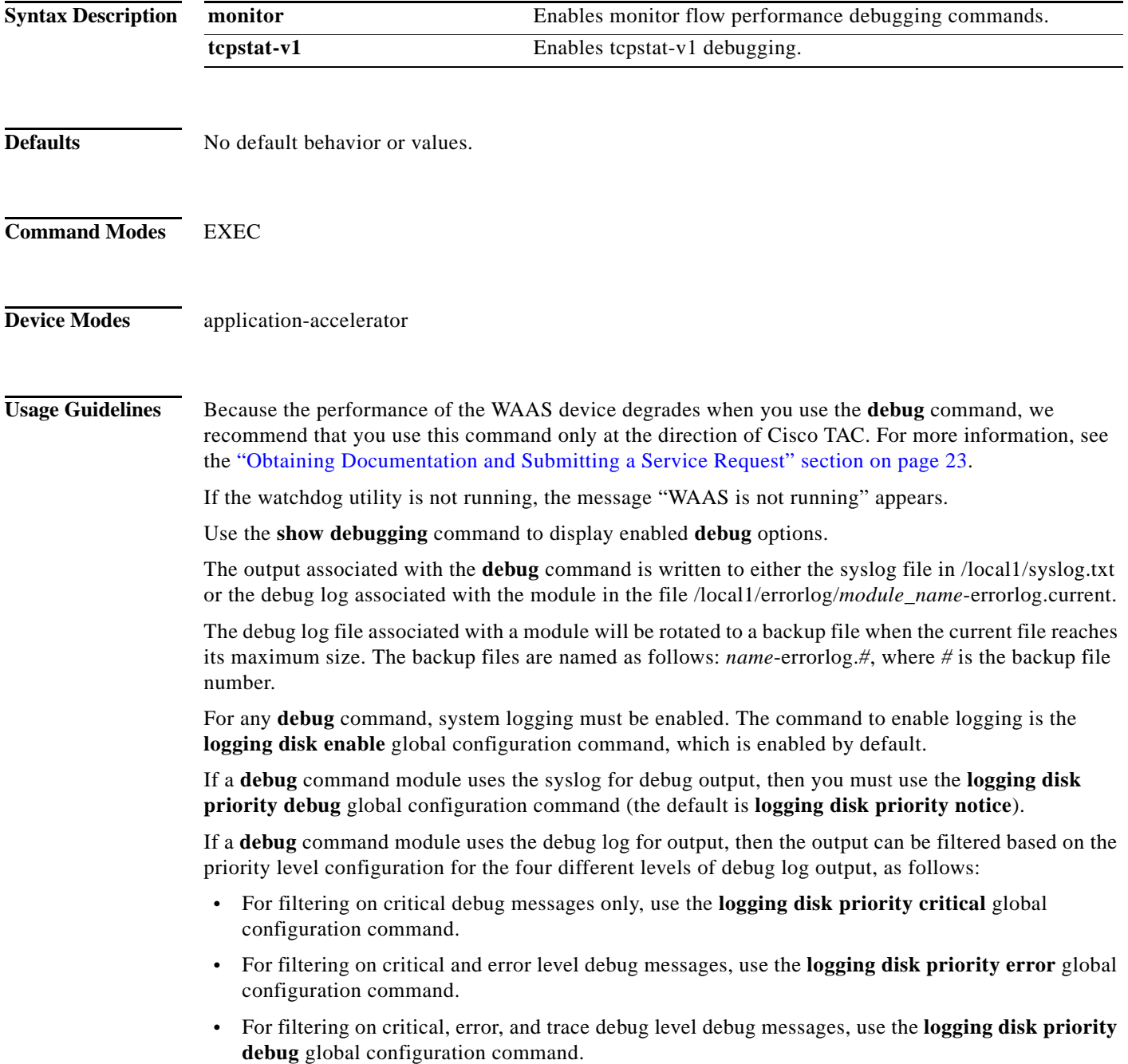
$\Gamma$ 

**•** For seeing all debug log messages, which include critical, error, trace and detail messages, use the **logging disk priority detail** global configuration command.

Regardless of the priority level configuration, any syslog messages at the LOG\_ERROR or higher priority will be automatically written to the debug log associated with a module.

We recommend that you use the **debug** and **undebug** commands only at the direction of Cisco Systems technical support personnel.

**Examples** The following example shows how to enable network traffic flow debug monitoring: WAE# **debug flow monitor type performance-monitor tcpstat-v1**

Ι

#### **debug generic-gre**

To monitor and record generic GRE egress method debugging, use the **debug generic-gre** EXEC command. To disable debugging, use the **undebug** form of this command.

**debug generic-gre**

**undebug generic-gre**

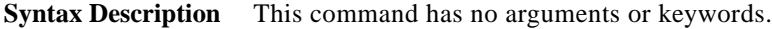

- **Defaults** No default behavior or values.
- **Command Modes** EXEC

**Device Modes** application-accelerator

**Usage Guidelines** Because the performance of the WAAS device degrades when you use the **debug** command, we recommend that you use this command only at the direction of Cisco TAC. For more information, see the ["Obtaining Documentation and Submitting a Service Request" section on page 23.](#page-20-0)

If the watchdog utility is not running, the message "WAAS is not running" appears.

Use the **show debugging** command to display enabled **debug** options.

The output associated with the **debug** command is written to either the syslog file in /local1/syslog.txt or the debug log associated with the module in the file /local1/errorlog/*module\_name*-errorlog.current.

The debug log file associated with a module will be rotated to a backup file when the current file reaches its maximum size. The backup files are named as follows: *name*-errorlog.*#*, where *#* is the backup file number.

For any **debug** command, system logging must be enabled. The command to enable logging is the **logging disk enable** global configuration command, which is enabled by default.

If a **debug** command module uses the syslog for debug output, then you must use the **logging disk priority debug** global configuration command (the default is **logging disk priority notice**).

If a **debug** command module uses the debug log for output, then the output can be filtered based on the priority level configuration for the four different levels of debug log output, as follows:

- **•** For filtering on critical debug messages only, use the **logging disk priority critical** global configuration command.
- **•** For filtering on critical and error level debug messages, use the **logging disk priority error** global configuration command.
- **•** For filtering on critical, error, and trace debug level debug messages, use the **logging disk priority debug** global configuration command.
- **•** For seeing all debug log messages, which include critical, error, trace and detail messages, use the **logging disk priority detail** global configuration command.

 $\mathbf{I}$ 

 $\overline{\phantom{a}}$ 

Regardless of the priority level configuration, any syslog messages at the LOG\_ERROR or higher priority will be automatically written to the debug log associated with a module.

We recommend that you use the **debug** and **undebug** commands only at the direction of Cisco Systems technical support personnel.

**Examples** The following example shows how to enable generic GRE egress method debug monitoring: WAE# **debug generic-gre**

 $\mathsf I$ 

## **debug hw-raid**

To monitor and record hardware RAID debugging , use the **debug hw-raid** EXEC command. To disable debugging, use the **undebug** form of this command.

**debug hw-raid** {**all** | **cli** | **daemon**}

**undebug hw-raid** {**all** | **cli** | **daemon**}

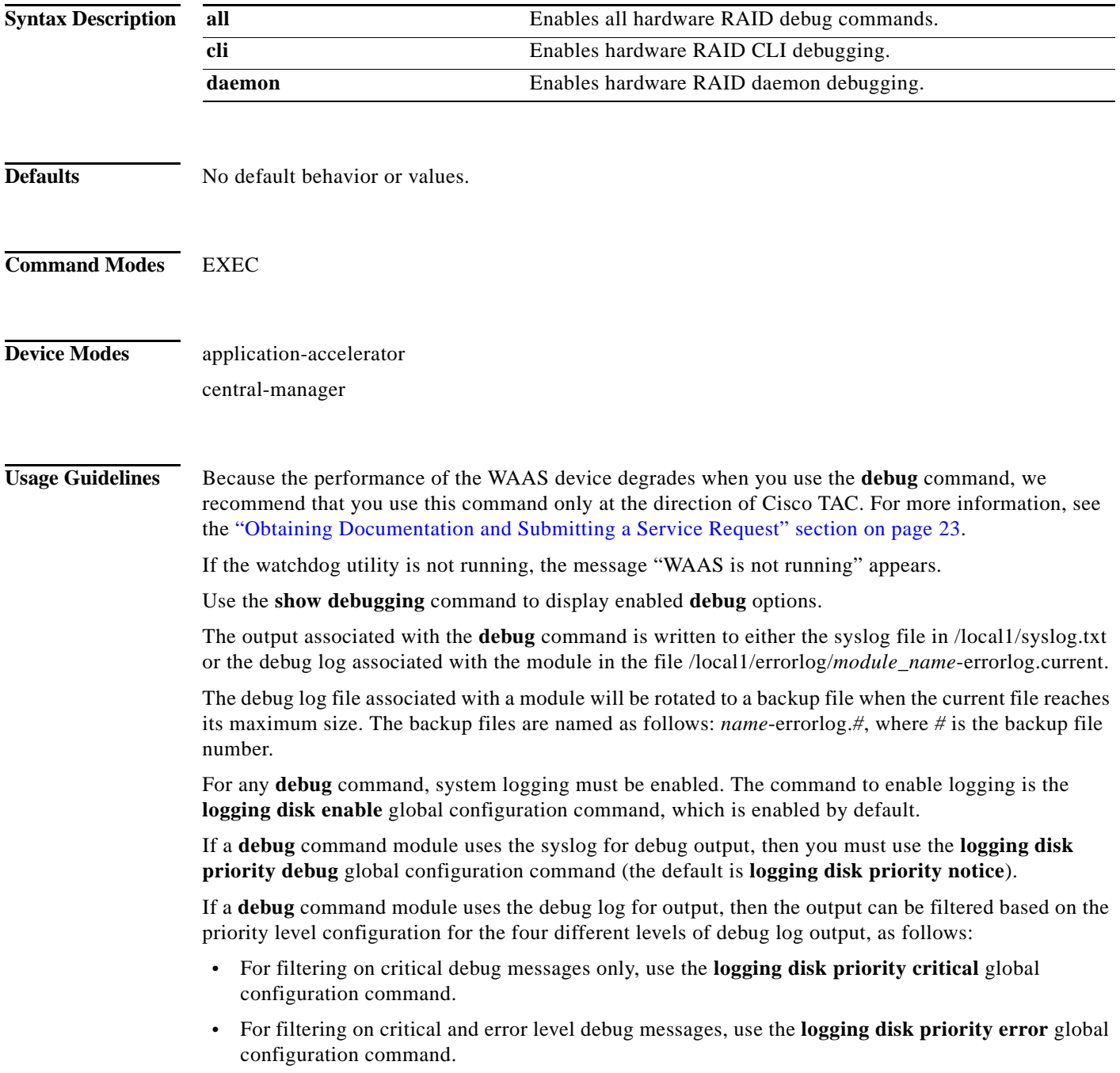

п

 $\mathbf I$ 

- **•** For filtering on critical, error, and trace debug level debug messages, use the **logging disk priority debug** global configuration command.
- **•** For seeing all debug log messages, which include critical, error, trace and detail messages, use the **logging disk priority detail** global configuration command.

Regardless of the priority level configuration, any syslog messages at the LOG\_ERROR or higher priority will be automatically written to the debug log associated with a module.

We recommend that you use the **debug** and **undebug** commands only at the direction of Cisco Systems technical support personnel.

**Examples** The following example shows how to enable all hardware RAID debug monitoring: WAE# **debug hw-raid all**

**The Contract of the Contract of the Contract of the Contract of the Contract of the Contract of the Contract o** 

 $\mathsf I$ 

## **debug imd**

To monitor and record interface manager debugging, use the **debug imd** EXEC command. To disable debugging, use the **undebug** form of this command.

**debug imd** {**all** | **cli** | **infra** | **nprm | stats**}

**undebug fdm** {**all** | **cli** | **infra** | **nprm | stats**}

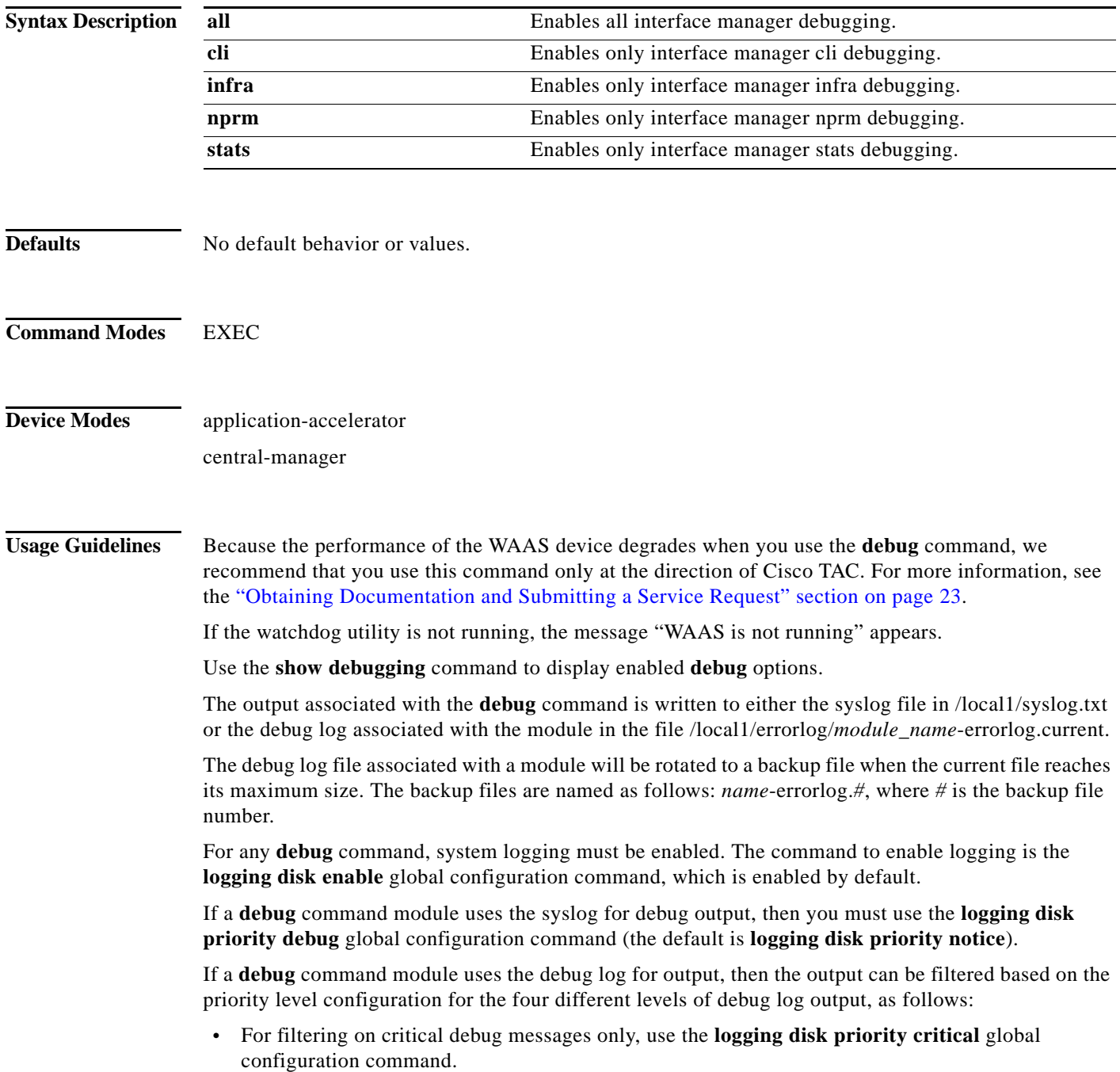

- **•** For filtering on critical and error level debug messages, use the **logging disk priority error** global configuration command.
- **•** For filtering on critical, error, and trace debug level debug messages, use the **logging disk priority debug** global configuration command.
- **•** For seeing all debug log messages, which include critical, error, trace and detail messages, use the **logging disk priority detail** global configuration command.

Regardless of the priority level configuration, any syslog messages at the LOG\_ERROR or higher priority will be automatically written to the debug log associated with a module.

We recommend that you use the **debug** and **undebug** commands only at the direction of Cisco Systems technical support personnel.

**Examples** The following example shows how to enable all interface manager debug monitoring: WAE# **debug imd all**

**Related Commands [show debugging](#page-310-0)**

 $\mathbf I$ 

 $\mathsf I$ 

## **debug inline**

To enable inline module debugging, use the **debug inline** EXEC command. To disable debugging, use the **undebug** form of this command.

**debug inline** {**debug** | **info** | **warn**}

**undebug inline** {**debug** | **info** | **warn**}

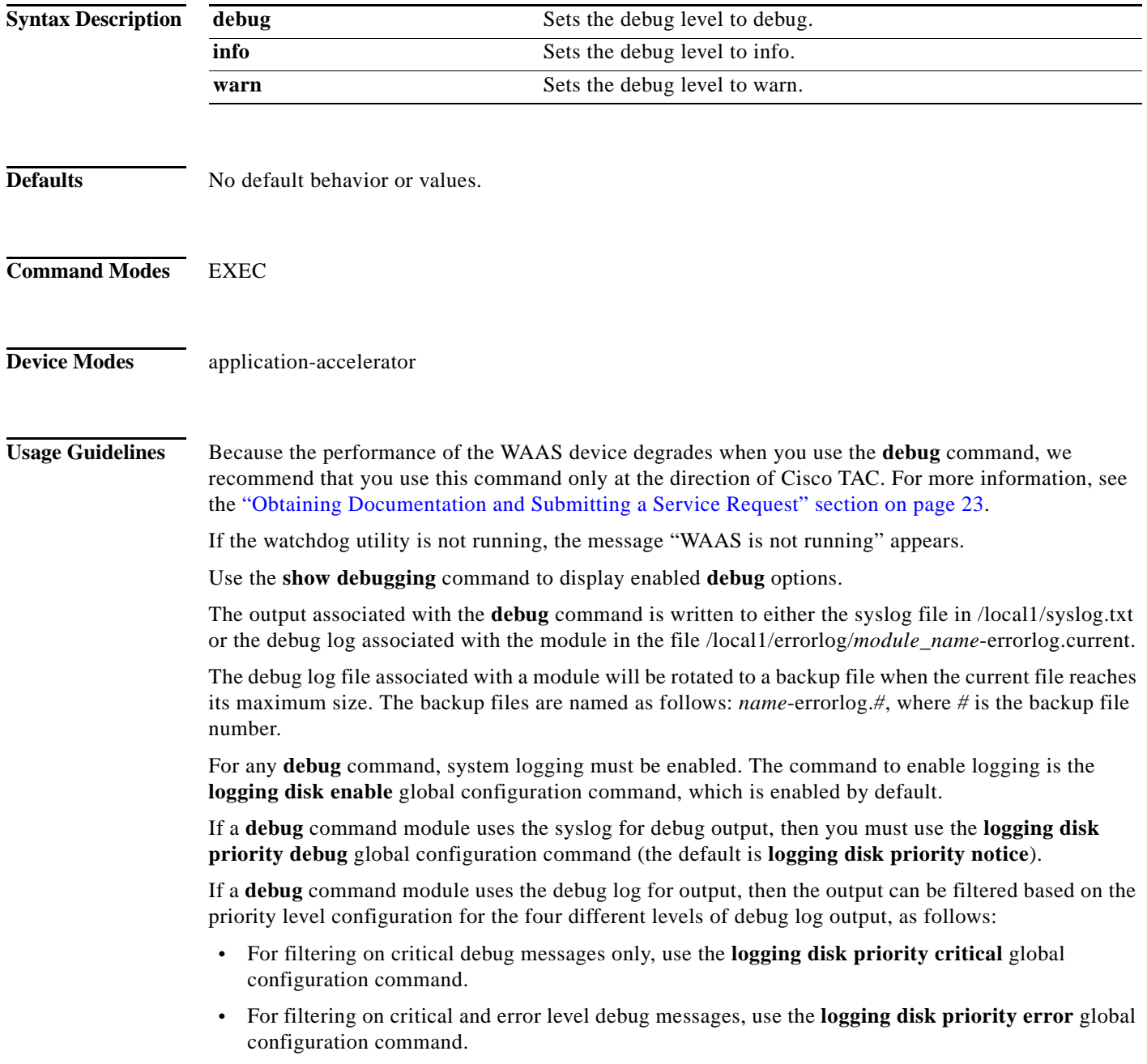

п

 $\mathbf I$ 

- **•** For filtering on critical, error, and trace debug level debug messages, use the **logging disk priority debug** global configuration command.
- **•** For seeing all debug log messages, which include critical, error, trace and detail messages, use the **logging disk priority detail** global configuration command.

Regardless of the priority level configuration, any syslog messages at the LOG\_ERROR or higher priority will be automatically written to the debug log associated with a module.

We recommend that you use the **debug** and **undebug** commands only at the direction of Cisco Systems technical support personnel.

**Examples** The following example shows how to set the log level for inline modules to warning level: WAE# **debug inline warn**

**The Contract of the Contract of the Contract of the Contract of the Contract of the Contract of the Contract o** 

 $\mathsf I$ 

## **debug key-manager**

To monitor and record key manager debugging, use the **debug key-manager** EXEC command. To disable debugging, use the **undebug** form of this command.

**debug key-manager**

**undebug key-manager**

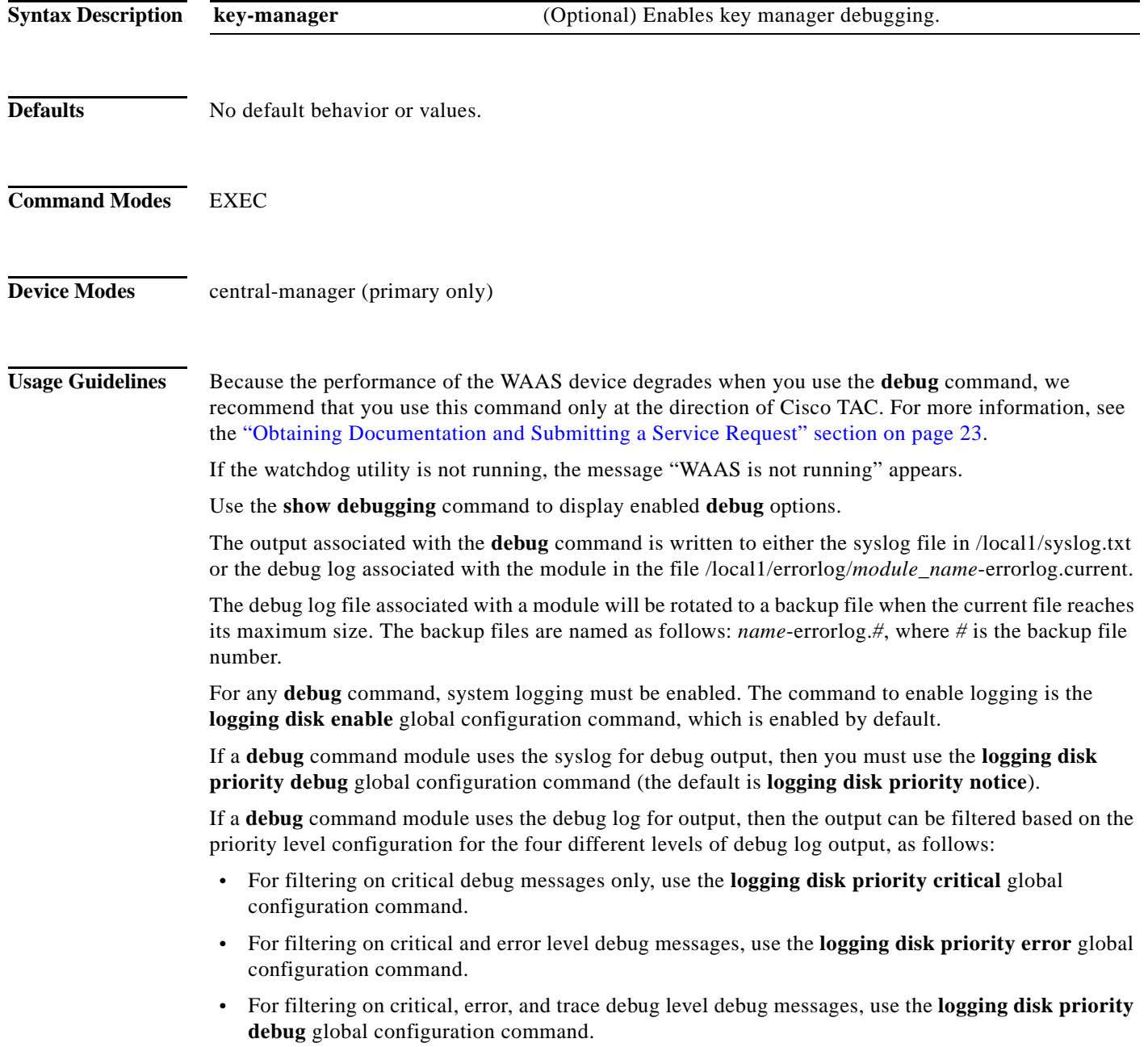

 $\Gamma$ 

**•** For seeing all debug log messages, which include critical, error, trace and detail messages, use the **logging disk priority detail** global configuration command.

Regardless of the priority level configuration, any syslog messages at the LOG\_ERROR or higher priority will be automatically written to the debug log associated with a module.

We recommend that you use the **debug** and **undebug** commands only at the direction of Cisco Systems technical support personnel.

**Examples** The following example shows how to enable monitoring API debug monitoring: WAE# **debug key-manager**

 $\mathsf I$ 

# **debug logging**

To monitor and record logging debugging, use the **debug logging** EXEC command. To disable debugging, use the **undebug** form of this command.

**debug logging all**

**undebug logging all**

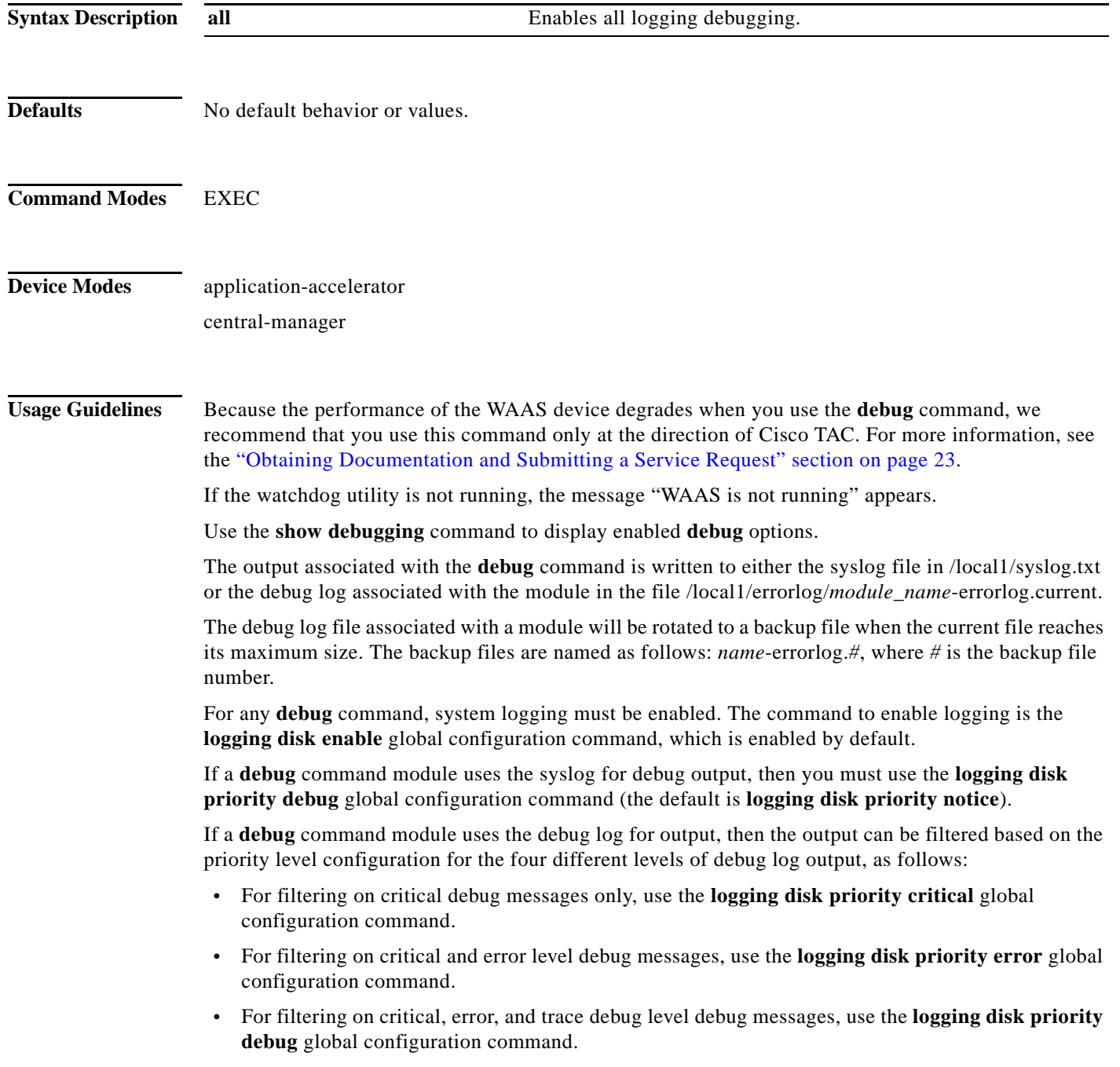

 $\Gamma$ 

**The Second** 

**•** For seeing all debug log messages, which include critical, error, trace and detail messages, use the **logging disk priority detail** global configuration command.

Regardless of the priority level configuration, any syslog messages at the LOG\_ERROR or higher priority will be automatically written to the debug log associated with a module.

We recommend that you use the **debug** and **undebug** commands only at the direction of Cisco Systems technical support personnel.

**Examples** The following example shows how to enable all logging debug monitoring: WAE# **debug logging all**

Ι

#### **debug monapi**

To monitor and record monitor API debugging, use the **debug monapi** EXEC command. To disable debugging, use the **undebug** form of this command.

**debug monapi**

**undebug monapi**

- **Syntax Description** This command has no arguments or keywords.
- **Defaults** No default behavior or values.
- **Command Modes** EXEC

#### **Device Modes** central-manager (primary only)

#### **Usage Guidelines** Because the performance of the WAAS device degrades when you use the **debug** command, we recommend that you use this command only at the direction of Cisco TAC. For more information, see the ["Obtaining Documentation and Submitting a Service Request" section on page 23.](#page-20-0)

If the watchdog utility is not running, the message "WAAS is not running" appears.

Use the **show debugging** command to display enabled **debug** options.

The output associated with the **debug** command is written to either the syslog file in /local1/syslog.txt or the debug log associated with the module in the file /local1/errorlog/*module\_name*-errorlog.current.

The debug log file associated with a module will be rotated to a backup file when the current file reaches its maximum size. The backup files are named as follows: *name*-errorlog.*#*, where *#* is the backup file number.

For any **debug** command, system logging must be enabled. The command to enable logging is the **logging disk enable** global configuration command, which is enabled by default.

If a **debug** command module uses the syslog for debug output, then you must use the **logging disk priority debug** global configuration command (the default is **logging disk priority notice**).

If a **debug** command module uses the debug log for output, then the output can be filtered based on the priority level configuration for the four different levels of debug log output, as follows:

- **•** For filtering on critical debug messages only, use the **logging disk priority critical** global configuration command.
- **•** For filtering on critical and error level debug messages, use the **logging disk priority error** global configuration command.
- **•** For filtering on critical, error, and trace debug level debug messages, use the **logging disk priority debug** global configuration command.
- **•** For seeing all debug log messages, which include critical, error, trace and detail messages, use the **logging disk priority detail** global configuration command.

 $\mathbf{I}$ 

 $\overline{\phantom{a}}$ 

Regardless of the priority level configuration, any syslog messages at the LOG\_ERROR or higher priority will be automatically written to the debug log associated with a module.

We recommend that you use the **debug** and **undebug** commands only at the direction of Cisco Systems technical support personnel.

**Examples** The following example shows how to enable monitoring API debug monitoring: WAE# **debug monapi**

Ι

#### **debug nplogd**

To monitor and record NP log daemon debugging, use the **debug nplogd** EXEC command. To disable debugging, use the **undebug** form of this command.

**debug nplogd all**

**undebug nplogd all**

- **Syntax Description** This command has no arguments or keywords.
- **Defaults** No default behavior or values.
- **Command Modes** EXEC

**Device Modes** application accelerator

#### **Usage Guidelines** Because the performance of the WAAS device degrades when you use the **debug** command, we recommend that you use this command only at the direction of Cisco TAC. For more information, see the ["Obtaining Documentation and Submitting a Service Request" section on page 23.](#page-20-0)

If the watchdog utility is not running, the message "WAAS is not running" appears.

Use the **show debugging** command to display enabled **debug** options.

The output associated with the **debug** command is written to either the syslog file in /local1/syslog.txt or the debug log associated with the module in the file /local1/errorlog/*module\_name*-errorlog.current.

The debug log file associated with a module will be rotated to a backup file when the current file reaches its maximum size. The backup files are named as follows: *name*-errorlog.*#*, where *#* is the backup file number.

For any **debug** command, system logging must be enabled. The command to enable logging is the **logging disk enable** global configuration command, which is enabled by default.

If a **debug** command module uses the syslog for debug output, then you must use the **logging disk priority debug** global configuration command (the default is **logging disk priority notice**).

If a **debug** command module uses the debug log for output, then the output can be filtered based on the priority level configuration for the four different levels of debug log output, as follows:

- **•** For filtering on critical debug messages only, use the **logging disk priority critical** global configuration command.
- **•** For filtering on critical and error level debug messages, use the **logging disk priority error** global configuration command.
- **•** For filtering on critical, error, and trace debug level debug messages, use the **logging disk priority debug** global configuration command.
- **•** For seeing all debug log messages, which include critical, error, trace and detail messages, use the **logging disk priority detail** global configuration command.

 $\mathbf{I}$ 

 $\overline{\phantom{a}}$ 

Regardless of the priority level configuration, any syslog messages at the LOG\_ERROR or higher priority will be automatically written to the debug log associated with a module.

We recommend that you use the **debug** and **undebug** commands only at the direction of Cisco Systems technical support personnel.

**Examples** The following example shows how to enable NP log daemon debug monitoring: WAE# **debug nplogd all**

Ι

#### **debug ntp**

To monitor and record NTP debugging, use the **debug ntp** EXEC command. To disable debugging, use the **undebug** form of this command.

**debug ntp**

**undebug ntp**

- **Syntax Description** This command has no arguments or keywords.
- **Defaults** No default behavior or values.
- **Command Modes** EXEC

#### **Device Modes** application-accelerator central-manager

**Usage Guidelines** Because the performance of the WAAS device degrades when you use the **debug** command, we recommend that you use this command only at the direction of Cisco TAC. For more information, see the ["Obtaining Documentation and Submitting a Service Request" section on page 23.](#page-20-0)

If the watchdog utility is not running, the message "WAAS is not running" appears.

Use the **show debugging** command to display enabled **debug** options.

The output associated with the **debug** command is written to either the syslog file in /local1/syslog.txt or the debug log associated with the module in the file /local1/errorlog/*module\_name*-errorlog.current.

The debug log file associated with a module will be rotated to a backup file when the current file reaches its maximum size. The backup files are named as follows: *name*-errorlog.*#*, where *#* is the backup file number.

For any **debug** command, system logging must be enabled. The command to enable logging is the **logging disk enable** global configuration command, which is enabled by default.

If a **debug** command module uses the syslog for debug output, then you must use the **logging disk priority debug** global configuration command (the default is **logging disk priority notice**).

If a **debug** command module uses the debug log for output, then the output can be filtered based on the priority level configuration for the four different levels of debug log output, as follows:

- **•** For filtering on critical debug messages only, use the **logging disk priority critical** global configuration command.
- For filtering on critical and error level debug messages, use the **logging disk priority error** global configuration command.
- **•** For filtering on critical, error, and trace debug level debug messages, use the **logging disk priority debug** global configuration command.

 $\Gamma$ 

**The Second** 

**•** For seeing all debug log messages, which include critical, error, trace and detail messages, use the **logging disk priority detail** global configuration command.

Regardless of the priority level configuration, any syslog messages at the LOG\_ERROR or higher priority will be automatically written to the debug log associated with a module.

We recommend that you use the **debug** and **undebug** commands only at the direction of Cisco Systems technical support personnel.

**Examples** The following example shows how to enable NTP debug monitoring: WAE# **debug ntp**

 $\mathsf I$ 

## <span id="page-199-0"></span>**debug object-cache database**

To enable debugging of the object cache database, use the **debug object-cache database** EXEC command. To disable debugging, use the **no** form of this command.

**debug object-cache database**

**no debug object-cache database**

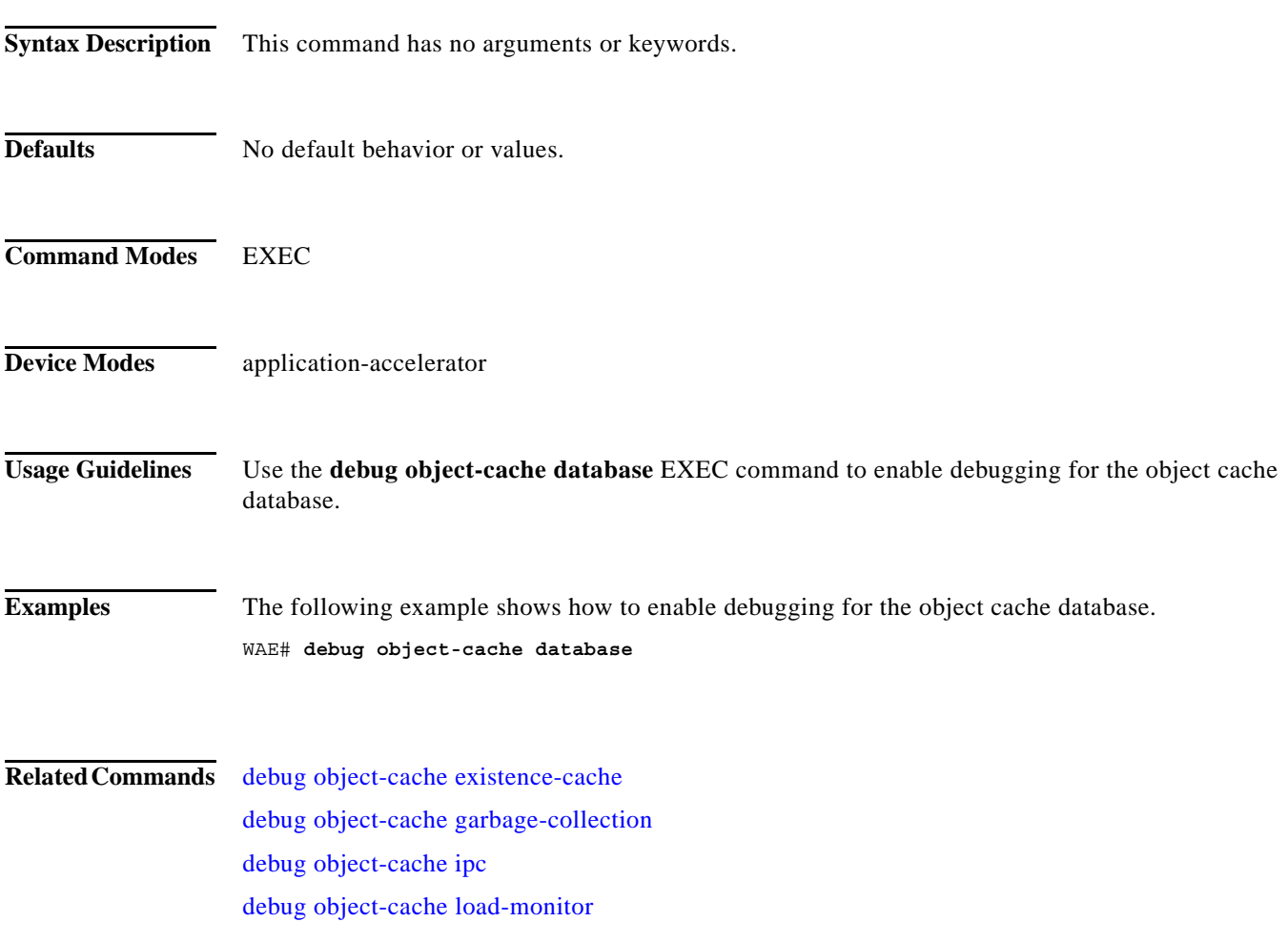

 $\mathbf{I}$ 

 $\overline{\phantom{a}}$ 

a ka

## <span id="page-200-0"></span>**debug object-cache existence-cache**

To enable debugging of the object cache existence cache database, use the **debug object-cache existence-cache database** EXEC command. To disable debugging, use the **no** form of this command.

**debug object-cache existence-cache**

**no debug object-cache existence-cache**

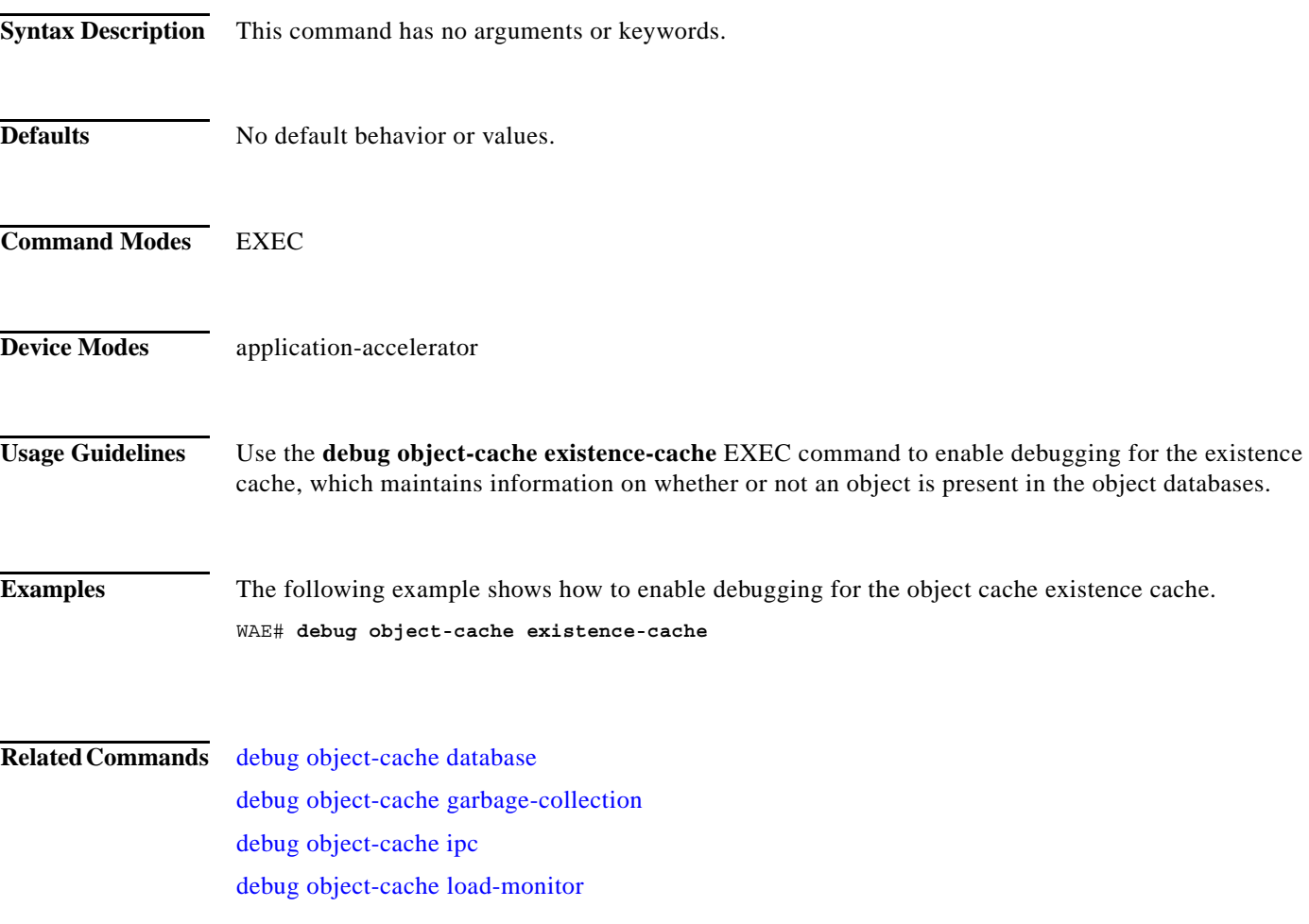

**The Contract of the Contract of the Contract of the Contract of the Contract of the Contract of the Contract o** 

 $\mathbf I$ 

## <span id="page-201-0"></span>**debug object-cache garbage-collection**

To enable debugging of the object cache garbage collection function, use the **debug object-cache garbage-collection** EXEC command. To disable debugging, use the **no** form of this command.

**debug object-cache garbage-collection**

**no debug object-cache garbage-collection**

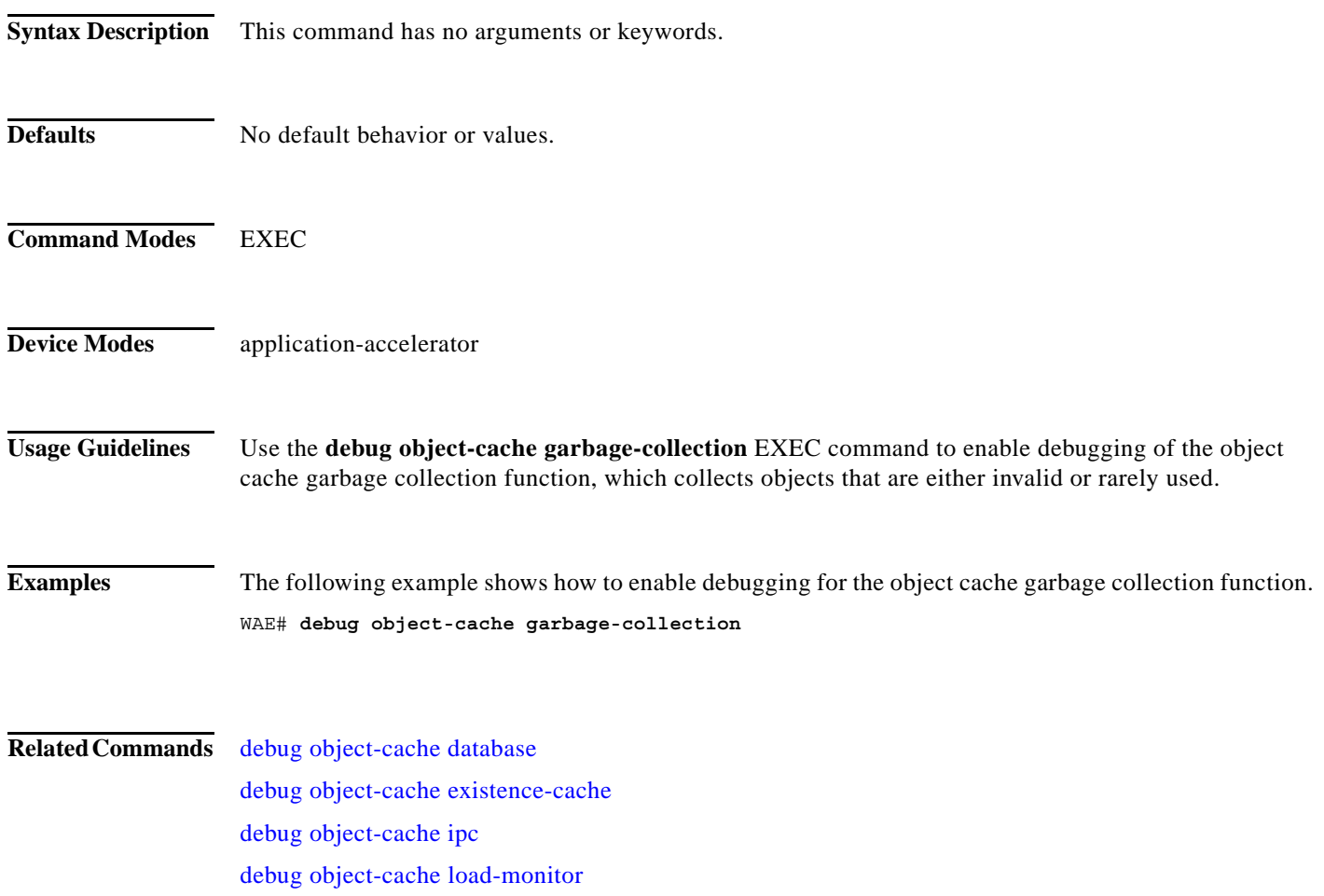

 $\mathbf{I}$ 

## <span id="page-202-0"></span>**debug object-cache ipc**

To enable debugging of object cache IPC transport data, use the **debug object-cache ipc enable** EXEC command. To disable debugging, use the **no** form of this command.

**debug object-cache ipc**

**no debug object-cache ipc**

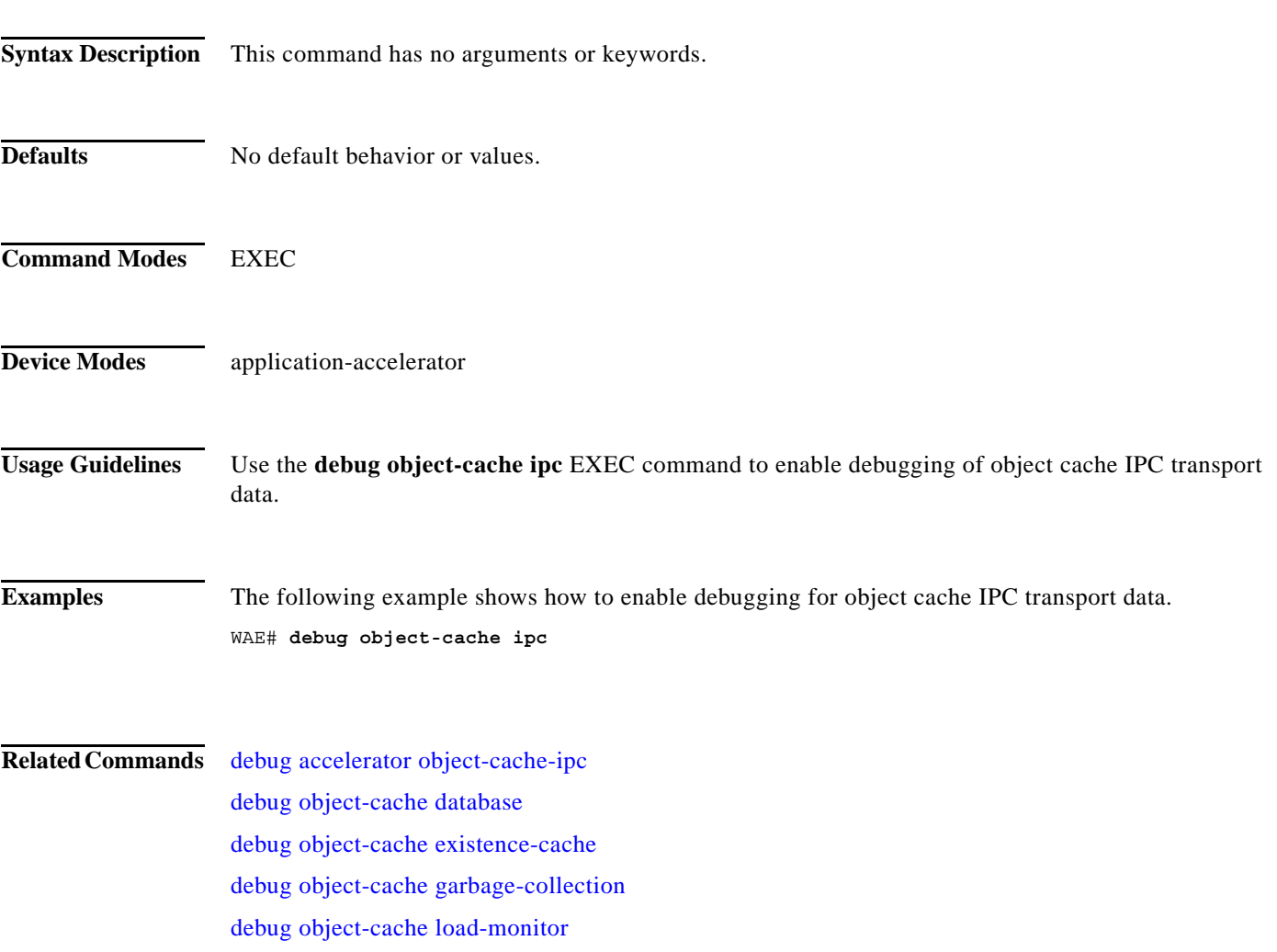

**The Contract of Section** 

 $\mathsf I$ 

## <span id="page-203-0"></span>**debug object-cache load-monitor**

To enable debugging of the object cache load monitor function, use the **debug object-cache load-monitor enable** EXEC command. To disable debugging, use the **no** form of this command.

**debug object-cache load-monitor**

**no debug object-cache load-monitor**

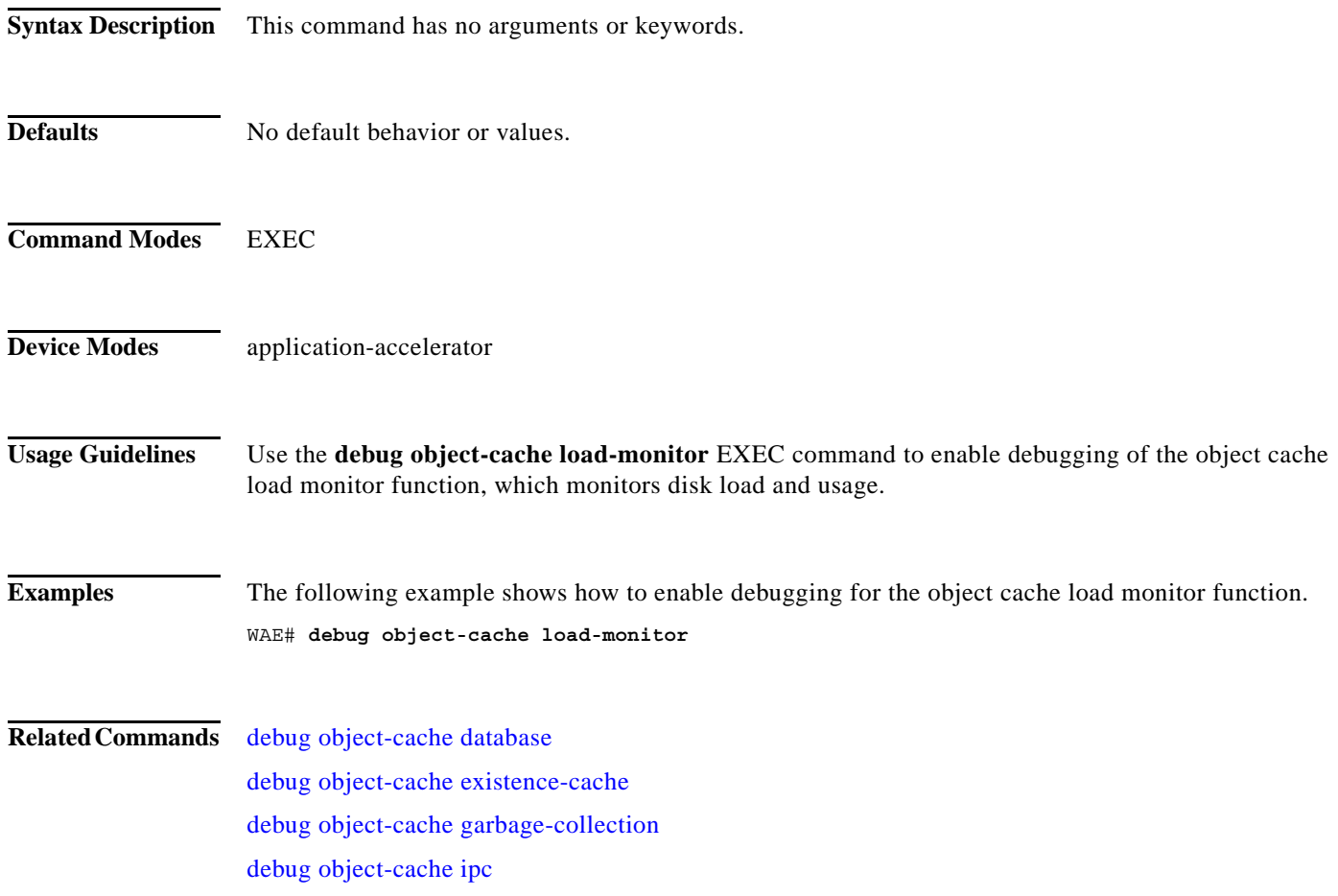

#### **debug rbcp**

To monitor and record RBCP debugging, use the **debug rbcp** EXEC command. To disable debugging, use the **undebug** form of this command.

**debug rbcp**

**undebug rbcp**

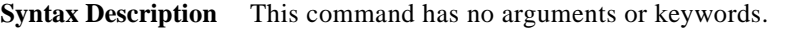

- **Defaults** No default behavior or values.
- **Command Modes** EXEC

**Device Modes** application-accelerator

**Usage Guidelines** Because the performance of the WAAS device degrades when you use the **debug** command, we recommend that you use this command only at the direction of Cisco TAC. For more information, see the ["Obtaining Documentation and Submitting a Service Request" section on page 23](#page-20-0).

If the watchdog utility is not running, the message "WAAS is not running" appears.

Use the **show debugging** command to display enabled **debug** options.

The output associated with the **debug** command is written to either the syslog file in /local1/syslog.txt or the debug log associated with the module in the file /local1/errorlog/*module\_name*-errorlog.current.

The debug log file associated with a module will be rotated to a backup file when the current file reaches its maximum size. The backup files are named as follows: *name*-errorlog.*#*, where *#* is the backup file number.

For any **debug** command, system logging must be enabled. The command to enable logging is the **logging disk enable** global configuration command, which is enabled by default.

If a **debug** command module uses the syslog for debug output, then you must use the **logging disk priority debug** global configuration command (the default is **logging disk priority notice**).

If a **debug** command module uses the debug log for output, then the output can be filtered based on the priority level configuration for the four different levels of debug log output, as follows:

- **•** For filtering on critical debug messages only, use the **logging disk priority critical** global configuration command.
- **•** For filtering on critical and error level debug messages, use the **logging disk priority error** global configuration command.
- **•** For filtering on critical, error, and trace debug level debug messages, use the **logging disk priority debug** global configuration command.
- **•** For seeing all debug log messages, which include critical, error, trace and detail messages, use the **logging disk priority detail** global configuration command.

**Cisco Wide Area Application Services Command Reference**

Regardless of the priority level configuration, any syslog messages at the LOG\_ERROR or higher priority will be automatically written to the debug log associated with a module.

We recommend that you use the **debug** and **undebug** commands only at the direction of Cisco Systems technical support personnel.

**Examples** The following example shows how to enable RBCP debug monitoring: WAE# **debug rbcp**

#### **debug rmd**

 $\mathbf{I}$ 

To monitor and record route manager debugging, use the **debug rmd** EXEC command. To disable debugging, use the **undebug** form of this command.

**debug rmd** {**all** | **cli** | **infra** | **nprm**}

**undebug rmd** {**all** | **cli** | **infra** | **nprm**}

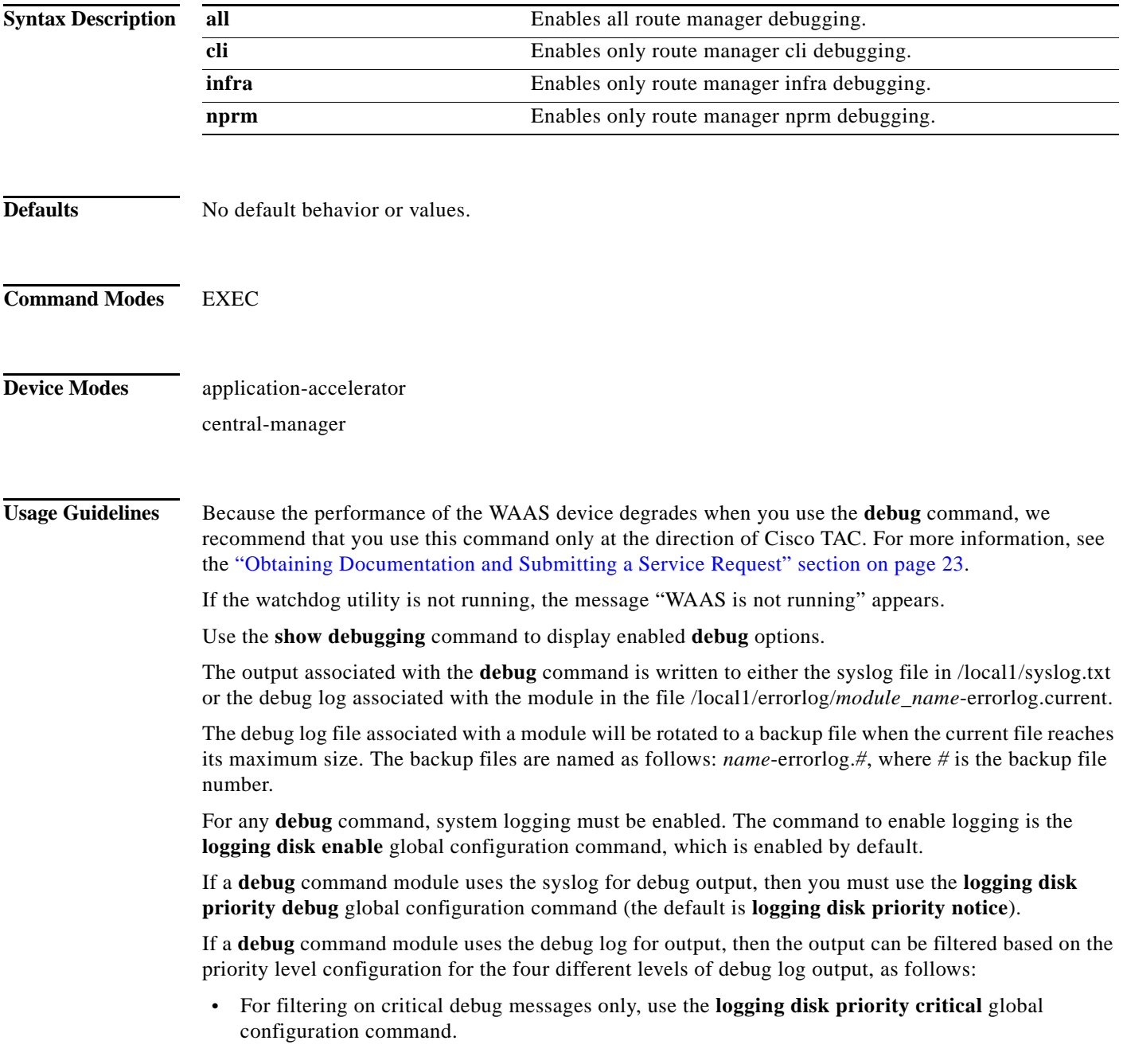

1

- **•** For filtering on critical and error level debug messages, use the **logging disk priority error** global configuration command.
- **•** For filtering on critical, error, and trace debug level debug messages, use the **logging disk priority debug** global configuration command.
- **•** For seeing all debug log messages, which include critical, error, trace and detail messages, use the **logging disk priority detail** global configuration command.

Regardless of the priority level configuration, any syslog messages at the LOG\_ERROR or higher priority will be automatically written to the debug log associated with a module.

We recommend that you use the **debug** and **undebug** commands only at the direction of Cisco Systems technical support personnel.

**Examples** The following example shows how to enable all route manager debug monitoring: WAE# **debug rmd all**

#### **debug rpc**

 $\mathbf{I}$ 

To monitor and record remote procedure calls (RPC) debugging, use the **debug rpc** EXEC command. To disable debugging, use the **undebug** form of this command.

**debug rpc** {**detail** | **trace**}

**undebug rpc** {**detail** | **trace**}

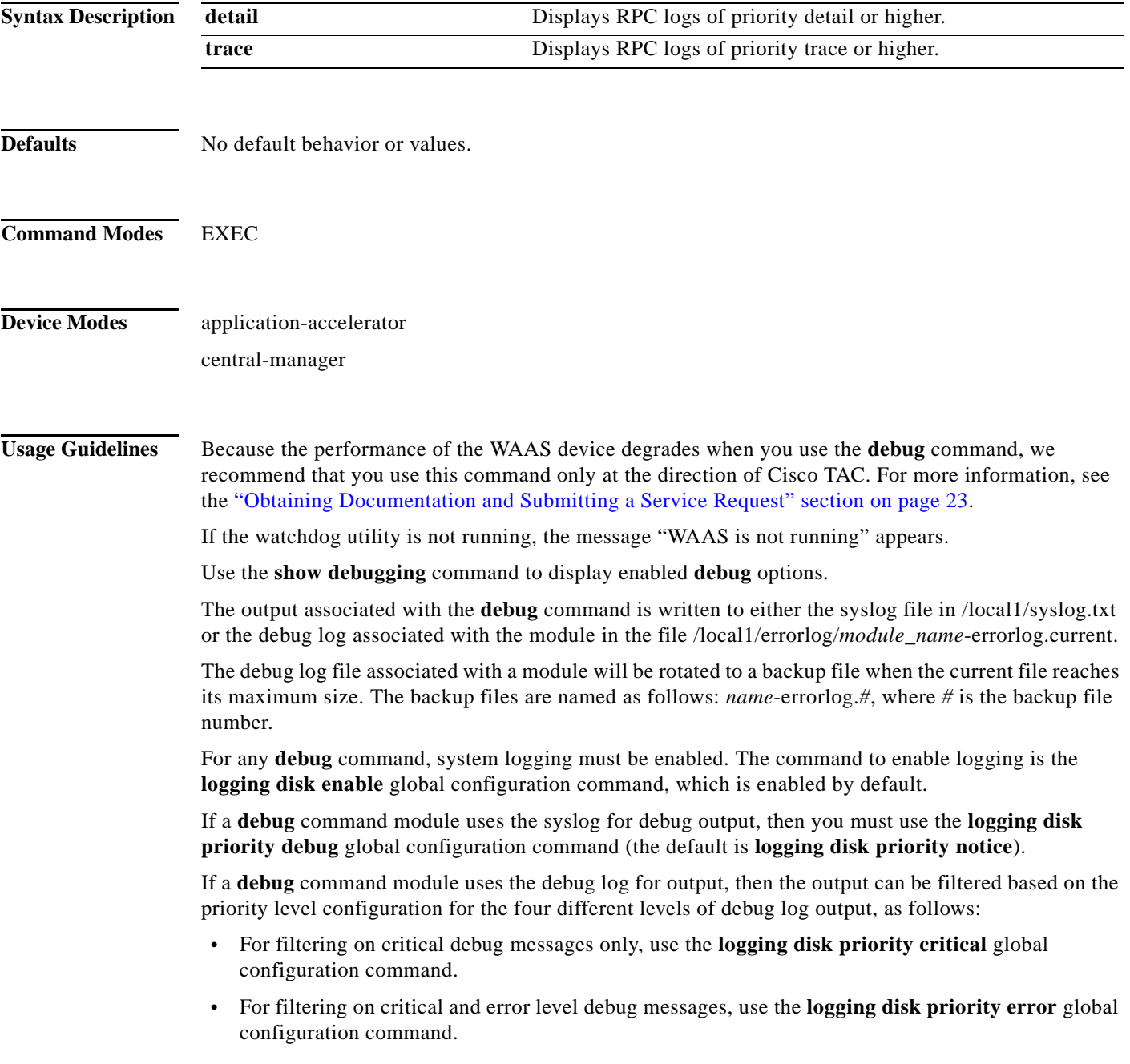

1

- **•** For filtering on critical, error, and trace debug level debug messages, use the **logging disk priority debug** global configuration command.
- **•** For seeing all debug log messages, which include critical, error, trace and detail messages, use the **logging disk priority detail** global configuration command.

Regardless of the priority level configuration, any syslog messages at the LOG\_ERROR or higher priority will be automatically written to the debug log associated with a module.

We recommend that you use the **debug** and **undebug** commands only at the direction of Cisco Systems technical support personnel.

**Examples** The following example shows how to enable RPC detail debug monitoring: WAE# **debug rpd detail**

#### **debug service-insertion**

To trace connections in the service-insertion module, use the **debug service-insertion** EXEC command. To disable debugging, use the **undebug** form of this command.

**debug service-insertion connection**

**undebug service-insertion connection**

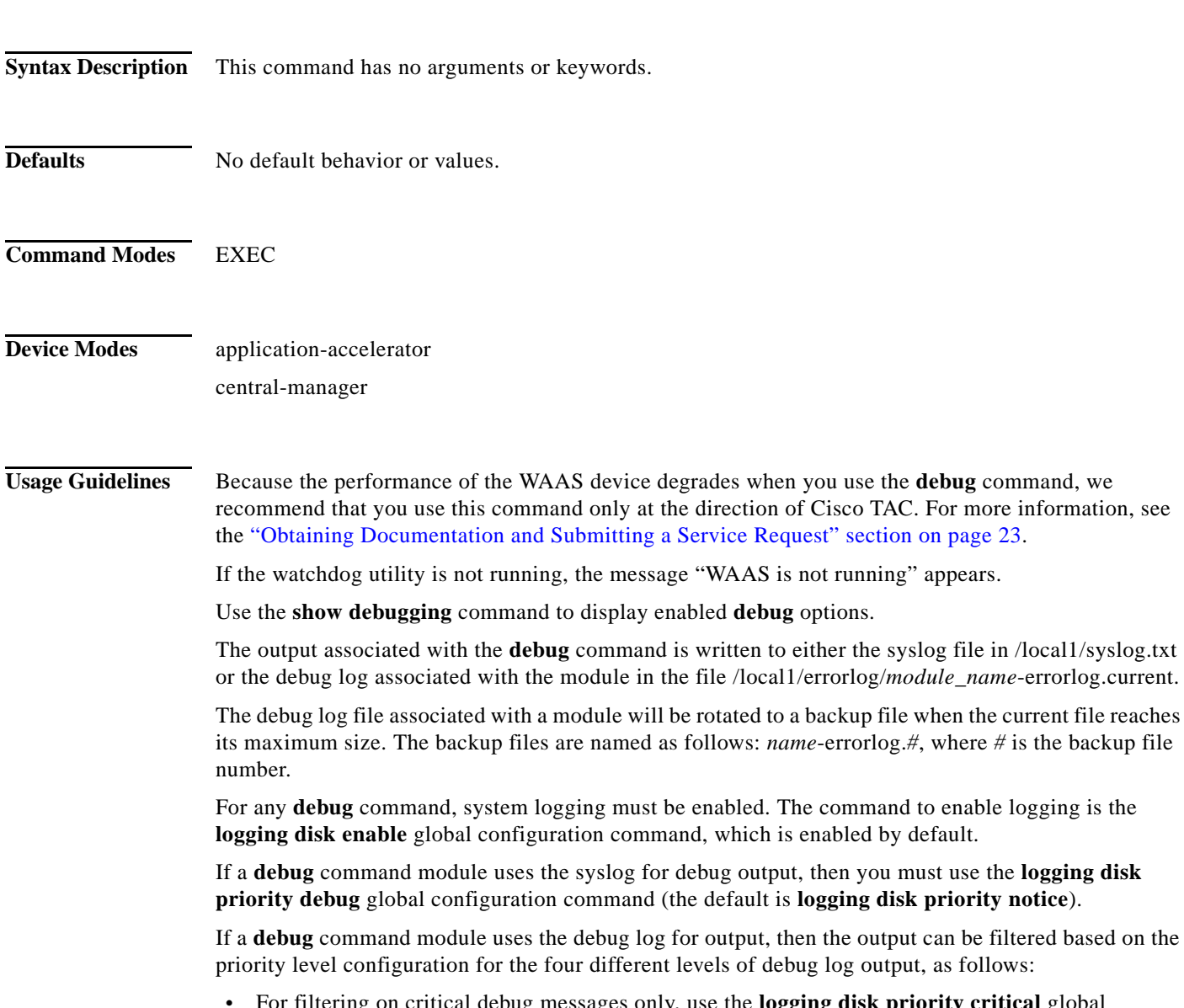

- **priority critical global** configuration command.
- **•** For filtering on critical and error level debug messages, use the **logging disk priority error** global configuration command.
- **•** For filtering on critical, error, and trace debug level debug messages, use the **logging disk priority debug** global configuration command.

**•** For seeing all debug log messages, which include critical, error, trace and detail messages, use the **logging disk priority detail** global configuration command.

Regardless of the priority level configuration, any syslog messages at the LOG\_ERROR or higher priority will be automatically written to the debug log associated with a module.

We recommend that you use the **debug** and **undebug** commands only at the direction of Cisco Systems technical support personnel.

**Examples** The following example shows how to enable all service-insertion module debug monitoring: WAE# **debug service-insertion connection**

 $\overline{\phantom{a}}$ 

## **debug service-policy**

To monitor and record service policy debugging, use the **debug service-policy** EXEC command. To disable debugging, use the **undebug** form of this command.

**debug service-policy type** {**waas**}

**undebug service-policy type waas**}

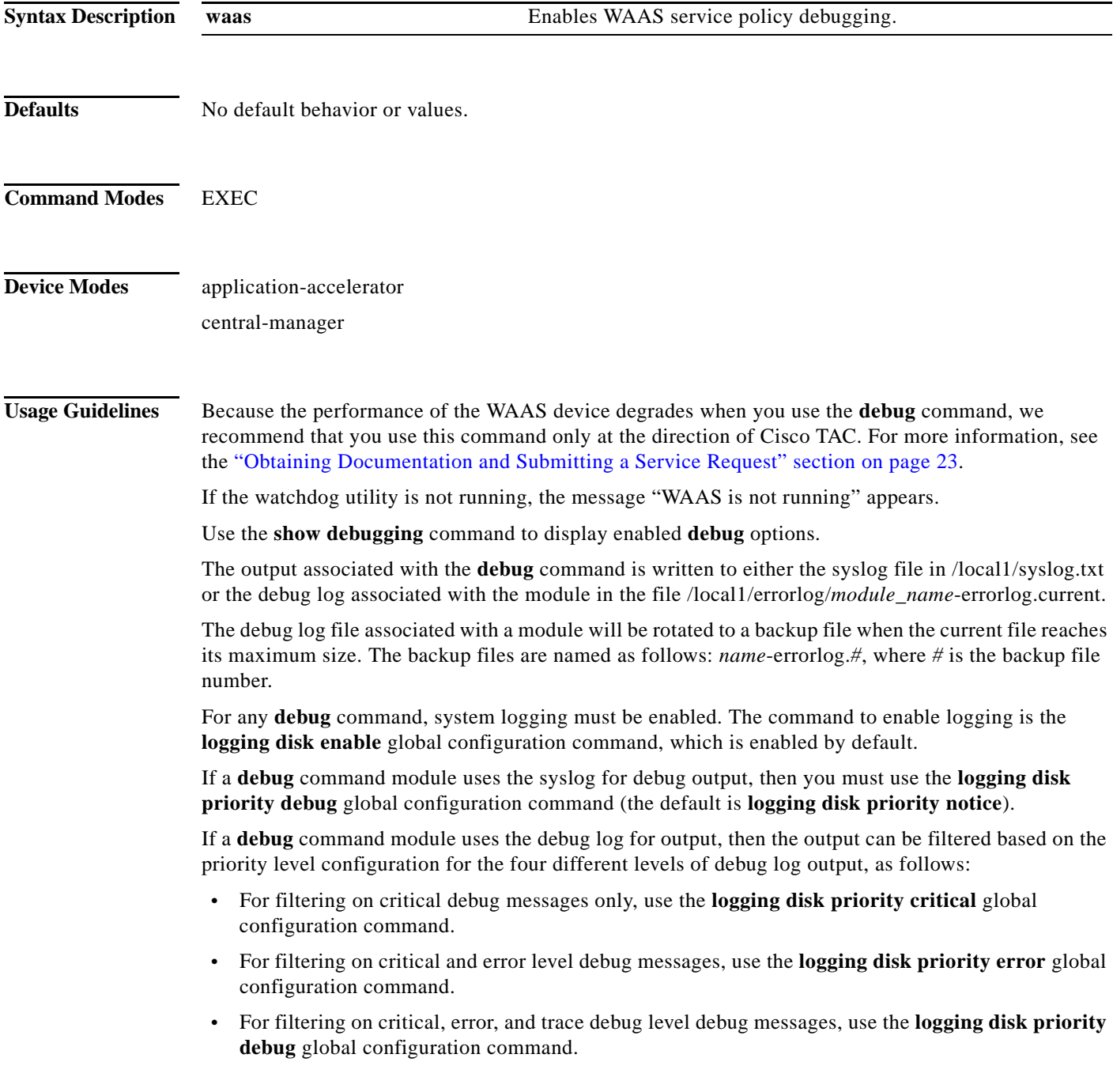

**•** For seeing all debug log messages, which include critical, error, trace and detail messages, use the **logging disk priority detail** global configuration command.

Regardless of the priority level configuration, any syslog messages at the LOG\_ERROR or higher priority will be automatically written to the debug log associated with a module.

We recommend that you use the **debug** and **undebug** commands only at the direction of Cisco Systems technical support personnel.

**Examples** The following example shows how to enable WAAS service policy debug monitoring: WAE# **debug service-policy waas**

a ka

#### **debug snmp**

 $\mathbf{I}$ 

To monitor and record SNMP debugging , use the **debug snmp** EXEC command. To disable debugging, use the **undebug** form of this command.

**debug snmp** {**all** | **cli** | **main** | **mib** | **traps**}

**undebug snmp** {**all** | **cli** | **main** | **mib** | **traps**}

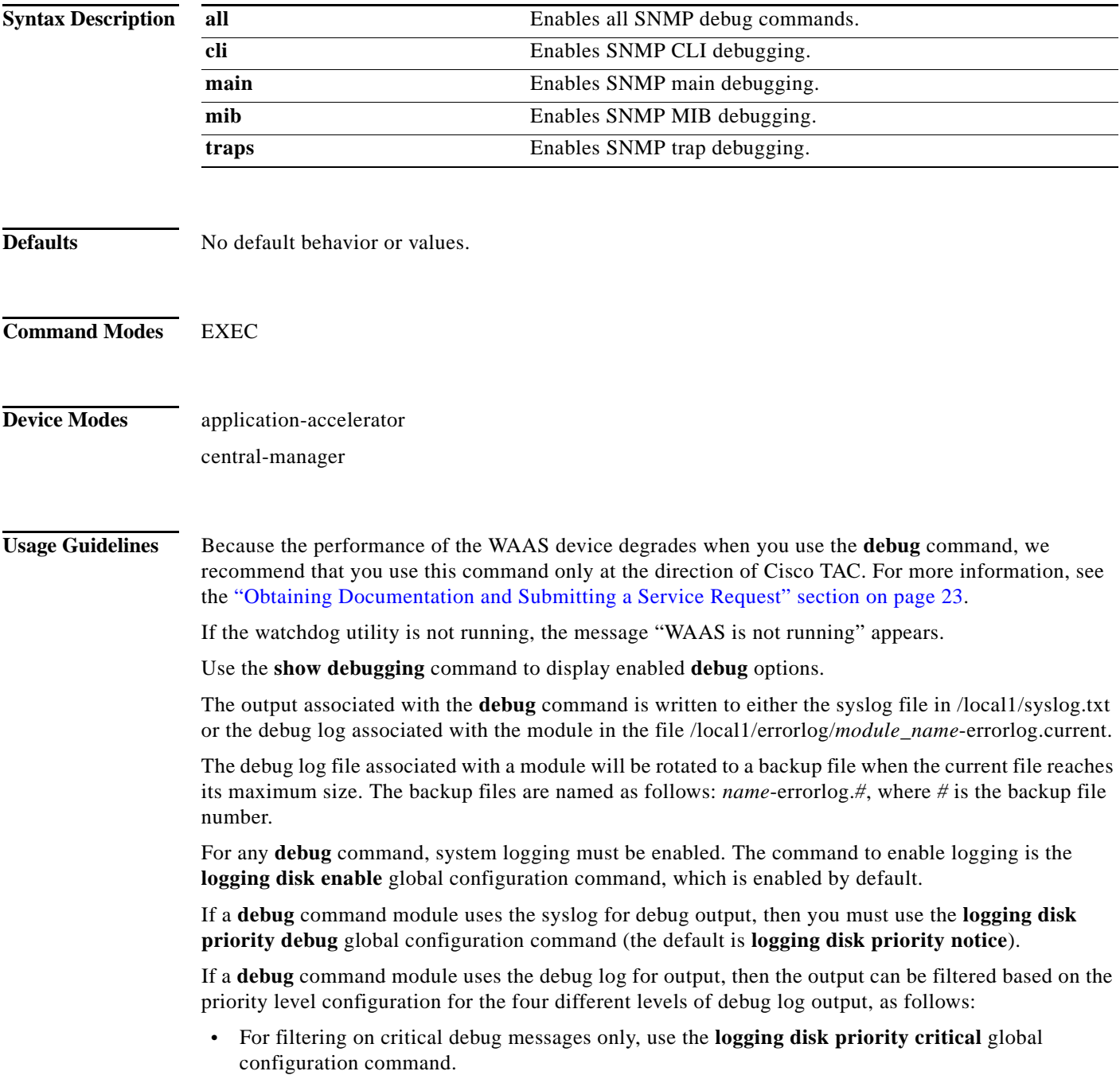

1

- **•** For filtering on critical and error level debug messages, use the **logging disk priority error** global configuration command.
- **•** For filtering on critical, error, and trace debug level debug messages, use the **logging disk priority debug** global configuration command.
- **•** For seeing all debug log messages, which include critical, error, trace and detail messages, use the **logging disk priority detail** global configuration command.

Regardless of the priority level configuration, any syslog messages at the LOG\_ERROR or higher priority will be automatically written to the debug log associated with a module.

We recommend that you use the **debug** and **undebug** commands only at the direction of Cisco Systems technical support personnel.

**Examples** The following example shows how to enable all SNMP debug monitoring: WAE# **debug snmp all**
## **debug standby**

 $\mathbf{I}$ 

To enable standby debugging, use the **debug standby** EXEC command. To disable debugging, use the **undebug** form of this command.

**debug standby [all]**

**undebug standby [all]**

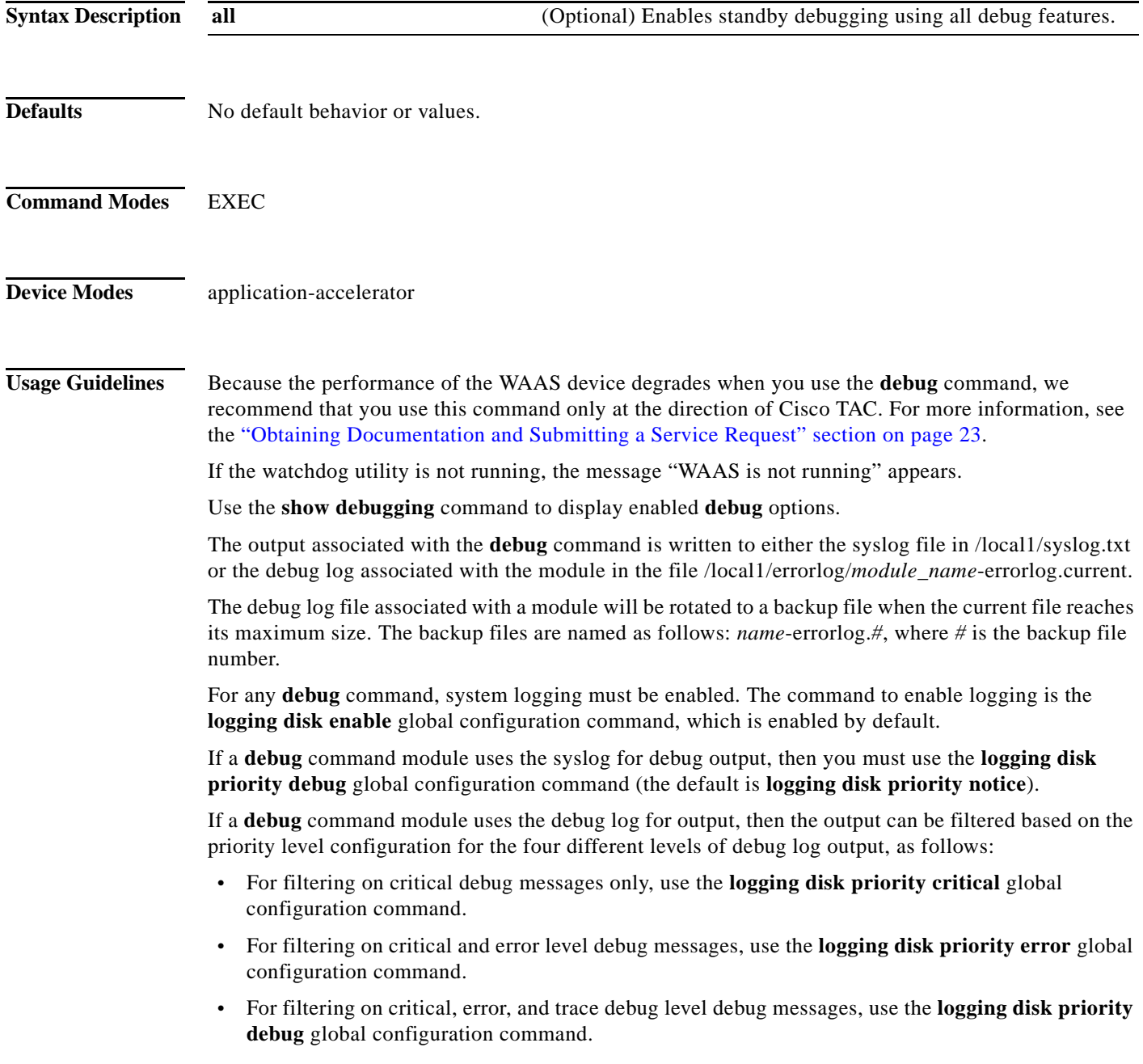

 $\mathbf I$ 

**•** For seeing all debug log messages, which include critical, error, trace and detail messages, use the **logging disk priority detail** global configuration command.

Regardless of the priority level configuration, any syslog messages at the LOG\_ERROR or higher priority will be automatically written to the debug log associated with a module.

We recommend that you use the **debug** and **undebug** commands only at the direction of Cisco Systems technical support personnel.

**Examples** The following example shows how to enable all standby debug monitoring: WAE# **debug standby all**

**Related Commands [show debugging](#page-310-0)**

### **debug statistics**

 $\overline{\phantom{a}}$ 

To monitor and record statistics debugging, use the **debug statistics** EXEC command. To disable debugging, use the **undebug** form of this command.

**debug statistics** {**all** | **ao** | **client** | **collector** | **ipc** | **messages** | **serializer** | **sqm**}

**undebug statistics** {**all** | **ao** | **client** | **collector** | **ipc** | **messages** | **serializer** | **sqm**}

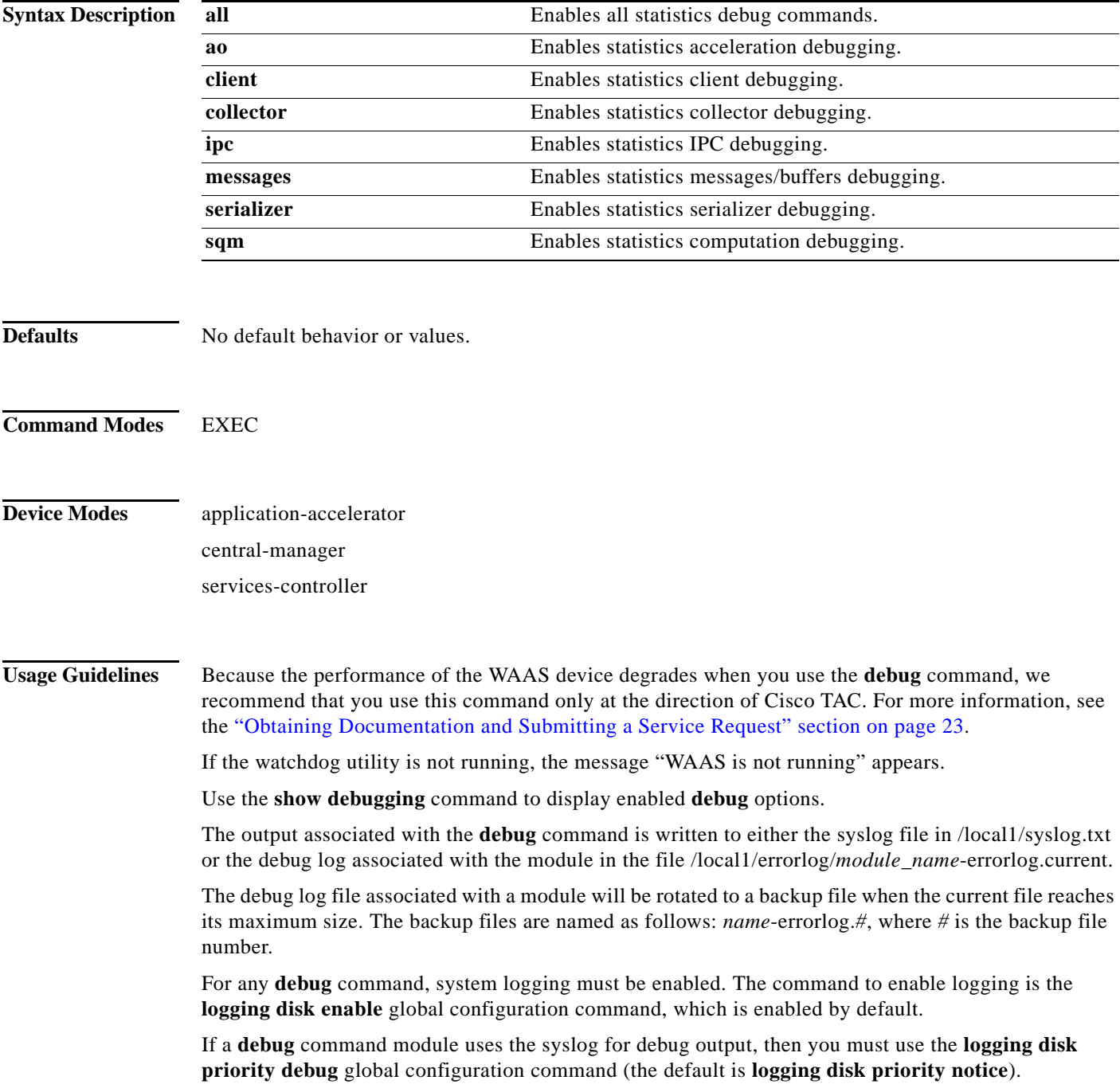

ו

If a **debug** command module uses the debug log for output, then the output can be filtered based on the priority level configuration for the four different levels of debug log output, as follows:

- **•** For filtering on critical debug messages only, use the **logging disk priority critical** global configuration command.
- **•** For filtering on critical and error level debug messages, use the **logging disk priority error** global configuration command.
- **•** For filtering on critical, error, and trace debug level debug messages, use the **logging disk priority debug** global configuration command.
- **•** For seeing all debug log messages, which include critical, error, trace and detail messages, use the **logging disk priority detail** global configuration command.

Regardless of the priority level configuration, any syslog messages at the LOG\_ERROR or higher priority will be automatically written to the debug log associated with a module.

We recommend that you use the **debug** and **undebug** commands only at the direction of Cisco Systems technical support personnel.

**Examples** The following example shows how to enable all statistics debug monitoring: WAE# **debug statistics all**

**Related Commands [show debugging](#page-310-0)**

### **debug tfo**

 $\mathbf{I}$ 

To monitor and record TFO flow optimization debugging, use the **debug tfo** EXEC command. To disable debugging, use the **undebug** form of this command.

**debug tfo** {**all** | **buffer-mgr** | **dre-flow** | **netio** | **scheduler**}

**undebug tfo** {**all** | **buffer-mgr** | **dre-flow** | **netio** | **scheduler**}

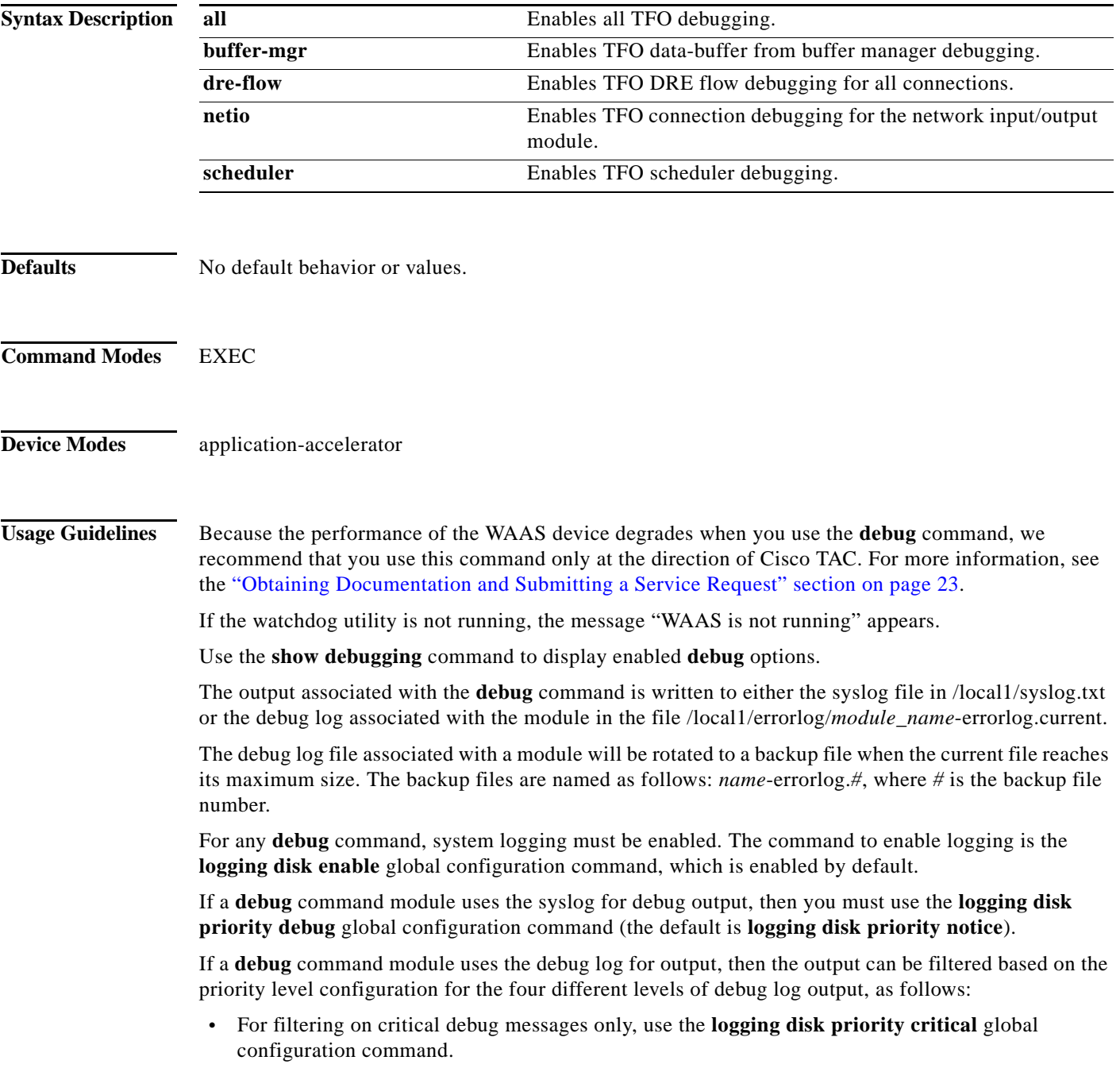

1

- **•** For filtering on critical and error level debug messages, use the **logging disk priority error** global configuration command.
- **•** For filtering on critical, error, and trace debug level debug messages, use the **logging disk priority debug** global configuration command.
- **•** For seeing all debug log messages, which include critical, error, trace and detail messages, use the **logging disk priority detail** global configuration command.

Regardless of the priority level configuration, any syslog messages at the LOG\_ERROR or higher priority will be automatically written to the debug log associated with a module.

We recommend that you use the **debug** and **undebug** commands only at the direction of Cisco Systems technical support personnel.

**Examples** The following example shows how to enable all TFO flow optimization debug monitoring: WAE# **debug tfo all**

**Related Commands [show debugging](#page-310-0)**

a pro

### **debug translog**

 $\mathbf{I}$ 

To monitor and record transaction logging debugging, use the **debug translog** EXEC command. To disable debugging, use the **undebug** form of this command.

**debug translog** {**detail** | **export** | **info**}

**undebug translog** {**detail** | **export** | **info**}

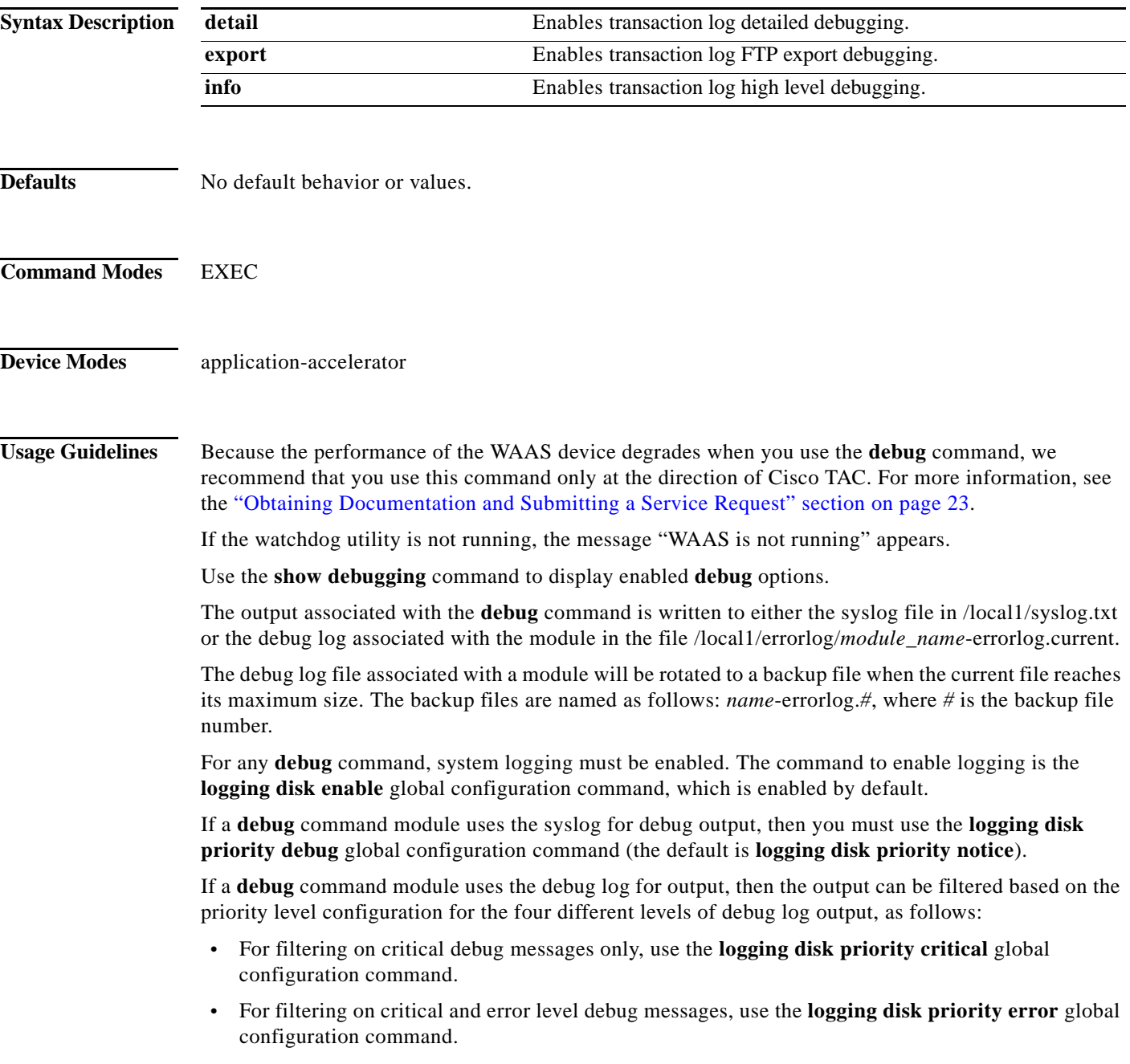

1

- **•** For filtering on critical, error, and trace debug level debug messages, use the **logging disk priority debug** global configuration command.
- **•** For seeing all debug log messages, which include critical, error, trace and detail messages, use the **logging disk priority detail** global configuration command.

Regardless of the priority level configuration, any syslog messages at the LOG\_ERROR or higher priority will be automatically written to the debug log associated with a module.

We recommend that you use the **debug** and **undebug** commands only at the direction of Cisco Systems technical support personnel.

**Examples** The following example shows how to enable transaction logging detail debug monitoring: WAE# **debug translog detail**

**Related Commands [show debugging](#page-310-0)**

### **debug wafs**

 $\mathbf{I}$ 

To set the log level of the WAFS Device Manager component, use the **debug wafs** EXEC command. To disable debugging, use the **undebug** form of this command.

**debug wafs manager** {**debug** | **error** | **info** | **warn**}

**undebug wafs manager** {**debug** | **error** | **info** | **warn**}

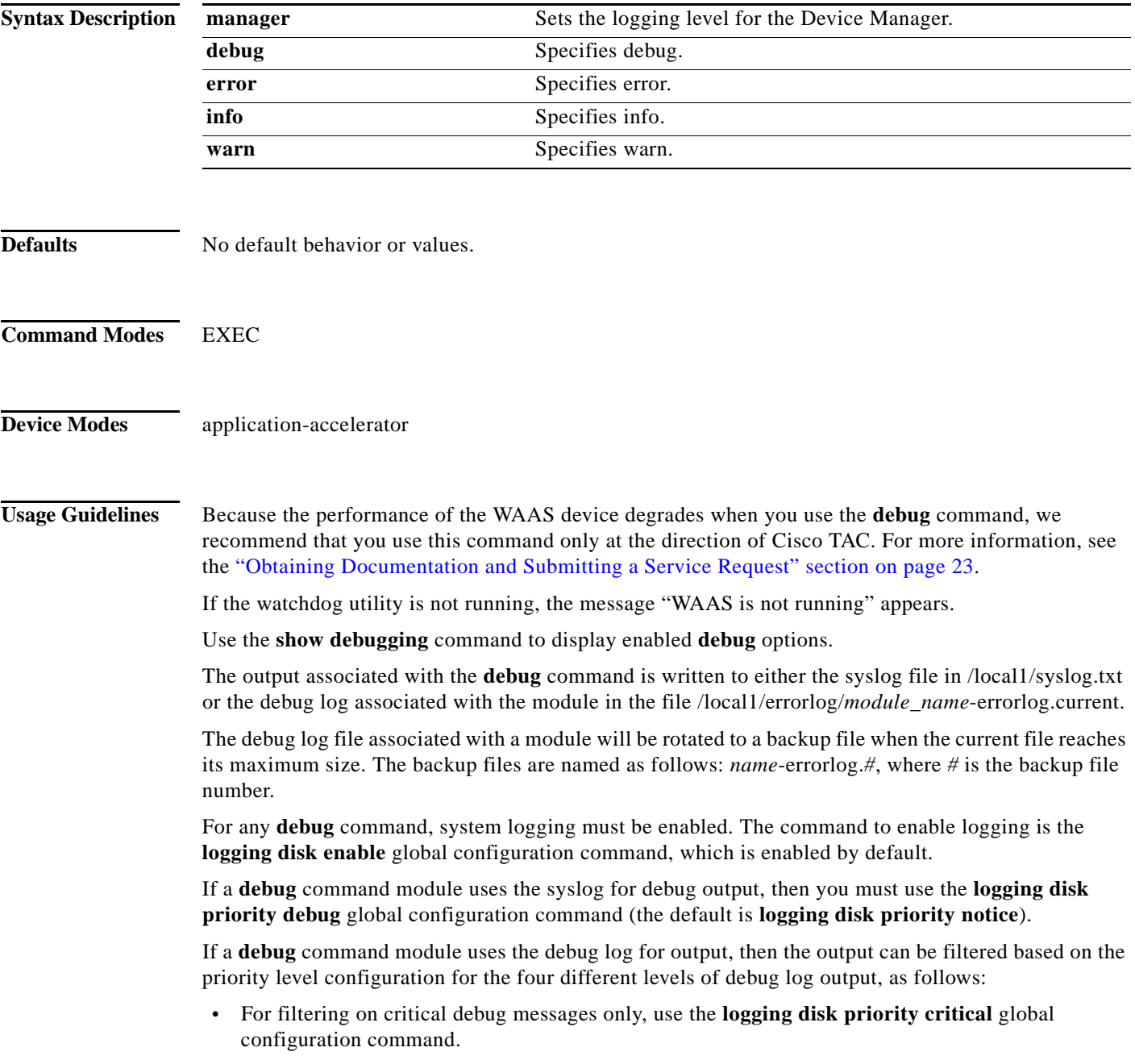

ן

- **•** For filtering on critical and error level debug messages, use the **logging disk priority error** global configuration command.
- **•** For filtering on critical, error, and trace debug level debug messages, use the **logging disk priority debug** global configuration command.
- **•** For seeing all debug log messages, which include critical, error, trace and detail messages, use the **logging disk priority detail** global configuration command.

Regardless of the priority level configuration, any syslog messages at the LOG\_ERROR or higher priority will be automatically written to the debug log associated with a module.

We recommend that you use the **debug** and **undebug** commands only at the direction of Cisco Systems technical support personnel.

**Examples** The following example shows how to set the log level for all WAFS components to error level: WAE# **debug wafs manager error**

**Related Commands [show debugging](#page-310-0)**

a ka

# **debug wccp**

 $\mathbf{I}$ 

To monitor and record WCCP information debugging, use the **debug wccp** EXEC command. To disable debugging, use the **undebug** form of this command.

**debug wccp** {**all** | **detail** | **error** | **events** | **packets**}

**undebug wccp** {**all** | **detail** | **error** | **events** | **packets**}

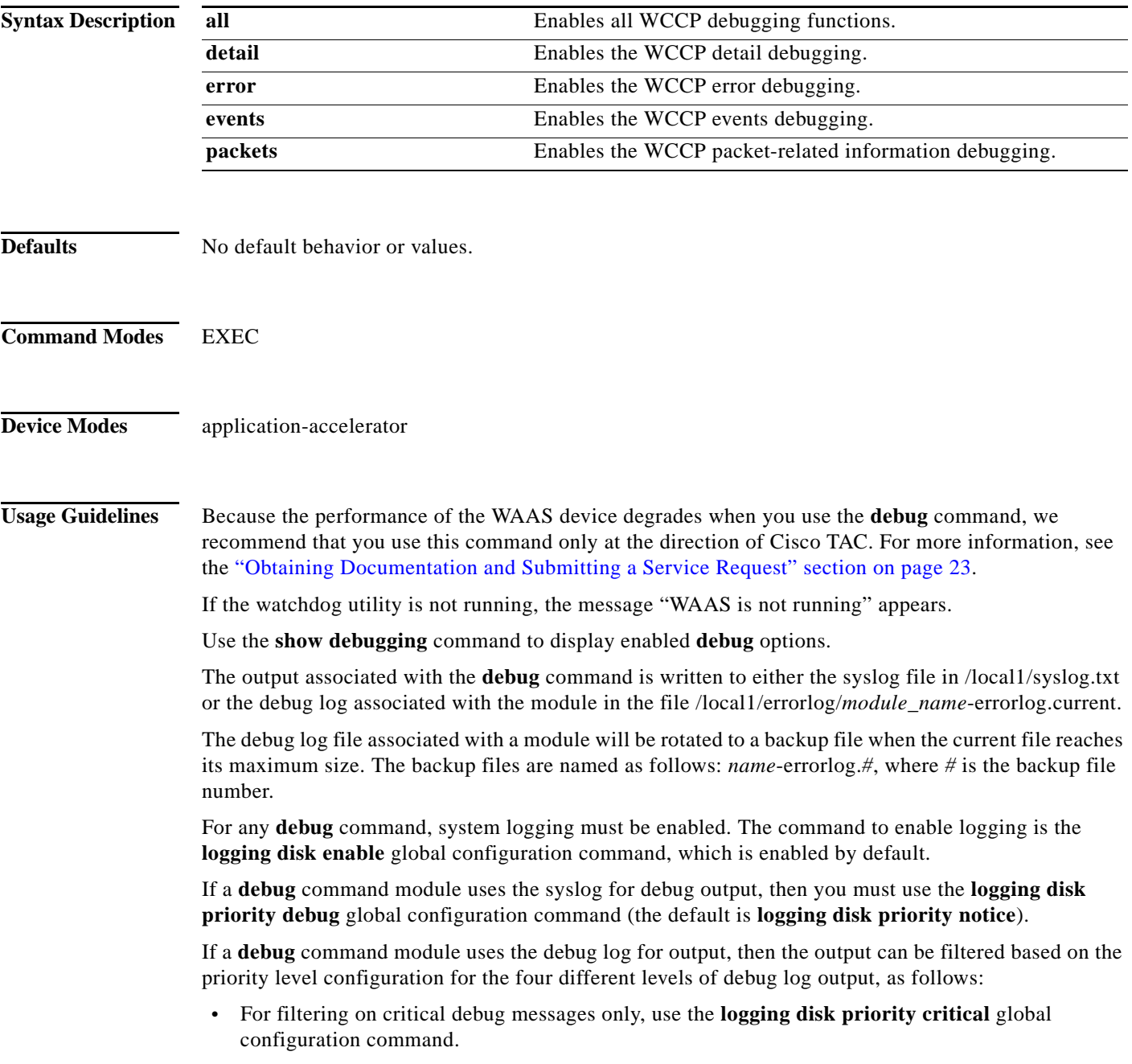

1

- **•** For filtering on critical and error level debug messages, use the **logging disk priority error** global configuration command.
- **•** For filtering on critical, error, and trace debug level debug messages, use the **logging disk priority debug** global configuration command.
- **•** For seeing all debug log messages, which include critical, error, trace and detail messages, use the **logging disk priority detail** global configuration command.

Regardless of the priority level configuration, any syslog messages at the LOG\_ERROR or higher priority will be automatically written to the debug log associated with a module.

We recommend that you use the **debug** and **undebug** commands only at the direction of Cisco Systems technical support personnel.

**Examples** The following example shows how to enable WCCP information debug monitoring: WAE# **debug wccp all**

**Related Commands [show debugging](#page-310-0)**

# **delfile**

 $\Gamma$ 

To delete a file from the current directory, use the **delfile** EXEC command.

**delfile** *filename*

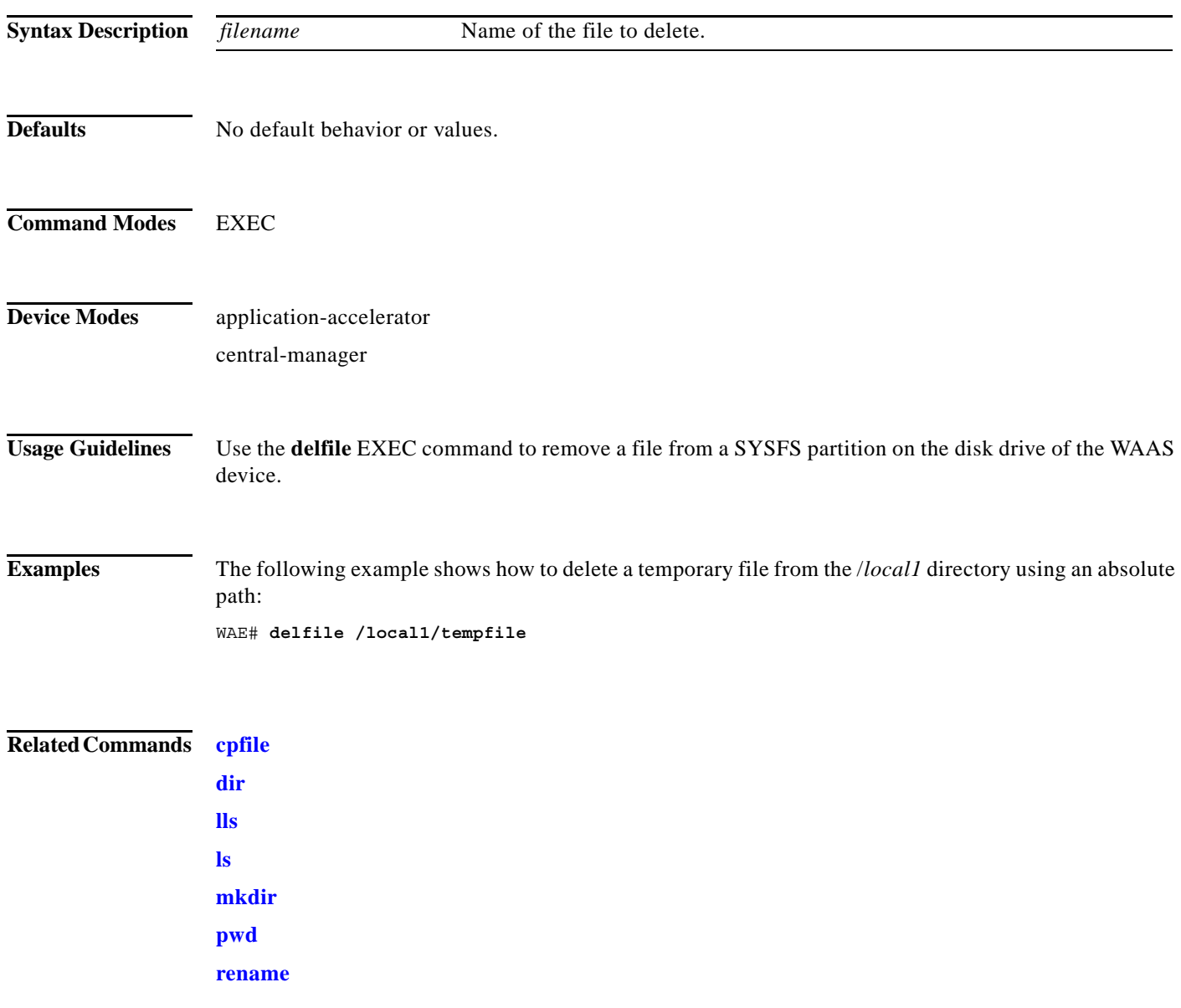

# **deltree**

To remove a directory with all of its subdirectories and files, use the **deltree** EXEC command.

**deltree** *directory*

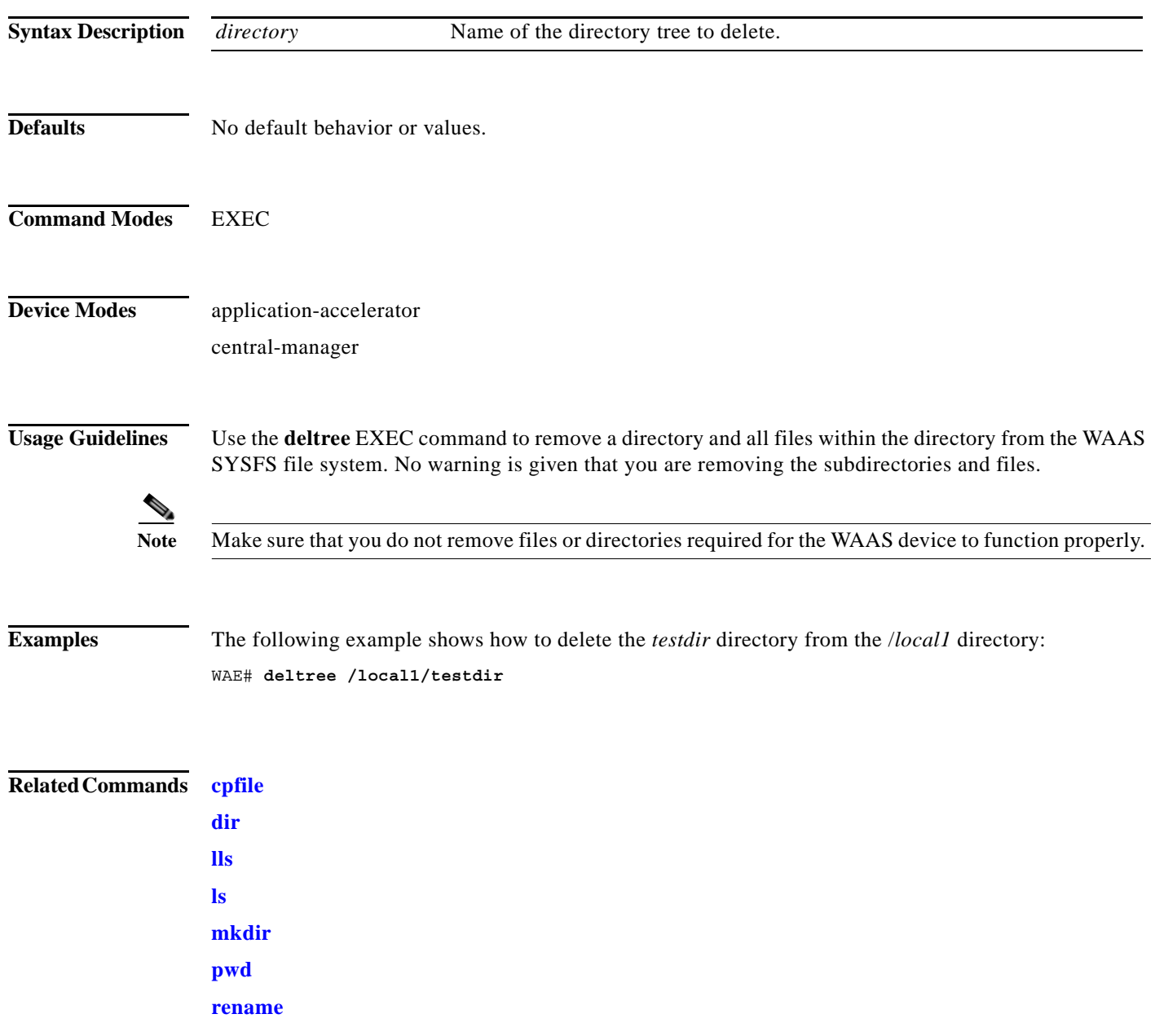

#### <span id="page-230-0"></span>**dir**

 $\Gamma$ 

To view details of one file or all files in a directory, use the **dir** EXEC command.

**dir** [*directory*]

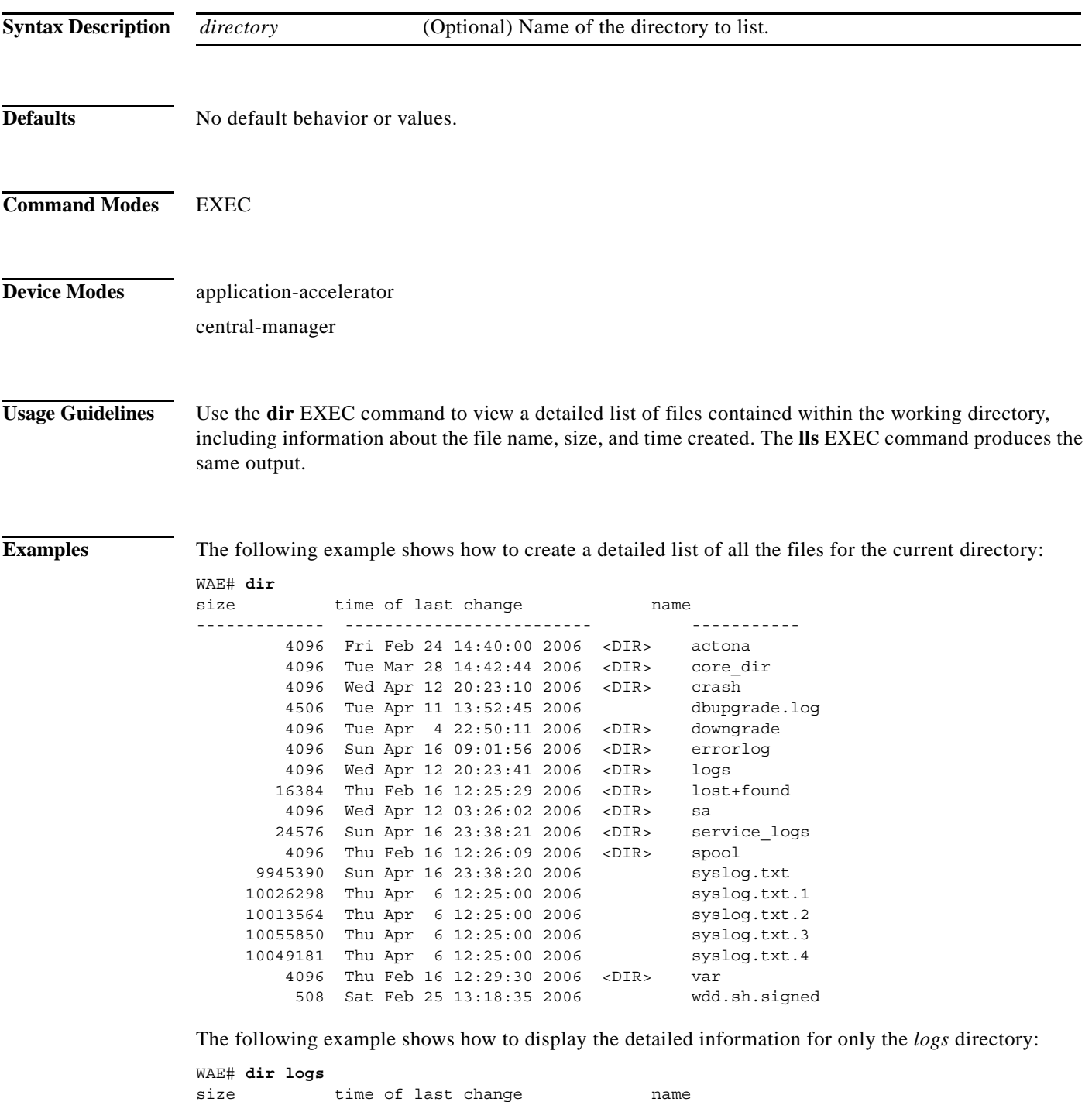

------------- ------------------------- -----------

 $\blacksquare$ 

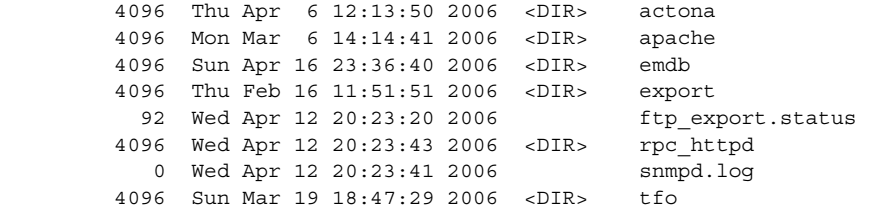

#### **Related Commands [lls](#page-246-0)**

**[ls](#page-247-0)**

### <span id="page-232-0"></span>**disable**

To turn off privileged EXEC commands, use the **disable** EXEC command.

**disable**

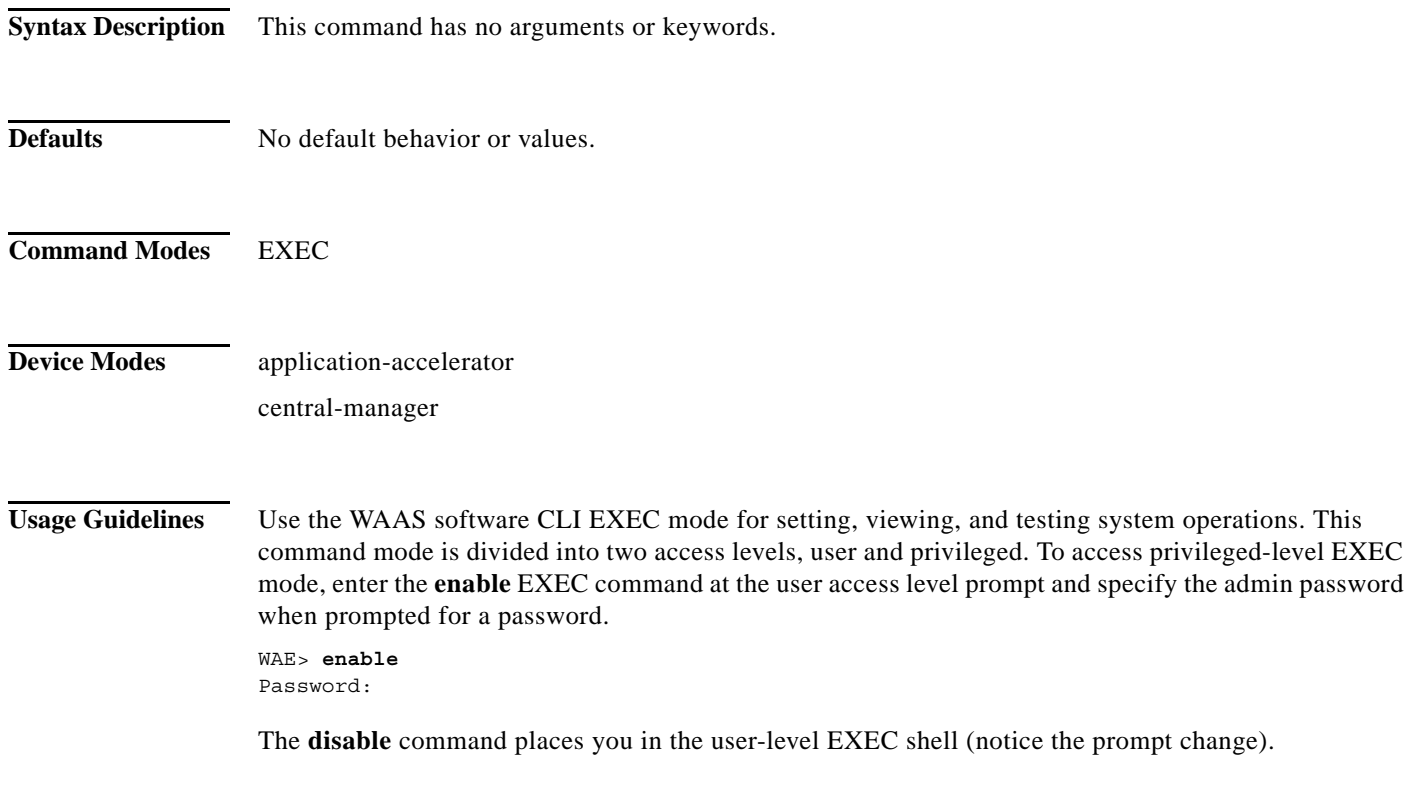

**Examples** The following example shows how to enter the user-level EXEC mode from the privileged EXEC mode: WAE# **disable** WAE>

**Related Commands [enable](#page-237-0)**

 $\overline{\phantom{a}}$ 

# **disk**

To configure disks on a WAAS device, use the **disk** EXEC command.

**disk delete-partitions** *diskname*

**disk delete-data-partitions**

**disk delete-preserve-software** 

**disk disk-name** *diskxx* **enable force**

**disk disk-name disk***xx* **replace**

**disk insert** *diskname*

**disk recreate-raid**

**disk scan-errors** *diskname*

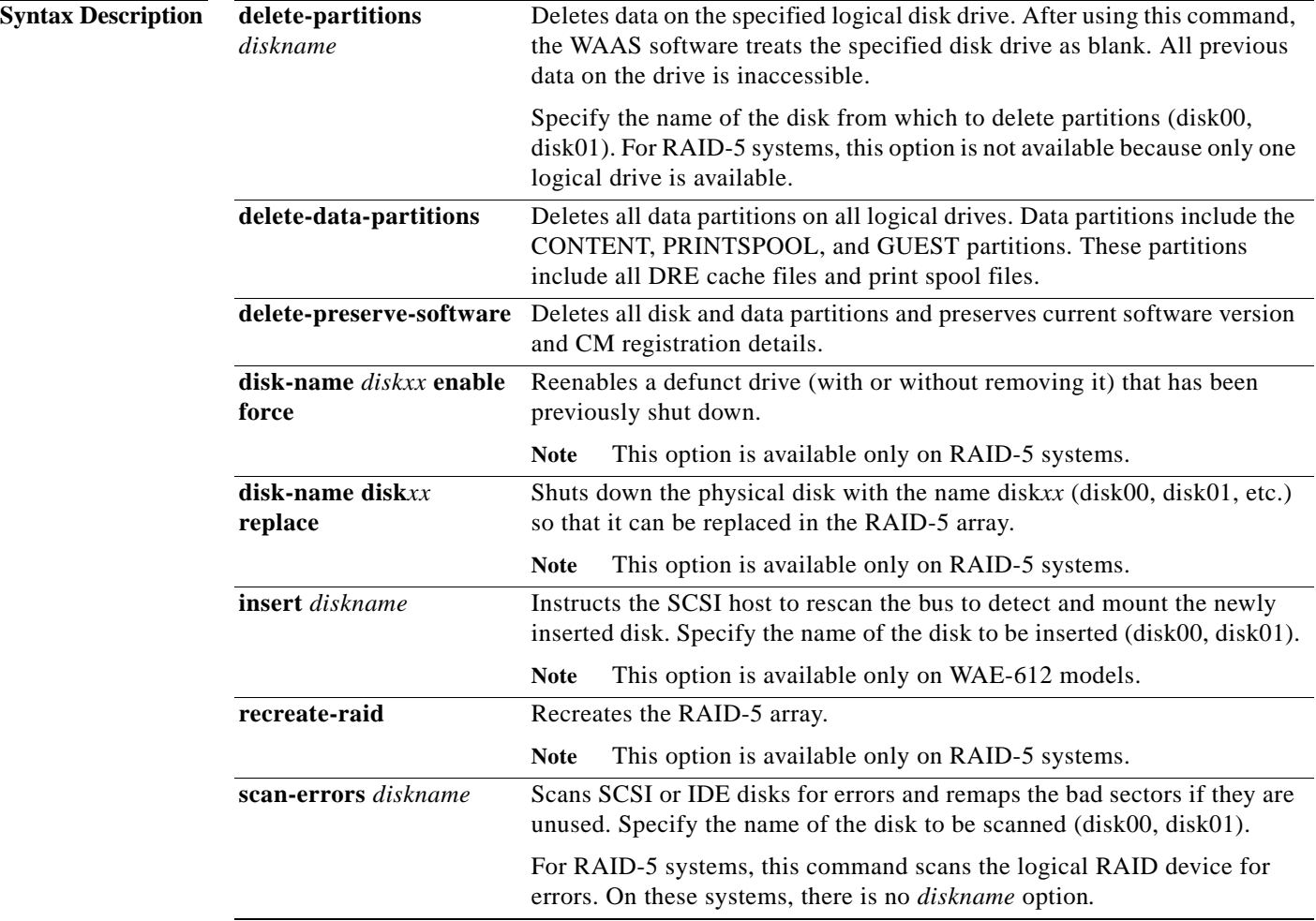

×

 $\mathbf{I}$ 

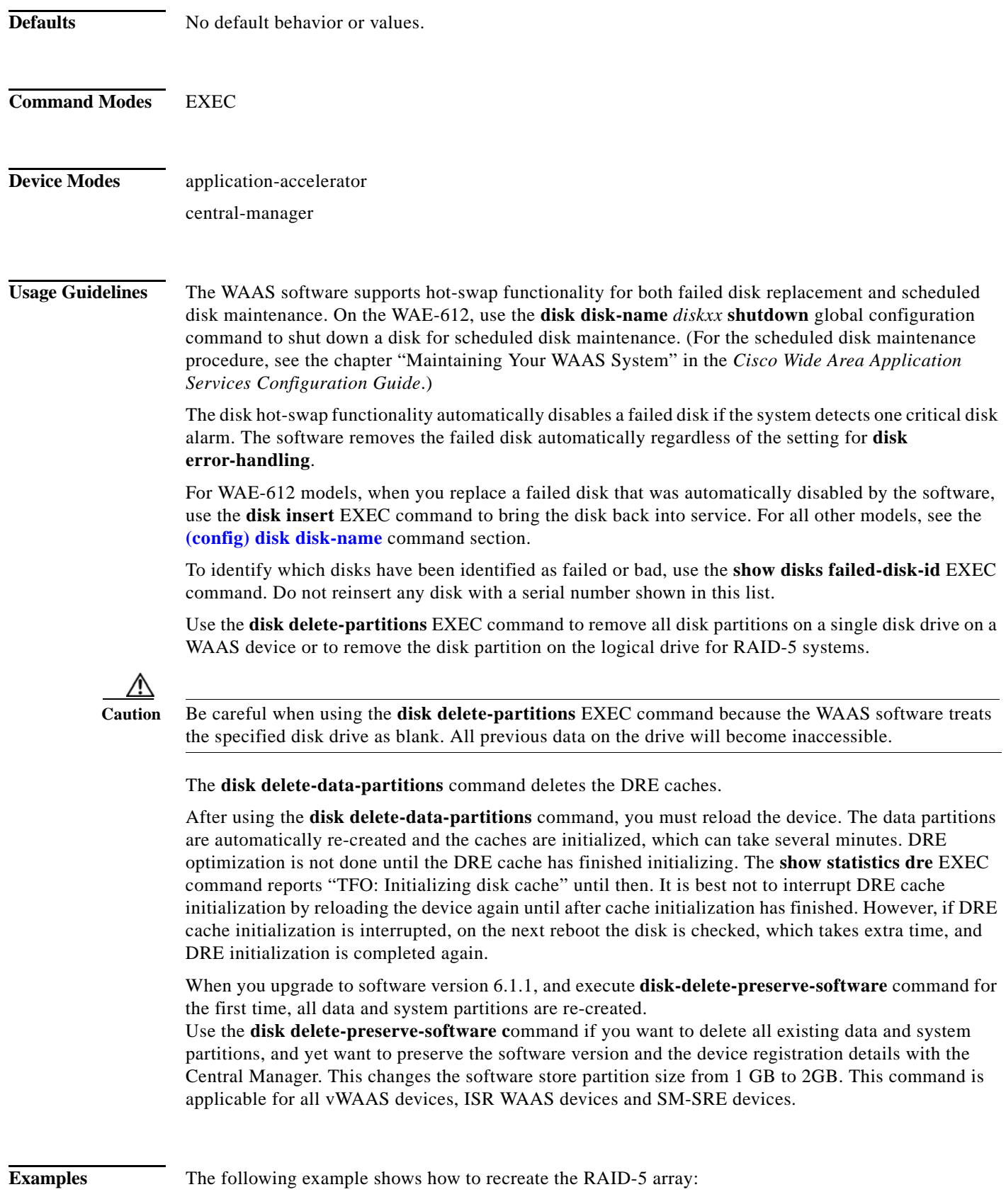

WAE# **disk recreate-raid**

**Related Commands [\(config\) disk disk-name](#page-675-0) [\(config\) disk error-handling](#page-679-0) [\(config\) disk object-cache extend](#page-681-0) [show disks](#page-314-0)**

٦

#### **dnslookup**

 $\mathbf I$ 

To resolve a host or domain name to an IP address(IPv4/IPv6), use the **dnslookup** EXEC command.

**dnslookup** {*hostname* | *domainname| IPv4/IPv6 address*}

```
Syntax Description
Defaults No default behavior or values.
Command Modes EXEC
Device Modes application-accelerator
                   central-manager
Examples The following example shows how the dnslookup command is used to resolve the hostname myhost to 
                   IP address172.31.69.11
                   WAE# dnslookup myhost
                   official hostname: myhost.abc.com
                              address: 172.31.69.11
                   The following example shows how the dnslookup command is used to resolve the hostname abd.com to 
                   IP address 192.168.219.25:
                   WAE# dnslookup abc.com
                   official hostname: abc.com
                             address: 192.168.219.25
                   The following example shows how the dnslookup command is used to resolve an IP address used as a 
                   hostname to 10.0.11.0:
                   WAE# dnslookup 10.0.11.0
                   official hostname: 10.0.11.0
                              address: 10.0.11.0
                   The following example shows how the dnslookup command is used to resolve an IP address to a 
                   hostname:
                   WAE# dnslookup 2012:3:3:3::8
                   official hostname: CM.cisco.com
                              address:2012:3:3:3::8
                   hostname Name of DNS server on the network.
                   domainname Name of domain. 
                    ip-address IPv4 or IPv6 address
```
Ι

#### <span id="page-237-0"></span>**enable**

To access privileged EXEC commands, use the **enable** EXEC command. **enable Syntax Description** This command has no arguments or keywords. **Defaults** No default behavior or values. **Command Modes** EXEC **Device Modes** application-accelerator central-manager **Usage Guidelines** Use the WAAS software CLI EXEC mode for setting, viewing, and testing system operations. This command mode is divided into two access levels: user and privileged. To access privileged-level EXEC mode, enter the **enable** EXEC command at the user access level prompt and specify the admin password when prompted for a password. If using TACACS+ authentication, there is an enable password feature in TACACS+ that allows an administrator to define a different enable password for each user. If a TACACS+ user enters the **enable** EXEC command to access privileged EXEC mode, that user must enter the admin password defined by the TACACS+ server. The **disable** command takes you from privileged EXEC mode to user EXEC mode. **Examples** The following example shows how to access privileged EXEC mode: WAE> **enable** WAE# **Related Commands [disable](#page-232-0) [exit](#page-238-0)**

# <span id="page-238-0"></span>**exit**

To terminate privileged-level EXEC mode and return to the user-level EXEC mode, use the **exit** command.

**exit**

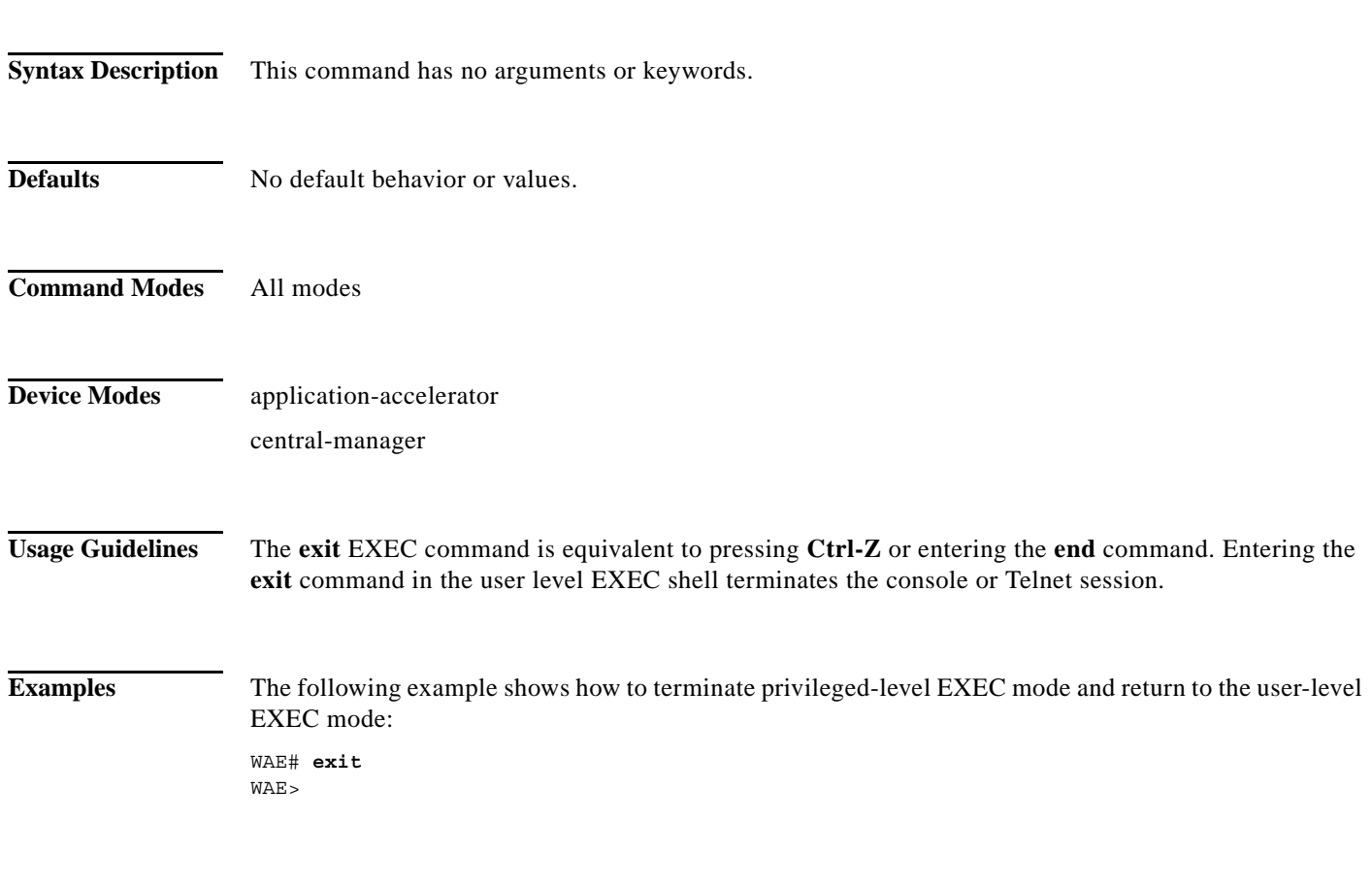

**Related Commands [\(config\) exit](#page-685-0)**

 $\Gamma$ 

 $\mathbf I$ 

#### **find-pattern**

To search for a particular pattern in a file, use the **find-pattern** command in EXEC mode.

- **find-pattern** {**binary** *reg-express filename |* **count** *reg-express filename* | **lineno** *reg-express filename* | **match** *reg-express filename* | **nomatch** *reg-express filename* | **recursive** *reg-express filename*}
- **find-pattern case** {**binary** *reg-express filename* | **count** *reg-express filename* | **lineno** *reg-express filename* | **match** *reg-express filename* | **nomatch** *reg-express filename* | **recursive** *reg-express filename*}

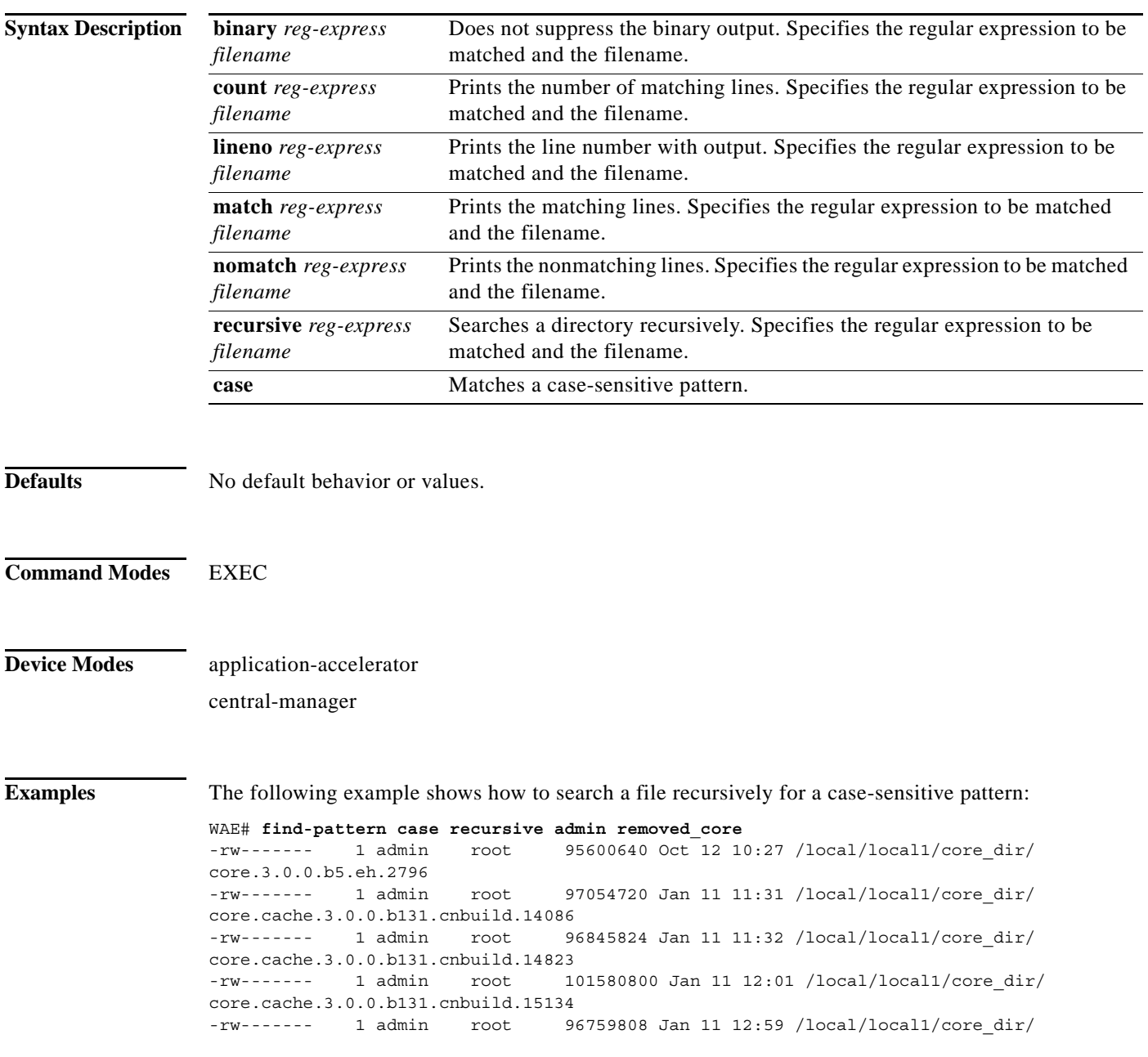

 $\mathbf{I}$ 

```
core.cache.3.0.0.b131.cnbuild.20016
-rw------- 1 admin root 97124352 Jan 11 13:26 /local/local1/core_dir/
core.cache.3.0.0.b131.cnbuild.8095
```
The following example shows how to search a file for a pattern and print the matching lines:

```
WAE# find-pattern match 10 removed_core
Tue Oct 12 10:30:03 UTC 2004
-rw------- 1 admin root 95600640 Oct 12 10:27 /local/local1/core_dir/
core.3.0.0.b5.eh.2796
-rw------- 1 admin root 101580800 Jan 11 12:01 /local/local1/core_dir/
core.cache.3.0.0.b131.cnbuild.15134
```
The following example shows how to search a file for a pattern and print the number of matching lines:

WAE# **find-pattern count 10 removed\_core** 3

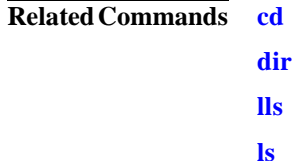

 $\Gamma$ 

# **help**

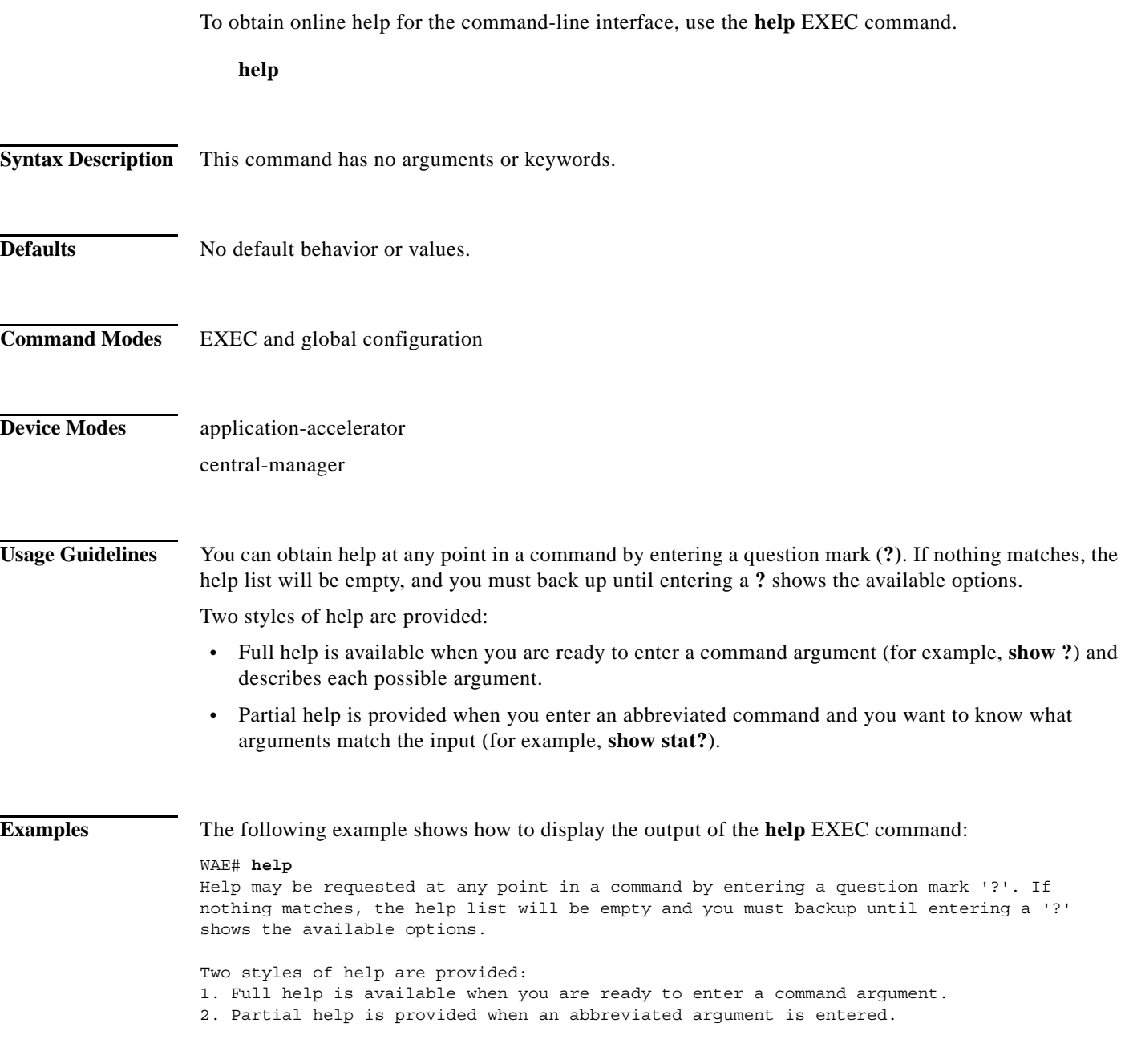

**Related Commands [\(config\) help](#page-690-0)**

 $\blacksquare$ 

# **install**

 $\mathbf{I}$ 

To install a new software image (such as the WAAS software) on the WAAS device, use the **install** EXEC command.

**install** *filename*

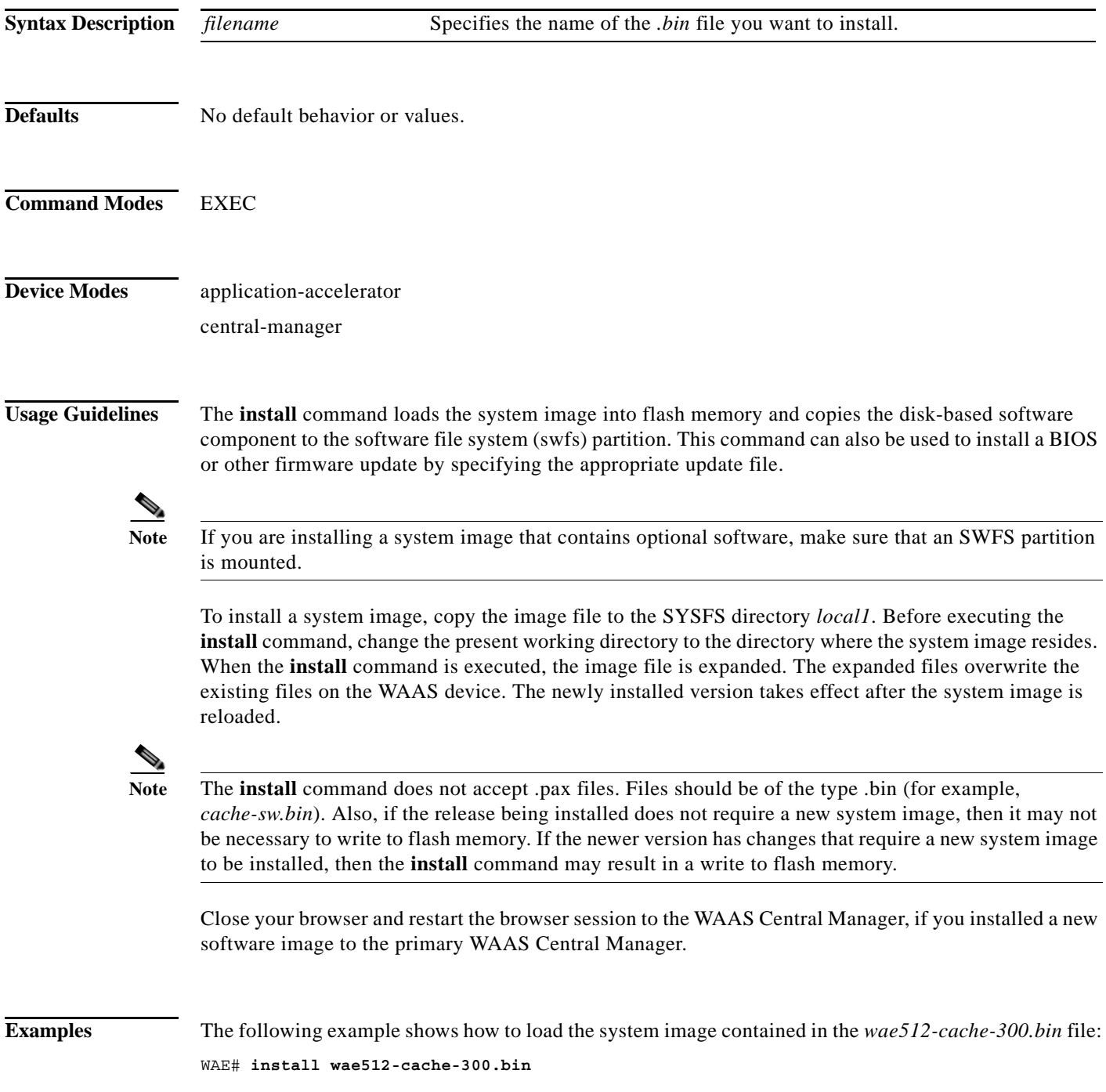

**install**

**Related Commands [copy disk](#page-105-0) [reload](#page-259-0)**

a ka

#### **less**

To display a file using the Less application, use the **less** EXEC command.

**less** *file\_name*

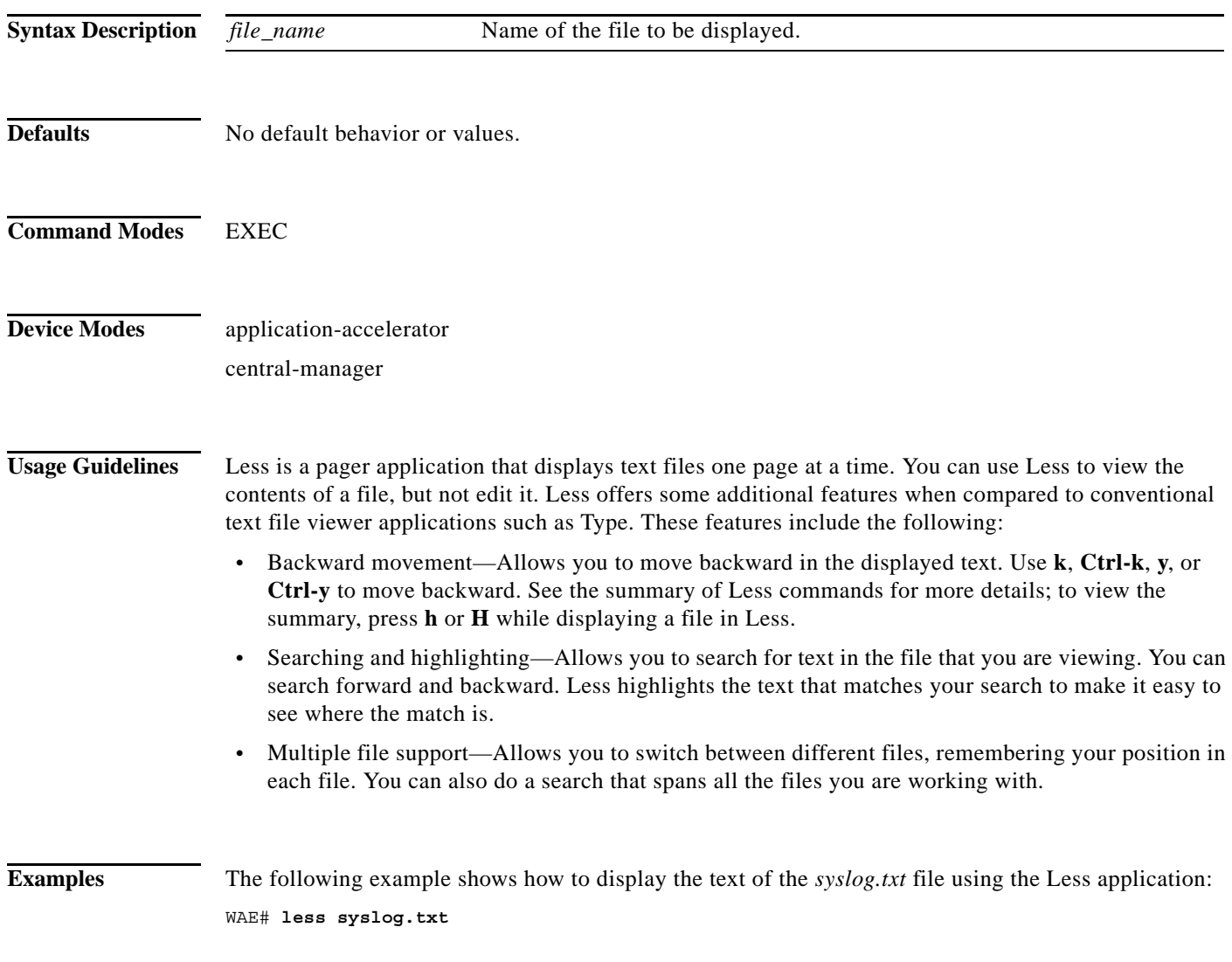

**Related Commands [type](#page-577-0)**

 $\Gamma$ 

 $\blacksquare$ 

## **license add**

To add a software license to a device, use the **license add** EXEC command.

**license add** *license-name*

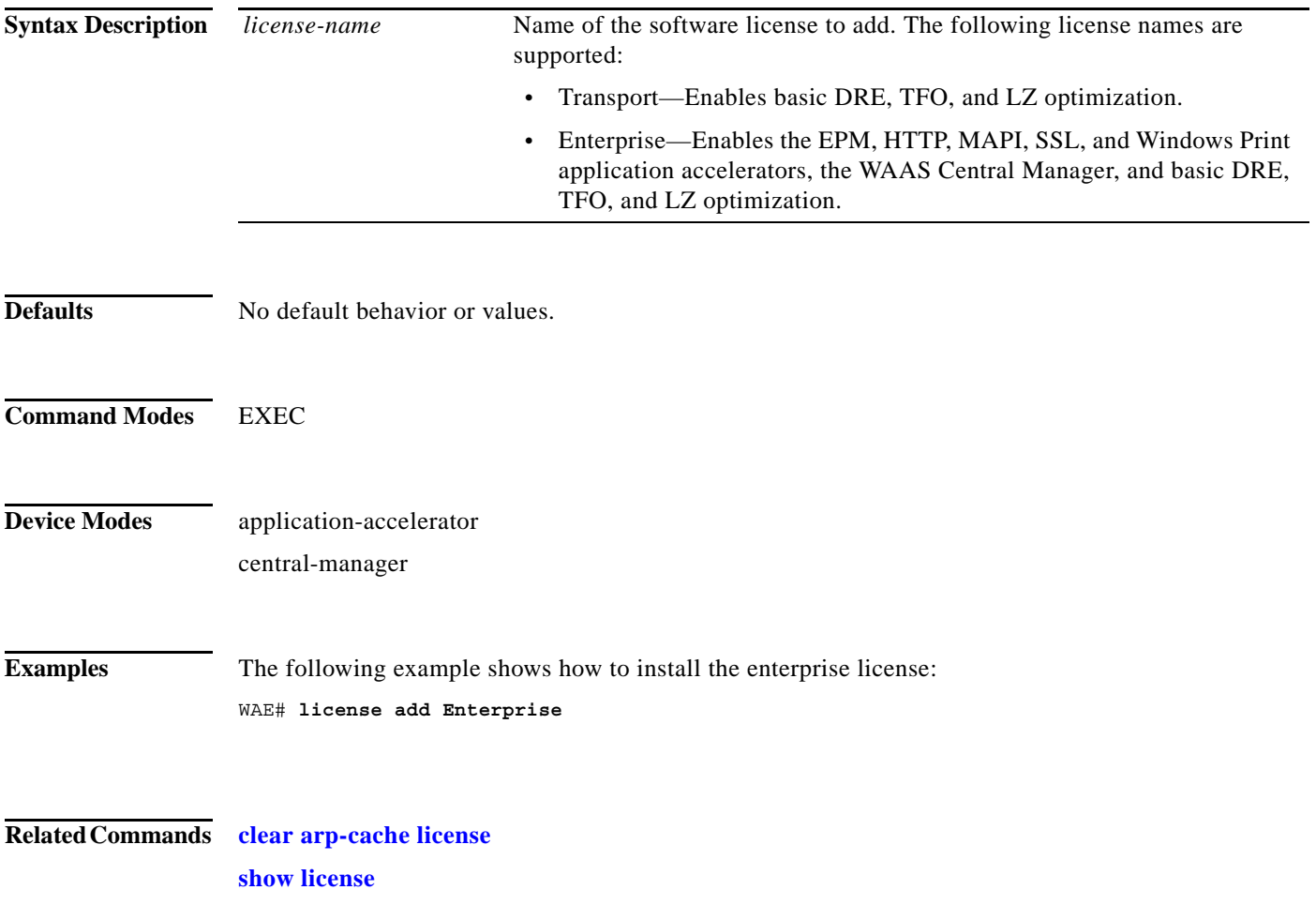

П

## <span id="page-246-0"></span>**lls**

To view a long list of directory names, use the **lls** EXEC command.

**lls** [*directory*]

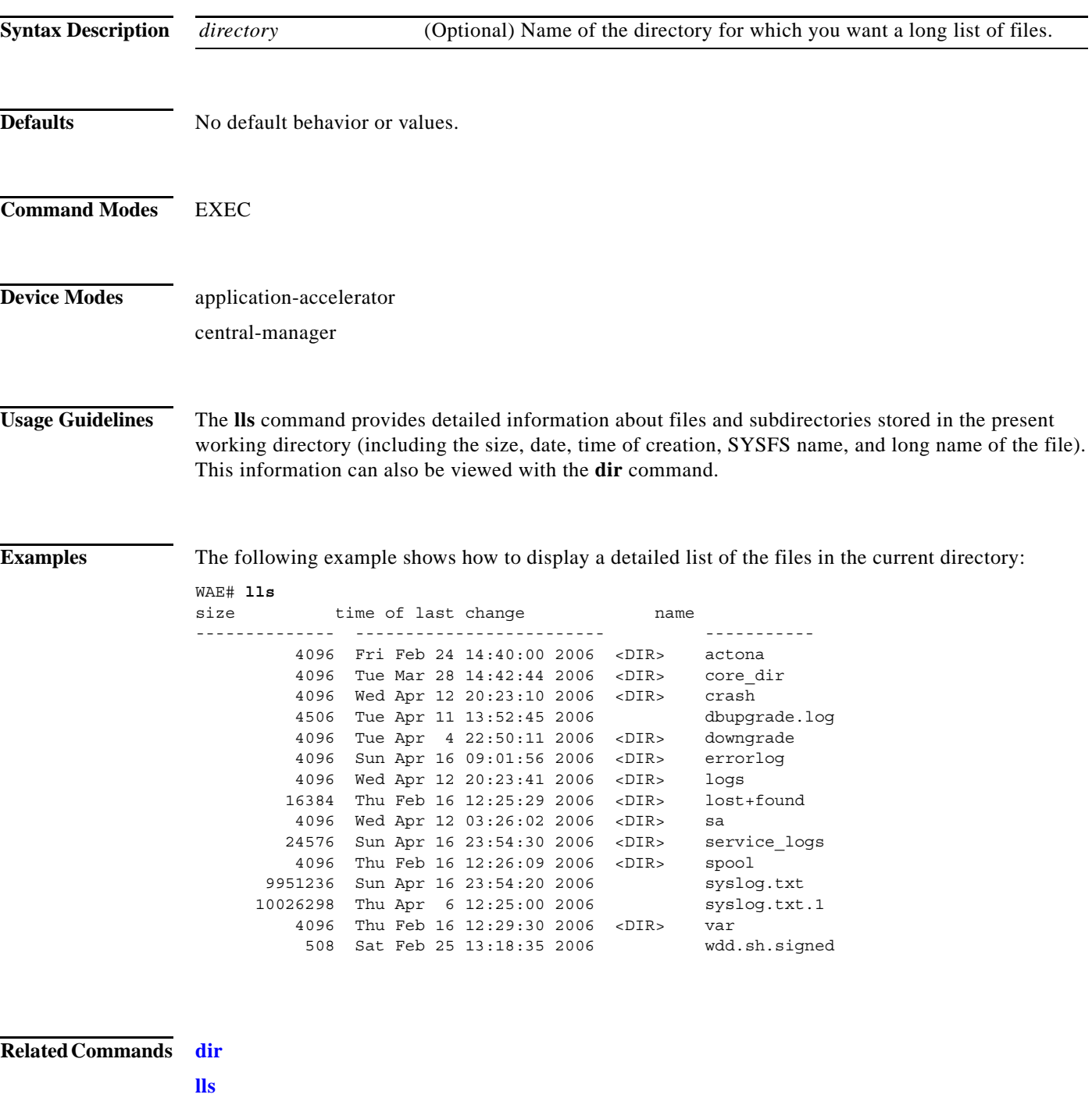

**[ls](#page-247-0)**

 $\Gamma$ 

 $\blacksquare$ 

### <span id="page-247-0"></span>**ls**

**ls**

To view a list of files or subdirectory names within a directory on the device hard disk, use the **ls** EXEC command.

**ls** [*directory*]

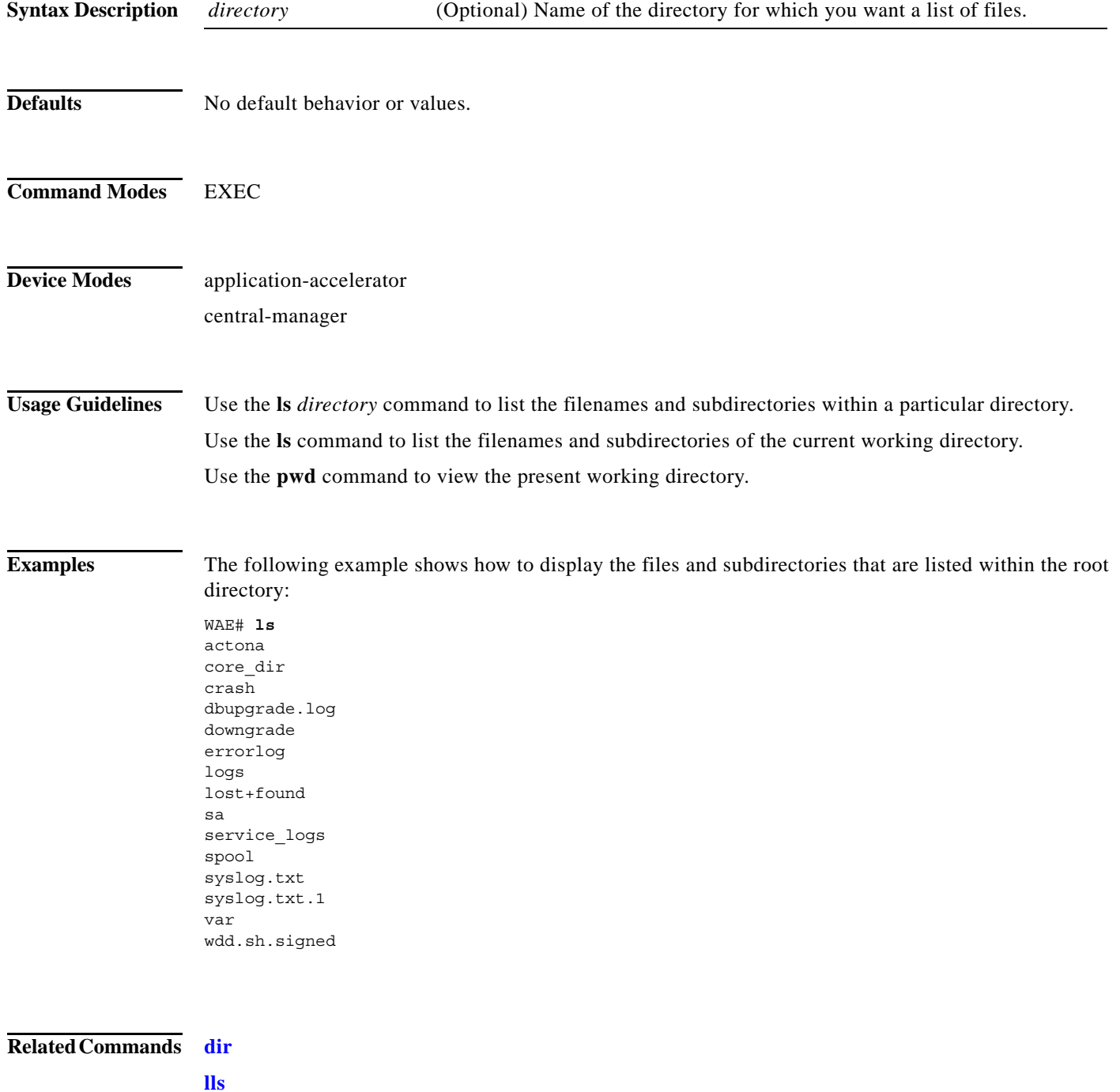

a s

 $\mathbf{I}$ 

**[pwd](#page-258-0)**

## **lsusb**

To view a list of files or subdirectory names within a directory on a USB storage device, use the **lsusb** EXEC command.

**lsusb** [*directory*]

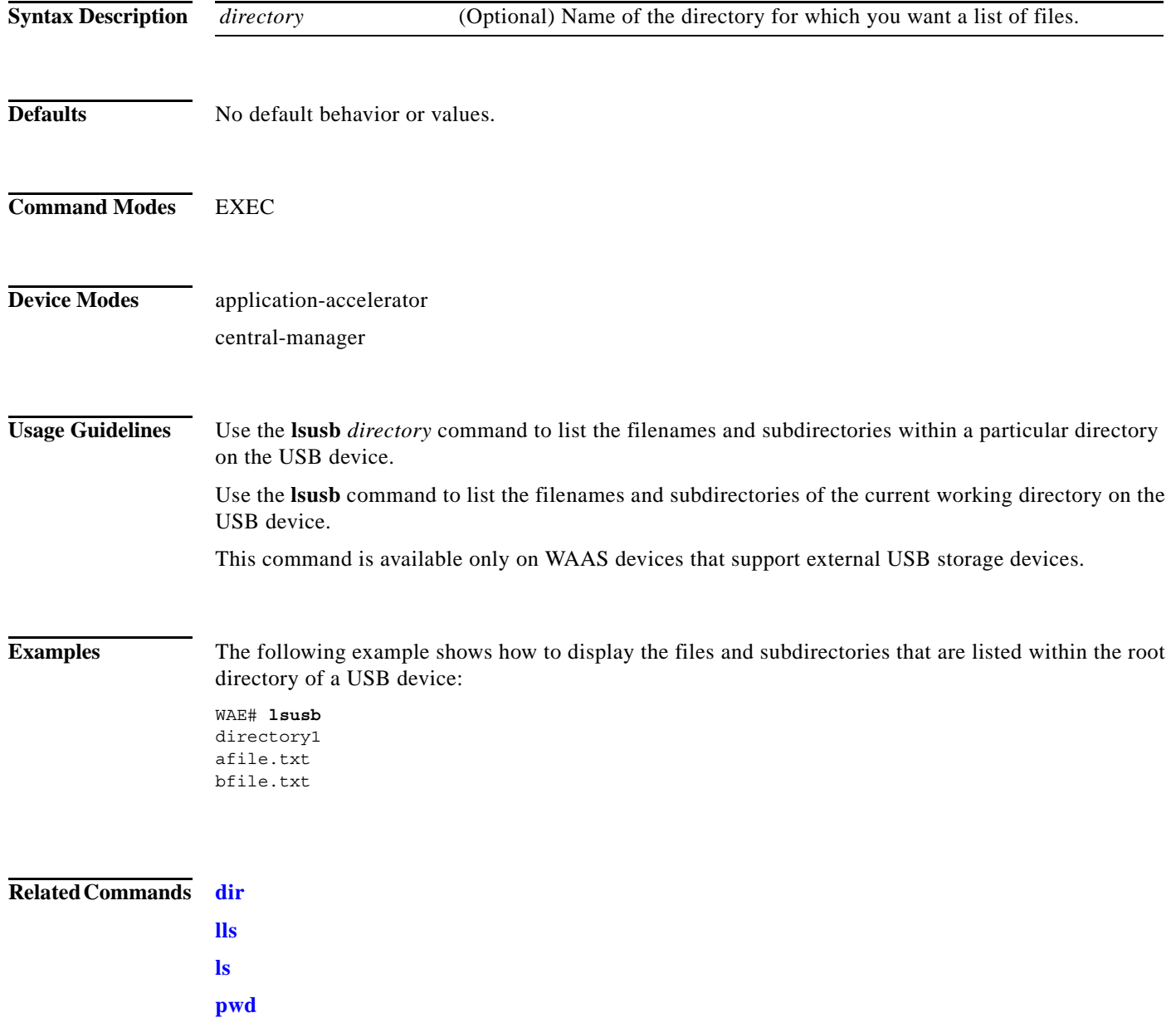

a s

## <span id="page-250-0"></span>**mkdir**

 $\Gamma$ 

To create a directory, use the **mkdir** EXEC command.

**mkdir** *directory*

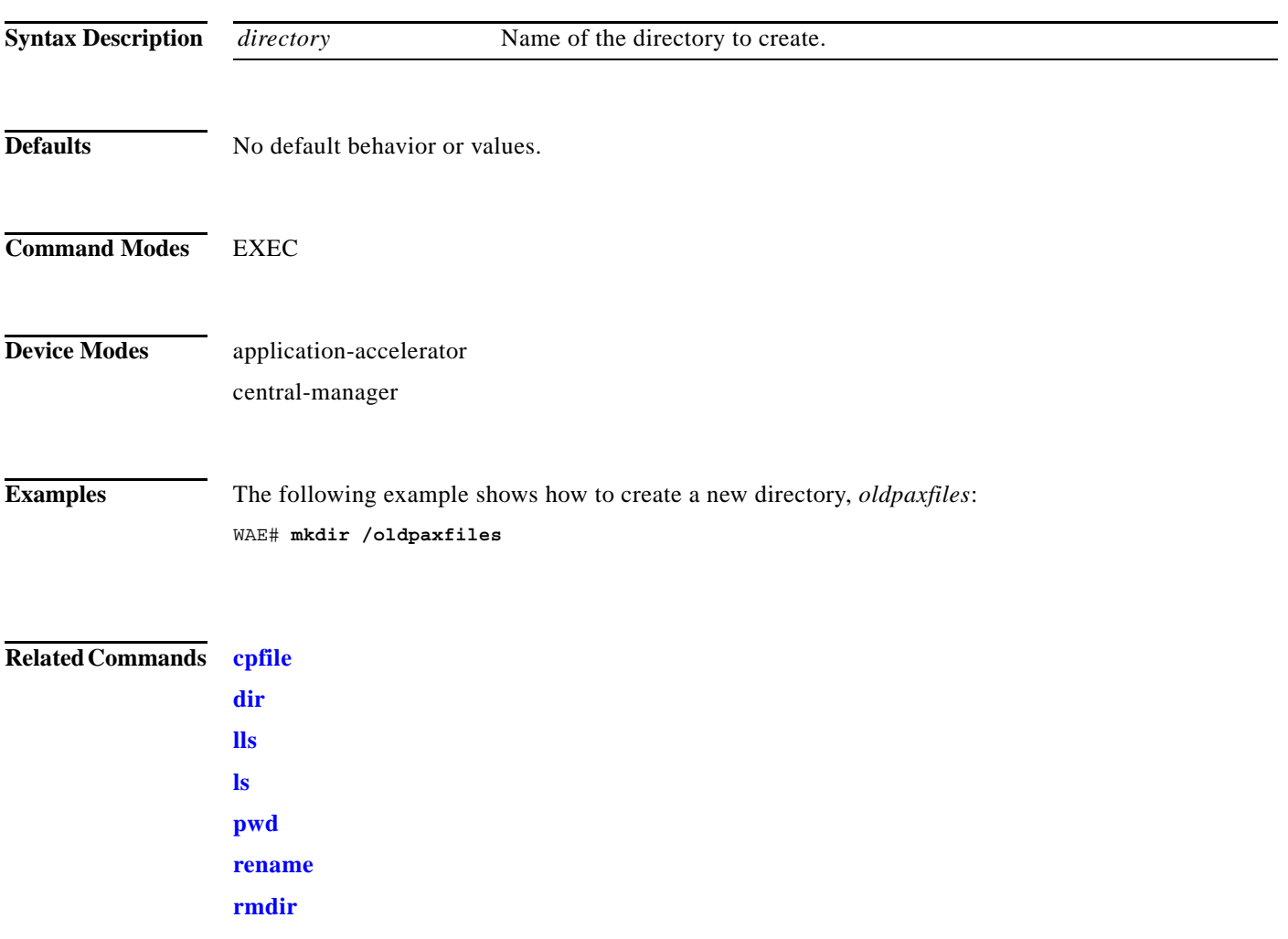

# **mkfile**

To create a new file, use the **mkfile** EXEC command.

**mkfile** *filename*

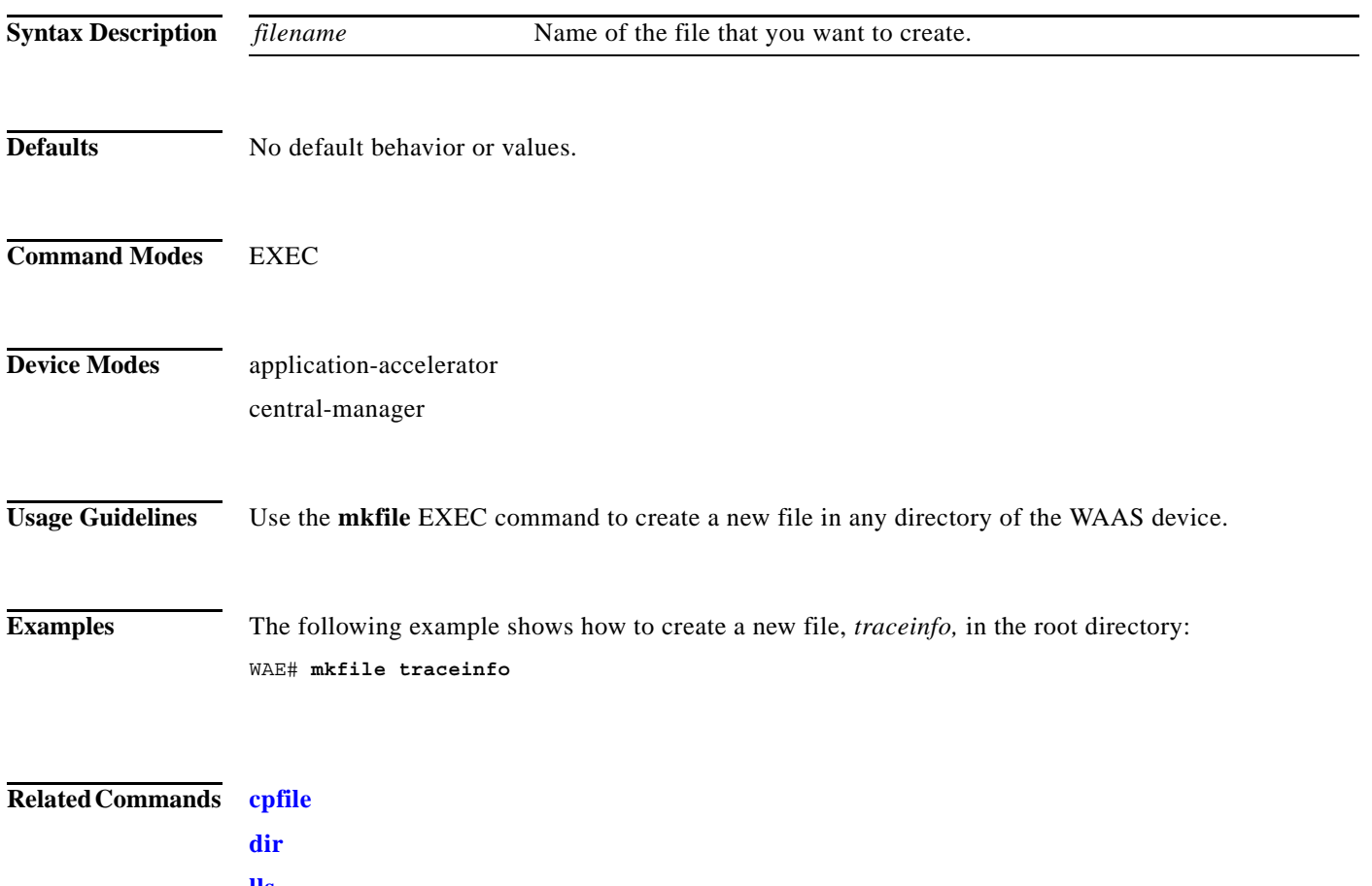

**[lls](#page-246-0) [ls](#page-247-0) [mkdir](#page-250-0) [pwd](#page-258-0) [rename](#page-260-0)**

П
### **ntpdate**

 $\mathbf{I}$ 

To set the software clock (time and date) on a WAAS device using an NTP server, use the **ntpdate** EXEC command.

**ntpdate** {*hostname* | *ip-address*} [**key** {*authentication-key*}]

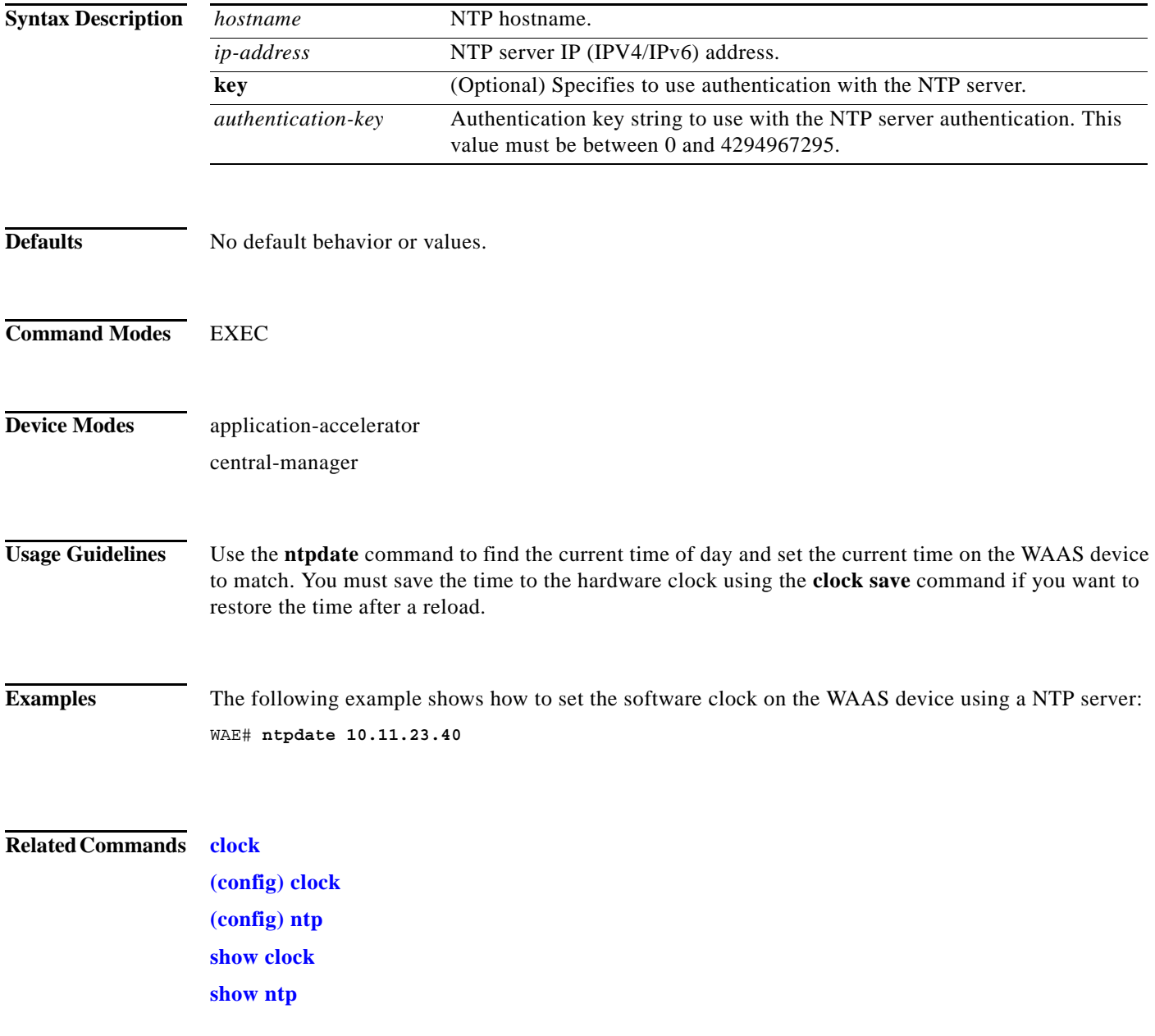

ן

### **packet-capture**

To capture packets on a device interface, use the **packet-capture** EXEC command.

- **packet-capture interface** {**GigabitEthernet** *slot/port* | **TenGigabitEthernet** *slot/port* | **PortChannel** *index* | **standby** *grpnumber*} **access-list** {*acl-name* | *acl-num*}} [**file-size** *size* [**number-of-files** *num* | **stop-after-num-files** *num*] ] | **packet-size** | **non-encapsulated** | [*capture-filename*]
- **packet-capture interface** {**GigabitEthernet** *slot/port* | **TenGigabitEthernet** *slot/port* | **PortChannel** *index* | **standby** *grpnumber*} {**access-list** {*acl-name* | *acl-num*} | **destination-ip** {*hostname* | *ip-address*} | **destination-port** *port* | **source-ip** {*hostname* | *ip-address*} | **source-port** *port*} [**file-size** *size* [**number-of-files** *num* | **stop-after-num-files** *num*] ] | **packet-size** | **non-encapsulated** | [*capture-filename*]
- **packet-capture decode** [**destination-ip** {*hostname* | *ip-address*} | **destination-port** *port* | **source-ip** {*hostname* | *ip-address*} | **source-port** *port*] [**file-size** *size* [**number-of-files** *num* | **stop-after-num-files** *num*] ] | **packet-size** | **non-encapsulated** | *capture-filename*

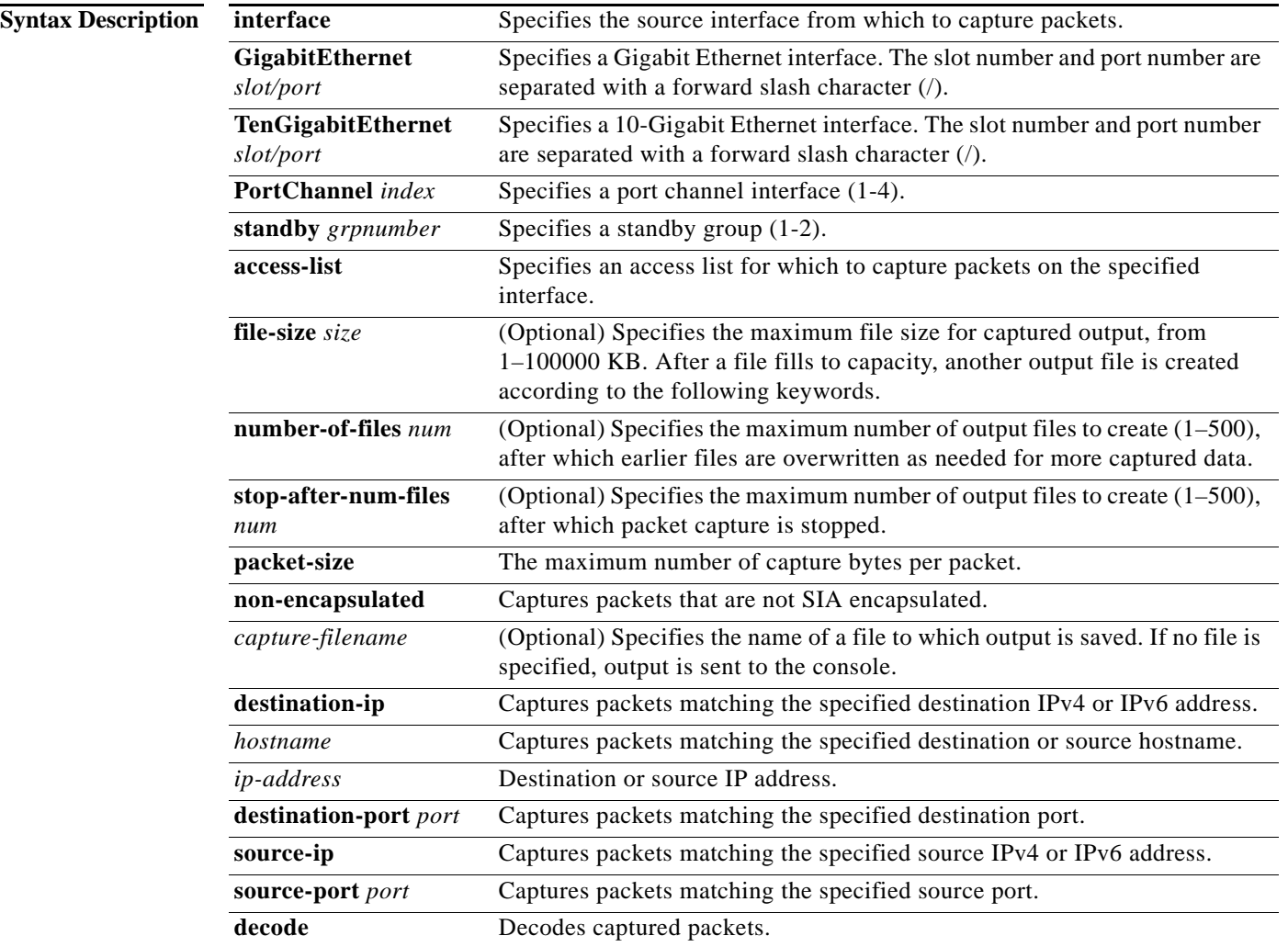

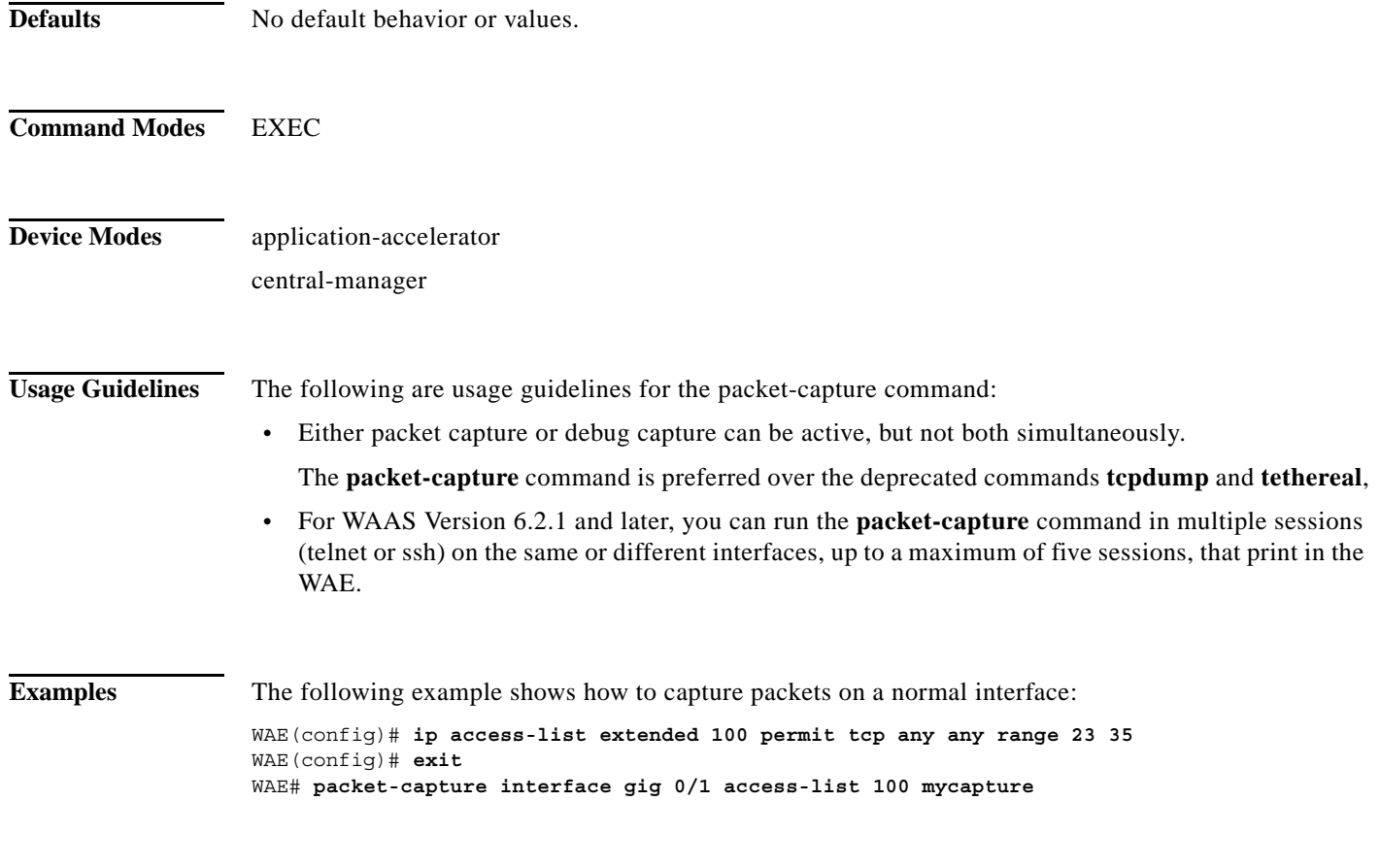

**Related Commands [tcpdump](#page-563-0) [tethereal](#page-568-0)**

 $\mathbf{I}$ 

## **ping**

To send echo packets for diagnosing basic network connectivity on networks, use the **ping** EXEC command.

**ping** [**management**] {*hostname* | *ip-address*}

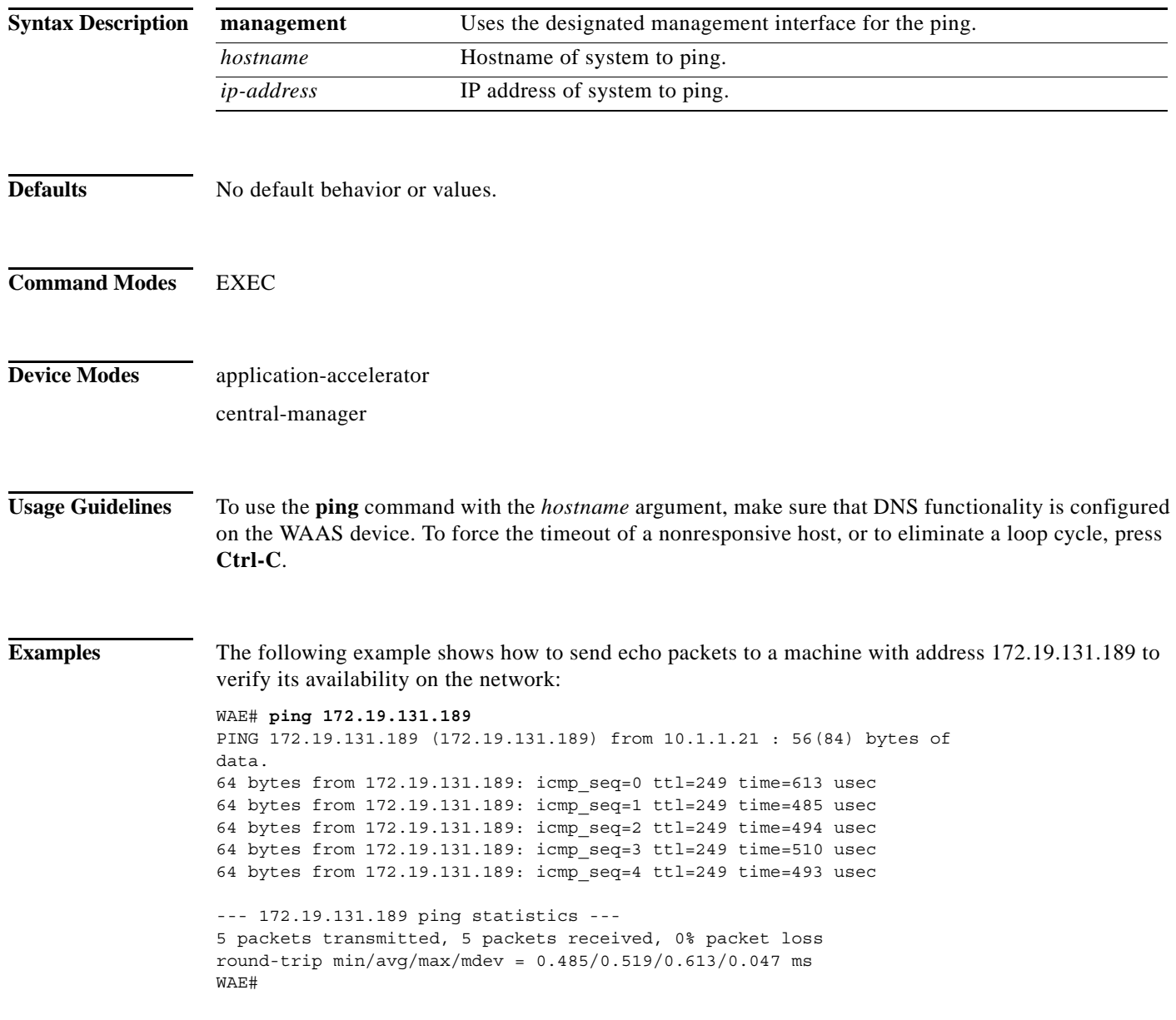

**Related Commands [traceroute](#page-573-0)**

# **ping6**

To send echo packets for diagnosing basic network connectivity on IPv6 networks, use the **ping6** EXEC command.

**ping6** {*hostname* | *ip-address*}[**management**]

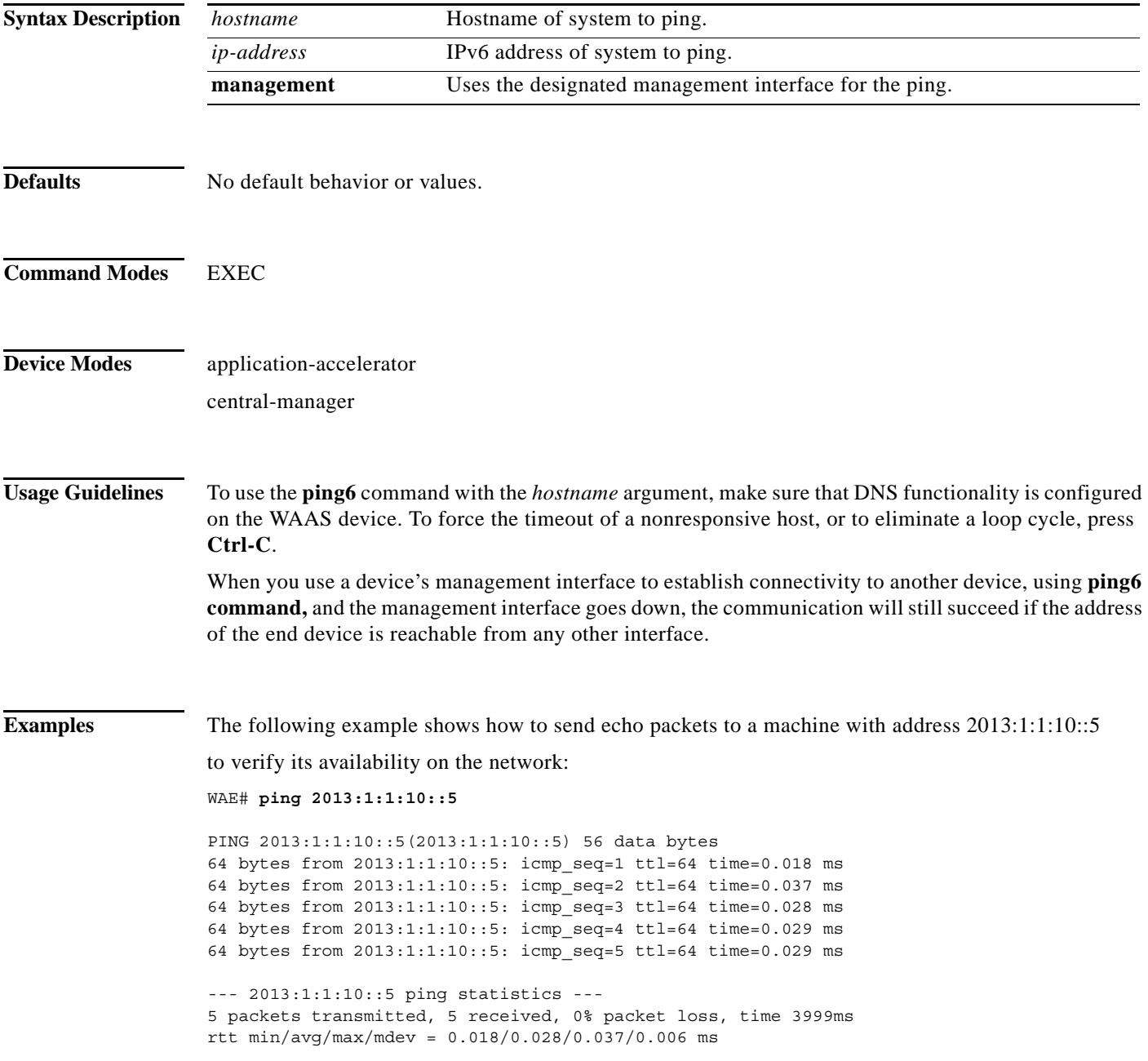

 $\overline{\phantom{a}}$ 

П

**ping6**

 $\mathsf I$ 

**[lls](#page-246-0) [ls](#page-247-0)**

# <span id="page-258-0"></span>**pwd**

 $\Gamma$ 

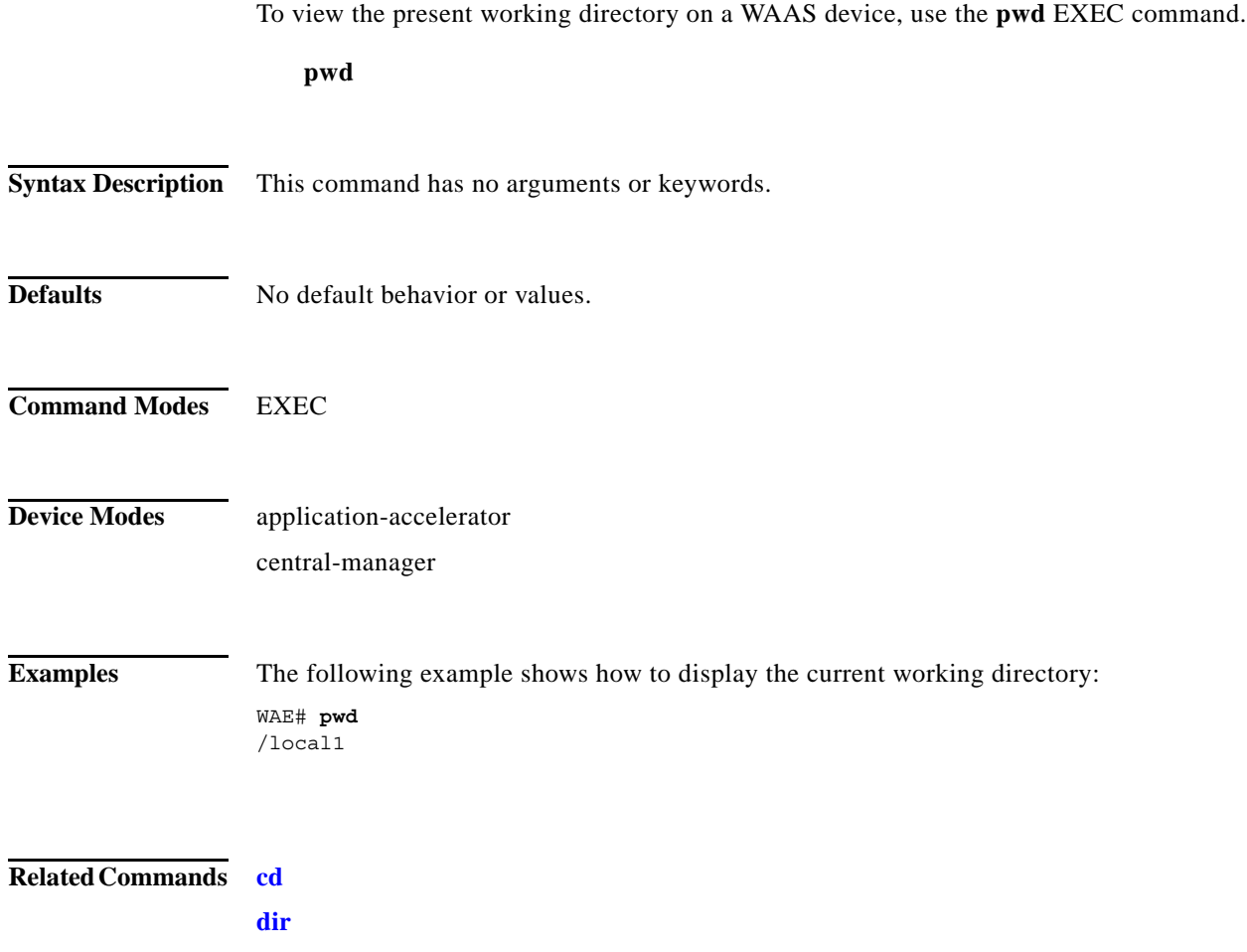

## <span id="page-259-0"></span>**reload**

To halt the operation and perform a cold restart on a WAAS device, use the **reload** EXEC command.

**reload** [**force** | **in** *m* | **cancel**]

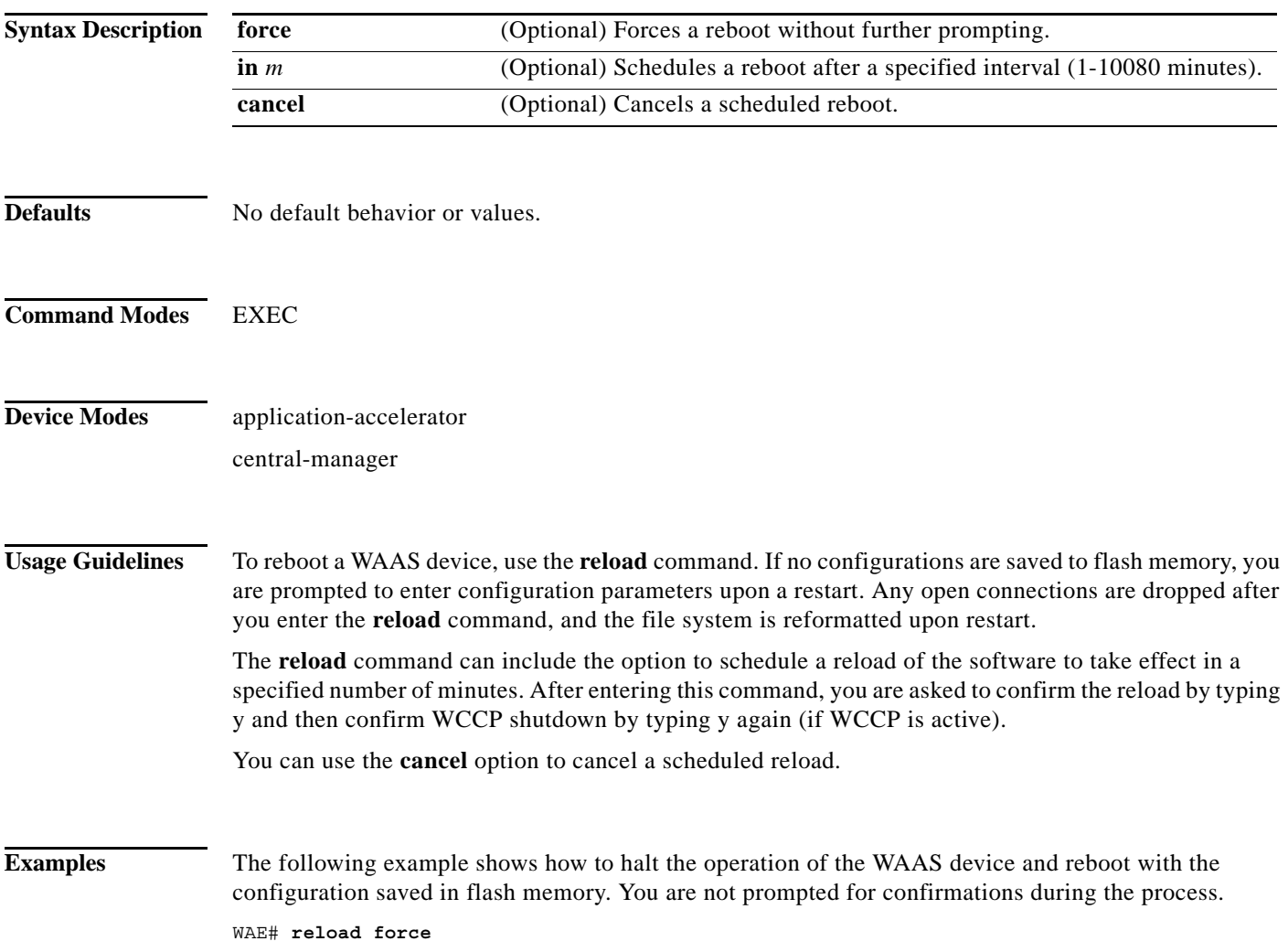

**Related Commands [write](#page-588-0)**

a s

**The Contract of the Contract of the Contract of the Contract of the Contract of the Contract of the Contract of the Contract of the Contract of the Contract of the Contract of the Contract of the Contract of the Contract** 

### <span id="page-260-0"></span>**rename**

To rename a file on a WAAS device, use the **rename** EXEC command.

**rename** *oldfilename newfilename*

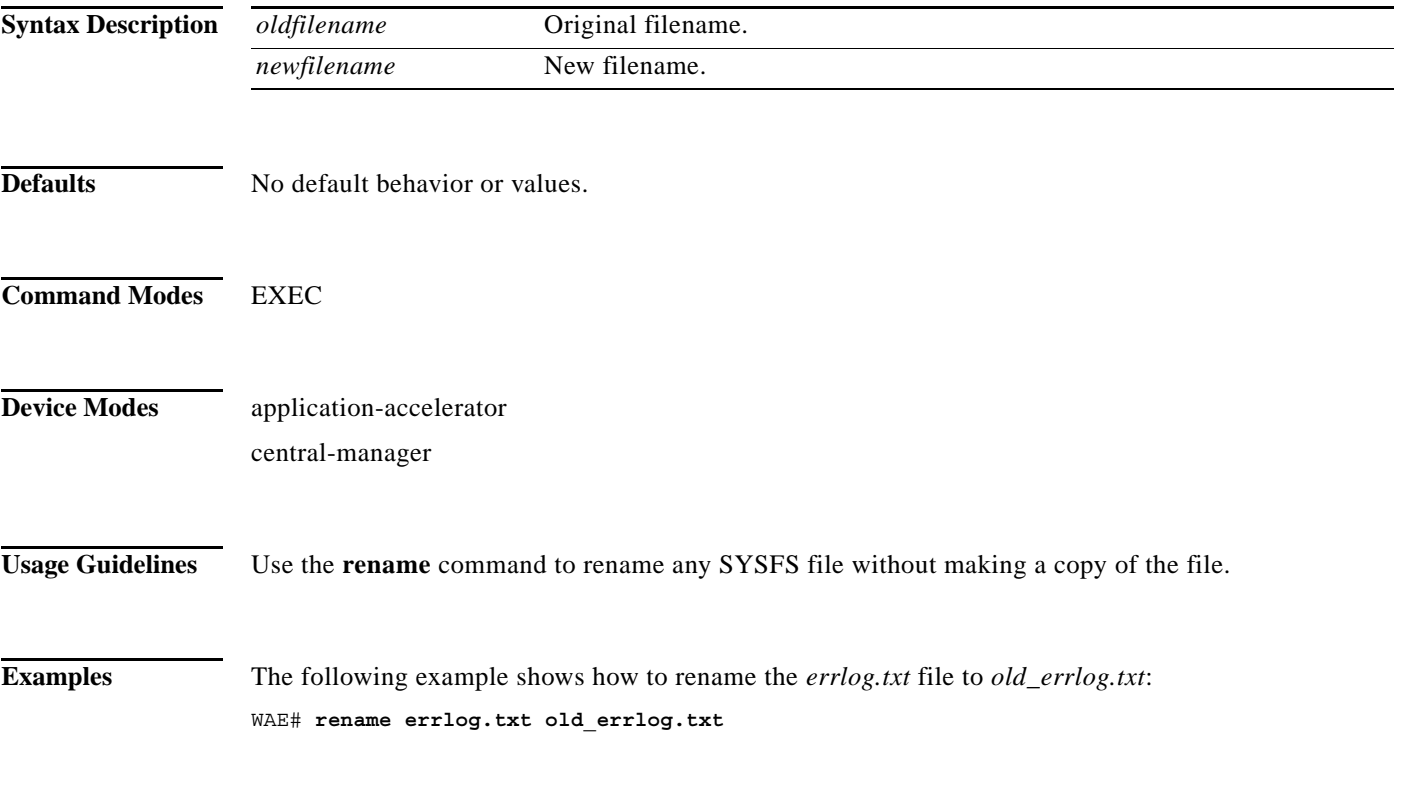

**Related Commands [cpfile](#page-122-0)**

 $\mathbf{I}$ 

 $\blacksquare$ 

### **restore**

To restore the device to its manufactured default status by removing the user data from the disk and flash memory, use the **restore** EXEC command.

### **restore** {**factory-default** [**preserve basic-config**] | **rollback**}

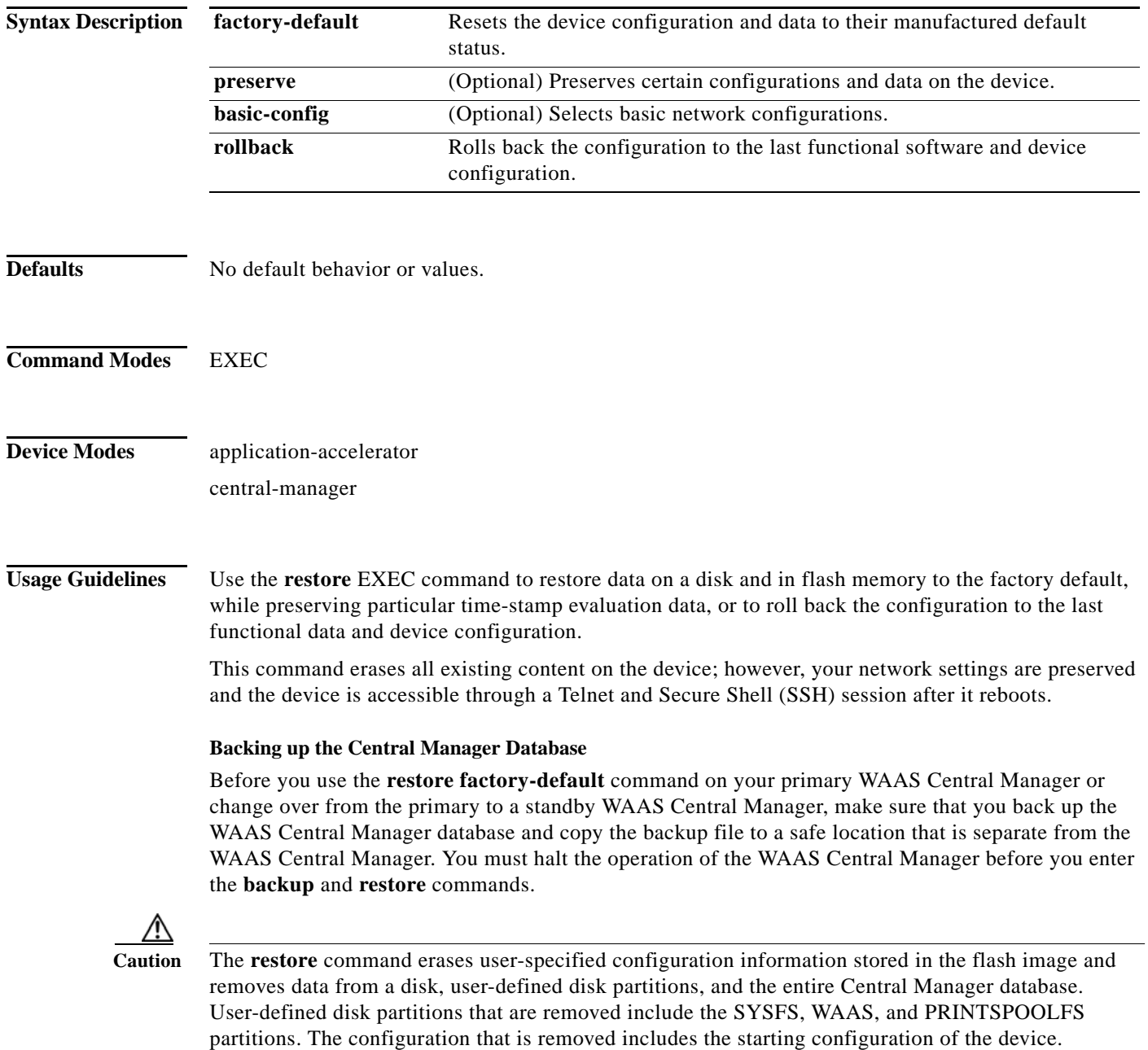

By removing the WAAS Central Manager database, all configuration records for the entire WAAS network are deleted. If you do not have a valid backup file or a standby WAAS Central Manager, you must reregister every WAE with the WAAS Central Manager because all previously configured data is lost.

If you used your standby WAAS Central Manager to store the database while you reconfigured the primary, you can register the former primary as a new standby WAAS Central Manager.

If you created a backup file while you configured the primary WAAS Central Manager, you can copy the backup file to this newly reconfigured WAAS Central Manager.

#### **Rolling Back the Configuration**

You can roll back the software and configuration of a WAAS device to a previous version using the **restore rollback** command. You would roll back the software only in cases in which a newly installed version of the WAAS software is not functioning properly.

The **restore rollback** command installs the last saved WAAS.bin image on the system disk. A WAAS.bin image is created during software installation and stored on the system disk. If the WAAS device does not have a saved version, the software is not rolled back.

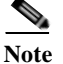

**Note** WAFS to WAAS migration is supported. Rollback from WAAS to WAFS is not supported.

**Examples** The following examples show how to use the **restore factory-default** and **restore factory-default preserve basic-config** commands. Because configuration parameters and data are lost, prompts are given before initiating the restore operation to ensure that you want to proceed.

```
WAE# restore factory-default
This command will wipe out all of data on the disks
```

```
and wipe out WAAS CLI configurations you have ever made. 
If the box is in evaluation period of certain product,
the evaluation process will not be affected though.
```
It is highly recommended that you stop all active services before this command is run.

Are you sure you want to go ahead?[yes/no]

```
WAE# restore factory-default preserve basic-config
This command will wipe out all of data on the disks
and all of WAAS CLI configurations except basic network 
configurations for keeping the device online.
The to-be-preserved configurations are network interfaces,
default gateway, domain name, name server and hostname.
If the box is in evaluation period of certain product,
the evaluation process will not be affected.
```
It is highly recommended that you stop all active services before this command is run.

Are you sure you want to go ahead?[yes/no]

**Note** You can enter basic configuration parameters (such as the IP address, hostname, and name server) at this point, or you can enter these parameters later through entries in the command-line interface.

The following example shows how to verify that the **restore** command has removed data from the SYSFS, WAAS, and PRINTSPOOLFS partitioned file systems:

Ι

WAE# **show disks details**

Physical disk information:

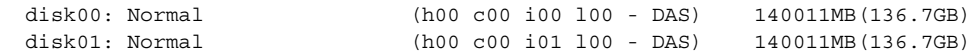

Mounted filesystems:

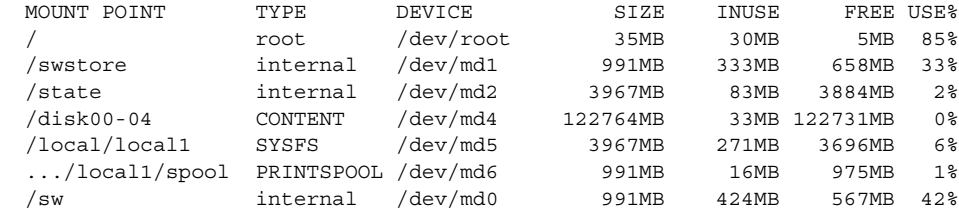

Software RAID devices:

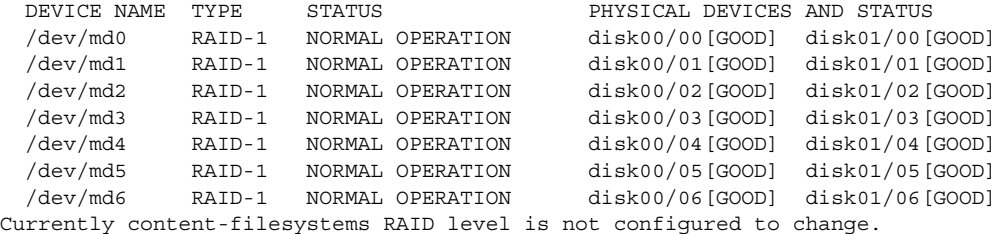

The following example shows how to upgrade or restore an older version of the WAAS software. In the example, version Y of the software is installed (using the **copy** command), but the administrator has not switched over to it yet, so the current version is still version X. The system is then reloaded (using the **reload** command), and it verifies that version Y is the current version running.

The following example shows how to roll back the software to version X (using the **restore rollback** command), and reload the software:

```
WAE# copy ftp install server path waas.versionY.bin
WAE# show version
Cisco Wide Area Application Services Software (WAAS)
Copyright (c) 1999-2006 by Cisco Systems, Inc.
Cisco Wide Area Application Services Software Release 4.0.0 (build b340 Mar 25 2
006)
Version: oe612-4.0.0.340
Compiled 17:26:17 Mar 25 2006 by cnbuild
System was restarted on Mon Mar 27 15:25:02 2006.
The system has been up for 3 days, 21 hours, 9 minutes, 17 seconds.
WAE# show version last
   Nothing is displayed.
WAE# show version pending
WAAS 4.0.1 Version Y
WAE# reload
...... reloading ......
WAE# show version
Cisco Wide Area Application Services Software (WAAS)
...
WAE# restore rollback
```
**The Contract of the Contract of the Contract of the Contract of the Contract of the Contract of the Contract of the Contract of the Contract of the Contract of the Contract of the Contract of the Contract of the Contract** 

WAE# **reload** ...... reloading ......

Because flash memory configurations were removed after the **restore** command was used, the **show startup-config** command does not return any flash memory data. The **show running-config** command returns the default running configurations.

#### **Related Commands [reload](#page-259-0)**

 $\overline{\phantom{a}}$ 

**[show disks](#page-314-0) [show running-config](#page-359-0) [show startup-config](#page-380-0) [show version](#page-547-0)**

# **rmdir**

To delete a directory on a WAAS device, use the **rmdir** EXEC command.

**rmdir** *directory*

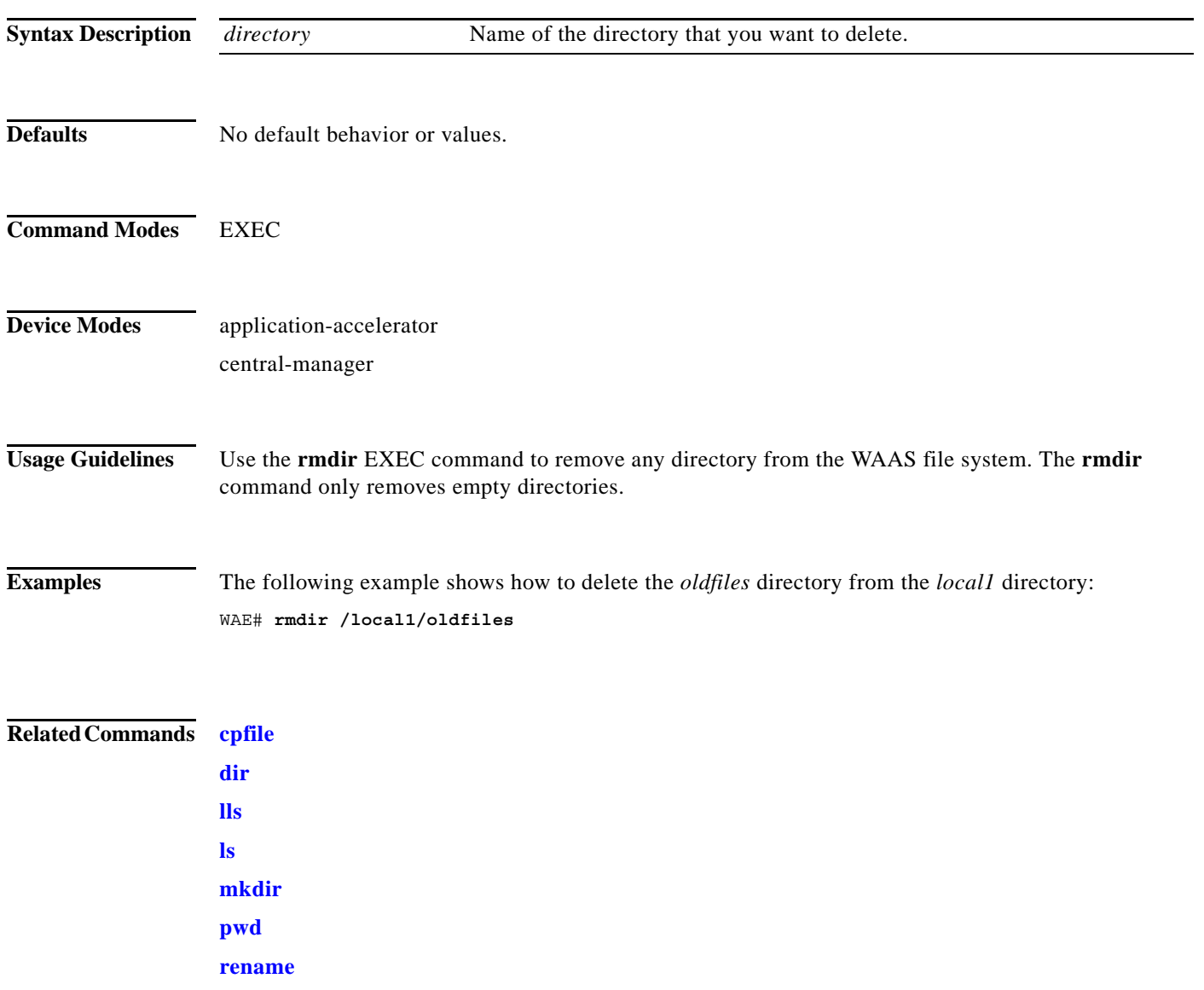

To copy files between network hosts, use the **scp** command.

scp [4][6][B][C][p][q][r][v] [c cipher] [F config-file] [i id-file] [o ssh\_option] [P port] [S program] [[*user* **@**] *host* **:** *file*] [**...**] [[*user-n* **@**] *host-n* **:** *file-n*]

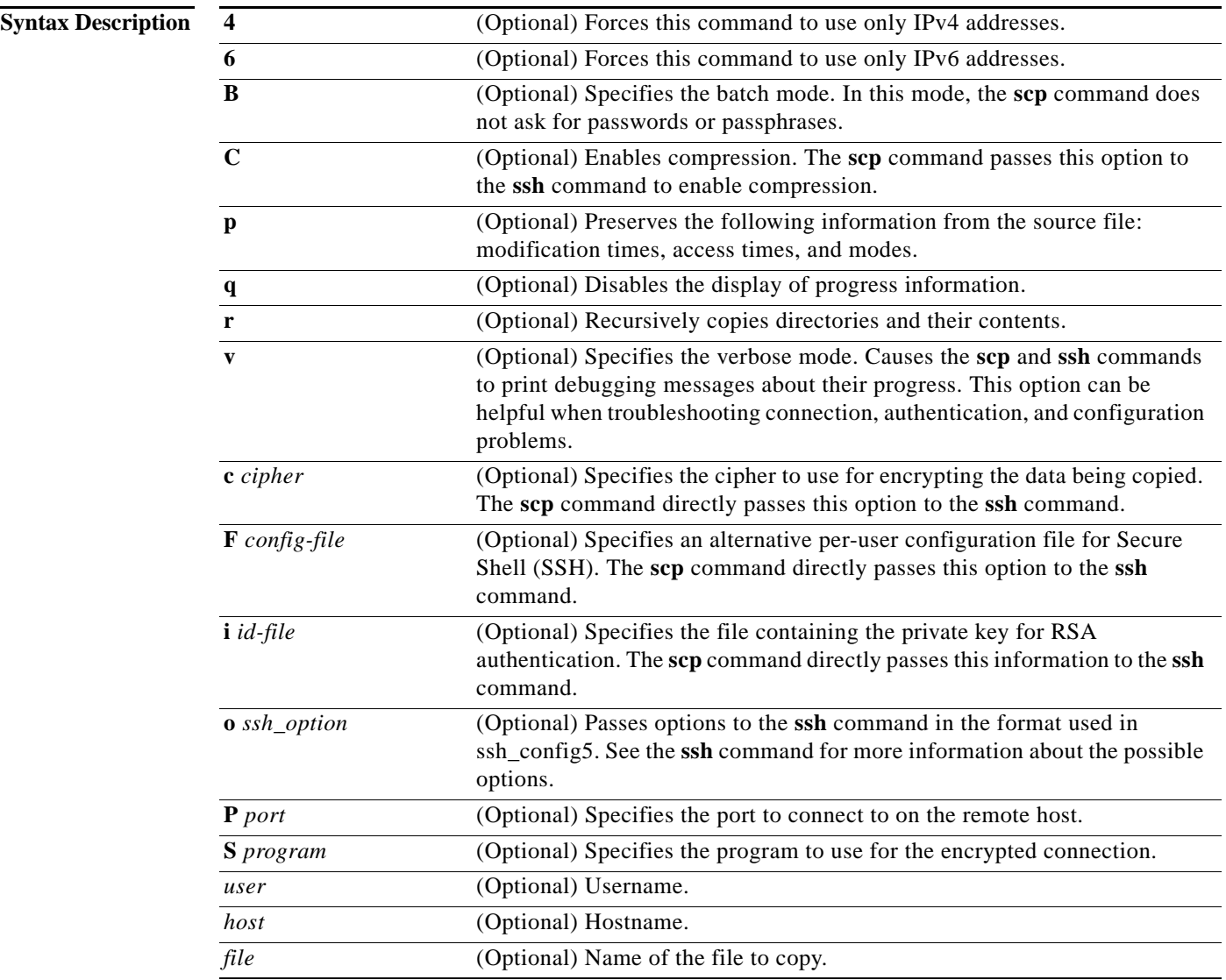

**Command Modes** EXEC

 $\overline{\phantom{a}}$ 

**Device Modes** application-accelerator central-manager

**scp**

**Usage Guidelines** The **scp** command uses SSH for transferring data between hosts.This command is enabled by default. This command prompts you for passwords or pass phrases when needed for authentication.

**Related Commands [ssh](#page-561-0)**

# **script**

 $\Gamma$ 

To execute a script provided by Cisco or check the script for errors, use the **script** EXEC command.

**script** {**check** | **execute**} *file\_name*

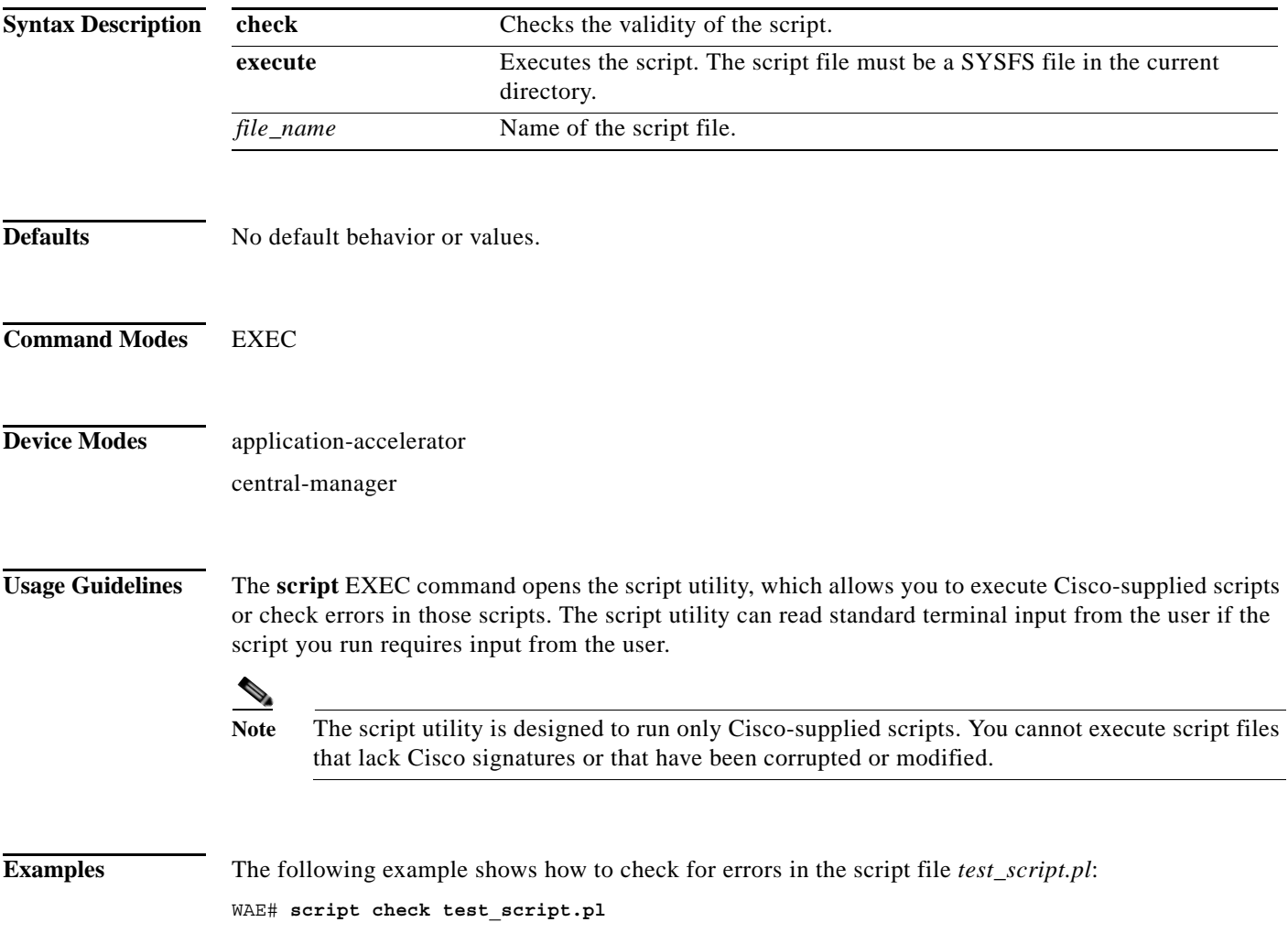

П

 $\mathbf I$ 

### **setup**

To configure basic configuration settings (general settings, device network settings, interception type, disk configuration, and licenses) on the WAAS device or to complete basic configuration after upgrading to the WAAS software, use the **setup** EXEC command. **setup Syntax Description** This command has no arguments or keywords. **Defaults** No default behavior or values. **Command Modes** EXEC **Device Modes** application-accelerator central-manager **Usage Guidelines** For instructions on using the **setup** command, see the *Cisco Wide Area Application Services Quick Configuration Guide*. For proper display of the **setup** command, leave the terminal length set to the default value of 24 lines.

a ka

### **show aaa accounting**

To display the AAA accounting configuration information for a WAAS device, use the **show aaa accounting** EXEC command.

#### **show aaa accounting**

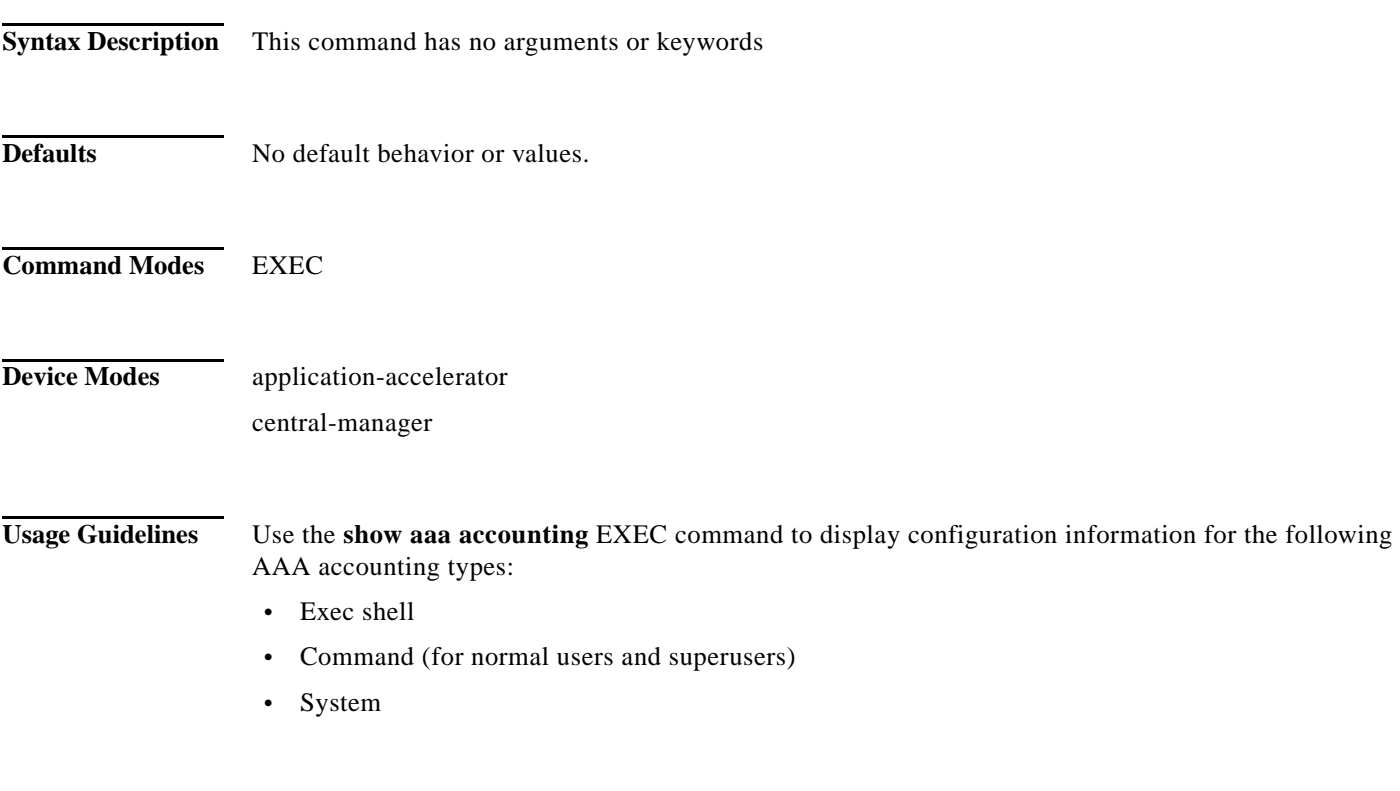

 $\overline{\phantom{a}}$ 

<span id="page-270-0"></span>**Examples** [Table 3-1](#page-270-0) describes the fields shown in the **show aaa accounting** command display.

*Table 3-1 Field Descriptions for the show aaa accounting Command*

| Field             | <b>Description</b>                                                                                                    |  |
|-------------------|----------------------------------------------------------------------------------------------------|--|
| Accounting Type   | AAA accounting configuration for the following types of user accounts:                                                                    |  |
|                   | Exec                                                                                                    |  |
|                   | Command level 0                                                                                                    |  |
|                   | Command level 15                                                                                                    |  |
|                   | System                                                                                                    |  |
| $Record$ Event(s) | Configuration of the AAA accounting notice that is sent to the accounting<br>server.                                                      |  |
| stop-only         | WAAS device that sends a stop record accounting notice at the end of the<br>specified activity or event to the TACACS+ accounting server. |  |

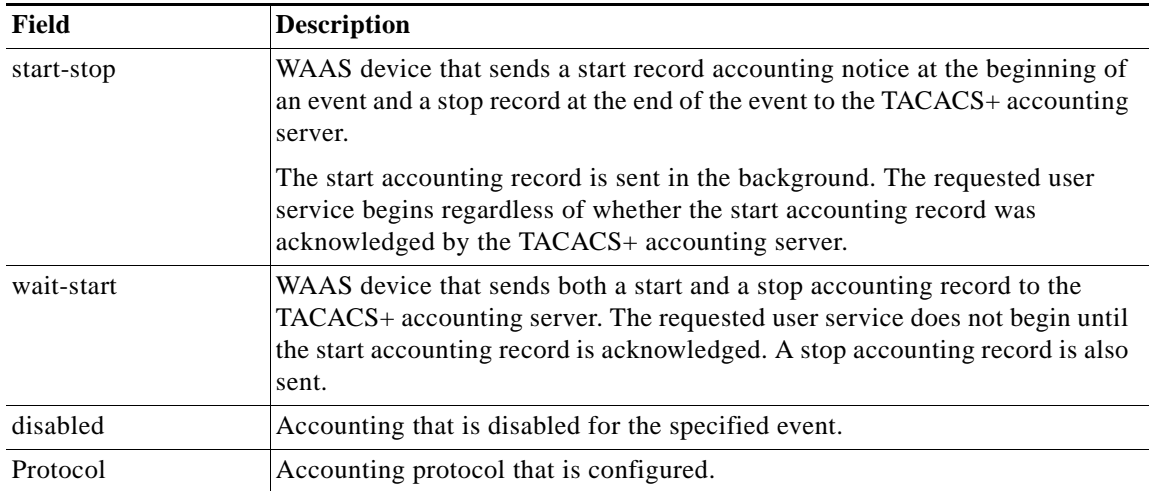

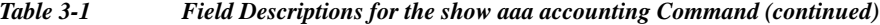

**Related Commands [\(config\) aaa accounting](#page-591-0)**

 $\overline{\phantom{a}}$ 

### **show aaa authorization**

To display the AAA authorization configuration information for a WAAS device, use the **show aaa authorization** EXEC command.

#### **show aaa authorization**

<span id="page-272-0"></span>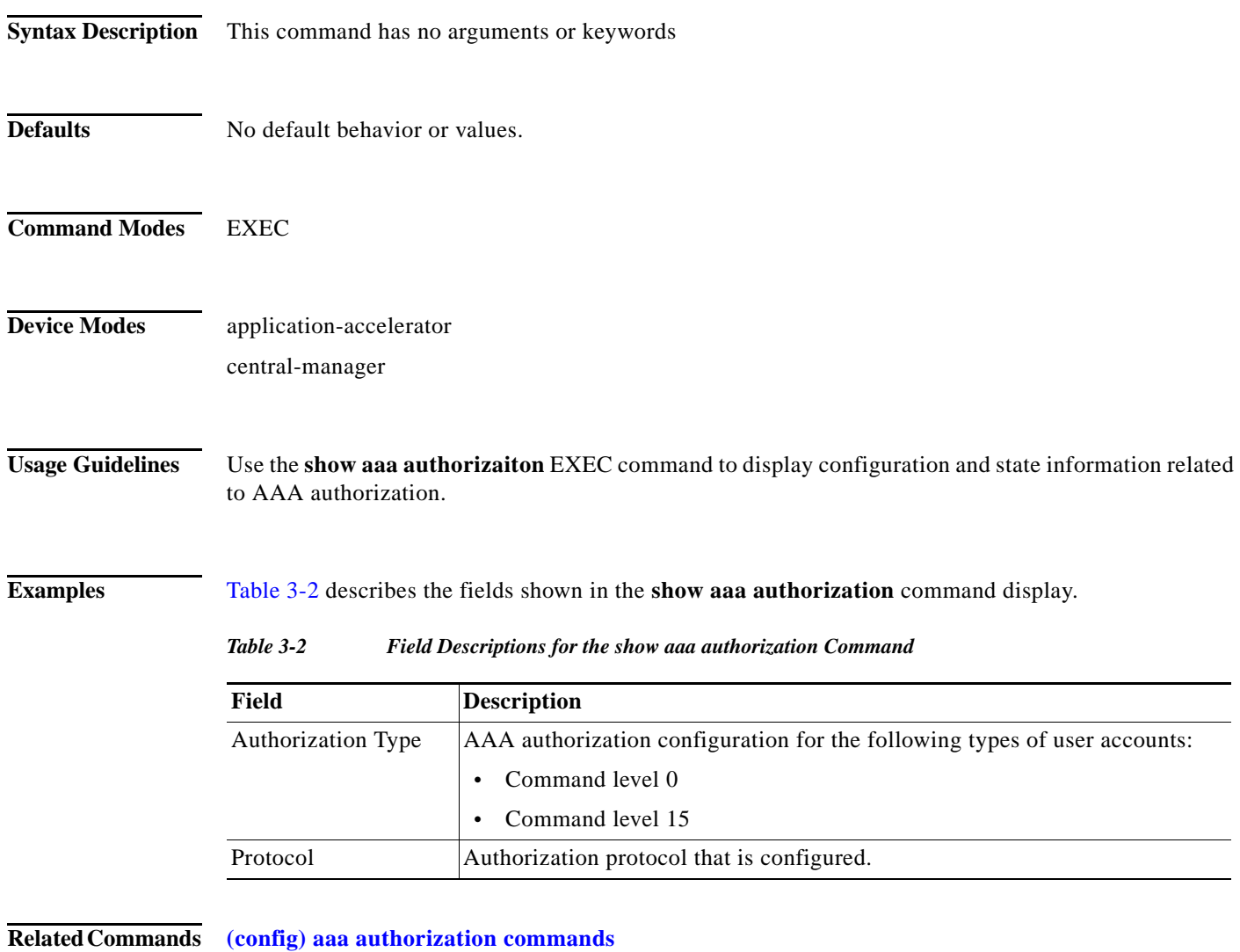

### **show accelerator**

To display the status and configuration of the application accelerators, use the **show accelerator** EXEC command.

**show accelerator** [**detail** | **epm** | **http** [**debug**]| **ica** | **interposer-ssl | mapi** | **smb | ssl** | **wansecure**]

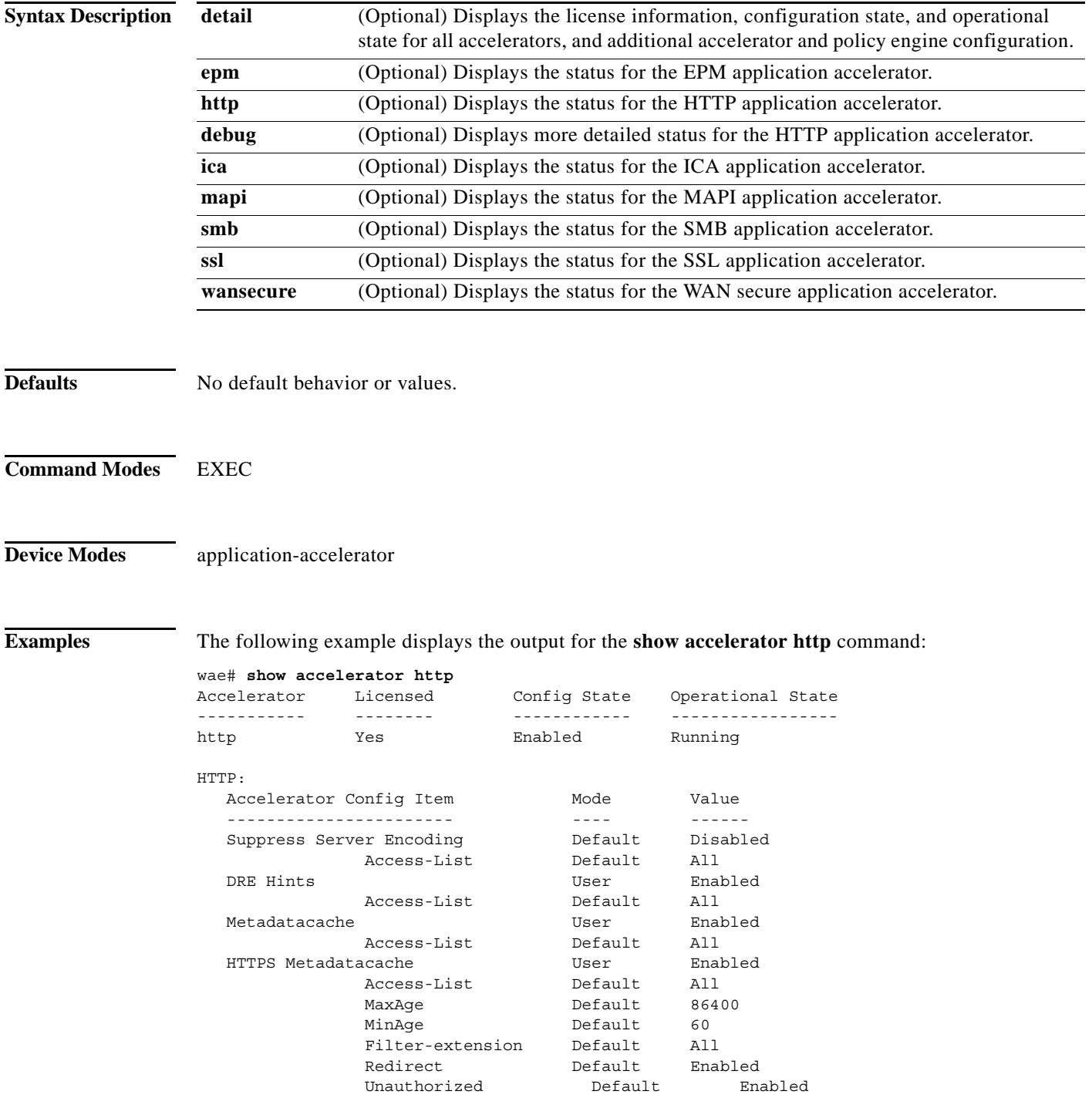

 $\mathbf{I}$ 

a ka

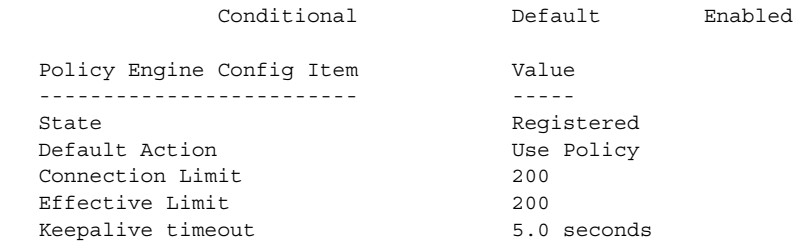

The following example displays the output for the **show accelerator smb** command: wae# **show accelerator smb**

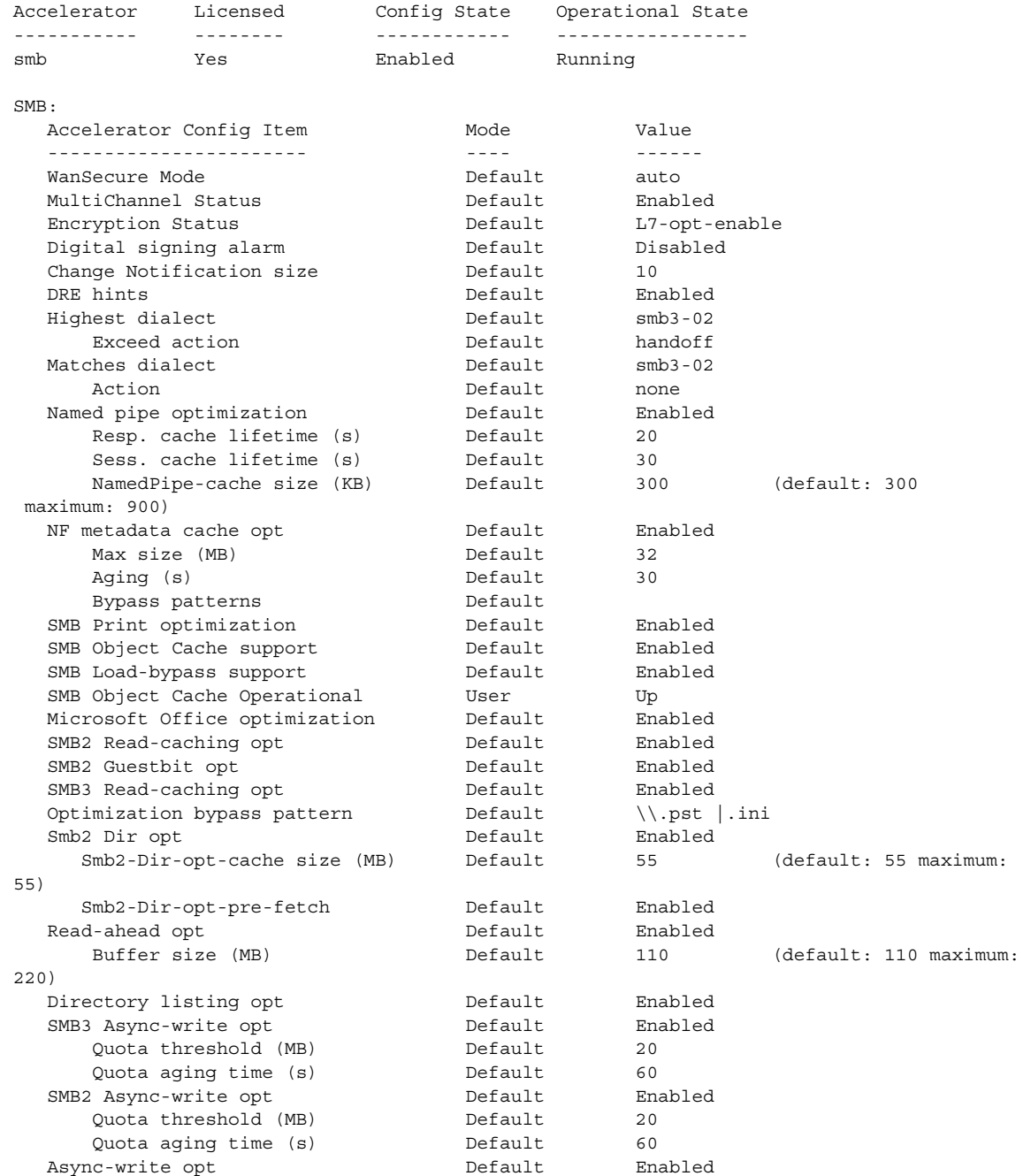

 $\blacksquare$ 

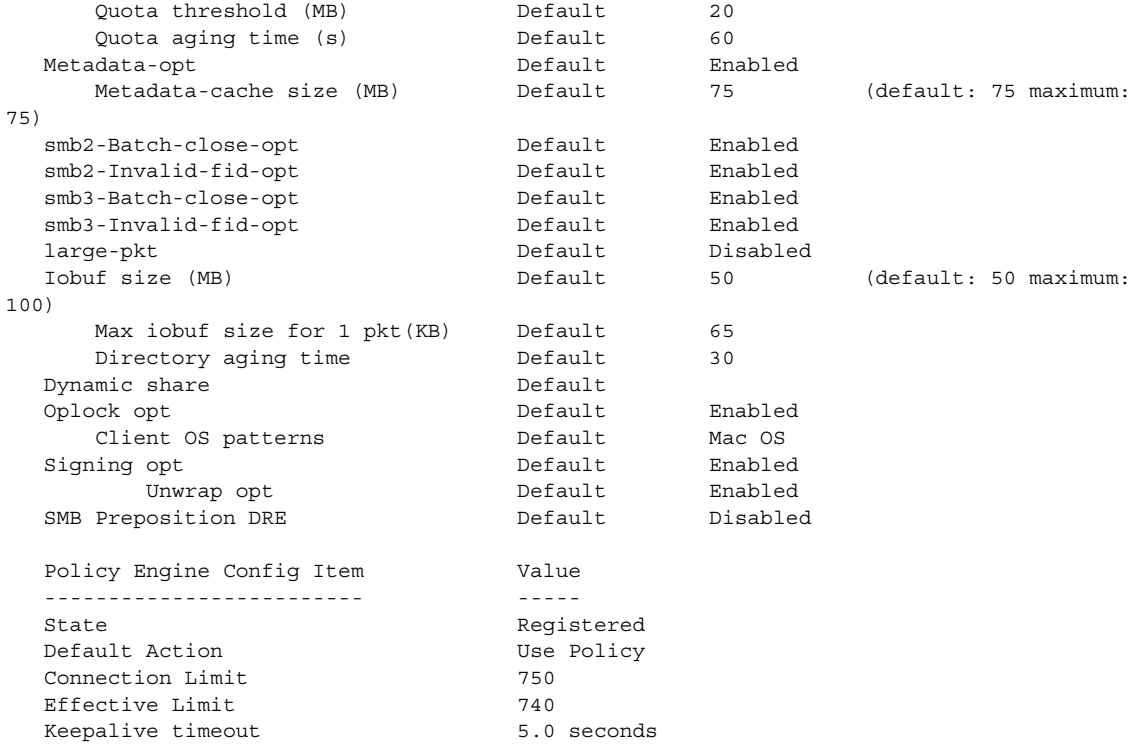

[Table 3-3](#page-275-0) describes the fields shown in the **show accelerator** command display for all application accelerators. Specific application accelerators display additional configuration status information.

<span id="page-275-0"></span>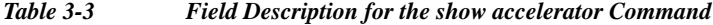

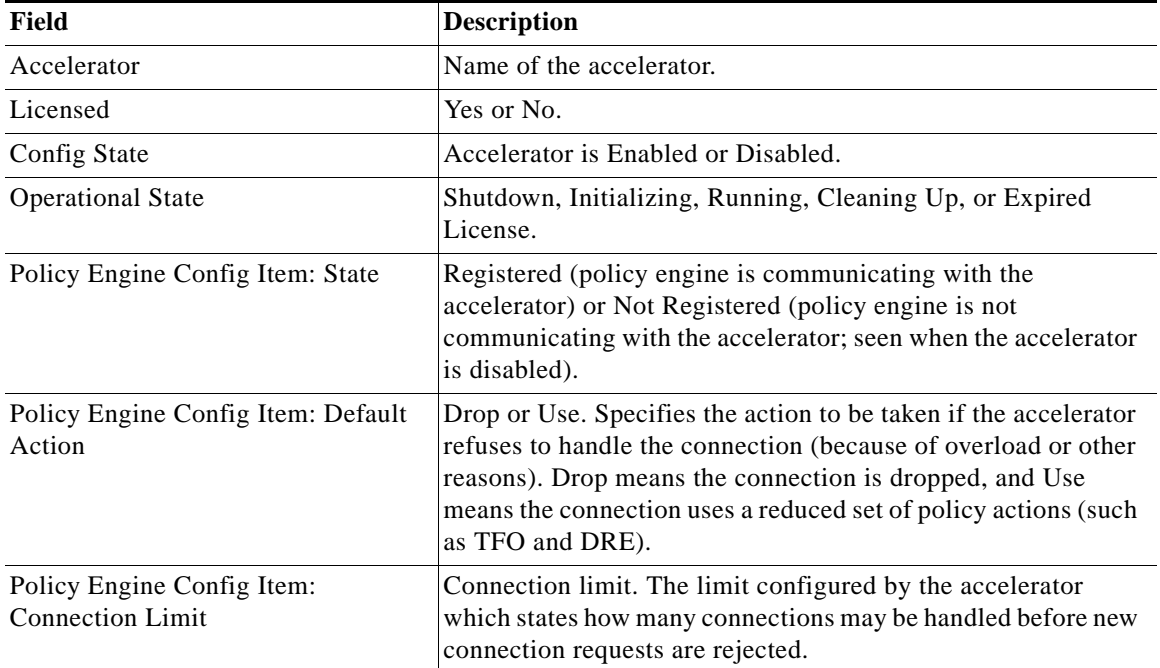

**Cisco Wide Area Application Services Command Reference**

×

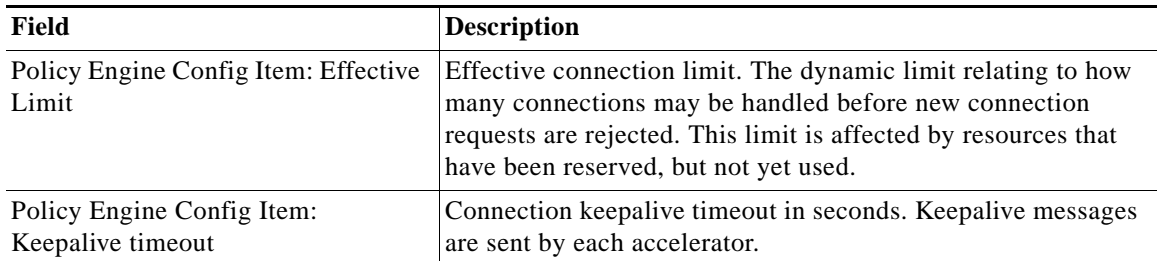

#### *Table 3-3 Field Description for the show accelerator Command (continued)*

If you use the **show accelerator http** or the **show accelerator smb** command, the output contains an extra section called Accelerator Config Item, which appears before the Policy Engine Config Item section. In the Accelerator Config Item section, each item shows the status of an HTTP accelerator configuration item. The Mode column shows Default if the item is configured with the default setting or User if the item is configured with a different setting by the user. The Value column shows the current value of the item (Enabled, Disabled, or an alpha-numeric setting).

#### Related Commands **[\(config\) accelerator epm](#page-595-0)**

 $\Gamma$ 

**[\(config\) accelerator http](#page-596-0) [\(config\) accelerator ica](#page-614-0) [\(config\) accelerator mapi](#page-616-0) [\(config\) accelerator nfs](#page-618-0) [\(config\) accelerator smb](#page-621-0) [\(config\) accelerator ssl](#page-628-0) [show statistics accelerator](#page-382-0)**

### **show accelerator http object-cache**

To display HTTP object cache configuration and status information for a WAAS device, use the **show accelerator http object-cache** EXEC command.

**show accelerator http object-cache**

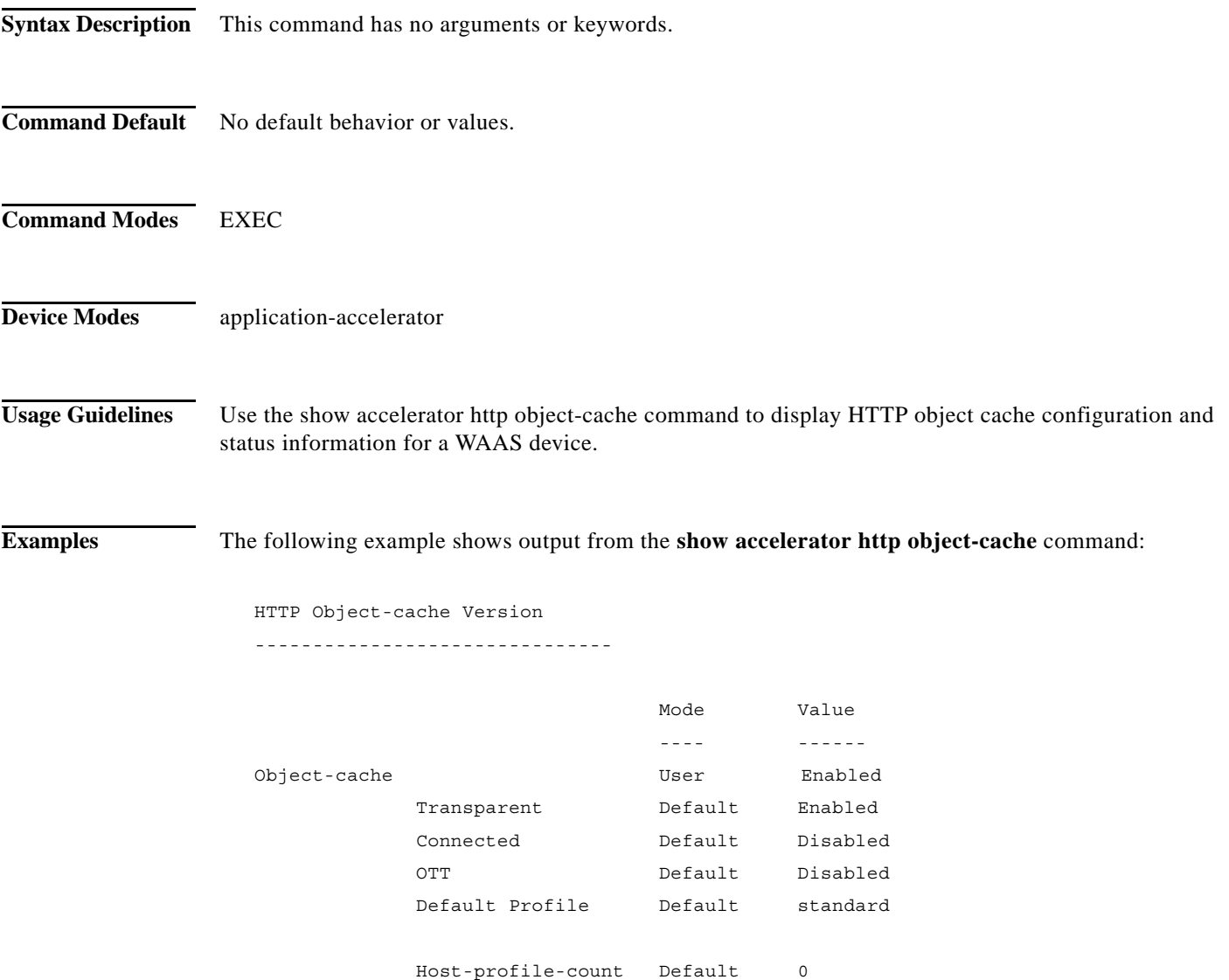

**Related** [show statistics accelerator http object-cache](#page-431-0)

 $\mathbf I$ 

 $\overline{\phantom{a}}$ 

### **show alarms**

To display information about various types of alarms, their status, and history on a WAAS device, use the **show alarms** EXEC command.

**show alarms critical** [**detail** [**support**]]

**show alarms detail** [**support**]

**show alarms history** [*start\_num* [*end\_num* [**detail** [**support**]]]] **| critical** [*start\_num* [*end\_num* [**detail** [**support**]]]]

**show alarms major** [*start\_num* [*end\_num* [**detail** [**support**]]]]

**show alarms minor** [*start\_num* [*end\_num* [**detail** [**support**]]]]

**show alarms status**

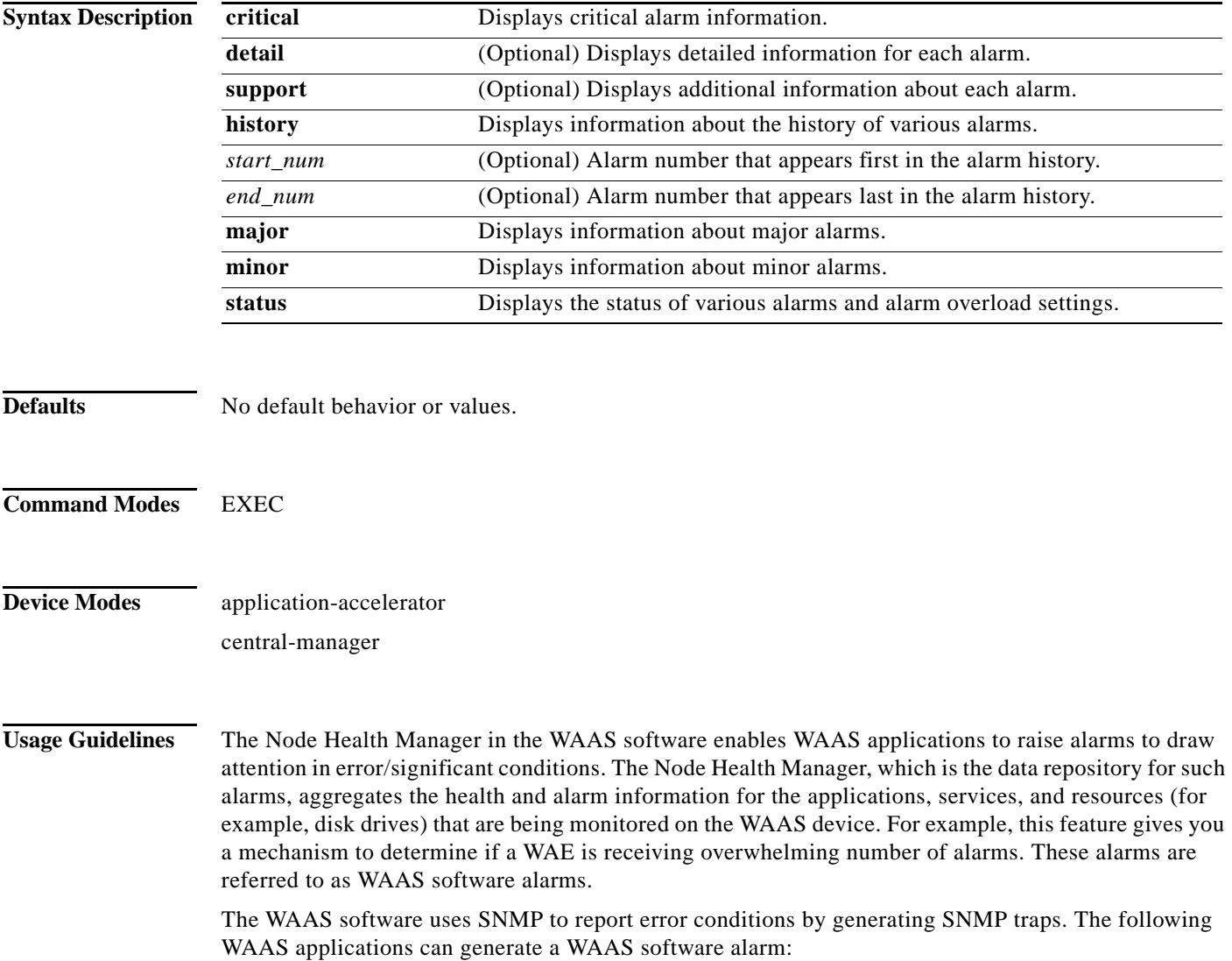

Ι

- Node Health Manager (alarm overload condition)
- **•** System Monitor (sysmon) for disk failures

The three levels of alarms in the WAAS software are as follows:

- **•** Critical—Alarms that affect the existing traffic through the WAE and are considered fatal (the WAE cannot recover and continue to process traffic).
- **•** Major—Alarms that indicate a major service (for example, the cache service) has been damaged or lost. Urgent action is necessary to restore this service. However, other node components are fully functional and the existing service should be minimally impacted.
- **•** Minor—Alarms that indicate that a condition that will not affect a service has occurred, but that corrective action is required to prevent a serious fault from occurring.

You can configure alarms using the **snmp-server enable traps alarms** global configuration command.

Use the **show alarms critical** EXEC command to display the current critical alarms being generated by WAAS software applications. Use the **show alarms critical detail** EXEC command to display additional details for each of the critical alarms being generated. Use the **show alarms critical detail support**  EXEC command to display an explanation about the condition that triggered the alarm and how you can find out the cause of the problem. Similarly, you can use the **show alarms major** and **show alarms minor** EXEC commands to display the details of major and minor alarms.

Use the **show alarms history** EXEC command to display a history of alarms that have been raised and cleared by the WAAS software on the WAAS device since the last software reload. The WAAS software retains the last 100 alarm raise and clear events only.

Use the **show alarms status** EXEC command to display the status of current alarms and the alarm overload status of the WAAS device and alarm overload configuration.

<span id="page-279-0"></span>

**Examples** [Table 3-4](#page-279-0) describes the fields shown in the **show alarms history** command display.

| Field            | <b>Description</b>                                                                                                    |
|------------------|----------------------------------------------------------------------------------------------------|
| Op               | Operation status of the alarm. Values are R–Raised or C–Cleared.                                                                                                    |
| Sev              | Severity of the alarm. Values are Cr–Critical, Ma–Major, or Mi–Minor.                                                                                                    |
| Alarm ID         | Type of event that caused the alarm.                                                                                                    |
| Module/Submodule | Software module affected.                                                                                                    |
| Instance         | Object that this alarm event is associated with. For example, for an alarm event<br>with the Alarm ID disk_failed, the instance would be the name of the disk that<br>failed. The Instance field does not have predefined values and is application<br>specific. |

*Table 3-4 Field Descriptions for the show alarms history Command*

[Table 3-5](#page-279-1) describes the fields shown in the **show alarms status** command display.

<span id="page-279-1"></span>*Table 3-5 Field Descriptions for the show alarms status Command*

| Field                  | <b>Description</b>         |
|------------------------|----------------------------|
| <b>Critical Alarms</b> | Number of critical alarms. |
| Major Alarms           | Number of major alarms.    |

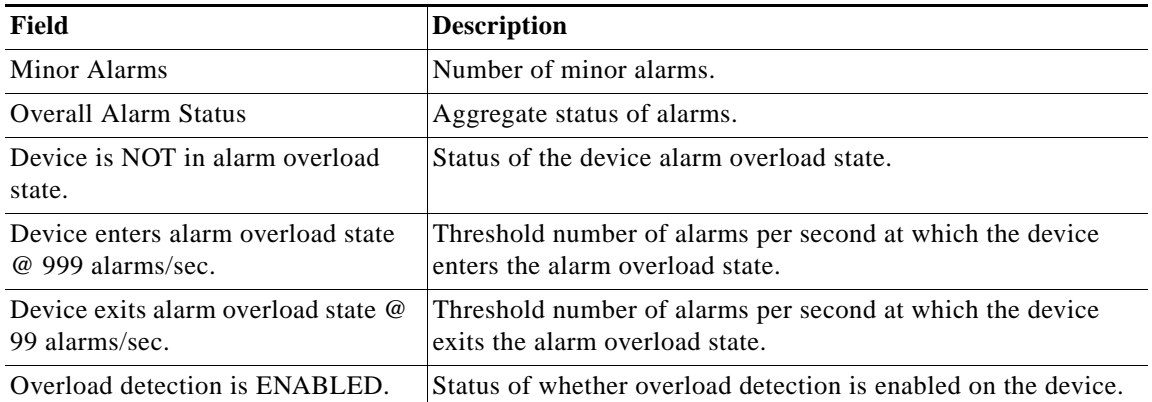

### *Table 3-5 Field Descriptions for the show alarms status Command (continued)*

 $\mathbf{I}$ 

**Related Commands [\(config\) alarm overload-detect](#page-630-0)**

**[\(config\) snmp-server enable traps](#page-765-0)**

## **show arp**

To display the Address Resolution Protocol (ARP) table for a WAAS device, use the **show arp** EXEC command.

**show arp**

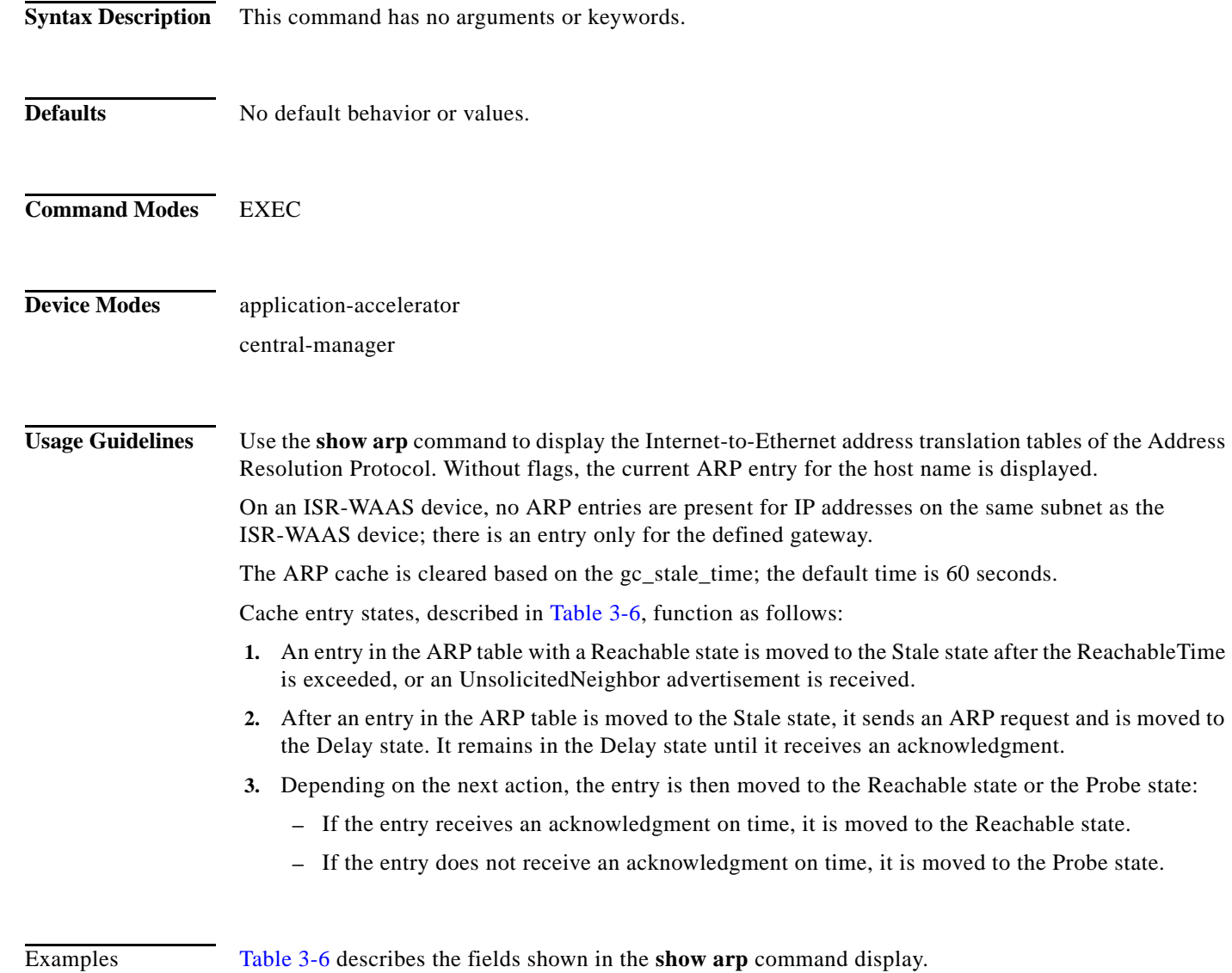

 $\mathbf{I}$ 

<span id="page-282-0"></span>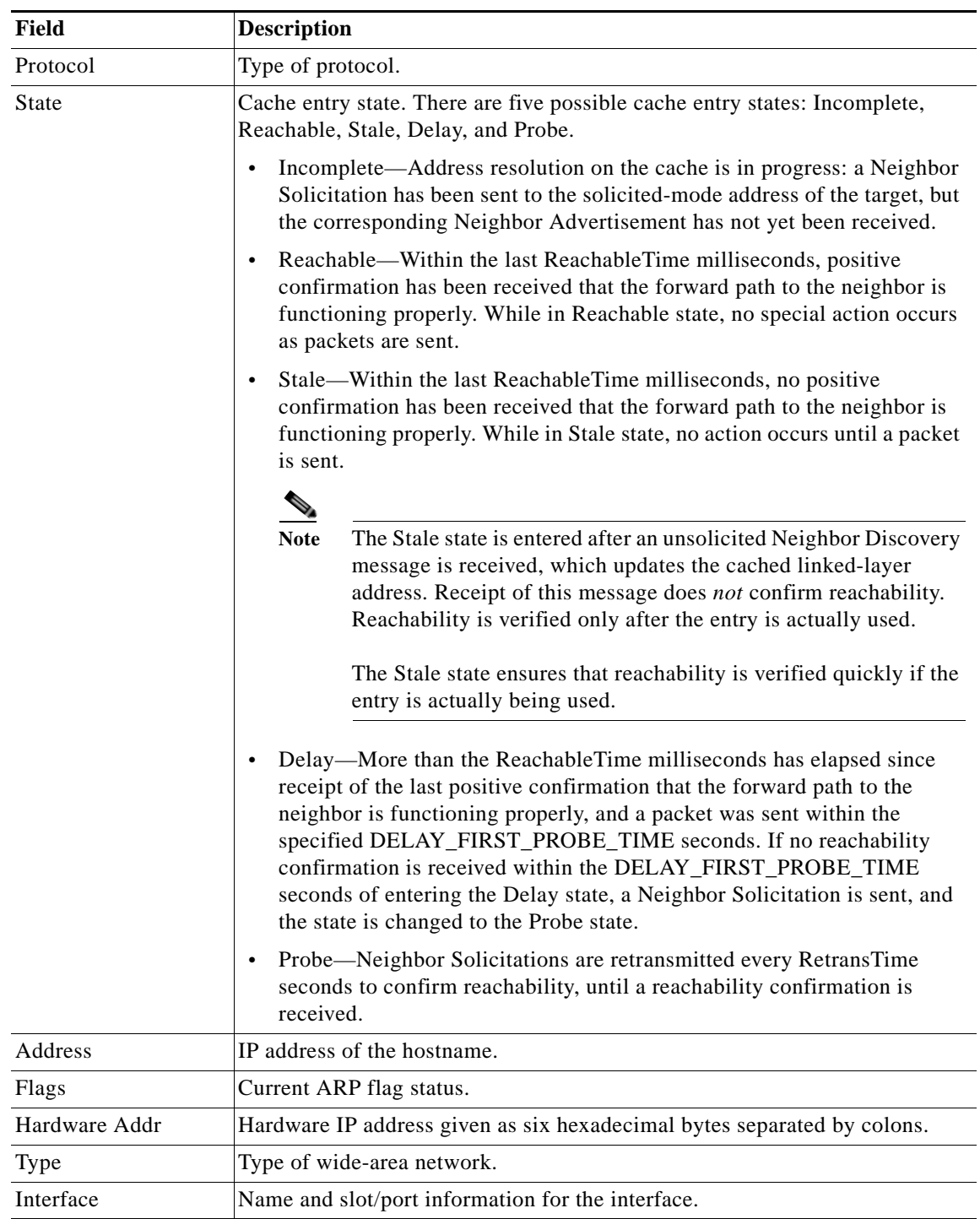

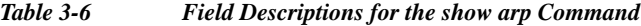

## **show authentication**

To display the authentication configuration for a WAAS device, use the **show authentication** EXEC command.

**show authentication** {**user** | **strict-password-policy**}

<span id="page-283-0"></span>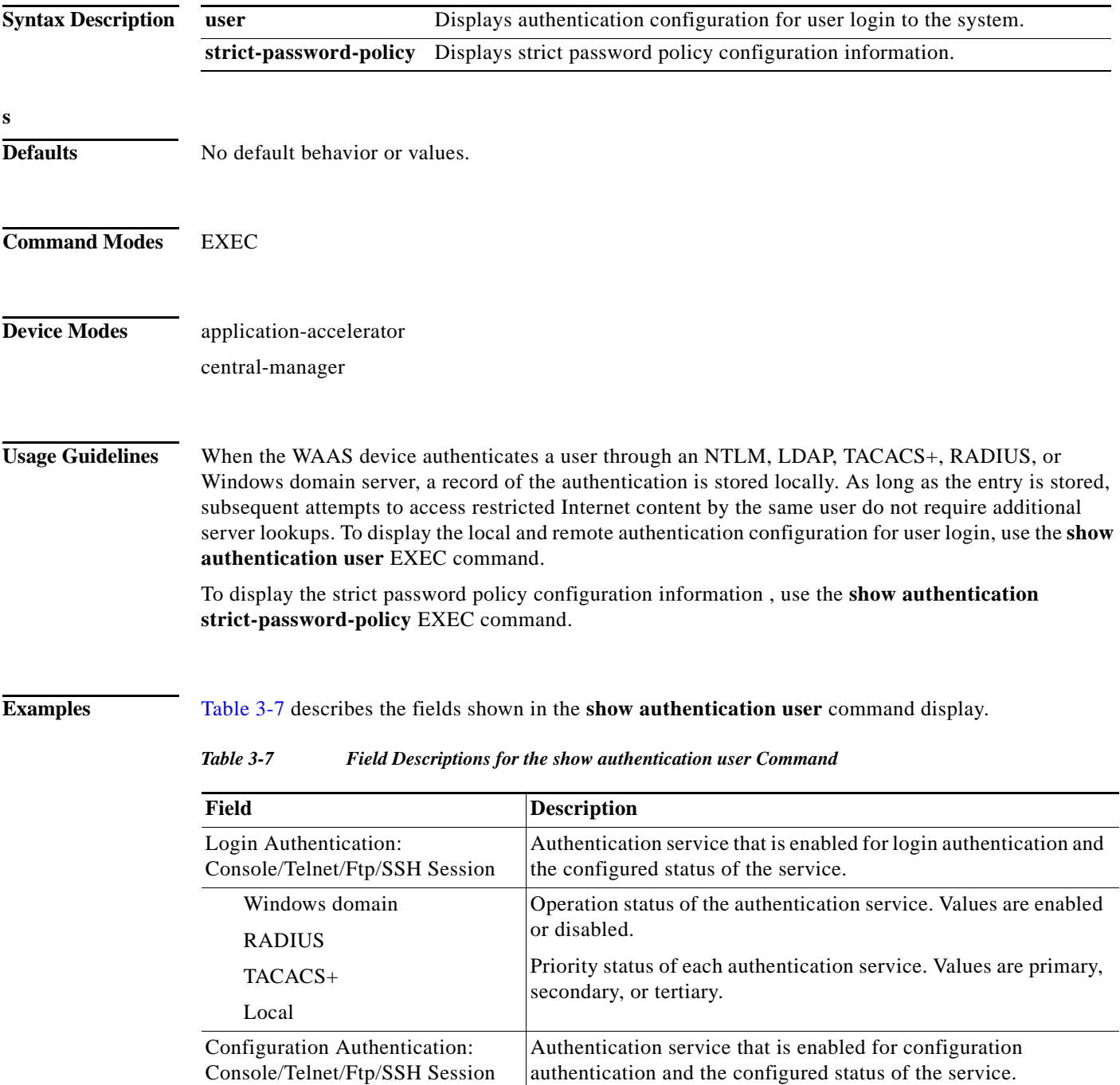

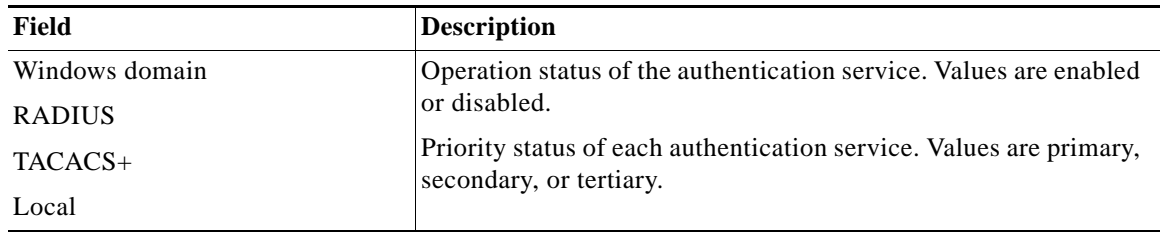

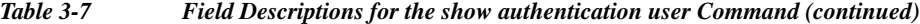

[Table 3-8](#page-284-0) describes the fields in the **show authentication strict-password-policy** command display. If the strict password policy is not enabled, the command displays, "Strict password policy is disabled."

<span id="page-284-0"></span>*Table 3-8 Field Description for the show authentication strict-password-policy Command*

| Field                        | Description                                                                        |
|------------------------------|------------------------------------------------------------------------------------|
| Password validity            | Number of days for which strict passwords are valid.                               |
| Password expiry warning      | Number of days in advance that users are warned before<br>strict passwords expire. |
| Maximum login retry attempts | Number of login retry attempts allowed before the user<br>is locked out.           |

 $\overline{\phantom{a}}$ 

**Related Commands [\(config\) authentication configuration](#page-633-0)**

**[\(config\) authentication strict-password-policy](#page-650-0)**

**[clear arp-cache](#page-68-0)**

**[show statistics authentication](#page-441-0)**

### **show auto-discovery**

To display Traffic Flow Optimization (TFO) auto-discovery information for a WAE, use the **show auto-discovery** EXEC command.

**show auto-discovery** {**blacklist** [**netmask** *netmask*] | **list** [**|** {**begin** *regex* [*regex*] | **exclude** *regex* [*regex*] | **include** *regex* [*regex*]}] | **asymmetric-connections**}

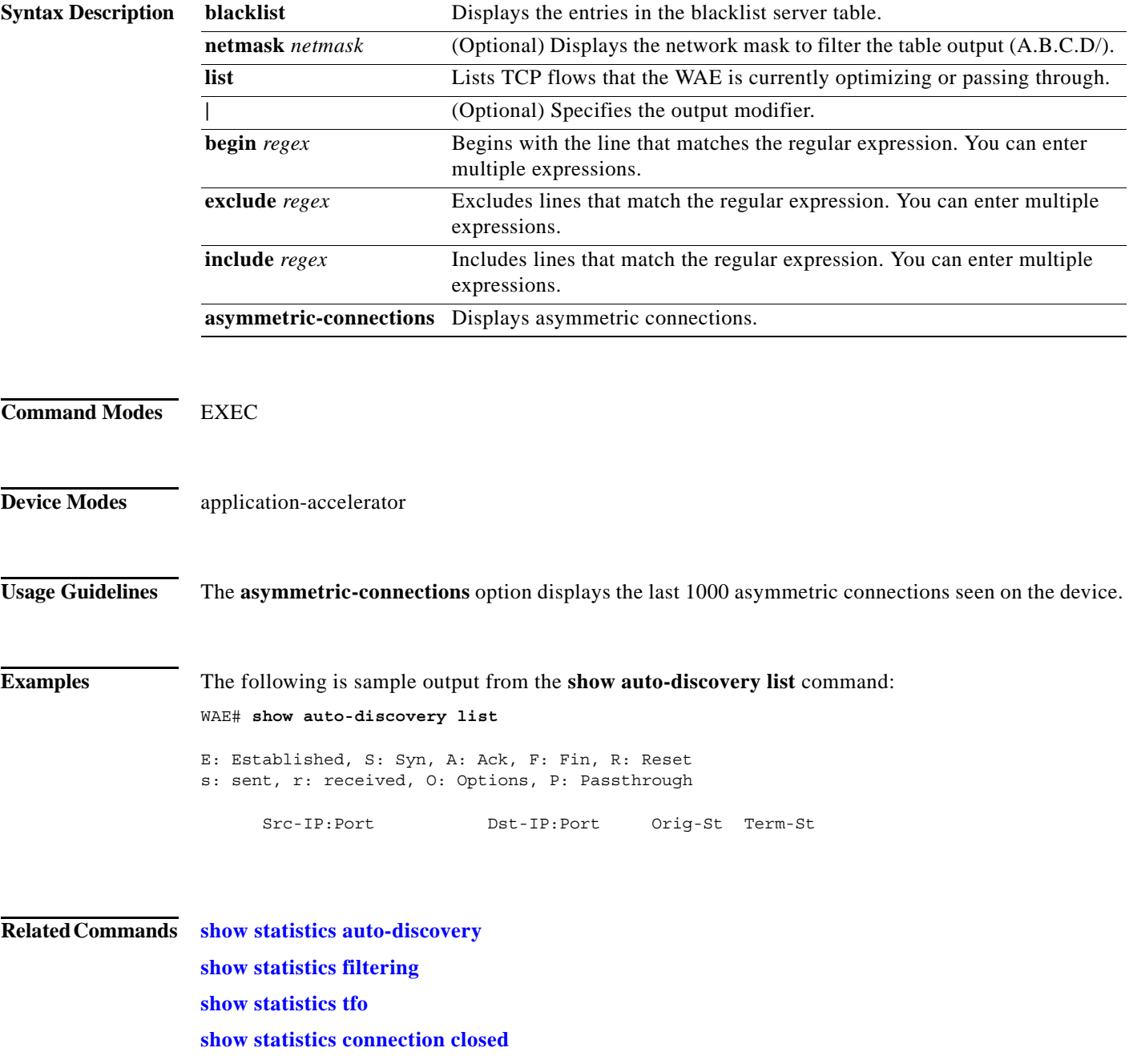

 $\mathbf{I}$ 

## **show auto-register**

To display the status of the automatic registration feature on a WAE, use the **show auto-register** EXEC command.

### **show auto-register**

**Syntax Description** This command has no arguments or keywords.

**Defaults** No default behavior or values.

**Command Modes** EXEC

**Device Modes** application-accelerator

<span id="page-286-0"></span>

 $\overline{\phantom{a}}$ 

**Examples** [Table 3-9](#page-286-0) describes the output in the **show auto-register** command display.

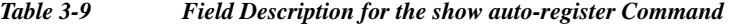

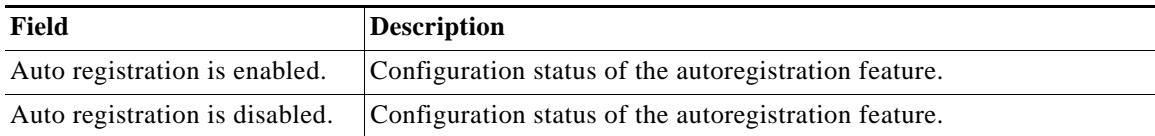

**Related Commands [\(config\) auto-register](#page-654-0)**

### **show banner**

To display the message of the day (MOTD), login, and EXEC banner settings, use the **show banner**  EXEC command.

### **show banner**

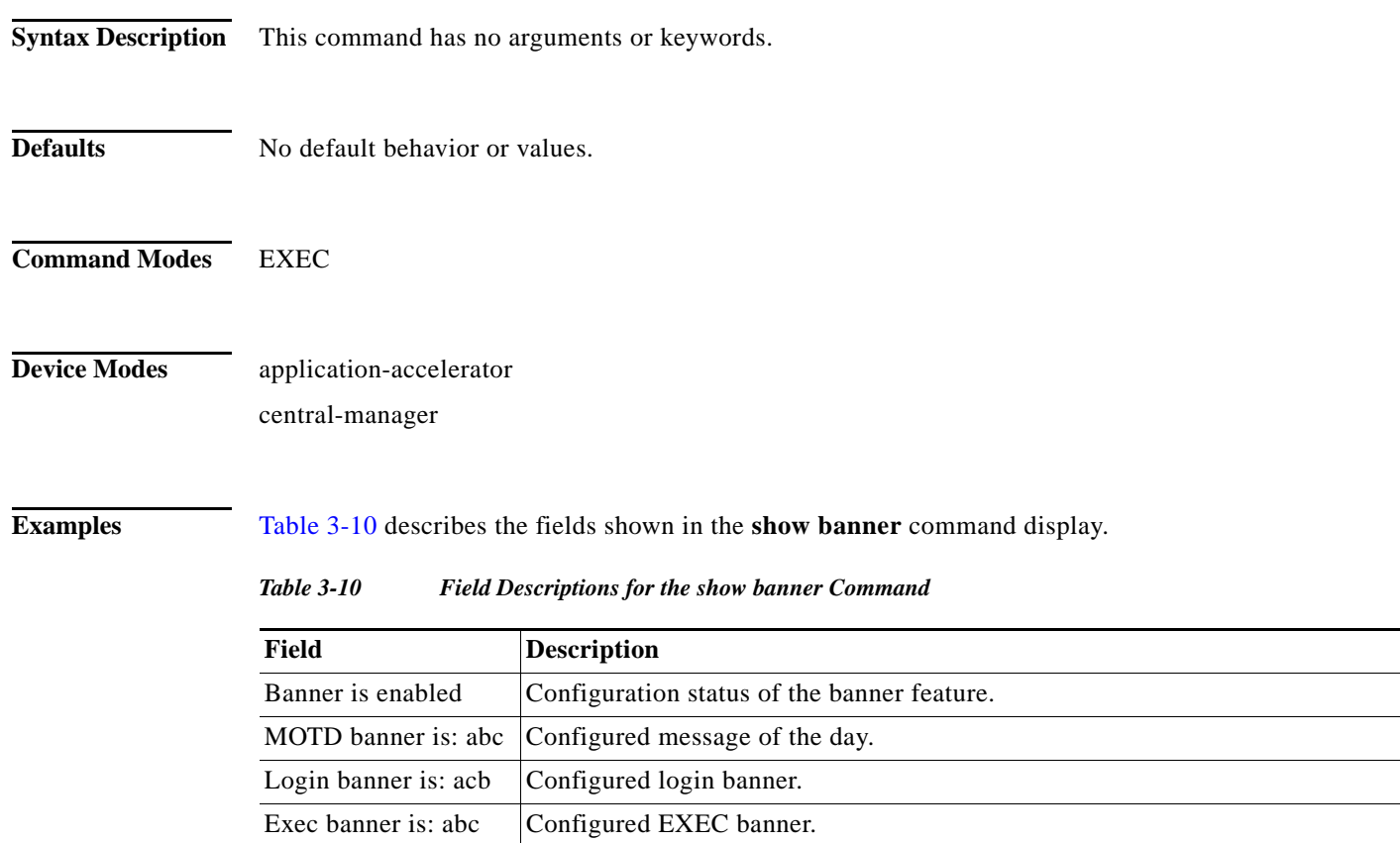

<span id="page-287-0"></span>**Related Commands [\(config\) auto-register](#page-654-0)**
a ka

## **show bmc**

 $\mathbf{I}$ 

To display the Baseboard Management Controller (BMC) system event log, use the **show bmc** EXEC command.

**show bmc** {**info** | **fru** | **event-log [all | event | range | |]** | **management** |}

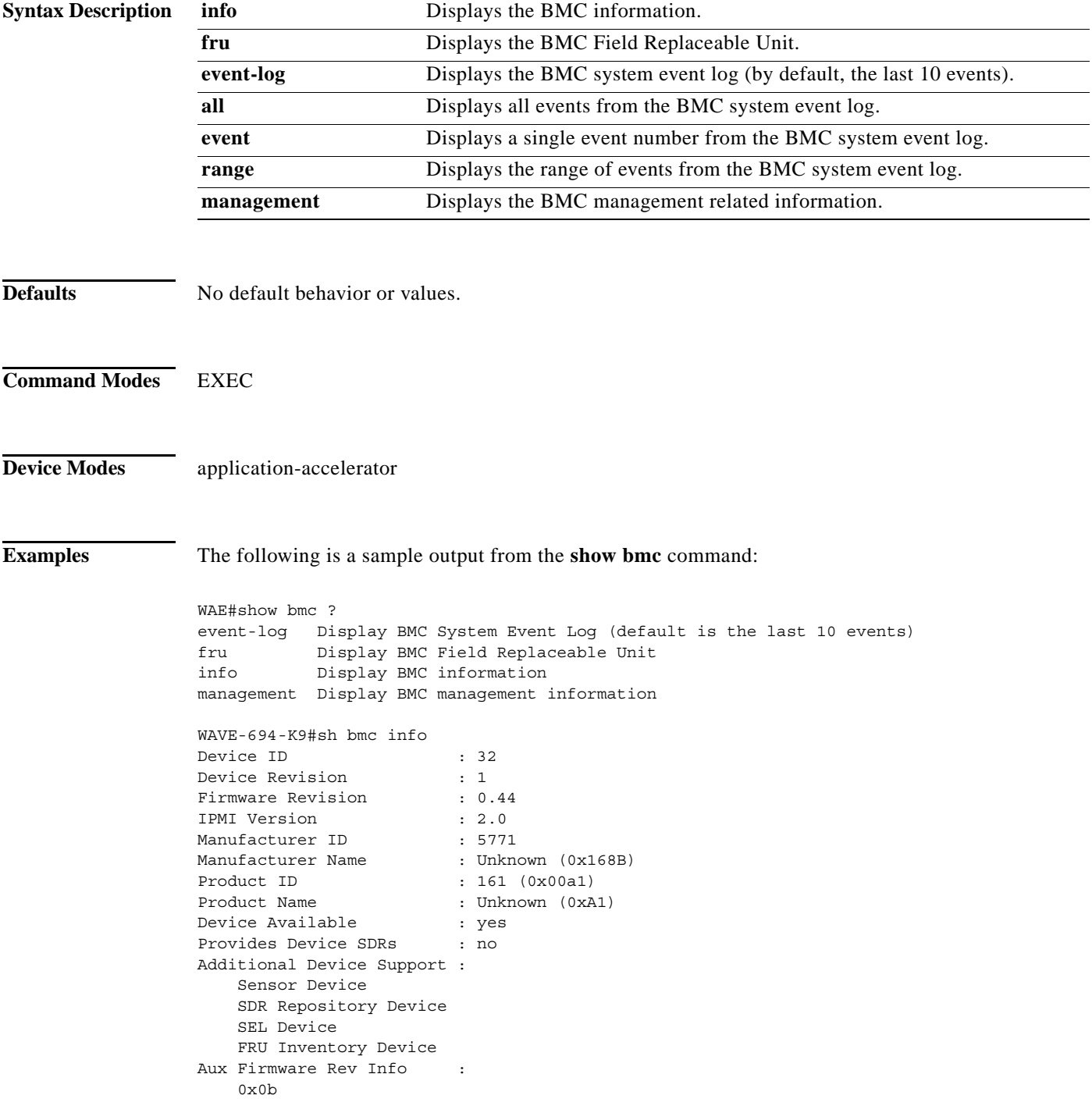

 $\blacksquare$ 

Ι

 0x04  $0x1h$  $0 \times 01$ SEL Information Version : 1.5 (v1.5, v2 compliant) Entries : 4 Free Space : 9136 bytes Percent Used : 0% Last Add Time : 05/20/2011 05:26:56 Last Del Time : 05/20/2011 05:26:55 Overflow : false Supported Cmds : 'Delete' 'Reserve' Self Test Results : passed System Power : on Power Overload : false Power Interlock : inactive Main Power Fault : false Power Control Fault : false Power Restore Policy : always-off Last Power Event Chassis Intrusion : inactive Front-Panel Lockout : inactive Drive Fault : false Cooling/Fan Fault : false Current Time : 05/24/2011 06:45:29 WAVE-694-K9#sh bmc fru FRU Device Description : Builtin FRU Device (ID 0) Chassis Type : Rack Mount Chassis Chassis Part Number : 800-34889-01 Chassis Serial : FCH1445V03Y Board Mfg Date : Mon May 2 22:00:00 2011 Board Mfg : CISCO Board Serial : FCH1448709T Board Part Number : 74-7814-01 Product Manufacturer : CISCO Product Name : WAVE-694-K9 Product Version : V01 Product Extra : Wide Area Virtualization Engine Product Extra : Small fan: FAN-WAVE-40MM= Product Extra : Big fan: FAN-WAVE-60MM= WAE#show bmc event-log all Display all events from BMC System Event Log event Display a single event number from BMC System Event Log range Display the range of events from BMC System Event Log | Output Modifiers WAE#show bmc manangement Watchdog Timer Use: SMS/OS (0x44) Watchdog Timer Is: Started/Running Watchdog Timer Actions: Power Cycle (0x03) Pre-timeout interval: 0 seconds Timer Expiration Flags: 0x00 Initial Countdown: 900 sec Present Countdown: 740 sec

**Related Commands [clear bmc](#page-69-0)**

 $\mathbf I$ 

<span id="page-290-0"></span> $\overline{\phantom{a}}$ 

## **show cache http-metadatacache**

To display HTTP metadata cache information for a WAE, use the **show cache http-metadatacache**  EXEC command.

**show cache http-metadatacache https** {**conditional-response** | **redirect-response** | **sharepoint-prefetch | unauthorized-response**}

**show cache http-metadatacache** {**all** | **conditional-response** | **redirect-response** | **sharepoint-prefetch | unauthorized-response**} [*url*]

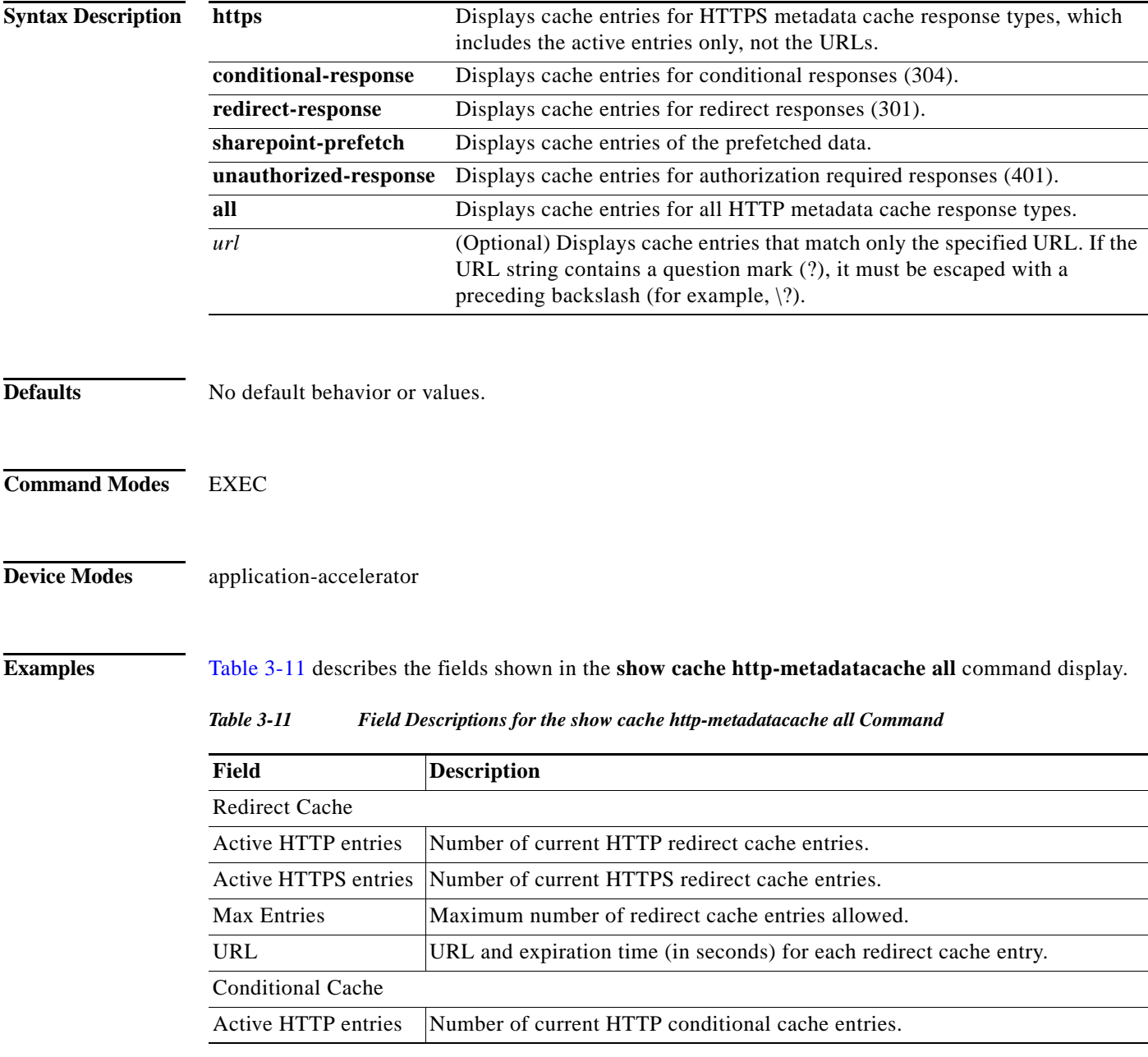

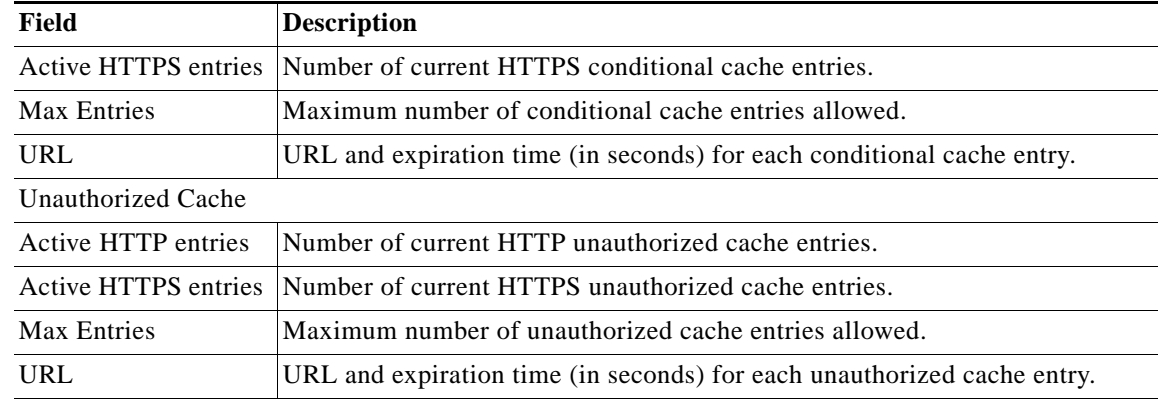

### *Table 3-11 Field Descriptions for the show cache http-metadatacache all Command (continued)*

**Related Commands [\(config\) accelerator http](#page-596-0)**

**[clear cache](#page-70-0)**

 $\overline{\phantom{a}}$ 

# **show cache object-cache**

To display a list of individual objects in the cache, one per line, use the **show cache object-cache** EXEC command.

**show cache object-cache [accelerator** *ao-name***] {server-ip** *server-ip* **| server-host** *hostname* **| url**  *path***}**

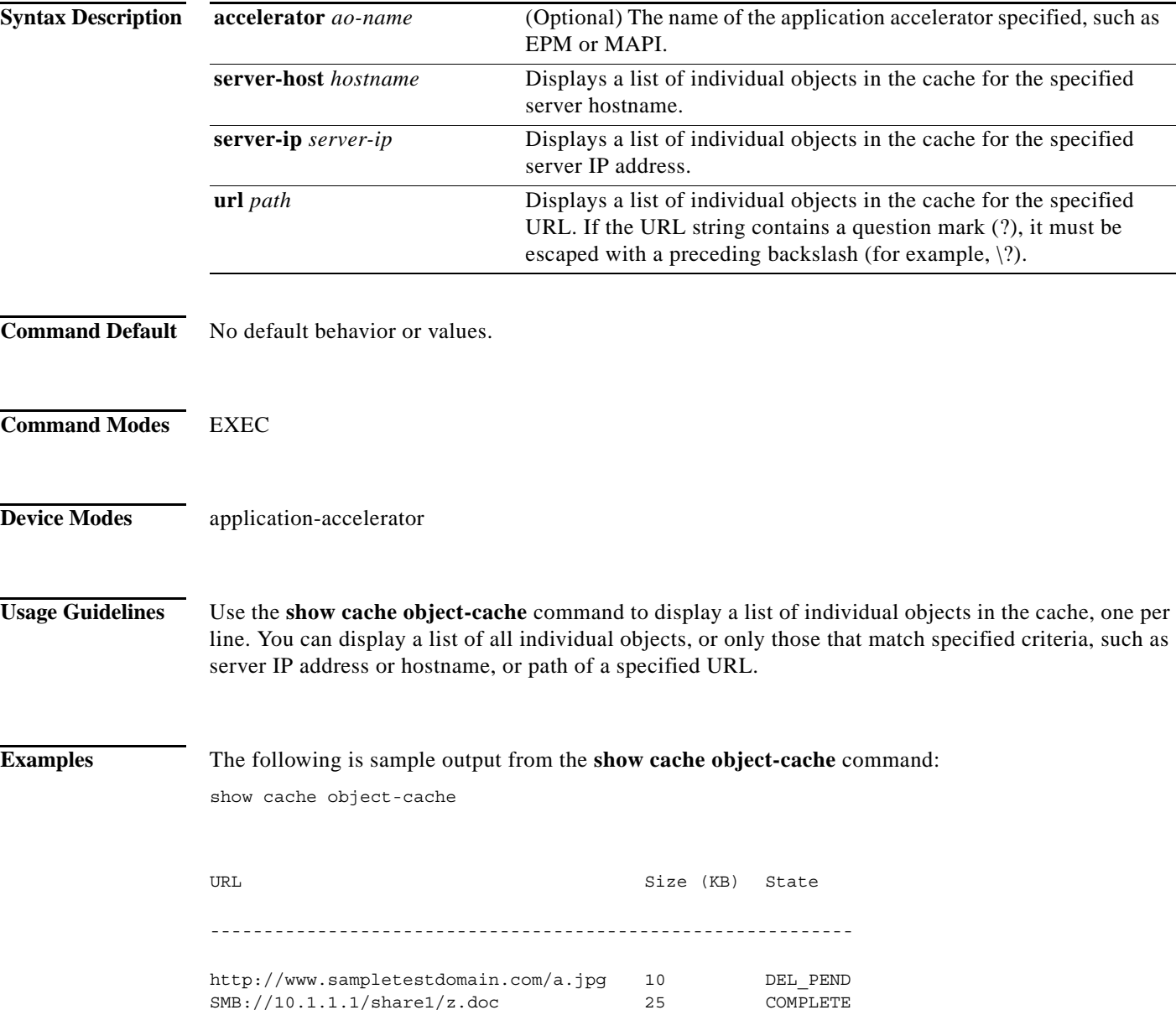

1

\*\*\*\* Object 1 \*\*\*\*\*\*\* Object General information ========================== owner\_ao: 15 resource\_id: 253 stored\_obj\_id: 253 state: OC\_OBJ\_STATE\_CREATED url hash: 9381385200752939448 url: /local/local1/test2.txt server ip:  $0.0.0.1$ hostname: 10.10.10.10 port: 8080 stored\_offset: 9381385200752939448 stored\_size: 1000 last\_access\_time: 16738851 hit\_count: 2 flag: NODUP Object's Protocol Related Information ======================================= size: 18446744073709551615 last\_modified\_time: 7814 expiration\_time: 18446744073709551615 protocol req metadata size: 0 protocol\_resp\_metadata\_size: 0x100 Object's Storage Related Information ==================================== local\_path: /object-cache1/ocdata/smb\_ao/fd/0\_82316 022a7fc51b8 extent\_list\_size: 16 extent\_list: (0,1000)

\*\*\*\*\*\*\*\*\*\*\* END OF Object Information \*\*\*\*\*\*\*\*\*\*\*

**Related** [show object-cache](#page-351-0)

[show statistics object-cache](#page-498-0)

## **show cdp**

 $\mathbf I$ 

To display CDP configuration information, use the **show cdp** EXEC command.

**show cdp entry** {**\* |** *neighbor*} [**protocol** | **version**]

### **show cdp interface**

[**GigabitEthernet** *slot/port* | **TenGigabitEthernet** *slot/port* | **InlinePort** *slot/port* {**lan** | **wan**}]

**show cdp neighbors** 

[**detail** | **GigabitEthernet** *slot/port* [**detail**] | **TenGigabitEthernet** *slot/port* [**detail**] | **InlinePort** *slot/port/*{**lan**/**wan**}[**detail**]]

**show cdp** {**holdtime** | **run** | **timer** | **traffic**}

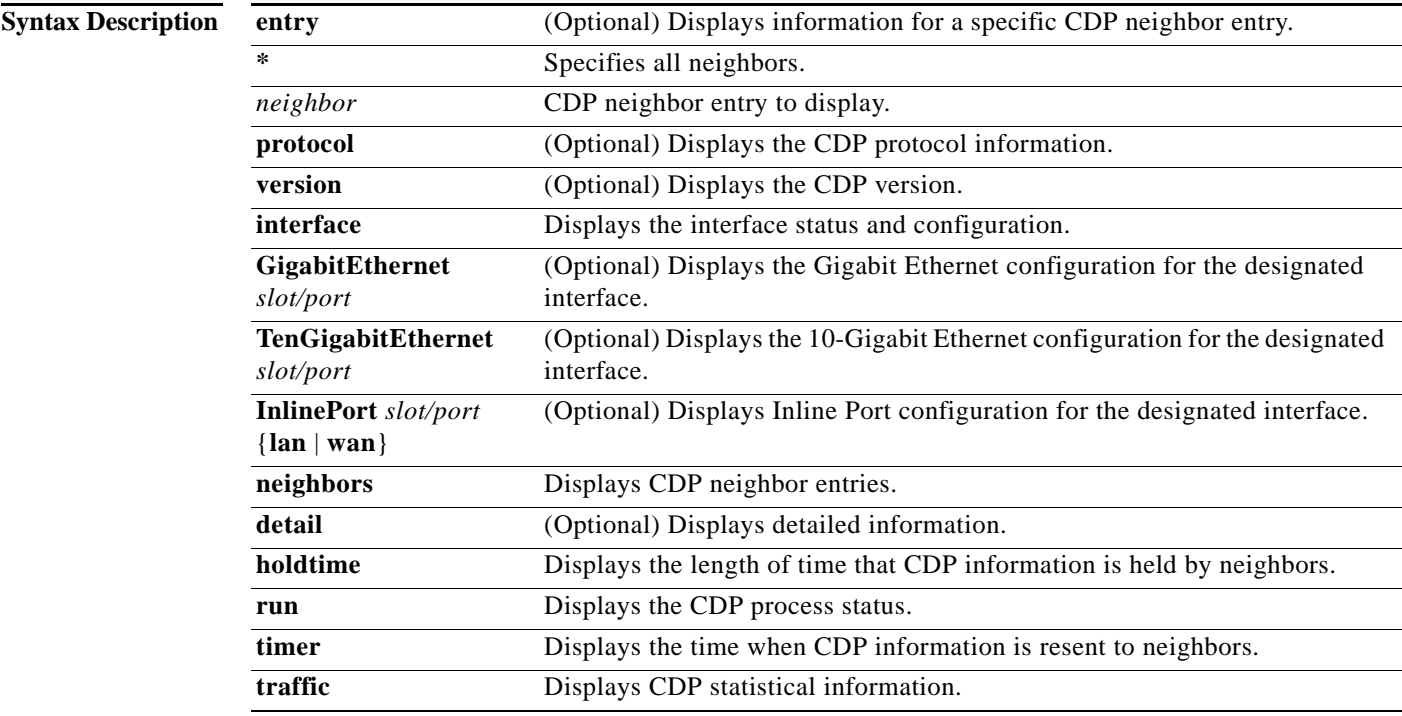

**Defaults** No default behavior or values.

**Command Modes EXEC** 

 $\overline{\phantom{a}}$ 

**Device Modes** application-accelerator

central-manager

 $\mathbf I$ 

**Usage Guidelines** The **show cdp** command displays information about how frequently CDP packets are resent to neighbors, the length of time that CDP packets are held by neighbors, the disabled status of CDP Version 2 multicast advertisements, CDP Ethernet interface ports, and general CDP traffic information. This command supports VLAN (802.1Q) tagged packets

 $\mathscr{D}_{\mathcal{A}}$ 

**Note** The CDP protocol is not supported for OVS (Open Virtual Switch) on RHEL KVM on CentOS, therefore the **show cdp** command cannot be used for vWAAS on RHEL KVM on CentOS.

<span id="page-295-0"></span>**Examples** [Table 3-12](#page-295-0) describes the fields shown in the **show cdp** command display.

*Table 3-12 Field Descriptions for the show cdp Command*

| Field                                     | <b>Description</b>                                                                                                    |
|-------------------------------------------|----------------------------------------------------------------------------------------------------|
| Sending CDP packets                       | Interval (in seconds) between transmissions of CDP advertisements. This field                                                                                        |
| every XX seconds                          | is controlled by the cdp timer command.                                                                                                    |
| Sending a holdtime<br>value of XX seconds | Time (in seconds) that the device directs the neighbor to hold a CDP<br>advertisement before discarding it. This field is controlled by the cdp<br>holdtime command. |
| Sending CDPv2                             | Transmission status for sending CDP Version-2 type advertisements. Possible                                                                                          |
| advertisements is XX                      | values are enabled or not enabled.                                                                                                    |

<span id="page-295-1"></span>[Table 3-13](#page-295-1) describes the fields shown in the **show cdp entry** *neighbor* command display.

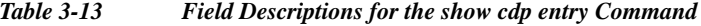

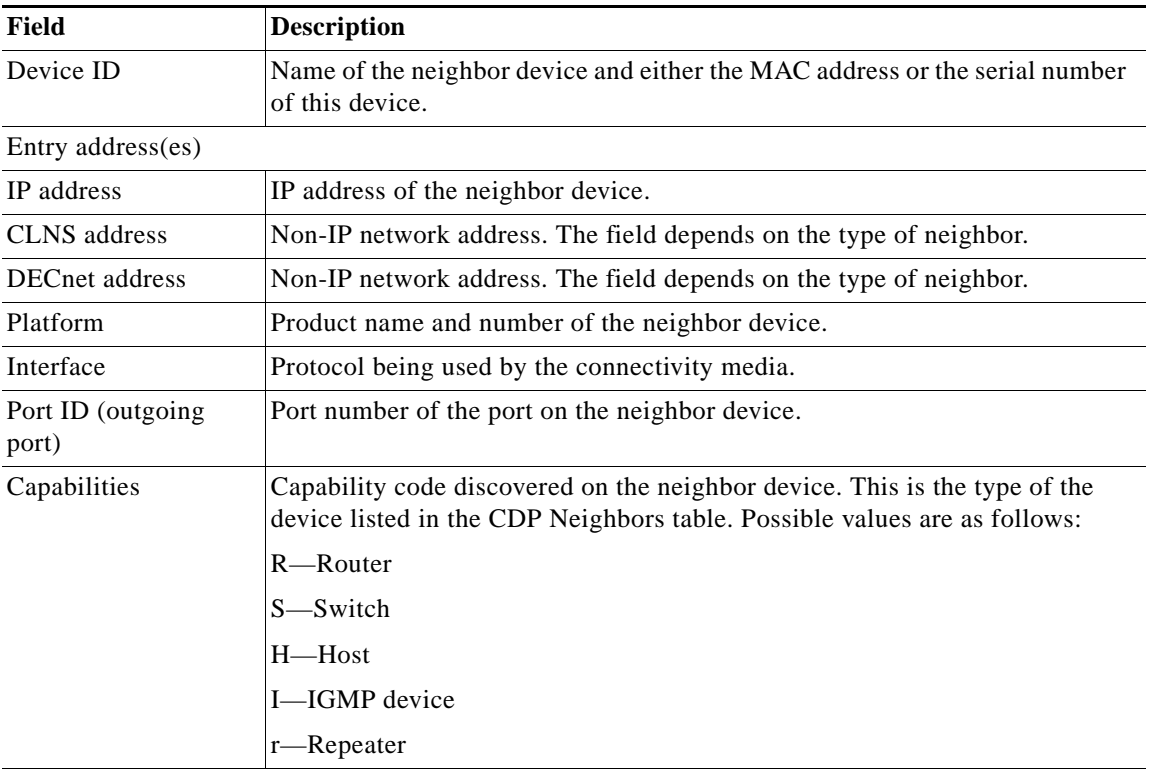

 $\Gamma$ 

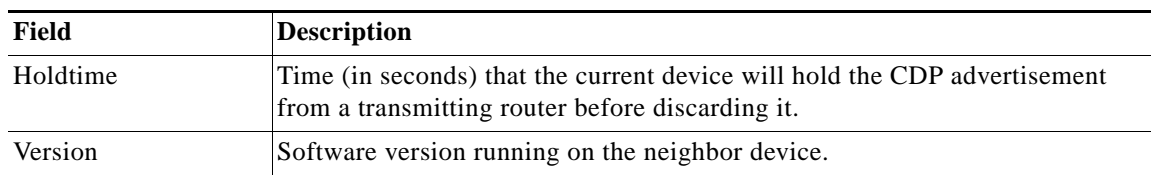

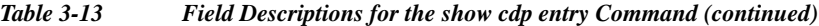

[Table 3-14](#page-296-0) describes the fields shown in the **show cdp entry** *neighbor* **protocol** command display.

<span id="page-296-0"></span>*Table 3-14 Field Descriptions for the show cdp entry protocol Command*

| Field                          | <b>Description</b>                                                 |
|--------------------------------|--------------------------------------------------------------------|
| Protocol information<br>for XX | Name or identifier of the neighbor device.                         |
| IP address                     | IP address of the neighbor device.                                 |
| CLNS address                   | Non-IP network address. The field depends on the type of neighbor. |
| <b>DECnet address</b>          | Non-IP network address. The field depends on the type of neighbor. |

[Table 3-15](#page-296-1) describes the fields shown in the **show cdp entry** *neighbor* **version** command display.

<span id="page-296-1"></span>*Table 3-15 Field Descriptions for the show cdp entry version Command*

| Field                         | Description                                          |
|-------------------------------|------------------------------------------------------|
| Version information<br>for XX | Name or identifier of the neighbor device.           |
| Software, Version             | Software and version running on the neighbor device. |
| Copyright                     | Copyright information for the neighbor device.       |

[Table 3-16](#page-296-2) describes the field in the **show cdp holdtime** command display.

<span id="page-296-2"></span>*Table 3-16 Field Descriptions for the show cdp holdtime Command*

| Field      | <b>Description</b>                                                                                                    |
|------------|----------------------------------------------------------------------------------------------------|
| XX seconds | Time, in seconds, that the current device will hold the CDP advertisement<br>from a transmitting router before discarding it. |

[Table 3-17](#page-296-3) describes the fields shown in the **show cdp interface** command display.

<span id="page-296-3"></span>*Table 3-17 Field Descriptions for the show cdp interface Command*

| Field                                   | <b>Description</b>                                            |
|-----------------------------------------|---------------------------------------------------------------|
| Interface_slot/port is<br>XX            | Operation status of the CDP interface. Values are up or down. |
| Encapsulation                           | Encapsulation.                                                |
| Sending CDP packets<br>every XX seconds | Time interval at which CDP packets are sent.                  |

ן

| Field              | Description                                                                                                    |
|--------------------|----------------------------------------------------------------------------------------------------|
| Holdtime           | Time, in seconds, that the current device will hold the CDP advertisement<br>from a transmitting router before discarding it. |
| CDP protocol is XX | Protocol being used by the connectivity media.                                                                                |

*Table 3-17 Field Descriptions for the show cdp interface Command (continued)*

[Table 3-18](#page-297-0) describes the fields shown in the **show cdp neighbors** command display.

**Field Description** Device ID Configured ID (name), MAC address, or serial number of the neighbor device. Local Intrice Local interface where the device is connected. Gig refers to a Gigabit Ethernet interface, Ten refers to a 10 Gigabit Ethernet interface, and Inline refers to an inline interface. Holdtime Time, in seconds, that the current device will hold the CDP advertisement from a transmitting router before discarding it. Capability Capability code discovered on the device. This is the type of the device listed in the CDP Neighbors table. Possible values are as follows: R—Router S—Switch H—Host I—IGMP device r—Repeater Platform Product number of the device. Port ID (outgoing port) Port number of the device.

<span id="page-297-0"></span>*Table 3-18 Field Descriptions for the show cdp neighbors Command*

[Table 3-19](#page-297-1) describes the fields shown in the **show cdp neighbors detail** command display.

<span id="page-297-1"></span>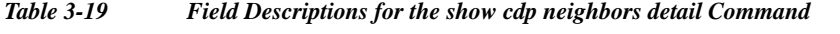

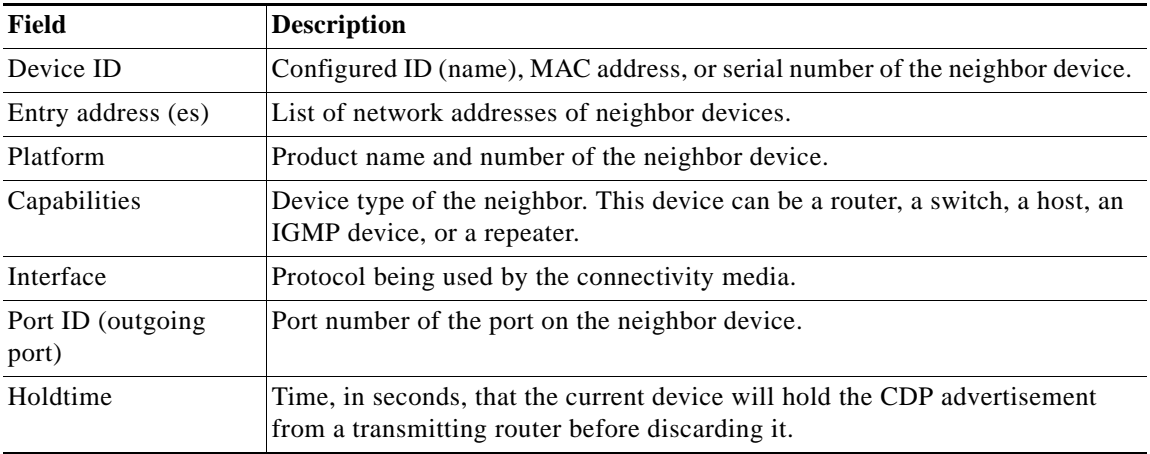

 $\mathbf I$ 

 $\Gamma$ 

| Field                    | <b>Description</b>                                                                                                    |
|--------------------------|----------------------------------------------------------------------------------------------------|
| Version                  | Software version running on the neighbor device.                                                                                |
| Copyright                | Copyright information for the neighbor device.                                                                                  |
|                          | advertisement version Version of CDP being used for CDP advertisements.                                                         |
| VTP Management<br>Domain | VLAN trunk protocol management domain. The VLAN information is<br>distributed to all switches that are part of the same domain. |
| Native VLAN              | VLAN to which the neighbor interface belongs.                                                                                   |

*Table 3-19 Field Descriptions for the show cdp neighbors detail Command (continued)*

[Table 3-20](#page-298-0) describes the field in the **show cdp run** command display.

<span id="page-298-0"></span>*Table 3-20 Field Description for the show cdp run Command*

| Field      | Description                         |
|------------|-------------------------------------|
| CDP is XX. | Whether CDP is enabled or disabled. |

[Table 3-21](#page-298-1) describes the field in the **show cdp timer** command display.

<span id="page-298-1"></span>*Table 3-21 Field Description for the show cdp timer Command*

| Field        | Description                                       |
|--------------|---------------------------------------------------|
| cdp timer XX | Time when CDP information is resent to neighbors. |

[Table 3-22](#page-298-2) describes the fields shown in the **show cdp traffic** command display.

<span id="page-298-2"></span>*Table 3-22 Field Descriptions for the show cdp traffic Command*

| Field                       | <b>Description</b>                                                                                                    |
|-----------------------------|----------------------------------------------------------------------------------------------------|
| <b>Total packets Output</b> | (Total number of packets sent) Number of CDP advertisements sent by the<br>local device. This value is the sum of the CDP Version 1 advertisements output<br>and CDP Version 2 advertisements output fields.                                                     |
| Input                       | (Total number of packets received) Number of CDP advertisements received<br>by the local device. This value is the sum of the CDP Version-1 advertisements<br>input and CDP Version 2 advertisements input fields.                                               |
| Hdr syntax                  | (Header Syntax) Number of CDP advertisements with bad headers received by<br>the local device.                                                                                                    |
| Chksum error                | (CheckSum Error) Number of times that the checksum (verifying) operation<br>failed on incoming CDP advertisements.                                                                                                    |
| No memory                   | Number of times that the local device did not have enough memory to store<br>the CDP advertisements in the advertisement cache table when the device was<br>attempting to assemble advertisement packets for transmission and parse them<br>when receiving them. |
| Invalid packet              | Number of invalid CDP advertisements received and sent by the local device.                                                                                                    |
| Fragmented                  | Number of times fragments or portions of a single CDP advertisement were<br>received by the local device instead of the complete advertisement.                                                                                                    |

| Field                                     | <b>Description</b>                                                   |
|-------------------------------------------|----------------------------------------------------------------------|
| CDP version 1<br>advertisements<br>Output | Number of CDP Version 1 advertisements sent by the local device.     |
| Input                                     | Number of CDP Version 1 advertisements received by the local device. |
| CDP version 2<br>advertisements<br>Output | Number of CDP Version 2 advertisements sent by the local device.     |
| Input                                     | Number of CDP Version 2 advertisements received by the local device. |

*Table 3-22 Field Descriptions for the show cdp traffic Command (continued)*

**Related Commands [\(config\) cdp](#page-658-0)**

**[\(config-if\) cdp](#page-826-0) [clear arp-cache](#page-68-0) [debug cdp](#page-153-0)**

a ka

# **show class-map**

 $\mathbf{I}$ 

To display the matching criteria configured for an optimization class map, use the **show class-map**  EXEC command.

**show class-map type** { **waas**} [*classmap-name*]

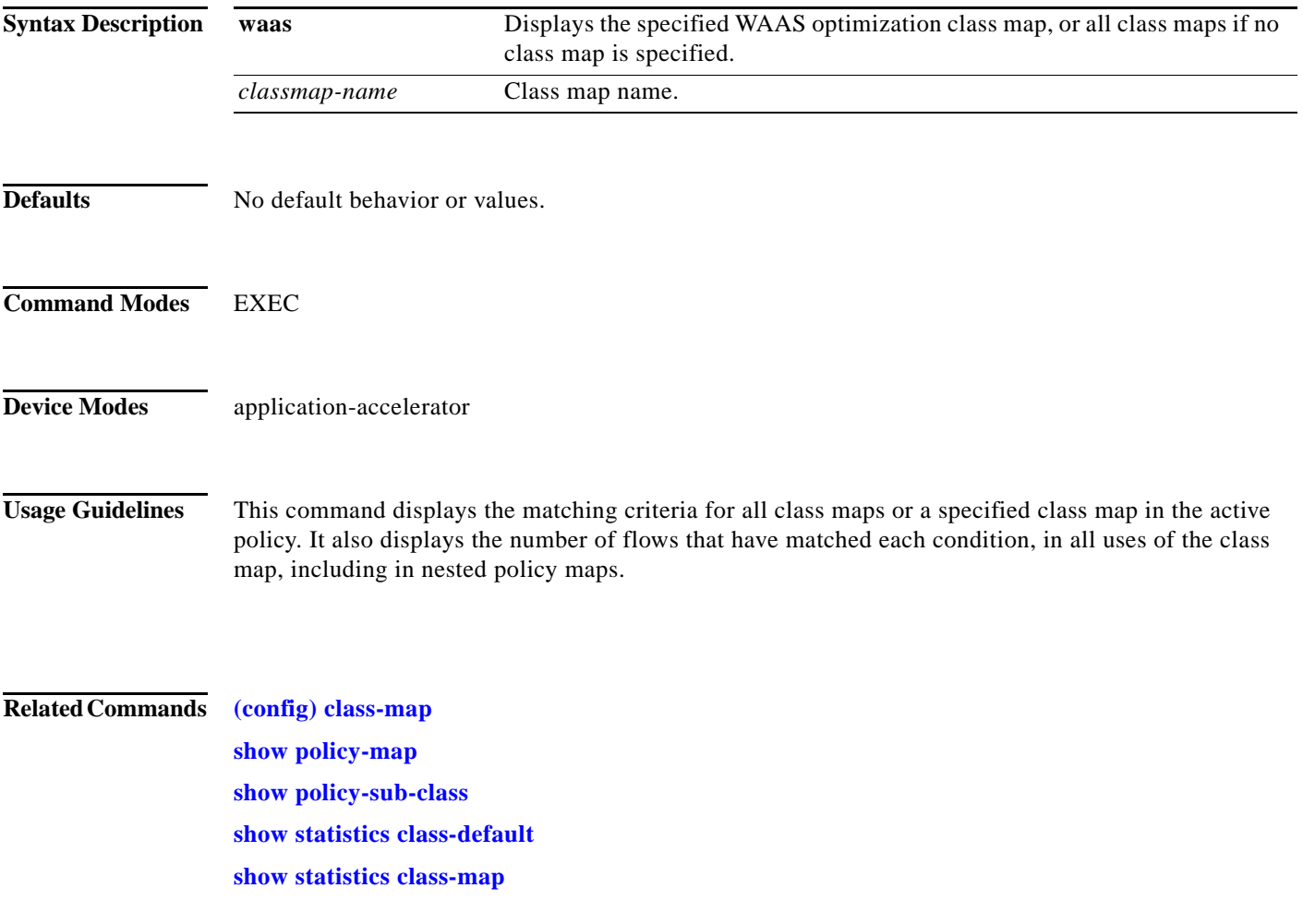

# **show clock**

To display information about the system clock on a WAAS device, use the **show clock** EXEC command.

**show clock** [**detail** | **standard-timezones** {**all** | **details** *timezone* | **regions** | **zones** *region-name*}]

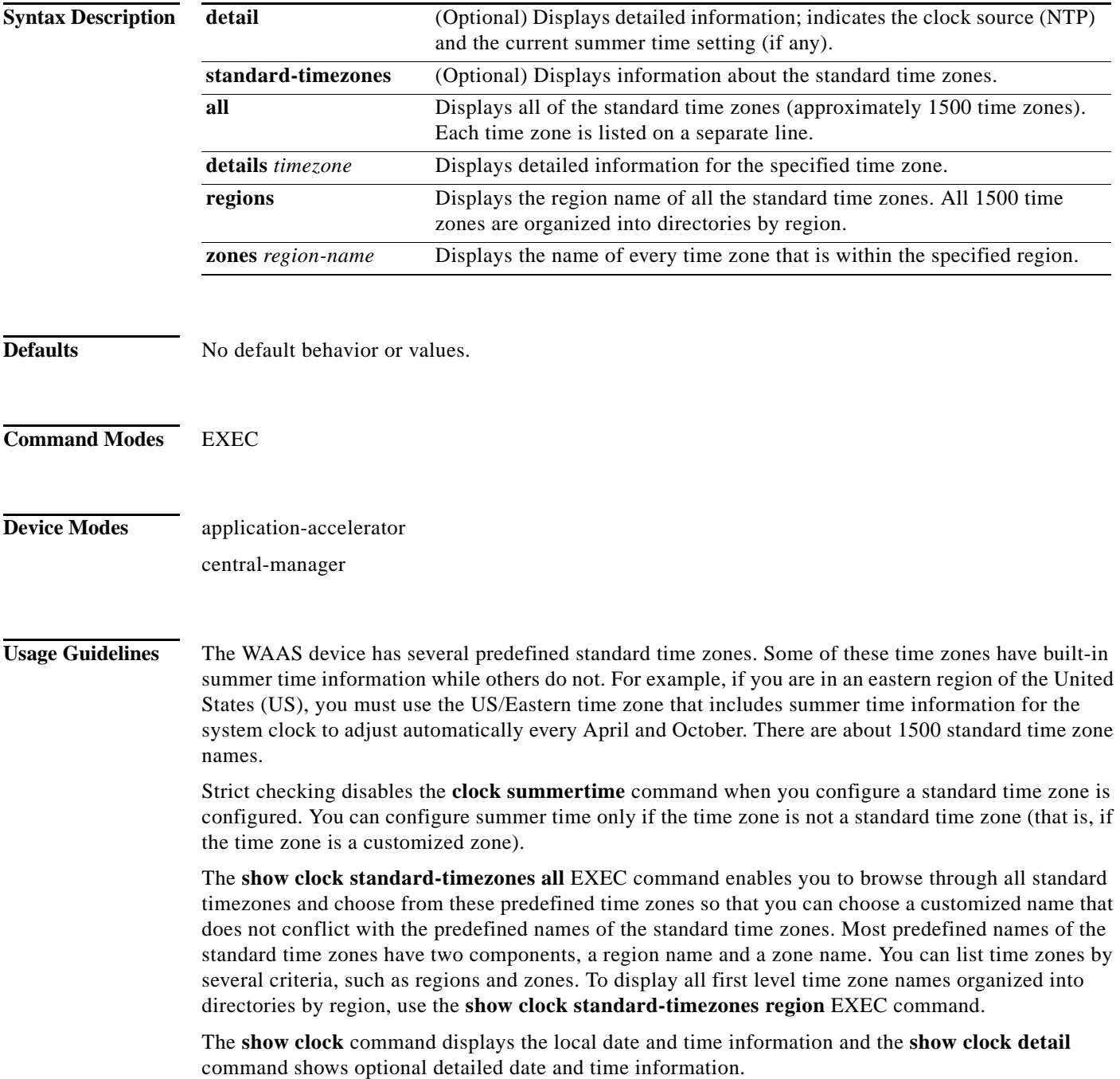

**The College** 

<span id="page-302-0"></span>**Examples** [Table 3-23](#page-302-0) describes the field in the **show clock** command display.

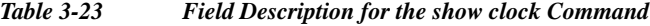

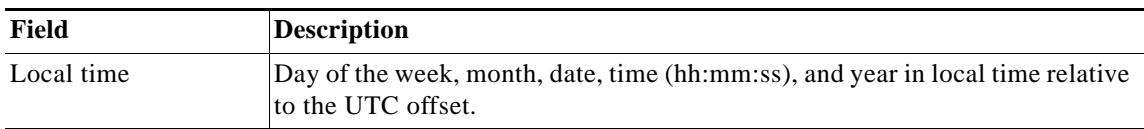

[Table 3-24](#page-302-1) describes the fields shown in the **show clock detail** command display.

<span id="page-302-1"></span>*Table 3-24 Field Descriptions for the show clock detail Command*

| Field      | <b>Description</b>                         |
|------------|--------------------------------------------|
| Local time | Local time relative to UTC.                |
| UTC time   | Universal time clock date and time.        |
| Epoch      | Number of seconds since Jan. 1, 1970.      |
| UTC offset | UTC offset in seconds, hours, and minutes. |

**Related Commands [clock](#page-95-0)**

 $\overline{\phantom{a}}$ 

**[\(config\) clock](#page-661-0)**

## **show cms**

To display Centralized Management System (CMS) embedded database content and maintenance status and other information for a WAAS device, use the **show cms** EXEC command.

**show cms** {**database content** {**dump** *filename* | **text** | **xml**} | **info** | **secure-store** | **device status**  *name*}

<span id="page-303-0"></span>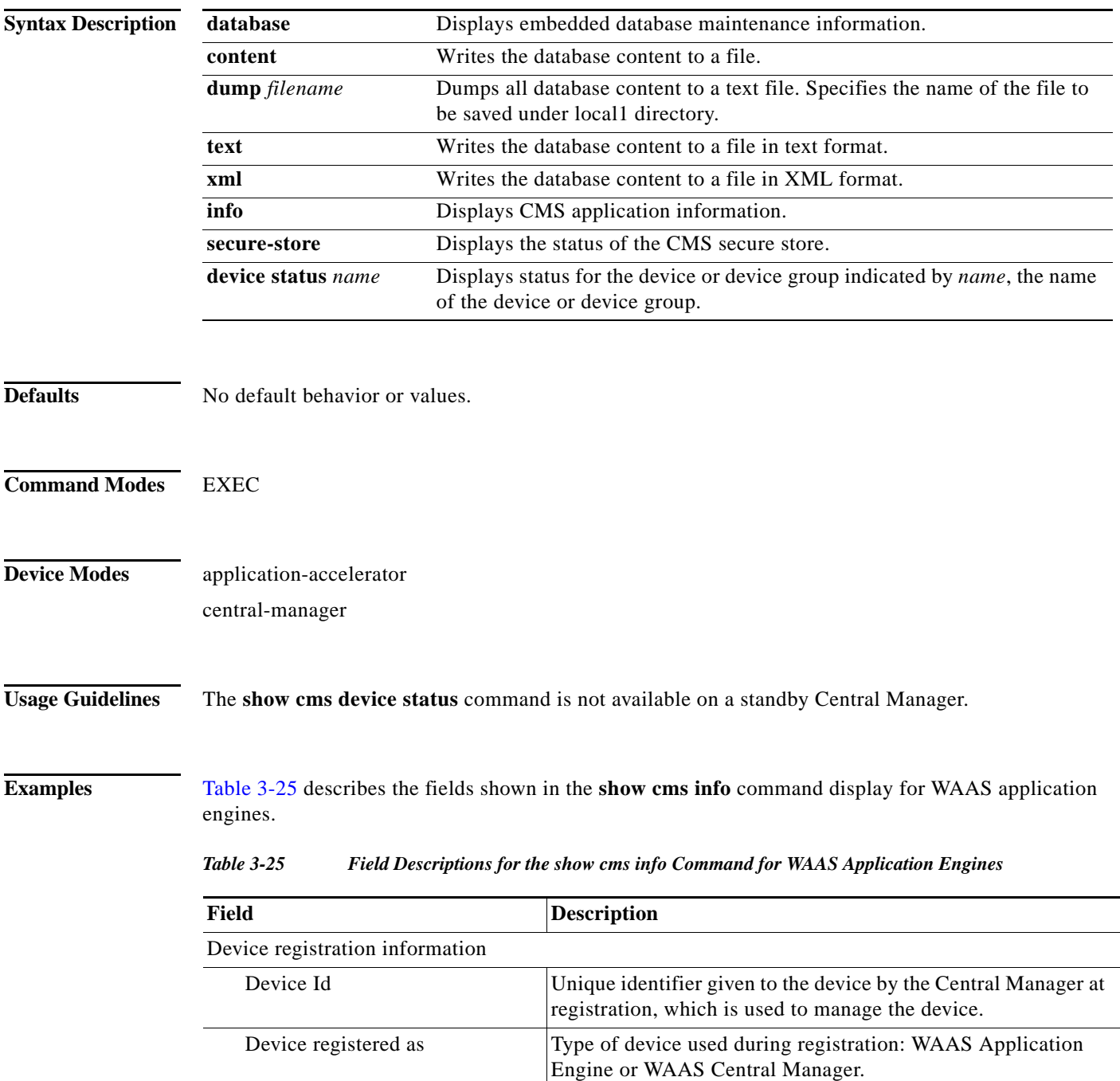

 $\mathbf{I}$ 

| Field                                   | <b>Description</b>                                                                                                    |
|-----------------------------------------|----------------------------------------------------------------------------------------------------|
| Current WAAS Central Manager            | Address of the Central Manager as currently configured in the<br>central-manager address global configuration command. This<br>address may differ from the registered address if a standby<br>Central Manager is managing the device instead of the primary<br>Central Manager with which the device is registered. |
| Registered with WAAS Central<br>Manager | Address of the Central Manager with which the device is<br>registered.                                                                                                    |
| <b>Status</b>                           | Connection status of the device to the Central Manager. This<br>field may contain one of three values: online, offline, or<br>pending.                                                                                                    |
| Time of last config-sync                | Time when the device management service last contacted the<br>Central Manager for updates.                                                                                                    |
| CMS services information                |                                                                                                    |
| Service cms ce is running               | Status of the WAE device management service (running or not<br>running). This field is specific to the WAE only.                                                                                                    |

*Table 3-25 Field Descriptions for the show cms info Command for WAAS Application Engines (continued)*

[Table 3-26](#page-304-0) describes the fields shown in the **show cms info** command display for WAAS Central Managers.

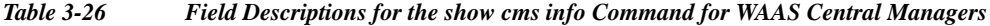

<span id="page-304-0"></span>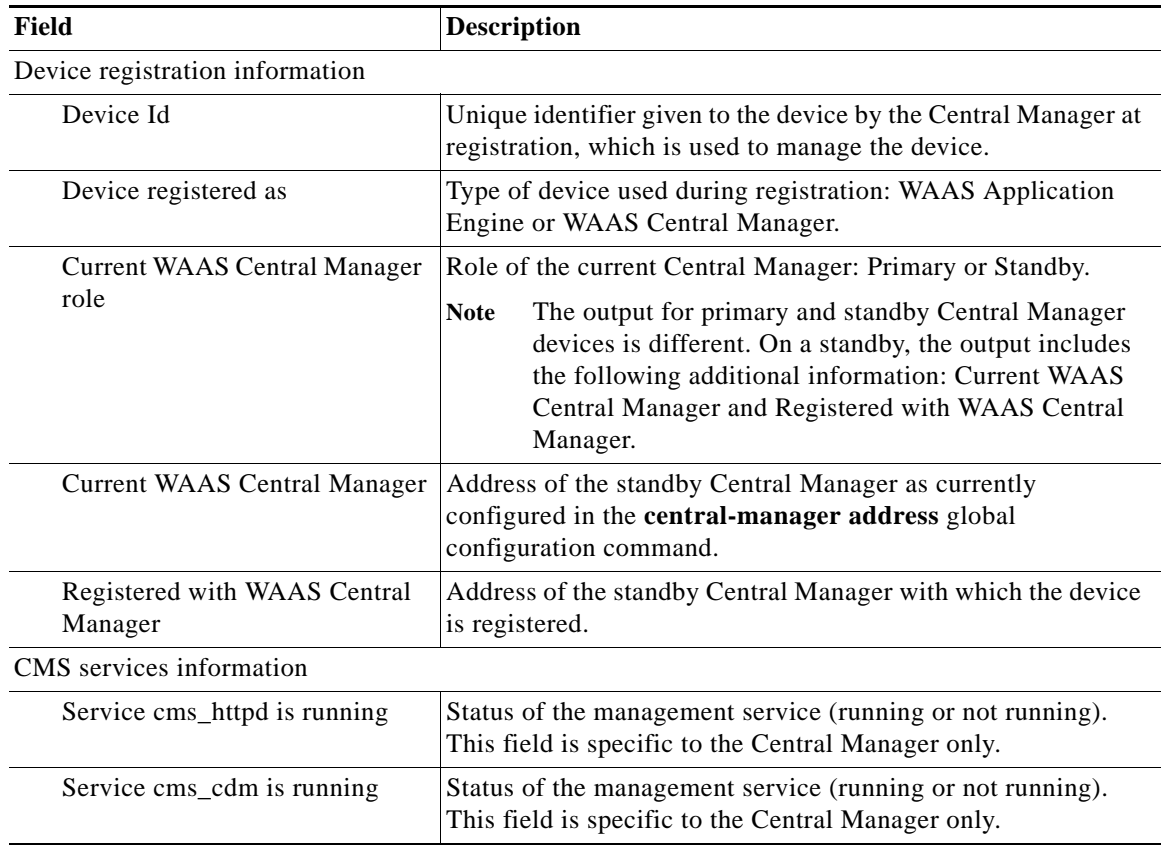

[Table 3-27](#page-305-0) describes the field in the **show cms database content text** command display.

<span id="page-305-0"></span>

| Field                                                                    | <b>Description</b>                                                                                                    |
|--------------------------------------------------------------------------|----------------------------------------------------------------------------------------------------|
| Database content can be found in<br>$/$ local1/cms-db-12-12-2002-17:06:0 | Name and location of the database content text file. The show<br><b>component</b> content text command requests the management |
| 8:070.txt.                                                               | service to write its current configuration to an automatically<br>generated file in text format.                               |

*Table 3-27 Field Description for the show cms database content text Command*

[Table 3-28](#page-305-1) describes the field in the **show cms database content xml** command display.

<span id="page-305-1"></span>*Table 3-28 Field Description for the show cms database content xml Command*

| Field                                | <b>Description</b>                                                  |
|--------------------------------------|---------------------------------------------------------------------|
| Database content can be found in     | Name and location of the database content XML file. The show        |
| $/local1/cms$ -db-12-12-2002-17:07:1 | <b>component</b> content <b>xml</b> command requests the management |
| $1:629$ .xml.                        | service to write its current configuration to an automatically      |
|                                      | generated file in XML format.                                       |

### **Related Commands [cms](#page-96-0)**

**[\(config\) cms](#page-665-0)**

 $\overline{\phantom{a}}$ 

## **show cms secure-store**

To display secure store status, use the **show cms secure-store** EXEC command.

#### **show cms secure-store**

<span id="page-306-0"></span>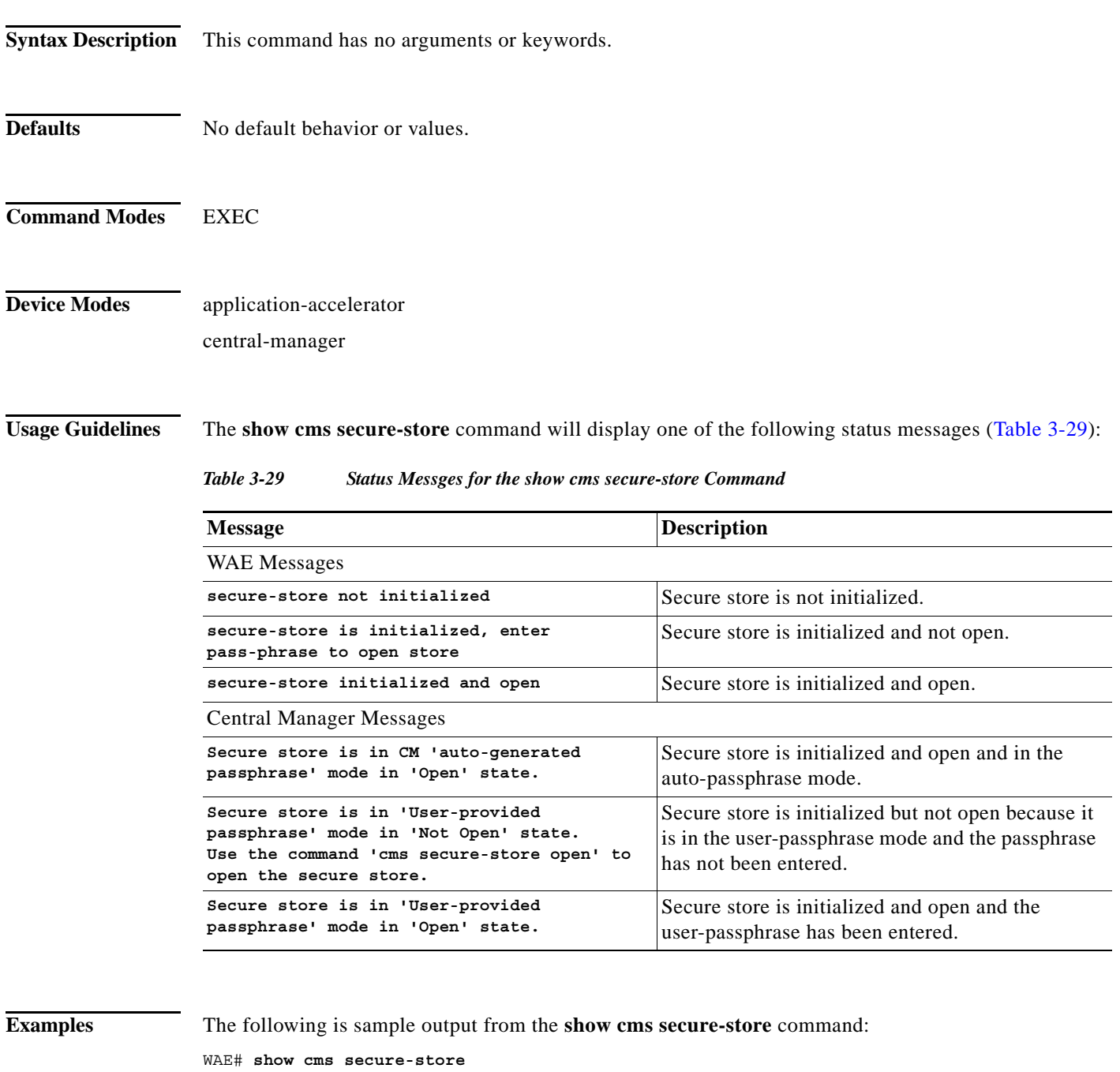

Secure store is in 'User-provided passphrase' mode in 'Open' state.

\*\*\*\*\* WARNING : If Central Manager device is reloaded, you must reopen Secure St

ore with the correct passphrase. Otherwise disk encryption features will not operate on WAE(s). \*\*\*\*\*

**Related Commands [cms secure-store](#page-99-0)**

## **show crypto**

<span id="page-308-0"></span> $\mathbf{I}$ 

To display crypto layer information, use the **show crypto** EXEC command.

**show crypto** {**certificate-detail** {**factory-self-signed** | **management** | **admin** | *filename*} | **certificates** | **ssl services** {**accelerated-service** *service* | **host-service peering**}}

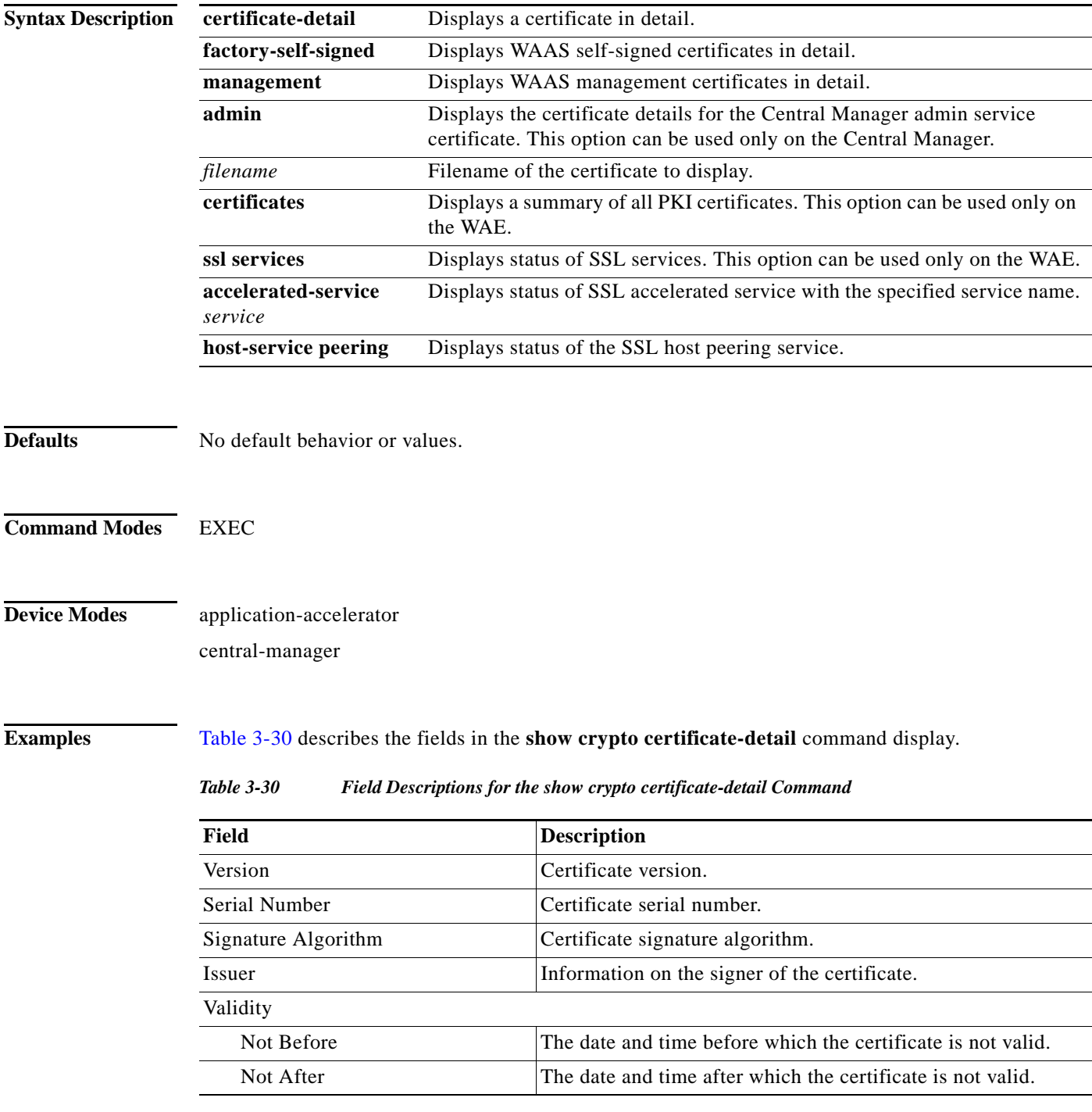

**Cisco Wide Area Application Services Command Reference**

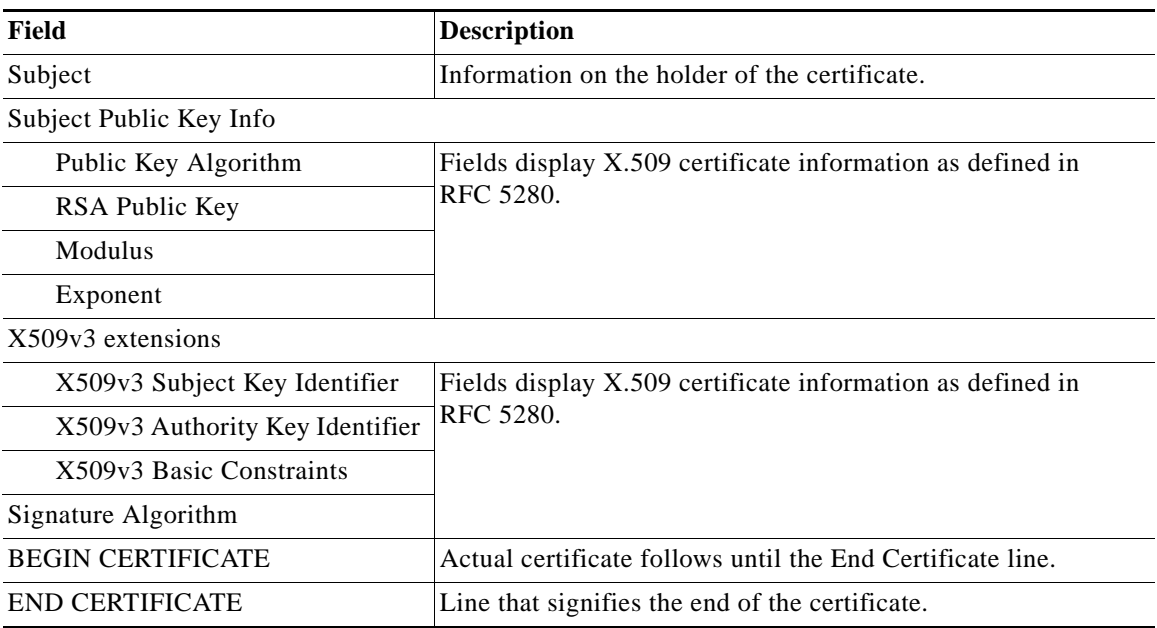

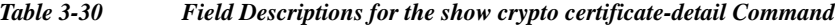

[Table 3-31](#page-309-0) describes the fields in the **show crypto certificates** command display.

<span id="page-309-0"></span>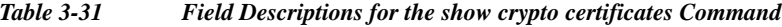

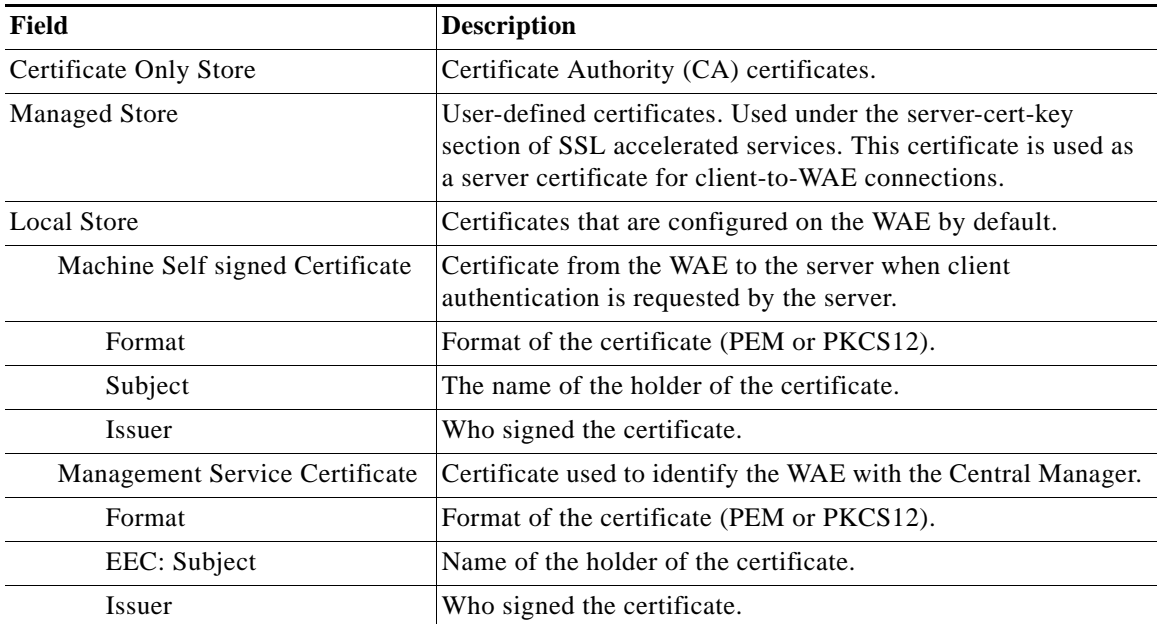

**Related Commands [show statistics crypto ssl ciphers](#page-467-0)**

a pro

# **show debugging**

To display the state of each debugging option that was previously enabled on a WAAS device, use the **show debugging** EXEC command.

### **show debugging**

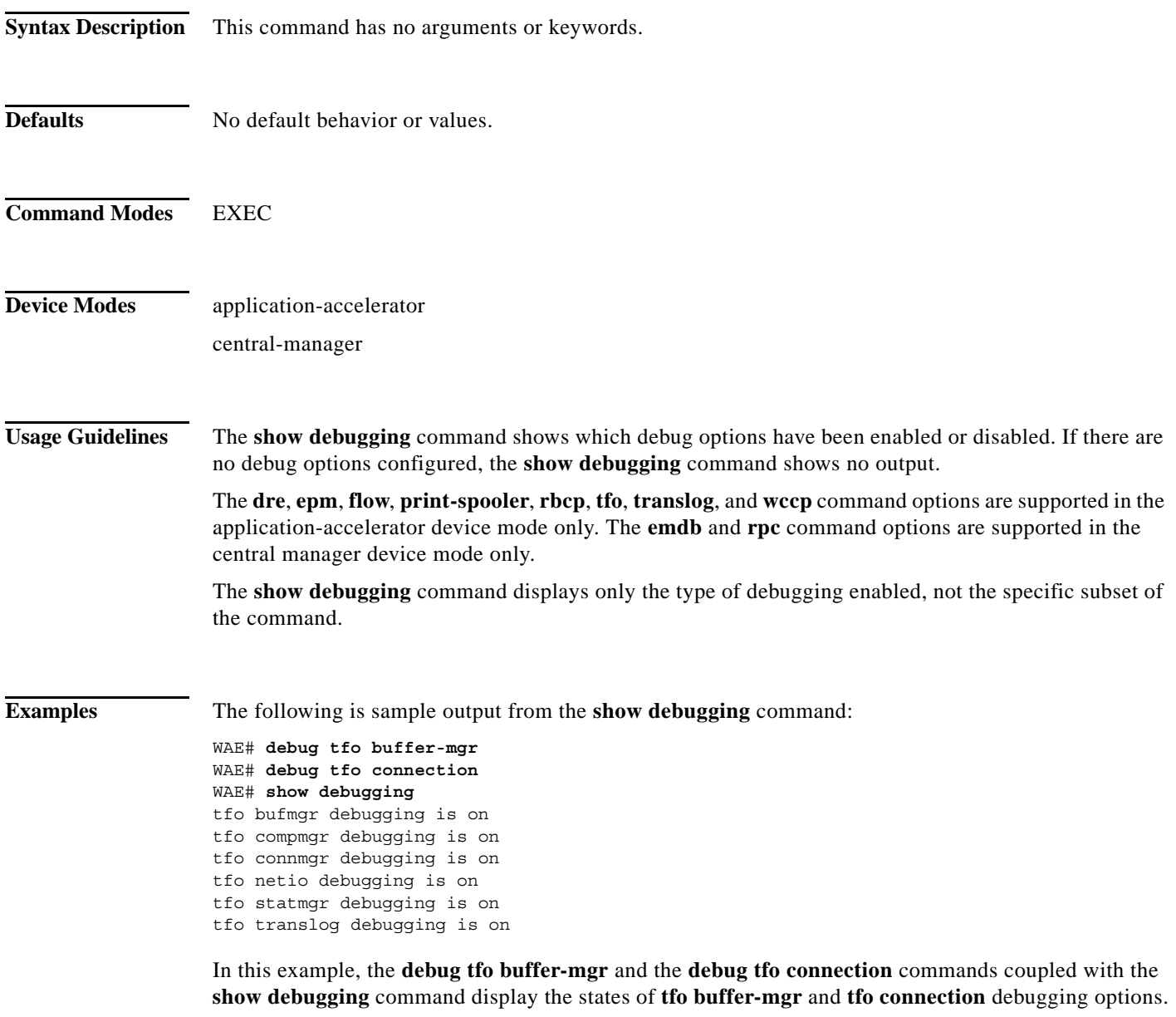

**Related Commands [debug all](#page-145-0)**

 $\mathbf{I}$ 

# **show device-id**

To display the device ID of a WAAS device, use the **show device-id** EXEC command.

**show device-id**

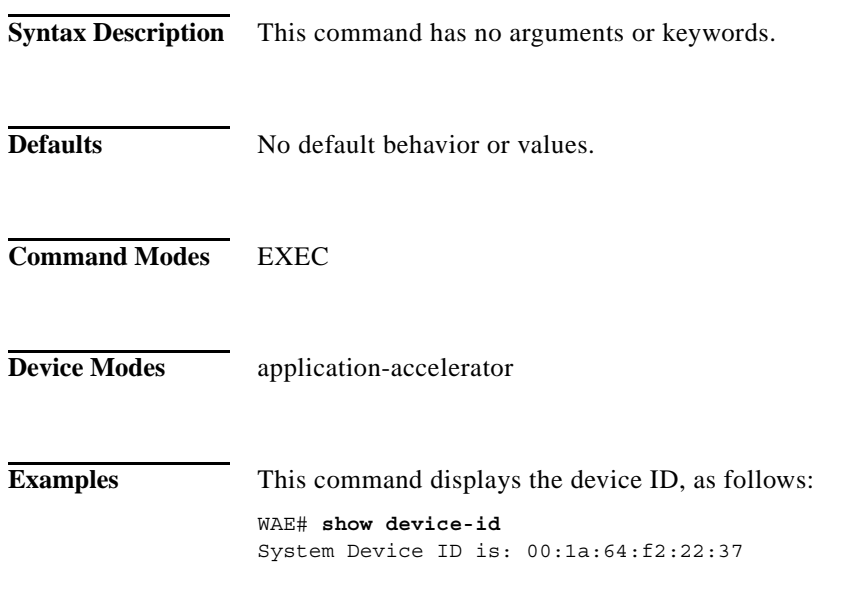

**Related Commands [\(config\) peer](#page-748-0)**

a l

**The College** 

# **show device-mode**

To display the configured or current device mode of a WAAS device, use the **show device-mode** EXEC command.

**show device-mode** {**configured** | **current | profile-branch**}

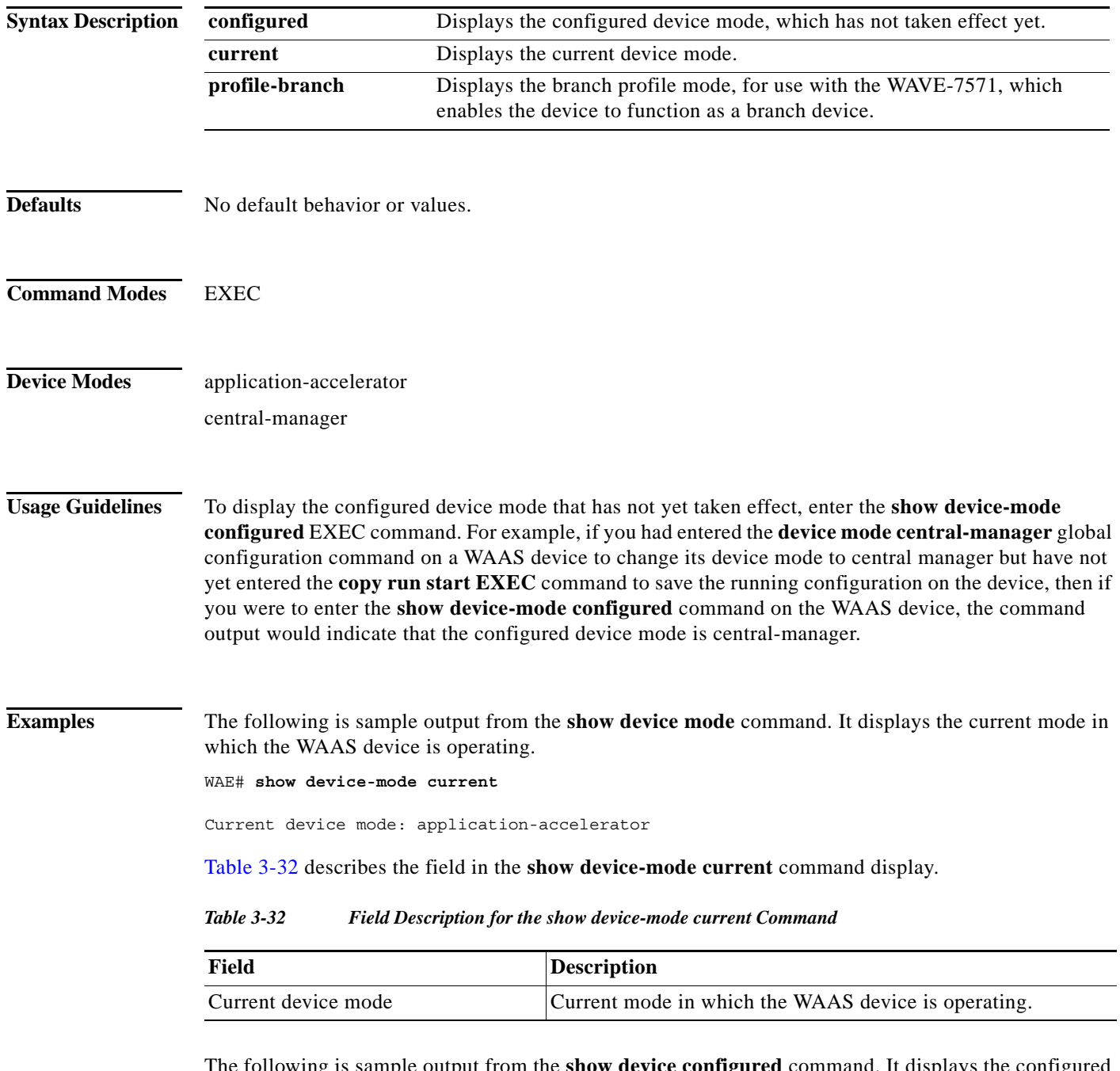

<span id="page-312-0"></span>The following is sample output from the **show device configured** command. It displays the configured device mode that has not yet taken effect.

WAE# **show device-mode configured**

 $\overline{\phantom{a}}$ 

**Cisco Wide Area Application Services Command Reference**

Configured device mode: central-manager

[Table 3-33](#page-313-0) describes the field in the **show device-mode configured** command display.

*Table 3-33 Field Description for the show device-mode configured Command*

| Field                  | <b>Description</b>                                                     |
|------------------------|------------------------------------------------------------------------|
| Configured device mode | Device mode that has been configured, but has not yet taken<br>effect. |

<span id="page-313-0"></span>**Related Commands [\(config\) device mode](#page-673-0)**

a ka

# **show disks**

 $\mathbf{I}$ 

To view information about the WAAS device disks, use the **show disks** EXEC command.

**show disks** {**cache-details** | **details** | **failed-disk-id** | **failed-sectors** [*disk\_name*] | **tech-support**  [**details** | **fwlogs**]}

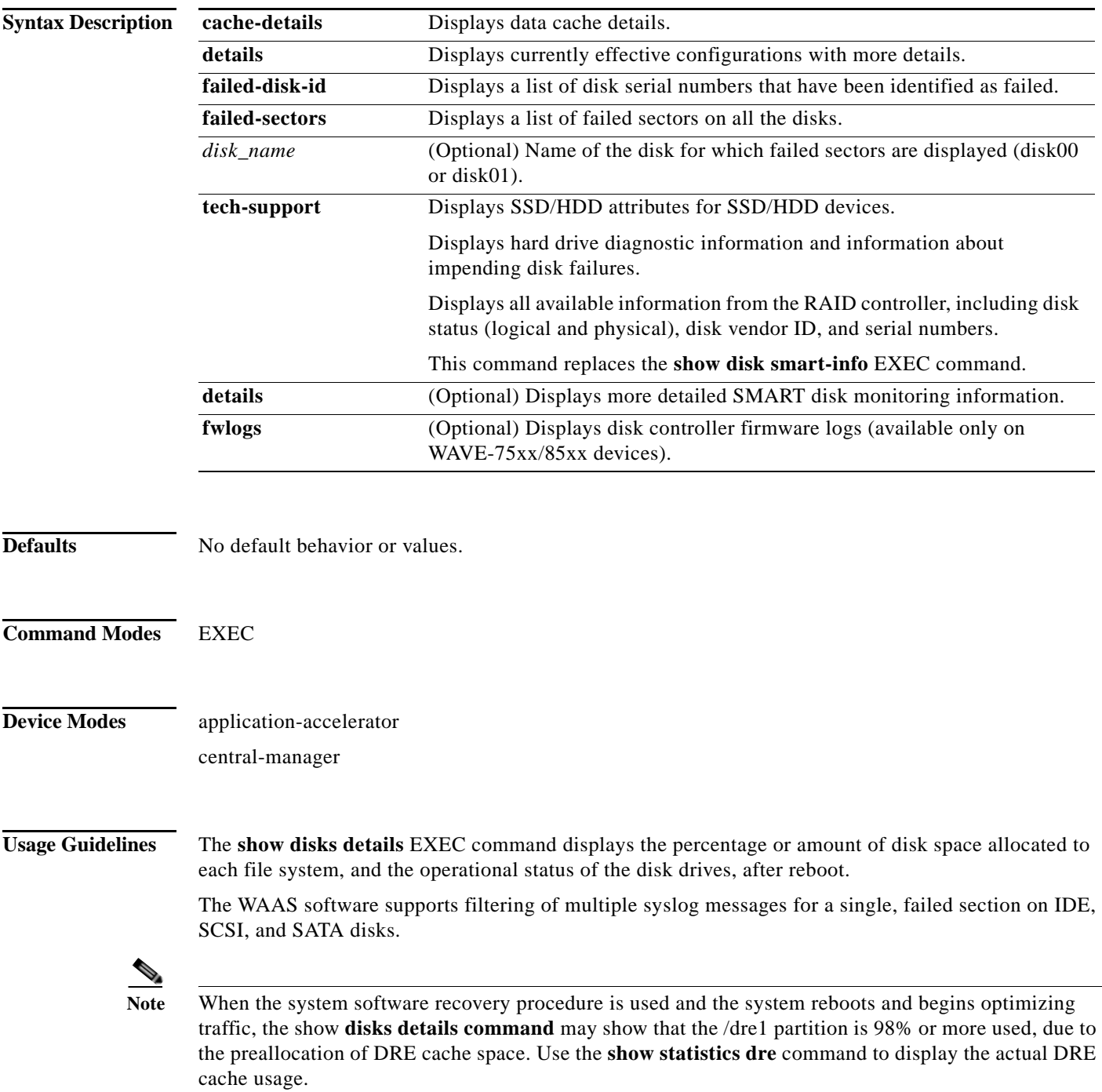

 $\mathbf l$ 

#### **Proactively Monitoring Disk Health with SMART**

The ability to proactively monitor the health of disks is available using SMART. SMART provides you with hard drive diagnostic information and information about impending disk failures.

SMART is supported by most disk vendors and is a standard method used to determine how healthy a disk is. SMART attributes include several read-only attributes (for example, the power on hours attribute, the load and unload count attribute) that provide the WAAS software with information regarding the operating and environmental conditions that may indicate an impending disk failure.

SMART support is vendor and drive technology (IDE, SCSI, and Serial Advanced Technology Attachment [SATA] disk drive) dependent. Each disk vendor has a different set of supported SMART attributes.

Even though SMART attributes are vendor dependent there is a common way of interpreting most SMART attributes. Each SMART attribute has a normalized current value and a threshold value. When the current value exceeds the threshold value, the disk is considered to have "failed." The WAAS software monitors the SMART attributes and reports any impending failure through syslog messages, SNMP traps, and alarms.

To display SMART information, use the **show disks tech-support** EXEC command. To display more detailed SMART information, enter the **show disks tech-support details** EXEC command. The output from the **show tech-support** EXEC command also includes SMART information.

**Examples** The following is sample output from the **show disks failed-sectors** command. It displays a list of failed sectors on all disk drives.

```
WAE# show disks failed-sectors
disk00
=========
89923
9232112
disk01
=========
(None)
```
The following is sample output from the **show disks failed-sectors** command when you specify a disk drive. It displays a list of failed sectors for disk01.

```
WAE# show disks failed-sectors disk01
disk01
=========
(None)
```
If there are disk failures, a message is displayed, notifying you about this situation when you log in.

[Table 3-34](#page-315-0) describes the fields shown in the **show disks failed-disk-id** command display.

<span id="page-315-0"></span>*Table 3-34 Field Description for the show disks failed-disk-id Command*

| Field                | <b>Description</b>                        |
|----------------------|-------------------------------------------|
| Diskxx               | Number and location of the physical disk. |
| Alpha-numeric string | Serial number of the disk.                |

The following is sample output from the **show disks cache- details** command.

 $\mathbf{I}$ 

 $\overline{\phantom{a}}$ 

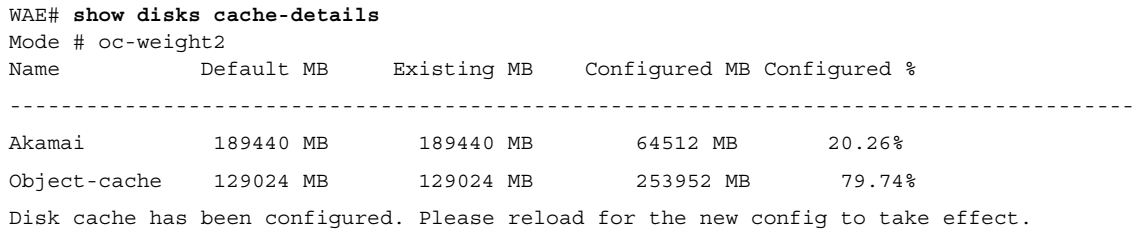

[Table 3-35](#page-316-1) describes the fields shown in the **show disks cache-details** command display.

| Field              | <b>Description</b>                                                                                                    |
|--------------------|----------------------------------------------------------------------------------------------------|
| Mode               | Currently configured mode for data cache<br>partitions for Akamai cache and Object cache.                                                                                    |
| Name               | Name of the cache.                                                                                                    |
| Default MB         | Default size alloted to Akamai cache or Object<br>cache.                                                                                                    |
| <b>Existing MB</b> | Current size used by Akamai cache or Object<br>cache.                                                                                                    |
| Configured MB      | User configured size to be used by Akamai cache<br>or Object cache. Takes effect after a reload. After<br>a reload the configured size and the existing size<br>is the same. |
| Configured %       | User configured percentage of the total available<br>space for Akamai Cache or Object Cache.                                                                                 |

<span id="page-316-1"></span>*Table 3-35 Field Description for the show disks cache-details Command*

[Table 3-36](#page-316-0) describes the fields shown in the **show disks details** command display.

<span id="page-316-0"></span>*Table 3-36 Field Descriptions for the show disks details Command*

| Field                                                          | <b>Description</b>                                                                                               |
|----------------------------------------------------------------|----------------------------------------------------------------------------------------------------|
| Physical disk information or<br>RAID Physical disk information | Lists the disks by number. On RAID-5 systems, this field is called<br>RAID Physical disk information.            |
| disk00                                                         | Availability of the disk: Present, Not present or Not responding,<br>Not used (*), or Online (for RAID-5 disks). |
|                                                                | Disk identification number and type, for example: (h00 c00i00)<br>$100 - DAS$ ).                                 |
|                                                                | Disk size in megabytes and gigabytes, for example: 140011MB<br>(136.7GB).                                        |
|                                                                | Lists attributes such as serial number, the technology<br>family(SATA/SAS) and the capacity of the SSD or HDD.   |
| disk01                                                         | Same type of information is shown for each disk.                                                                 |
| RAID Logical drive information                                 | RAID-5 logical drive status and error conditions and total size.<br>(Only shown for RAID-5 systems.)             |
| Mounted filesystems                                            | Table containing the following column heads:                                                                     |

 $\mathbf I$ 

| Field                       | <b>Description</b>                                                                                                    |
|-----------------------------|----------------------------------------------------------------------------------------------------|
| Mount point                 | Mount point for the file system. For example, the mount point for<br>SYSES is /local/local1.                                                           |
| Type                        | Type of the file system. Values include root, internal, CONTENT,<br>SYSFS, and PRINTSPOOL.                                                             |
| Device                      | Path to the partition on the disk.                                                                                                    |
| Size                        | Total size of the file system in megabytes.                                                                                                    |
| Inuse                       | Amount of disk space being used by the file system.                                                                                                    |
| Free                        | Amount of unused disk space for the file system.                                                                                                    |
| $Use\%$                     | Percentage of the total available disk space being used by the file<br>system.                                                                         |
| Software RAID devices       | If present, lists the software RAID devices and provides the<br>following information for each:                                                        |
| Device name                 | Path to the partition on the disk. The partition name "md1"<br>indicates that the partition is a raided partition and that the RAID<br>type is RAID-1. |
| <b>Type</b>                 | Type of RAID, for example RAID-1.                                                                                                    |
| <b>Status</b>               | Operational status of the RAID device. Status may contain<br>NORMAL OPERATION or REBUILDING.                                                           |
| Physical devices and status | Disk number and operational status of the disk, such as [GOOD]<br>or $[BAD]$ .                                                                         |
| Disk encryption feature     | Indicates whether the disk encryption feature is enabled or<br>disabled.                                                                               |

*Table 3-36 Field Descriptions for the show disks details Command (continued)*

The following is sample output from the **show disks tech-support** command. The output shows that partition 04 and partition 05 on disks disk00 and disk01 are GOOD, and the RAIDed partitions /dev/md4 & /dev/md5 are in NORMAL OPERATION. However, the RAIDed partition /dev/md8 has an issue with one of the drives. Disk04 with partition 00 is GOOD, but the status shows ONE OR MORE DRIVES ABNORMAL because there is no pair on this partition.

```
WAE# show disks tech-support
```
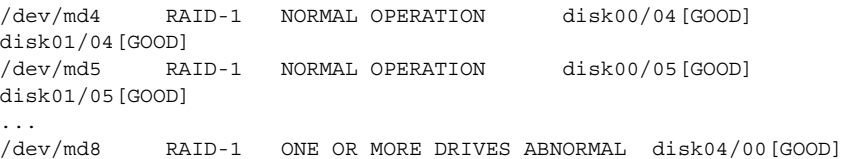

[Table 3-37](#page-318-0) describes some typical fields in the **show disks tech-support** command display for a RAID-1 appliance that supports SMART. SMART attributes are vendor dependent; each disk vendor has a different set of supported SMART attributes.

 $\mathbf{I}$ 

**The College** 

<span id="page-318-0"></span>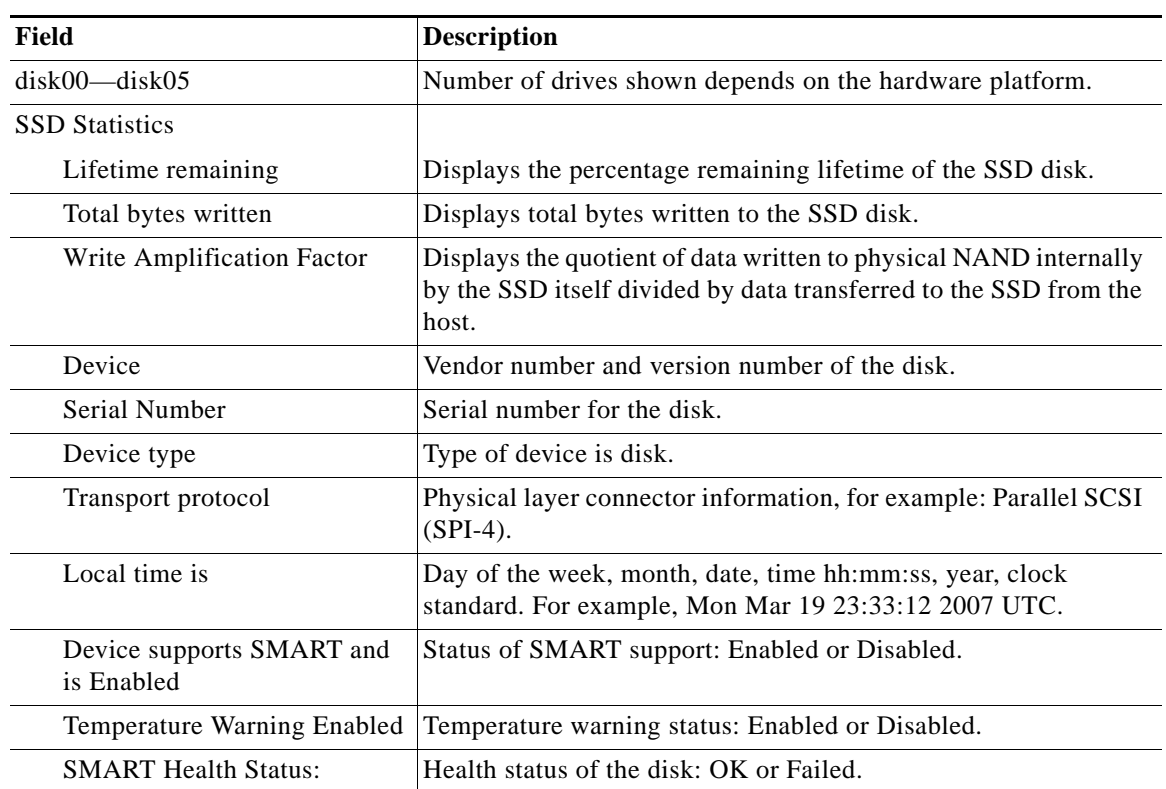

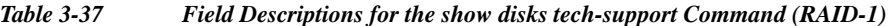

[Table 3-38](#page-318-1) describes the fields shown in the **show disks tech-support** command display for a RAID-5 appliance.

| Field                                 | <b>Description</b>                                                                             |
|---------------------------------------|------------------------------------------------------------------------------------------------|
| Controllers found                     | Number of RAID controllers found.                                                              |
| Controller information                |                                                                                                |
| <b>Controller Status</b>              | Functional status of the controller.                                                           |
| Channel description                   | Description of the channel transport protocols.                                                |
| Controller Model                      | Make and model of the controller.                                                              |
| Controller Serial Number              | Serial number of the ServeRAID controller.                                                     |
| Physical Slot                         | Slot number.                                                                                   |
| Installed memory                      | Amount of memory for the disk.                                                                 |
| Copyback                              | Status of whether copyback is enabled or disabled.                                             |
| Data scrubbing                        | Status of whether data scrubbing is enabled or disabled.                                       |
| Defunct disk drive count              | Number of defunct disk drives.                                                                 |
| Logical drives/Offline/Critical       | Number of logical drives, number of drives that are offline, and<br>number of critical alarms. |
| <b>Controller Version Information</b> |                                                                                                |

<span id="page-318-1"></span>*Table 3-38 Field Descriptions for the show disks tech-support Command (RAID-5)*

| Field                                 | <b>Description</b>                                                                                                    |  |
|---------------------------------------|----------------------------------------------------------------------------------------------------|--|
| <b>BIOS</b>                           | Version number of the BIOS.                                                                                                    |  |
| Firmware                              | Version number of the Firmware.                                                                                                    |  |
| Driver                                | Version number of the Driver.                                                                                                    |  |
| <b>Boot Flash</b>                     | Version number of the Boot Flash.                                                                                                   |  |
| <b>Controller Battery Information</b> |                                                                                                    |  |
| <b>Status</b>                         | Functional status of the controller battery.                                                                                        |  |
| Over temperature                      | Over temperature condition of the battery.                                                                                          |  |
| Capacity remaining                    | Percent of remaining battery capacity.                                                                                              |  |
| Time remaining (at current<br>draw)   | Number of days, hours, and minutes of battery life remaining<br>based on the current draw.                                          |  |
| <b>Controller Vital Product Data</b>  |                                                                                                    |  |
| VPD Assigned#                         | Number assigned to the controller vital product data (VPD).                                                                         |  |
| EC Version#                           | Version number.                                                                                                    |  |
| Controller FRU#                       | Number assigned to the controller field-replaceable part.                                                                           |  |
| <b>Battery FRU#</b>                   | Number assigned to the battery field-replaceable part.                                                                              |  |
| Logical drive information             |                                                                                                    |  |
| Logical drive number                  | Number identifying the logical drive to which the information<br>applies.                                                           |  |
| Logical drive name                    | Name of the logical drive.                                                                                                    |  |
| <b>RAID</b> level                     | RAID level of the logical drive.                                                                                                    |  |
| Status of logical drive               | Functional status of the logical drive.                                                                                             |  |
| Size                                  | Size (in megabytes) of the logical drive.                                                                                           |  |
| Read-cache mode                       | Configuration status of read-cache mode: Enabled or Disabled.                                                                       |  |
| Write-cache mode                      | Configuration status of write-cache mode for write-back: Enabled<br>or Disabled.                                                    |  |
| Write-cache setting                   | Configuration status of the write-cache setting for write-back:<br>Enabled or Disabled.                                             |  |
| Partitioned                           | Partition state. Values are Yes or No.                                                                                              |  |
| Number of chunks                      | Number of disks participating in the RAID-5 array.                                                                                  |  |
| Stripe-unit size                      | Amount of data storage per stripe unit. The default is 256 KB per<br>disk in the logical array. This parameter is not configurable. |  |
| Stripe order (Channel, Device)        | Order in which data is striped across a group of physical drives<br>that are grouped in a RAID array.                               |  |
| Bad stripes                           | Flag for bad stripes. Flag values are Yes or No.                                                                                    |  |
| Physical drive information            |                                                                                                    |  |
| Device #                              | Device number for which the information applies.                                                                                    |  |
| Device is a xxxx                      | Type of device.                                                                                                    |  |
| State                                 | State of the device: Online or Offline.                                                                                             |  |

*Table 3-38 Field Descriptions for the show disks tech-support Command (RAID-5) (continued)*

 $\overline{\phantom{a}}$ 

| Field                    | <b>Description</b>                                                                                                    |
|--------------------------|----------------------------------------------------------------------------------------------------|
| Supported                | Status showing if the device is supported.                                                                                                    |
| <b>Transfer Speed</b>    | Device transfer speed.                                                                                                    |
| Reported Channel, Device | Provides channel information for all the disks participating in the<br>RAID-5 array.                                                                                                    |
| Reported Enclosure, Slot | Device number and slot number.                                                                                                    |
| Vendor                   | Vendor identification number.                                                                                                    |
| Model                    | Model number.                                                                                                    |
| Firmware                 | Firmware number.                                                                                                    |
| Serial number            | Serial number.                                                                                                    |
| Size                     | Size (in megabytes) of the physical drive.                                                                                                    |
| Write Cache              | Status of whether the write cache is enabled.                                                                                                    |
| <b>FRU</b>               | Field Replaceable Unit number. A RAID defunct drive FRU event<br>occurs when a specified hard disk drive with the provided FRU<br>number fails in a RAID configuration. The default value for this<br>field is NONE. |
| <b>PFA</b>               | Predictive Failure Analysis flag. The flag default value is No. If<br>the RAID predicts a drive failure, this field is set to Yes and a<br>critical alarm is raised on the WAE.                                      |

*Table 3-38 Field Descriptions for the show disks tech-support Command (RAID-5) (continued)*

[Table 3-39](#page-320-0) describes the fields in the **show disks tech-support details** command display for a RAID-1 appliance that supports SMART. Details in this display depend on the drive manufacturer and vary between drives.

| Field                                   | <b>Description</b>                                                                                               |
|-----------------------------------------|----------------------------------------------------------------------------------------------------|
| $disk00$ —disk $05$                     | Number of drives shown depends on the hardware<br>platform.                                                      |
| Device                                  | Vendor number and version number of the disk.                                                                    |
| Serial Number                           | Serial number for the disk.                                                                                      |
| Device type                             | Type of device is disk.                                                                                          |
| Transport protocol                      | Physical layer connector information, for example: Parallel<br>$SCSI$ (SPI-4).                                   |
| Local time is                           | Day of the week, month, date, time hh:mm:ss, year, clock<br>standard. For example, Mon Mar 19 23:33:12 2007 UTC. |
| Device supports SMART and is<br>Enabled | Status of SMART support: Enabled or Disabled.                                                                    |
| Temperature Warning Enabled             | Temperature warning status: Enabled or Disabled.                                                                 |
| <b>SMART</b> Health Status:             | Health status of the disk: OK or Failed.                                                                         |
| <b>Current Drive Temperature</b>        | Temperature of the drive in degrees Celsius.                                                                     |
| Manufactured in week XX of year         | Manufacturing details.                                                                                           |

<span id="page-320-0"></span>*Table 3-39 Field Descriptions for the show disks tech-support details Command*

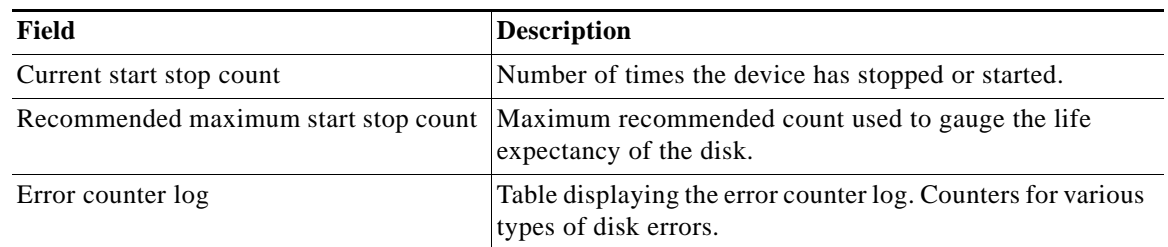

### *Table 3-39 Field Descriptions for the show disks tech-support details Command (continued)*

### **Related Commands [disk](#page-233-0)**

**[\(config\) disk error-handling](#page-679-0) [show tech-support](#page-537-0)**

a ka

# **show dre**

 $\Gamma$ 

To view DRE configuration information, use the **show dre** EXEC command.

**show dre** [**auto-bypass**]

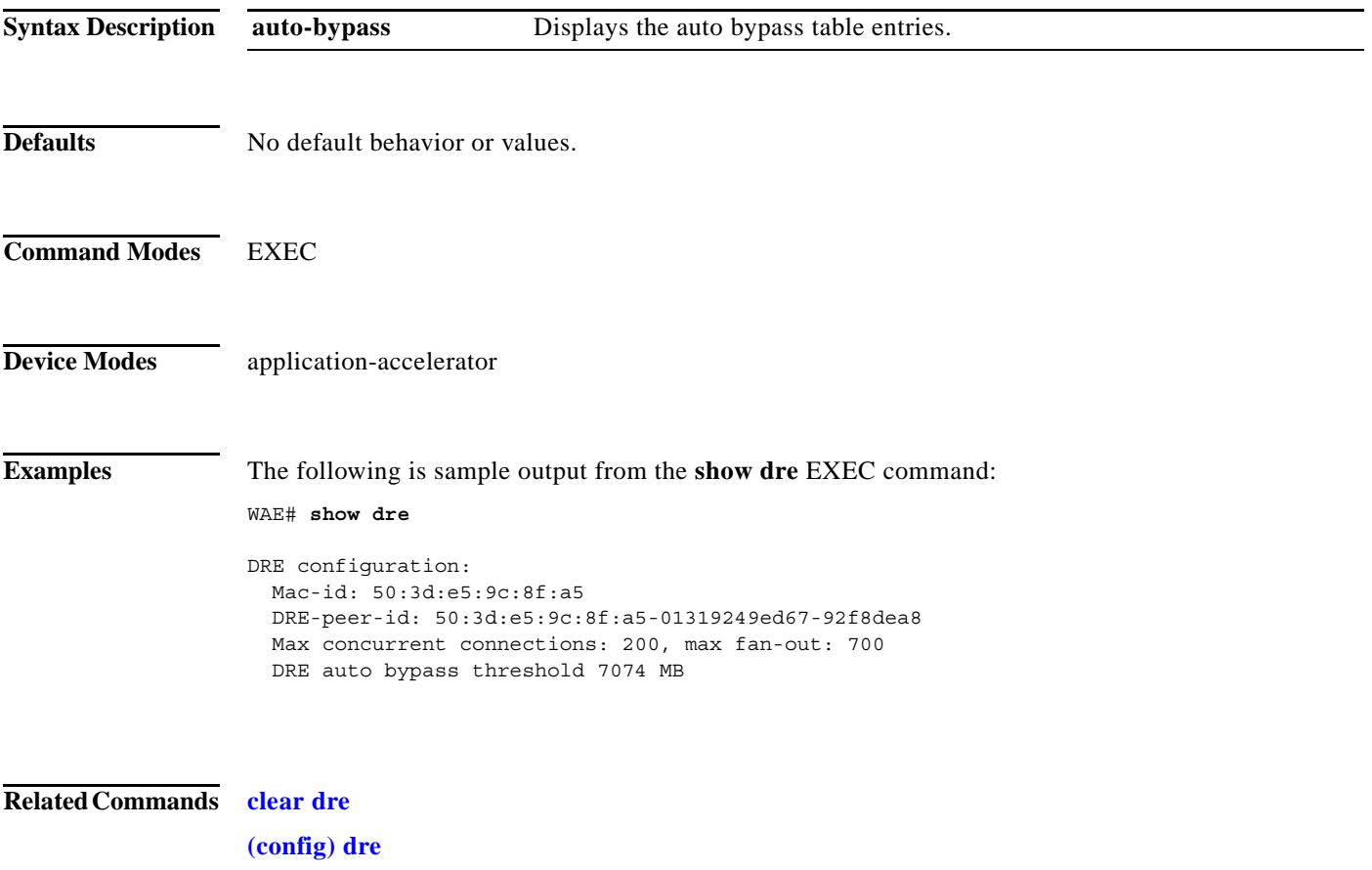

П

# **show filtering list**

To display information about the incoming and outgoing TFO flows that the WAE currently has, use the **show filtering list** EXEC command.

**show filtering list** [**|** {**begin** *regex* [*regex*] | **exclude** *regex* [*regex*] | **include** *regex* [*regex*] }] [**|** {**begin**  *regex* [*regex*] | **exclude** *regex* [*regex*] | **include** *regex* [*regex*]}]

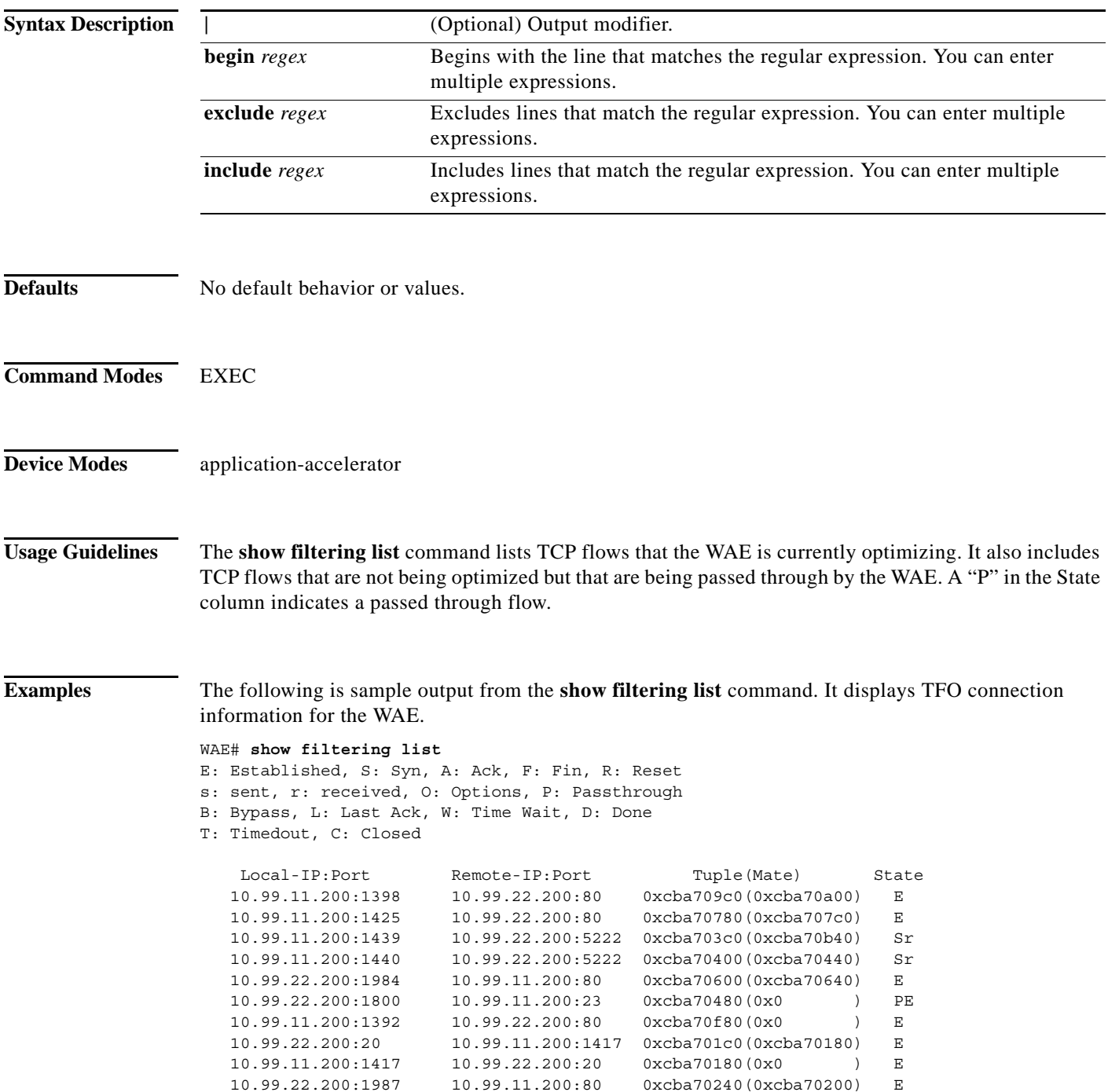
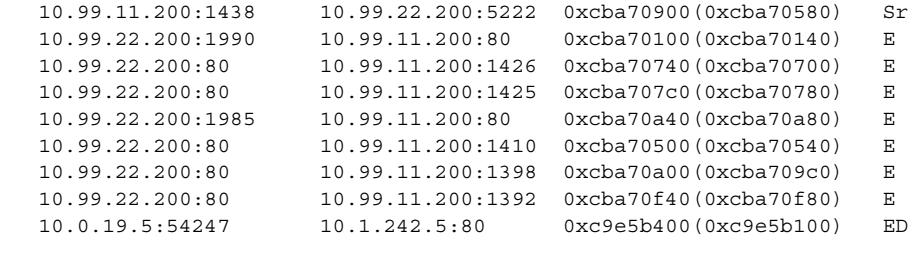

O.

**Note** The "ED" state occurs when one socket in the pair is closed (D), but the mate is still established (E).

## **Related Commands [show accelerator](#page-273-0)**

 $\overline{\phantom{a}}$ 

**[show statistics filtering](#page-479-0) [show statistics auto-discovery](#page-442-0) [show statistics connection closed](#page-453-0)**

 $\mathbf I$ 

# **show flash**

To display the flash memory version and usage information for a WAAS device, use the **show flash** EXEC command.

### **show flash**

- **Syntax Description** This command has no arguments or keywords.
- **Defaults** No default behavior or values.
- **Command Modes** EXEC
- **Device Modes** application-accelerator central-manager

<span id="page-325-0"></span>**Examples** [Table 3-40](#page-325-0) describes the fields shown in the **show flash** command display.

### *Table 3-40 Field Descriptions for the show flash Command*

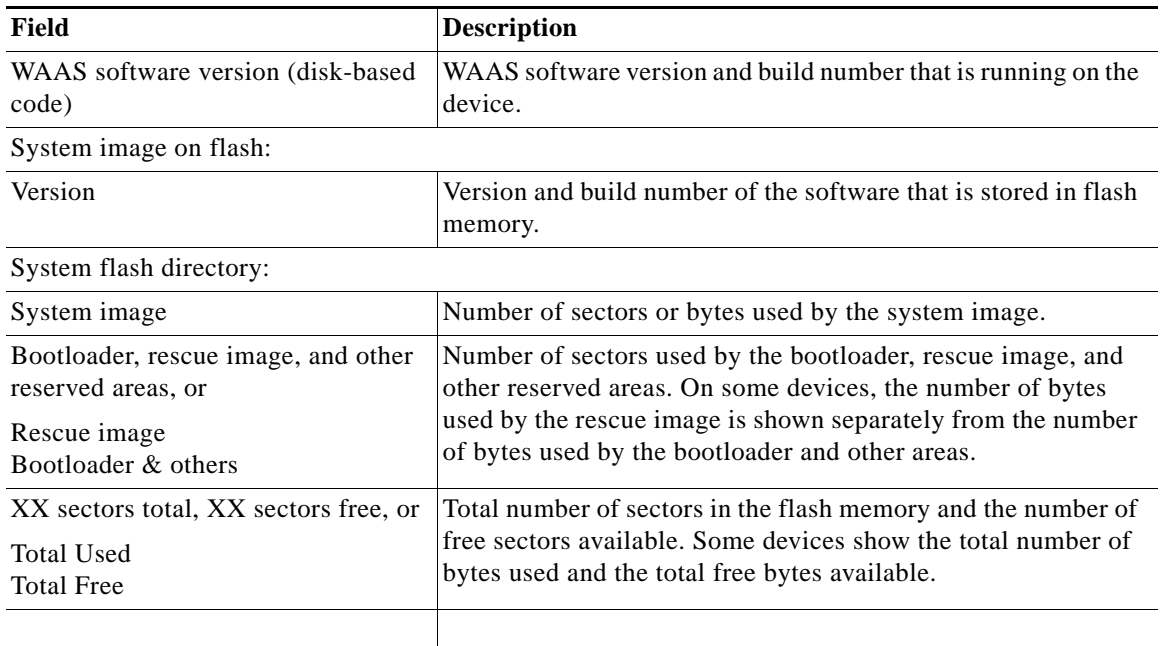

 $\overline{\phantom{a}}$ 

**The Contract of the Contract of the Contract of the Contract of the Contract of the Contract of the Contract of the Contract of the Contract of the Contract of the Contract of the Contract of the Contract of the Contract** 

## **show flow record**

To display collection information for a WAAS device, use the **show flow record** EXEC command. Collection information includes source and destination address, source and destination port, class name, number of optimized and unoptimized packets, input/output information for DRE and LZ compression, and average latency encode/decode information for DRE and LZ compression.

**show flow record {***RecordName* **[template] | waas-all }**

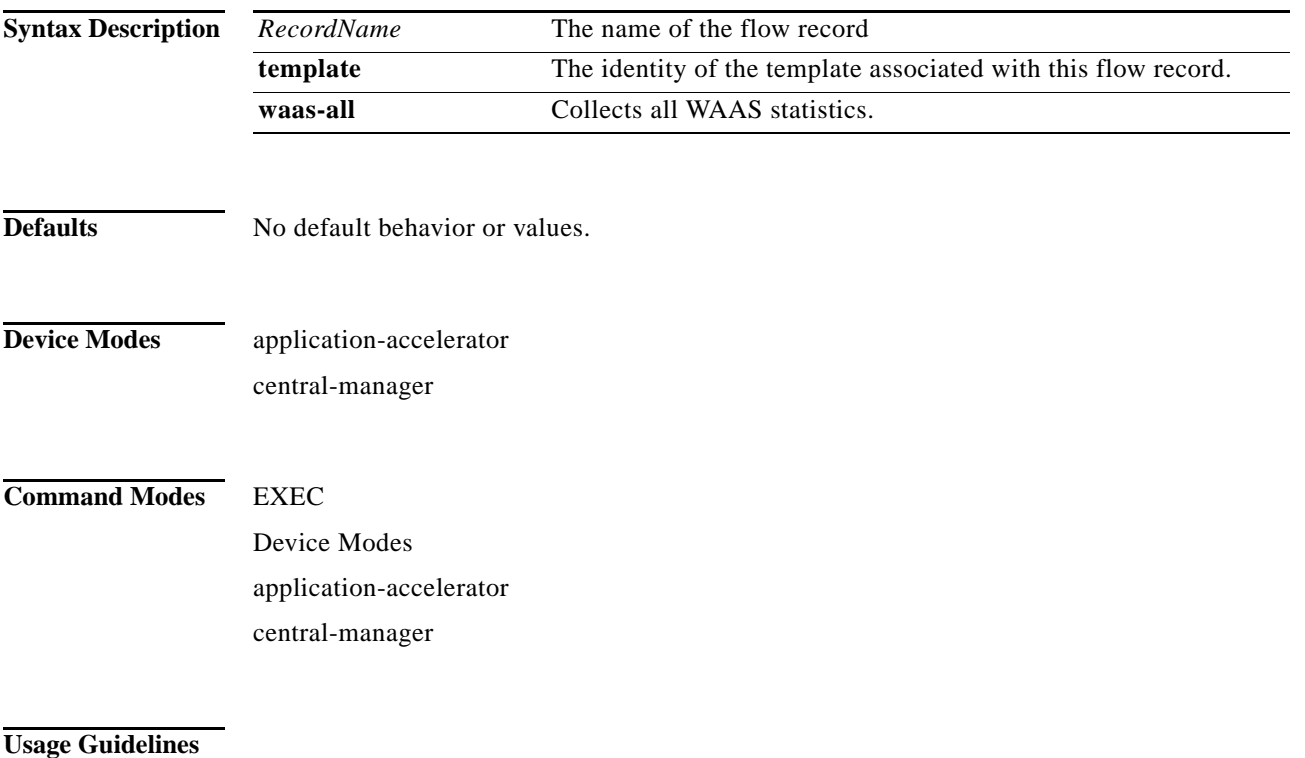

ן

## **show hardware**

To display system hardware status for a WAAS device, use the **show hardware** EXEC command.

### **show hardware**

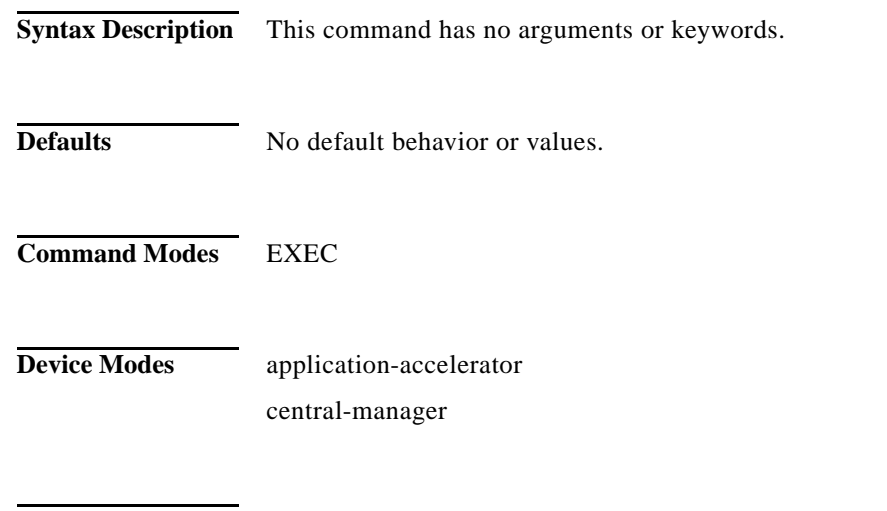

**Usage Guidelines** The **show hardware** command lists the system hardware status, including the version number, the startup date and time, the run time since startup, the microprocessor type and speed, the amount of physical memory available, and a list of disk drives.

<span id="page-327-0"></span>**Examples** [Table 3-41](#page-327-0) describes the fields shown in the **show hardware** command display. The display may vary depending on the hardware platform.

*Table 3-41 Field Descriptions for the show hardware Command*

| Field                                                                                                    | <b>Description</b>                                                                                                    |
|----------------------------------------------------------------------------------------------------|----------------------------------------------------------------------------------------------------|
| Cisco Wide Area Application<br>Services Software (WAAS)                                                         | Software application, copyright, release, and build information.<br>Displays universal-k9 for the full software image,                         |
| Copyright (c) year by Cisco Systems,<br>Inc.                                                                    | accelerator-k9 for the accelerator only software image, and<br>universal-npe-k9 or accelerator-npe-k9 for the NPE versions of<br>those images. |
| Cisco Wide Area Application<br>Services (universal-k9) Software<br>Release X.X.X (build bnnn month day<br>year) | The NPE image versions have the disk encryption feature<br>disabled for use in countries where disk encryption is not<br>permitted.            |
| Version                                                                                                    | Device model identifier and version number of the software that<br>is running on the device.                                                   |
| Compiled hour: minute: second month<br>day year by cnbuild                                                      | Compile information for the software build.                                                                                                    |
| Device Id                                                                                                    | The device ID.                                                                                                    |
| System was restarted on day of week<br>month day hour: minute: second year                                      | Date and time that the system was last restarted.                                                                                              |

 $\mathbf{I}$ 

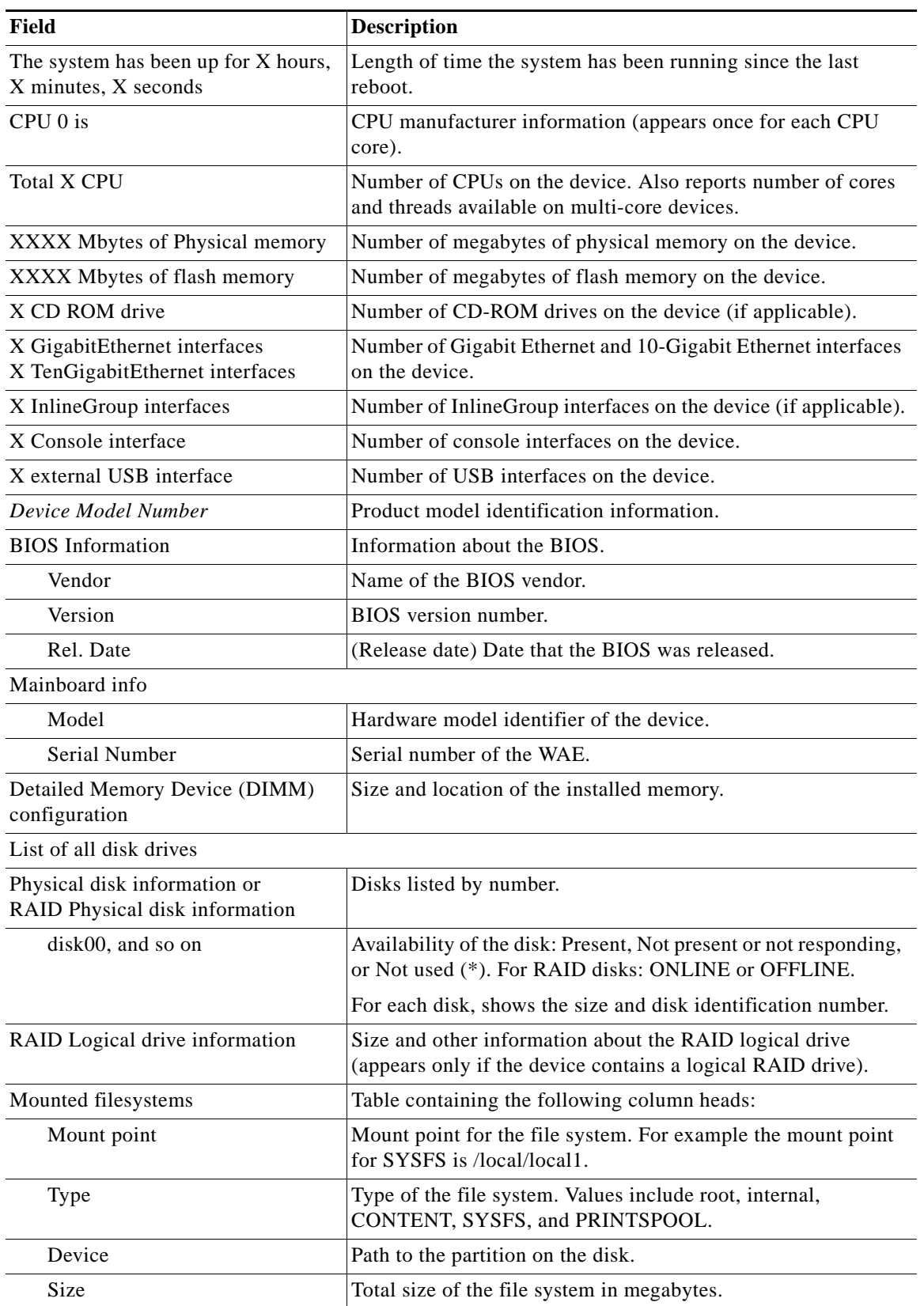

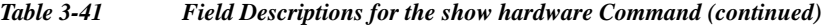

 $\blacksquare$ 

| Field                          | <b>Description</b>                                                                                                    |
|--------------------------------|----------------------------------------------------------------------------------------------------|
| Inuse                          | Amount of disk space being used by the file system.                                                                                                    |
| Free                           | Amount of unused disk space for the file system.                                                                                                    |
| $Use\%$                        | Percentage of the total available disk space being used by the<br>file system.                                                                         |
| Software RAID devices          | If present, lists the software RAID devices and provides the<br>following information for each:                                                        |
| Device name                    | Path to the partition on the disk. The partition name "md1"<br>indicates that the partition is a raided partition and that the<br>RAID type is RAID-1. |
| Type                           | Type of RAID, for example RAID-1.                                                                                                    |
| <b>Status</b>                  | Operational status of the RAID device. Status may contain<br>NORMAL OPERATION or REBUILDING.                                                           |
| Physical devices and status    | Disk number and operational status of the disk, such as<br>[GOOD] or [BAD].                                                                            |
| Disk encryption feature        | Whether the disk encryption feature is enabled or disabled.                                                                                            |
| Primary Power Supply Unit      | Whether the primary power supply is installed and powered.<br>(Shown for devices that support reporting power supply<br>information.)                  |
| Redundant Power Supply Unit    | Whether the redundant power supply is installed and powered.<br>(Shown for devices that support reporting redundant power<br>supply information.)      |
| Total number of system fans is | Number of fans installed in the device. (Shown for devices that<br>support reporting fan information.)                                                 |

*Table 3-41 Field Descriptions for the show hardware Command (continued)*

**Related Commands [show disks](#page-314-0)**

**[show version](#page-547-0)**

٠

## **show hosts**

To view the hosts on a WAAS device, use the **show hosts** EXEC command.

**show hosts**

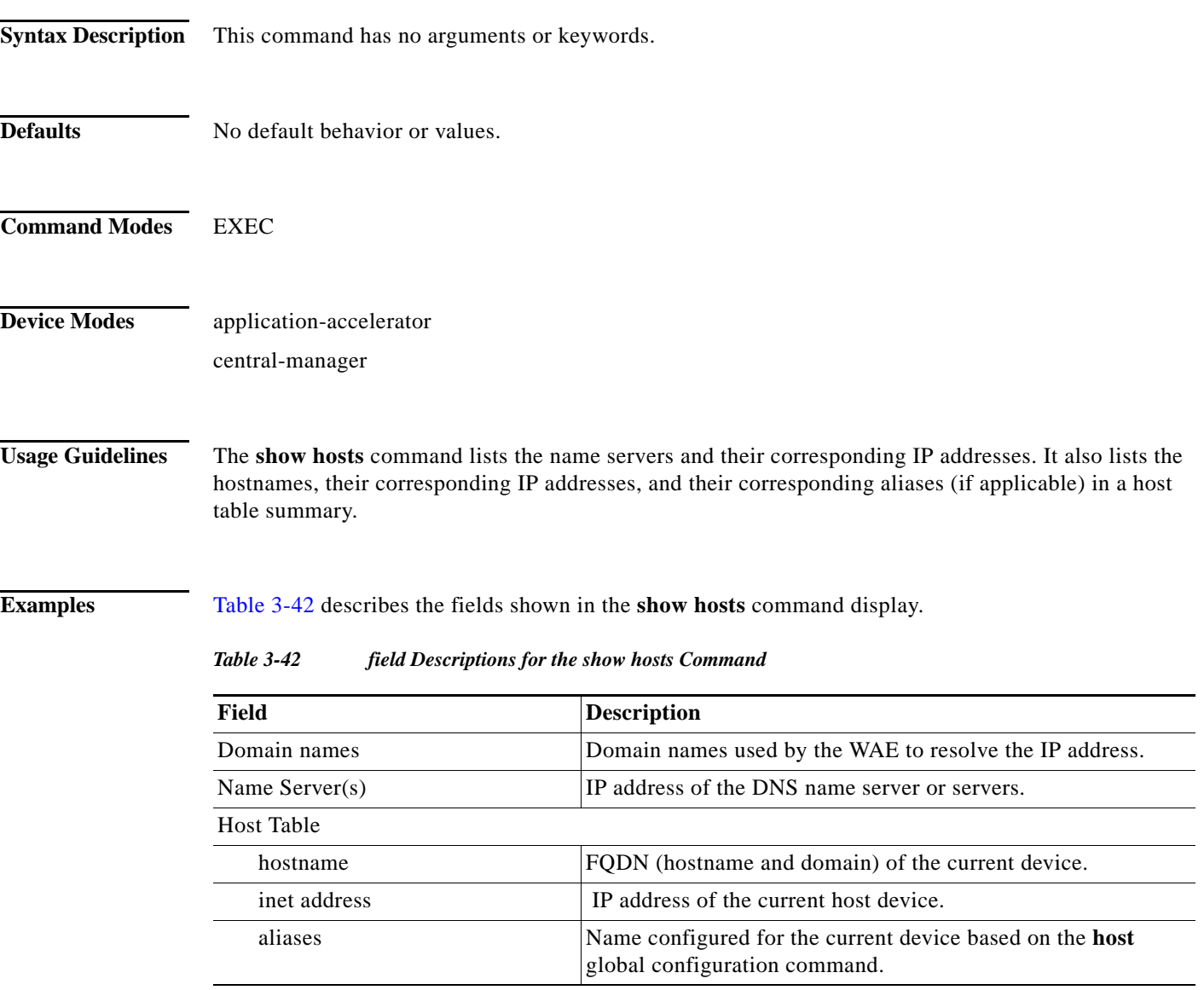

<span id="page-330-0"></span>**Related Commands [\(config\) ip](#page-720-0) hosts**

 $\mathbf{I}$ 

 $\overline{\phantom{0}}$ 

 $\overline{\phantom{0}}$ 

## **show inetd**

To display the status of TCP/IP services on a WAAS device, use the **show inetd** EXEC command.

**show inetd**

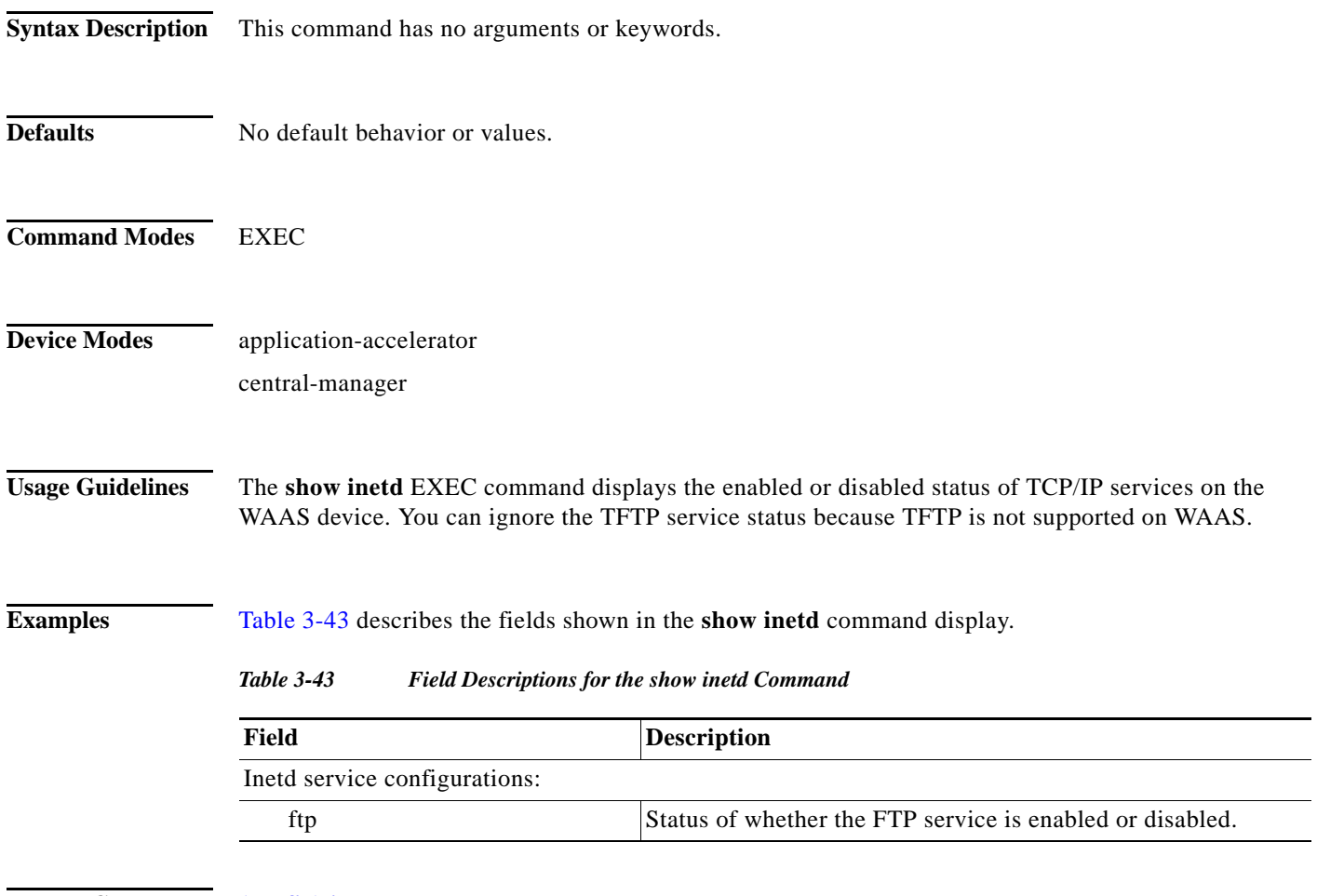

<span id="page-331-0"></span>**Related Commands [\(config\) inetd](#page-694-0)**

٦

# **show interception-method**

To display the configured interception method, use the **show interception-method** EXEC command.

**show interception-method**

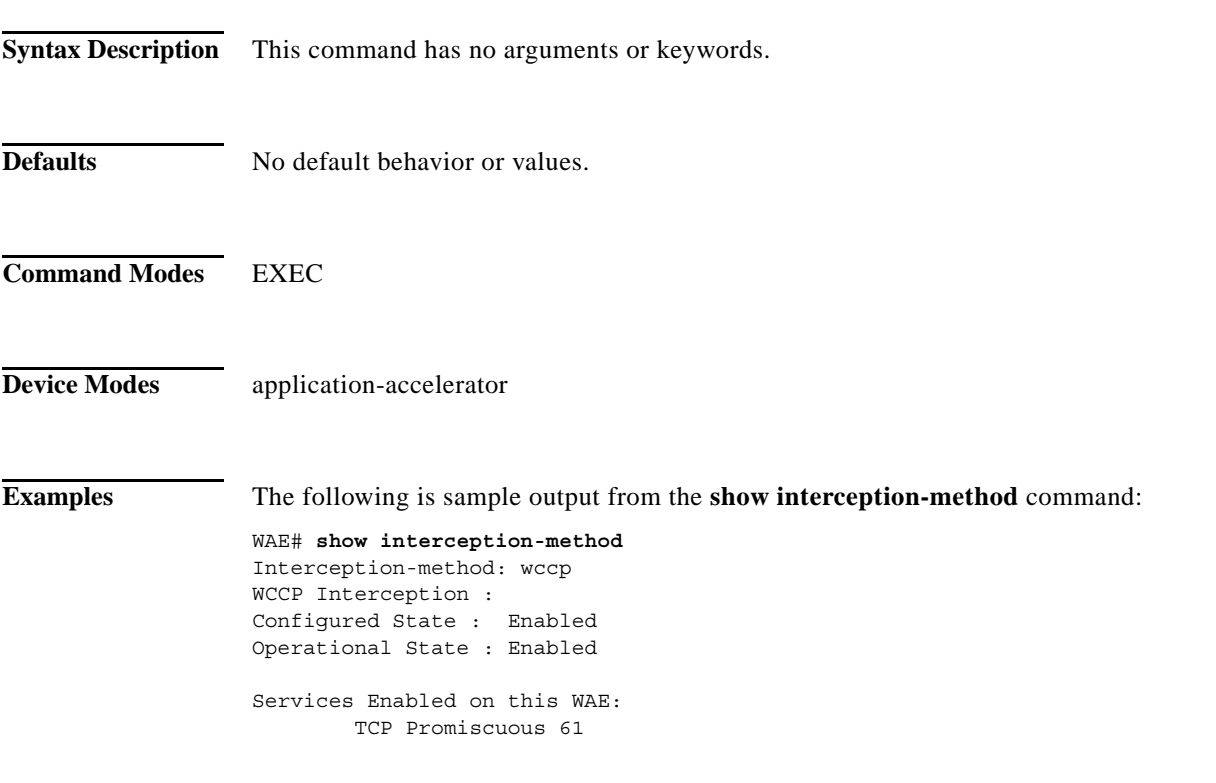

**Related Commands [\(config\) interception-method](#page-698-0)**

 $\overline{\phantom{a}}$ 

 $\mathbf I$ 

## **show interface**

To display the hardware interface information for a WAAS device, use the **show interface** EXEC command.

**show interface** {**GigabitEthernet** *slot/port* | **InlineGroup** *slot***/***grpnumber* | **InlinePort** *slot***/***grpnumber* {**lan** | **wan**} | **PortChannel** *index* | **standby** *grpnumber* | **virtual** *slot/port* | **TenGigabitEthernet** *slot/port* } [**detail**]

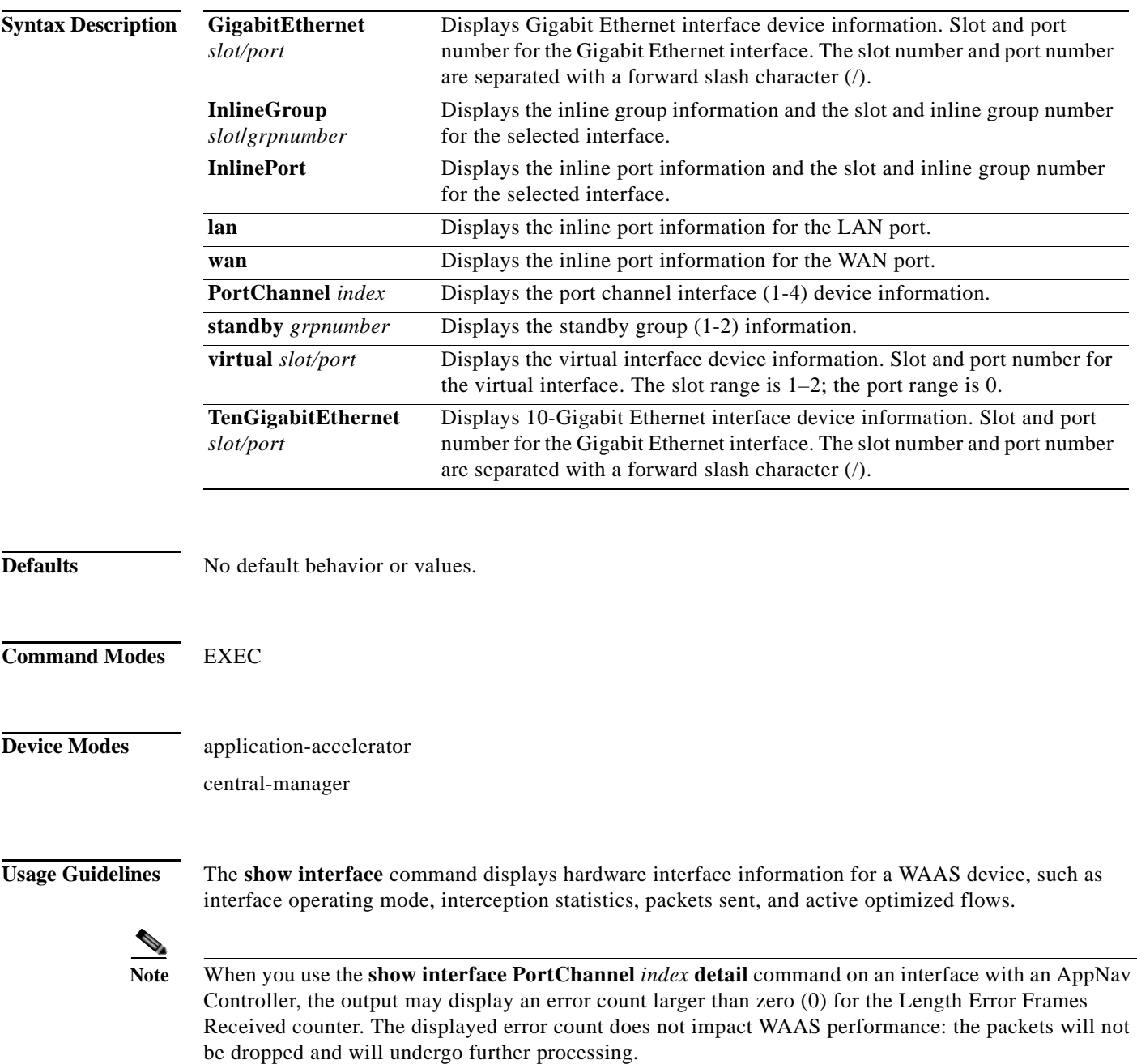

**Note** If a WAAS device is running for an extended period of time (13 hours or more) without a restart, output for the **show interface** command may erroneously show input errors for the device. To clear these statistics, reload the device, run the **show interface** command, and the input errors count will be cleared to zero.

 $\Gamma$ 

 $\mathbf I$ 

**Examples** The following is sample output from the **show interface** command. It displays information for GigabitEthernet interface 0 in slot 0:

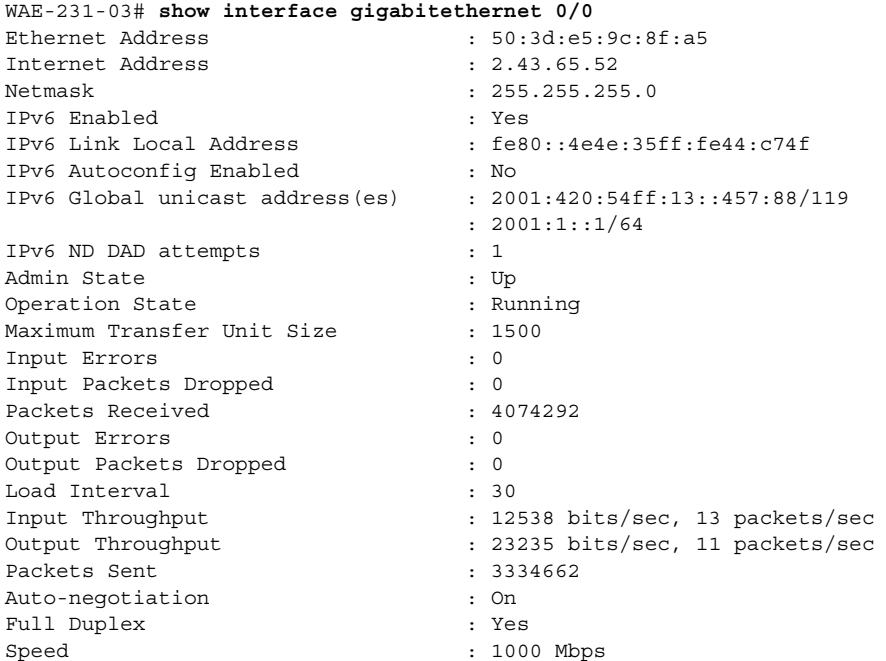

[Table 3-44](#page-334-0) describes the fields shown in the **show interface GigabitEthernet** command. Most of the other **show interface** command options display similar output.

| Field                          | <b>Description</b>                                                                                   |
|--------------------------------|----------------------------------------------------------------------------------------------------|
| Description                    | Description of the interface, including member interfaces.<br>Displayed only for logical interfaces. |
| $\log$                         | Displayed only if interface is configured with link state<br>propagation.                            |
| flow sync                      | Flow synchronization status                                                                          |
| Ethernet address               | Layer-2 MAC address.                                                                                 |
| Internet address               | Internet IP address configured for this interface.                                                   |
| <b>Netmask</b>                 | Netmask configured for this interface.                                                               |
| <b>IPv6</b> Enabled            | Displays yes only if IPv6 configuration is enabled for this<br>interface.                            |
| <b>IPv6 Link Local Address</b> | Single link-local address for this interface.                                                        |

<span id="page-334-0"></span>*Table 3-44 Field Descriptions for the show interface GigabitEthernet command*

 $\mathbf I$ 

| <b>Field</b>                    | <b>Description</b>                                                                                |
|---------------------------------|---------------------------------------------------------------------------------------------------|
| IPv6 Global unicast address(es) | IPv6 address configured for this interface.                                                       |
| IPv6 ND DAD attempts            | Number of Duplicate Address Detection attempts                                                    |
| <b>Admin State</b>              | Administrative state.                                                                             |
| <b>Operational State</b>        | Administrative state.                                                                             |
| Maximum Transfer Unit Size      | Current configured MTU value.                                                                     |
| <b>Input Errors</b>             | Number of incoming errors on this interface.                                                      |
| <b>Input Packets Dropped</b>    | Number of incoming packets that were dropped on this<br>interface.                                |
| Packets Received                | Total number of packets received by this interface.                                               |
| <b>Output Errors</b>            | Number of outgoing packet errors.                                                                 |
| <b>Output Packets Dropped</b>   | Number of outgoing packets that were dropped by this<br>interface.                                |
| Load Interval                   | Interval at which the interface is polled for statistics and to<br>calculate throughput.          |
| Input Throughput                | Input throughput in bits per second and packets per second.                                       |
| Output Throughput               | Output throughput in bits per second and packets per second.                                      |
| Packets Sent                    | Total number of packets sent from this interface.                                                 |
| Auto-negotiation                | State of auto-negotiation for transmission speed and mode.<br>Shown only for physical interfaces. |
| Full Duplex                     | State of full duplex transmission mode. Shown only for<br>physical interfaces.                    |
| Speed                           | Configured speed. Shown only for physical interfaces.                                             |

*Table 3-44 Field Descriptions for the show interface GigabitEthernet command (continued)*

[Table 3-45](#page-335-0) describes the fields shown in the **show interface InlineGroup** command.

<span id="page-335-0"></span>*Table 3-45 Field Descriptions for the show interface InlineGroup command*

| Field                           | <b>Description</b>                                                                                                 |
|---------------------------------|----------------------------------------------------------------------------------------------------|
| General Statistics Of The Group |                                                                                                    |
| Internet address                | Internet IP address configured for this interface.                                                                 |
| <b>Netmask</b>                  | Netmask configured for this interface.                                                                             |
| Interface Operating Mode        | Operating mode of interface:                                                                                       |
|                                 | Intercept—Intercepting traffic<br>٠                                                                                |
|                                 | Bypass—Bypassing traffic.<br>٠                                                                                     |
| <b>Standard NIC Mode</b>        | Standard NIC mode. Off when in inline mode.                                                                        |
| Disable Bypass Mode             | Unused.                                                                                                    |
| Watchdog Timer                  | Watchdog timer status.                                                                                             |
| Timer frequency (in ms)         | Timer frequency in ms. If the timer is not reset before this<br>interval, the interface switches into bypass mode. |

a ka

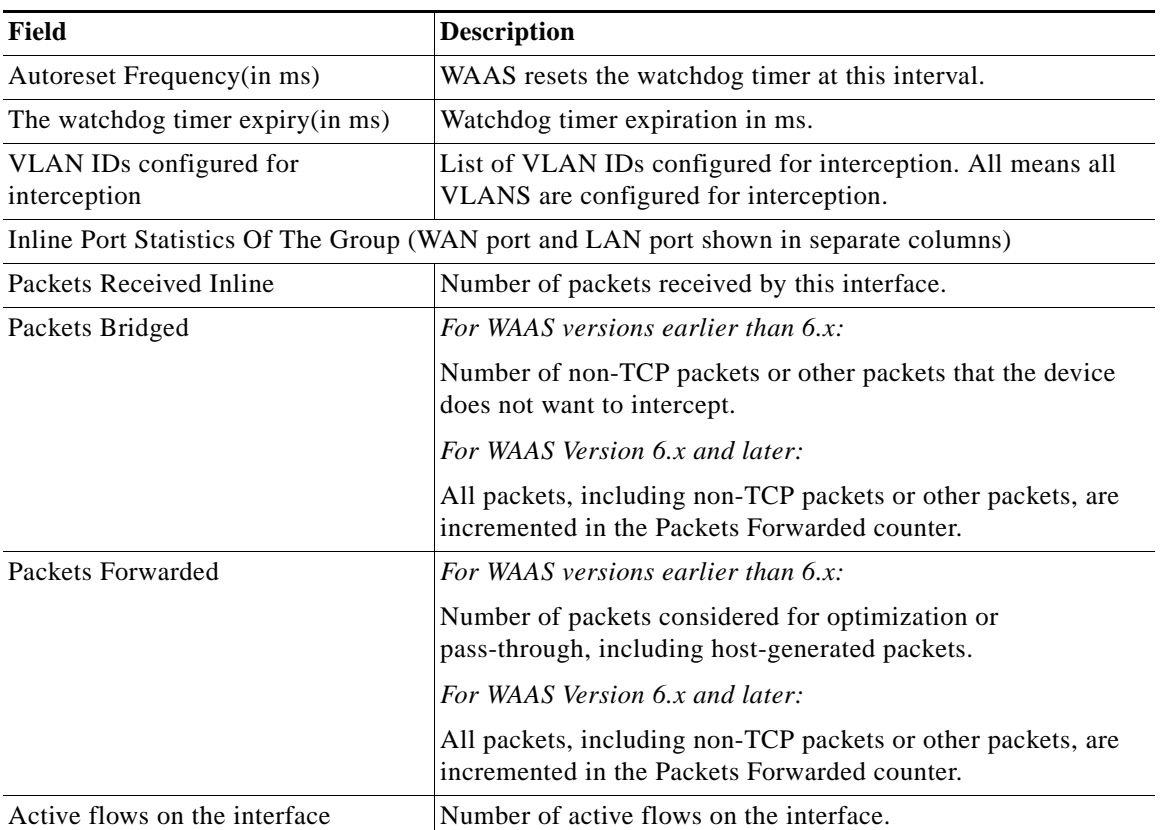

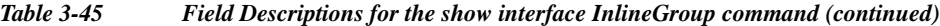

 $\mathbf{I}$ 

**Related Commands [\(config\) interface GigabitEthernet](#page-700-0) [\(config\) interface InlineGroup](#page-705-0) [show running-config](#page-359-0) [show startup-config](#page-380-0)**

# **show inventory**

To display the system inventory information for a WAAS device, use the **show inventory** EXEC command.

### **show inventory**

<span id="page-337-0"></span>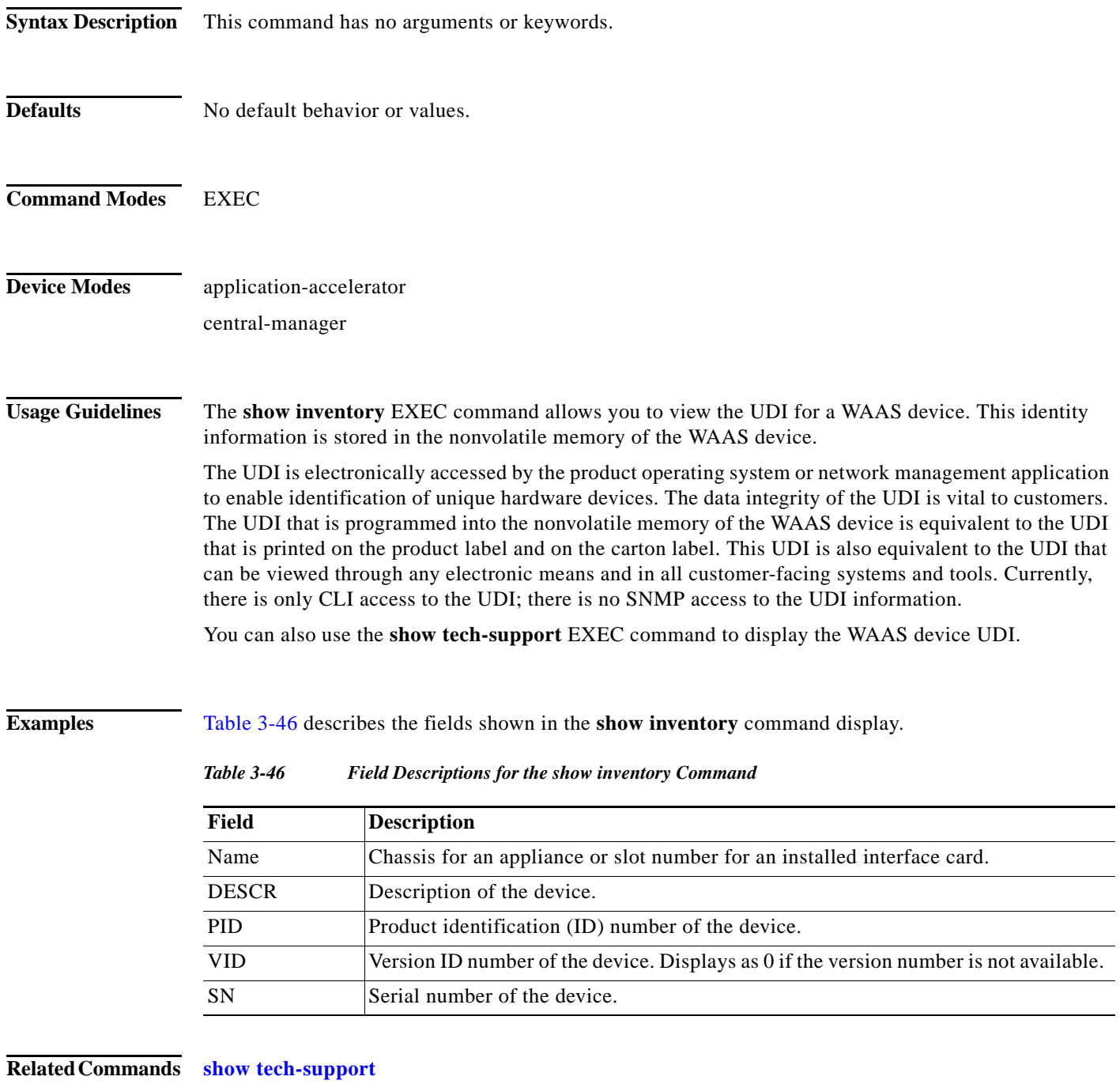

<span id="page-338-0"></span> $\mathbf{I}$ 

## **show ip access-list**

To display the access lists that are defined and applied to specific interfaces or applications on a WAAS device, use the **show ip access-list** EXEC command.

**show ip access-list** [*acl-name* | *acl-num*]

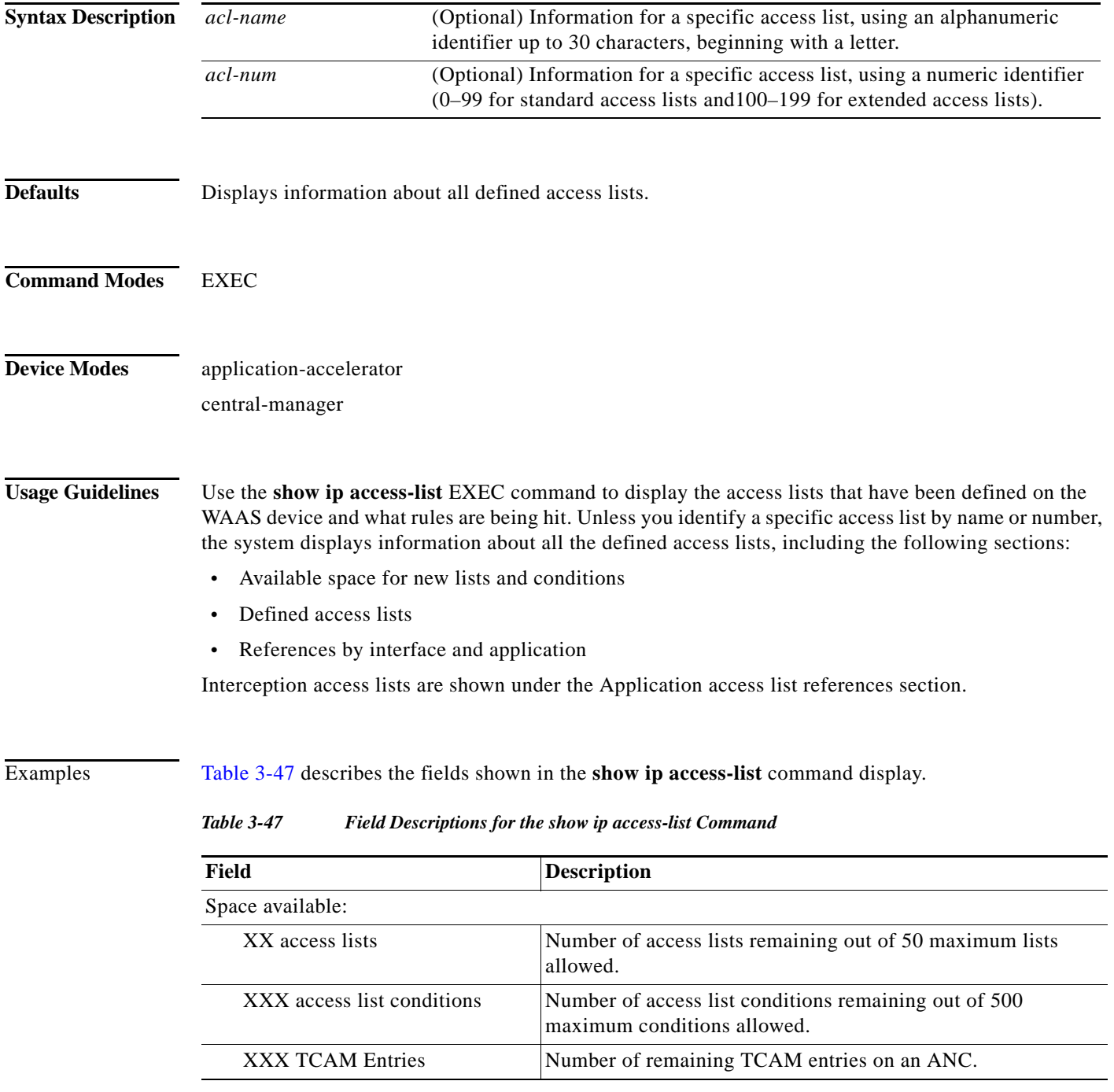

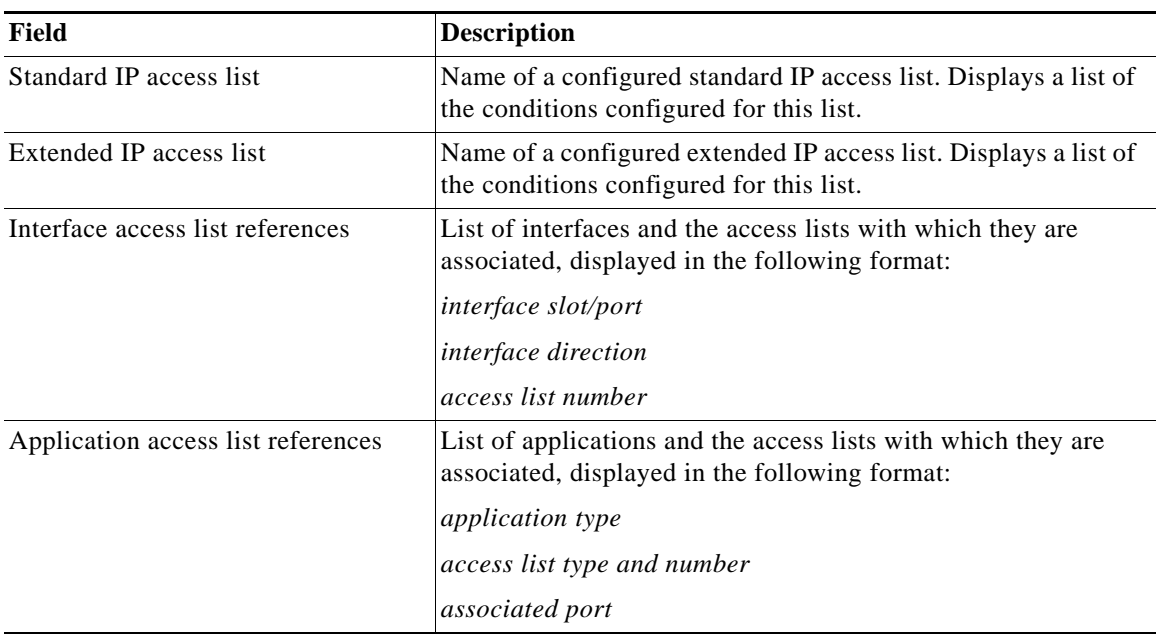

### *Table 3-47 Field Descriptions for the show ip access-list Command (continued)*

**Related Commands [clear arp-cache](#page-68-0)**

**[\(config\) interception](#page-696-0) [\(config\) ip access-list](#page-723-0)**

**Cisco Wide Area Application Services Command Reference**

# **show ip routes**

<span id="page-340-0"></span> $\mathbf{I}$ 

To display the IP routing table for a WAAS device, use the **show ip routes** EXEC command.

**show ip routes** [**data** | **management**]

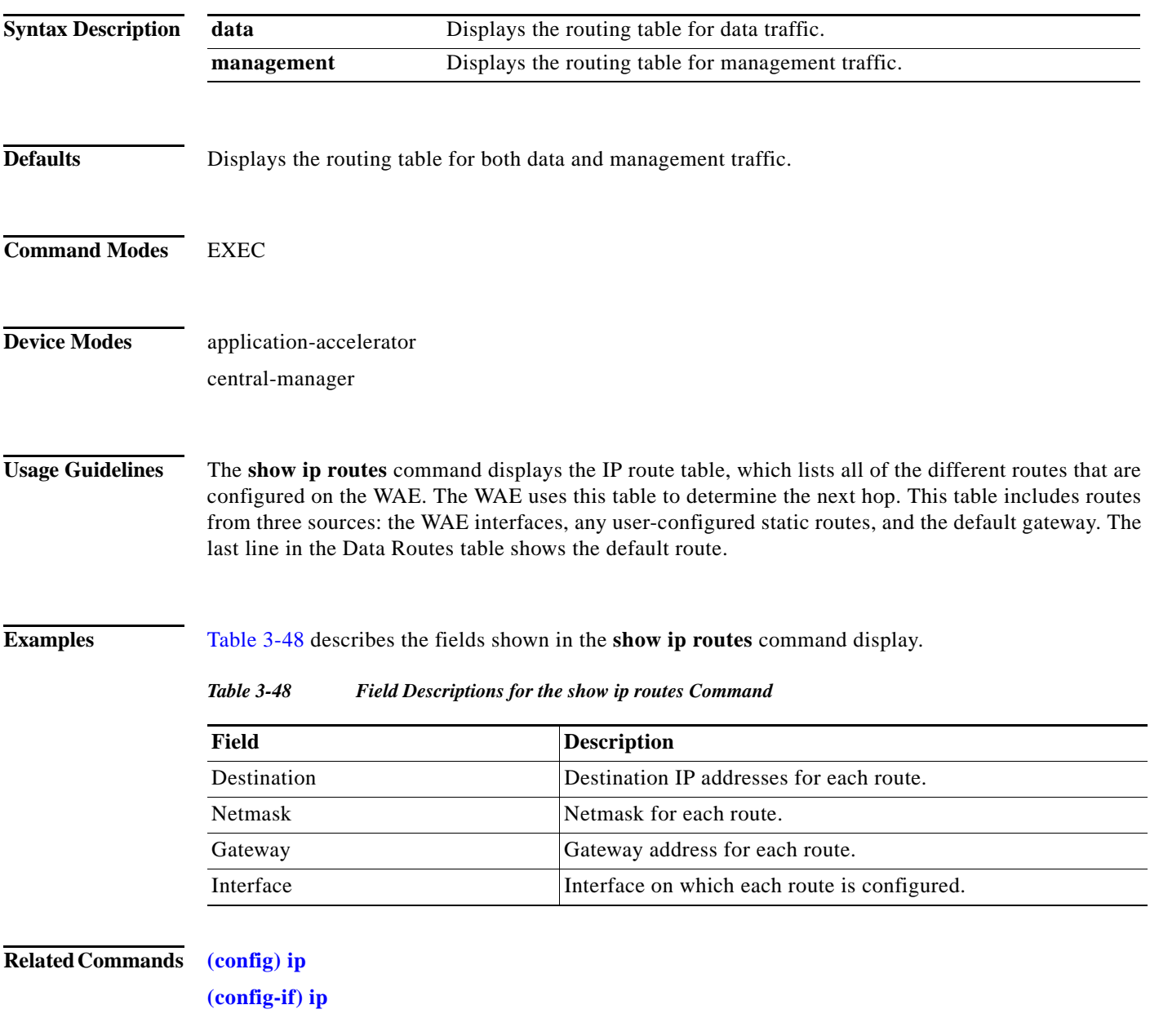

# **show ipv6**

To display the IPv6 configuration for a WAAS device, use the **show ipv6** EXEC command.

**show ipv6** {**neighbors** {**virtual** *slot/port* | **GigabitEthernet** [*slot number/port*] | **Portchannel** [*Etherchannel index*] | **standby** [*standby index*] } | **routes {data | management**}}

<span id="page-341-0"></span>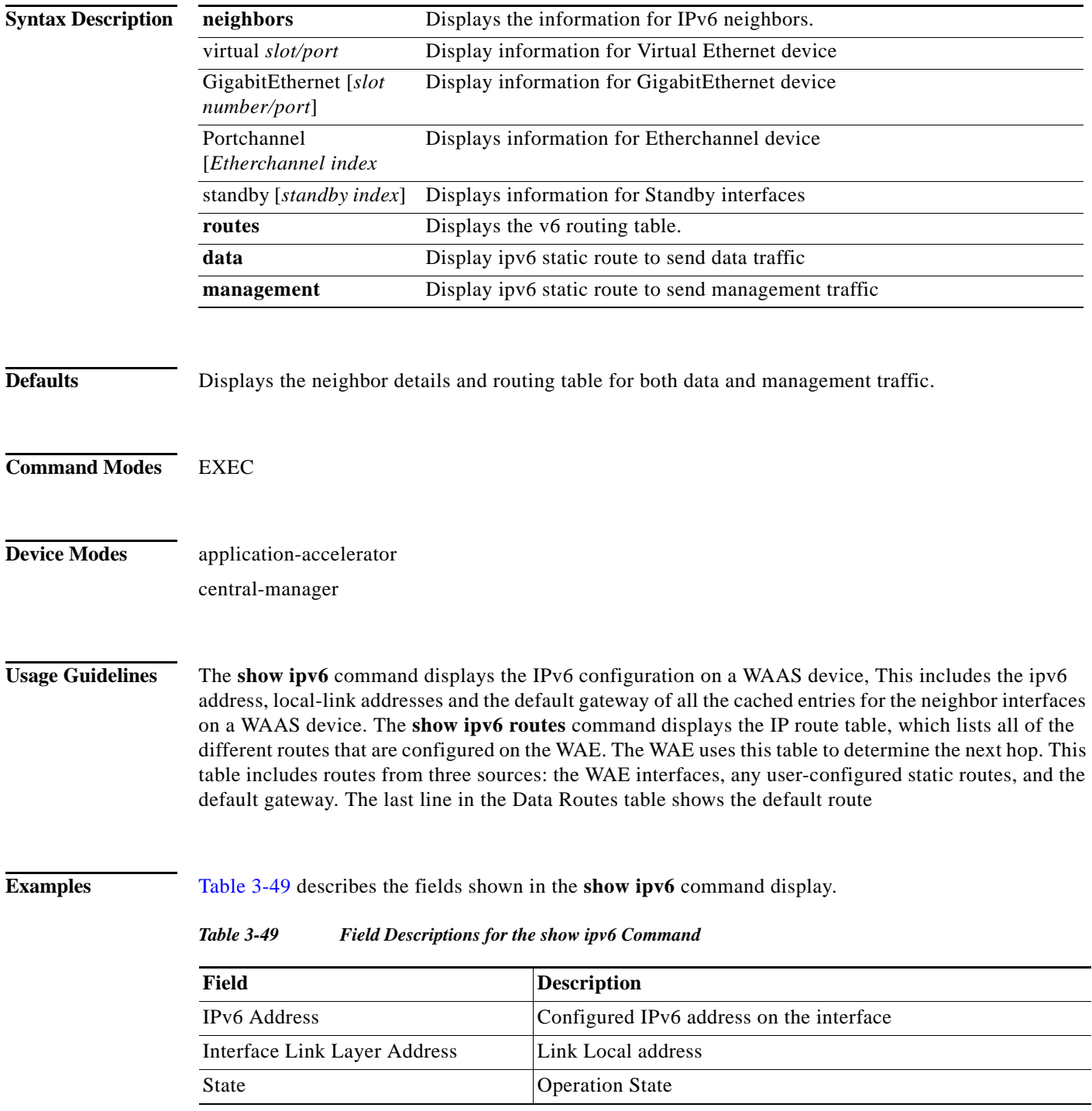

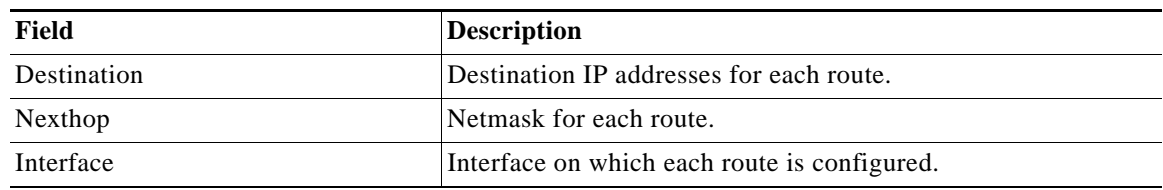

### *Table 3-49 Field Descriptions for the show ipv6 Command*

**Related Commands [\(config\) ip](#page-720-0)**

 $\mathbf{I}$ 

**The Contract of the Contract of the Contract of the Contract of the Contract of the Contract of the Contract o** 

 $\mathsf I$ 

# **show kdump**

To display the kernel crash dump information for a WAAS device, use the **show kdump** EXEC command.

## **show kdump**

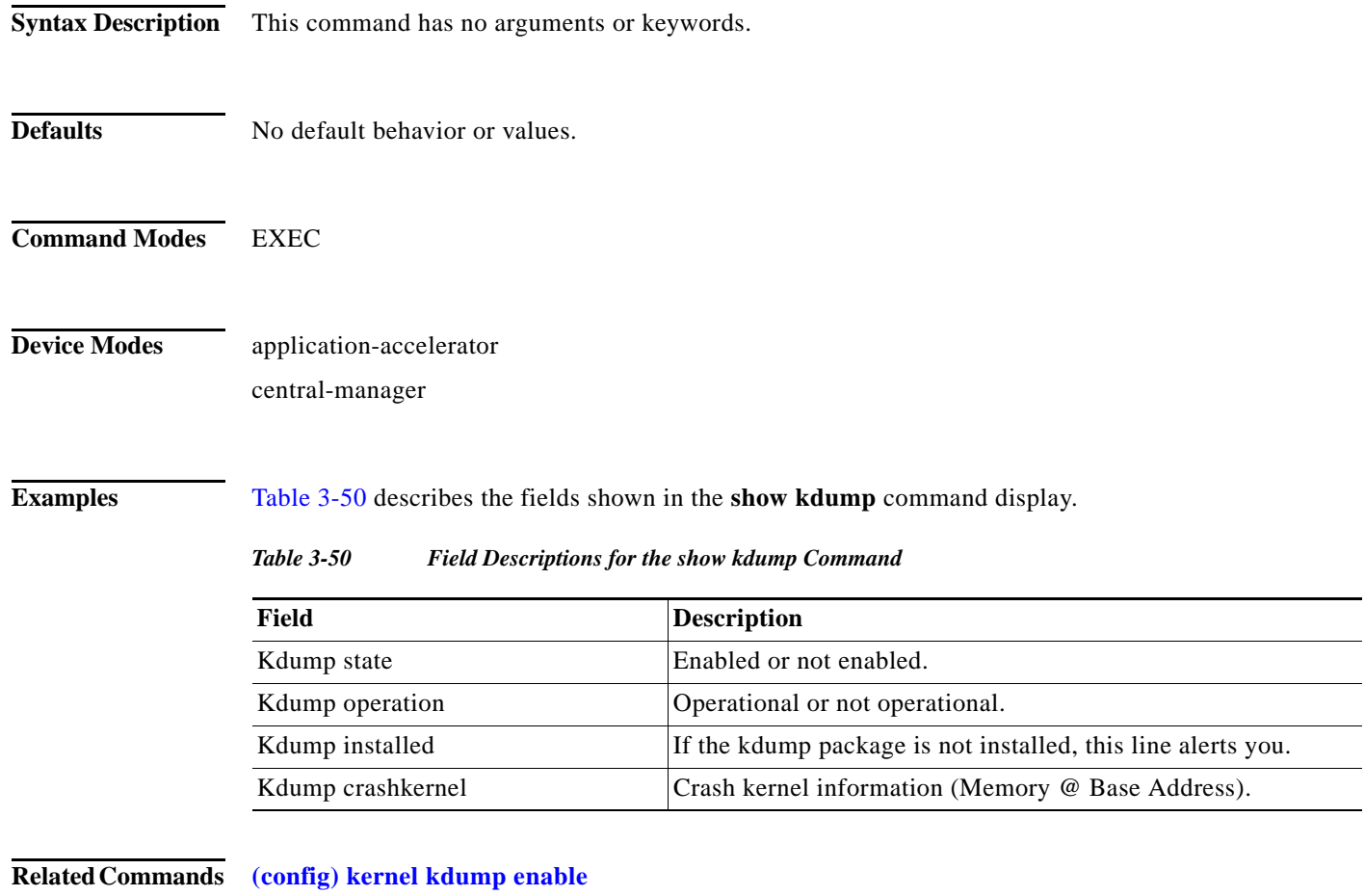

<span id="page-343-0"></span>**[\(config\) logging console](#page-737-0)**

 $\mathbf{I}$ 

## **show kerberos**

To display the Kerberos authentication configuration for a WAAS device, use the **show kerberos** EXEC command.

### **show kerberos**

- **Syntax Description** This command has no arguments or keywords.
- **Defaults** No default behavior or values.

**Command Modes** EXEC

**Device Modes** application-accelerator central-manager

<span id="page-344-0"></span>**Examples** [Table 3-51](#page-344-0) describes the fields shown in the **show kerberos** command display.

### *Table 3-51 Field Descriptions for the show kerberos Command*

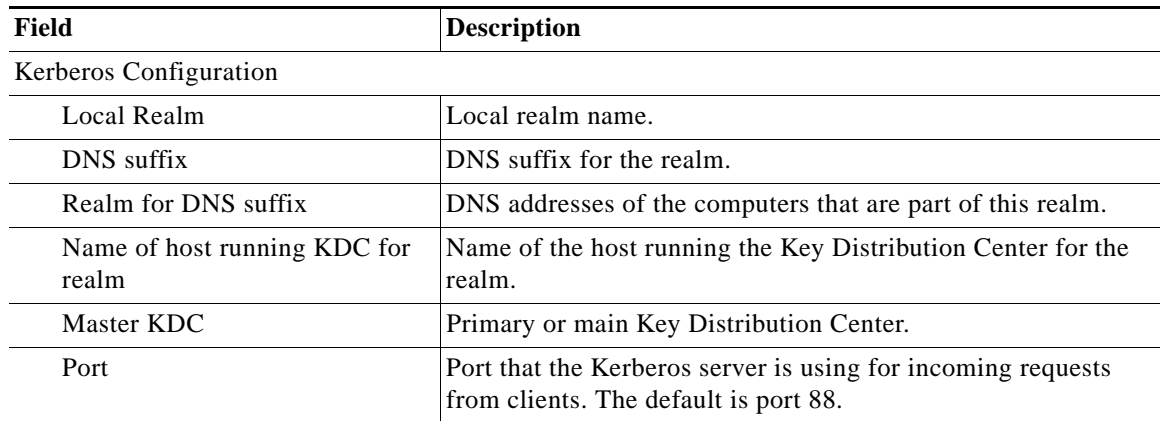

**Related Commands [clear arp-cache](#page-68-0)**

 $\Gamma$ 

**[\(config\) logging console](#page-737-0)**

## **show key-manager**

To display the key manager information for a WAAS Central Manager, use the **show key-manager**  EXEC command.

**show key-manager** {**key-token** | **status**}

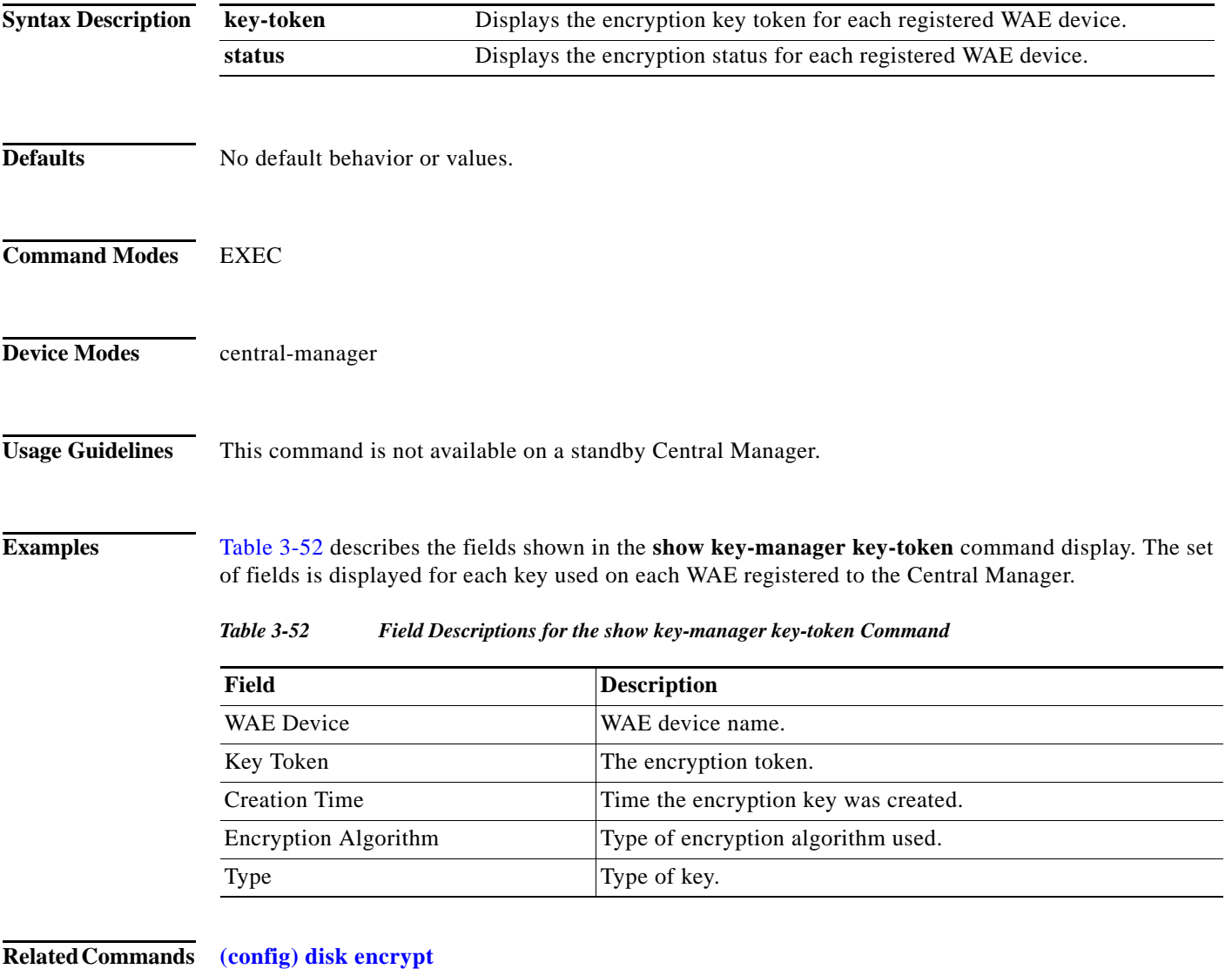

<span id="page-345-0"></span>**[cms secure-store](#page-99-0)**

**The Contract of the Contract of the Contract of the Contract of the Contract of the Contract of the Contract of the Contract of the Contract of the Contract of the Contract of the Contract of the Contract of the Contract** 

# **show license**

 $\mathbf{I}$ 

To display license information for a WAAS device, use the **show license** EXEC command.

**show license**

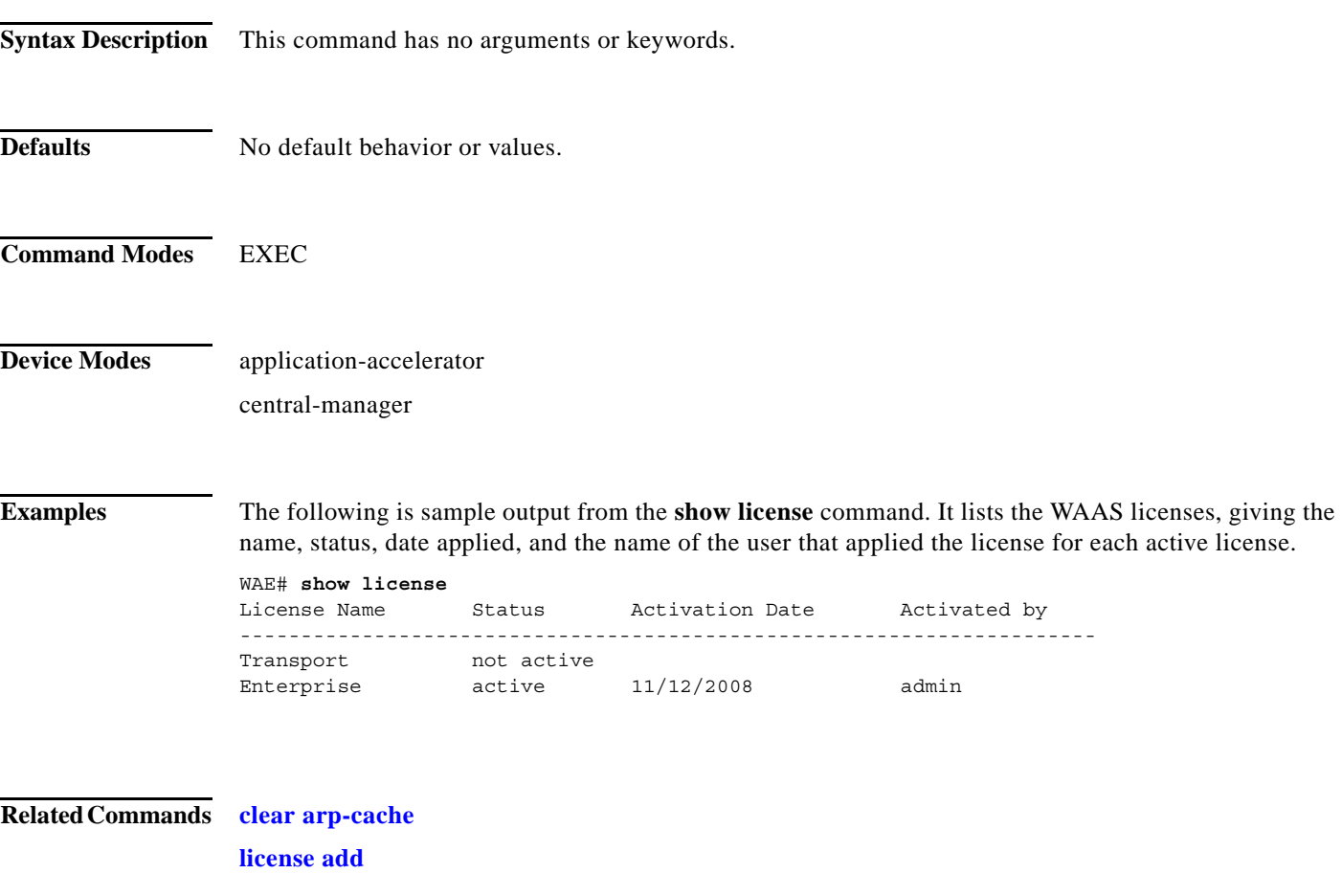

П

# **show logging**

To display the system message log configuration for a WAAS device, use the **show logging** EXEC command.

### **show logging**

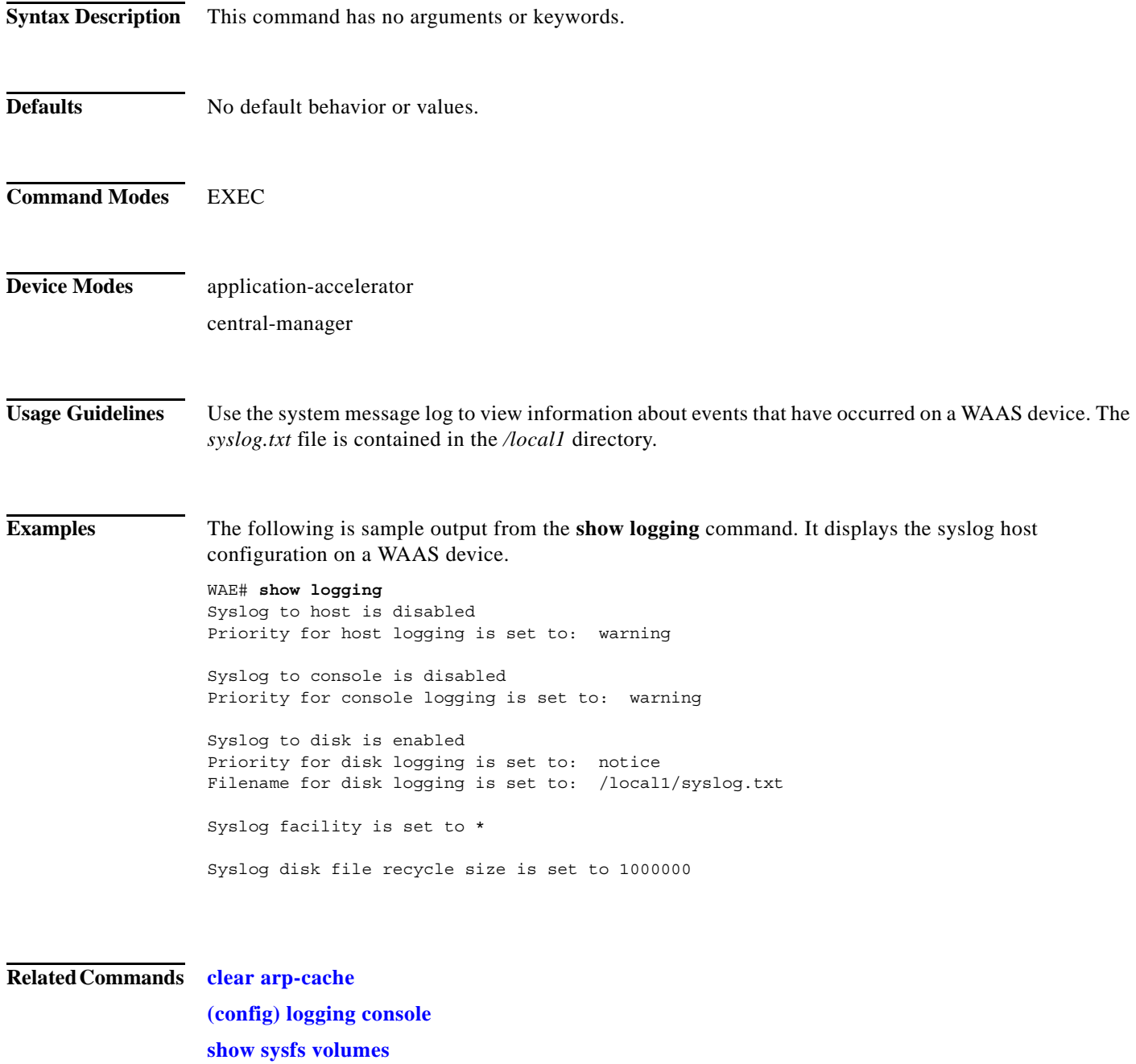

a ka

## **show memory**

To display memory blocks and statistics for a WAAS device, use the **show memory** EXEC command.

**show memory**

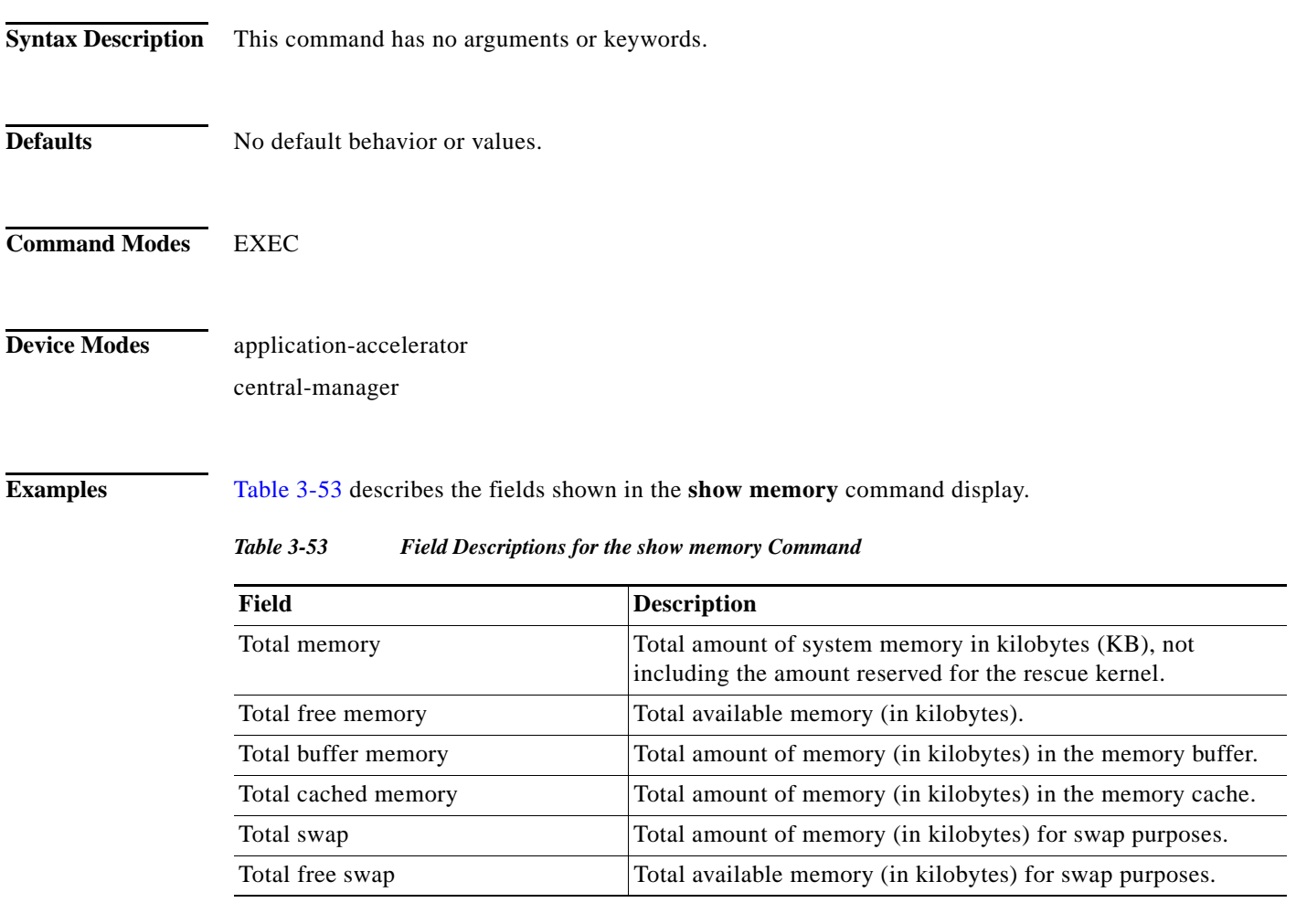

<span id="page-348-0"></span>**Syntax Description** This command has no arguments or keywords.

 $\mathbf{I}$ 

**The Co** 

## **show ntp**

To display the NTP parameters for a WAAS device, use the **show ntp** EXEC command.

**show ntp status**

<span id="page-349-0"></span>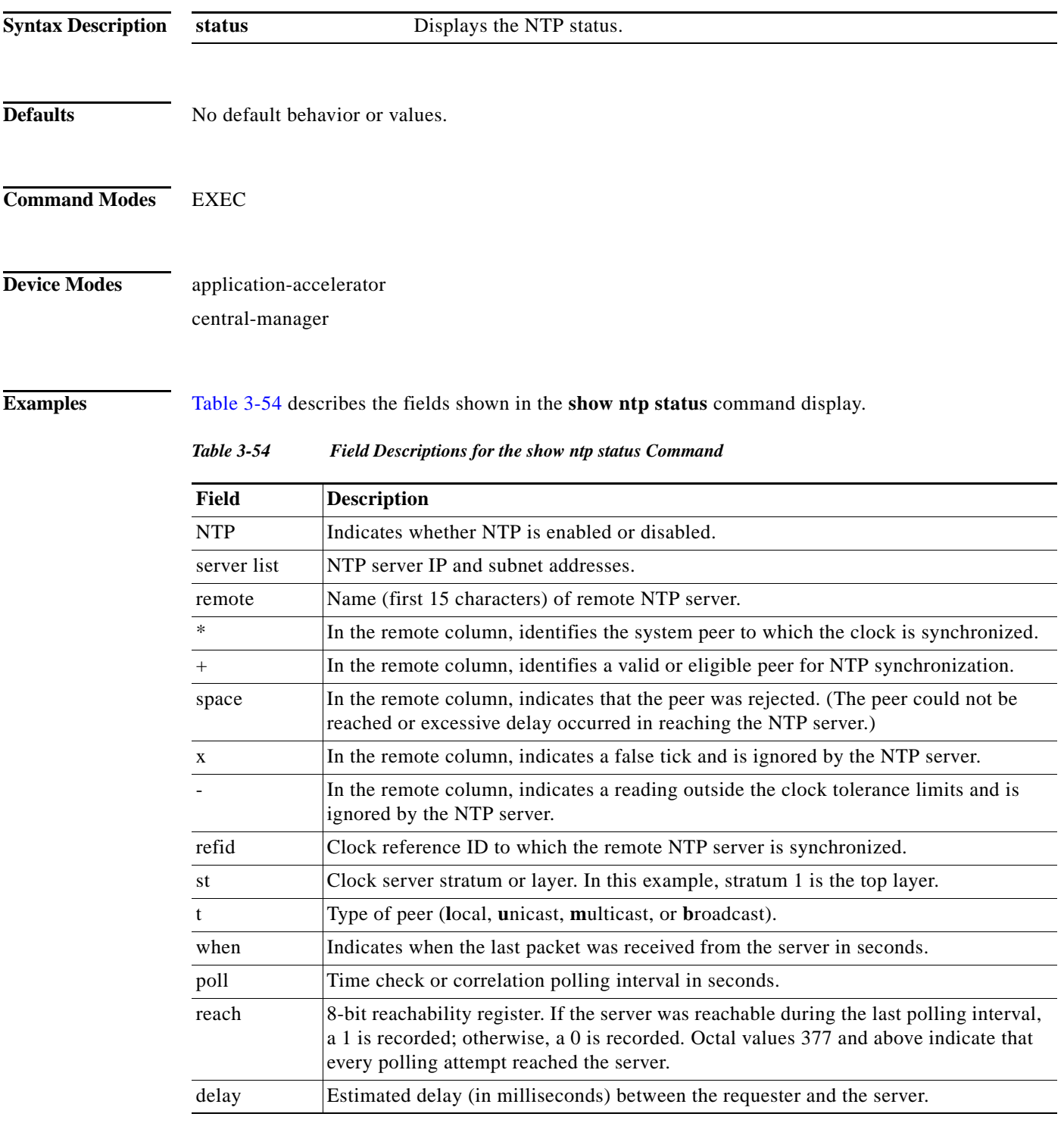

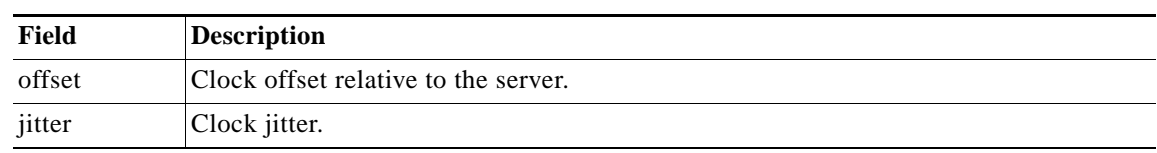

## *Table 3-54 Field Descriptions for the show ntp status Command (continued)*

## **Related Commands [clock](#page-95-0)**

 $\mathbf{I}$ 

**[\(config\) clock](#page-661-0)**

**[\(config\) ntp](#page-745-0)**

 $\blacksquare$ 

# **show object-cache**

To display global statistics about the cache, use the **show object-cache** EXEC command.

## **show object-cache**

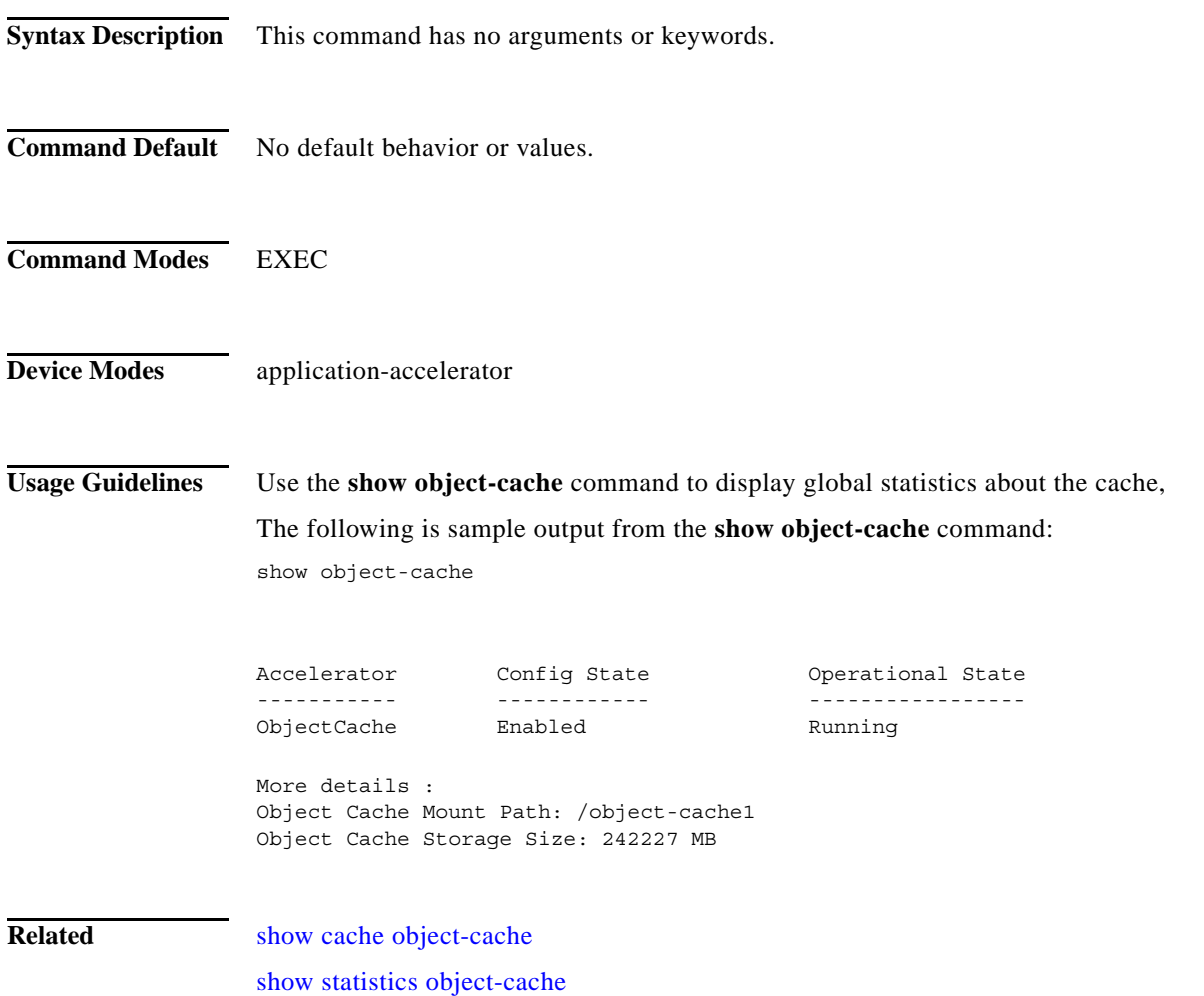

# **show peer optimization**

To display the configured serial peers for a WAAS device, use the **show peer optimization** EXEC command.

### **show peer optimization**

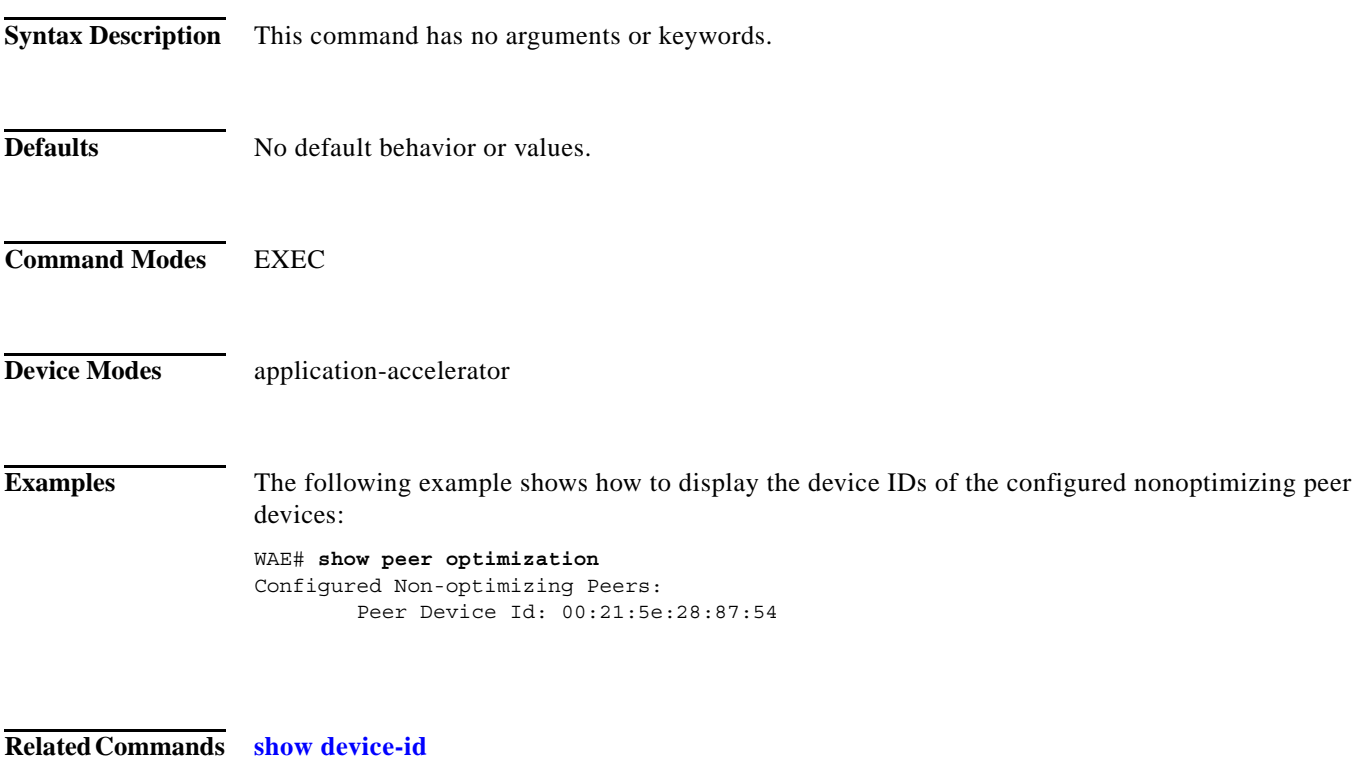

**[\(config\) peer](#page-748-0)**

 $\mathbf{I}$ 

**The Contract of the Contract of the Contract of the Contract of the Contract of the Contract of the Contract o** 

 $\mathsf I$ 

# **show policy-map**

To display the policy map rules configured for an optimization class map, use the **show policy-map**  EXEC command.

**show policy-map type** {**waas**} [*policymap-name*]

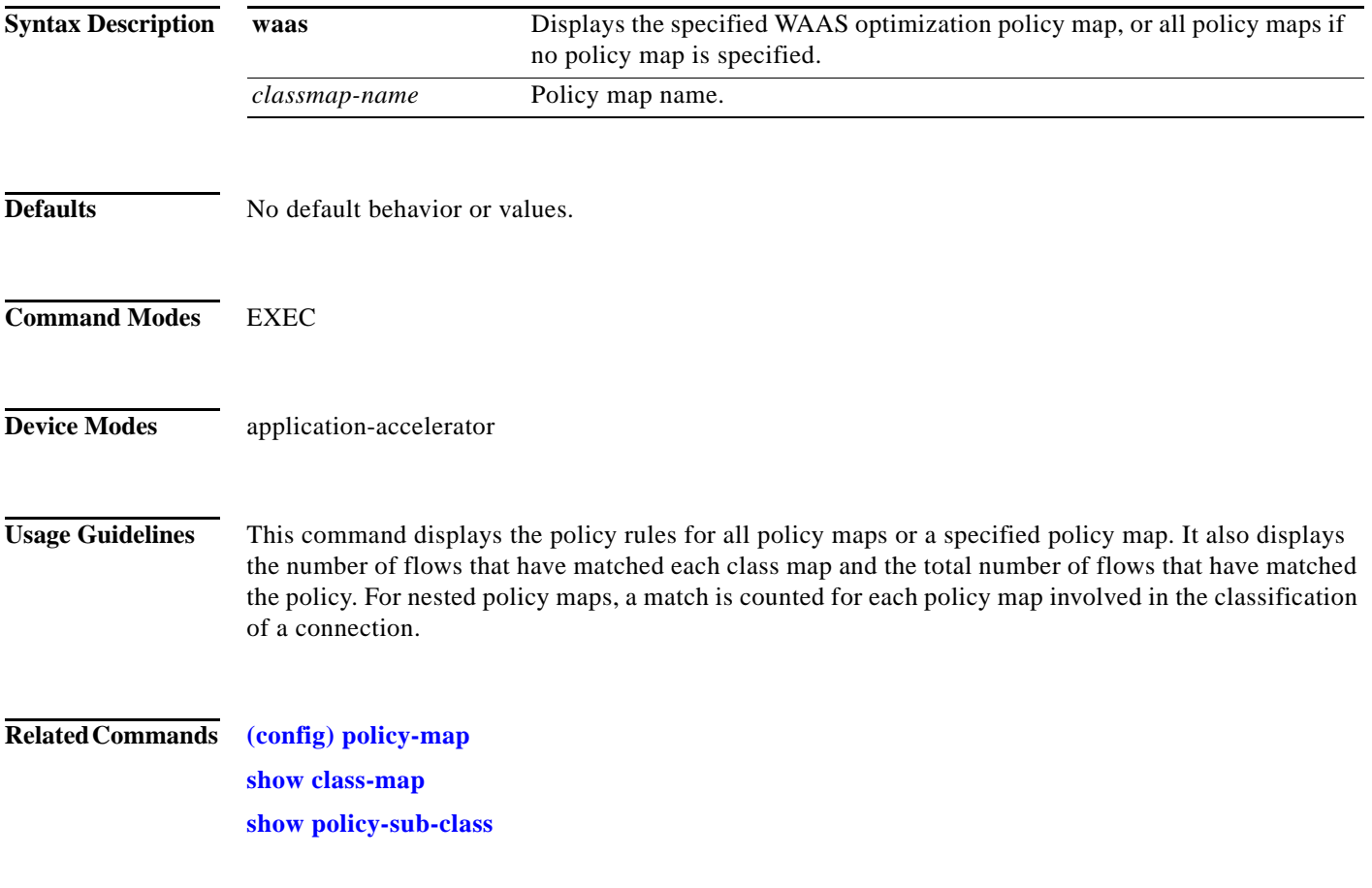

a ka

# **show processes**

To display CPU or memory processes for a WAAS device, use the **show processes** EXEC command.

**show processes** [**cpu** | **debug** *pid* | **memory** | **system** [**delay** *secs* | **count** *num*]]

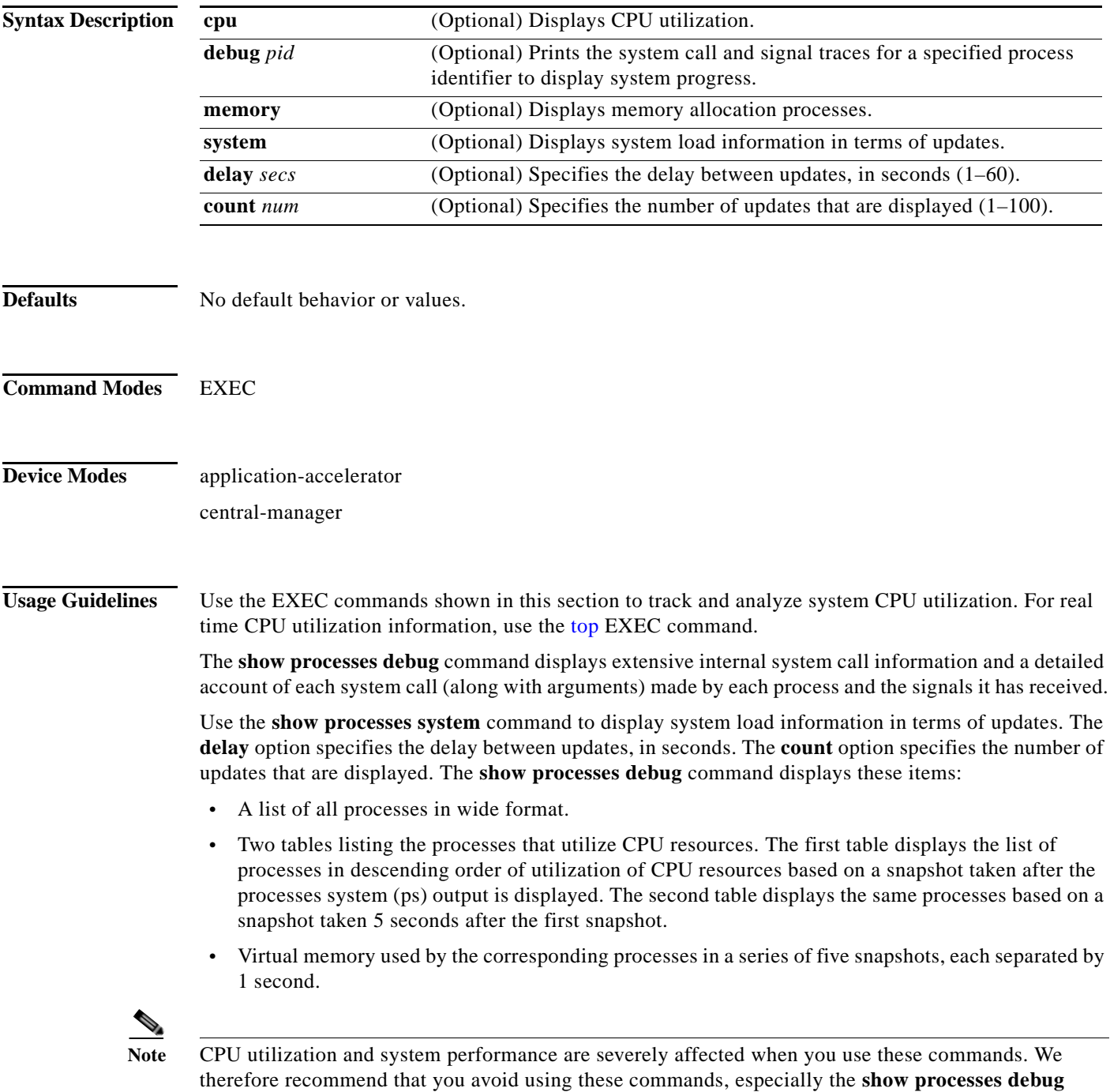

command, unless it is absolutely necessary.

 $\mathbf{I}$ 

<span id="page-355-0"></span>**Examples** [Table 3-55](#page-355-0) describes the fields shown in the **show processes** command display.

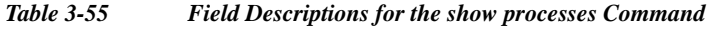

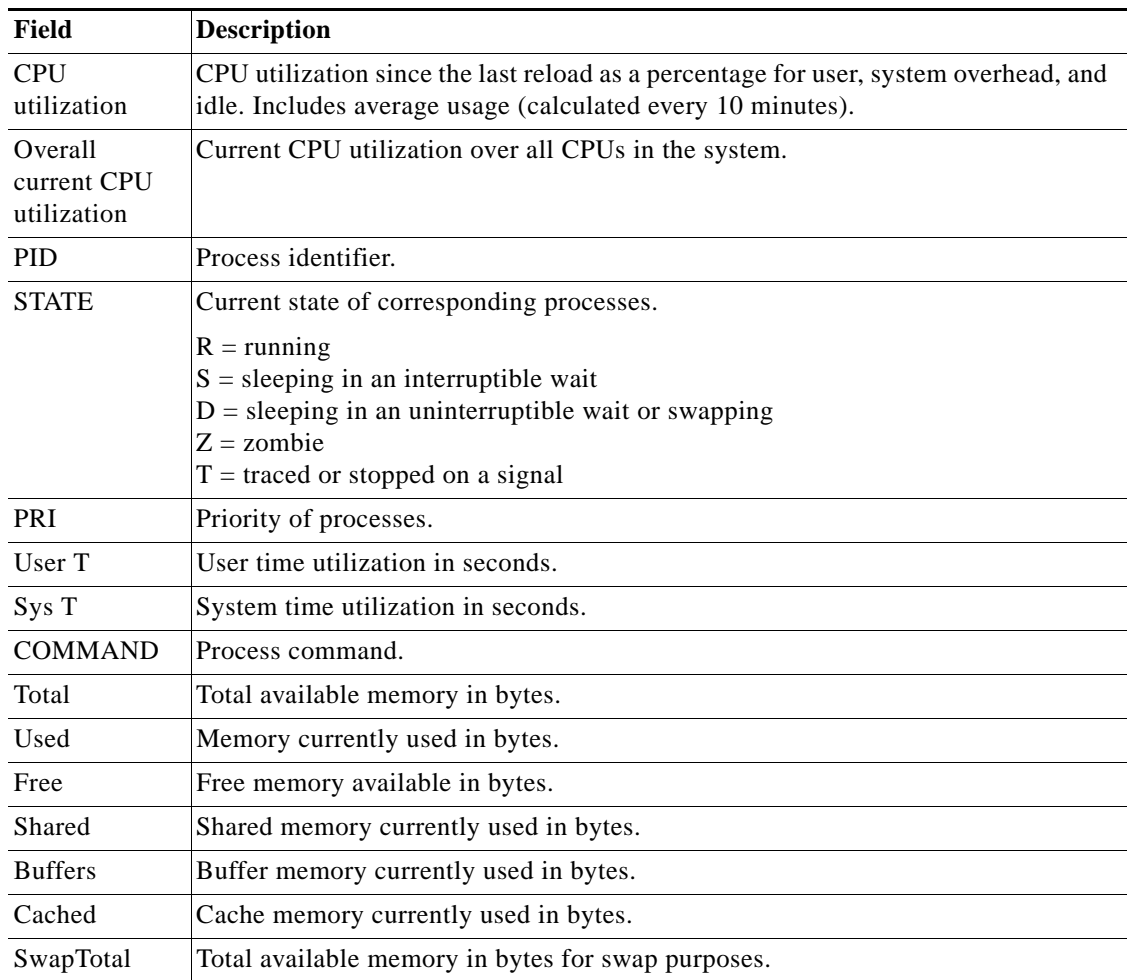

**Related Commands [top](#page-571-0)**

×

 $\mathbf I$ 

## **show radius-server**

To display RADIUS configuration information for a WAAS device, use the **show radius-server** EXEC command.

## **show radius-server**

- **Syntax Description** This command has no arguments or keywords.
- **Defaults** No default behavior or values.
- **Command Modes** EXEC
- **Device Modes** application-accelerator central-manager

 $\Gamma$ 

<span id="page-356-0"></span>**Examples** [Table 3-56](#page-356-0) describes the fields shown in the **show radius-server** command display.

### *Table 3-56 Field Descriptions for the show radius-server Command*

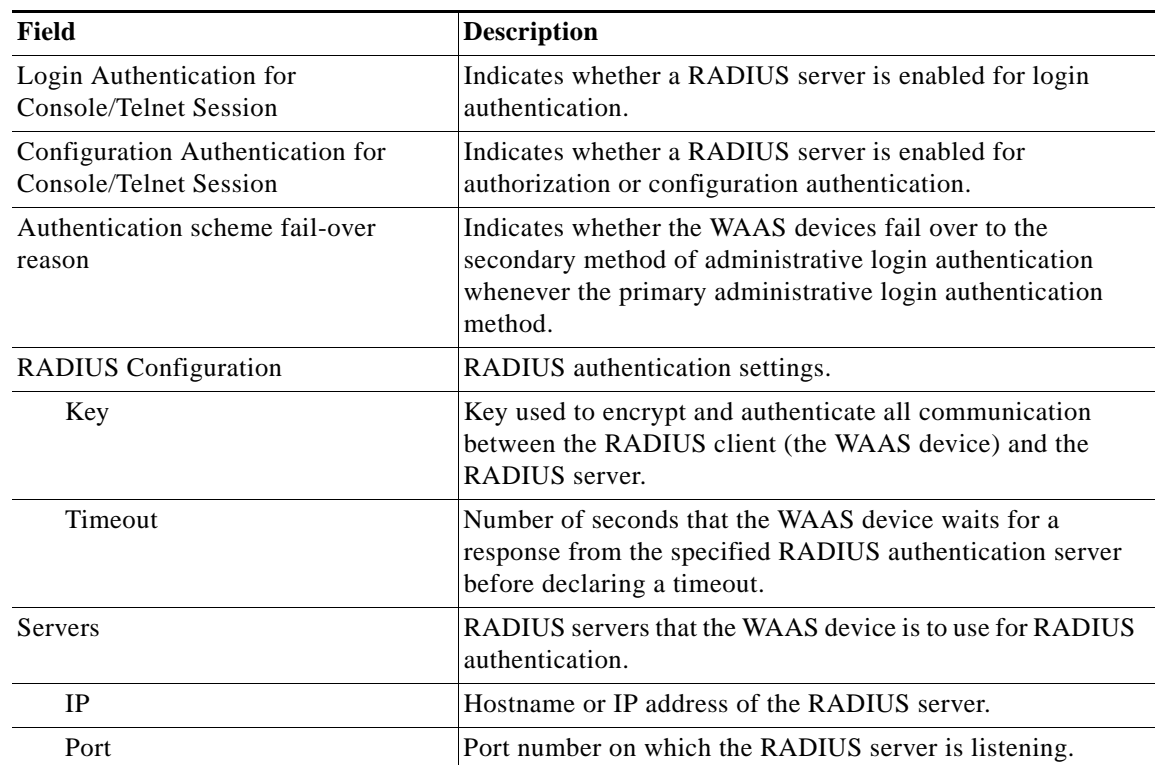

**Related Commands [\(config\) radius-server](#page-754-0)**

# **show reload**

 $\mathbf{I}$ 

To display scheduled reload information, use the **show reload** EXEC command.

**show reload**

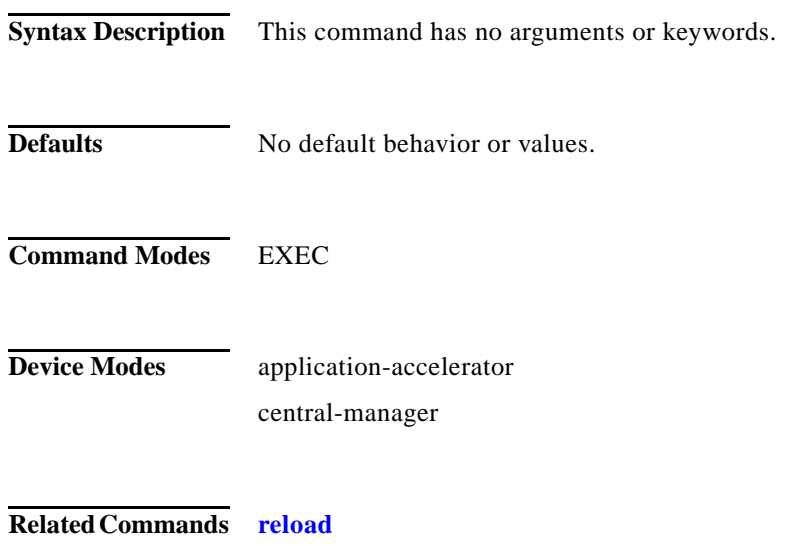

# <span id="page-359-0"></span>**show running-config**

To display a WAAS device current running configuration on the terminal, use the **show running-config** EXEC command. The **show running-config** command replaces the **write terminal** command.

**show running-config [interface | no-policy | policy | snmp | wccp]**

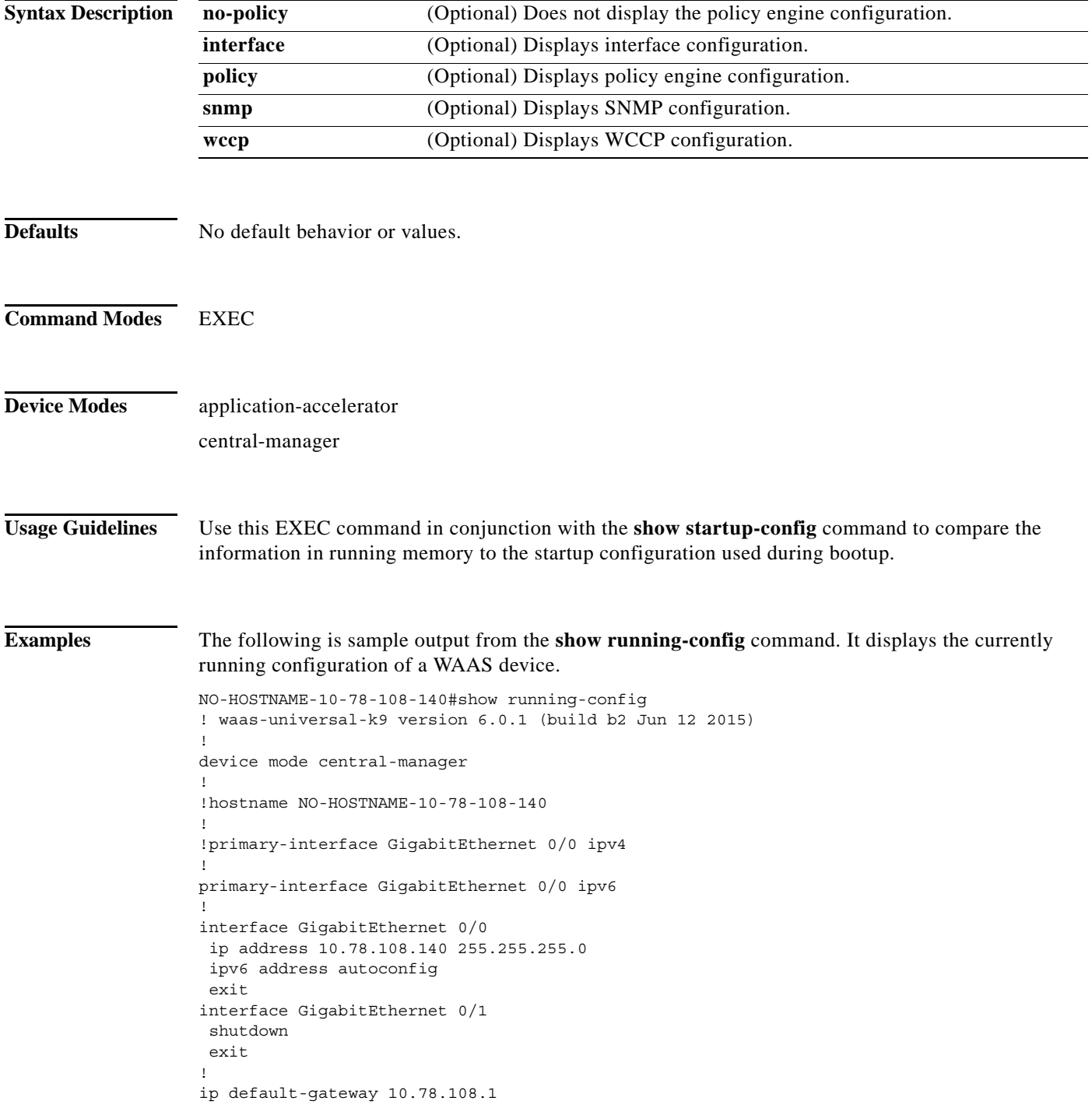
a ka

```
!
!!
! ip path-mtu-discovery is disabled in WAAS by default
!
!
bmc lan ip address set-to-factory-default
no bmc lan enable
no bmc serial-over-lan enable
!
!
ntp server 10.78.108.125
!
!
!
!
username admin password 1 ****
username admin privilege 15
!
!
!
!
authentication login local enable primary
authentication configuration local enable primary
!
!
!
!
!
inetd enable ftp
!
!
sshd enable
!
!
!
!
!
!
! End of WAAS configuration
```
**Related Commands [configure](#page-102-0)**

 $\Gamma$ 

**[copy running-config](#page-111-0) [copy startup-config](#page-114-0)**

ן

# **show service-insertion**

To display information about the entities (WNs, WNGs, ANCs, ANCG, and a service context) defined in an AppNav Cluster configuration and the cluster status, use the **show service-insertion** EXEC command.

**show service-insertion** {**data-path mtu** | **pass-through offload** | **service-context** [**detail**] | **appnav-controller** *ip-address* | **appnav-controller-group** | **service-node** [*ip-address*] | **service-node-group** [*sngroupname*]}

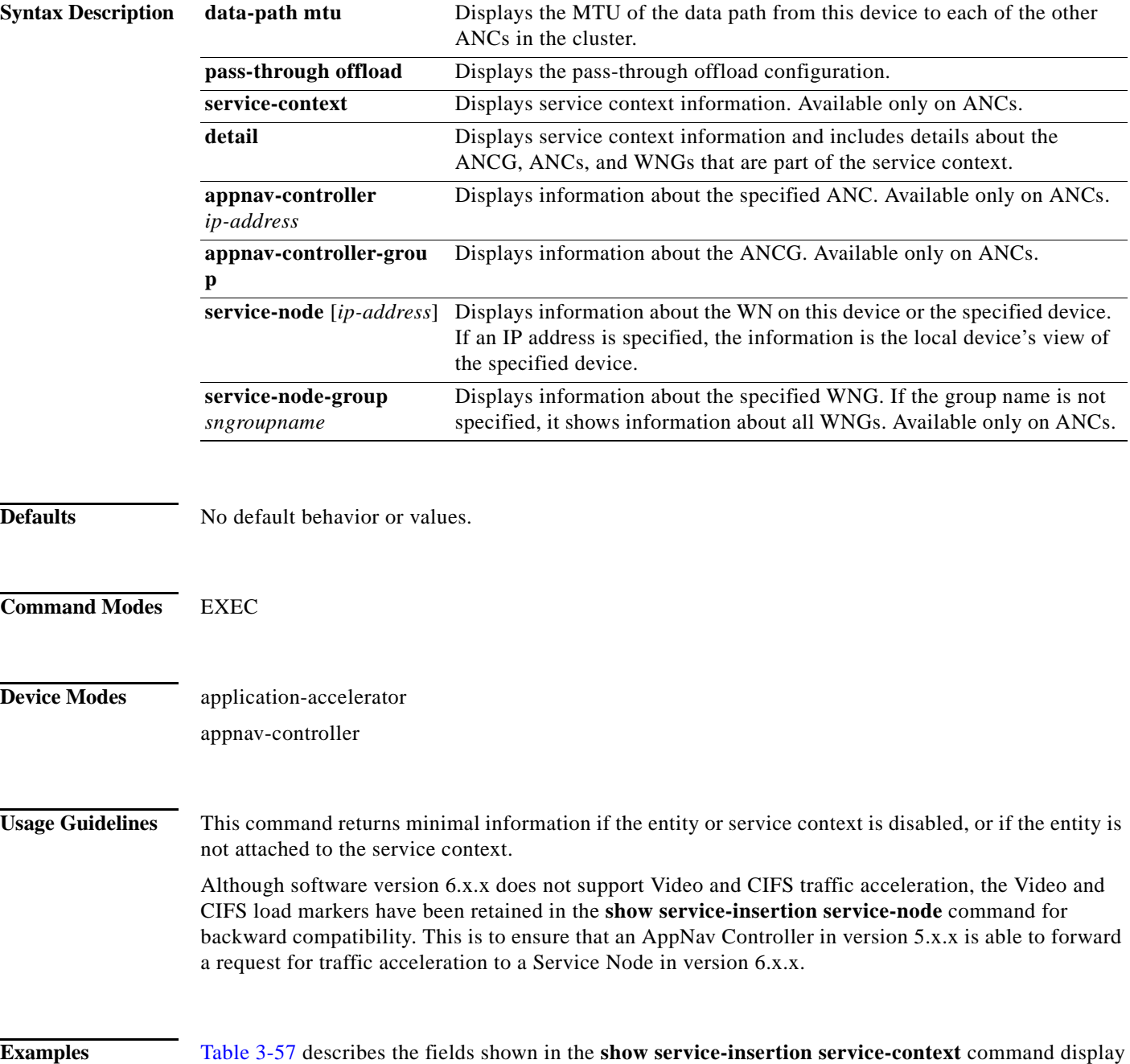

<span id="page-362-0"></span>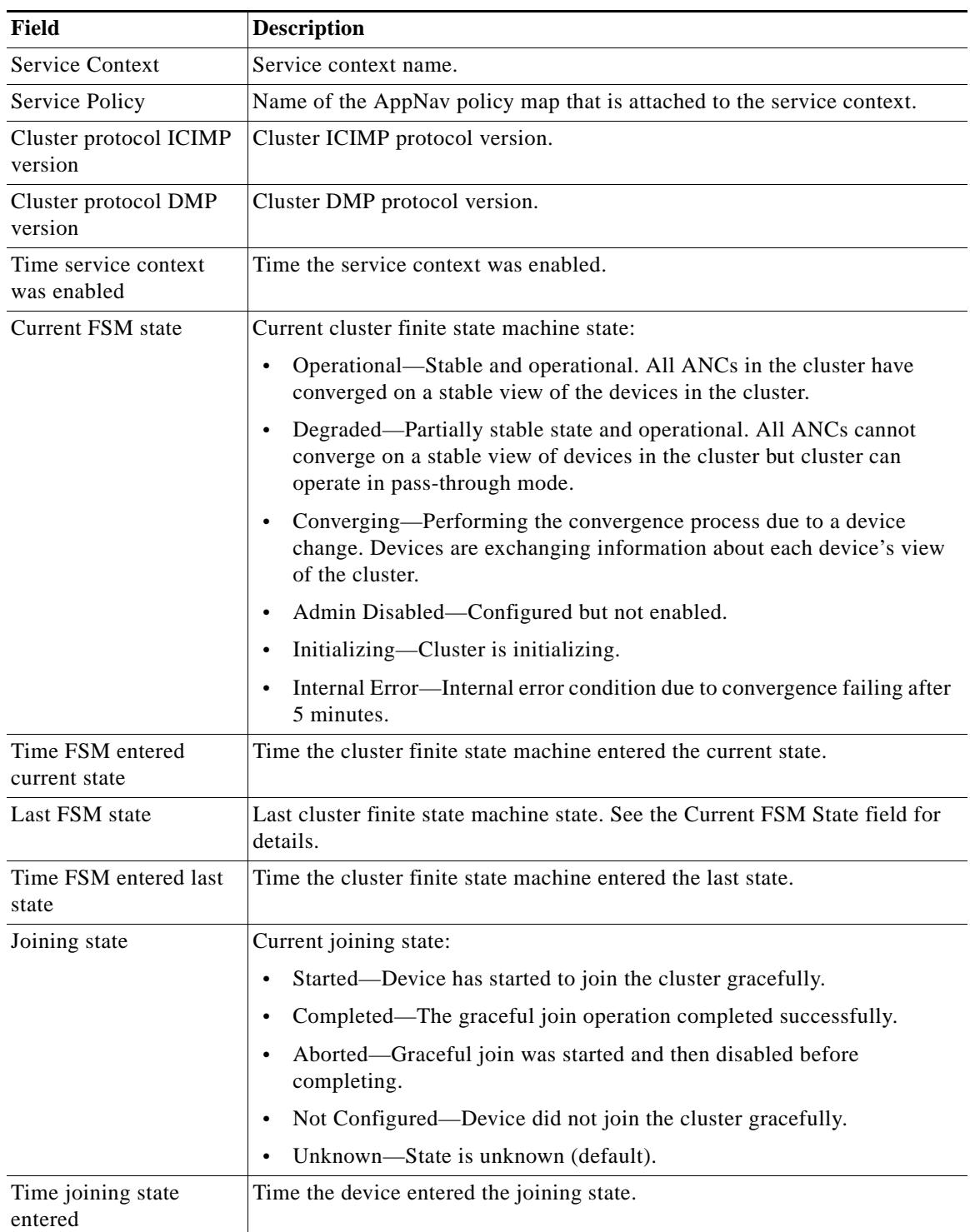

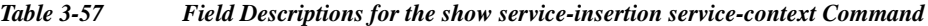

ן

| Field                         | <b>Description</b>                                                                                                    |
|-------------------------------|----------------------------------------------------------------------------------------------------|
| Cluster operational state     | Cluster operational state:                                                                                                    |
|                               | Operational—All ANCs are redirecting new flows to WNs. This is the<br>$\bullet$<br>overall cluster state if all ANCs have a FSM state of Operational or a<br>cluster was Operational and a device is added. (This makes the FSM<br>state go to Converging, but the operational state stays as Operational<br>because the existing devices are handling new flows.) |
|                               | Degraded—ANCs are not redirecting new flows to WNs but existing<br>$\bullet$<br>flows may be redirected to WNs. New flows are passed through. This is<br>the overall cluster state if any ANCs have a FSM state other than<br>Operational.                                                                                                    |
| <b>Interception Readiness</b> | Interception readiness state of this device:                                                                                                    |
| <b>State</b>                  | Ready—Ready to intercept traffic. This state occurs two minutes after<br>$\bullet$<br>the cluster has reached stable convergence. (This state can exist even<br>with a degraded cluster operational state because traffic is passed<br>through in these cases.)                                                                                                    |
|                               | Not Ready—Not ready to intercept traffic (could be due to cluster<br>$\bullet$<br>convergence)                                                                                                    |
| Device Interception           | Interception state of this device:                                                                                                    |
| <b>State</b>                  | Shutdown—Device is not intercepting traffic.<br>$\bullet$                                                                                                    |
|                               | Not Shutdown—Device is intercepting traffic.<br>$\bullet$                                                                                                    |
|                               | Unknown-State is unknown (default).                                                                                                    |
| <b>Stable AC View</b>         | IP addresses of the ANCs in the stable view of this device. The stable view<br>is the view of the devices after the convergence period in which all ANCs in<br>the cluster have implicitly agreed on the view of all devices in the cluster.                                                                                                    |
| <b>Stable SN View</b>         | IP addresses of the WNs in the stable view of this device.                                                                                                    |
| <b>Current AC View</b>        | IP addresses of the ANCs in the current view of this device. The current view<br>is the immediate view of the devices in the cluster. This could differ from the<br>stable view if a device was newly added.                                                                                                    |
| <b>Current SN View</b>        | IP addresses of the WNs in the current view of this device.                                                                                                    |

*Table 3-57 Field Descriptions for the show service-insertion service-context Command*

[Table 3-58](#page-364-0) describes the additional fields shown in the **show service-insertion service-context detail**  command display. The AppNav Controller Group and AppNav Controller sections of this table also describe the fields shown in the **show service-insertion appnav-controller-group** command display. The AppNav Controller section of this table also describes the fields shown in the **show service-insertion appnav-controller** command display.

The Service Node Group and Service Node sections of this table also describe the fields shown in the **show service-insertion service-node-group** command display. The Service Node section of this table also describes the fields shown in the **show service-insertion service-node** command display.

<span id="page-364-0"></span>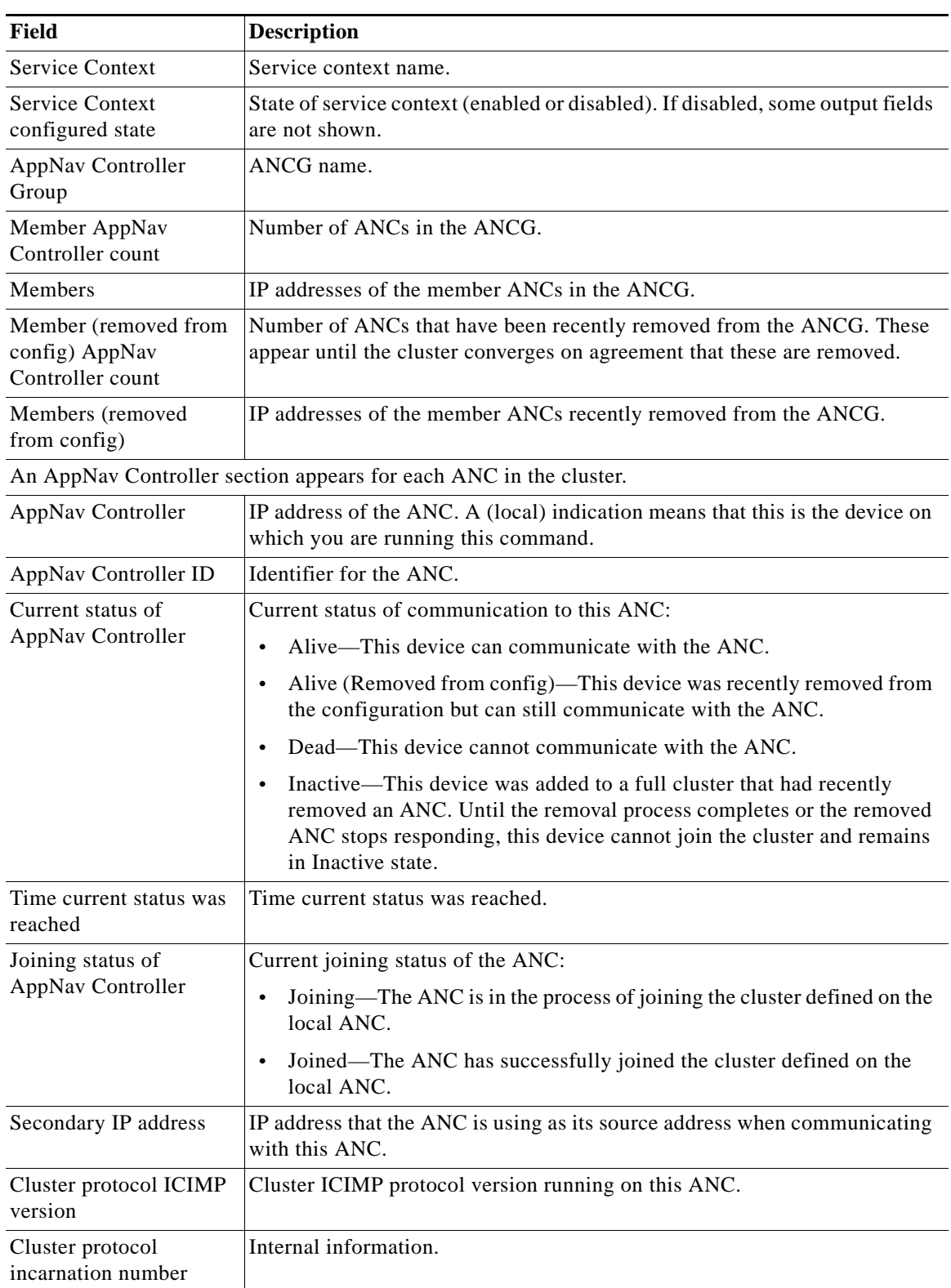

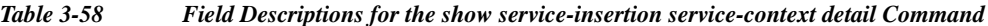

| Field                                                  | <b>Description</b>                                                                                                    |
|--------------------------------------------------------|----------------------------------------------------------------------------------------------------|
| Cluster protocol last<br>sent sequence number          | Internal information.                                                                                                    |
| Cluster protocol last<br>received sequence<br>number   | Internal information.                                                                                                    |
| Current AC View of<br>AppNav Controller                | IP addresses of the member ANCs in the ANCG, as viewed by this ANC.                                                                                                    |
| Current SN View of<br>AppNav Controller                | IP addresses of the member WNs in the ANCG, as viewed by this ANC.                                                                                                    |
|                                                        | A Service Node Group section appears for each WNG in the cluster.                                                                                                    |
| <b>Service Context</b>                                 | Service context name.                                                                                                    |
| Service Context<br>configured state                    | State of service context (enabled or disabled). If disabled, some output fields<br>are not shown.                                                                                                    |
| Service Node Group<br>name                             | WNG name.                                                                                                    |
| Service Node Group ID                                  | Identifier for the WNG.                                                                                                    |
| Member Service Node<br>count                           | Number of WNs in the WNG.                                                                                                    |
| Members                                                | IP addresses of the member WNs in the WNG.                                                                                                    |
| A Service Node section appears for each WN in the WNG. |                                                                                                    |
| Service Node                                           | IP address of the WN.                                                                                                    |
| Service Node ID                                        | Identifier for the WN.                                                                                                    |
| <b>Current status of Service</b>                       | Current status of communication to this WN:                                                                                                    |
| Node                                                   | Alive—This device can communicate with the WN.<br>$\bullet$                                                                                                    |
|                                                        | Dead—This device cannot communicate with the WN due to<br>$\bullet$<br>connectivity or not configured.                                                                                                    |
|                                                        | Excluded—This device can communicate with the WN, but another<br>$\bullet$<br>ANC cannot communicate with the WN. New flows are not redirected<br>to this WN by any ANC, but existing flows could still be redirected if<br>the device had previously been Alive and receiving flows. |
| Time current status was<br>reached                     | Time current status was reached.                                                                                                    |
| Secondary IP address                                   | IP address that the WN is using as its source address when communicating<br>with this ANC.                                                                                                    |
| Cluster protocol DMP<br>version                        | Cluster ICIMP protocol version running on this WN.                                                                                                    |
| Cluster protocol<br>incarnation number                 | Internal information.                                                                                                    |
| Cluster protocol last<br>sent sequence number          | Internal information.                                                                                                    |

*Table 3-58 Field Descriptions for the show service-insertion service-context detail Command (continued)*

 $\mathbf{r}$ 

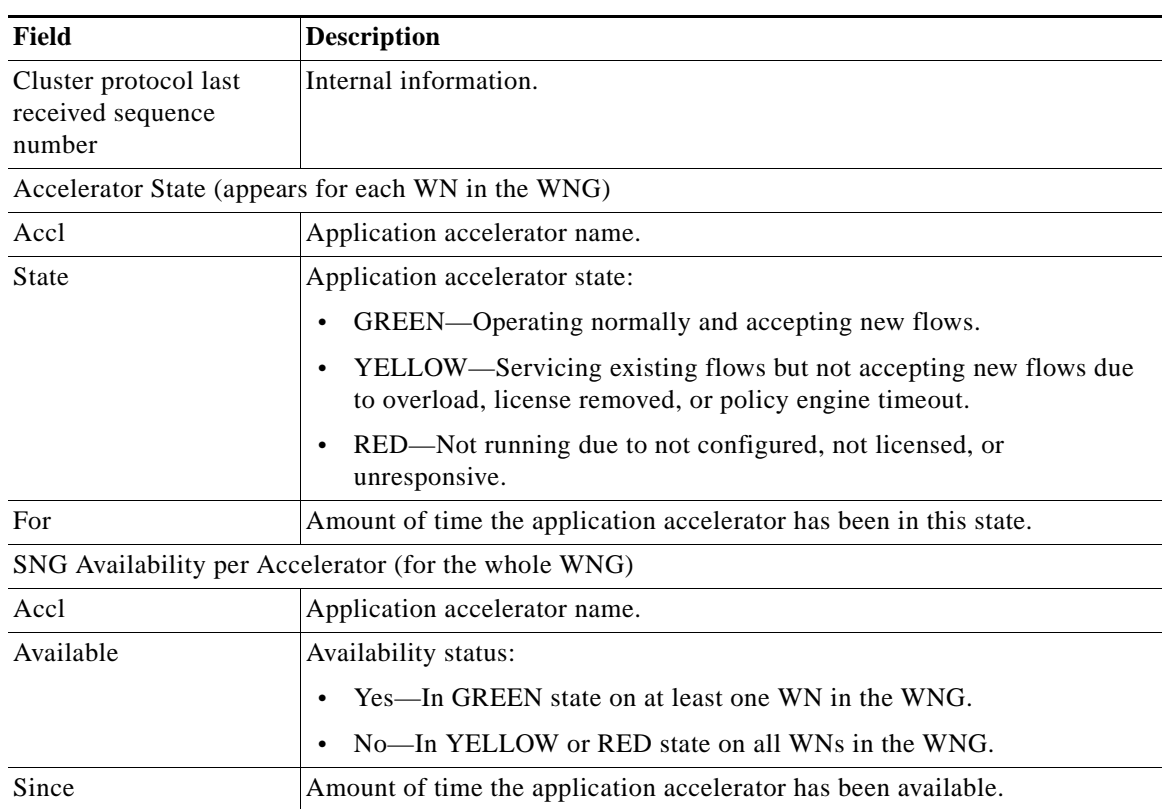

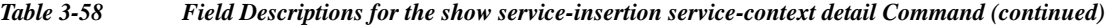

**Related Commands [\(config\) service-policy](#page-756-0)**

 $\Gamma$ 

**[show statistics service-insertion](#page-507-0)**

 $\mathbf I$ 

# **show service-policy**

To display information about the optimization use the **show service-policy** EXEC command.

**show service-policy type** {**waas** {**application-name** | **dynamic** [**app-id** {*app-id* | **mapi** | **ms-ad-rep** | **ms-exch-nspi** | **ms-frs** | **ms-frs-api** | **ms-rfr** | **ms-sql** | **msn-messenger** | **netlogon**}| **detail** | **dm-index** *index* | **server-ip** *ip\_address* | **server-port** *port*]| **epm** | **status**}}

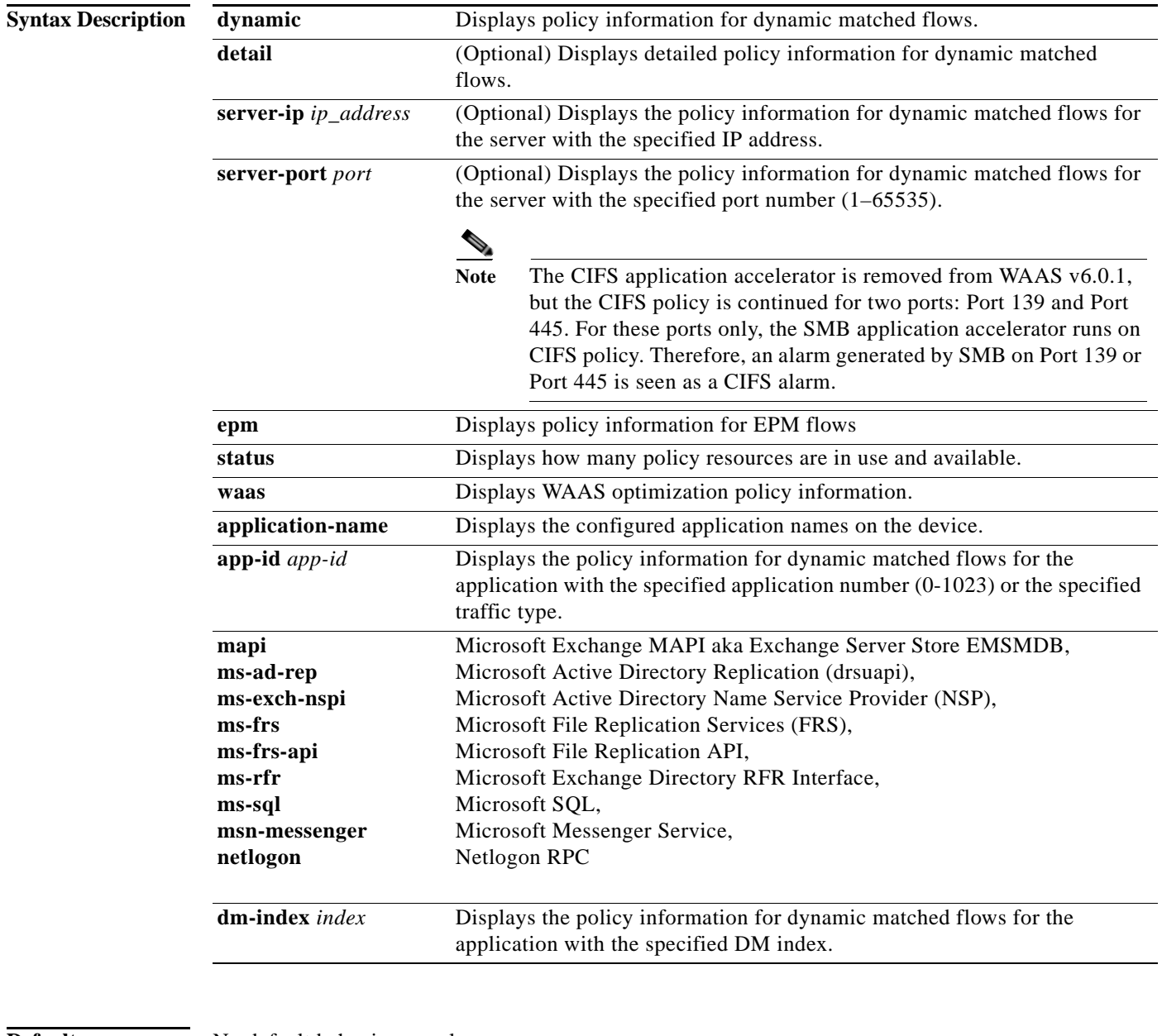

**Defaults** No default behavior or values.

**Command Modes** EXEC

**The Second** 

## **Device Modes** application-accelerator

п

 $\Gamma$ 

<span id="page-368-0"></span>**Examples** [Table 3-59](#page-368-0) describes the fields shown in the **show service-policy type waas status** command display.

*Table 3-59 Field Descriptions for the show service-policy type waas status Command*

| Field                      | <b>Description</b>                                                   |
|----------------------------|----------------------------------------------------------------------|
| Application names          | Number of total allowed, used, and available WAAS application names. |
| Class Maps                 | Number of total allowed, used, and available WAAS class maps.        |
| Matches                    | Number of total allowed, used, and available WAAS match conditions.  |
| Optimization policy<br>map | Name of optimization policy map in use.                              |

[Table 3-60](#page-368-1) describes the fields shown in the **show service-policy type waas application-name** command display.

<span id="page-368-1"></span>*Table 3-60 Field Descriptions for the show service-policy type waas application-name Command*

| Field                            | <b>Description</b>                                          |
|----------------------------------|-------------------------------------------------------------|
| Number of application<br>names   | Number of defined WAAS application names.                   |
| #                                | Number of a defined application.                            |
| <b>Application Name</b>          | Name of a defined application.                              |
| <i><u><b>Occurrences</b></u></i> | Number of occurrences of the application in the policy map. |

[Table 3-61](#page-368-2) describes the fields shown in the **show service-policy type waas epm** command display.

<span id="page-368-2"></span>*Table 3-61 Field Descriptions for the show service-policy type waas epm Command*

| Field            | <b>Description</b>                                                |
|------------------|-------------------------------------------------------------------|
| Keyword          | An EPM-related application name.                                  |
| App-Id           | Application ID.                                                   |
| <b>UUID</b>      | UUID associated with this traffic type.                           |
| <b>Ref Count</b> | Number of times this application is referenced in the policy map. |
| <b>Hits</b>      | Number of hits on this application since the device started up.   |
| SC Add Count     | Number of ???.                                                    |

The following is sample output from the **show service-policy type waas epm** command:

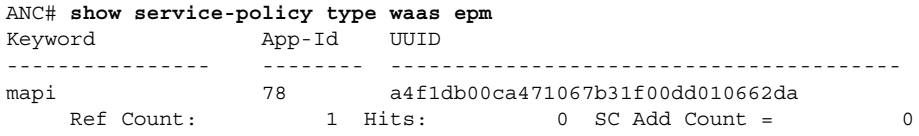

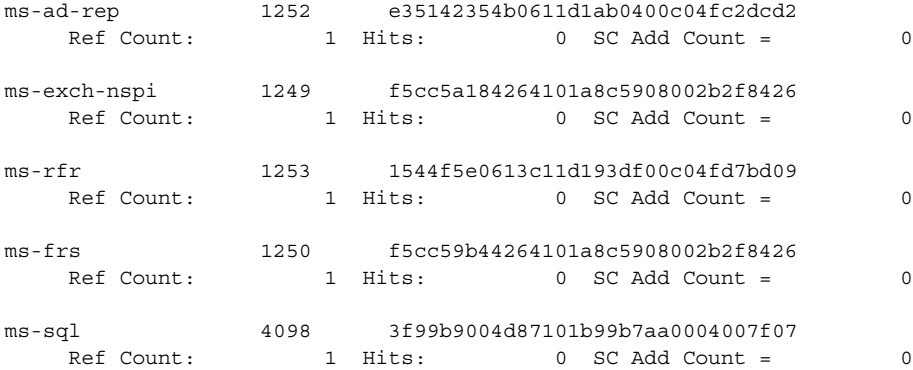

Related Commands **[\(config\) service-policy](#page-756-0)**

a ka

# **show services**

 $\mathbf{I}$ 

To display services-related information for a WAAS device, use the **show services** EXEC command.

**show services** {**ports** [*port-num*] | **summary**}

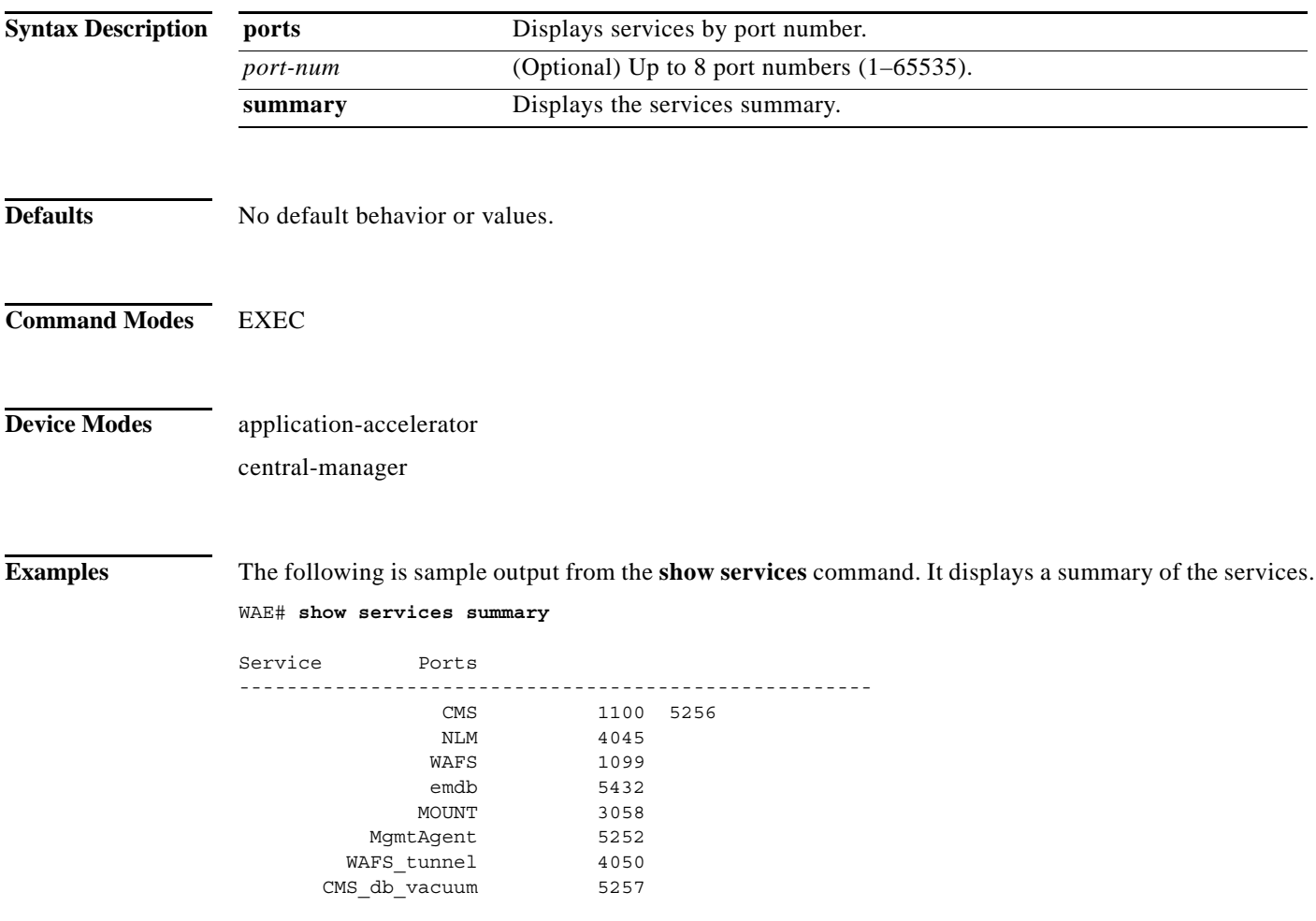

## **show smb-conf**

To view the current values of the Samba configuration file, *smb.conf*, on a WAAS device, use the **show smb-conf** EXEC command.

### **show smb-conf**

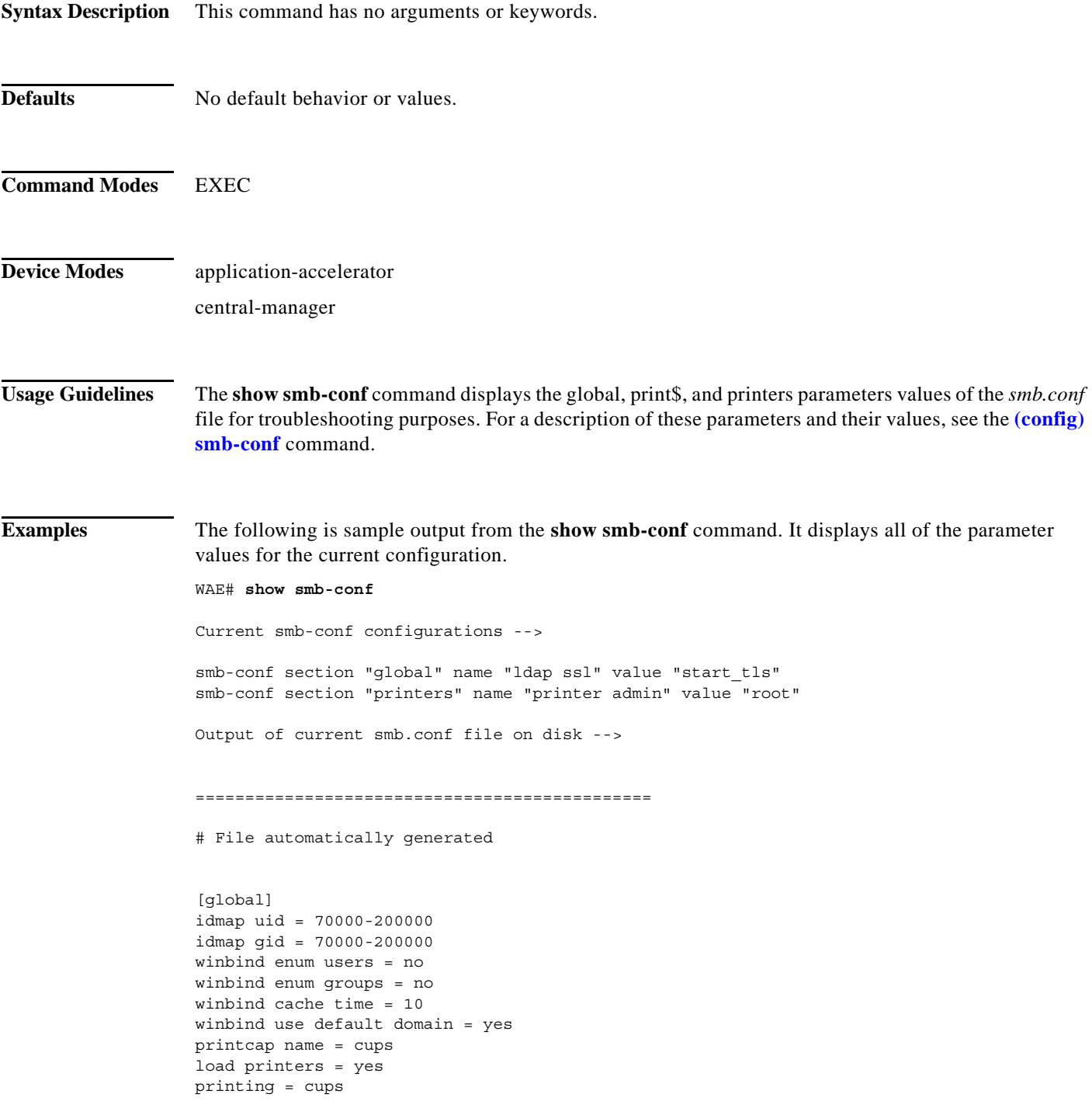

٠

 $\mathbf I$ 

```
cups options = "raw"
force printername = yes
lpq cache time = 0
log file = /local/local1/errorlog/samba.log
max log size = 50
socket options = TCP_NODELAY SO_RCVBUF=8192 SO_SNDBUF=8192
smb ports = 50139
local master = no
domain master = no
preferred master = no
dns proxy = no
template homedir = /local/local1/
template shell = /admin-shell
ldap ssl = start_tls
comment = Comment:
netbios name = MYFILEENGINE
realm = ABC
wins server = 10.10.10.1
password server = 10.10.10.10
security = domain
[print$]
path = /state/samba/printers
guest ok = yes
browseable = yes
read only = yes
write list = root
[printers]
path = /local/local1/spool/samba
browseable = no
guest ok = yes
writable = no
printable = yes
printer admin = root
==============================================
```
**Related Commands [\(config\) smb-conf](#page-758-0)**

 $\Gamma$ 

**[windows-domain](#page-585-0) [\(config\) windows-domain](#page-818-0)**

## **show snmp**

To check the status of SNMP communications for a WAAS device, use the **show snmp** EXEC command.

**show snmp** {**alarm-history** | **engineID** | **event** | **group** | **stats** | **user**}

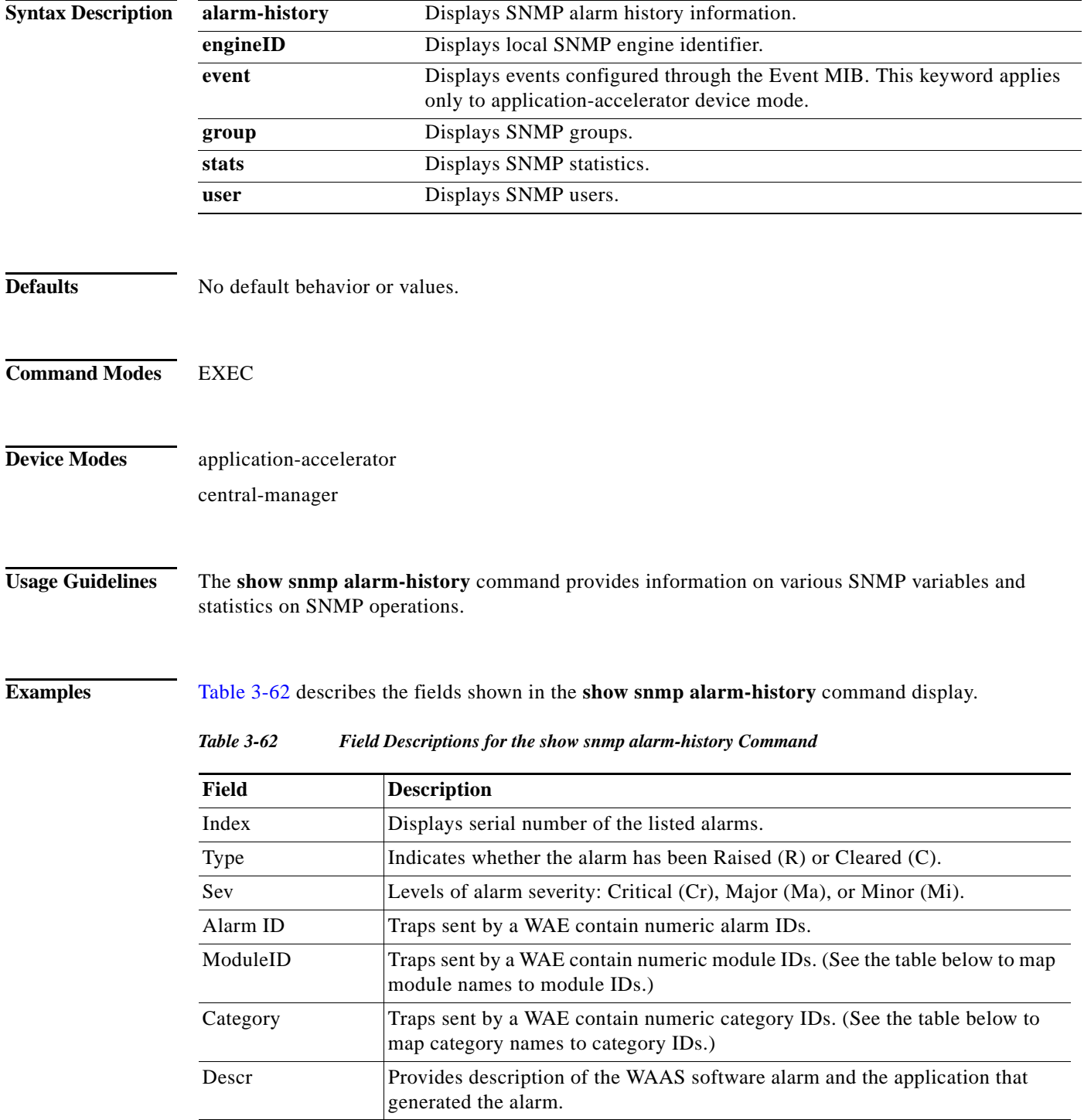

<span id="page-373-0"></span>a l

<span id="page-374-0"></span>п

 $\Gamma$ 

[Table 3-63](#page-374-0) summarizes the mapping of module names to module IDs.

| <b>Module Name</b>    | <b>Module ID</b> |
|-----------------------|------------------|
| AD DATABASE           | 8000             |
| <b>NHM</b>            | 1                |
| <b>NHM/NHM</b>        | 2500             |
| nodemgr               | 2000             |
| standby               | 4000             |
| sysmon                | 1000             |
| UNICAST_DATA_RECEIVER | 5000             |
| UNICAST DATA SENDER   | 6000             |

*Table 3-63 Summary of Module Names to ID Numbers*

[Table 3-64](#page-374-1) summarizes the mapping of category names to category IDs.

<span id="page-374-1"></span>*Table 3-64 Summary of Category Names to ID Numbers*

| <b>Category ID</b> |
|--------------------|
|                    |
|                    |
| 3                  |
|                    |
|                    |
| 6                  |
|                    |

[Table 3-65](#page-374-2) describes the fields shown in the **show snmp engineID** command display.

<span id="page-374-2"></span>*Table 3-65 Field Descriptions for the show snmp engineID*

| Field                | Description                                                  |
|----------------------|--------------------------------------------------------------|
| Local SNMP Engine ID | String that identifies the copy of SNMP on the local device. |

[Table 3-66](#page-374-3) describes the fields shown in the **show snmp event** command display. The **show snmp event**  command displays information about the SNMP events that were set using the **[ssh](#page-561-0)** command:

<span id="page-374-3"></span>*Table 3-66 Field Descriptions for the show snmp event Command*

| Field          | <b>Description</b>                                                                                                    |
|----------------|----------------------------------------------------------------------------------------------------|
| Mgmt Triggers  | Output for management triggers, which are numbered 1, 2, 3,<br>and so on in the output.                                    |
| $(1)$ : Owner: | Name of the person who configured the trigger. "CLI" is the<br>default owner; the system has a default trigger configured. |

| Field                 | <b>Description</b>                                                                                                    |
|-----------------------|----------------------------------------------------------------------------------------------------|
| $(1)$ :               | Name for the trigger. This name is locally-unique and<br>administratively assigned. For example, this field might contain<br>the "is Valid" trigger name. Numbering indicates that this is the<br>first management trigger listed in the show output.                                         |
| Comment:              | Description of the trigger function and use. For example:<br>License is not valid.                                                                                                    |
| Sample:               | Basis on which the test sample is being evaluated. For example:<br>Abs (Absolute) or Delta.                                                                                                    |
| Freq:                 | Frequency. Number of seconds to wait between trigger<br>samplings. To encourage consistency in sampling, the interval<br>is measured from the beginning of one check to the beginning<br>of the next and the timer is restarted immediately when it<br>expires, not when the check completes. |
| Test:                 | Type of trigger test to perform based on the SNMP trigger<br>configured. The Test field may contain the following types of<br>tests:                                                                                                    |
|                       | Absent—Absent existence of a test                                                                                                    |
|                       | Boolean—Boolean value test                                                                                                    |
|                       | Equal-Equality threshold test                                                                                                    |
|                       | Falling-Falling threshold test                                                                                                    |
|                       | Greater-than—Greater-than threshold test                                                                                                    |
|                       | Less-than-Less-than threshold test                                                                                                    |
|                       | On-change—Changed existence test                                                                                                    |
|                       | Present-Present present test                                                                                                    |
|                       | Rising-Rising threshold test                                                                                                    |
| Wildcard              | True or False.                                                                                                    |
| ObjectOwner:          | Name of the object owner who created the trigger using the<br>snmp-server trigger global configuration command or by<br>using an SNMP interface. "CLI" is the default owner.                                                                                                    |
| Object:               | String identifying the object.                                                                                                    |
| <b>Boolean Entry:</b> |                                                                                                    |
| Value:                | Object identifier of the MIB object to sample to see whether the<br>trigger should fire.                                                                                                    |

*Table 3-66 Field Descriptions for the show snmp event Command (continued)*

×

ш

| Field              | <b>Description</b>                                                                                                    |
|--------------------|----------------------------------------------------------------------------------------------------|
| Cmp:               | Comparison. Type of boolean comparison to perform. The<br>numbers 1–6 correspond to these Boolean comparisons:                                                                                    |
|                    | unequal $(1)$                                                                                                    |
|                    | equal $(2)$                                                                                                    |
|                    | less(3)                                                                                                    |
|                    | lessOrEqual(4)                                                                                                    |
|                    | greater (5)                                                                                                    |
|                    | greaterOrEqual (6)                                                                                                    |
| Start:             | Starting value for which this instance will be triggered.                                                                                                    |
| ObjOwn:            | Object owner.                                                                                                    |
| Obj:               | Object.                                                                                                    |
| EveOwn:            | Event owner.                                                                                                    |
| Eve:               | Event. Type of SNMP event. For example: CLI_EVENT.                                                                                                    |
| Delta Value Table: | Table containing trigger information for delta sampling.                                                                                                    |
| $(0)$ :            |                                                                                                    |
| Thresh:            | Threshold value to check against if the trigger type is threshold.                                                                                                    |
| Exis:              | Type of existence test to perform. Values are 1 or 0.                                                                                                    |
| Read:              | Indicates whether the MIB instance has been queried or not.                                                                                                    |
| OID:               | Object ID (Same as MIB instance).                                                                                                    |
| val:               | Value ID.                                                                                                    |
| $(2)$ :            | MIB instance on which the trigger is configured. This is the<br>second management trigger listed in the show output. The<br>fields are repeated for each instance listed in this show<br>command. |

*Table 3-66 Field Descriptions for the show snmp event Command (continued)*

[Table 3-67](#page-376-0) describes the fields shown in the **show snmp group** command display.

<span id="page-376-0"></span>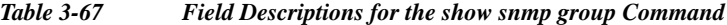

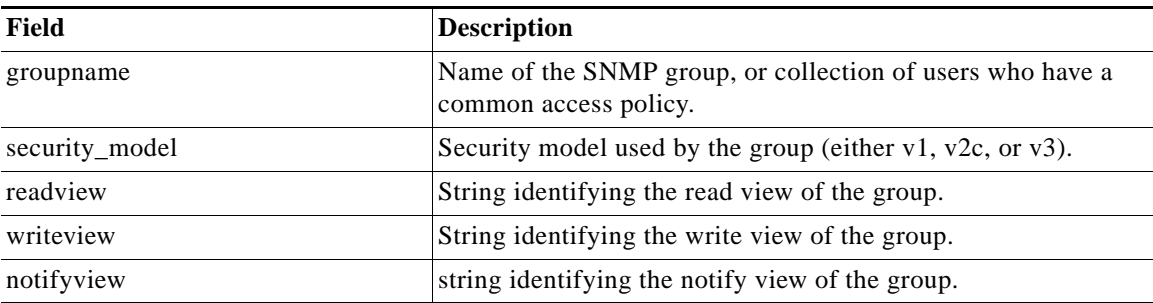

[Table 3-68](#page-377-0) describes the fields shown in the **show snmp stats** command display.

<span id="page-377-0"></span>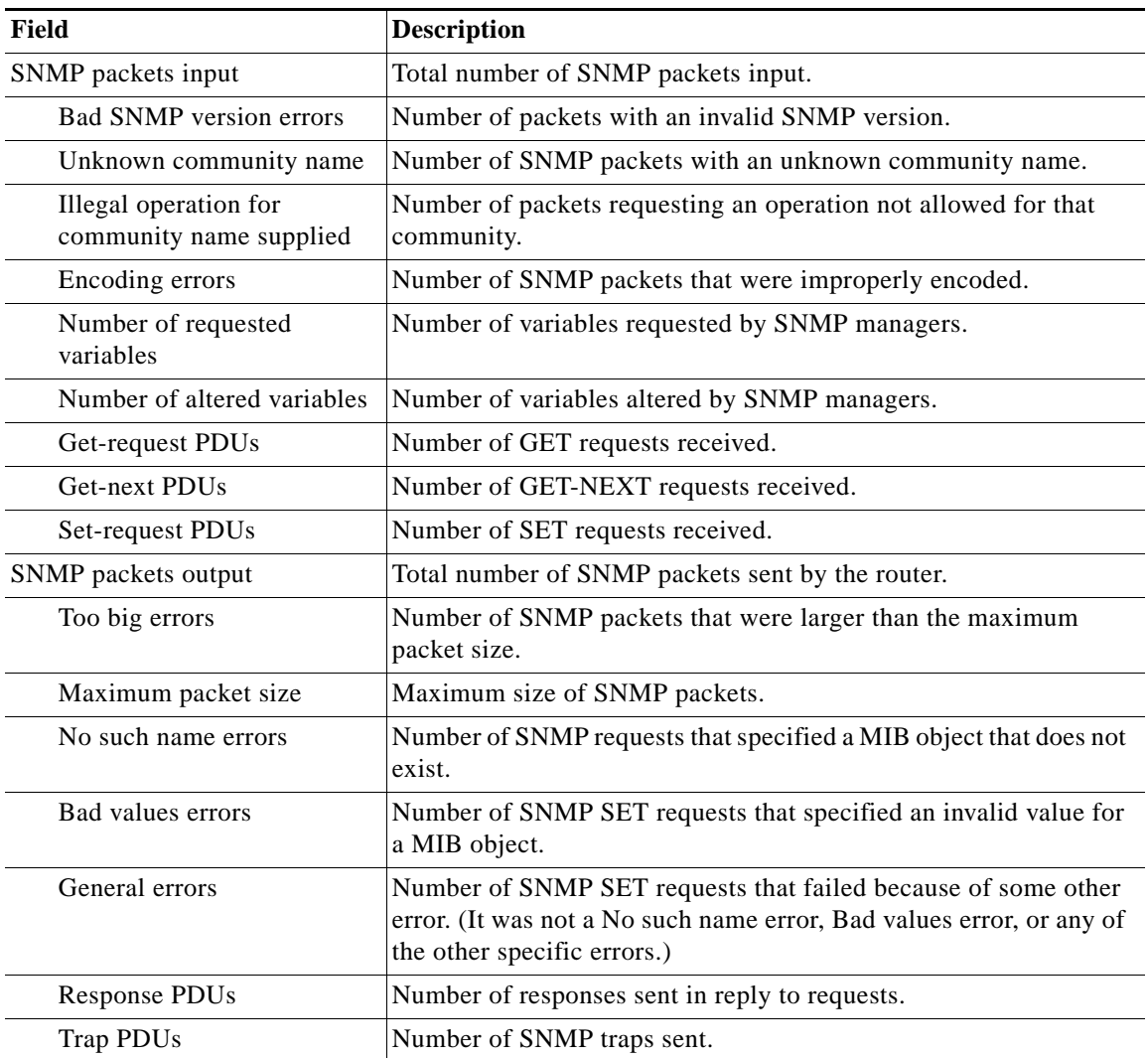

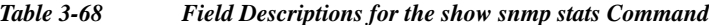

[Table 3-69](#page-377-1) describes the fields shown in the **show snmp user** command display.

<span id="page-377-1"></span>*Table 3-69 Field Descriptions for the show snmp user Command*

| Field      | <b>Description</b>                                                                 |
|------------|------------------------------------------------------------------------------------|
| User name  | String identifying the name of the SNMP user.                                      |
| Engine ID  | String identifying the name of the copy of SNMP on the device.                     |
| Group Name | Name of the SNMP group, or collection of users who have a<br>common access policy. |

**Related Commands [\(config\) snmp-server community](#page-762-0)**

**[\(config\) snmp-server contact](#page-764-0)**

**[\(config\) snmp-server enable traps](#page-765-0)**

a ka

 $\overline{\phantom{a}}$ 

**[\(config\) snmp-server group](#page-768-0)**

**[\(config\) snmp-server host](#page-770-0)**

**[\(config\) snmp-server location](#page-772-0)**

**[\(config\) snmp-server mib](#page-773-0)**

**[\(config\) snmp-server notify inform](#page-776-0)**

**[\(config\) snmp-server user](#page-782-0)**

**[\(config\) snmp-server view](#page-784-0)**

**[\(config\) snmp-server trigger](#page-779-0)**

П

 $\mathbf I$ 

## **show ssh**

To display the status and configuration information of the Secure Shell (SSH) service for a WAAS device, use the **show ssh** EXEC command.

**show ssh**

- **Syntax Description** This command has no arguments or keywords.
- **Defaults** No default behavior or values.
- **Command Modes** EXEC
- **Device Modes** application-accelerator central-manager

<span id="page-379-0"></span>**Examples** [Table 3-70](#page-379-0) describes the fields shown in the **show ssh** command display.

*Table 3-70 Field Descriptions for the show ssh Command*

| Field                                                               | <b>Description</b>                                           |
|---------------------------------------------------------------------|--------------------------------------------------------------|
| SSH server supports the SSH version<br>2 protocol only.             | Protocol support statement.                                  |
| SSH service is not enabled.                                         | Status of whether the SSH service is enabled or not enabled. |
| Currently there are no active SSH<br>sessions.                      | Number of active SSH sessions.                               |
| Number of successful SSH sessions<br>since last reboot:             | Number of successful SSH sessions since last reboot.         |
| Number of failed SSH sessions since<br>last reboot:                 | Number of failed SSH sessions since last reboot.             |
| SSH key has not been generated or<br>previous key has been removed. | Status of the SSH key.                                       |
| SSH login grace time value is 300<br>seconds.                       | Time allowed for login.                                      |
| Allow 3 password guess(es).                                         | Number of password guesses allowed.                          |

## **Related Commands [\(config\) ssh-key-generate](#page-787-0)**

**[\(config\) sshd](#page-785-0)**

# **show startup-config**

To display the startup configuration for a WAAS device, use the **show startup-config** EXEC command.

### **show startup-config**

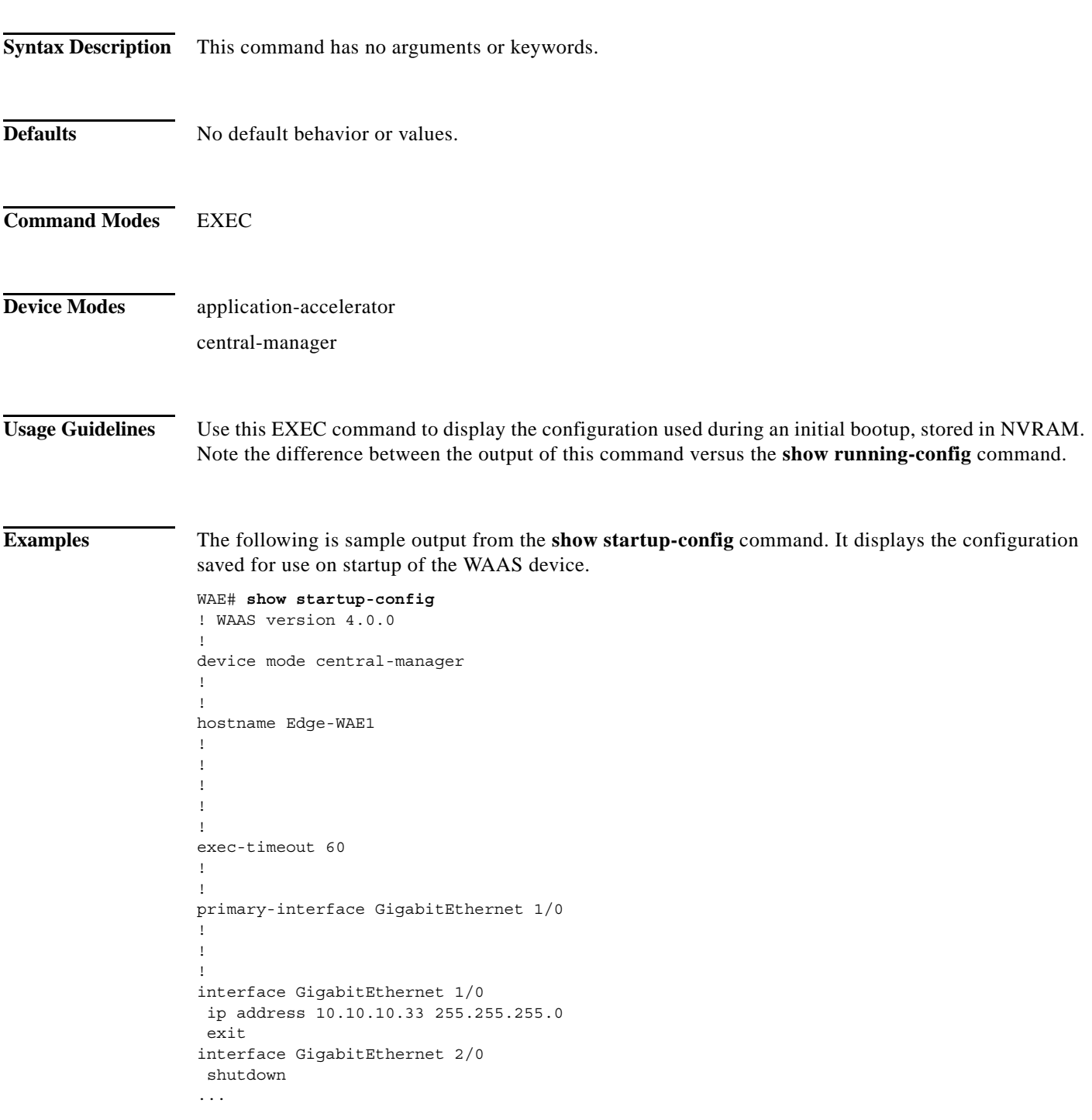

**Related Commands [configure](#page-102-0)**

**[copy running-config](#page-111-0) [show running-config](#page-359-0)**

## **show statistics accelerator**

To display application accelerator general statistics for a WAAS device, use the **show statistics accelerator** EXEC command.

**show statistics accelerator detail**

**show statistics accelerator epm** [**detail**]

**show statistics accelerator generic** {**connections** {**epm** | **http** | **ica** | **mapi** | **smb** | **ssl** }| **detail**}

**show statistics accelerator http** [**debug** | **detail** | **https**]

**show statistics accelerator ica** [**detail**]

**show statistics accelerator mapi** [**detail**]

**show statistics accelerator mapi detail rpchttp**

**show statistics accelerator smb** [**debug | detail | inc Print | request**]

**show statistics accelerator ssl** [**detail** | **payload** {**http** | **other**}]

**show statistics accelerator wansecure** [**detail**]

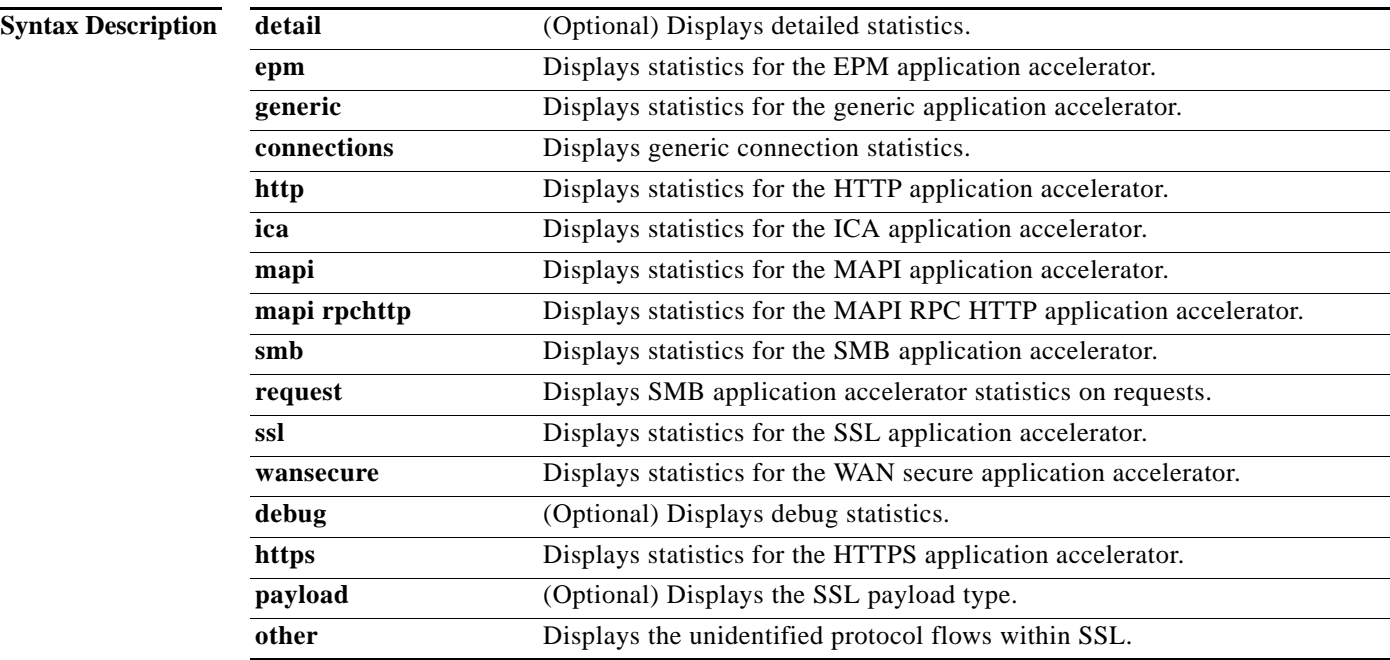

 $\Gamma$ 

**Defaults** No default behavior or values.

**Command Modes** EXEC

 $\mathbf I$ 

## **Device Modes** application-accelerator

**Usage Guidelines** Using the **show statistics accelerator** command with no options displays a summary of the statistical information for all application accelerators. To obtain detailed statistics for an application accelerator, use the command options to filter the results.

<span id="page-383-0"></span>**Examples** [Table 3-71](#page-383-0) describes the fields shown in the **show statistics accelerator epm detail** command display.

| Field                                               | <b>Description</b>                                   |  |
|-----------------------------------------------------|------------------------------------------------------|--|
| Global TCP AO connection statistics                 |                                                      |  |
| Time Accelerator was started                        | Time that the accelerator was started.               |  |
| Time Statistics were Last<br>Reset/Cleared          | Time that the statistics were last reset or cleared. |  |
| <b>Total Handled Connections</b>                    | Total connections handled.                           |  |
| <b>Total Optimized Connections</b>                  | Total optimized connections.                         |  |
| <b>Total Pushed Down Connections</b>                | Total pushed down connections.                       |  |
| <b>Total Dropped Connections</b>                    | Total dropped connections.                           |  |
| <b>Current Active Connections</b>                   | Current active connections.                          |  |
| <b>Current Pending Connections</b>                  | Current pending connections.                         |  |
| <b>Maximum Active Connections</b>                   | Maximum active connections.                          |  |
| <b>Total Requests</b>                               | Total requests.                                      |  |
| <b>Total Requests Successfully Parsed</b>           | Total requests successfully parsed.                  |  |
| <b>Total Request Errors</b>                         | Total request errors.                                |  |
| <b>Total Responses</b>                              | Total responses.                                     |  |
| <b>Total Responses Successfully Parsed</b>          | Total responses successfully parsed.                 |  |
| Total Service-unavailable Responses                 | Total service-unavailable responses.                 |  |
| Total Requests for UUID not in<br>Policy Engine Map | Total requests for UUID not in policy engine map.    |  |
| <b>Total Response Errors</b>                        | Total response errors.                               |  |

*Table 3-71 Field Descriptions for the show statistics accelerator epm Command*

[Table 3-72](#page-383-1) describes the fields shown in the **show statistics accelerator generic connections detail**  command display. This command shows the aggregated statistics for all connections.

<span id="page-383-1"></span>*Table 3-72 Field Descriptions for the show statistics accelerator generic Command*

| Field                                 | <b>Description</b>                                          |
|---------------------------------------|-------------------------------------------------------------|
| Time elapsed since "clear statistics" | Time that has elapsed since the statistics were last reset. |
| Time Accelerator was started          | Local time accelerator was started or restarted.            |

a ka

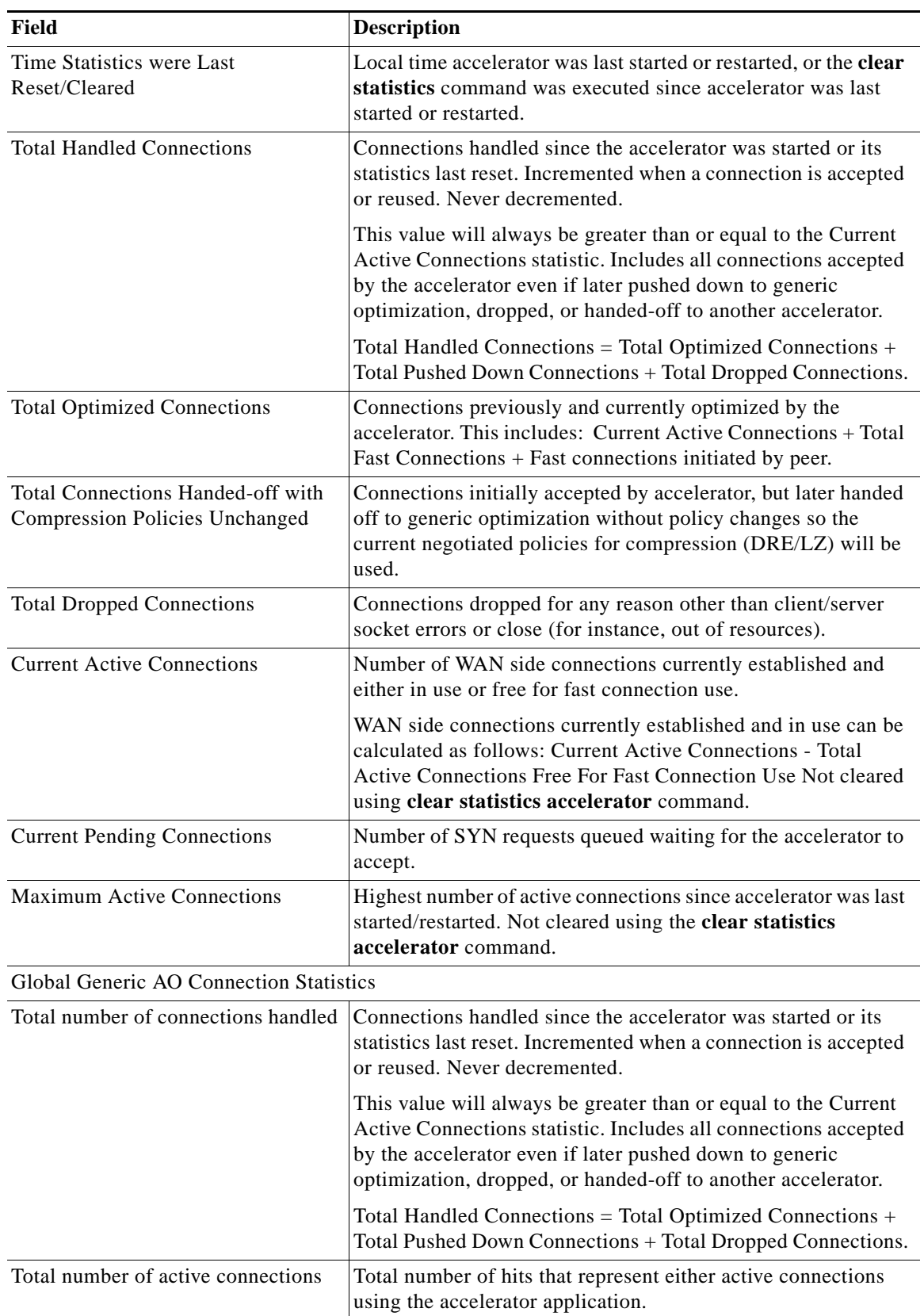

### *Table 3-72 Field Descriptions for the show statistics accelerator generic Command (continued)*

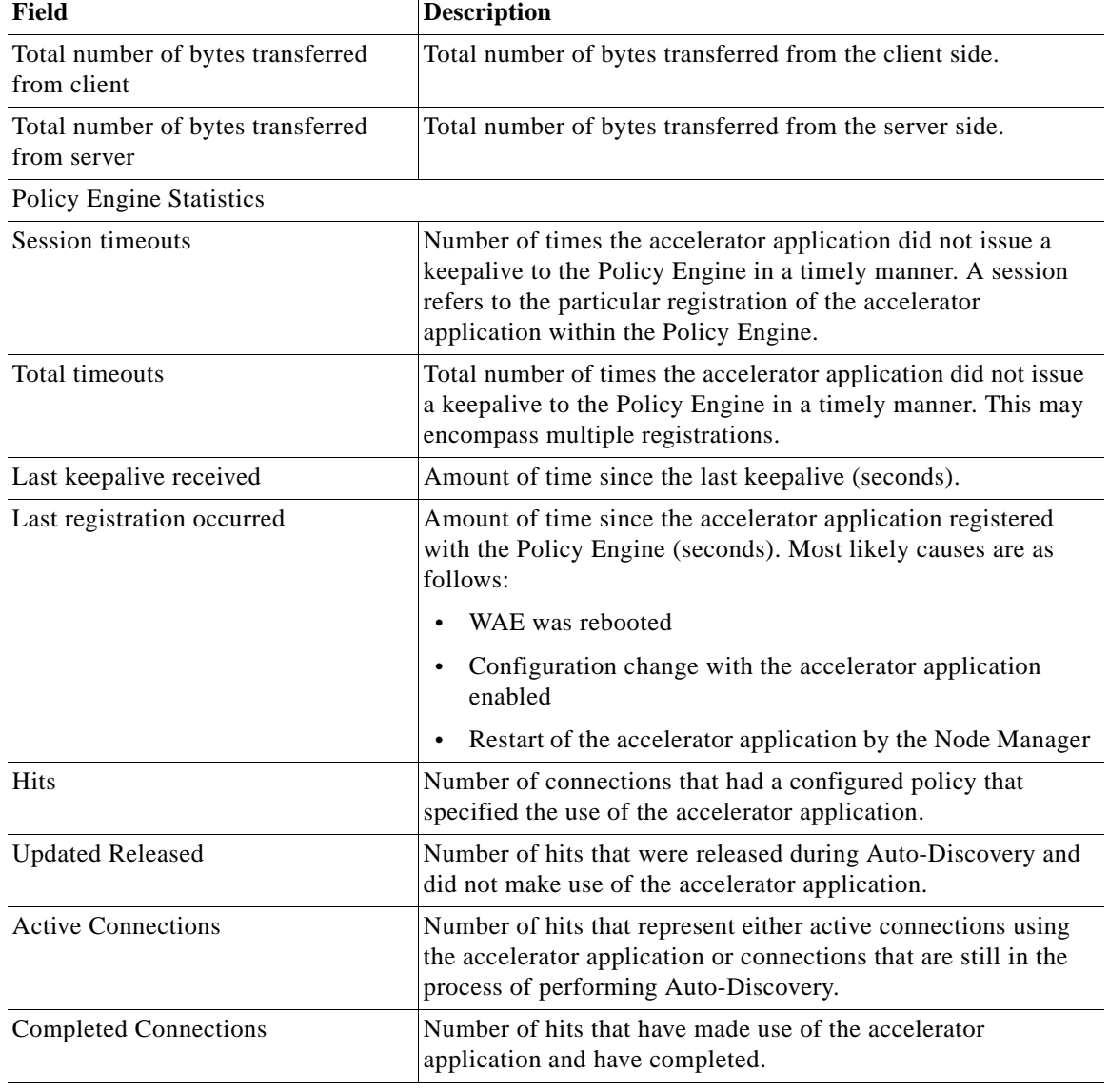

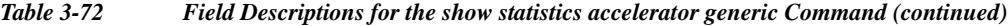

| Field                                           | <b>Description</b>                                                                                                    |
|-------------------------------------------------|----------------------------------------------------------------------------------------------------|
| Drops                                           | Number of hits that attempted use of the accelerator application<br>but were rejected for some reason. A separate hit and drop will<br>be tallied for each TCP SYN packet received for a connection.<br>This includes the original SYN and any retries. |
| Rejected Connection Counts Due To:<br>(Total: ) | Number of all of the reject reasons that represent hits that<br>$\bullet$<br>were not able to use the accelerator applications. Reject<br>reasons include the following:                                                                                |
|                                                 | Not registered<br>$\bullet$                                                                                                    |
|                                                 | Keepalive timeout<br>$\bullet$                                                                                                    |
|                                                 | No license<br>$\bullet$                                                                                                    |
|                                                 | Load level not within range<br>٠                                                                                                    |
|                                                 | Connection limit exceeded<br>$\bullet$                                                                                                    |
|                                                 | Rate limit exceeded (a new connection exceeded the<br>$\bullet$<br>number of connections allowed within the time window)                                                                                                    |
|                                                 | Minimum TFO not available<br>$\bullet$                                                                                                    |
|                                                 | Resource manager (minimum resources not available)<br>٠                                                                                                    |
|                                                 | Global config optimization disabled<br>$\bullet$                                                                                                    |
|                                                 | TFO limit exceeded (systemwide connection limit reached)<br>$\bullet$                                                                                                    |
|                                                 | Server-side invoked<br>$\bullet$                                                                                                    |
|                                                 | DM deny (Policy Engine dynamic match deny rule<br>$\bullet$<br>matched)                                                                                                    |
|                                                 | No DM accept was matched<br>٠                                                                                                    |

*Table 3-72 Field Descriptions for the show statistics accelerator generic Command (continued)*

[Table 3-73](#page-386-0) describes the fields shown in the **show statistics accelerator http detail** command display.

<span id="page-386-0"></span>*Table 3-73 Field Descriptions—show statistics accelerator http detail Command*

| Field                                   | <b>Description</b>                                                                                                    |
|-----------------------------------------|----------------------------------------------------------------------------------------------------|
| Time Accelerator was started            | Local time accelerator was started or restarted.                                                                                                    |
| Time Statistics were Last Reset/Cleared | Local time accelerator was last started or restarted, or the<br>clear statistics accelerator [http   all] command was<br>executed since accelerator was last started or restarted. |

**The Co** 

| Field                                                                      | <b>Description</b>                                                                                                    |
|----------------------------------------------------------------------------|----------------------------------------------------------------------------------------------------|
| <b>Total Handled Connections</b>                                           | Connections handled since the accelerator was started or<br>its statistics last reset. Incremented when a connection is<br>accepted or reused. Never decremented.                                                                                               |
|                                                                            | This value will always be greater than or equal to the<br>Current Active Connections statistic. Includes all<br>connections accepted by the accelerator even if later<br>pushed down to generic optimization, dropped, or<br>handed-off to another accelerator. |
|                                                                            | Total Handled Connections = Total Optimized<br>Connections + Total Pushed Down Connections + Total<br>Dropped Connections.                                                                                                    |
| <b>Total Optimized Connections</b>                                         | Connections previously and currently optimized by the<br>HTTP Accelerator. This includes: Current Active<br>Connections + Total Fast Connections + Fast connections<br>initiated by peer.                                                                       |
| Total Connections Handed-off with<br><b>Compression Policies Unchanged</b> | Connections initially accepted by accelerator, but later<br>handed off to generic optimization without policy<br>changes so the current negotiated policies for<br>compression (DRE/LZ) will be used.                                                           |
| <b>Total Dropped Connections</b>                                           | Connections dropped for any reason other than<br>client/server socket errors or close (for instance, out of<br>resources).                                                                                                    |
| <b>Current Active Connections.</b>                                         | Number of WAN side connections currently established<br>and either in use or free for fast connection use.                                                                                                    |
|                                                                            | WAN side connections currently established and in use<br>can be calculated as follows: Current Active Connections<br>- Total Active Connections Free For Fast Connection Use<br>Not cleared using clear statistics accelerator [http   all]<br>command.         |
| <b>Current Pending Connections</b>                                         | Number of SYN requests queued waiting for for<br>accelerator to accept.                                                                                                    |
| <b>Maximum Active Connections</b>                                          | Highest number of active connections since accelerator<br>was last started/restarted. Not cleared using the clear<br>statistics accelerator [http   all] command.                                                                                               |
| Total Time Saved (ms)                                                      | Total time saved in milliseconds. Incremented on client<br>side WAE by 1 RTT whenever an idle fast connection is<br>reused instead of establishing a new WAN connection.                                                                                        |
| <b>Current Active Connections Free for Fast</b><br><b>Connection Use</b>   | Number of Current Active Connections that are idle and<br>available for reuse as a fast connection. Incremented<br>when an in-use active connection becomes idle and is<br>available for reuse as a fast connection.                                            |
|                                                                            | Decremented when an available idle active connection is<br>reused or its idle timeout (5 secs) is reached. Not cleared<br>using the clear statistics accelerator [http   all]<br>command.                                                                       |

*Table 3-73 Field Descriptions—show statistics accelerator http detail Command (continued)*

×

a ka

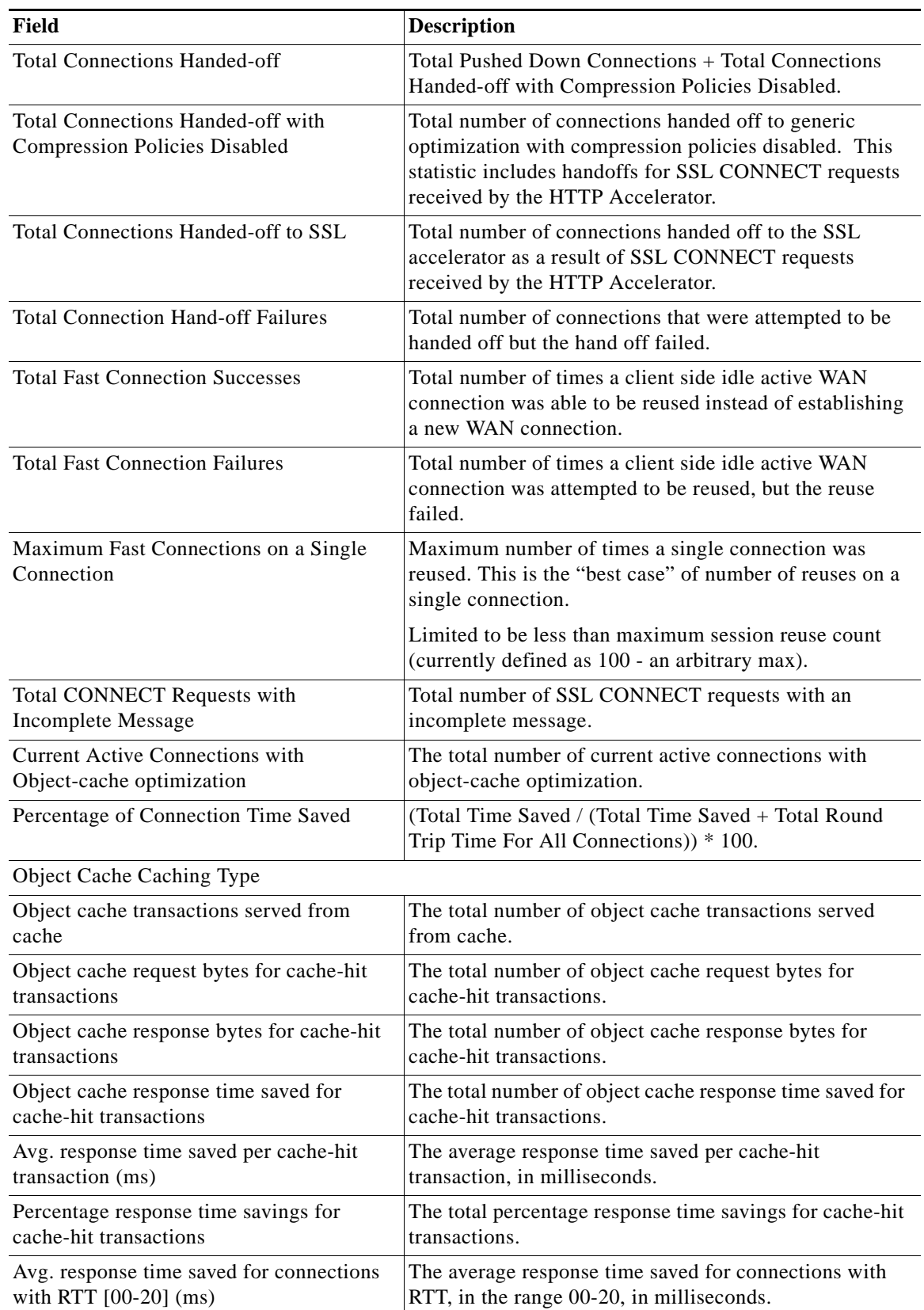

## *Table 3-73 Field Descriptions—show statistics accelerator http detail Command (continued)*

**The Co** 

| Field                                             | <b>Description</b>                                                                                               |
|---------------------------------------------------|----------------------------------------------------------------------------------------------------|
| Avg. response time saved for connections          | The average response time saved for connections with                                                             |
| with RTT [20-50] (ms)                             | RTT, in the range 20-50, in milliseconds.                                                                        |
| Avg. response time saved for connections          | The average response time saved for connections with                                                             |
| with RTT [50-90] (ms)                             | RTT, in the range 50-90, in milliseconds.                                                                        |
| Avg. response time saved for connections          | The average response time saved for connections with                                                             |
| with RTT $[90+]$ (ms)                             | RTT, in the range 90+, in milliseconds.                                                                          |
| Object cache transactions requiring               | The total number of object cache transactions requiring                                                          |
| freshness check                                   | freshness check.                                                                                                 |
| Object cache responses not cached                 | The total number of object cache responses not cached.                                                           |
| Object cache responses stored in cache            | he total number of object cache responses stored in<br>cache.                                                    |
| Object cache WAN response bytes for               | The total number of object cache WAN response bytes                                                              |
| freshness check                                   | requiring freshness check.                                                                                       |
| Object cache WAN response bytes not               | The total number of object cache WAN response bytes                                                              |
| cached                                            | not cached.                                                                                                    |
| Object cache WAN response bytes stored in         | The total number of object cache WAN response bytes                                                              |
| cache                                             | stored in cache.                                                                                                 |
| Object cache LAN response bytes for               | The total number of object cache LAN response bytes                                                              |
| freshness check                                   | requiring freshness check.                                                                                       |
| Object cache Percentage cache-hit<br>transactions | The percentage of object cache cache-hit transactions.                                                           |
| Object cache Percentage cache-hit bytes           | The percentage of object-cache cache-hit bytes.                                                                  |
| Total Round Trip Time for All Connections         | Total RTT for all WAN connections that have been                                                                 |
| (ms)                                              | established.                                                                                                    |
| Total Fast Connections Initiated by Peer          | Total number of times the server side WAN connection<br>was a fast connection initiated by the client side peer. |
|                                                   | This statistic should match the Total Fast Connections on<br>the peer WAE.                                       |
| <b>Total SYN Timeouts</b>                         | Total number of SYN timeouts because the HTTP<br>accelerator was temporarily busy.                               |
| Total Time for Metadata Cache Miss (ms)           | Total time for metadata cache misses, in milleseconds.                                                           |
| RTT saved by Redirect Metadata Cache              | Round trip time saved by caching and locally serving                                                             |
| (ms)                                              | redirect (301) responses, in milliseconds.                                                                       |
| RTT saved by Authorization Redirect               | Round trip time saved by caching and locally serving                                                             |
| Metadata Cache (ms)                               | authentication required (401) responses, in milliseconds.                                                        |
| RTT saved by Content Refresh Check                | Round trip time saved by caching and locally serving                                                             |
| Metadata Cache (ms)                               | conditional (304) responses, in milliseconds.                                                                    |
| Total Time Saved by Fast Connection Use           | Total time saved by fast connection reuse, in                                                                    |
| (ms)                                              | milliseconds.                                                                                                    |
| <b>Total Locally Served Redirect Responses</b>    | Number of locally served redirect (301) responses.                                                               |

*Table 3-73 Field Descriptions—show statistics accelerator http detail Command (continued)*

٠

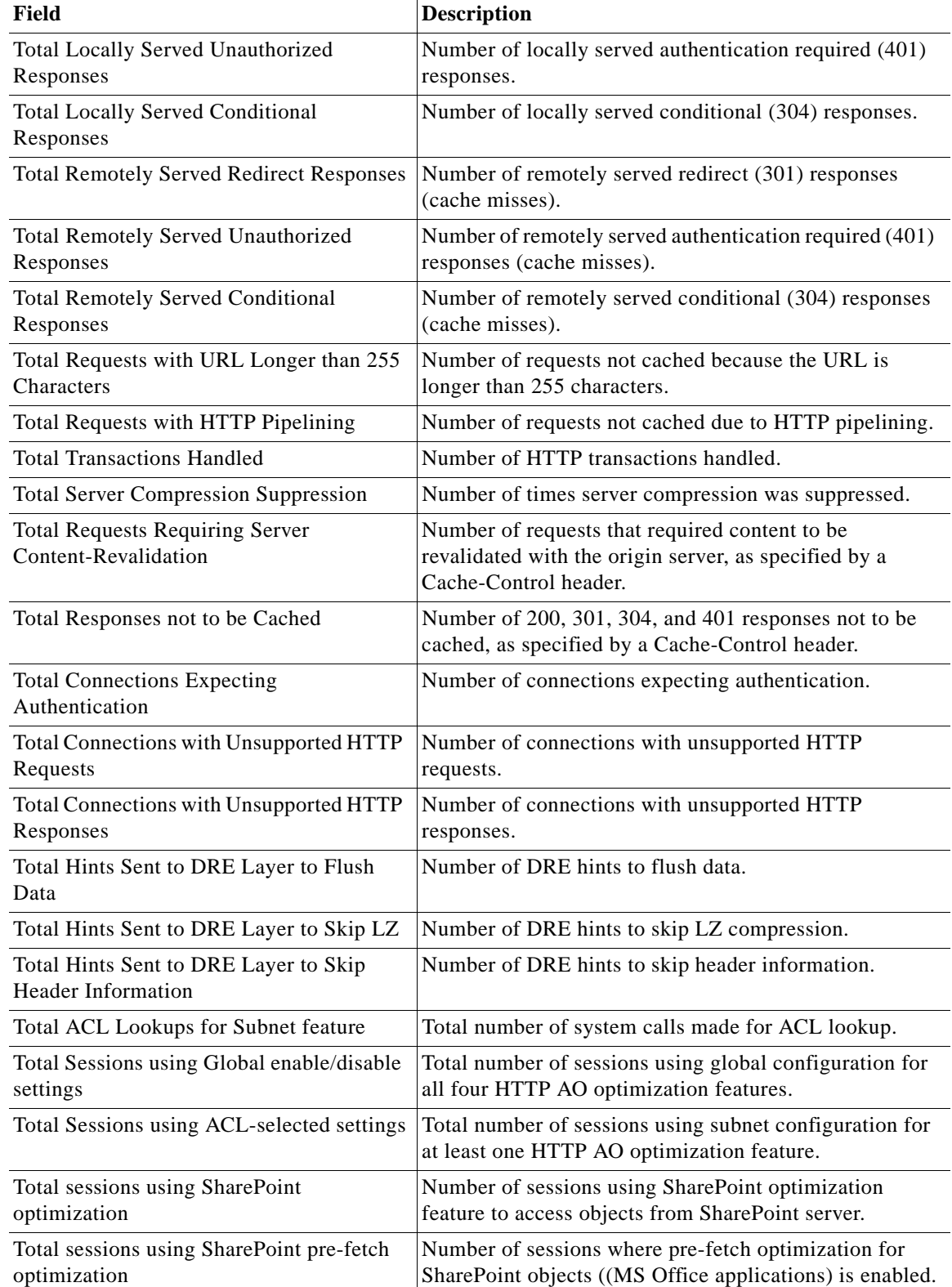

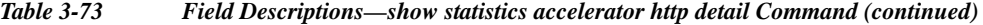

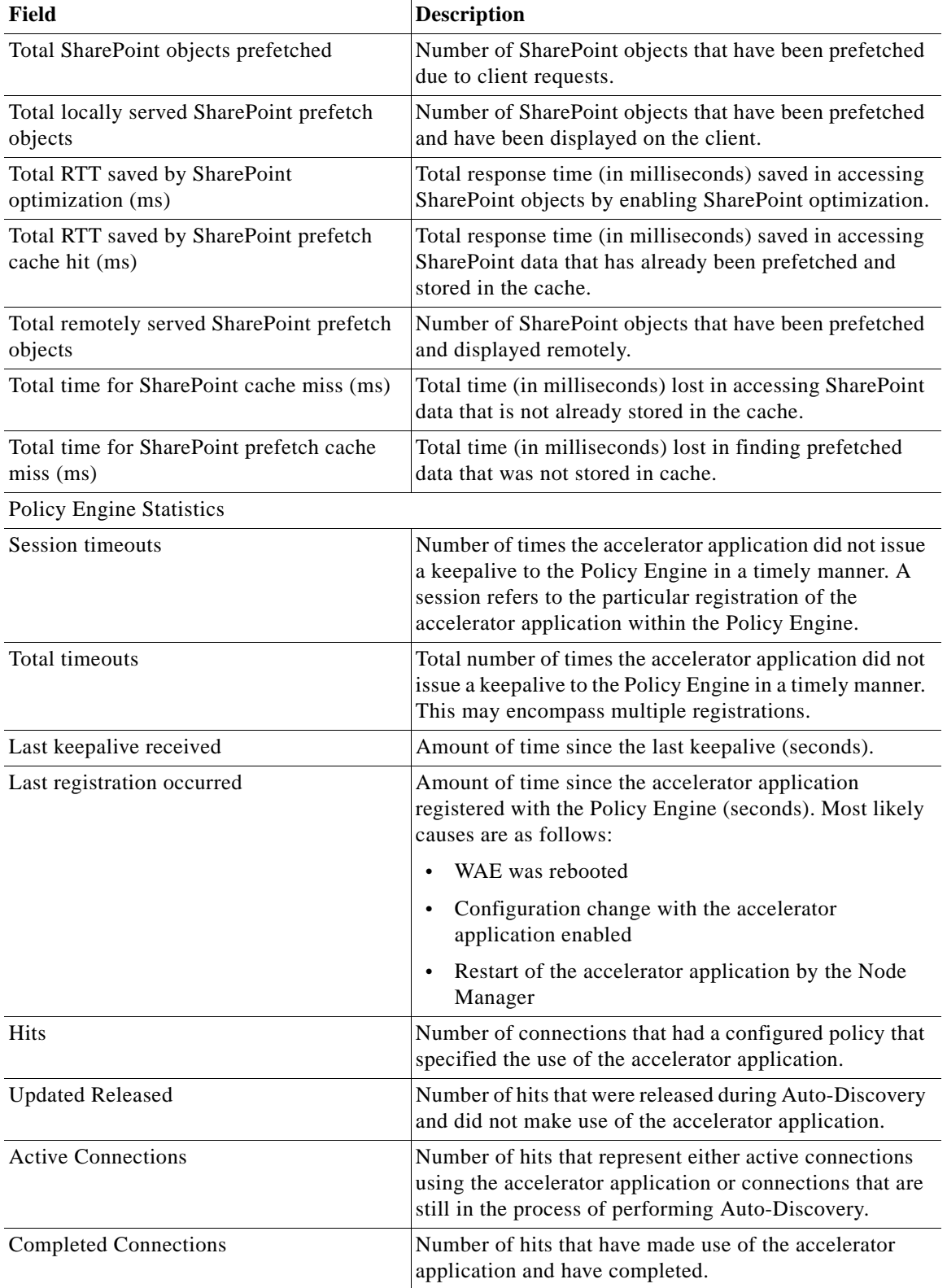

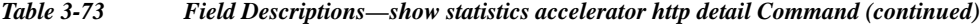

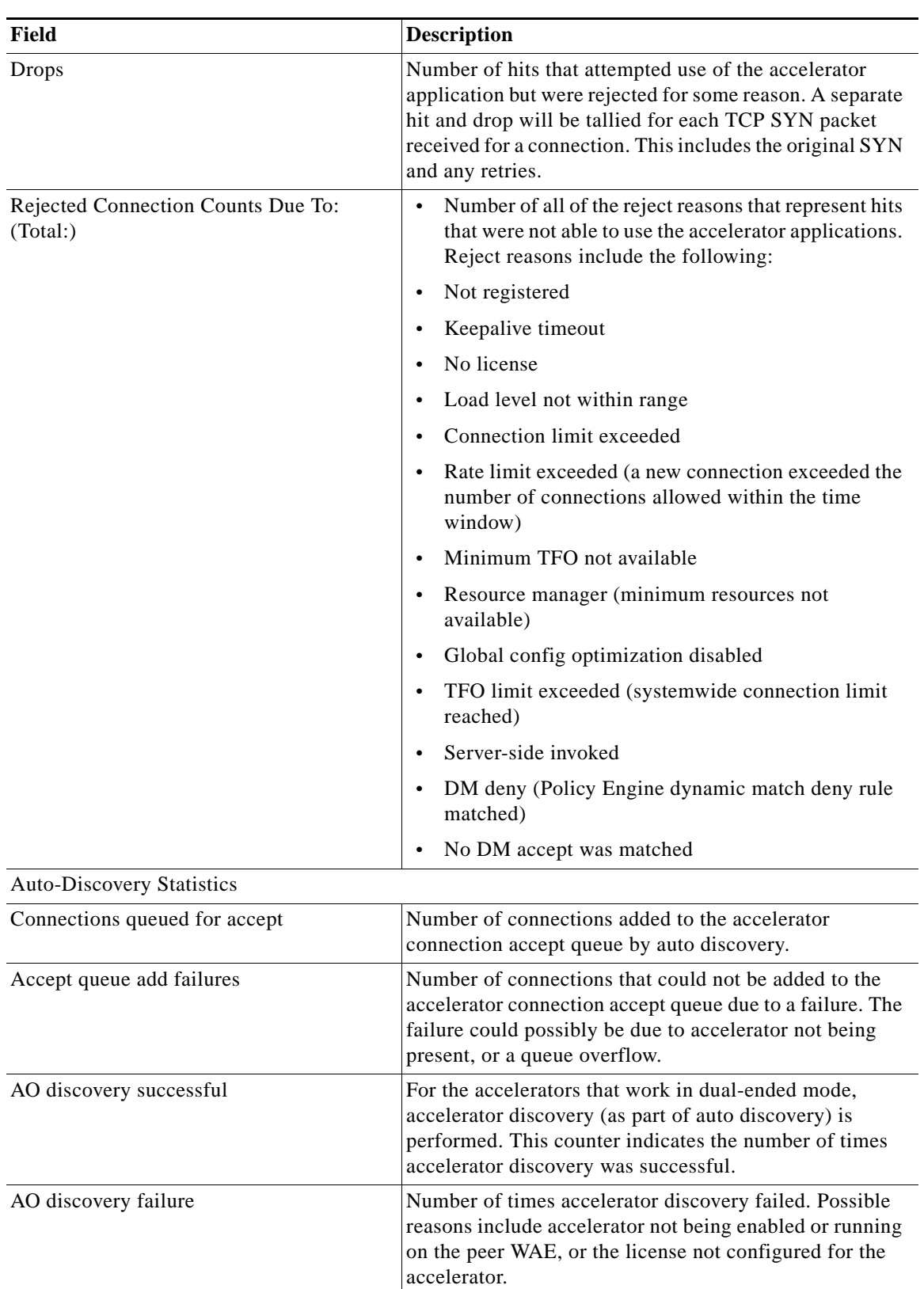

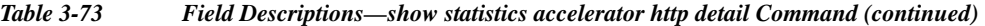

[Table 3-74](#page-393-0) describes the fields shown in the **show statistics accelerator http debug** command display.

| Field                                                               | <b>Description</b>                                                                                                    |
|---------------------------------------------------------------------|----------------------------------------------------------------------------------------------------|
| <b>Total HTTP Parser Errors</b>                                     | Number of times that various HTTP parser errors<br>occurred.                                                                  |
| <b>Total HTTP Transactions</b>                                      | HTTP transaction statistics.                                                                                                  |
| <b>Total Memory Allocation Errors</b>                               | Number of times that various memory allocation errors<br>occurred.                                                            |
| <b>Total HTTP Requests</b>                                          | Number of various HTTP requests received.                                                                                     |
| <b>Total HTTP Responses</b>                                         | Number of various HTTP responses.                                                                                             |
| <b>Total HTTP Requests Processing Errors</b>                        | Number of various HTTP request processing errors.                                                                             |
| <b>Total HTTP Responses Processing Errors</b>                       | Number of various HTTP response processing errors.                                                                            |
| Total HTTP 1-0 Requests                                             | Total HTTP 1.0 requests.                                                                                                    |
| Total HTTP 1-1 Requests                                             | Total HTTP 1.1 requests.                                                                                                    |
| Total HTTP 1-0 Responses                                            | Total HTTP 1.0 responses.                                                                                                    |
| Total HTTP 1-1 Responses                                            | Total HTTP 1.1 responses.                                                                                                    |
| <b>Total 301 Cached Responses</b>                                   | Total 301 cached responses.                                                                                                   |
| Total 301 Non-Cached due to Long HTTP<br>Header                     | Number of 301 responses not cached due to a long HTTP<br>header.                                                              |
| Total 301 Non-Cached due to Unsupported<br><b>HTTP</b> Header       | Number of 301 responses not cached due to an<br>unsupported HTTP header.                                                      |
| Total 301 Non-Cached due to Cache<br><b>Control Directives</b>      | Number of 301 responses not cached due to cache control<br>directives.                                                        |
| Total 301 Non-Cached due to<br><b>Authentication Flag Being Set</b> | Number of 301 responses not cached due to the<br>authentication flag being set.                                               |
| Total 301 Non-Cached due to Metadata<br>Cache Thrashing Limit       | Number of 301 responses not cached due to metadata<br>cache thrashing limit.                                                  |
| Total 301 Non-Cached due to a long URL                              | Number of 301 responses not cached due to a long URL.<br>The URL length includes the length of the destination IP<br>address. |
| Total 301 Non-Cached due to a Webdav<br>Method                      | Number of 301 responses not cached due to a webdav<br>method.                                                                 |
| <b>Total 401 Cached Responses</b>                                   | Total 401 cached responses.                                                                                                   |
| Total 401 Non-Cached due to Long HTTP<br>Header                     | Number of 401 responses not cached due to a long HTTP<br>header.                                                              |
| Total 401 Non-Cached due to Unsupported<br>HTTP Header              | Number of 401 responses not cached due to an<br>unsupported HTTP header.                                                      |
| Total 401 Non-Cached due to Cache<br><b>Control Directives</b>      | Number of 401 responses not cached due to cache control<br>directives.                                                        |
| Total 401 with Unsupported Authentication<br>Mechanism              | Number of 401 responses with unsupported<br>authentication mechanisms.                                                        |

<span id="page-393-0"></span>*Table 3-74 Field Descriptions—show statistics accelerator http debug Command*

a ka

 $\mathbf{I}$ 

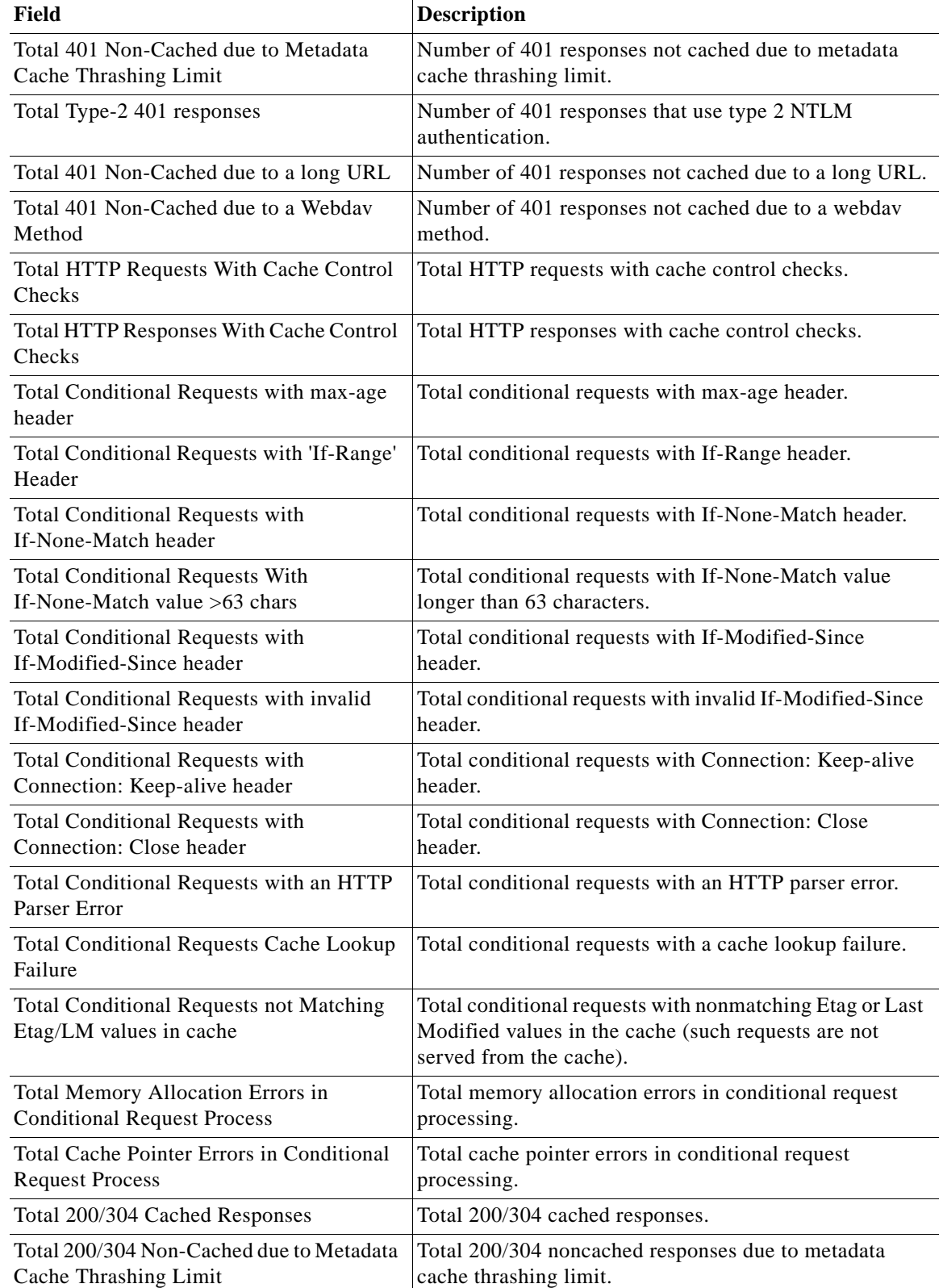

## *Table 3-74 Field Descriptions—show statistics accelerator http debug Command (continued)*

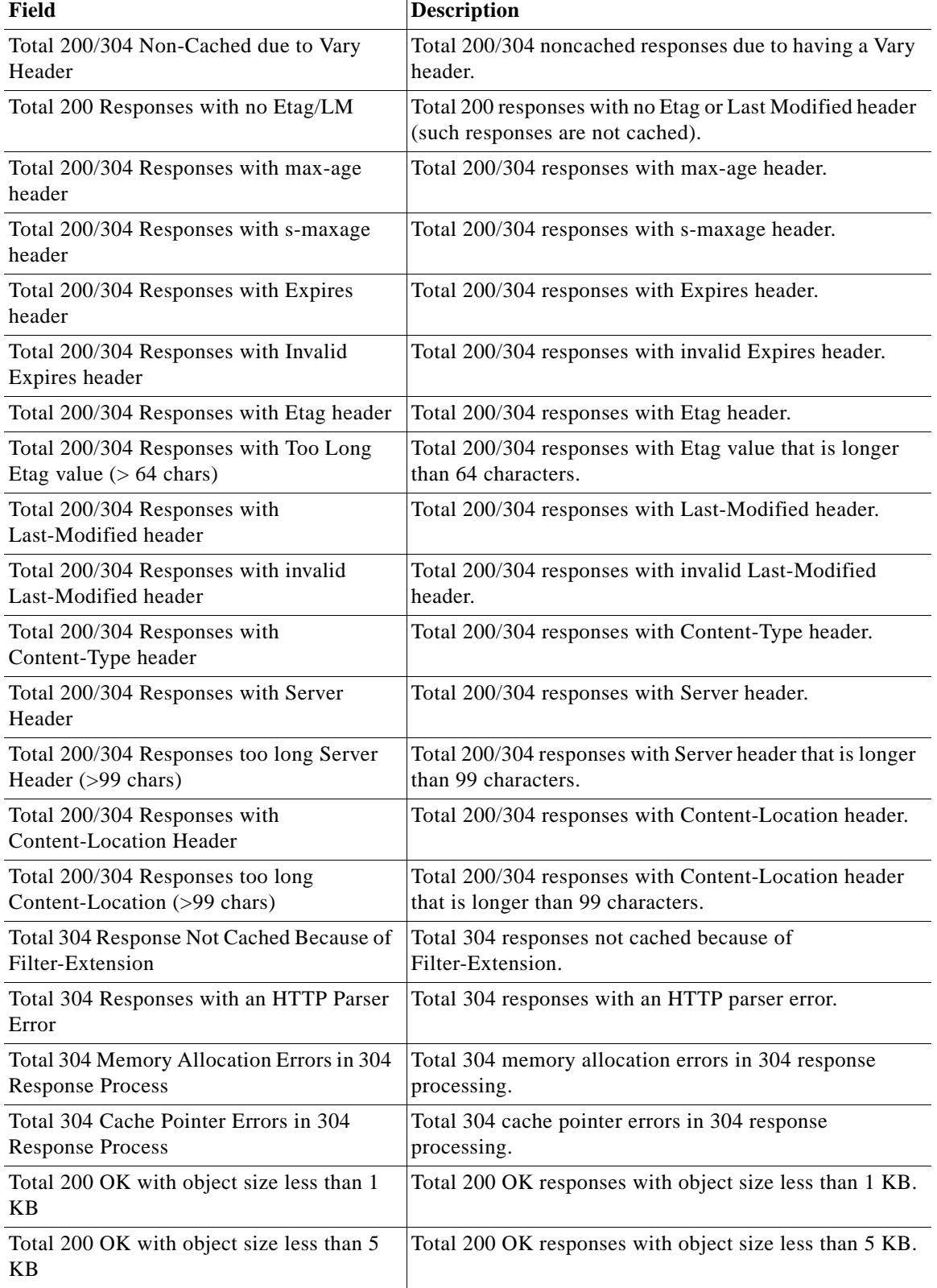

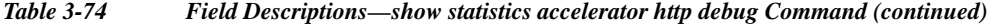
**The Contract of the Contract of the Contract of the Contract of the Contract of the Contract of the Contract of the Contract of the Contract of the Contract of the Contract of the Contract of the Contract of the Contract** 

 $\overline{\phantom{a}}$ 

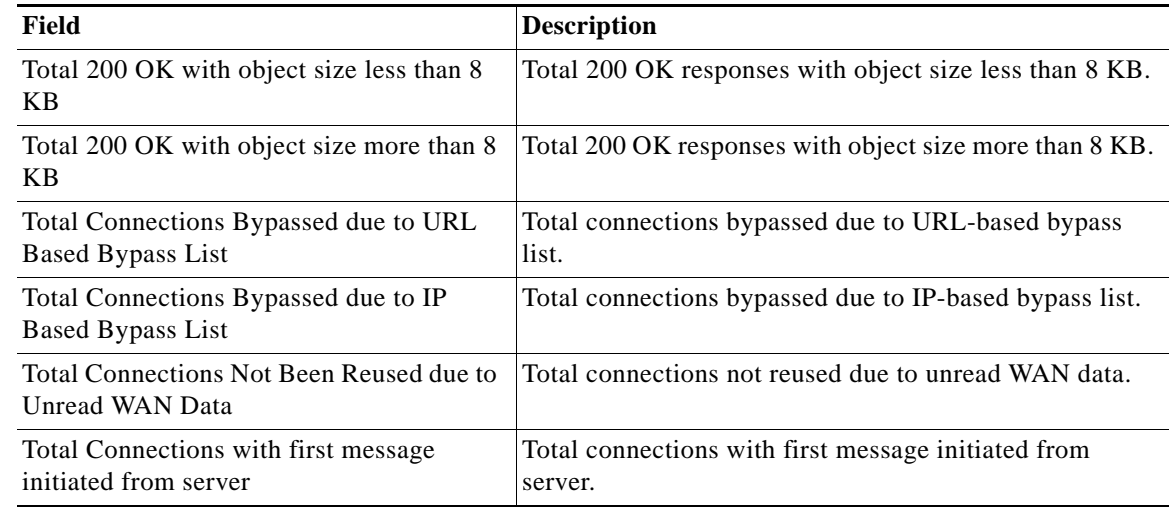

#### *Table 3-74 Field Descriptions—show statistics accelerator http debug Command (continued)*

[Table 3-75](#page-396-0) describes the fields shown in the **show statistics accelerator http https** command display.

| Field                                                           | <b>Description</b>                                                                                                    |
|-----------------------------------------------------------------|----------------------------------------------------------------------------------------------------|
| <b>Total Optimized HTTPS Connections</b>                        | HTTPS connections previously and currently optimized<br>by the HTTP Accelerator.                                                                                                    |
| <b>Total Handled HTTPS Connections</b>                          | HTTPS connections handled since the accelerator was<br>started or its statistics last reset. Incremented when a<br>connection is accepted. Never decremented.                                                                                                   |
|                                                                 | This value will always be greater than or equal to the<br>Current Active Connections statistic. Includes all<br>connections accepted by the accelerator even if later<br>pushed down to generic optimization, dropped, or<br>handed-off to another accelerator. |
|                                                                 | Total Handled Connections = Total Optimized<br>Connections + Total Pushed Down Connections + Total<br>Dropped Connections.                                                                                                    |
| <b>Total Active HTTPS Connections</b>                           | Number of HTTPS connections currently being handled<br>and optimized by both SSL and HTTP optimization.                                                                                                    |
| <b>Total Proxy-Connect HTTPS Connections</b>                    | Total number of HTTPS connection started as HTTP and<br>upgraded to HTTPS. For such connections both SSL and<br>HTTP optimizations are applied.                                                                                                    |
| <b>Total Proxy-Connect HTTPS Insert</b><br>Failures             | Number of HTTPS connections started as HTTP for<br>which the SSL optimization upgrade failed.                                                                                                    |
| RTT saved by HTTPS Content Refresh<br>Check Metadata Cache (ms) | Round trip time saved by caching and locally serving<br>conditional (304) responses, in milliseconds.                                                                                                    |
| RTT saved by HTTPS Redirect Metadata<br>$Cache$ $(ms)$          | Round trip time saved by caching and locally serving<br>redirect (301) responses, in milliseconds.                                                                                                    |

<span id="page-396-0"></span>*Table 3-75 Field Descriptions—show statistics accelerator http https Command*

**The Co** 

| Field                                                                   | <b>Description</b>                                                                                                    |
|-------------------------------------------------------------------------|----------------------------------------------------------------------------------------------------|
| RTT saved by HTTPS Authorization<br>Redirect Metadata Cache (ms)        | Round trip time saved by caching and locally serving<br>authentication required (401) responses, in milliseconds.                                    |
| <b>Total Locally Served HTTPS Conditional</b><br>Responses              | Number of locally served conditional (304) responses.                                                                                                |
| <b>Total Locally Served HTTPS Redirect</b><br>Responses                 | Number of locally served redirect (301) responses.                                                                                                   |
| Total Locally Served HTTPS Unauthorized<br>Responses                    | Number of locally served authentication required (401)<br>responses.                                                                                 |
| <b>Total Remotely Served HTTPS Conditional</b><br>Responses             | Number of remotely served conditional (304) responses<br>(cache misses).                                                                             |
| <b>Total Remotely Served HTTPS Redirect</b><br>Responses                | Number of remotely served redirect (301) responses<br>(cache misses).                                                                                |
| <b>Total Remotely Served HTTPS</b><br><b>Unauthorized Responses</b>     | Number of remotely served authentication required (401)<br>responses (cache misses).                                                                 |
| Total Hints Sent to DRE Layer to Skip<br>Header Information - HTTPS     | Number of DRE hints to skip header information.                                                                                                    |
| Total Hints Sent to DRE Layer to Flush<br>Data - HTTPS                  | Number of DRE hints to flush data.                                                                                                    |
| Total Hints Sent to DRE Layer to Skip LZ -<br><b>HTTPS</b>              | Number of DRE hints to skip LZ compression.                                                                                                    |
| Total Server Compression Suppression -<br><b>HTTPS</b>                  | Number of times server compression was suppressed.                                                                                                   |
| Total Time Saved from all HTTPS metadata<br>cache hits                  | Total round-trip time saved by the three metadata caches<br>(conditional response, redirect response, and<br>unauthorized response) in milliseconds. |
| Total Time HTTPS Cache Miss (ms)                                        | Total time for HTTPS metadata cache misses, in<br>milleseconds.                                                                                      |
| <b>Total HTTPS Requests Requiring Server</b><br>Content-Revalidation    | Number of requests that required content to be<br>revalidated with the origin server, as specified by a<br>Cache-Control header.                     |
| Total HTTPS Responses not to be Cached                                  | Number of 200, 301, 304, and 401 responses not to be<br>cached, as specified by a Cache-Control header.                                              |
| Total HTTPS Connections Bypassed due to<br><b>URL Based Bypass List</b> | Number of connection flows that are bypassed due to a<br>URL based bypass list.                                                                      |
| Total HTTPS Connections Bypassed due to<br>IP Based Bypass List         | Number of connection flows that are bypassed due to a<br>bypass list entry.                                                                          |
| Total HTTPS sessions using SharePoint<br>optimization                   | Number of HTTPS sessions using the SharePoint<br>optimization feature to access objects from the<br>SharePoint server.                               |
| Total HTTPS sessions using SharePoint<br>prefetch optimization          | Number of HTTPS sessions where the prefetch<br>optimization for SharePoint objects (MS Office<br>applications) is enabled.                           |

*Table 3-75 Field Descriptions—show statistics accelerator http https Command (continued)*

٠

a ka

 $\mathbf{I}$ 

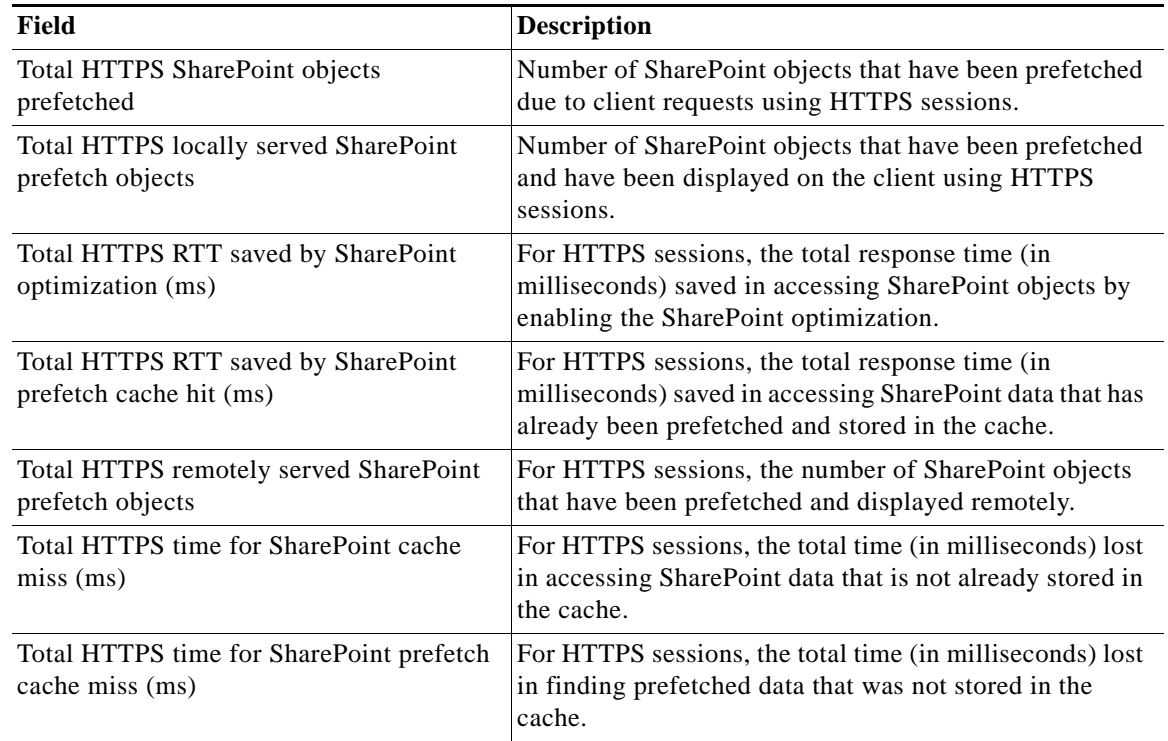

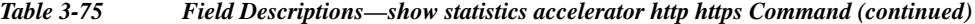

<span id="page-398-0"></span>[Table 3-76](#page-398-0) describes the fields shown in the **show statistics accelerator ica detail** command display.

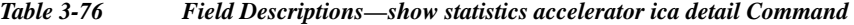

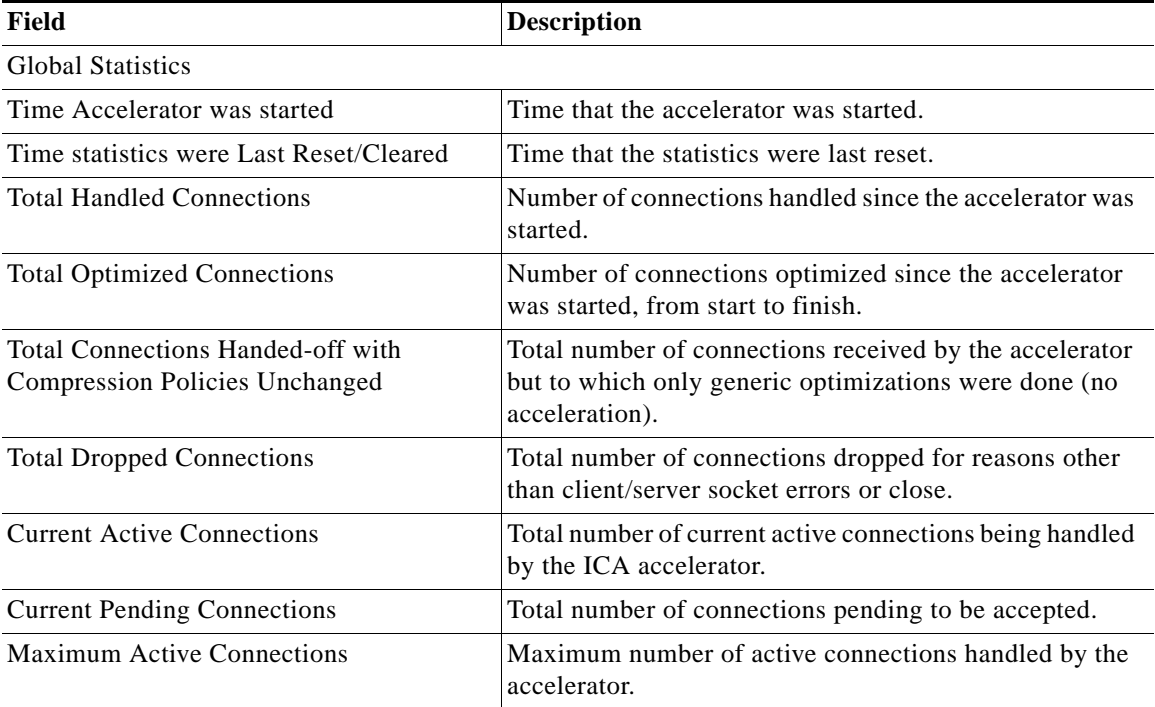

**The Co** 

| Field                                                             | <b>Description</b>                                                                                       |
|-------------------------------------------------------------------|----------------------------------------------------------------------------------------------------|
| <b>Current Active SSL Connections</b>                             | Total number of SSL connections currently being<br>handled by the accelerator.                           |
| <b>Current Active Non-SSL Connections</b>                         | Total number of non-SSL connections currently being<br>handled by the accelerator                        |
| <b>Current Active CGP Connections</b>                             | Total number of CGP (Common Gateway Protocol)<br>connections currently being handled by the accelerator. |
| Current Active ICA Connections                                    | Total number of ICA connections currently being<br>handled by the accelerator.                           |
| <b>Total SSL Connections</b>                                      | Total number of SSL connections.                                                                         |
| <b>Total non-SSL Connections</b>                                  | Total number of non-SSL connections.                                                                     |
| <b>Total CGP Connections</b>                                      | Total number of CGP connections.                                                                         |
| <b>Total ICA Connections</b>                                      | Total number of ICA connections being handled by the<br>accelerator.                                     |
| <b>Total CGP Reconnections</b>                                    | Total number of CGP reconnections being handled by the<br>accelerator.                                   |
| Total Sessions Client Version 13.1                                | Total number of ICA sessions with client version (Citrix<br>Receiver) 13.1.                              |
| Total Sessions Client Version 13.0                                | Total number of ICA sessions with client version (Citrix<br>Receiver) 13.0.                              |
| Total Sessions Client Version 12.1                                | Total number of ICA sessions with client version (online<br>plugin) 12.1.                                |
| Total Sessions Client Version 12.0                                | Total number of ICA sessions with client version (online<br>plugin) 12.0.                                |
| Total Sessions Client Version 11.2                                | Total number of ICA sessions with client version (online<br>plugin) 11.2.                                |
| Total Sessions Client Version 11.0                                | Total number of ICA sessions with client version (online<br>plugin) 11.0.                                |
| <b>Total Sessions Other Client Versions</b>                       | Total number of ICA sessions with other client versions.                                                 |
| Total Sessions with No Encryption                                 | Total number of ICA sessions with no encryption.                                                         |
| Total Sessions with Basic Encryption                              | Total number of ICA sessions with basic encryption.                                                      |
| Total Sessions with RC5_40 Encryption                             | Total number of ICA sessions with RC5 40-bit<br>encryption.                                              |
| Total Sessions with RC5_56 Encryption                             | Total number of ICA sessions with RC5 56-bit<br>encryption.                                              |
| Total Sessions with RC5_128 Encryption                            | Total number of ICA sessions with RC5 128-bit<br>encryption.                                             |
| Total Sessions with RC5_128 Logon-Only<br>Encryption              | Total number of ICA sessions with RC5 128-bit<br>logon-only encryption.                                  |
| Connections Handed Off Because of<br><b>Unrecognized Protocol</b> | Total number of ICA connections handed off because of<br>unrecognized protocol.                          |

*Table 3-76 Field Descriptions—show statistics accelerator ica detail Command (continued)*

П

 $\mathbf{I}$ 

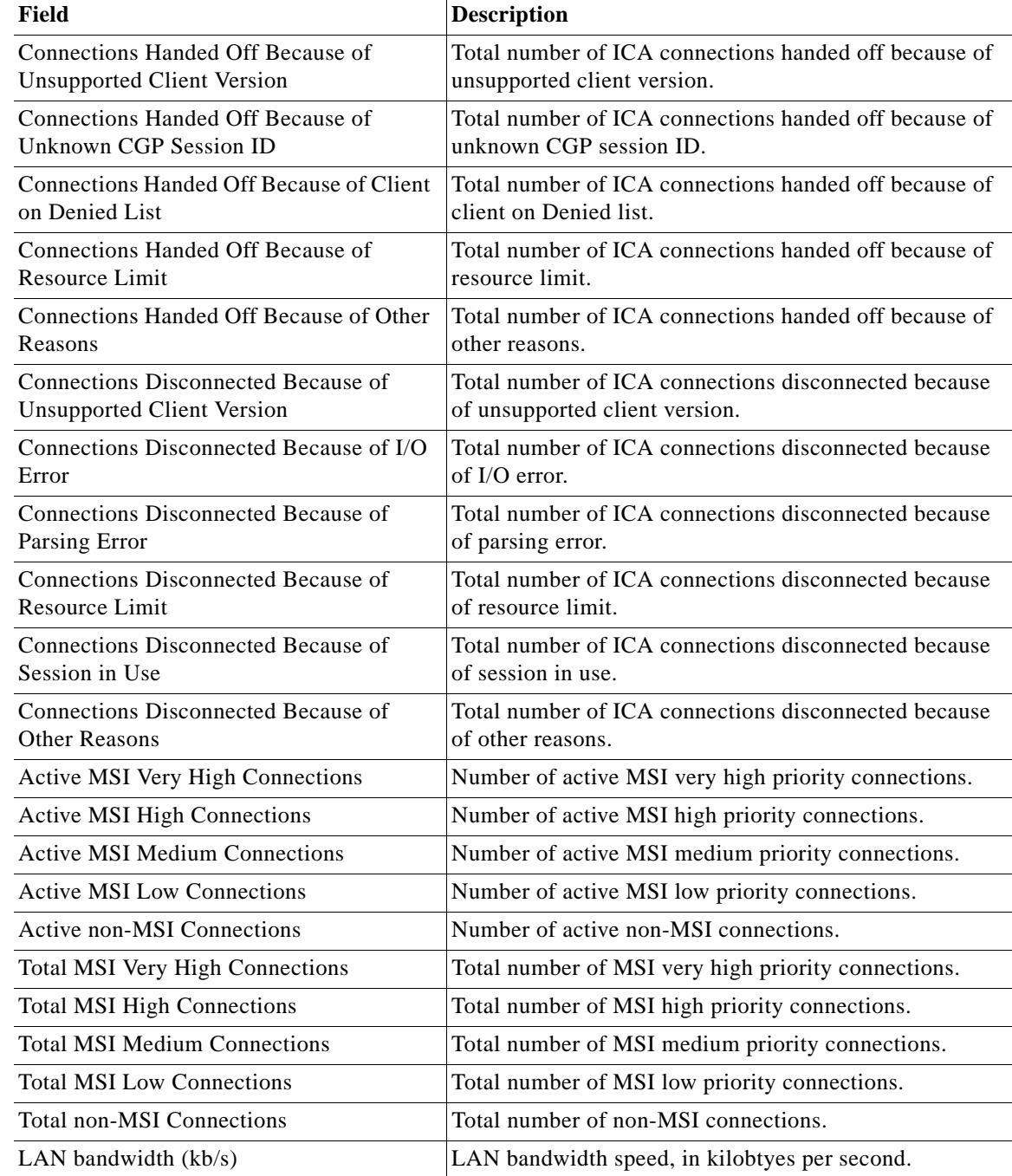

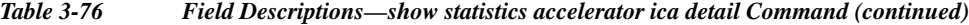

[Table 3-77](#page-401-0) describes the fields shown in the **show statistics accelerator mapi detail** command display.

 $\mathcal{L}_{\rm{max}}$ 

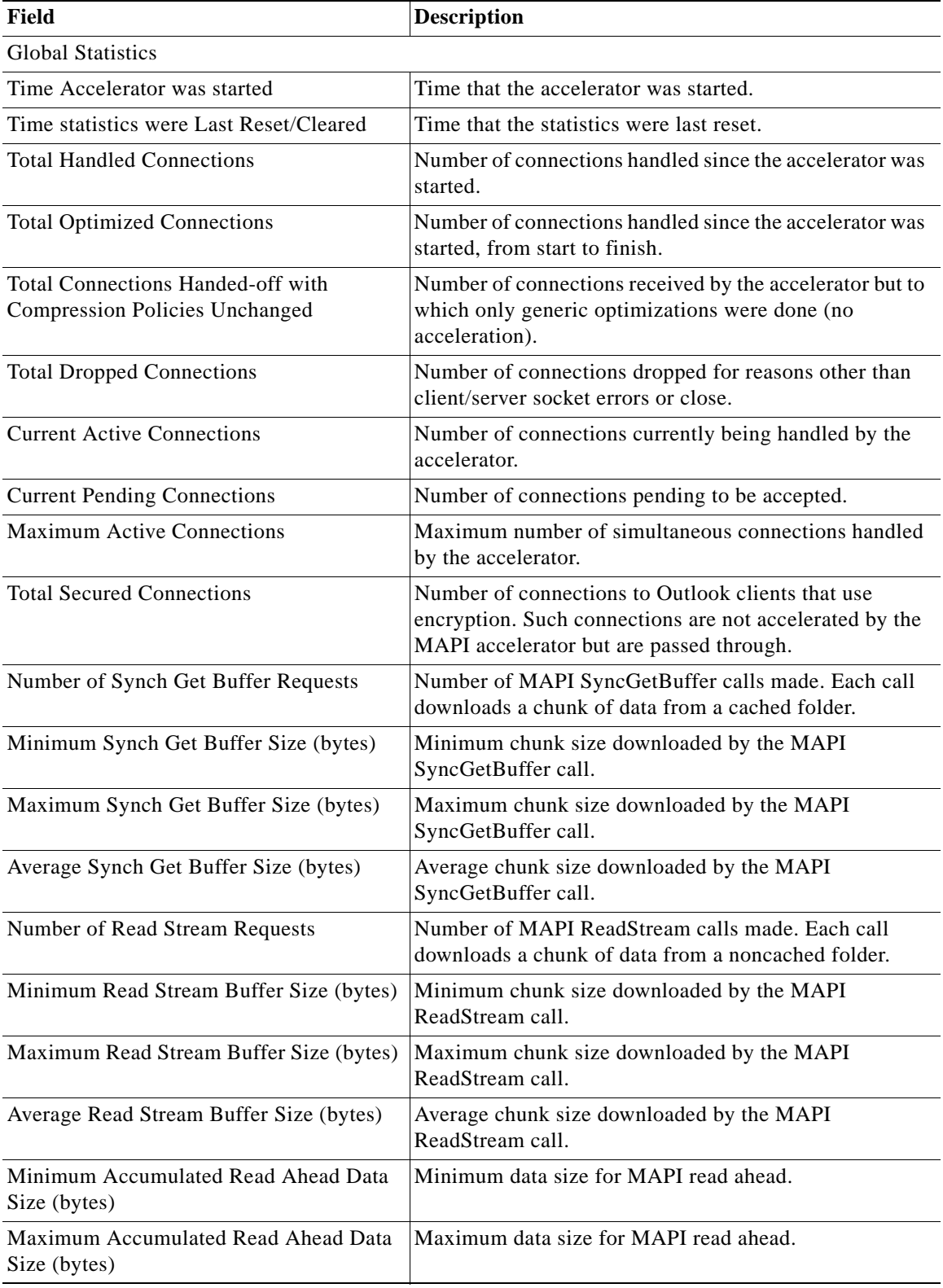

<span id="page-401-0"></span>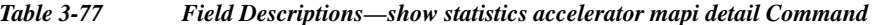

 $\Gamma$ 

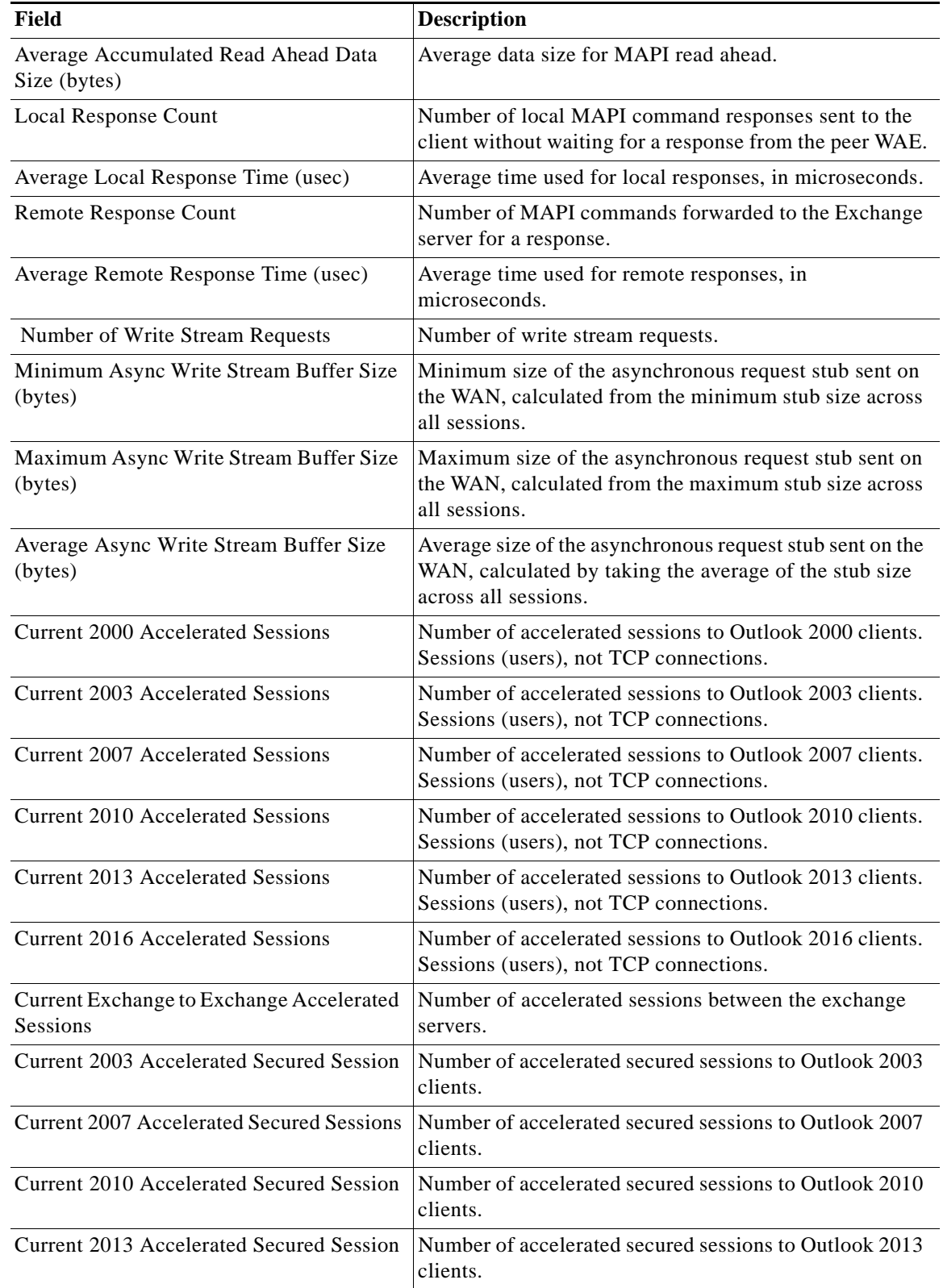

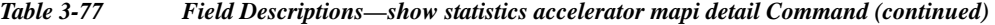

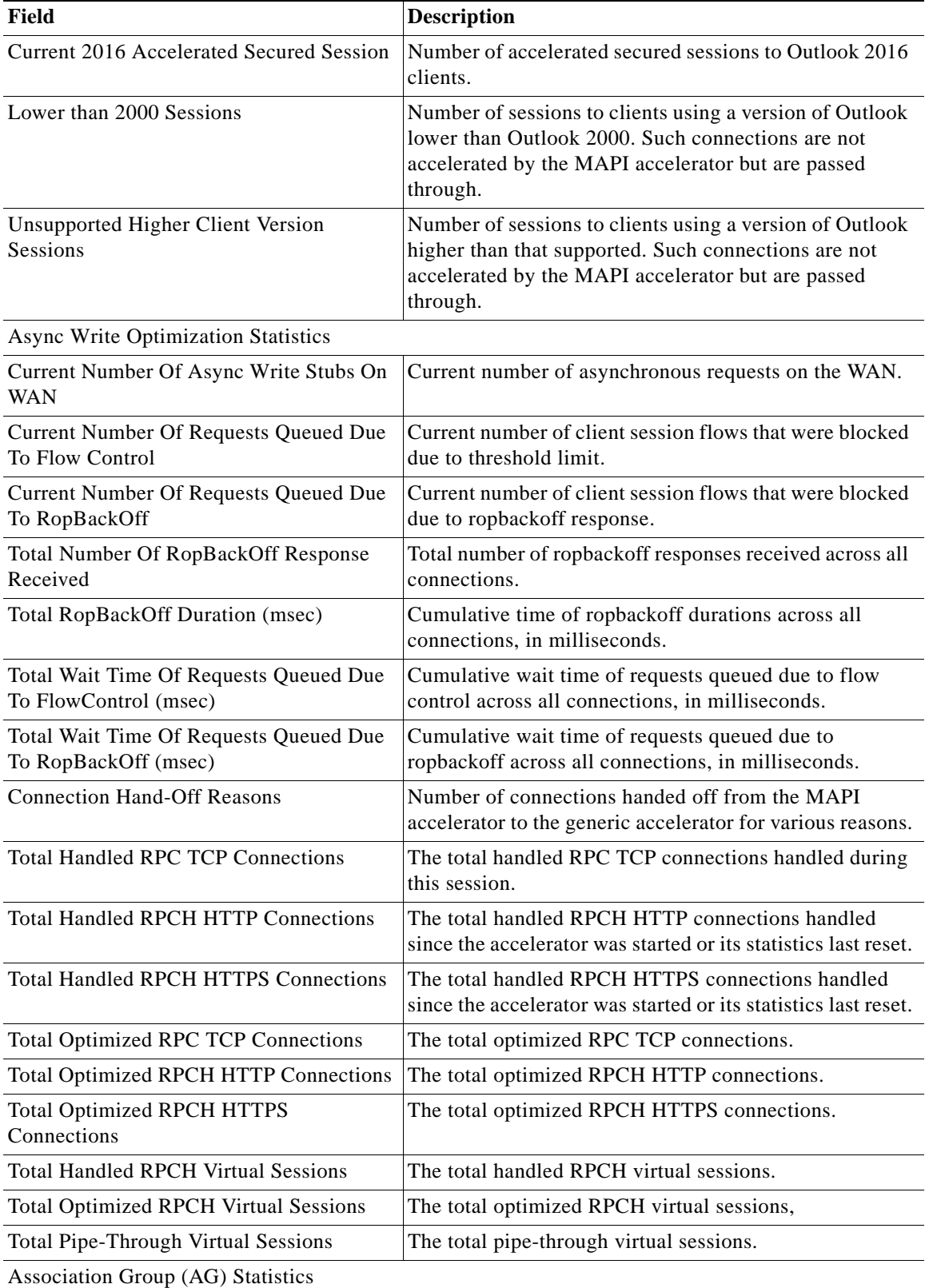

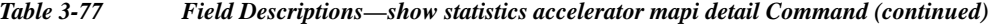

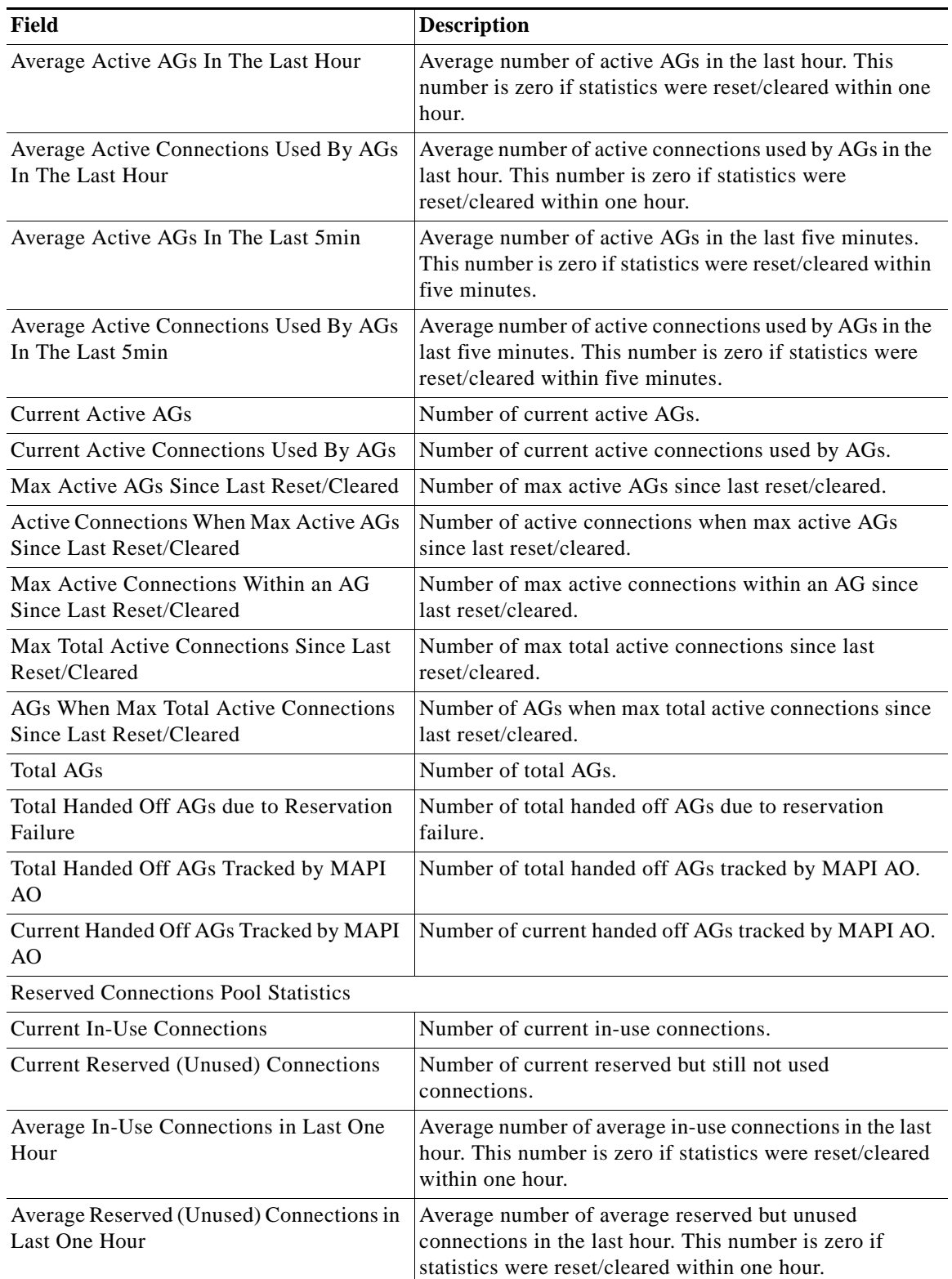

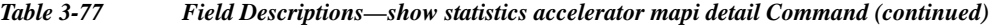

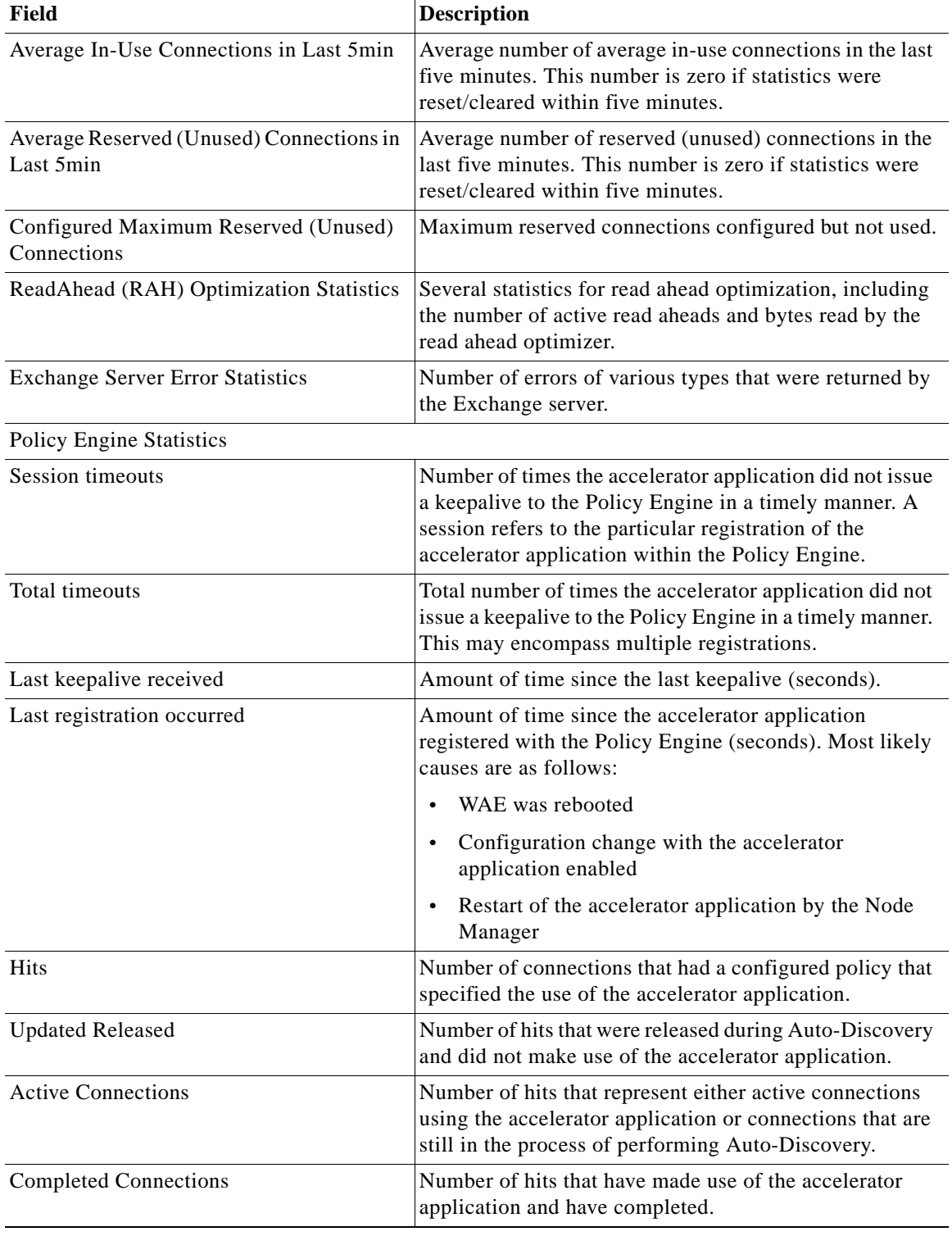

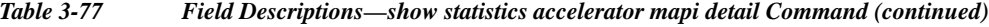

a ka

| Field                                                                   | <b>Description</b>                                                                                                    |
|-------------------------------------------------------------------------|----------------------------------------------------------------------------------------------------|
| Drops                                                                   | Number of hits that attempted use of the accelerator<br>application but were rejected for some reason. A separate<br>hit and drop will be tallied for each TCP SYN packet<br>received for a connection. This includes the original SYN<br>and any retries.                              |
| Rejected Connection Counts Due To:<br>(Total:)                          | Number of all of the reject reasons that represent hits<br>$\bullet$<br>that were not able to use the accelerator applications.<br>Reject reasons include the following:                                                                                                    |
|                                                                         | Not registered                                                                                                    |
|                                                                         | Keepalive timeout                                                                                                    |
|                                                                         | No license                                                                                                    |
|                                                                         | Load level not within range                                                                                                    |
|                                                                         | Connection limit exceeded                                                                                                    |
|                                                                         | Rate limit exceeded (a new connection exceeded the<br>$\bullet$<br>number of connections allowed within the time<br>window)                                                                                                    |
|                                                                         | Minimum TFO not available                                                                                                    |
|                                                                         | Resource manager (minimum resources not<br>available)                                                                                                    |
|                                                                         | Global config optimization disabled                                                                                                    |
|                                                                         | TFO limit exceeded (systemwide connection limit<br>reached)                                                                                                    |
|                                                                         | Server-side invoked                                                                                                    |
|                                                                         | DM deny (Policy Engine dynamic match deny rule<br>$\bullet$<br>matched)                                                                                                    |
|                                                                         | No DM accept was matched<br>$\bullet$                                                                                                    |
| Rejected Connections Of Interest Due To<br><b>Unavailable Resources</b> | Number of connections rejected due to unavailable<br>resources. Incremented when a new MAPI connection<br>arrives that matches an existing MAPI specific dynamic<br>policy but there are no resources available in the reserved<br>pool to accept it; the connection is passed through. |
| Rejected Connections Of Interest Due To<br>Unavailable Peer             | Number of connections rejected due to unavailable peer.<br>Incremented when a new MAPI connection arrives that<br>matches an existing MAPI specific dynamic policy but<br>there is no remote MAPI peer or the remote peer is unable<br>to accept it; the connection is passed through.  |
| <b>Auto-Discovery Statistics</b>                                        |                                                                                                    |
| Connections queued for accept                                           | Number of connections added to the accelerator<br>connection accept queue by auto discovery.                                                                                                    |

*Table 3-77 Field Descriptions—show statistics accelerator mapi detail Command (continued)*

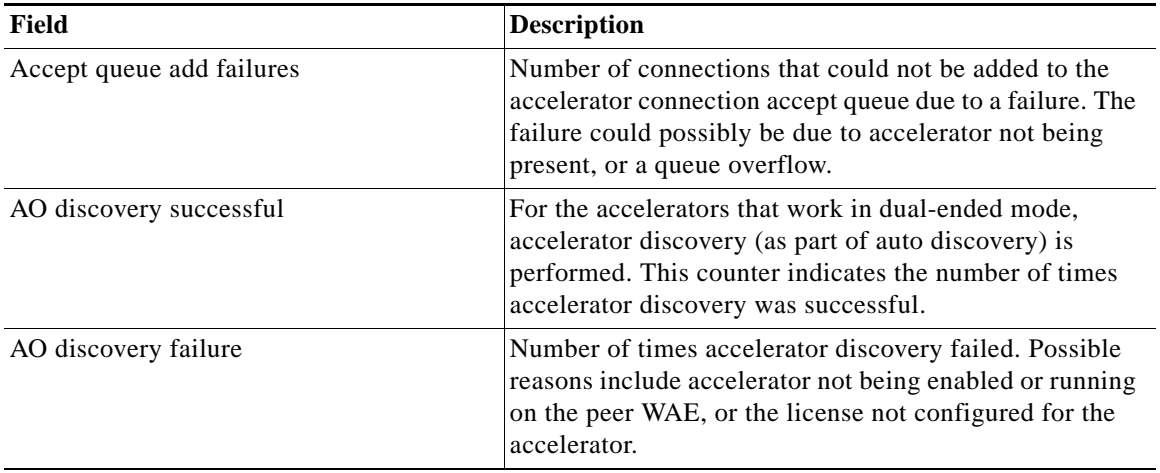

#### *Table 3-77 Field Descriptions—show statistics accelerator mapi detail Command (continued)*

[Table 3-78](#page-407-0) describes the fields shown in the s*how statistics accelerator mapi detail rpchttp* command display.

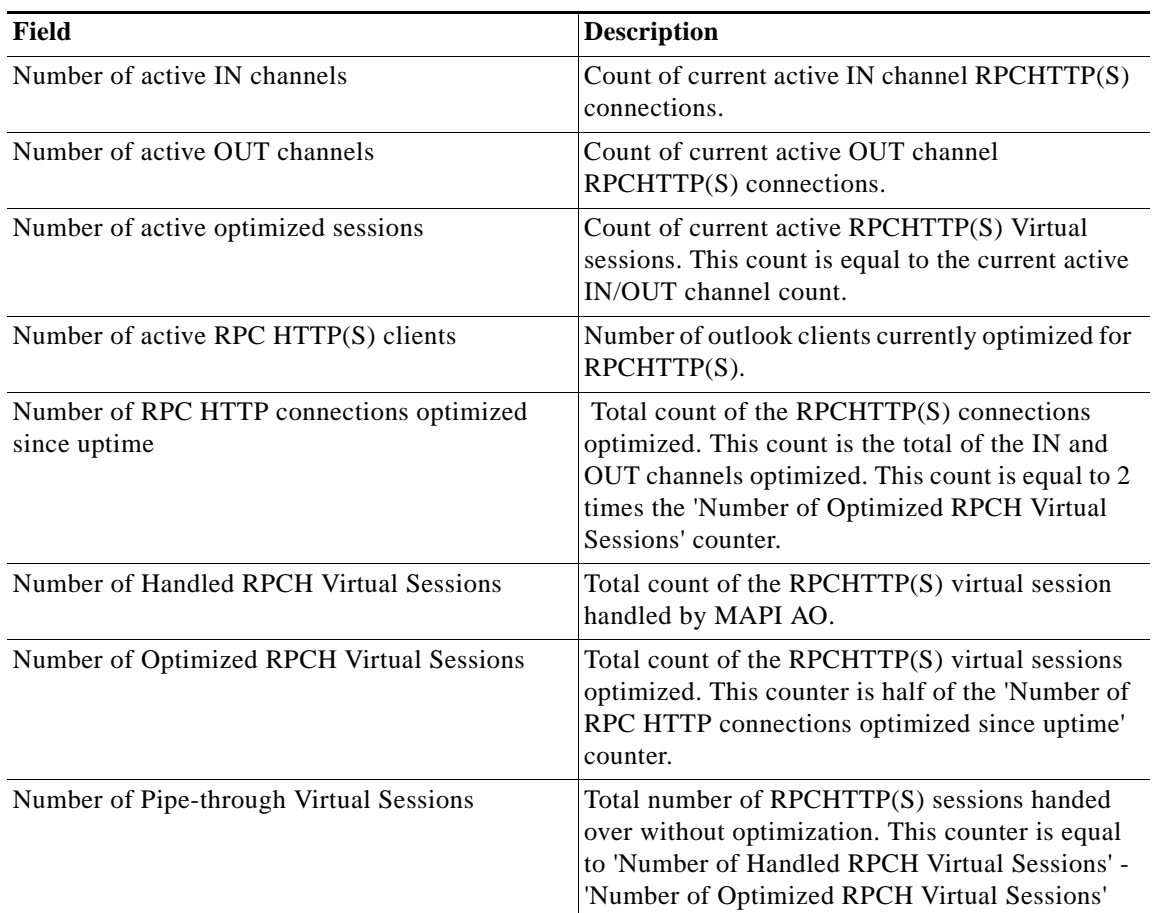

<span id="page-407-0"></span>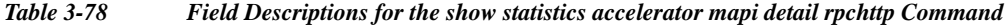

[Table 3-79](#page-408-0) describes the fields shown in the **show statistics accelerator smb detail** command display.

a ka

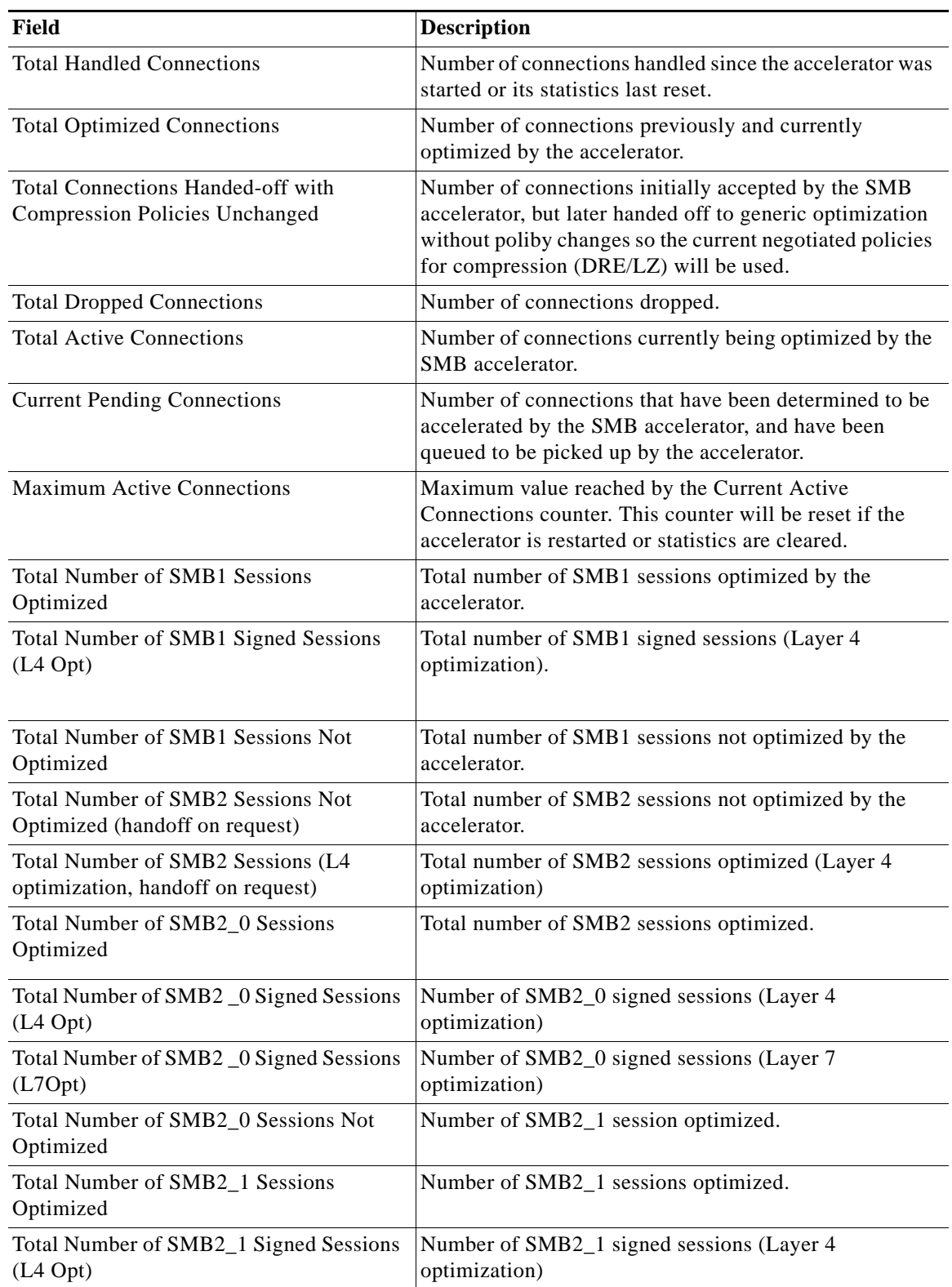

# <span id="page-408-0"></span>*Table 3-79 Field Descriptions for the show statistics accelerator smb detail Command*

H.

| Field                                                              | <b>Description</b>                                                                 |
|--------------------------------------------------------------------|------------------------------------------------------------------------------------|
| Total Number of SMB2_1 Signed Sessions                             | Number of SMB2_1 signed sessions (Layer 7                                          |
| $(L7 \text{ Opt})$                                                 | optimization)                                                                      |
| Total Number of SMB2_1 Sessions Not<br>Optimized                   | Number of SMB2_1 sessions not optimized.                                           |
| Total Number of SMB3_0 Sessions<br>Optimized:                      | Total number of SMB3 sessions optimized.                                           |
| Total Number of SMB3_0 Sessions Not                                | Total number of SMB3 sessions not optimized by the                                 |
| Optimized:                                                         | accelerator.                                                                       |
| Total Number of SMB3 0 Sessions<br>Optimized (L4 Opt)              | Number of SMB3_0 sessions (Layer 4 optimization).                                  |
| Total Number of SMB3_0 Sessions Not                                | Total number of SMB3 sessions not optimized by the                                 |
| Optimized                                                          | accelerator.                                                                       |
| Total Number of Signed SMB3_0 Signed<br><b>Sessions Optimized</b>  | Number of optimized signed SMB3_0 sessions.                                        |
| Total Number of Signed SMB3_0 Signed                               | Number of signed SMB3_0 sessions not optimized.                                    |
| Sessions (L4/Not Optimized)                                        | (Layer 4)                                                                          |
| Total Number of Signed SMB3_02 Signed<br><b>Sessions Optimized</b> | Number of optimized signed SMB3_02 sessions.                                       |
| Total Number of Signed SMB3_02 Signed                              | Number of signed SMB3_02 sessions not optimized.                                   |
| Sessions (L4/Not Optimized)                                        | (Layer 4)                                                                          |
| Total Number of SMB3_02 Signed                                     | Number of signed SMB3_02 signed sessions optimized.                                |
| Sessions (L7 opt)                                                  | (Layer 7)                                                                          |
| Total Number of SMB3_02 Encrypted<br>Sessions not optimized        | Number of encrypted SMB3_02 sessions not optimized.                                |
| Total Number of SMB3_0 Encrypted                                   | Total number of SMB 3_0 encrypted sessions using                                   |
| Sessions (L4 opt)                                                  | Layer 4 optimization.                                                              |
| Total Number of SMB3_0 Encrypted                                   | Total number of SMB 3_0 encrypted sessions using                                   |
| Sessions (L7 opt)                                                  | Layer 7 optimization.                                                              |
| Total Number of SMB3_02 Encrypted                                  | Total number of SMB 3_02 encrypted sessions using                                  |
| Sessions (L4 opt)                                                  | Layer 4 optimization.                                                              |
| Total Number of SMB3_02 Encrypted                                  | Total number of SMB 3_02 encrypted sessions using                                  |
| Sessions (L7 opt)                                                  | Layer 7 optimization.                                                              |
| <b>Total Number of Requests Processed</b>                          | Number of requests processed (including successful and<br>unsuccessful responses). |
| <b>Total Number of Signed Requests</b>                             | Number of signed requests processed (including                                     |
| Processed                                                          | successful and unsuccessful responses).                                            |
| <b>Total Number of Encrypted Requests</b>                          | Number of encrypted requests processed (including                                  |
| Processed                                                          | successful and unsuccessful responses)                                             |
| <b>Total Number of Requests Served Locally</b>                     | Number of requests served locally by the WAAS device.                              |
| Total Number of Signed Requests Served                             | Number of signed requests served locally by the WAAS                               |
| Locally                                                            | device.                                                                            |

*Table 3-79 Field Descriptions for the show statistics accelerator smb detail Command (continued)*

٠

a ka

 $\mathbf{I}$ 

| Field                                                          | <b>Description</b>                                                                                                    |
|----------------------------------------------------------------|----------------------------------------------------------------------------------------------------|
| <b>Total Number of Encrypted Requests</b><br>Served Locally    | Number of encrypted requests served locally by the<br>WAAS device.                                                                                                    |
| Total Number of Requests Sent to File<br>Servers               | Number of requests sent to file servers.                                                                                                    |
| Total Number of Signed Requests Sent to<br><b>File Servers</b> | Number of signed requests sent to file servers.                                                                                                    |
| Total Number of Encrypted Requests Sent<br>to File Servers     | Number of encrypted requests sent to file servers.                                                                                                    |
| Total Number of SMB1 Requests Processed                        | Number of SMB1 requests processed (including<br>successful and unsuccessful responses).                                                                                                    |
| Total Number of SMB2 Requests Processed                        | Number of SMB2 requests processed (including<br>successful and unsuccessful responses).                                                                                                    |
| Total Number of SMB2 Signed Requests<br>Processed              | Number of signed SMB2 requests processed (including<br>successful and unsuccessful responses).                                                                                                    |
| Total Number of VFN Requests Processed                         | Number of VFN requests processed (including successful<br>and unsuccessful responses).                                                                                                    |
| <b>Total Number of Active Requests</b>                         | Number of active SMB requests.                                                                                                    |
| Total Number of Open Files                                     | Number of open files on the WAE. The SMB accelerator<br>performs below the optimum level if there are too many<br>open files. The maximum value of the open-file count is<br>platform-dependent. Use (config) threshold-monitor to<br>configure monitoring thresholds. |
| Total Number of Bytes Read from Cache                          | Number of bytes read from cache.                                                                                                    |
| Total Number of Bytes Written to Cache                         | Number of bytes written to the cache.                                                                                                    |
| Total SMB Object Cache Read bytes                              | Number of SMB Object Cache read bytes.                                                                                                    |
| Total SMB Object Cache Write bytes                             | Number of SMB Object Cache write bytes.                                                                                                    |
| Object cache load bypass read                                  | Total number of read request that were sent to server<br>because of object cache load.                                                                                                    |
| Object cache load bypass write                                 | Total number of write requests which are not cached in<br>object cache because of load                                                                                                    |
| Object cache load bypass read bytes                            | Total number of read bytes that went to the server<br>because of object cache load                                                                                                    |
| Object cache load bypass write byte                            | Total number of write bytes which are not written to<br>object cache because of object cache load.                                                                                                    |
| Total Number of Bytes Written to LAN<br>(Original)             | Number of unoptimized bytes written to the LAN.                                                                                                    |
| Total Number of Bytes Read from LAN<br>(Original)              | Number of unoptimized bytes read from the LAN.                                                                                                    |
| Total Number of Bytes Read from WAN<br>(Optimized)             | Number of optimized bytes read from the WAN.                                                                                                    |
| Total Number of Bytes Written to WAN<br>(Optimized)            | Number of optimized bytes written to the WAN.                                                                                                    |

*Table 3-79 Field Descriptions for the show statistics accelerator smb detail Command (continued)*

H

| <b>Field</b>                                           | <b>Description</b>                                                                                           |
|--------------------------------------------------------|----------------------------------------------------------------------------------------------------|
| SMB preposition gain %                                 | Gain percent when a file is served locally from cache<br>because it was previously cached using preposition. |
| Total Number of Signed SMB Bytes Read                  | Number of unoptimized signed SMB bytes read from the                                                         |
| from LAN (Original)                                    | LAN.                                                                                                    |
| Total Number of Signed SMB Bytes                       | Number of unoptimized signed SMB bytes writte to the                                                         |
| Written to LAN (Original)                              | LAN.                                                                                                    |
| Total Number of Signed SMB Bytes Read                  | Number of Layer 4 optimized signed SMB bytes read                                                            |
| from WAN (L4 Optimized)                                | from the WAN.                                                                                                |
| Total Number of Signed SMB Bytes                       | Number of Layer 4 optimized signed SMB bytes written                                                         |
| Written to WAN (L4 Optimized)                          | to the WAN.                                                                                                  |
| Total Number of Encrypted SMB Bytes                    | Number of unoptimized encrypted bytes read from the                                                          |
| read from LAN (Original):                              | LAN.                                                                                                    |
| Total Number of Encrypted SMB Bytes                    | Number of unoptimized encrypted bytes written to the                                                         |
| written to LAN (Original)                              | LAN.                                                                                                    |
| Total Number of Encrypted SMB Bytes                    | Number of encrypted optimized bytes read from the                                                            |
| read from WAN (L4 Optimized)                           | WAN.                                                                                                    |
| Total Number of Encrypted SMB Bytes                    | Number of encrypted optimized bytes written to the                                                           |
| Written to WAN(L4 Optimized)                           | WAN.                                                                                                    |
| Average Response Time (ms) for Requests                | Average response time for requests served locally, in                                                        |
| Served Locally                                         | milliseconds.                                                                                                |
| Average Signed Response Time (ms) for                  | Average response time for signed requests served locally,                                                    |
| <b>Requests Served Locally</b>                         | in milliseconds                                                                                              |
| Average Response Time (ms) for Requests                | Average response time for requests sent to file servers, in                                                  |
| Sent to File Servers                                   | milliseconds.                                                                                                |
| Average Signed Response Time (ms) for                  | Average response time for signed requests sent to file                                                       |
| Requests Sent to File Servers                          | servers, in milliseconds.                                                                                    |
| Total Round Trip Time (ms) for All<br>Requests         | Total round trip time for all requests, in milliseconds.                                                     |
| Total Amount of Time Saved (ms) Due to<br>Optimization | Total time saved due to optimization, in milliseconds.                                                       |
| Total Amount of Time Saved (ms) Due to<br>Read-ahead   | Total time saved due to read-ahead, in milliseconds.                                                         |
| Total Amount of Time Saved (ms) Due to                 | Total time saved due to metadata optimization, in                                                            |
| Metadata Optimization                                  | milliseconds.                                                                                                |
| Total Amount of Time Saved (ms) Due to                 | Total time saved due to Microsoft optimization, in                                                           |
| Microsoft Optimization                                 | milliseconds.                                                                                                |
| Total Amount of Time Saved (ms) Due to                 | Total time saved due to not-found metadata cache, in                                                         |
| Not-found-metadata Cache                               | milliseconds.                                                                                                |
| Total Amount of Time Saved (ms) Due to                 | Total time saved due to asynchronous request handling,                                                       |
| <b>Async Request Handling</b>                          | in milliseconds.                                                                                             |
| Total Amount of Time Saved (ms) Due to                 | Total time saved due to DCE-RPC optimization, in                                                             |
| <b>DCE-RPC Optimization</b>                            | milliseconds.                                                                                                |

*Table 3-79 Field Descriptions for the show statistics accelerator smb detail Command (continued)*

٠

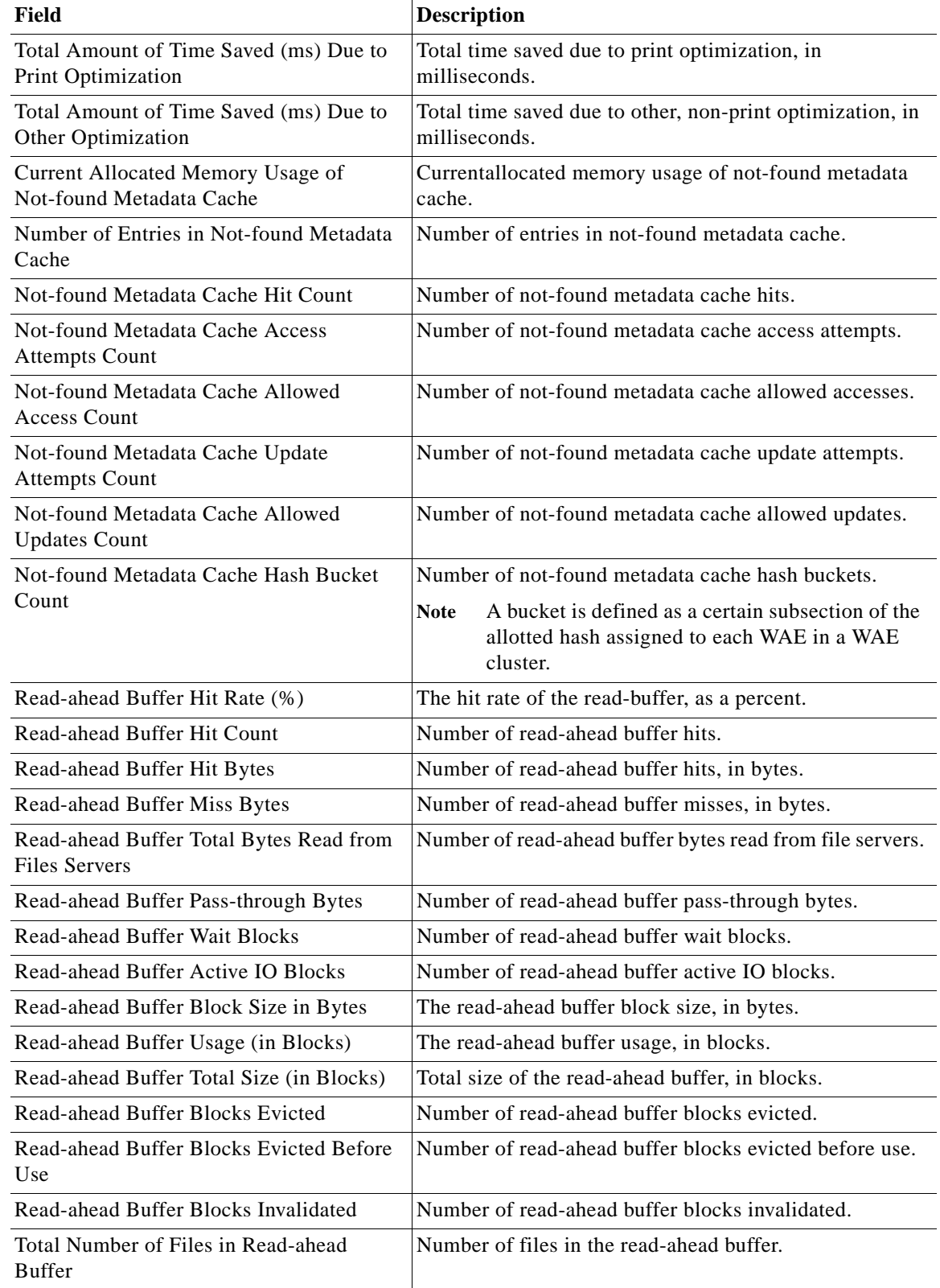

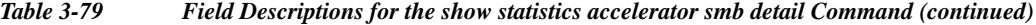

| Field                                                            | <b>Description</b>                                                                                                    |
|------------------------------------------------------------------|----------------------------------------------------------------------------------------------------|
| Read-ahead Buffer Last Evicted Item Age<br>(Seconds)             | The age of the last evicted item in the read-ahead buffer,<br>in seconds.                                                                                                    |
| Read-ahead Buffer Min Eviction Age<br>(Seconds)                  | The minimum amount of time, in seconds, before an item<br>is evicted from the read-ahead buffer.                                                                                                    |
| Metadata Cache Total Size (Bytes)                                | The size of the metadata cache, in bytes.                                                                                                    |
| Metadata Cache Hit Rate (%)                                      | The hit rate of the metdata cache, as a percent.                                                                                                    |
| Metadata Cache Hit Count                                         | Number of metadata cache hits.                                                                                                    |
| Total Number of File Oplocks Acquired on<br>Behalf of the Client | Number of opportunistic locks acquired on behalf of the<br>client.                                                                                                    |
| <b>Total Number of Write-opt Requests</b><br>Served Locally      | Number of write-optimization requests served locallyu.                                                                                                    |
| Total Number of Other Requests Served<br>Locally                 | Number of other requests served locally.                                                                                                    |
| <b>Total Number of Metadata Cached</b><br>Resources              | Number of metadata cached references.                                                                                                    |
| <b>Total SMB1 Named Pipe Open Requests</b><br>Processed          | Number of SMB1 NT_Create_AndX requests for non<br>\spoolss pipe seen by the edge WAE.                                                                                                    |
| Total SMB1 Named Pipe Open Requests<br>Served Locally            | Number of SMB1 NT_Create_AndX requests for non<br>spoolss pipe served locally by the edge WAE, due to<br>cached-open and delayed-close optimization.                                                                                                    |
| Total SMB1 Named Pipe Open Requests<br>Forward to Server         | Number of SMB1NT_Create_AndX requests for non<br>\spoolss pipe that were forwarded to the server by the<br>edge WAE (requests that could not be served locally).                                                                                                    |
| Total SMB1 Named Pipe Close requests<br>processed                | Number of SMB1 Close requests for non \spoolss pipe<br>see by the edge WAE.                                                                                                    |
| Total SMB1 Named Pipe Close requests<br>served locally           | Number of SMB1 Close requests for non \spoolss pipe<br>served locally by the edge WAE as part of delayed-close<br>optimization.                                                                                                    |
| Total SMB1 Named Pipe Close requests<br>forwarded to server      | Number of SMB1 Close requests for non \spoolss pipe<br>that were forwarded to the server by the dge WAE<br>(requests that could not be served locally).                                                                                                    |
|                                                                  | This total includes only the Close requests that are sent<br>synchronously to the server (when the client is waiting<br>for a response from the server). It does not include the<br>Close requests that are sent asynchronously (the Close<br>requests that are first served locally and then sent to the<br>server at a later point in time). |
| Named Pipe Cache Access Attempts Count                           | Number of named pipe cache access attempts.                                                                                                    |
| Named Pipe Cache Hit Count                                       | Number of named pipe cache hits.                                                                                                    |
| Named Pipe Entry Count                                           | Number of named pipe entries.                                                                                                    |
| Named Pipe Cache Size                                            | The size of the named pipe cache.                                                                                                    |

*Table 3-79 Field Descriptions for the show statistics accelerator smb detail Command (continued)*

a s

 $\Gamma$ 

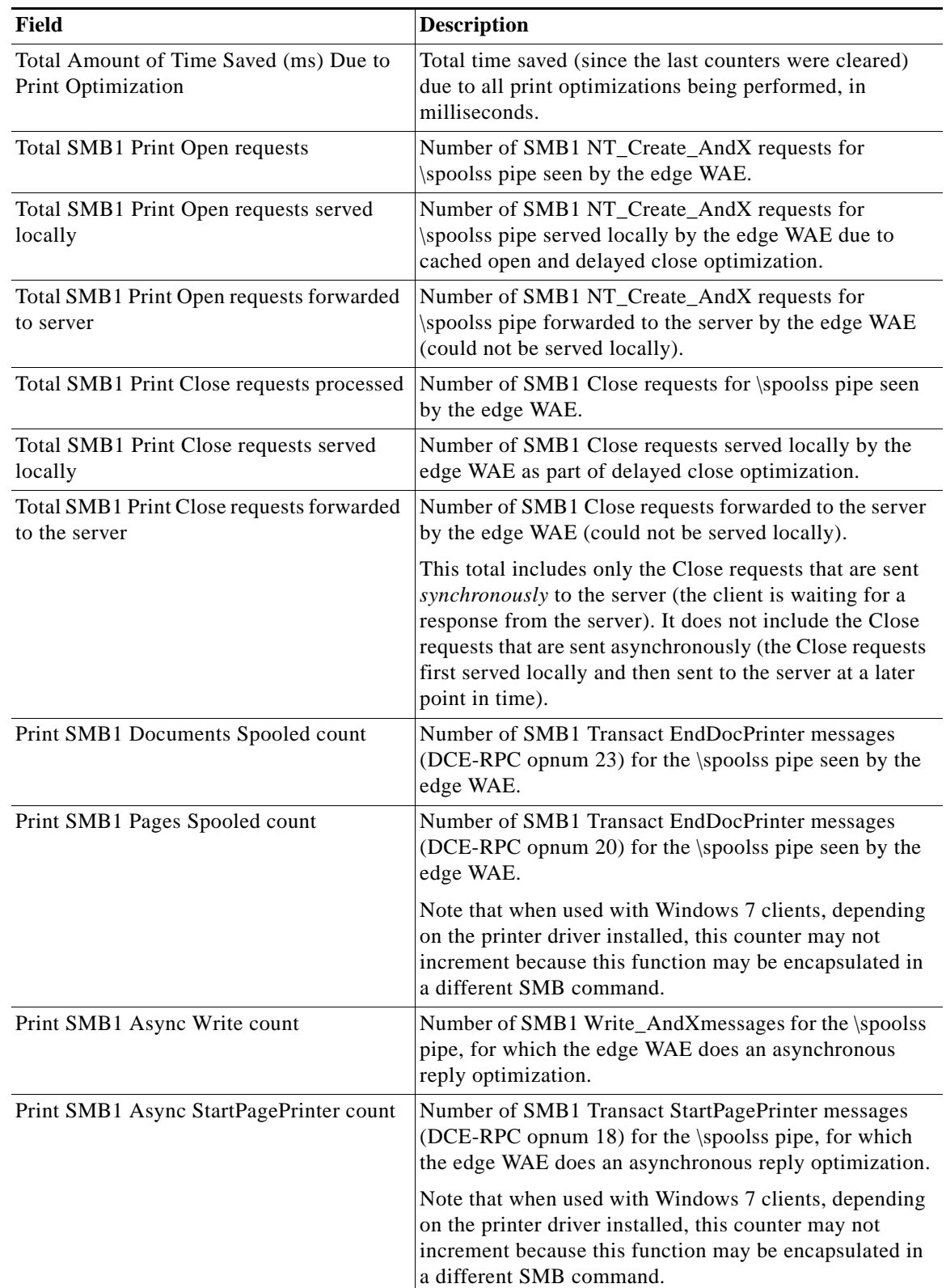

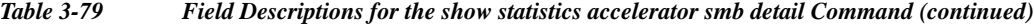

H.

| Field                                                      | <b>Description</b>                                                                                                    |
|------------------------------------------------------------|----------------------------------------------------------------------------------------------------|
| Print SMB1 Async EndPagePrinter count                      | Number of SMB1 Transact EndPagePrinter messages<br>(DCE-RPC opnum 20) for the \spoolss pipe, for which<br>the edge WAE does an asynchronous reply optimization.                                      |
|                                                            | Note that when used with Windows 7 clients, depending<br>on the printer driver installed, this counter may not<br>increment because this function may be encapsulated in<br>a different SMB command. |
| Print SMB1 Async WritePrinter count                        | Number of SMB1 Transact WritePagePrinter messages<br>(DCE-RPC opnum 19) for the \spoolss pipe, for which<br>the edge WAE does an asynchronous reply optimization.                                    |
|                                                            | Note that when used with Windows 7 clients, depending<br>on the printer driver installed, this counter may not<br>increment because this function may be encapsulated in<br>a different SMB command. |
| Print SMB1 Remote Command Count                            | The number of SMB1 Transact commands for the<br>\spoolss pipe seen by the edge WAE that are not parsed<br>and are sent to the core.                                                                  |
| Total Number of Read Requests with Office<br>Optimization  | Number of read requests with Microsoft Office<br>optimization.                                                                                                    |
| Total Number of Write Requests with<br>Office Optmization  | Number of write requests with Microsoft Office<br>Optimization.                                                                                                    |
| Total SMB1_Create_AndX requests<br>processed               | Number of SMB1 Create_AndX requests processed.                                                                                                    |
| Total SMB1_Write_AndX requests<br>processed                | Number of SMB1 Write_AndX requests processed.                                                                                                    |
| Total SMB1_Write_AndX requests served<br>locally           | Number of SMB1 Write_AndX requests served locally.                                                                                                    |
| Total SMB1_Write_AndX requests<br>forwarded to file server | Number of SMB1 Write_AndX requests forwarded to the<br>file server.                                                                                                    |
| Total SMB1_Read_AndX requests<br>processed                 | Number of SMB1 Read_AndX requests processed.                                                                                                    |
| Total SMB1_Read_AndX requests served<br>locally            | Number of SMB1 Read_AndX requests served locally.                                                                                                    |
| Total SMB1_Read_AndX requests<br>forwarded to file server  | Number of SMB1 Read_AndX requests forwarded to the<br>file server.                                                                                                    |
| Total SMB1_Cancel requests processed                       | Number of SMB1 cancel requests processed.                                                                                                    |
| Total SMB1_Delete Requests Processed                       | Number of SMB1 delete requests processed.                                                                                                    |
| Total SMB1_Delete Requests Served<br>Locally               | Number of SMB1 delete requests served locally.                                                                                                    |
| Total SMB1_Delete Requests Forwarded to<br>File Server     | Number of SMB1 delete requests forwarded to the file<br>server.                                                                                                    |
| Total SMB1_Delete_Dir Requests<br>Processed                | Number of SMB1 delete directory requests processed.                                                                                                    |

*Table 3-79 Field Descriptions for the show statistics accelerator smb detail Command (continued)*

٠

a ka

 $\mathbf{I}$ 

| Field                                            | <b>Description</b>                                    |
|--------------------------------------------------|-------------------------------------------------------|
| Total SMB1_Delete_Dir Requests Served            | Number of SMB1 delete directory requests served       |
| Locally                                          | locally.                                              |
| Total SMB1_Delete_Dir Requests                   | Number of SMB1 delete directory requests forwarded to |
| Forwarded to File Server                         | the file server.                                      |
| Total SMB1_Create_Temp Requests                  | Number of SMB1 create temporary directory requests    |
| Processed                                        | processed.                                            |
| Total SMB1_Check_Dir Requests<br>Processed       | Number of SMB1 check directory requests processed.    |
| Total SMB1_Check_Dir Requests Served             | Number of SMB1 check directory requests served        |
| Locally                                          | locally.                                              |
| Total SMB1_Check_Dir Requests                    | Number of SMB1 check directory requests forwarded to  |
| Forwarded to File Server                         | the file server.                                      |
| Total SMB1_Close Requests Processed              | Number of SMB1 close requests processed.              |
| Total SMB1_Close Requests Served<br>Locally      | Number of SMB1 close requests served locally.         |
| Total SMB1_Close Requests Forwarded to           | Number of SMB1 close requests forwarded to the file   |
| File Server                                      | server.                                               |
| Total SMB1_Rename Requests Processed             | Num ber of SMB1 rename requests processed.            |
| Total SMB1_Rename Requests Served<br>Locally     | Number of SMB1 rename requests served locally.        |
| Total SMB1_Rename Requests Forwarded             | Number of SMB1 rename requests forwarded to the file  |
| to Server                                        | server.                                               |
| Total SMB1_Session_Setup Requests<br>Processed   | Number of SMB1 session setup requests processed.      |
| Total SMB1_Tree_Connect_AndX                     | Number of SMB1 Tree_Connect_AndX requests             |
| <b>Requests Processed</b>                        | processed.                                            |
| Total SMB1_Tree_Disconnect Requests<br>Processed | Number of SMB1 Tree_Disconnect requests processed.    |
| Total SMB1_Logoff Requests Processed             | Number of SMB1 logoff requests processed.             |
| Total SMB1_Negotiate Requests Processed          | Number of SMB1 negotiate requests processed.          |
| Total SMB1_Query_Path_Info Requests              | Number of SMB1 query path information requests        |
| Processed                                        | processed.                                            |
| Total SMB1_Query_Path_Info Requests              | Number of SMB1 query path information requests served |
| Served Locally                                   | locally.                                              |
| Total SMB1_Query_Path_Info Requests              | Number of SMB1 query path information requests        |
| Forwarded to File Server                         | forwarded to the file server.                         |
| Total SMB1_Query_File_Info Requests              | Number of SMB1 query file information requests        |
| Processed                                        | processed.                                            |
| Total SMB1_Query_File_Info Requests              | Number of SMB1 query file information requests served |
| Served Locally                                   | locally.                                              |

*Table 3-79 Field Descriptions for the show statistics accelerator smb detail Command (continued)*

H

| Field                                            | <b>Description</b>                                         |
|--------------------------------------------------|------------------------------------------------------------|
| Total SMB1_Query_File_Info Requests              | Number of SMB1 query file information requests             |
| Forwarded to File Server                         | forwarded to the file server.                              |
| Total SMB1_Set_Path_Info Requests                | Number of SMB1 set path information requests               |
| Processed                                        | processed.                                                 |
| Total SMB1_Set_Path_Info Requests                | Number of SMB1 set path information requests served        |
| Served Locally                                   | locally.                                                   |
| Total SMB1_Set_Path_Info Requests                | Number of SMB1 set path information requests               |
| Forwarded to File Server                         | forwarded to the file server.                              |
| Total SMB1_Set_File_Info Requests<br>Processed   | Number of SMB1 set file information requests processed.    |
| Total SMB1_Set_File_Info Requests                | Number of SMB1 set file information requests served        |
| Served Locally                                   | locally.                                                   |
| Total SMB1_Set_File_Info Requests                | Number of SMB1 set file information requests forwarded     |
| Forwarded to File Server                         | to the file server.                                        |
| Total SMB1_Find_First Requests<br>Processed      | Number of SMB1 find first requests processed.              |
| Total SMB1_Find_First Requests Served<br>Locally | Number of SMB1 find first requests served locally.         |
| Total SMB1_Find_First Requests                   | Number of SMB1 find first requests forwarded to the file   |
| Forwarded to File Server                         | server.                                                    |
| Total SMB1_Find_Next Requests<br>Processed       | Number of SMB1 find next requests processed.               |
| Total SMB1_Find_Next Requests Served<br>Locally  | Number of SMB1 find next requests served locally.          |
| Total SMB1_Find_Next Requests                    | Number of SMB1 find next requests forwarded to the file    |
| Forwarded to File Server                         | server.                                                    |
| Total SMB1_Create_Dir Requests<br>Processed      | Number of SMB1 create directory requests processed.        |
| Total SMB1_Trans2_Create_Dir Requests            | Number of SMB1 Transaction2 create directory requests      |
| Processed                                        | processed.                                                 |
| Total SMB1_Query_FS_Info Requests                | Number of SMB1 query file share information requests       |
| Processed                                        | processed.                                                 |
| Total SMB1_Query_FS_Info Requests                | Number of SMB1 query file share information requests       |
| Served Locally                                   | served locally.                                            |
| Total SMB1_Query_FS_Info Requests                | Number of SMB1 query file share information requests       |
| Forward to File Server                           | forwarded to the file server.                              |
| Total SMB1_Set_Security_Desc Requests            | Number of SMB1 set security descriptor requests            |
| Processed                                        | processed.                                                 |
| Total SMB1_IOCTL Requests Processed              | Number of SMB1 input/output control requests<br>processed. |
| Total SMB1_OPEN_ANDX Requests<br>Processed       | Number of SMB1 Open_AndX requests processed.               |

*Table 3-79 Field Descriptions for the show statistics accelerator smb detail Command (continued)*

×

a ka

 $\mathbf{I}$ 

| Field                                                                  | <b>Description</b>                                                       |
|------------------------------------------------------------------------|--------------------------------------------------------------------------|
| Total SMB1_OPEN_ANDX Requests<br>Served Locally                        | Number of SMB1 Open_AndX requests served locally.                        |
| Total SMB1_OPEN_ANDX Requests<br>Forwarded to File Server              | Number of SMB1 Open_AndX requests forwarded to the<br>file server.       |
| <b>Total SMB1 Transact Notify Requests</b><br>Processed                | Number of SMB1 transact notify requests processed.                       |
| <b>Total SMB1 Transact Notify Requests</b><br>Served Locally           | Number of SMB1 transact notify requests served locally.                  |
| <b>Total SMB1 Transact Notify Requests</b><br>Forwarded to File Server | Number of SMB1 transact notify requests forwarded to<br>the file server. |
| <b>Total SMB1 Transact Create Requests</b><br>Processed                | Number of SMB1 transact create requests processed.                       |
| <b>Total SMB1 Transact Create Requests</b><br>Served Locally           | Number of SMB1 transact create requests served locally.                  |
| <b>Total SMB1 Transact Create Requests</b><br>Forwarded to File Server | Number of SMB1 transact create requests forwarded to<br>the file server. |
| Total SMB1_Locking_AndX Requests<br>Processed                          | Number of SMB1 Locking_AndX requests processed.                          |
| Total SMB1_Locking_AndX Requests<br>Served Locally                     | Number of SMB1 Locking_AndX requests served<br>locally.                  |
| Total SMB1_Locking_AndX Requests<br>Forwarded to File Server           | Number of SMB1 Locking_AndX requests served<br>locally.                  |
| <b>Total SMB1 Transaction Requests</b><br>Processed                    | Number of SMB1 transaction requests processed.                           |
| <b>Total SMB1 Transaction Requests Served</b><br>Locally               | Number of SMB1 transacation requests served locally.                     |
| <b>Total SMB1 Transaction Requests</b><br>Forwarded to File Server     | Number of SMB1 transaction requests forwarded to the<br>file server.     |
| Total SMB1_Set_Information Requests<br>Processed                       | Number of SMB1 set information requests processed.                       |
| Total SMB1_Set_Information Requests<br>Served Locally                  | Number of SMB1 set information requests served locally.                  |
| Total SMB1_Set_Information Requests<br>Forwarded to File Server        | Number of SMB1 set information requests forwarded to<br>the file server. |
| Total SMB1_Set_Information2 Requests<br>Processed                      | Number of SMB1 set information2 requests processed.                      |
| Total SMB1_Set_Information2 Requests<br>Served Locally                 | Number of SMB1 set information2 requests served<br>locally.              |

*Table 3-79 Field Descriptions for the show statistics accelerator smb detail Command (continued)*

| Field                                                              | <b>Description</b>                                                                                                    |
|--------------------------------------------------------------------|----------------------------------------------------------------------------------------------------|
| Total SMB1_Set_Information2 Requests<br>Forwarded to File Server   | Number of SMB1 set information2 requests forwarded to<br>the file server.                                                                  |
| Total SMB1_Query_Information Requests<br>Processed                 | Number of SMB1 query information requests processed.                                                                                       |
| Total SMB1_Query_Information Requests<br>Served Locally            | Number of SMB1 query information requests served<br>locally.                                                                               |
| Total SMB1_Query_Information Requests<br>Forwarded to File Server  | Number of SMB1 query information requests forwarded<br>to the file server.                                                                 |
| Total SMB1_Query_Information2<br><b>Requests Processed</b>         | Number of SMB1 query information2 requests<br>processed.                                                                                   |
| Total SMB1_Query_Information2<br><b>Requests Served Locally</b>    | Number of SMB1 query information2 requests served<br>locally.                                                                              |
| Total SMB1_Query_Information2<br>Requests Forwarded to File Server | Number of SMB1 query information2 requests forwarded<br>to the file server.                                                                |
| Total SMB1_NTRename Requests<br>Processed                          | Number of SMB1 NT rename requests processed.                                                                                               |
| Total SMB1_FindClose2 Requests<br>Processed                        | Number of SMB1 find close2 requests processed.                                                                                             |
| Total SMB1_Write Requests Processed                                | Number of SMB1 write requests processed.                                                                                                   |
| Total SMB2_Read requests Processed                                 | Number of SMB2 read requests processed.                                                                                                    |
| Total SMB2_Write requests Processed                                | Number of SMB2 write requests processed.                                                                                                   |
| Directory-Browsing Active nodes                                    | Number of active directory browsing created directory<br>browsing active files being served from the WAAS<br>device's RAM.                 |
| Directory-Browsing Total nodes                                     | Total number of directory browsing files that can be<br>created in the WAAS device's RAM.                                                  |
| Directory-Browsing Total Size used in<br><b>Bytes</b>              | Total RAM memory (in bytes) used by directory<br>browsing requests.                                                                        |
| Directory-Browsing Nodes Evicted                                   | Total number of directories/files removed because they<br>were not being used to free up limited memory space.                             |
| Total SMB2_Query_Directory requests<br>processed                   | Number of SMB2 query directory requests processed                                                                                          |
| Total SMB2_Query_Directory requests<br>served locally              | Number of SMB2 query directory requests served locally<br>from the WAAS device RAM infrastructure.                                         |
| Total SMB2_Query_Directory forwarded<br>to file server             | Number of SMB2 query directory requests that could not<br>be served locally from the WAAS device and were<br>forwarded to the file server. |
| Total SMB2_Compound requests served<br>locally                     | Number of SMB2 compound query requests (2) served<br>locally from the WAAS device RAM infrastructure.                                      |

*Table 3-79 Field Descriptions for the show statistics accelerator smb detail Command (continued)*

[Table 3-80](#page-420-0) describes the fields shown in the **show statistics accelerator smb debug** command display.

a ka

*Table 3-80 Field Descriptions for the show statistics accelerator smb d ebug Command (continued)*

<span id="page-420-0"></span>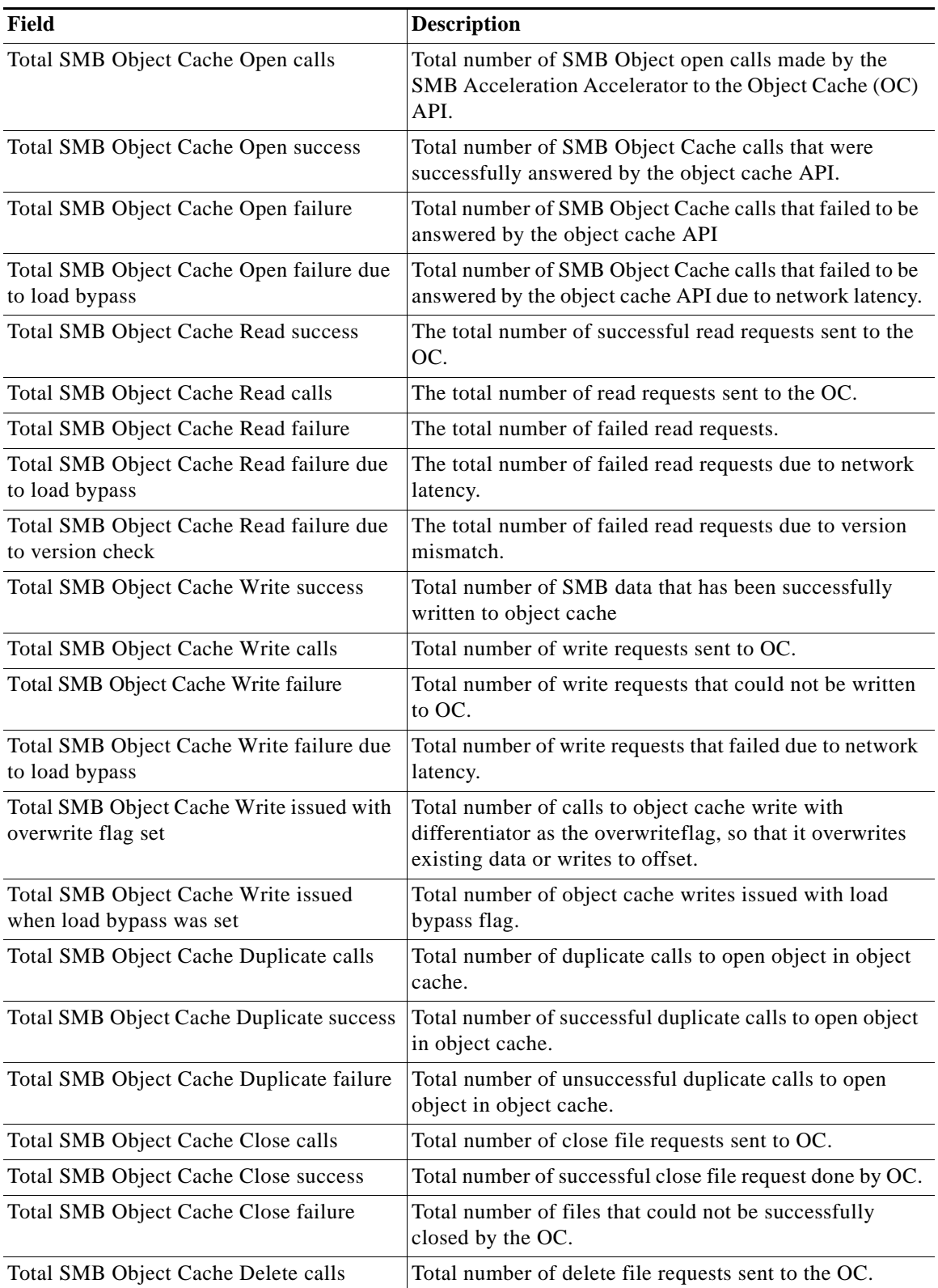

П

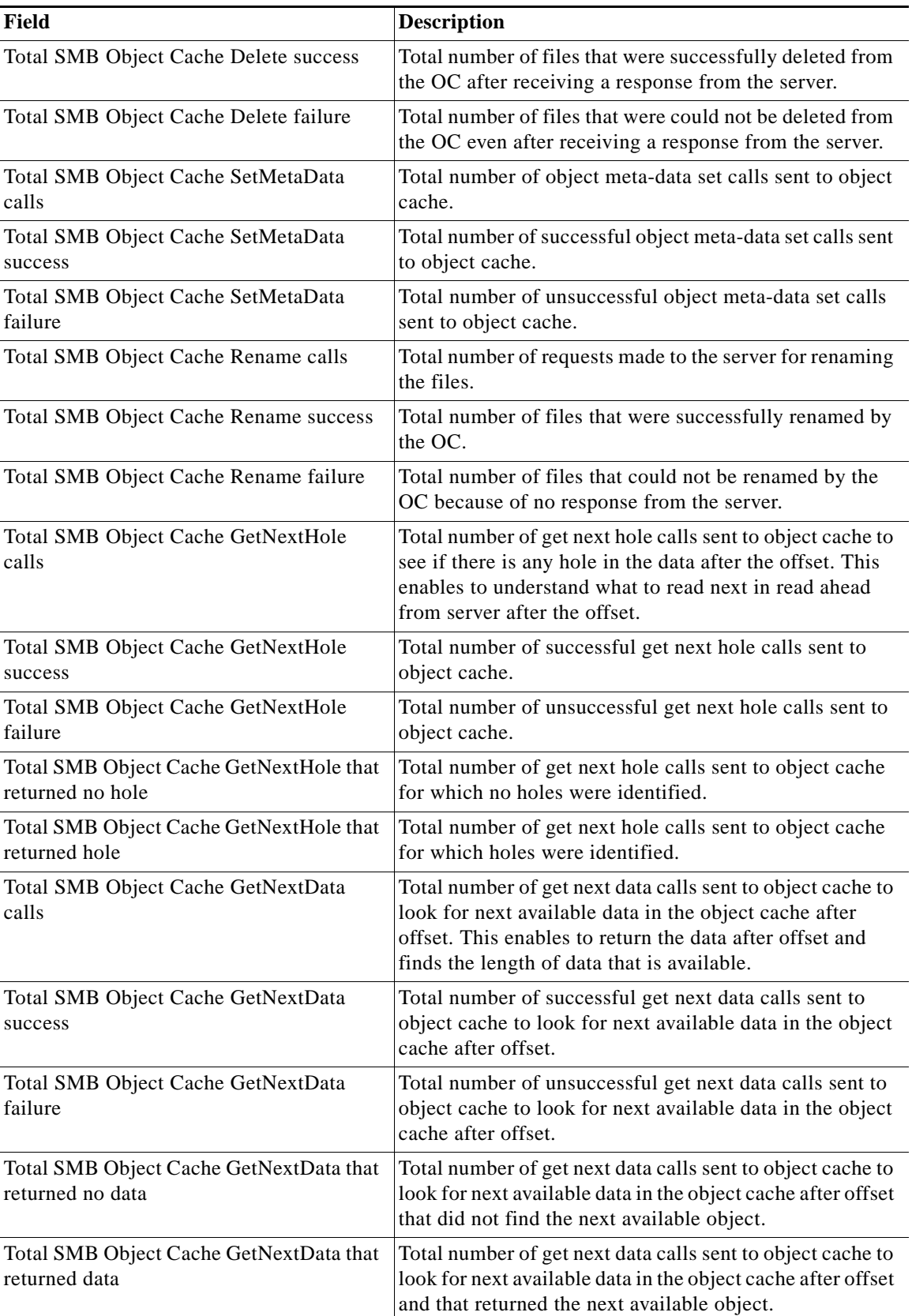

a ka

 $\mathbf{I}$ 

[Table 3-81](#page-422-0) describes the fields shown in the **show statistics accelerator smb | inc Print** command display.

<span id="page-422-0"></span>*Table 3-81 Field Descriptions for the show statistics accelerator smb | inc Print Command*

| <b>Field</b>                                                 | <b>Description</b>                                                                                                    |
|--------------------------------------------------------------|----------------------------------------------------------------------------------------------------|
| Total Amount of Time Saved (ms) Due to<br>Print Optimization | Total time saved due to all the optimizations being<br>performed on all the \spoolss pipes (one print job can<br>open multiple \spoolss pipes) and for all the print jobs<br>since the last time the counters were cleared.                                                                                                    |
| <b>Total SMB1 Print Open Requests</b><br>Processed           | The total number of calls to open (NTCreate_AndX).                                                                                                    |
| Total SMB1 Print Open requests served<br>locally             | Number of SMB1 NT_Create_AndX requests for \spollss<br>pipe served locally by the edge WAE due to cached open<br>and delayed close optimization.                                                                                                    |
| Total SMB1 Print Open requests forwarded<br>to server        | Number of SMB1 NT_Create_AndX requests for<br>\spoolss pipe which were forwarded to the file server by<br>the edge WAE (requests that could not be served locally).                                                                                                    |
| Total SMB1 Print Close requests processed                    | Number of SMB1 Close requests for the \spoolss pipe<br>seen by the edge WAE.                                                                                                    |
| Total SMB1 Print Close requests served<br>locally            | Number of SMB1 Close requests for the \spoolss pipe<br>served locally by the edge WAE as part of delayed close<br>optimization.                                                                                                    |
| Total SMB1 Print Close requests forwarded<br>to the server   | Number of SMB1 Close requests for the \spoolss pipe<br>that were forwarded to the file server by the edge WAE<br>(requests that could not be served locally).                                                                                                    |
|                                                              | This total includes only the Close requests that are sent<br>synchronously to the server (the client is waiting for a<br>response from the server). It does not include the Close<br>requests that are sent asynchronously (the Close requests<br>first served locally and then sent to the server at a later<br>point in time). |
| Print SMB1 Documents Spooled count                           | Number of SMB1 Transact EndDocPrinter messages for<br>the spoolss pipe seen by the edge WAE.                                                                                                    |
| Print SMB1 Pages Spooled count                               | Number of SMB1 Transact EndParePrinter messages for<br>the \spoolss pipe seen by the edge WAE.                                                                                                    |
| Print SMB1 Async Write count                                 | Number of SMB1 Write_AndXmessages for the \spoolss<br>pipe, for which the edge WAE does an asynchronous<br>reply optimization.                                                                                                    |
| Print SMB1 Async StartPagePrinter count                      | Number of SMB1 Transact StartPagePrinter messages<br>(DCE-RPC opnum 18) for the \spoolss pipe, for which<br>the edge WAE does an asynchronous reply optimization.                                                                                                    |
|                                                              | Note that when used with Windows 7 clients, depending<br>on the printer driver installed, this counter may not<br>increment because this function may be encapsulated in<br>a different SMB command.                                                                                                    |

| Field                                  | <b>Description</b>                                                                                                    |
|----------------------------------------|----------------------------------------------------------------------------------------------------|
| Print SMB1 Async EndPagePrinter count  | Number of SMB1 Transact EndPagePrinter messages<br>$(DCE-RPC$ opnum 20) for the \spoolss pipe, for which<br>the edge WAE does an asynchronous reply optimization.                                    |
|                                        | Note that when used with Windows 7 clients, depending<br>on the printer driver installed, this counter may not<br>increment because this function may be encapsulated in<br>a different SMB command. |
| Print SMB1 Async WritePrinter count    | Number of SMB1 Transact WritePagePrinter messages<br>(DCE-RPC opnum 19) for the \spoolss pipe, for which<br>the edge WAE does an asynchronous reply optimization.                                    |
|                                        | Note that when used with Windows 7 clients, depending<br>on the printer driver installed, this counter may not<br>increment because this function may be encapsulated in<br>a different SMB command. |
| <b>Print SMB1 Remote Command Count</b> | The number of SMB1 Transact commands for the<br>spoolss pipe seen by the edge WAE that are not parsed<br>and are sent to the core.                                                                   |

*Table 3-81 Field Descriptions for the show statistics accelerator smb | inc Print Command (continued)*

[Table 3-82](#page-423-0) describes the fields shown in the **show statistics accelerator ssl detail** command display.

| Field                                   | <b>Description</b>                                                                                                    |
|-----------------------------------------|----------------------------------------------------------------------------------------------------|
| Time Accelerator was started            | Time stamp of when the accelerator was started. Will<br>change if the accelerator is restarted for any reason.                                                                                                    |
| Time Statistics were Last Reset/Cleared | Time stamp of when the accelerator statistics were last<br>set to zero. This value should be the same as the Time<br>Accelerator was started field if the <b>clear stat accelerator</b><br>all or clear stat accelerator ssl commands were never<br>issued. Otherwise it will show the time at which the <b>clear</b><br>stat accelerator all or clear stat accelerator ssl<br>commands were last issued. |
| <b>Total Handled Connections</b>        | Number of connections that the SSL accelerator received<br>to provide acceleration services. This includes<br>connections that may have been accelerated successfully,<br>as well as connections which may have experienced<br>errors after arriving at the SSL accelerator.                                                                                                    |

<span id="page-423-0"></span>*Table 3-82 Field Descriptions for the show statistics accelerator ssl detail Command*

a ka

| Field                                                                      | <b>Description</b>                                                                                                    |
|----------------------------------------------------------------------------|----------------------------------------------------------------------------------------------------|
| <b>Total Optimized Connections</b>                                         | Number of connections in which a successful SSL<br>handshake was completed and the connection entered the<br>data transfer phase. Connections that experienced errors<br>during SSL handshake are not counted here. Connections<br>that experienced errors after handshake are counted here.<br>Connections that experienced errors during SSL<br>re-handshake (renegotiation) are also counted here. |
| Total Connections Handed-off with<br><b>Compression Policies Unchanged</b> | Number of connections that the SSL accelerator<br>bypassed. No acceleration of these connections was<br>done. This could be because SSL version 2 was<br>negotiated, non-SSL traffic was detected, or SSL<br>accelerator version and/or cipher configuration dictated<br>that the connection should be bypassed.                                                                                      |
| <b>Total Dropped Connections</b>                                           | Number of connections that the SSL accelerator ended<br>prematurely. This could be due to verification failures,<br>revocation check failures, errors detected during the<br>handshake or data transfer phase of the connection, or<br>due to internal errors. Other counters below may shed<br>more light as to why connections were dropped.                                                        |
| <b>Current Active Connections</b>                                          | Number of connections currently being optimized by the<br>SSL accelerator.                                                                                                    |
| <b>Current Pending Connections</b>                                         | Number of connections that have been determined to be<br>accelerated by the SSL accelerator, and have been queued<br>to be picked up by the accelerator.                                                                                                    |
| <b>Maximum Active Connections</b>                                          | Maximum value ever reached by the Current Active<br>Connections counter. This counter will be reset if the<br>accelerator is restarted or statistics are cleared.                                                                                                    |
| <b>Total LAN Bytes Read</b>                                                | Number of bytes read by the SSL accelerator from the<br>original side of the flow.                                                                                                    |
| <b>Total Reads on LAN</b>                                                  | Number of read operations performed by the SSL<br>accelerator on the original side of the flow.                                                                                                    |
| <b>Total LAN Bytes Written</b>                                             | Number of bytes written by the SSL accelerator on the<br>original side of the flow.                                                                                                    |
| Total Writes on LAN                                                        | Number of write operations performed by the SSL<br>accelerator on the original side of the flow.                                                                                                    |
| <b>Total WAN Bytes Read</b>                                                | Number of bytes read by the SSL accelerator from the<br>optimized side of the flow.                                                                                                    |
| <b>Total Reads on WAN</b>                                                  | Number of read operations performed by the SSL<br>accelerator on the optimized side of the flow.                                                                                                    |
| Total WAN Bytes Written                                                    | Number of bytes written by the SSL accelerator on the<br>optimized side of the flow.                                                                                                    |
| Total Writes on WAN                                                        | Number of write operations performed by the SSL<br>accelerator on the optimized side of the flow.                                                                                                    |

*Table 3-82 Field Descriptions for the show statistics accelerator ssl detail Command (continued)*

H.

| Field                                         | <b>Description</b>                                                                                                    |
|-----------------------------------------------|----------------------------------------------------------------------------------------------------|
| Total LAN Handshake Bytes Read                | Number of bytes read from the original side of flows<br>during the handshake phase of flows.                                                                                     |
| Total LAN Handshake Bytes Written             | Number of bytes written to the original side of flows<br>during the handshake phase of flows.                                                                                    |
| Total WAN Handshake Bytes Read                | Number of bytes read to the optimized side of flows<br>during the handshake phase of flows.                                                                                      |
| Total WAN Handshake Bytes Written             | Number of bytes written to the optimized side of flows<br>during the handshake phase of flows.                                                                                   |
| Total Accelerator Bytes Read                  | SSL accelerator internal counter. (Bytes read from<br>original side of DRE).                                                                                                    |
| <b>Total Accelerator reads</b>                | SSL accelerator internal counter. (Read operations<br>performed on original side of DRE).                                                                                        |
| Total Accelerator Bytes Written               | SSL accelerator internal counter. (Bytes written to<br>original side of DRE).                                                                                                    |
| <b>Total Accelerator Writes</b>               | SSL accelerator internal counter. (Write operations<br>performed on original side of DRE).                                                                                       |
| <b>Total DRE Bytes Read</b>                   | SSL accelerator internal counter. (Bytes read from<br>optimized side of DRE).                                                                                                    |
| <b>Total DRE Reads</b>                        | SSL accelerator internal counter. (Read operations<br>performed on the optimized side of DRE).                                                                                   |
| <b>Total DRE Bytes Written</b>                | SSL accelerator internal counter. (Bytes read from<br>optimized side of DRE).                                                                                                    |
| <b>Total DRE Writes</b>                       | SSL accelerator internal counter. (Write operations<br>performed on the optimized side of DRE).                                                                                  |
| Number of forward DNS lookups issued          | Number of forward DNS lookups that were issued.                                                                                                    |
| Number of forward DNS lookups failed          | Number of forward DNS lookup failures.                                                                                                    |
| Number of flows with matching host names      | Number of flows where server host name matched<br>accelerated service configuration.                                                                                             |
| Number of reverse DNS lookups issued          | Number of reverse DNS lookups that were issued.                                                                                                    |
| Number of reverse DNS lookups failed          | Number of reverse DNS lookup failures.                                                                                                    |
| Number of reverse DNS lookups cancelled       | Number of reverse DNS lookups that were cancelled.                                                                                                    |
| Number of flows with matching domain<br>names | Number of flows where server domain name matched<br>accelerated service configuration.                                                                                           |
| Number of flows with matching any IP rule     | Number of flows where the server IP address matched 'IP<br>any' rule.                                                                                                    |
| <b>Total Failed Handshakes</b>                | Number of connections that ended during the handshake<br>phase.                                                                                                    |
| Pipe-through due to cipher mismatch           | Number of connections bypassed by SSL accelerator<br>because the SSL cipher negotiated on the flow is<br>configured to be not optimized, or not supported by the<br>WAAS device. |

*Table 3-82 Field Descriptions for the show statistics accelerator ssl detail Command (continued)*

٠

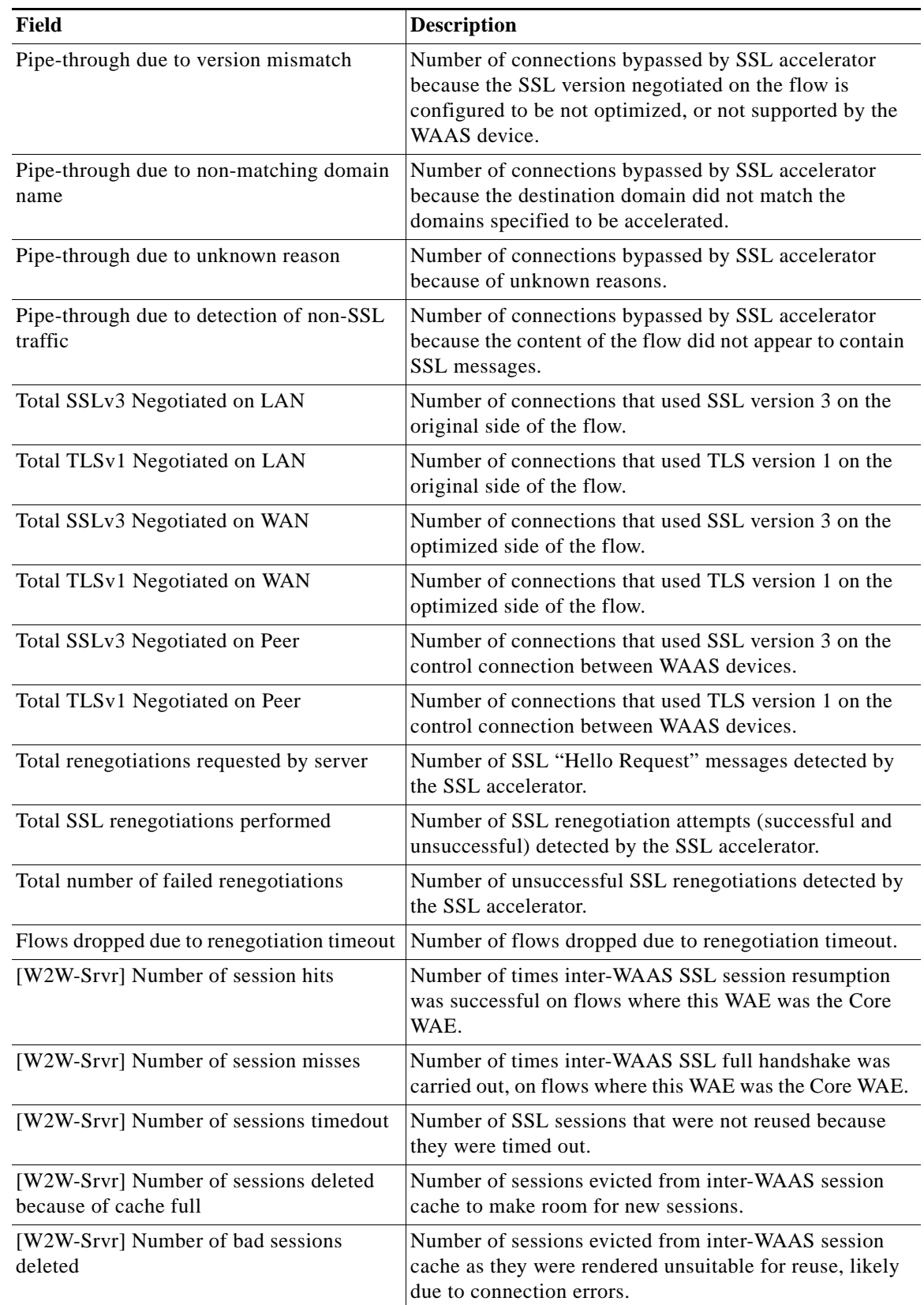

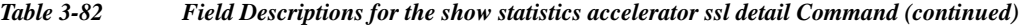

H.

| <b>Description</b>                                                                                                    |
|----------------------------------------------------------------------------------------------------|
| Number of sessions inserted into the inter-WAAS session<br>cache                                                                                                    |
| Number of sessions evicted from the inter-WAAS session<br>cache.                                                                                                    |
| Number of session currently cached in the inter-WAAS<br>session cache.                                                                                                    |
| Number of times an inter-WAAS session resumption was<br>successful on flows where this WAE was the Edge WAE.                                                                                                  |
| Number of times an inter-WAAS full SSL handshake was<br>carried out, on flows where this WAE was the Edge WAE.                                                                                                |
| Number of SSL sessions that were not reused because<br>they were timed out.                                                                                                    |
| Number of sessions evicted from inter-WAAS session<br>cache to make room for new sessions.                                                                                                    |
| Number of sessions evicted from inter-WAAS session<br>cache as they were rendered unsuitable for reuse, likely<br>due to connection errors.                                                                   |
| Number of times a client-requested session was found in<br>the client-facing session cache (even if eventually a full<br>handshake had to be carried out due to session miss<br>between Core WAE and server). |
| Number of times a client-requested session was not found<br>in the client-facing session cache.                                                                                                    |
| Number of sessions in the client-facing session cache that<br>were not reused because they were timed out.                                                                                                    |
| Number of sessions evicted from the client-facing<br>session cache to make room for new sessions.                                                                                                    |
| Number of sessions evicted from the client-facing<br>session cache as they were rendered unsuitable for reuse,<br>likely due to connection errors.                                                            |
| Number of sessions inserted into the client-facing session<br>cache.                                                                                                    |
| Number of sessions evicted from the client-facing<br>session cache.                                                                                                    |
| Number of sessions currently cached in the client-facing<br>session cache.                                                                                                    |
| Number of times a Core-WAE requested session was<br>successfully reused between the Core WAE and server.                                                                                                    |
| Number of times a full SSL handshake had to be carried<br>out between the Core WAE and server.                                                                                                    |
| Number of times a session in the server-facing session<br>cache could not be reused because it was timed out.                                                                                                 |
|                                                                                                    |

*Table 3-82 Field Descriptions for the show statistics accelerator ssl detail Command (continued)*

×

a ka

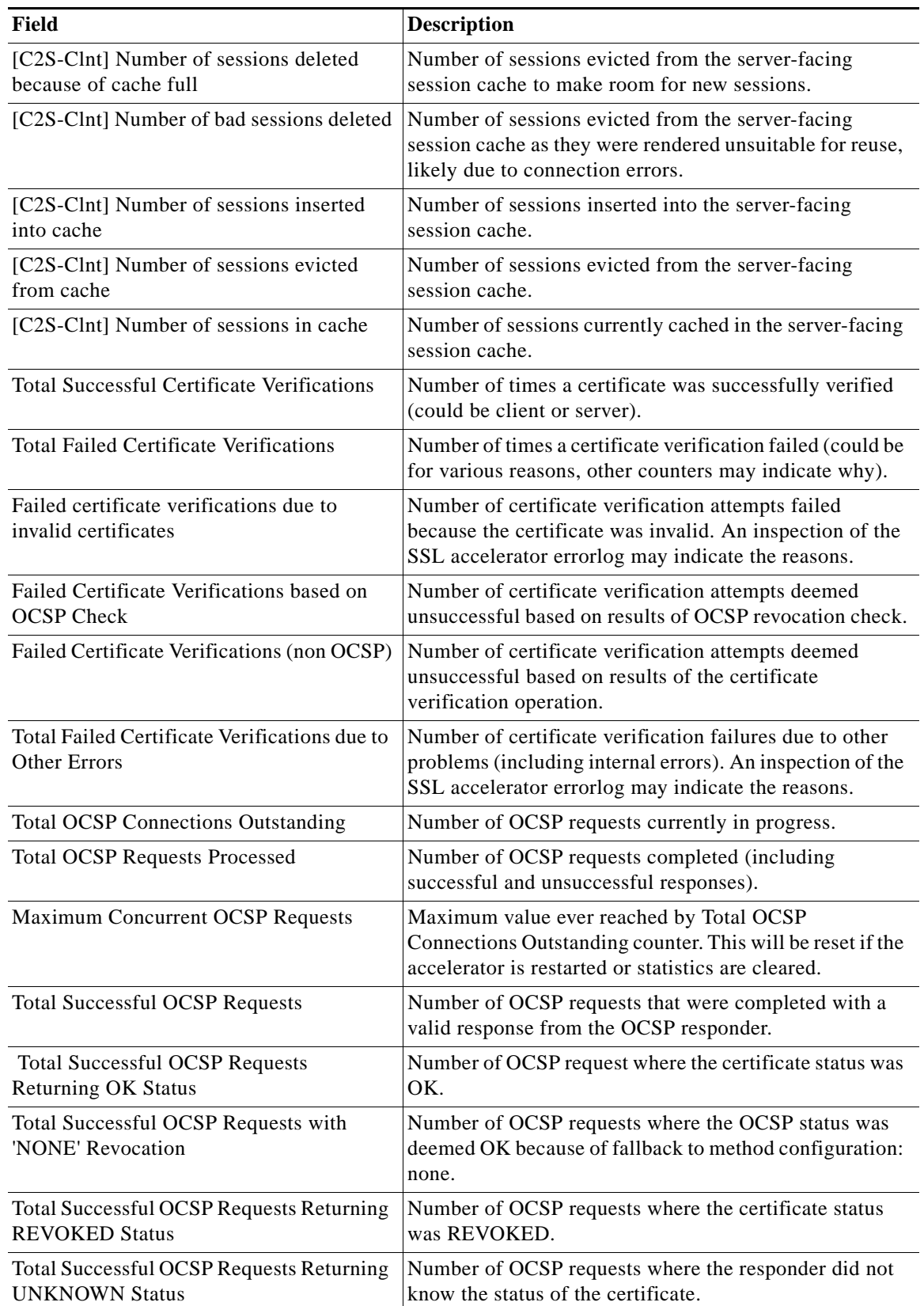

# *Table 3-82 Field Descriptions for the show statistics accelerator ssl detail Command (continued)*

| Field                                                              | <b>Description</b>                                                                                                    |
|--------------------------------------------------------------------|----------------------------------------------------------------------------------------------------|
| <b>Total Failed OCSP Requests</b>                                  | Number of OCSP requests which could not be completed<br>successfully.                                                                                                    |
| Total Failed OCSP Requests due to Other<br>Errors                  | Number of OCSP requests deemed failed due to internal<br>errors.                                                                                                    |
| Total Failed OCSP Requests due to<br><b>Connection Errors</b>      | Number of OCSP requests deemed failed because a<br>connection to the OCSP responder could not be set up.                                                                                                    |
| Total Failed OCSP Requests due to<br><b>Connection Timeouts</b>    | Number of OCSP requests deemed failed because no<br>response was received from the OCSP responder.                                                                                                    |
| Total Failed OCSP Requests due to<br><b>Insufficient Resources</b> | Number of OCSP requests deemed failed because there<br>was insufficient memory to carry out the revocation<br>check.                                                                                                    |
| <b>Total OCSP Bytes Read</b>                                       | Number of bytes read from connections to OCSP<br>responders.                                                                                                    |
| Total OCSP Write Bytes                                             | Number of bytes written to connections to OCSP<br>responders.                                                                                                    |
| Flows dropped due to verification check                            | Number of connections dropped by this WAE because<br>verification of the client or server certificate failed.                                                                                                    |
| Flows dropped due to revocation check                              | Number of connections dropped by this WAE because<br>revocation check of the client or server certificate failed.                                                                                                    |
| Flows dropped due to other reasons                                 | Number of connections dropped by this WAE because of<br>errors which may have prevented the verification check<br>or revocation check from returning a valid result. An<br>inspection of the SSL accelerator errorlog may indicate<br>the reasons. |

*Table 3-82 Field Descriptions for the show statistics accelerator ssl detail Command (continued)*

[Table 3-83](#page-429-0) describes the fields shown in the **show statistics accelerator ssl payload http** command display.

<span id="page-429-0"></span>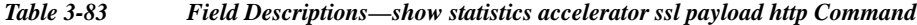

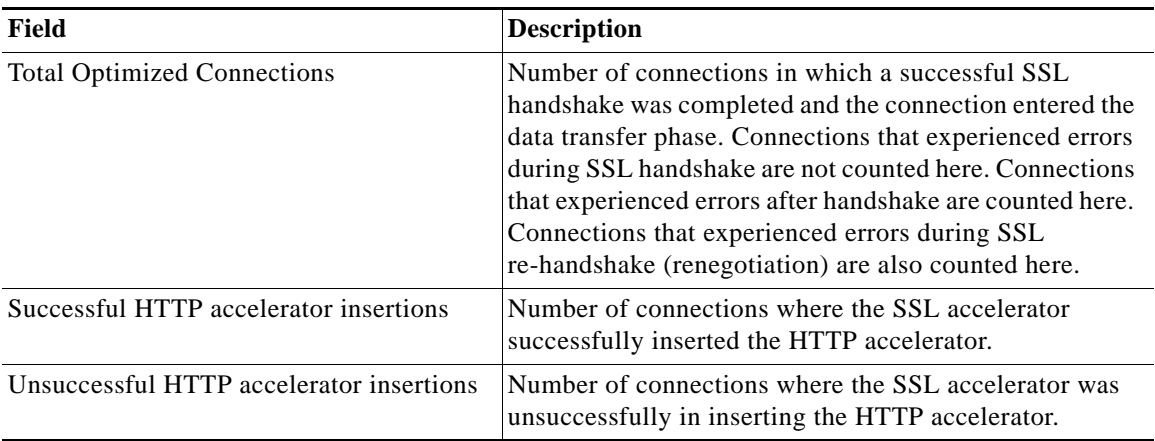

a l

a ka

[Table 3-84](#page-430-0) describes the fields shown in the **show statistics accelerator ssl payload other** command display.

<span id="page-430-0"></span>*Table 3-84 Field Descriptions—show statistics accelerator ssl payload other Command*

| Field                              | <b>Description</b>                                                                                                    |
|------------------------------------|----------------------------------------------------------------------------------------------------|
| <b>Total Optimized Connections</b> | Number of connections in which a successful SSL<br>handshake was completed and the connection entered the<br>data transfer phase. Connections that experienced errors<br>during SSL handshake are not counted here. Connections<br>that experienced errors after handshake are counted here.<br>Connections that experienced errors during SSL<br>re-handshake (renegotiation) are also counted here. |

## **Related Commands [show accelerator](#page-273-0)**

 $\overline{\phantom{a}}$ 

**[show statistics connection closed](#page-453-0)**

# **show statistics accelerator http object-cache**

To display object cache statistics for a WAAS device, use the **show statistics accelerator http object-cache** EXEC command.

## **show statistics accelerator http object-cache**

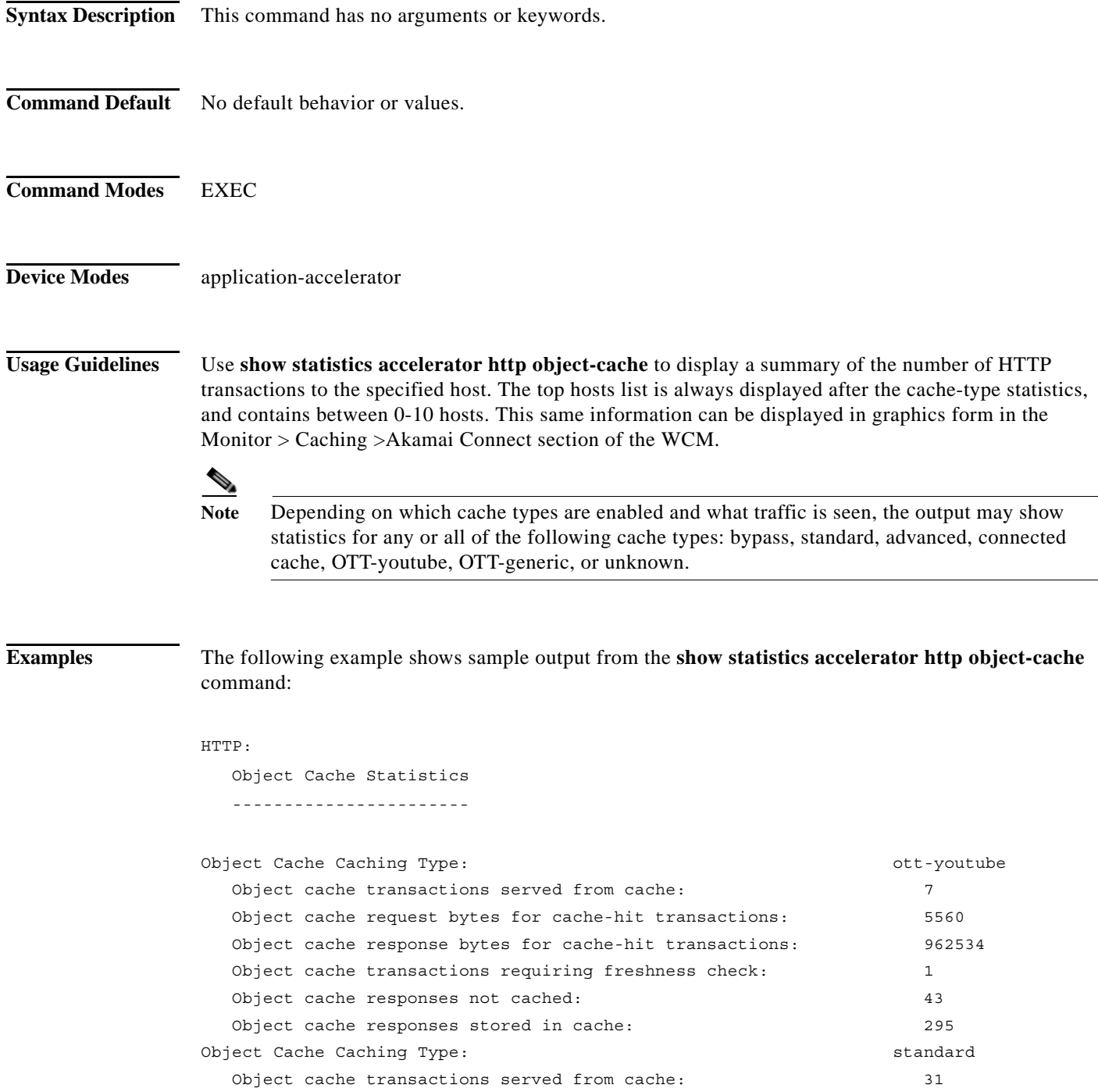
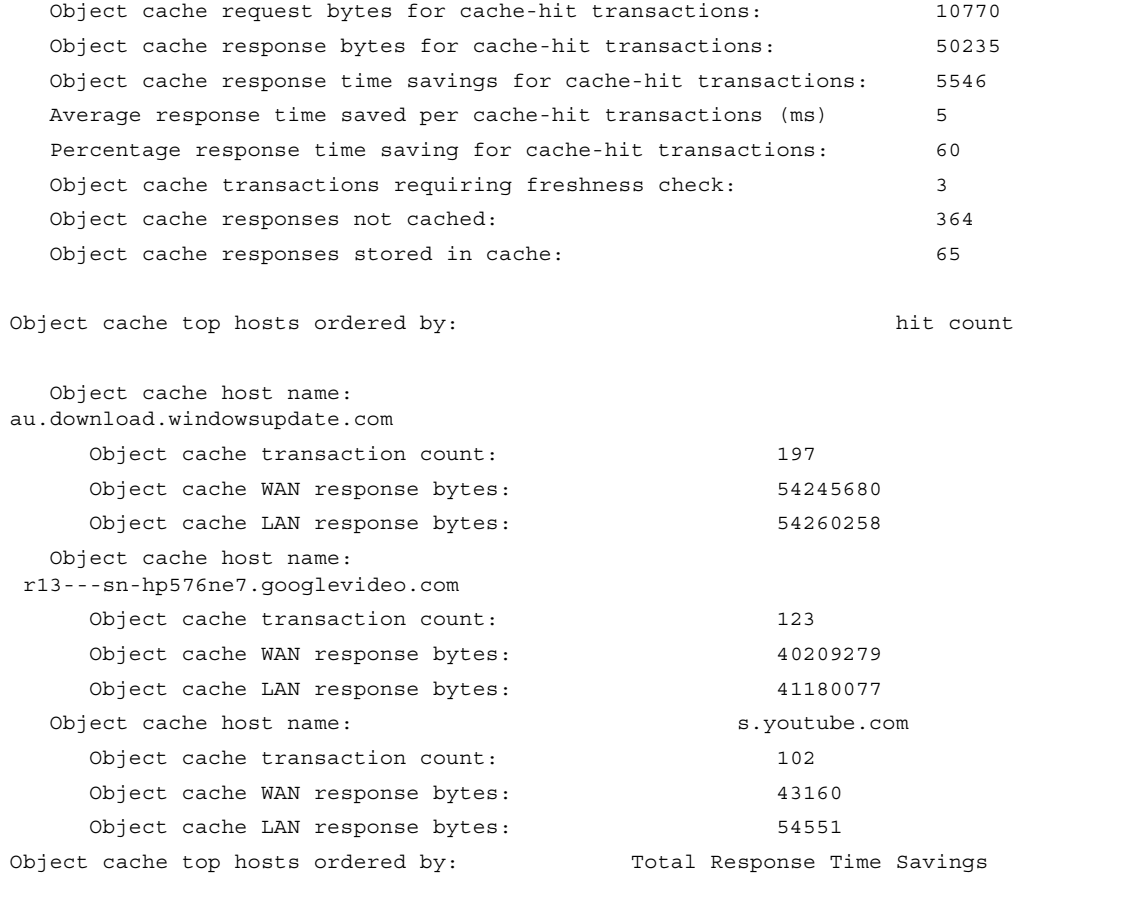

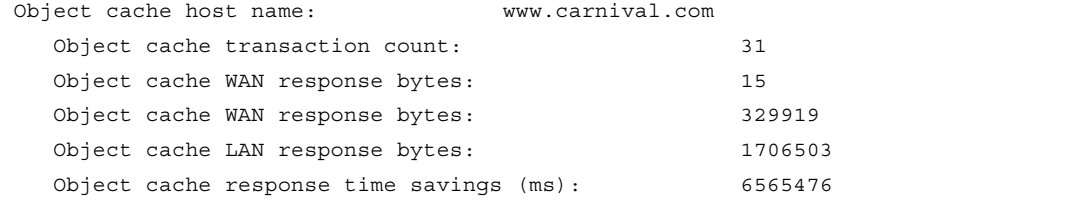

 $\Gamma$ 

**Related** [show statistics accelerator](#page-382-0)

## **show statistics accelerator http preposition**

To display preposition task status information for a WAAS device, use the **show statistics accelerator http preposition** EXEC command.

### **show statistics accelerator http preposition**

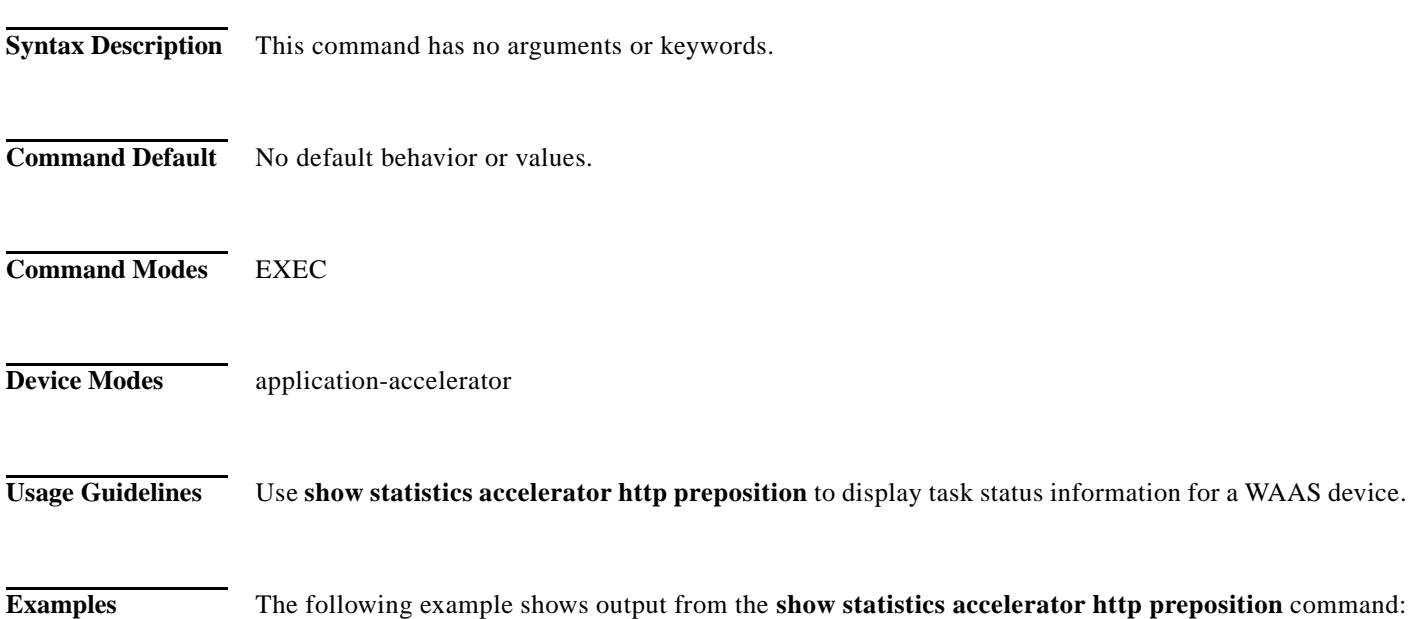

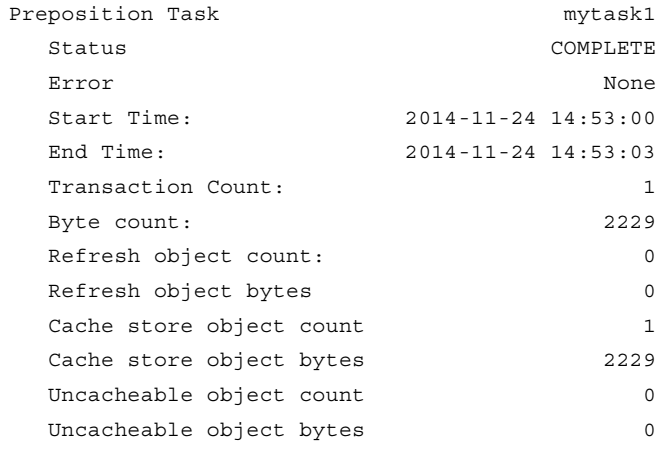

<span id="page-434-0"></span> $\overline{\phantom{a}}$ 

# **show statistics aoim**

To display AO (accelerator) Information Manager statistics for a WAAS device, use the **show statistics aoim** EXEC command.

**show statistics aoim** [**local** | **peer** | **detail**]

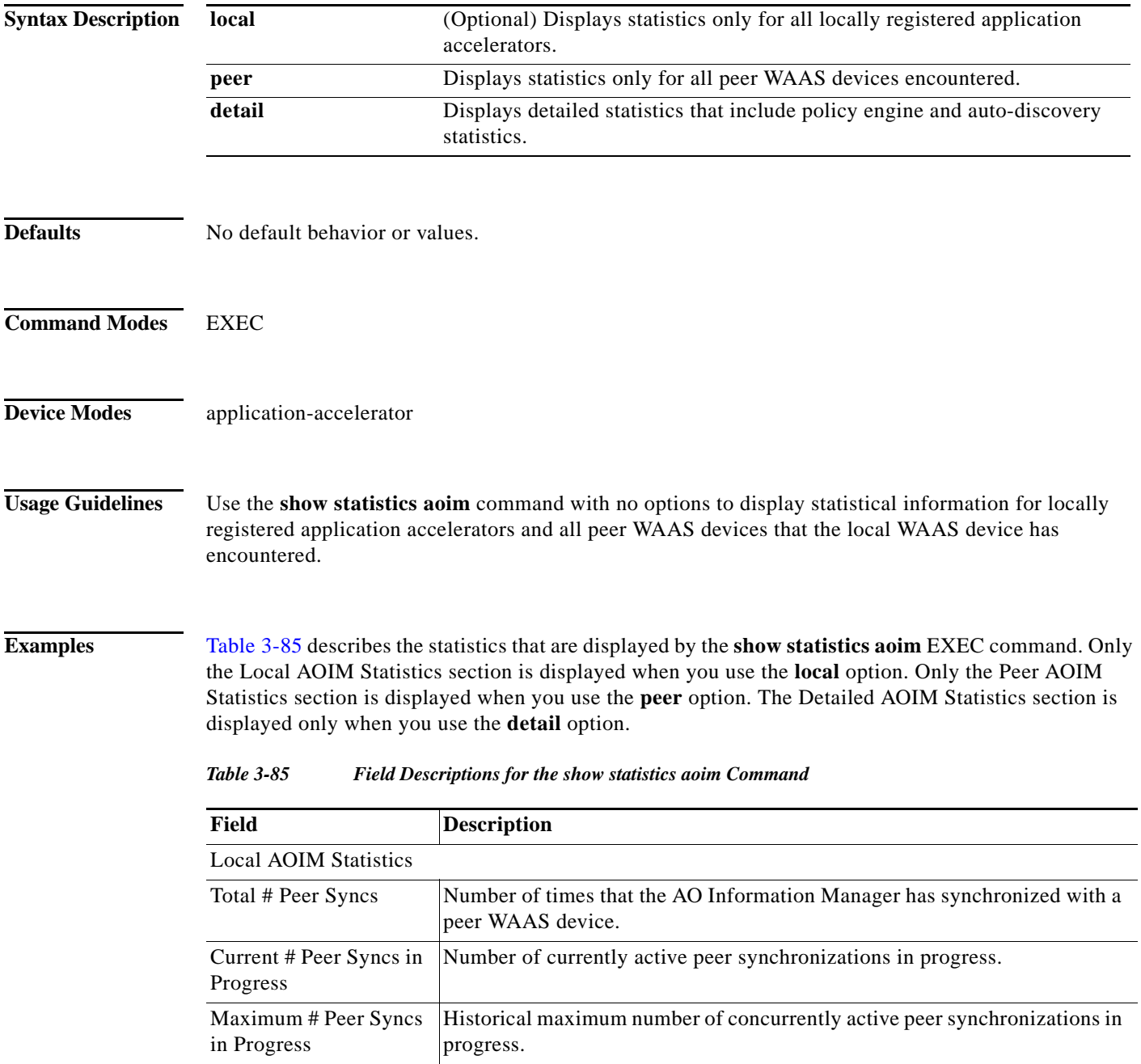

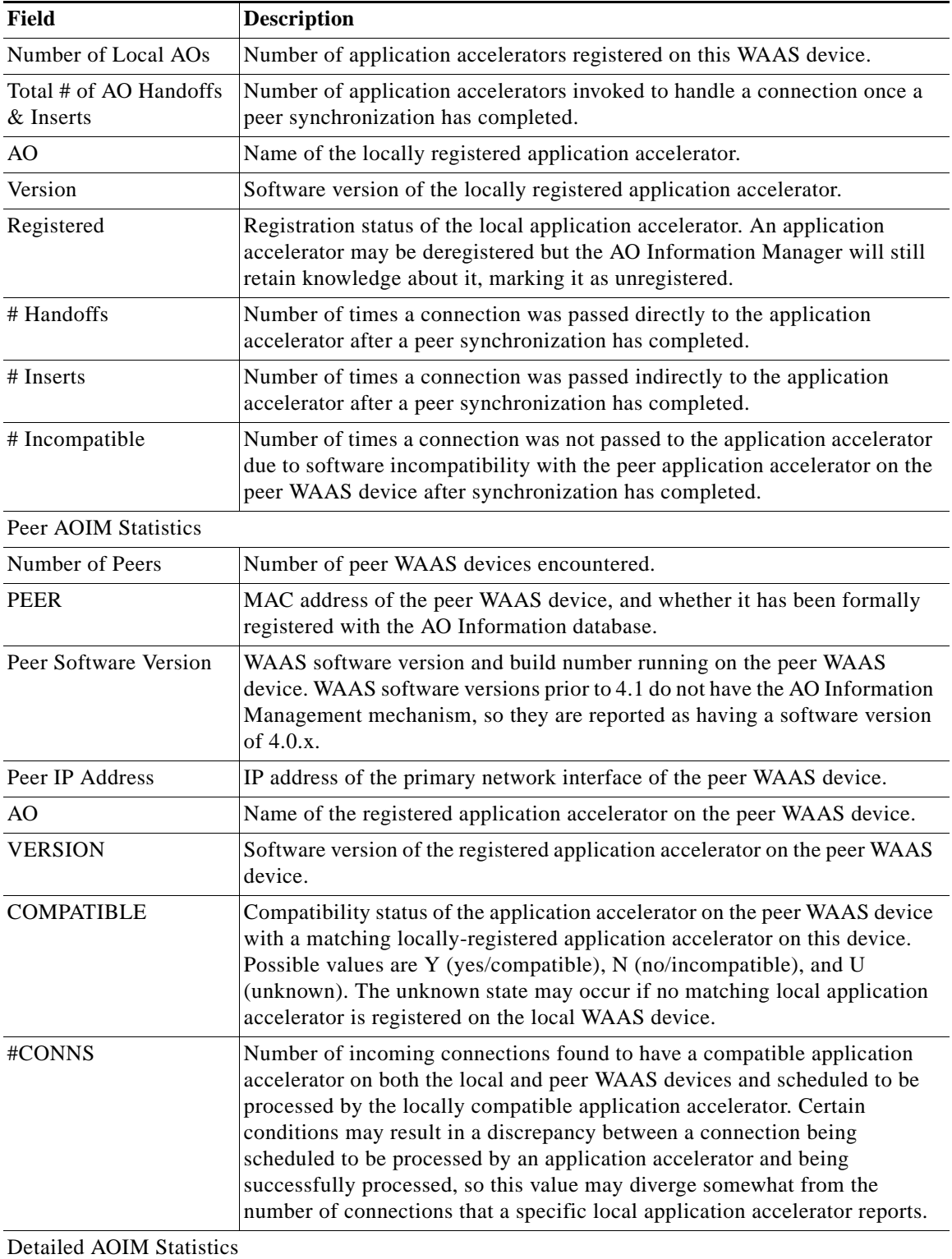

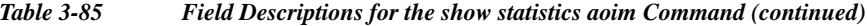

Policy Engine Statistics

 $\blacksquare$ 

 $\mathbf{I}$ 

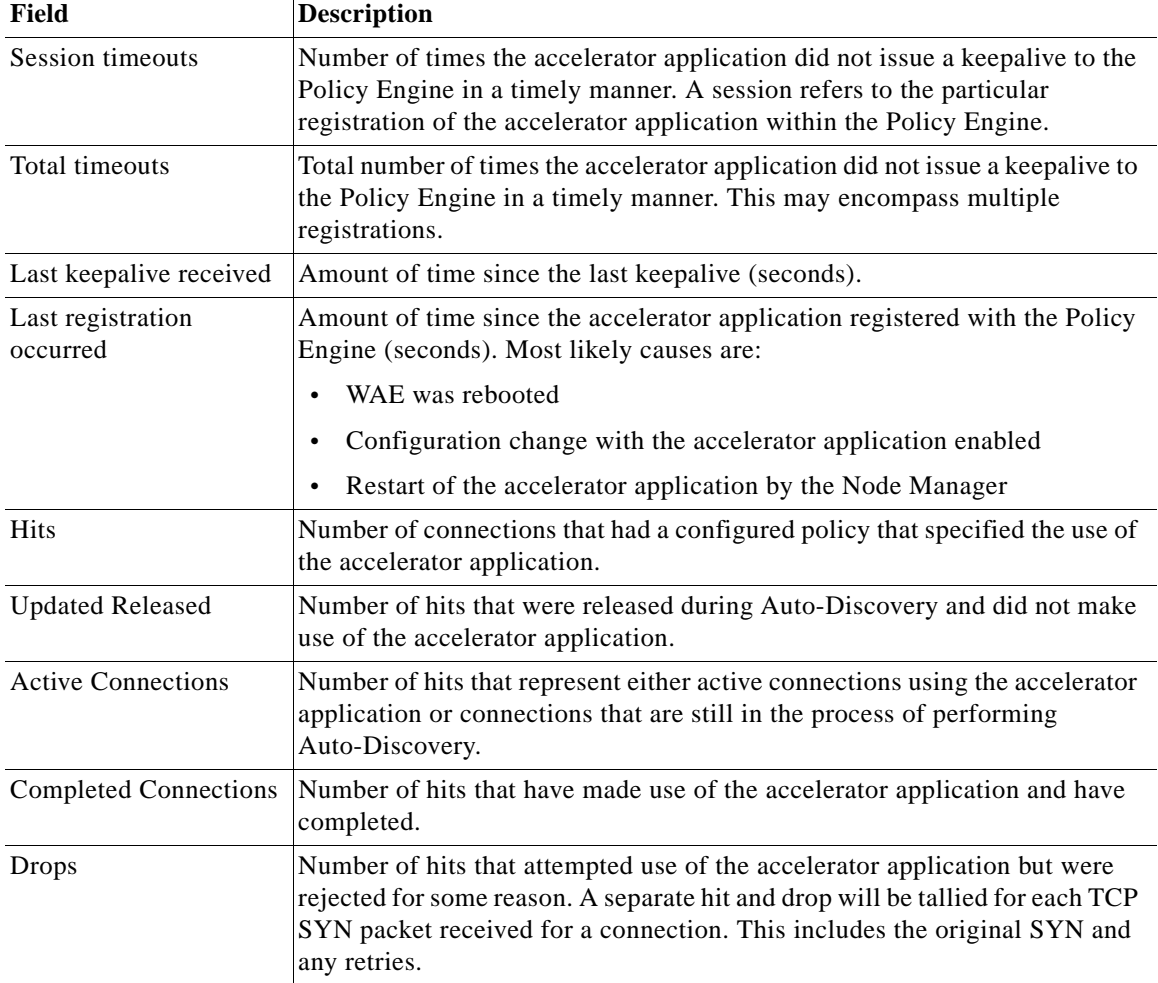

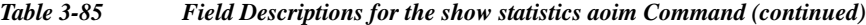

 $\blacksquare$ 

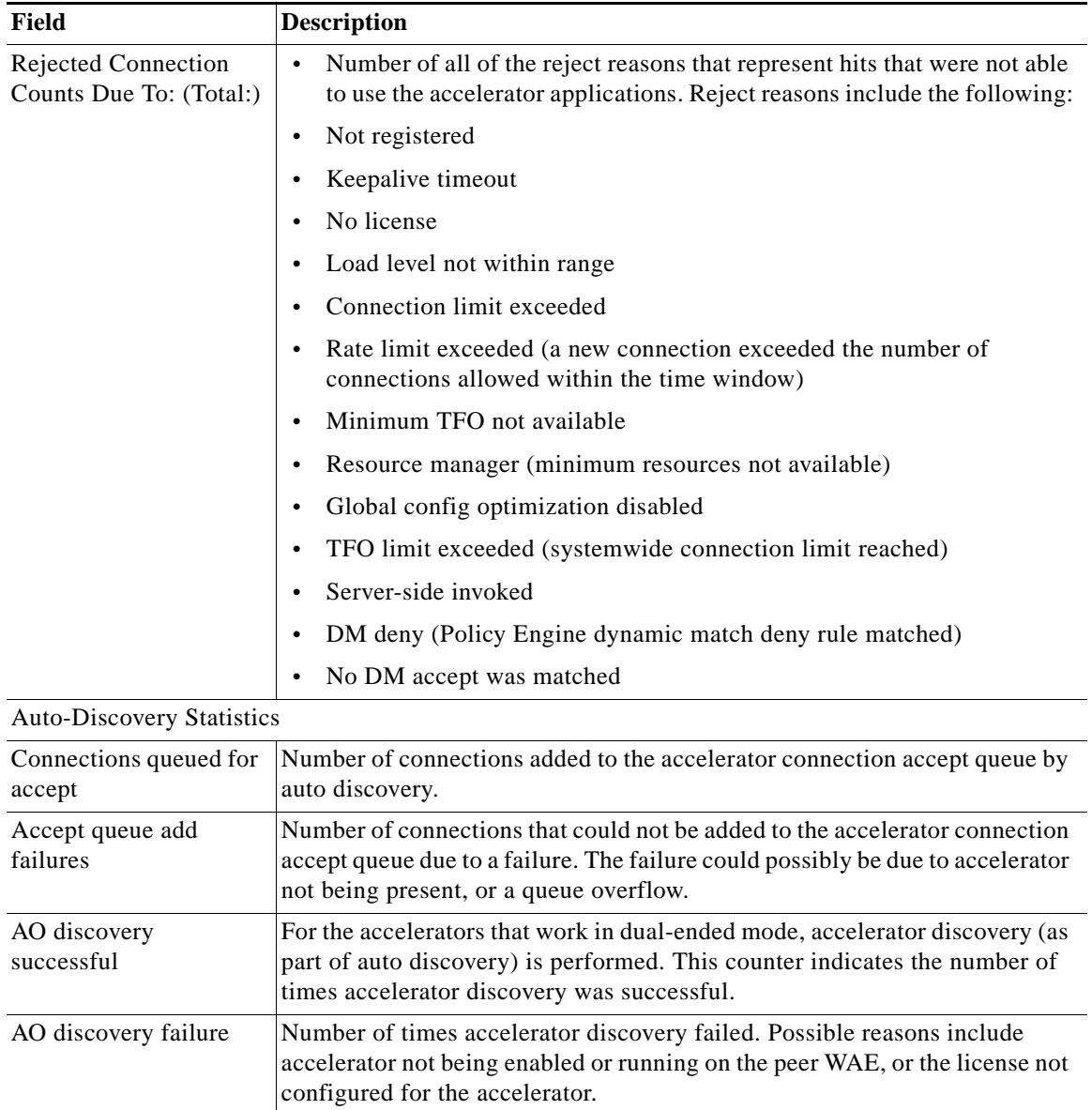

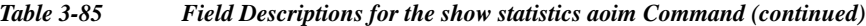

### **Related Commands [show statistics accelerator](#page-382-0)**

 $\overline{\phantom{a}}$ 

# **show statistics application**

To view the performance statistics for applications running on your WAAS device, use the **show statistics application** EXEC command.

**show statistics application** [**name** *app\_name* | **savings** [**appname** *app\_name*]]

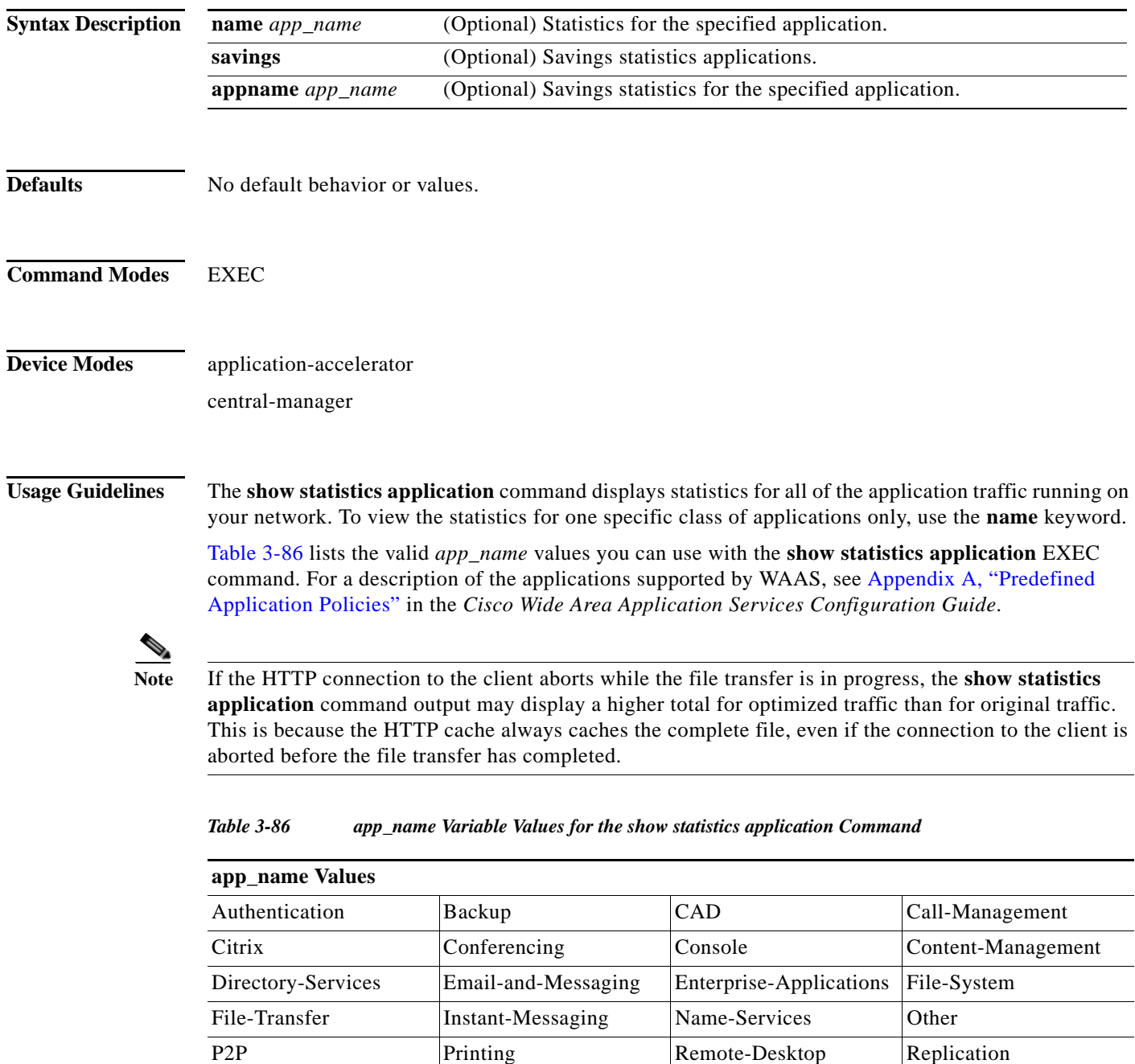

<span id="page-438-0"></span>SQL SSH SSH SSL Storage

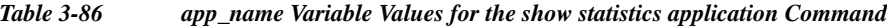

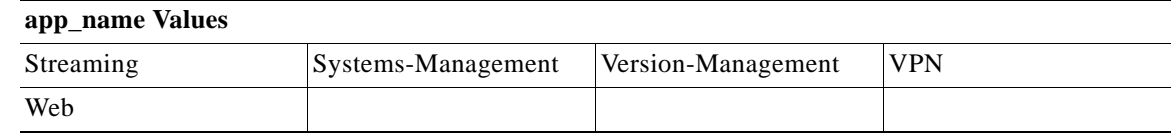

<span id="page-439-0"></span>**Examples** [Table 3-87](#page-439-0) describes the statistics for each class of application that are displayed by the **show statistics application** EXEC command.

| <b>Statistic</b>       | <b>Description</b>                                                                                       |  |
|------------------------|----------------------------------------------------------------------------------------------------|--|
| Opt TCP Plus           | Optimized traffic on the WAN side, optimized at the TFO and<br>DRE/LZ/accelerator levels.                |  |
| Orig TCP Plus          | Original traffic on the LAN side, optimized at the TFO and<br>DRE/LZ/accelerator levels.                 |  |
| Opt Preposition        | Optimized traffic on the WAN side, initiated by the WAE device for<br>preposition purposes.              |  |
| Orig Preposition       | Original traffic (unoptimized) on the LAN side, initiated by the WAE device<br>for preposition purposes. |  |
| Opt TCP Only           | Optimized traffic on the WAN side, optimized at the TFO level only.                                      |  |
| Orig TCP Only          | Original traffic on the LAN side, optimized at the TFO level only.                                       |  |
| <b>Internal Client</b> | Traffic initiated by the WAE device.                                                                     |  |
| <b>Internal Server</b> | Traffic terminated by the WAE device.                                                                    |  |
| PT Client              | Pass-through traffic going from the client to the server.                                                |  |
| PT Server              | Pass-through traffic going from the server to the client                                                 |  |
| Opt TCP Plus           | Optimized traffic on the WAN side, optimized at the TFO and<br>DRE/LZ/accelerator levels.                |  |
| Preposition            | Traffic initiated by the WAE device for preposition purposes.                                            |  |
| Opt TCP Only           | Optimized traffic on the WAN side, optimized at the TFO level only.                                      |  |
| <b>Internal Client</b> | Traffic initiated by the WAE device.                                                                     |  |
| <b>Internal Server</b> | Traffic terminated by the WAE device.                                                                    |  |
| Auto-Discovery         | Connections in auto-discovery.                                                                           |  |
| PT No Peer             | Pass-through reasons.                                                                                    |  |
|                        |                                                                                                    |  |
| PT Overall             | Total passed-through traffic for all reasons.                                                            |  |

*Table 3-87 Statistic Descriptions for the show statistics application Command*

[Table 3-88](#page-440-0) describes the result values shown for the statistics in the **show statistics application**  command display.

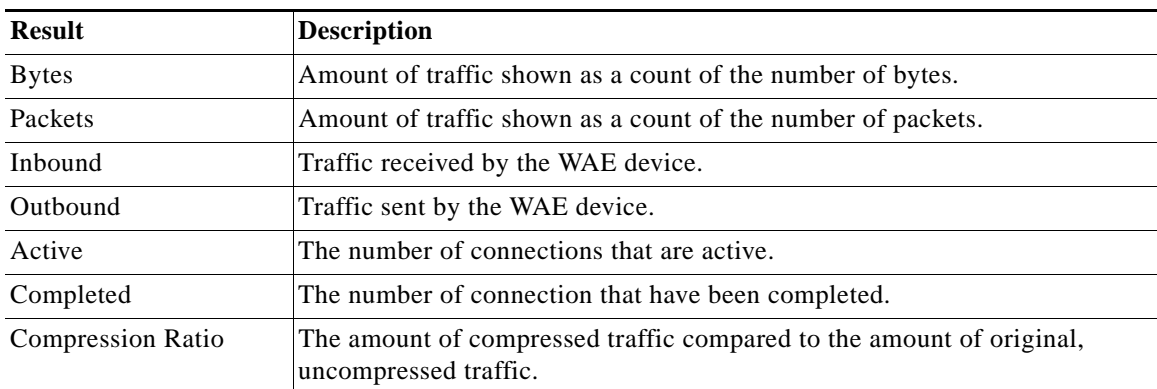

### <span id="page-440-0"></span>*Table 3-88 Result Value Descriptions for the show statistics application Command*

**Related Commands show statistics**

 $\mathbf{I}$ 

П

## **show statistics authentication**

To display authentication statistics for a WAAS device, use the **show statistics authentication** EXEC command.

### **show statistics authentication**

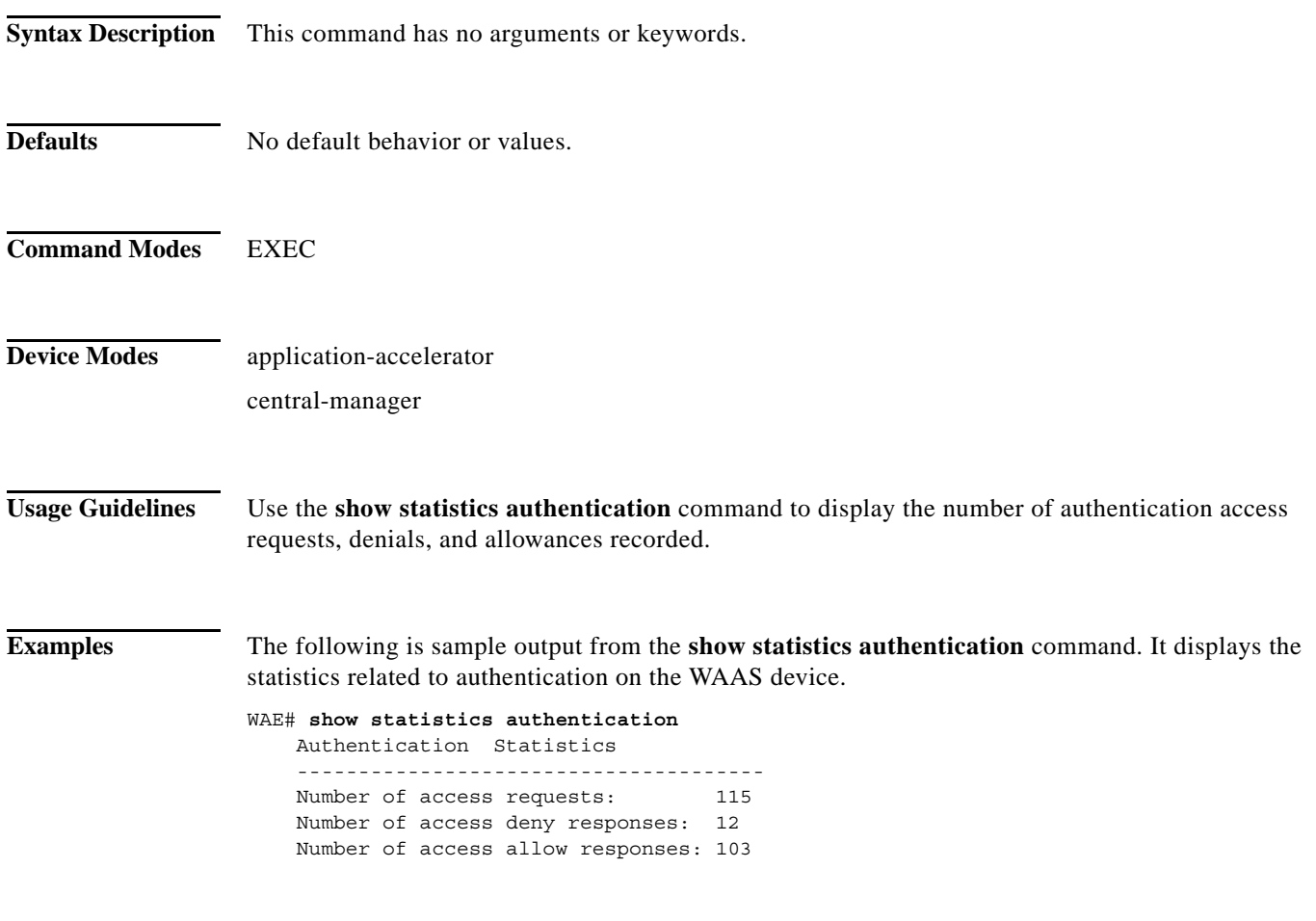

**Related Commands [\(config\) authentication configuration](#page-633-0) [clear arp-cache](#page-68-0) [show authentication](#page-283-0)**

×

 $\mathbf{I}$ 

 $\overline{\phantom{a}}$ 

a ka

# **show statistics auto-discovery**

To display Traffic Flow Optimization (TFO) auto-discovery statistics for a WAE, use the **show statistics auto-discovery** EXEC command.

**show statistics auto-discovery** [**blacklist**]

<span id="page-442-0"></span>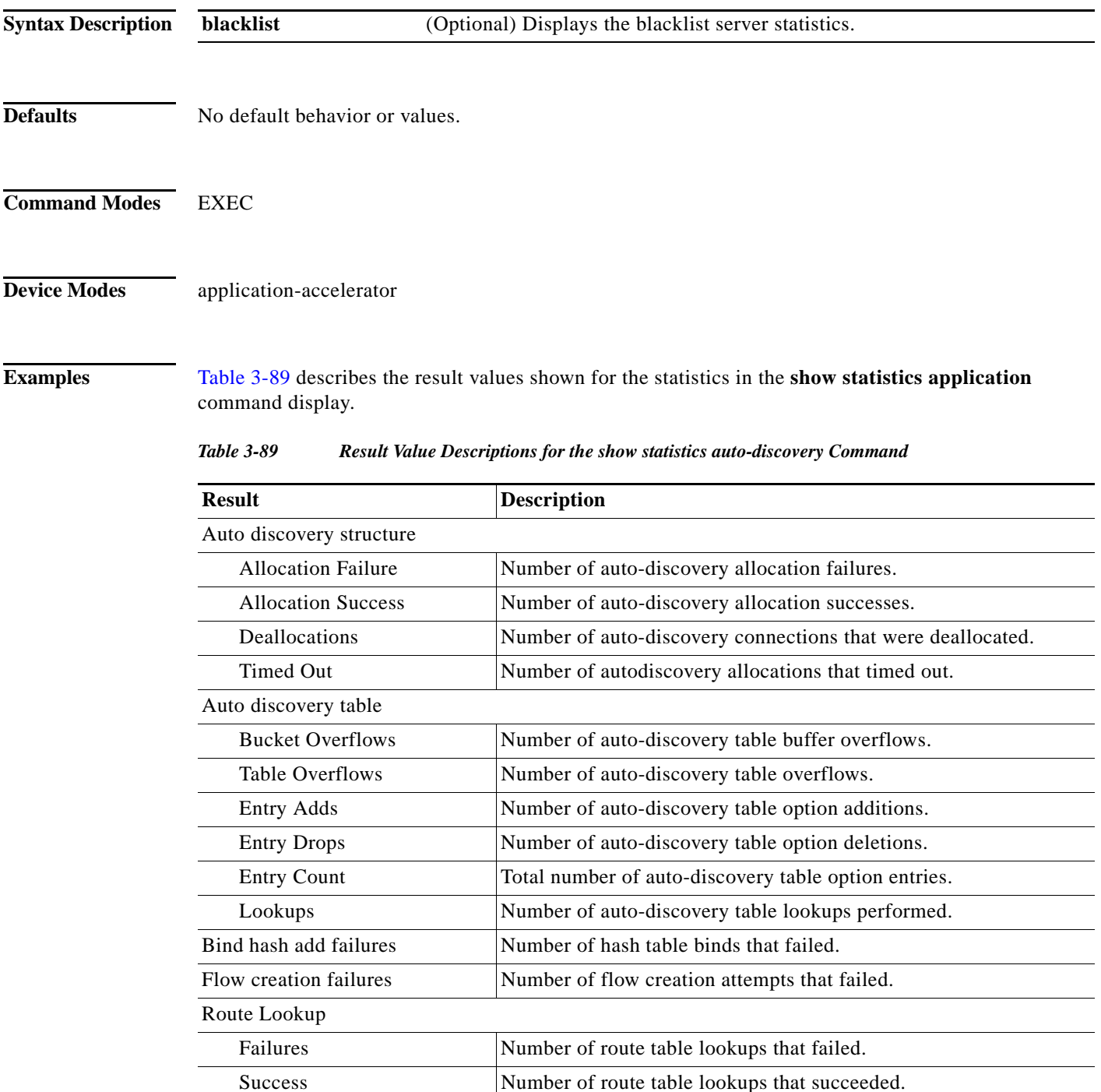

H

| <b>Result</b>                             | <b>Description</b>                                                                                                    |  |  |  |
|-------------------------------------------|----------------------------------------------------------------------------------------------------|--|--|--|
| Socket                                    |                                                                                                    |  |  |  |
| <b>Allocation failures</b>                | Number of socket allocations that failed.                                                                                                    |  |  |  |
| Accept pair allocation<br>failures        | Number of socket pair allocations that failed.                                                                                                  |  |  |  |
| Unix allocation failures                  | Number of Unix socket allocations that failed.                                                                                                  |  |  |  |
| Connect lookup failures                   | Number of socket connection lookups that failed.                                                                                                |  |  |  |
| Packets                                   |                                                                                                    |  |  |  |
| Memory allocation failures                | Number of packet memory allocations that failed.                                                                                                |  |  |  |
| <b>Total Sent</b>                         | Total number of auto-discovery packets sent.                                                                                                    |  |  |  |
| <b>Total Received</b>                     | Total number of auto-discovery packets received.                                                                                                |  |  |  |
| Incorrect length or<br>checksum received  | Number of packets received with an incorrect length or checksum.                                                                                |  |  |  |
| Invalid filtering tuple<br>received       | Number of packets received with an incorrect filtering tuple.                                                                                   |  |  |  |
| Received for dead<br>connection           | Number of packets received for invalid connections.                                                                                             |  |  |  |
| Ack dropped in synack<br>received state   | Number of acknowledgement packets dropped that were in the<br>synchronize acknowledgement state.                                                |  |  |  |
| Non Syn dropped in nostate<br>state       | Number on non-SYN packets dropped that were in the nostate state.                                                                               |  |  |  |
| Syn-ack packets to int. client<br>dropped | Number of synack packets dropped when being sent to internal<br>client.                                                                         |  |  |  |
| Packets dropped state<br>already exists   | Number of packets for which the dropped state already exists.                                                                                   |  |  |  |
| Auto discovery failure                    |                                                                                                    |  |  |  |
| No peer or asymmetric route               | Auto-discovery failed because no peer was found, or asymmetric<br>routing configuration was indicated.                                          |  |  |  |
| Insufficient option space                 | Auto-discovery failed because there was not enough space to add<br>options.                                                                     |  |  |  |
| Invalid option content                    | Auto-discovery failed because the content of an option was invalid.                                                                             |  |  |  |
| Invalid connection state                  | Auto-discovery failed because the connection state was invalid.                                                                                 |  |  |  |
| Missing Ack conf                          | Auto-discovery failed because of missing auto discovery options<br>that were sent from the edge WAE sends to the core WAE on the ack<br>packet. |  |  |  |
| Intermediate device                       | Auto-discovery failed because a device was discovered between the<br>WAEs.                                                                      |  |  |  |
| Version mismatch                          | Auto-discovery failed because the WAAS software versions did not<br>match.                                                                      |  |  |  |
| Incompatible Peer AO                      | Auto-discovery failed because the peer accelerator is not<br>compatible with the accelerator on this WAE.                                       |  |  |  |

*Table 3-89 Result Value Descriptions for the show statistics auto-discovery Command*

П

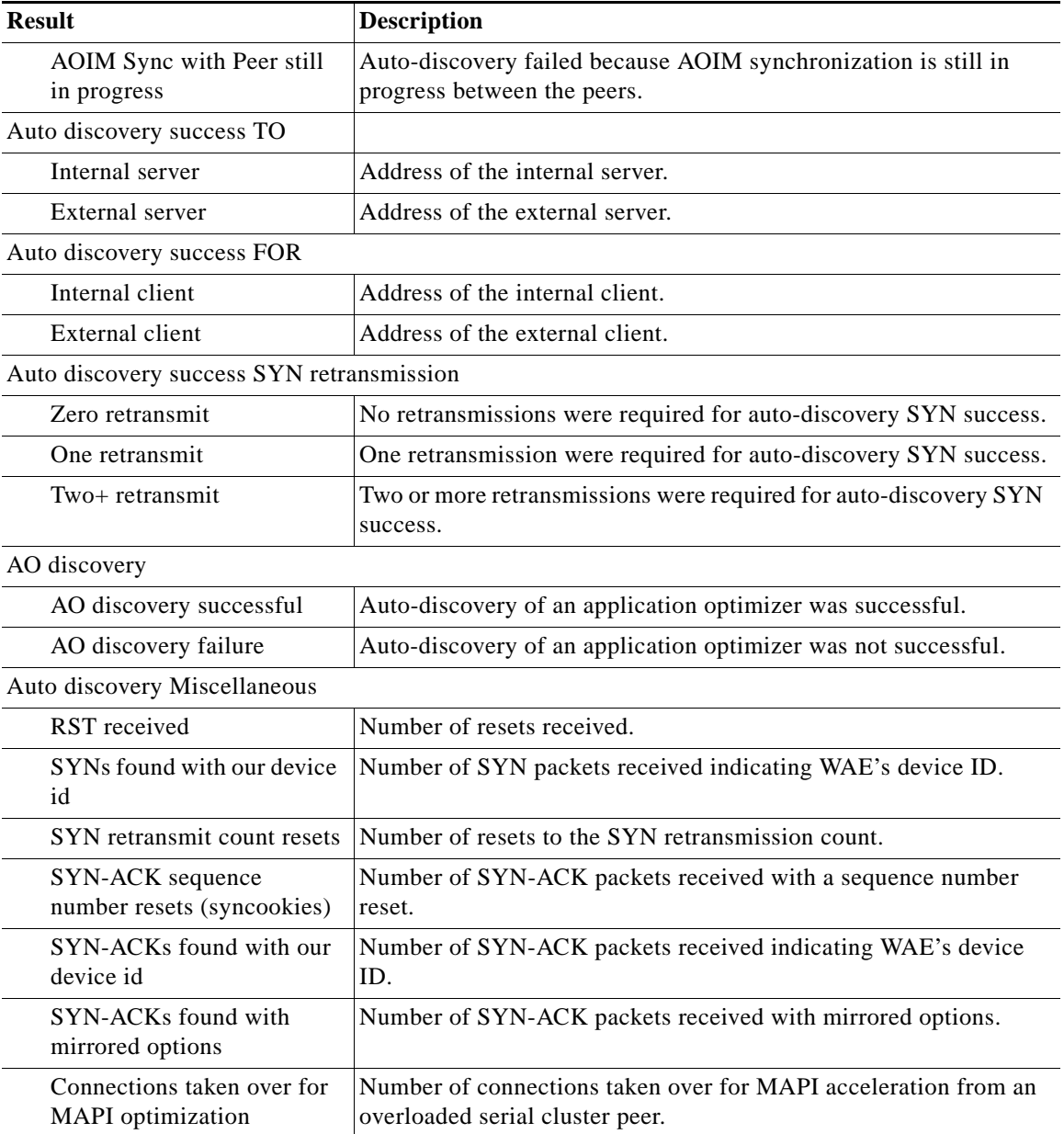

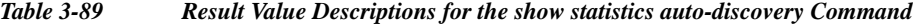

 $\mathbf{I}$ 

**Related Commands [show auto-discovery](#page-285-0)**

**[show statistics filtering](#page-479-0) [show statistics tfo](#page-520-0)**

**[show statistics connection closed](#page-453-0)**

## <span id="page-445-0"></span>**show statistics class-default**

To display statistics information about the class-default class map, use the **show statistics class-default**  EXEC command.

**show statistics class-default top-talkers**

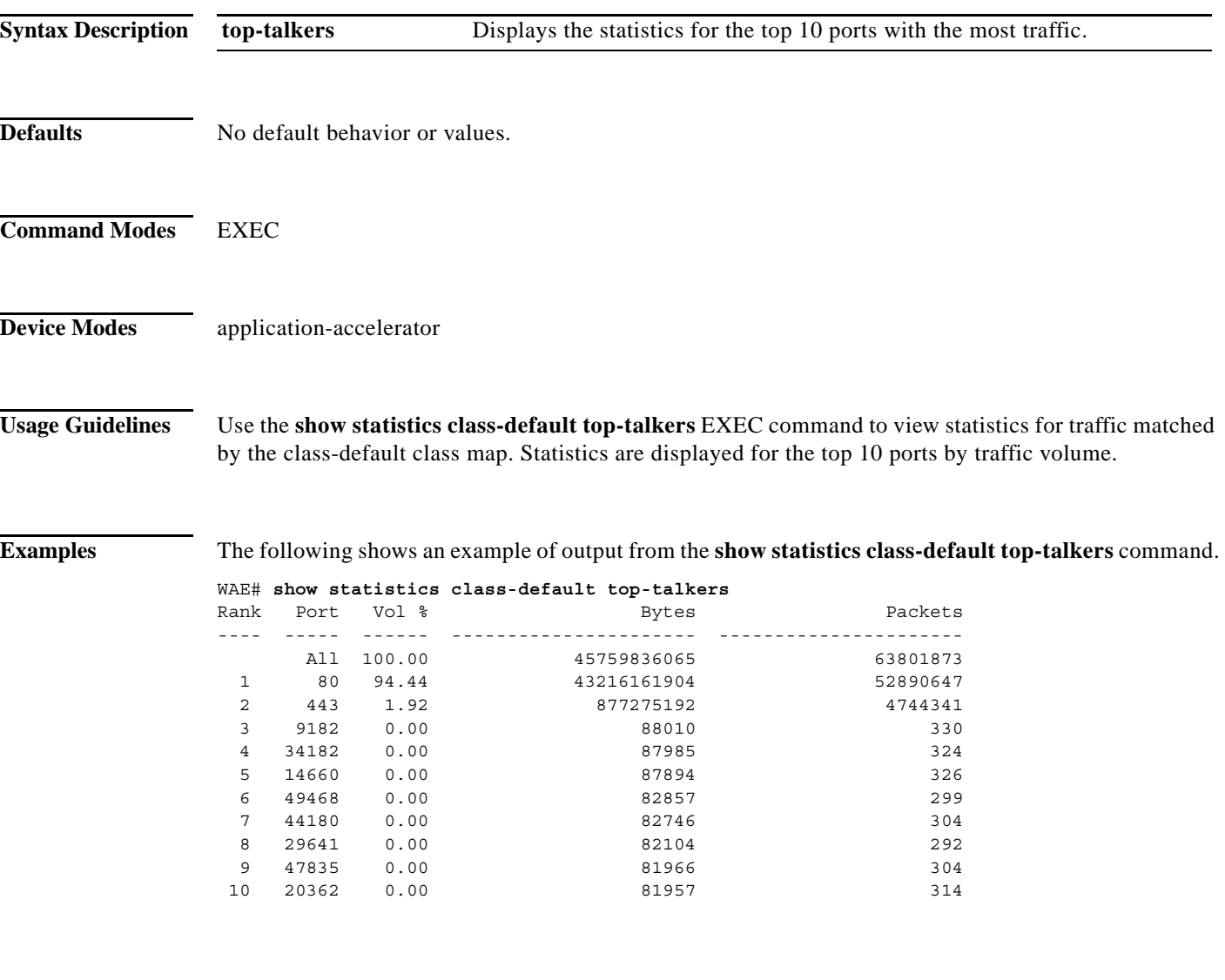

### **Related Commands [clear statistics](#page-83-0)**

**[show class-map](#page-300-0)**

**[show statistics class-map](#page-446-0)**

 $\overline{\phantom{a}}$ 

a ka

# <span id="page-446-0"></span>**show statistics class-map**

To display statistics information about class maps, use the **show statistics class-map** EXEC command.

### **show statistics class-map type** { **waas**

[**name** *classmap-name* | **summary** [**active** | **all**]]}

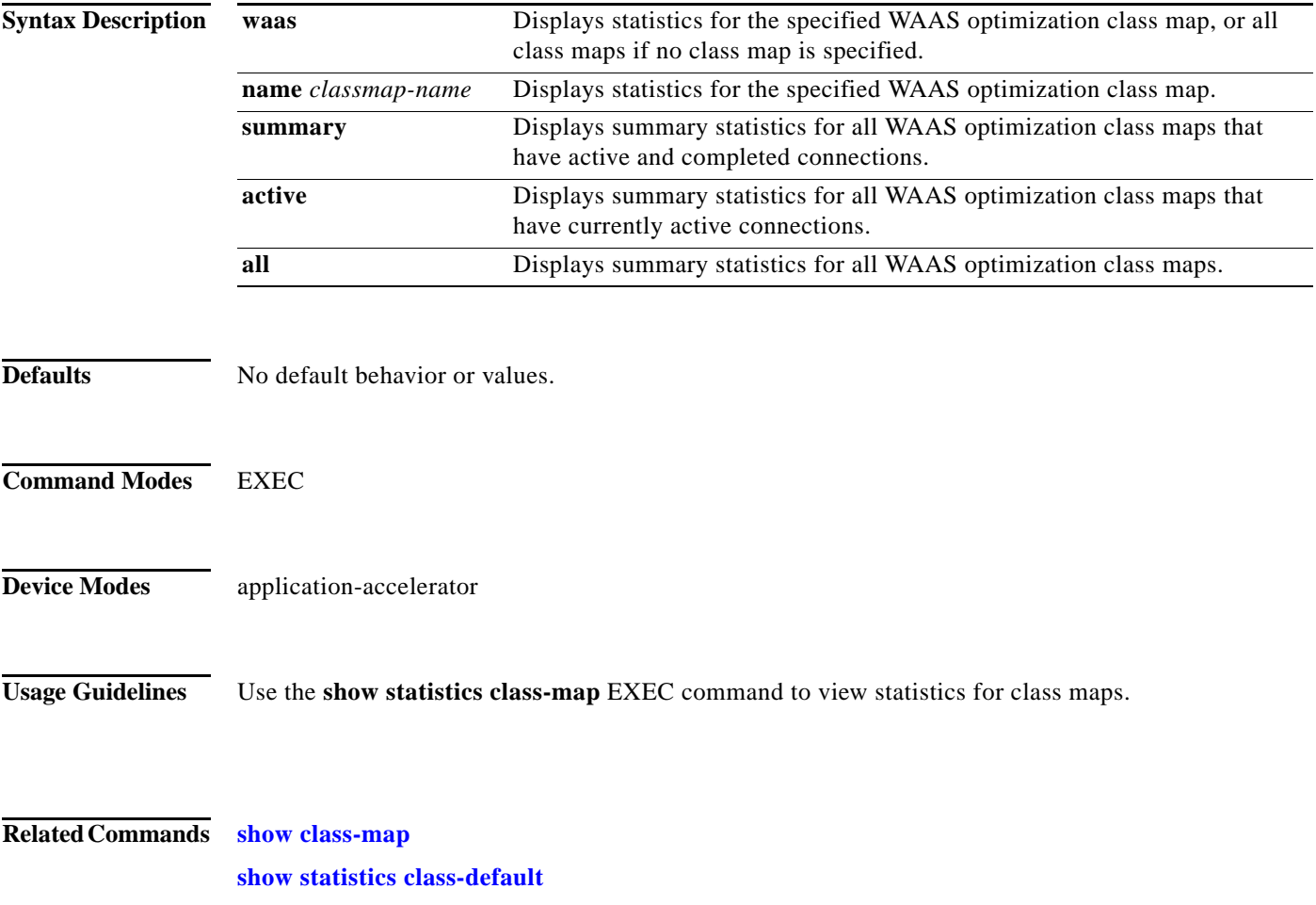

1

## **show statistics connection**

To display all connection statistics for a WAAS device, use the **show statistics connection** EXEC command.

### **show statistics connection**

**auto-discovery{ client-ip [** *ip\_address | hostname* **] | client port** *port* **| peer-id** *peer\_id* **| server-ip** {*ip\_address* | *hostname*} **| server-port** *port***} | client-ip** {*ip\_address* | *hostname*} **| client-port** *port* | **closed | detail** [**client-ip** {*ip\_address* | *hostname*} | **client-port** *port* | **peer-id** *peer\_id* | **server-ip**  {*ip\_address* | *hostname*} **| server-port** *port*] **| egress methods | optimized | pass-through | peer-id** *peer\_id* | **server-ip** {*ip\_address* | *hostname*} **| server-port** *port*] | **conn-id** *connection\_id*

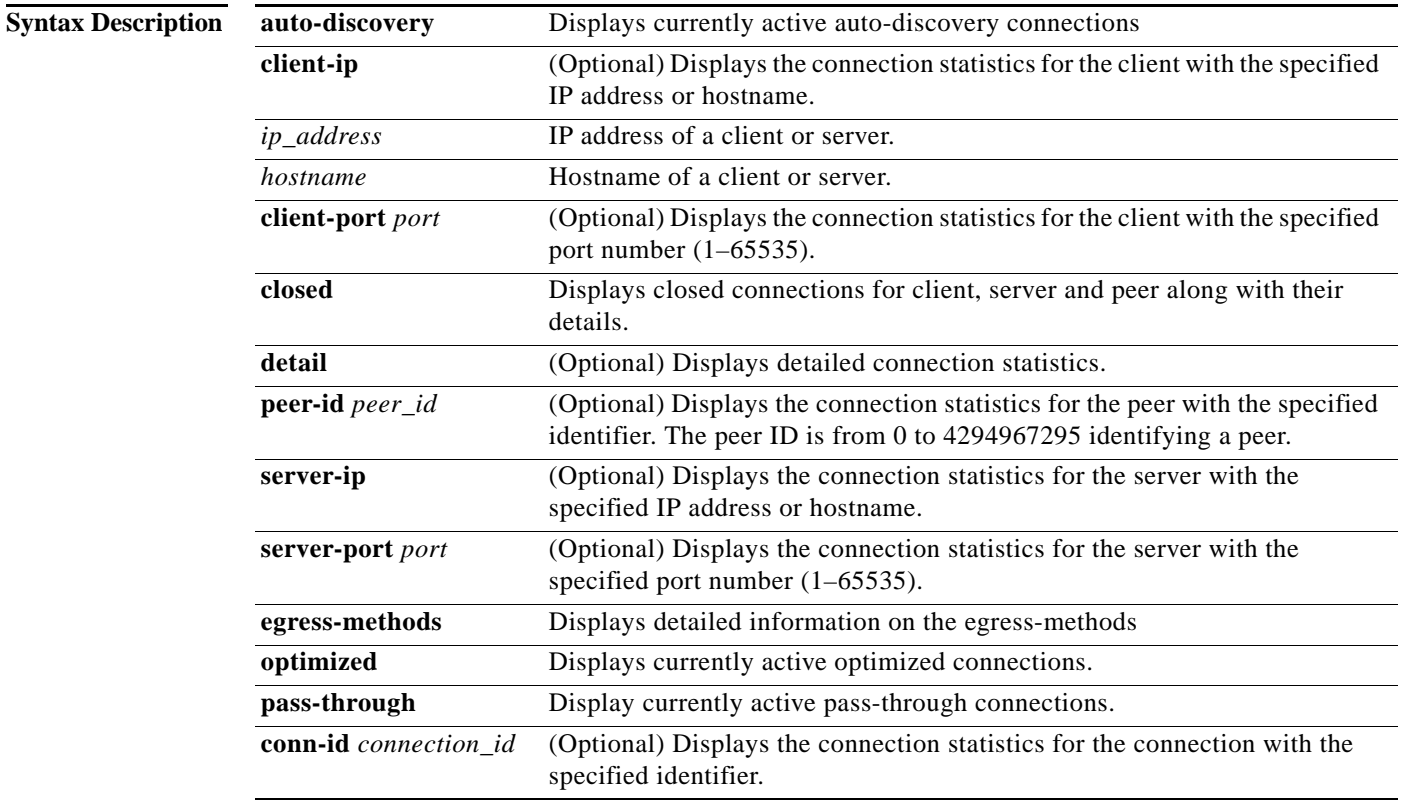

**Defaults** No default behavior or values.

 $\mathbf{I}$ 

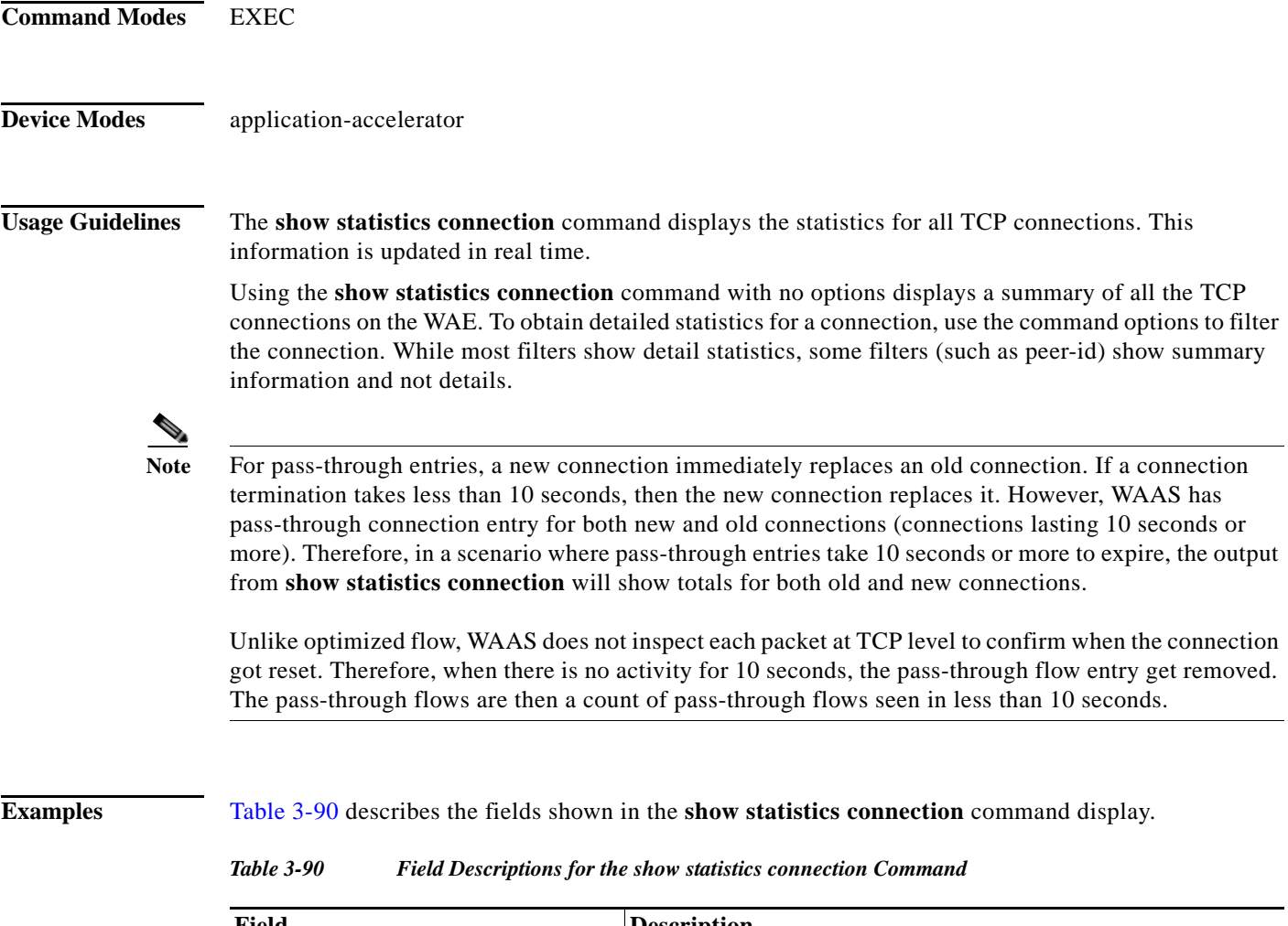

<span id="page-448-0"></span>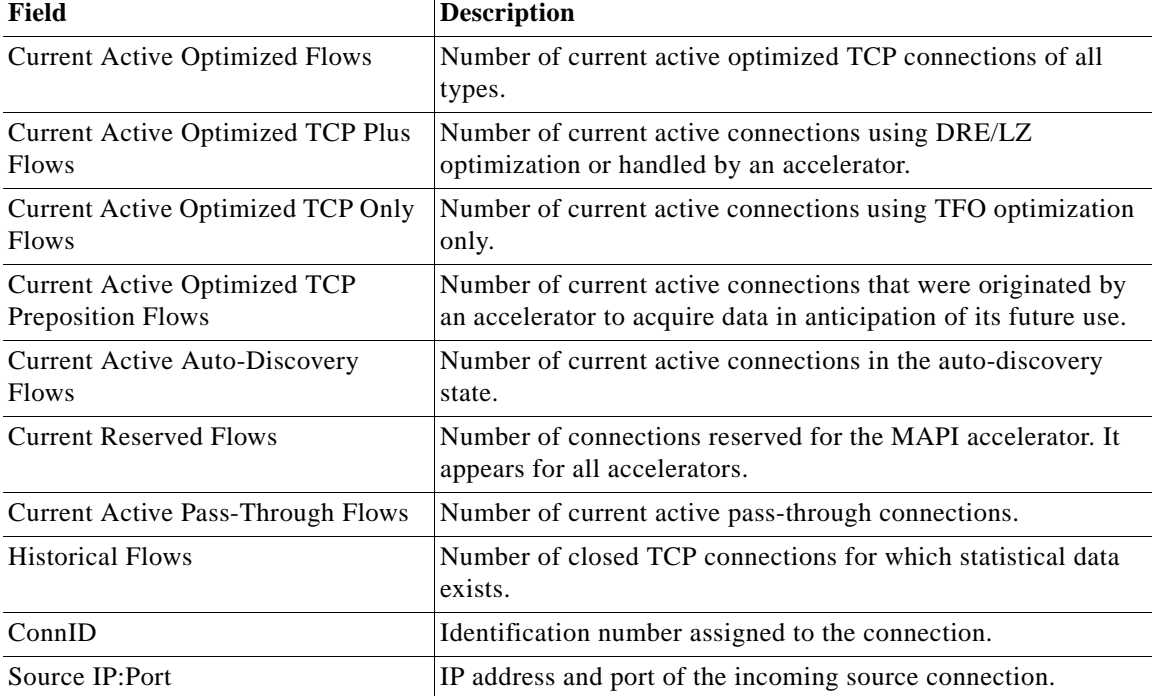

**Cisco Wide Area Application Services Command Reference**

 $\blacksquare$ 

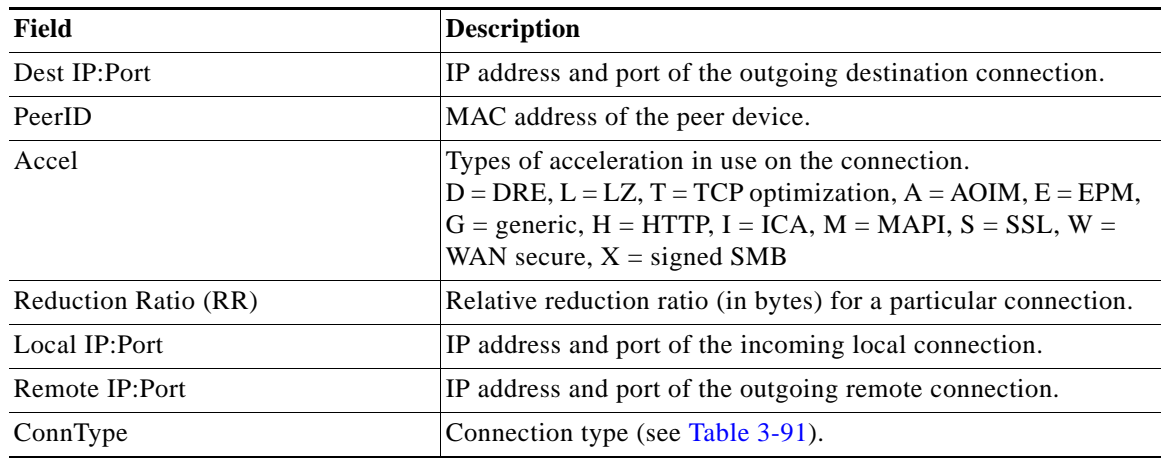

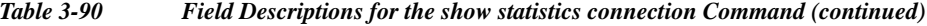

[Table 3-91](#page-449-0) describes the possible values found in the ConnType field.

<span id="page-449-0"></span>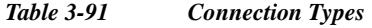

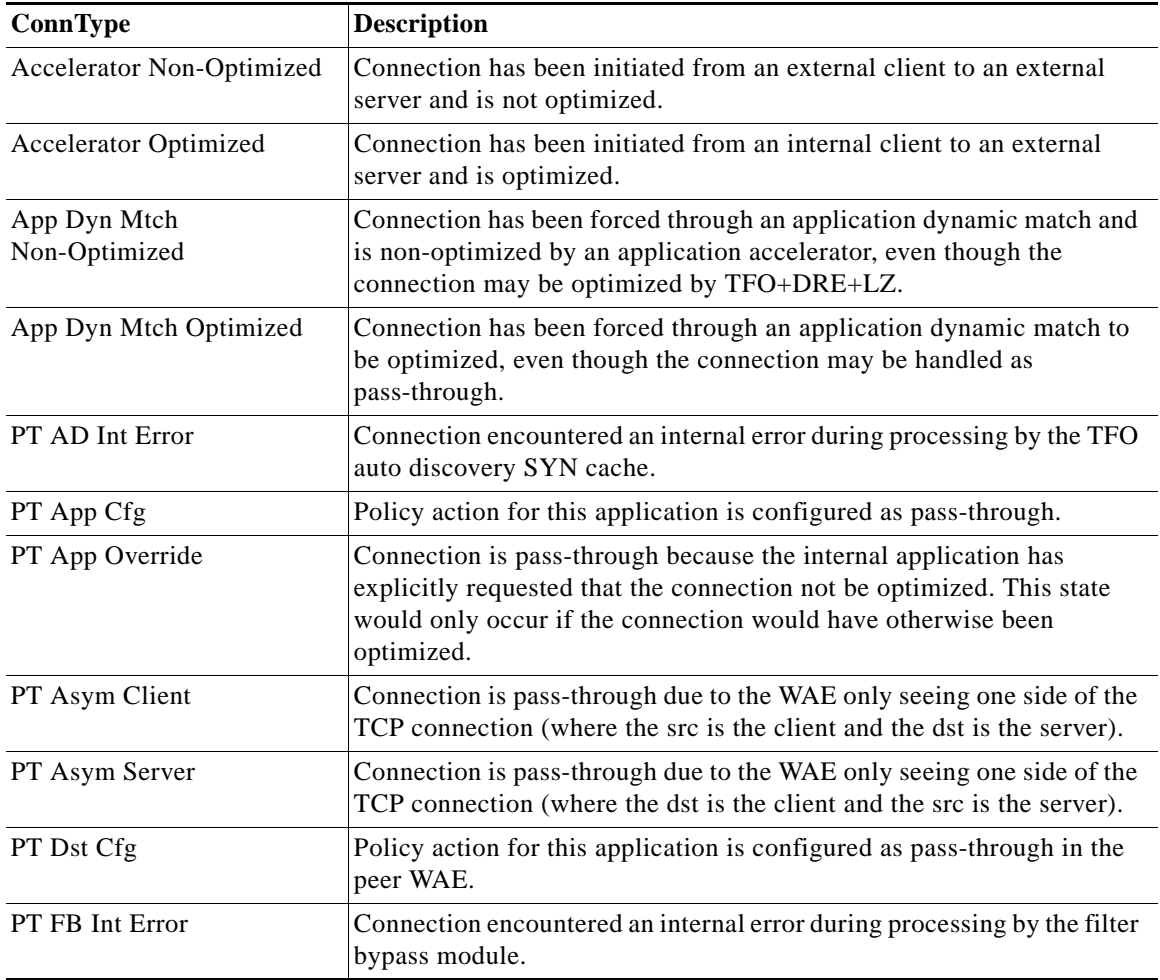

П

a ka

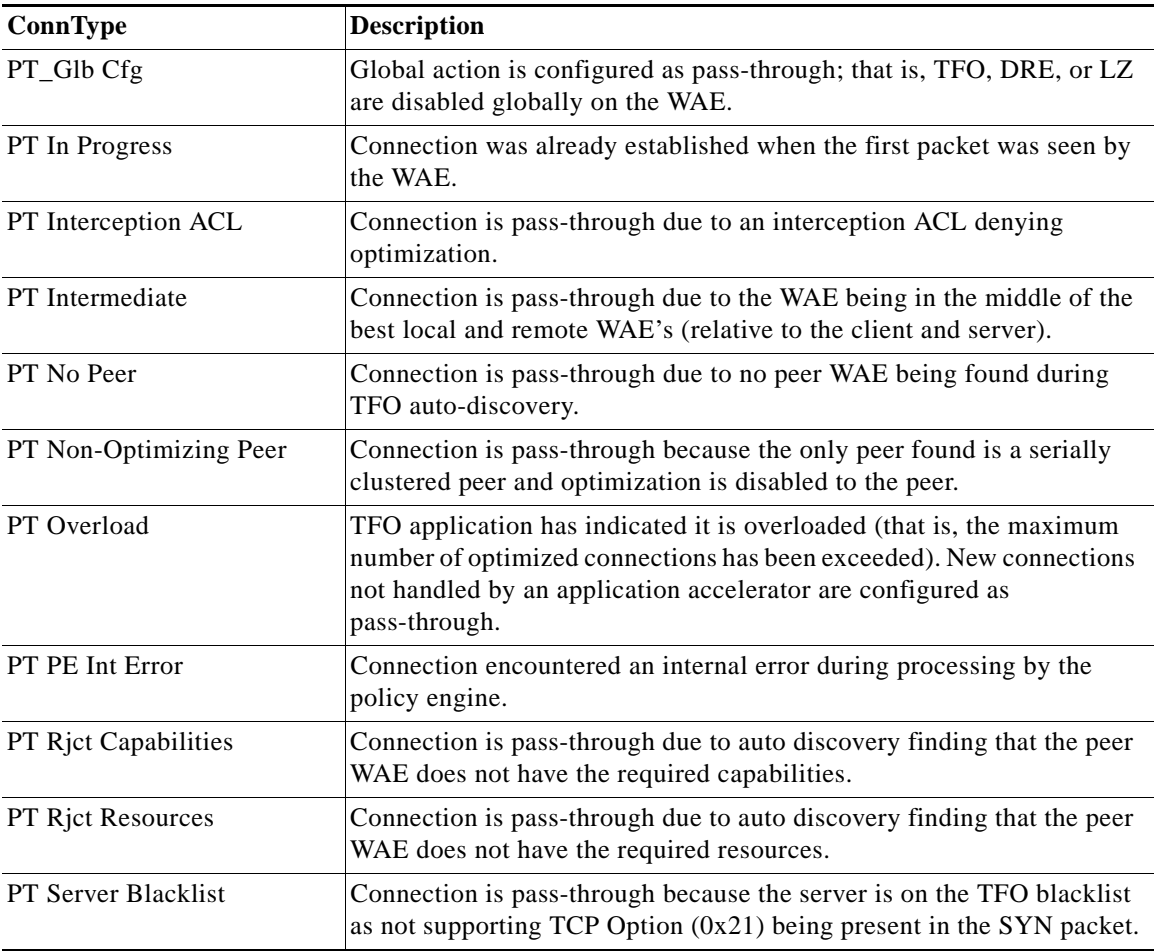

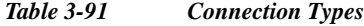

Related Commands **[clear arp-cache](#page-68-0)**

 $\mathbf{I}$ 

**[show statistics accelerator](#page-382-0)**

**[show statistics connection egress-methods](#page-458-0)**

## **show statistics connection auto-discovery**

To display auto-discovery connection statistics for a WAAS device, use the **show statistics connection auto-discovery** EXEC command.

**show statistics connection auto-discovery** 

**client-ip** {*ip\_address* | *hostname*} **| client-port** *port* | **peer-id** *peer\_id* | **server-ip** {*ip\_address* | *hostname*} **| server-port** *port*

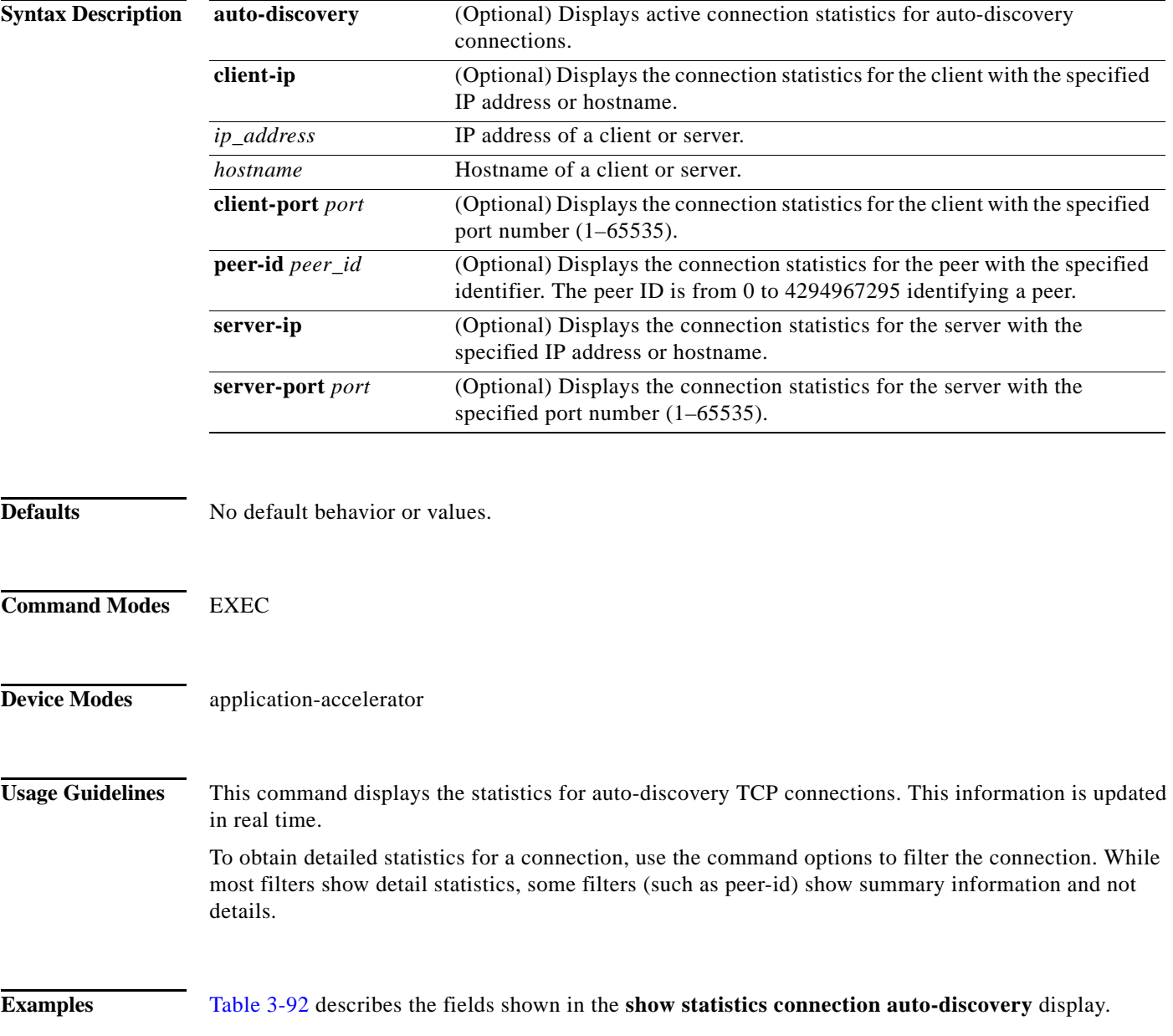

<span id="page-452-0"></span>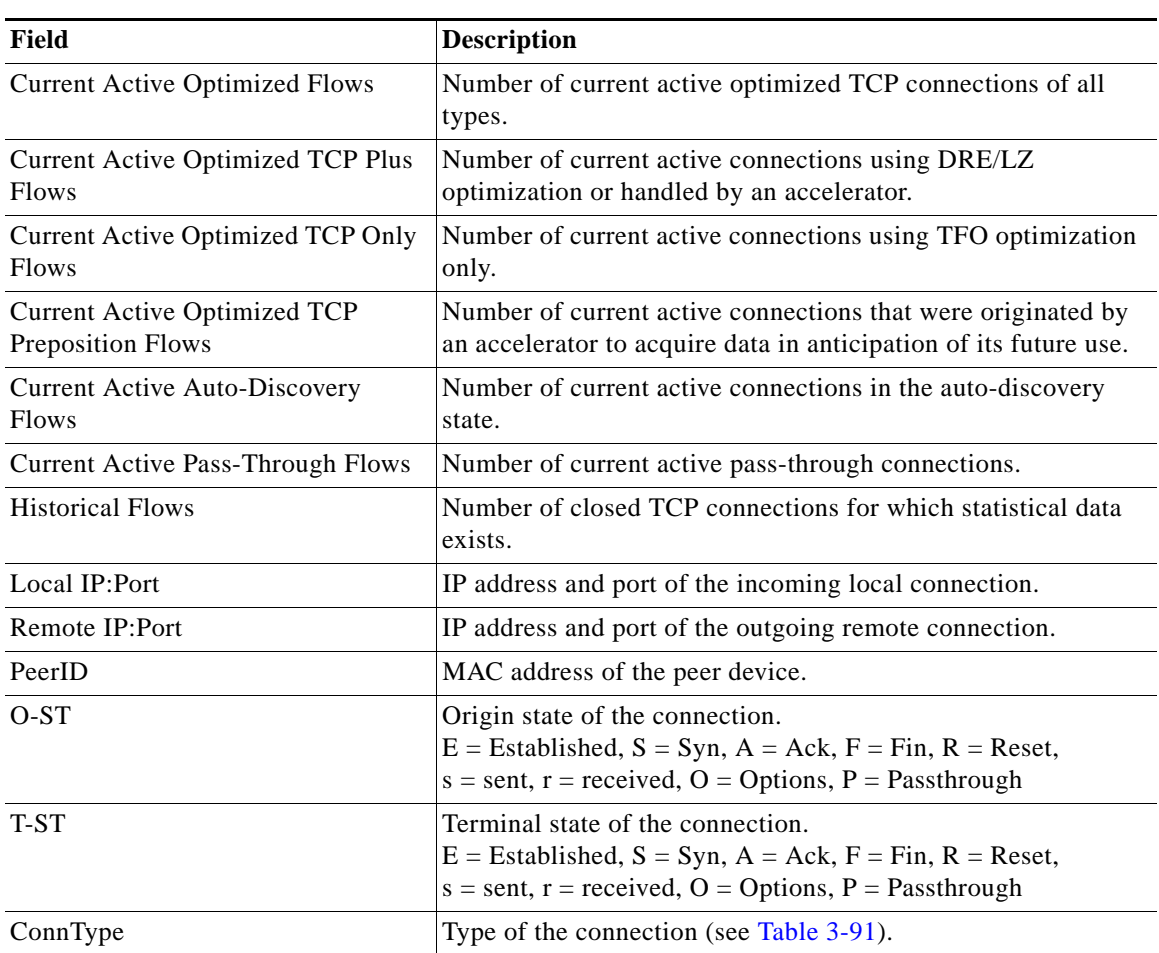

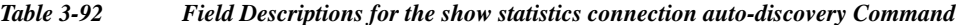

**Related Commands [show statistics accelerator](#page-382-0)**

 $\mathbf{I}$ 

**[show statistics connection egress-methods](#page-458-0)**

### <span id="page-453-0"></span>**show statistics connection closed**

To display closed connection statistics for a WAAS device, use the **show statistics connection closed**  EXEC command.

**show statistics connection closed** 

[**detail | dre** | **epm** | **http** | **mapi** | **ssl** | **tfo |** [**client-ip** {*ip\_address* | *hostname*} |

**client-port** *port* | **conn-id** *connection\_id* | **peer-id** *peer\_id* | **server-ip** {*ip\_address* | *hostname*} **| server-port** *port*]

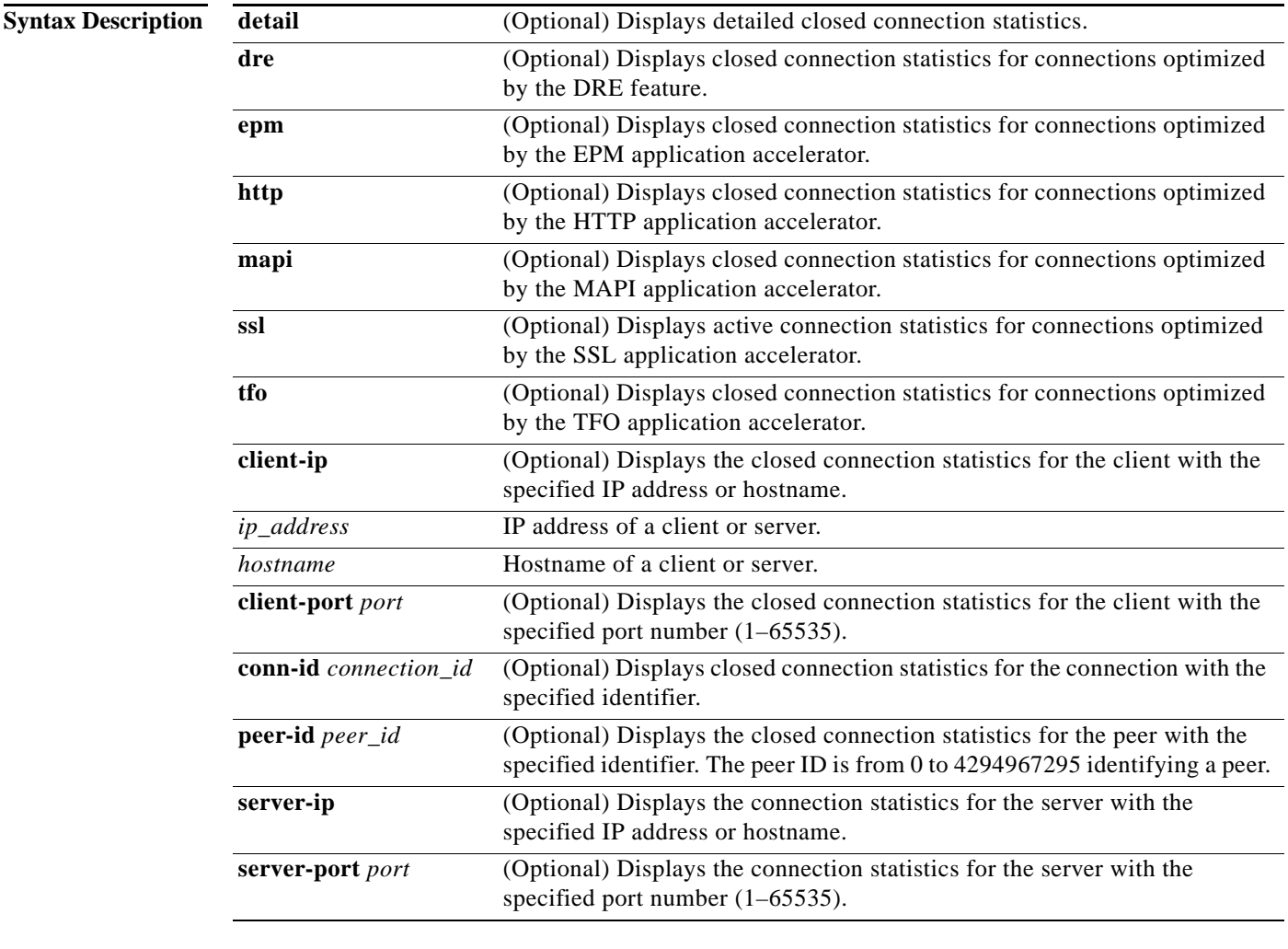

### **Defaults** No default behavior or values.

**Command Modes** EXEC

**Device Modes** application-accelerator

**Cisco Wide Area Application Services Command Reference**

### **Usage Guidelines** Using the **show statistics connection closed** command with no options displays a summary of the closed TCP connections on the WAE. To obtain detailed statistics for a connection, use the command options to filter the connection. While most filters show detail statistics, some filters (such as peer-id) show summary information and not details.

 $\mathbf I$ 

<span id="page-454-0"></span>**Examples** [Table 3-93](#page-454-0) describes the fields shown in the **show statistics connection closed** command display.

| Field                                                    | <b>Description</b>                                                                                                    |
|----------------------------------------------------------|----------------------------------------------------------------------------------------------------|
| <b>Current Active Optimized Flows</b>                    | Number of current active optimized TCP connections of all<br>types.                                                                                                    |
| <b>Current Active Optimized TCP Plus</b><br><b>Flows</b> | Number of current active connections using DRE/LZ<br>optimization or handled by an accelerator.                                                                                                    |
| <b>Current Active Optimized TCP Only</b><br><b>Flows</b> | Number of current active connections using TFO optimization<br>only.                                                                                                    |
| <b>Current Active Optimized TCP</b><br>Preposition Flows | Number of current active connections that were originated by<br>an accelerator to acquire data in anticipation of its future use.                                                                                                    |
| <b>Current Active Auto-Discovery</b><br><b>Flows</b>     | Number of current active connections in the auto-discovery<br>state.                                                                                                    |
| <b>Current Active Pass-Through Flows</b>                 | Number of current active pass-through connections.                                                                                                    |
| <b>Historical Flows</b>                                  | Number of closed TCP connections for which statistical data<br>exists.                                                                                                    |
| ConnID                                                   | Identification number assigned to the connection.                                                                                                    |
| Source IP:Port                                           | IP address and port of the incoming source connection.                                                                                                    |
| Dest IP:Port                                             | IP address and port of the outgoing destination connection.                                                                                                    |
| PeerID                                                   | MAC address of the peer device.                                                                                                    |
| Accel                                                    | Types of acceleration in use on the connection.<br>$D = DRE$ , $L = LZ$ , $T = TCP$ optimization, $A = AOIM$ , $E = EPM$ ,<br>$G =$ generic, $H = HTTP$ , $I = ICA$ , $M = MAPI$ , $S = SSL$ , $W =$<br>WAN secure, $X =$ signed SMB |

*Table 3-93 Field Descriptions for the show statistics connection closed Command*

### **Related Commands [clear arp-cache](#page-68-0)**

 $\Gamma$ 

**[show statistics accelerator](#page-382-0)**

**[show statistics connection egress-methods](#page-458-0)**

# **show statistics connection conn-id**

To display connection ID statistics for a WAAS device, use the **show statistics connection conn-id**  EXEC command.

**show statistics connection conn-id** *connection\_id*

<span id="page-455-0"></span>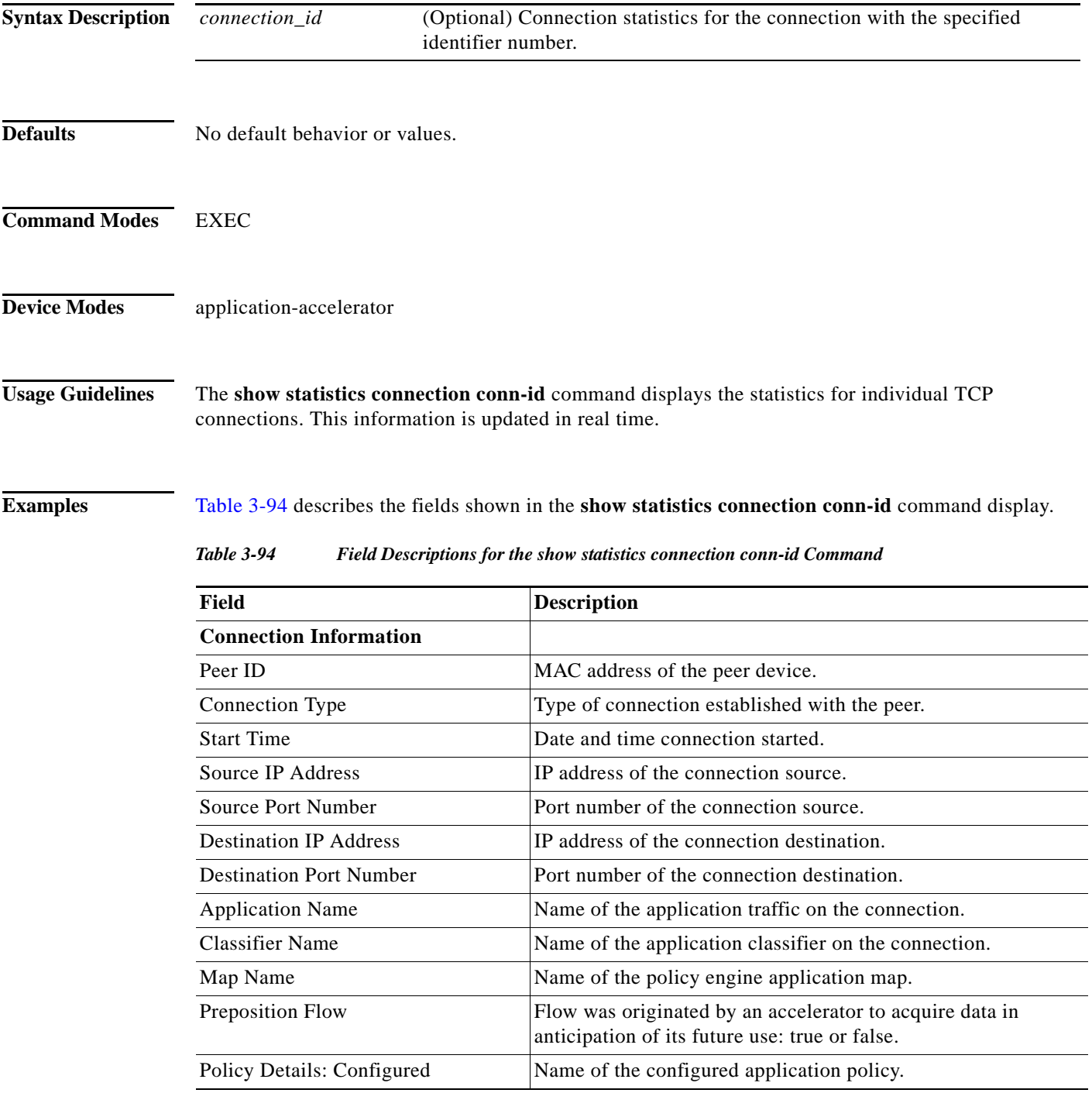

a l

 $\mathbf{I}$ 

| Field                                        | <b>Description</b>                                                                                                    |
|----------------------------------------------|----------------------------------------------------------------------------------------------------|
| Policy Details: Derived                      | Name of the derived application policy.                                                                               |
| Policy Details: Peer                         | Name of the application policy on the peer side.                                                                      |
| <b>Policy Details: Negotiated</b>            | Name of the negotiated application acceleration policy.                                                               |
| Policy Details: Applied                      | Name of the applied application acceleration policy.                                                                  |
| Accelerator Details: Configured              | Accelerators configured.                                                                                              |
| <b>Accelerator Details: Derived</b>          | Accelerators derived.                                                                                                 |
| Accelerator Details: Applied                 | Accelerators applied.                                                                                                 |
| <b>Accelerator Details: Hist</b>             | Accelerators historically used.                                                                                       |
| Original and Optimized Bytes<br>Read/Written | Number of bytes that have been rear and written on the original<br>(incoming) side and the optimized (outgoing) side. |
| <b>DRE</b> Stats                             |                                                                                                    |
| Encode                                       | Statistics for compressed messages.                                                                                   |
| Overall: $[msg   in   out   ratio]$          | Aggregated statistics for compressed messages.                                                                        |
|                                              | $msg = Total number of messages.$                                                                                     |
|                                              | $in =$ Number of bytes before decompression.                                                                          |
|                                              | $out =$ Number of bytes after decompression.                                                                          |
|                                              | ratio = Percentage of the total number of bytes that were<br>compressed.                                              |
| DRE: $[msg   in   out   ratio]$              | Number of DRE messages.                                                                                               |
| DRE Bypass: [msg   in]                       | Number of DRE messages that were bypassed for compression.                                                            |
| LZ: $[msg   in   out   ratio]$               | Number of LZ messages.                                                                                                |
| Avg Latency                                  | Average latency (transmission delay) of the DRE traffic.                                                              |
| Encode Th-put                                | Speed of DRE traffic throughput, in kilobytes per second.                                                             |
| Message Size Distribution                    | Percentage of total messages that fall within indicated size<br>ranges.                                               |
| <b>Connection Details</b>                    |                                                                                                    |
| Chunks                                       | Number of chunks encoded, decode, and anchored (forced).                                                              |
| <b>Total Messages</b>                        | Total number of messages processed and the number of blocks<br>used per message.                                      |
| Ack [msg   size]                             | Number and size of acknowledgement messages.                                                                          |
| Encode Bypass Due To                         | Reason for previous traffic encoding bypass.                                                                          |
| Nack                                         | Number and size of negative acknowledgement messages.                                                                 |
| $R$ -tx                                      | Number of ready-to-transmit messages.                                                                                 |
| Aggregation Encode/Decode                    | Aggregated statistics for compressed messages.                                                                        |
| <b>TFO Stats</b>                             |                                                                                                    |
| Conn-Type                                    | Type of connection (see Table 3-91).                                                                                  |
| Policy                                       | Policy in use on connection.                                                                                          |

*Table 3-94 Field Descriptions for the show statistics connection conn-id Command (continued)*

 $\blacksquare$ 

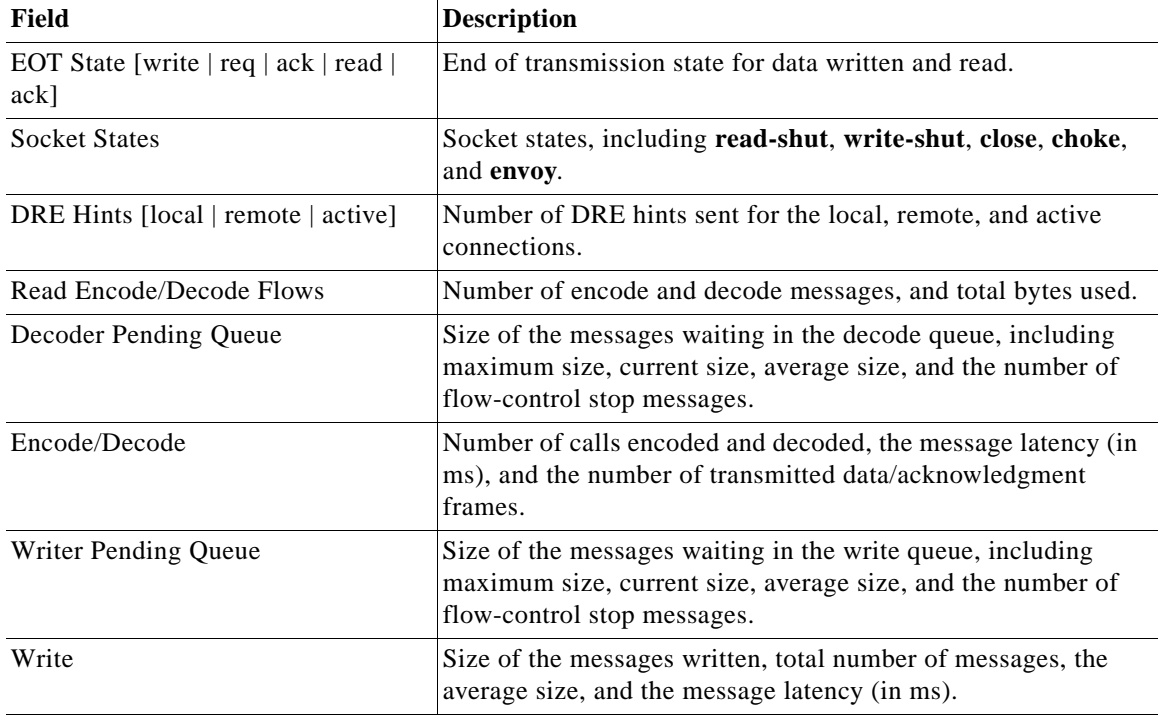

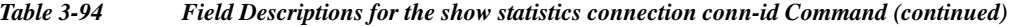

### **Related Commands [clear arp-cache](#page-68-0)**

**[show statistics accelerator](#page-382-0)**

**[show statistics connection egress-methods](#page-458-0)**

 $\mathbf{I}$ 

 $\overline{\phantom{a}}$ 

a ka

## <span id="page-458-0"></span>**show statistics connection egress-methods**

To display detailed egress method-related information about the connection segments for a WAE, use the **show statistics connection egress-methods** EXEC command.

### **show statistics connection egress-methods**

**client-ip** {*ip\_address* | *hostname*} **| client-port** *port* | **peer-id** *peer\_id* | **server-ip** {*ip\_address* | *hostname*} **| server-port** *port*

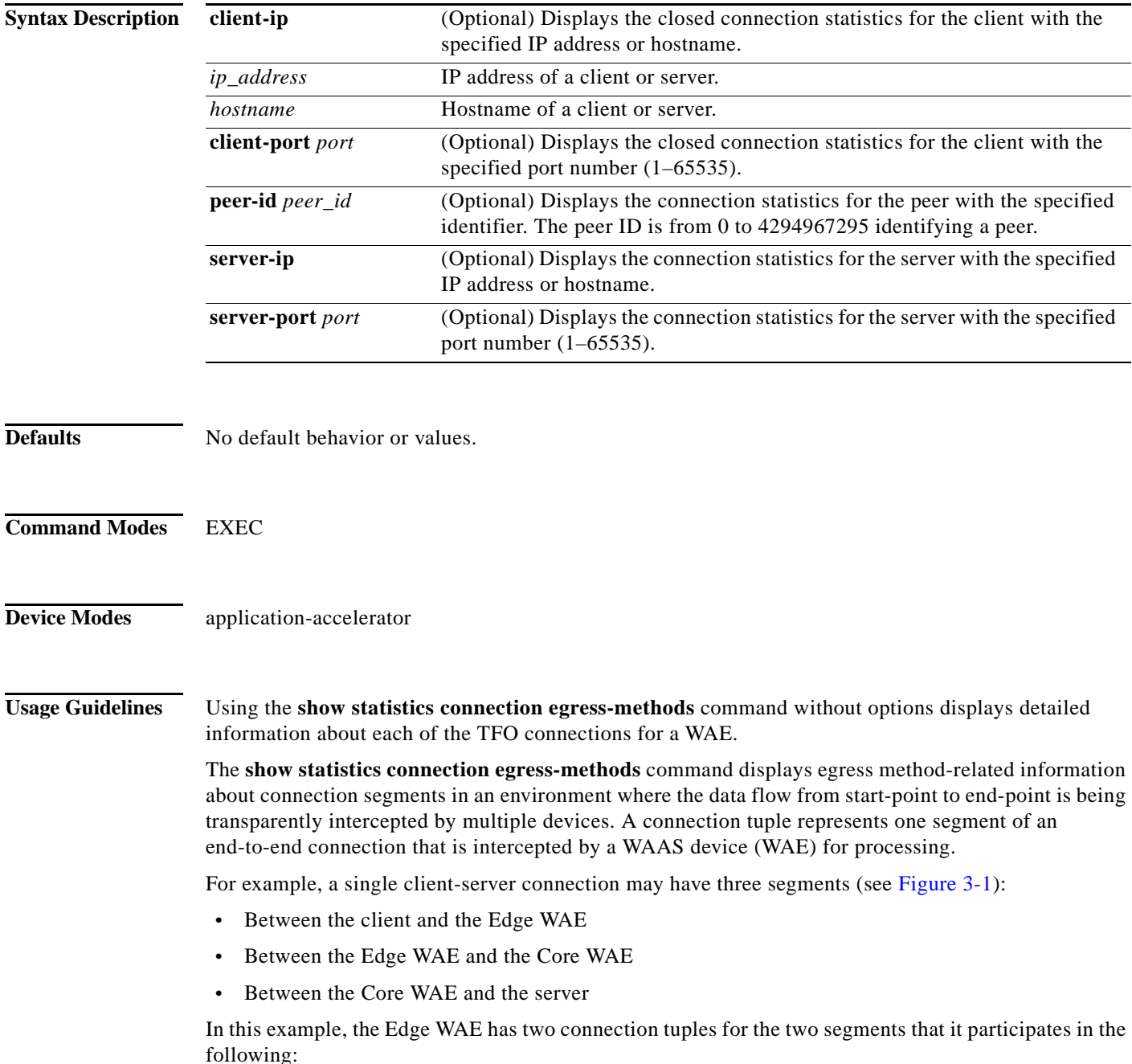

I

- **•** One connection tuple to represent the Client—Edge segment
- **•** One connection tuple to represent the Edge—Core segment

In the **show** output, these two connection tuples appear as TUPLE and MATE. (See [Table 3-95](#page-460-0).) The important information to view is the local and remote IP address of the connection tuple and not whether it is marked as TUPLE or MATE.

<span id="page-459-0"></span>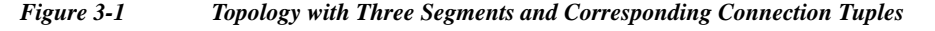

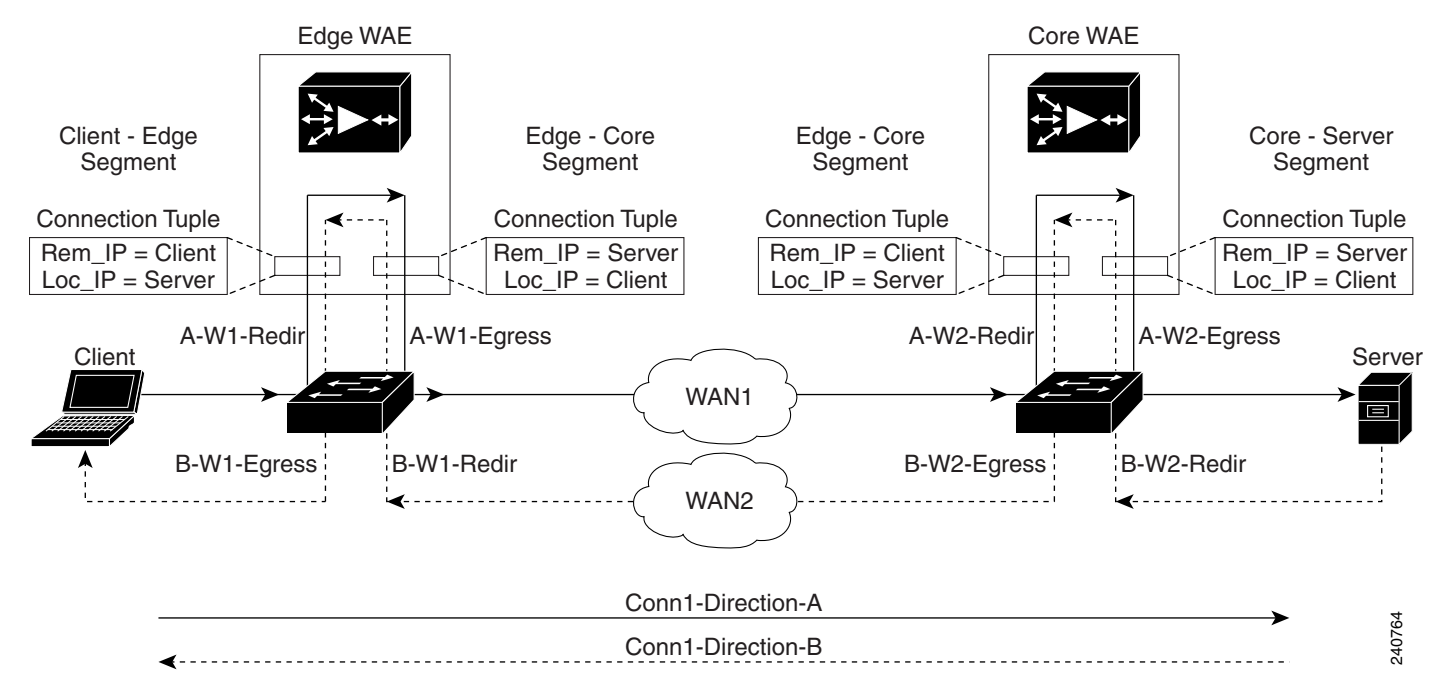

Because the WAAS device is transparent to both the client-end of the connection and the server-end of the connection, the local IP address for a connection tuple depends on the segment in the end-to-end topology.

For example, when WAAS intercepts a packet from the client, this packet enters the connection tuple that represents the Client—Edge segment. On this tuple, the WAAS device appears to the client as though it were the server: the local IP address in this connection tuple is the IP address of the server, while the remote IP address in this connection tuple is that of the client. Similarly, when the Edge WAE sends data to the client, the packet egresses from this connection tuple as though it were coming from the server.

When WAAS sends a packet to the server, the packet egresses from the connection tuple that represents the Edge—Core segment. On this tuple, the WAAS device appears to the server as though it were the client: the local IP address in the connection tuple is the IP address of the client, while the remote IP address in this connection tuple is that of the server. Similarly, when the Edge WAE intercepts a packet from the Core WAE, the data in this connection tuple appears to be coming from the server.

**Examples** [Table 3-95](#page-460-0) describes the fields shown in the **show tfo egress-methods connection** command display.

<span id="page-460-0"></span>

| Field                        | <b>Description</b>                                                                                                    |
|------------------------------|----------------------------------------------------------------------------------------------------|
| <b>TUPLE</b>                 |                                                                                                    |
| Local-IP:Port                | IP address and port number of the local device in the<br>connection tuple.                                                                                                    |
| Remote-IP:Port               | IP address and port number of the remote device in the<br>connection tuple.                                                                                                    |
| <b>MATE</b>                  |                                                                                                    |
| Local-IP:Port                | IP address and port number of the local device in the<br>mate connection tuple.                                                                                                    |
| Remote-IP:Port               | IP address and port number of the remote device in the<br>mate connection tuple.                                                                                                    |
| Egress method                | Egress method being used.                                                                                                    |
| <b>WCCP Service   Bucket</b> | WCCP service number and bucket number for the<br>connection tuple and mate connection tuple.                                                                                                    |
| <b>Tuple Flags</b>           | Flags for intercept method and intercept mechanism.<br>This field may contain the following values: WCCP or<br>NON-WCCP as the intercept method; L2 or GRE as the<br>intercept mechanism; or PROT showing whether this<br>tuple is receiving packets through the flow protection<br>mechanism. |
| Intercepting device (ID)     |                                                                                                    |
| <b>ID IP address</b>         | IP address of the intercepting device.                                                                                                    |
| <b>ID MAC</b> address        | MAC address of the intercepting device.                                                                                                    |
| ID IP address updates        | Number of IP address changes for the intercepting<br>device.                                                                                                    |
| ID MAC address updates       | Number of MAC address changes for the intercepting<br>device.                                                                                                    |
| Memory address               | Memory address.                                                                                                    |

*Table 3-95 Field Descriptions for the show tfo egress-methods connection Command*

Each time a packet enters the connection tuple, the intercepting device IP address or MAC address is recorded. The updates field in the command output indicates whether the intercepting device IP address or intercepting device MAC address has been recorded. If, for example, the ID MAC address updates field is zero (0), the MAC address was not recorded, and the ID MAC address field will be blank. The recorded intercepting device information is used when a packet egresses from the WAE.

If the egress method for the connection tuple is IP forwarding, the updates fields are always zero (0) because the intercepting device information is neither required nor recorded for the IP forwarding egress method.

If the intercept method is WCCP GRE redirect and the egress method is WCCP GRE, only the IP address field is updated and recorded. The MAC address information is neither required nor recorded because the destination address in the GRE header only accepts an IP address.

If the intercept method is WCCP L2 redirect and the egress method is WCCP GRE, both the MAC address and the IP address fields are updated and recorded because incoming WCCP L2 packets contain only a MAC header. The MAC address is recorded and the intercepting device IP address is derived from

a reverse ARP lookup and is then recorded, also. When packets egress the connection tuple in this scenario, they will have a GRE header with the destination IP address of the intercepting device that was recorded.

The updates count may be greater than 1 in certain topologies. For example, in a redundant router topology, where for the same direction of the same connection between two hosts, packets may be coming in from different intercepting routers. Each time a packet comes in, the intercepting device MAC or IP address is compared against the last recorded address. If the MAC or IP address has changed, the updates field is incremented and the new MAC or IP address is recorded.

**Related Commands [show statistics tfo](#page-520-0)**

# **show statistics connection optimized**

To display optimized connection statistics for a WAAS device, use the **show statistics connection optimized** EXEC command.

**show statistics connection optimized** 

[**client-ip** {*ip\_address* | *hostname*} | **client-port** *port* | **peer-id** *peer\_id* | **server-ip** {*ip\_address* | *hostname*} **| server-port** *port* |

{**http** | **ica** | **mapi** | **smb | ssl** | **wansecure** | {**detail** | **dre** { **all** | **savings** | {**http** | **ica** | **mapi** | **smb | ssl** | **wansecure**}}]

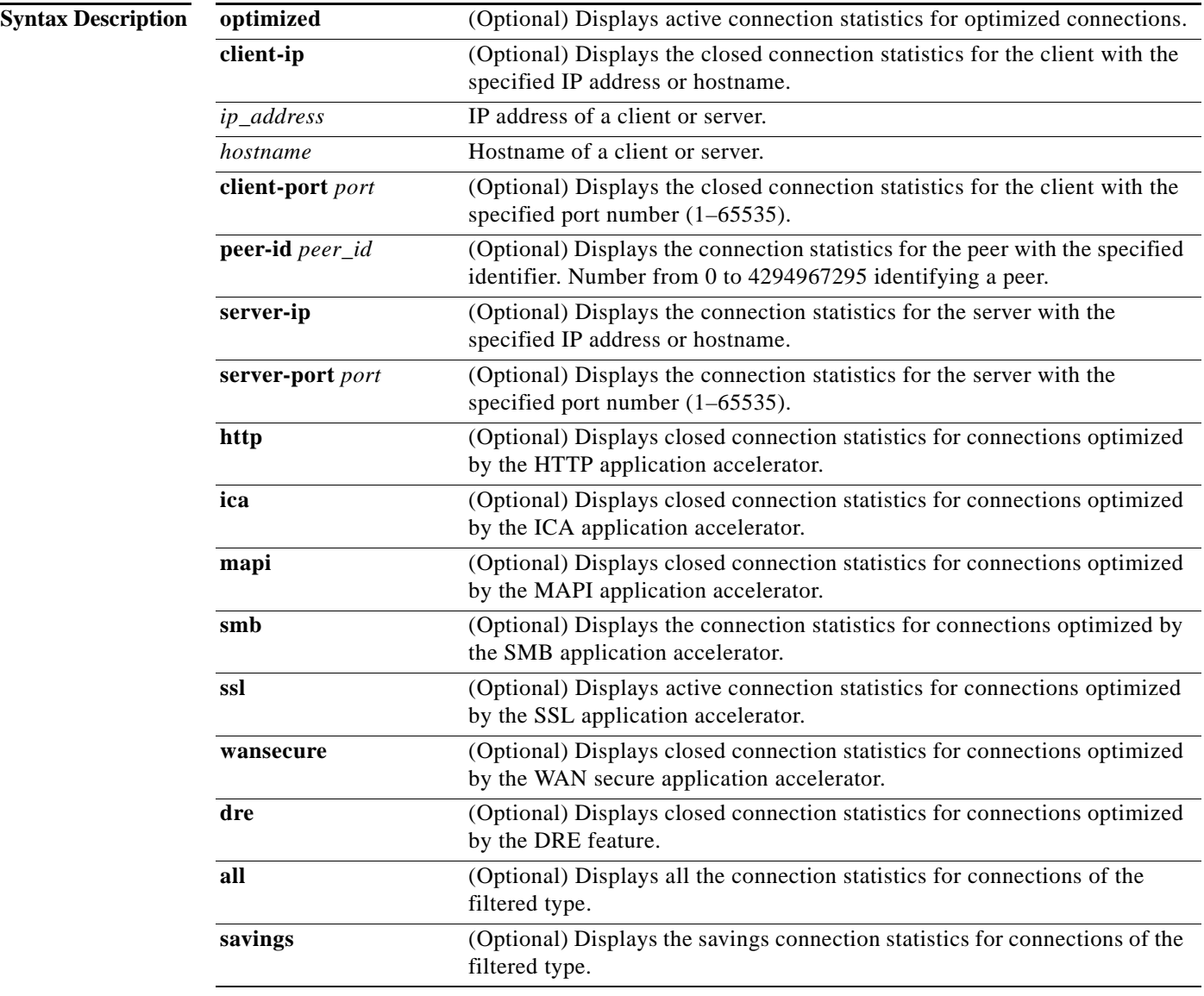

 $\overline{\phantom{a}}$ 

**Defaults** No default behavior or values.

ן

### **Command Modes** EXEC

### **Device Modes** application-accelerator

**Usage Guidelines** The **show statistics connection optimized** command displays the statistics for optimized TCP connections. This information is updated in real time.

> Using the **show statistics connection optimized** command with no options displays a summary of all the optimized TCP connections on the WAE. To obtain detailed statistics for a connection, use the command options to filter the connection. While most filters show detail statistics, some filters (such as peer-id) show summary information and not details.

<span id="page-463-0"></span>**Examples** [Table 3-96](#page-463-0) describes the fields shown in the **show statistics connection optimized** command display.

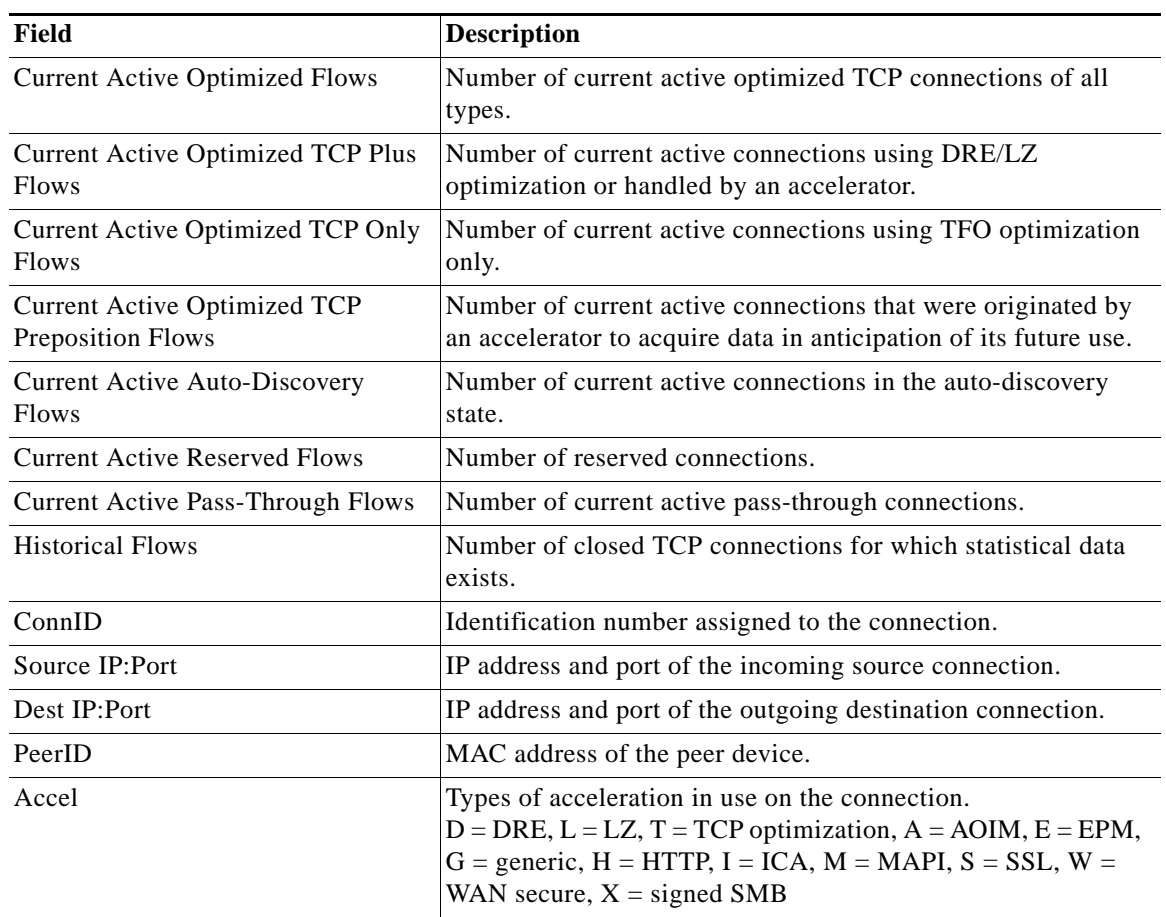

*Table 3-96 Field Descriptions for the show statistics connection optimized Command*

### **Related Commands [clear arp-cache](#page-68-0)**

**[show statistics accelerator](#page-382-0)**

 $\mathbf{I}$ 

**[show statistics connection egress-methods](#page-458-0)**

# **show statistics connection pass-through**

To display pass through connection statistics for a WAAS device, use the **show statistics connection pass-through** EXEC command.

**show statistics connection pass-through** 

**client-ip** {*ip\_address* | *hostname*} **| client-port** *port* | **peer-id** *peer\_id* | **server-ip** {*ip\_address* | *hostname*} **| server-port** *port*

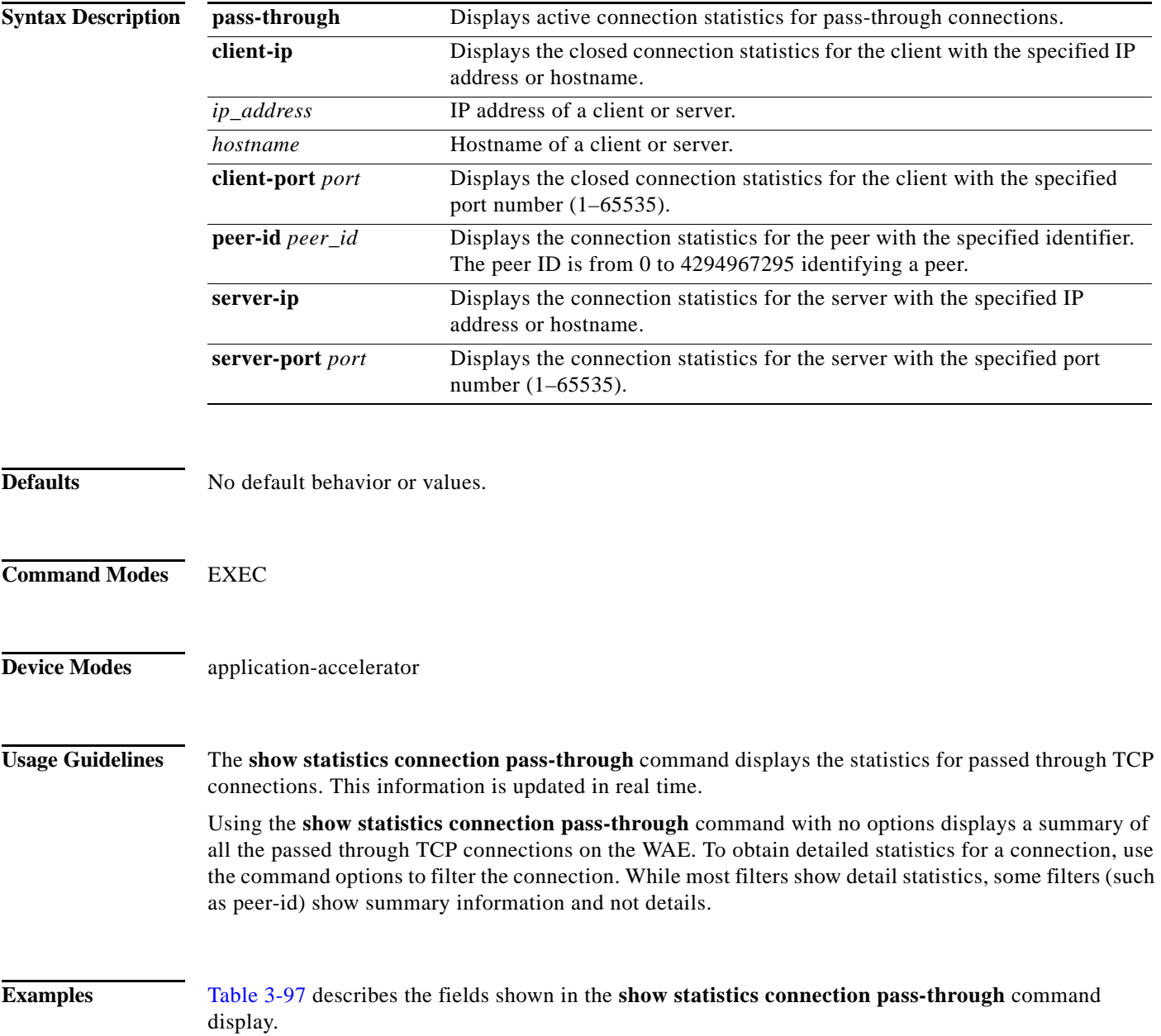

<span id="page-466-0"></span>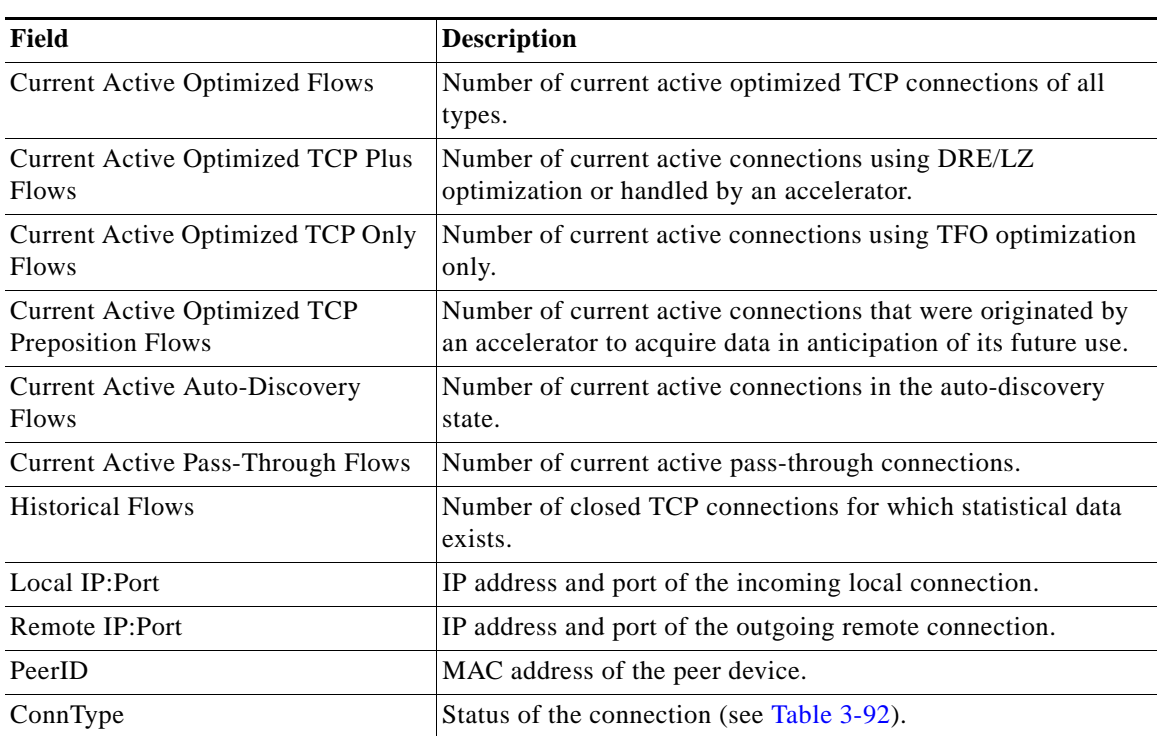

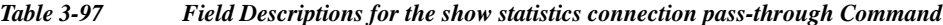

### **Related Commands [clear arp-cache](#page-68-0)**

 $\mathbf{I}$ 

**[show statistics accelerator](#page-382-0)**

**[show statistics connection egress-methods](#page-458-0)**

П

# **show statistics crypto ssl ciphers**

To display crypto SSL cipher usage statistics, use the **show statistics crypto ssl ciphers** EXEC command.

**show statistics crypto ssl ciphers**

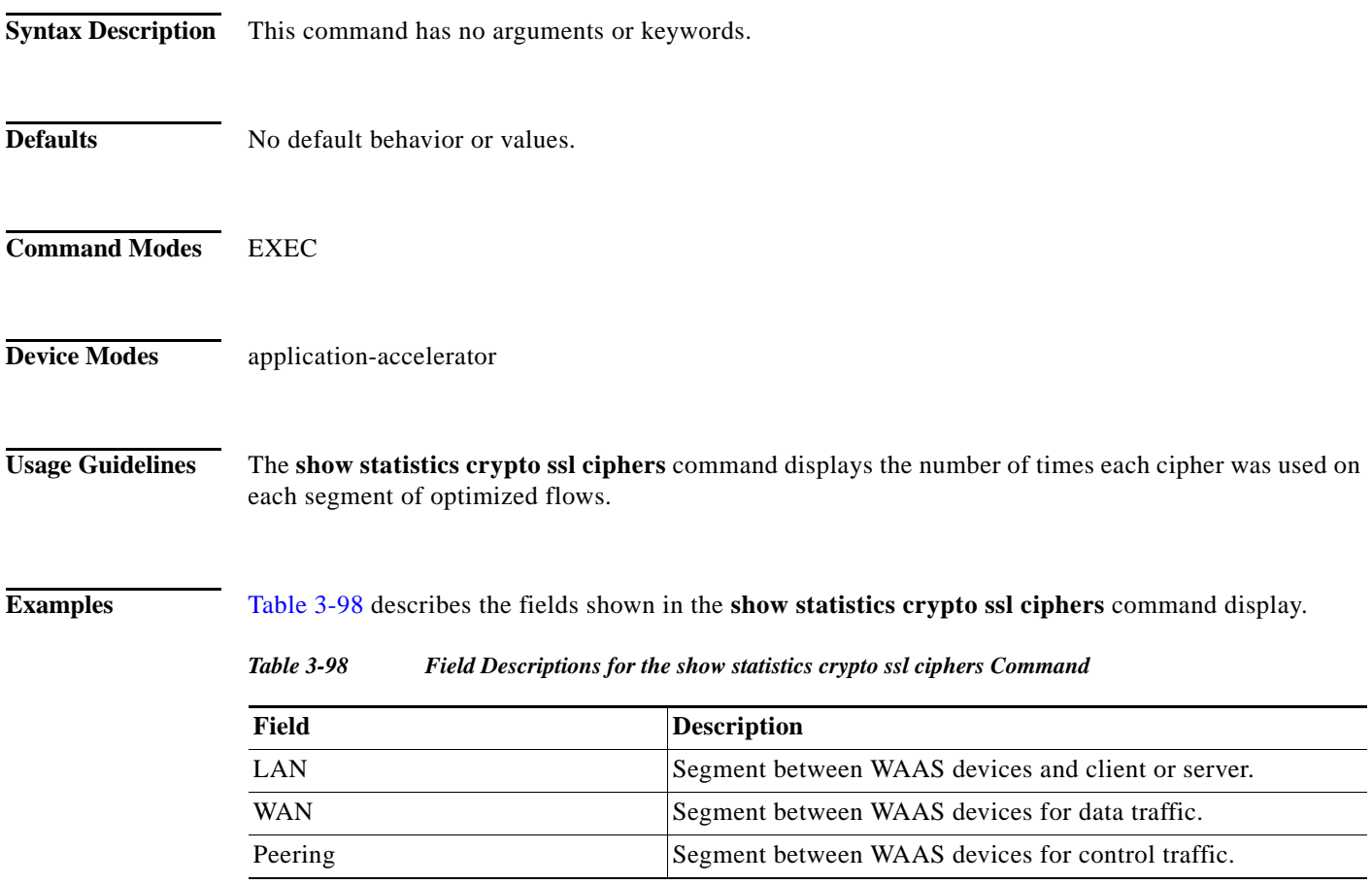

<span id="page-467-0"></span>**Related Commands [show crypto](#page-308-0)**
$\overline{\phantom{a}}$ 

 $\mathcal{L}_{\mathcal{A}}$ 

# **show statistics datamover**

To display statistics about the internal datamover component, use the **show statistics datamover** EXEC command.

# **show statistics datamover**

<span id="page-468-0"></span>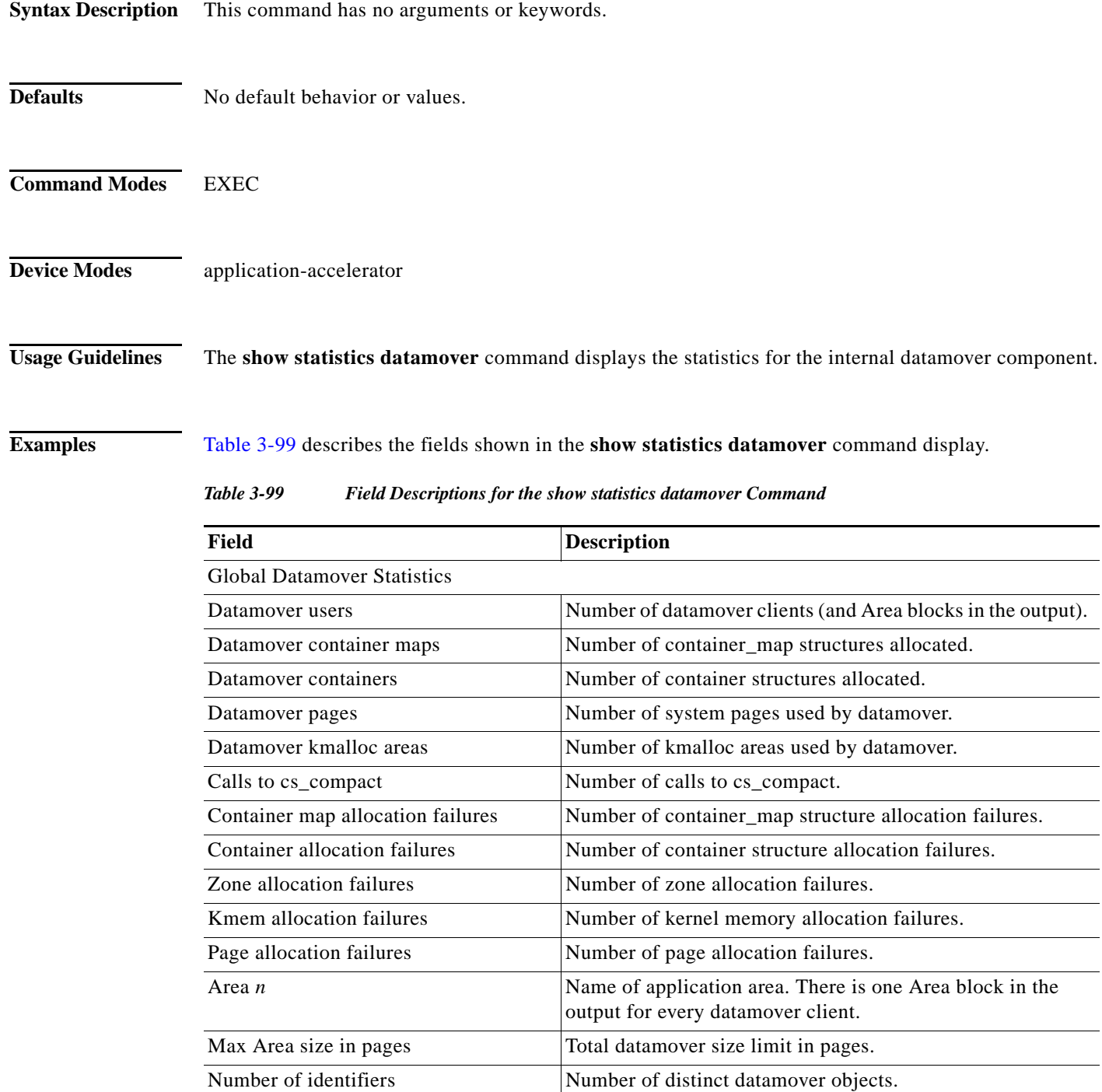

**The Co** 

| Field                          | <b>Description</b>                                                    |
|--------------------------------|-----------------------------------------------------------------------|
| 322048 byte areas used         | Number of storage areas of each size.                                 |
| Zone pages used                | Number of pages used for the 32-2048 byte storage areas.              |
| Non-zone pages used            | Number of pages used for page mapping.                                |
| Cloned identifiers             | Number of cloned identifiers.                                         |
| Number of lookup stalls        | Number of lookup stalls.                                              |
| Calls to cs compact            | Number of calls to cs_compact.                                        |
| Calls to cs_dup                | Number of calls to cs_dup.                                            |
| Calls to cs_send_bycopy        | Number of calls to cs_send_bycopy.                                    |
| Calls to cs send envoy         | Number of calls to cs_send_envoy.                                     |
| Calls to cs_recv_bycopy        | Number of calls to cs_recv_bycopy.                                    |
| Calls to cs_recv_envoy         | Number of calls to cs_recv_envoy.                                     |
| Identifier allocation failures | Number of identifier allocation failures.                             |
| Address allocation failures    | Number of address allocation failures.                                |
| Total pages used               | Number of pages used and percentage of the maximum area<br>size used. |

*Table 3-99 Field Descriptions for the show statistics datamover Command (continued)*

a s

 $\mathbf{I}$ 

a ka

# **show statistics dre**

To display Data Redundancy Elimination (DRE) general statistics for a WAE, use the **show statistics dre** EXEC command,

**show statistics dre** [**detail**]

<span id="page-470-0"></span>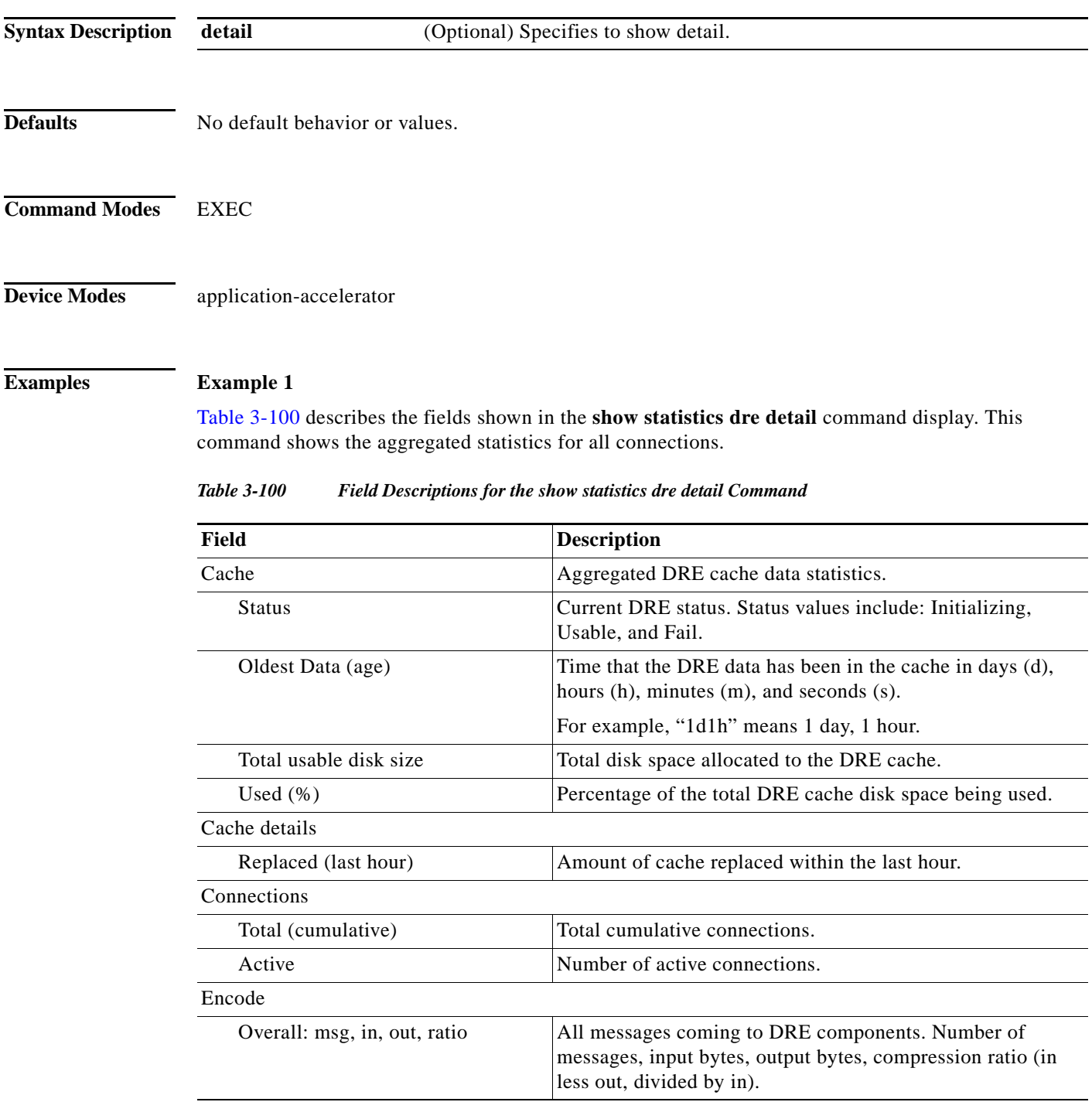

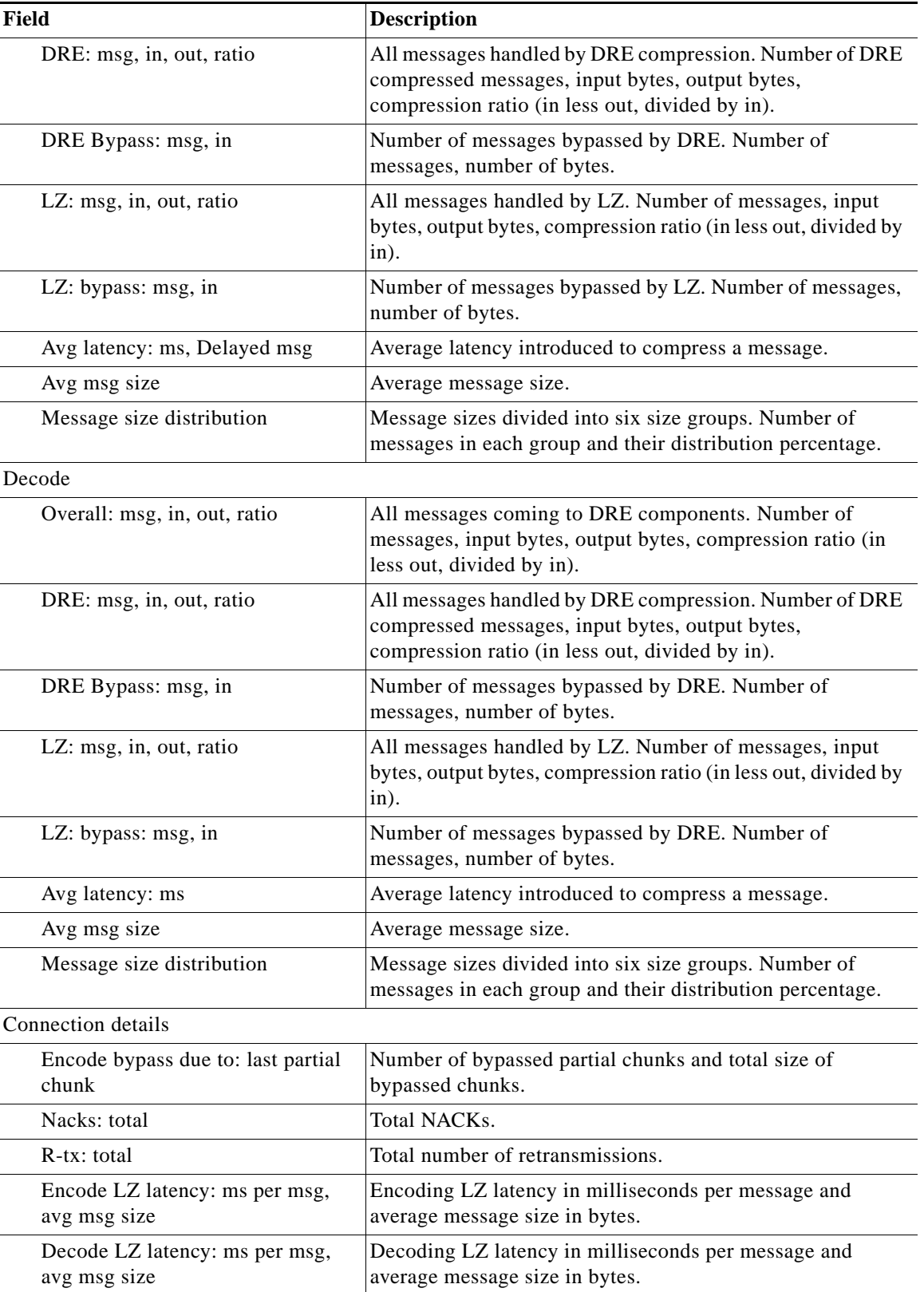

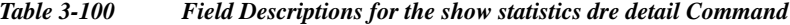

 $\blacksquare$ 

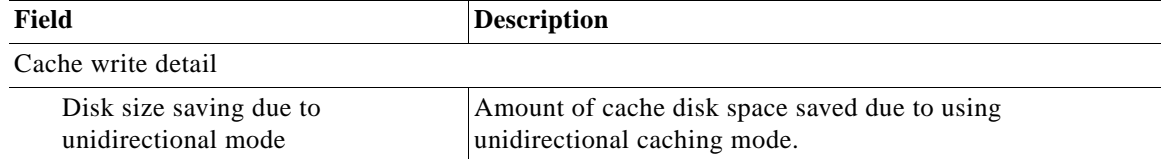

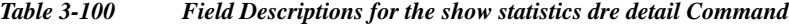

## **Example 2**

The following example shows output from the **show statistics dre** command.

```
Cache:
    Status: Usable, Oldest Data (age): 14d16h
    Total usable disk size: 77822 MB, Used: 96.69%
WAE-337-06#sh statistics dre 
Cache:
    Status: Usable, Oldest Data (age): 14d17h
    Total usable disk size: 77822 MB, Used: 96.69%
Connections: Total (cumulative): 9 Active: 9
Encode:
   Overall: msg: 1398, in: 2586 KB, out: 2318 KB, ratio: 10.38%
      DRE: msg: 1389, in: 2549 KB, out: 2381 KB, ratio: 6.57%
DRE Bypass: msg: 1398, in: 38235 B
      LZ: msg: 1347, in: 2384 KB, out: 2253 KB, ratio: 5.49%
 LZ Bypass: msg: 51, in: 35814 B
    Avg latency: 0.334 ms, Avg msg size: 1894 B
  Message size distribution:
    0-1K=7% 1K-5K=88% 5K-15K=3% 15K-25K=0% 25K-40K=0% >40K=0%
Decode:
   Overall: msg: 27, in: 14140 B, out: 29223 B, ratio: 51.61%
      DRE: msg: 27, in: 29770 B, out: 29079 B, ratio: 0.00%
DRE Bypass: msg: 27, in: 144 B
     LZ: msg: 27, in: 14140 B, out: 30076 B, ratio: 52.99%
LZ Bypass: msg: 0, in: 0 B
    Avg latency: 0.061 ms, Avg msg size: 1082 B
```
## **Example 3**

 $\mathbf I$ 

The following example shows sample output using the **cwoDre** parameter. The output provides two types of MIB DRE statistics—DRE cache statistics and DRE performance statistics:

```
CISCO-WAN-OPTIMIZATION-MIB::cwoDreCacheStatsStatus.0 = STRING: Usable
CISCO-WAN-OPTIMIZATION-MIB::cwoDreCacheStatsAge.0 = STRING: 14d17h
CISCO-WAN-OPTIMIZATION-MIB::cwoDreCacheStatsTotal.0 = Counter64: 77822 MB
CISCO-WAN-OPTIMIZATION-MIB::cwoDreCacheStatsUsed.0 = Gauge32: 96 percent
CISCO-WAN-OPTIMIZATION-MIB::cwoDreCacheStatsDataUnitUsage.0 = Counter64: 0 MB
CISCO-WAN-OPTIMIZATION-MIB::cwoDreCacheStatsReplacedOneHrDataUnit.0 = Counter64: 0 MB
CISCO-WAN-OPTIMIZATION-MIB::cwoDreCacheStatsDataUnitAge.0 = STRING: 0s
CISCO-WAN-OPTIMIZATION-MIB::cwoDreCacheStatsSigblockUsage.0 = Counter64: 1695 MB
CISCO-WAN-OPTIMIZATION-MIB::cwoDreCacheStatsReplacedOneHrSigblock.0 = Counter64: 0 MB
CISCO-WAN-OPTIMIZATION-MIB::cwoDreCacheStatsSigblockAge.0 = STRING: 14d17h
CISCO-WAN-OPTIMIZATION-MIB::cwoDrePerfStatsEncodeCompressionRatio.0 = Gauge32: 9 percent
CISCO-WAN-OPTIMIZATION-MIB::cwoDrePerfStatsEncodeCompressionLatency.0 = Counter64: 0 ms
CISCO-WAN-OPTIMIZATION-MIB::cwoDrePerfStatsEncodeAvgMsgSize.0 = STRING: 1991 B
```
CISCO-WAN-OPTIMIZATION-MIB::cwoDrePerfStatsDecodeCompressionRatio.0 = Gauge32: 51 percent CISCO-WAN-OPTIMIZATION-MIB::cwoDrePerfStatsDecodeCompressionLatency.0 = Counter64: 0 ms CISCO-WAN-OPTIMIZATION-MIB::cwoDrePerfStatsDecodeAvgMsgSize.0 = STRING: 1082 B

**Related Commands [show statistics peer](#page-502-0)**

a l

 $\overline{\phantom{a}}$ 

# **show statistics encryption-services**

To display encryption-services general statistics for a WAE, use the **show statistics encryption-services**  EXEC command,

**show statistics encryption-services** {interposer-ssl (detail) | sake}

<span id="page-474-0"></span>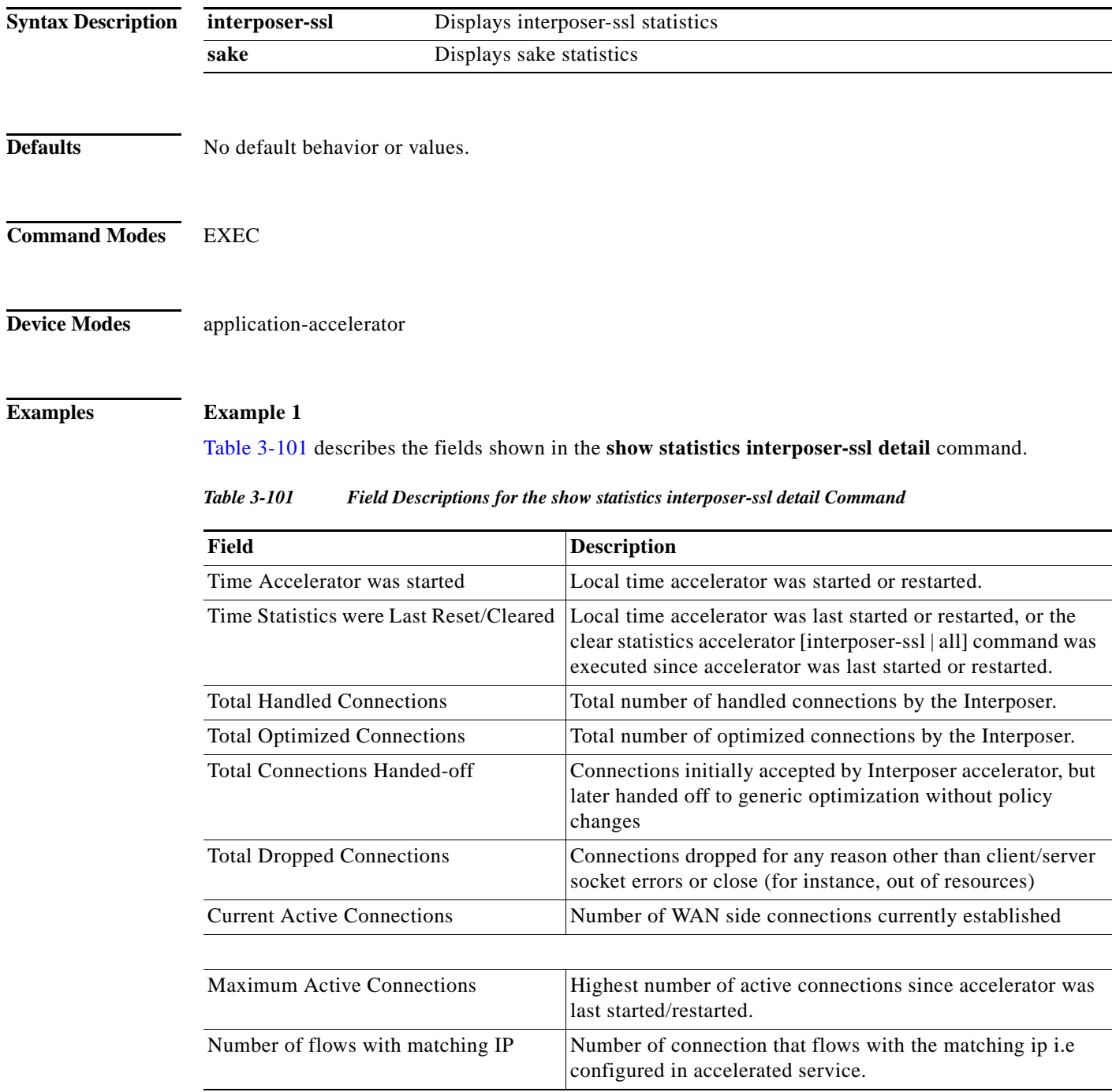

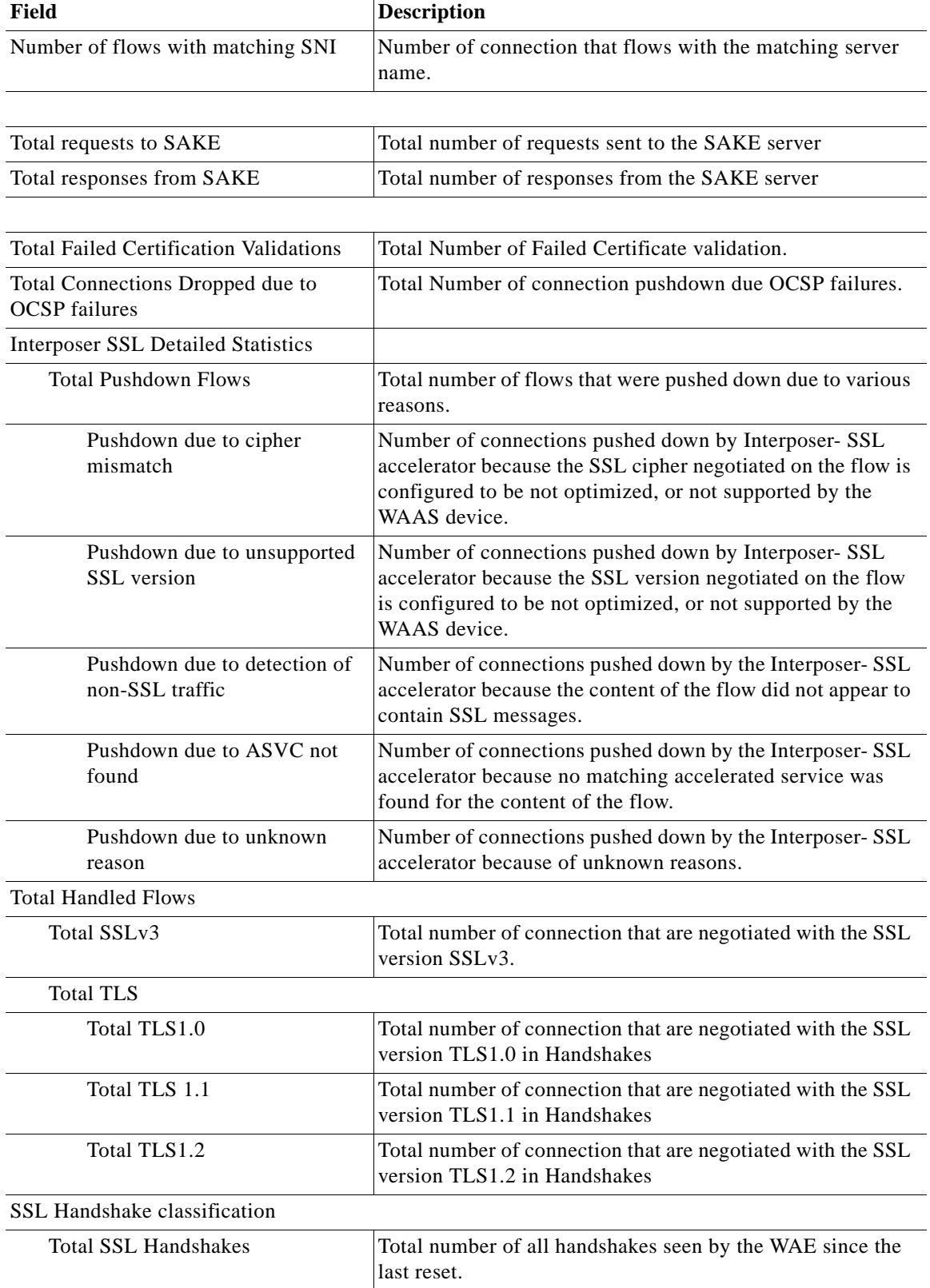

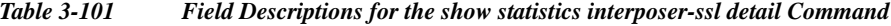

ш

 $\mathbf{I}$ 

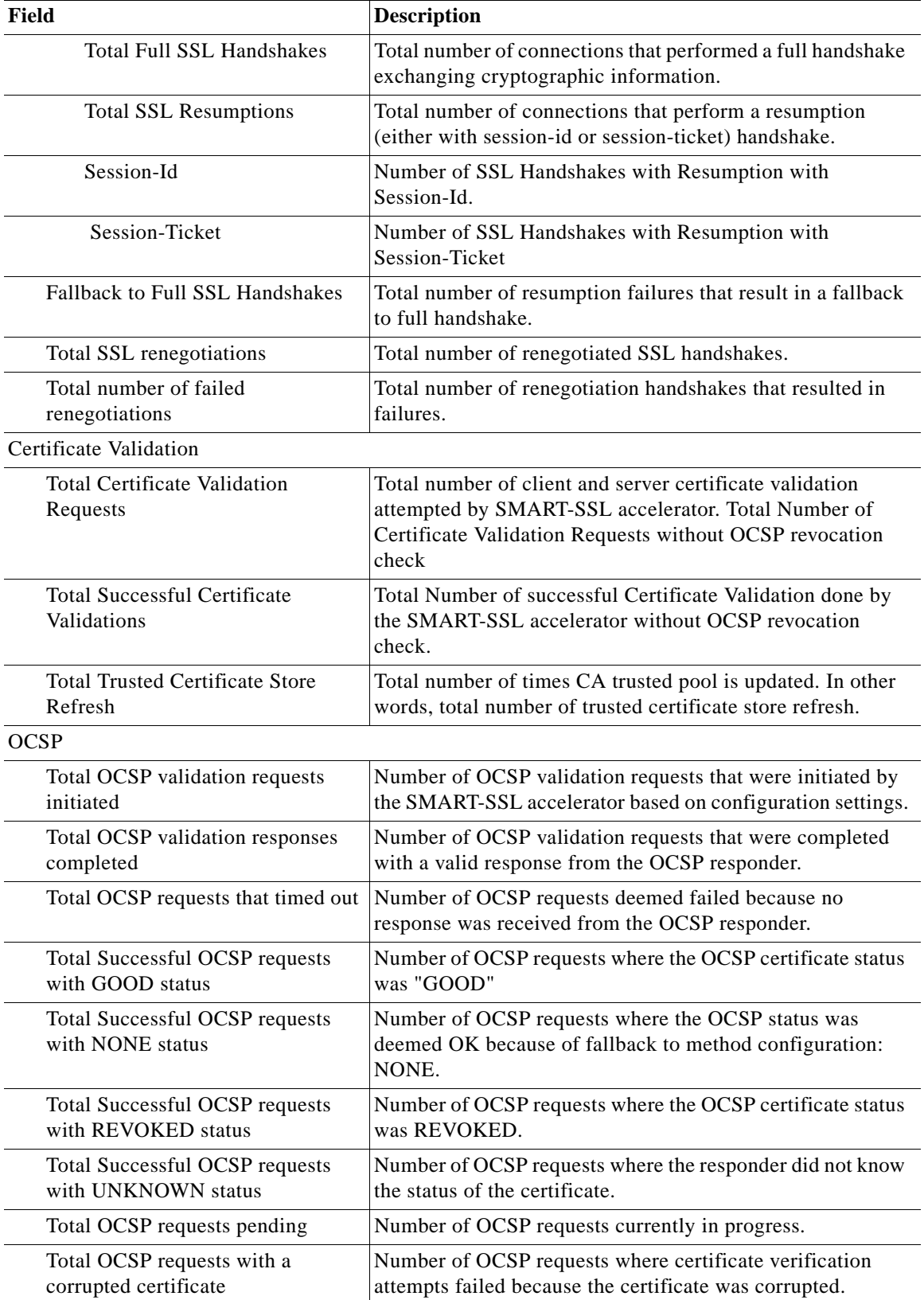

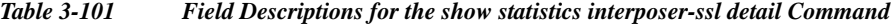

П

**The Contract of the Contract of the Contract of the Contract of the Contract of the Contract of the Contract o** 

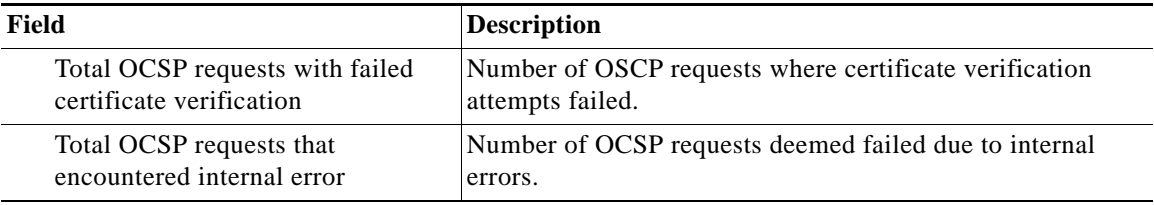

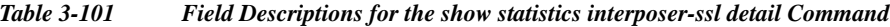

[Table 3-102](#page-477-0) describes the fields shown in the **show statistics sake detail** command.

<span id="page-477-0"></span>*Table 3-102 Field Descriptions for the show statistics sake detail Command*

| <b>Field</b>                               | <b>Description</b>                                                                                                    |  |  |
|--------------------------------------------|----------------------------------------------------------------------------------------------------|--|--|
| <b>SAKE Server Statistics</b>              |                                                                                                    |  |  |
| Time Accelerator was started               | Local time accelerator was started or restarted.                                                                                                    |  |  |
| Time Statistics were Last<br>Reset/Cleared | Local time accelerator was last started or restarted, or the<br>clear statistics accelerator [interposer-ssl   all] command was<br>executed since accelerator was last started or restarted. |  |  |
| <b>ASVC Config Channel</b>                 | This indicates that the SMART-SSL accelerator is ready to<br>receive the configuration from CLI or CM.                                                                                       |  |  |
| Number of ISM Connected                    | Total number of Interposer Session Manager participating in<br>the SSL handshake.                                                                                                    |  |  |
| <b>Accelerated Service Count</b>           | Number of configured accelerated services.                                                                                                    |  |  |
| Number of Sake Requests Received           | Total number of Accelerated services configured on SAKE<br>server.                                                                                                    |  |  |
| Number of Sake Pending Requests            | Total number of SAKE requests pending to be served.                                                                                                    |  |  |
| Number of Sake Success<br>Responses        | Total number of successful SAKE responses.                                                                                                    |  |  |
| Number of flows with matching SN           | The total number of connections requests that matched the<br>SNI (Service Name Indicator) to find the right accelerated<br>service.                                                          |  |  |
| Number of Sake Error Responses             | Total number of requests that resulted in errors.                                                                                                    |  |  |
| <b>SAKE Server Detailed Statistics</b>     |                                                                                                    |  |  |
| Number of requests per Crypto              | Total number of crypto requests serviced by SAKE server.                                                                                                    |  |  |
| DHE key exchange                           | Number of SAKE Requests that originates from DHE<br>Handshakes.                                                                                                    |  |  |
| <b>ECDHE</b> Key exchange                  | Number of SAKE Request that is carried with ECDHE<br>algorithm at the time of the connection between interposer<br>and sake.                                                                 |  |  |
| RSA key exchange                           | Number of SAKE Request that is carried with RSA<br>algorithm at the time of the connection between interposer<br>and sake.                                                                   |  |  |
| <b>Client Authentication</b>               | Number of SAKE Request when server asks for the client<br>Authentication                                                                                                    |  |  |

a l

 $\mathbf{I}$ 

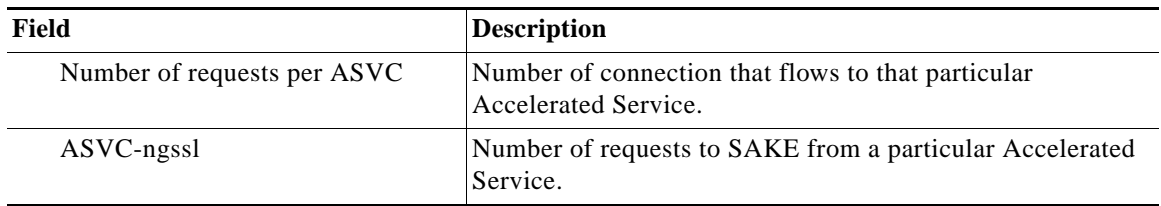

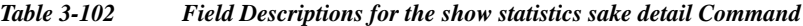

 $\blacksquare$ 

1

# **show statistics filtering**

To display statistics about the incoming and outgoing TFO flows that the WAE currently has, use the **show statistics filtering** EXEC command.

## **show statistics filtering**

**Syntax Description** This command has no arguments or keywords. **Defaults** No default behavior or values. **Command Modes** EXEC **Device Modes** application-accelerator **Usage Guidelines** The **show statistics filtering** command displays statistics about the TCP flows that the WAE is handling.

<span id="page-479-0"></span>**Examples** [Table 3-103](#page-479-0) describes the fields shown in the **show statistics filtering** command display.

## *Table 3-103 Field Descriptions for the show statistics filtering Command*

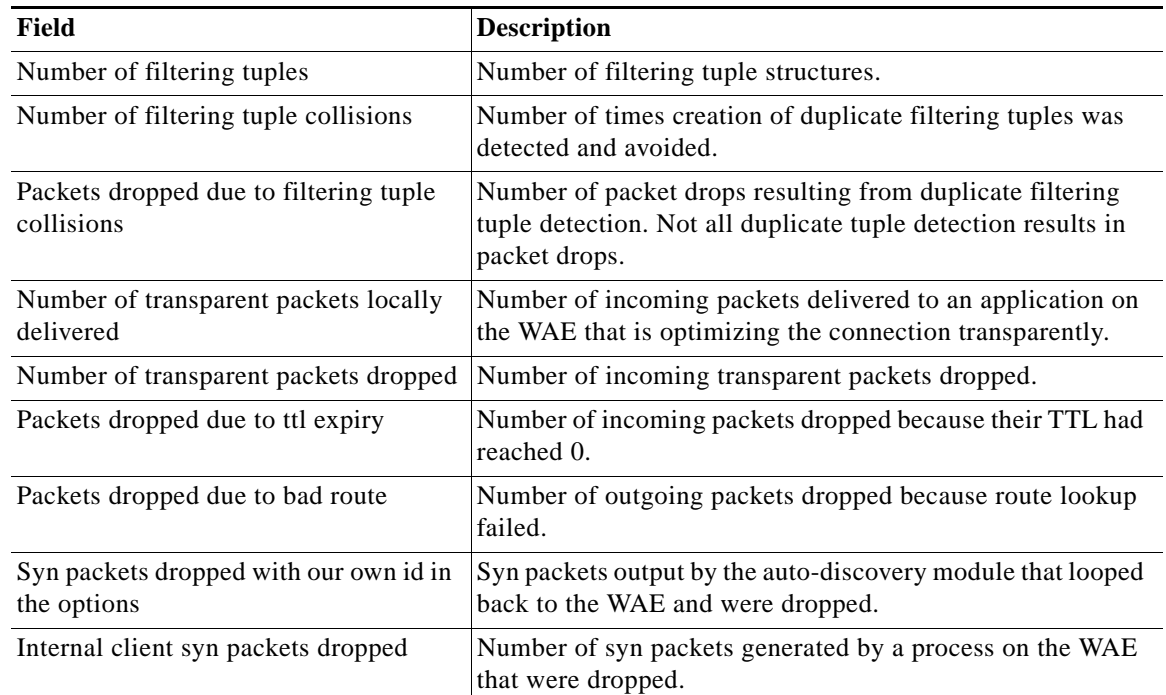

 $\mathbf{I}$ 

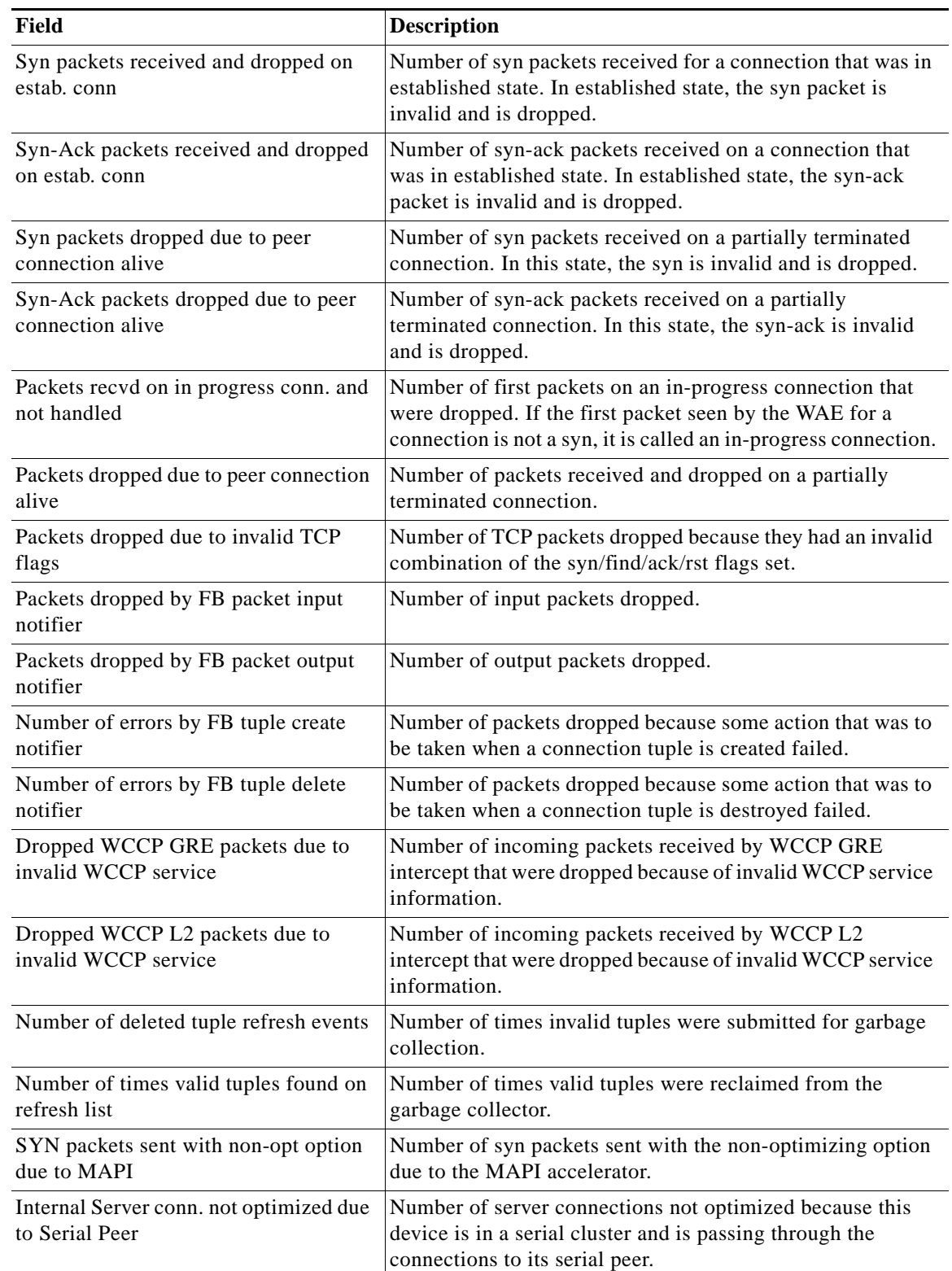

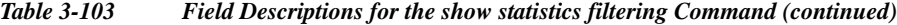

 $\blacksquare$ 

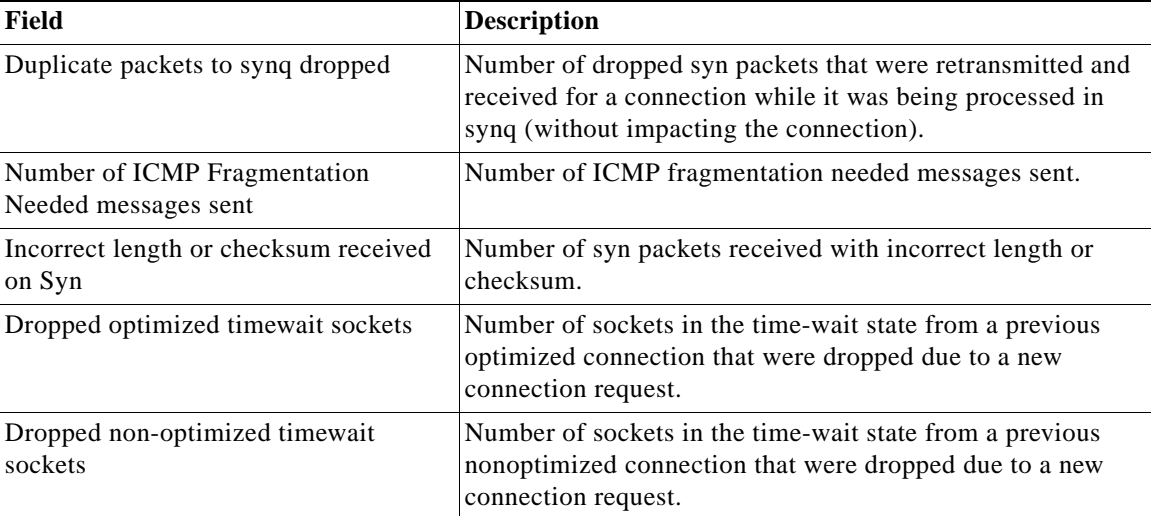

## *Table 3-103 Field Descriptions for the show statistics filtering Command (continued)*

Related Commands **[show filtering list](#page-323-0)**

**[show statistics auto-discovery](#page-442-0) [show statistics connection closed](#page-453-0)**

 $\overline{\phantom{a}}$ 

a ka

# **show statistics flow**

To display flow statistics for a WAAS device, use the **show statistics flow** EXEC command.

**show statistics flow** {**filters** | **monitor type performance-monitor tcpstat-v1**} | **monitor** *MonitorName* | **exporter** *ExporterName*

<span id="page-482-0"></span>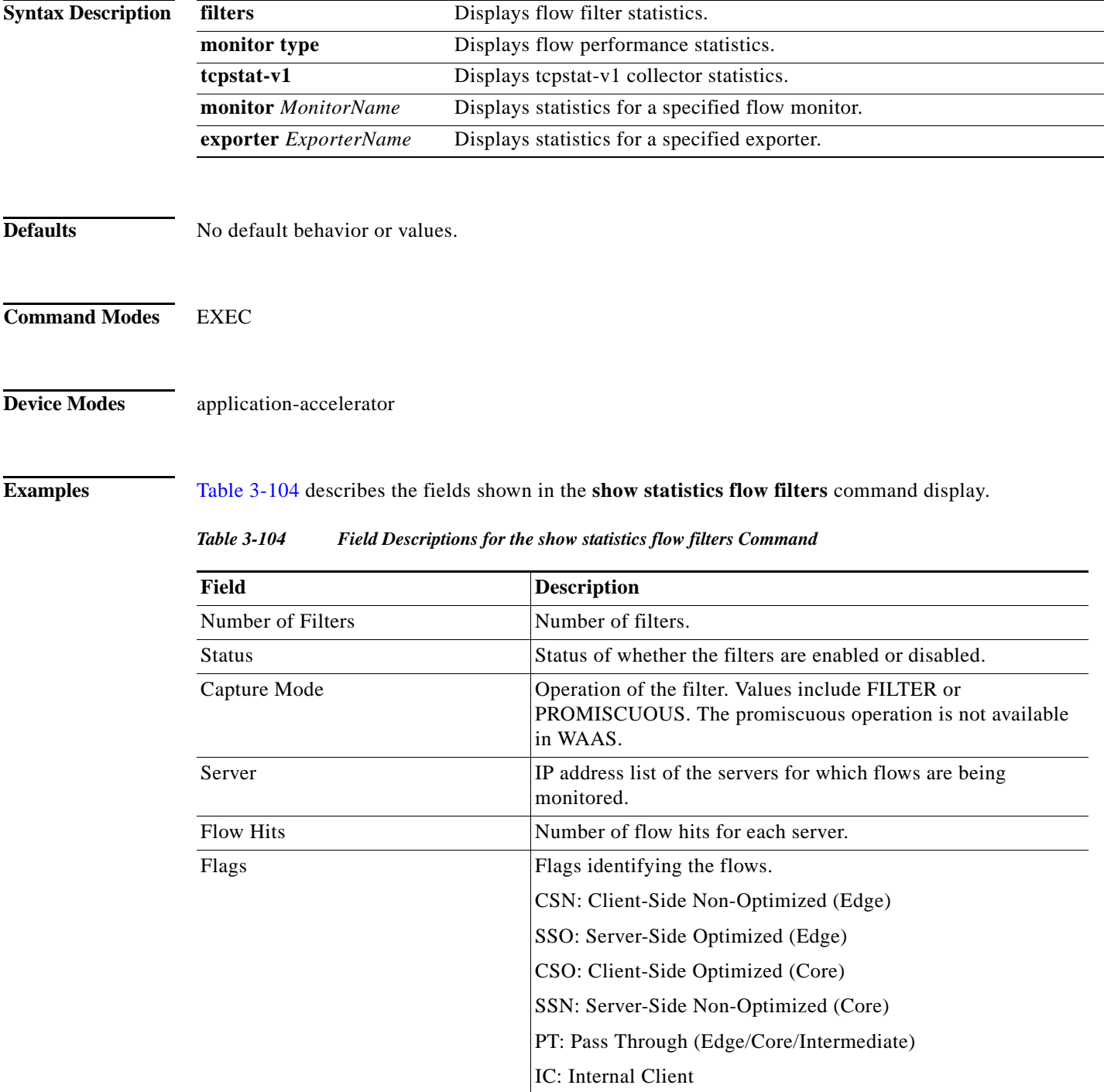

[Table 3-105](#page-483-0) describes the fields shown in the **show statistics flow monitor** command display.

| Field                         | <b>Description</b>                                                                                                    |
|-------------------------------|----------------------------------------------------------------------------------------------------|
| <b>Host Connection</b>        |                                                                                                    |
| Configured host address       | IP address of the tcpstat-v1 console for the connection.                                                                                  |
| <b>Connection State</b>       | State of the connection.                                                                                                    |
| <b>Connection Attempts</b>    | Number of connection attempts.                                                                                                    |
| <b>Connection Failures</b>    | Number of connection failures.                                                                                                    |
| Last connection failure       | Date and time of the last connection failure.                                                                                             |
| Last configuration check sent | Date and time that the last configuration check was sent.                                                                                 |
| Last registration occurred    |                                                                                                    |
|                               | Date and time that the last registration occurred.                                                                                        |
| <b>Host Version</b>           | Version number of the tcpstat-v1 console for the connection.                                                                              |
| <b>Collector Connection</b>   |                                                                                                    |
| Collector host address:port   | IP address and port number of the tcpstat-v1 aggregator<br>identified through the host connection.                                        |
| <b>Connection State</b>       | State of the connection.                                                                                                    |
| <b>Connection Attempts</b>    | Number of connection attempts.                                                                                                    |
| <b>Connection Failures</b>    | Number of connection failures.                                                                                                    |
| Last connection failure       | Date and time of the last connection failure.                                                                                             |
| Last configuration check sent | Date and time that the last configuration check was sent.                                                                                 |
| Last update sent              | Date and time that the last update was sent.                                                                                              |
| Updates sent                  | Number of updates sent.                                                                                                    |
| Summaries discarded           | Number of summaries that were discarded because disk space<br>allocated for storage has reached its limit.                                |
|                               | The numbers in this field indicate when summaries are being<br>collected faster than they are able to be transferred to the<br>collector. |
|                               | Counters in this field generate a data_update alarm.                                                                                      |
| Last registration occurred    | Date and time that the last registration occurred.                                                                                        |
| <b>Host Version</b>           | Version number of the tepstat-v1 aggregator for the connection.                                                                           |
| <b>Collection Statistics</b>  |                                                                                                    |
| <b>Collection State</b>       | State of the summary collection operation.                                                                                                |
| Summaries collected           | Number of summaries collected. Summaries are packet digests<br>of the traffic that is being monitored.                                    |
| Summaries dropped             | Total number of summaries dropped. This is the sum of the<br>following subcategories.                                                     |
| Dropped by TFO                | Number of packets that were dropped by TFO because of an<br>error, such as not being able to allocate memory.                             |

<span id="page-483-0"></span>*Table 3-105 Field Descriptions for the show statistics flow monitor Command*

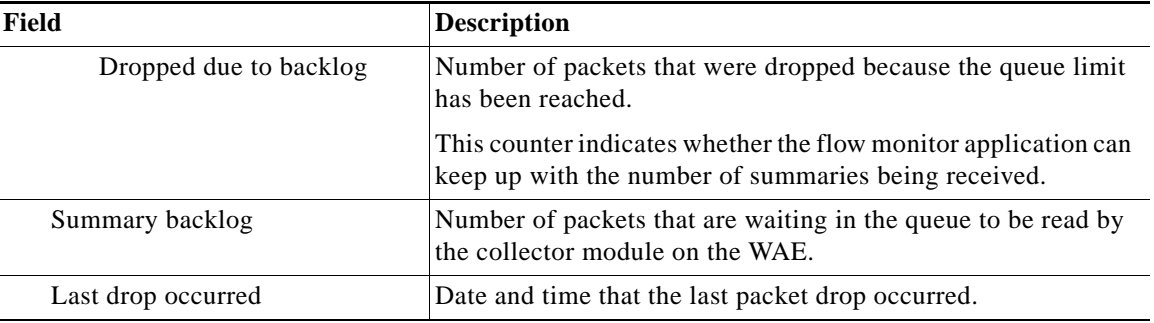

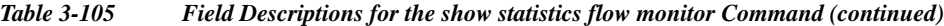

**Related Commands [clear arp-cache](#page-68-0)**

 $\Gamma$ 

# **show statistics generic-gre**

To view the GRE tunnel statistics for each intercepting router, use the **show statistics generic-gre** EXEC command.

# **show statistics generic-gre**

<span id="page-485-0"></span>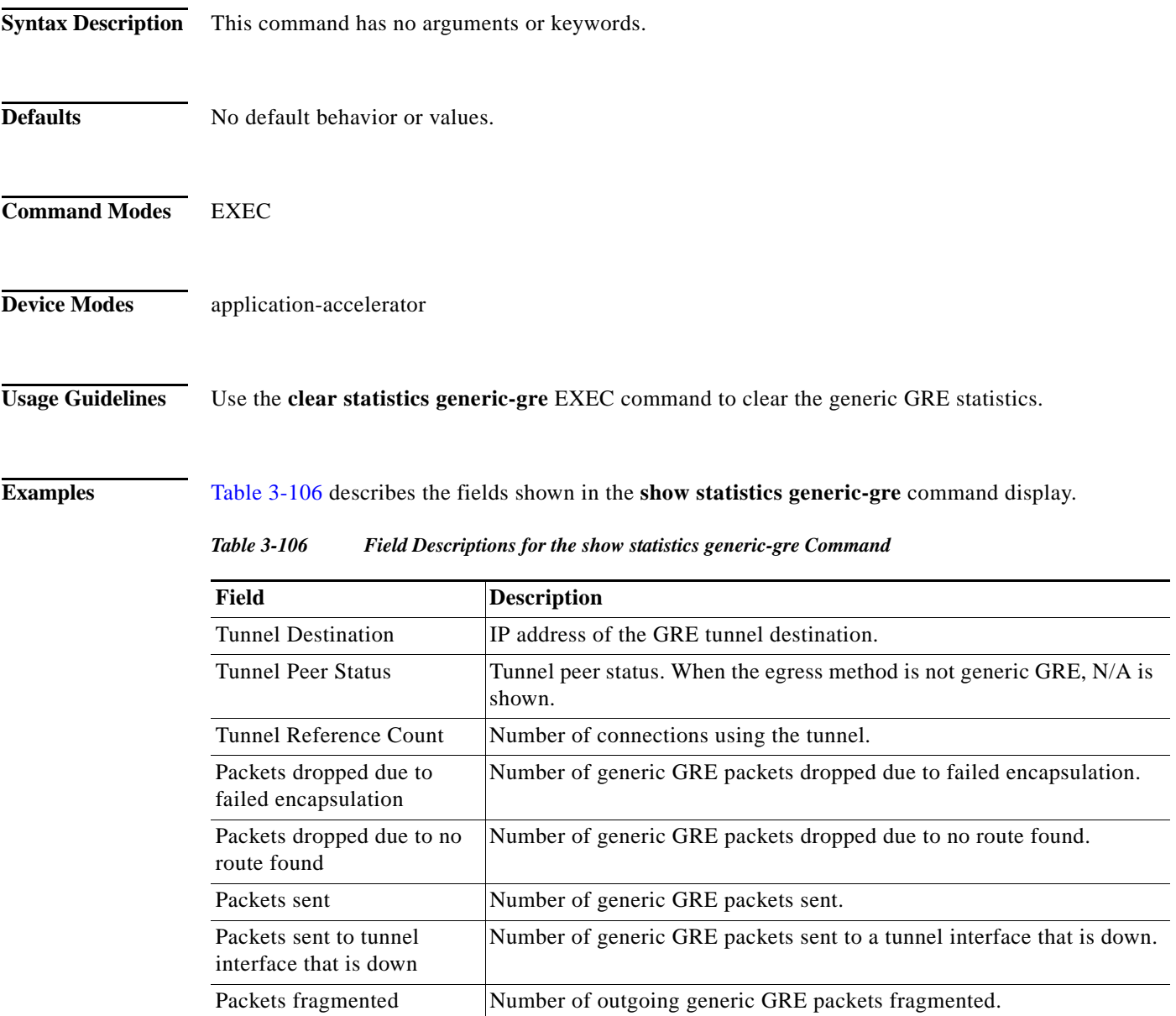

**Related Commands [clear arp-cache](#page-68-0)**

**The Second** 

# **show statistics icmp**

To display ICMP statistics for a WAAS device, use the **show statistics icmp** EXEC command.

# **show statistics icmp**

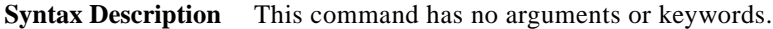

- **Defaults** No default behavior or values.
- **Command Modes** EXEC

**Device Modes** application-accelerator central-manager

 $\overline{\phantom{a}}$ 

<span id="page-486-0"></span>**Examples** [Table 3-107](#page-486-0) describes the fields shown in the **show statistics icmp** command display.

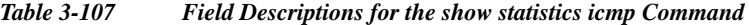

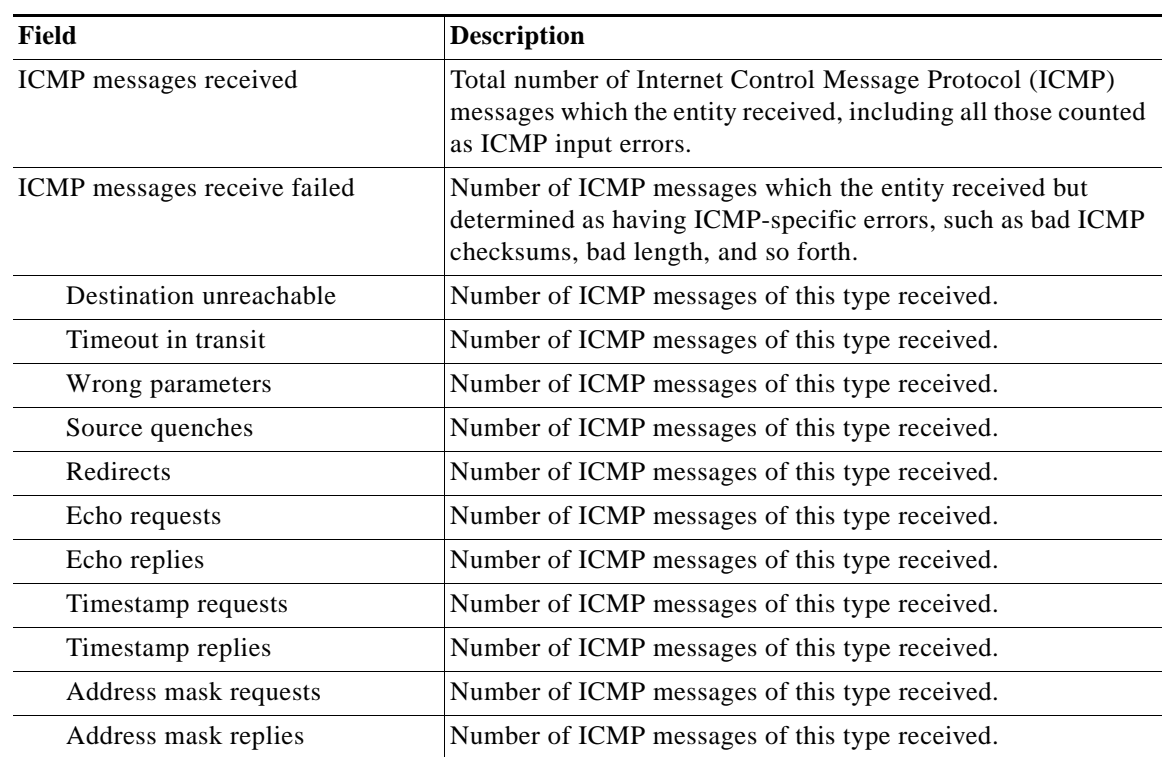

| Field                     | <b>Description</b>                                                                                                    |
|---------------------------|----------------------------------------------------------------------------------------------------|
| ICMP messages sent        | Total total number of ICMP messages which this entity<br>attempted to send. This counter includes all those counted as<br>ICMP output errors. |
| ICMP messages send failed | Number of number of ICMP messages which this entity did not<br>send because of problems discovered within ICMP, such as a<br>lack of buffers. |
| Destination unreachable   | Number of ICMP messages of this type sent out.                                                                                                |
| Time exceeded             | Number of ICMP messages of this type sent out.                                                                                                |
| Wrong parameters          | Number of ICMP messages of this type sent out.                                                                                                |
| Source quenches           | Number of ICMP messages of this type sent out.                                                                                                |
| Redirects                 | Number of ICMP messages of this type sent out.                                                                                                |
| Echo requests             | Number of ICMP messages of this type sent out.                                                                                                |
| Echo replies              | Number of ICMP messages of this type sent out.                                                                                                |
| Timestamp requests        | Number of ICMP messages of this type sent out.                                                                                                |
| Timestamp replies         | Number of ICMP messages of this type sent out.                                                                                                |
| Address mask requests     | Number of ICMP messages of this type sent out.                                                                                                |
| Address mask replies      | Number of ICMP messages of this type sent out.                                                                                                |

*Table 3-107 Field Descriptions for the show statistics icmp Command (continued)*

**Related Commands [clear arp-cache](#page-68-0)**

 $\mathbf{I}$ 

# **show statistics icmp6**

To display ICMP statistics for a WAAS device, use the **show statistics icmp** EXEC command.

# **show statistics icmp**

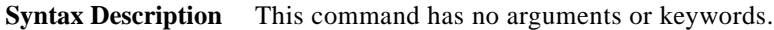

- **Defaults** No default behavior or values.
- **Command Modes** EXEC

**Device Modes** application-accelerator central-manager

 $\overline{\phantom{a}}$ 

<span id="page-488-0"></span>**Examples** [Table 3-108](#page-488-0) describes the fields shown in the **show statistics icmp6** command display.

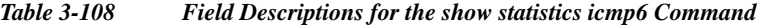

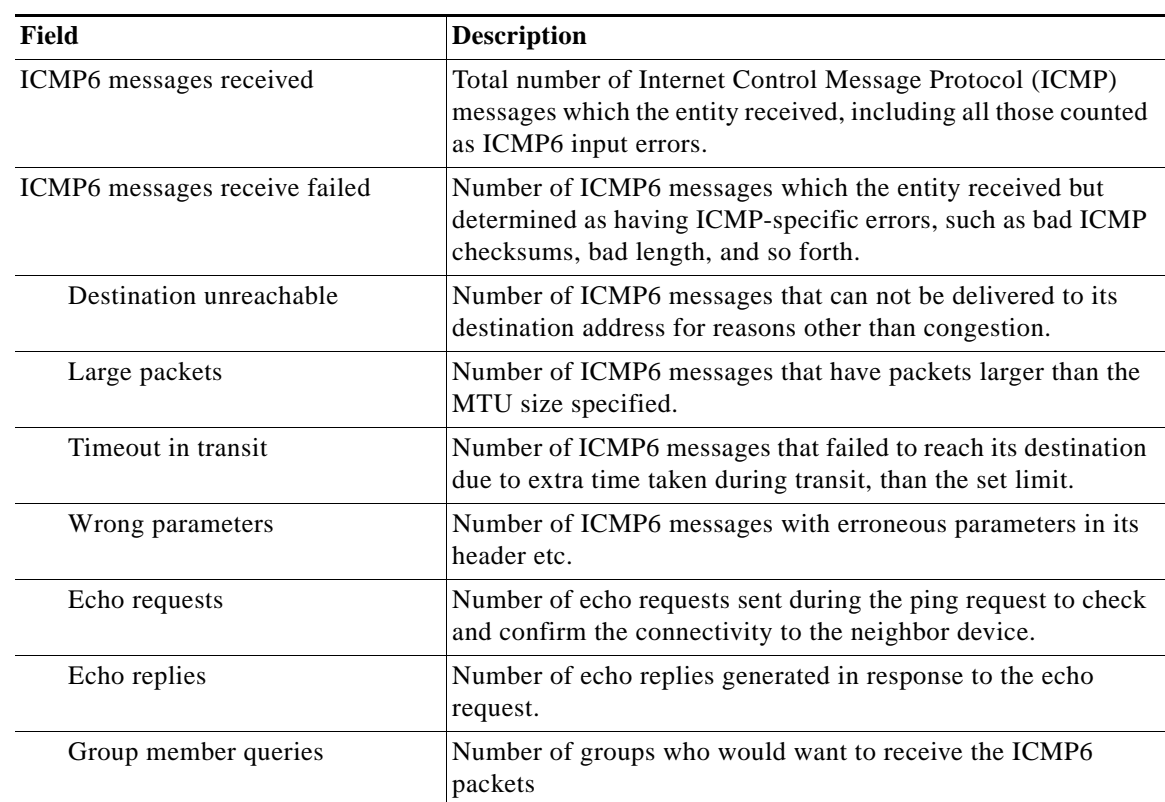

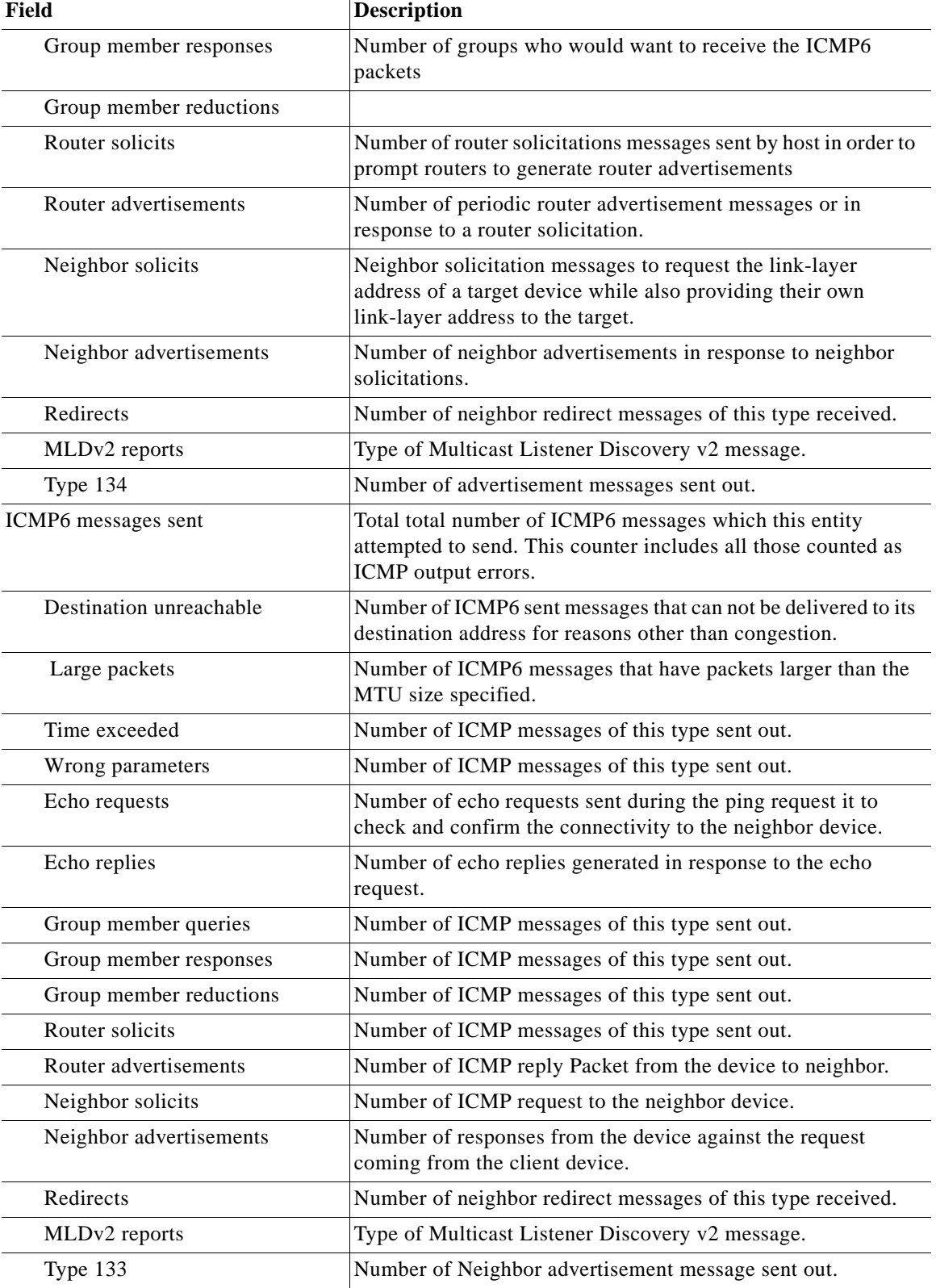

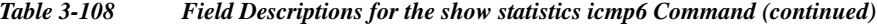

 $\blacksquare$ 

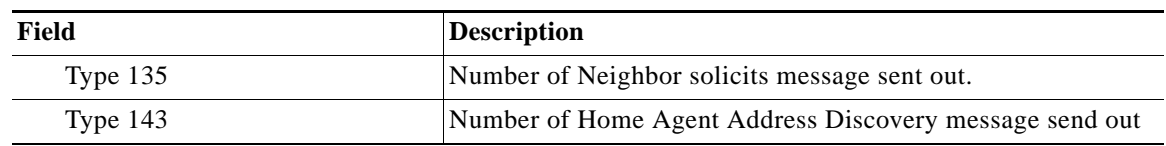

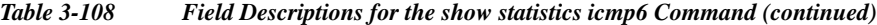

**Related Commands [clear arp-cache](#page-68-0)**

 $\Gamma$ 

 $\mathbf I$ 

# **show statistics ip**

To display IP statistics for a WAAS device, use the **show statistics ip** EXEC command.

# **show statistics ip**

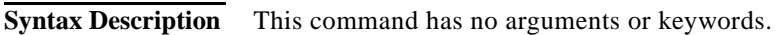

- **Defaults** No default behavior or values.
- **Command Modes** EXEC

**Device Modes** application-accelerator central-manager

<span id="page-491-0"></span>**Examples** [Table 3-109](#page-491-0) describes the fields shown in the **show statistics ip** command display.

## *Table 3-109 Field Descriptions for the show statistics ip Command*

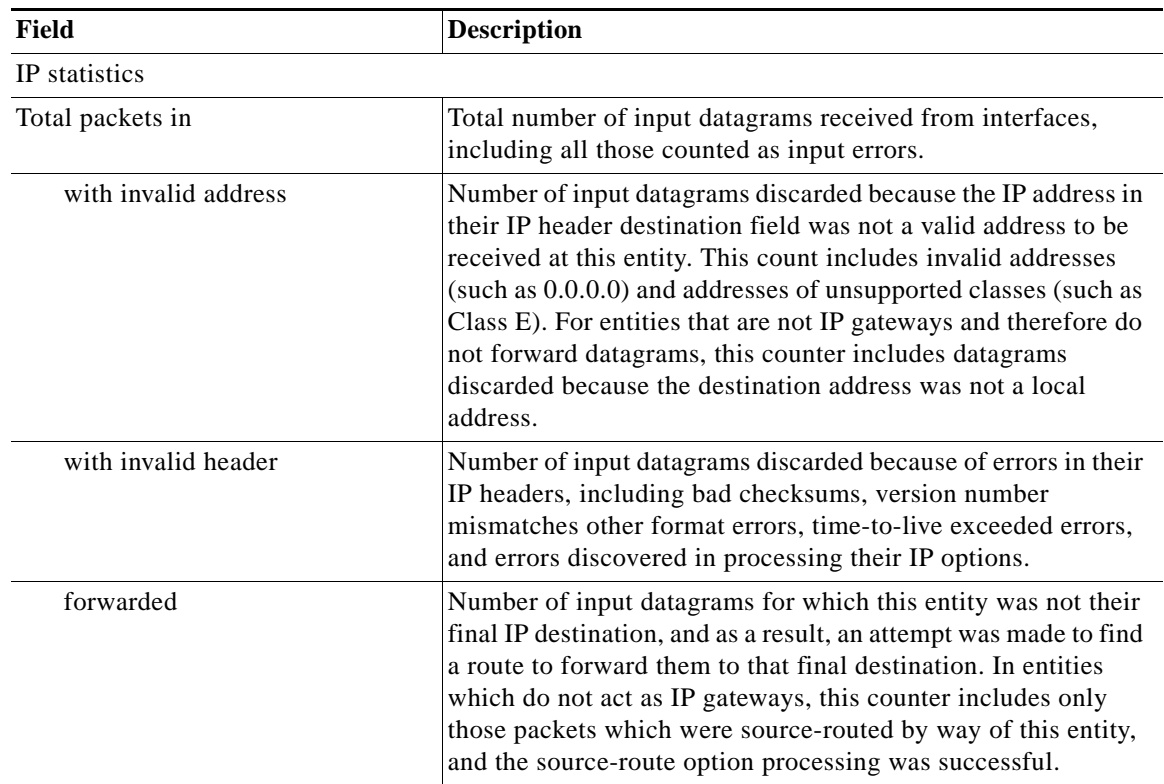

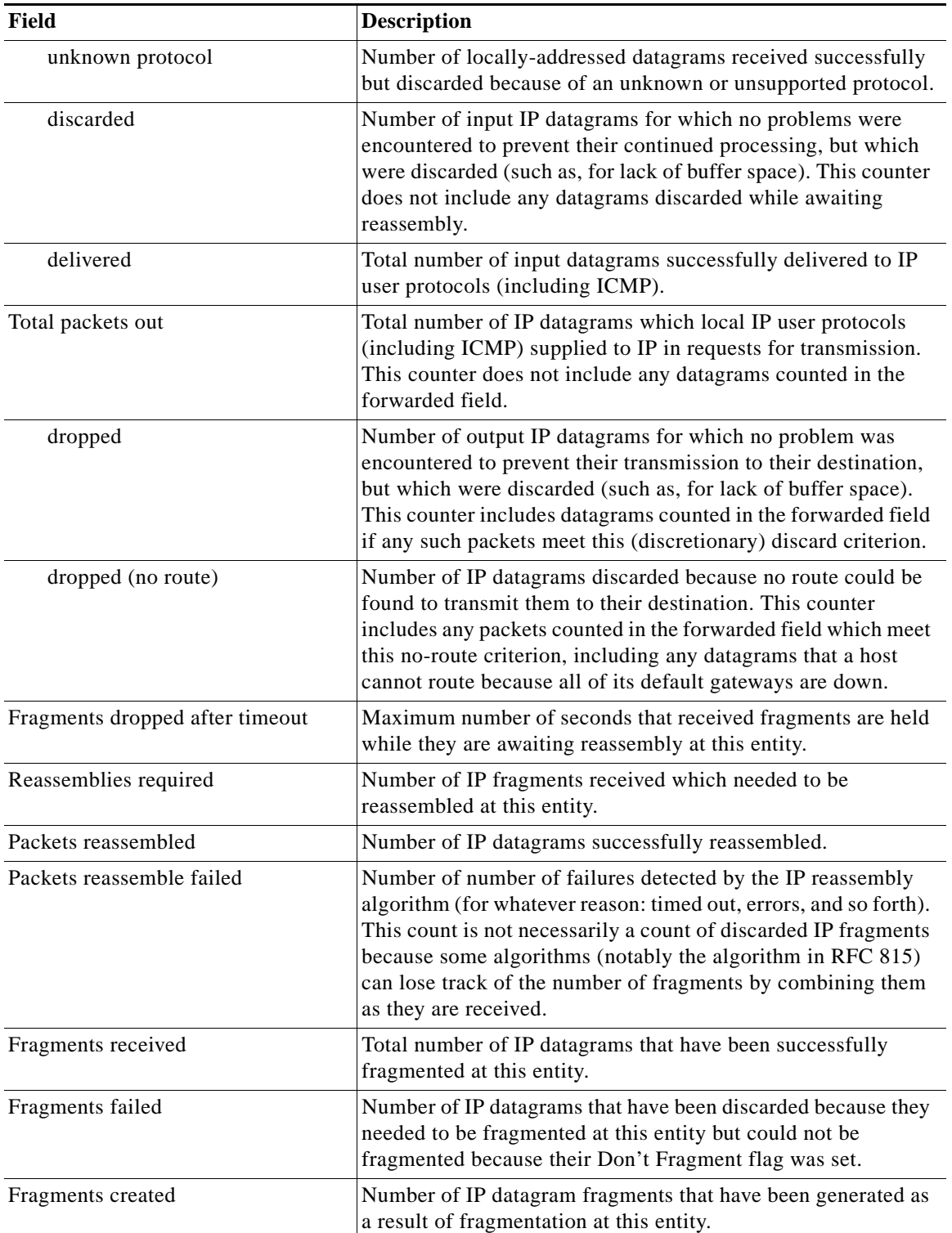

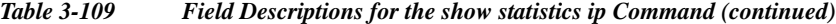

# **Related Commands [clear arp-cache](#page-68-0)**

 $\mathbf{I}$ 

**[\(config\) ip](#page-720-0)**

**[\(config-if\) ip](#page-837-0) [show ip routes](#page-340-0)**

П

# **show statistics ipv6**

To display IPv6 statistics for a WAAS device, use the **show statistics ipv6** EXEC command.

## **show statistics ipv6 internal**

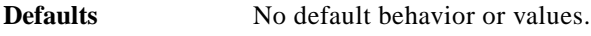

**Command Modes EXEC** 

 $\overline{\phantom{a}}$ 

# **Device Modes** application-accelerator central-manager

# <span id="page-494-0"></span>**Examples** [Table 3-110](#page-494-0) describes the fields shown in the **show statistics ipv6 internal** command display.

*Table 3-110 Field Descriptions for the show statistics ipv6 Command*

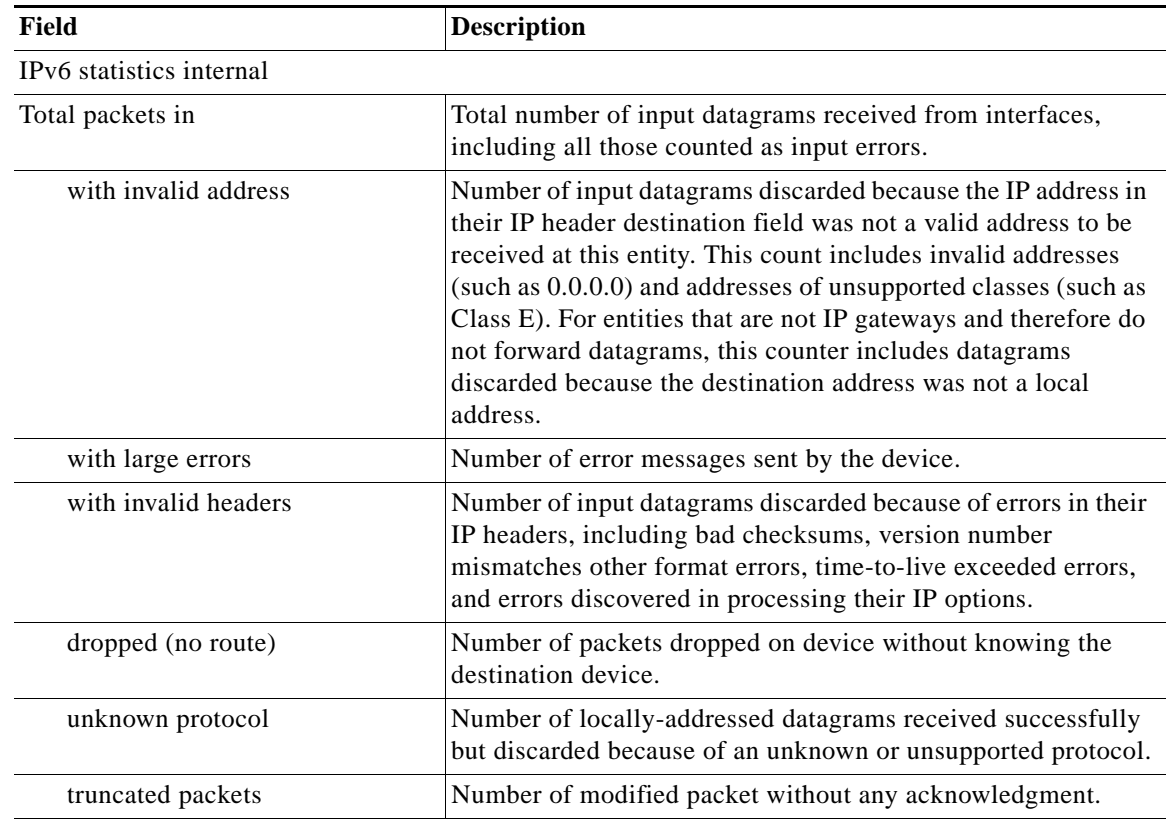

| Field                           | <b>Description</b>                                                                                                    |
|---------------------------------|----------------------------------------------------------------------------------------------------|
| discarded                       | Number of input IP datagrams for which no problems were<br>encountered to prevent their continued processing, but which<br>were discarded (such as, for lack of buffer space). This counter<br>does not include any datagrams discarded while awaiting<br>reassembly.                                                                                    |
| delivered                       | Total number of input datagrams successfully delivered to IP<br>user protocols (including ICMP).                                                                                                    |
| multicast packets               | Total number of multicast packets.                                                                                                    |
| octets                          | Total number of octets                                                                                                    |
| multicast octets                | Total number of multicast octets in the IPv6 packet.                                                                                                    |
| broadcast octets                | Total number of broadcast octets in the IPv6 packet                                                                                                    |
| Total packets out forwarded     | Total number of IP datagrams which local IP user protocols<br>(including ICMP) supplied to IP in requests for transmission.<br>This counter does not include any datagrams counted in the<br>forwarded field.                                                                                                    |
| requests                        | Total number of requests received of the above type.                                                                                                    |
| discarded                       | Number of input IP datagrams for which no problems were<br>encountered to prevent their continued processing, but which<br>were discarded (such as, for lack of buffer space). This counter<br>does not include any datagrams discarded while awaiting<br>reassembly.                                                                                    |
| dropped (no route)              | Number of IP datagrams discarded because no route could be<br>found to transmit them to their destination. This counter<br>includes any packets counted in the forwarded field which meet<br>this no-route criterion, including any datagrams that a host<br>cannot route because all of its default gateways are down.                                  |
| multicast packets               | Total number of multicast packets out forwarded.                                                                                                    |
| octets                          | Total number of octets out forwarded.                                                                                                    |
| multicast octets                | Total number of multicast octets in the out forwarded packets.                                                                                                    |
| broadcast octets                | Total number of broadcast octets in the out forwarded packets.                                                                                                    |
| Fragments dropped after timeout | Maximum number of seconds that received fragments are held<br>while they are awaiting reassembly at this entity.                                                                                                    |
| Reassemblies required           | Number of IP fragments received which needed to be<br>reassembled at this entity.                                                                                                    |
| Packets reassembled             | Number of IP datagrams successfully reassembled.                                                                                                    |
| Packets reassemble failed       | Number of number of failures detected by the IP reassembly<br>algorithm (for whatever reason: timed out, errors, and so forth).<br>This count is not necessarily a count of discarded IP fragments<br>because some algorithms (notably the algorithm in RFC 815)<br>can lose track of the number of fragments by combining them<br>as they are received. |
| Fragments received              | Total number of IP datagrams that have been successfully<br>fragmented at this entity.                                                                                                    |

*Table 3-110 Field Descriptions for the show statistics ipv6 Command (continued)*

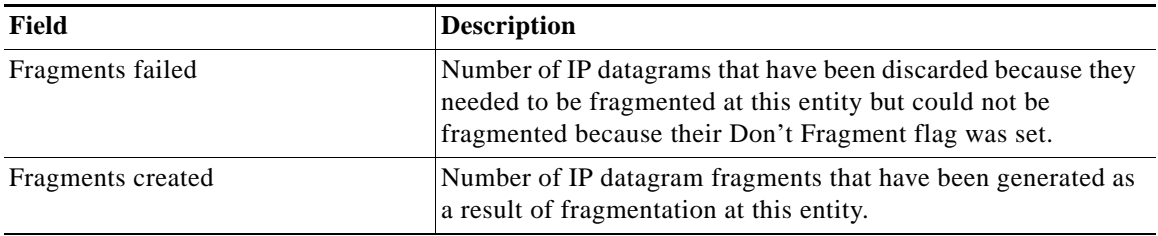

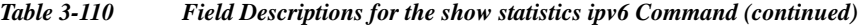

**Related Commands [\(config\) ip](#page-720-0)**

 $\Gamma$ 

 $\mathbf I$ 

# **show statistics netstat**

To display Internet socket connection statistics for a WAAS device, use the **show statistics netstat**  EXEC command.

# **show statistics netstat**

- **Syntax Description** This command has no arguments or keywords.
- **Defaults** No default behavior or values.
- **Command Modes** EXEC
- **Device Modes** application-accelerator central-manager

<span id="page-497-0"></span>**Examples** [Table 3-111](#page-497-0) describes the fields shown in the **show statistics netstat** command display.

*Table 3-111 Field Descriptions for the show statistics netstat Command*

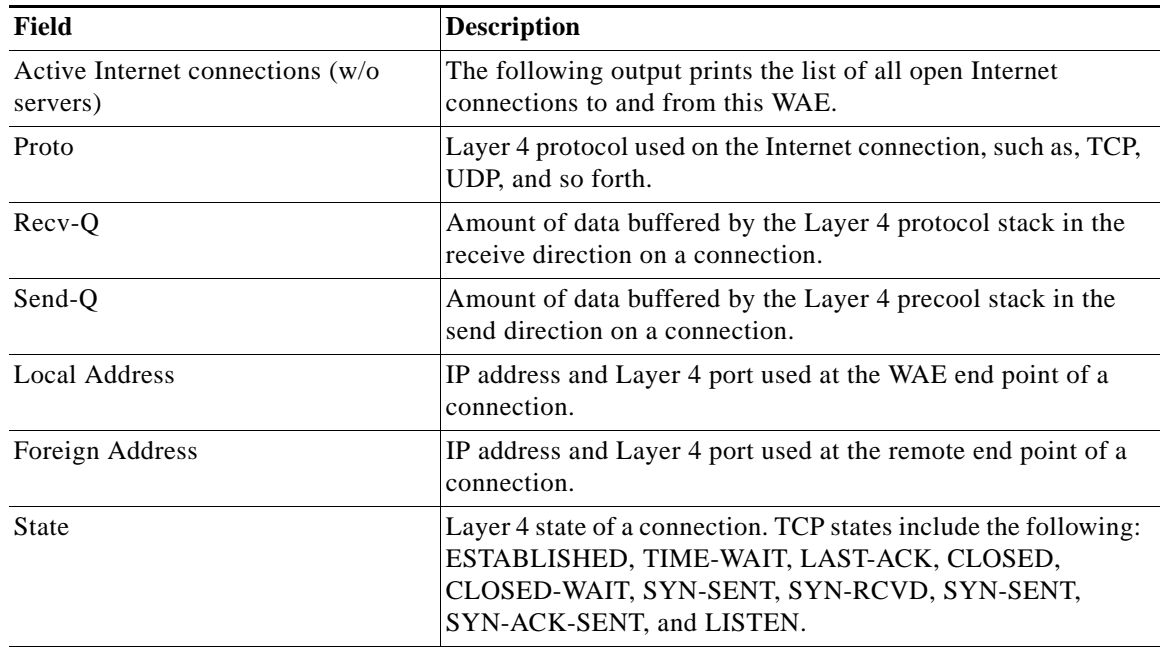

 $\overline{\phantom{a}}$ 

# **show statistics object-cache**

To display a list of statistics use the **show statistics object-cache** EXEC command.

**show statistics object-cache [accelerator** *ao-name***] {server-ip** *server-ip* **| server-host** *hostname* **| url** *path* **} [detail]**

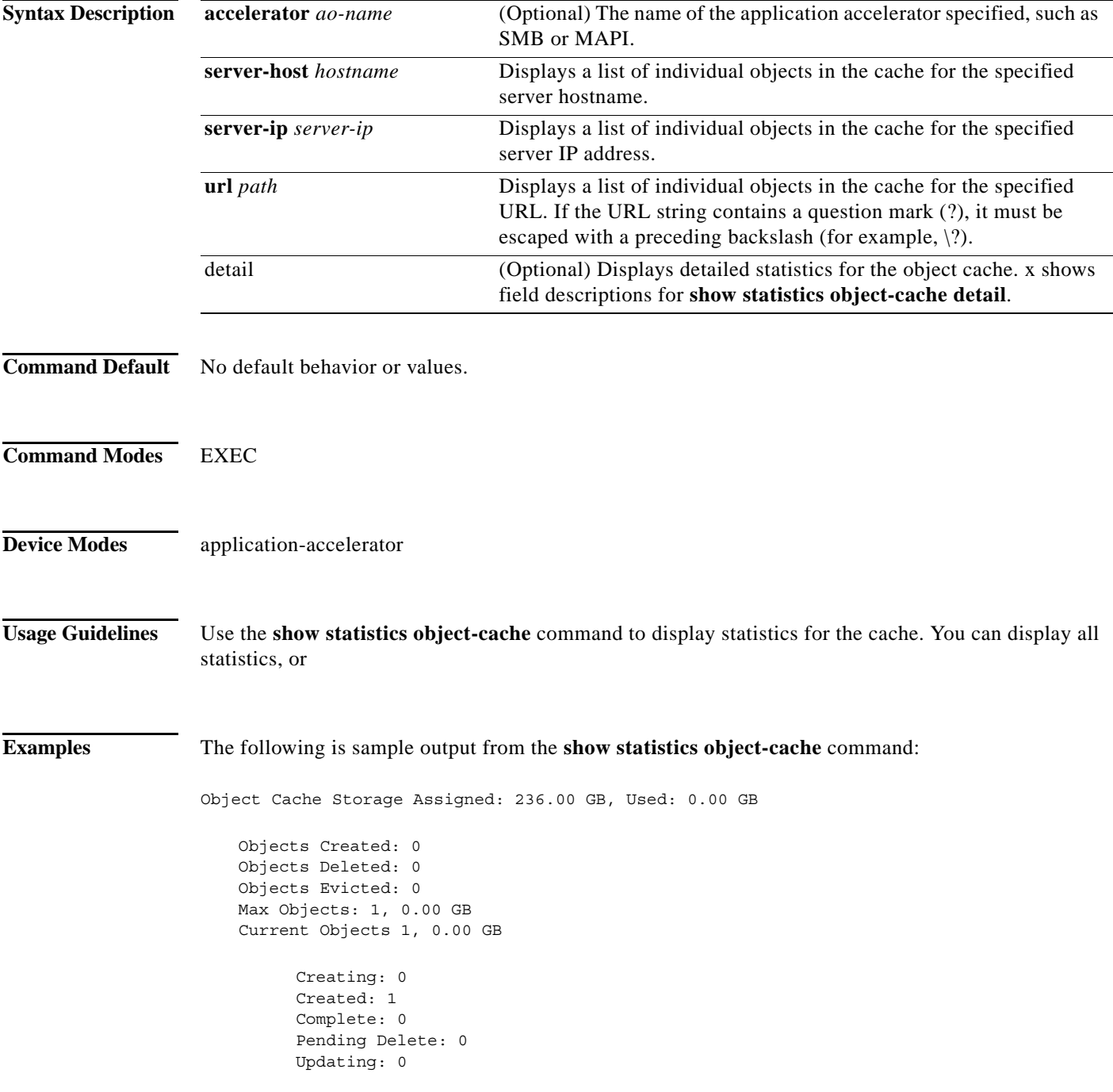

Objects by size:

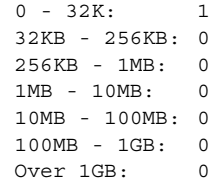

[Table 3-112](#page-499-0) describes the fields shown in the **show statistics object-cache** command display.

*Table 3-112 Field Descriptions for the show statistics object-cache Command*

<span id="page-499-0"></span>

| Field                                | Description                                                                  |
|--------------------------------------|------------------------------------------------------------------------------|
| <b>Object Cache Storage Assigned</b> | Total disk space assigned for the object cache disk cache.                   |
| (Object Cache Storage Assigned) Used | Total disk space currently used by objects on the disk.                      |
| <b>Objects Created</b>               | Total number of objects created.                                             |
| Objects Deleted                      | Total number of objects deleted by the AO.                                   |
| Objects Evicted                      | Total number of objects evicted by the garbage collector.                    |
| Max Objects                          | Maximum number of objects in the object cache at any<br>given point of time. |
| <b>Current Objects</b>               | Current number of objects.                                                   |
| <b>SMB</b> Objects                   | Total number of objects created by the SMB AO.                               |

**Related** [\(config\) accelerator object-cache enable](#page-619-0) [\(config\) object-cache enable](#page-747-0) [show cache object-cache](#page-292-0) [show object-cache](#page-351-0)

Ш

# **show statistics pass-through**

To display pass-through traffic statistics for a WAAS device, use the **show statistics pass-through**  EXEC command.

## **show statistics pass-through**

**Syntax Description** This command has no arguments or keywords.

- **Defaults** No default behavior or values.
- **Command Modes** EXEC
- **Device Modes** application-accelerator

 $\Gamma$ 

<span id="page-500-0"></span>**Examples** [Table 3-113](#page-500-0) describes the fields shown in the **show statistics pass-through** command display.

## *Table 3-113 Field Descriptions for the show statistics pass-through Command*

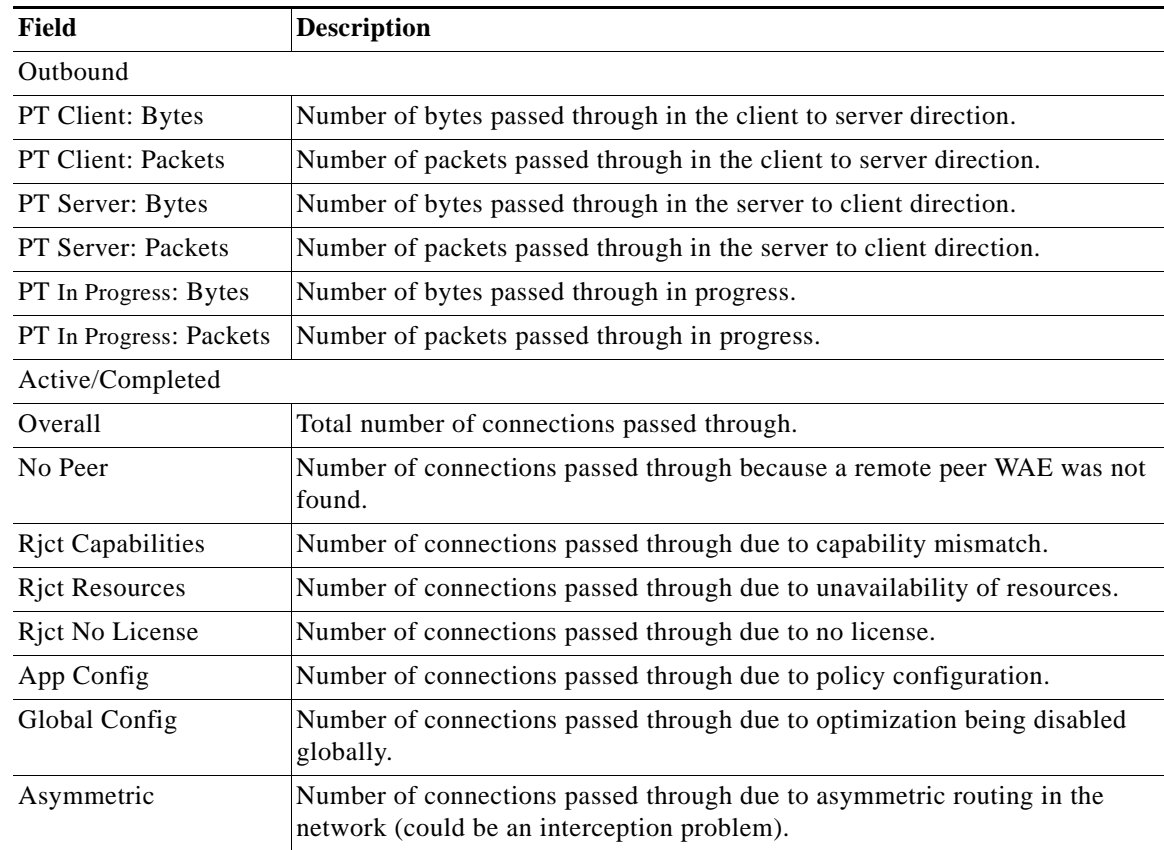

| Field                      | <b>Description</b>                                                                                                    |
|----------------------------|----------------------------------------------------------------------------------------------------|
| In Progress                | Number of connections passed through due to connections seen by the WAE<br>mid-stream.                                                            |
| Intermediate               | Number of connections passed through because the WAE was in between two<br>other WAEs.                                                            |
| Internal Error             | Number of connections passed through due to miscellaneous internal errors<br>such as memory allocation failures, and so on.                       |
| App Override               | Number of connections passed through because an application accelerator<br>requested the connection to be passed through.                         |
| Server Black List          | Number of connections passed through due to the server IP being present in<br>the black list.                                                     |
| <b>AD Version Mismatch</b> | Number of connections passed through due to auto discovery version<br>incompatibility.                                                            |
| AD AO Incompatible         | Number of connections passed through due application accelerator versions<br>being incompatible.                                                  |
| AD AOIM Progress           | Number of connections passed through due to ongoing peer negotiations.                                                                            |
| Peer Override              | Number of connections passed through due to an upstream serial peer<br>handling optimization and telling this WAE not to optimize the connection. |
| <b>Bad AD Options</b>      | Number of connections passed through due to invalid auto discovery options.                                                                       |
| Non-optimizing Peer        | Number of connections passed through because the only peer found is<br>configured as a non-optimizing serial peer.                                |
| Interception ACL           | Number of connections passed through due to an interception ACL denying<br>them.                                                                  |

*Table 3-113 Field Descriptions for the show statistics pass-through Command (continued)*

a s

# <span id="page-502-0"></span>**show statistics peer**

To display peer Data Redundancy Elimination (DRE) statistics for a WAE, use the **show statistics peer**  EXEC command.

## **show statistics peer**

- **show statistics peer dre** [**context** *context-value |* **peer-id** *peer-id* | **peer-ip** *ip-address |* **peer-no** *peer-no*]
- **show statistics peer dre detail** [**context** *context-value* | **peer-id** *peer-id* | **peer-ip** *ip-address* | **peer-no** *peer-no*]]

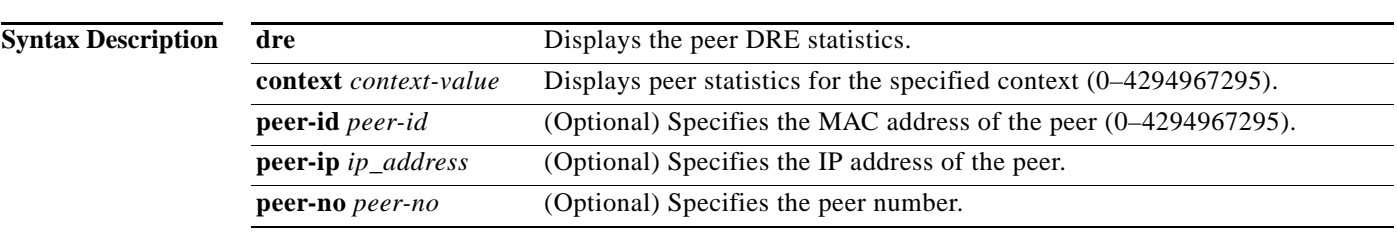

- **Defaults** No default behavior or values.
- **Command Modes** EXEC
- **Device Modes** application-accelerator

 $\Gamma$ 

<span id="page-502-1"></span>**Examples** [Table 3-114](#page-502-1) describes the fields shown in the **show statistics peer dre detail** command display. This command shows the peer DRE device connection information.

# *Table 3-114 Field Descriptions for the show statistics peer dre detail Command*

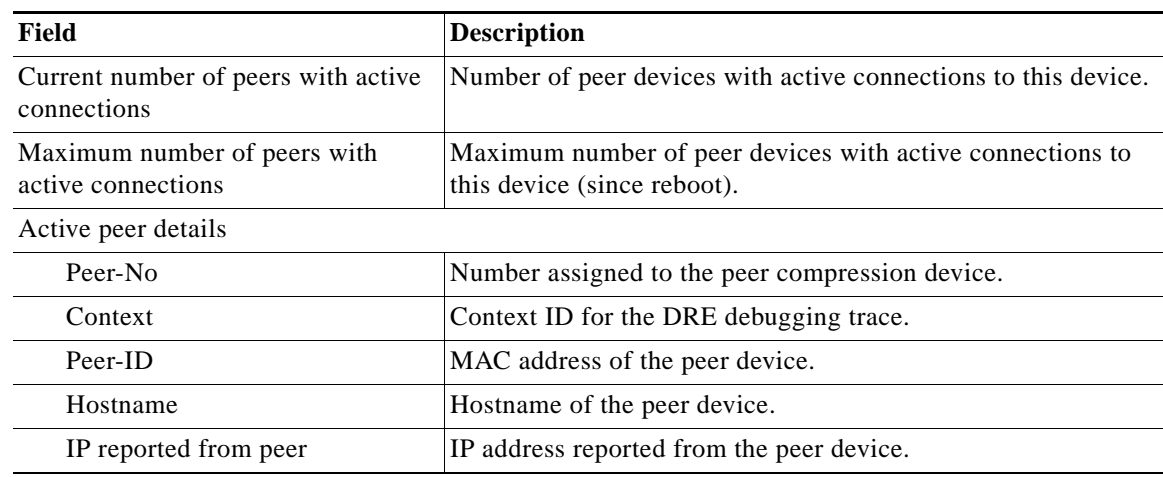

| Field                                | <b>Description</b>                                                                                                   |
|--------------------------------------|----------------------------------------------------------------------------------------------------|
| Cache                                | DRE cache data statistics as shown by the peer.                                                                      |
| Used disk:                           | Number of megabytes (MB) used on the disk for the DRE<br>cache.                                                      |
| Age:                                 | Time that the DRE data has been in the cache in days (d),<br>hours (h), minutes (m), and seconds (s).                |
| Connections:                         |                                                                                                    |
| Total (cumulative):                  | Number of cumulative connections that have been processed.                                                           |
| Active:                              | Number of connections that are still open.                                                                           |
| Concurrent connections (Last 2 min): |                                                                                                    |
| max                                  | Maximum number of concurrent connections in the last two<br>minutes.                                                 |
| avg                                  | Average number of concurrent connections in the last two<br>minutes.                                                 |
| Encode                               | Statistics for compressed messages.                                                                                  |
| Overall: $[msg   in   out   ratio]$  | Aggregated statistics for compressed messages.                                                                       |
|                                      | $msg = Total number of messages.$                                                                                    |
|                                      | $in =$ Number of bytes before decompression.                                                                         |
|                                      | $out =$ Number of bytes after decompression.                                                                         |
|                                      | $ratio = Percentage of the total number of bytes that were$<br>compressed.                                           |
| DRE: $[msg   in   out   ratio]$      | Number of DRE messages.                                                                                              |
| DRE Bypass: [msg   in]               | Number of DRE messages that were bypassed for compression.                                                           |
| LZ: $[msg   in   out   ratio]$       | Number of LZ messages.                                                                                               |
| LZ Bypass: [msg   in]                | Number of LZ messages that were bypassed for compression.                                                            |
| Message size distribution            | Percentage of messages that fall into each size grouping. (The<br>message size field is divided into 6 size groups.) |
| Decode                               | Statistics for decompressed messages.                                                                                |
| Overall: [msg   in   out   ratio]    | Aggregated statistics for decompressed messages.                                                                     |
|                                      | $msg = Total number of messages.$                                                                                    |
|                                      | $in =$ Number of bytes before decompression.                                                                         |
|                                      | $out =$ Number of bytes after decompression.                                                                         |
|                                      | $ratio = Percentage of the total number of bytes that were$<br>decompressed.                                         |
| DRE: $[msg   in   out   ratio]$      | Number of DRE messages.                                                                                              |
| DRE Bypass: [msg   in]               | Number of DRE messages that were bypassed for<br>decompression.                                                      |
| LZ: $[msg   in   out   ratio]$       | Number of LZ messages.                                                                                               |
| LZ Bypass: $[msg in]$                | Number of LZ messages that were bypassed for decompression.                                                          |

*Table 3-114 Field Descriptions for the show statistics peer dre detail Command (continued)*

×
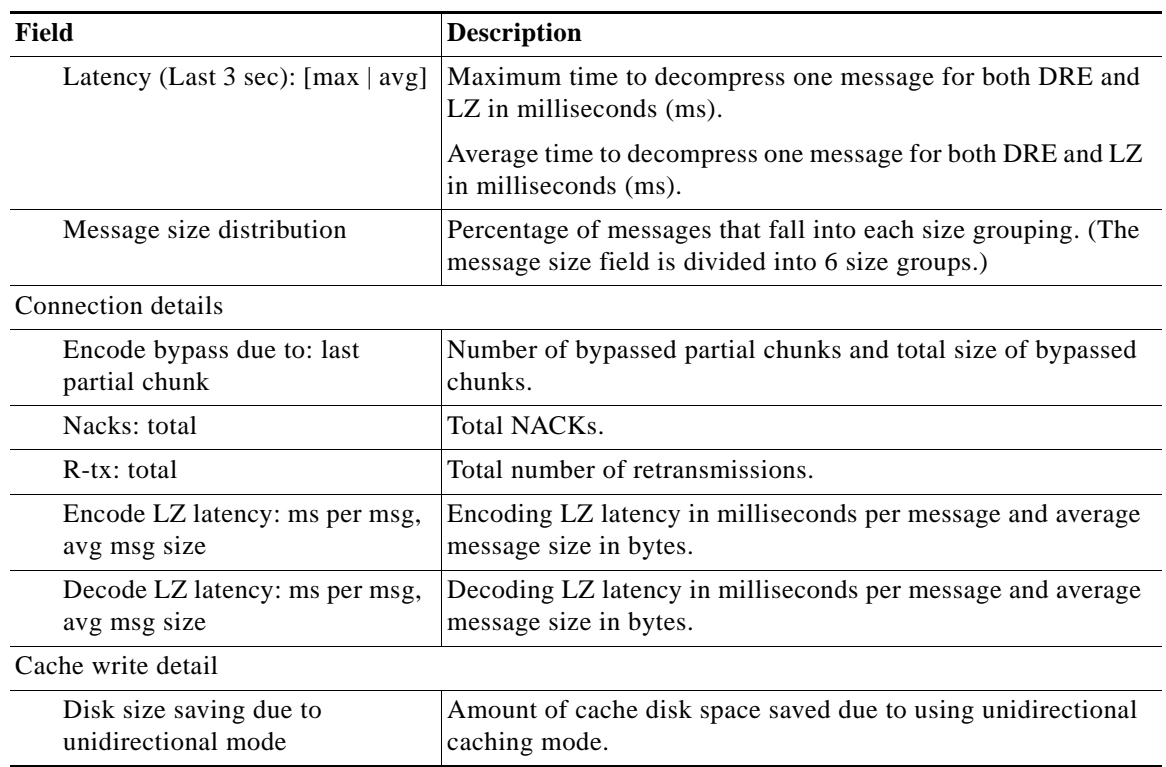

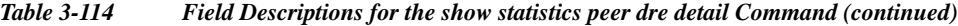

**Related Commands [show statistics connection closed](#page-453-0)**

 $\Gamma$ 

 $\mathbf I$ 

## **show statistics radius**

To display RADIUS authentication statistics for a WAAS device, use the **show statistics radius** EXEC command.

### **show statistics radius**

- **Syntax Description** This command has no arguments or keywords.
- **Defaults** No default behavior or values.
- **Command Modes** EXEC
- **Device Modes** application-accelerator central-manager

<span id="page-505-0"></span>**Examples** [Table 3-115](#page-505-0) describes the fields shown in the **show statistics radius** command display.

#### *Table 3-115 Field Descriptions for the show statistics radius Command*

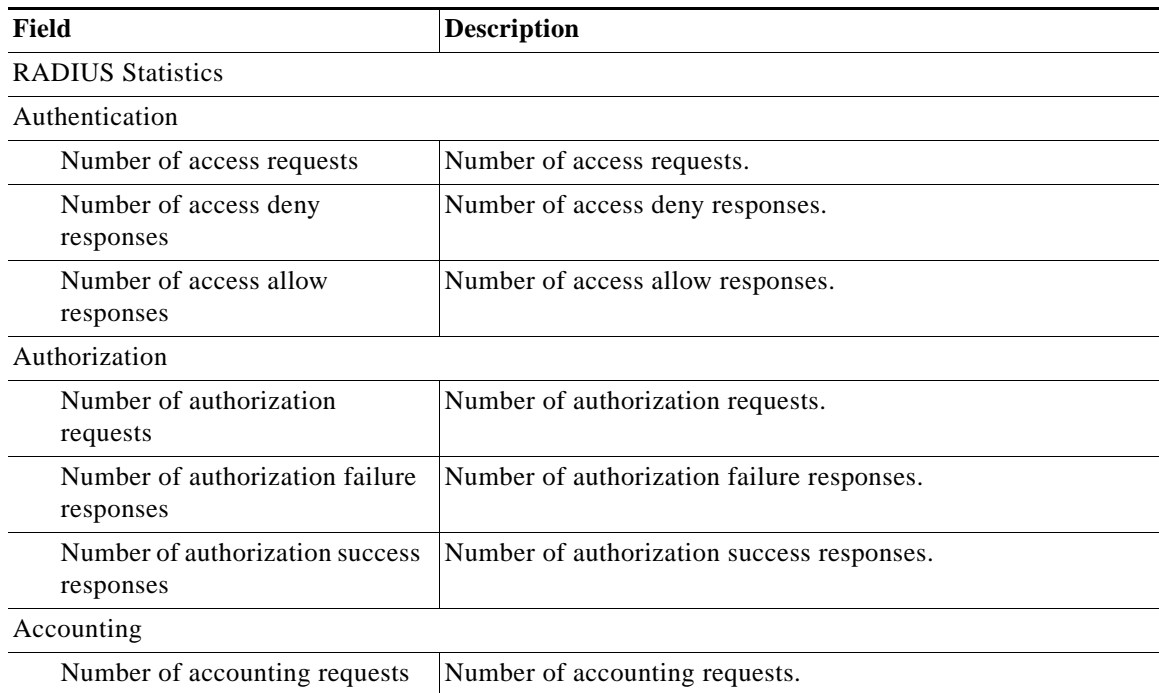

a ka

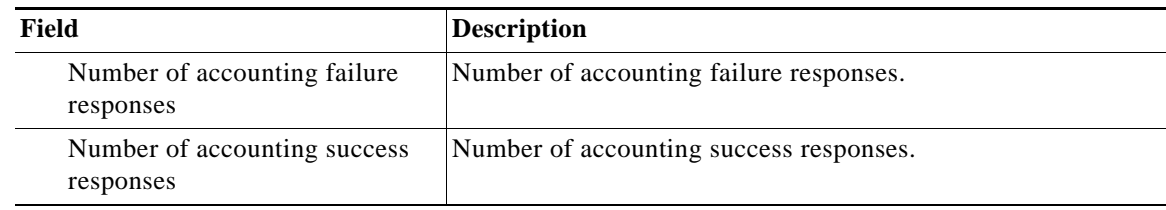

#### *Table 3-115 Field Descriptions for the show statistics radius Command (continued)*

### **Related Commands [clear arp-cache](#page-68-0)**

 $\mathbf{I}$ 

**[\(config\) radius-server](#page-754-0) [show radius-server](#page-356-0)**

**Cisco Wide Area Application Services Command Reference**

 $\mathcal{L}_{\rm{max}}$ 

 $\mathbf I$ 

## **show statistics service-insertion**

To display statistics about the entities (WNs, WNGs, ANCs, ANCG, and a service context) defined in an AppNav Cluster configuration, use the **show statistics service-insertion** EXEC command.

**show statistics service-insertion** {**appnav-controller** *ip\_address* | **appnav-controller-group** [**detail**] | **data-path** | **service-context** | **service-node** [*ip\_address*] | **service-node-group** [**detail** | **name** *sng-name*]}

| <b>Syntax Description</b> | appnav-controller<br>ip_address                             | (Optional) Displays statistics about the specified ANC.                                          |
|---------------------------|-------------------------------------------------------------|--------------------------------------------------------------------------------------------------|
|                           | appnav-controller-group                                     | (Optional) Displays ANCG statistics for the service context.                                     |
|                           | detail                                                      | (Optional) Displays detailed statistics.                                                         |
|                           | data-path                                                   | (Optional) Displays data path statistics.                                                        |
|                           | service-context                                             | (Optional) Displays service context statistics.                                                  |
|                           | service-node                                                | (Optional) Displays service node (WN) statistics.                                                |
|                           | ip_address                                                  | (Optional) Displays service node statistics of the specified node.                               |
|                           | service-node-group                                          | (Optional) Displays statistics for all the service node groups (WNGs) in<br>the service context. |
|                           | name sng-name                                               | (Optional) Displays statistics of the specified node group (WNG).                                |
| <b>Defaults</b>           | No default behavior or values.                              |                                                                                                  |
| <b>Command Modes</b>      | <b>EXEC</b>                                                 |                                                                                                  |
| <b>Device Modes</b>       | appnav-controller                                           |                                                                                                  |
| <b>Related Commands</b>   | show statistics appnay-controller<br>show service-insertion |                                                                                                  |

**The Second Service** 

# **show statistics services**

To display services statistics for a WAAS device, use the **show statistics services** EXEC command.

### **show statistics services**

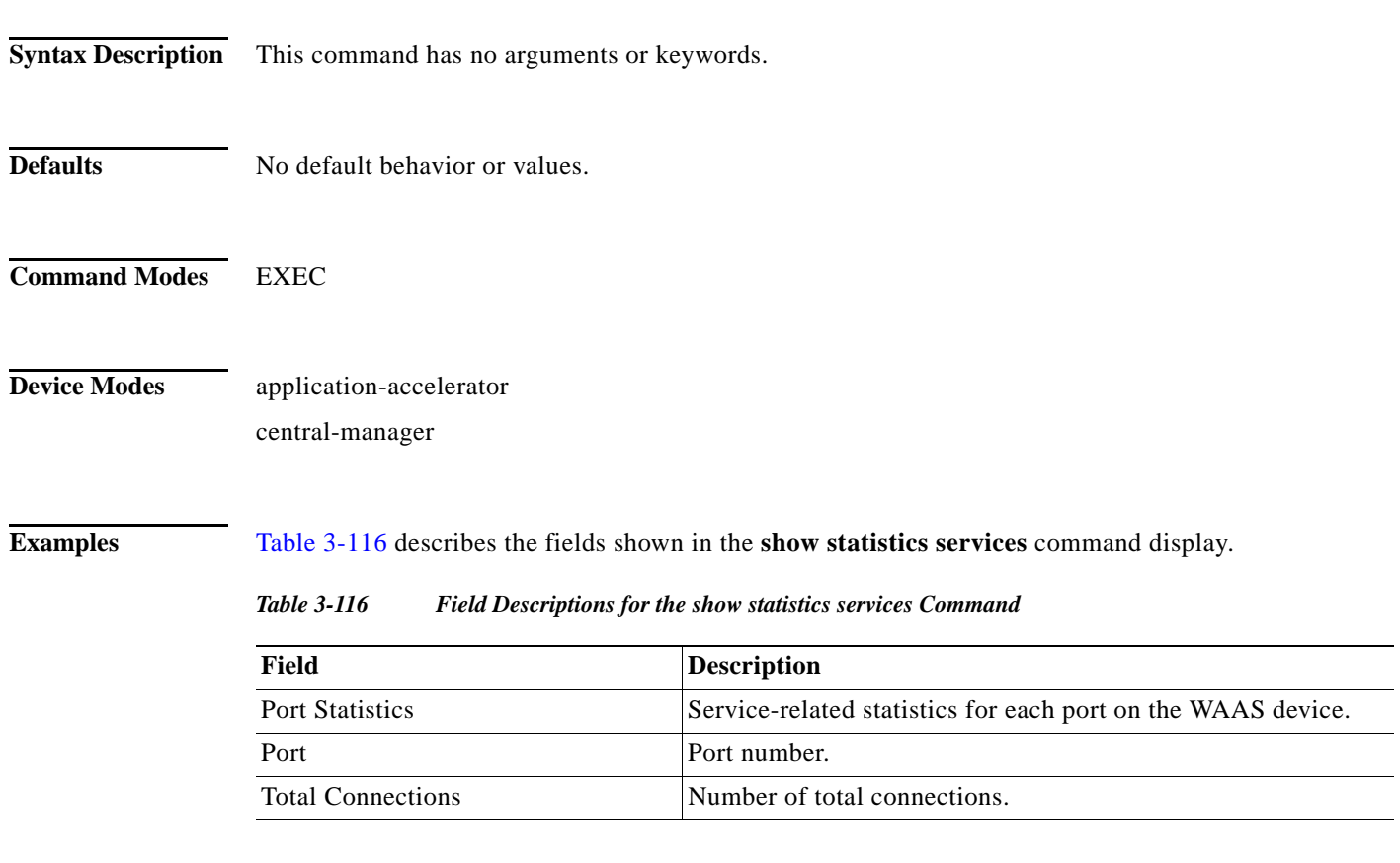

<span id="page-508-0"></span>**Related Commands [show services](#page-370-0)**

 $\overline{\phantom{a}}$ 

## **show statistics sessions**

To display the dynamic match session statistics, use the **show statistics sessions** EXEC command.

**show statistics sessions** [**detail**] [**app-id** {*app-id* | **mapi** | **ms-ad-rep** | **ms-exch-nspi** | **ms-frs** | **ms-frs-api** | **ms-rfr** | **ms-sql** | **msn-messenger** | **netlogon**}]

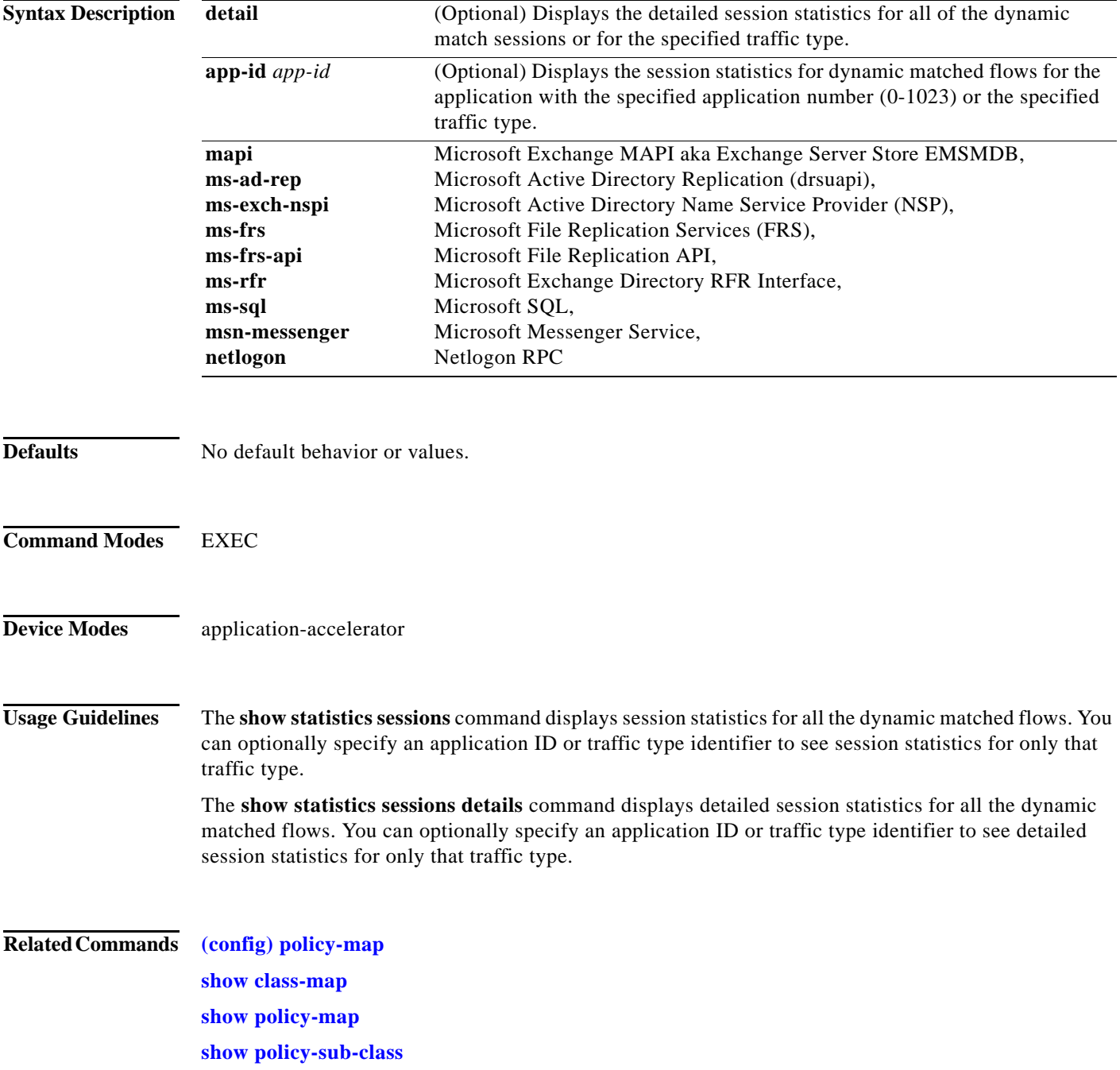

**The Second** 

## **show statistics snmp**

To display SNMP statistics for a WAAS device, use the **show statistics snmp** EXEC command.

#### **show statistics snmp**

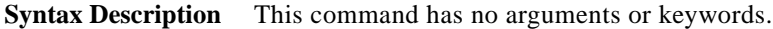

- **Defaults** No default behavior or values.
- **Command Modes** EXEC

**Device Modes** application-accelerator central-manager

 $\overline{\phantom{a}}$ 

<span id="page-510-0"></span>**Examples** [Table 3-117](#page-510-0) describes the fields shown in the **show statistics snmp** command display.

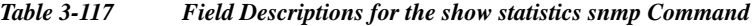

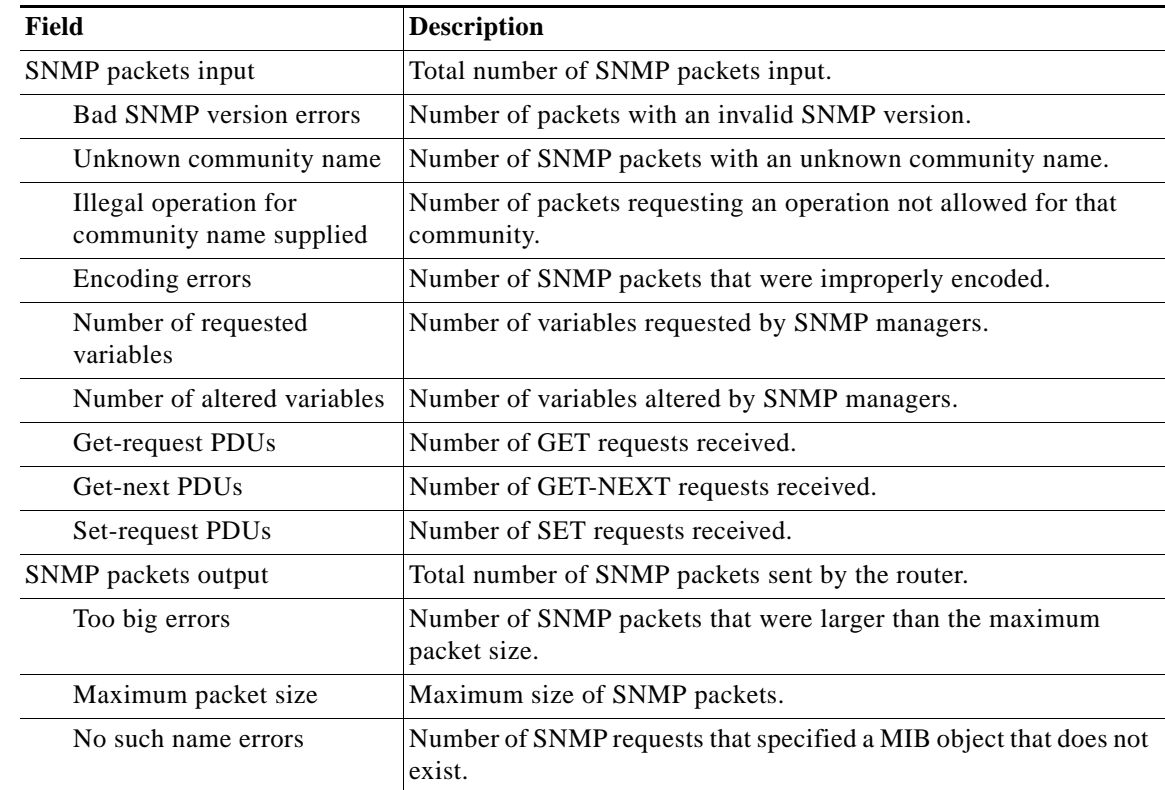

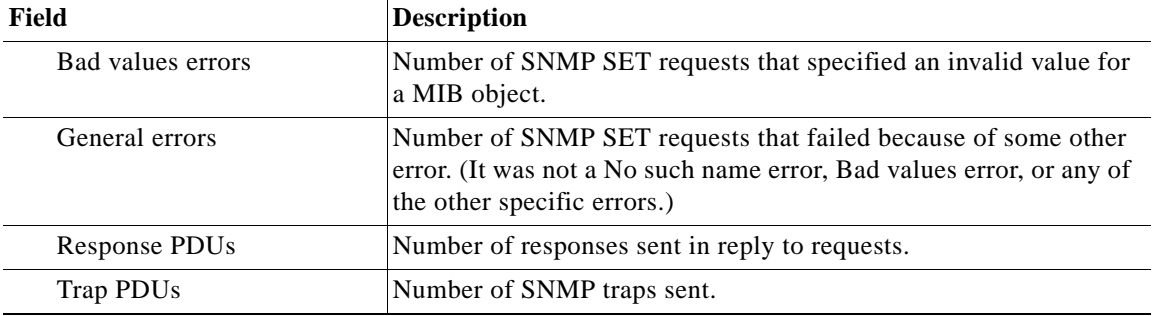

#### *Table 3-117 Field Descriptions for the show statistics snmp Command (continued)*

### **Related Commands [show snmp](#page-373-0)**

**[\(config\) snmp-server user](#page-782-0)**

**[\(config\) snmp-server view](#page-784-0)**

×

 $\mathbf{I}$ 

# **show statistics system cpu**

To display the detailed parameters of the cpu utilization, use the **show statistics system cpu** EXEC command.

### **show statistics system cpu**

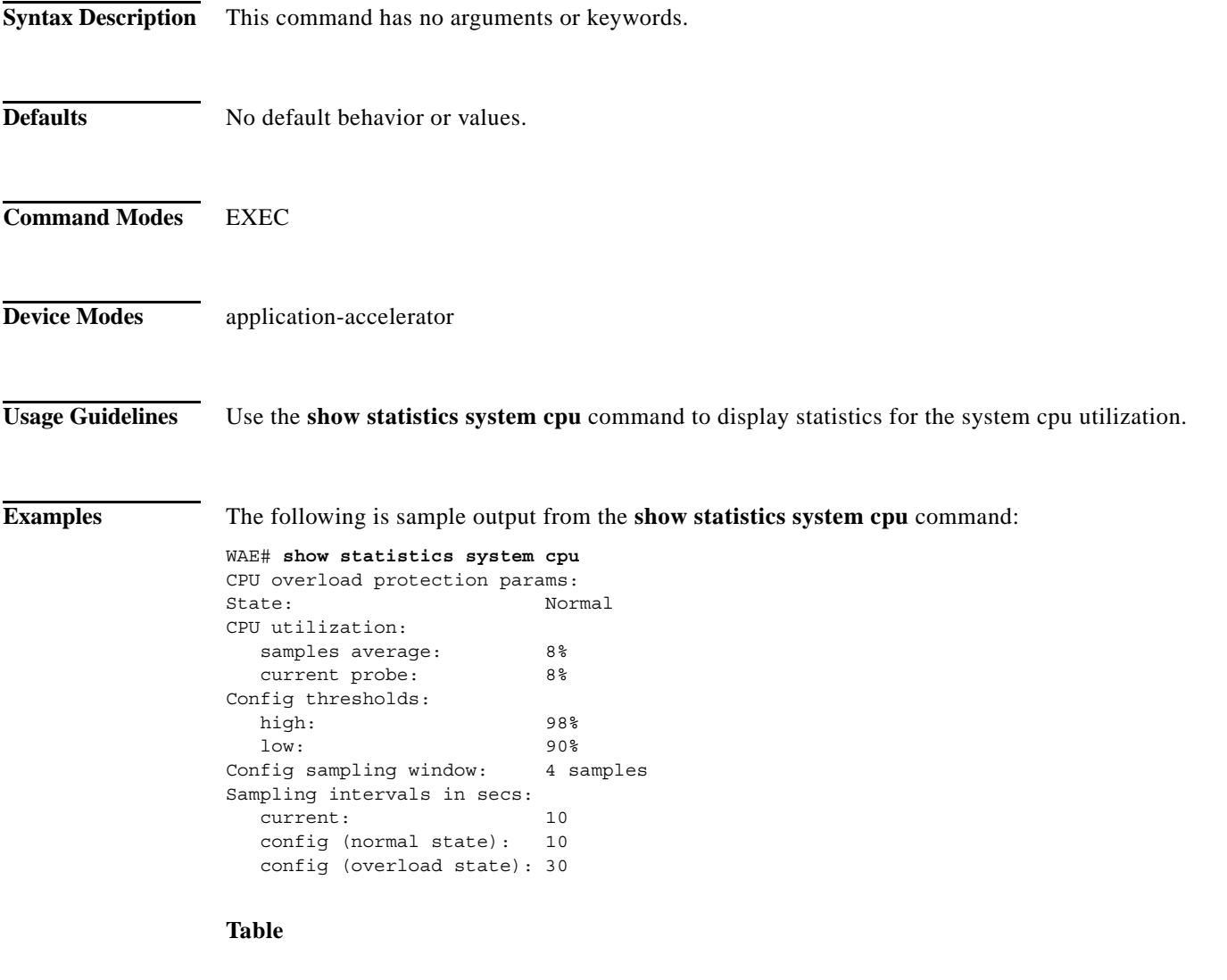

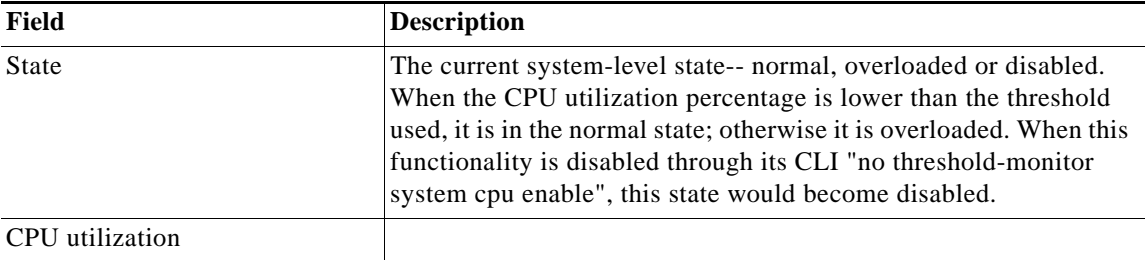

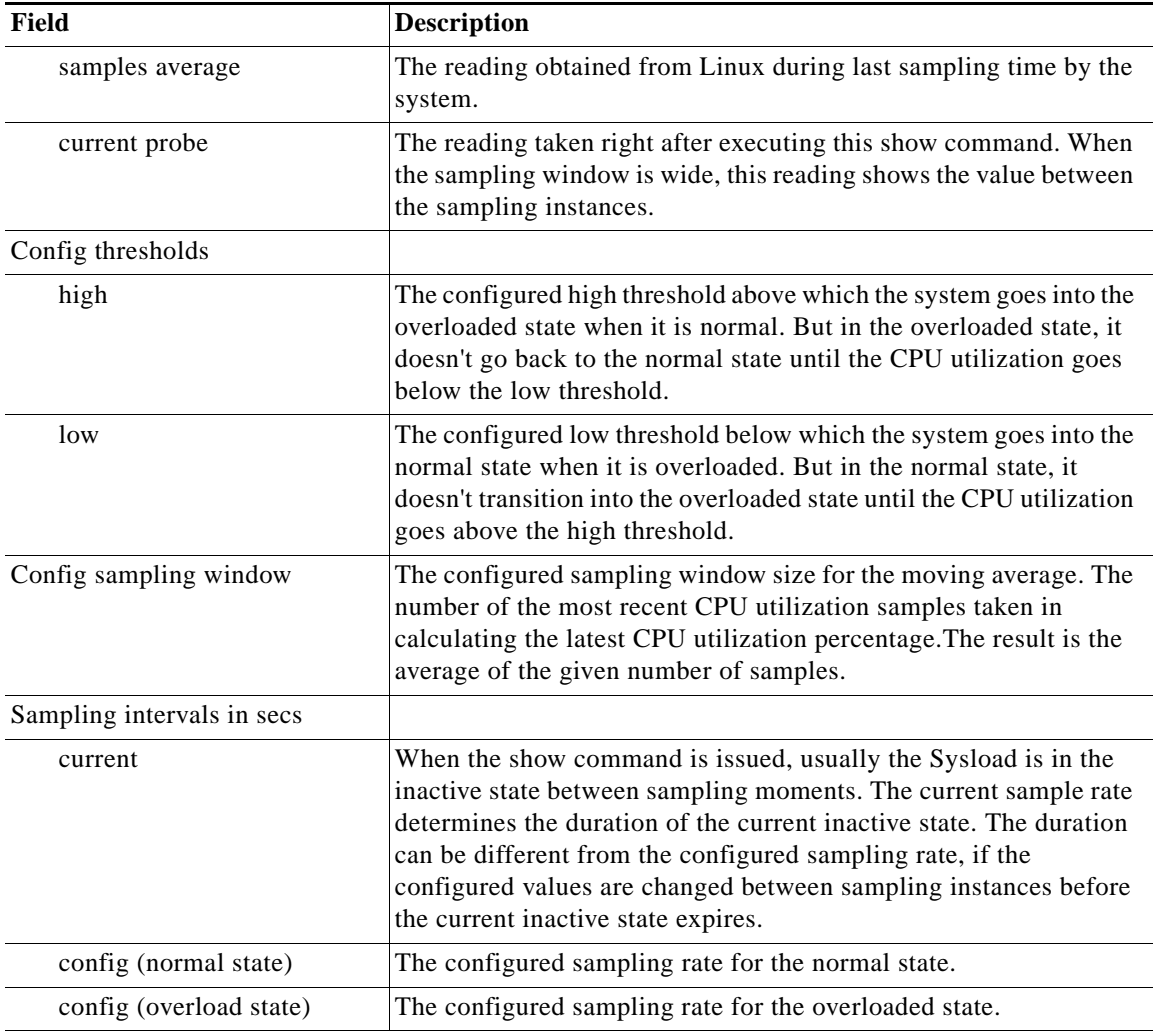

 $\blacksquare$ 

 $\mathbf I$ 

## <span id="page-514-1"></span>**show statistics tacacs**

To display TACACS+ authentication and authorization statistics for a WAAS device, use the **show statistics tacacs** EXEC command.

#### **show statistics tacacs**

**Syntax Description** This command has no arguments or keywords.

**Defaults** No default behavior or values.

**Command Modes** EXEC

**Device Modes** application-accelerator central-manager

 $\Gamma$ 

<span id="page-514-0"></span>**Examples** [Table 3-118](#page-514-0) describes the fields shown in the **show statistics tacacs** command display.

#### *Table 3-118 Field Descriptions for the show statistics tacacs Command*

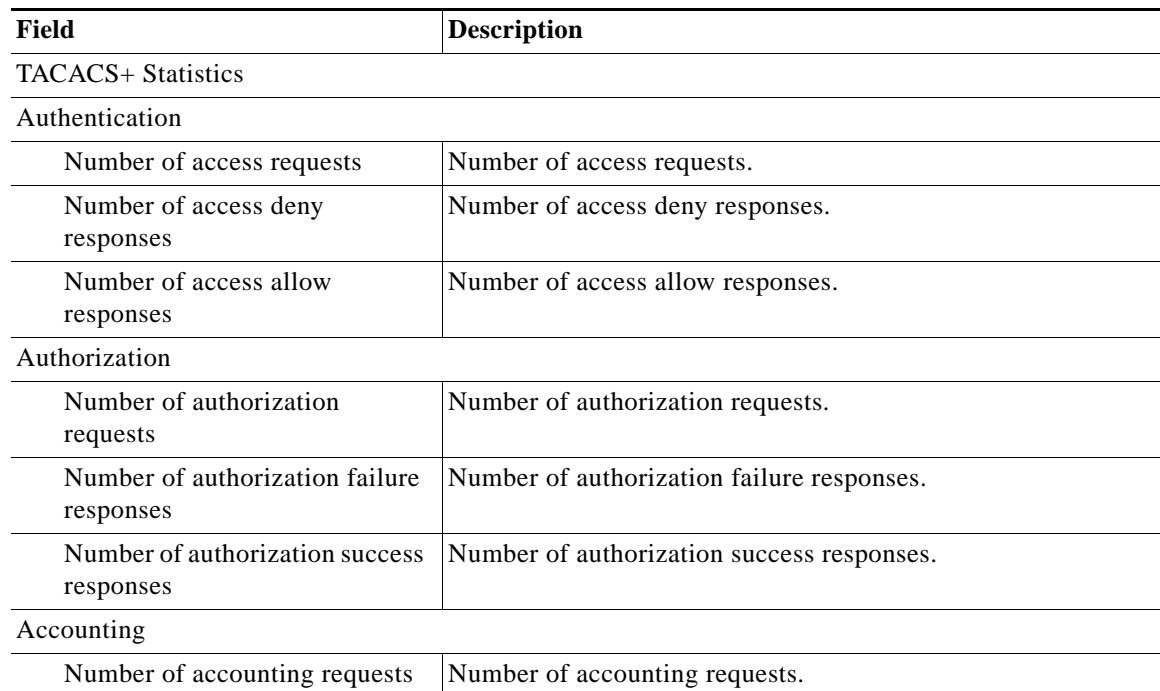

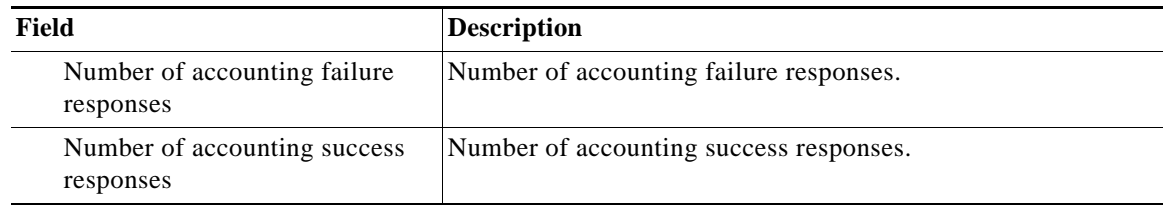

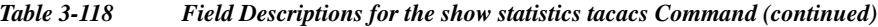

**Related Commands [clear arp-cache](#page-68-0) [\(config\) tacacs](#page-790-0) [show tacacs](#page-533-0)**

a ka

## <span id="page-516-1"></span>**show statistics tcp**

To display TCP statistics for a WAAS device, use the **show statistics tcp** EXEC command.

### **show statistics tcp**

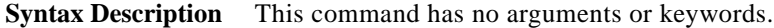

- **Defaults** No default behavior or values.
- **Command Modes EXEC**

**Device Modes** application-accelerator central-manager

 $\overline{\phantom{a}}$ 

<span id="page-516-0"></span>**Examples** [Table 3-119](#page-516-0) describes the fields shown in the **show statistics tcp** command display.

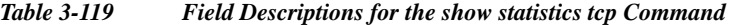

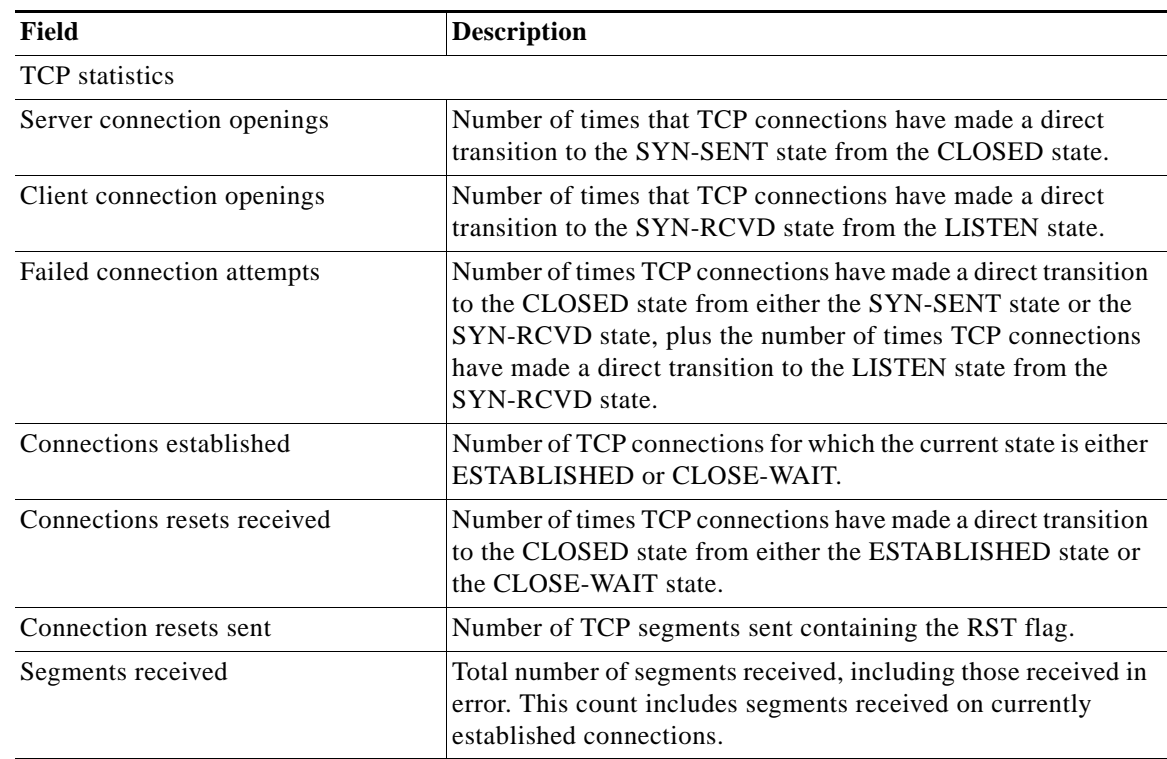

| Field                             | <b>Description</b>                                                                                                    |
|-----------------------------------|----------------------------------------------------------------------------------------------------|
| Segments sent                     | Total number of segments sent, including those on current<br>connections but excluding those containing only retransmitted<br>octets.                                  |
| Bad segments received             | Number of bad segments received.                                                                                                    |
| Segments retransmitted            | Total number of segments retransmitted, that is, the number of<br>TCP segments transmitted containing one or more previously<br>transmitted octets.                    |
| TCP memory usage (KB)             | TCP memory usage.                                                                                                    |
| TCP extended statistics           |                                                                                                    |
| Sync cookies sent                 | Number of SYN-ACK packets sent with SYN cookies in<br>response to SYN packets.                                                                                         |
| Sync cookies received             | Number of ACK packets received with the correct SYN cookie<br>that was sent in the SYN-ACK packet by the device.                                                       |
| Sync cookies failed               | Number of ACK packets received with the incorrect SYN<br>cookie that was sent in the SYN-ACK packet by the device.                                                     |
| Embryonic connection resets       | Number of times TCP connections have made a direct transition<br>to the CLOSED state from either the SYN-RCVD state, the<br>SYN-SENT state, or the SYN-ACK-SENT state. |
| Prune message called              | Number of times that the device exceeded the memory pool<br>allocated for the connection.                                                                              |
| Packets pruned from receive queue | Number of packets dropped from the receive queue of the<br>connection because of a memory overrun.                                                                     |
| Out-of-order-queue pruned         | Number of times that the out-of-order queue was pruned<br>because of a memory overrun.                                                                                 |
| Out-of-window Icmp messages       | Number of ICMP packets received on a TCP connection that<br>were out of the received window.                                                                           |
| Lock dropped Icmp messages        | Number of ICMP packets dropped because the socket is busy.                                                                                                    |
| Arp filter                        | Number of ICMP responses dropped because of the ARP filter.                                                                                                    |
| Time-wait sockets                 | Number of times that the TCP connection made a transition to<br>the CLOSED state from the TIME-WAIT state.                                                             |
| Time-wait sockets recycled        | Number of times that the TCP connection made a transition to<br>the CLOSED state from the TIME-WAIT state.                                                             |
| Time-wait sockets killed          | Number of times that the TCP connection made a transition to<br>the CLOSED state from TIME-WAIT state.                                                                 |
| PAWS passive                      | Number of incoming SYN packets dropped because of a PAWS<br>check failure.                                                                                             |
| PAWS active                       | Number of incoming SYN-ACK packets dropped because of a<br>PAWS check failure.                                                                                         |
| PAWS established                  | Number of packets dropped in ESTABLISHED state because of<br>a PAWS check failure.                                                                                     |
| Delayed acks sent                 | Number of delayed ACKs sent.                                                                                                    |

*Table 3-119 Field Descriptions for the show statistics tcp Command (continued)*

 $\mathbf{I}$ 

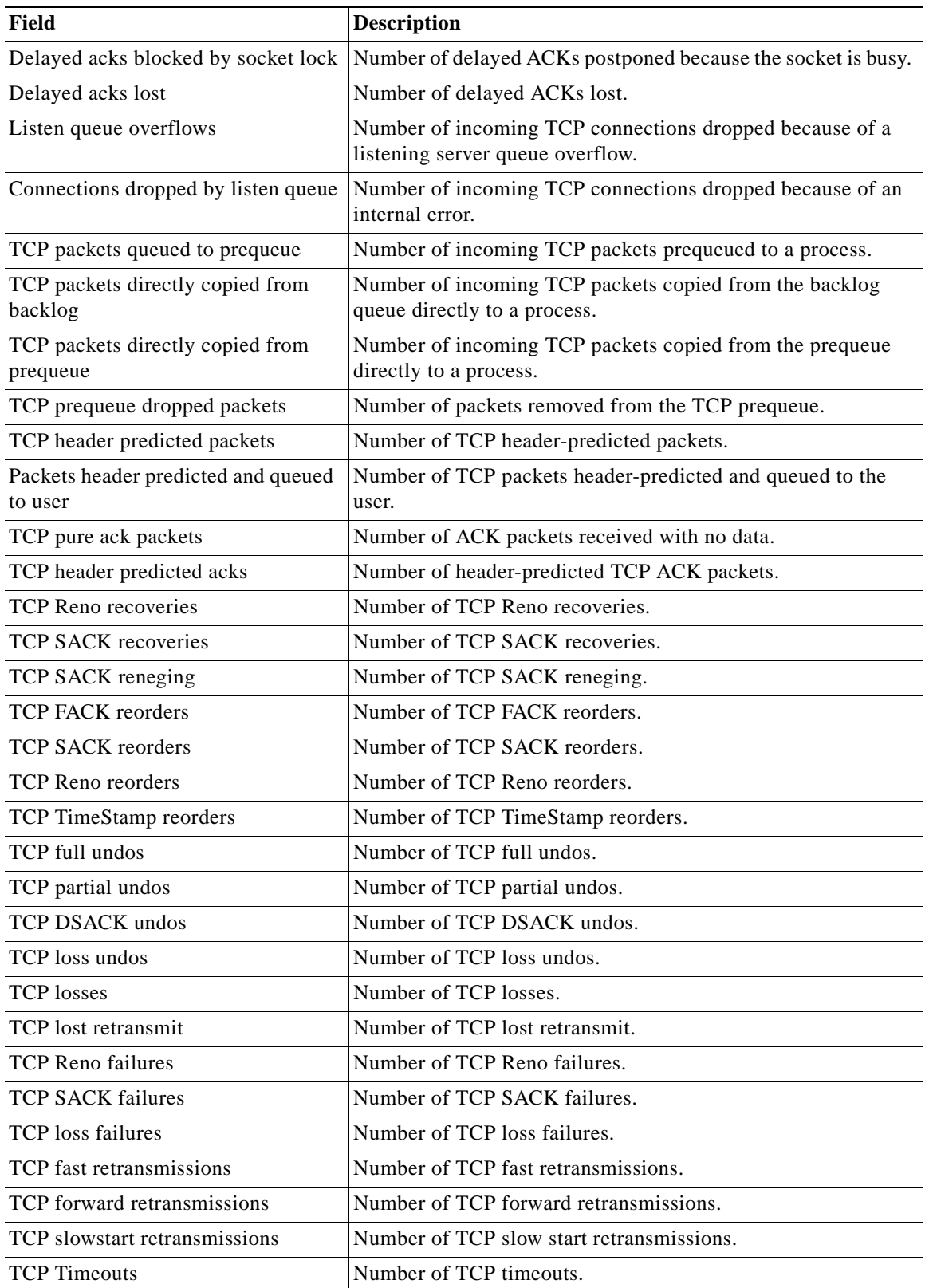

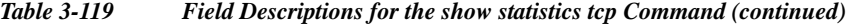

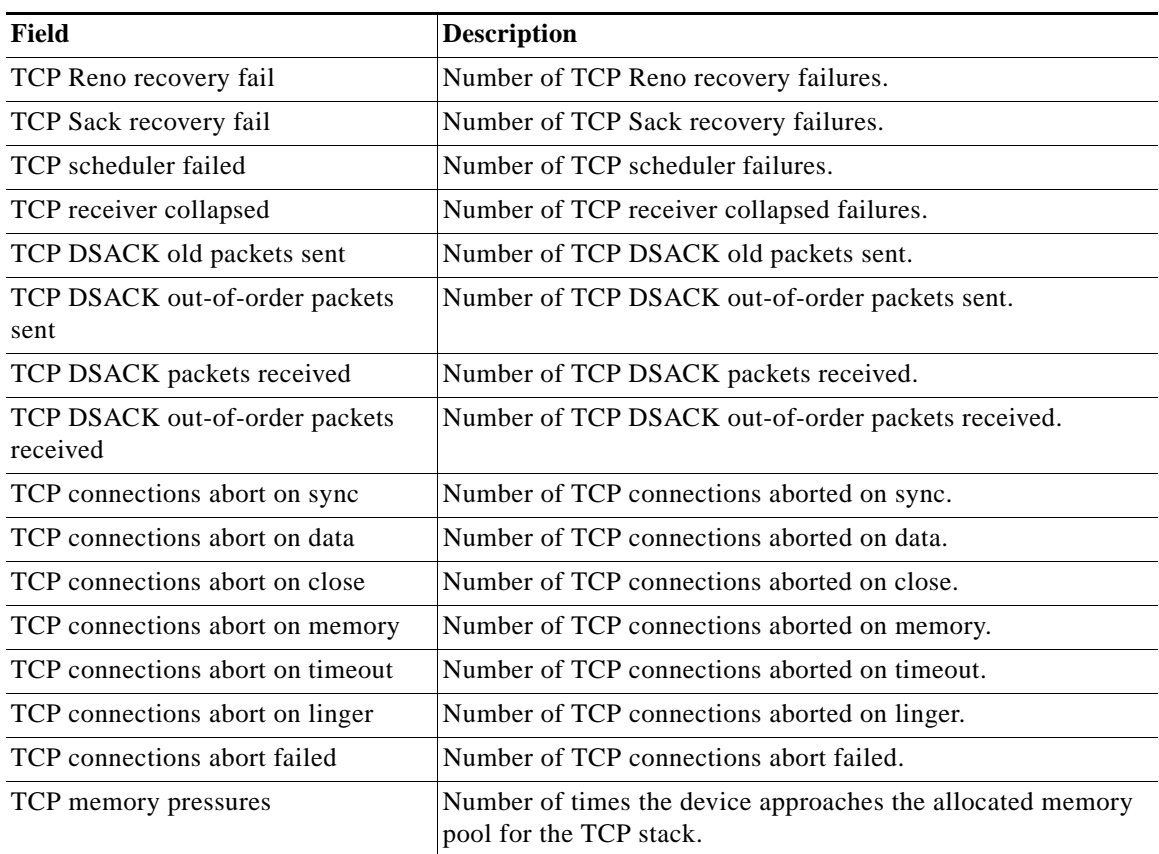

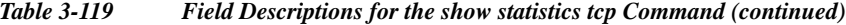

**Related Commands [clear arp-cache](#page-68-0)**

**[show tcp](#page-535-0) [\(config\) tcp](#page-793-0)**

٧

 $\mathbf I$ 

## <span id="page-520-1"></span>**show statistics tfo**

To display Traffic Flow Optimization (TFO) statistics for a WAE, use the **show statistics tfo** EXEC command.

**show statistics tfo** [**connection** | **detail**]

**show statistics tfo peer** [**peer-id** *peer-id* | **peer-ip** *peer-ip* | **peer-no** *peer-no*]

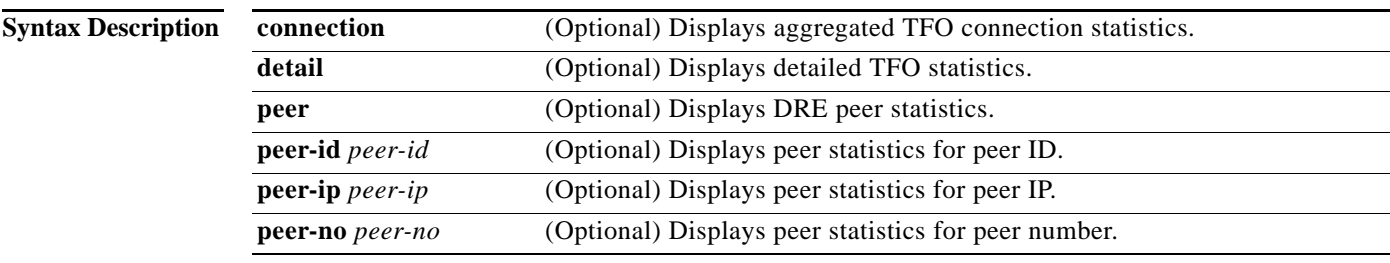

**Command Modes** EXEC

### **Device Modes** application-accelerator

 $\Gamma$ 

<span id="page-520-0"></span>**Examples** [Table 3-120](#page-520-0) describes the fields shown in the **show statistics tfo** command. The Policy Engine Statistics and Auto-Discovery Statistics sections are displayed only when you use the **detail** option.

*Table 3-120 Field Descriptions for the show statistics tfo Command*

| Field                                          | <b>Description</b>                                                                                     |
|------------------------------------------------|----------------------------------------------------------------------------------------------------|
| Total number of connections                    | Total number of TCP connections that were optimized since the<br>last TFO statistics reset.            |
| No. of active connections                      | Total number of TCP optimized connections.                                                             |
| No. of pending (to be accepted)<br>connections | Number of TCP connections that will be optimized but are<br>currently in the setup stage.              |
| No. of bypass connections                      | Number of connections using TFO only, with no DRE or LZ.                                               |
| No. of normal closed connections               | Number of optimized connections closed without any issues<br>using TCP FIN.                            |
| No. of reset connections                       | Number of connections closed with one of the following errors.                                         |
| Socket write failure                           | Failed to write on a socket (either on the LAN or WAN side).                                           |
| Socket read failure                            | Failed to read from a socket (either LAN or WAN side).                                                 |
| WAN socket close while waiting<br>to write     | Socket between two WAEs (WAN socket) closed before<br>completing writing into it.                      |
| AO socket close while waiting to<br>write      | Socket between the WAE and the client/server (LAN socket)<br>closed before completing writing into it. |

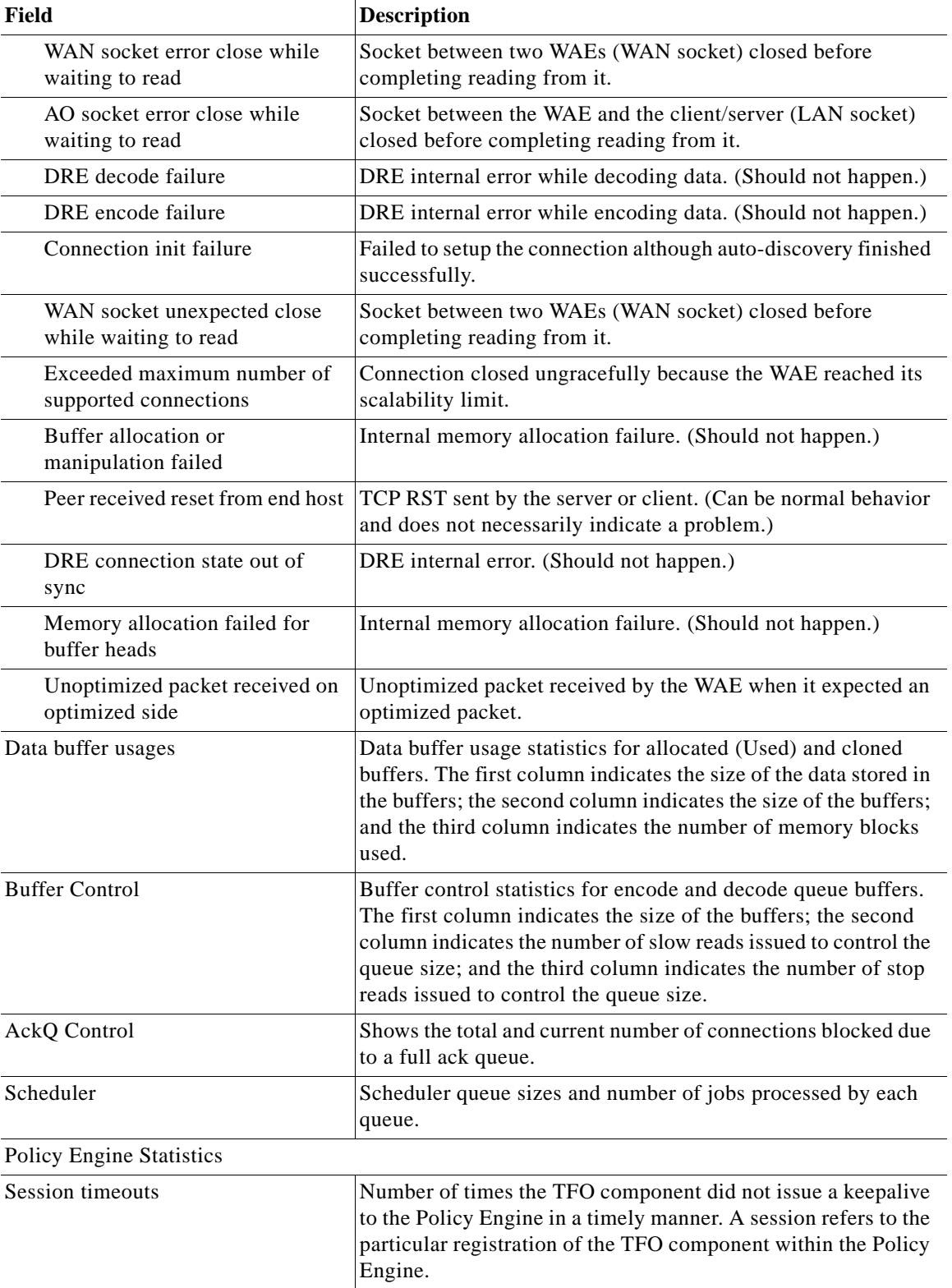

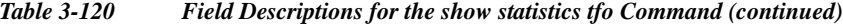

 $\blacksquare$ 

 $\Gamma$ 

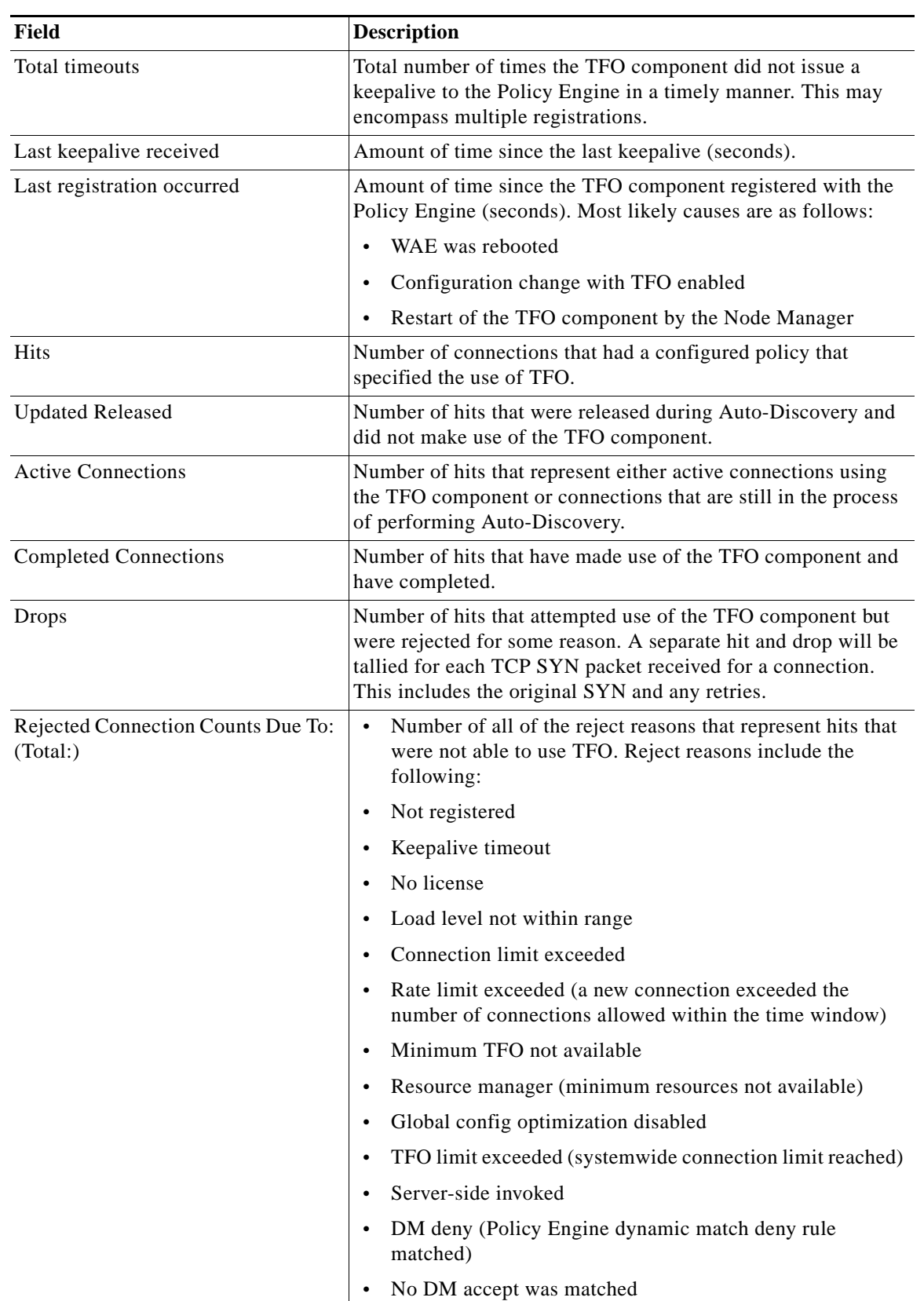

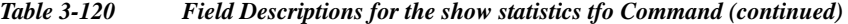

 $\blacksquare$ 

ן

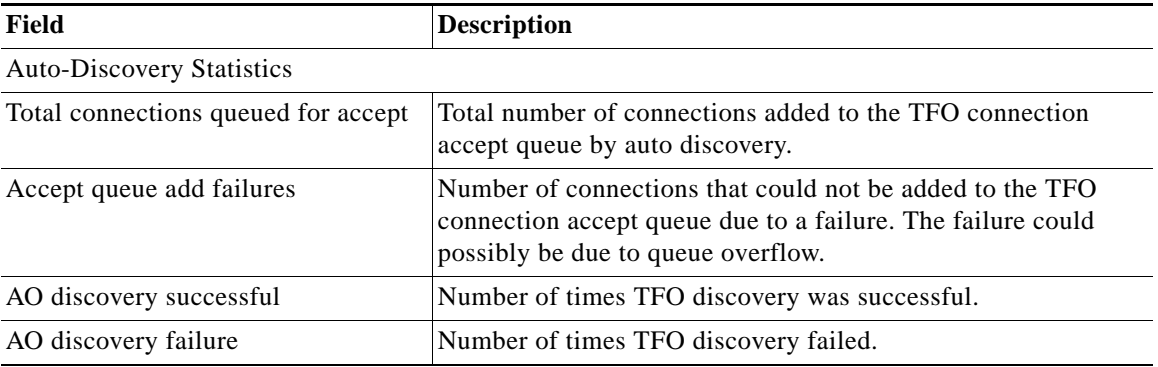

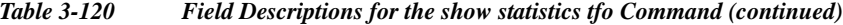

**Related Commands [show statistics connection closed](#page-453-0)**

 $\mathbf I$ 

T

## **show statistics udp**

To display User Datagram Protocol (UDP) statistics for a WAAS device, use the **show statistics udp** EXEC command.

#### **show statistics udp**

**Syntax Description** This command has no arguments or keywords.

**Defaults** No default behavior or values.

**Command Modes** EXEC

**Device Modes** application-accelerator central-manager

 $\sqrt{ }$ 

<span id="page-524-0"></span>**Examples** [Table 3-121](#page-524-0) describes the fields shown in the **show statistics udp** command display.

#### *Table 3-121 Field Descriptions for the show statistics udp Command*

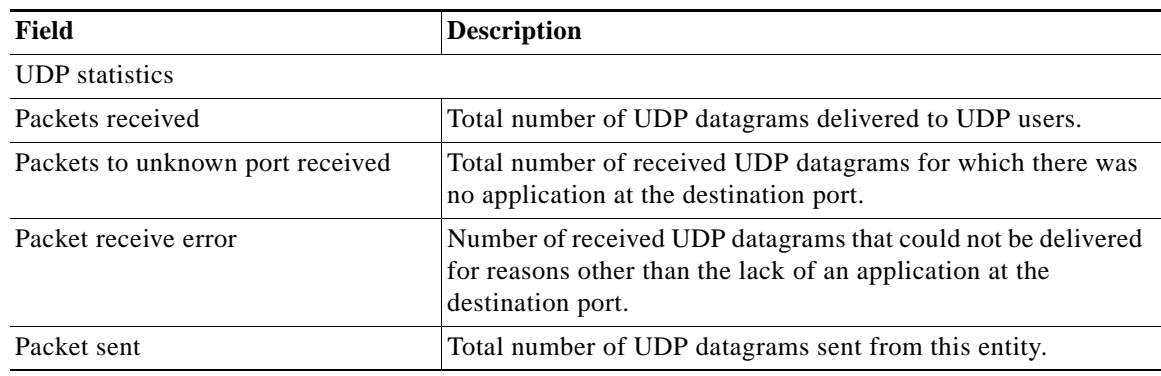

 $\mathbf I$ 

## <span id="page-525-1"></span>**show statistics wccp**

To display WCCP statistics for a WAE, use the **show statistics wccp** EXEC command.

### **show statistics wccp**

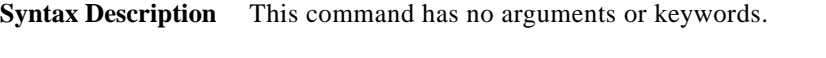

- **Defaults** No default behavior or values.
- **Command Modes** EXEC
- **Device Modes** application-accelerator

**Usage Guidelines** The output of this command differs depending on the device mode of the WAE.

<span id="page-525-0"></span>**Examples** [Table 3-122](#page-525-0) describes the fields shown in the **show statistics wccp gre** command display for an application accelerator device.

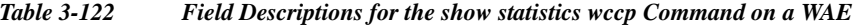

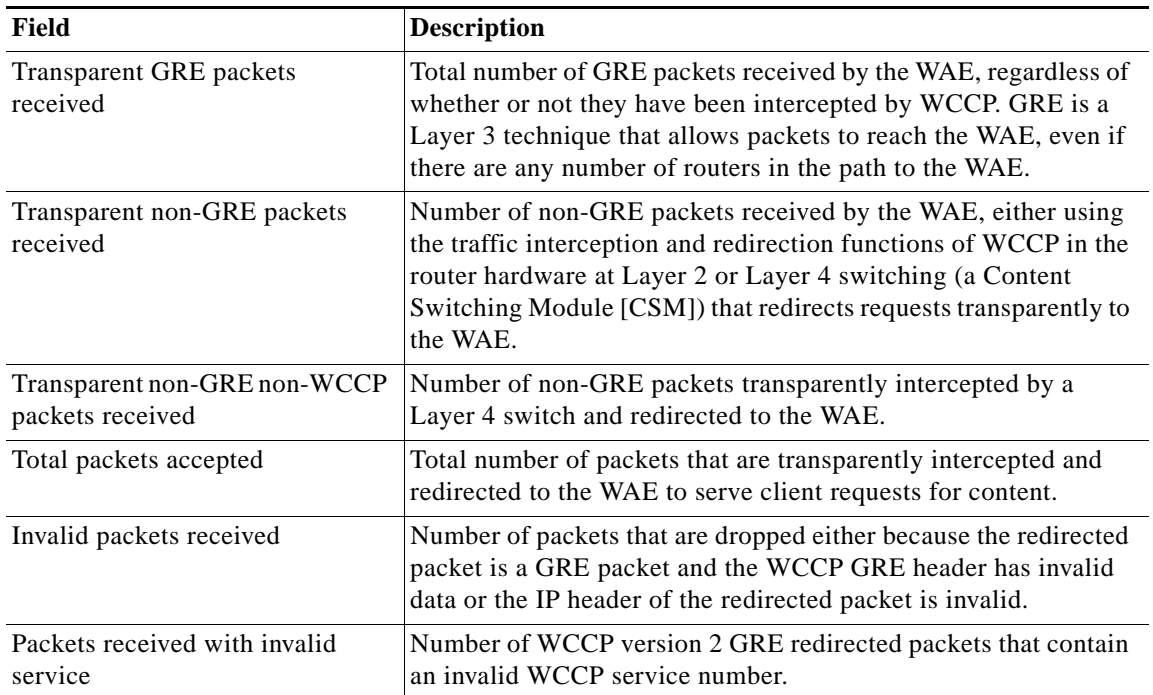

 $\mathbf{I}$ 

| Field                                             | <b>Description</b>                                                                                                    |
|---------------------------------------------------|----------------------------------------------------------------------------------------------------|
| Packets received on a disabled<br>service         | Number of WCCP version 2 GRE redirected packets that specify<br>the WCCP service number for a service that is not enabled on the<br>WAE. For example, an HTTPS request redirected to the WAE<br>when the HTTPS-caching service (service 70) is not enabled.                                                                          |
| Packets received too small                        | Number of GRE packets redirected to the WAE that do not<br>contain the minimum amount of data required for a WCCP GRE<br>header.                                                                                                    |
| Packets dropped due to zero TTL                   | Number of GRE packets that are dropped by the WAE because the<br>IP header of the redirected packet has a zero TTL.                                                                                                    |
| Packets dropped due to bad<br>buckets             | Number of packets that are dropped by the WAE because the<br>WCCP flow redirection could not be performed due to a bad mask<br>or hash bucket determination.                                                                                                    |
|                                                   | A bucket is defined as a certain subsection of the allotted<br><b>Note</b><br>hash assigned to each WAE in a WAE cluster. If only one<br>WAE exists in this environment, it has 256 buckets<br>assigned to it.                                                                                                    |
| Packets dropped due to no redirect<br>address     | Number of packets that are dropped because the flow redirection<br>destination IP address could not be determined.                                                                                                    |
| Packets dropped due to loopback<br>redirect       | Number of packets that are dropped by the WAE when the<br>destination IP address is the same as the loopback address.                                                                                                    |
| Pass-through pkts dropped on<br>assignment update | Number of packets that were targeted for TFO pass-through, but<br>were dropped instead because the bucket was not owned by the<br>device.                                                                                                    |
| Connections bypassed due to load                  | Number of connection flows that are bypassed when the WAE is<br>overloaded. When the overload bypass option is enabled, the<br>WAE bypasses a bucket and reroutes the overload traffic. If the<br>load remains too high, another bucket is bypassed, and so on, until<br>the WAE can handle the load.                                |
| Packets sent back to router                       | Number of requests that are passed back by the WAE to the<br>WCCP-enabled router from which the request was received. The<br>router then sends the flow toward the origin web server directly<br>from the web browser, which bypasses the WAE.                                                                                       |
| Packets sent to another WAE                       | Number of packets that are redirected to another WAE in the<br>WCCP service group. Service groups consist of up to 32 WAEs<br>and 32 WCCP-enabled routers. In both packet-forwarding<br>methods, the hash parameters specify how redirected traffic<br>should be load balanced among the WAEs in the various WCCP<br>service groups. |
| GRE fragments redirected                          | Number of GRE packets received by the WAE that are<br>fragmented. These packets are redirected back to the router.                                                                                                    |
| GRE encapsulated fragments<br>received            | Number of GRE encapsulated fragments received by the WAE.<br>The tcp-promiscuous service does not inspect port information<br>and therefore the router or switch may GRE encapsulate IP<br>fragments and redirect them to the WAE. These fragments are<br>then reassembled into packets before being processed.                      |

*Table 3-122 Field Descriptions for the show statistics wccp Command on a WAE (continued)*

 $\blacksquare$ 

**The Co** 

| Field                                          | <b>Description</b>                                                                                                    |
|------------------------------------------------|----------------------------------------------------------------------------------------------------|
| Packets failed encapsulated<br>reassembly      | Number of reassembled GRE encapsulated packets that were<br>dropped because they failed the reassembly sanity check.<br>Reassembled GRE encapsulated packets are composed of two or<br>more GRE encapsulated fragments. This field is related to the<br>previous statistic.                                                                                                    |
| Packets failed GRE encapsulation               | Number of GRE packets that are dropped by the WAE because<br>they could not be redirected due to problems while encapsulating<br>the packet with a GRE header.                                                                                                    |
| Packets dropped due to invalid<br>fwd method   | Number of GRE packets that are dropped by the WAE because it<br>was redirected using GRE but the WCCP service was configured<br>for Layer 2 redirection.                                                                                                    |
| Packets dropped due to<br>insufficient memory  | Number of GRE packets that are dropped by the WAE due to the<br>failure to allocate additional memory resources required to handle<br>the GRE packet.                                                                                                    |
| Packets bypassed, no pending<br>connection     | Number of packets that failed to be associated with a pending<br>connection because the initial handshake was not completed.                                                                                                    |
| Packets due to clean wccp<br>shutdown          | Number of connection flows that are bypassed due to a clean<br>WCCP shutdown. During a proper shutdown of WCCP, the WAE<br>continues to service the flows it is handling but starts to bypass<br>new flows. When the number of flows goes down to zero, the<br>WAE takes itself out of the cluster by having its buckets<br>reassigned to other WAEs by the lead WAE.                                                                                |
| Packets bypassed due to<br>bypass-list lookup  | Number of connection flows that are bypassed due to a bypass list<br>entry. When the WAE receives an error response from an origin<br>server, it adds an entry for the server to its bypass list. When it<br>receives subsequent requests for the content residing on the<br>bypassed server, it redirects packets to the bypass gateway. If no<br>bypass gateway is configured, then the packets are returned to the<br>redirecting Layer 4 switch. |
| <b>Conditionally Accepted</b><br>connections   | Number of connection flows that are accepted by the WAE due to<br>the conditional accept feature.                                                                                                    |
| Conditionally Bypassed<br>connections          | Number of connection flows that are bypassed by the WAE due to<br>the conditional accept feature.                                                                                                    |
| Packets dropped due to received<br>on loopback | Number of packets that were dropped by the WCCP L2 intercept<br>layer because they were received on the loopback interface but<br>were not destined to a local address of the device. There is no<br>valid or usable route for the packet.                                                                                                    |
| Packets w/WCCP GRE received<br>too small       | Number of packets transparently intercepted by the<br>WCCP-enabled router at Layer 2 and sent to the WAE that need<br>to be fragmented for the packets to be redirected using GRE. The<br>WAE drops the packets since it cannot encapsulate the IP header.                                                                                                    |
| Packets dropped due to received<br>on loopback | Number of packets that are dropped by the WAE because they<br>were received on the loopback interface.                                                                                                    |

*Table 3-122 Field Descriptions for the show statistics wccp Command on a WAE (continued)*

×

 $\mathbf{I}$ 

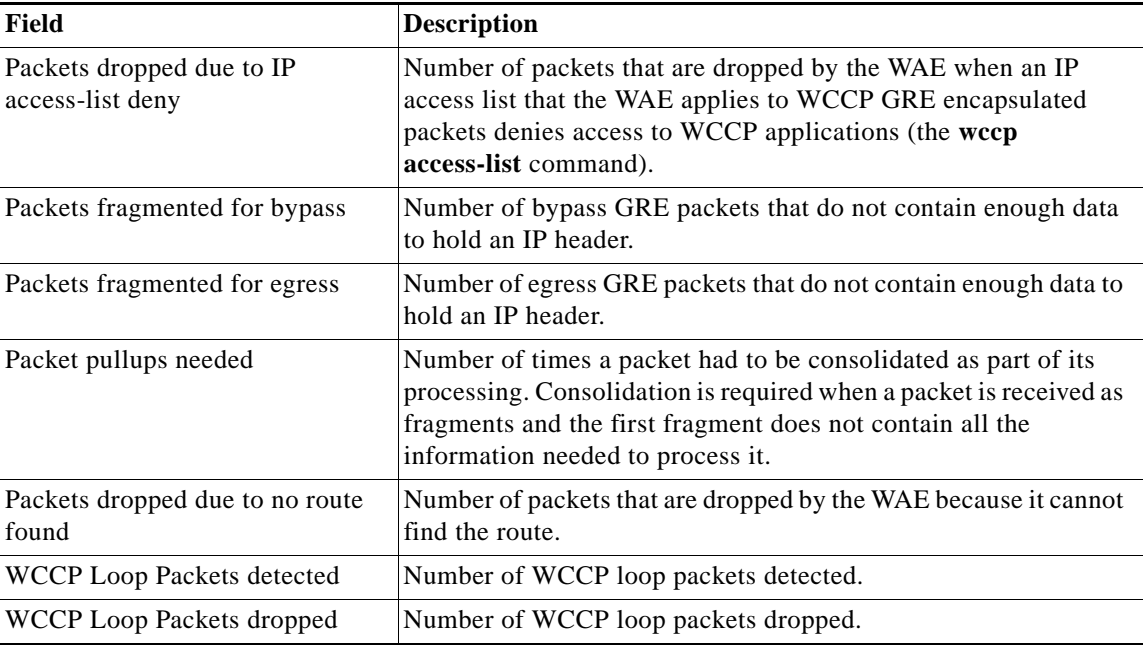

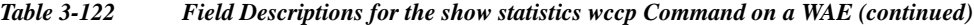

[Table 3-123](#page-528-0) describes the fields shown in the **show statistics wccp** command display for an ANC device.

<span id="page-528-0"></span>*Table 3-123 Field Descriptions for the show statistics wccp Command on an ANC*

| Field                                       | <b>Description</b>                                          |
|---------------------------------------------|-------------------------------------------------------------|
| <b>WCCP Stats for Router</b>                | Router address. This section appears for each WCCP router.  |
| Packets Received from Router                | Packets received from the router.                           |
| Bytes Received from Router                  | Bytes received from the router.                             |
| Packets Transmitted to Router               | Packets sent to the router.                                 |
| <b>Bytes Transmitted to Router</b>          | Bytes sent to the router                                    |
| Pass-thru Packets sent to Router            | Pass-through packets sent to the router.                    |
| Pass-thru Bytes sent to Router              | Pass-through bytes sent to the router.                      |
| Redirect Packets sent to SN                 | Redirect packets sent to WAAS nodes (WNs) for optimization. |
| Redirect Bytes sent to SN                   | Redirect bytes sent to WNs.                                 |
| <b>Cummulative WCCP Stats</b>               | Cumulative statistics for all WCCP routers.                 |
| Total Packets Received from all<br>Routers  | Total packets received from all routers.                    |
| Total Bytes Received from all<br>Routers    | Total bytes received from all routers.                      |
| Total Packets Transmitted to all<br>Routers | Total packets sent to all routers.                          |
| Total Bytes Transmitted to all<br>Routers   | Total bytes sent to all routers.                            |

П

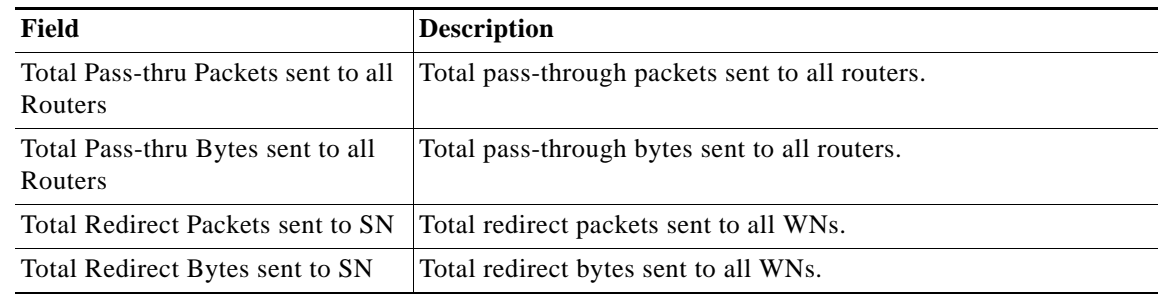

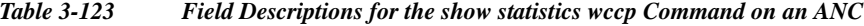

**Related Commands [\(config\) wccp access-list](#page-810-0)**

**[\(config\) wccp router-list](#page-812-0)**

**[\(config\) wccp router-list](#page-812-0)**

**[\(config\) wccp shutdown](#page-814-0)**

**[\(config\) wccp tcp-promiscuous service-pair](#page-816-0)**

## **show statistics windows-domain**

To display Windows domain server information for a WAAS device, use the **show statistics windows-domain** EXEC command.

#### **show statistics windows-domain**

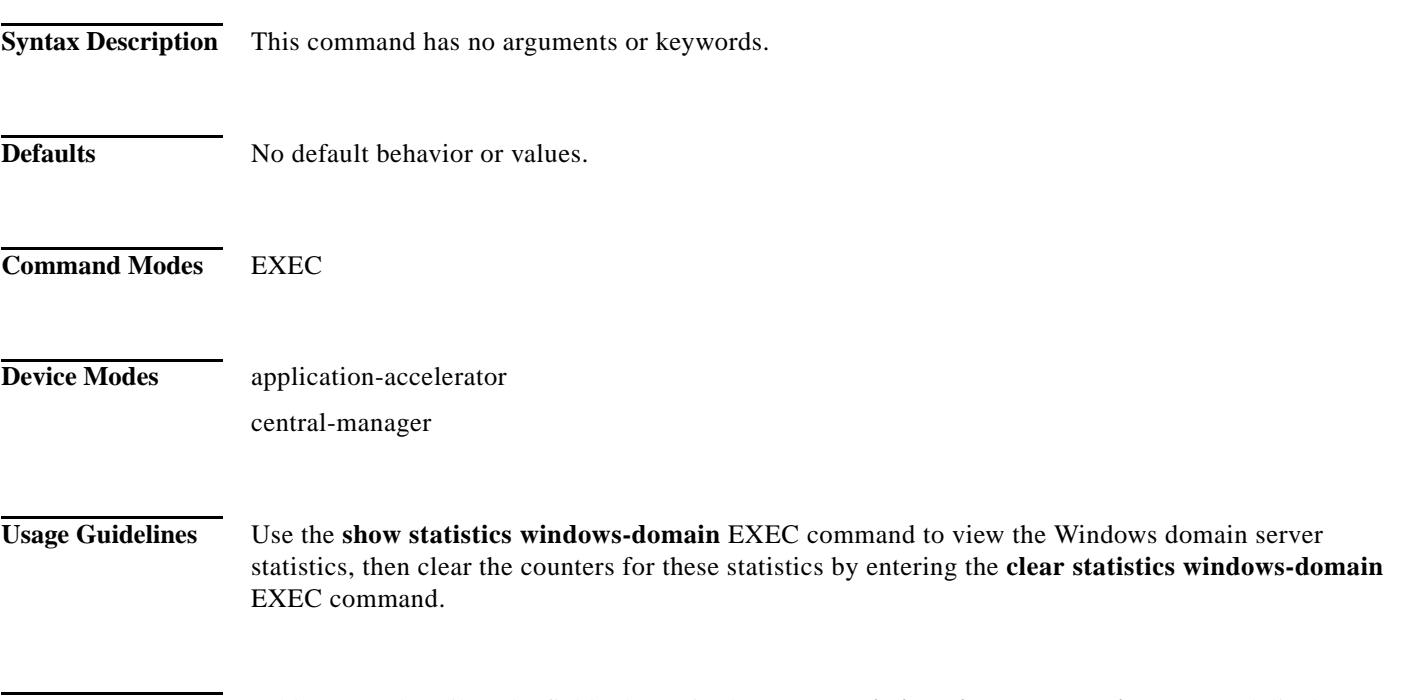

 $\overline{\phantom{a}}$ 

<span id="page-530-0"></span>**Examples** [Table 3-124](#page-530-0) describes the fields shown in the **show statistics windows-domain** command display.

*Table 3-124 Field Descriptions for the show statistics windows-domain Command*

| Field                                        | <b>Description</b>                         |
|----------------------------------------------|--------------------------------------------|
| Windows Domain Statistics                    |                                            |
| Authentication                               |                                            |
| Number of access requests                    | Number of access requests.                 |
| Number of access deny<br>responses           | Number of access deny responses.           |
| Number of access allow<br>responses          | Number of access allow responses.          |
| Authorization                                |                                            |
| Number of authorization<br>requests          | Number of authorization requests.          |
| Number of authorization failure<br>responses | Number of authorization failure responses. |
| Number of authorization success<br>responses | Number of authorization success responses. |

| Field                                      | <b>Description</b>                      |
|--------------------------------------------|-----------------------------------------|
| Accounting                                 |                                         |
| Number of accounting requests              | Number of accounting requests.          |
| Number of accounting failure.<br>responses | Number of accounting failure responses. |
| Number of accounting success<br>responses  | Number of accounting success responses. |

*Table 3-124 Field Descriptions for the show statistics windows-domain Command (continued)*

**Related Commands [windows-domain](#page-585-0)**

**[\(config\) windows-domain](#page-818-0)**

×

# **show sysfs volumes**

To display system file system (sysfs) information for a WAAS device, use the **show sysfs volumes** EXEC command.

### **show sysfs volumes**

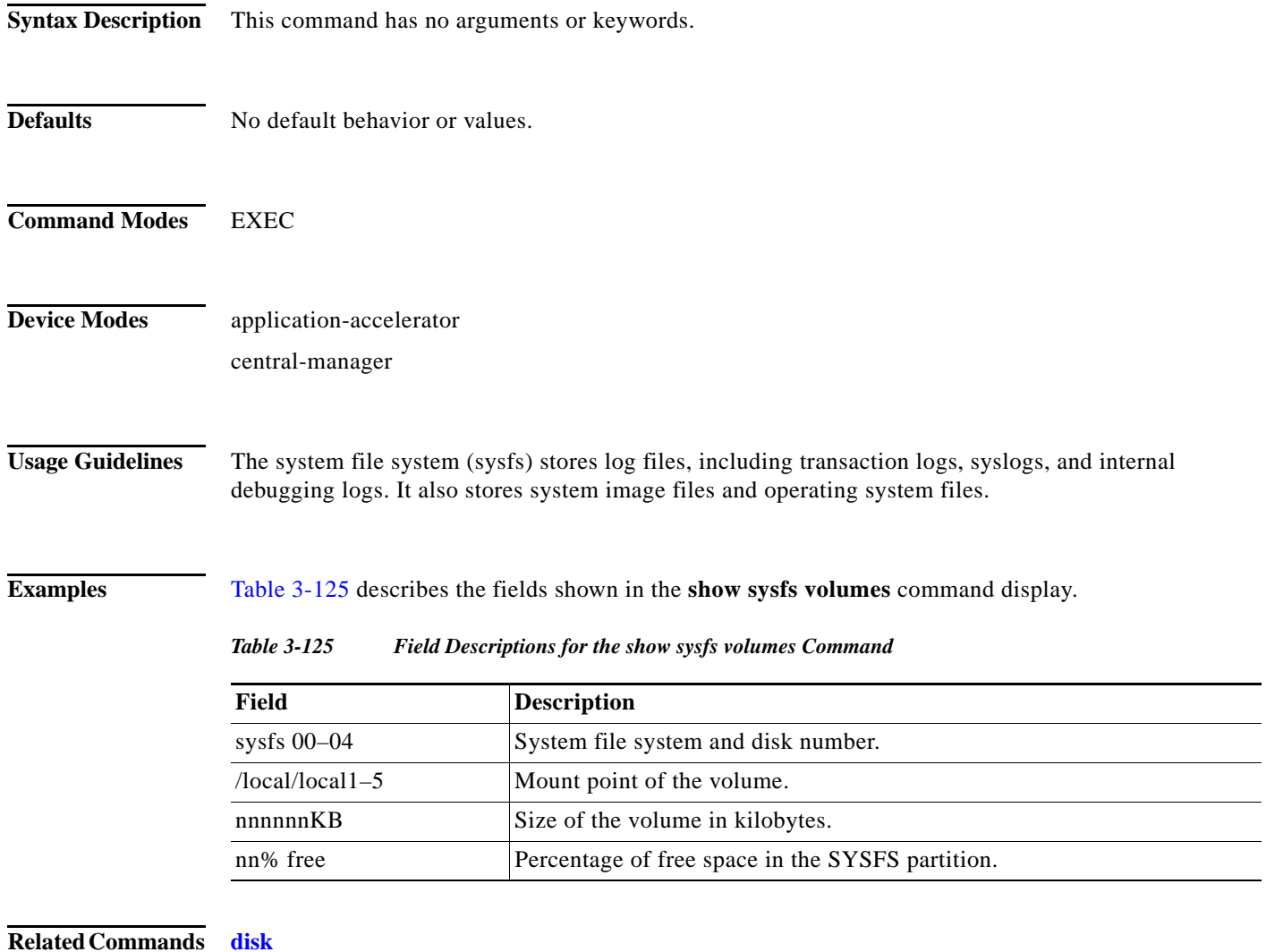

### <span id="page-532-0"></span>**[\(config\) disk error-handling](#page-679-0)**

 $\overline{\phantom{a}}$ 

1

## <span id="page-533-0"></span>**show tacacs**

To display TACACS+ authentication protocol configuration information for a WAAS device, use the **show tacacs** EXEC command.

#### **show tacacs**

**Syntax Description** This command has no arguments or keywords.

**Defaults** No default behavior or values.

**Command Modes** EXEC

**Device Modes** application-accelerator central-manager

<span id="page-533-1"></span>**Examples** [Table 3-126](#page-533-1) describes the fields shown in the **show tacacs** command display.

*Table 3-126 Field Descriptions for the show tacacs Command*

| Field                                                      | <b>Description</b>                                                                                                    |
|------------------------------------------------------------|----------------------------------------------------------------------------------------------------|
| Login Authentication for<br>Console/Telnet Session         | Indicates whether TACACS+ server is enabled for login<br>authentication.                                                                          |
| Configuration Authentication for<br>Console/Telnet Session | Indicates whether TACACS+ server is enabled for<br>authorization or configuration authentication.                                                 |
| TACACS+ Configuration                                      | TACACS+ server parameters.                                                                                                    |
| TACACS+ Authentication                                     | Indicates whether TACACS+ authentication is enabled on the<br>the WAAS device.                                                                    |
| Key                                                        | Secret key that the WAE uses to communicate with the<br>TACACS+ server. The maximum length of the TACACS+ key<br>is 32 characters.                |
| Timeout                                                    | Number of seconds that the WAAS device waits for a<br>response from the specified TACACS+ authentication server<br>before declaring a timeout.    |
| Retransmit                                                 | Number of times that the WAAS device is to retransmit its<br>connection to the $TACACS+$ if the $TACACS+$ timeout<br>interval is exceeded.        |
| Password type                                              | Mechanism for password authentication. By default, the<br>Password Authentication Protocol (PAP) is the mechanism<br>for password authentication. |
| Server                                                     | Hostname or IP address of the TACACS+ server.                                                                                                    |

**The Contract of the Contract of the Contract of the Contract of the Contract of the Contract of the Contract of the Contract of the Contract of the Contract of the Contract of the Contract of the Contract of the Contract** 

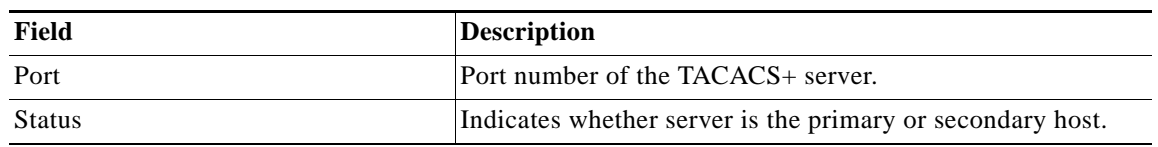

#### *Table 3-126 Field Descriptions for the show tacacs Command (continued)*

**Related Commands [clear arp-cache](#page-68-0)**

 $\mathbf{I}$ 

**[show statistics tacacs](#page-514-1) [show tacacs](#page-533-0) [\(config\) tacacs](#page-790-0)**

 $\blacksquare$ 

 $\mathbf I$ 

## <span id="page-535-0"></span>**show tcp**

To display TCP configuration information for a WAAS device, use the **show tcp** EXEC command.

**show tcp**

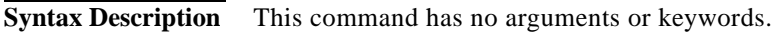

- **Defaults** No default behavior or values.
- **Command Modes** EXEC

**Device Modes** application-accelerator central-manager

### <span id="page-535-1"></span>**Examples** [Table 3-127](#page-535-1) describes the fields shown in the **show tcp** command display. This command displays the settings configured with the **tcp** global configuration command.

*Table 3-127 Field Descriptions for the show tcp Command*

| Field                                              | <b>Description</b>                                                                                           |
|----------------------------------------------------|----------------------------------------------------------------------------------------------------|
| <b>TCP</b> Configuration                           |                                                                                                    |
| TCP keepalive timeout XX sec                       | Length of time that the WAAS device is set to keep a<br>connection open before disconnecting.                |
| TCP keepalive probe count X                        | Number of times the WAAS device will retry a connection<br>before the connection is considered unsuccessful. |
| TCP keepalive probe interval XX sec                | Length of time (in seconds) that the WAAS device is set to<br>keep an idle connection open.                  |
| TCP explicit congestion notification<br>disabled   | Configuration status of the TCP explicit congestion<br>notification feature. Values are enabled or disabled. |
| TCP cwnd base value X                              | Value (in segments) of the send congestion window.                                                           |
| TCP initial slowstart threshold value X            | Threshold (in segments) for slow start.                                                                      |
| TCP increase (multiply) retransmit timer<br>by $X$ | Number of times set to increase the length of the retransmit<br>timer base value.                            |
| TCP memory_limit                                   |                                                                                                    |
| Low water mark                                     | Lower limit (in MB) of memory pressure mode, below<br>which TCP enters into normal memory allocation mode.   |
| High water mark (pressure)                         | Upper limit (in MB) of normal memory allocation mode,<br>beyond which TCP enters into memory pressure mode.  |
| High water mark (absolute)                         | Absolute limit (in MB) on TCP memory usage.                                                                  |

 $\mathbf{I}$ 

**Related Commands [clear arp-cache](#page-68-0) [show statistics tcp](#page-516-1) [\(config\) tcp](#page-793-0)**

# **show tech-support**

To view information necessary for Cisco TAC to assist you, use the **show tech-support** EXEC command.

**show tech-support** [**page**]

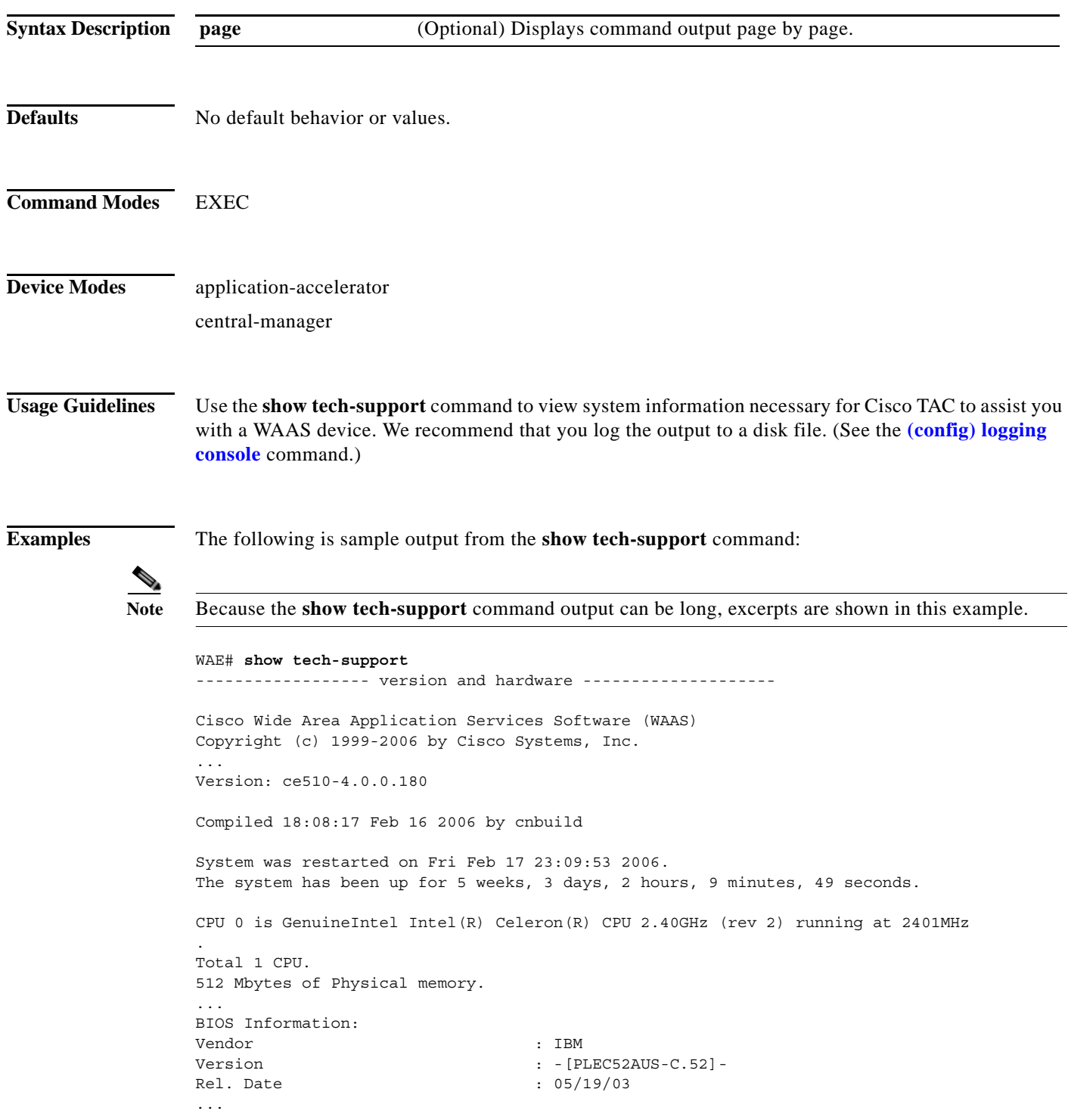

```
List of all disk drives:
Physical disk information:
  disk00: Normal (IDE disk) 76324MB( 74.5GB)
  disk01: Normal (IDE disk) 76324MB( 74.5GB)
Mounted filesystems:
MOUNT POINT TYPE DEVICE SIZE INUSE FREE USE%
 / root /dev/root 31MB 26MB 5MB 83%
  /sw internal /dev/md0 991MB 430MB 561MB 43%
  /swstore internal /dev/md1 991MB 287MB 704MB 28%
  /state internal /dev/md2 3967MB 61MB 3906MB 1%
 Atate 101 1111 1111 1122<br>
/disk00-04 CONTENT /dev/md4 62539MB 32MB 62507MB 0%<br>
/local/local1 SYSFS /dev/md5 3967MB 197MB 3770MB 4%<br>
/local1/spool PRINTSPOOL/dev/md6 991MB 16MB 975MB 1%
  /local/local1 SYSFS /dev/md5 3967MB 197MB 3770MB 4%
   .../local1/spool PRINTSPOOL /dev/md6 991MB 16MB 975MB 1%
Software RAID devices:
  DEVICE NAME TYPE STATUS PHYSICAL DEVICES AND STATUS
  /dev/md0 RAID-1 NORMAL OPERATION disk00/00[GOOD] disk01/00[GOOD]
  /dev/md1 RAID-1 NORMAL OPERATION disk00/01[GOOD] disk01/01[GOOD]
/dev/md0 RAID-1 NORMAL OPERATION disk00/00[GOOD] disk01/00[GOOD]
  /dev/md1 RAID-1 NORMAL OPERATION disk00/01[GOOD] disk01/01[GOOD]
  /dev/md2 RAID-1 NORMAL OPERATION disk00/02[GOOD] disk01/02[GOOD]
...
Currently content-filesystems RAID level is not configured to change.
------------------ running configuration -------------------
! WAAS version 4.0.0
!
!
...
------------------ processes --------------------
CPU average usage since last reboot:
  cpu: 0.00% User, 1.79% System, 3.21% User(nice), 95.00% Idle
 --------------------------------------------------------------------
PID STATE PRI User T SYS T COMMAND
----- ----- --- ------ ------ --------------------
    1 S 0 20138 21906 (init)
    2 S 0 0 0 (migration/0)
    3 S 19 0 0 (ksoftirqd/0)
 4 S -10 0 0 (events/0)
 5 S -10 0 0 (khelper)
 17 S -10 0 0 (kacpid)
 93 S -10 0 0 (kblockd/0)
...
```
**Related Commands [show version](#page-547-0)**

 $\Gamma$ 

**[show hardware](#page-327-0) [show disks](#page-314-0) details [show running-config](#page-359-0) [show processes](#page-354-0)**

**The Contract of the Contract of the Contract of the Contract of the Contract of the Contract of the Contract o** 

 $\mathsf I$ 

**[show processes](#page-354-0) memory**

**[show memory](#page-348-0) [show interface](#page-333-0)**

**[show cdp](#page-294-0) entry**

**[show cdp](#page-294-0) neighbors**

**[show statistics wccp](#page-525-1)**

**[show alarms](#page-278-0) all**

**[show statistics auto-discovery](#page-442-0)**

**[show statistics ip](#page-491-0)**

**[show statistics icmp](#page-486-0)**

**[show statistics netstat](#page-497-0)**

**[show statistics peer](#page-502-0)**

**[show statistics tfo](#page-520-1)**

**[show disks](#page-314-0) SMART-info**

**[show disks](#page-314-0) SMART-info details**

**[show disks](#page-314-0) failed-sectors**

×
# **show telnet**

 $\Gamma$ 

To display Telnet services configuration for a WAAS device, use the **show telnet** EXEC command.

**show telnet**

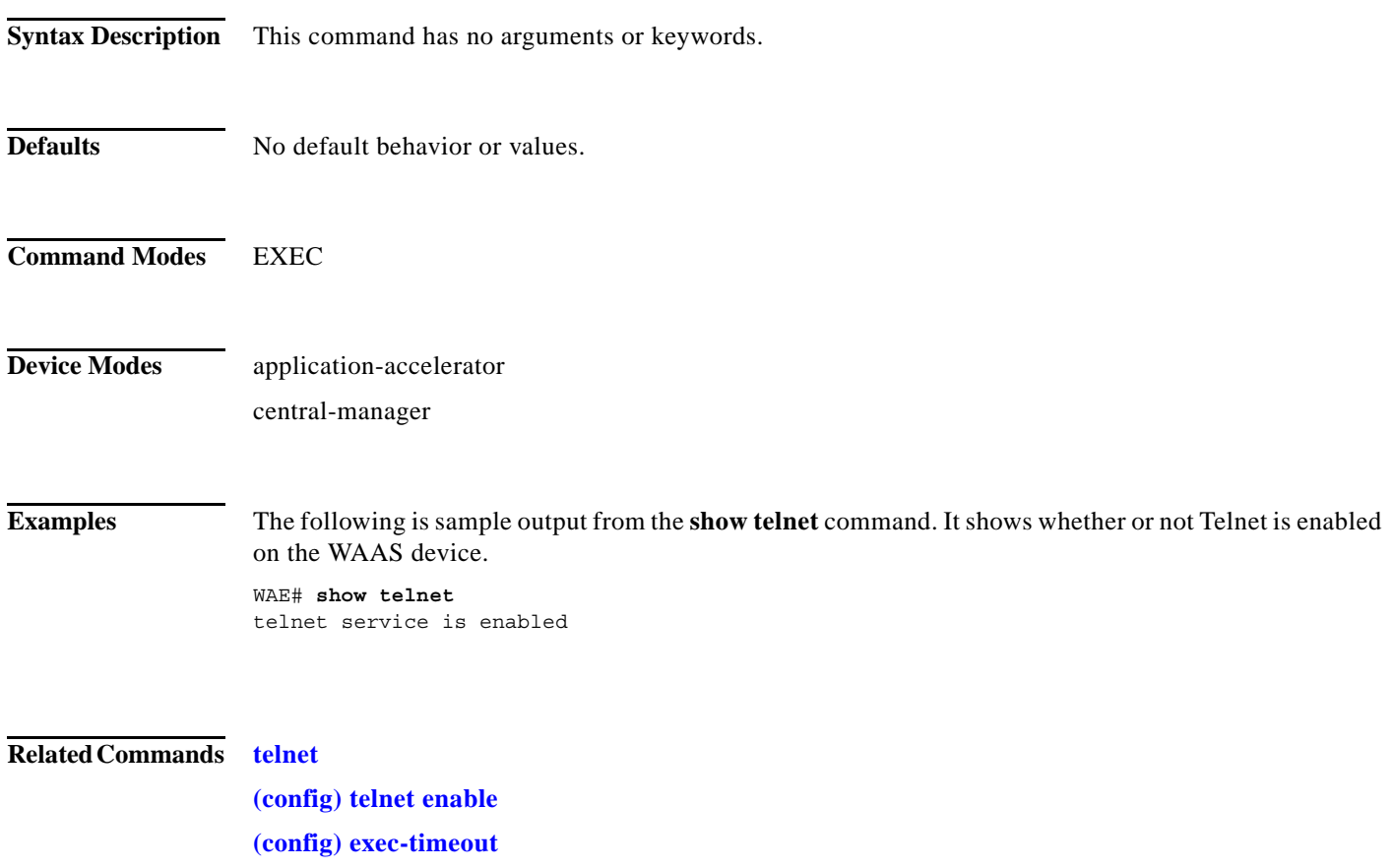

 $\mathbf I$ 

## **show tfo tcp**

To display global Traffic Flow Optimization (TFO) TCP buffer information for a WAE, use the **show tfo tcp** EXEC command.

**show tfo tcp**

**Syntax Description** This command has no arguments or keywords.

- **Defaults** No default behavior or values.
- **Command Modes** EXEC
- **Device Modes** application-accelerator

**Examples** The following is sample output from the **show tfo tcp** command. It displays TCP buffer information for the WAE.

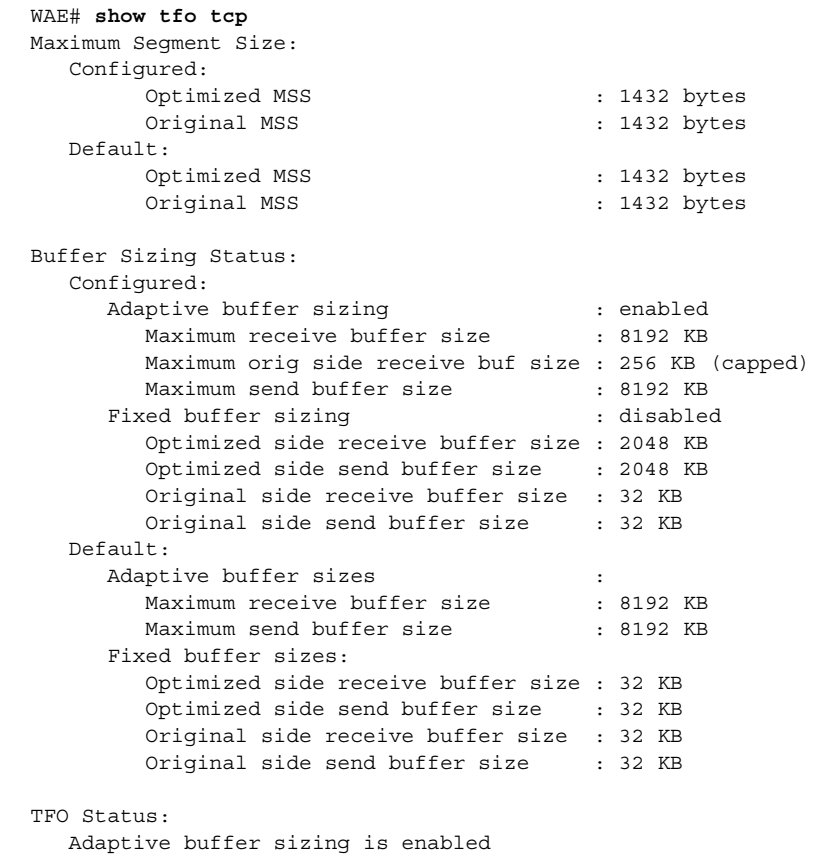

 $\mathbf{I}$ 

### **Related Commands [show statistics tfo](#page-520-0)**

**[show statistics auto-discovery](#page-442-0)**

**[show statistics connection closed](#page-453-0)**

**[show statistics filtering](#page-479-0)**

**[\(config\) tfo tcp adaptive-buffer-sizing](#page-798-0)**

П

# **show transaction-logging**

To display the transaction log configuration settings and a list of archived transaction log files for a WAE, use the **show transaction-logging** EXEC command.

#### **show transaction-logging**

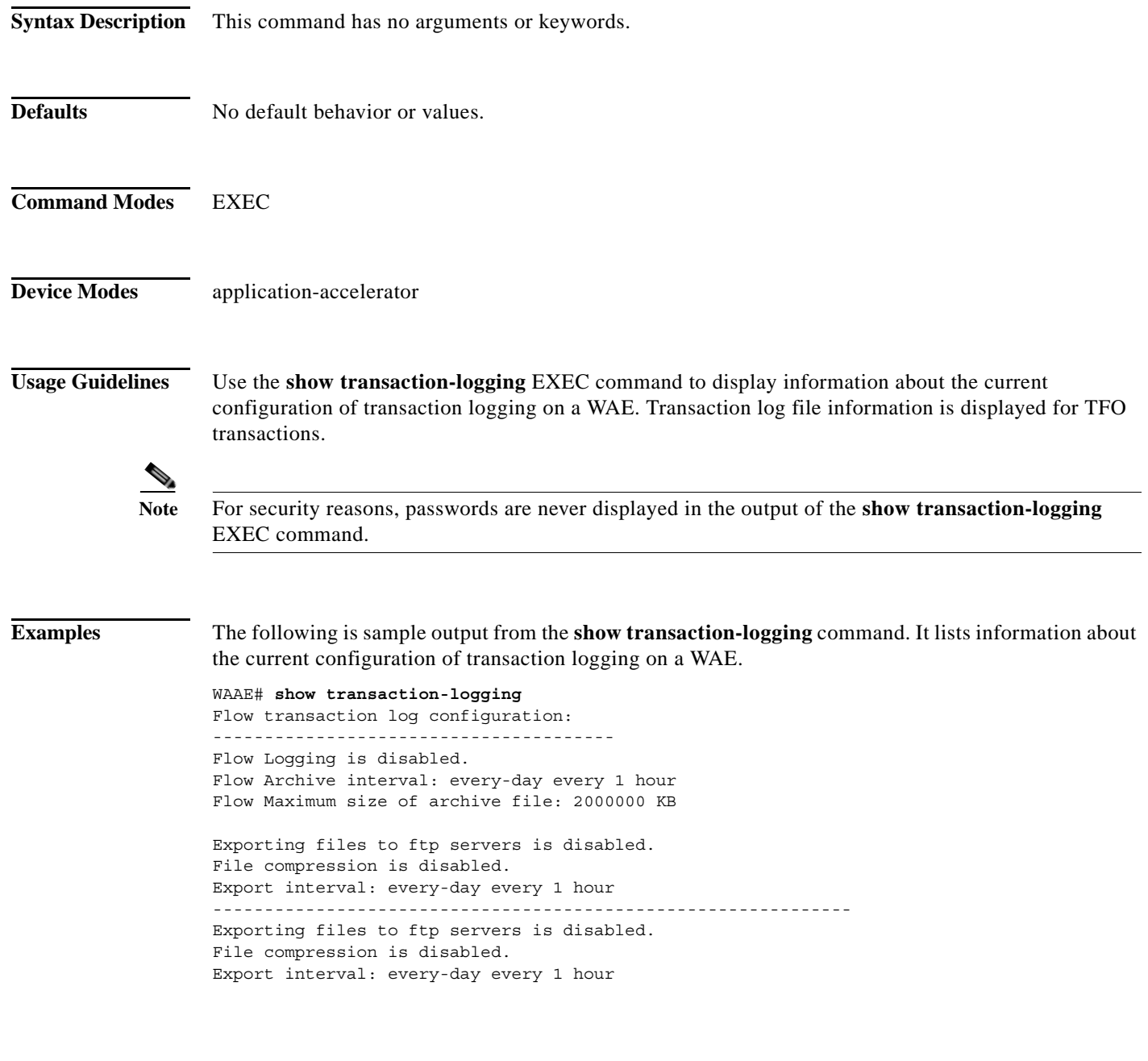

**Related Commands [clear arp-cache](#page-68-0)**

**[transaction-log](#page-576-0)**

**The Contract of the Contract of the Contract of the Contract of the Contract of the Contract of the Contract of the Contract of the Contract of the Contract of the Contract of the Contract of the Contract of the Contract** 

## **show user**

To display user identification number and username information for a particular user of a WAAS device, use the **show user** EXEC command.

**show user** {**uid** *number* | **username** *name*}

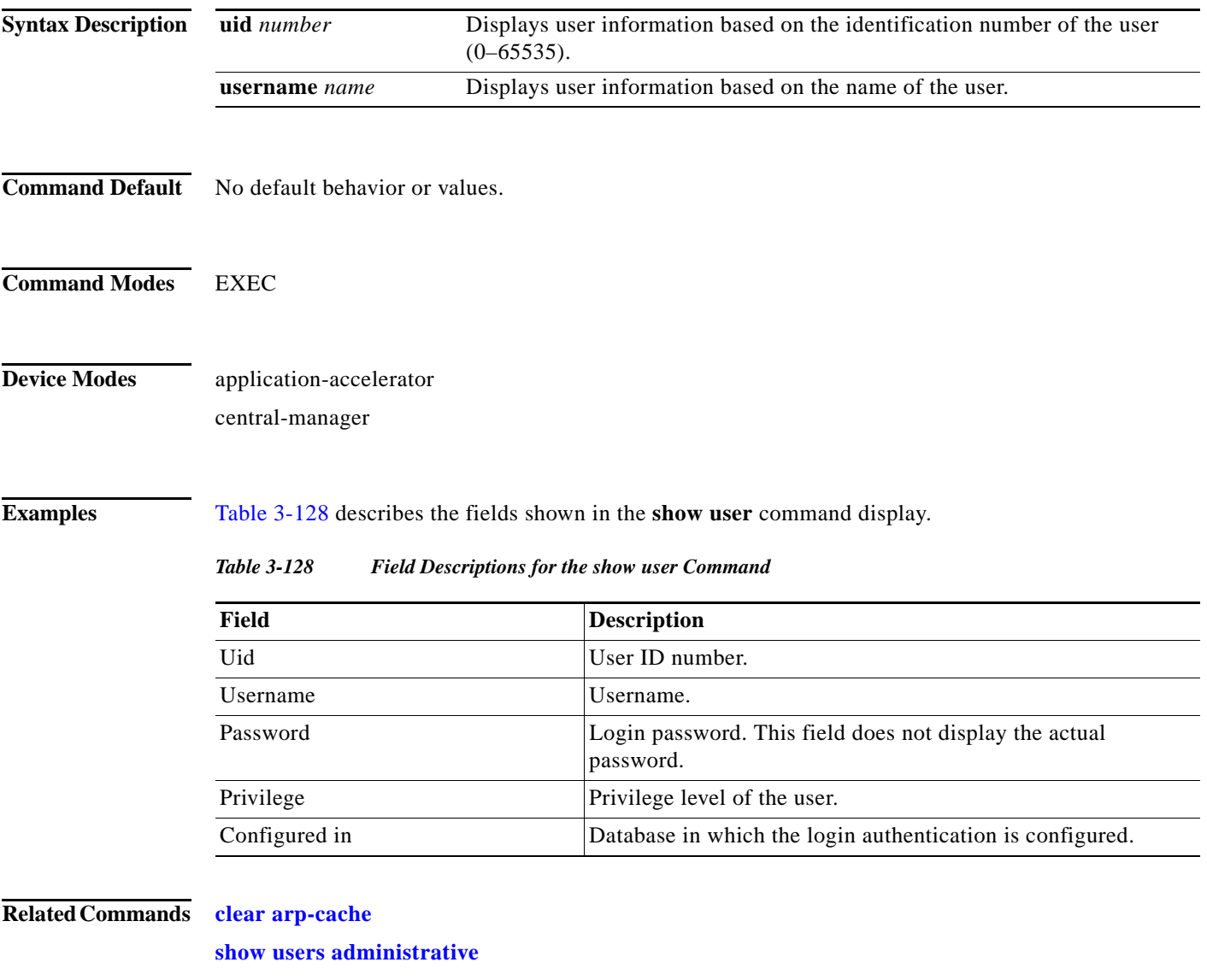

<span id="page-544-0"></span>**[\(config\) username](#page-808-0)**

 $\mathbf{I}$ 

## <span id="page-545-0"></span>**show users administrative**

To display users with administrative privileges to the WAAS device, use the **show users administrative**  EXEC command.

**show users administrative** [**history** | **locked-out** | **logged-in**]

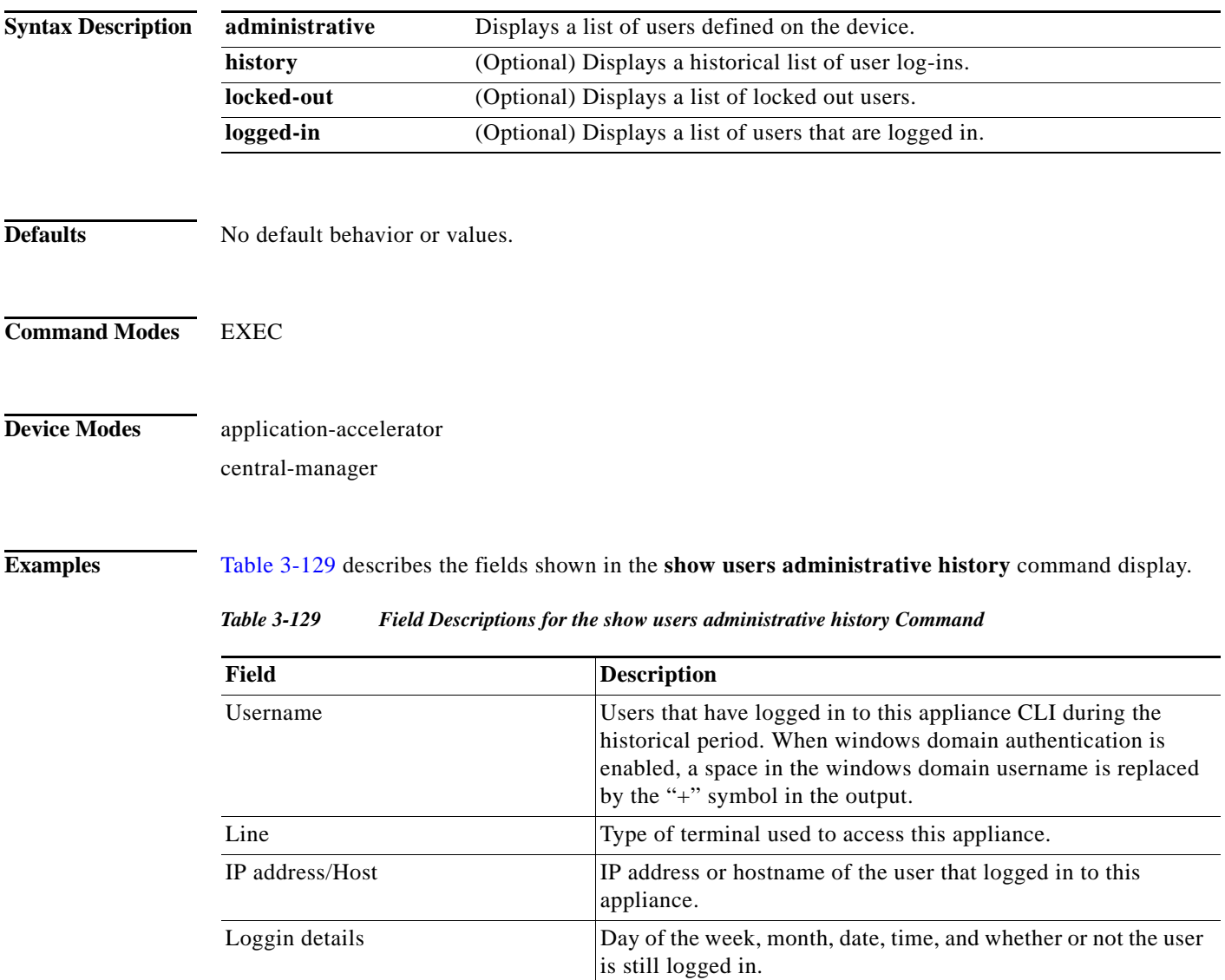

<span id="page-545-1"></span>[Table 3-130](#page-546-0) describes the fields shown in the **show users administrative logged-in** command display.

a ka

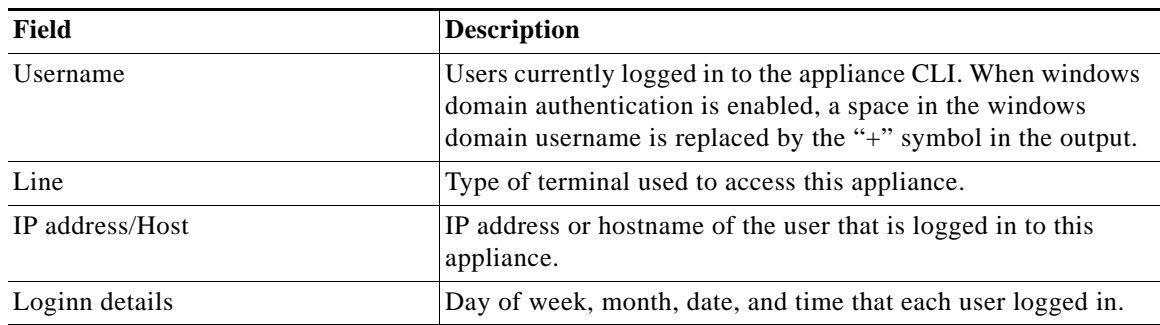

### <span id="page-546-0"></span>*Table 3-130 Field Descriptions for the show users administrative logged-in Command*

## **Related Commands [clear arp-cache](#page-68-0)**

 $\mathbf{I}$ 

**[\(config\) username](#page-808-0)**

П

# **show version**

To display version information about the WAAS software that is running on the WAAS device, use the **show version** EXEC command.

**show version** [**last** | **pending**]

<span id="page-547-0"></span>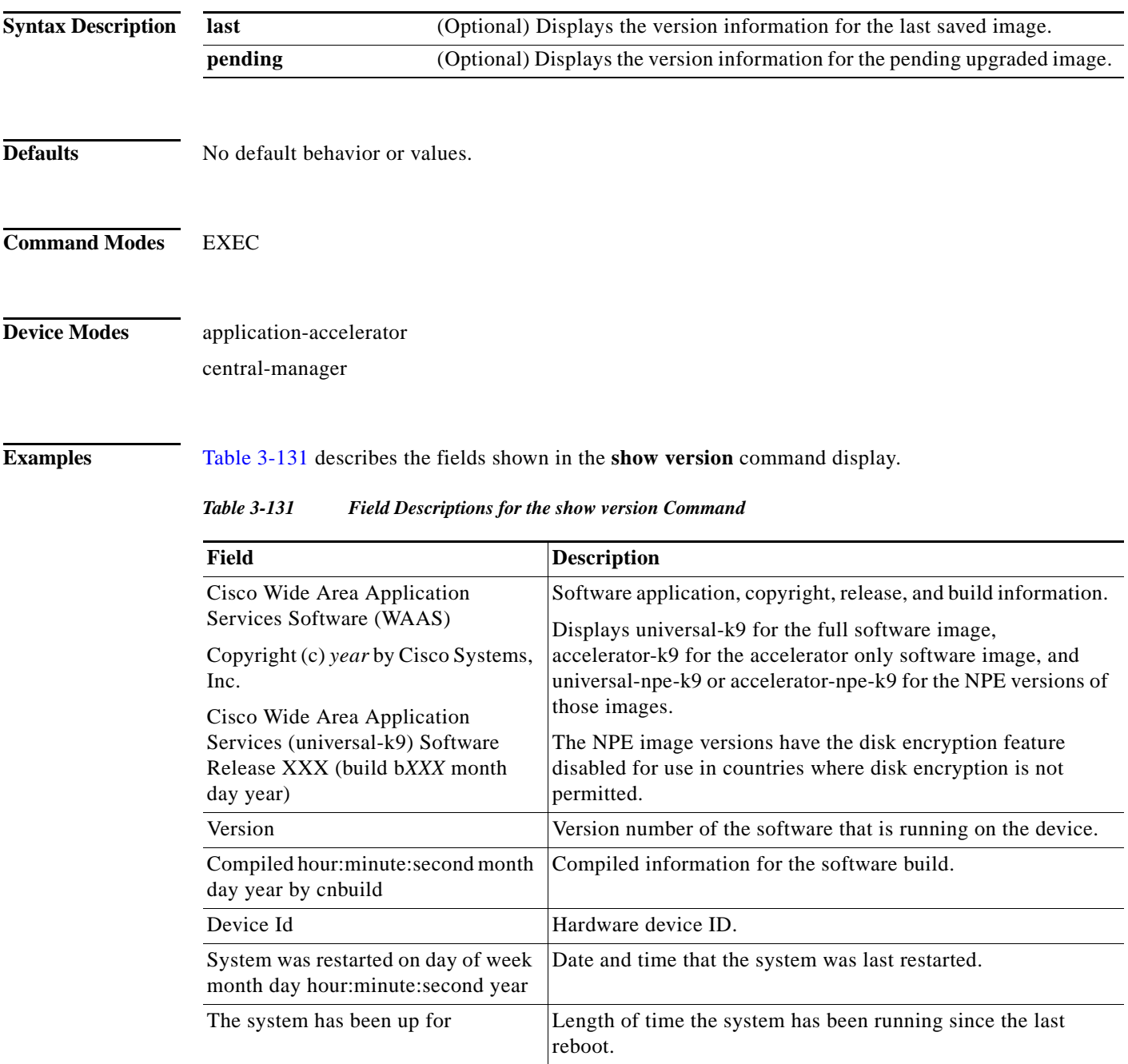

 $\mathbf I$ 

**The Second** 

## **show wccp**

To display Web Cache Connection Protocol (WCCP) information for a WAE, use the **show wccp** EXEC command.

**show wccp clients**

**show wccp egress**

**show wccp flows tcp-promiscuous** [**summary**]

**show wccp masks tcp-promiscuous**

**show wccp routers** [**detail**]

**show wccp services** [**detail**]

**show wccp statistics**

**show wccp status**

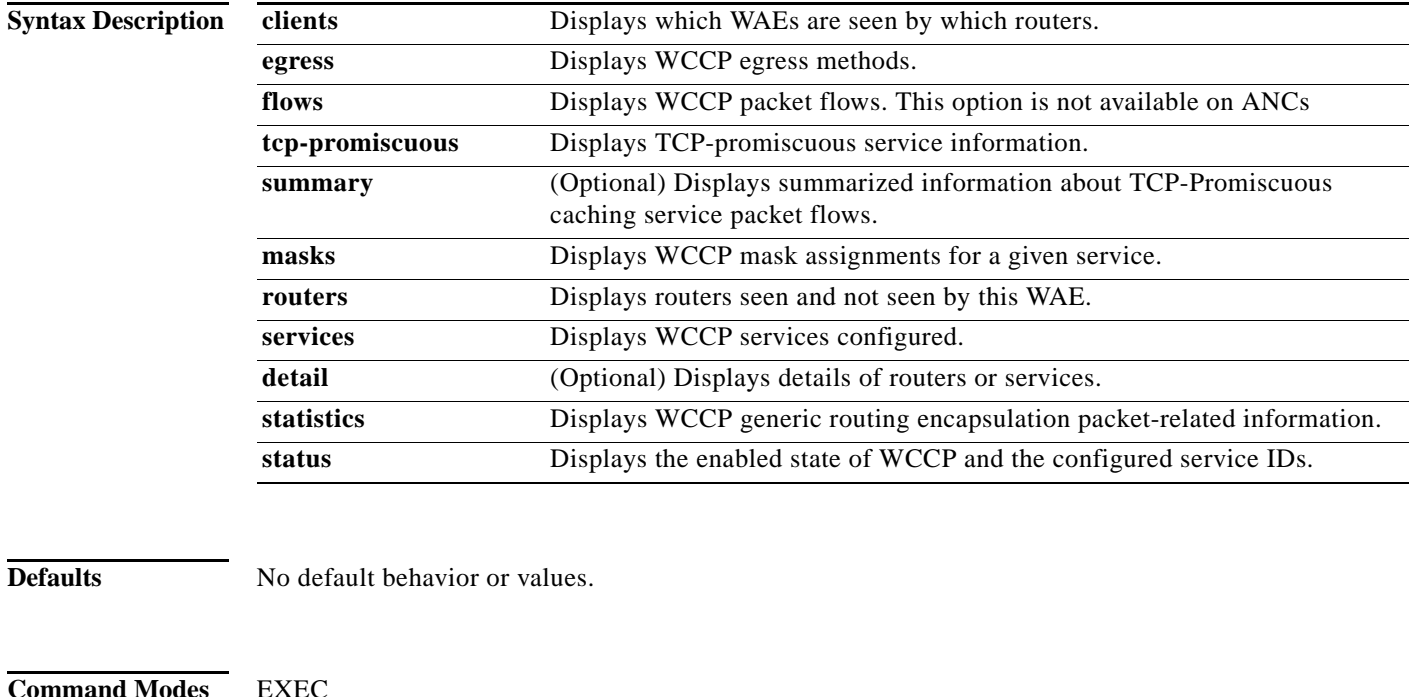

### **Device Modes** application-accelerator

 $\overline{\phantom{a}}$ 

**Examples** [Table 3-132](#page-549-0) describes the fields shown in the **show wccp statistics** command display.

<span id="page-549-0"></span>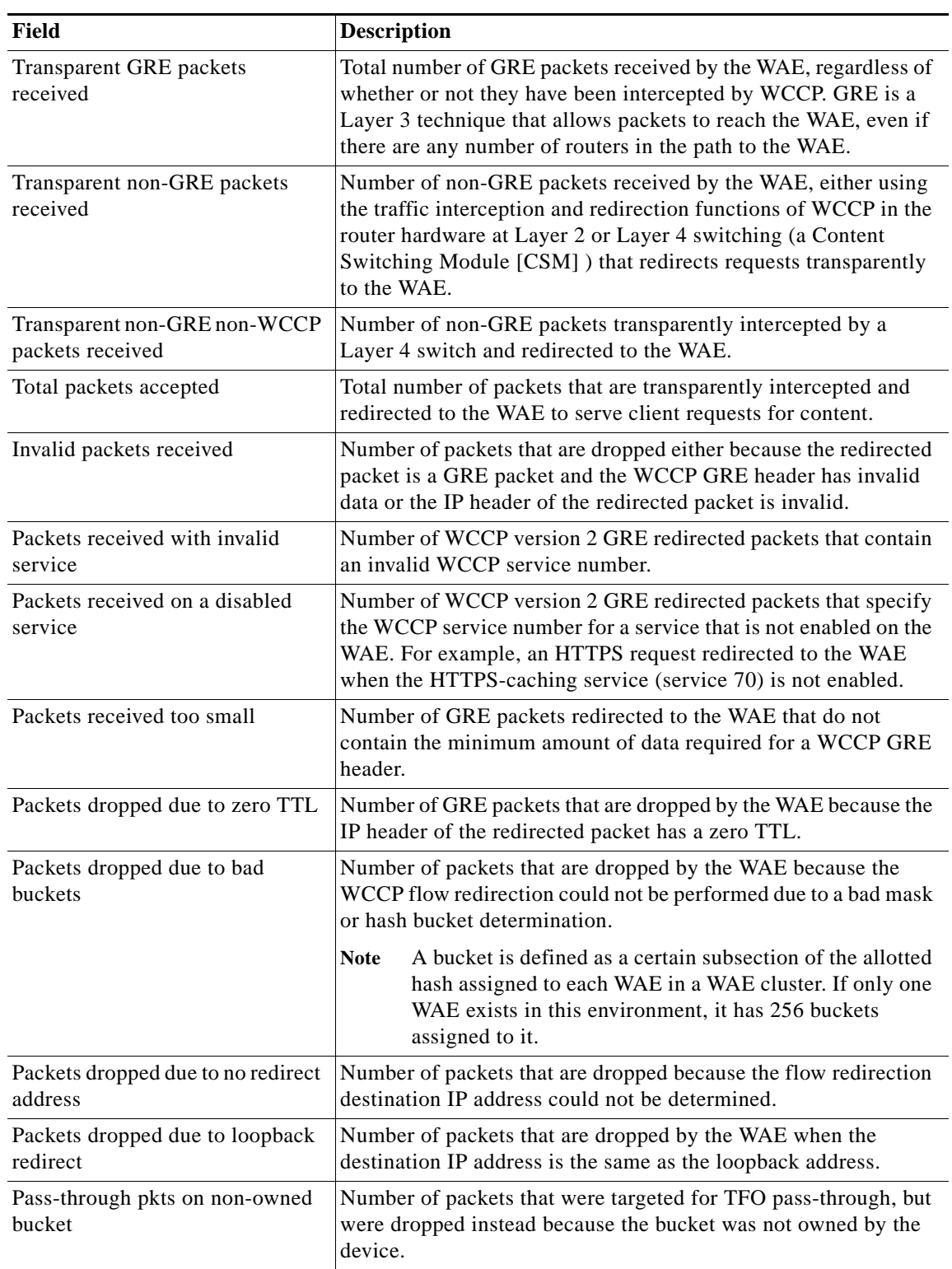

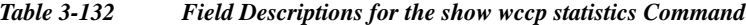

 $\blacksquare$ 

 $\Gamma$ 

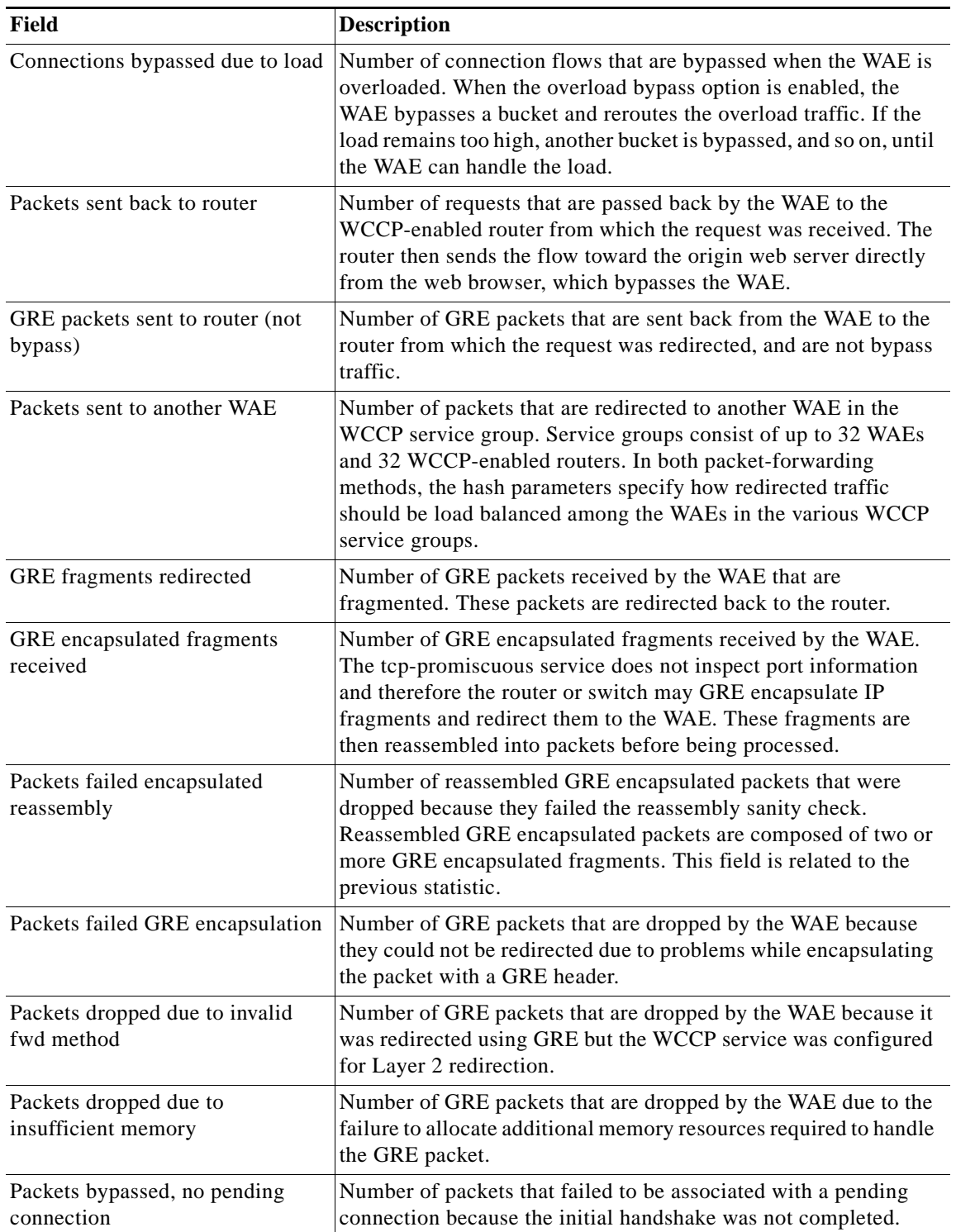

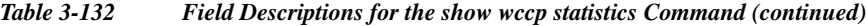

 $\blacksquare$ 

**The Contract of the Contract of the Contract of the Contract of the Contract of the Contract of the Contract o** 

| <b>Field</b>                                   | <b>Description</b>                                                                                                    |
|------------------------------------------------|----------------------------------------------------------------------------------------------------|
| Connections bypassed during<br>wccp shutdown   | Number of connection flows that are bypassed due to a clean<br>WCCP shutdown. During a proper shutdown of WCCP, the WAE<br>continues to service the flows it is handling but starts to bypass<br>new flows. When the number of flows goes down to zero, the<br>WAE takes itself out of the cluster by having its buckets<br>reassigned to other WAEs by the lead WAE.                                                                                |
| Packets bypassed due to<br>bypass-list lookup  | Number of connection flows that are bypassed due to a bypass list<br>entry. When the WAE receives an error response from an origin<br>server, it adds an entry for the server to its bypass list. When it<br>receives subsequent requests for the content residing on the<br>bypassed server, it redirects packets to the bypass gateway. If no<br>bypass gateway is configured, then the packets are returned to the<br>redirecting Layer 4 switch. |
| <b>Conditionally Accepted</b><br>connections   | Number of connection flows that are accepted by the WAE due to<br>the conditional accept feature.                                                                                                    |
| <b>Conditionally Bypassed</b><br>connections   | Number of connection flows that are bypassed by the WAE due to<br>the conditional accept feature.                                                                                                    |
| L2 Bypass packets destined for<br>loopback     | Number of packets that were bypassed by the WCCP L2 intercept<br>layer because they were received on the loopback interface but<br>were not destined to a local address of the device.                                                                                                    |
| Packets w/WCCP GRE received<br>too small       | Number of packets transparently intercepted by the<br>WCCP-enabled router at Layer 2 and sent to the WAE that need<br>to be fragmented for the packets to be redirected using GRE. The<br>WAE drops the packets since it cannot encapsulate the IP header.                                                                                                    |
| Packets dropped due to received<br>on loopback | Number of packets that are dropped by the WAE because they<br>were received on the loopback interface.                                                                                                    |
| Packets dropped due to IP<br>access-list deny  | Number of packets that are dropped by the WAE when an IP<br>access list that the WAE applies to WCCP GRE encapsulated<br>packets denies access to WCCP applications (the wccp<br>access-list command).                                                                                                    |
| Packets fragmented for bypass                  | Number of bypass GRE packets that do not contain enough data<br>to hold an IP header.                                                                                                    |
| Packets fragmented for egress                  | Number of egress GRE packets that do not contain enough data to<br>hold an IP header.                                                                                                    |
| Packet pullups needed                          | Number of times a packet had to be consolidated as part of its<br>processing. Consolidation is required when a packet is received as<br>fragments and the first fragment does not contain all the<br>information needed to process it.                                                                                                    |
| Packets dropped due to no route<br>found       | Number of packets that are dropped by the WAE because it cannot<br>find the route.                                                                                                    |
| <b>WCCP</b> Loop Packets detected              | Number of WCCP loop packets detected.                                                                                                    |
| WCCP Loop Packets dropped                      | Number of WCCP loop packets dropped.                                                                                                    |

*Table 3-132 Field Descriptions for the show wccp statistics Command (continued)*

П

 $\mathbf I$ 

The following is sample output from the **show wccp clients** command:

```
WAE# show wccp clients
Wide Area Engine List for Service: 61
Number of WAE's in the Cache farm: 2
        IP address = 10.75.152.131 Lead WAE = NO Weight = 0
        Routers seeing this Wide Area Engine(1)
                10.75.152.226
         IP address = 10.75.152.130 Lead WAE = YES Weight = 0
         Routers seeing this Wide Area Engine(1)
                10.75.152.226
Wide Area Engine List for Service: 62
Number of WAE's in the Cache farm: 2
        IP address = 10.75.152.131 Lead WAE = NO Weight = 0
        Routers seeing this Wide Area Engine(1)
                10.75.152.226
         IP address = 10.75.152.130 Lead WAE = YES Weight = 0
         Routers seeing this Wide Area Engine(1)
                10.75.152.226
```
The following is sample output from the **show wccp services** command:

```
WAE# show wccp services
Services configured on this File Engine
         TCP Promiscuous 61
         TCP Promiscuous 62
```
The following is sample (partial) output from the **show wccp services detail** command:

```
WAE# show wccp services detail 
Service Details for TCP Promiscuous 61 Service
      Webcache ID : 10.43.65.52
      Service Enabled : Yes
      Service Priority : 34
       Service Protocol : 6
      Service Flags (in Hex) : 501
      Weight for this Web-CE : 0
      Redirect method : GRE
       Assignment method : MASK
       Return method (Auto Negotiated) :GRE
      Egress method : IP-Forwarding
      Negotiated HIA interval : 2.00 second(s)
       Negotiated failure-detection timeout : 30.00 second(s)
      Negotiated RA timeout : 15.00 second(s)
       Values configured:
      Source IP mask (in Hex) : f00
      Destination IP mask (in Hex) : 0
       Last Received Assignment Key IP address: 0.0.0.0
       Last Received Assignment Key Change Number: 0
       Flow Protection Enabled: NO
       Flow Protection Timeout: 0 secs
       Join Alarm Raised for service: NO
       Mask Mismatch Alarm Raised for service: NO
       Missing Assignment Alarm Raised for service: NO
       Farm Incompatible Alarm Raised for service: NO
```
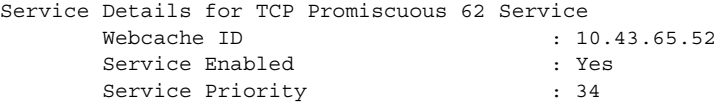

Ι

Service Protocol : 6 Service Flags (in Hex) : 502 Weight for this Web-CE : 0 Redirect method : L2 Assignment method : MASK Return method (Auto Negotiated) : L2 Egress method : L2 Negotiated HIA interval : 2.00 second(s) Negotiated failure-detection timeout : 30.00 second(s) Negotiated RA timeout : 15.00 second(s) Values configured: Source IP mask (in Hex) : 0 Destination IP mask (in Hex) : f00 Last Received Assignment Key IP address: 0.0.0.0 Last Received Assignment Key Change Number: 0 Flow Protection Enabled: NO Flow Protection Timeout: 0 secs Join Alarm Raised for service: NO Mask Mismatch Alarm Raised for service: NO Missing Assignment Alarm Raised for service: NO Farm Incompatible Alarm Raised for service: NO

The following is sample output from the **show wccp routers** command:

WAE# **show wccp routers** Router Information for Service Id: 61 Routers Seeing this Wide Area Engine(1) Router Id Sent To 10.43.228.165 10.43.228.65 Routers not Seeing this Wide Area Engine 10.10.10.45 -Redirect Method Mismatch- Routers Notified of from other WAE's -NONE-Router Information for Service Id: 62 Routers Seeing this Wide Area Engine(1) Router Id Sent To 10.43.228.165 10.43.228.65 Routers not Seeing this Wide Area Engine 10.10.10.45 -Redirect Method Mismatch Routers Notified of from other WAE's -None-

The following is sample output from the **show wccp routers detail** command:

WAE# **show wccp routers detail** Router Information for Service Id: 61

Routers Seeing this Wide Area Engine(1)

Router Id Sent To Recv ID KeyIP KeyCN MCN 10.75.152.226 10.75.152.129 03456469 10.75.152.130 1 233 Transmit timer (ms): 0/0 Timer Scale: (0/0),(0/0) Last ISU received: 1/19/2012 00:09:51 Output Interface IP Address: 10.75.152.130 Interface State: UP MAC Addr: 00:24:97:7a:d0:30 Routers not Seeing this Wide Area Engine -NONE- Routers Notified of from other WAE's -NONE-

Router Information for Service Id: 62 Routers Seeing this Wide Area Engine(1) Router Id Sent To Becv ID KeyIP KeyCN MCN 10.75.152.226 10.75.152.129 03433645 10.75.152.130 1 229 Transmit timer (ms): 0/0 Timer Scale: (0/0),(0/0) Last ISU received: 1/19/2012 00:09:51 Output Interface IP Address: 10.75.152.130 Interface State: UP MAC Addr: 00:24:97:7a:d0:30 Routers not Seeing this Wide Area Engine -NONE- Routers Notified of from other WAE's -NONE-

The following is sample output from the **show wccp status** command:

WAE# **show wccp status** WCCP Interception : Configured State : Enabled Operational State : Enabled Services Enabled on this WAE: TCP Promiscuous 61 TCP Promiscuous 62

The Configured State refers to the state configured. The Operational State refers to the actual system state, which could differ from the configured state. For example, if an ANC is converging due to a cluster change, the system disables WCCP until convergence is completed.

The following is sample output from the **show wccp egress** command:

WAE# **show wccp egress**

 TCP Promiscuous Service : 61 Egress Method in Use: L2 TCP Promiscuous Service : 62 Egress Method in Use: L2

#### Related Commands **[\(config\) wccp access-list](#page-810-0)**

 $\mathbf I$ 

**[\(config\) wccp router-list](#page-812-0) [\(config\) wccp router-list](#page-812-0) [\(config\) wccp shutdown](#page-814-0) [\(config\) wccp tcp-promiscuous service-pair](#page-816-0)**

 $\mathbf I$ 

# **show windows-domain**

To display Windows domain configuration information for a WAAS device, use the **show windows-domain** EXEC command.

### **show windows-domain**

**Syntax Description** This command has no arguments or keywords.

#### **Defaults** No default behavior or values.

**Device Modes** application-accelerator central-manager

<span id="page-555-0"></span>**Examples** [Table 3-133](#page-555-0) describes the fields shown in the **show windows-domain** command display.

### *Table 3-133 Field Descriptions for the show windows-domain Command*

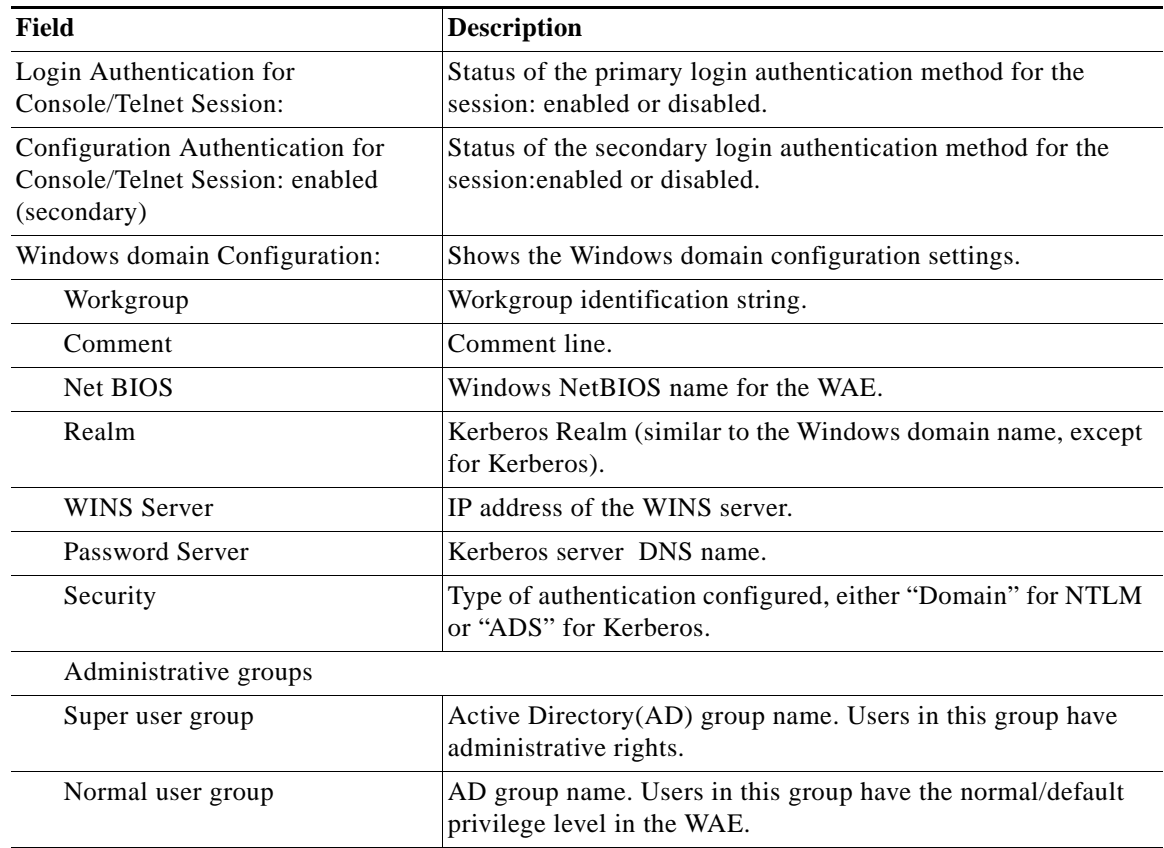

**Related Commands [windows-domain](#page-585-0)**

 $\mathbf{I}$ 

**[\(config\) windows-domain](#page-818-0)**

 $\mathbf I$ 

# **show windows-domain encrypted services**

To display Windows domain encrypted services information for a WAAS device, use the **show windows-domain encrypted services** EXEC command.

**show windows-domain encrypted services { identity [detail] | blacklist identity | status | keylist user }**

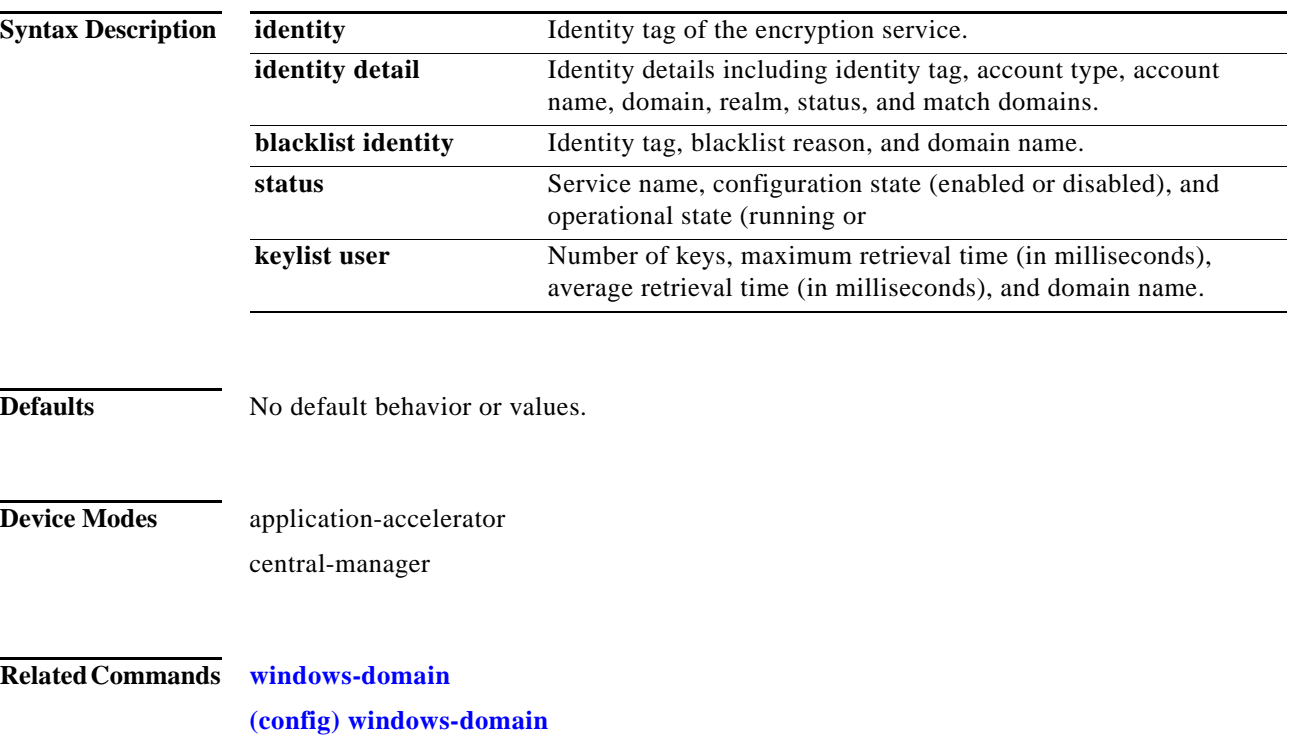

**The Second** 

# **shutdown**

 $\Gamma$ 

To shut down the WAAS device, use the **shutdown** EXEC command.

**shutdown** [**poweroff**]

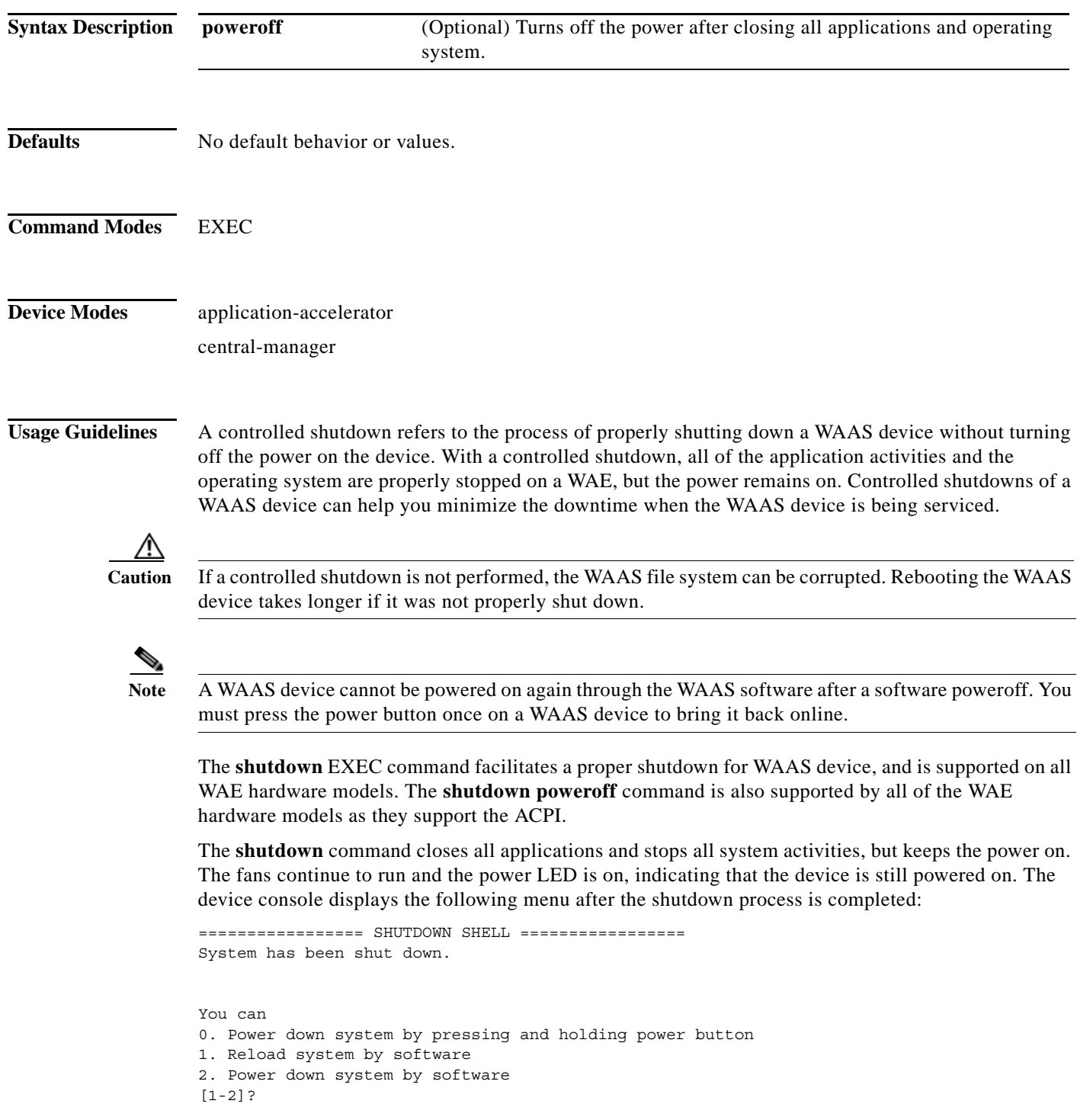

П

Ι

The **shutdown poweroff** command closes all applications and the operating system, stops all system activities, and turn off the power. The fans stop running and the power LED starts flashing, indicating that the device has been powered off.

**Note** If you use the **shutdown** or **shutdown poweroff** commands, the device does not perform a file system check when you power on and boot the device the next time.

[Table 3-134](#page-559-0) describes the shutdown-only operation and the shutdown poweroff operation for a WAAS device.

<span id="page-559-0"></span>

| <b>Activity</b>                | <b>Process</b>                                                                    |
|--------------------------------|-----------------------------------------------------------------------------------|
| User performs a shutdown       | Shutdown poweroff                                                                 |
| operation on the WAE           | WAE# shutdown poweroff                                                            |
| User intervention to bring WAE | After a shutdown power off, you must press the power button once                  |
| back online                    | to bring the WAAS device back online.                                             |
| File system check              | Is not performed after you turn the power on again and reboot the<br>WAAS device. |

*Table 3-134 Description of the shutdown Command Operations*

You can enter the **shutdown** EXEC command from a console session or from a remote session (Telnet or SSH version 2) to shut down a WAAS device.

To shut down a WAAS device, enter the **shutdown** EXEC command as follows:

WAE# **shutdown**

When you are asked if you want to save the system configuration, enter **yes**.

System configuration has been modified. Save?[yes]:**yes**

When you are asked if you want to proceed with the shutdown, press **Enter** to proceed with the shutdown operation.

Device can not be powered on again through software after shutdown. Proceed with shutdown?[confirm]

A message appears, reporting that all services are being shut down on this WAE.

Shutting down all services, will timeout in 15 minutes. shutdown in progress ..System halted.

After the system is shut down (the system has halted), a WAAS software shutdown shell displays the current state of the system (for example, "System has been shut down") on the console. You are asked whether you want to perform a software power off (the **Power down system by software** option), or if you want to reload the system through the software.

```
================= SHUTDOWN SHELL =================
System has been shut down.
You can either
    Power down system by pressing and holding power button
or
1. Reload system through software
2. Power down system through software
```
To power down the WAAS device, press and hold the power button on the WAAS device, or use one of the following methods to perform a shutdown poweroff:

**•** From the console command line, enter **2** when prompted, as follows:

```
================= SHUTDOWN SHELL =================
System has been shut down.
You can either
   Power down system by pressing and holding power button
or
1. Reload system through software
2. Power down system through software
```
**•** From the WAAS CLI, enter the **shutdown poweroff** EXEC command as follows:

```
WAE# shutdown poweroff
```
When you are asked if you want to save the system configuration, enter **yes**.

System configuration has been modified. Save?[yes]:**yes**

When you are asked to confirm your decision, press **Enter**.

Device can not be powered on again through software after poweroff. Proceed with poweroff?[confirm] Shutting down all services, will timeout in 15 minutes. poweroff in progress ..Power down.

**Examples** The following example shows how to close all applications and stop all system activities using the **shutdown** command:

#### WAE1# **shutdown**

```
System configuration has been modified. Save?[yes]:yes
Device can not be powered on again through software after shutdown.
Proceed with shutdown?[confirm]
Shutting down all services, will timeout in 15 minutes.
shutdown in progress ..System halted.
```
The following example shows how to close all applications, stop all system activities, and then turn off power to the WAAS device using the **shutdown poweroff** command:

```
WAE2# shutdown poweroff
System configuration has been modified. Save?[yes]:yes
Device can not be powered on again through software after poweroff.
Proceed with poweroff?[confirm]
Shutting down all services, will timeout in 15 minutes.
poweroff in progress ..Power down.
```
## <span id="page-561-0"></span>**ssh**

**ssh**

To allow secure encrypted communications between an untrusted client machine and a WAAS device over an insecure network, use the **ssh** EXEC command.

### **ssh** *options* [**management**]

| <b>Syntax Description</b> | options                                    | Options to use with the ssh EXEC command. Options include the following:                                                                                                    |  |
|---------------------------|--------------------------------------------|----------------------------------------------------------------------------------------------------|--|
|                           |                                            | 3des-cbc<br>$\bullet$                                                                                                    |  |
|                           |                                            | 3 des                                                                                                    |  |
|                           |                                            | blowfish                                                                                                    |  |
|                           |                                            | aes128-cbc                                                                                                    |  |
|                           |                                            | aes192-cbc                                                                                                    |  |
|                           |                                            | aes256-cbc                                                                                                    |  |
|                           |                                            | blowfish                                                                                                    |  |
|                           |                                            | blowfish-cbc                                                                                                    |  |
|                           |                                            | des                                                                                                    |  |
|                           |                                            | arcfour                                                                                                    |  |
|                           |                                            | cast128-cbc                                                                                                    |  |
|                           |                                            | For more information about SSH, see RFC 4254. For more information on<br>SSH and ciphers, see RFC 4253.                                                                                                    |  |
|                           | management                                 | Uses the designated management interface for the SSH operation.                                                                                                    |  |
| <b>Defaults</b>           |                                            | By default, the Secure Shell (SSH) feature is disabled on a WAAS device.                                                                                                    |  |
| <b>Command Modes</b>      | <b>EXEC</b>                                |                                                                                                    |  |
| <b>Device Modes</b>       | application-accelerator<br>central-manager |                                                                                                    |  |
| <b>Usage Guidelines</b>   |                                            | SSH consists of a server and a client program. Like Telnet, you can use the client program to remotely<br>log in to a machine that is running the SSH server, but unlike Telnet, messages transported between the<br>client and the server are encrypted. The functionality of SSH includes user authentication, message<br>encryption, and message authentication. The SSH client accepts both IPv4 and IPv6 addresses. |  |

**Note** The Telnet daemon can still be used with the WAAS device. SSH does not replace Telnet.

 $\mathbf{I}$ 

**Examples** The following example shows how to log in to a WAAS device using the SSH client: WAE# **ssh 10.11.55.2**

## **Related Commands [telnet](#page-565-0)**

**[\(config\) sshd](#page-785-0) [\(config\) ssh-key-generate](#page-787-0)**

П

# <span id="page-563-0"></span>**tcpdump**

To dump network traffic, use the **tcpdump** EXEC command.

**tcpdump** [*LINE*]

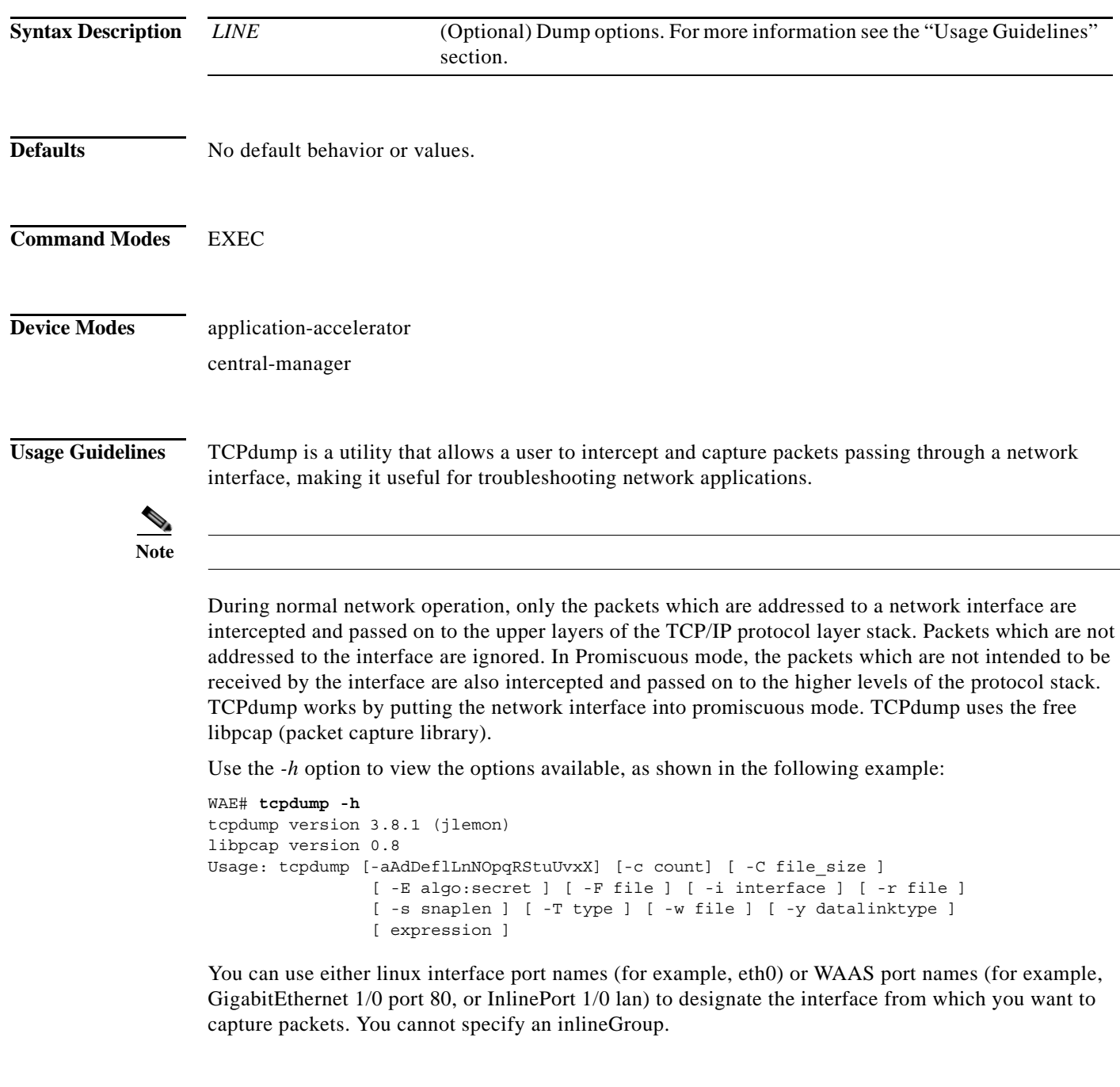

**Examples** The following example shows how to start a network traffic dump to a file named *tcpdump.txt*: WAE# **tcpdump -w tcpdump.txt**

### **Related Commands [less](#page-244-0)**

 $\mathbf{I}$ 

**[packet-capture](#page-253-0) [ping](#page-255-0) [tethereal](#page-568-0) [traceroute](#page-573-0)**

# <span id="page-565-0"></span>**telnet**

To log in to a WAAS device using the Telnet client, use the **telnet** EXEC command.

**telnet** {*hostname* | *ip-address*} [*portnum*] [**management**]

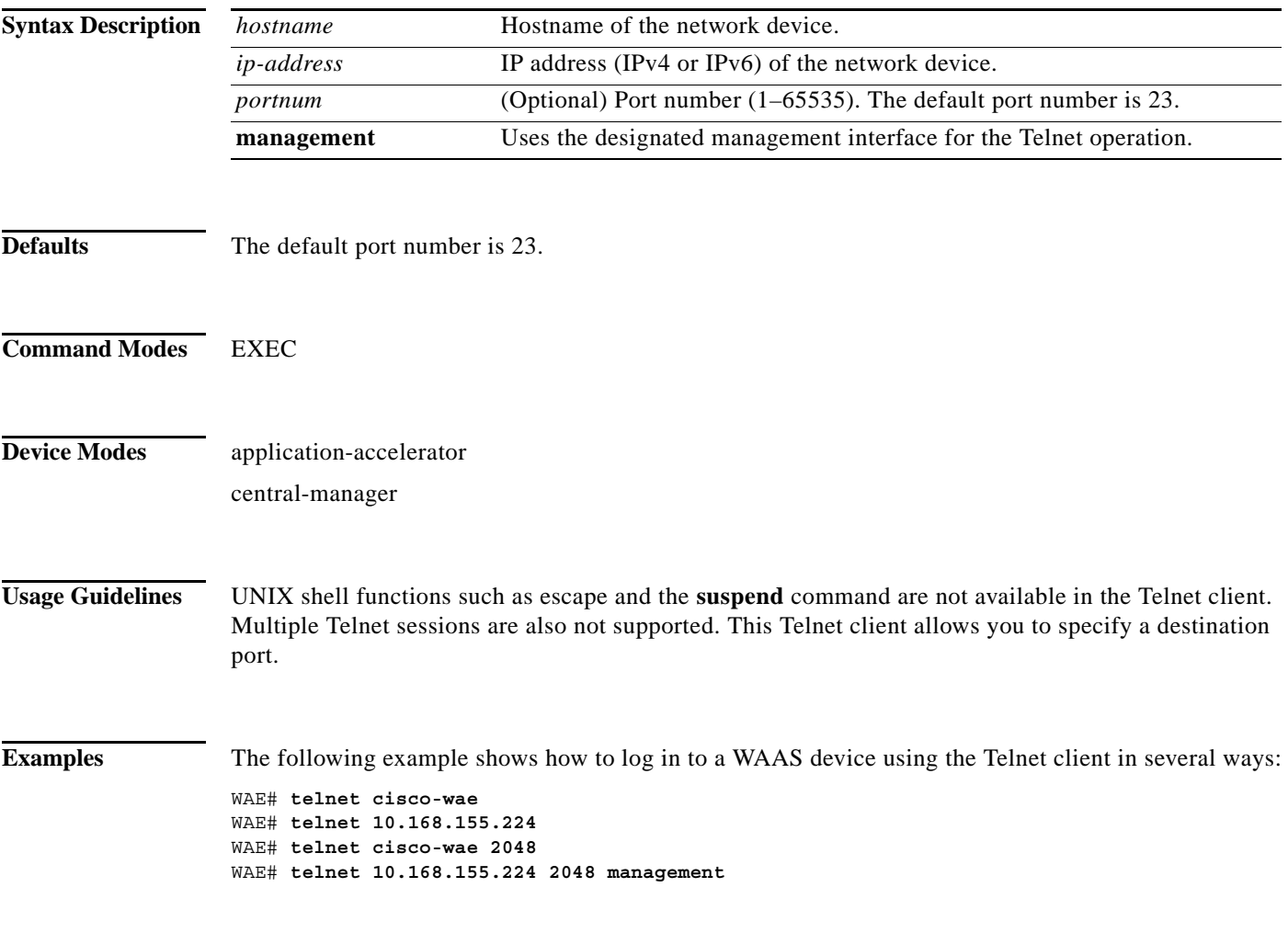

**Related Commands [ssh](#page-561-0)**

**[\(config\) telnet enable](#page-795-0)**

# **terminal**

 $\mathbf{I}$ 

To set the number of lines displayed in the console window, or to display the current console **debug** command output, use the **terminal** EXEC command.

**terminal** {**length** *length* | **monitor** [**disable**]}

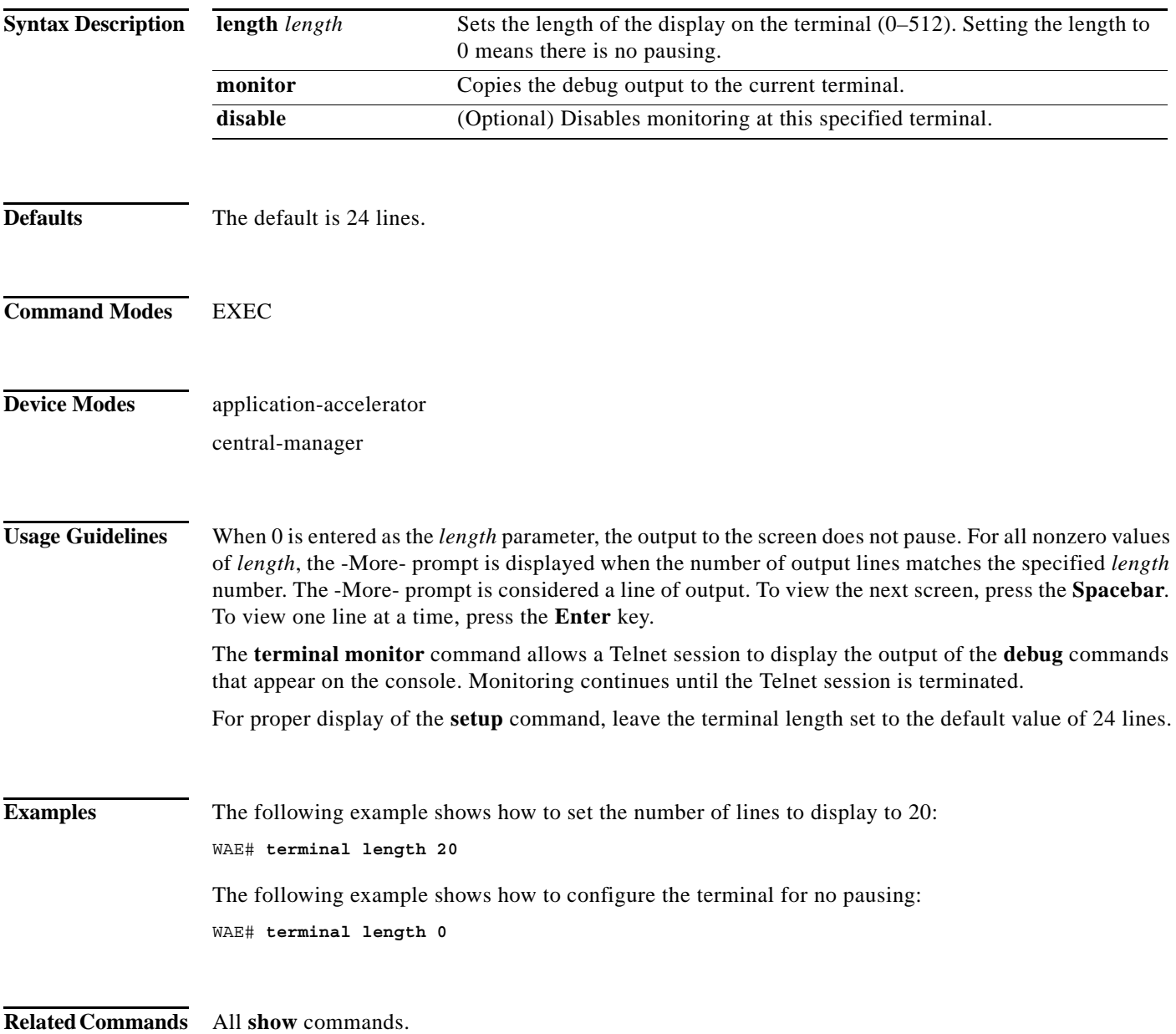

## **test**

To perform authentication and diagnostic tests for the Radius/Tacacs/Windows users, use the **test** EXEC command.

**test aaa** {**radius** | **tacacs** | **windows**} *username password*

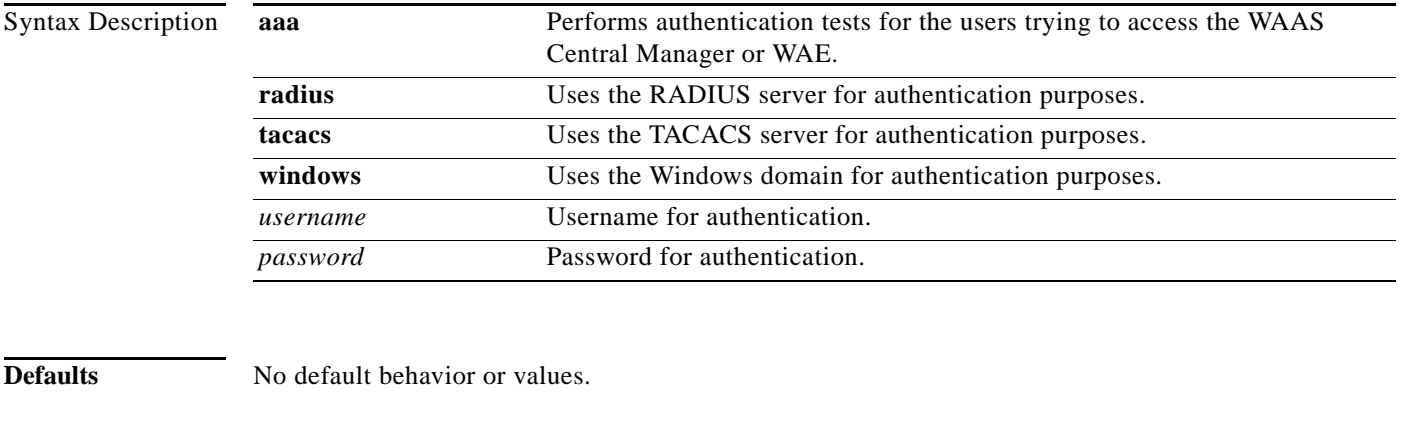

**Command Modes** EXEC mode

**Device Modes** application-accelerator

central-manager

## <span id="page-568-0"></span>**tethereal**

 $\Gamma$ 

To analyze network traffic from the command line, use the **tethereal** EXEC command.

**tethereal** [*LINE*]

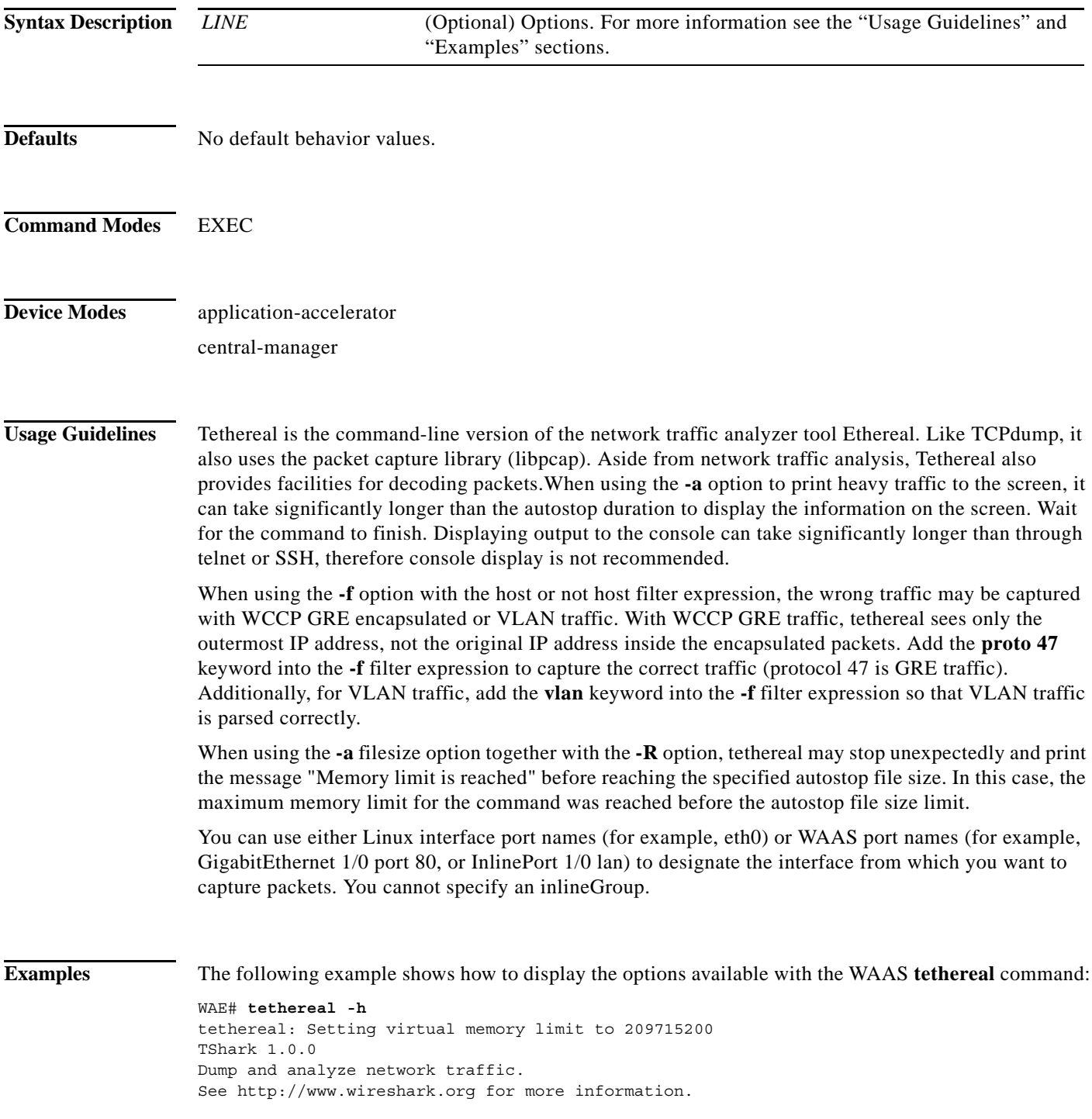

Ι

```
Copyright 1998-2008 Gerald Combs <gerald@wireshark.org> and contributors.
This is free software; see the source for copying conditions. There is NO
warranty; not even for MERCHANTABILITY or FITNESS FOR A PARTICULAR PURPOSE.
Usage: tshark [options] ...
Capture interface:
 -i <interface> name or idx of interface (def: first non-loopback)
  -f <capture filter> packet filter in libpcap filter syntax
  -s <snaplen> packet snapshot length (def: 65535)
  -p don't capture in promiscuous mode
  -y <link type> link layer type (def: first appropriate)
  -D print list of interfaces and exit
  -L print list of link-layer types of iface and exit
Capture stop conditions:
  -c <packet count> stop after n packets (def: infinite)
  -a <autostop cond.> ... duration:NUM - stop after NUM seconds
 filesize:NUM - stop this file after NUM KB
 files:NUM - stop after NUM files
Capture output:
  -b <ringbuffer opt.> ... duration:NUM - switch to next file after NUM secs
                         filesize:NUM - switch to next file after NUM KB
                           files:NUM - ringbuffer: replace after NUM files
Input file:
  -r <infile> set the filename to read from (no pipes or stdin!)
Processing:
  -R <read filter> packet filter in Wireshark display filter syntax
  -n disable all name resolutions (def: all enabled)
  -N <name resolve flags> enable specific name resolution(s): "mntC"
 -d <layer type> == < selector>, < decode as protocol> ...
                         "Decode As", see the man page for details
                         Example: tcp.port==8888,http
Output:
  -w <outfile|-> set the output filename (or '-' for stdout)
  -C <config profile> start with specified configuration profile
  -F <output file type> set the output file type, default is libpcap
                        an empty "-F" option will list the file types
  -V add output of packet tree (Packet Details)
  -S display packets even when writing to a file
  -x add output of hex and ASCII dump (Packet Bytes)
  -T pdml|ps|psml|text|fields
                         format of text output (def: text)
  -e <field> field to print if -Tfields selected (e.g. tcp.port);
                         this option can be repeated to print multiple fields
  -E<fieldsoption>=<value> set options for output when -Tfields selected:
    \text{header} = y \mid n switch headers on and off
    separator=/t |/s|<char> select tab, space, printable character as separator
    quote=d|s|n select double, single, no quotes for values
 -t ad|a|r|d|dd|e output format of time stamps (def: r: rel. to first)
  -l flush standard output after each packet
  -q be more quiet on stdout (e.g. when using statistics)
  -X <key>:<value> eXtension options, see the man page for details
  -z <statistics> various statistics, see the man page for details
Miscellaneous:
  -h display this help and exit
  -v display version info and exit
  -o <name>:<value> ... override preference setting
```
 $\mathbf{I}$ 

**Related Commands [packet-capture](#page-253-0) [tcpdump](#page-563-0)**

## **top**

To view the current top CPU activities, use the **top** EXEC command.

**top -hv | -cisS -d** *delay* **-n** *iterations* **[-u** *user* **| -U** *user***] -p** *pid* **[,***pid* **...]**

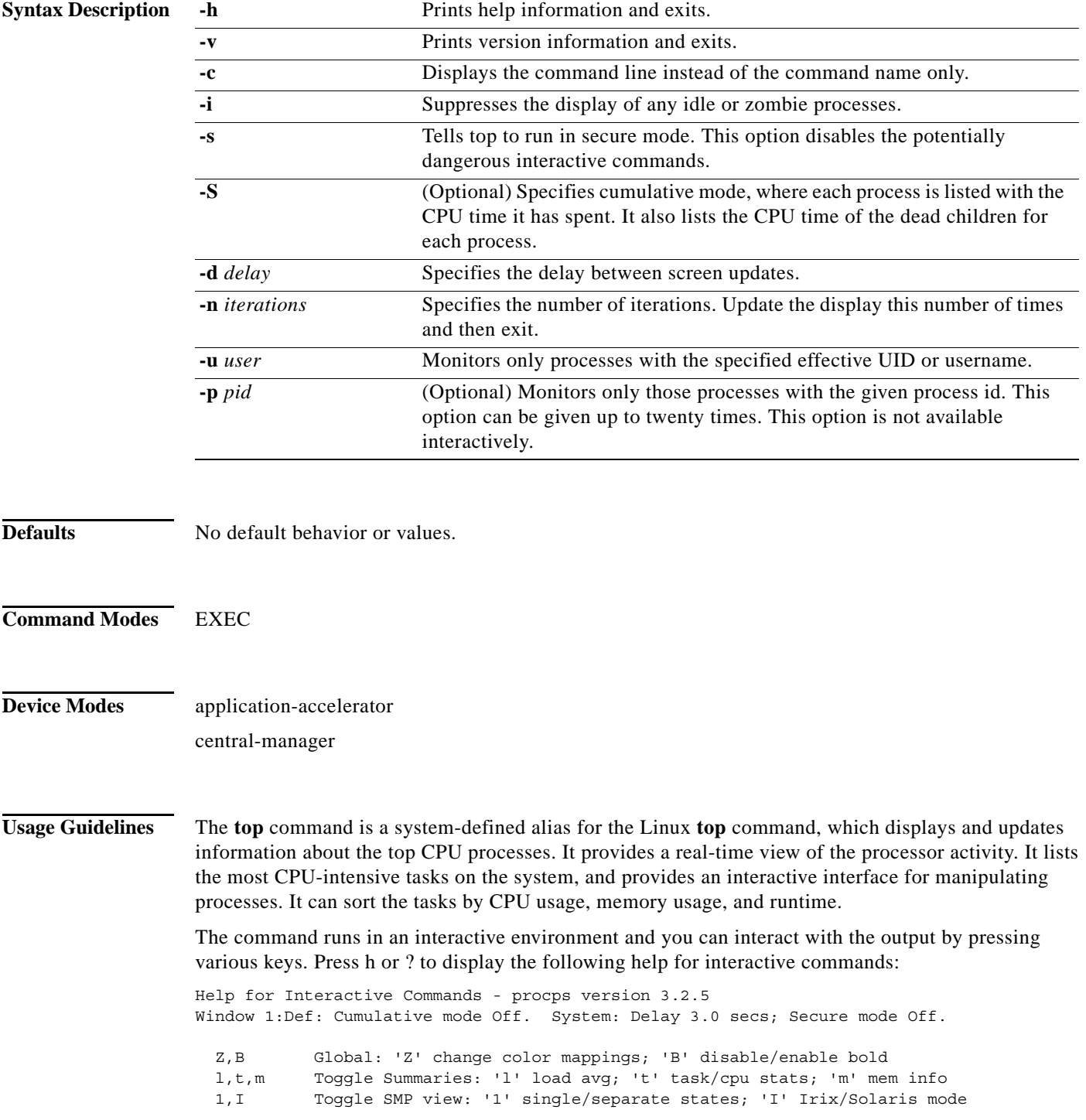

×

**top**

 f,o . Fields/Columns: 'f' add or remove; 'o' change display order F or O . Select sort field <,> . Move sort field: '<' next col left; '>' next col right R . Toggle normal/reverse sort c,i,S . Toggle: 'c' cmd name/line; 'i' idle tasks; 'S' cumulative time x,y . Toggle highlights: 'x' sort field; 'y' running tasks z,b . Toggle: 'z' color/mono; 'b' bold/reverse (only if 'x' or 'y') u . Show specific user only n or # . Set maximum tasks displayed k,r Manipulate tasks: 'k' kill; 'r' renice d or s Set update interval W Write configuration file q Quit ( commands shown with '.' require a visible task display window ) Press 'h' or '?' for help with Windows, any other key to continue

**Examples** The following example shows how to display the options available with the WAAS **top** command:

```
WAE# top -h
   top: procps version 3.2.5
usage: top -hv | -bcisS -d delay -n iterations [-u user | -U user] -p pid [,pid ...]
```
**Note** The **-b** option is not supported.

The following example shows an example of the interactive command output:

```
WAE# top
top - 17:54:02 up 9 days, 6:09, 1 user, load average: 0.05, 0.17, 0.19
Tasks: 992 total, 1 running, 991 sleeping, 0 stopped, 0 zombie
Cpu(s): 0.7% us, 2.3% sy, 4.0% ni, 91.1% id, 1.7% wa, 0.0% hi, 0.3% si
Mem: 1939124k total, 1528440k used, 410684k free, 159720k buffers
Swap: 2037624k total, 812k used, 2036812k free, 554824k cached
  PID USER PR NI VIRT RES SHR S %CPU %MEM TIME+ COMMAND
28359 admin 20 0 2544 1584 808 R 1.3 0.1 0:00.29 top
```
 7694 admin 30 10 1448m 105m 15m S 0.7 5.6 19:33.74 java 9312 admin 30 10 494m 173m 20m S 0.7 9.2 2:47.23 java 6950 admin 30 10 684m 204m 4876 S 0.3 10.8 28:31.64 so\_dre 7702 admin 30 10 955m 121m 18m S 0.3 6.4 3:07.97 java 8782 admin 30 10 1448m 105m 15m S 0.3 5.6 3:32.04 java 8802 admin 30 10 1448m 105m 15m S 0.3 5.6 0:49.17 java 1 admin 20 0 1488 540 468 S 0.0 0.0 0:06.78 init 2 admin 15 -5 0 0 0 S 0.0 0.0 0:00.00 kthreadd 3 admin RT -5 0 0 0 S 0.0 0.0 0:00.00 migration/0 4 admin 15 -5 0 0 0 S 0.0 0.0 0:09.07 ksoftirqd/0 5 admin RT -5 0 0 0 S 0.0 0.0 0:00.00 watchdog/0

**Related Commands [show processes](#page-354-0)**

 $\mathbf I$ 

## <span id="page-573-0"></span>**traceroute**

To trace the route between a WAAS device to a remote host, use the **traceroute** EXEC command.

**traceroute** [**management**] {*hostname* | *ip-address*} [**tcp-syn**]

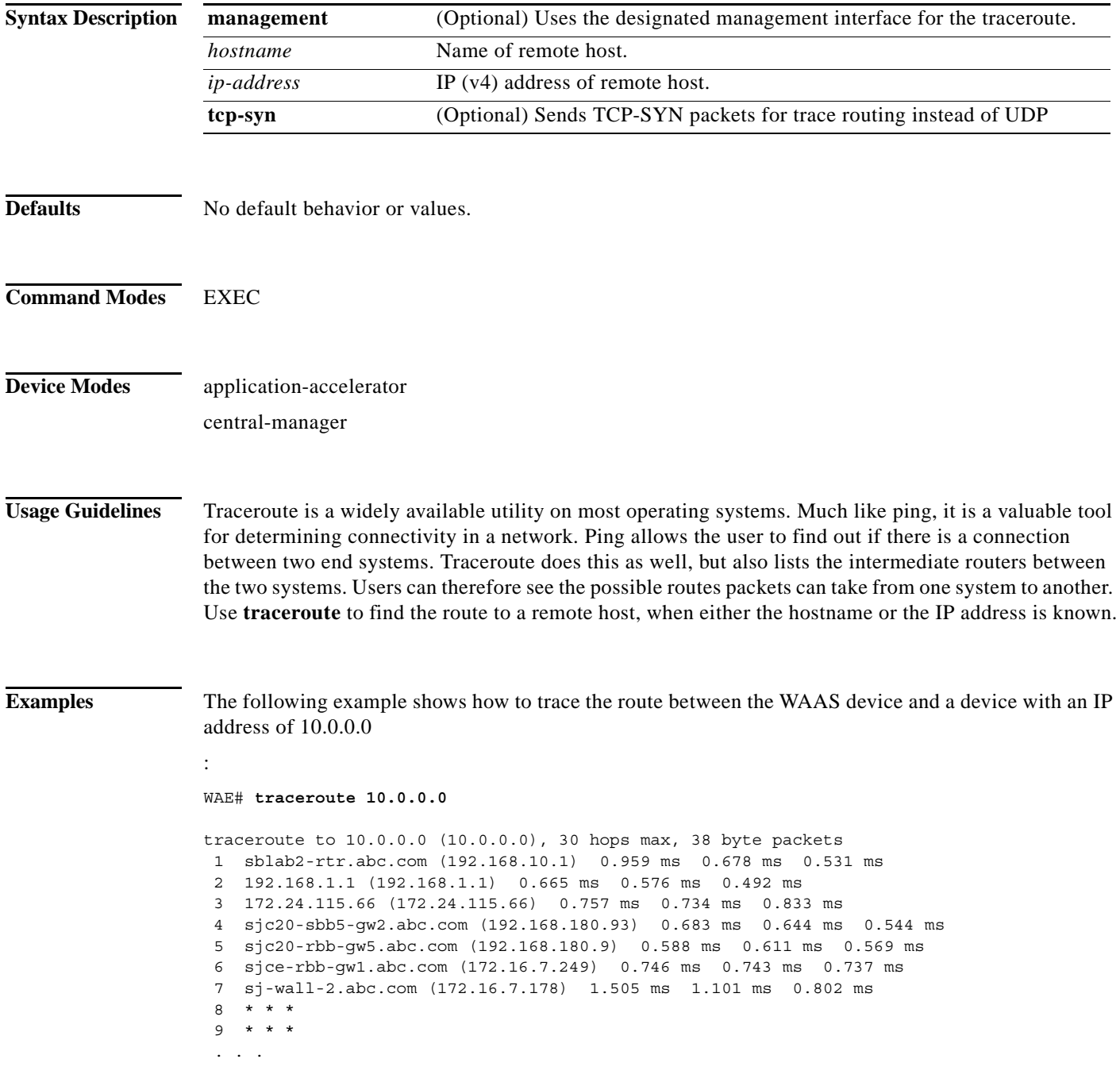

a s

### **Related Commands [ping](#page-255-0)**

 $\mathbf{I}$ 

**[ping6](#page-256-0)**

**[traceroute6](#page-575-0)**

**[waas-tcptrace](#page-582-0)**

## <span id="page-575-0"></span>**traceroute6**

To trace the route between a WAAS device to a remote host with an IPv6 address, use the **traceroute6** EXEC command.

**traceroute6** [**management**] {*hostname* | *ip-address*}

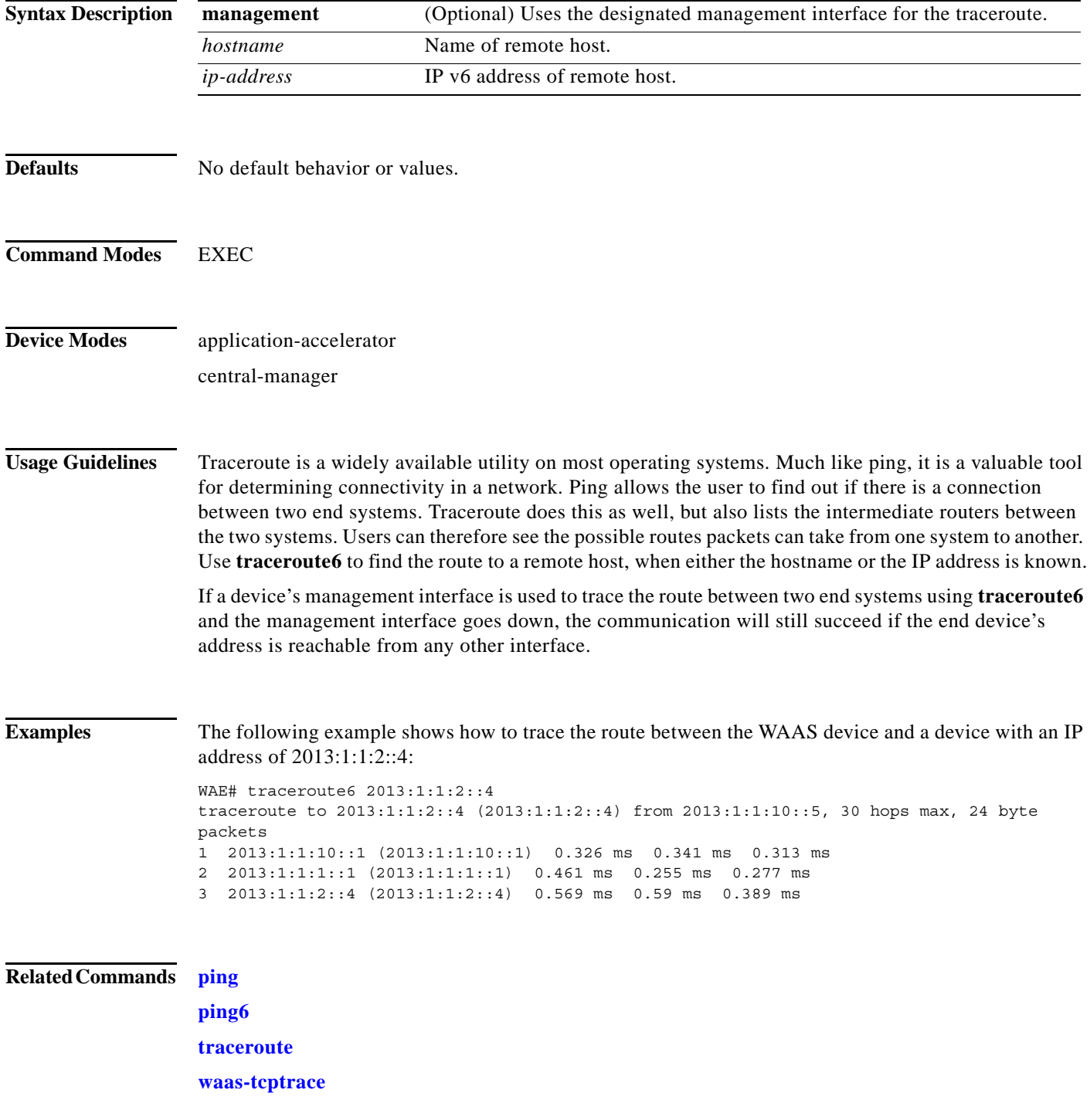
a ka

# **transaction-log**

To force the exporting or the archiving of the transaction log, use the **transaction-log** EXEC command.

**transaction-log force** {**archive** | **export | flow**}

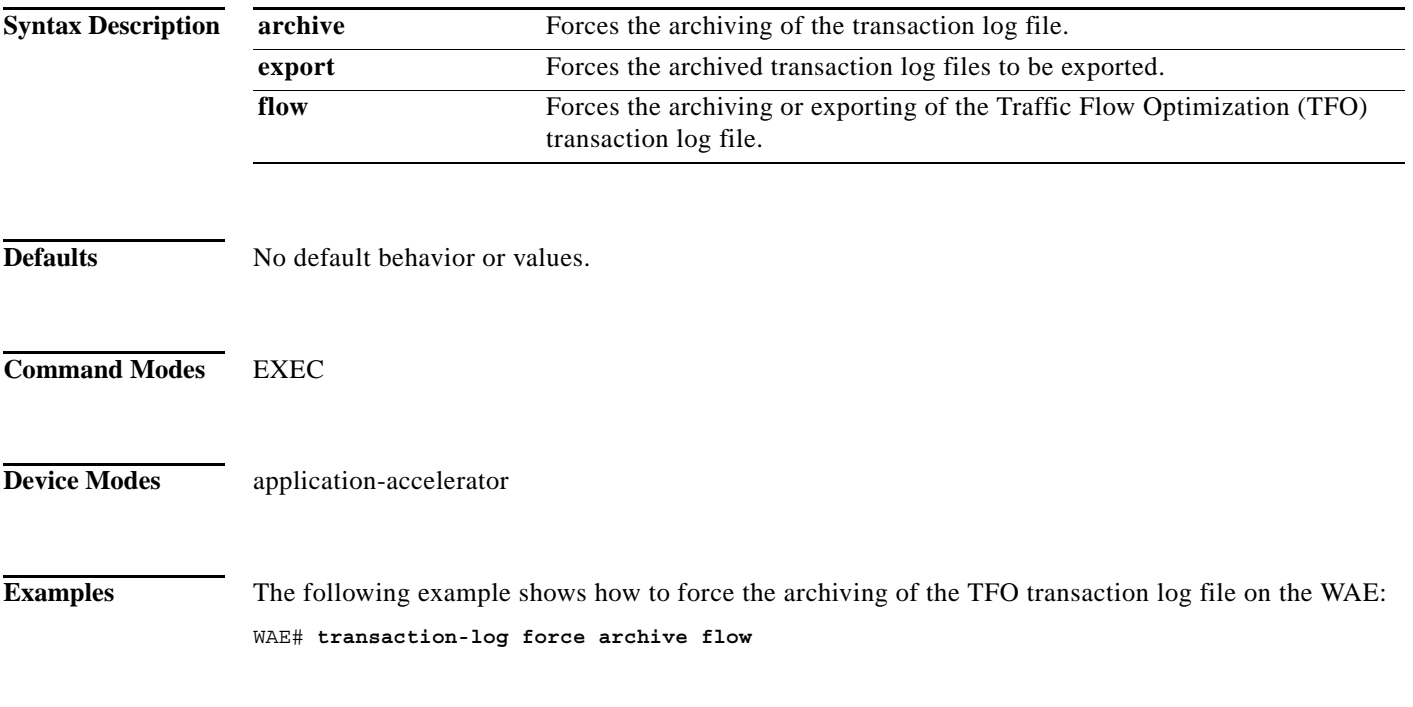

**Related Commands [show transaction-logging](#page-543-0)**

 $\mathbf{I}$ 

 $\mathsf I$ 

## **type**

To display a file, use the **type** EXEC command.

**type** *filename*

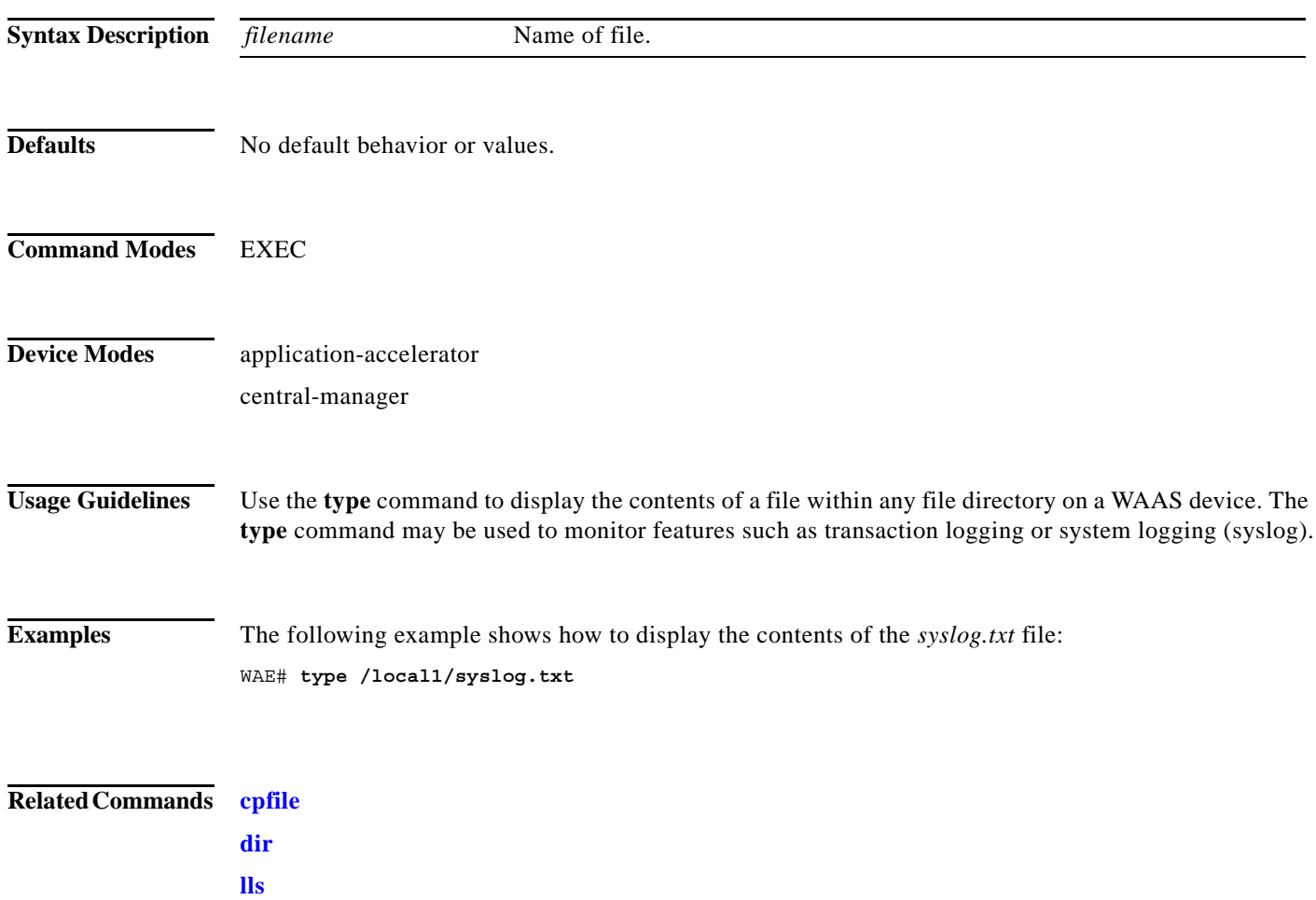

**[ls](#page-247-0) [pwd](#page-258-0)**

**[rename](#page-260-0)**

٦

## **type-tail**

 $\overline{\phantom{a}}$ 

To view a specified number of lines of the end of a log file, to view the end of the file continuously as new lines are added to the file, to start at a particular line in the file, or to include or exclude specific lines in the file, use the **type-tail** EXEC command.

**type-tail** *filename* [*line* | **follow** | **|** {**begin** *LINE* | **exclude** *LINE* | **include** *LINE*}]

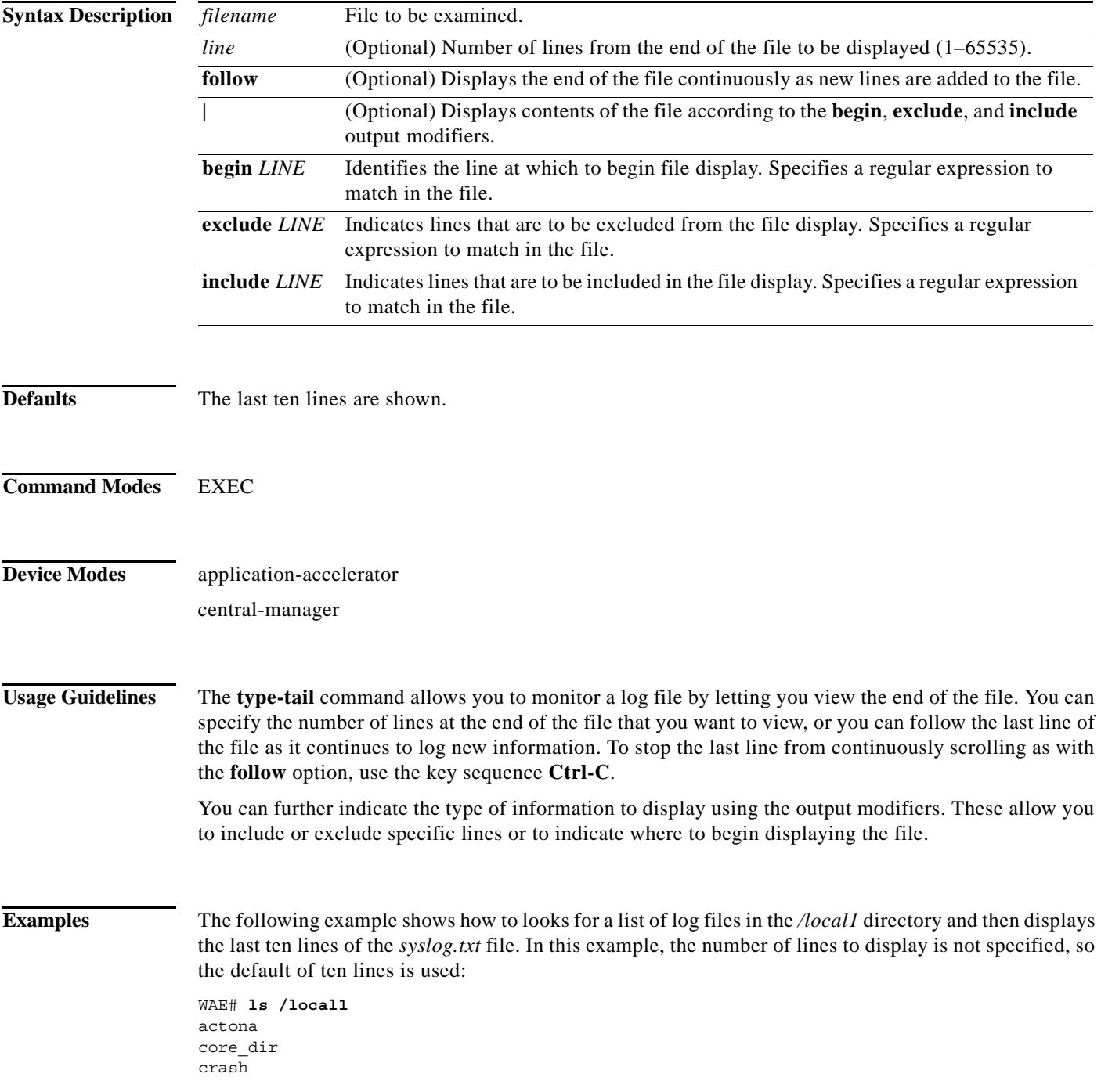

dbupgrade.log downgrade errorlog logs lost+found sa service\_logs spool syslog.txt syslog.txt.1 syslog.txt.2 syslog.txt.3 syslog.txt.4 var wdd.sh.signed WAE# **type-tail /local1/syslog.txt** Apr 17 00:21:09 edge-wae-11 java: %CE-CMS-4-700001: unable to get https equest throughput stats(error 4) Apr 17 00:21:09 edge-wae-11 java: %CE-CMS-4-700001: ds\_getStruct got err r : 4 for key stat/cache/ftp connection 5 Apr 17 00:21:09 edge-wae-11 java: %CE-CMS-4-700001: ds\_getStruct: unable to get `stat/cache/ftp' from dataserver Apr 17 00:21:09 edge-wae-11 java: %CE-CMS-4-700001: unable to get ftp-ov r-http request throughput stats(error 4) Apr 17 00:21:09 edge-wae-11 java: %CE-CMS-4-700001: setValues getMethod all ... Apr 17 00:21:09 edge-wae-11 java: %CE-CMS-4-700001: setValues found... Apr 17 00:21:48 edge-wae-11 java: %CE-CMS-4-700001: ds\_getStruct got err r : 4 for key stat/cache/http/perf/throughput/requests/sum connection 5 Apr 17 00:21:48 edge-wae-11java: %CE-CMS-4-700001: ds\_getStruct: unable to get `stat/cache/http/perf/throughput/requests/sum' from dataserver Apr 17 00:21:48 edge-wae-11 java: %CE-CMS-4-700001: unable to get http r quest throughput stats(error 4) Apr 17 00:23:20 edge-wae-11 java: %CE-TBD-3-100000: WCCP\_COND\_ACCEPT: TU LE DELETE conditional accept tuple {Source IP [port] = 0.0.0.0 [0] Destinatio IP [port] = 32.60.43.2 [53775] }returned error: -1 errno 9

The following example shows how to follow the *syslog.txt* file as it grows:

WAE# **type-tail /local1/syslog.txt follow**

#### **vm**

 $\mathbf{I}$ 

To initialize the virtual machine after the VMware cloning operation, or to configure the host clock sync setting, use the **vm** EXEC command.

**vm** {{**clock-sync** {**disable** | **enable** | **status**} | **init**}

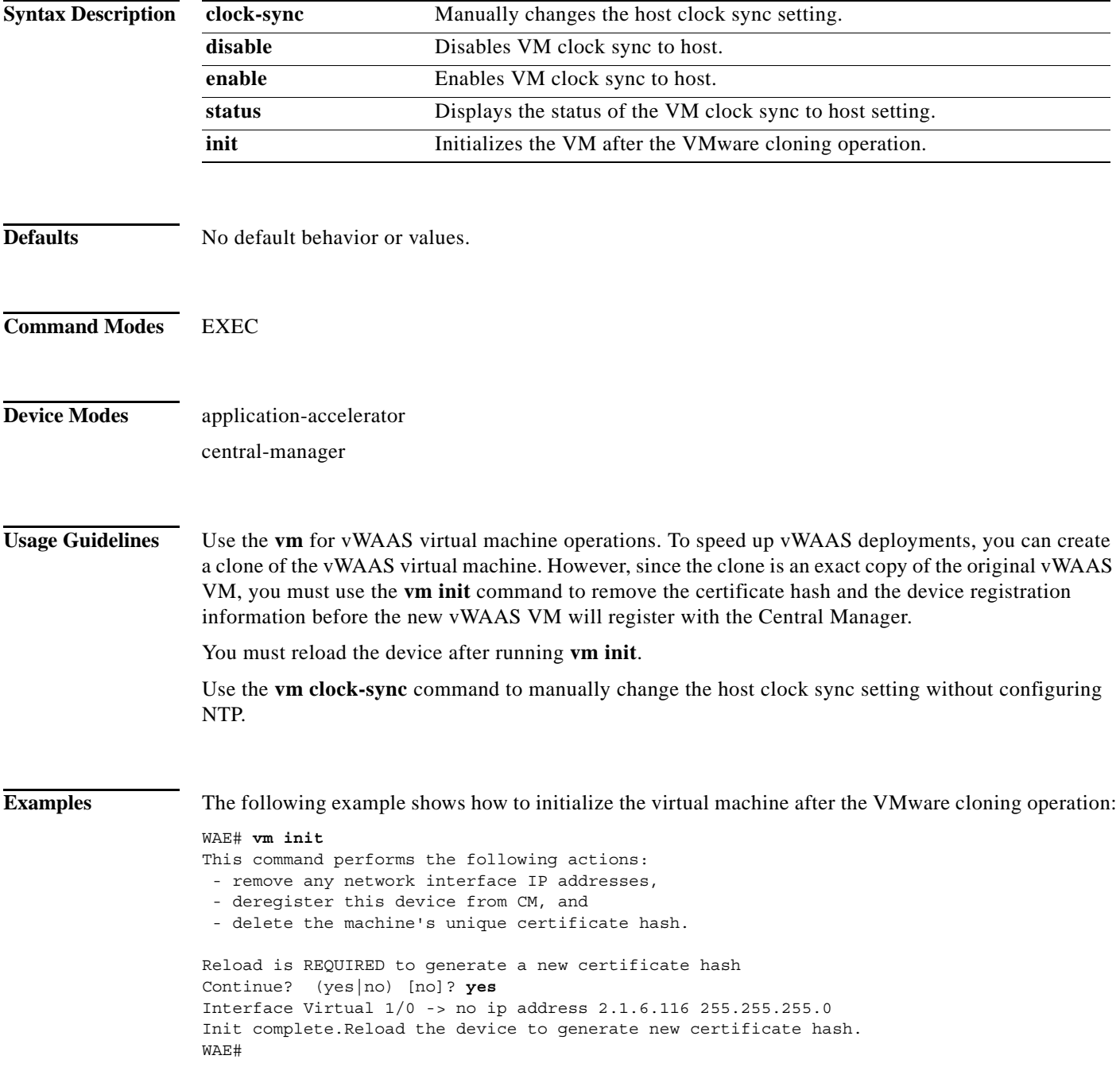

**vm**

a ka

П

 $\mathsf I$ 

**Related Commands [cms](#page-96-0)**

## **waas-tcptrace**

 $\mathbf{I}$ 

To list all the WAAS devices in the path to a destination host, use the **waas-tcptrace** EXEC command.

**waas-tcptrace** *ip-address port*

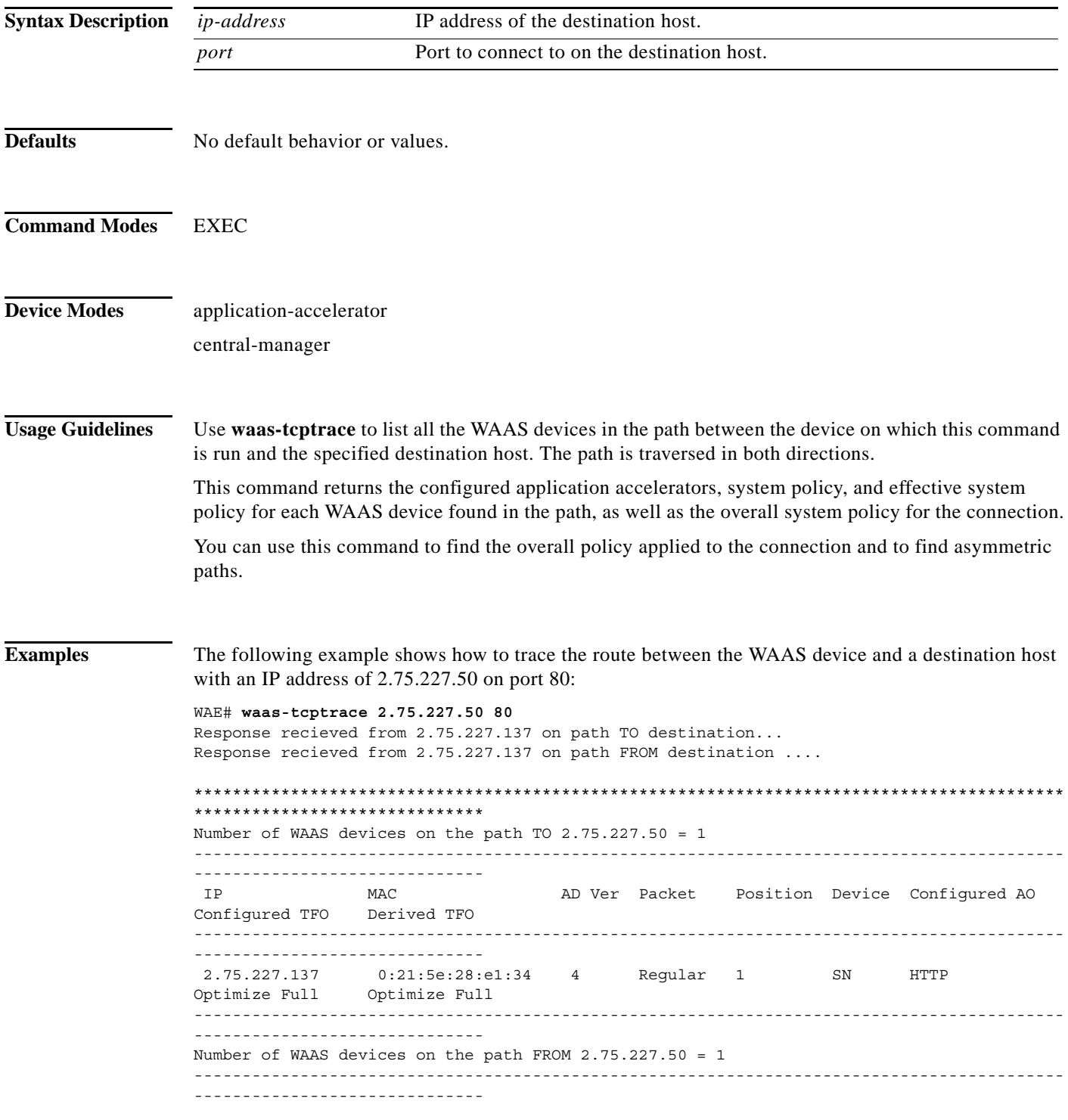

П

 $\mathsf I$ 

 IP MAC AD Ver Packet Position Device Configured AO Configured TFO Derived TFO ------------------------------------------------------------------------------------------ ------------------------------ 2.75.227.137 0:21:5e:28:e1:34 4 Regular 1 SN HTTP Optimize Full Optimize Full ------------------------------------------------------------------------------------------ ------------------------------ The derived TFO policy for this connection is Passthrough (No Peer) \*\*\*\*\*\*\*\*\*\*\*\*\*\*\*\*\*\*\*\*\*\*\*\*\*\*\*\*\*\*\*\*\*\*\*\*\*\*\*\*\*\*\*\*\*\*\*\*\*\*\*\*\*\*\*\*\*\*\*\*\*\*\*\*\*\*\*\*\*\*\*\*\*\*\*\*\*\*\*\*\*\*\*\*\*\*\*\*\*\* \*\*\*\*\*\*\*\*\*\*\*\*\*\*\*\*\*\*\*\*\*\*\*\*\*\*\*\*\*\*

**Related Commands [traceroute](#page-573-0)**

a l

## **whoami**

To display the username of the current user, use the **whoami** EXEC command.

**whoami**

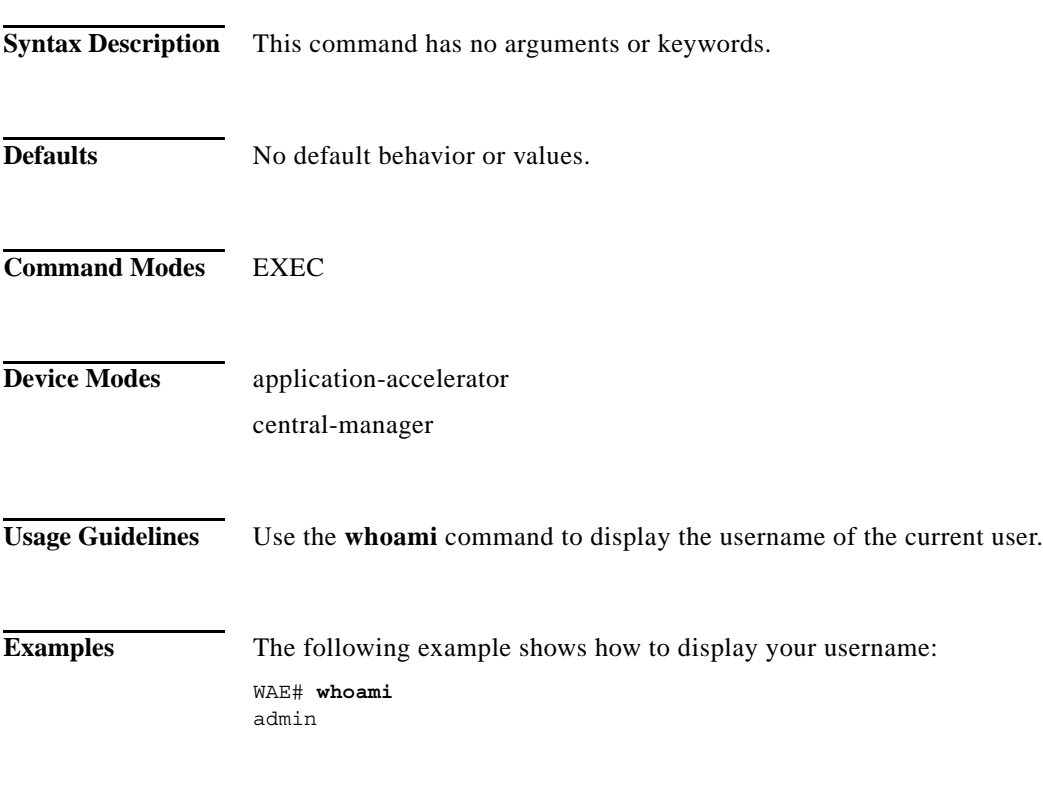

**Related Commands [pwd](#page-258-0)**

 $\Gamma$ 

 $\mathbf I$ 

## **windows-domain**

To join or leave a Windows domain or access the Windows domain utilities on a WAAS device, use the **windows-domain** EXEC command.

**windows-domain join domain-name** *domain* **[organization-unit** *org\_unit*] **user** *username*  [**debug**]

**windows-domain leave** [**user** *username*]

**windows-domain diagnostics** 

{**domain-controller** {**list** | **status | time** [**domain-name** *domain\_name*]} | **encryption-service** {**get-key** *fqdn domain\_name*} | **getent** | **group** {**gid** *gid\_no* | **groupname** *groupname* | **username** *username*} | **machine-account-info** | **user** [**sid** *sid\_name* | **uid** *user\_no* | **username** *username*] | **verify join**}

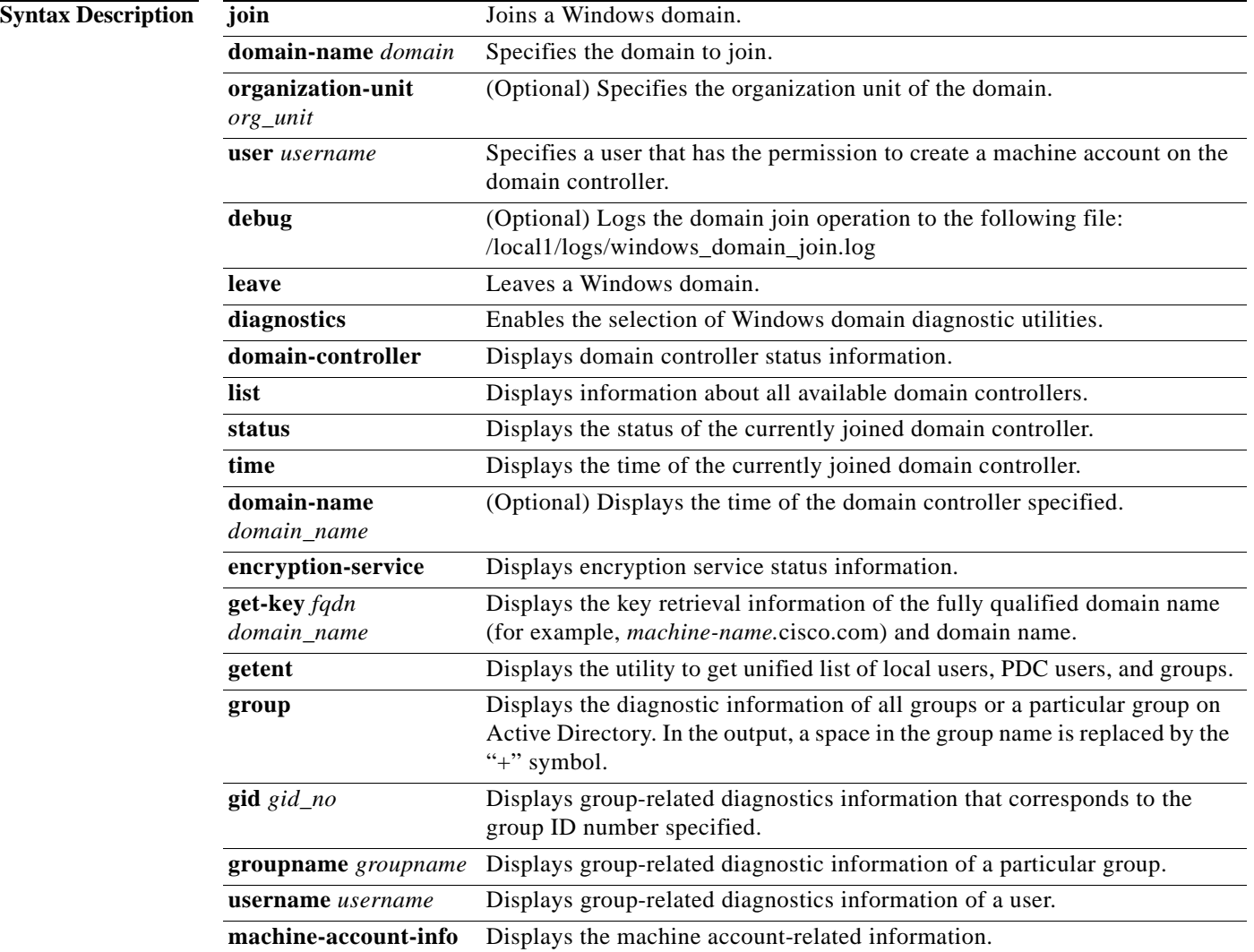

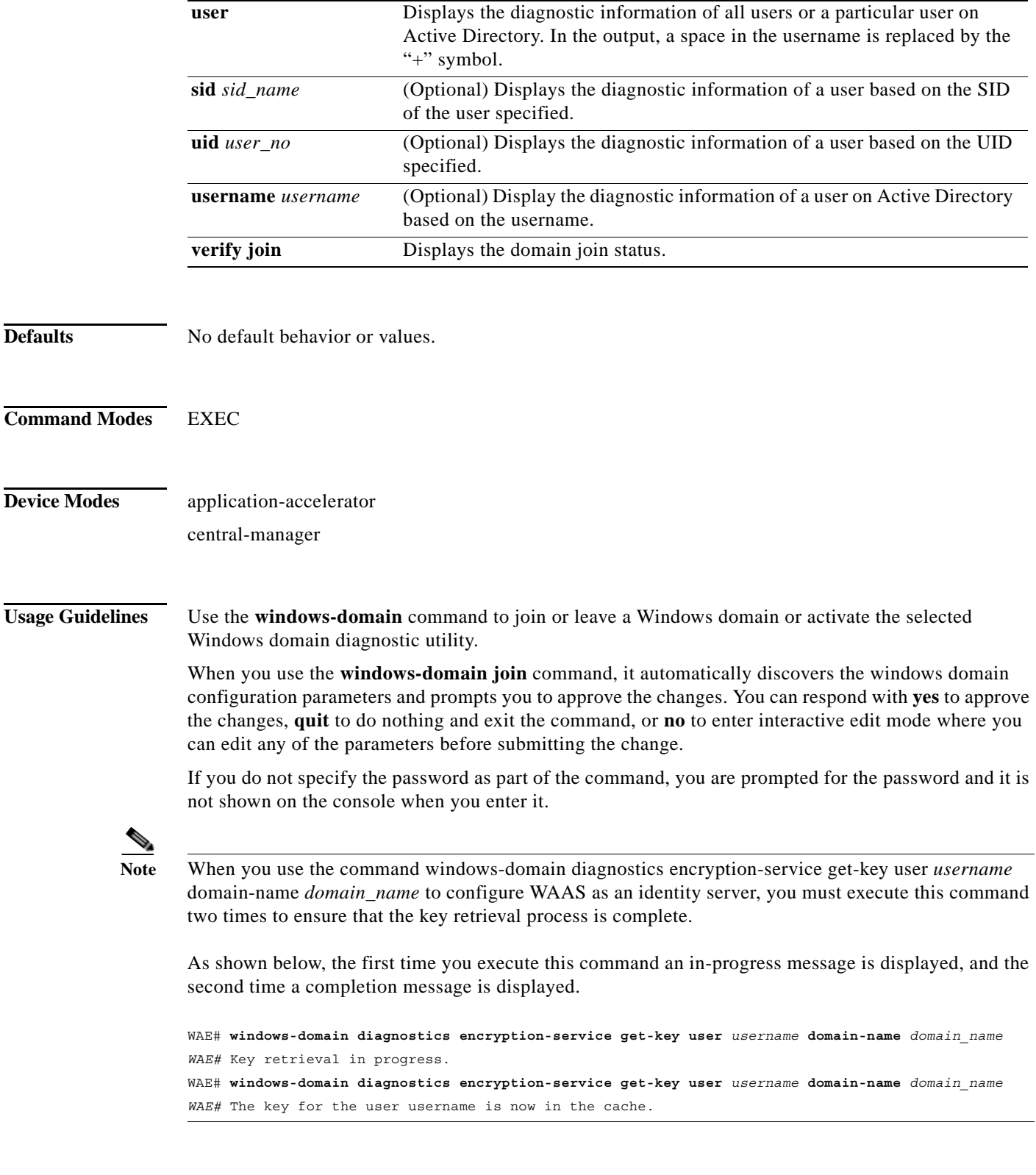

 $\mathbf{I}$ 

**Examples** The following example shows how to join a Windows domain and includes the interactive output: WAE# **windows-domain join domain-name waaslab.com user Administrator**

П

Joining to AD Domain: WAASLAB.COM With Computer DNS Name: wae.waaslab.com administrator@WAASLAB.COM's password:

The following example shows how to leave a Windows domain:

WAE# **windows-domain leave user myname**

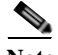

SUCCESS

**Note** In version 5.1.1, although the **windows-domain leave** operation disables the machine account on Active Directory (AD), it does not delete it.

The following example shows how to display the options available for the Get Entity utility:

```
WAE# windows-domain diagnostics getent --help
Usage: getent [OPTION...] database [key ...]
getent - get entries from administrative database.
  -s, --service=CONFIG Service configuration to be used
 -?, --help Give this help list
     --usage Give a short usage message
  -V, --version Print program version
```
Mandatory or optional arguments to long options are also mandatory or optional for any corresponding short options.

Supported databases: aliases ethers group hosts netgroup networks passwd protocols rpc services shadow

Related Commands **[\(config\) windows-domain](#page-818-0)**

## **write**

 $\Gamma$ 

To save startup configurations on a WAAS device, use the **write** EXEC command.

**write** [**erase** | **memory** | **mib-data** | **terminal**]

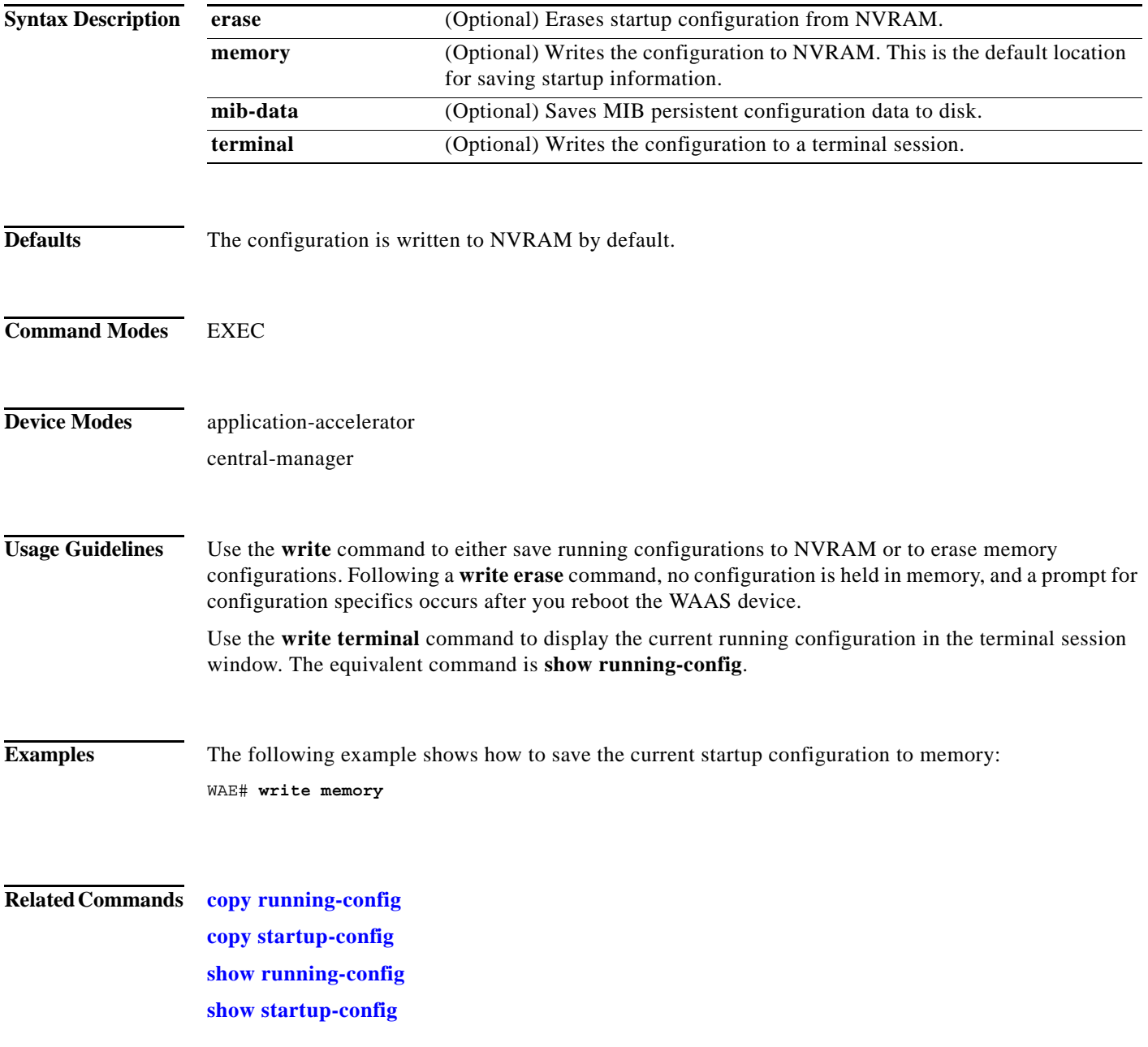

 $\blacksquare$ 

 $\mathbf I$ 

## **zzdebugshell**

To enter debug shell mode, use the **zzdebugshell** EXEC command. To exit from the shell environment, use the **exit** command.

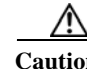

**Caution** The **zzdebugshell** command can only be used by Cisco support personnel during a live support session. The **zzdebugshell** command requires both administrative WAAS user credentials and a special authentication token from Cisco TAC personnel. For more information, see the ["Obtaining](#page-20-0)  [Documentation and Submitting a Service Request" section on page 23](#page-20-0).

user credentials and a special authentication token from Cisco TAC personnel. For more information, see

the ["Obtaining Documentation and Submitting a Service Request" section on page 23.](#page-20-0)

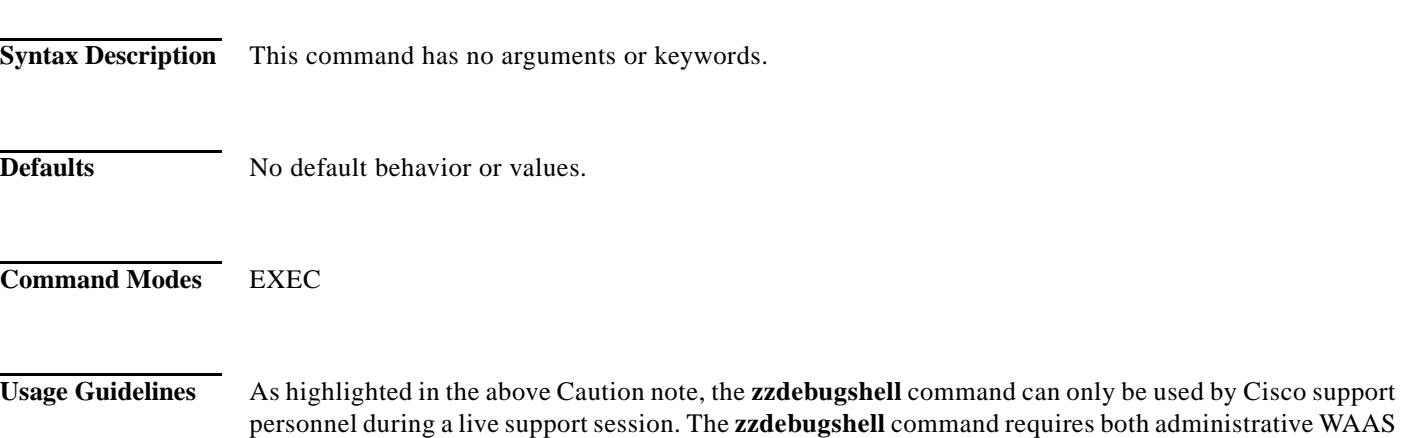

 $\mathbf I$ 

## **Global Configuration Mode Commands**

Use global configuration mode for setting, viewing, and testing configuration of WAAS software features for the entire device. To enter this mode, enter the **configure** command from privileged EXEC mode. The prompt for global configuration mode consists of the hostname of the WAE followed by (config) and the pound sign (#). You must be in global configuration mode to enter global configuration commands.

WAE# **configure** WAE(config)#

Commands entered in global configuration mode update the running configuration file as soon as they are entered. These changes are not saved into the startup configuration file until you enter the **copy running-config startup-config** EXEC mode command. Once the configuration is saved, it is maintained across WAE reboots.

You also can use global configuration mode to enter specific configuration modes. From global configuration mode you can enter the interface configuration mode, standard ACL configuration mode, or the extended ACL configuration mode.

To exit global configuration mode and return to privileged-level EXEC mode, use either the **exit** or **end** global configuration command:

WAE(config)# **exit** WAE#

1

## **(config) aaa accounting**

To configure AAA accounting on a WAAS device, use the **aaa accounting** global configuration command. To unconfigure AAA, use the **no** form of this command.

**aaa accounting cms enable tacacs+**

**no aaa accounting cms enable tacacs+**

**aaa accounting commands** {**0** | **15**} **default** {**start-stop** | **stop-only** | **wait-start**} **tacacs**

**no aaa accounting commands** {**0** | **15**} **default** {**start-stop** | **stop-only** | **wait-start**} **tacacs**

**aaa accounting exec default** {**start-stop** | **stop-only** | **wait-start**} **tacacs**

**no aaa accounting exec default** {**start-stop** | **stop-only** | **wait-start**} **tacacs**

**aaa accounting system default** {**start-stop** | **stop-only**} **tacacs**

**no aaa accounting system default** {**start-stop** | **stop-only**} **tacacs**

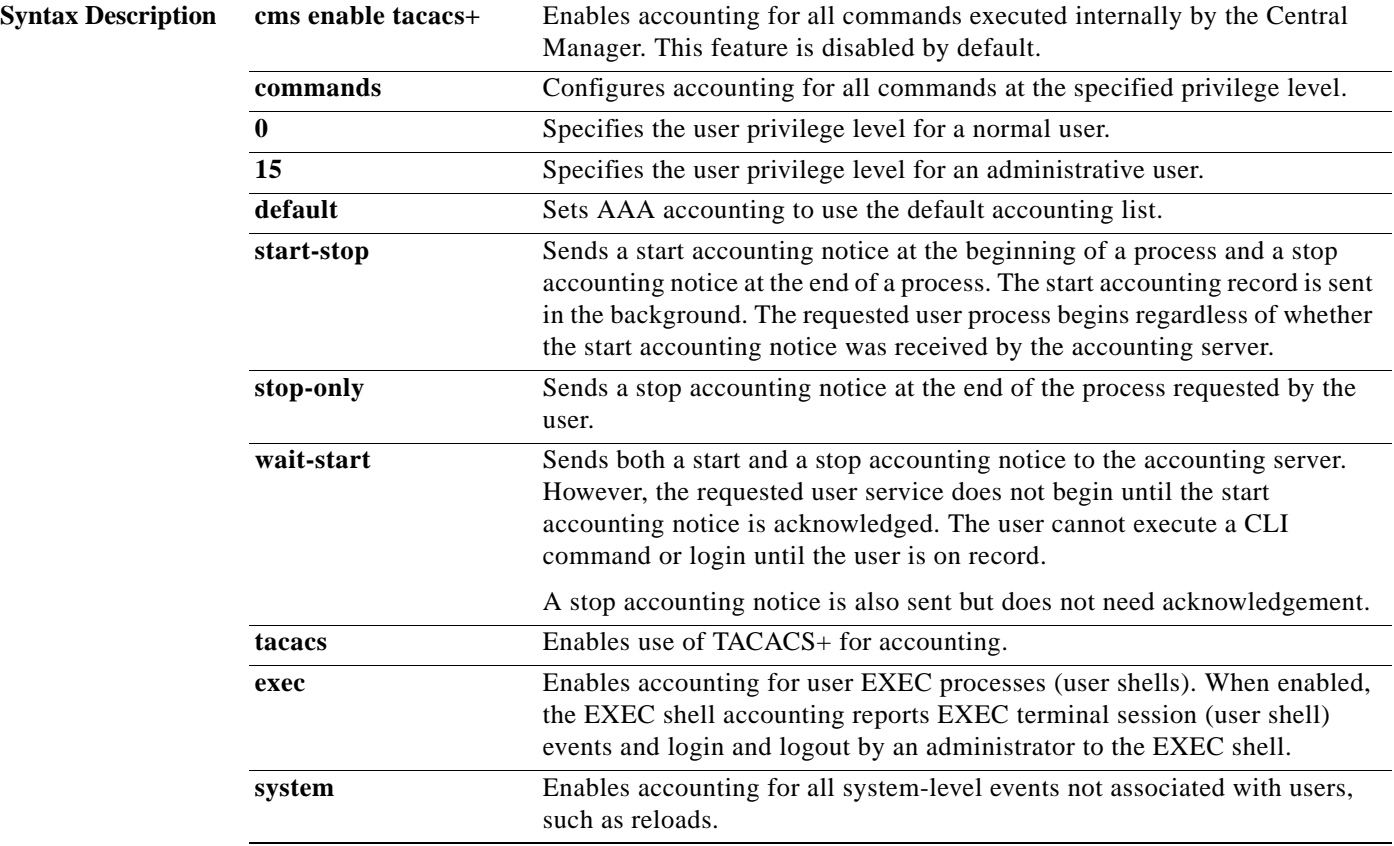

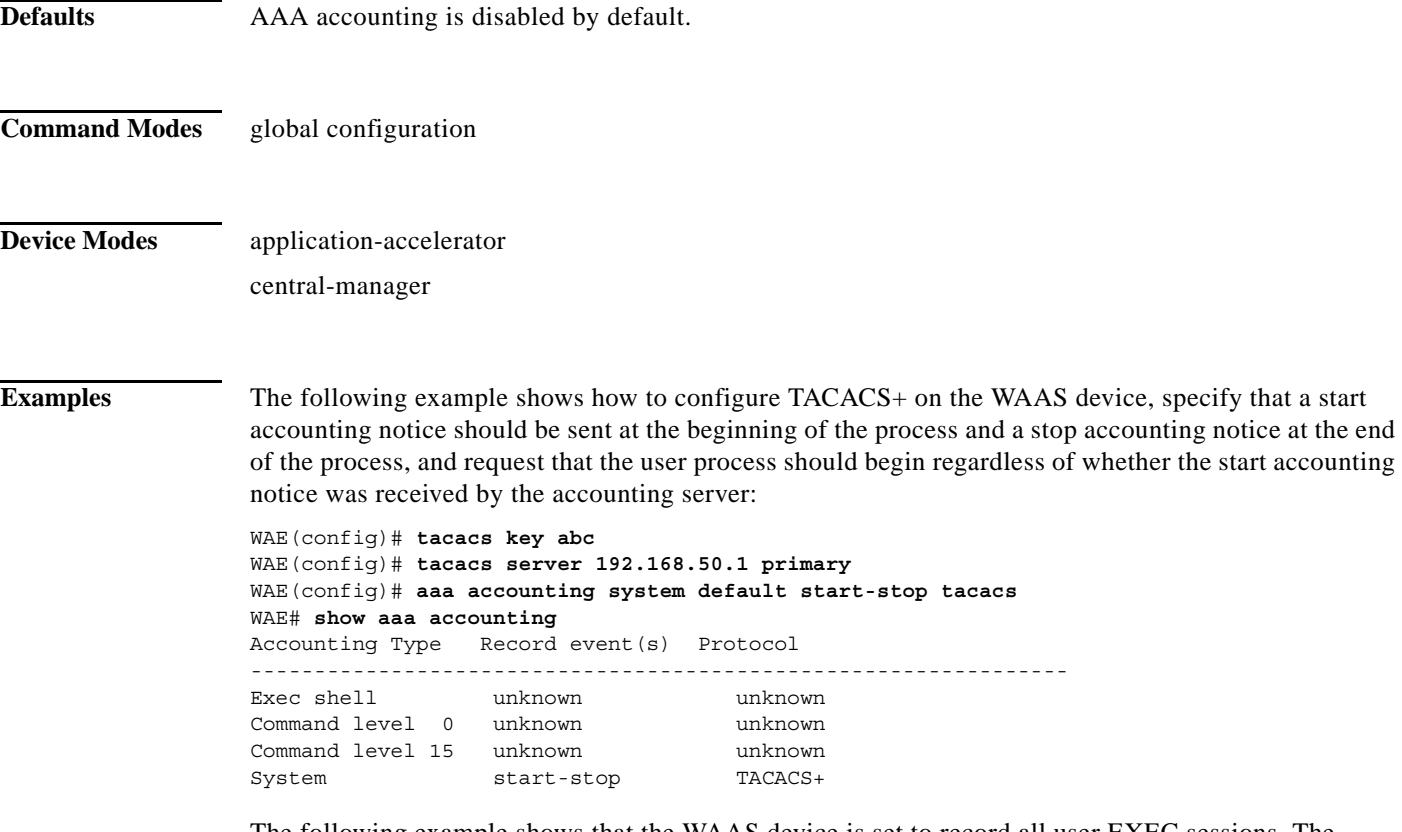

The following example shows that the WAAS device is set to record all user EXEC sessions. The command also specifies that a stop accounting notice should be sent to the TACACS+ server at the end of the session.

WAE(config)# **aaa accounting exec default stop-only tacacs**

The following example shows that the WAAS device is set to record all CLI commands executed by a normal user. The command also specifies that a stop accounting notice should be sent to the TACACS+ server at the end of each CLI command executed by a normal user.

WAE(config)# **aaa accounting commands 0 default stop-only tacacs**

The following example shows that the WAAS device is set to record all CLI commands executed by an administrative user. The command also specifies that a start accounting notice should be sent to the TACACS+ server at the beginning of the process and a stop accounting notice at the end of the process. The CLI command executed by the administrative user does not proceed until the start accounting notice has been acknowledged.

WAE(config)# **aaa accounting commands 15 default wait-start tacacs**

The following example shows the EXEC shell accounting report that is available on the TACACS+ server:

```
Wed Apr 14 11:19:19 2004 172.16.0.0 super10 pts/0 172.31.0.0 start
start time=1081919558 task id=3028 timezone=PST service=shell
Wed Apr 14 11:19:23 2004 172.16.0.0 super10 pts/0 172.31.0.0
stop stop_time=1081919562 task_id=3028 timezone=PST service=shell
Wed Apr 14 11:22:13 2004 172.16.0.0 normal20 pts/0 via5.abc.com start
start time=1081919732 task id=3048 timezone=PST service=shell
Wed Apr 14 11:22:16 2004 172.16.0.0 normal20 pts/0 via5.abc.com stop
stop_time=1081919735 task_id=3048 timezone=PST service=shell
Wed Apr 14 11:25:29 2004 172.16.0.0 admin ftp via5.abc.com start start_time=1081919928
```
task\_id=3069 timezone=PST service=shell Wed Apr 14 11:25:33 2004 172.16.0.0 admin ftp via5.abc.com stop stop\_time=1081919931 task\_id=3069 timezone=PST service=shell

The following example shows the system accounting report that is available on the TACACS+ server:

Wed Apr 14 08:37:14 2004 172.16.0.0 unknown unknown 0.0.0.0 start start time=1081909831 task\_id=2725 timezone=PST service=system event=sys\_acct reason=reload Wed Apr 14 10:19:18 2004 172.16.0.0 admin ttyS0 0.0.0.0 stop stop time=1081915955 task\_id=5358 timezone=PST service=system event=sys\_acct reason=shutdown

The following example shows the command accounting report that is available on the TACACS+ server:

```
Wed Apr 14 12:35:38 2004 172.16.0.0 admin ttyS0 0.0.0.0 start start time=1081924137
task_id=3511 timezone=PST service=shell -lvl=0 cmd=logging console enable 
Wed Apr 14 12:35:39 2004 172.16.0.0 admin ttyS0 0.0.0.0 stop stop time=1081924137
task id=3511 timezone=PST service=shell priv-lvl=0 cmd=logging console enable
```
In addition to command accounting, the WAAS device records any executed CLI command in the system log (*syslog.txt*). The message format is as follows:

 ce\_syslog(LOG\_INFO, CESM\_PARSER, PARSER\_ALL, CESM\_350232, "CLI\_LOG %s: %s \n", \_\_FUNCTION\_\_, pd->command\_line);

**Related Commands [show aaa accounting](#page-270-0)**

a ka

## **(config) aaa authorization commands**

To authorize commands issued through the CLI by a user on a WAAS device, use the **aaa authorization commands** global configuration command. To disable command authorization, use the **no** form of this command.

**aaa authorization commands** *level* **default tacacs+**

**no aaa authorization commands** *level* **default tacacs+**

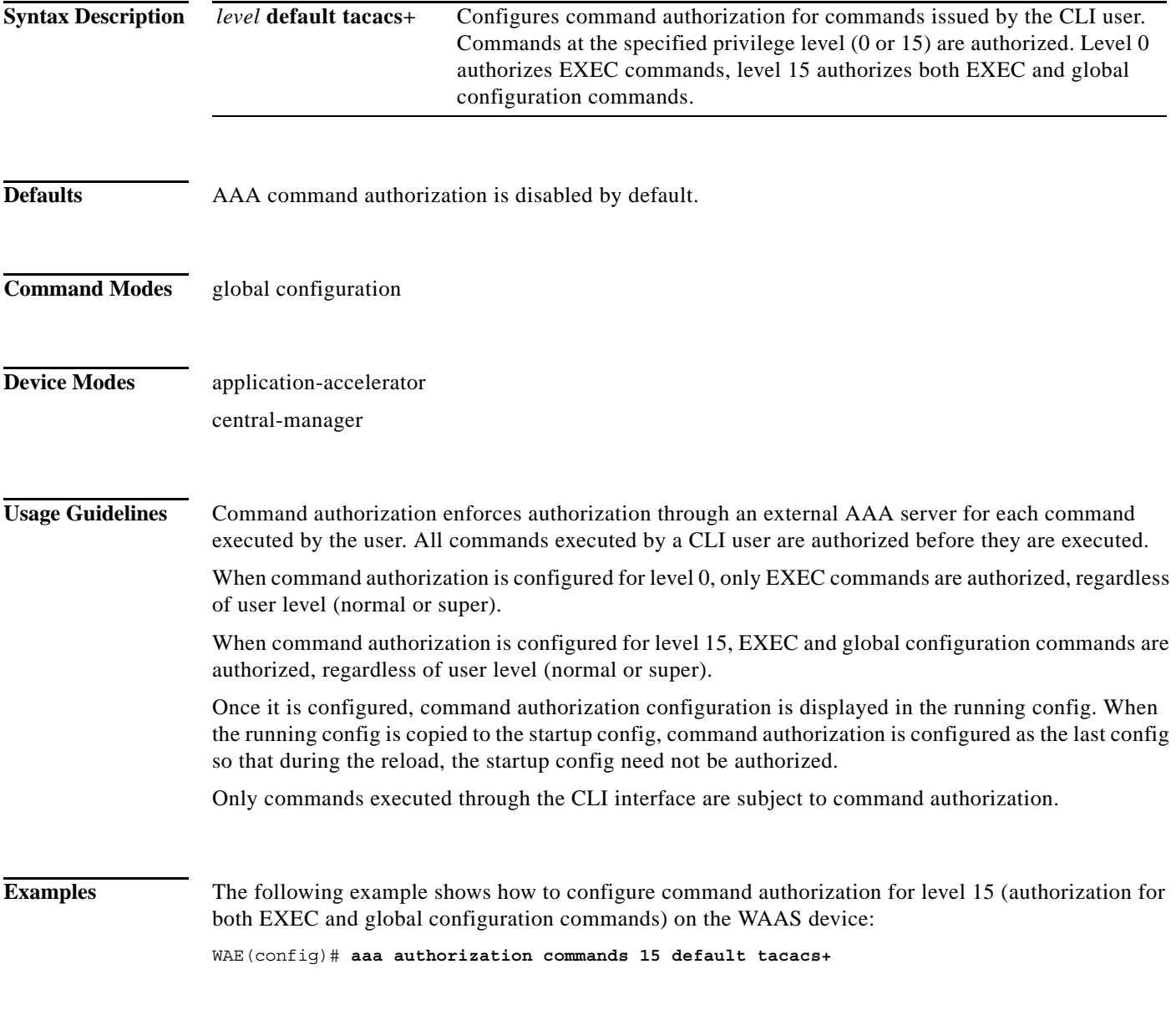

**Related Commands [show aaa authorization](#page-272-0)**

 $\overline{\phantom{a}}$ 

**The Contract of the Contract of the Contract of the Contract of the Contract of the Contract of the Contract o** 

 $\mathsf I$ 

# **(config) accelerator epm**

To enable the Endpoint Mapper (EPM) application accelerator, use the **accelerator epm** global configuration command. To disable the EPM application accelerator, use the **no** form of this command.

**accelerator epm** {**enable** | **exception** {**coredump** | **debug** | **no-coredump**}}

**no accelerator epm** {**enable** | **exception** {**coredump** | **debug** | **no-coredump**}}

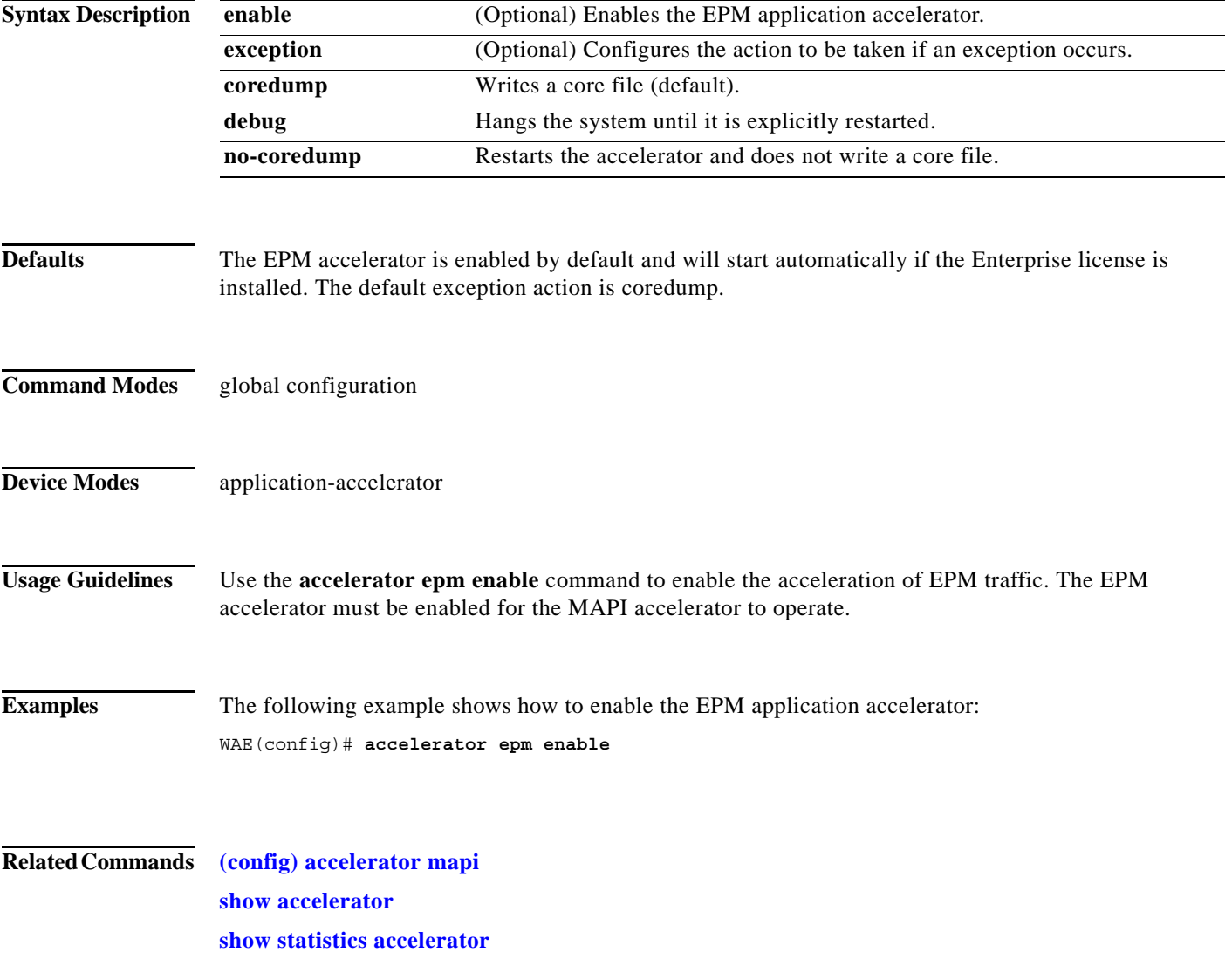

 $\Gamma$ 

a ka

## **(config) accelerator http**

To enable the HTTP application accelerator, use the **accelerator http** global configuration command. To disable the HTTP application accelerator, use the **no** form of this command.

- **accelerator http** {**enable** | **dre-hints** {**access-list** *acl* **| enable**}| **exception** {**coredump** | **debug** | **no-coredump**} | **metadatacache** {**access-list** *acl |* **enable** | **conditional-response enable** | **filter-extension** *extension-list* **| redirect-response enable** | **request-ignore-no-cache enable** | **response-ignore-no-cache enable**| **unauthorized-response enable** | **max-age** *seconds* | **min-age** *seconds* | **filter-extension** *extension-list* **| https** {**access-list** *acl* **| enable**}} | **sharepoint-opt prefetch enable | suppress-server-encoding** {**access-list** *acl* **| enable**}}
- **no accelerator http {enable | dre-hints** {**access-list** *acl |***enable**}| **exception** {**coredump** | **debug** | **no-coredump**} | **metadatacache** {**access-list** *acl |* **enable** | **conditional-response enable** | **filter-extension** *extension-list* | **redirect-response enable** | **request-ignore-no-cache enable** | **response-ignore-no-cache enable**| **unauthorized-response enable** | **max-age** *seconds* | **min-age** *seconds* | **filter-extension** *extension-list* **| https {access-list** *acl |* **enable**}} | **sharepoint-opt prefetch enable** | **suppress-server-encoding** {**access-list** *acl |* **enable**}}

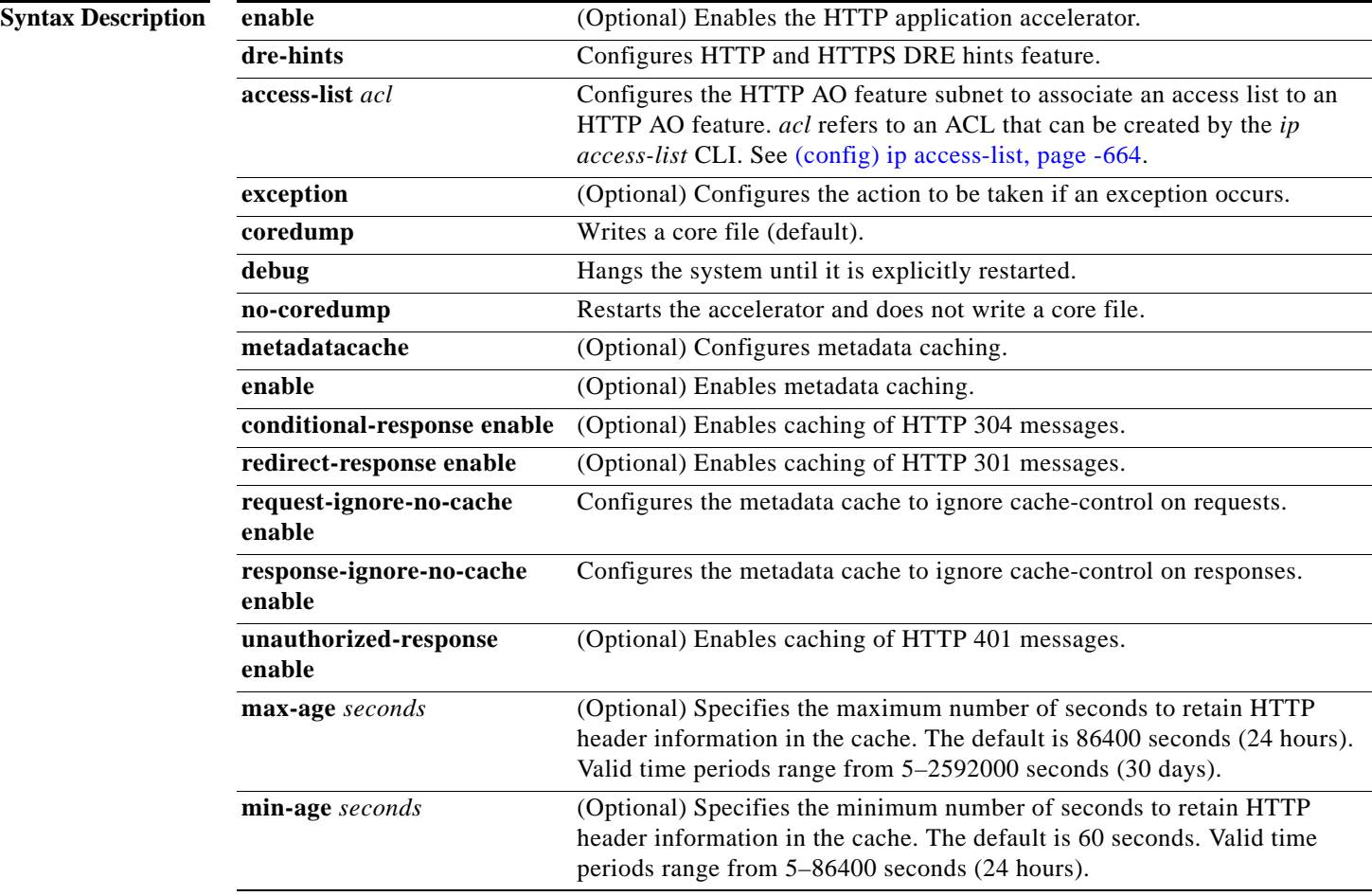

 $\overline{\phantom{a}}$ 

 $\mathsf I$ 

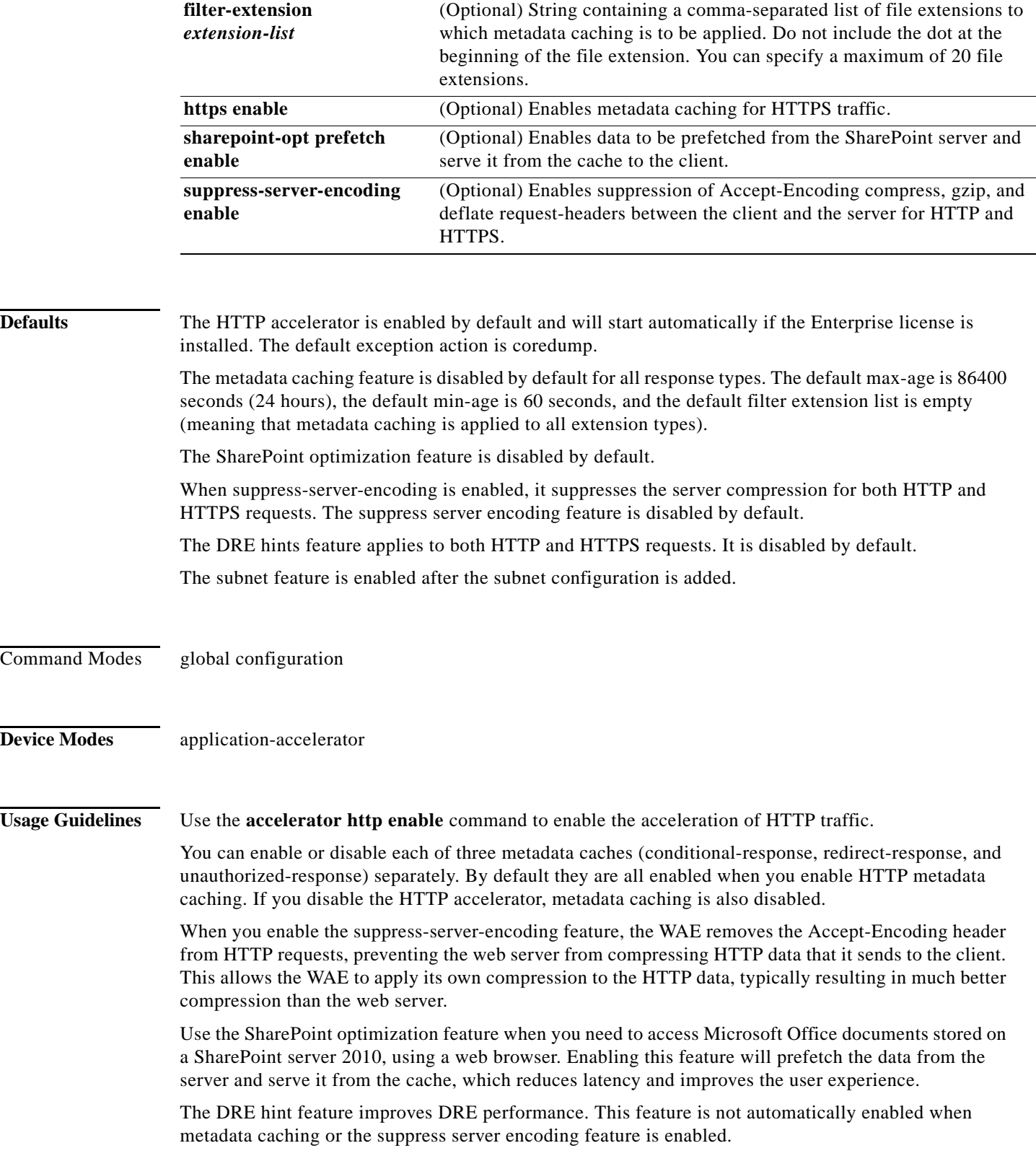

 $\blacksquare$ 

The options **request-ignore-no-cache** and **response-ignore-no-cache** are disabled by default. Because the HTTP accelerator is conservative in caching client request metadata and server response metadata, deployments may want to test with these settings enabled to improve the HTTP metadata cache hit ratio to achieve less latency.

If an existing subnet configuration gets modified or removed, the new configuration applies to new connections only, and does not impact the existing HTTP sessions. The change takes effect only after the change is updated in the kernel. Only one ACL is associated with each feature and a new subnet configuration replaces the old one. Use the **no** command to remove the subnet configuration. If the HTTP AO feature is globally disabled, the feature is not applied to any session. If the HTTP AO feature is globally enabled, and if the acl lookup result for this session is permit, the feature applies to the session; otherwise, it does not apply. HTTP AO bypass-list takes precedence over this feature.

I

Examples The following example shows how to enable the HTTP application accelerator:

WAE(config)# **accelerator http enable**

The following example shows how to enable and configure the metadata cache to operate only on specific file types:

WAE(config)# **accelerator http metadatacache enable** WAE(config)# **accelerator http metadatacache filter-extension html,css,jpg,gif**

**Related Commands [clear cache](#page-70-0) [show accelerator](#page-273-0) [show cache http-metadatacache](#page-290-0) [show statistics accelerator](#page-382-0)**

**Cisco Wide Area Application Services Command Reference**

**The Contract of Section** 

 $\mathsf I$ 

## <span id="page-599-0"></span>**(config) accelerator http object-cache enable**

To turn on the CE (cache engine) for the WAE, use the **accelerator http object-cache enable** global configuration command. To disable the CE on the WAE, use the **no** form of this command.

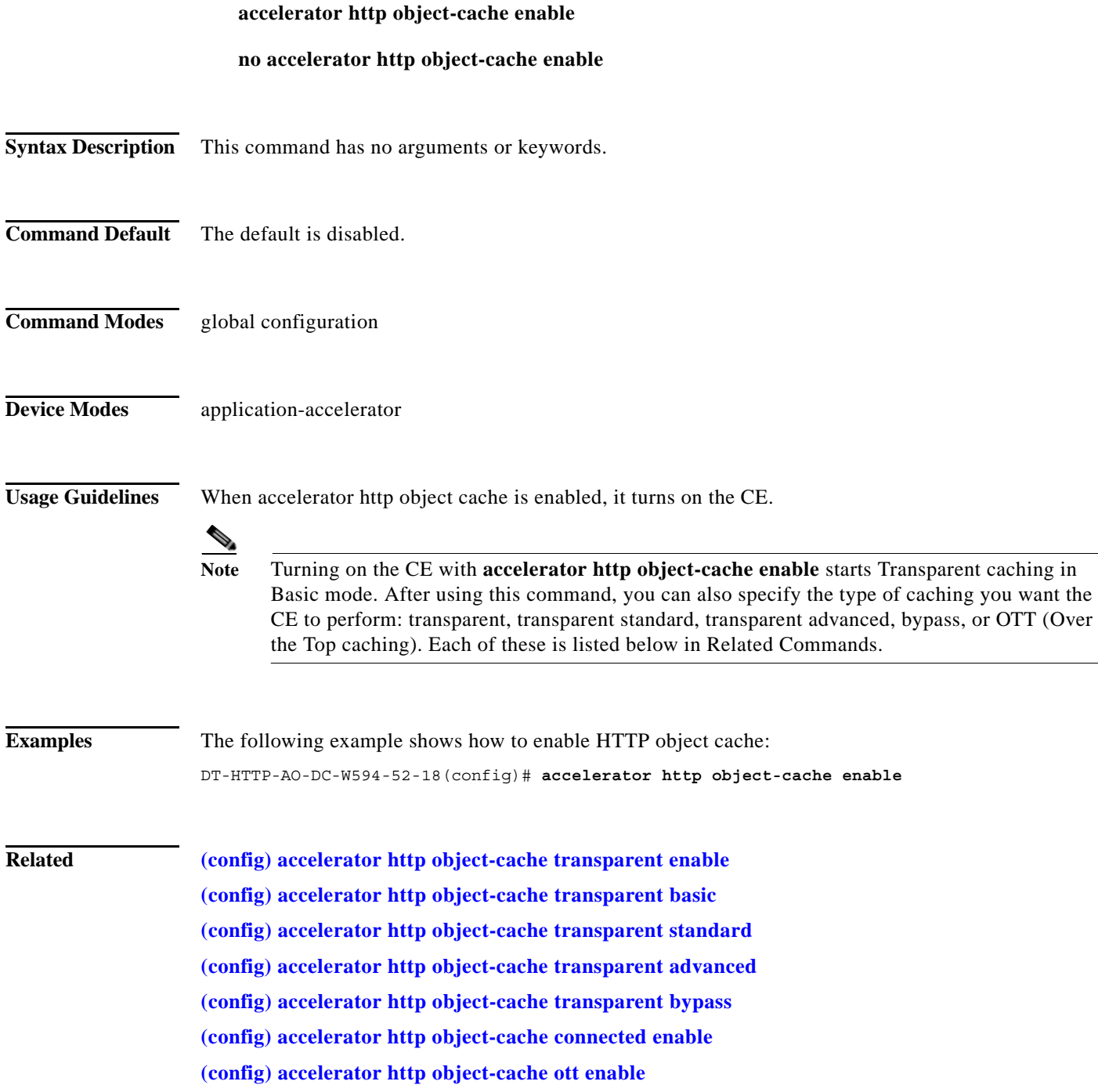

 $\overline{\phantom{a}}$ 

a ka

## <span id="page-600-0"></span>**(config) accelerator http object-cache transparent enable**

To enable transparent basic caching mode on the CE, use the **accelerator http object-cache transparent enable** global configuration command. To disable transparent basic caching mode on the CE, use the **no** form of this command.

**accelerator http object-cache transparent enable**

**no accelerator http object-cache transparent enable**

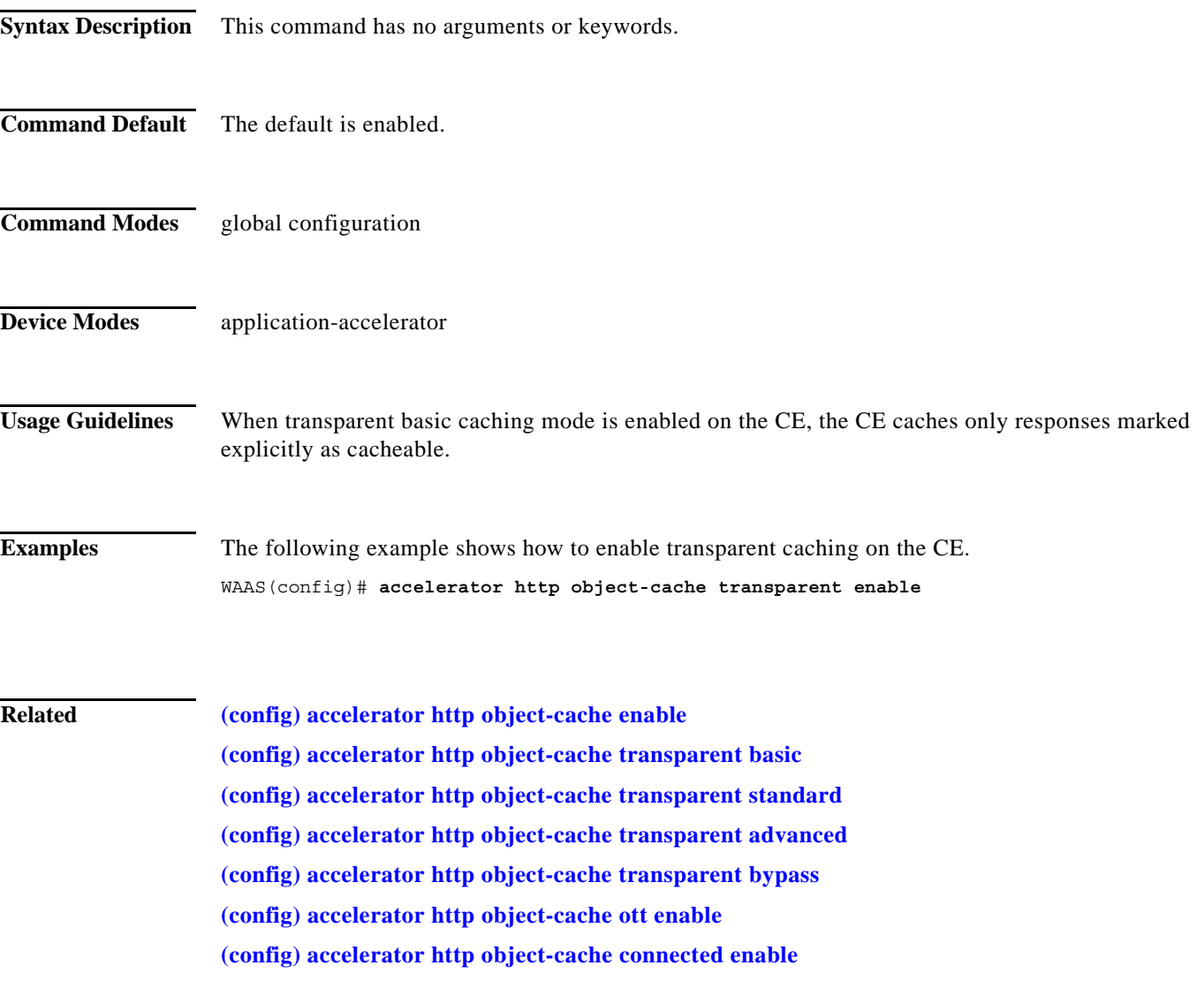

### <span id="page-601-0"></span>**(config) accelerator http object-cache transparent basic**

To enable transparent basic caching mode on the CE, use the **accelerator http object-cache transparent standard** global configuration command. To disable transparent basic caching mode on the CE, use the **no** form of this command.

**accelerator http object-cache transparent basic**

**no accelerator http object-cache transparent basic**

- **Syntax Description** This command has no arguments or keywords.
- **Command Default** The default is enabled.
- **Command Modes** global configuration
- **Device Modes application-accelerator**

**Usage Guidelines** In transparent basic caching mode (which follows the standards set in RFC-2616), the CE:

- **•** caches responses marked explicitly as cacheable (as in transparent caching mode)
- **•** caches objects with no explicit cache marker with a **last- modified** date
- **•** ignores "reload" headers from clients

Use the sub-mode facility (prompt ">") to set transparent standard mode for all sites, or for a specified IPv4 address or hostname (domain):

- **• no** Turns off the command or resets it to its defaults.
- **• default** Sets the transparent basic cache mode as the default for all sites.
- **• exit** Exits the sub-mode options menu.
- **• server** *parameter* Specifies a particular server for transparent basic caching, either in octet format ("A.B.C.D."), or with the server name in FQDN format (with a maximum of 255 total characters based on RFC-1035, and a maximum of 63 characters per label/segment).

A maximum of 512 host entries is supported for transparent basic caching mode.

**Examples** The following example shows how to configure transparent basic as the default caching mode for a specified site:

> accelerator http object-cache transparent basic server \* cisco.com exit

**Related [\(config\) accelerator http object-cache transparent enable](#page-600-0)**

 $\overline{\phantom{a}}$ 

**[\(config\) accelerator http object-cache transparent standard](#page-603-0) [\(config\) accelerator http object-cache transparent advanced](#page-605-0) [\(config\) accelerator http object-cache transparent bypass](#page-607-0) [\(config\) accelerator http object-cache ott enable](#page-609-0) [\(config\) accelerator http object-cache connected enable](#page-611-0)**

### <span id="page-603-0"></span>**(config) accelerator http object-cache transparent standard**

To enable transparent standard caching mode on the CE, use the **accelerator http object-cache transparent standard** global configuration command. To disable transparent standard caching mode on the CE, use the **no** form of this command.

**accelerator http object-cache transparent standard**

**no accelerator http object-cache transparent standard**

- **Syntax Description** This command has no arguments or keywords.
- **Command Default** The default is enabled.
- **Command Modes** global configuration
- **Device Modes application-accelerator**
- **Usage Guidelines** In transparent standard caching mode, the CE:
	- **•** caches responses marked explicitly as cacheable (for transparent caching mode)
	- **•** caches objects with no explicit cache marker and with a **last- modified** date
	- **•** ignores "reload" headers from clients

Use the sub-mode facility (prompt ">") to set transparent standard mode for all sites, or for a specified IPv4 address or hostname (domain):

- **• no** Turns off the command or resets it to its defaults.
- **• default** Sets the transparent standard cache mode as the default for all sites.
- **• exit** Exits the sub-mode options menu.
- **• server** *parameter* Specifies a particular server for transparent standard caching, either in octet format ("A.B.C.D."), or with the server name in FQDN format (with a maximum of 255 total characters based on RFC-1035, and a maximum of 63 characters per label/segment).

A maximum of 512 host entries is supported for transparent standard caching mode.

**Examples** The following example shows how to configure transparent standard as the default caching mode for a specified site:

> accelerator http object-cache transparent standard default server 7.2.2.7 server www.cnn.com exit

 $\overline{\phantom{a}}$ 

**Related [\(config\) accelerator http object-cache transparent enable](#page-600-0) [\(config\) accelerator http object-cache transparent basic](#page-601-0) [\(config\) accelerator http object-cache transparent advanced](#page-605-0) [\(config\) accelerator http object-cache transparent bypass](#page-607-0) [\(config\) accelerator http object-cache ott enable](#page-609-0) [\(config\) accelerator http object-cache connected enable](#page-611-0)**

### <span id="page-605-0"></span>**(config) accelerator http object-cache transparent advanced**

To enable transparent advanced caching mode on the CE, use the **accelerator http object-cache transparent advanced** global configuration command. To disable transparent advanced caching mode on the CE, use the **no** form of this command.

**accelerator http object-cache transparent advanced**

**no accelerator http object-cache transparent advanced**

- **Syntax Description** This command has no arguments or keywords.
- **Command Default** The default is disabled.
- **Command Modes** global configuration
- **Device Modes application-accelerator**

**Usage Guidelines** In transparent advanced mode, the CE caches media files by MIME type, more aggressively, and caches all objects for longer times (when there is no specified expiration time).

> Use the sub-mode facility (prompt ">") to set transparent advanced mode for all sites, or for a specified IPv4 address or hostname (domain):

- **• no** Turns off the command or resets it to its defaults.
- **• default** Sets the transparent advanced cache mode as the default for all sites.
- **• exit** Exits the sub-mode options menu.
- **• server** *parameter* Specifies a particular server for transparent standard caching, either in octet format ("A.B.C.D."), or with the server name in FQDN format (with a maximum of 255 total characters based on RFC-1035, and a maximum of 63 characters per label/segment).

A maximum of 512 host entries is supported for transparent advanced caching mode.

**Examples** The following example shows how to configure transparent advanced caching as the default caching mode for all sites:

> accelerator http object-cache transparent advanced default exit

**Related [\(config\) accelerator http object-cache enable](#page-599-0) [\(config\) accelerator http object-cache transparent enable](#page-600-0)**

 $\overline{\phantom{a}}$ 

**[\(config\) accelerator http object-cache transparent basic](#page-601-0) [\(config\) accelerator http object-cache transparent standard](#page-603-0) [\(config\) accelerator http object-cache transparent bypass](#page-607-0) [\(config\) accelerator http object-cache ott enable](#page-609-0) [\(config\) accelerator http object-cache connected enable](#page-611-0)**

#### <span id="page-607-0"></span>**(config) accelerator http object-cache transparent bypass**

To turn off caching for a configured site, use the **accelerator http object-cache transparent bypass**  global configuration command. To turn on caching for a configured site, use the **no** form of this command.

**accelerator http object-cache transparent bypass**

**no accelerator http object-cache transparent bypass**

- **Syntax Description** This command has no arguments or keywords.
- **Command Default** The default is enabled.
- **Command Modes** global configuration
- **Device Modes application-accelerator**

**Usage Guidelines** Use this command to turn off caching for all configured sites or for a specific site.

Enables the transparent bypass mode of the CE for all sites or for a specific site. In this mode, caching is turned off for all sites or for a specified site(s). Transparent bypass mode suppresses all caching so that individual hostname rules are successfully applied.

Use the sub-mode facility (prompt ">") to set transparent bypass mode for all configured sites or for a specified IPv4 address or hostname (domain):

- **• no** Turns off the command or resets it to its defaults.
- **• default** Sets the transparent bypass mode as the default for all sites.
- **• exit** Exits the sub-mode options menu.
- **• server** *parameter* Specifies a particular server for transparent advanced caching, either in octet format ("A.B.C.D."), or with the server name in FQDN format (with a maximum of 255 total characters based on RFC-1035, and a maximum of 63 characters per label/segment).

**Note** When you configure Bypass mode as the site-specific transparent caching policy, you must specify a complete server name or complete (FQDN) domain name. If you use a wildcard to specify sites for Bypass mode, the sites will still be optimized via Akamai Cache.

**Examples** The following is an example of how to set transparent bypass mode for a specified site:

```
accelerator http object-cache transparent bypass
server 7.2.2.7
server www.cnn.com
exit
```
 $\overline{\phantom{a}}$ 

**Related [\(config\) accelerator http object-cache enable](#page-599-0) [\(config\) accelerator http object-cache transparent enable](#page-600-0) [\(config\) accelerator http object-cache transparent basic](#page-601-0) [\(config\) accelerator http object-cache transparent standard](#page-603-0) [\(config\) accelerator http object-cache transparent advanced](#page-605-0) [\(config\) accelerator http object-cache ott enable](#page-609-0) [\(config\) accelerator http object-cache connected enable](#page-611-0)**

### <span id="page-609-0"></span>**(config) accelerator http object-cache ott enable**

In OTT (Over the Top caching) caching mode, the CE caches content of third-party websites, using a predefined set of rules. Use the **accelerator http object-cache ott enable** global configuration command to turn on OTT caching mode. To turn off OTT caching, use the **no** form of this command.

**accelerator http object-cache ott enable**

**no accelerator http object-cache ott enable**

- **Syntax Description** This command has no arguments or keywords.
- **Command Default** The default is enabled.
- **Command Modes** global configuration
- **Device Modes application-accelerator**

**Usage Guidelines** OTT (Over the Top) Caching caches dynamic content by examining the URL related to a session and a site to determine if the object is identical to one previously stored in the CE cache.

> OTT is used for streamed content, particularly video content, and for sites that use dynamic URLs based on session or authentication methods. Currently, the CE only uses OTT for one site, www.youtube.com.

Æ,

**Caution** Though it is possible to enable OTT caching with this command, note that you must initially enable OTT from the WAAS CM, so that registration takes place and the activation file is loaded. Initially enabling OTT via the CLI would also invalidate the EULA.

**Examples** The following example shows how to enable OTT caching: WAAS(config)# **accelerator http object-cache ott enable**

**Related [\(config\) accelerator http object-cache enable](#page-599-0)**

**[\(config\) accelerator http object-cache transparent enable](#page-600-0)**

- **[\(config\) accelerator http object-cache transparent basic](#page-601-0)**
- **[\(config\) accelerator http object-cache transparent standard](#page-603-0)**
- **[\(config\) accelerator http object-cache transparent advanced](#page-605-0)**
- **[\(config\) accelerator http object-cache transparent bypass](#page-607-0)**

 $\mathbf{I}$ 

**[\(config\) accelerator http object-cache connected enable](#page-611-0)**

 $\blacksquare$ 

## <span id="page-611-0"></span>**(config) accelerator http object-cache connected enable**

To enable the CE to retrieve content from Akamai's CDNs (Content Data Networks), use the **accelerator http object-cache connected enable** global configuration command. This enables Connected Cache mode. To turn off Connected Cache mode, use the **no** form of this command.

**accelerator http object-cache connected enable**

**no accelerator http object-cache connected enable**

- **Syntax Description** This command has no arguments or keywords.
- **Command Default** The default is disabled.
- **Command Modes** global configuration
- **Device Modes application-accelerator**

**Usage Guidelines** The Connected Cache (CC) feature allows the CE to cache content that is delivered by an Edge server on the Akamai Intelligent Platform. Object caching is done on the client side WAAS device only. Prepositioning may be leveraged to cache HTTP websites delivered via the Akamai Intelligent Platform.

**Caution** Though it is possible to enable Connected Cache with this command, note that you must initially enable Connected Cache from the WAAS CM so that registration takes place and the activation file is loaded. Initially enabling Connected Cache via the CLI would also invalidate the EULA.

**Examples** The following example shows how to enable the Connected Cache. WAAS(config)# **accelerator http object-cache connected enable**

#### **Related [\(config\) accelerator http object-cache enable](#page-599-0) [\(config\) accelerator http object-cache transparent enable](#page-600-0) [\(config\) accelerator http object-cache transparent basic](#page-601-0) [\(config\) accelerator http object-cache transparent standard](#page-603-0) [\(config\) accelerator http object-cache transparent advanced](#page-605-0)**

- **[\(config\) accelerator http object-cache transparent bypass](#page-607-0)**
- **[\(config\) accelerator http object-cache ott enable](#page-609-0)**
# **(config) accelerator http object-cache cws-check enable**

To enable the Cisco Cloud Web Security feature, use the **accelerator http object-cache cws-check enable** global configuration command. To turn off the Cisco Cloud Web Security feature, use the **no** form of this command. **accelerator http object-cache cws-check enable no accelerator http object-cache cws-check enable Syntax Description** This command has no arguments or keywords. **Command Default** The default is disabled. **Command Modes** global configuration **Device Modes application-accelerator Usage Guidelines** The Cisco Cloud Web Security feature provides content scanning of HTTP and secure HTTP/S traffic and malware protection service to web traffic. Cisco Cloud Web Security servers scan the web traffic content and either allow or block the traffic based on the configured policies. Servers use credentials such as private IP addresses, usernames, and user groups to identify and authenticate users and redirect the traffic for content scanning. This command enables the same feature that is displayed on the WAAS Central Manager Advanced Cache Settings screen, as the **Cisco Cloud Web Security present** check box. **Examples** The following example shows how to enable the Cisco Cloud Web Security feature. WAAS(config)# **accelerator http object-cache cws-check enable**

**Related** 

**The Contract of the Contract of the Contract of the Contract of the Contract of the Contract of the Contract o** 

 $\mathbf I$ 

# **(config) accelerator http preposition proxy server**

To configure a proxy that can be used by any HTTP/S preposition task, use the **accelerator http preposition proxy server** global configuration command. To disable command authorization, use the **no** form of this command.

**accelerator http preposition proxy server** *ip address* **port** *port*

**no accelerator http preposition proxy server** *ip address* **port** *port*

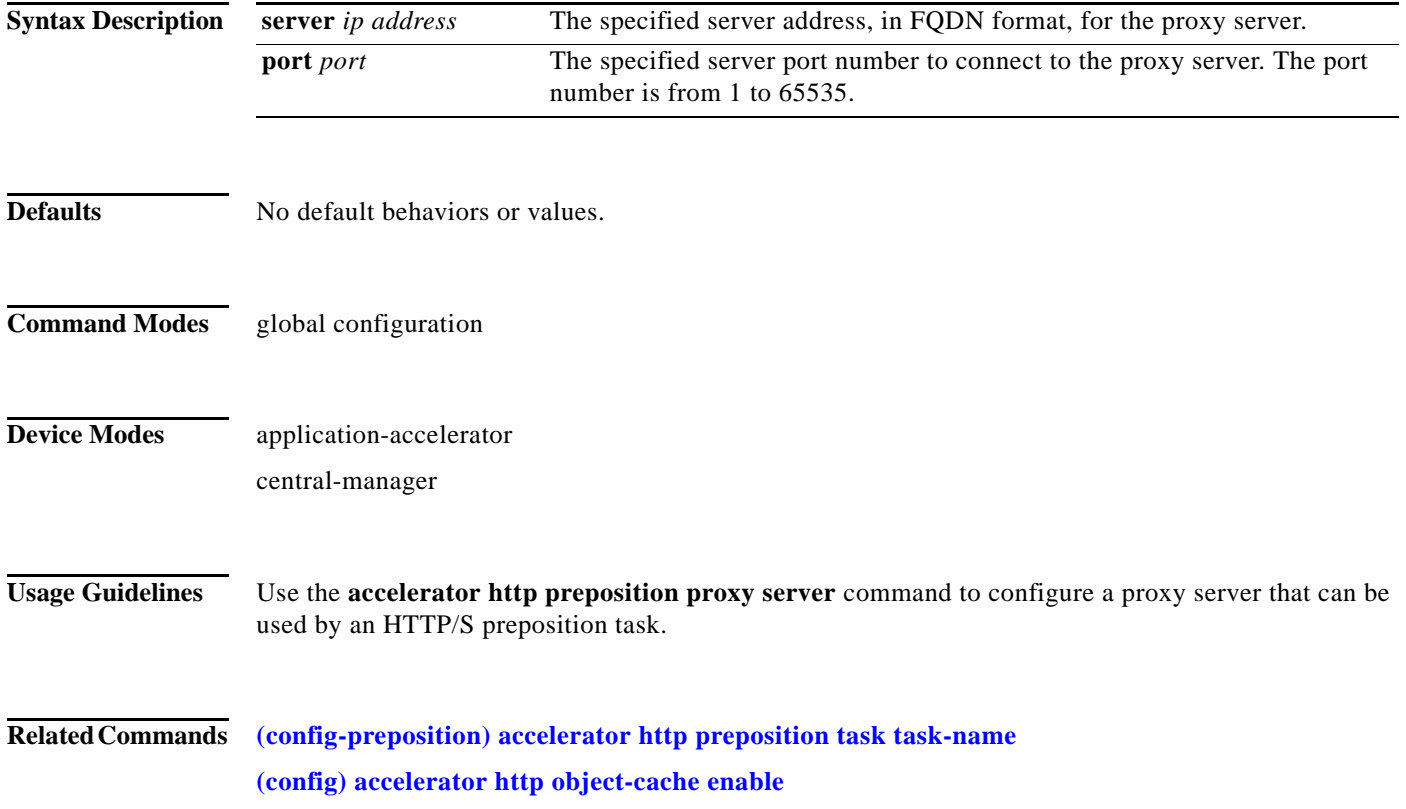

 $\overline{\phantom{a}}$ 

a ka

# **(config) accelerator ica**

To enable the ICA application accelerator, use the **accelerator ica** global configuration command. To disable the ICA application accelerator, use the **no** form of this command.

**accelerator ica** {**enable** | **exception** {**coredump** | **debug** | **no-coredump**} | **wansecure-mode | session-limit** *limit* {**always** | **none**}}

**accelerator ica** {**enable** | **exception** {**coredump** | **debug** | **no-coredump**} | **wansecure-mode | session-limit** *limit* {**always** | **none**}}

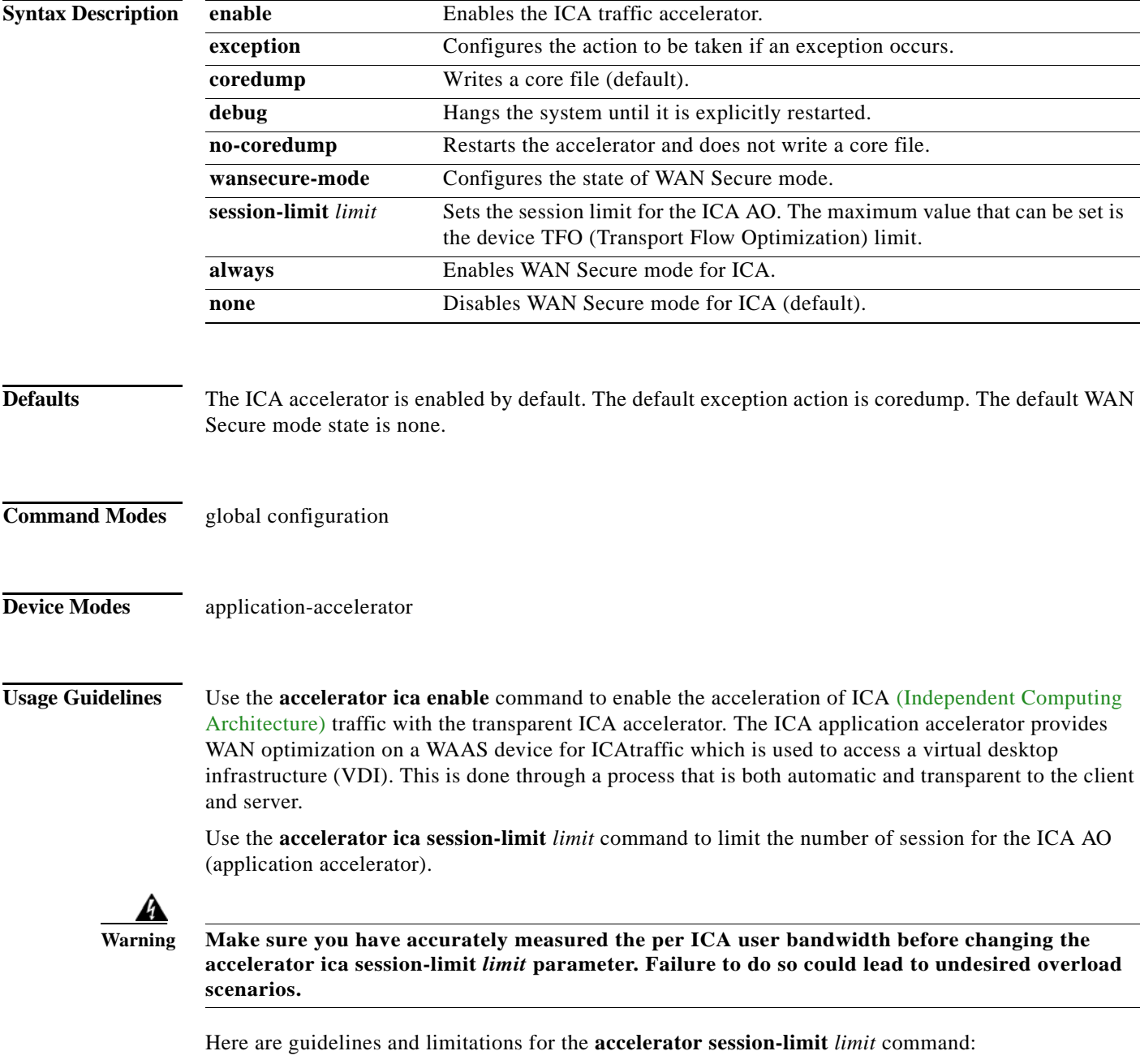

- **•** You must enter this command when the ICA AO is running.
- **•** The new value takes effect only after the ICA AO is restarted.

Before an ICA AO restart, the **show statistics accelerator** output includes old and pending values for session limits counters; after an ICA AO restart, the output includes only new session limit values. Here is how the session limit counters are displayed for **show statistics accelerator** for each scenario:

- **–** *Before ICA AO restart*—After you have entered a new session limit value, but before an ICA AO restart, the Connection Limit and Effective Limit counters will still show the old ICA session limit values. Another counter, New ICA Session Limit, shows the new (pending) value.
- **–** *After ICA AO restart*—After you have entered a new session limit value, and after an ICA AO restart, the Connection Limit and Effective Limit counters will show the new ICA session limit value. The New ICA Session Limit counter is no longer needed, and is not included in the output.
- **•** The maximum value that can be set is the device TFO limit.
- **•** After you have saved the entered value to the startup configuration, the value is persistent across device reboots.

Use the **accelerator ica wansecure-mode always** command to enable WAN Secure mode for ICA. The WAN Secure mode configuration in both of the peer WAEs must match in order for the ICA accelerator to optimize connections.

WAN Secure mode requires that the SSL application accelerator is enabled. Use the **accelerator ssl enable** global configuration command to enable the SSL accelerator.

### **Examples** The following example shows how to enable the ICA application accelerator:

WAE(config)# **accelerator ica enable**

The following example shows how to set a session limit for the ICA application accelerator:

```
WAE(config)# accelerator ica session limit ?
default Set default session limit
WORD Session count (integer value)
```
WAE(config)# **accelerator ica session limit 33**

Setting session limit to 33. Changes will take effect after you restart ICA AO. WARNING: Make sure you have accurately measured the per ICA user bandwidth before changing this parameter. Failure to do so could lead to undesired overload scenarios.

**Related Commands [show accelerator](#page-273-0)**

**[show statistics accelerator](#page-382-0)**

**[\(config\) windows-domain](#page-818-0)**

## **(config) accelerator mapi**

To enable the MAPI application accelerator, use the **accelerator mapi** global configuration command. To disable the MAPI application accelerator, or one of its options, use the **no** form of this command.

**accelerator mapi** {**enable** | **encryption** | **read-opt** | **write-opt** | **reserved-pool-size maximum-percent** *max\_percent* | **wansecure-mode** {**always** | **auto** | **none**} | **exception** {**coredump** | **debug** | **no-coredump**}}

**no accelerator mapi** {**enable** | **encryption** | **read-opt** | **write-opt** | **reserved-pool-size maximum-percent** *max\_percent* | **wansecure-mode** {**always** | **auto** | **none**} | **exception** {**coredump** | **debug** | **no-coredump**}}

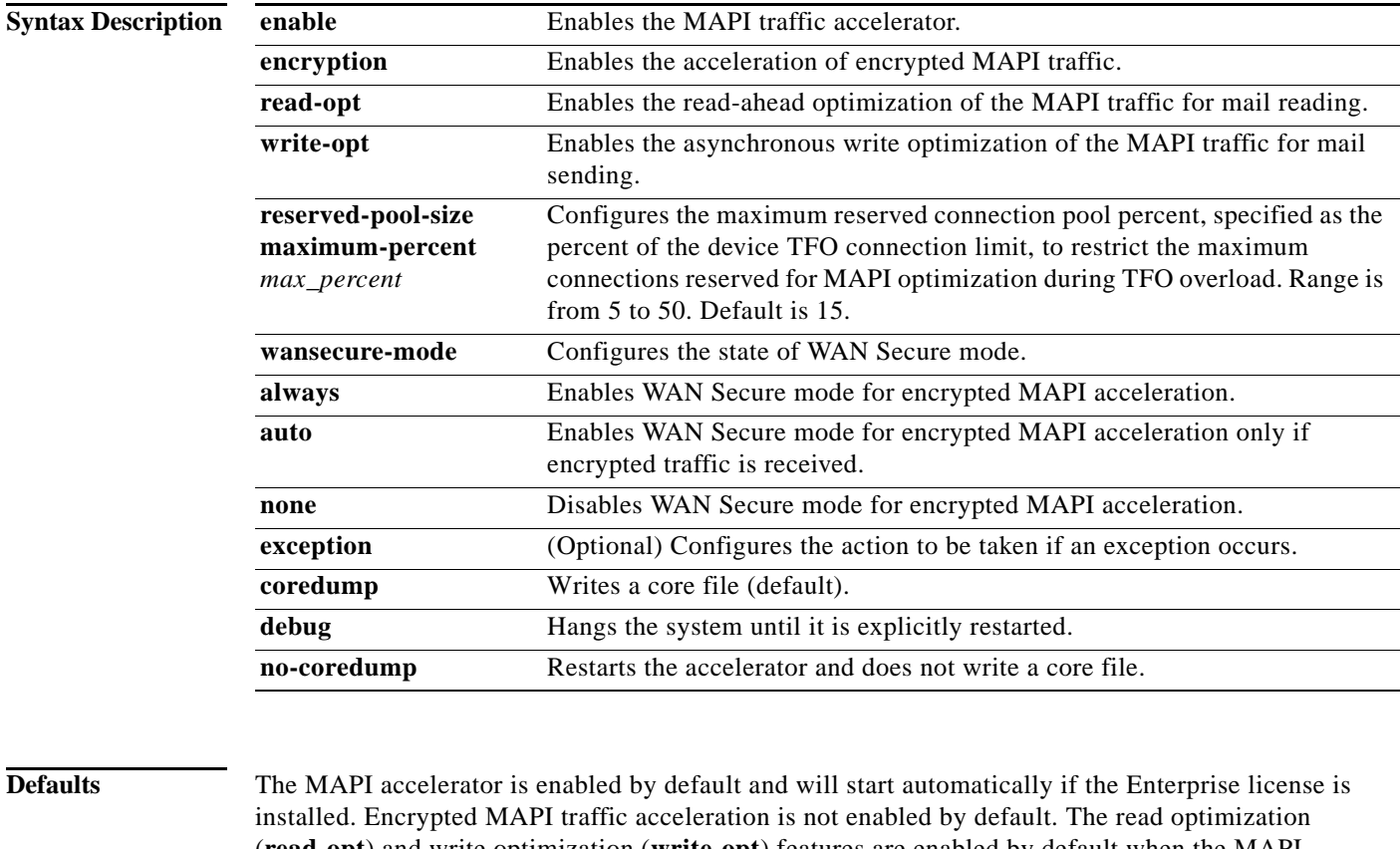

(**read-opt**) and write optimization (**write-opt**) features are enabled by default when the MAPI accelerator is enabled. The default maximum reserved connection pool percent is 15. The default WAN secure mode is auto. The default exception action is coredump.

**Command Modes** global configuration

## **Device Modes** application-accelerator

 $\Gamma$ 

 $\mathsf I$ 

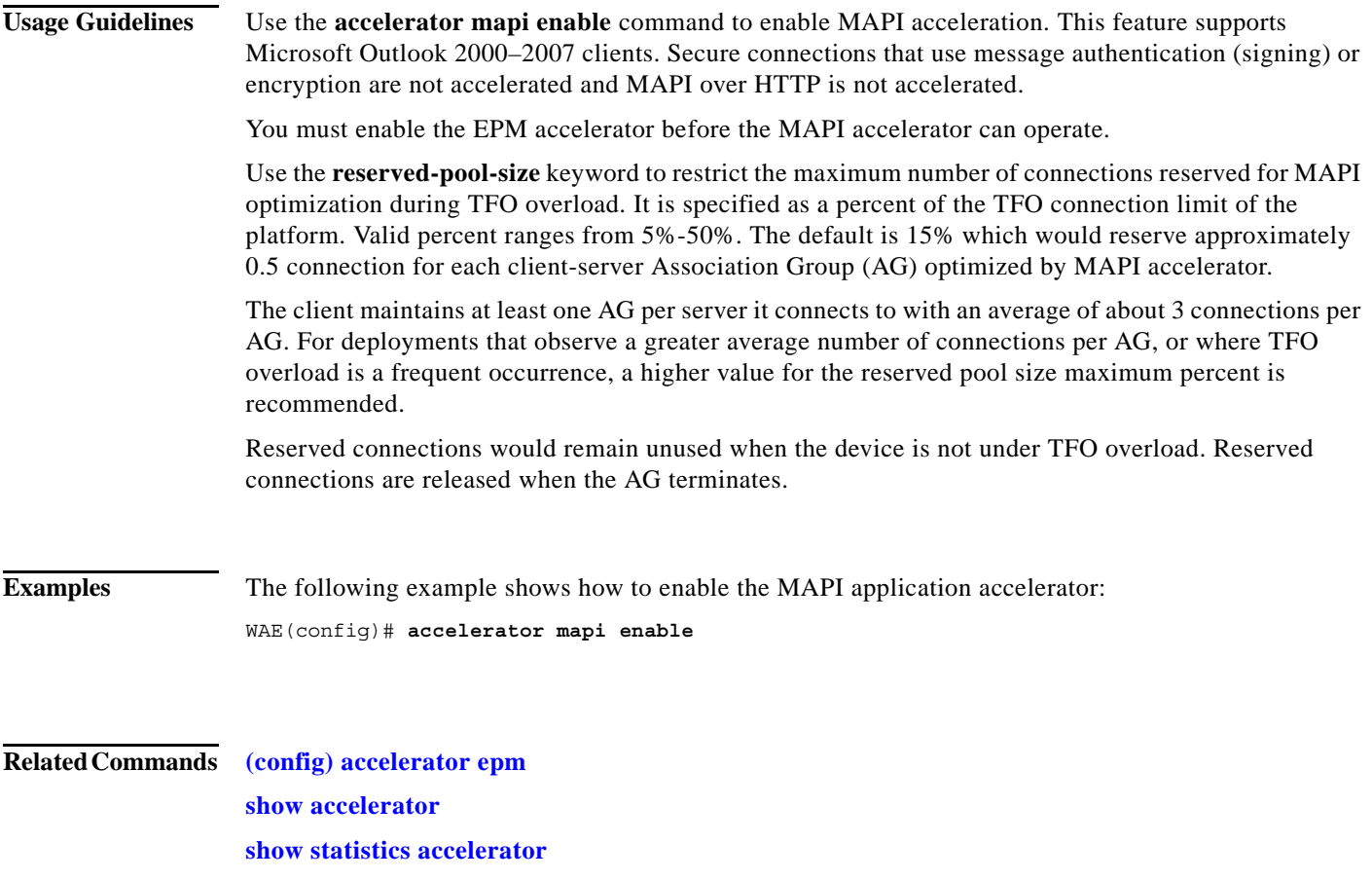

 $\overline{\phantom{a}}$ 

# **(config) accelerator nfs**

To enable the NFS application accelerator, use the **accelerator nfs** global configuration command. To disable the NFS application accelerator, use the **no** form of this command.

**accelerator nfs** {**enable** | **exception** {**coredump** | **debug** | **no-coredump**}}

**no accelerator nfs** {**enable** | **exception** {**coredump** | **debug** | **no-coredump**}}

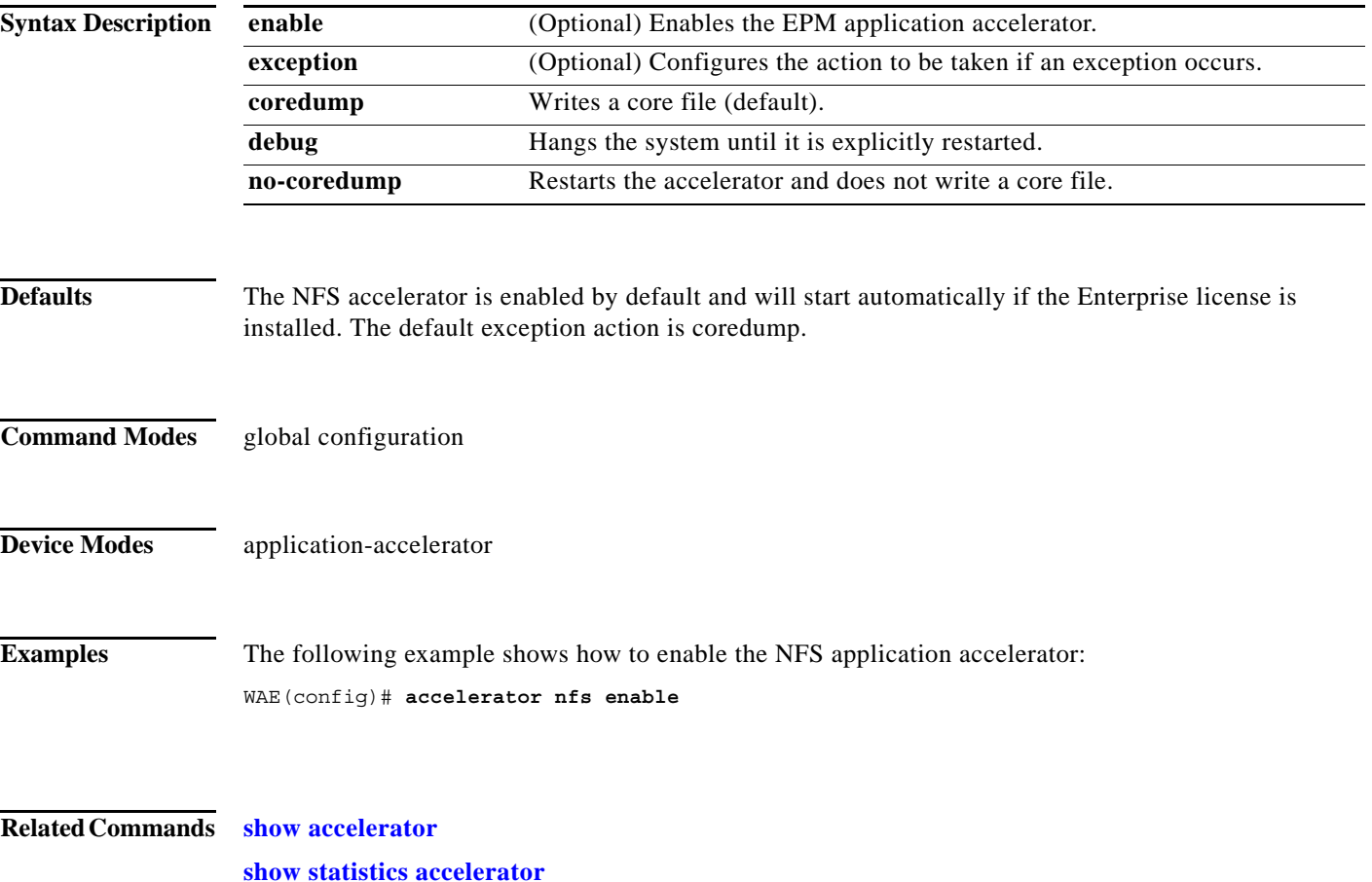

**The Contract of the Contract of the Contract of the Contract of the Contract of the Contract of the Contract o** 

 $\mathsf I$ 

# **(config) accelerator object-cache enable**

To enable a specified AO object cache, use the **accelerator** *ao-name* **object-cache enable** global configuration command.

**accelerator** *ao-name* **object-cache enable**

**no accelerator** *ao-name* **object-cache enable**

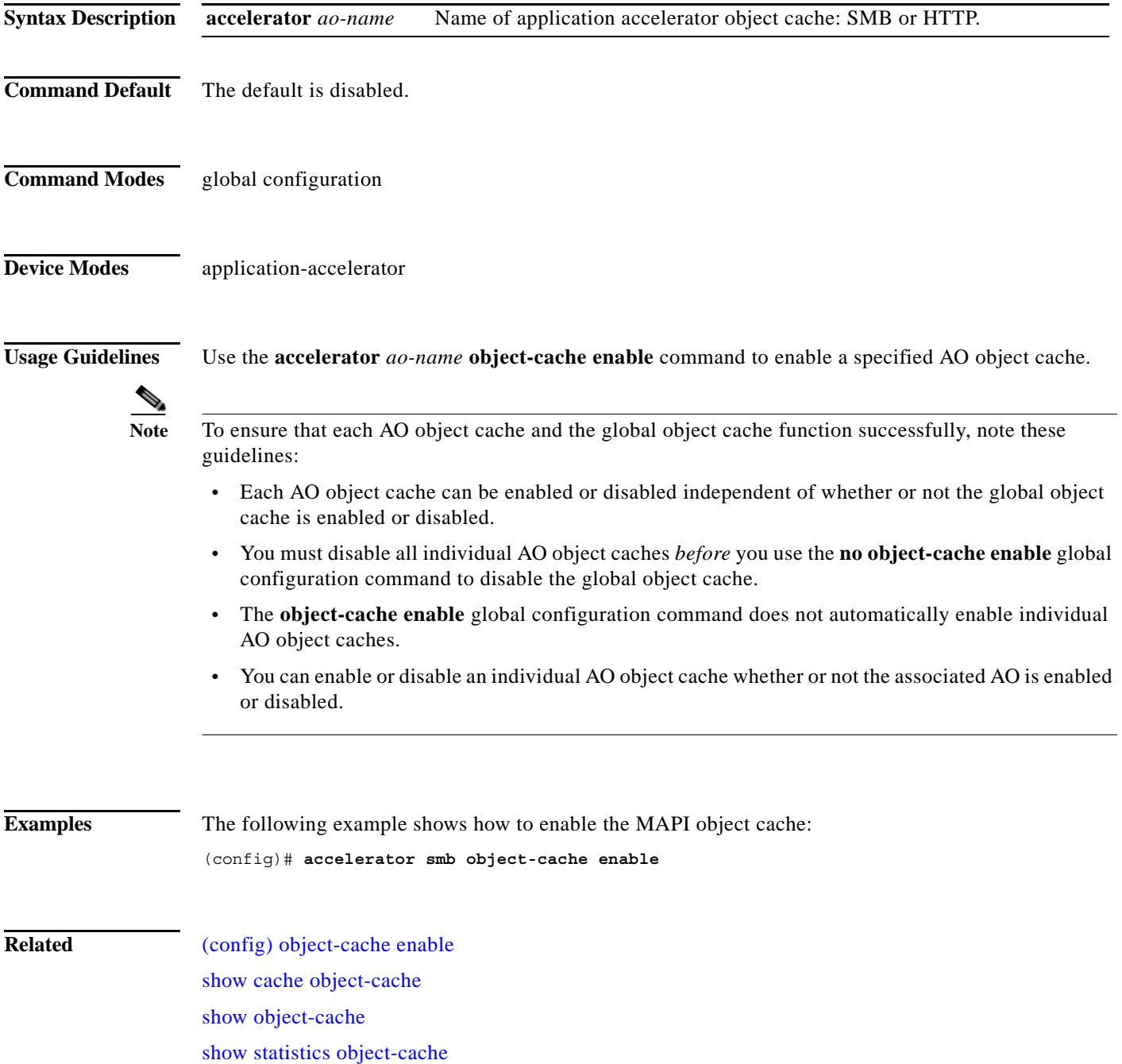

 $\mathbf{I}$ 

 $\blacksquare$ 

Ι

## **(config) accelerator smb**

To enable the SMB application accelerator, use the **accelerator smb** global configuration command. To disable the SMB application accelerator, use the **no** form of this command.

**accelerator smb** {{**alarm digital-signing enable** | **metadata-cache-max-limit enable } | batch-close-opt enable** | **change-notif size** *size* | **dir-opt** {**enable** | **aging** *seconds*} | **dre-hints dre enable** | **dynamic-share** *name* | **enable** } **exception** {**coredump** | **debug** | **no-coredump**} | **highest-dialect** {**ntlm0-12** | **smb2-002** | **smb2-1**} **exceed-action** {**handoff** | **mute**} | **invalid-fid-opt enable** | **iobuf size** *mb* | **load-bypass enable | max-pkt-size size** *kb* | **metadata-opt** {**enable** | **cache-size** *mb* [**force**]} | **namedpipe-opt** {**enable** | **cache-size** *kb* | **resp-cache lifetime** *seconds* | **sess-cache lifetime** *seconds*} | **nf-cache** {**enable** | **aging** *seconds* | **bypass-patterns** *regex* | **size** *mb*} | **object-cache enable | oplock-opt {client-patterns** *name* **| enable }** | **office-opt enable** | **optimization bypass-pattern** *regex* | **print-opt enable | read-ahead** {**enable** | **buffer-size** *mb* [**force**] | **exhaust-distance** *kb* | **extended-window** *kb* | **hit-threshold** *percentage* | **init-window** *kb* | **max-active** *div* | **wait-distance** *kb*} | **signing**  {**enable** | **unwrap**} | **smb2-read-caching enable | smb2-write-opt {enable | smb2-quota-aging** *seconds* **| smb2-quota-threshold** *mb***} | wansecure-mode {always | none} | write-opt** {**enable** | **quota-aging** *seconds* | **quota-threshold** *mb*}}

**no accelerator smb** {**alarm digital-signing enable** | **batch-close-opt enable** | **change-notif size**  *size* | **dir-opt** {**enable** | **aging** *seconds*} | **dre-hints dre enable** | **dynamic-share** *name* | **enable** } **exception** {**coredump** | **debug** | **no-coredump**} | **highest-dialect** {**ntlm0-12** | **smb2-002** | **smb2-1**} **exceed-action** {**handoff** | **mute**} | **invalid-fid-opt enable** | **iobuf size** *mb* | **load-bypass enable | max-pkt-size size** *kb* | **metadata-opt** {**enable** | **cache-size** *mb* [**force**]} | **namedpipe-opt** {**enable** | **cache-size** *kb* | **resp-cache lifetime** *seconds* | **sess-cache lifetime**  *seconds*} | **nf-cache** {**enable** | **aging** *seconds* | **bypass-patterns** *regex* | **size** *mb*} | **object-cache enable | oplock-opt {client-patterns** *name* **| enable }** | **office-opt enable** | **optimization bypass-pattern** *regex* | **print-opt enable | read-ahead** {**enable** | **buffer-size** *mb* [**force**] | **exhaust-distance** *kb* | **extended-window** *kb* | **hit-threshold** *percentage* | **init-window** *kb* | **max-active** *div* | **wait-distance** *kb*} | **signing** {**enable** | **unwrap**} | **smb2-read-caching enable | smb2-write-opt {enable | smb2-quota-aging** *seconds* **| smb2-quota-threshold** *mb***} | | write-opt** {**enable** | **quota-aging** *seconds* | **quota-threshold** *mb*}}

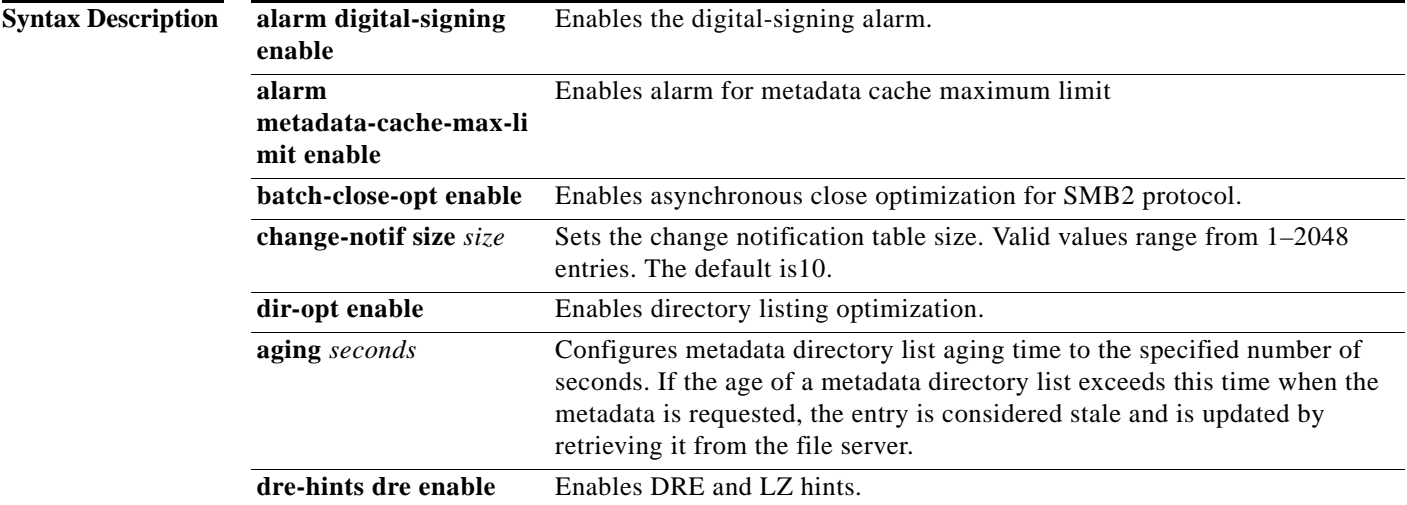

 $\mathbf{I}$ 

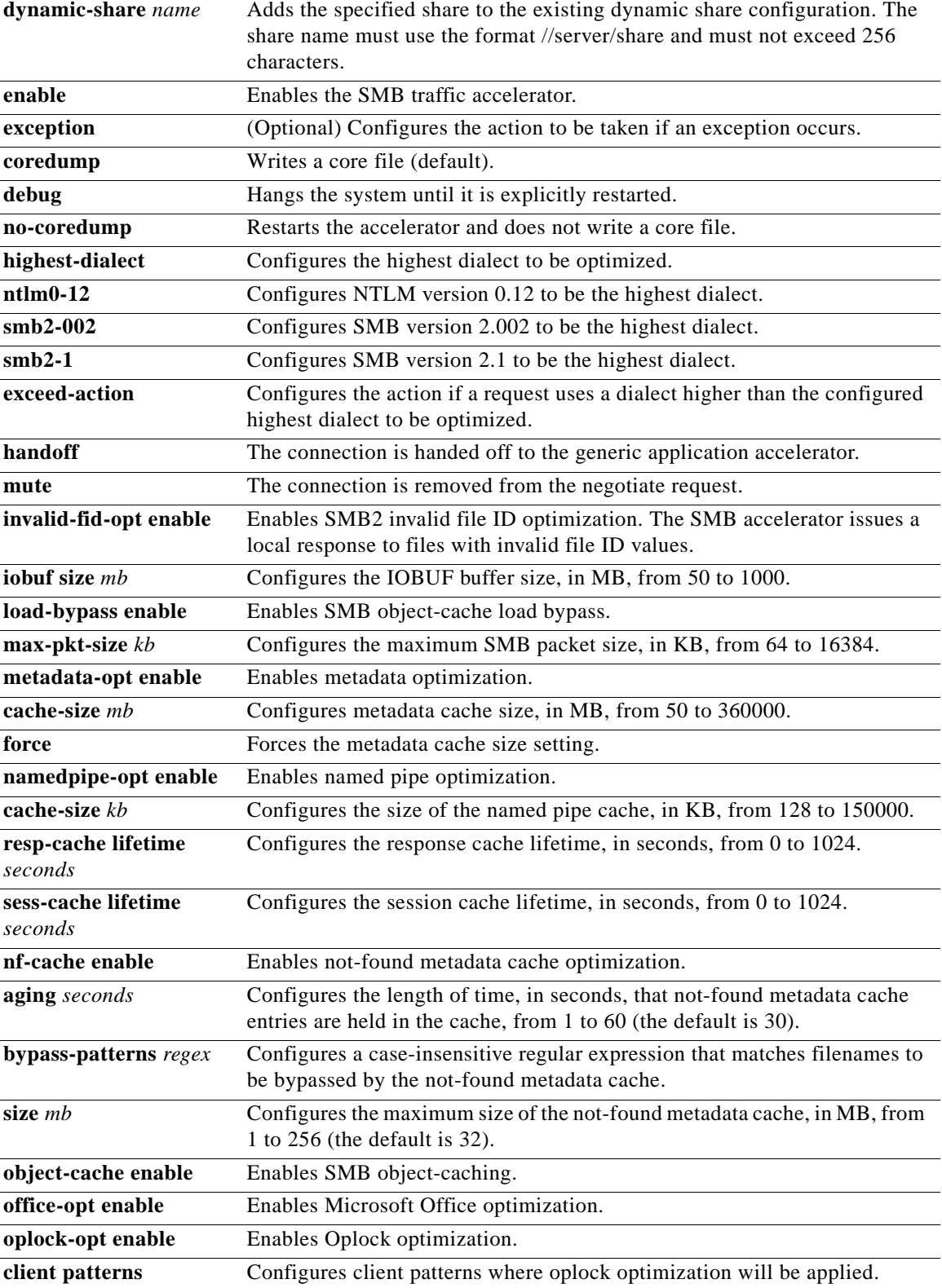

П

 $\mathsf I$ 

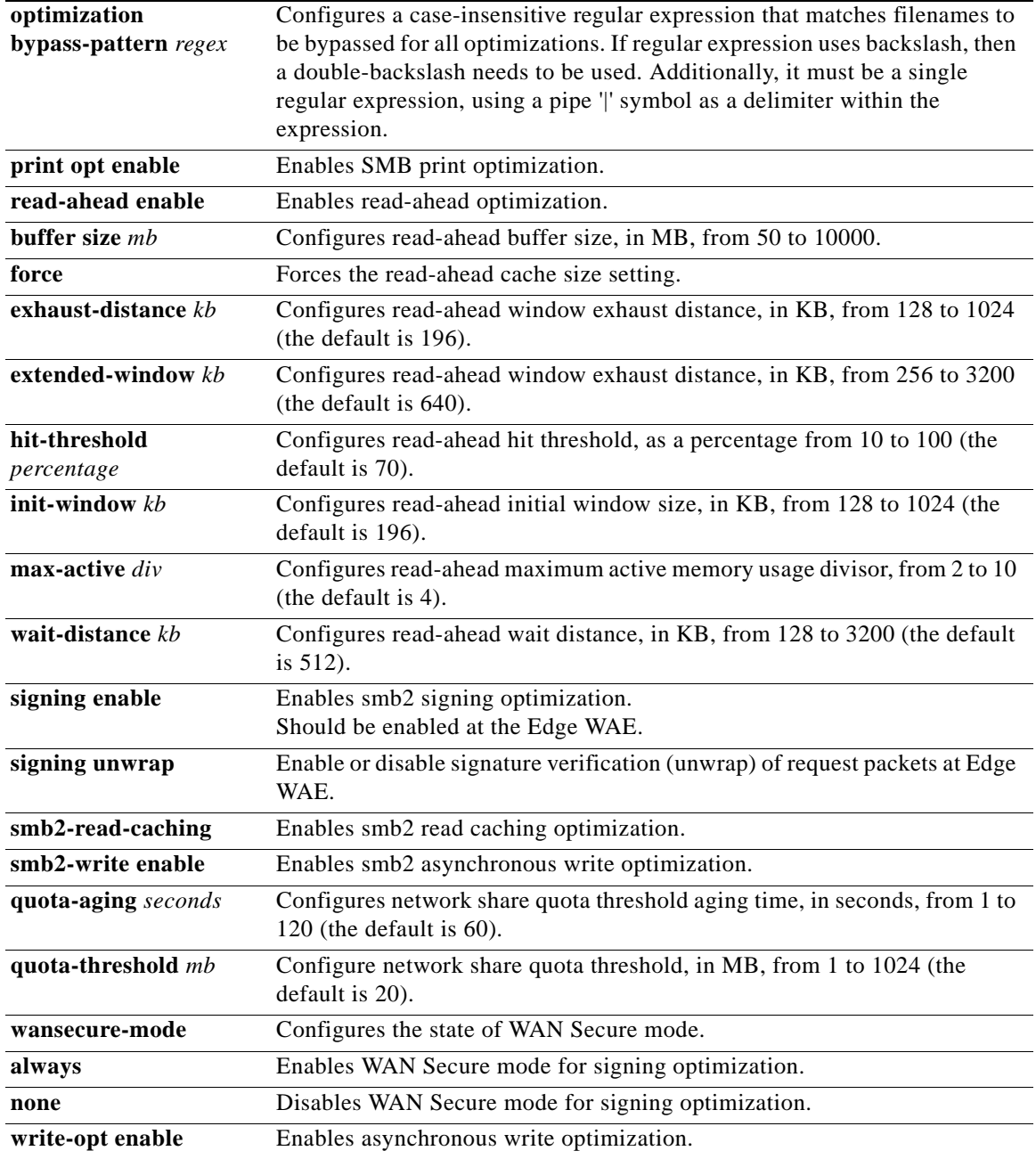

**Defaults** The SMB accelerator is disabled by default.

**Command Modes** global configuration

**Device Modes** application-accelerator

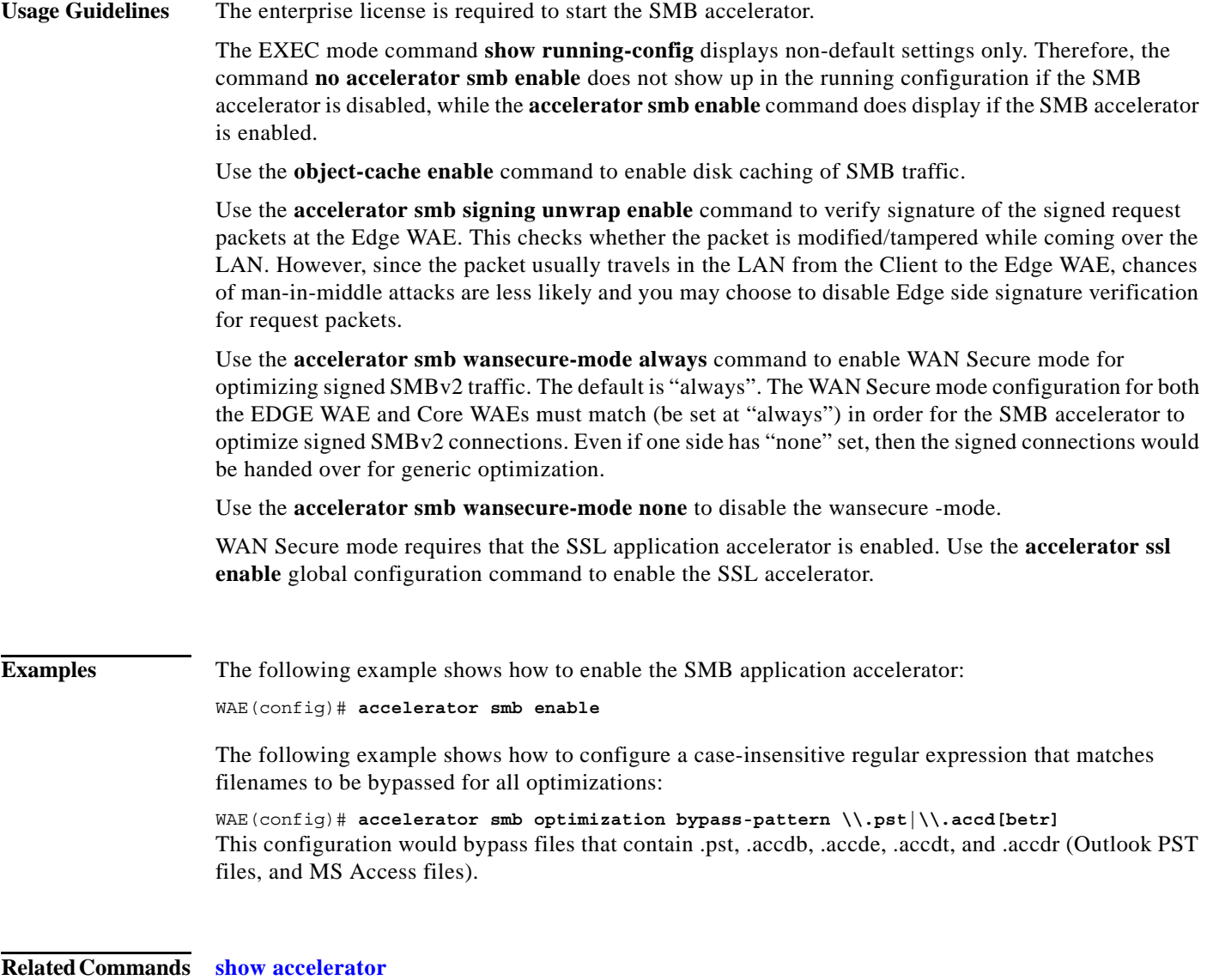

**[show statistics accelerator](#page-382-0)**

 $\mathbf{I}$ 

1

## **(config) accelerator smb preposition**

To create a smb preposition directive, use the **accelerator smb preposition** global configuration command. To disable the SSL application accelerator, use the **no** form of this command.

**accelerator smb preposition task-id**{**credentials** | **duration***<min>* **| enable | exit | max-cache <***percentage>* **| max-file-size** *<max-file-size>* **| min-file-size***<min-file-size>* **| name <***directive name>* **| no | pattern {contains | ends-with | equals | starts with } | recursive | signing {kerberos | ntlm } | root** *<full path>***| schedule {daily | date | monthly | now | weekly}| server**  *<server name>* }

**no accelerator smb preposition task**{**enable** | **exception** {**coredump** | **debug** | **no-coredump**}}

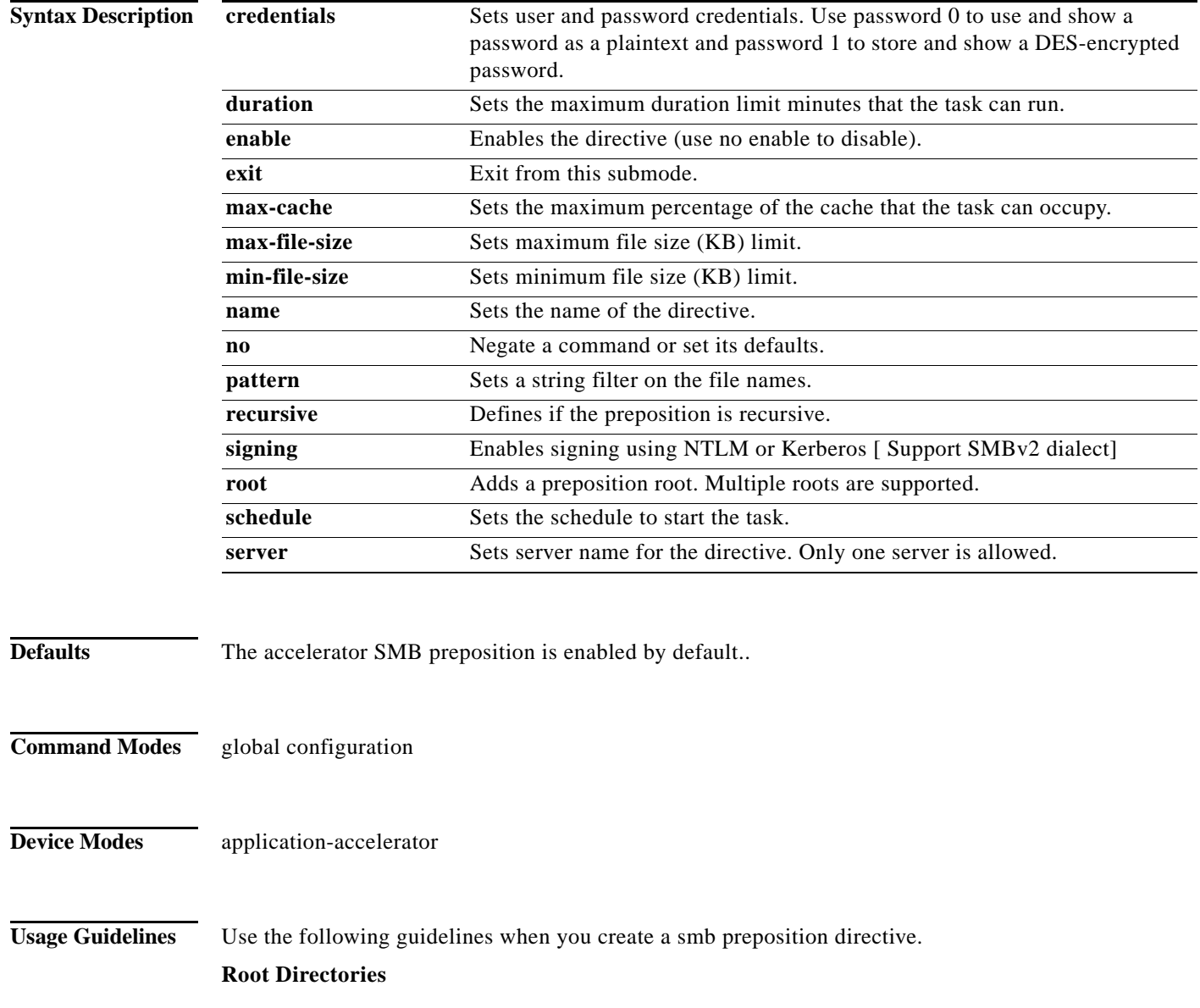

Special characters like ;  $\&&\|x\|^2 < \&\$  ! [ ] + = , are not allowed for top level shares. Additionally, when you create subdirectories inside the shares, the following special characters are not allowed: ;  $\&$  & &  $|| : * ? < > "$ !

Do not use the special character ";" in files and directory names, else it will throw up errors. Additionally, we do not support extended Unicode characters in files and directories for release 6.2.1 and any such files or directories would be skipped and not prepositioned.

### **Pattern**

Do not use a space or the following special characters when defining patterns:

; | && || : \* ? < > \ / " ` !

### **Username**

The following characters are not allowed to be used as username ;  $|\&\&\|$  :  $\lor$  \* ? < > + = , [ ] " ` !.

### **Server Name**

The following characters are not allowed to be used in server names ; | && || , ~ : ! ` @ # \$ % ^ & ' { } ()\_"

#### **Domain Name**

The following characters are not allowed to be used as domain names ;  $|\&\&\|$  :  $\angle$  \* ? < > " `.

 $\mathbf I$ 

**Examples** The following example shows how to configure the accelerator SMB preposition directive:

```
WAE(config)# accelerator smb preposition 106
server "15.50.0.3"
credentials username "Administrator" domain "test" password 1/ zXnLZdloxuElwx3pDAWuQ== 
root "/abcd#@ %^&/"
root "/abcd#@$%/"
root "/abcd#@$% 12/"
root "/abc/"
schedule now
pattern exclude equals "\text{\textdegreeled{45}} () - ==+ nbe{}[]''',..qwe12.txt"
enable
recursive
exit
```
**Related Commands [show accelerator](#page-273-0)**

**[show statistics accelerator](#page-382-0)**

**The Contract of the Contract of the Contract of the Contract of the Contract of the Contract of the Contract o** 

 $\mathsf I$ 

# **(config) accelerator smb preposition dre**

To enable DRE for smb preposition tasks, use the **accelerator smb preposition dre** global configuration command. Use the no form of the command to disable it.

**accelerator smb preposition dre enable**

**no accelerator smb preposition dre enable**

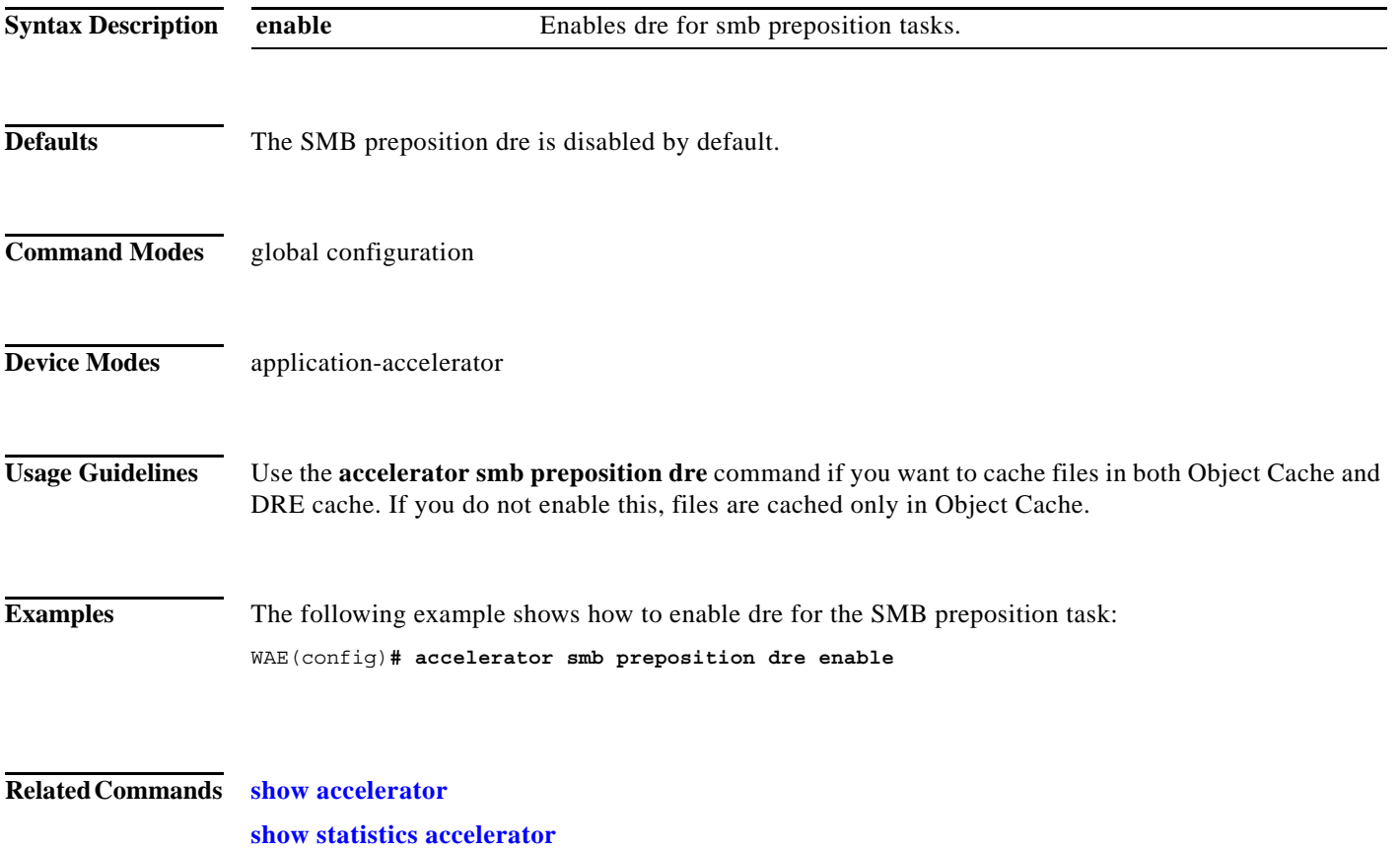

 $\overline{\phantom{a}}$ 

# **(config) accelerator ssl**

To enable the SSL application accelerator, use the **accelerator ssl** global configuration command. To disable the SSL application accelerator, use the **no** form of this command.

**accelerator ssl** {**enable** | **exception** {**coredump** | **debug** | **no-coredump**}}

**no accelerator ssl** {**enable** | **exception** {**coredump** | **debug** | **no-coredump**}}

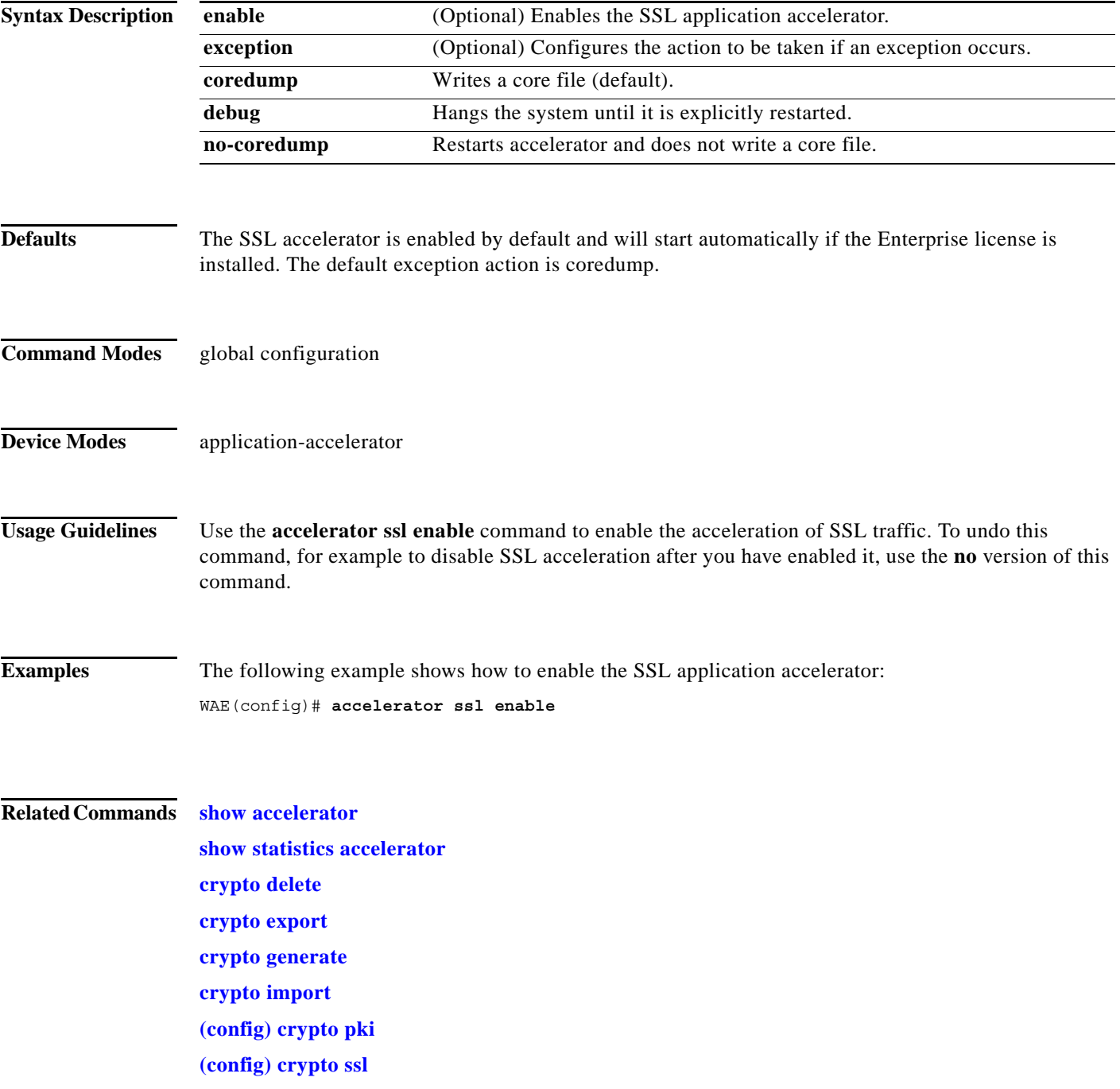

 $\mathsf I$ 

**[\(config-ca\) ca-certificate](#page-900-0) [\(config-ca\) description](#page-901-0) [\(config-ca\) revocation-check](#page-902-0)**

 $\overline{\phantom{a}}$ 

# **(config) alarm overload-detect**

To detect alarm overload situations, use the **alarm overload-detect** global configuration command. To unconfigure alarm parameters, use the **no** form of this command.

**alarm overload-detect** {**clear** *1-999* [**raise** *10-1000*] | **enable** | **raise** *10-1000* [**clear** *1-999*]}

**no alarm overload-detect** {**clear** *1-999* [**raise** *10-1000*] | **enable** | **raise** *10-1000* [**clear** *1-999*]}

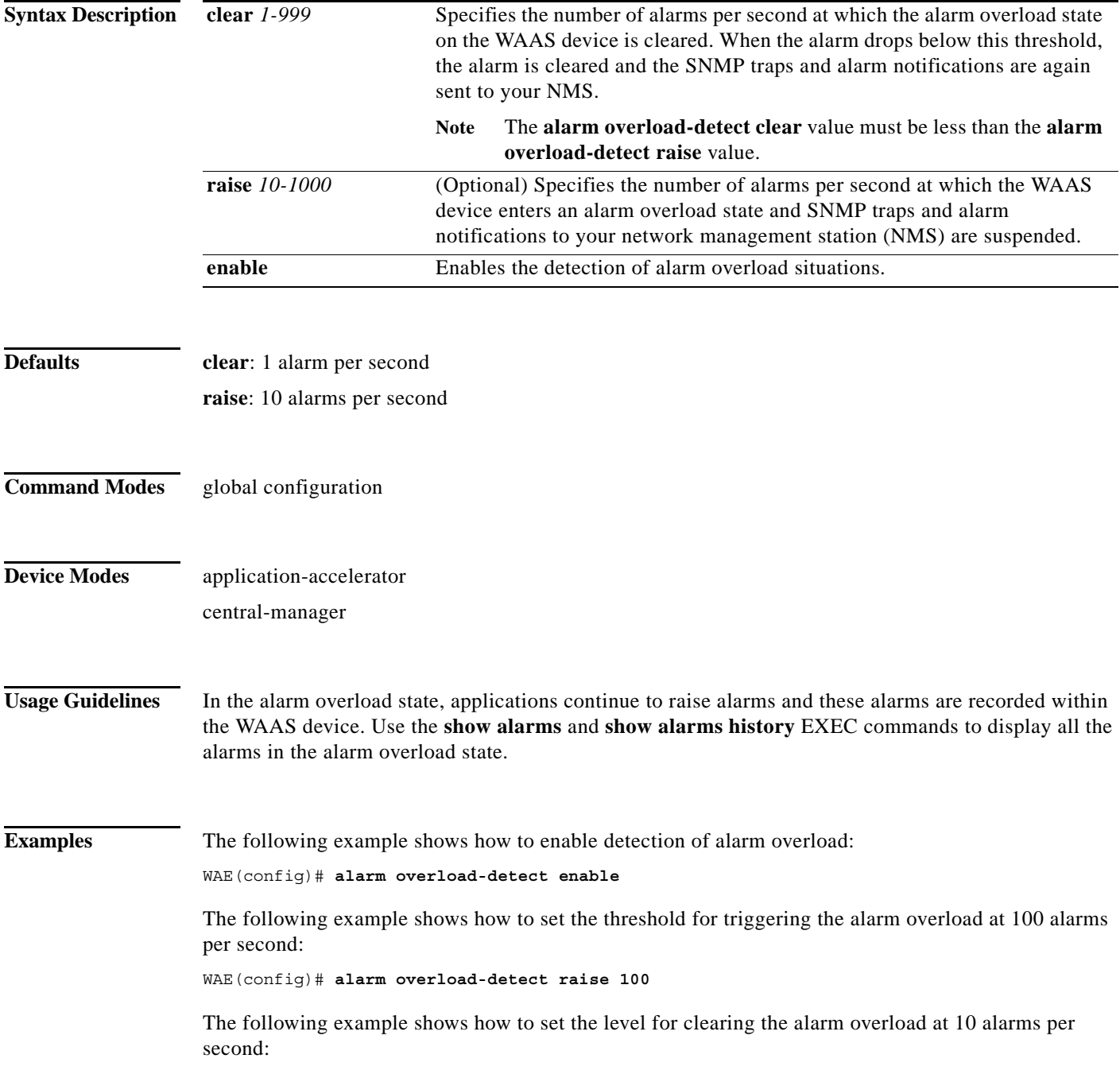

 $\mathsf I$ 

WAE(config)# **alarm overload-detect clear 10**

**Related Commands [show alarms](#page-278-0)**

# **(config) asset**

 $\mathbf{I}$ 

To set the tag name for the asset tag string, use the **asset** global configuration command. To remove the asset tag name, use the **no** form of this command.

**asset tag** *name*

**no asset tag** *name*

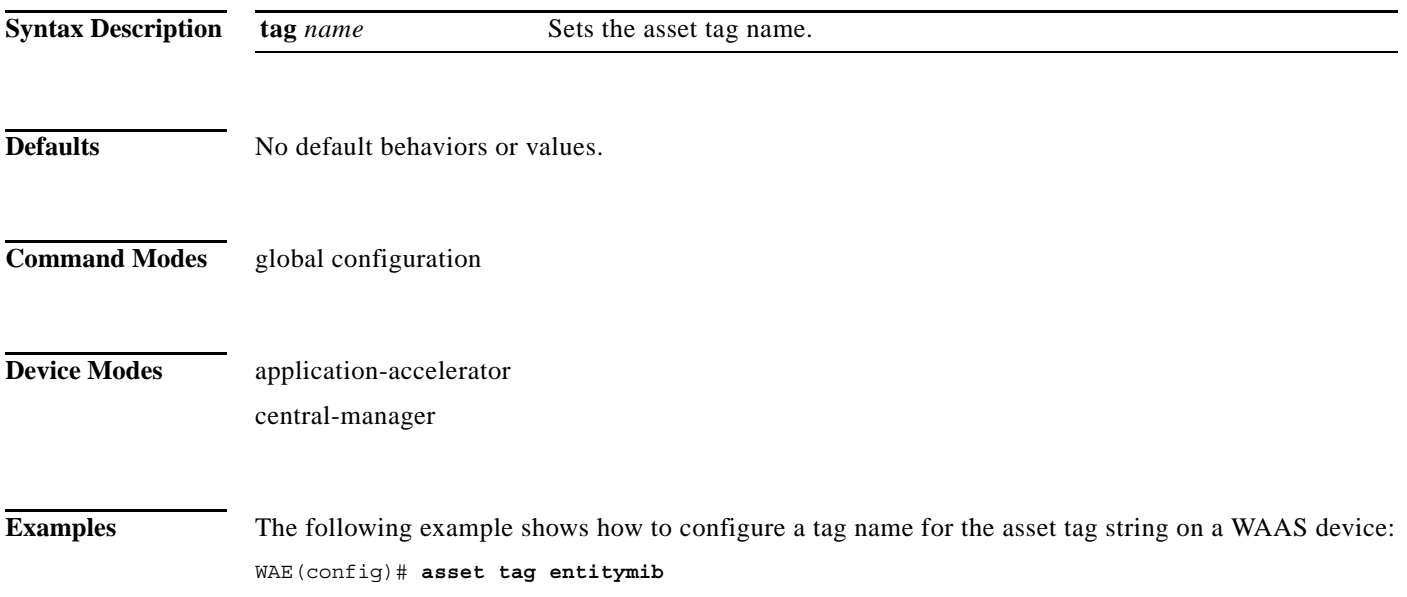

1

# <span id="page-633-0"></span>**(config) authentication configuration**

To specify administrative login authorization parameters for a WAAS device, use the **authentication configuration** global configuration mode command. To selectively disable options, use the **no** form of this command.

**authentication** {**configuration** {**local** | **radius** | **tacacs** | **windows-domain**} **enable** [**primary** | **secondary** | **tertiary** | **quaternary**]

**no authentication** {**configuration** {**local** | **radius** | **tacacs** | **windows-domain**} **enable** [**primary** | **secondary** | **tertiary** | **quaternary**]

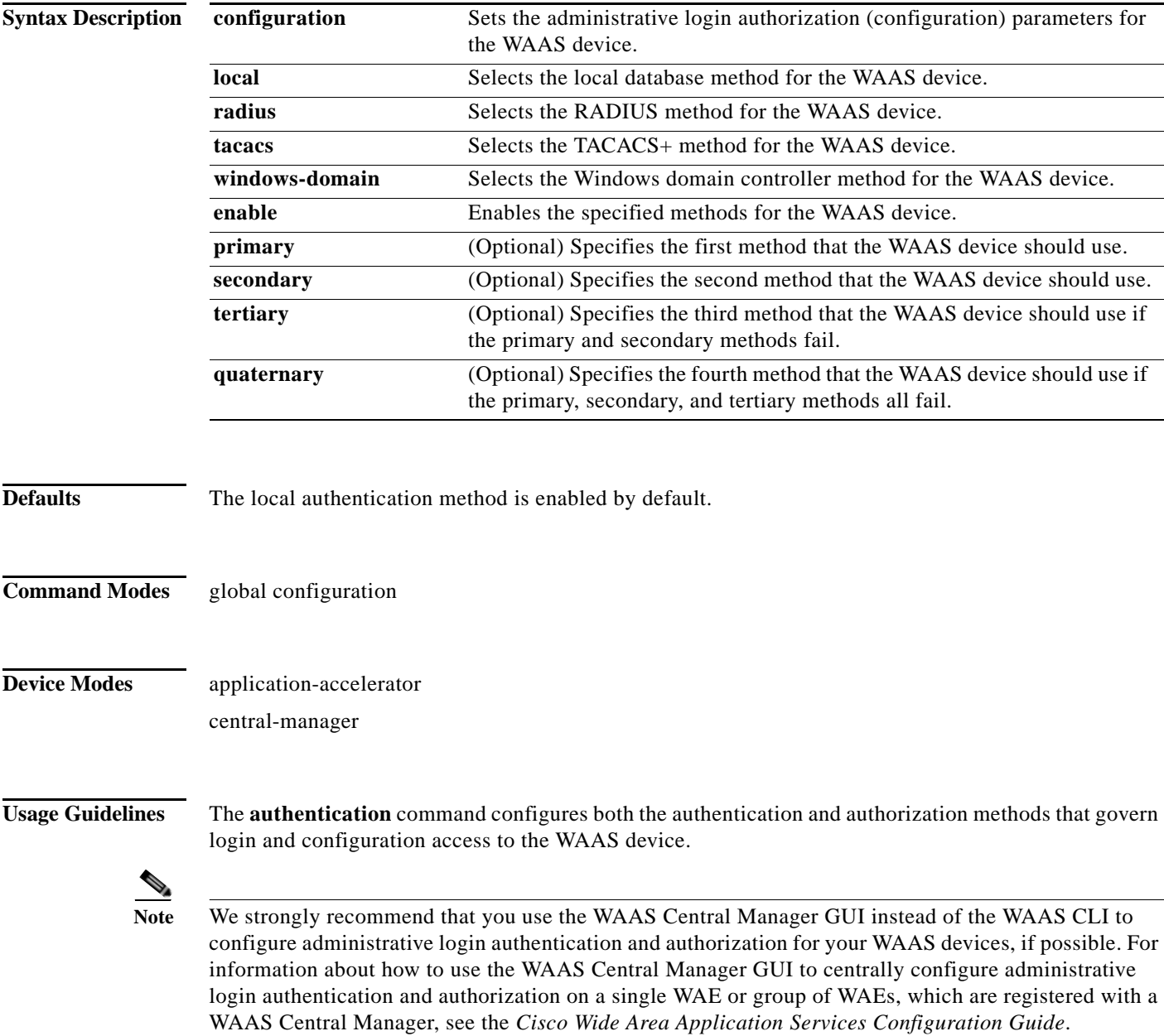

The **authentication login** command determines whether the user has any level of permission to access the WAAS device. The **authentication configuration** command authorizes the user with privileged access (configuration access) to the WAAS device.

The **authentication login local** and the **authentication configuration local** commands use a local database for authentication and authorization.

The **authentication login tacacs** and **authentication configuration tacacs** commands use a remote TACACS+ server to determine the level of user access. The WAAS software supports only TACACS+ and not TACACS or Extended TACACS.

To configure TACACS+, use the **authentication** and **tacacs** commands. To enable TACACS+, use the **tacacs enable** command. For more information on TACACS+ authentication, see the **[\(config\) tacacs](#page-790-0)** command.

The **authentication login radius** and **authentication configuration radius** commands use a remote RADIUS server to determine the level of user access.

By default, the local method is enabled, with TACACS+ and RADIUS both disabled for login and configuration. Whenever TACACS+ and RADIUS are disabled the local method is automatically enabled. TACACS+, RADIUS, and local methods can be enabled at the same time.

The **primary** option specifies the first method to attempt for both login and configuration; the **secondary** option specifies the method to use if the primary method fails. The **tertiary** option specifies the method to use if both primary and secondary methods fail. The **quaternary** option specifies the method to use if the primary, secondary, and tertiary methods fail. If all methods of an **authentication login** or **authentication configuration** command are configured as primary, or all as secondary or tertiary, local is attempted first, then TACACS+, and then RADIUS.

### **Enforcing Authentication with the Primary Method**

The **authentication fail-over server-unreachable** global configuration command allows you to specify that a failover to the secondary authentication method should occur only if the primary authentication server is unreachable. This feature ensures that users gain access to the WAAS device using the local database only when remote authentication servers (TACACS+ or RADIUS) are unreachable. For example, when a TACACS+ server is enabled for authentication with a user authentication failover configured and the user tries to log in to the WAAS device using an account defined in the local database, login fails. Login succeeds only when the TACACS+ server is unreachable.

You can configure multiple TACACS+ or RADIUS servers; authentication is attempted on the primary server first. If the primary server is unreachable, then authentication is attempted on the other servers in the TACACS+ or RADIUS farm, in order. If authentication fails for any reason other than a server is unreachable, authentication is not attempted on the other servers in the farm. This process applies regardless of the setting of the **authentication fail-over server-unreachable** command.

#### **Login Authentication and Authorization Through the Local Database**

Local authentication and authorization uses locally configured login and passwords to authenticate administrative login attempts. The login and passwords are local to each WAAS device and are not mapped to individual usernames.

By default, local login authentication is enabled first. You can disable local login authentication only after enabling one or more of the other administrative login authentication methods. However, when local login authentication is disabled, if you disable all other administrative login authentication methods, local login authentication is reenabled automatically.

I

### **Specifying RADIUS Authentication and Authorization Settings**

To configure RADIUS authentication on a WAAS device, you must first configure a set of RADIUS authentication server settings on the WAAS device by using the **radius-server** global configuration command. (See the **[\(config\) radius-server](#page-754-0)** command.)

Use the **authentication login radius** global configuration command to enable RADIUS authentication for normal login mode.

Use the **authentication configuration radius** global configuration command to enable RADIUS authorization.

To disable RADIUS authentication and authorization on a WAAS device, use the **no** form of the **authentication** global configuration command (for example, use the **no authentication login radius enable** command to disable RADIUS authentication).

### **Specifying TACACS+ Authentication and Authorization Settings**

To configure TACACS+ authentication on WAAS devices, you must configure a set of TACACS+ authentication settings on the WAAS device by using the **tacacs** global configuration command. (See the **[\(config\) tacacs](#page-790-0)** command.)

### **Server Redundancy**

Authentication servers can be specified with the **tacacs host** or **radius-server host** global configuration commands. In the case of TACACS+ servers, the **tacacs host** *hostname* command can be used to configure additional servers. These additional servers provide authentication redundancy and improved throughput, especially when WAAS device load-balancing schemes distribute the requests evenly between the servers. If the WAAS device cannot connect to any of the authentication servers, no authentication takes place and users who have not been previously authenticated are denied access. Secondary authentication servers are queried in order only if the primary server is unreachable. If authentication fails for any other reason, alternate servers are not queried.

### **Specifying the Windows Domain Login Authentication**

You can enable the Windows domain as an administrative login authentication and authorization method for a device or device group. Before you enable Windows authentication, you must first configure the Windows domain controller by using the **windows-domain wins-server** global configuration command. (See the **[\(config\) windows-domain](#page-818-0)** command.)

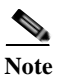

**Note** WAAS supports authentication by a Windows domain controller running only on Windows Server 2000 or Windows Server 2003.

**Examples** The following example shows how to query the secondary authentication database if the primary authentication server is unreachable. This feature is referred to as the failover server-unreachable feature.

WAE(config)# **authentication fail-over server-unreachable**

If you enable the failover server-unreachable feature on the WAAS device, only two login authentication schemes (a primary and secondary scheme) can be configured on the WAAS device. The WAAS device fails over from the primary authentication scheme to the secondary authentication scheme only if the specified authentication server is unreachable.

To enable authentication privileges using the local, TACACS+, RADIUS, or Windows databases, and to specify the order of the administrative login authentication, use the **authentication login** global configuration command. In the following example, RADIUS is specified as the primary method, TACACS+ as the secondary method, Windows as the third method, and the local database as the fourth method. In this example, four login authentication methods are specified because the failover server-unreachable feature is not enabled on the WAAS device.

WAE(config)# **authentication login radius enable primary** WAE(config)# **authentication login tacacs enable secondary** WAE(config)# **authentication login windows-domain enable tertiary** WAE(config)# **authentication login local enable quaternary**

**Note** If you enable the failover server unreachable feature on the WAAS device, make sure that you specify either **TACACS+ or RADIUS** as the primary scheme for authentication, and specify **local** as the secondary scheme for authentication.

To enable authorization privileges using the local, TACACS+, RADIUS, or Windows databases, and to specify the order of the administrative login authorization (configuration), use the **authentication configuration** global configuration command.

**Note** Authorization privileges apply to console and Telnet connection attempts, secure FTP (SFTP) sessions, and Secure Shell (SSH Version 2) sessions.

We strongly recommend that you set the administrative login authentication and authorization methods in the same order. For example, configure the WAAS device to use RADIUS as the primary login method, TACACS+ as the secondary login method, Windows as the tertiary method, and the local method as the quaternary method for both administrative login authentication and authorization.

The following example shows that RADIUS is specified as the primary method, TACACS+ as the secondary method, Windows as the third method, and the local database as the fourth method. In this example, four login authorization (configuration) methods are specified because the failover server-unreachable feature is not enabled on the WAAS device.

```
WAE(config)# authentication configuration radius enable primary
WAE(config)# authentication configuration tacacs enable secondary
WAE(config)# authentication configuration windows-domain enable tertiary
WAE(config)# authentication configuration local enable quaternary
```
**Note** If you enable the failover server unreachable feature on the WAAS device, make sure that you specify either **TACACS+** or **RADIUS** as the primary scheme for authorization (configuration), and specify **local** as the secondary scheme for authorization (configuration).

The following example shows the resulting output of the **show authentication** command:

WAE# **show authentication user**

```
Login Authentication: Console/Telnet/Ftp/SSH Session
----------------------------- ------------------------------
local enabled (primary)
Windows domain enabled
Radius disabled
Tacacs+ disabled
```
 $\mathsf I$ 

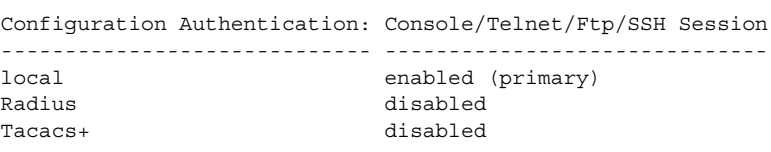

## **Related Commands [\(config\) radius-server](#page-754-0)**

**[show authentication](#page-283-0)**

**[show statistics radius](#page-505-0)**

**[show statistics tacacs](#page-514-0)**

**[\(config\) tacacs](#page-790-0)**

**[windows-domain](#page-585-0)**

**[\(config\) windows-domain](#page-818-0)**

 $\overline{\phantom{a}}$ 

# **(config)authentication enable**

To configure "enable authentication" to use local "admin" user account password instead of using external authentication servers, use the **authentication enable** global configuration mode command. To disable this, use the **no** form of the command.

### **authentication enable local**

### **no authentication enable local**

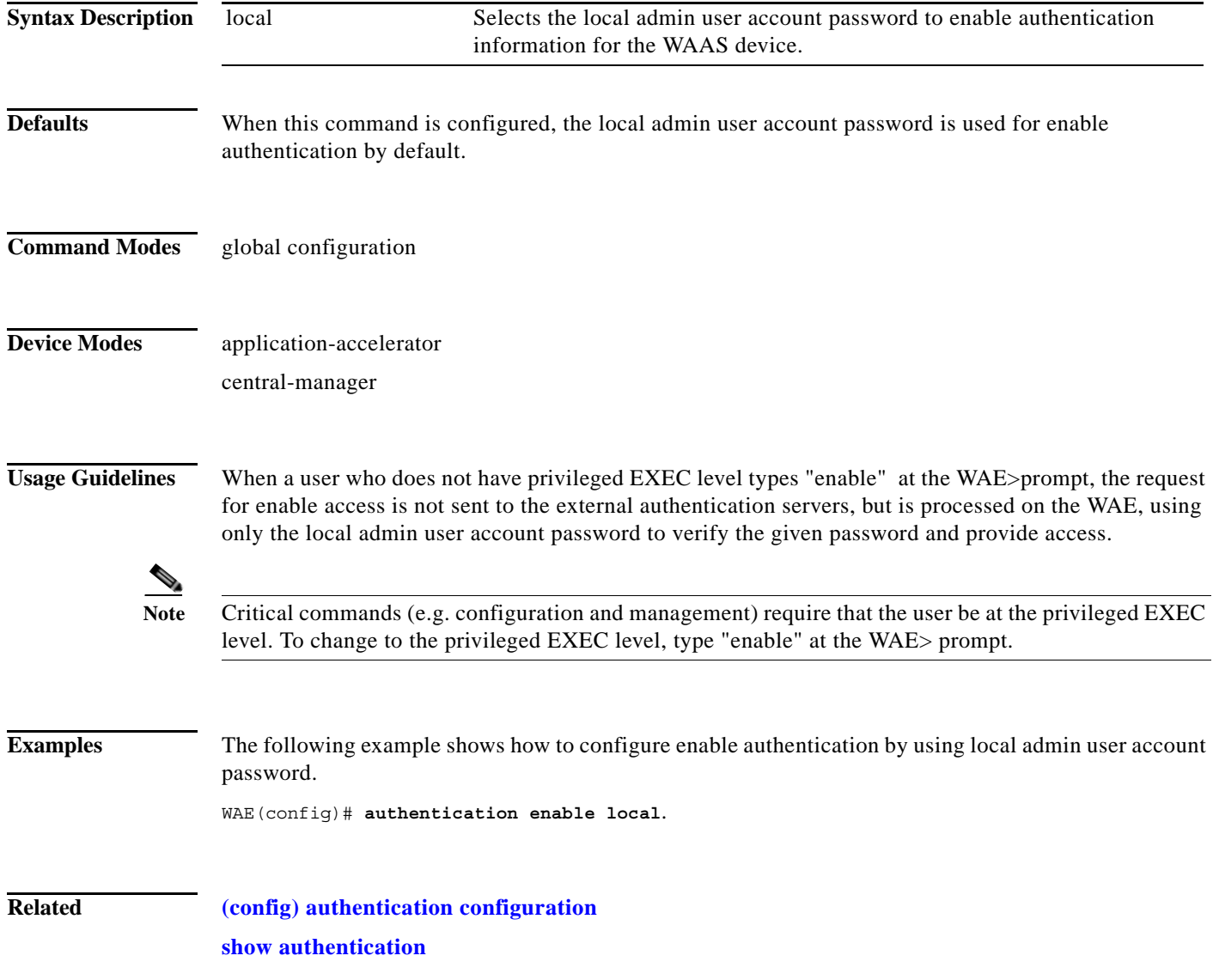

**The Contract of the Contract of the Contract of the Contract of the Contract of the Contract of the Contract o** 

 $\mathbf I$ 

# **(config) authentication content-request**

To authenticate a request for content, use the **authentication content-request** global configuration mode command. To selectively disable options, use the **no** form of this command.

**authentication content-request windows-domain-ctrl disconnected-mode enable**

**no authentication content-request windows-domain-ctrl disconnected-mode enable**

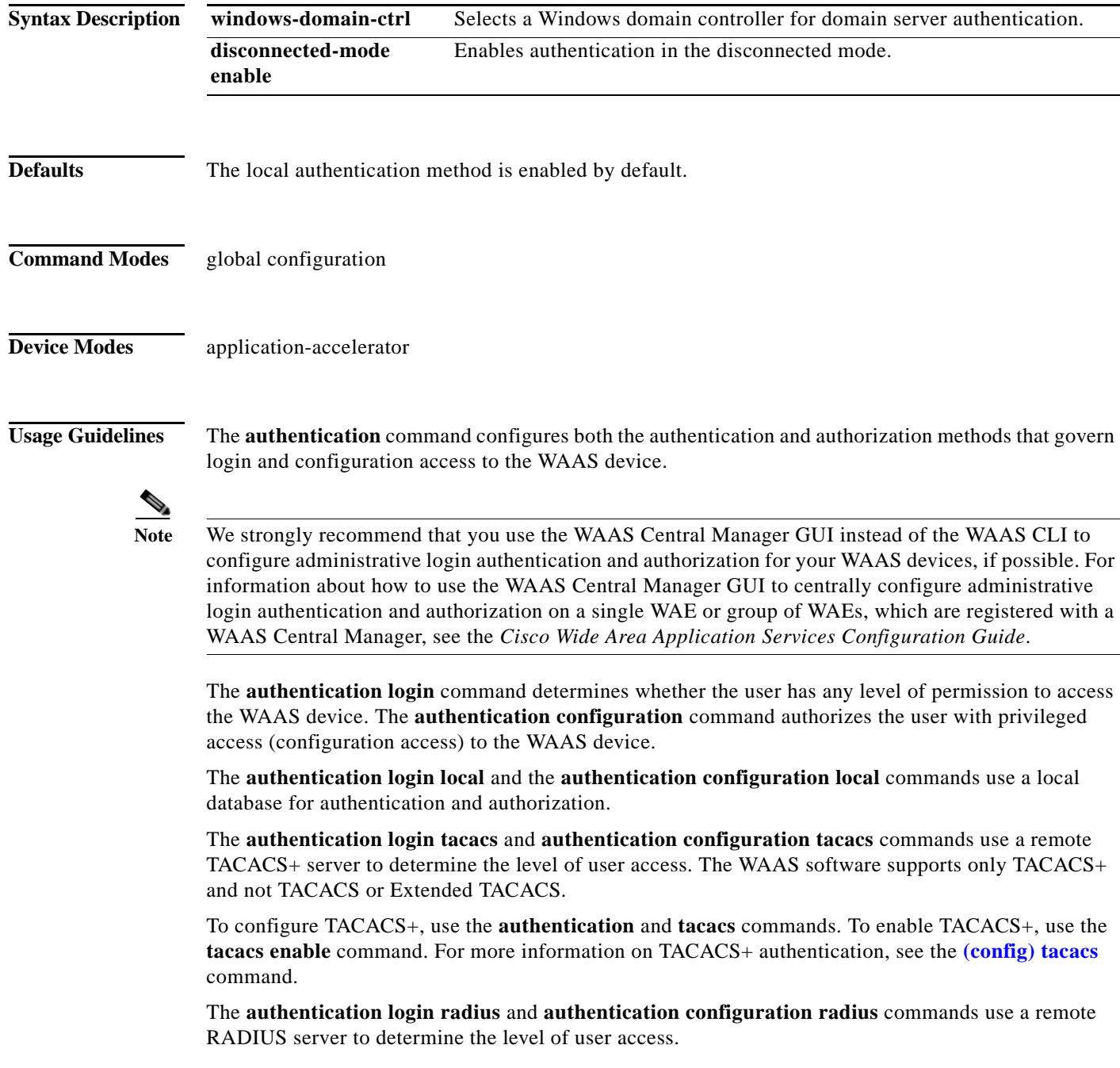

By default, the local method is enabled, with TACACS+ and RADIUS both disabled for login and configuration. Whenever TACACS+ and RADIUS are disabled the local method is automatically enabled. TACACS+, RADIUS, and local methods can be enabled at the same time.

The **primary** option specifies the first method to attempt for both login and configuration; the **secondary** option specifies the method to use if the primary method fails. The **tertiary** option specifies the method to use if both primary and secondary methods fail. The **quaternary** option specifies the method to use if the primary, secondary, and tertiary methods fail. If all methods of an **authentication login** or **authentication configuration** command are configured as primary, or all as secondary or tertiary, local is attempted first, then TACACS+, and then RADIUS.

#### **Enforcing Authentication with the Primary Method**

The **authentication fail-over server-unreachable** global configuration command allows you to specify that a failover to the secondary authentication method should occur only if the primary authentication server is unreachable. This feature ensures that users gain access to the WAAS device using the local database only when remote authentication servers (TACACS+ or RADIUS) are unreachable. For example, when a TACACS+ server is enabled for authentication with a user authentication failover configured and the user tries to log in to the WAAS device using an account defined in the local database, login fails. Login succeeds only when the TACACS+ server is unreachable.

You can configure multiple TACACS+ or RADIUS servers; authentication is attempted on the primary server first. If the primary server is unreachable, then authentication is attempted on the other servers in the TACACS+ or RADIUS farm, in order. If authentication fails for any reason other than a server is unreachable, authentication is not attempted on the other servers in the farm. This process applies regardless of the setting of the **authentication fail-over server-unreachable** command.

#### **Login Authentication and Authorization Through the Local Database**

Local authentication and authorization uses locally configured login and passwords to authenticate administrative login attempts. The login and passwords are local to each WAAS device and are not mapped to individual usernames.

By default, local login authentication is enabled first. You can disable local login authentication only after enabling one or more of the other administrative login authentication methods. However, when local login authentication is disabled, if you disable all other administrative login authentication methods, local login authentication is reenabled automatically.

#### **Specifying RADIUS Authentication and Authorization Settings**

To configure RADIUS authentication on a WAAS device, you must first configure a set of RADIUS authentication server settings on the WAAS device by using the **radius-server** global configuration command. (See the **[\(config\) radius-server](#page-754-0)** command.)

Use the **authentication login radius** global configuration command to enable RADIUS authentication for normal login mode.

Use the **authentication configuration radius** global configuration command to enable RADIUS authorization.

To disable RADIUS authentication and authorization on a WAAS device, use the **no** form of the **authentication** global configuration command (for example, use the **no authentication login radius enable** command to disable RADIUS authentication).

### **Specifying TACACS+ Authentication and Authorization Settings**

To configure TACACS+ authentication on WAAS devices, you must configure a set of TACACS+ authentication settings on the WAAS device by using the **tacacs** global configuration command. (See the **[\(config\) tacacs](#page-790-0)** command.)

I

#### **Server Redundancy**

Authentication servers can be specified with the **tacacs host** or **radius-server host** global configuration commands. In the case of TACACS+ servers, the **tacacs host** *hostname* command can be used to configure additional servers. These additional servers provide authentication redundancy and improved throughput, especially when WAAS device load-balancing schemes distribute the requests evenly between the servers. If the WAAS device cannot connect to any of the authentication servers, no authentication takes place and users who have not been previously authenticated are denied access. Secondary authentication servers are queried in order only if the primary server is unreachable. If authentication fails for any other reason, alternate servers are not queried.

### **Specifying the Windows Domain Login Authentication**

You can enable the Windows domain as an administrative login authentication and authorization method for a device or device group. Before you enable Windows authentication, you must first configure the Windows domain controller by using the **windows-domain wins-server** global configuration command. (See the **[\(config\) windows-domain](#page-818-0)** command.)

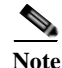

**Note** WAAS supports authentication by a Windows domain controller running only on Windows Server 2000 or Windows Server 2003.

**Examples** The following example shows how to query the secondary authentication database if the primary authentication server is unreachable. This feature is referred to as the failover server-unreachable feature.

WAE(config)# **authentication fail-over server-unreachable**

If you enable the failover server-unreachable feature on the WAAS device, only two login authentication schemes (a primary and secondary scheme) can be configured on the WAAS device. The WAAS device fails over from the primary authentication scheme to the secondary authentication scheme only if the specified authentication server is unreachable.

To enable authentication privileges using the local, TACACS+, RADIUS, or Windows databases, and to specify the order of the administrative login authentication, use the **authentication login** global configuration command. In the following example, RADIUS is specified as the primary method, TACACS+ as the secondary method, Windows as the third method, and the local database as the fourth method. In this example, four login authentication methods are specified because the failover server-unreachable feature is not enabled on the WAAS device.

```
WAE(config)# authentication login radius enable primary
WAE(config)# authentication login tacacs enable secondary
WAE(config)# authentication login windows-domain enable tertiary
WAE(config)# authentication login local enable quaternary
```
**Note** If you enable the failover server unreachable feature on the WAAS device, make sure that you specify either **TACACS+ or RADIUS** as the primary scheme for authentication, and specify **local** as the secondary scheme for authentication.

To enable authorization privileges using the local, TACACS+, RADIUS, or Windows databases, and to specify the order of the administrative login authorization (configuration), use the **authentication configuration** global configuration command.

**Note** Authorization privileges apply to console and Telnet connection attempts, secure FTP (SFTP) sessions, and Secure Shell (SSH Version 2) sessions.

We strongly recommend that you set the administrative login authentication and authorization methods in the same order. For example, configure the WAAS device to use RADIUS as the primary login method, TACACS+ as the secondary login method, Windows as the tertiary method, and the local method as the quaternary method for both administrative login authentication and authorization.

The following example shows that RADIUS is specified as the primary method, TACACS+ as the secondary method, Windows as the third method, and the local database as the fourth method. In this example, four login authorization (configuration) methods are specified because the failover server-unreachable feature is not enabled on the WAAS device.

```
WAE(config)# authentication configuration radius enable primary
WAE(config)# authentication configuration tacacs enable secondary
WAE(config)# authentication configuration windows-domain enable tertiary
WAE(config)# authentication configuration local enable quaternary
```
**Note** If you enable the failover server unreachable feature on the WAAS device, make sure that you specify either **TACACS+** or **RADIUS** as the primary scheme for authorization (configuration), and specify **local** as the secondary scheme for authorization (configuration).

The following example shows the resulting output of the **show authentication** command:

WAE# **show authentication user**

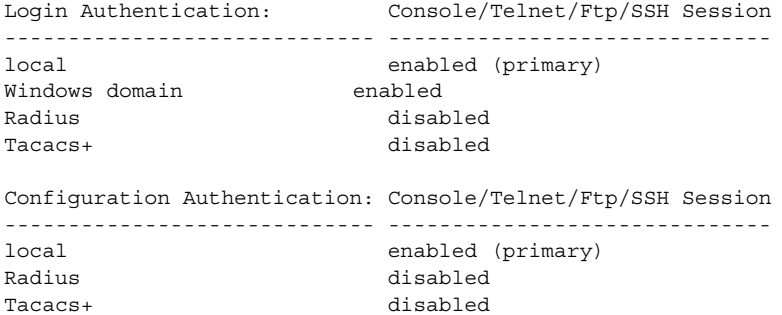

## **Related Commands [\(config\) radius-server](#page-754-0)**

**[show authentication](#page-283-0) [show statistics radius](#page-505-0) [show statistics tacacs](#page-514-0) [\(config\) tacacs](#page-790-0) [windows-domain](#page-585-0) [\(config\) windows-domain](#page-818-0)** **The Contract of the Contract of the Contract of the Contract of the Contract of the Contract of the Contract o** 

 $\mathbf I$ 

# **(config) authentication fail-over**

To specify authentication failover if the primary authentication server is unreachable, use the **authentication fail-over** global configuration mode command. To disable this feature, use the **no** form of this command.

### **authentication fail-over server-unreachable**

### **no authentication fail-over server-unreachable**

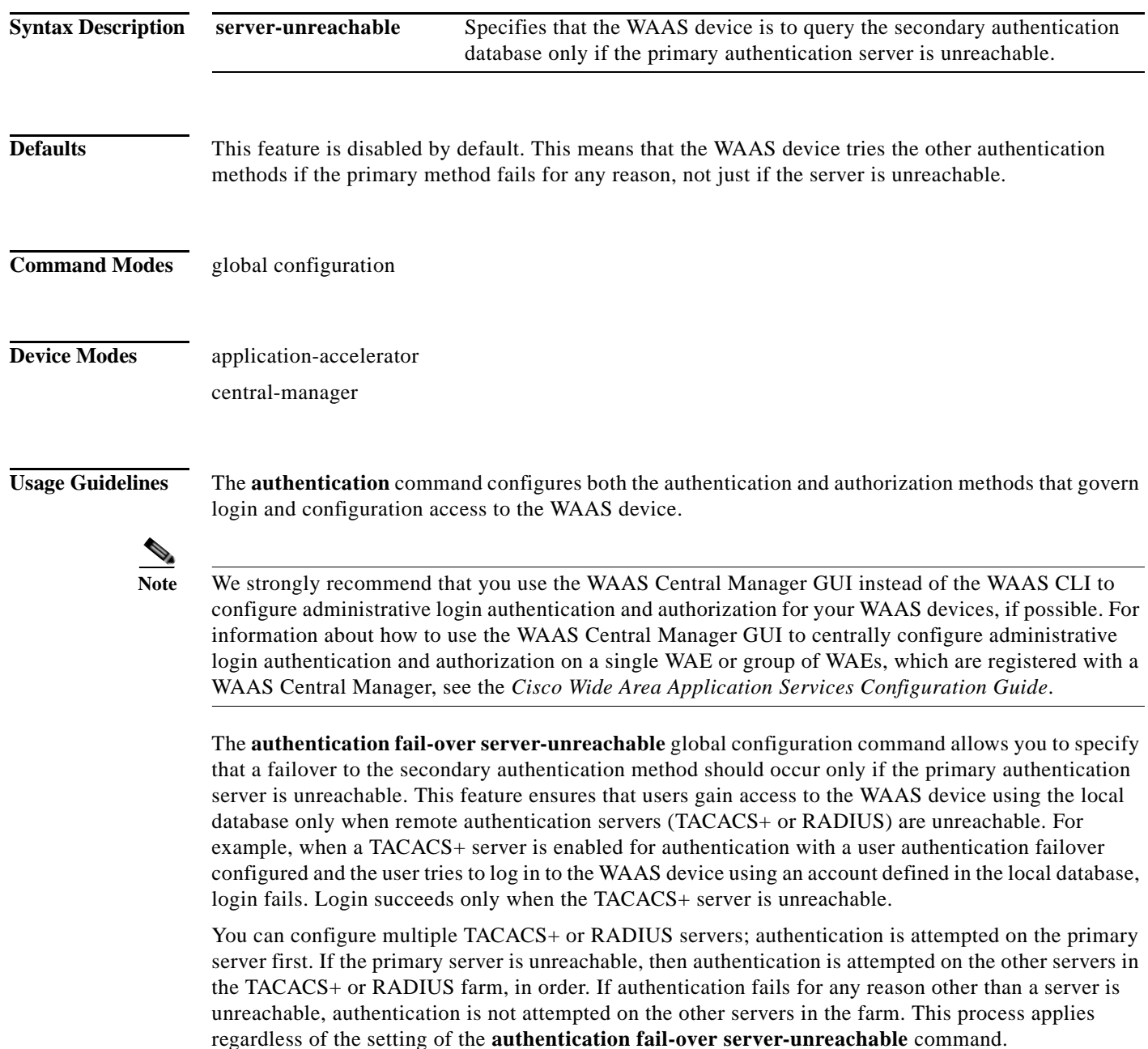

**Examples** The following example shows how to query the secondary authentication database if the primary authentication server is unreachable. This feature is referred to as the failover server-unreachable feature.

WAE(config)# **authentication fail-over server-unreachable**

If you enable the failover server-unreachable feature on the WAAS device, only two login authentication schemes (a primary and secondary scheme) can be configured on the WAAS device. The WAAS device fails over from the primary authentication scheme to the secondary authentication scheme only if the specified authentication server is unreachable.

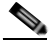

**Note** If you enable the failover server unreachable feature on the WAAS device, make sure that you specify either **TACACS+ or RADIUS** as the primary scheme for authentication, and specify **local** as the secondary scheme for authentication.

### **Related Commands [\(config\) radius-server](#page-754-0)**

 $\mathbf I$ 

**[show authentication](#page-283-0) [show statistics radius](#page-505-0) [show statistics tacacs](#page-514-0) [\(config\) tacacs](#page-790-0) [windows-domain](#page-585-0) [\(config\) windows-domain](#page-818-0)**

 $\mathbf I$ 

## **(config) authentication login**

To set the administrative login authentication parameters for a WAAS device, use the **authentication login** global configuration mode command. To selectively disable options, use the **no** form of this command.

**authentication login** {**local** | **radius** | **tacacs** | **windows-domain**} **enable** [**primary** | **secondary** | **tertiary**| **quaternary**]

**no authentication login** {**local** | **radius** | **tacacs** | **windows-domain**} **enable** [**primary** | **secondary** | **tertiary**| **quaternary**]

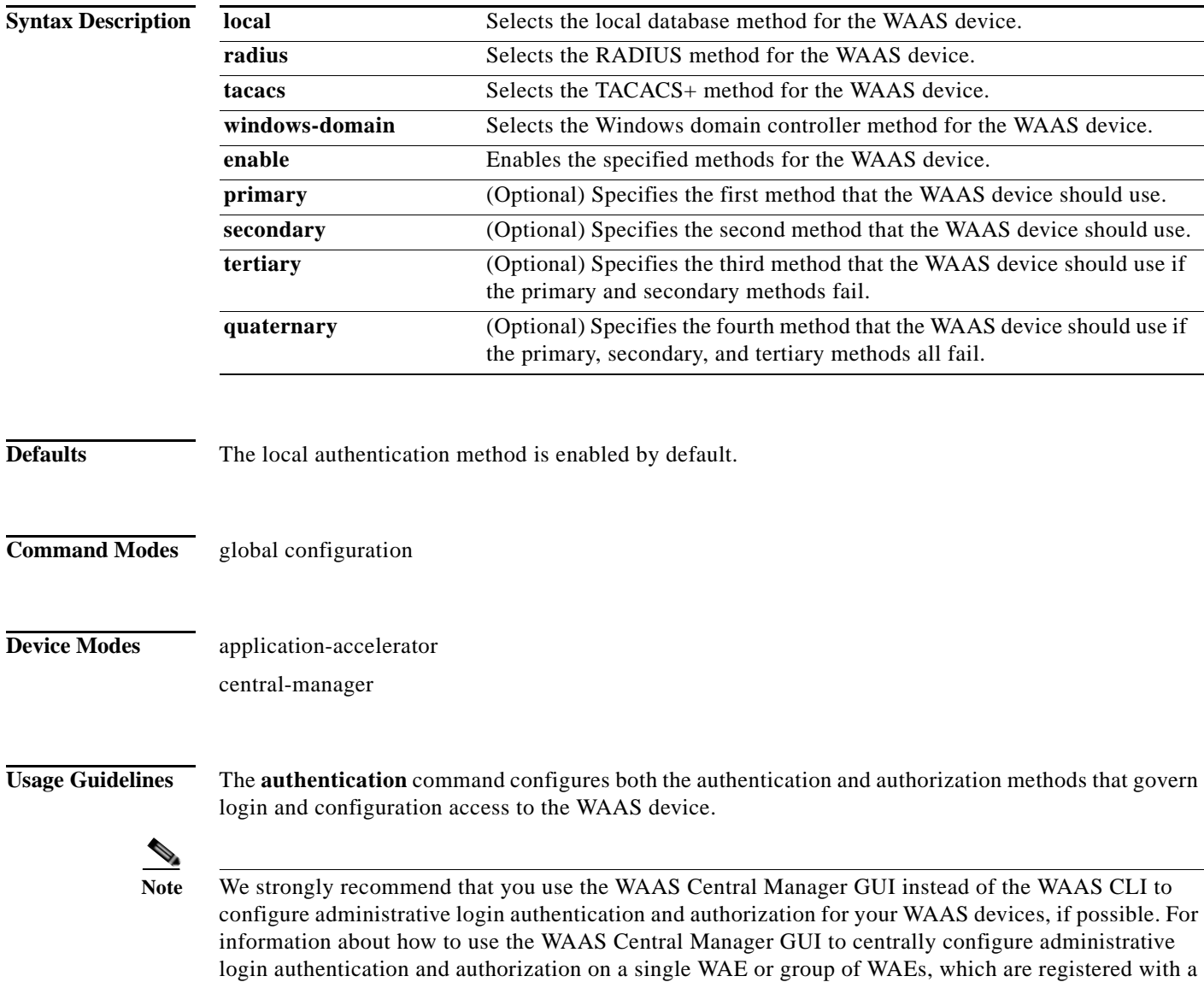

WAAS Central Manager, see the *Cisco Wide Area Application Services Configuration Guide*.

The **authentication login** command determines whether the user has any level of permission to access the WAAS device. The **authentication configuration** command authorizes the user with privileged access (configuration access) to the WAAS device.

The **authentication login local** and the **authentication configuration local** commands use a local database for authentication and authorization.

The **authentication login tacacs** and **authentication configuration tacacs** commands use a remote TACACS+ server to determine the level of user access. The WAAS software supports only TACACS+ and not TACACS or Extended TACACS.

To configure TACACS+, use the **authentication** and **tacacs** commands. To enable TACACS+, use the **tacacs enable** command. For more information on TACACS+ authentication, see the **[\(config\) tacacs](#page-790-0)** command.

The **authentication login radius** and **authentication configuration radius** commands use a remote RADIUS server to determine the level of user access.

By default, the local method is enabled, with TACACS+ and RADIUS both disabled for login and configuration. Whenever TACACS+ and RADIUS are disabled the local method is automatically enabled. TACACS+, RADIUS, and local methods can be enabled at the same time.

The **primary** option specifies the first method to attempt for both login and configuration; the **secondary** option specifies the method to use if the primary method fails. The **tertiary** option specifies the method to use if both primary and secondary methods fail. The **quaternary** option specifies the method to use if the primary, secondary, and tertiary methods fail. If all methods of an **authentication login** or **authentication configuration** command are configured as primary, or all as secondary or tertiary, local is attempted first, then TACACS+, and then RADIUS.

### **Enforcing Authentication with the Primary Method**

The **authentication fail-over server-unreachable** global configuration command allows you to specify that a failover to the secondary authentication method should occur only if the primary authentication server is unreachable. This feature ensures that users gain access to the WAAS device using the local database only when remote authentication servers (TACACS+ or RADIUS) are unreachable. For example, when a TACACS+ server is enabled for authentication with a user authentication failover configured and the user tries to log in to the WAAS device using an account defined in the local database, login fails. Login succeeds only when the TACACS+ server is unreachable.

You can configure multiple TACACS+ or RADIUS servers; authentication is attempted on the primary server first. If the primary server is unreachable, then authentication is attempted on the other servers in the TACACS+ or RADIUS farm, in order. If authentication fails for any reason other than a server is unreachable, authentication is not attempted on the other servers in the farm. This process applies regardless of the setting of the **authentication fail-over server-unreachable** command.

### **Login Authentication and Authorization Through the Local Database**

Local authentication and authorization uses locally configured login and passwords to authenticate administrative login attempts. The login and passwords are local to each WAAS device and are not mapped to individual usernames.

By default, local login authentication is enabled first. You can disable local login authentication only after enabling one or more of the other administrative login authentication methods. However, when local login authentication is disabled, if you disable all other administrative login authentication methods, local login authentication is reenabled automatically.

I

#### **Specifying RADIUS Authentication and Authorization Settings**

To configure RADIUS authentication on a WAAS device, you must first configure a set of RADIUS authentication server settings on the WAAS device by using the **radius-server** global configuration command. (See the **[\(config\) radius-server](#page-754-0)** command.)

Use the **authentication login radius** global configuration command to enable RADIUS authentication for normal login mode.

Use the **authentication configuration radius** global configuration command to enable RADIUS authorization.

To disable RADIUS authentication and authorization on a WAAS device, use the **no** form of the **authentication** global configuration command (for example, use the **no authentication login radius enable** command to disable RADIUS authentication).

### **Specifying TACACS+ Authentication and Authorization Settings**

To configure TACACS+ authentication on WAAS devices, you must configure a set of TACACS+ authentication settings on the WAAS device by using the **tacacs** global configuration command. (See the **[\(config\) tacacs](#page-790-0)** command.)

### **Server Redundancy**

Authentication servers can be specified with the **tacacs host** or **radius-server host** global configuration commands. In the case of TACACS+ servers, the **tacacs host** *hostname* command can be used to configure additional servers. These additional servers provide authentication redundancy and improved throughput, especially when WAAS device load-balancing schemes distribute the requests evenly between the servers. If the WAAS device cannot connect to any of the authentication servers, no authentication takes place and users who have not been previously authenticated are denied access. Secondary authentication servers are queried in order only if the primary server is unreachable. If authentication fails for any other reason, alternate servers are not queried.

### **Specifying the Windows Domain Login Authentication**

You can enable the Windows domain as an administrative login authentication and authorization method for a device or device group. Before you enable Windows authentication, you must first configure the Windows domain controller by using the **windows-domain wins-server** global configuration command. (See the **[\(config\) windows-domain](#page-818-0)** command.)

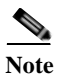

**Note** WAAS supports authentication by a Windows domain controller running only on Windows Server 2000 or Windows Server 2003.

**Examples** The following example shows how to query the secondary authentication database if the primary authentication server is unreachable. This feature is referred to as the failover server-unreachable feature.

WAE(config)# **authentication fail-over server-unreachable**

If you enable the failover server-unreachable feature on the WAAS device, only two login authentication schemes (a primary and secondary scheme) can be configured on the WAAS device. The WAAS device fails over from the primary authentication scheme to the secondary authentication scheme only if the specified authentication server is unreachable.
To enable authentication privileges using the local, TACACS+, RADIUS, or Windows databases, and to specify the order of the administrative login authentication, use the **authentication login** global configuration command. In the following example, RADIUS is specified as the primary method, TACACS+ as the secondary method, Windows as the third method, and the local database as the fourth method. In this example, four login authentication methods are specified because the failover server-unreachable feature is not enabled on the WAAS device.

WAE(config)# **authentication login radius enable primary** WAE(config)# **authentication login tacacs enable secondary** WAE(config)# **authentication login windows-domain enable tertiary** WAE(config)# **authentication login local enable quaternary**

**Note** If you enable the failover server unreachable feature on the WAAS device, make sure that you specify either **TACACS+ or RADIUS** as the primary scheme for authentication, and specify **local** as the secondary scheme for authentication.

To enable authorization privileges using the local, TACACS+, RADIUS, or Windows databases, and to specify the order of the administrative login authorization (configuration), use the **authentication configuration** global configuration command.

**Note** Authorization privileges apply to console and Telnet connection attempts, secure FTP (SFTP) sessions, and Secure Shell (SSH Version 2) sessions.

We strongly recommend that you set the administrative login authentication and authorization methods in the same order. For example, configure the WAAS device to use RADIUS as the primary login method, TACACS+ as the secondary login method, Windows as the tertiary method, and the local method as the quaternary method for both administrative login authentication and authorization.

The following example shows that RADIUS is specified as the primary method, TACACS+ as the secondary method, Windows as the third method, and the local database as the fourth method. In this example, four login authorization (configuration) methods are specified because the failover server-unreachable feature is not enabled on the WAAS device.

```
WAE(config)# authentication configuration radius enable primary
WAE(config)# authentication configuration tacacs enable secondary
WAE(config)# authentication configuration windows-domain enable tertiary
WAE(config)# authentication configuration local enable quaternary
```
**Note** If you enable the failover server unreachable feature on the WAAS device, make sure that you specify either **TACACS+** or **RADIUS** as the primary scheme for authorization (configuration), and specify **local** as the secondary scheme for authorization (configuration).

The following example shows the resulting output of the **show authentication** command:

WAE# **show authentication user**

```
Login Authentication: Console/Telnet/Ftp/SSH Session
----------------------------- ------------------------------
local enabled (primary)
Windows domain enabled
Radius disabled
Tacacs+ disabled
```
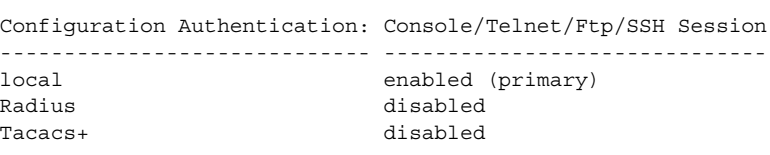

### **Related Commands [\(config\) radius-server](#page-754-0)**

**[show authentication](#page-283-0)**

**[show statistics radius](#page-505-0)**

**[show statistics tacacs](#page-514-0)**

**[\(config\) tacacs](#page-790-0)**

**[windows-domain](#page-585-0)**

**[\(config\) windows-domain](#page-818-0)**

 $\overline{\phantom{a}}$ 

a ka

## **(config) authentication strict-password-policy**

To activate the strong password policy on a WAAS device, use the **authentication strict-password-policy** global configuration command. To deactivate the strong password policy and use the standard password policy on a WAAS device, use the **no** form of this command.

**authentication strict-password-policy** [**max-retry-attempts** *number*]

**no authentication strict-password-policy** [**max-retry-attempts** *number*]

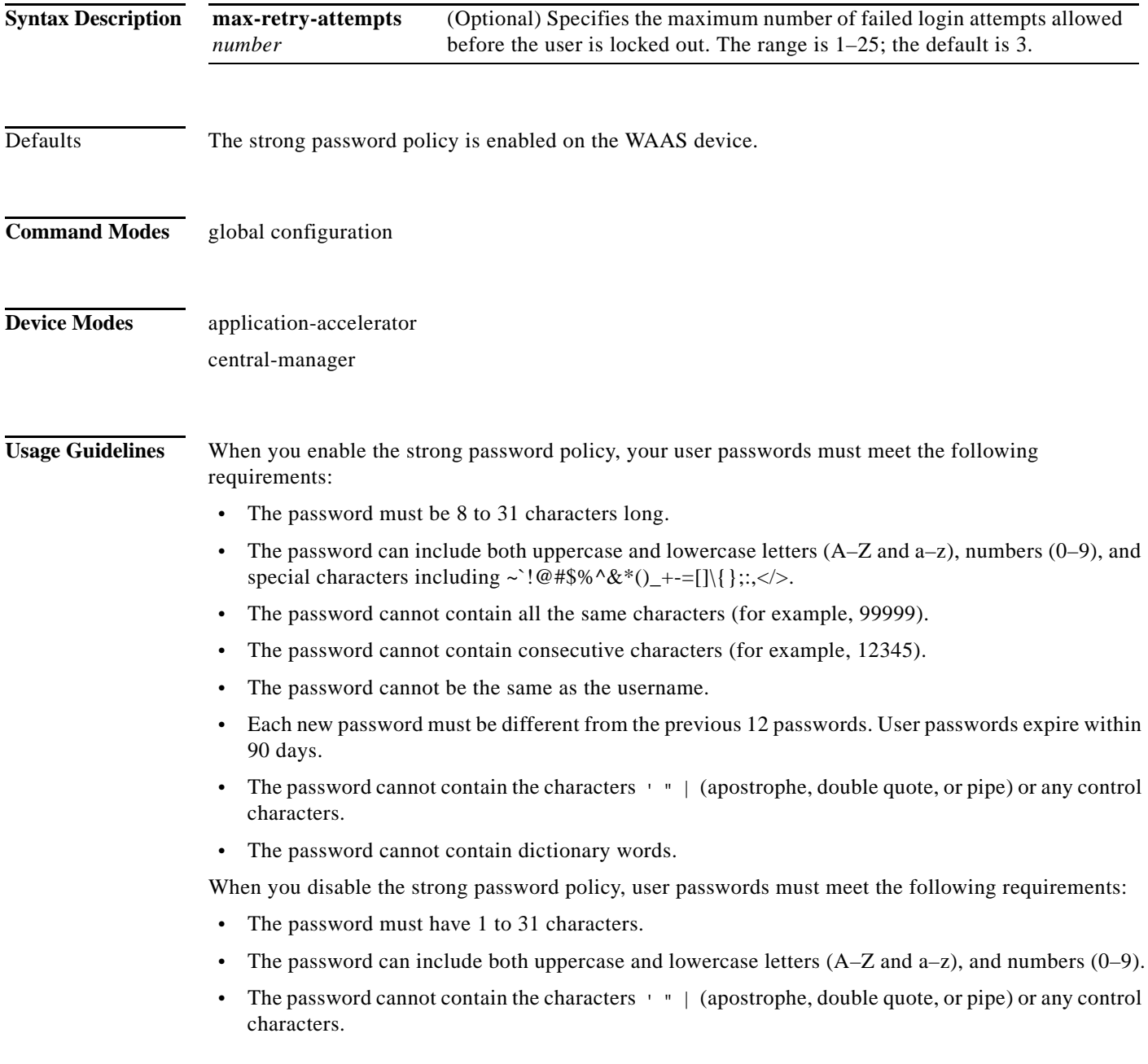

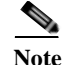

**The Contract of the Contract of the Contract of the Contract of the Contract of the Contract of the Contract o** 

When you enable the strong password policy, existing standard-policy passwords will still work. However, these passwords are subject to expiration under the strong password policy.

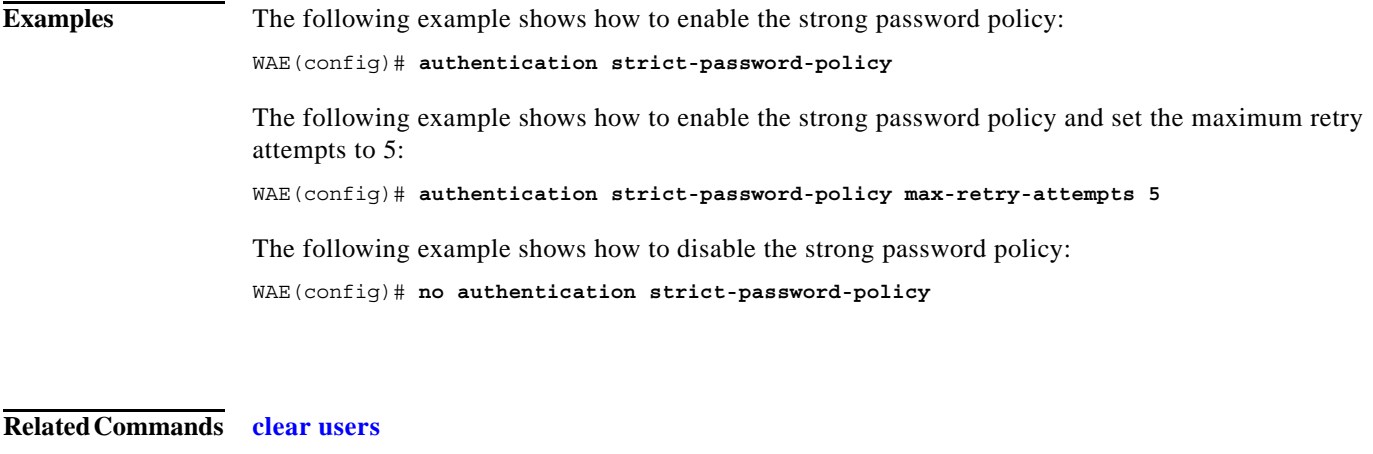

**[show authentication](#page-283-0) [\(config\) authentication configuration](#page-633-0)**

 $\overline{\phantom{a}}$ 

a ka

# **(config) auto-discovery**

To configure a WAE to automatically discover origin servers (such as those servers behind firewalls) that cannot receive TCP packets with setup options and add these server IP addresses to a blacklist for a specified number of minutes, use the **auto-discovery** global configuration command. To disable auto-discovery, use the **no** form of this command.

**auto-discovery blacklist** {**enable itps** | **hold-time** *minutes*}

**no auto-discovery blacklist** {**enable itps** | **hold-time** *minutes*}

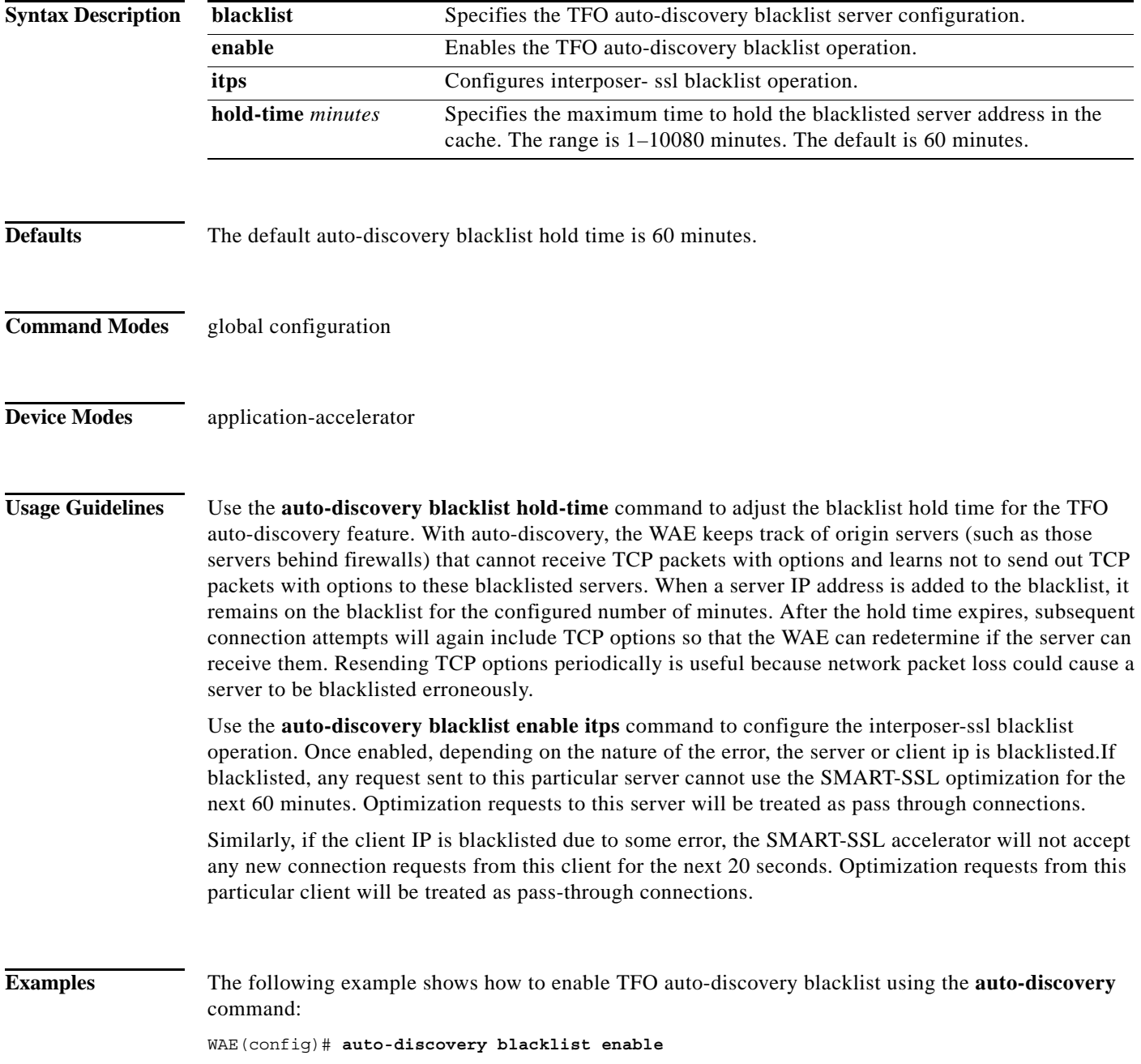

**Cisco Wide Area Application Services Command Reference**

**Related Commands [show statistics auto-discovery](#page-442-0)**

 $\Gamma$ 

a ka

## **(config) auto-register**

To enable the discovery of a WAE and its automatic registration with the WAAS Central Manager through the Dynamic Host Configuration Protocol (DHCP), use the **auto-register** global configuration command. To disable the autoregistration feature on a WAE, use the **no** form of this command.

**auto-register enable** [**FastEthernet** *slot/port* | **GigabitEthernet** *slot/port* | **TenGigabitEthernet** *slot/port*]

**no auto-register enable** [**FastEthernet** *slot/port* | **GigabitEthernet** *slot/port* | **TenGigabitEthernet** *slot/port*] [**preserve-ip**]

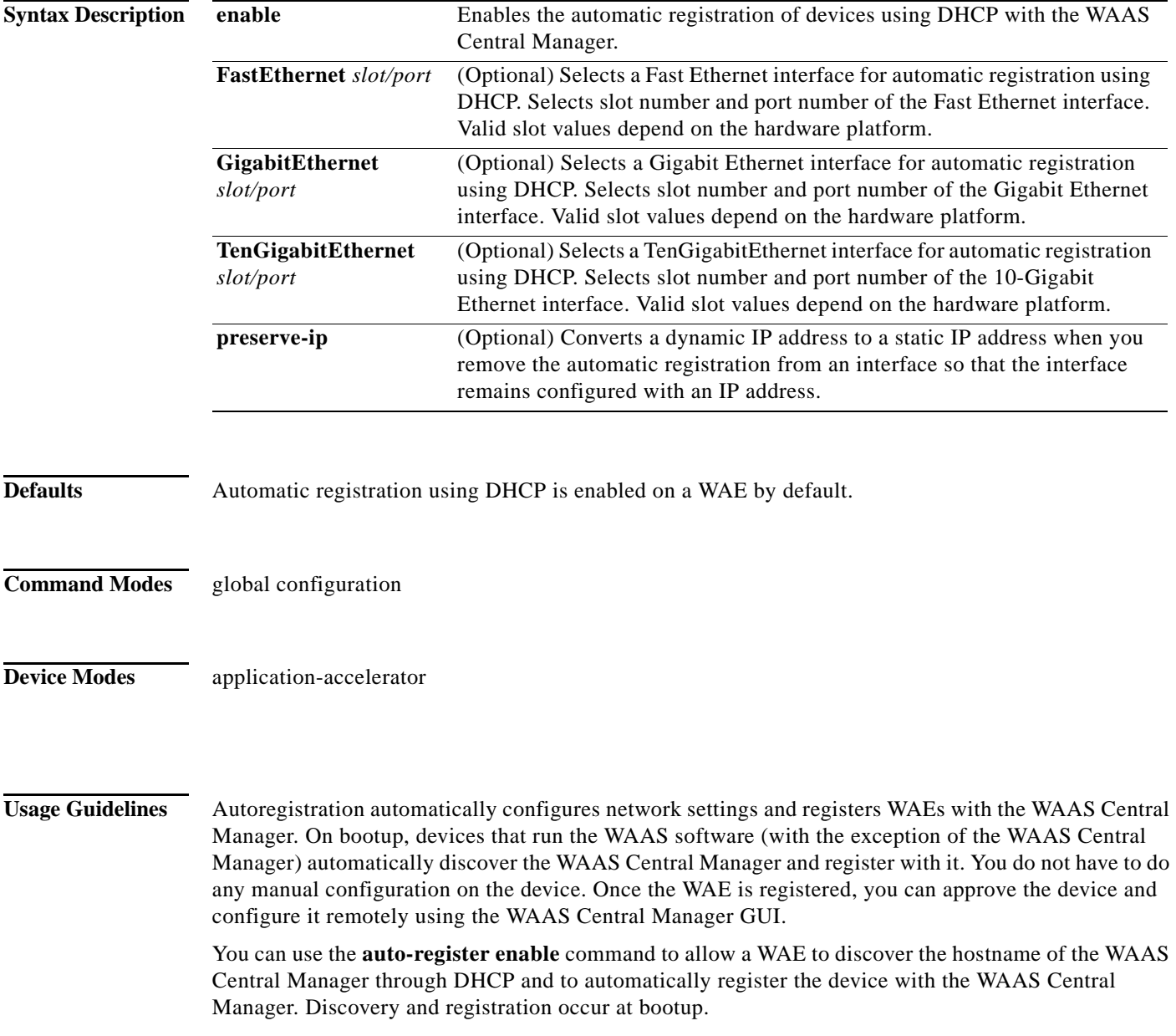

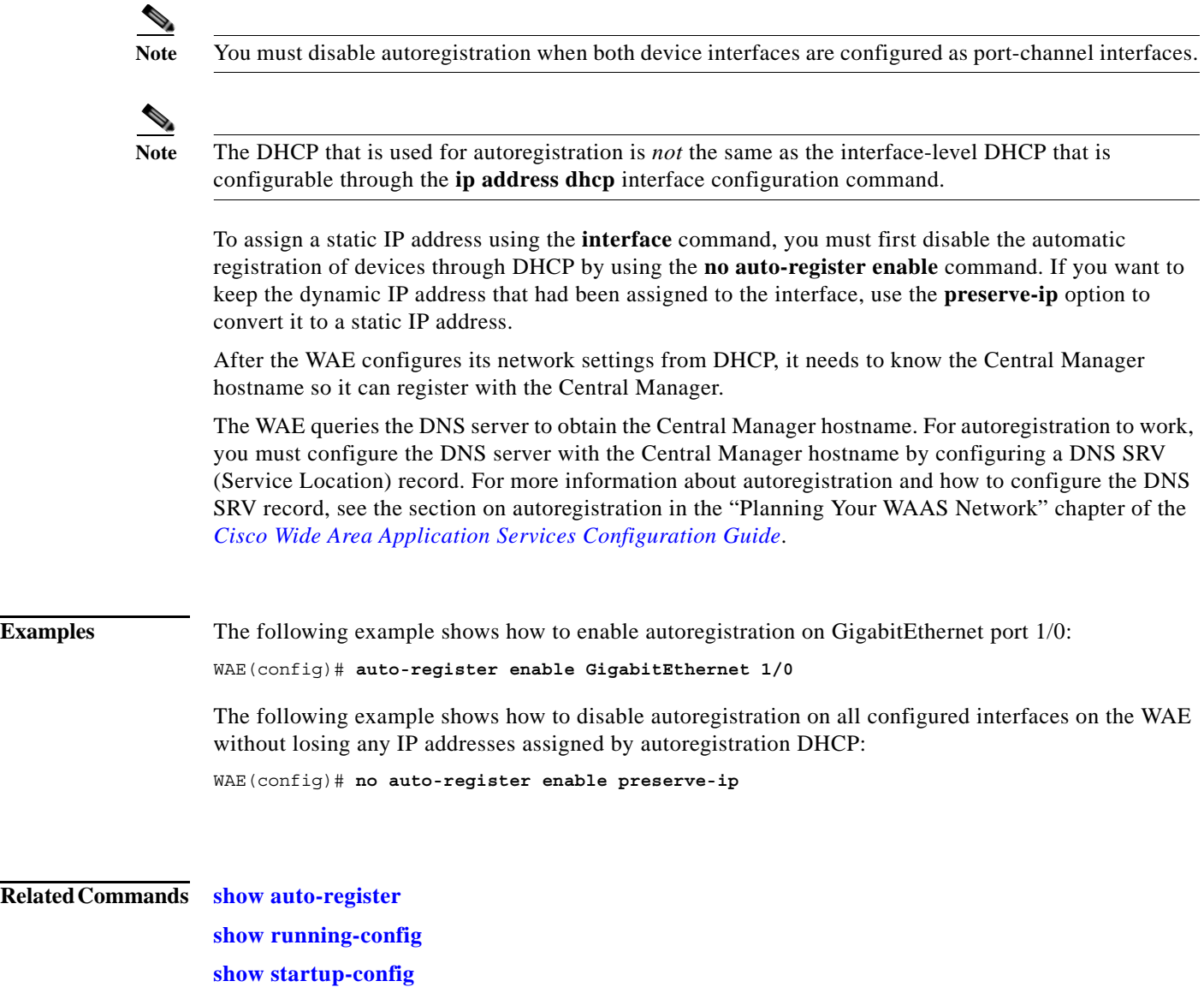

 $\blacksquare$ 

a ka

## **(config) banner**

 $\overline{\phantom{a}}$ 

To configure the EXEC, login, and message-of-the-day (MOTD) banners, use the **banner** global configuration command. To disable the banner feature, use the **no** form of this command.

```
banner {enable | {{exec | login | motd} [message text]}}
```

```
no banner {enable | {{exec | login | motd} [message text]}}
```
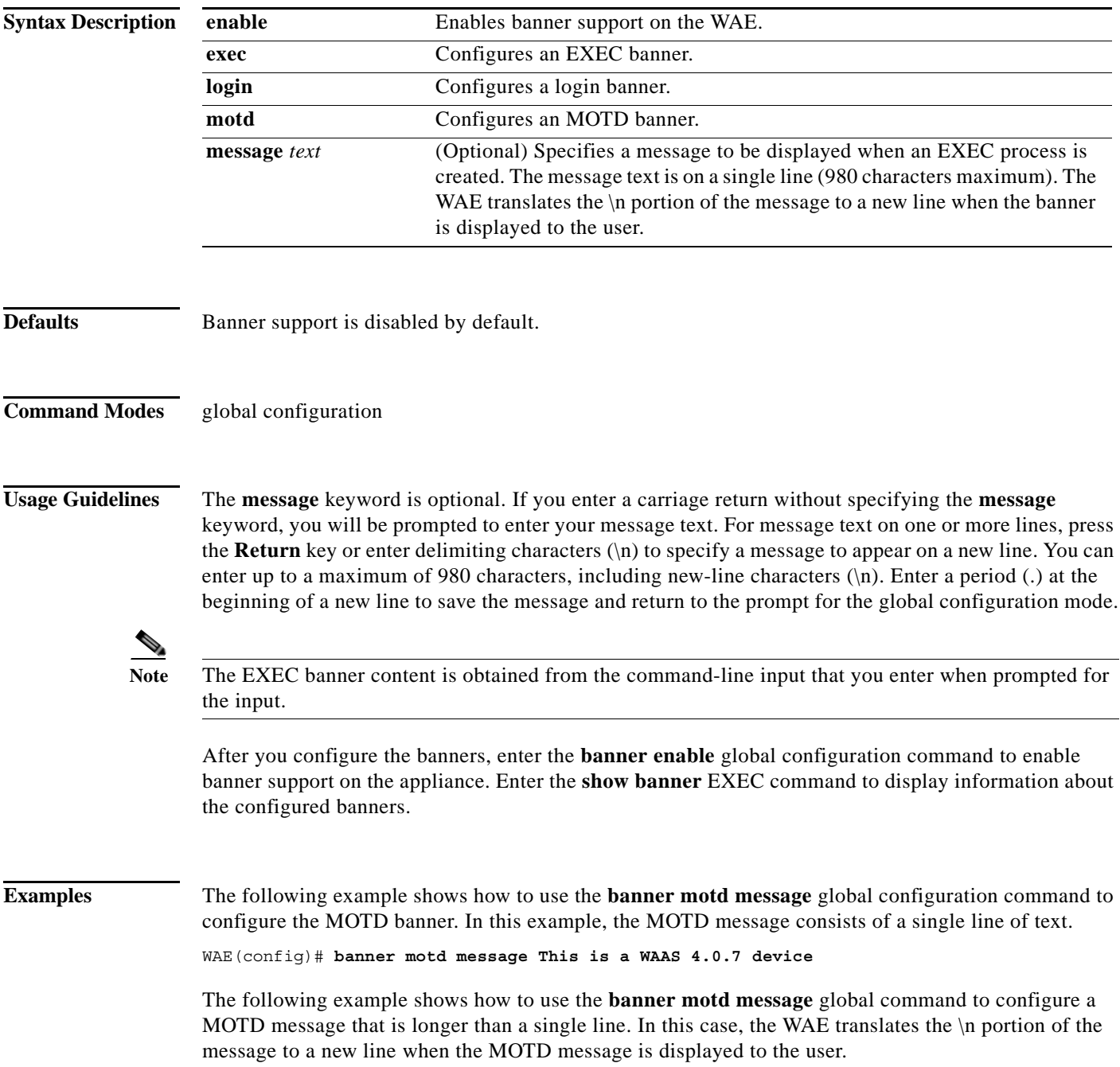

I

```
WAE(config)# banner motd message "This is the motd message.
\nThis is a WAAS 4.0.7 device\n"
```
The following example shows how to use the **banner login message** global configuration command to configure a login message that is longer than a single line. In this case, WAE A translates the \n portion of the message to a new line in the login message that is displayed to the user.

```
WAE(config)# banner login message "This is login banner.
\nUse your password to login\n"
```
The following example shows how to enable banner support:

WAE(config)# **banner enable**

The following example shows how to use the **banner exec** global configuration command to configure an interactive banner. The **banner exec** command is similar to the **banner motd message** commands except that for the **banner exec** command, the banner content is obtained from the command-line input that the user enters after being prompted for the input.

```
WAE(config)# banner exec
Please type your MOTD messages below and end it with '.' at beginning of line:
(plain text only, no longer than 980 bytes including newline)
This is the EXEC banner.\nUse your WAAS username and password to log in to this WAE.\n
.
Message has 99 characters.
WAE(config)#
```
Assume that a WAE has been configured with the MOTD, login, and EXEC banners as shown in the previous examples. When a user uses an SSH session to log in to the WAE, the user will see a login session that includes a MOTD banner and a login banner that asks the user to enter a login password as follows:

```
This is the motd banner.
This is a WAAS 4.0.7 device
This is login banner.
Use your password to login.
Cisco Wide Area Application Services Engine
admin@wae's password:
```
After the user enters a valid login password, the EXEC banner is displayed, and the user is asked to enter the WAAS username and password as follows:

```
Last login: Fri Oct 1 14:54:03 2004 from client
System Initialization Finished.
This is the EXEC banner.
Use your WAAS username and password to log in to this WAE.
```
After the user enters a valid WAAS username and password, the WAE CLI is displayed. The CLI prompt varies depending on the privilege level of the login account. In the following example, because the user entered a username and password that had administrative privileges (privilege level of 15), the EXEC mode CLI prompt is displayed:

WAE#

**Related Commands [show banner](#page-287-0)**

a ka

# **(config) cdp**

 $\mathbf{I}$ 

To configure the Cisco Discovery Protocol (CDP) options globally on all WAAS device interfaces, use the **cdp** global configuration command. To disable CDP, use the **no** form of this command.

**cdp** {**enable** | **holdtime** *seconds* | **timer** *seconds*}

**no cdp** {**enable** | **holdtime** *seconds* | **timer** *seconds*}

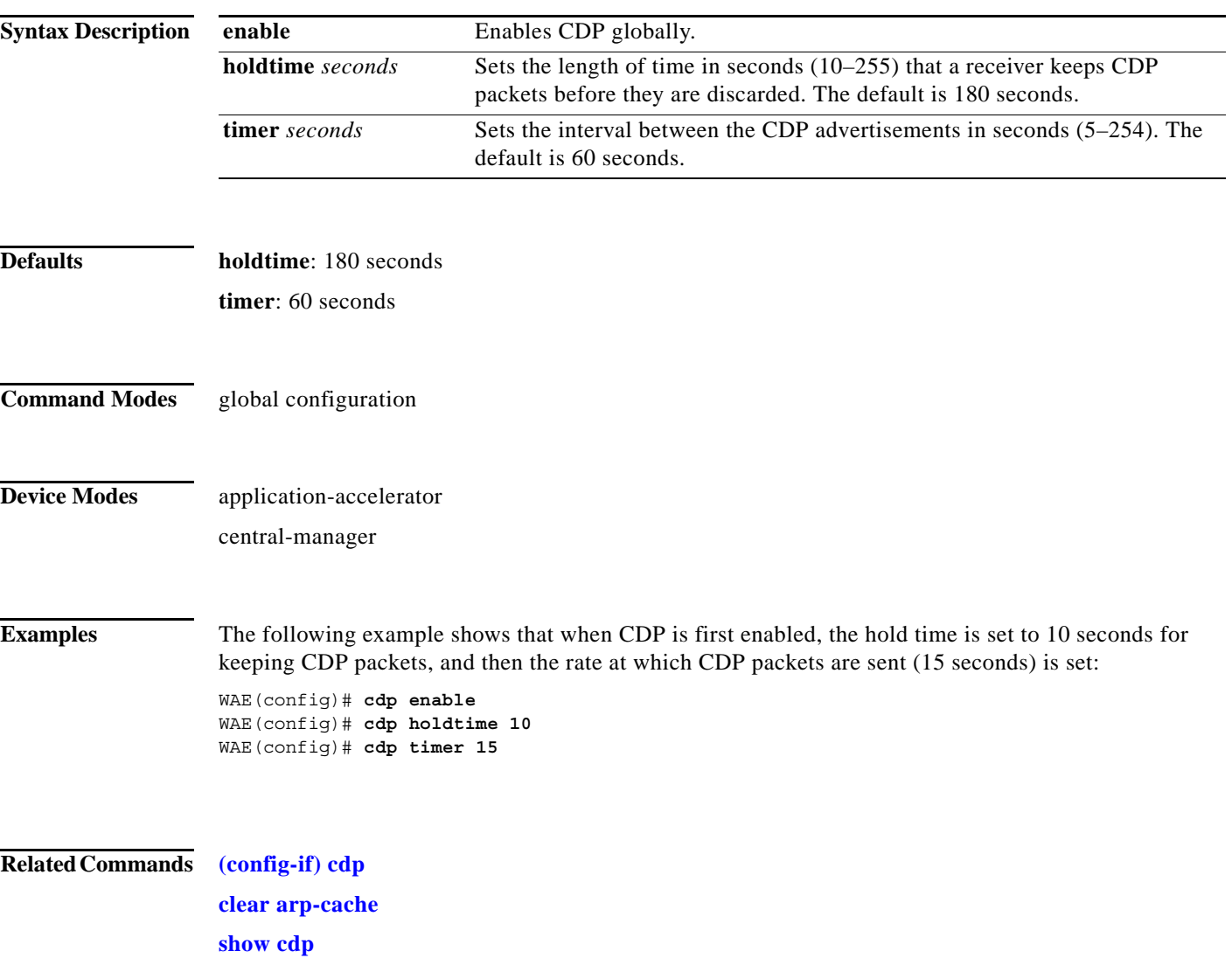

 $\mathbf I$ 

# **(config) central-manager**

To specify the WAAS Central Manager role and port number, use the **central-manager** global configuration command in central-manager device mode. To specify the IP address or hostname of the WAAS Central Manager with which a WAE is to register, use the **central-manager** global configuration command in application-accelerator device mode. To negate these actions, use the **no** form of this command.

**central-manager** {**address** {*hostname* | *ip-address*} | **role** {**primary** | **standby**} | **ui port** *port-num*}

**no central-manager** {**address** {*hostname* | *ip-address*} | **role** {**primary** | **standby**} | **ui port**  *port-num*}

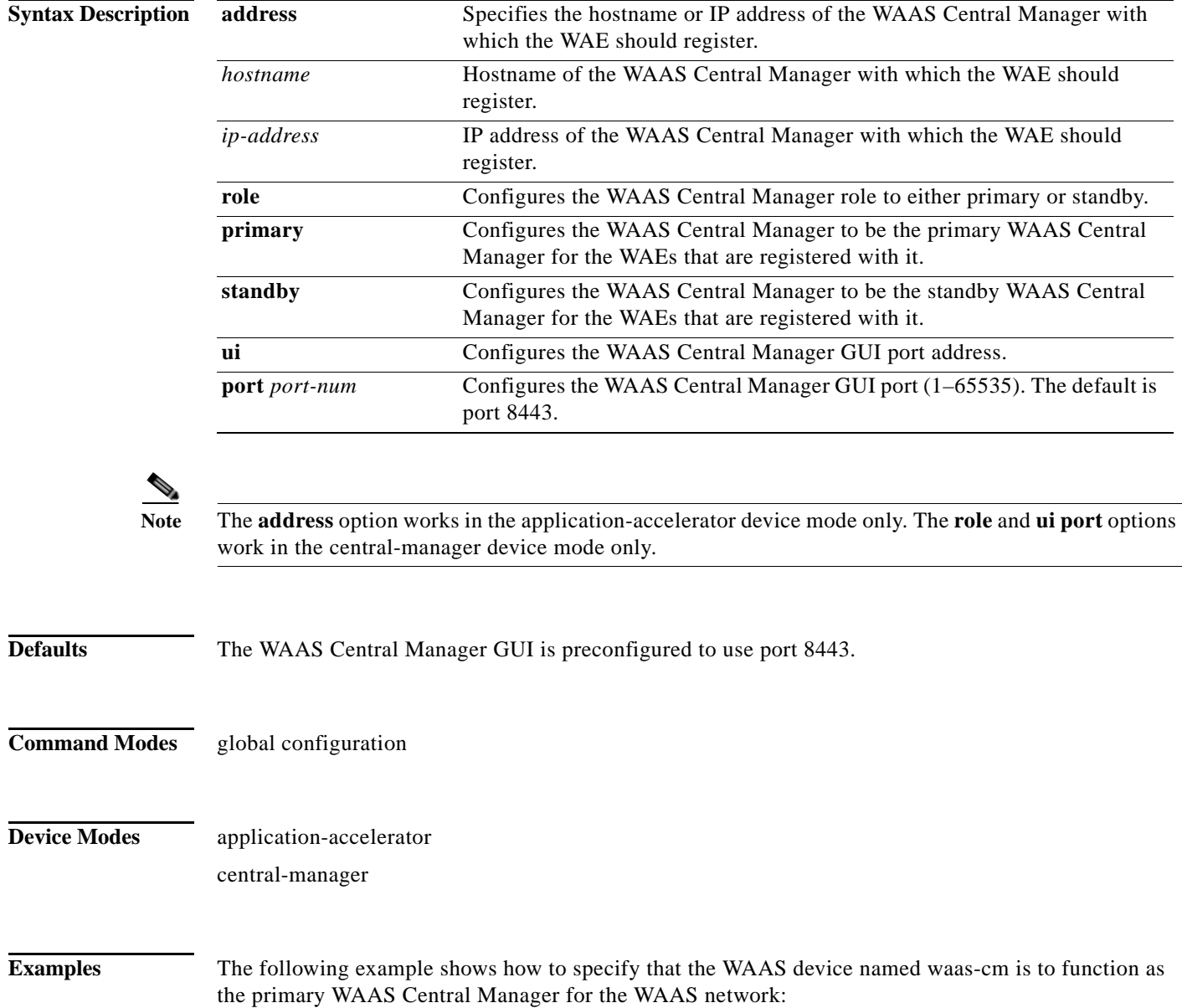

 $\Gamma$ 

waas-cm(config)# **central-manager role primary**

The following example shows how to specify that the WAE should register with the WAAS Central Manager that has an IP address of 10.1.1.1. This command associates the WAE with the primary WAAS Central Manager so that the WAE can be approved as a part of the WAAS network.

WAE(config)# **central-manager address 10.1.1.1**

The following example shows how to configure a new GUI port to access the WAAS Central Manager GUI:

WAE(config)# **central-manager ui port 8550**

The following example shows how to configure the WAAS Central Manager as the standby WAAS Central Manager:

WAE(config)# **central-manager role standby** Switching CDM to standby will cause all configuration settings made on this CDM to be lost. Please confirm you want to continue [no]?yes Restarting CMS services

ן

## **(config) clock**

To set the summer daylight saving time and time zone for display purposes, use the **clock** global configuration command. To disable this function, use the **no** form of this command.

**clock** {**timezone** *timezone hoursoffset* [*minutesoffset*]} |

**summertime** *timezone* {**date** *startday startmonth startyear starthour endday endmonth endyear offset* | **recurring** {**1-4** *startweekday startmonth starthour endweekday endmonth endhour offset* | **first** *startweekday startmonth starthour endweekday endmonth endhour offset* | **last** *startweekday startmonth starthour endweekday endmonth endhour offset*}}

**no clock** {**timezone** *timezone hoursoffset* [*minutesoffset*]} |

**summertime** *timezone* {**date** *startday startmonth startyear starthour endday endmonth endyear offset* | **recurring** {**1-4** *startweekday startmonth starthour endweekday endmonth endhour offset* | **first** *startweekday startmonth starthour endweekday endmonth endhour offset* | **last** *startweekday startmonth starthour endweekday endmonth endhour offset*}}

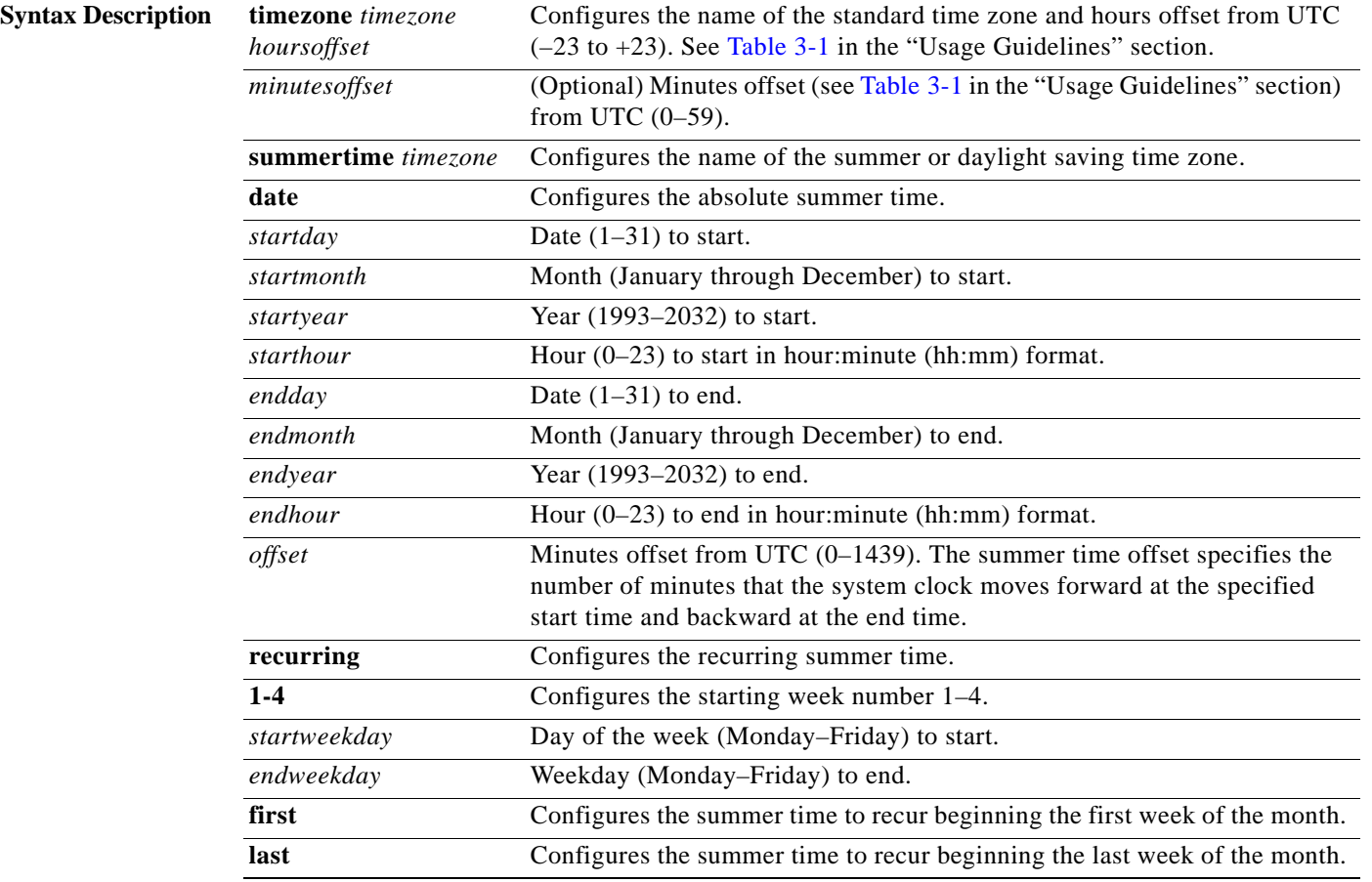

**Defaults** No default behavior or values.

### **Command Modes** global configuration

**Device Modes** application-accelerator central-manager

**Usage Guidelines** To set and display the local and UTC current time of day without an NTP server, use the **clock timezone**  command with the **clock set** command. The **clock timezone** parameter specifies the difference between UTC and local time, which is set with the **clock set** EXEC command. The UTC and local time are displayed with the **show clock detail** EXEC command.

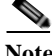

**Note** Unexpected time changes can result in unexpected system behavior. We recommend reloading the system after changing the system clock.

Use the **clock** *timezone offset* command to specify a time zone, where *timezone* is the desired time zone entry listed in the table below and *0 0* is the offset (ahead or behind) UTC is in hours and minutes. (UTC was formerly known as Greenwich mean time [GMT]).

WAE(config)# **clock timezone** *timezone 0 0*

**SALE** 

 $\mathbf I$ 

<span id="page-662-0"></span>Note The time zone entry is case sensitive and must be specified in the exact notation listed in [Table 3-1.](#page-662-0) When you use a time zone entry from the time zone table, the system is automatically adjusted for daylight saving time.

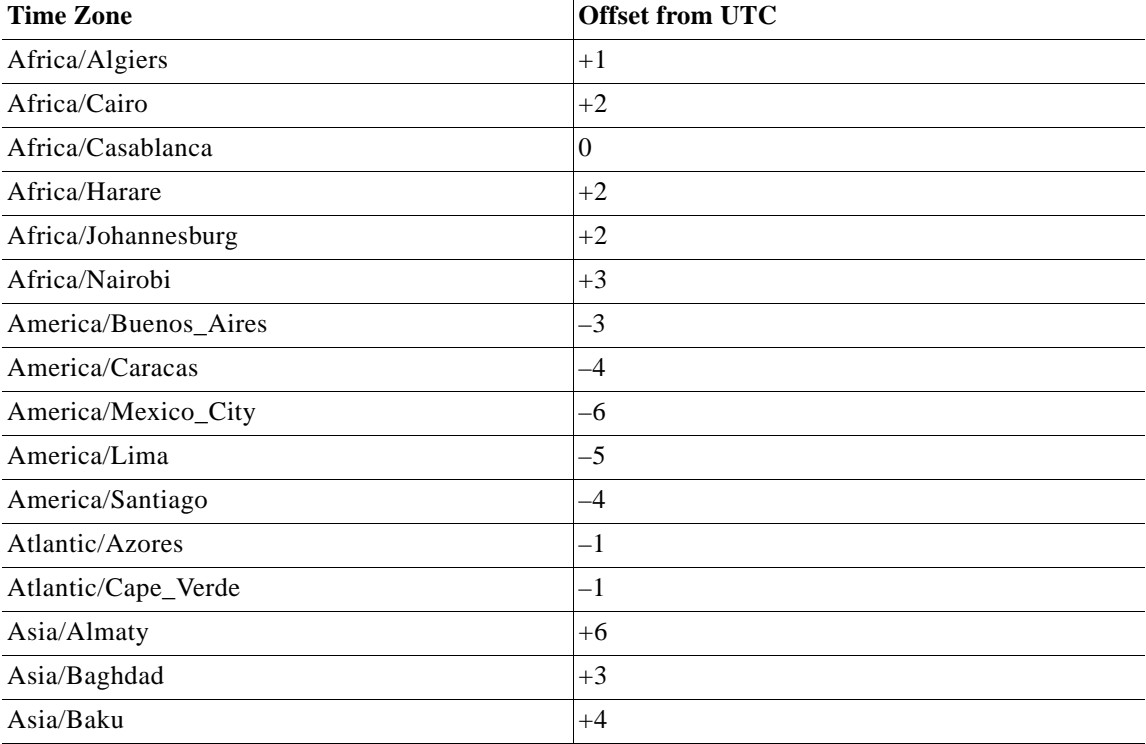

#### *Table 3-1 Time Zone—Offsets from UTC*

| <b>Time Zone</b>    | <b>Offset from UTC</b> |
|---------------------|------------------------|
| Asia/Bangkok        | $+7$                   |
| Asia/Colombo        | $+6$                   |
| Asia/Dacca          | $+6$                   |
| Asia/Hong_Kong      | $+8$                   |
| Asia/Irkutsk        | $+8$                   |
| Asia/Jerusalem      | $+2$                   |
| Asia/Kabul          | $+4.30$                |
| Asia/Karachi        | $+5$                   |
| Asia/Katmandu       | $+5.45$                |
| Asia/Krasnoyarsk    | $+7$                   |
| Asia/Magadan        | $+11$                  |
| Asia/Muscat         | $+4$                   |
| Asia/New Delhi      | $+5.30$                |
| Asia/Rangoon        | $+6.30$                |
| Asia/Riyadh         | $+3$                   |
| Asia/Seoul          | $+9$                   |
| Asia/Singapore      | $+8$                   |
| Asia/Taipei         | $+8$                   |
| Asia/Tehran         | $+3.30$                |
| Asia/Vladivostok    | $+10$                  |
| Asia/Yekaterinburg  | $+5$                   |
| Asia/Yakutsk        | $+9$                   |
| Australia/Adelaide  | $+9.30$                |
| Australia/Brisbane  | $+10$                  |
| Australia/Darwin    | $+9.30$                |
| Australia/Hobart    | $+10$                  |
| Australia/Perth     | $+8$                   |
| Australia/Sydney    | $+10$                  |
| Canada/Atlantic     | $-4$                   |
| Canada/Newfoundland | $-3.30$                |
| Canada/Saskatchewan | $-6$                   |
| Europe/Athens       | $+2$                   |
| Europe/Berlin       | $+1$                   |
| Europe/Bucharest    | $+2$                   |
| Europe/Helsinki     | $+2$                   |
| Europe/London       | $\boldsymbol{0}$       |

*Table 3-1 Time Zone—Offsets from UTC (continued)*

×

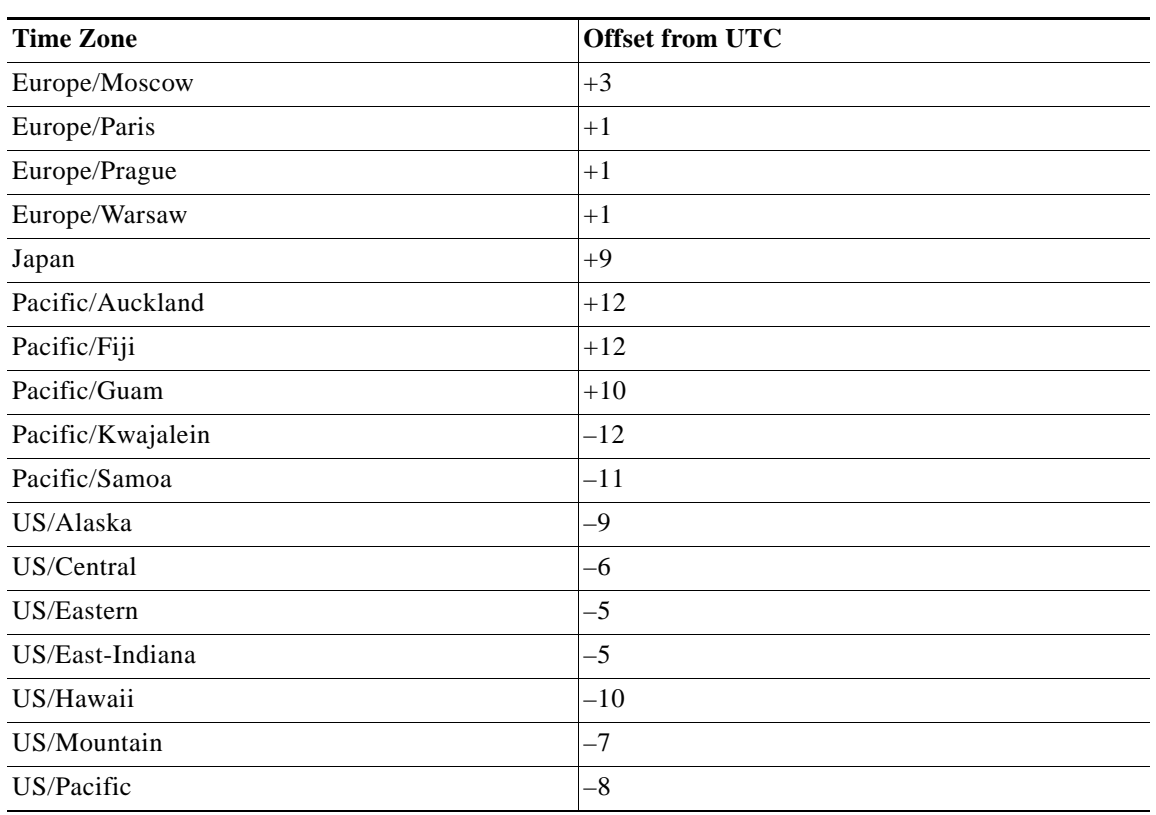

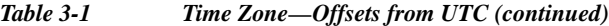

 $\Gamma$ 

**Examples** The following example shows how to specify the local time zone as Pacific Standard Time with an offset of 8 hours behind UTC:

WAE(config)# **clock timezone US/Pacific -8 0**

The following example shows how to negate the time zone setting on the WAAS device:

WAE(config)# **no clock timezone**

The following example shows how to configure daylight saving time:

WAE(config)# **clock summertime US/Pacific date 10 October 2005 23:59 29 April 2006 23:59 60**

**Related Commands [clock](#page-95-0)**

**[show clock](#page-301-0)**

 $\mathbf I$ 

## **(config) cms**

To schedule maintenance and enable the Centralized Management System (CMS) on a WAAS device, use the **cms** global configuration command. To negate these actions, use the **no** form of this command.

**cms** {**database maintenance** {**full** {**enable** | **schedule** *weekday* **at** *time*}} | **regular** {**enable** | **schedule** *weekday* **at** *time*}} | **enable**

**no cms** {**database maintenance** {**full** {**enable** | **schedule** *weekday* **at** *time*}} | **regular** {**enable** | **schedule** *weekday* **at** *time*}} | **enable**

**cms rpc timeout** {**connection** *5-1800* | **incoming-wait** *10-600* | **transfer** *10-7200*}

**no cms rpc timeout** {**connection** *5-1800* | **incoming-wait** *10-600* | **transfer** *10-7200*}

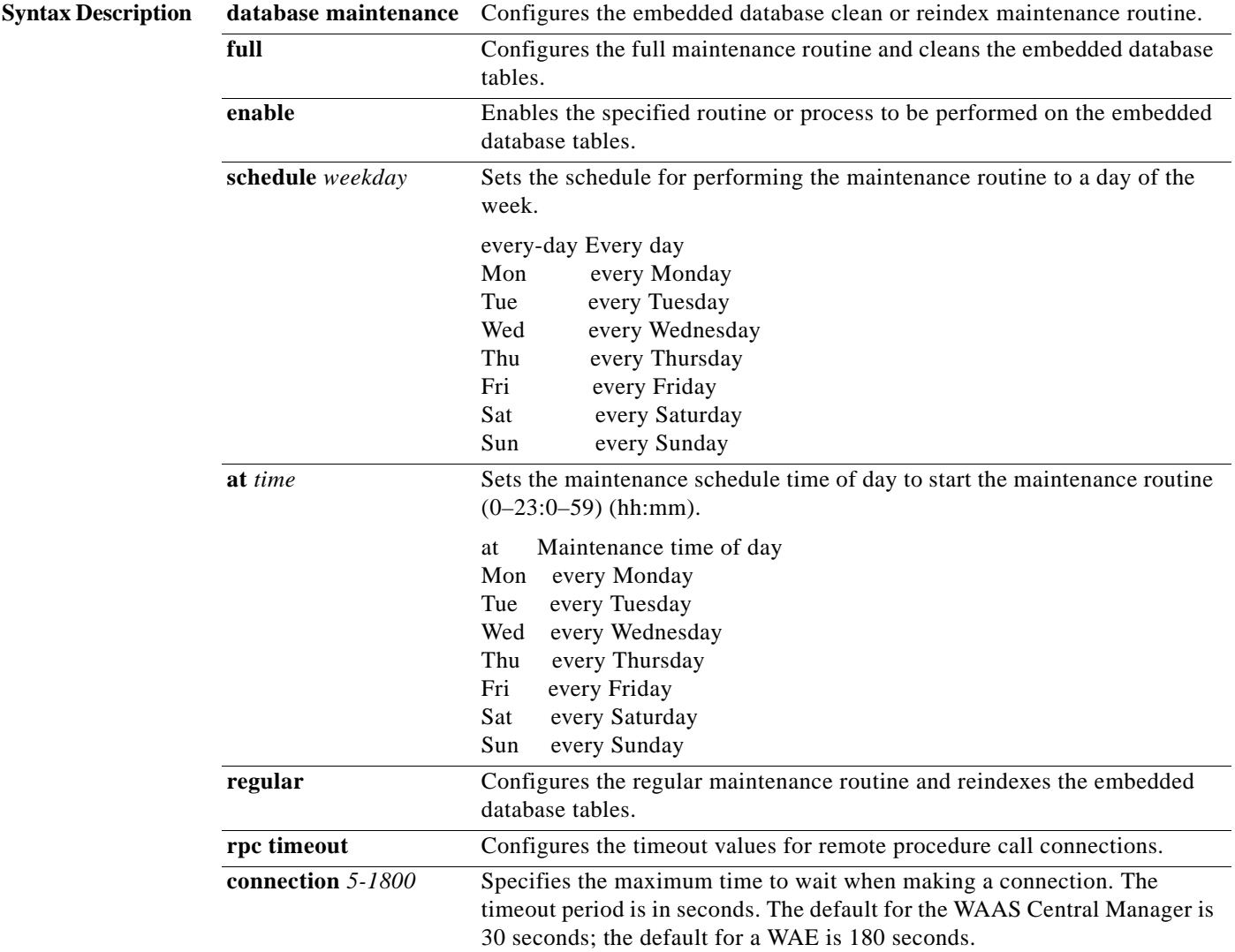

 $\mathbf{I}$ 

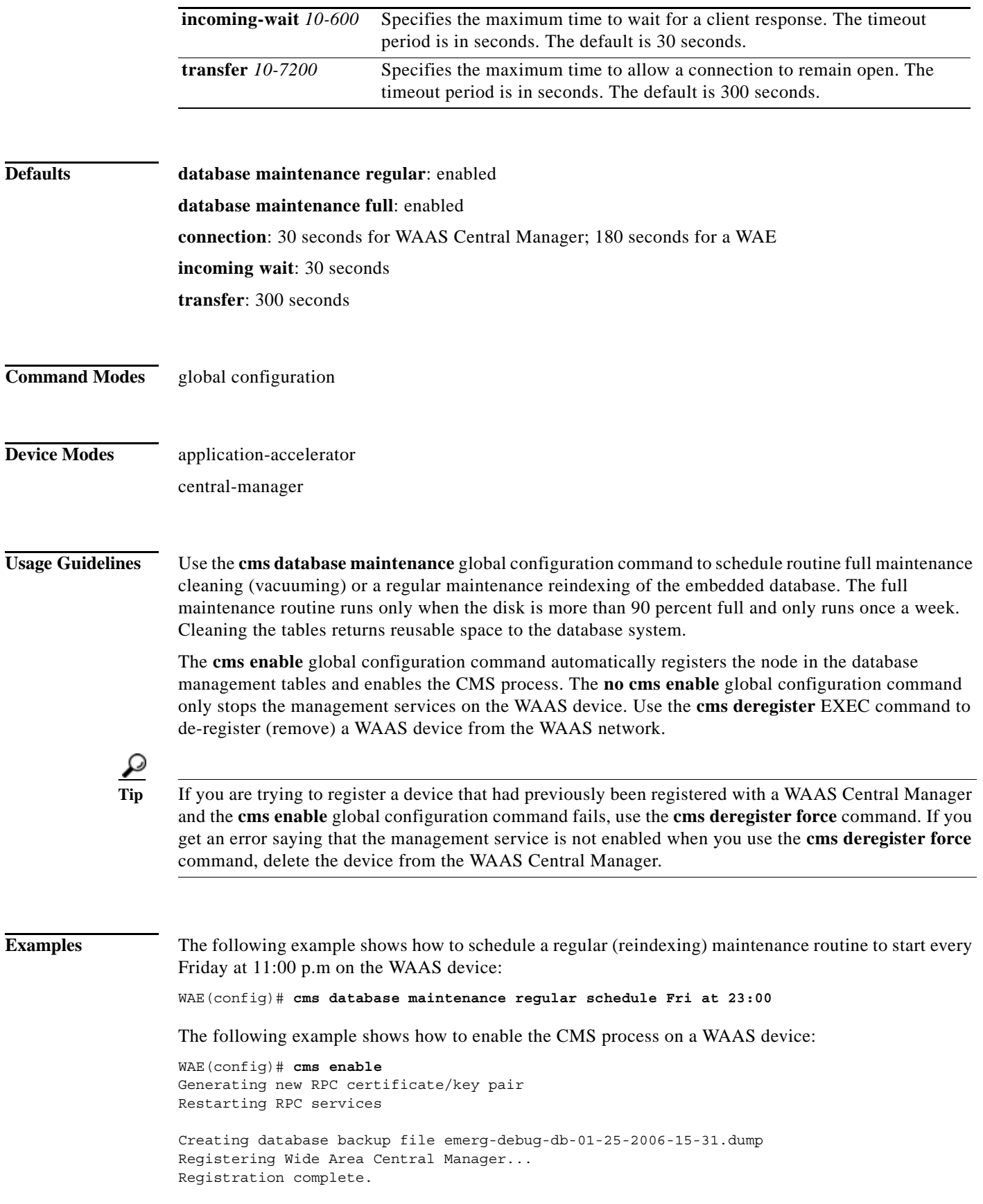

 $\blacksquare$ 

Please preserve running configuration using 'copy running-config startup-config'. Otherwise management service will not be started on reload and node will be shown 'offline' in Wide Area Central Manager UI. management services enabled

#### **Related Commands [cms](#page-96-0)**

**[show cms](#page-303-0)**

٧

# **(config) crypto encryption-service**

To configure encryption services on a WAAS device, use the **crypto encryption service** global configuration command. To disable a **crypto encryption-service**, use the **no** form of the command.

#### **crypto encryption-service enable**

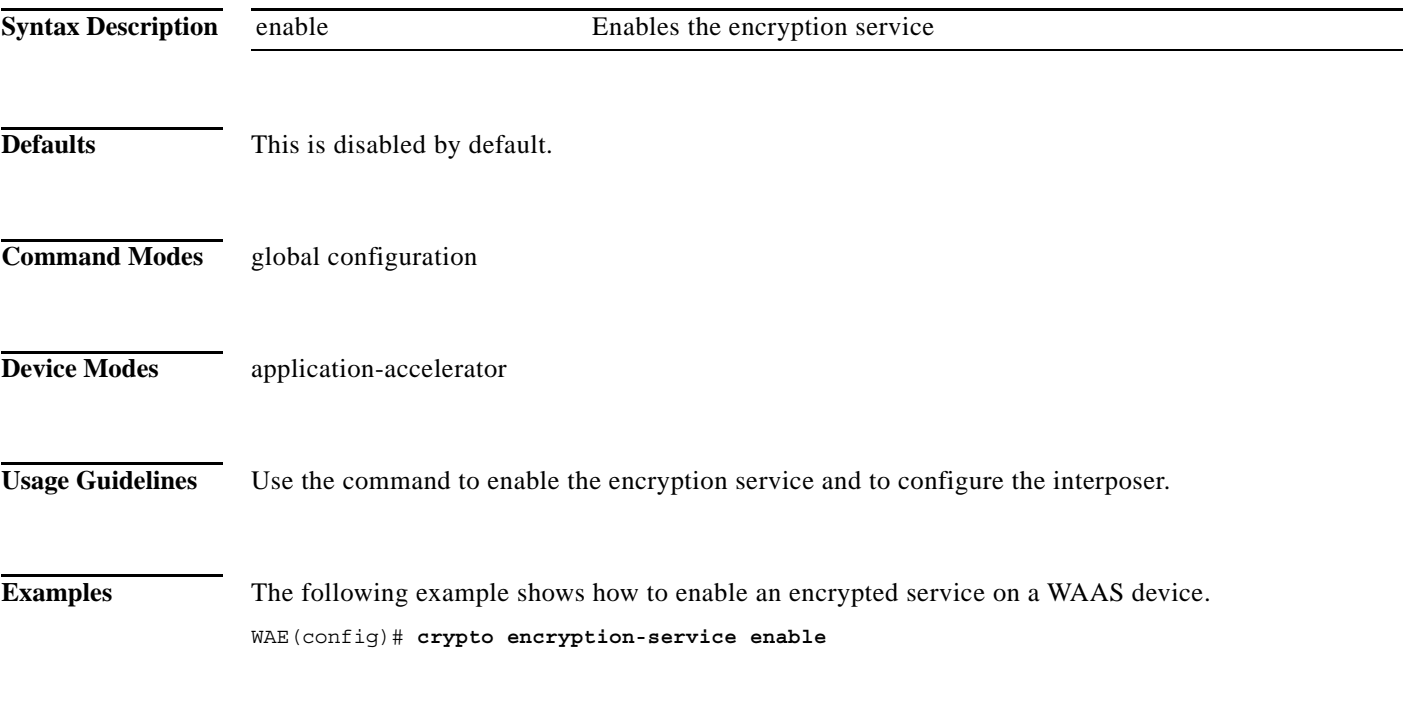

**Related Commands show statistics encryption-services**

 $\overline{\phantom{a}}$ 

# <span id="page-669-0"></span>**(config) crypto pki**

To configure public key infrastructure (PKI) encryption parameters on a WAAS device, use the **crypto pki** global configuration command. To negate these actions, use the **no** form of this command.

**crypto pki** {**ca** *certificate-authority-name*}

**crypto pki global-settings** [**ocsp url** *url* | **revocation-check** {**ocsp-cert-url** [**none**] | **ocsp-url** [**none**] }]

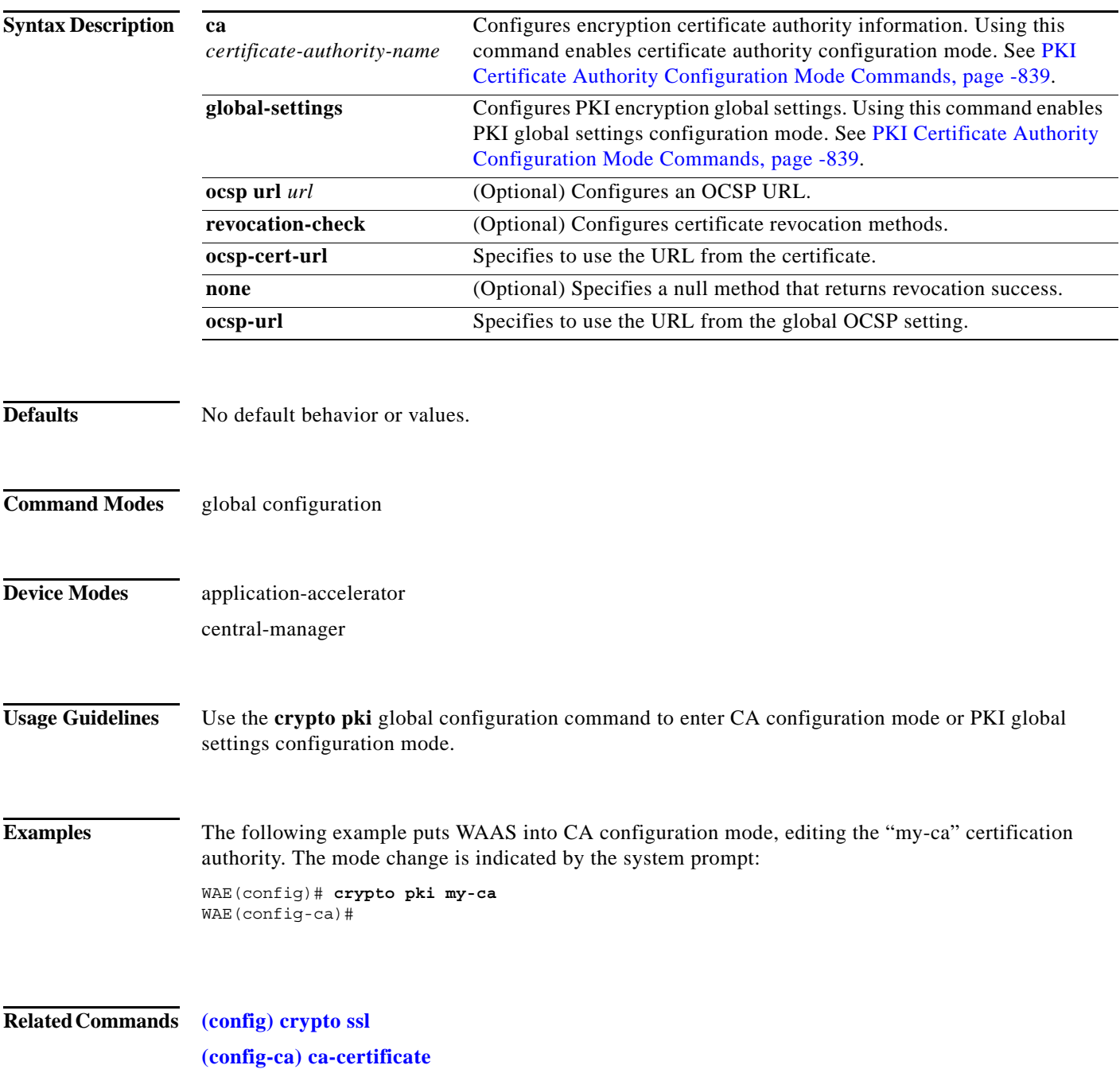

 $\mathbf{I}$ 

**[\(config-ca\) description](#page-901-0) [\(config-ca\) revocation-check](#page-902-0)**

 $\blacksquare$ 

 $\mathbf I$ 

## <span id="page-671-0"></span>**(config) crypto ssl**

To configure secure sockets layer (SSL) encryption parameters on a WAAS device, use the **crypto ssl**  global configuration command. To negate these actions, use the **no** form of this command.

**crypto ssl** {**cipher-list** *cipher-list-name* | **management-service** | **services** {**accelerated-service** *service-name* | **global-settings** | **host-service peering**}}

**no crypto ssl** {**cipher-list** *cipher-list-name* | **management-service** | **services** {**accelerated-service** *service-name* | **global-settings** | **host-service peering**}}

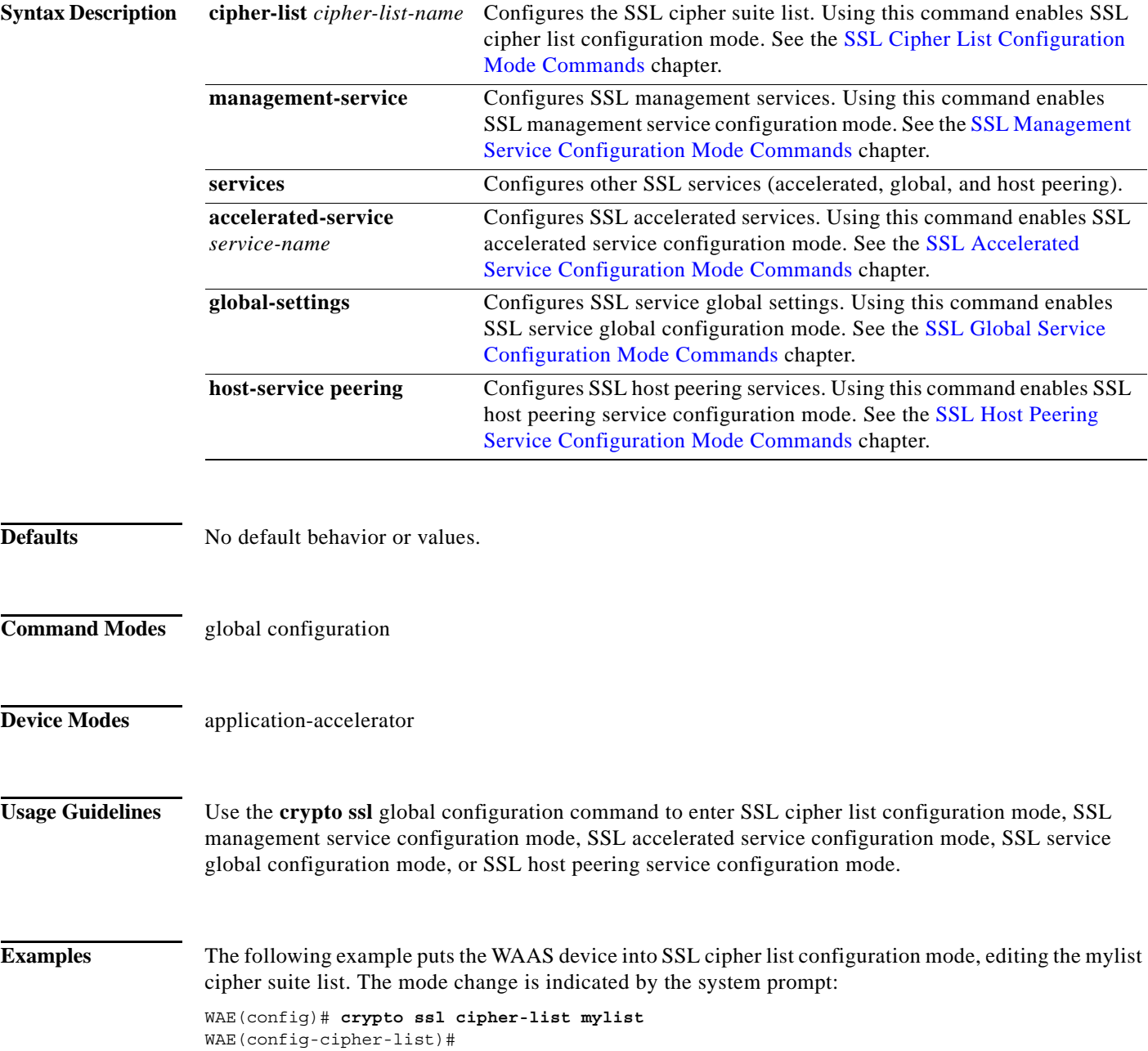

The following example puts the WAAS device into SSL management service configuration mode. The mode change is indicated by the system prompt:

```
WAE(config)# crypto ssl management-service
WAE(config-ssl-mgmt)#
```
The following example puts the WAAS device into SSL accelerated service configuration mode, editing the myservice accelerated service. The mode change is indicated by the system prompt:

```
WAE(config)# crypto ssl services accelerated-service myservice
WAE(config-ssl-accelerated)#
```
The following example puts the WAAS device into SSL global service configuration mode. The mode change is indicated by the system prompt:

```
WAE(config)# crypto ssl services global-settings
WAE(config-ssl-global)#
```
The following example puts the WAAS device into SSL host peering service configuration mode. The mode change is indicated by the system prompt:

```
WAE(config)# crypto ssl services host-service peering
WAE(config-ssl-peering)#
```
**Related Commands [\(config\) crypto pki](#page-669-0)**

 $\mathbf I$ 

**The Second Second** 

 $\mathbf I$ 

## **(config) device mode**

To configure the device mode for the WAAS device, use the **device mode** global configuration command. To reset the mode of operation on your WAAS device, use the **no** form of this command.

**device mode** {**application-accelerator** | **application-accelerator profile branch | central-manager** }

**no device mode** {**application-accelerator** | **application-accelerator profile branch | central-manager** |}

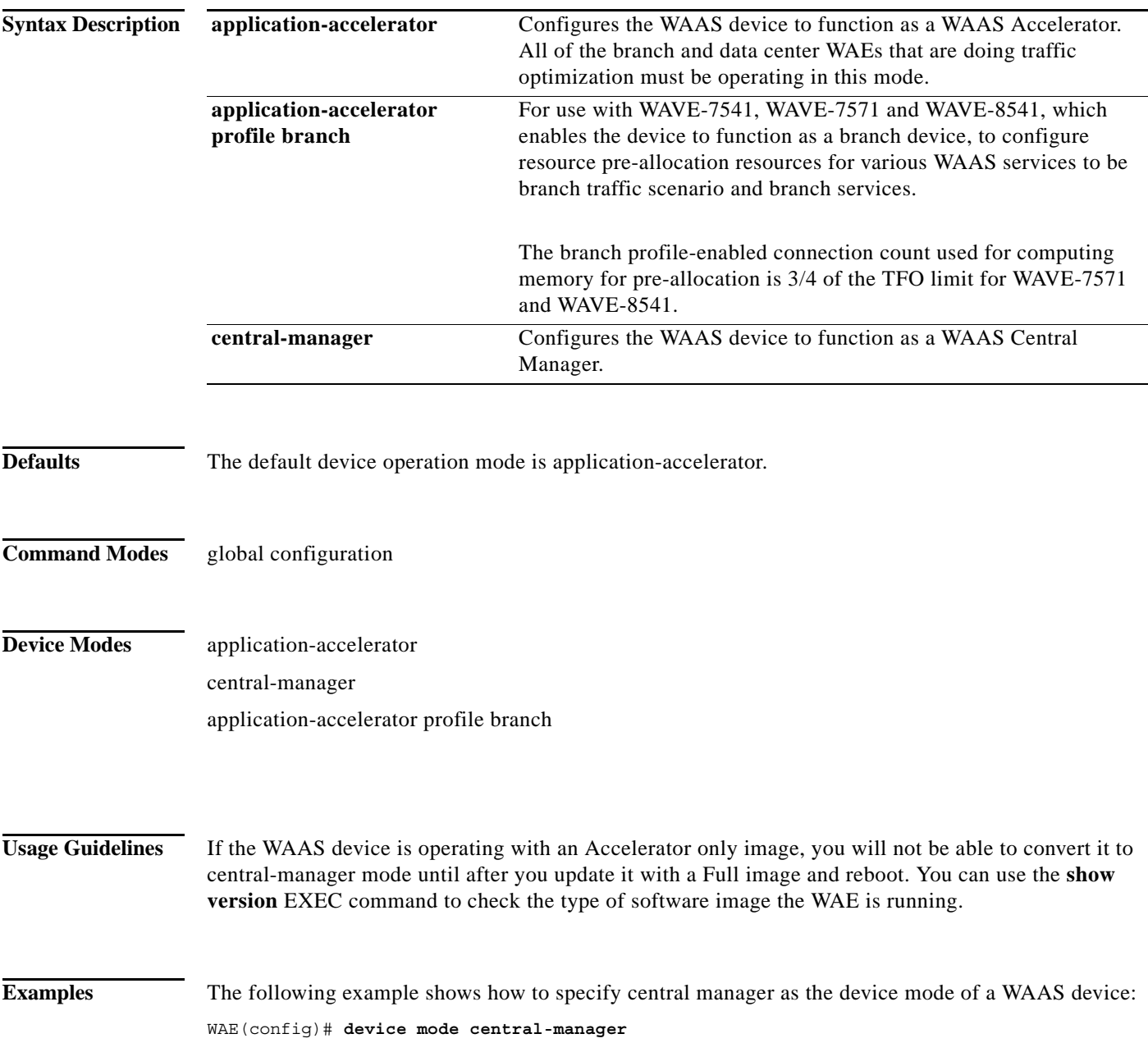

The following example shows how to specify application accelerator as the device mode of a WAAS device:

WAE(config)# **device mode application-accelerator**

To change the device mode from central-manager to application-accelerator you must first use the **cms deregister** command in EXEC mode to disable the Centralized Management System on the Central Manager. Then use the **device mode** command in global configuration mode, as shown in the following example:

WAE# **cms deregister** WAE(config)# **device mode application-accelerator** WAE# **copy running-config startup-config**

**Related Commands [show device-mode](#page-312-0)**

 $\Gamma$ 

**The Contract of the Contract of the Contract of the Contract of the Contract of the Contract of the Contract o** 

 $\mathsf I$ 

# <span id="page-675-0"></span>**(config) disk disk-name**

To disable the disk for online removal, use the **disk disk-name** global configuration command. To reenable the disk, use the **no** form of this command.

**disk disk-name** *diskxx* **shutdown** [**force**]

**no disk disk-name** *diskxx* **shutdown** [**force**]

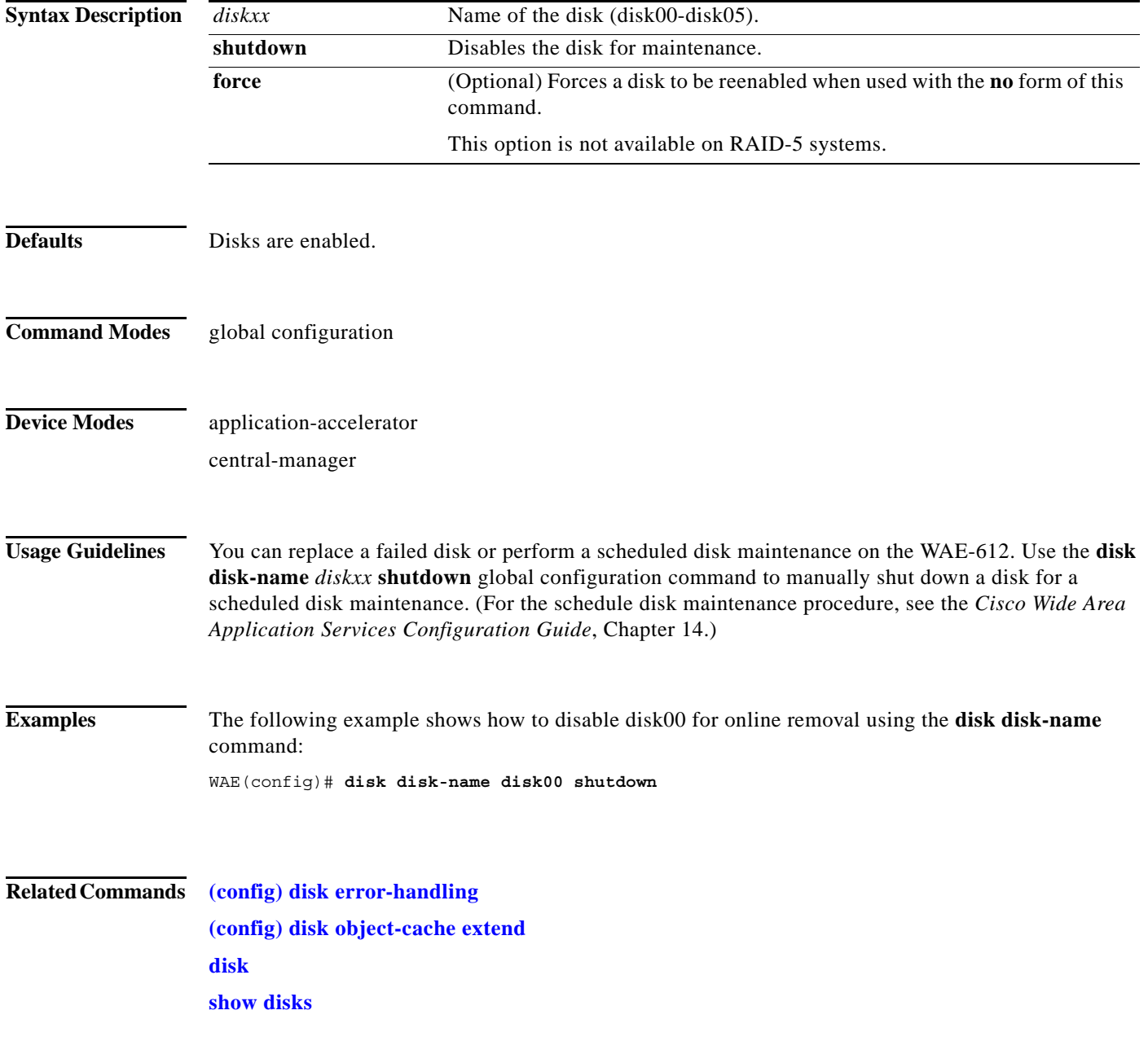

# **(config) disk cache**

To configure Akamai cache and Object cache partitions, use the **disk cache** global configuration command. If disk configuration is not required, use the default option or use the **restore factory-default preserve basic-config** EXEC command.

**disk cache {default | Akamai-OC-equal | Akamai-weight1 | OC-weight1 | Akamai-weight2 | OC-weight2}{force}**

### **Syntax Description**

 $\overline{\phantom{a}}$ 

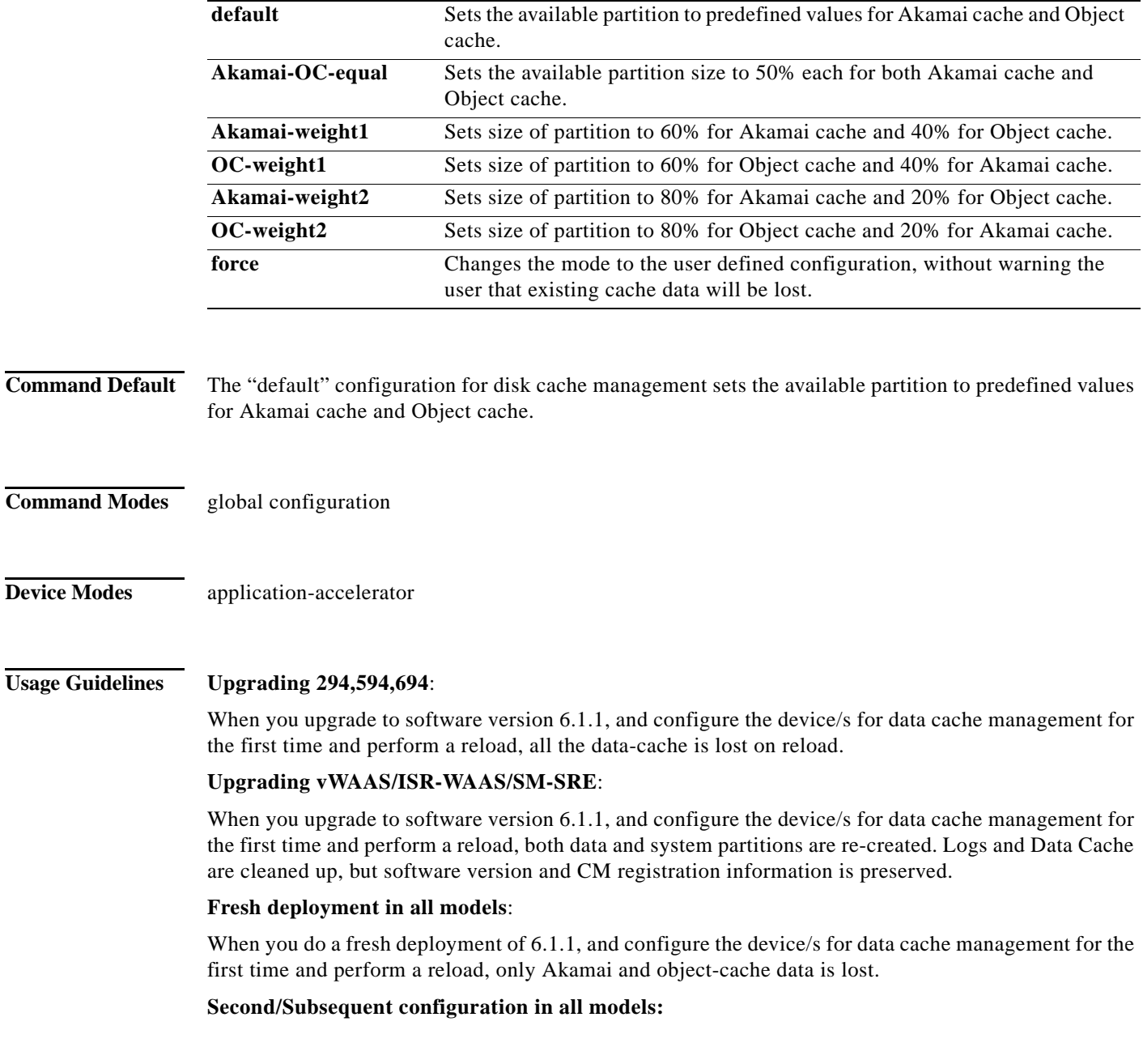

 $\mathbf I$ 

Configuring DCM for second/subsequent times cleans only the Akamai and object cache partitions. All other partitions are retained.

The status of data cache can be displayed using the **show disk cache-details** EXEC mode command. If data-cache is enabled, the show running configuration will display the config.

Data Cache Management is not supported on the following hardware platforms.

**•** 7541, 7571 and 8541, vWAAS 6K and 12K.

**Examples** The following example shows how to set the available partition size equally among Akamai cache and Object cache:

WAE(config)# **disk cache Akamai-Oc-equal**

**Related Commands [show disks](#page-314-0)**

 $\mathbf{I}$ 

# **(config) disk encrypt**

To enable disk encryption, use the **disk encrypt** global configuration command. To disable disk encryption, use the **no** form of this command.

**disk encrypt enable**

**no disk encrypt enable**

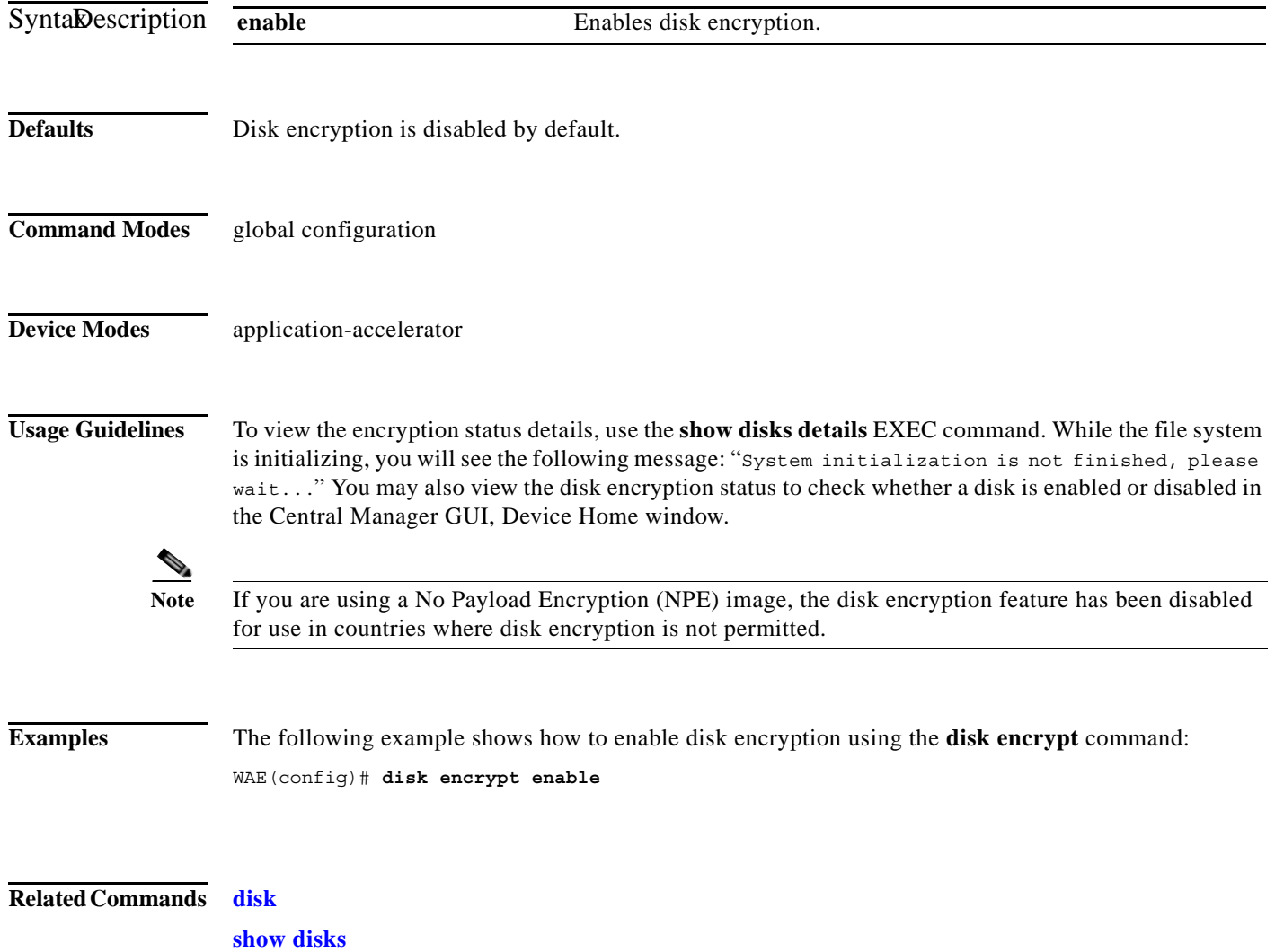

**The Contract of the Contract of the Contract of the Contract of the Contract of the Contract of the Contract of the Contract of the Contract of The Contract of The Contract of The Contract of The Contract of The Contract** 

 $\mathsf I$ 

# <span id="page-679-0"></span>**(config) disk error-handling**

To configure how disk errors are handled on a WAAS device, use the **disk error-handling** global configuration command. To disable automatic remapping of disk errors, use the **no** form of this command.

**disk error-handling remap**

**no disk error-handling remap**

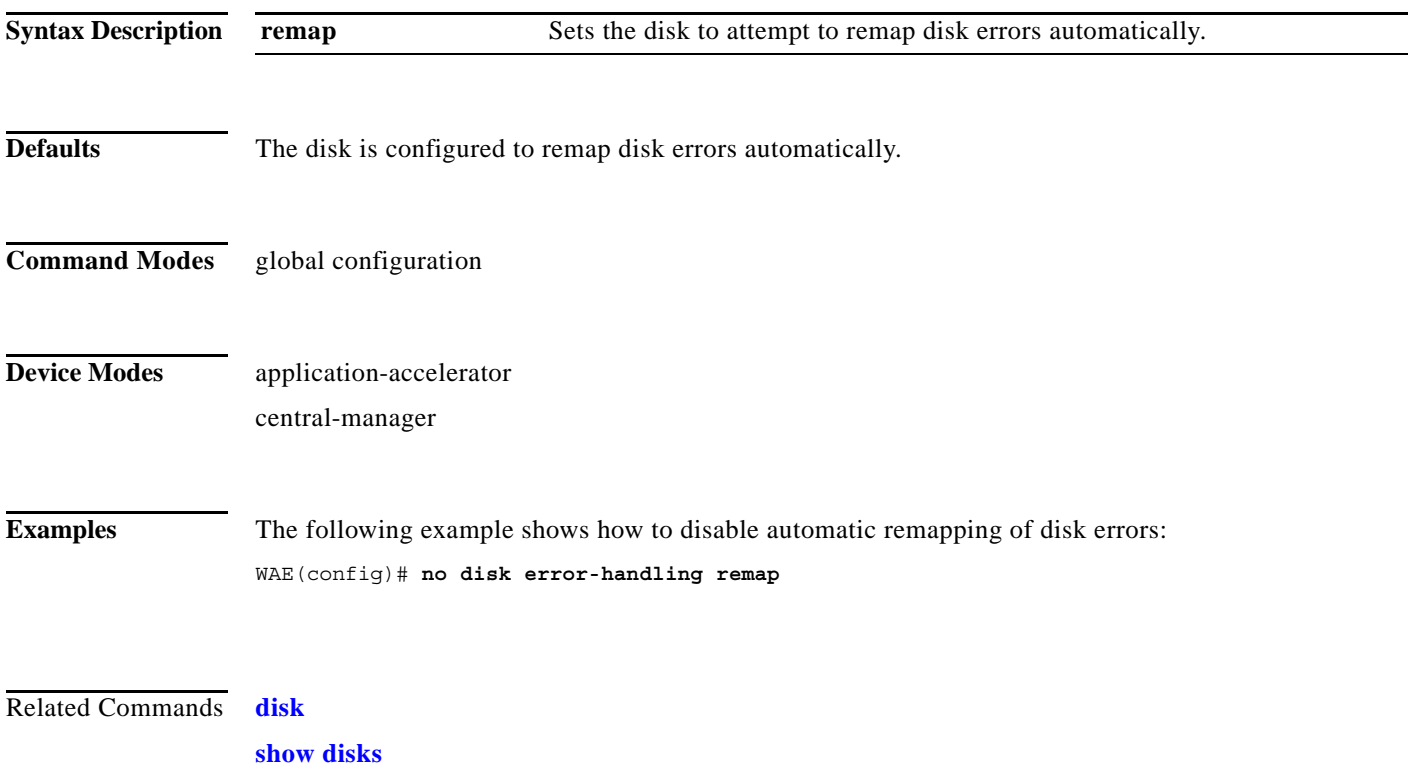

a ka

## **(config) disk logical shutdown**

To shut down the RAID-5 logical disk drive, use the **disk logical shutdown** global configuration command. To reenable the RAID-5 logical disk drive, use the **no** form of this command.

#### **disk logical shutdown**

**no disk logical shutdown** [**force**]

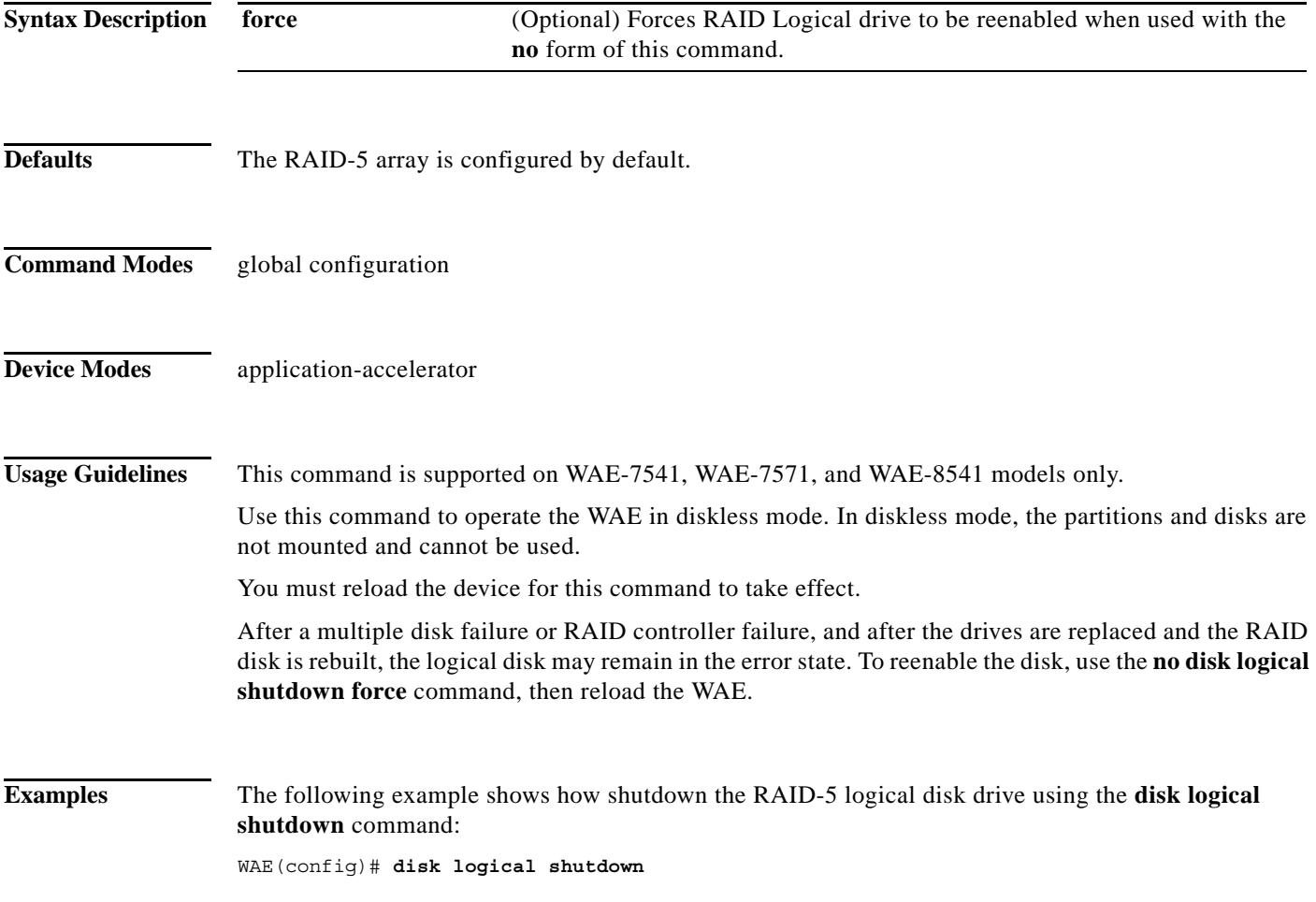

**Related Commands [\(config\) disk disk-name](#page-675-0)**

 $\overline{\phantom{a}}$ 

**The Contract of the Contract of the Contract of the Contract of the Contract of the Contract of the Contract o** 

 $\mathsf I$ 

# <span id="page-681-0"></span>**(config) disk object-cache extend**

To enable extended object cache, use the **disk object-cache extend** global configuration command. To disable this feature, use the **no** form of this command.

**disk object-cache extend**

**no disk object-cache extend**

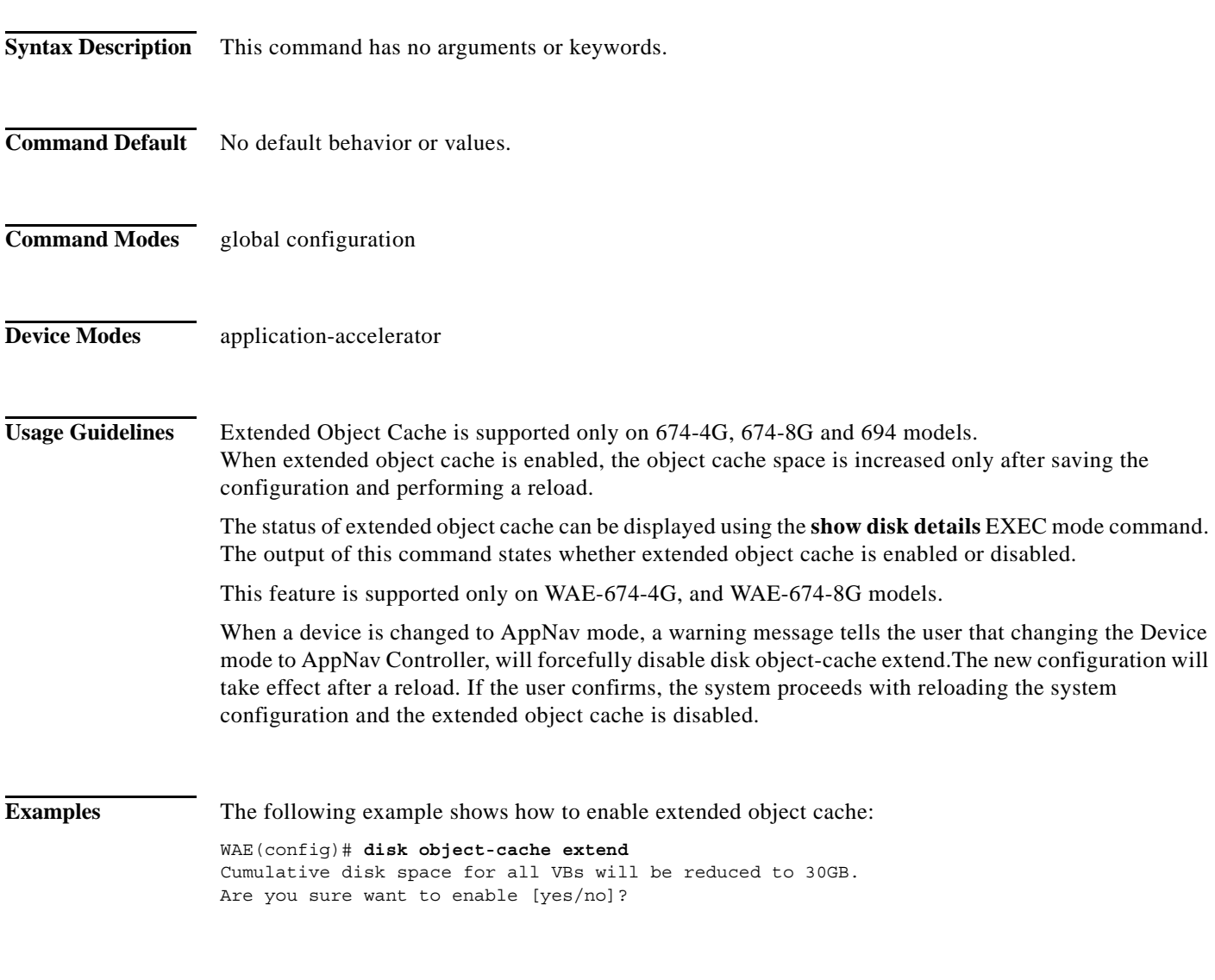

**Related Commands [\(config\) disk object-cache extend](#page-681-0)**

a ka

### <span id="page-682-0"></span>**(config) dre**

To enable and configure DRE (Data Redundancy Elimination) auto bypass and load monitor settings, use the **dre** global configuration command. To disable DRE settings, use the **no** form of this command.

**dre** {**auto-bypass** {**cache-percent** [*percent\_no*] | **comp-threshold** [*comp\_threshold*] | **enable**} | **load-monitor** {**report** | **disk-max-latency** [*disk-mask-latency*] | **threshold** [*threshold*] }}

**no dre** {**auto-bypass** {**cache-percent** | **comp-threshold** | **enable**} | **load-monitor** {**report** | **| disk-max-latency | threshold**}}

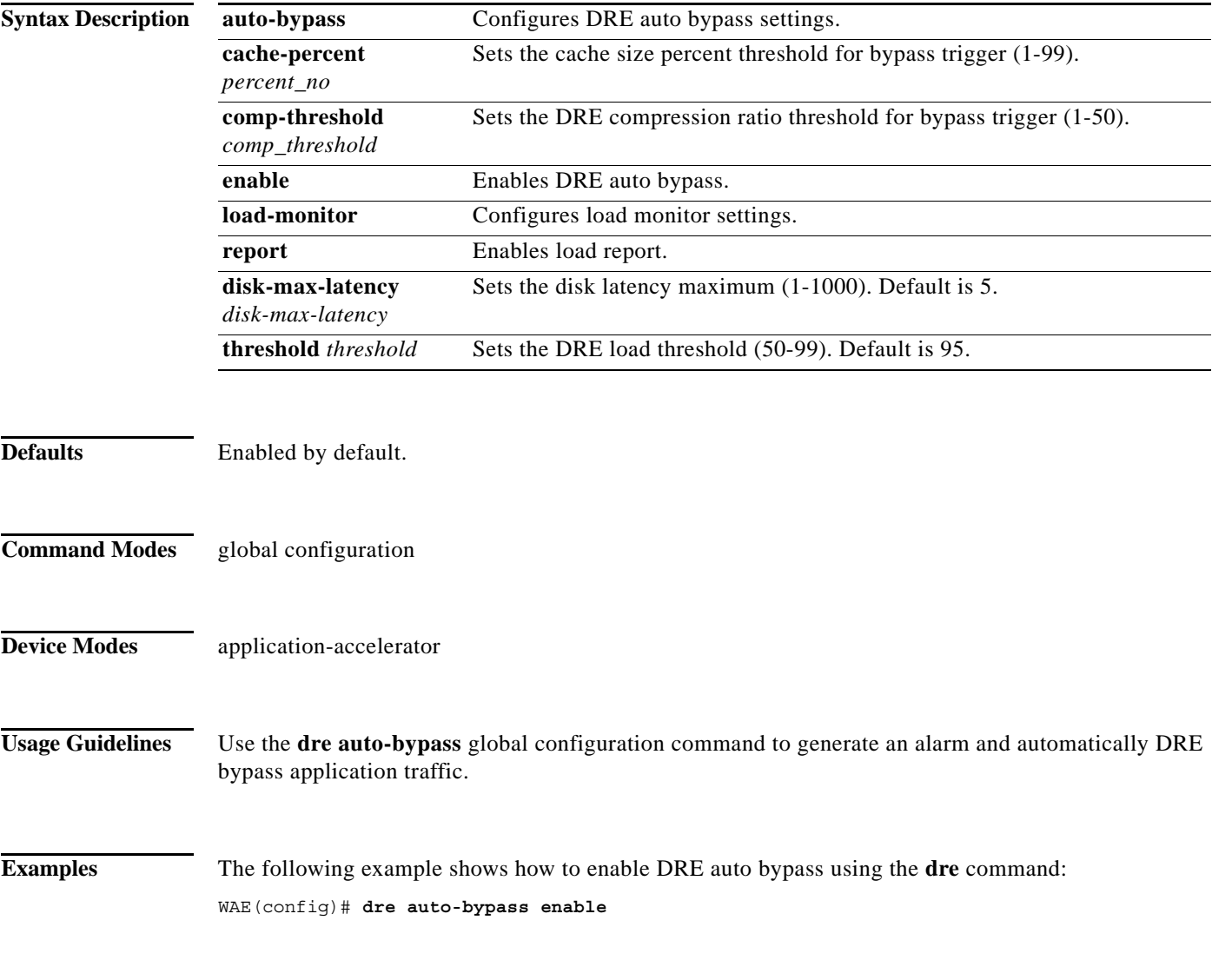

**Related Commands [\(config\) dre](#page-682-0)**

 $\overline{\phantom{a}}$ 

# **(config) end**

To exit global configuration mode, use the **end** global configuration command.

**end**

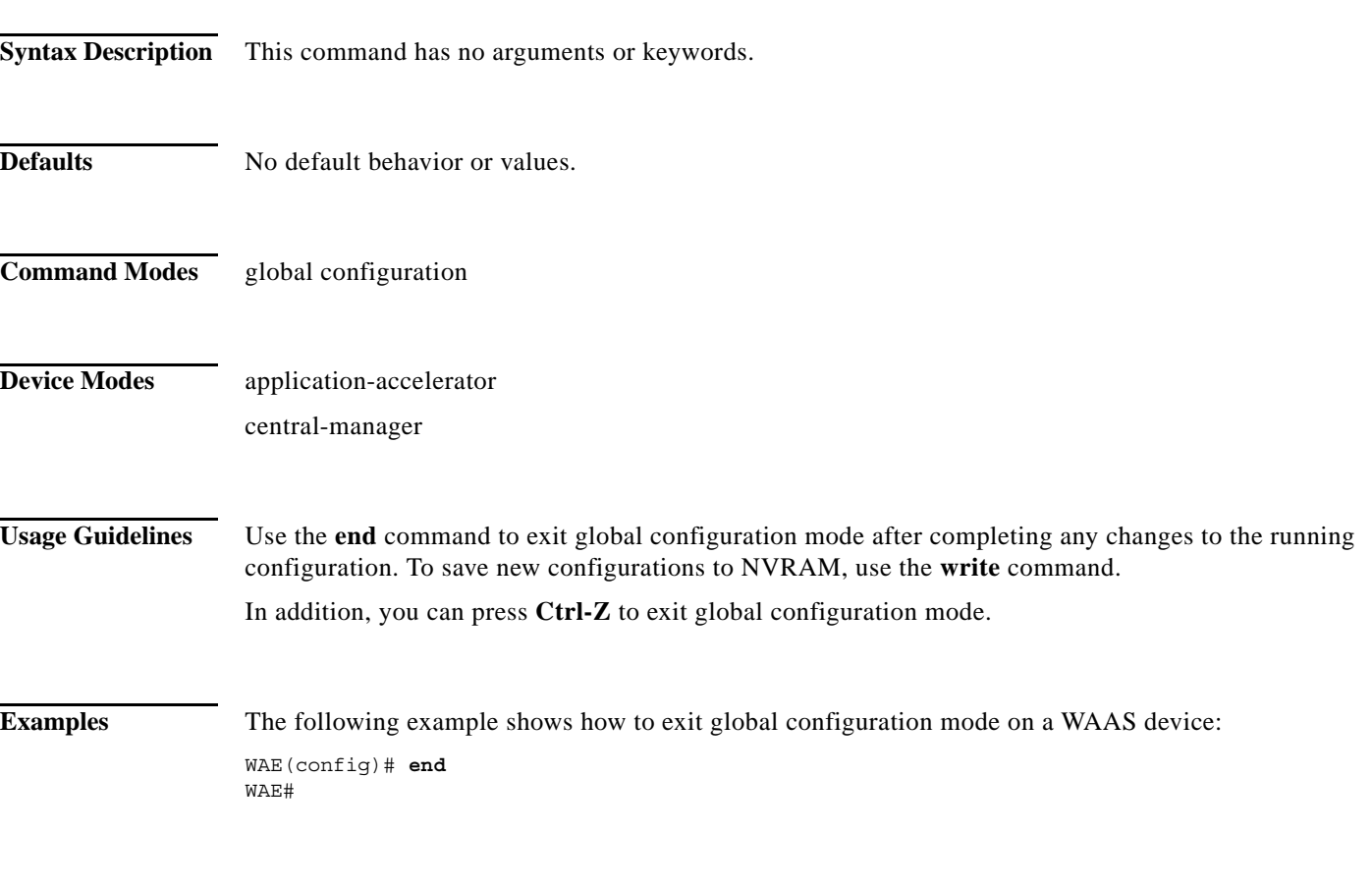

**Related Commands [\(config\) exit](#page-685-0)**
# **(config) exec-timeout**

To configure the length of time that an inactive Telnet or SSH session remains open on a WAAS device, use the **exec-timeout** global configuration command. To revert to the default value, use the **no** form of this command.

**exec-timeout** *timeout*

**no exec-timeout** *timeout*

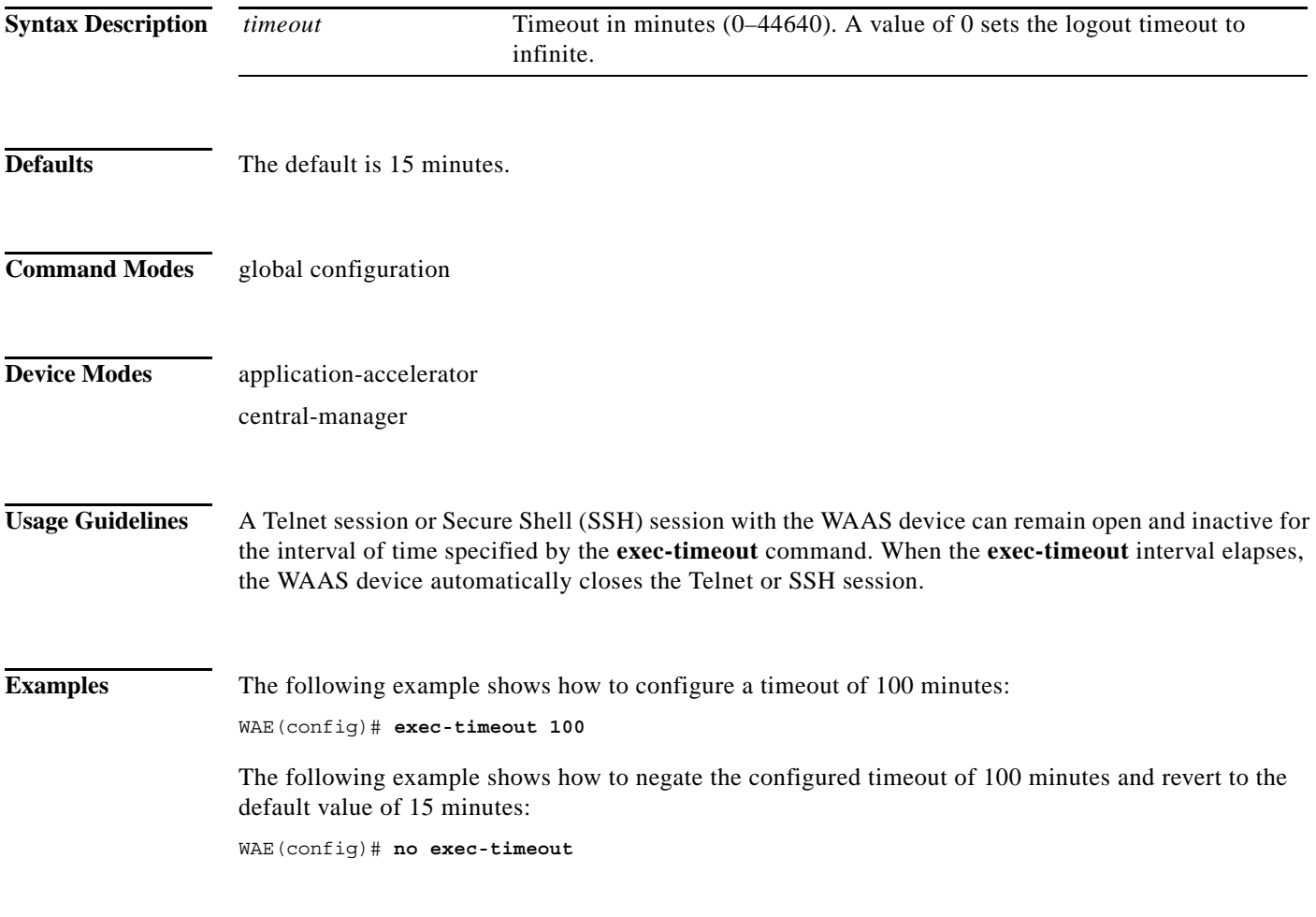

**Related Commands [\(config\) telnet enable](#page-795-0)**

 $\overline{\phantom{a}}$ 

 $\mathsf I$ 

# **(config) exit**

To terminate global configuration mode and return to the privileged-level EXEC mode, use the **exit** command.

**exit**

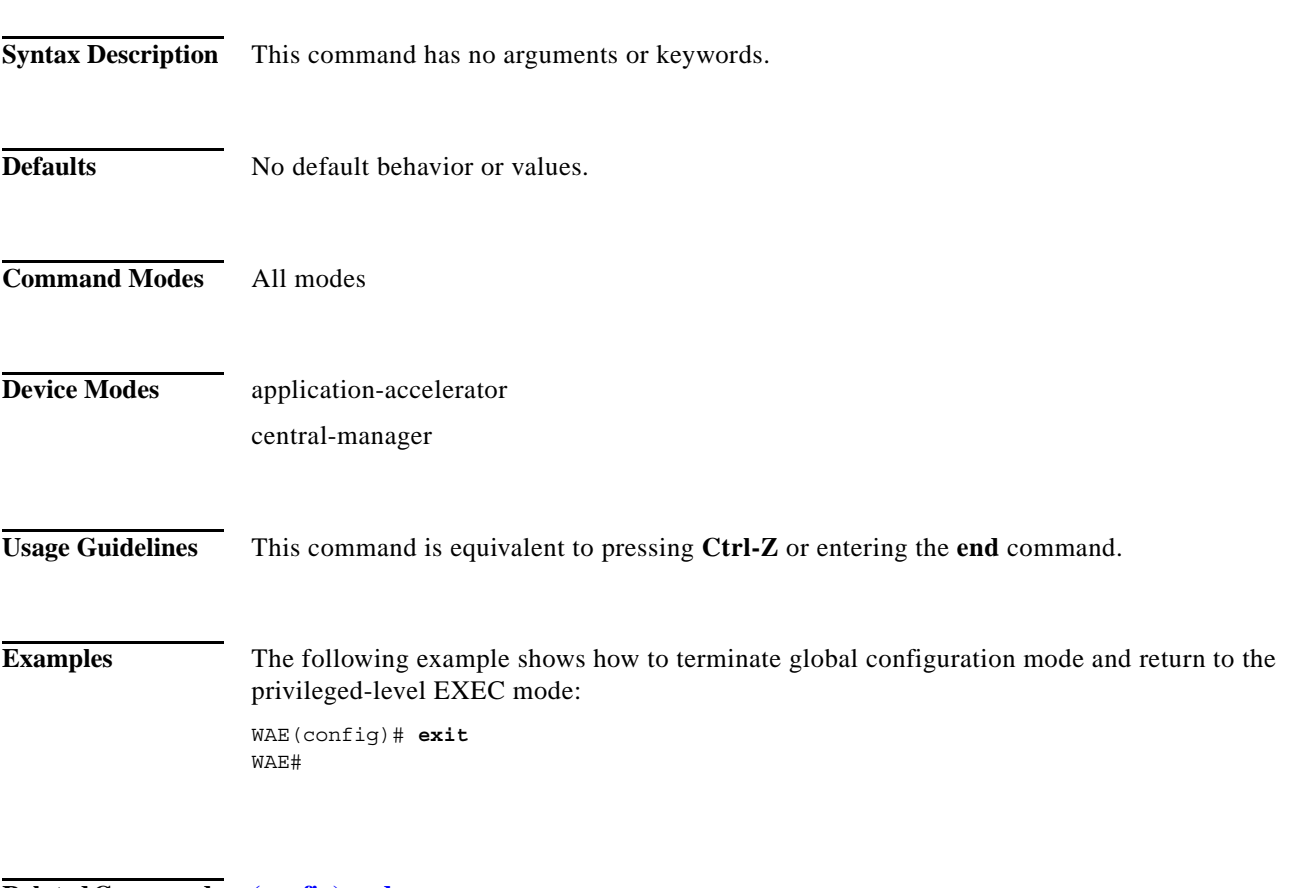

**Related Commands [\(config\) end](#page-683-0)**

 $\overline{\phantom{a}}$ 

## <span id="page-686-0"></span>**(config) flow exporter**

To configure the collector server destination for the exported information, use the **flow exporter** global configuration command.

**flow exporter** *exporter name* {**description** | **destination** *ip\_address|* **exit | export-protocol { ipfix | netflowv9} | no | transport }**

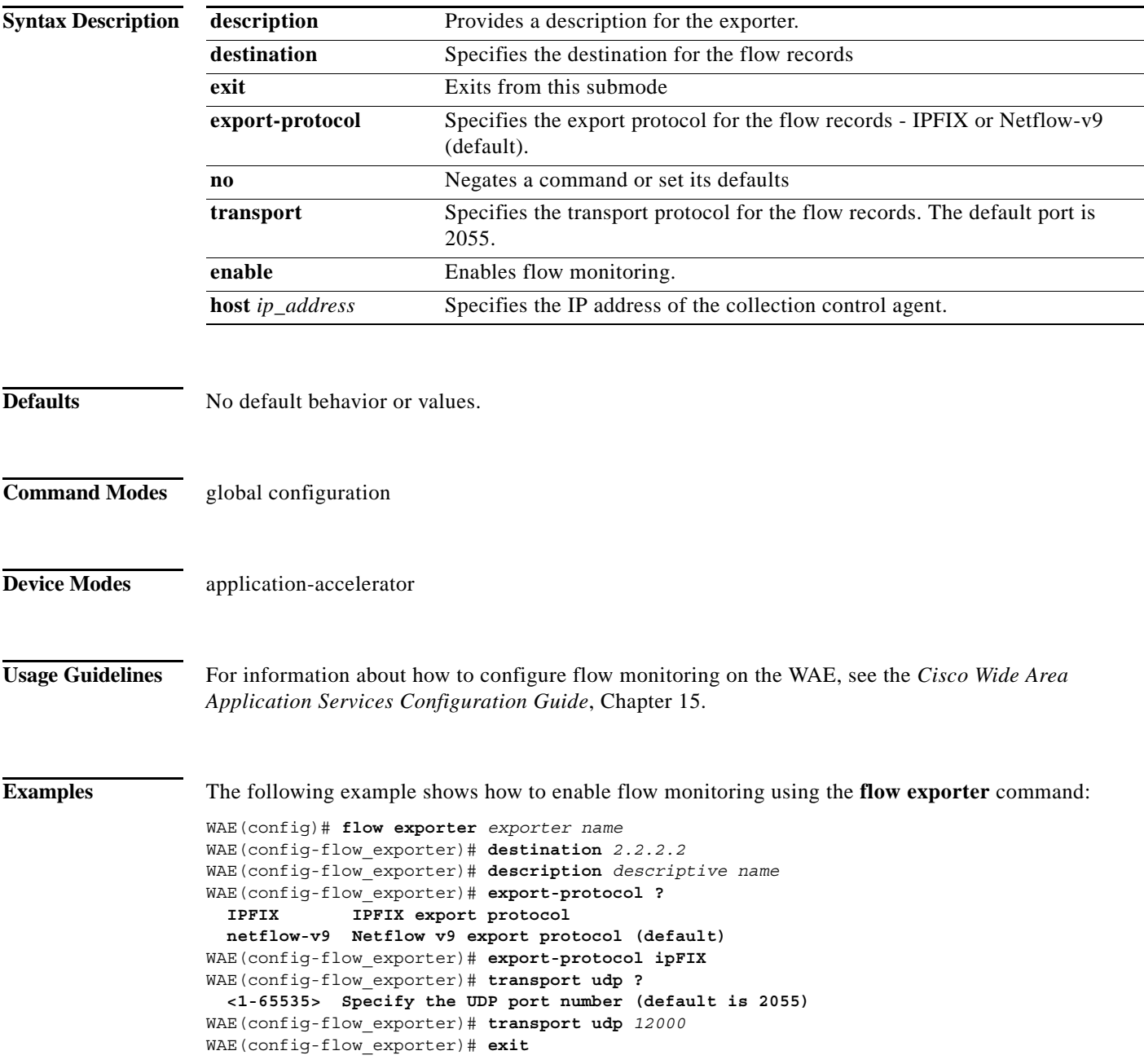

 $\mathsf I$ 

**Related Commands [debug flow](#page-179-0)**

 $\mathbf{I}$ 

## **(config) flow record**

To configure WAAS-specific flow information to be sent to the collector, use the **flow record** global configuration command.

**flow record** *record name* {**collect** | **exit | no}**

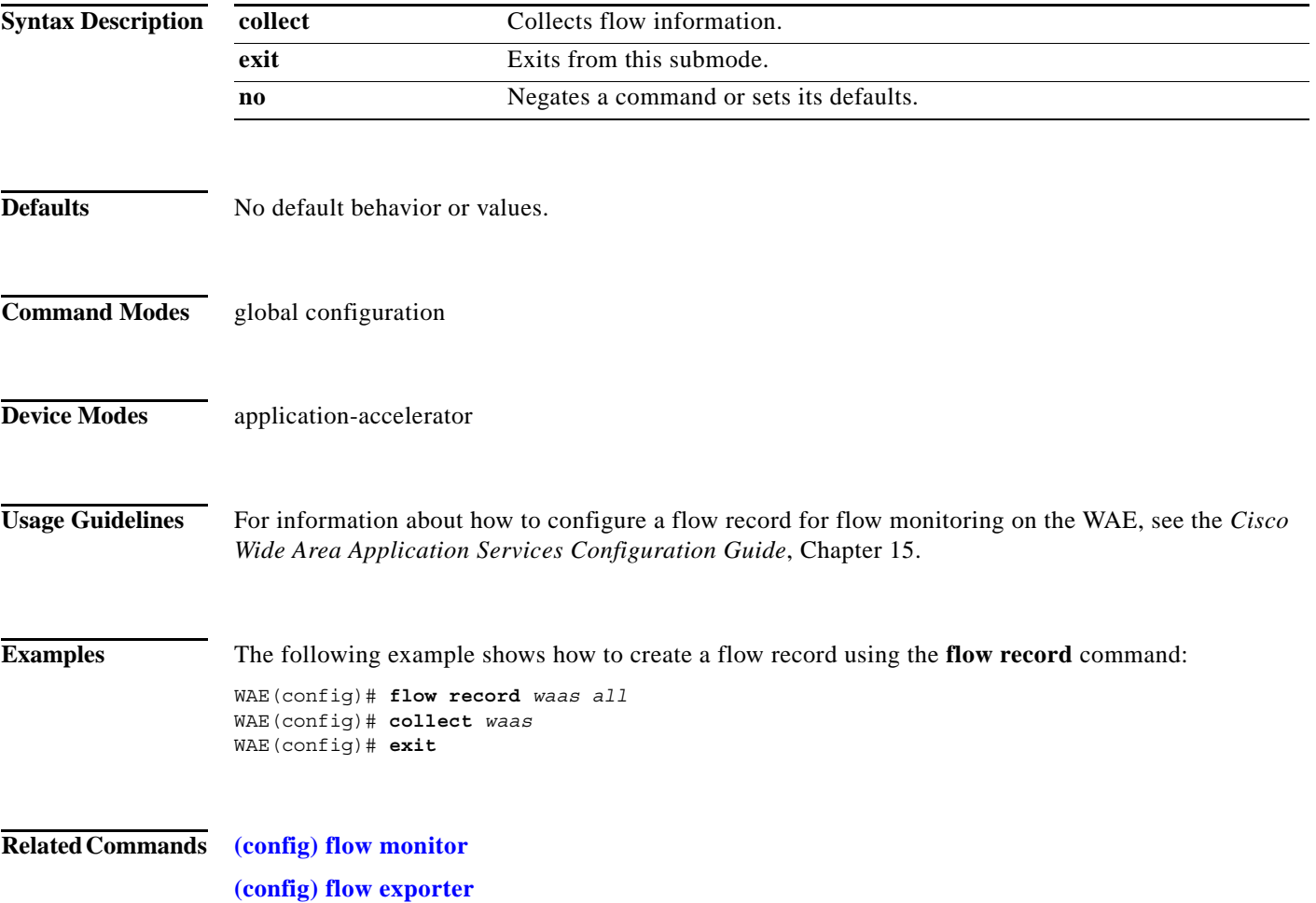

**The Contract of the Contract of the Contract of the Contract of the Contract of the Contract of the Contract o** 

 $\mathbf I$ 

## <span id="page-689-0"></span>**(config) flow monitor**

To enable network traffic flow monitoring and to register the WAE with the tcpstat-v1 collector for traffic analysis (in case of NetQoS), use the **flow monitor** global configuration command. To disable the network traffic flow configuration, use the **no** form of this command.

**flow monitor tcpstat-v1** {**enable** | **host** *ip\_address***}**

**no flow monitor tcpstat-v1** {**enable** | **host** *ip\_address***}**

**flow monitor** *monitor name* {**description** | **enable | exporter | record | rename }**

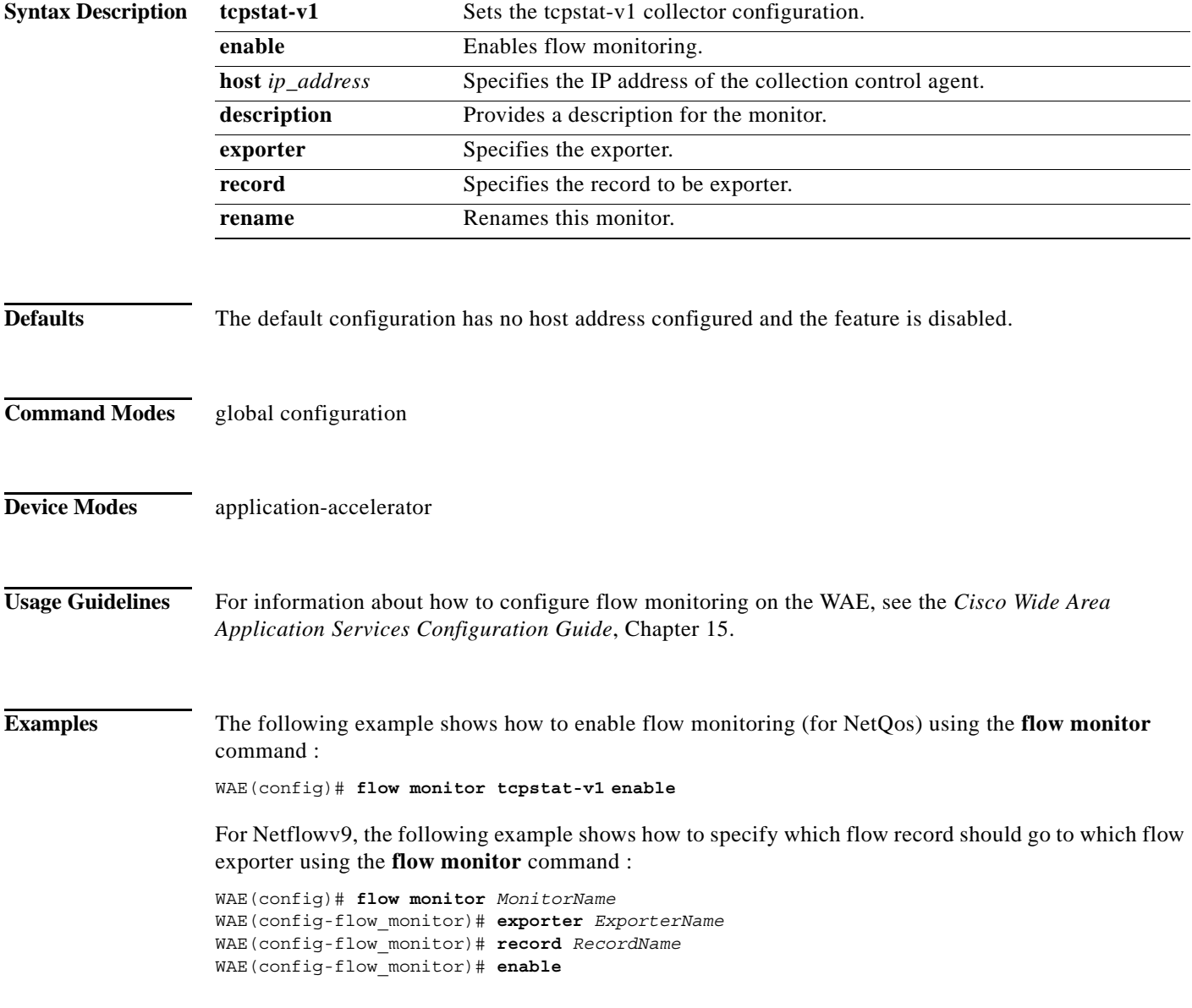

**Related Commands [debug flow](#page-179-0)**

## **(config) help**

To obtain online help for the command-line interface, use the **help** global configuration command. To disable help, use the **no** form of this command.

**help**

**no help**

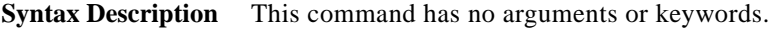

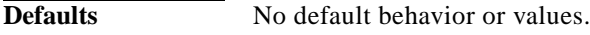

**Command Modes** EXEC and global configuration

**Device Modes** application-accelerator central-manager

**Usage Guidelines** You can obtain help at any point in a command by entering a question mark (**?)**. If nothing matches, the help list will be empty, and you must use the backspace key until entering a **?** shows the available options.

Two styles of help are provided:

- **•** Full help is available when you are ready to enter a command argument (for example, **show ?**) and describes each possible argument.
- **•** Partial help is provided when you enter an abbreviated command and you want to know what arguments match the input (for example, **show stat?**).

**Examples** The following example shows the output of the **help** global configuration command:

```
WAE# configure
WAE(config)# help
```

```
Help may be requested at any point in a command by entering a question mark '?'. If 
nothing matches, the help list will be empty and you must backup until entering a '?' 
shows the available options.
```
Two styles of help are provided: 1. Full help is available when you are ready to enter a command argument. 2. Partial help is provided when an abbreviated argument is entered.

The following example shows how to use full help to see what WCCP command arguments are available:

```
WAE# configure
WAE(config)# wccp ?
   access-list Configure an IP access-list for inbound WCCP encapsulate
                   traffic
```
 $\mathsf I$ 

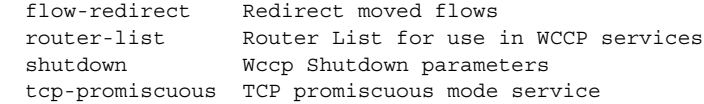

The following example shows how to use partial help to determine the syntax of a WCCP argument:

WAE(config)# **wccp tcp ?** service-pair Pair of TCP promiscuous services

**Related Commands [show running-config](#page-359-0)**

 $\mathbf{I}$ 

a ka

## **(config) hostname**

To configure the network hostname on a WAAS device, use the **hostname** global configuration command. To reset the hostname to the default setting, use the **no** form of this command.

**hostname** *name*

**no hostname** *name*

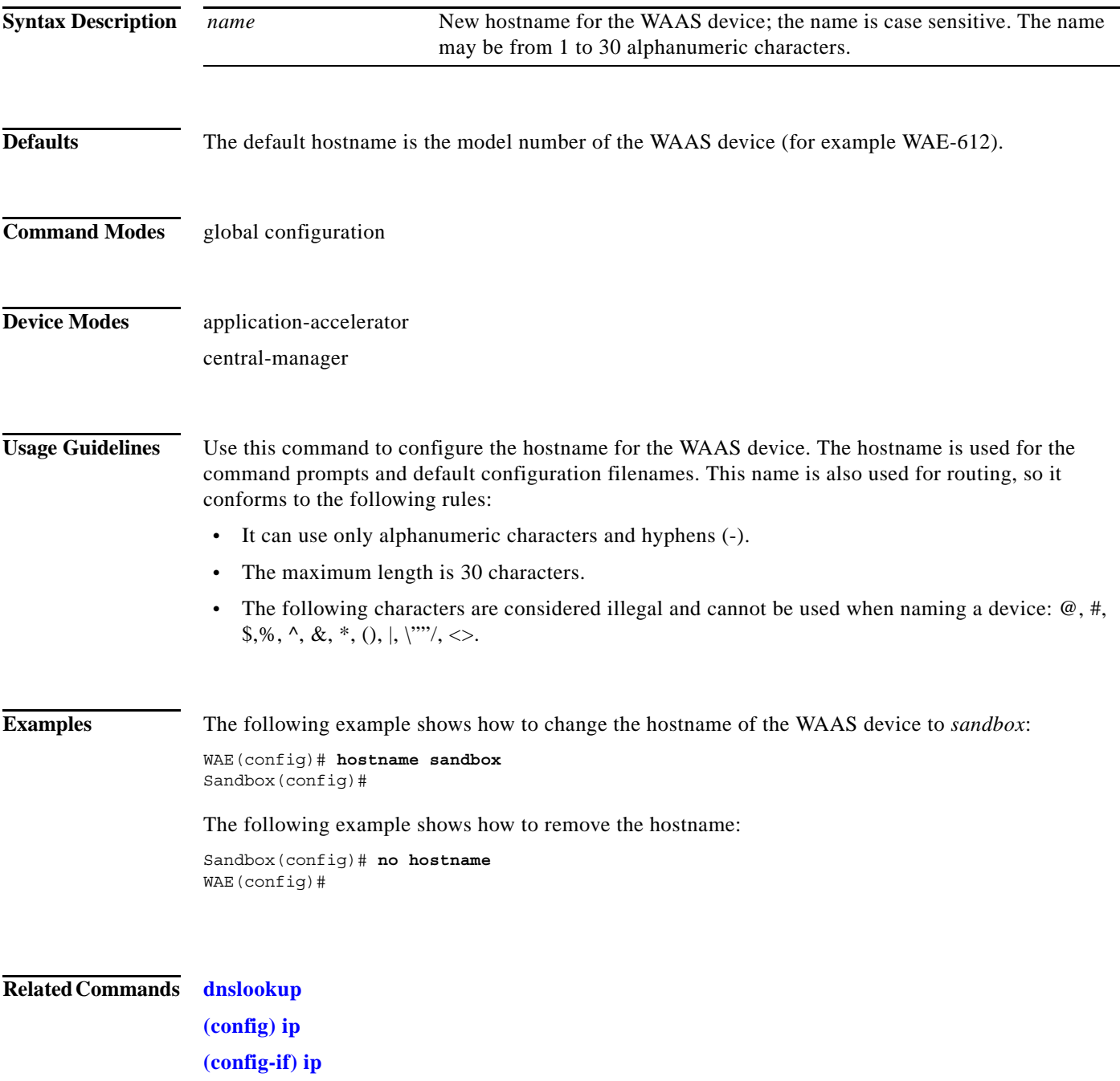

**[show hosts](#page-330-0)**

 $\mathsf I$ 

## **(config) inetd**

To enable FTP services on a WAAS device, use the **inetd enable** global configuration command. To disable these same services, use the **no** form of this command.

**inetd enable** {**ftp**}

**no inetd enable** {**ftp** }

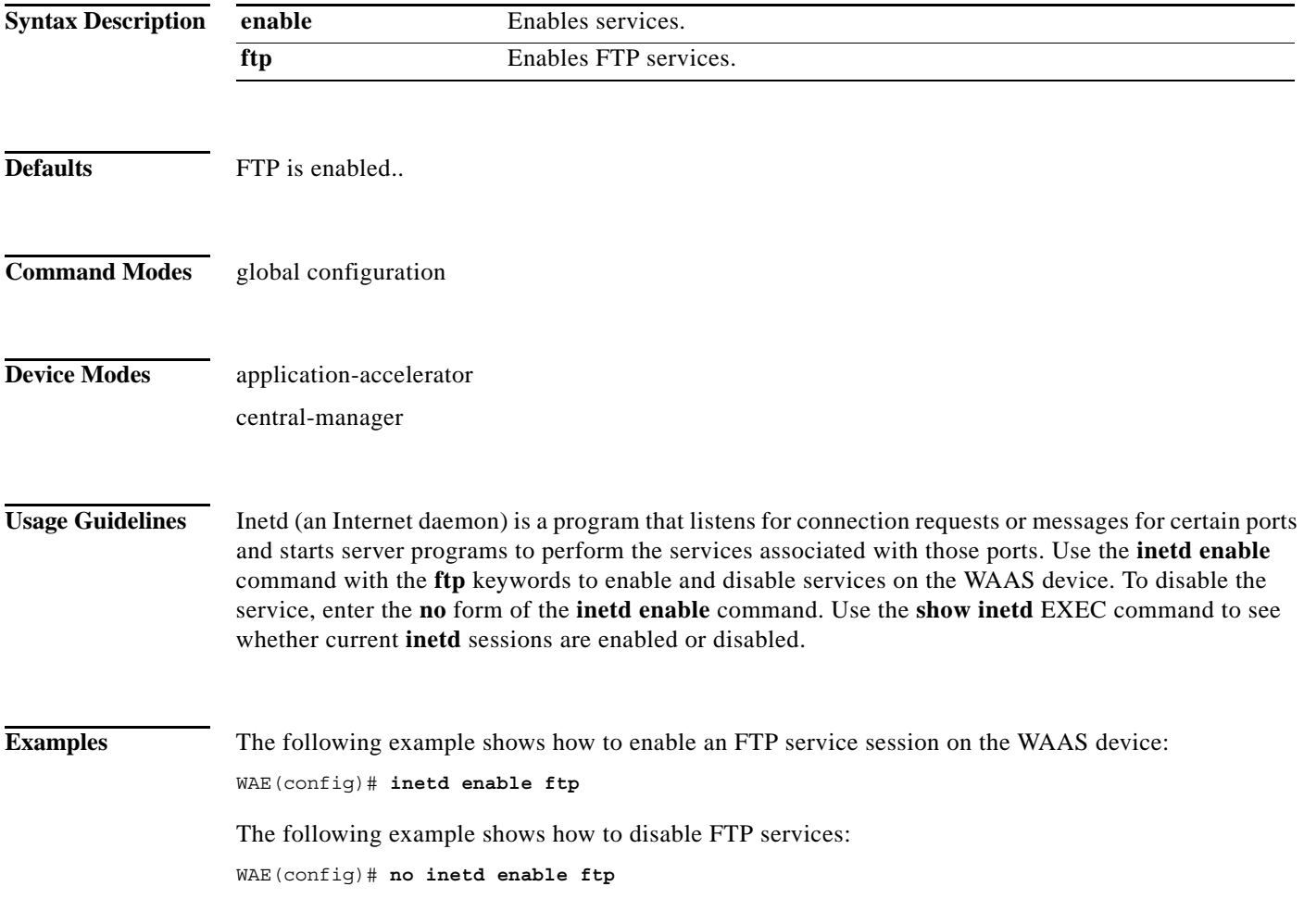

**Related Commands [show inetd](#page-331-0)**

 $\mathbf{I}$ 

**The Contract of the Contract of the Contract of the Contract of the Contract of the Contract of the Contract o** 

 $\mathsf I$ 

# **(config) inline vlan-id-connection-check**

To enable VLAN ID checking on intercepted traffic, use the **inline vlan-id-connection-check** global configuration command. To disable VLAN ID checking, use the **no** form of this command.

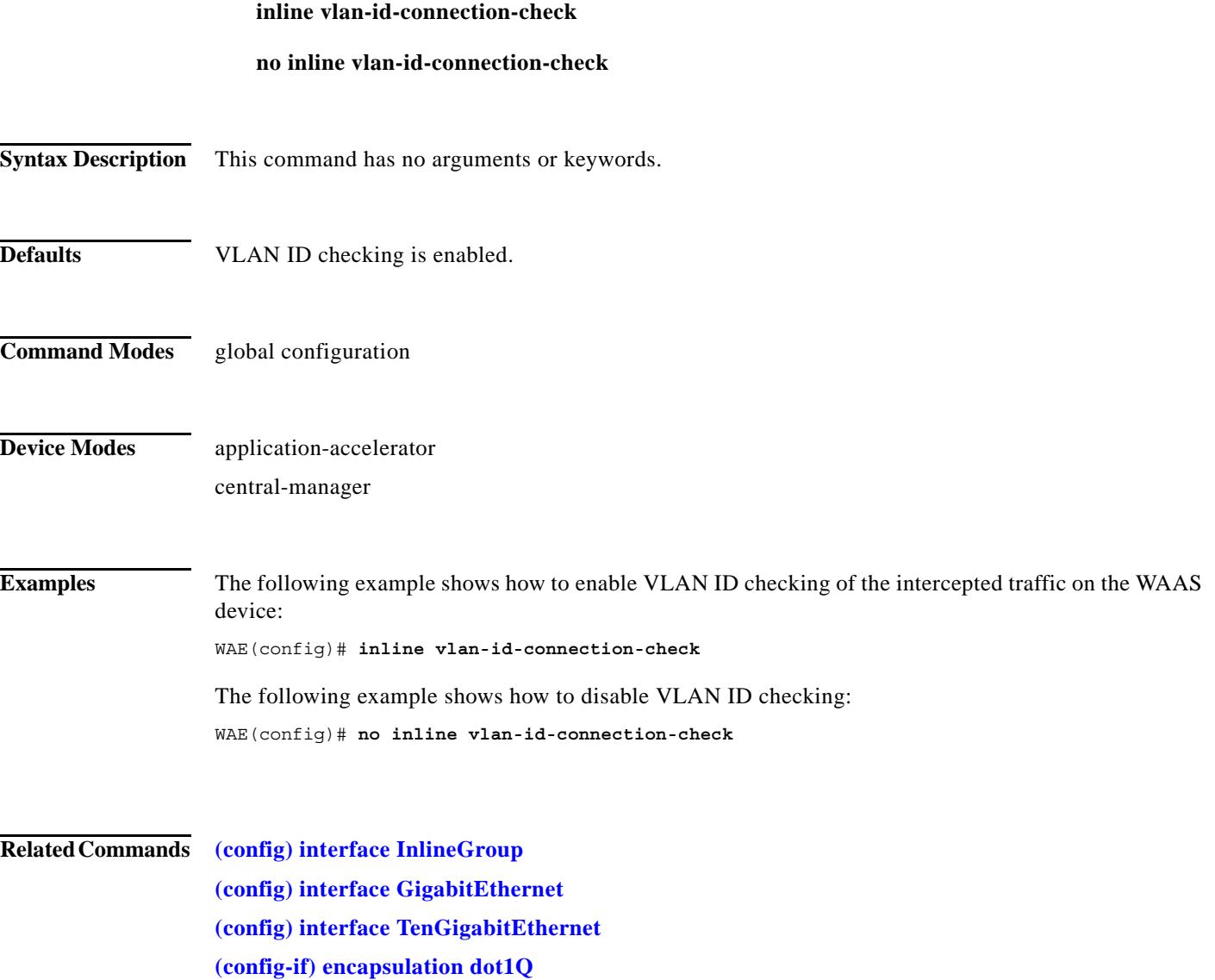

 $\overline{\phantom{a}}$ 

## **(config) interception**

To configure traffic interception with an access list, use the **interception** global configuration command. To disable the interception access list, use the **no** form of this command.

**interception access-list** {*acl-num* | *acl\_name*}

**no interception access-list** {*acl-num* | *acl\_name*}

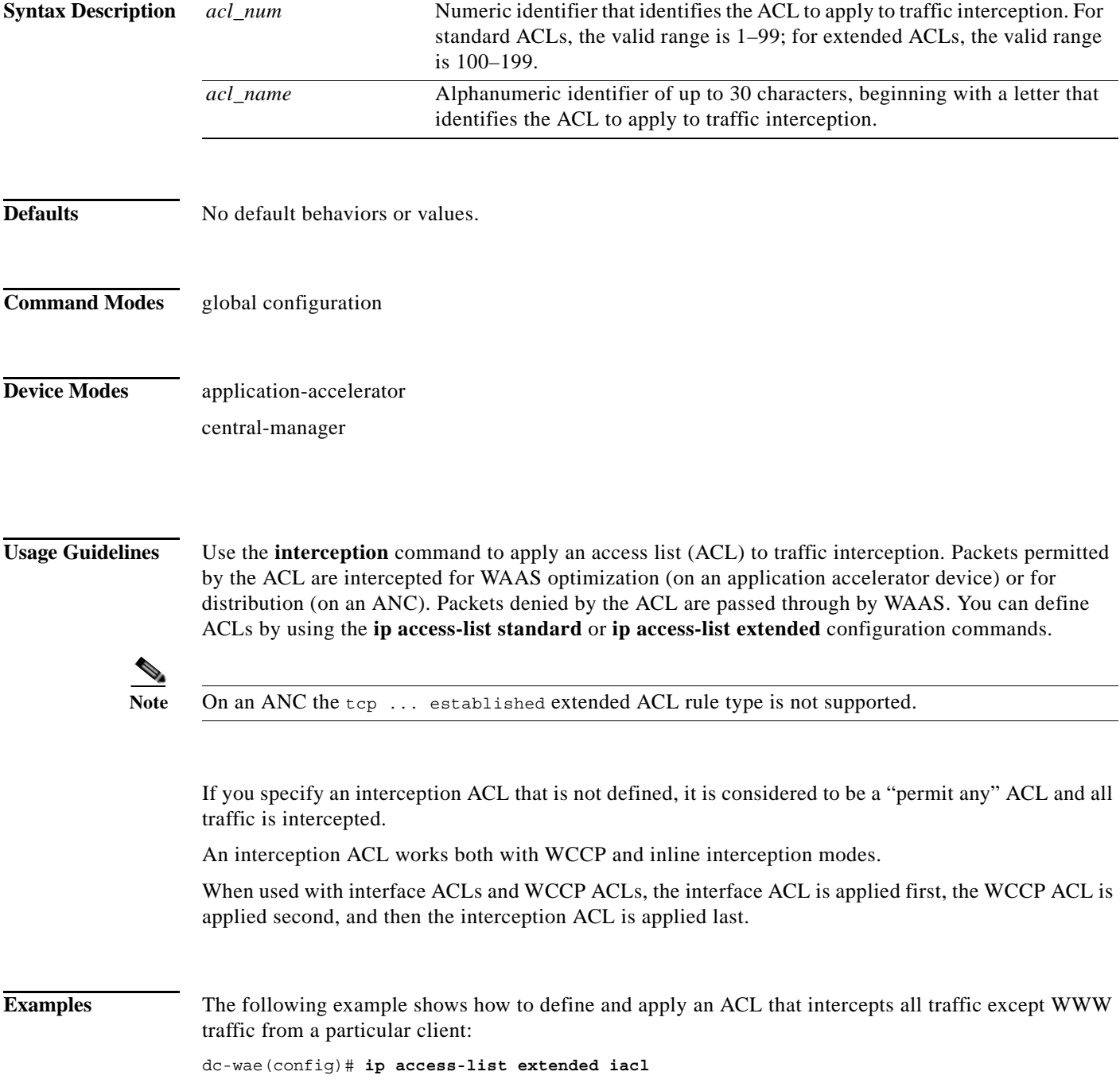

 $\mathsf I$ 

dc-wae(config-ext-nacl)# **deny tcp host 10.74.2.132 any eq www** dc-wae(config-ext-nacl)# **permit ip any any** dc-wae(config-ext-nacl)# **exit**

```
dc-wae(config)# interception access-list iacl
```
**Related Commands [\(config\) ip access-list](#page-723-0)**

**[show ip access-list](#page-338-0)**

 $\overline{\phantom{a}}$ 

## **(config) interception-method**

To configure the traffic interception method, use the **interception-method** global configuration command. To disable the interception method, use the **no** form of this command.

**interception-method** {**inline** | **appnav-controller** | **wccp** }[**force**]

**no interception-method** {**inline** | **appnav-controller** | **wccp** }[**force**]

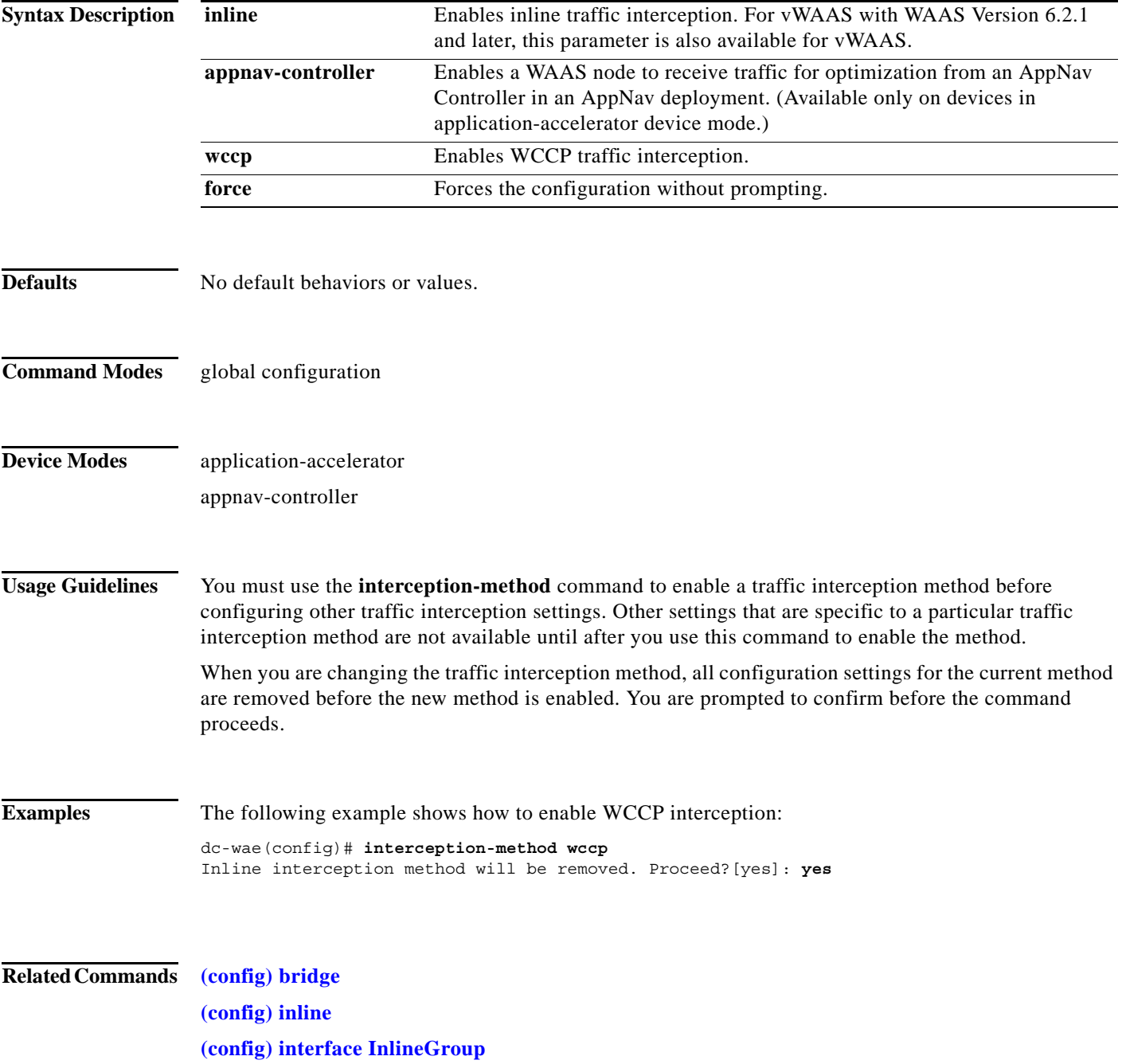

 $\mathsf I$ 

**[\(config\) wccp tcp-promiscuous service-pair](#page-816-0) [show interception-method](#page-332-0)**

 $\mathbf I$ 

## <span id="page-700-0"></span>**(config) interface GigabitEthernet**

To configure a Gigabit Ethernet interface, use the **interface** global configuration command. To disable selected options, restore default values, or enable a shutdown interface, use the **no** form of this command.

**interface GigabitEthernet** *slot/port* [**autosense** | **bandwidth** {**10** | **100** | **1000**} | **cdp enable** | **channel-group** *index* | **description** *text* | **full-duplex** | **half-duplex** | **ip** {**access-group** {*acl-num* | *acl\_name*} {**in** | **out**} | **address** {*ip\_address netmask* [**secondary**] | **dhcp** [**client-id** *id*][**hostname** *name*]}} | **ipv6** {address [autoconfig | dhcp | use-link-local-only | ip\_address] | nd [ dad-transmits *range*]} | **load-interval** *seconds* **| mtu** *mtusize* | **shutdown** | **standby** *group-index* [**primary**] ]

**no interface GigabitEthernet** *slot/port* [**autosense** | **bandwidth** {**10** | **100** | **1000**} | **cdp enable** | **channel-group** *index* | **description** *text* | **full-duplex** | **half-duplex** |

**ip** {**access-group** {*acl-num* | *acl\_name*} {**in** | **out**} | **address** {*ip\_address netmask* [**secondary**] | **dhcp** [**client-id** *id*][**hostname** *name*]}} | **ipv6** {address [autoconfig| dhcp | use-link-local-only| ip\_address] | nd [ secondary]} | **load-interval** *seconds* **| mtu** *mtusize* | **shutdown** | **standby** *group-index* [**primary**]

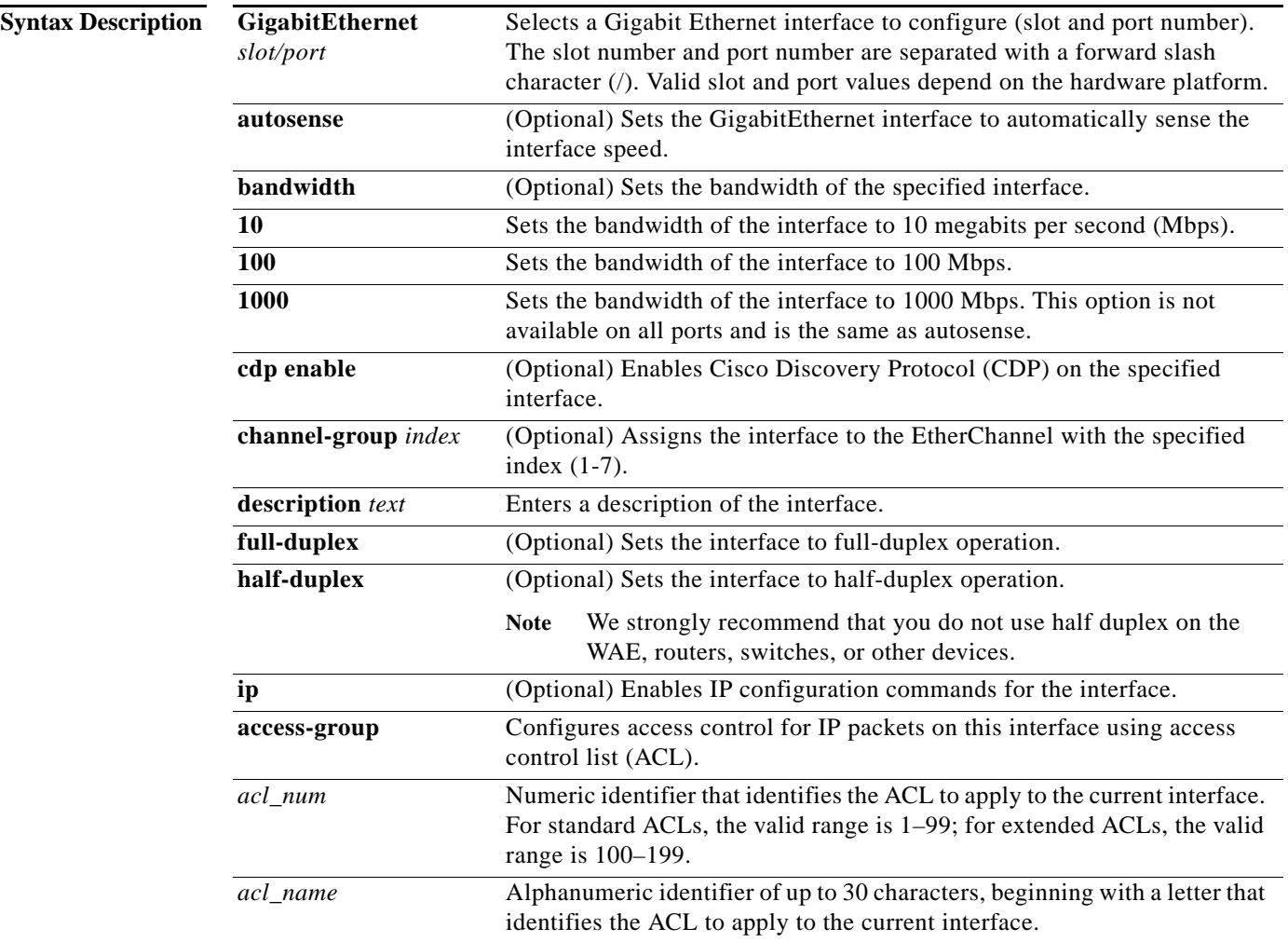

 $\mathsf I$ 

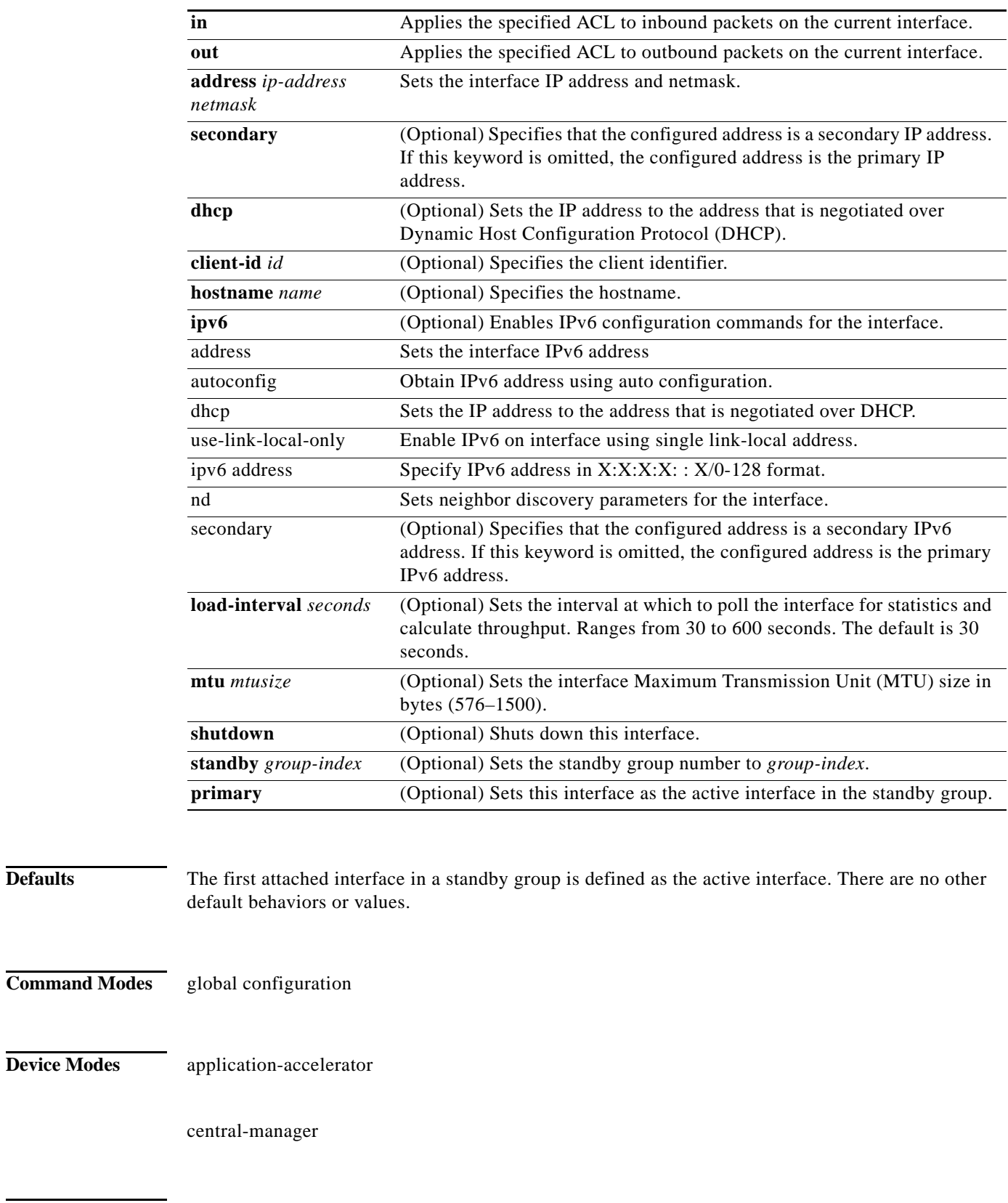

**Usage Guidelines** Although the CLI contains the **no interface** option, you cannot apply the **no** command to an interface. The software displays the following error message: Removing of physical interface is not permitted.

To configure an interface bandwidth on a WAAS device, use the **bandwidth** interface configuration command. The bandwidth is specified in megabits per second (Mbps). Using this option automatically enables autosense on the interface.

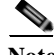

**Note** Changing the interface bandwidth, duplex mode, or MTU can cause network disruption for up to 30 seconds. The best practice is to make such changes when traffic interception is disabled or at an off-peak time when traffic disruption is acceptable.

Using the **cdp enable** command in global configuration mode enables CDP globally on all the interfaces. If you want to control CDP behavior per interface, use the **cdp enable** command in interface configuration mode. The interface level control overrides the global control.

To display the interface identifiers (for example, interface GigabitEthernet 1/0), use the **show running-config** or **show startup-config** commands. The **autosense**, **bandwidth**, **full-duplex**, **half-duplex**, **ip**, and **shutdown** commands are listed separately in this command reference.

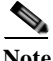

**Note** When you use the **ip address** command to change the IP address of an interface that has been shut down, it automatically brings up that interface by default.

#### **Configuring Multiple Secondary IP Addresses on a Single Physical Interface**

Use the **interface secondary** global configuration command to configure more than one IP address on the same interface. By configuring multiple IP addresses on a single interface, the WAAS device can be present in more than one subnet. This configuration allows you to optimize the response time because the content goes directly from the WAAS device to the requesting client without being redirected through a router. The WAAS device becomes visible to the client because they are configured on the same subnet.

You can assign up to four secondary addresses to an interface. These addresses become active only after you configure the primary address. No two interfaces can have the same IP address in the same subnetwork. To set these secondary IP addresses, use the **ip address** command.

If a WAAS device has one physical interface that has multiple secondary IP addresses assigned to it, the egress traffic uses the source IP address that is chosen by IP routing. If the secondary IP addresses of a WAAS device in the same subnet as the primary IP address, then the egress traffic uses the primary IP address only. If the secondary IP addresses are in a different subnet than the primary IP address, then the destination IP address determines which IP address on the WAAS device is used for the egress traffic.

#### **Configuring Interfaces for DHCP**

When you configure a WAAS device initially, you can configure a static IP address or use interface-level DHCP to dynamically assign IP addresses to the interfaces on the WAAS device.

If you do not enable interface-level DHCP on the WAAS device, you must manually specify a static IP address and network mask for the WAAS device. If the WAAS device moves to another location in another part of the network, you must manually enter a new static IP address and network mask for this WAAS device.

You can enable an interface for DHCP using the **ip address dhcp client-id** *id* **hostname** *name* interface configuration command. The client identifier is an ASCII value. The WAAS device sends its configured client identifier and hostname to the DHCP server when requesting network information. You can configure DHCP servers to identify the client identifier and the hostname that the WAAS device is sending and then send the specific network settings that are assigned to the WAAS device.

I

**Note** You must disable autoregistration before you can manually configure an interface for DHCP. Autoregistration is enabled by default on the first interface of the device.

#### **Defining Interface Descriptions**

You can specify a one-line description for a specific interface on a WAAS device. Use the **description**  *text* interface configuration command to enter the description for the specific interface. The maximum length of the description text is 240 characters. This feature is supported for the Gigabit Ethernet, 10 Gigabit Ethernet, port-channel and standby interfaces.

After you define the description for an interface, use the **show** EXEC commands to display the defined interface descriptions. Enter the **show interface** *interface type slot/port* EXEC command to display the defined description for a specific interface on the WAE.

#### **Configuring a Standby Group**

You can associate an interface with a standby group by using the **standby** *group-index* interface configuration command. To make an interface the active interface in a standby group, use the **standby**  *group-index* **primary** interface configuration command. If you have already associated an interface with a standby group but have not made it the primary interface, you cannot specify the command again to add the primary designation. First, remove the interface from the standby group, then reassign it, specifying the **primary** option at the same time.

A physical interface can be a member of a standby group or a port channel, but not both.

If a device has only two interfaces, you cannot assign an IP address to both a standby group and a port channel. On such a device, only one virtual interface can be configured with an IP address.

**Examples** The following example shows how to configure an attribute of an interface with a single CLI command:

WAE(config)# **interface GigabitEthernet 1/0 full-duplex** 

The following example shows that an interface can be configured in a sequence of CLI commands:

```
WAE(config)# interface GigabitEthernet 1/0
WAE(config-if)# full-duplex
WAE(config-if)# exit
```
The following example shows how to enable a shut down interface:

WAE(config)# **no interface GigabitEthernet 1/0 shutdown**

The following example shows how to add an interface to a channel group:

```
WAE# configure
WAE(config)# interface GigabitEthernet 1/0
WAE(config-if)# channel-group 1 
WAE(config-if)# exit
```
The following example shows how to remove an interface from a channel group:

```
WAE(config)# interface GigabitEthernet 1/0
WAE(config-if)# no channel-group 1 
WAE(config-if)# exit
```
The following example shows how to assign a secondary IP address on a Gigabit Ethernet interface on a WAAS device:

WAE# **configure**

 $\Gamma$ 

WAE(config)# **interface GigabitEthernet 1/0** WAE(config-if)# **ip address 10.10.10.10 255.0.0.0 secondary**

The following example shows how to configure a description for a Gigabit Ethernet interface:

```
WAE(config)# interface GigabitEthernet 1/0
WAE(config-if)# description This is a GigabitEthernet interface.
```

```
The following example shows how to assign an IPv6 global address on a Gigabit Ethernet interface: 
WAE# configure
WAE(config)# interface GigabitEthernet 1/0
```
WAE(config-if)# **ipv6 address 2001:db8::8:800:200c:417a/64**

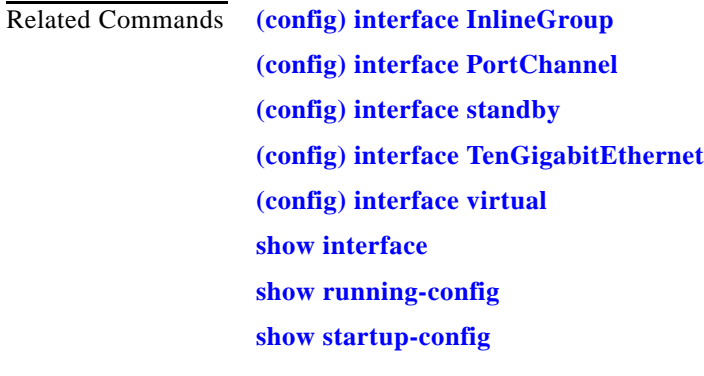

1

## <span id="page-705-0"></span>**(config) interface InlineGroup**

To configure an InlineGroup interface, use the **interface** global configuration command. To disable selected options, restore default values, or enable a shutdown interface, use the **no** form of this command.

**interface InlineGroup** *slot***/***grpnumber* [**autosense** | **bandwidth** {**10** | **100** | **1000**} | **cdp enable** | **encapsulation dot1q** *VLAN* | **full-duplex** | **half-duplex** | **inline** [**vlan** {**all** | **native** | *vlan\_list*}] | **ip** {**access-group** {*acl-num* | *acl\_name*} {**in** | **out**} | **load-interval** *seconds* **| shutdown**]

**no interface InlineGroup** *slot***/***grpnumber* [**autosense** | **bandwidth** {**10** | **100** | **1000**} | **cdp enable**  | **encapsulation dot1q** *VLAN* | **full-duplex** | **half-duplex** | **inline** [**vlan** {**all** | **native** | *vlan\_list*}] | **ip** {**access-group** {*acl-num* | *acl\_name*} {**in** | **out**} | **load-interval** *seconds* **| shutdown**]

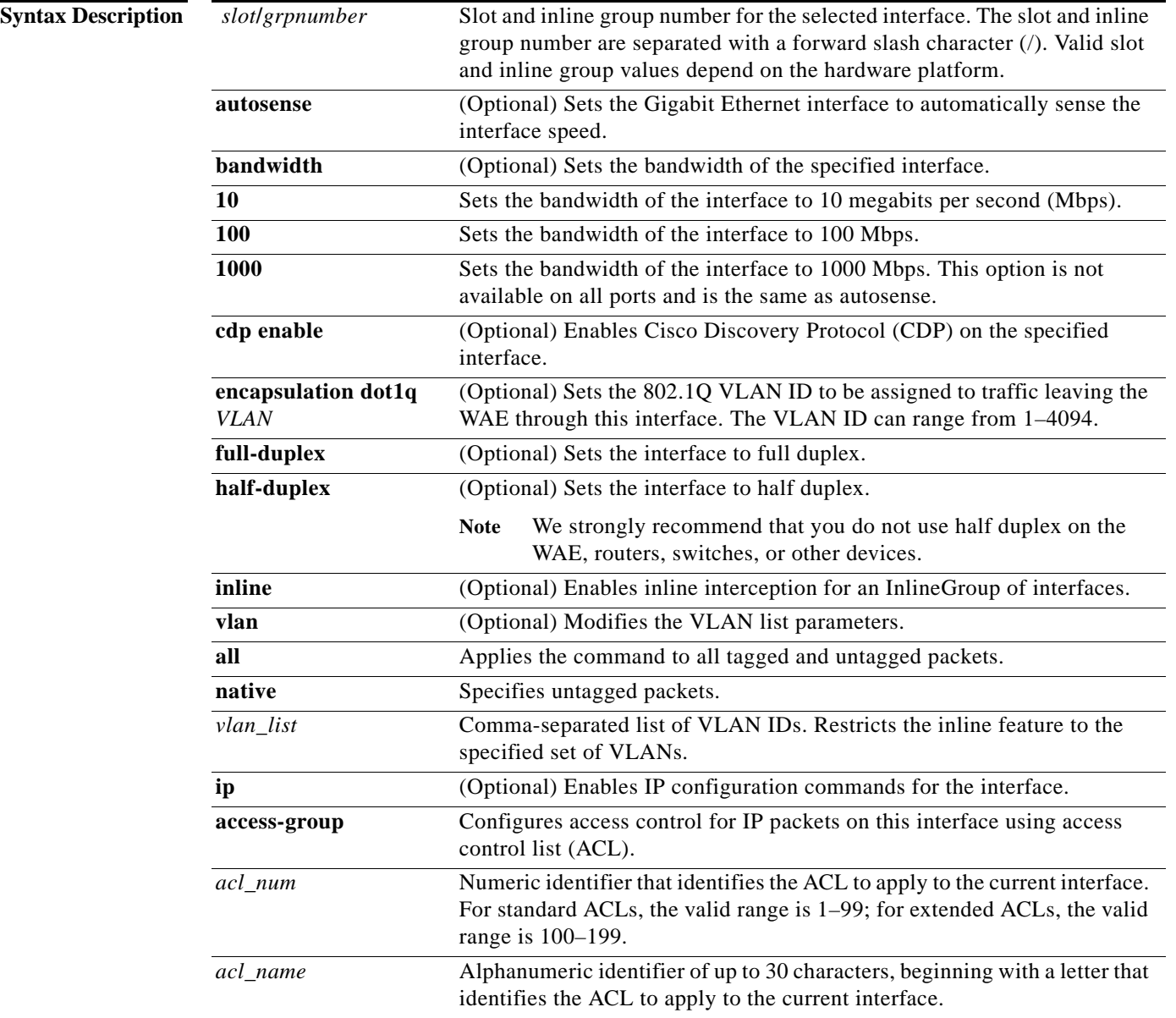

 $\mathbf{I}$ 

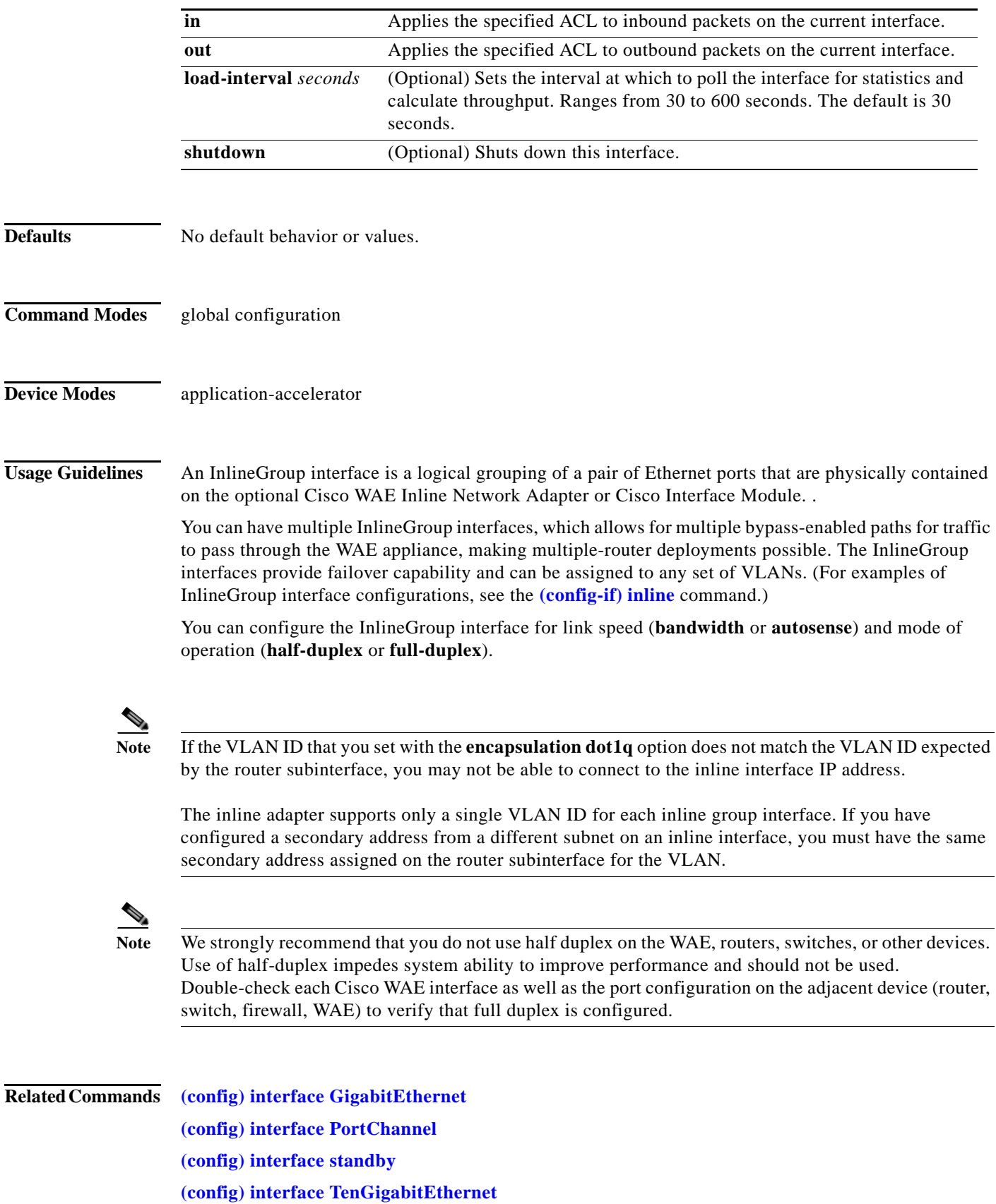

 $\mathsf I$ 

**[\(config\) interface virtual](#page-717-0) [show interface](#page-333-0) [show running-config](#page-359-0) [show startup-config](#page-380-0)**

П

## <span id="page-708-0"></span>**(config) interface PortChannel**

To configure a port-channel interface, use the **interface** PortChannel global configuration command. To disable selected options, restore default values, or enable a shutdown interface, use the **no** form of this command.

- **interface PortChannel** *index* [**description** *text* | **ip** {**access-group** {*acl-num* | *acl\_name*} {**in** | **out**} | **address** *ip-address netmask*} | **ipv6** {**address** {**autoconfig** | **use-link-local only** | **ipv6 address**} | **nd** dad-tansmits *range*} | **load-interval** *seconds* **| shutdown** | **standby** *index* ]
- **no interface PortChannel** *index* [**description** *text* | **ip** {**access-group** {*acl-num* | *acl\_name*} {**in** | **out**} | **address** *ip-address netmask*} | **ipv6** {**address** {**autoconfig** | **use-link-local only** | **ipv6 address**} | **nd** dad-tansmits *range*} | **load-interval** *seconds* **| shutdown** | **standby** *index* ]

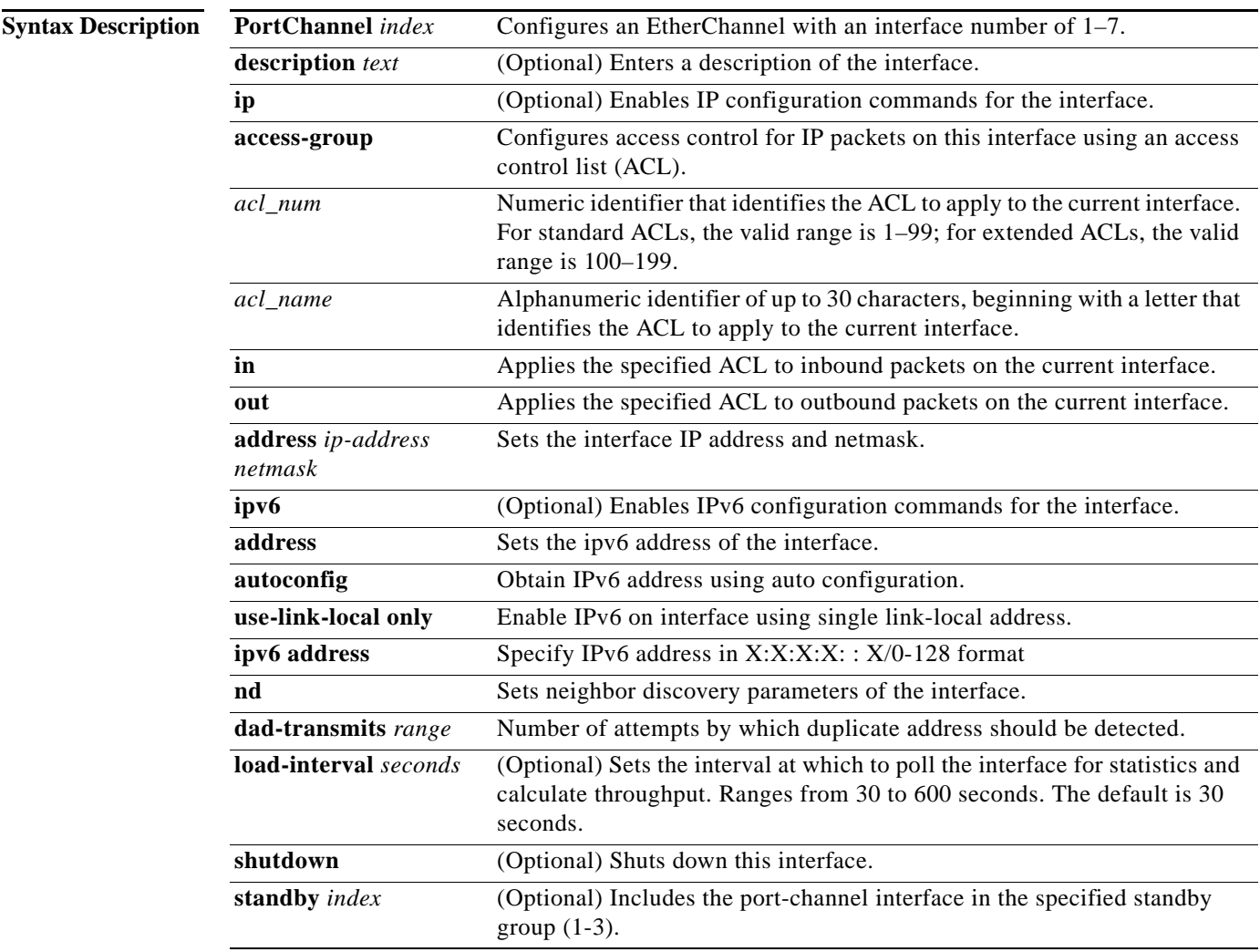

 $\Gamma$ 

**Defaults** No default behavior or values.

Ι

### **Command Modes** global configuration

**Device Modes** application-accelerator central-manager

**Usage Guidelines** Port channels (EtherChannels) for the WAAS software support the grouping of multiple same-speed network interfaces into one virtual interface. This configuration allows you to set or remove a virtual interface that consists of up to four physical interfaces . Port channels also provide interoperability with Cisco routers, switches, and other networking devices or hosts that support port channels, load balancing, and automatic failure detection and recovery based on the current link status of each interface. You must configure port channels on the switch or router if you configure it on the WAE.

> You cannot add an interface that already has a configured IP address, or is configured as primary or secondary, to a port channel.

You cannot remove a port-channel interface that is configured as the primary interface on a WAE.

**Note** You cannot use the inline Ethernet interfaces that are located on the Cisco WAE Inline Network Adapter to form a port-channel interface. However, you can use the interfaces on a Cisco Interface Module to form a port-channel interface.

Note No two interfaces can have IP addresses in the same subnet.

**Examples** The following example shows how to create a port-channel interface. The port channel is port channel 1 and is assigned an IP address of 10.10.10.10 and a netmask of 255.0.0.0:

```
WAE# configure
WAE(config)# interface PortChannel 1 
WAE(config-if)# ip address 10.10.10.10 255.0.0.0
WAE(config-if)# exit
```
The following example shows how to remove a port-channel interface:

```
WAE(config)# interface PortChannel 1 
WAE(config-if)# no ip address 10.10.10.10 255.0.0.0
WAE(config-if)# exit
WAE(config)# no interface PortChannel 1
```
**Related Commands [\(config\) interface GigabitEthernet](#page-700-0)**

**[\(config\) interface InlineGroup](#page-705-0) [\(config\) interface standby](#page-711-0)**

**[\(config\) interface TenGigabitEthernet](#page-713-0)**

**[\(config\) interface virtual](#page-717-0)**

**[\(config\) port-channel](#page-751-0)**

 $\mathbf{I}$ 

**[show interface](#page-333-0) [show running-config](#page-359-0) [show startup-config](#page-380-0)**

 $\blacksquare$ 

**The Contract of the Contract of the Contract of the Contract of the Contract of the Contract of the Contract o** 

 $\mathbf I$ 

## <span id="page-711-0"></span>**(config) interface standby**

To configure a standby interface, use the **interface standby** global configuration command. To disable selected options, restore default values, or enable a shutdown interface, use the **no** form of this command.

- **interface standby** *group-index* {**description** *text* | **ip address** *ip\_address netmask* | **ipv6** {**address** {**autoconfig** | **use-link-local only** | **ipv6 address**} | **nd** dad-tansmits *range*} | **load-interval**  *seconds* **| shutdown** }
- **no interface standby** *group-index* {**description** *text* | **ip address** *ip\_address netmask* | **ipv6** {**address** {**autoconfig** | **use-link-local only** | **ipv6 address**} | **nd** dad-tansmits *range*} | **load-interval** *seconds* **| shutdown** }

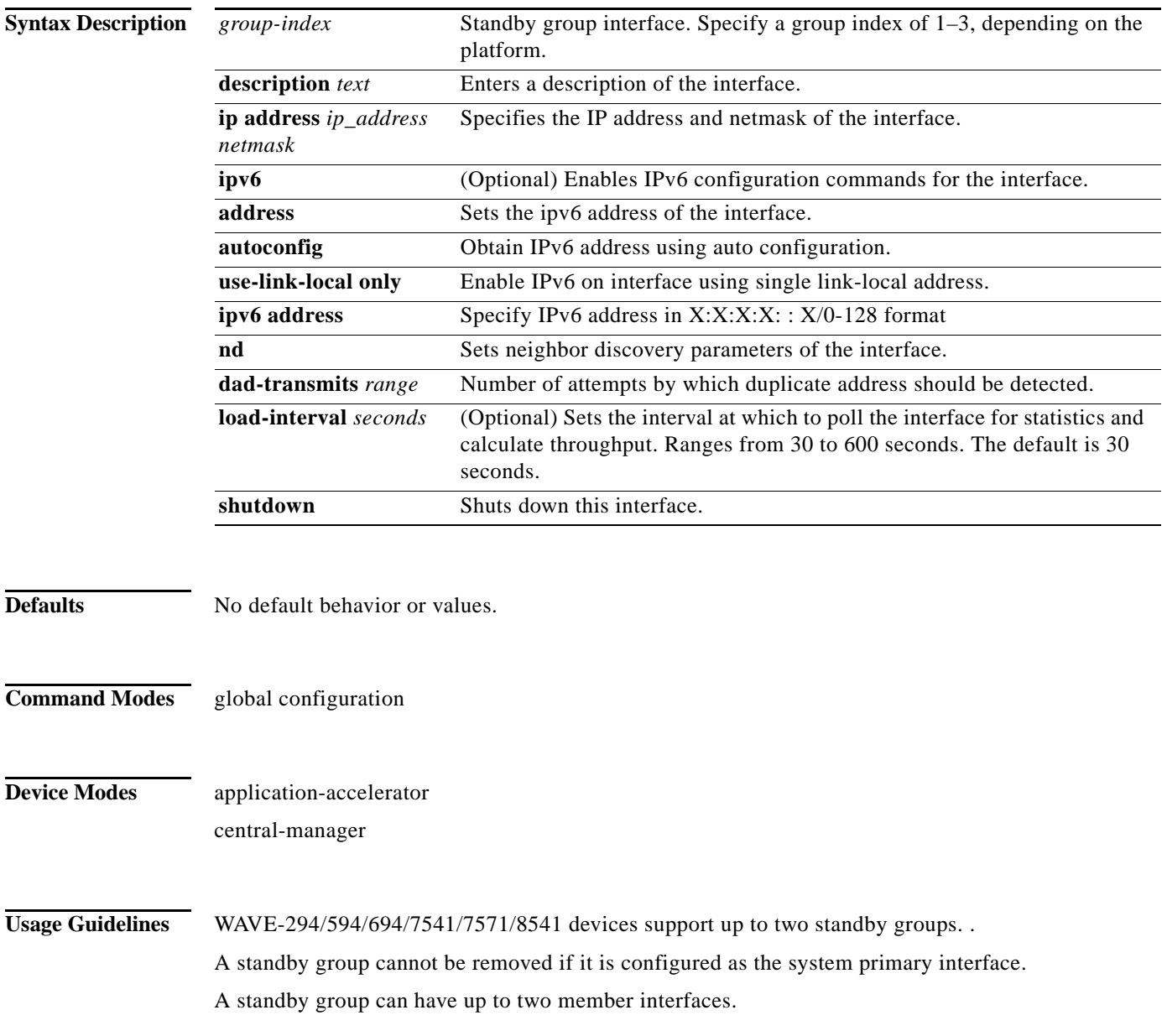

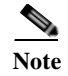

Note No two interfaces can have IP addresses in the same subnet.

**Related Commands [\(config\) interface GigabitEthernet](#page-700-0)**

 $\overline{\phantom{a}}$ 

**[\(config\) interface InlineGroup](#page-705-0) [\(config\) interface PortChannel](#page-708-0) [\(config\) interface TenGigabitEthernet](#page-713-0) [\(config\) interface virtual](#page-717-0) [show interface](#page-333-0) [show running-config](#page-359-0) [show startup-config](#page-380-0)**

ן

## <span id="page-713-0"></span>**(config) interface TenGigabitEthernet**

To configure a TenGigabitEthernet interface, use the **interface** global configuration command. To disable selected options, restore default values, or enable a shutdown interface, use the **no** form of this command.

- **interface TenGigabitEthernet** *slot/port* [**cdp enable** | **channel-group** *index* | **description** *text* | **ip** {**access-group** {*acl-num* | *acl\_name*} {**in** | **out**} | **address** {*ip\_address netmask* [**secondary**] | **ipv6 {address {autoconfig | use-link-local only | ipv6 address} | nd dad-tansmits range}** | **dhcp** [**client-id** *id*][**hostname** *name*]}} | **load-interval** *seconds* **| mtu** *mtusize* | **shutdown** | **standby** *group-index* [**primary**] ]
- **no interface TenGigabitEthernet** *slot/port* [**cdp enable** | **channel-group** *index* | **description** *text* | **ip** {**access-group** {*acl-num* | *acl\_name*} {**in** | **out**} | **address** {*ip\_address netmask* [**secondary**] | **ipv6 {address {autoconfig | use-link-local only | ipv6 address} | nd dad-tansmits range}** | **dhcp** [**client-id** *id*][**hostname** *name*]}} | **load-interval** *seconds* **| mtu** *mtusize* | **shutdown** | **standby** *group-index* [**primary**] ]

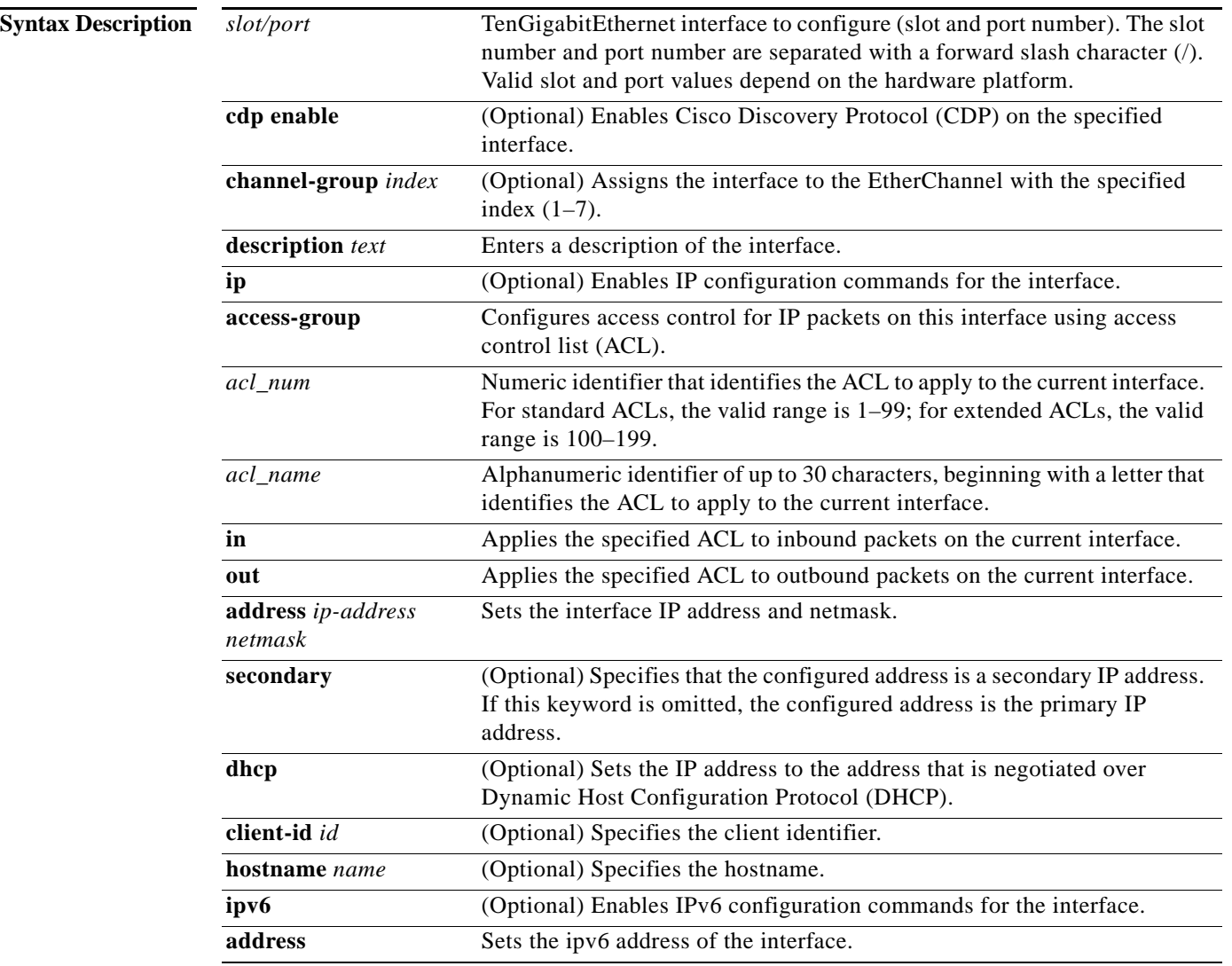

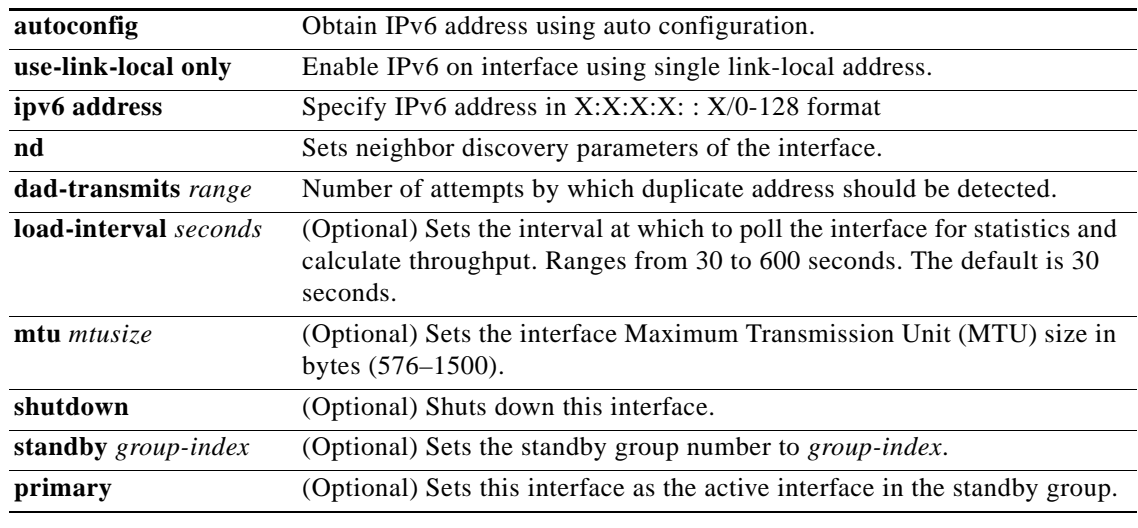

**Defaults** The first attached interface in a standby group is defined as the active interface. There are no other default behaviors or values.

### **Command Modes** global configuration

**Device Modes** application-accelerator central-manager

**Usage Guidelines** Although the CLI contains the **no interface** option, you cannot apply the **no** command to an interface. The software displays the following error message: Removing of physical interface is not permitted.

**Note** Changing the MTU can cause network disruption for up to 30 seconds. The best practice is to make such changes when traffic interception is disabled or at an off-peak time when traffic disruption is acceptable.

Using the **cdp enable** command in global configuration mode enables CDP globally on all the interfaces. If you want to control CDP behavior per interface, use the **cdp enable** command in interface configuration mode. The interface level control overrides the global control.

To display the interface identifiers (for example, interface TenGigabitEthernet 1/0), use the **show running-config** or **show startup-config** commands. The **ip** and **shutdown** commands are listed separately in this command reference.

I

**Note** When you use the **ip address** command to change the IP address of an interface that has been shut down, it automatically brings up that interface by default.

Ι

#### **Configuring Multiple Secondary IP Addresses on a Single Physical Interface**

Use the **interface secondary** global configuration command to configure more than one IP address on the same interface. By configuring multiple IP addresses on a single interface, the WAAS device can be present in more than one subnet. This configuration allows you to optimize the response time because the content goes directly from the WAAS device to the requesting client without being redirected through a router. The WAAS device becomes visible to the client because they are configured on the same subnet.

You can assign up to four secondary addresses to an interface. These addresses become active only after you configure the primary address. No two interfaces can have the same IP address in the same subnetwork. To set these secondary IP addresses, use the **ip address** command.

If a WAAS device has one physical interface that has multiple secondary IP addresses assigned to it, the egress traffic uses the source IP address that is chosen by IP routing. If the secondary IP addresses of a WAAS device in the same subnet as the primary IP address, then the egress traffic uses the primary IP address only. If the secondary IP addresses are in a different subnet than the primary IP address, then the destination IP address determines which IP address on the WAAS device is used for the egress traffic.

#### **Configuring Interfaces for DHCP**

When you configure a WAAS device initially, you can configure a static IP address or use interface-level DHCP to dynamically assign IP addresses to the interfaces on the WAAS device.

If you do not enable interface-level DHCP on the WAAS device, you must manually specify a static IP address and network mask for the WAAS device. If the WAAS device moves to another location in another part of the network, you must manually enter a new static IP address and network mask for this WAAS device.

You can enable an interface for DHCP using the **ip address dhcp client-id** *id* **hostname** *name* interface configuration command. The client identifier is an ASCII value. The WAAS device sends its configured client identifier and hostname to the DHCP server when requesting network information. You can configure DHCP servers to identify the client identifier and the hostname that the WAAS device is sending and then send the specific network settings that are assigned to the WAAS device.

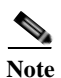

**Note** You must disable autoregistration before you can manually configure an interface for DHCP. Autoregistration is enabled by default on the first interface of the device.

#### **Defining Interface Descriptions**

You can specify a one-line description for a specific interface on a WAAS device. Use the **description**  *text* interface configuration command to enter the description for the specific interface. The maximum length of the description text is 240 characters. This feature is supported for the Gigabit Ethernet, 10 Gigabit Ethernet, port-channel and standby interfaces.

After you define the description for an interface, use the **show** EXEC commands to display the defined interface descriptions. Enter the **show interface** *interface type slot/port* EXEC command to display the defined description for a specific interface on the WAE.

#### **Configuring a Standby Group**

You can associate an interface with a standby group by using the **standby** *group-index* interface configuration command. To make an interface the active interface in a standby group, use the **standby**  *group-index* **primary** interface configuration command. If you have already associated an interface with a standby group but have not made it the primary interface, you cannot specify the command again to add the primary designation. First, remove the interface from the standby group, and then reassign it, specifying the **primary** option at the same time.

A physical interface can be a member of a standby group or a port channel, but not both.

If a device has only two interfaces, you cannot assign an IP address to both a standby group and a port channel. On such a device, only one virtual interface can be configured with an IP address.

**Examples** The following example shows how to configure an attribute of an interface with a single CLI command: WAE(config)# **interface TenGigabitEthernet 1/0 ip access-group 1 in**

The following example shows that an interface can be configured in a sequence of CLI commands:

```
WAE(config)# interface TenGigabitEthernet 1/0
WAE(config-if)# ip access-group 1 in
WAE(config-if)# exit
```
The following example shows how to enable a shut down interface:

WAE(config)# **no interface TenGigabitEthernet 1/0 shutdown**

The following example shows how to add an interface to a channel group:

```
WAE# configure
WAE(config)# interface TenGigabitEthernet 1/0
WAE(config-if)# channel-group 1 
WAE(config-if)# exit
```
The following example shows how to remove an interface from a channel group:

```
WAE(config)# interface TenGigabitEthernet 1/0
WAE(config-if)# no channel-group 1 
WAE(config-if)# exit
```
The following example shows how to assign a secondary IP address on a TenGigabitEthernet interface:

```
WAE# configure
WAE(config)# interface TenGigabitEthernet 1/0
WAE(config-if)# ip address 10.10.10.10 255.0.0.0 secondary
```
The following example shows how to configure a description for a TenGigabitEthernet interface:

```
WAE(config)# interface TenGigabitEthernet 1/0
WAE(config-if)# description This is a TenGigabitEthernet interface.
```
#### Related Commands **[\(config\) interface GigabitEthernet](#page-700-0)**

**[\(config\) interface InlineGroup](#page-705-0)**

**[\(config\) interface PortChannel](#page-708-0)**

**[\(config\) interface standby](#page-711-0)**

**[\(config\) interface virtual](#page-717-0)**

**[show interface](#page-333-0)**

**[show running-config](#page-359-0)**

**[show startup-config](#page-380-0)**

ן

## <span id="page-717-0"></span>**(config) interface virtual**

To configure a virtual interface, use the **interface** virtual global configuration command. To disable selected options, restore default values, or enable a shutdown interface, use the **no** form of this command.

**interface virtual** *slot/port* {**cdp enable** | **description** *text* |

**ip** {**access-group** {*acl-num* | *acl\_name*} {**in** | **out**} | **address** {*ip\_address netmask* [**secondary**] | **ipv6** {**address** {**autoconfig** | **use-link-local only** | **ipv6 address**} | **nd** dad-tansmits *range*} | **load-interval** *seconds* | | **mtu** *mtusize* | **shutdown** }

**no interface virtual** *slot/port* (**cdp enable** | **description** *text* |

**ip** {**access-group** {*acl-num* | *acl\_name*} {**in** | **out**} | **address** {*ip\_address netmask* [**secondary**] | **ipv6** {**address** {**autoconfig** | **use-link-local only** | **ipv6 address**} | **nd** dad-tansmits *range*} | **load-interval** *seconds* | | **mtu** *mtusize* | **shutdown** }

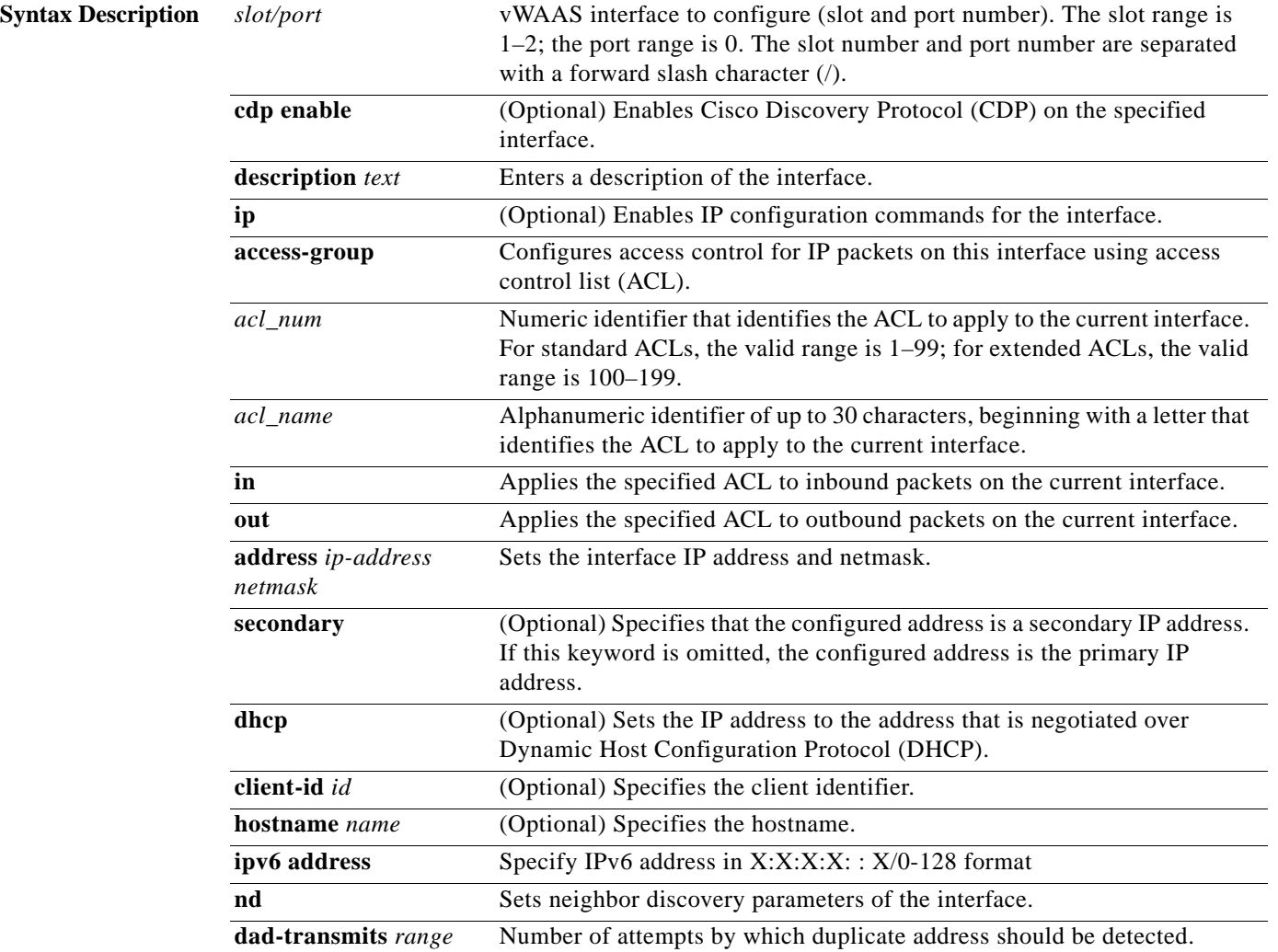

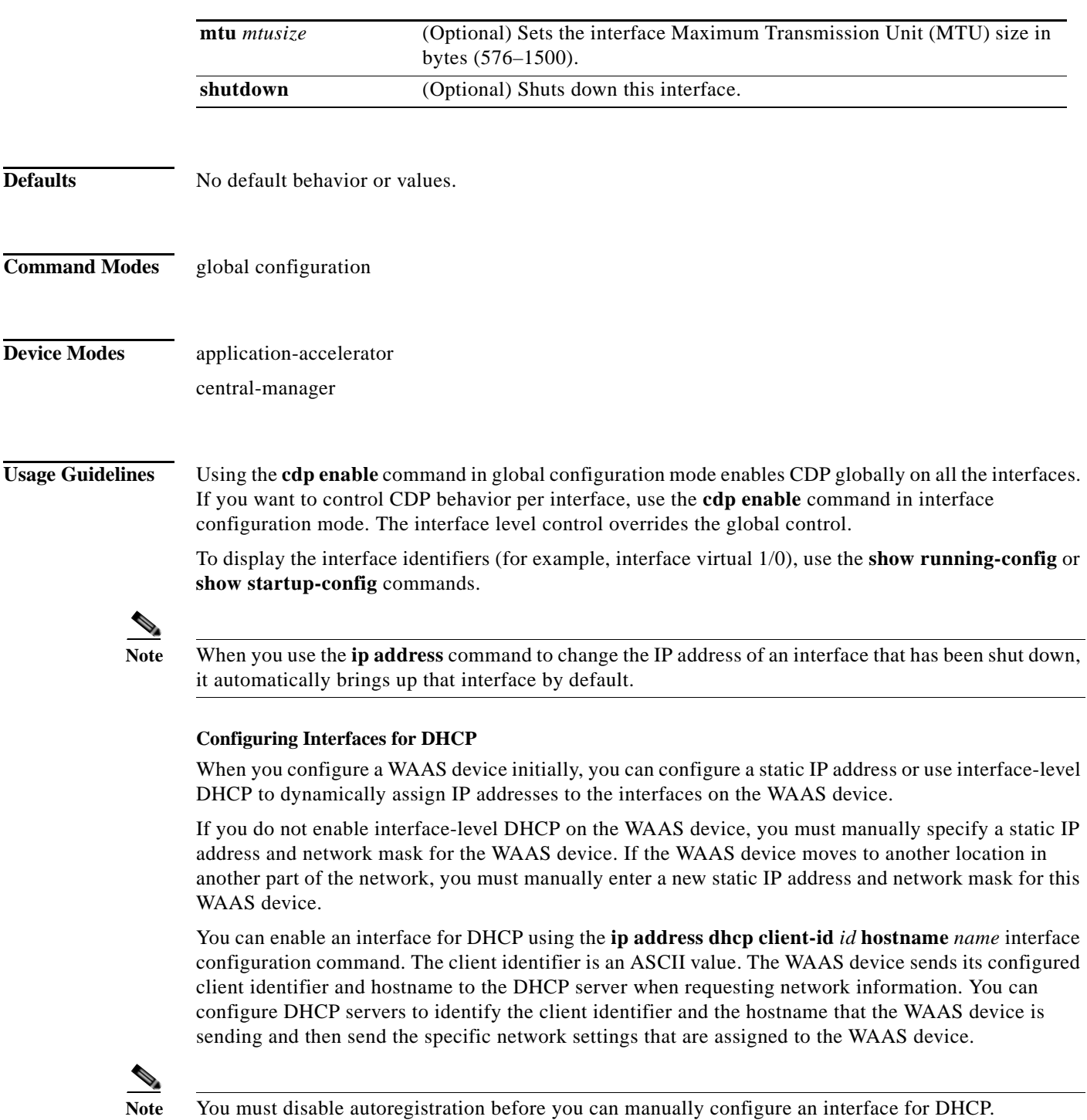

Autoregistration is enabled by default on the first interface of the device.

### **Defining Interface Descriptions**

 $\overline{\phantom{a}}$ 

You can specify a one-line description for a specific interface on a WAAS device. Use the **description**  *text* interface configuration command to enter the description for the specific interface. The maximum length of the description text is 240 characters.

ן

After you define the description for an interface, use the **show** EXEC commands to display the defined interface descriptions. Enter the **show interface virtual** EXEC command to display the defined description for a virtual interface on the WAE.

### **Examples** The following example shows how to assign a secondary IP address on a virtual interface on a vWAAS device:

WAE# **configure** WAE(config)# **interface virtual 1/0** WAE(config-if)# **ip address 10.10.10.10 255.0.0.0 secondary**

The following example shows how to configure a description for a virtual interface:

WAE(config)# **interface virtual 1/0** WAE(config-if)# **description This is a virtual interface.**

### Related Commands **[\(config\) interface GigabitEthernet](#page-700-0)**

**[\(config\) interface InlineGroup](#page-705-0) [\(config\) interface PortChannel](#page-708-0) [\(config\) interface standby](#page-711-0) [\(config\) interface TenGigabitEthernet](#page-713-0) [show interface](#page-333-0) [show running-config](#page-359-0) [show startup-config](#page-380-0)**
## <span id="page-720-0"></span>**(config) ip**

 $\Gamma$ 

To change the initial network device configuration settings, use the **ip** global configuration command. To delete or disable these settings, use the **no** form of this command.

- **ip** {**access list** |**default-gateway** [**management**] *ip-address* | **domain-name** *name1 name2 name3* | **ftp management** | **host** *hostname ip-address* | **icmp** | **name-server {interface |** *ip-addresses* }| **ntp** | **radius management | tacacs management | path-mtu-discovery enable** | **route**  [**management**] *dest\_addrs net\_addrs gateway\_addrs* | **tftp management | unreachable**}
- **no ip** {**default-gateway** [**management**] *ip-address* | **domain-name** *name1 name2 name3* | **ftp management** | **host** *hostname ip-address* | **name-server** *ip-addresses* | **radius management | tacacs management | path-mtu-discovery enable** | **route** [**management**] *dest\_addrs net\_addrs [gateway\_addrs]* | **tftp management**}

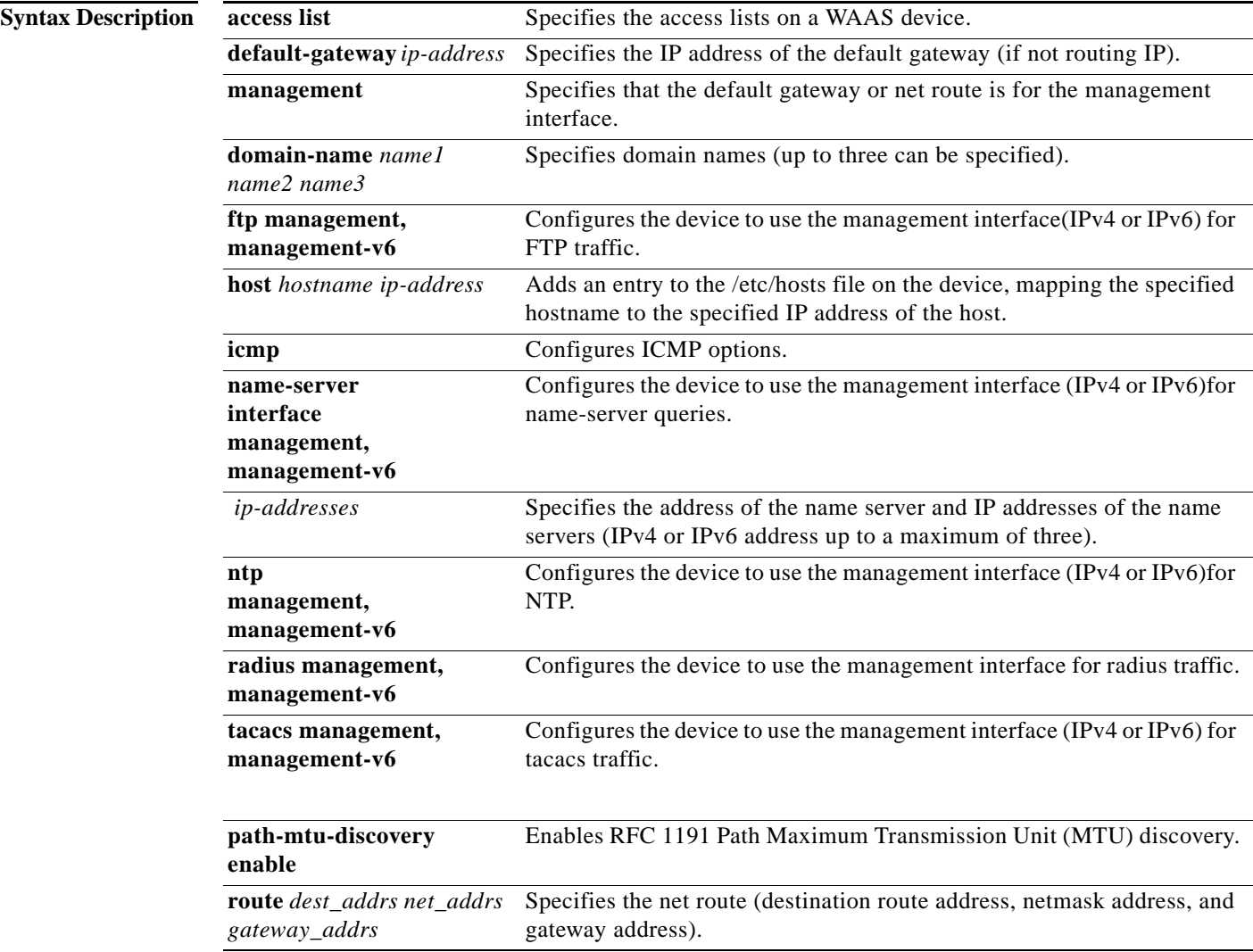

 $\mathsf I$ 

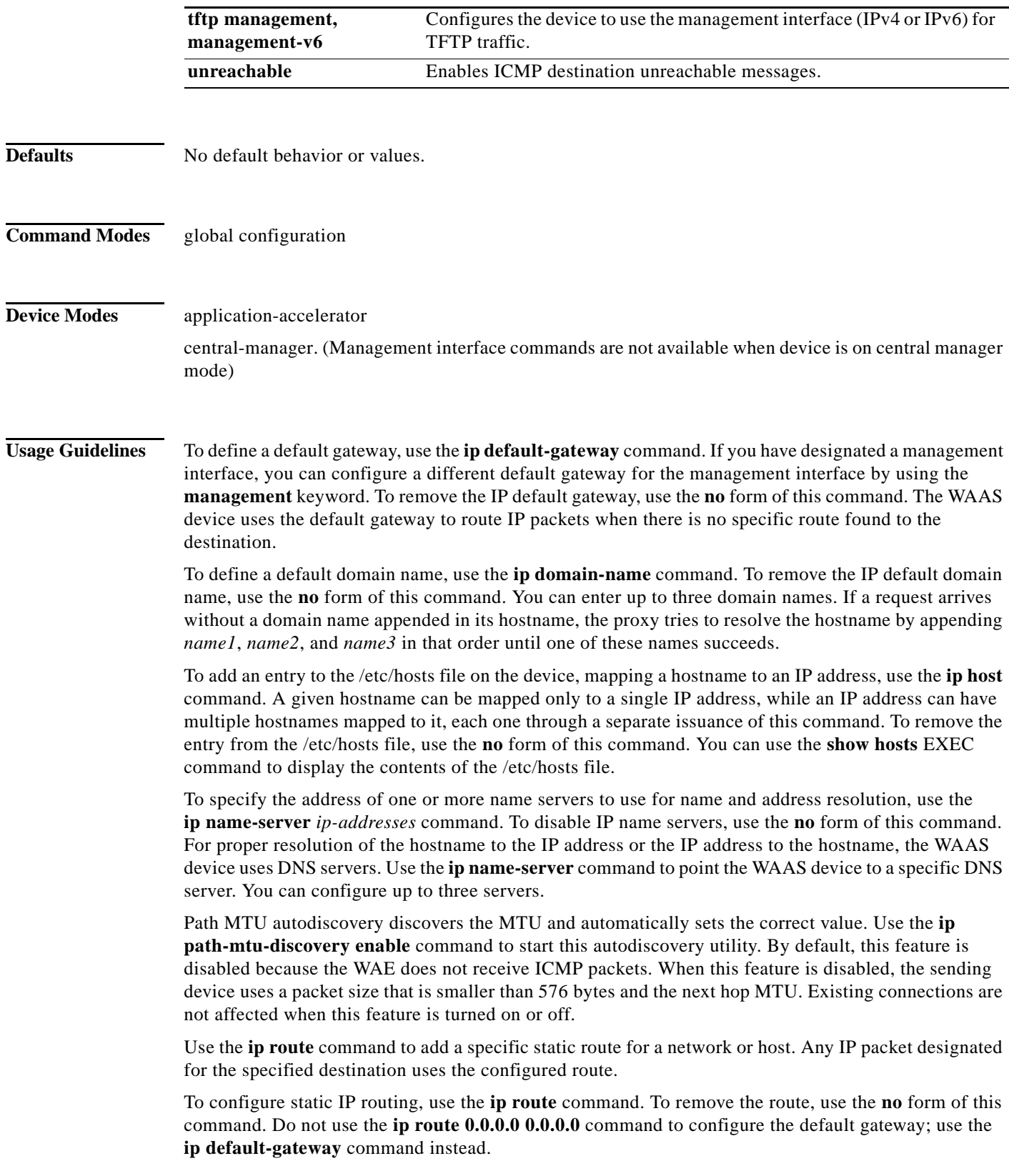

 $\blacksquare$ 

### Examples The following example shows how to configure a default gateway for the WAAS device: WAE(config)# **ip default-gateway 192.168.7.18** The following example shows how to configure a default gateway for the management interface on the WAAS device, if it is different from the standard default gateway: WAE(config)# **ip default-gateway management 192.168.10.35** The following example shows how to configure a static IP route for the WAAS device: WAE(config)# **ip route 172.16.227.128 255.255.255.0 172.16.227.250** The following example shows how to configure a default domain name for the WAAS device: WAE(config)# **ip domain-name cisco.com** The following example shows how to add an entry to the /etc/hosts file on the WAAS device: WAE(config)# **ip host corp-B7 10.11.12.140** The following example shows how to configure a name server for the WAAS device: WAE(config)# **ip name-server 10.11.12.13**

**Related Commands [show hosts](#page-330-0)**

 $\mathbf I$ 

**[show ip routes](#page-340-0)**

 $\mathbf I$ 

## **(config) ip access-list**

To create and modify access lists on a WAAS device for controlling access to interfaces or applications, and to define subnets, use the **ip access-list** global configuration command. To disable an access list, use the **no** form of this command.

**ip access-list** {**standard** {*acl*-*name* | *acl-num*} | **extended** {*acl*-*name* | *acl-num*} | **logging**}

**no ip access-list** {**standard** {*acl*-*name* | *acl-num*} | **extended** {*acl*-*name* | *acl-num*} | **logging**}

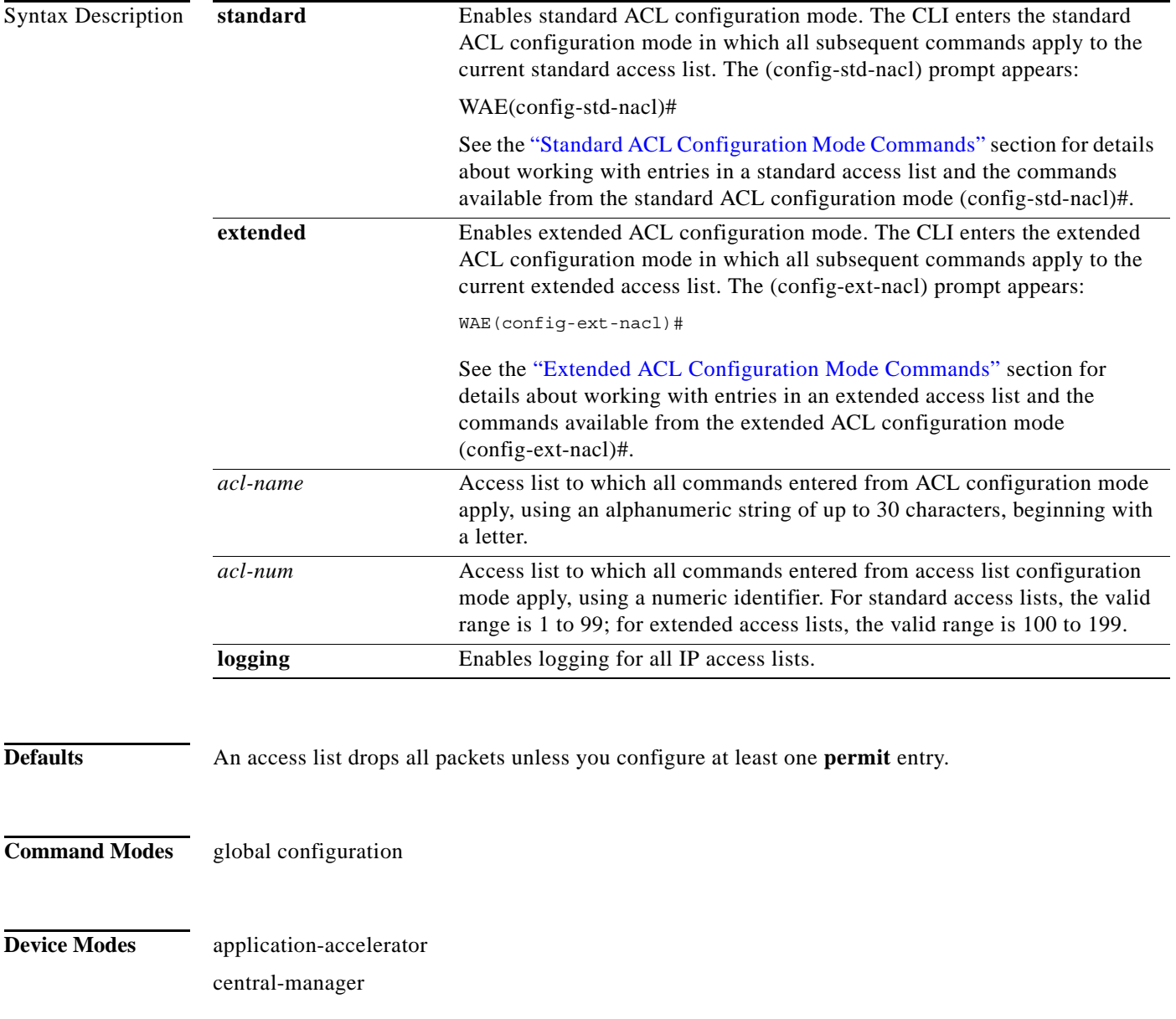

**Usage Guidelines** Within ACL configuration mode, you can use the editing commands (**list**, **delete**, and **move**) to display the current condition entries, to delete a specific entry, or to change the order in which the entries will be evaluated. To return to global configuration mode, use the **exit** command at the ACL configuration mode prompt.

> To create an entry, use a the **deny** or **permit** keyword and specify the type of packets that you want the WAAS device to drop or to accept for further processing. By default, an access list denies everything because the list is terminated by an implicit **deny any** entry. You must include at least one **permit** entry to create a valid access list.

**Note** IP ACLs that are defined on a router take precedence over the IP ACLs that are defined on the WAE. IP ACLs that are defined on a WAE take precedence over the WAAS application definition policies that are defined on the WAE.

After creating an access list, you can include the access list in an access group using the **access-group** command, which determines how the access list is applied. You can also apply the access list to a specific application using the appropriate command. A reference to an access list that does not exist is the equivalent of a **permit any** condition statement.

To work with access lists, enter either the **ip access-list standard** or **ip access-list extended** global configuration command. Identify the new or existing access list with a name up to 30 characters long beginning with a letter, or with a number. If you use a number to identify a standard access list, it must be between 1 and 99; for an extended access list, use a number from 100 to 199. You must use a standard access list for providing access to the SNMP server or to the TFTP gateway/server. However, you can use either a standard access list or an extended access list for providing access to the WCCP application.

After you identify the access list, the CLI enters the appropriate configuration mode and all subsequent commands apply to the specified access list. The prompt for each configuration mode is shown in the following examples.

```
WAE(config)# ip access-list standard test
WAE(config-std-nacl)# exit
WAE(config)# ip access-list extended test2
WAE(config-ext-nacl)#
```
To define a subnet, use either a standard or an extended ACL. In an HTTP AO subnet configuration, the **access-list** option must have at least one condition statement in it for it to exist. The list is terminated by an implicit **deny any** (standard access list) or **deny ip any any** (extended access list) condition statement. This statement applies to HTTP AO optimizations unless the ACL has an explicit **permit all** statement in it. If an *acl name* or *acl number* does not exist (if no condition statements exist in the access list), it is considered as an implicit **permit any** (standard access list) or **permit ip any any**(extended access list) condition statement. We recommend that you explicitly add **permit any** or **deny any** at the end of the ACL to make all the conditions clear for the subnet feature.

Use the **ip access-list logging** command to log denied packets.

**Examples** The following example shows how to create an access list on the WAAS device. You create this access list to allow the WAAS device to accept all web traffic that is redirected to it but limit host administrative access using SSH:

```
WAE(config)# ip access-list extended example
WAE(config-ext-nacl)# permit tcp any any eq www
WAE(config-ext-nacl)# permit tcp host 10.1.1.5 any eq ssh
WAE(config-ext-nacl)# exit
```
ן

The following example shows how to activate the access list for an interface:

```
WAE(config)# interface gigabitethernet 1/0
WAE(config-if)# ip access-group example in
WAE(config-if)# exit
```
The following example shows how this configuration appears when you enter the **show running-configuration** command:

```
...
!
interface GigabitEthernet 1/0
 ip address 10.1.1.50 255.255.0.0
 ip access-group example in
 exit
. . .
ip access-list extended example
 permit tcp any any eq www
 permit tcp host 10.1.1.5 any eq ssh
 exit
. . .
```
The following example shows how to configure an ACL to define a subnet:

```
WAE(config)# ip access-list extended md_acl
WAE(config-ext-nacl)# permit ip 2.57.34.0 0.0.0.255 2.57.34.0 0.0.0.255
WAE(config-ext-nacl)# exit
WAE(config)# ip access-list standard 10
WAE(config-std-nacl)# deny 1.1.1.0 0.0.0.255
WAE(config-std-nacl)# permit any
WAE(config-std-nacl)# exit
```
a ka

### <span id="page-726-0"></span>**(config) ip icmp rate-limit unreachable**

To limit the rate at which Internet Control Message Protocol (ICMP) destination unreachable messages are generated, use the **ip icmp rate-limit unreachable** command in global configuration mode. To remove the rate limit, use the no form of this command.

**ip icmp rate-limit unreachable df** *microseconds*

**no ip icmp rate-limit unreachable df** *microseconds*

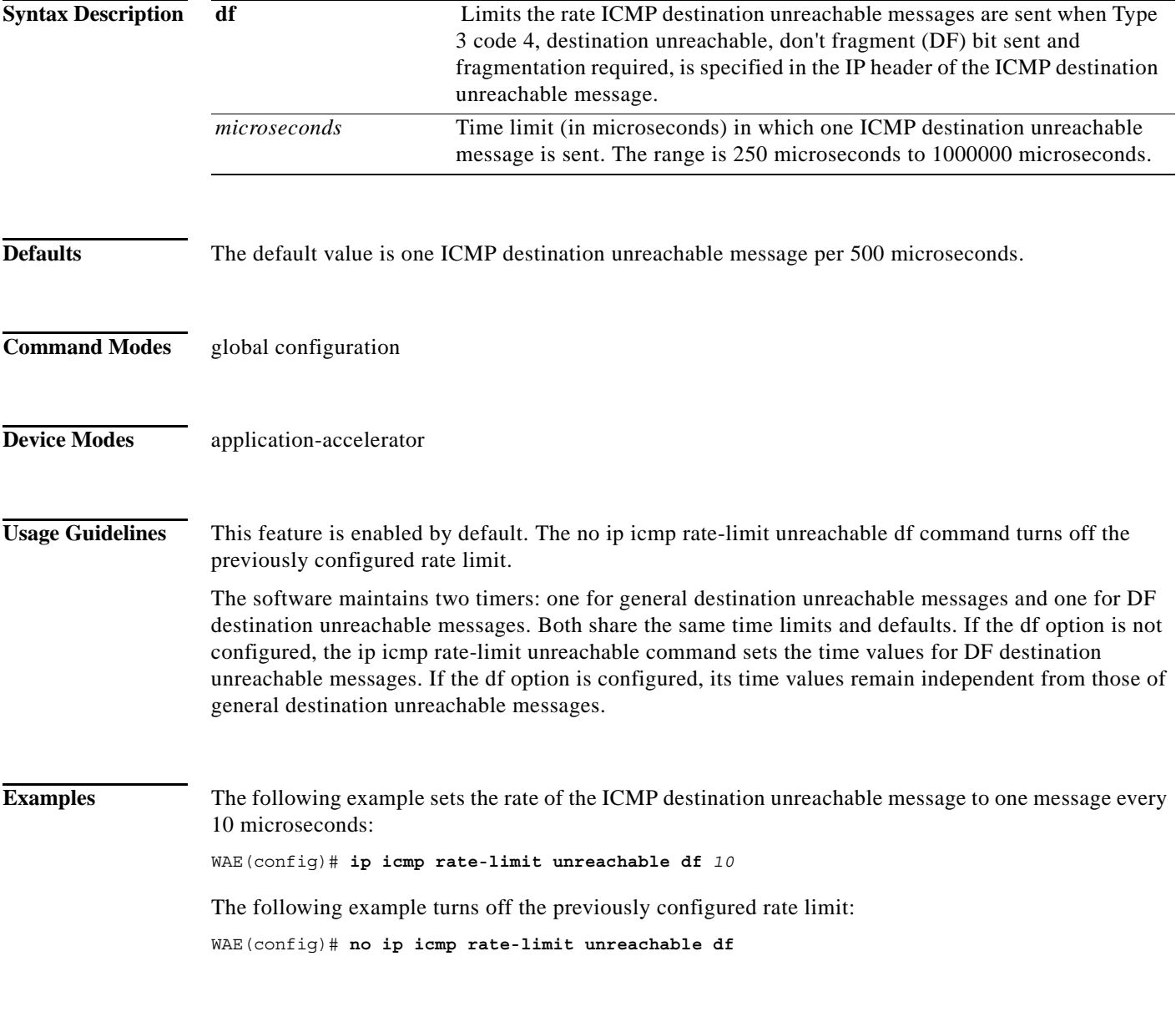

**Related Commands [clear arp-cache](#page-68-0)**

 $\Gamma$ 

 $\mathsf I$ 

**[\(config-if\) ip access-group](#page-839-0) [show ip access-list](#page-338-0) [\(config\) ip unreachables df](#page-728-0)**

 $\overline{\phantom{a}}$ 

# <span id="page-728-0"></span>**(config) ip unreachables df**

To enable the generation of Internet Control Message Protocol (ICMP) unreachable messages, use the ip unreachables df command in global configuration mode. To disable this function, use the no form of this command.

### **ip unreachables df**

#### **no ip unreachables df**

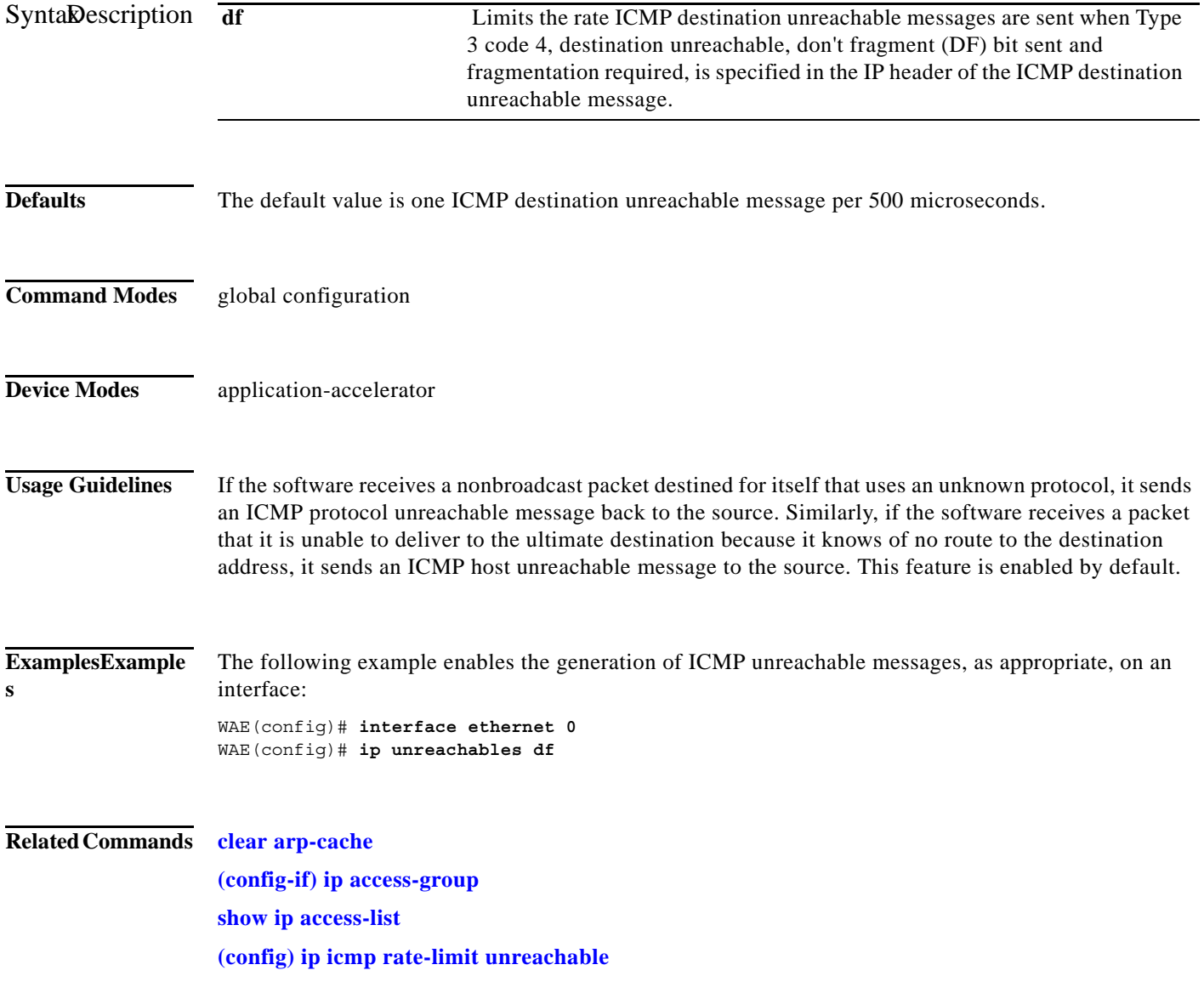

**The Contract of Section** 

 $\mathsf I$ 

# **(config) ipv6**

To change the initial network device configuration settings, use the **ipv6** global configuration command. To delete or disable these settings, use the **no** form of this command.

**ipv6** {**default-gateway** [**management**] *ip-v6 address* | **route** [**management**] *ip-v6 address*}

**no ipv6** {**default-gateway** [**management**] *ip-v6 address* | **route** [**management**] *ip-v6 address*}

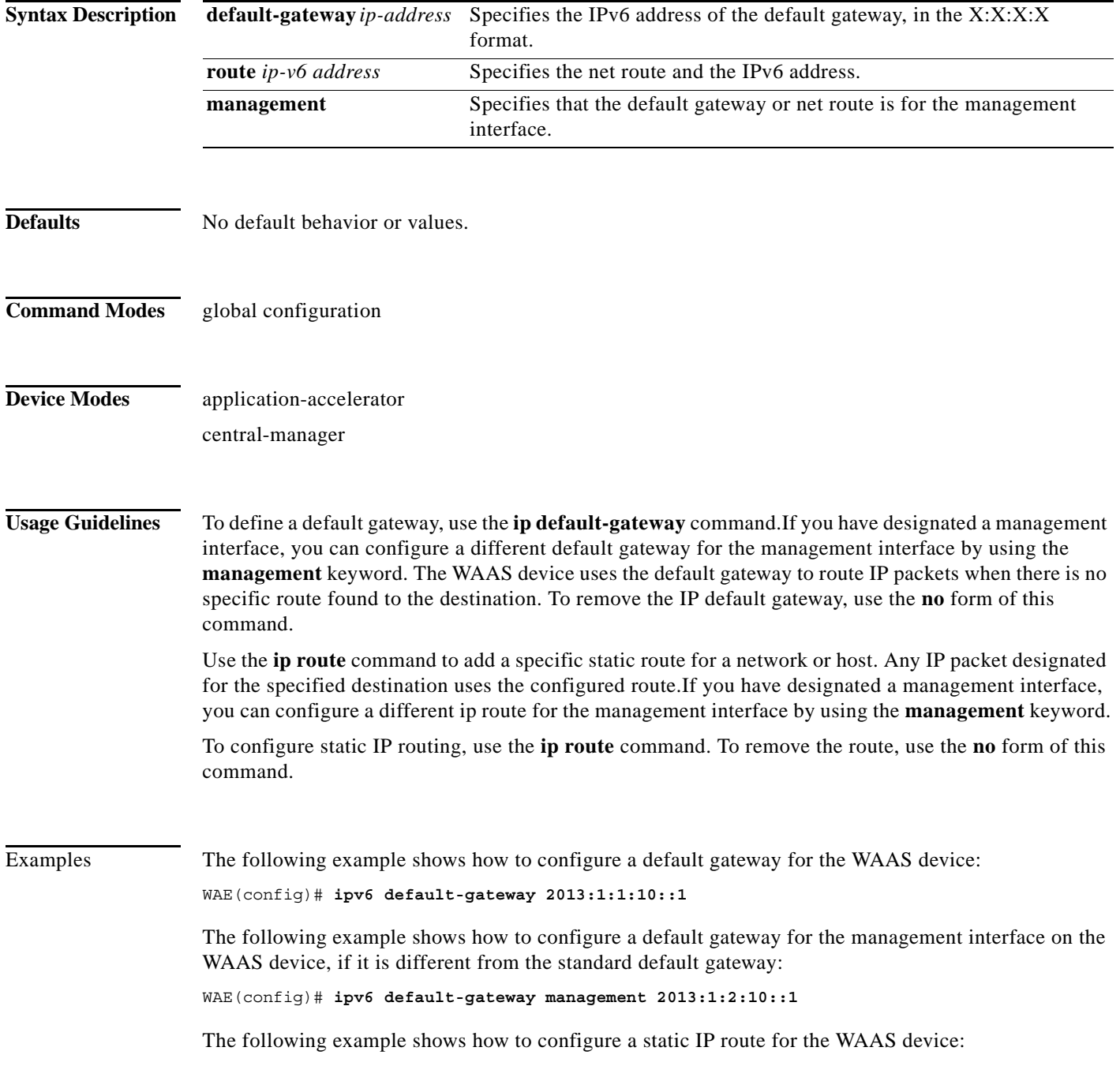

WAE(config)# **ipv6 route 2000:2:3:4::6/128 2013:1:1:10::1**

**Related Commands [\(config\) ip](#page-720-0)**

 $\mathbf{I}$ 

**[show ip routes](#page-340-0)**

 $\mathsf I$ 

# **(config) kerberos**

To authenticate a user that is defined in the Kerberos database, use the **kerberos** global configuration command. To disable authentication, use the **no** form of this command.

**kerberos** {**dns}**

**no kerberos** {**dns}**

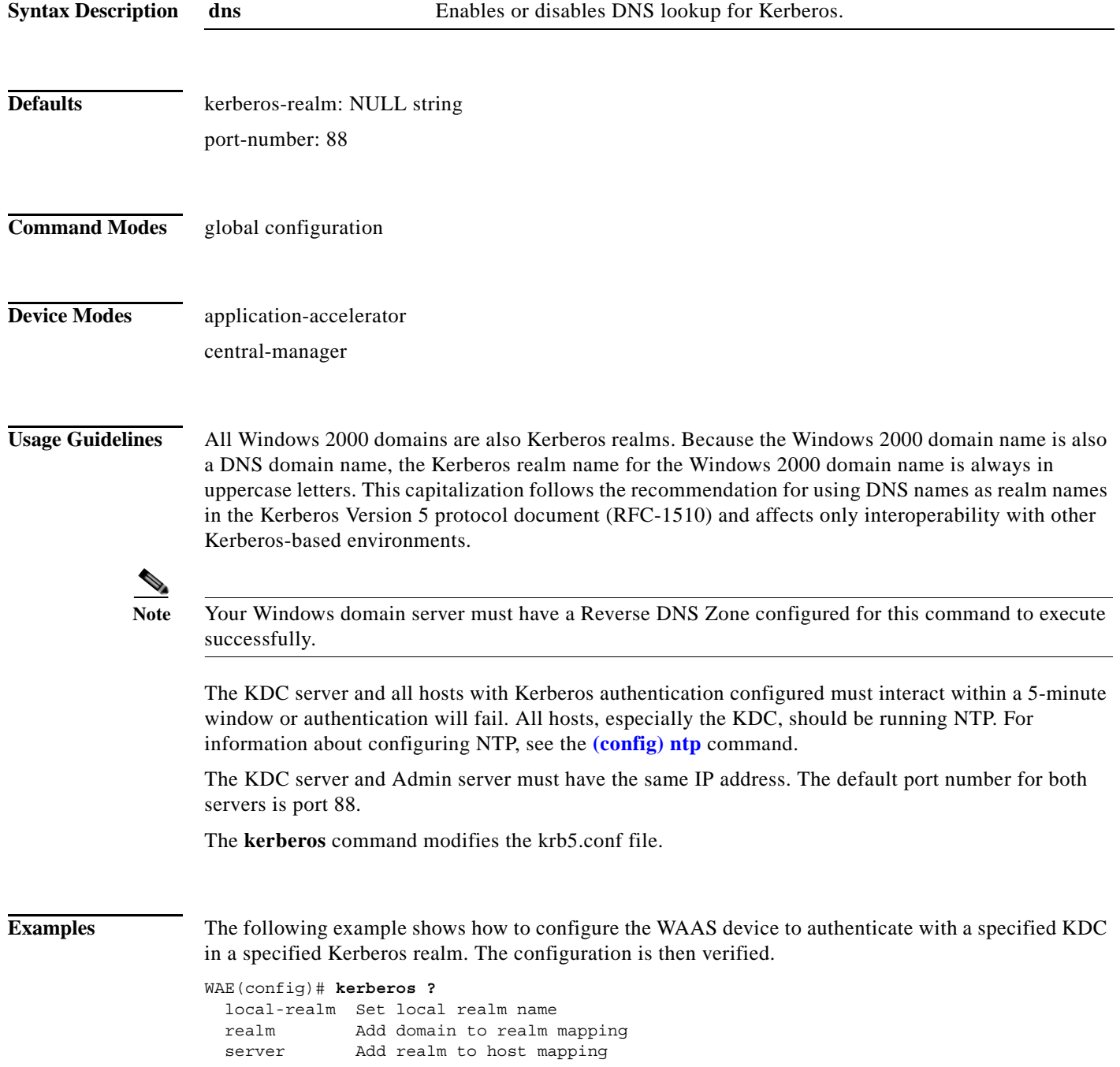

WAE(config)# **kerberos local-realm WAE.ABC.COM** WAE(config)# **kerberos realm wae.abc.com WAE.ABC.COM** WAE(config)# **kerberos server wae.abc.com 10.10.192.50** WAE(config)# **exit** WAE# **show kerberos** Kerberos Configuration: ----------------------- Local Realm: WAE.ABC.COM DNS suffix: wae.abc.com Realm for DNS suffix: WAE.ABC.COM Name of host running KDC for realm: Master KDC: 10.10.192.50 Port: 88

**Related Commands [show kerberos](#page-344-0)**

 $\overline{\phantom{a}}$ 

**Cisco Wide Area Application Services Command Reference**

 $\mathsf I$ 

# <span id="page-733-0"></span>**(config) kernel kdb**

To enable access to the kernel debugger (kdb), use the **kernel kdb** global configuration command. To disable access to the kernel debugger, use the **no** form of this command.

**kernel kdb**

**no kernel kdb**

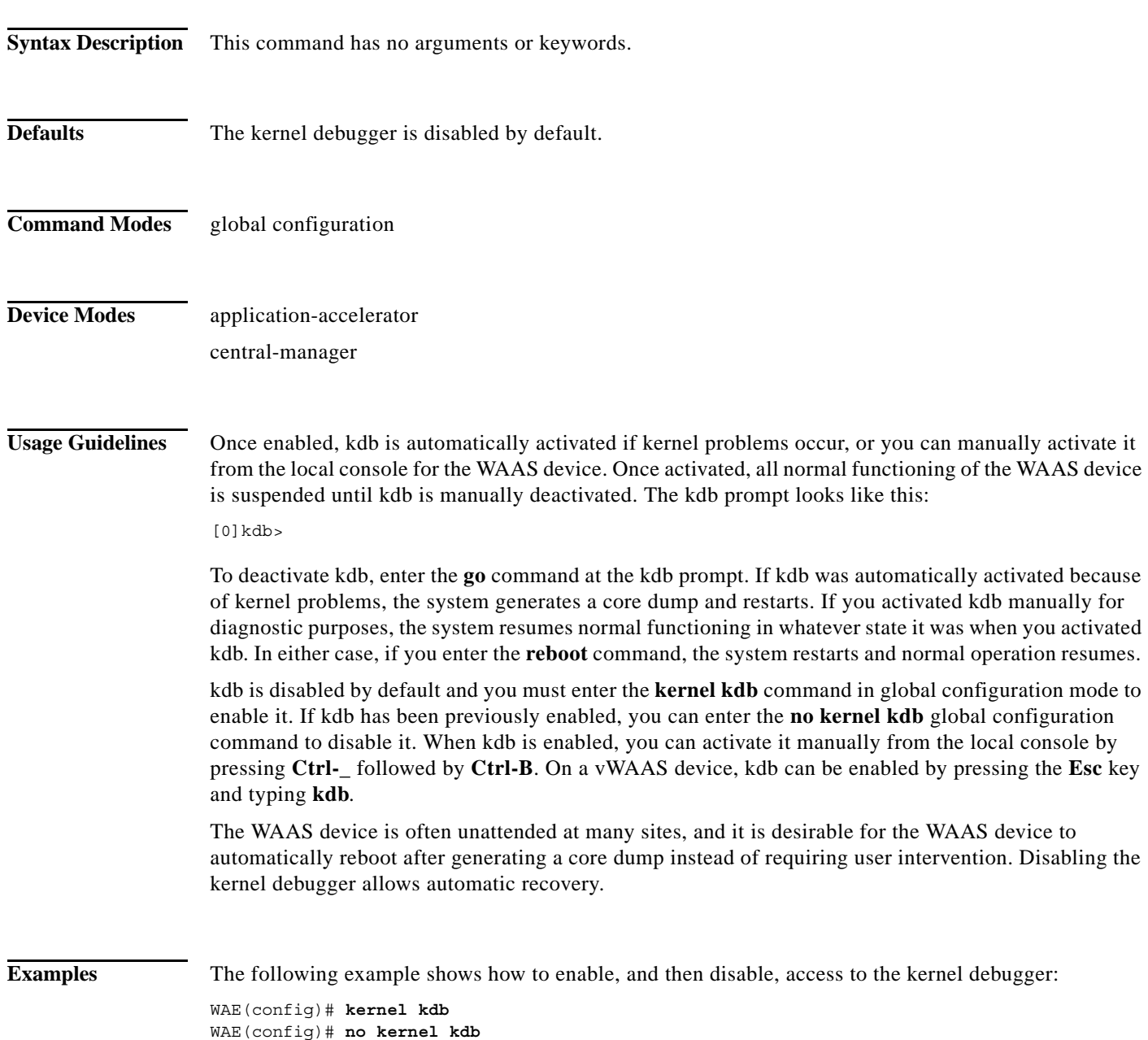

 $\mathbf{I}$ 

**Related Commands [\(config\) kernel kdump enable](#page-735-0)**

 $\mathsf I$ 

# <span id="page-735-0"></span>**(config) kernel kdump enable**

To enable the kernel crash dump mechanism, use the **kernel kdump enable** global configuration command. To disable the kernel crash dump mechanism, use the **no** form of this command.

#### **kernel kdump enable**

### **no kernel kdump enable**

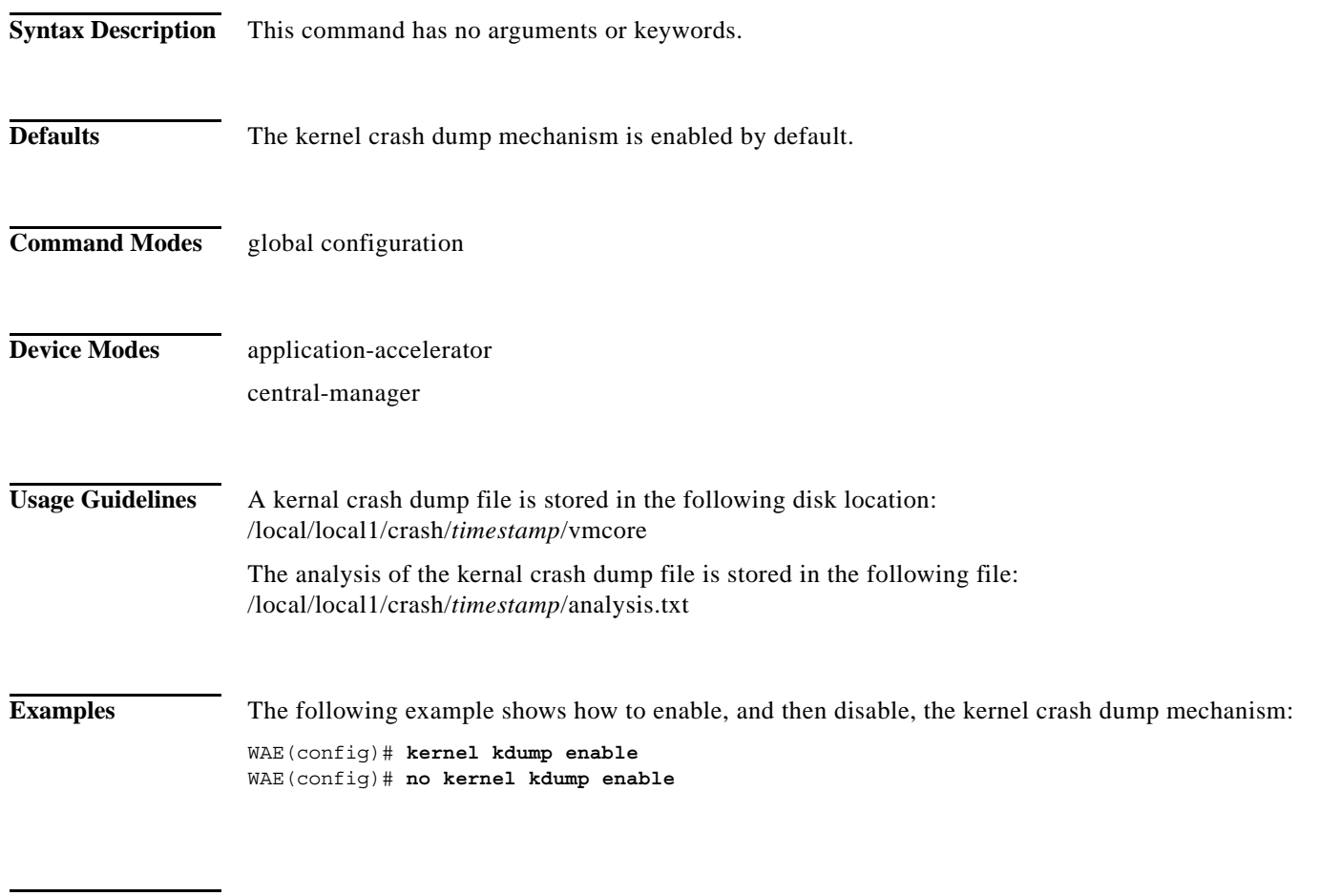

**Related Commands [\(config\) kernel kdb](#page-733-0) [show kdump](#page-343-0)**

# **(config) line**

 $\mathbf{I}$ 

To specify terminal line settings, use the **line** global configuration command. To configure the WAAS device to not check for the carrier detect signal, use the **no** form of this command.

**line console carrier-detect**

**no line console carrier-detect**

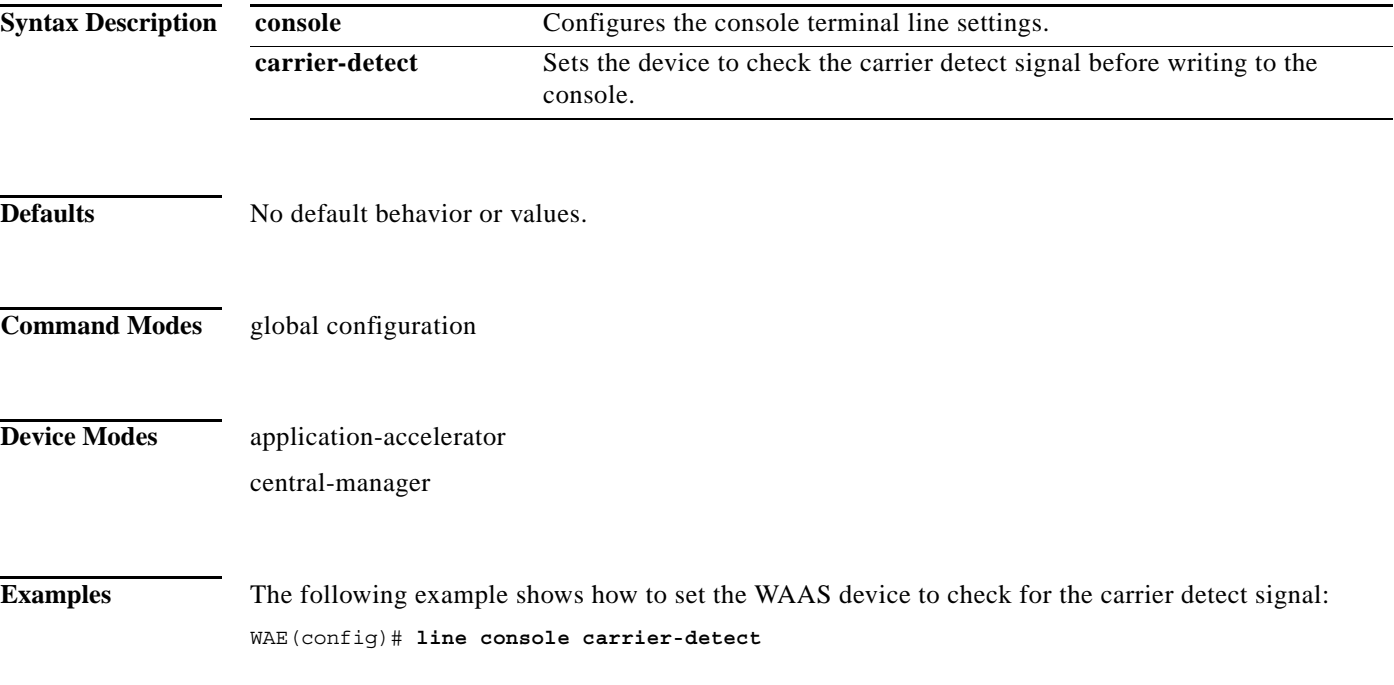

 $\mathsf I$ 

# **(config) logging console**

To set system logging to console, use the **logging console** global configuration command. To disable logging functions, use the **no** form of this command.

**logging console** {**enable** | **priority** *loglevel*}

**no logging console** {**enable** | **priority** *loglevel*}

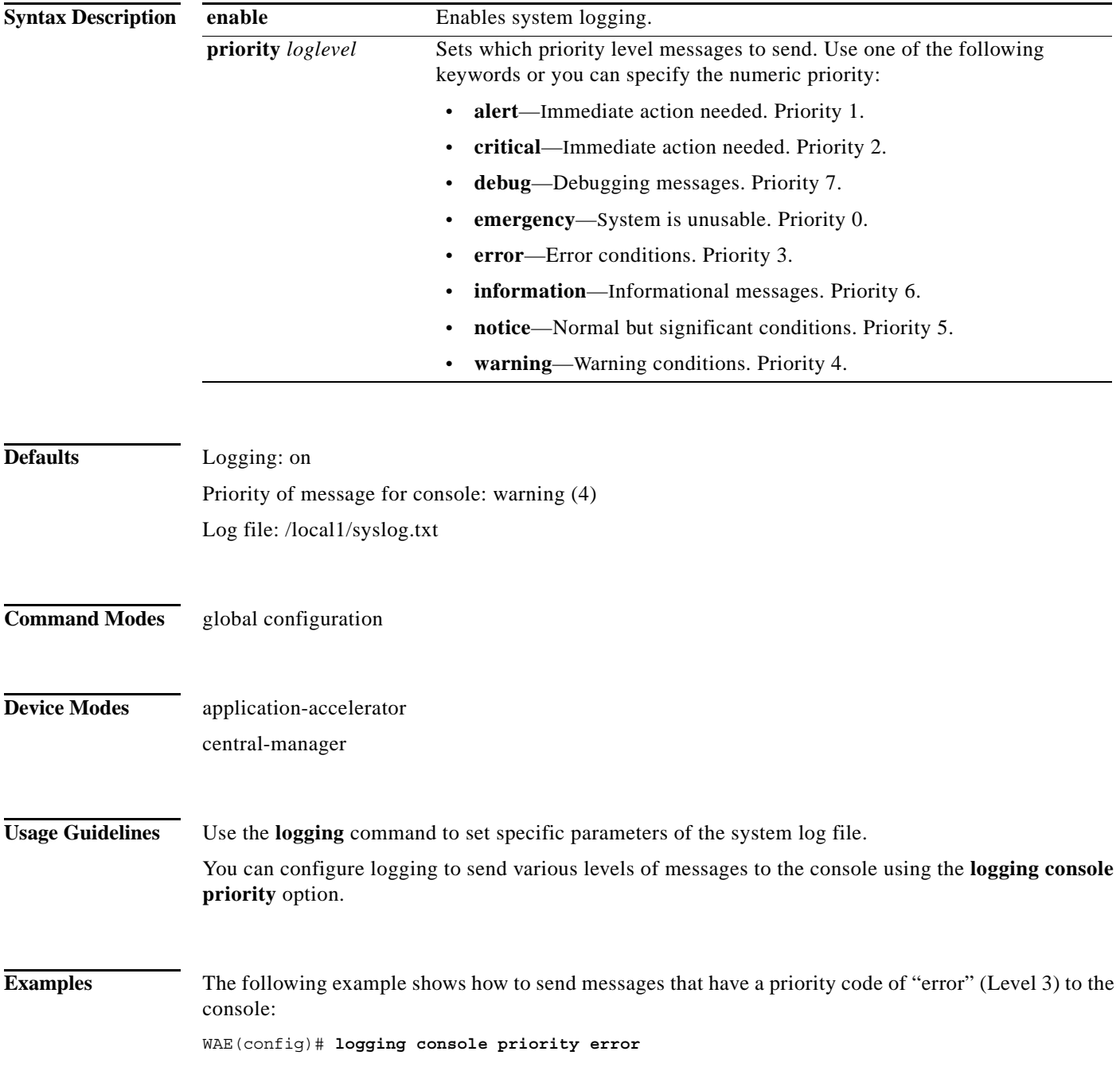

The following example shows how to disable sending of messages that have a priority code of "error" (level 3) to the console:

WAE(config)# **no logging console error**

**Related Commands [clear arp-cache](#page-68-0)**

 $\overline{\phantom{a}}$ 

**[show logging](#page-347-0)**

 $\mathsf I$ 

# **(config) logging disk**

To system logging to a disk file, use the **logging disk** global configuration command. To disable logging functions, use the **no** form of this command.

**logging disk** {**enable** | **filename** *filename* | **priority** *loglevel* | **recycle** *size*}

**no logging disk** {**enable** | **filename** *filename* | **priority** *loglevel* | **recycle** *size*}

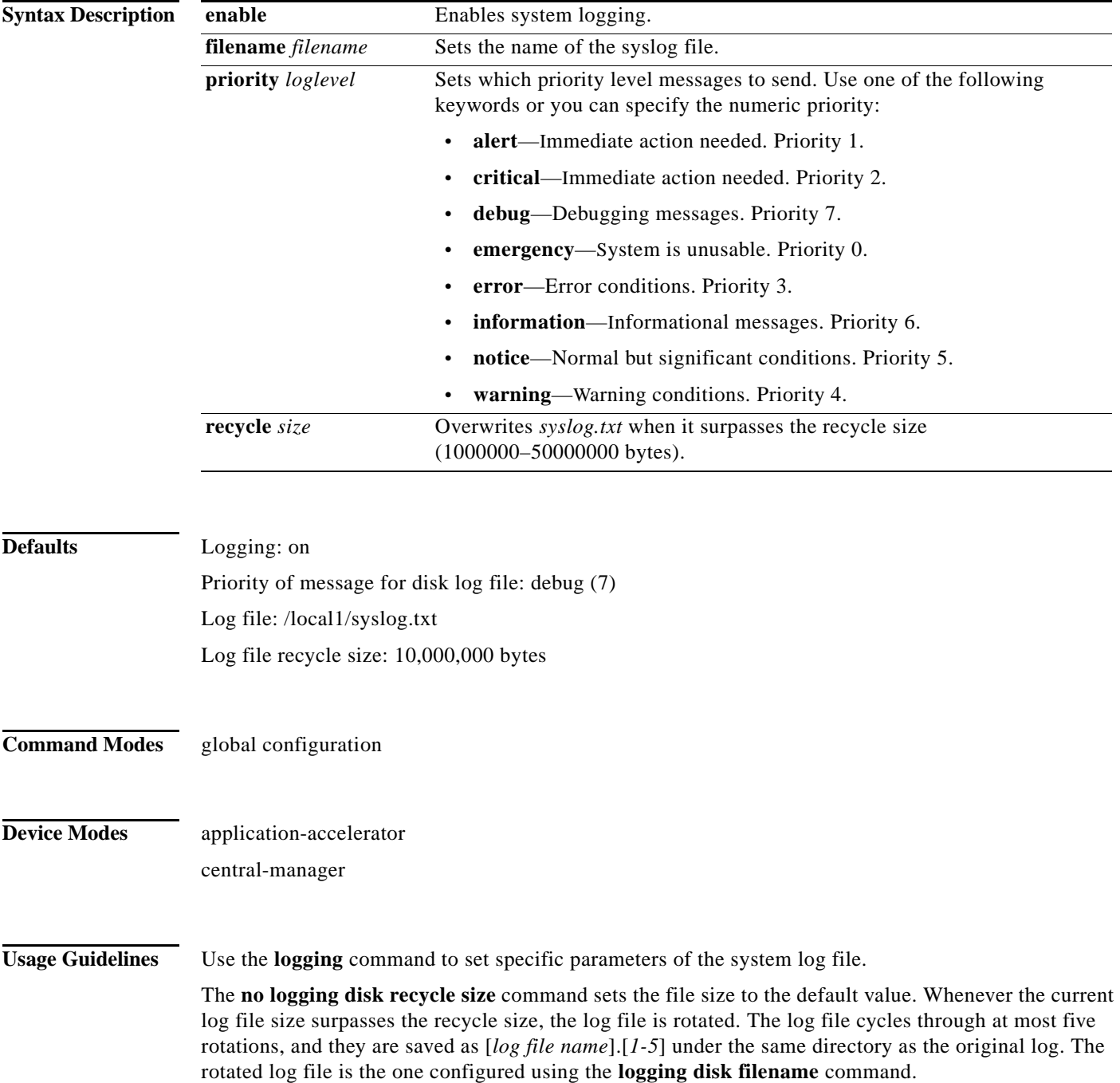

**Examples** The following example shows how to send messages that have a priority code of "error" (level 3) to a file: WAE(config)# **logging disk priority error**

**Related Commands [clear arp-cache](#page-68-0)**

 $\mathbf{I}$ 

**[show logging](#page-347-0)**

 $\mathsf I$ 

# **(config) logging facility**

To set the facility parameter for system logging, use the **logging facility** global configuration command. To disable logging functions, use the **no** form of this command.

**logging facility** *facility*

**no logging facility** *facility*

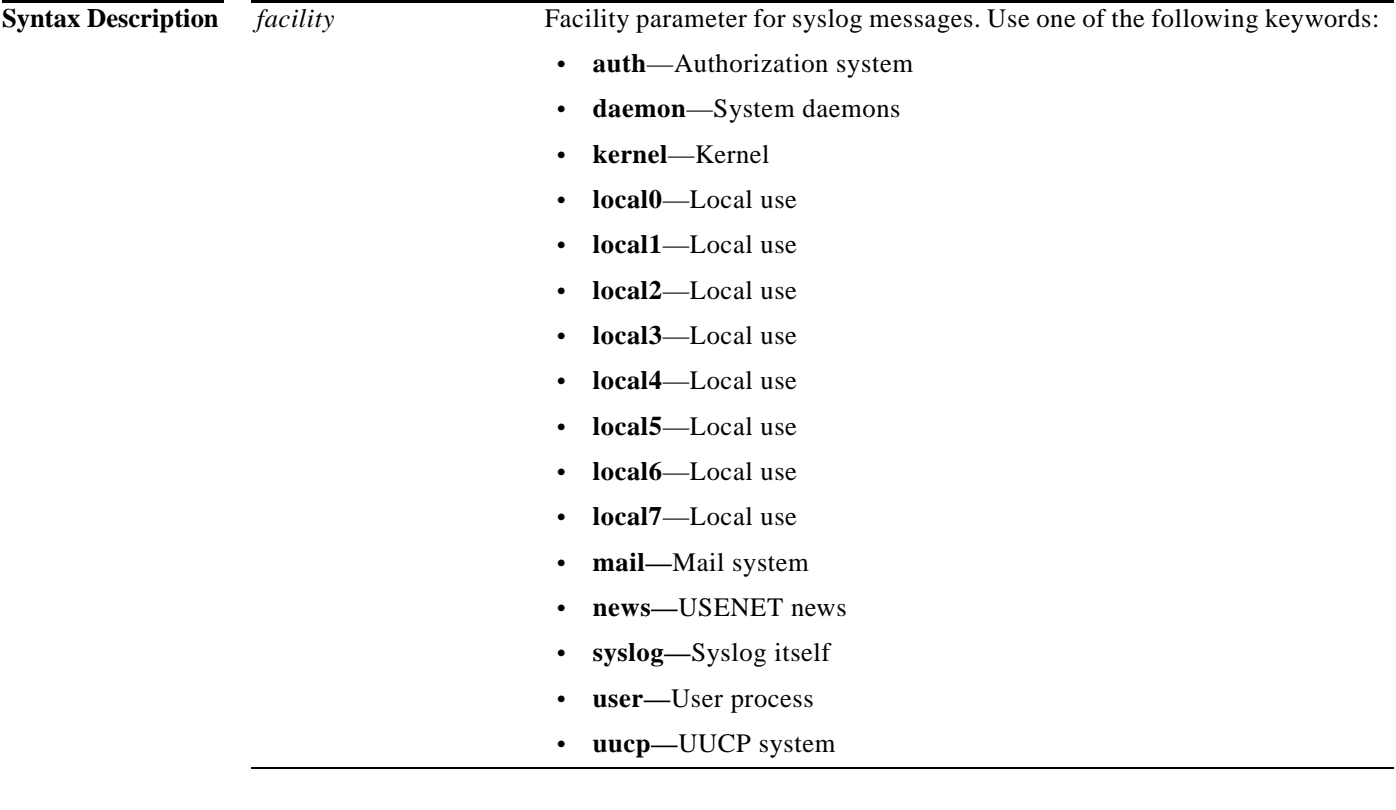

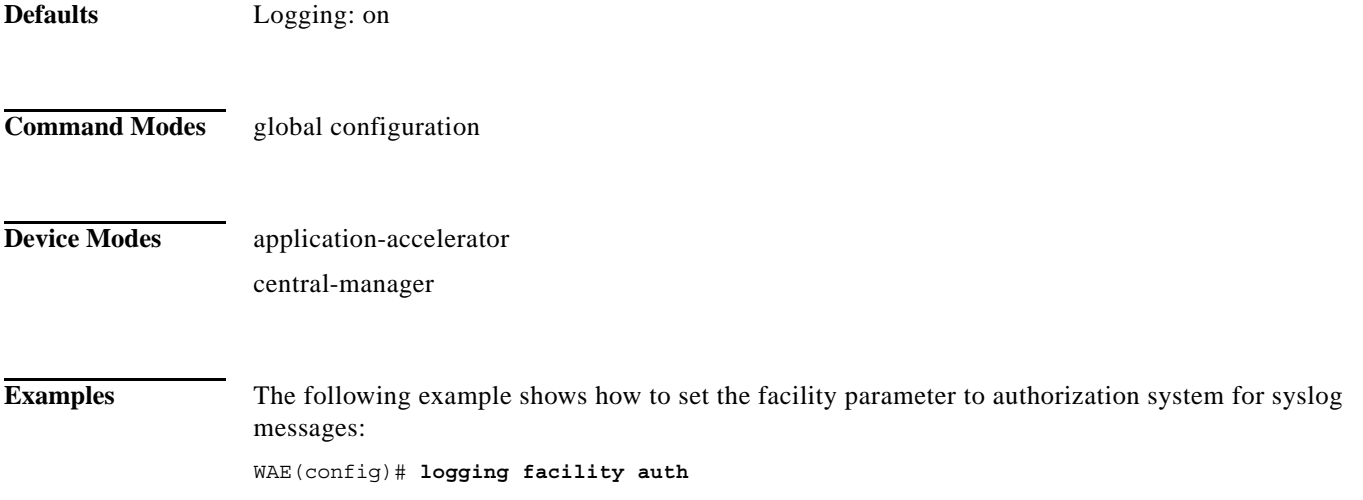

 $\mathbf{I}$ 

**Related Commands [clear arp-cache](#page-68-0)**

**[show logging](#page-347-0)**

 $\mathbf I$ 

# **(config) logging host**

To configure system logging to a remote host, use the **logging host** global configuration command. To disable logging functions, use the **no** form of this command.

**logging host** {*hostname* | *ip-address*} [**port** *port\_num* | **priority** *loglevel* | **rate-limit** *message\_rate*]

**no logging host** {*hostname* | *ip-address*} [**port** *port\_num* | **priority** *loglevel* | **rate-limit**  *message\_rate*]

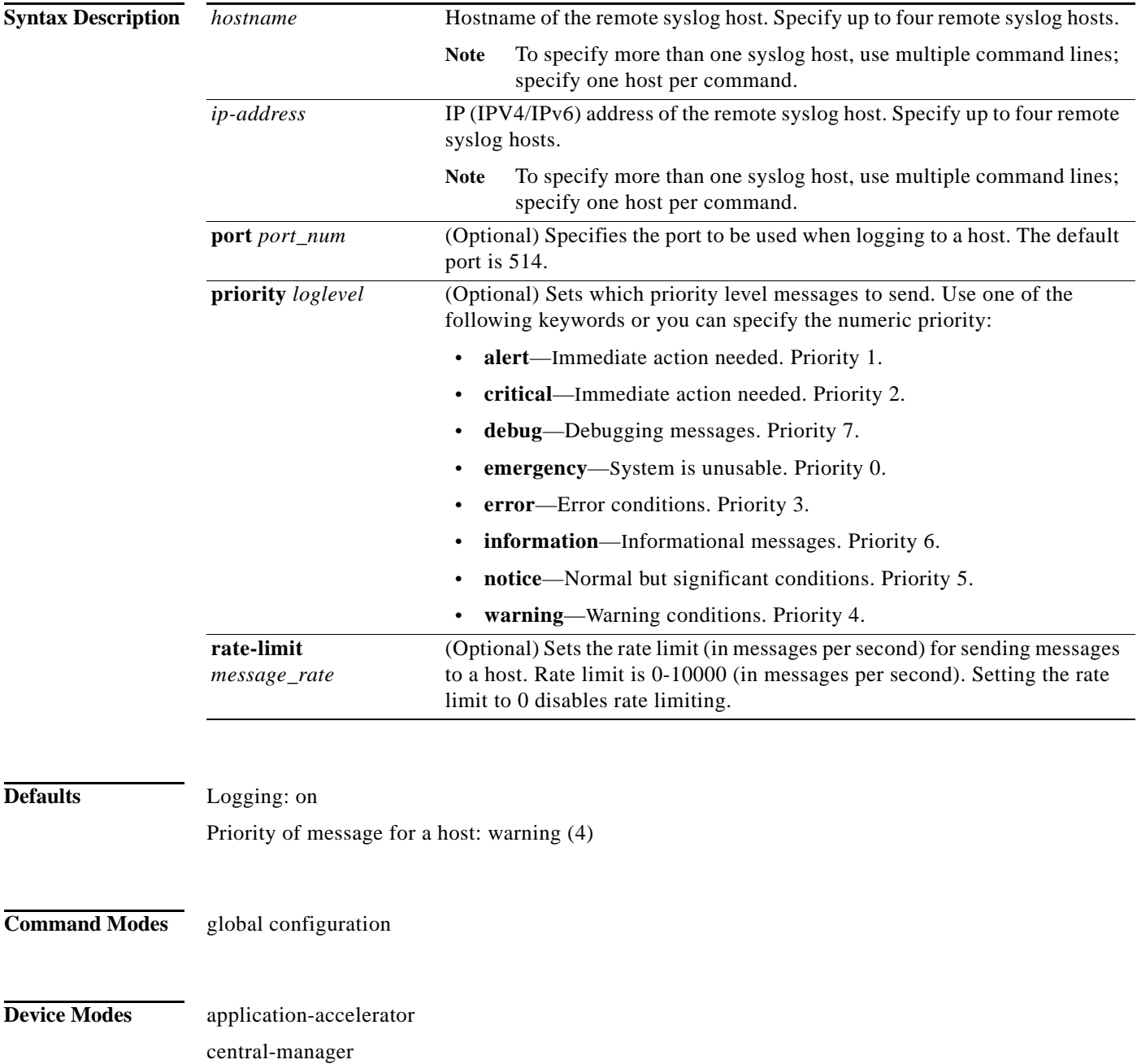

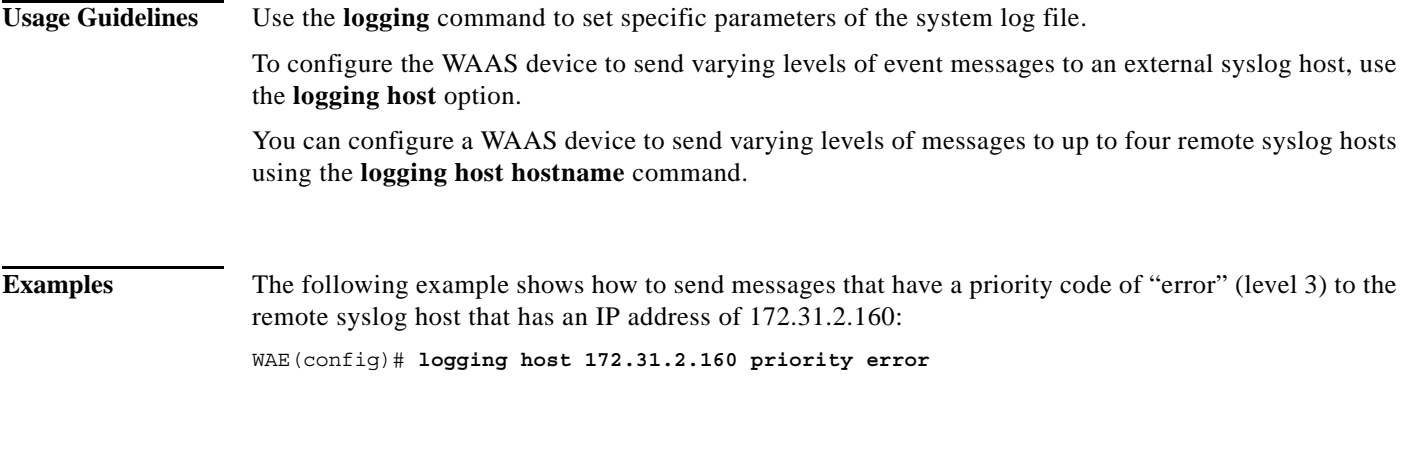

**Related Commands [clear arp-cache](#page-68-0) [show logging](#page-347-0)**

 $\mathbf{I}$ 

ן

# <span id="page-745-0"></span>**(config) ntp**

To configure the NTP server and to allow the system clock to be synchronized by a time server, use the **ntp** global configuration command. To disable this function, use the **no** form of this command.

- **ntp** [**authenticate** | **authentication-key** *key-num* [**md5** *authentication-key*] | **server** {*ip-address* | *hostname*} [*ip-addresses* | *hostnames*] | **server-with-authentication** {*ip-address* **|** *hostname*} **key** *key-num*]
- **ntp** [**authenticate** | **authentication-key** *authentication-key* [**md5** *encryption-type*] | **server** {*ip-address* | *hostname*} [*ip-addresses* | *hostnames*] | **server-with-authentication** {*ip-address* | *hostname*} **key** *authentication-key*]
- **no ntp** [**authenticate** | **authentication-key** *key-num* [**md5** *authentication-key*] | **server** {*ip-address* | *hostname*} [*ip-addresses* | *hostnames*] | **server-with-authentication** {*ip-address* **|** *hostname*} **key** *key-num*]

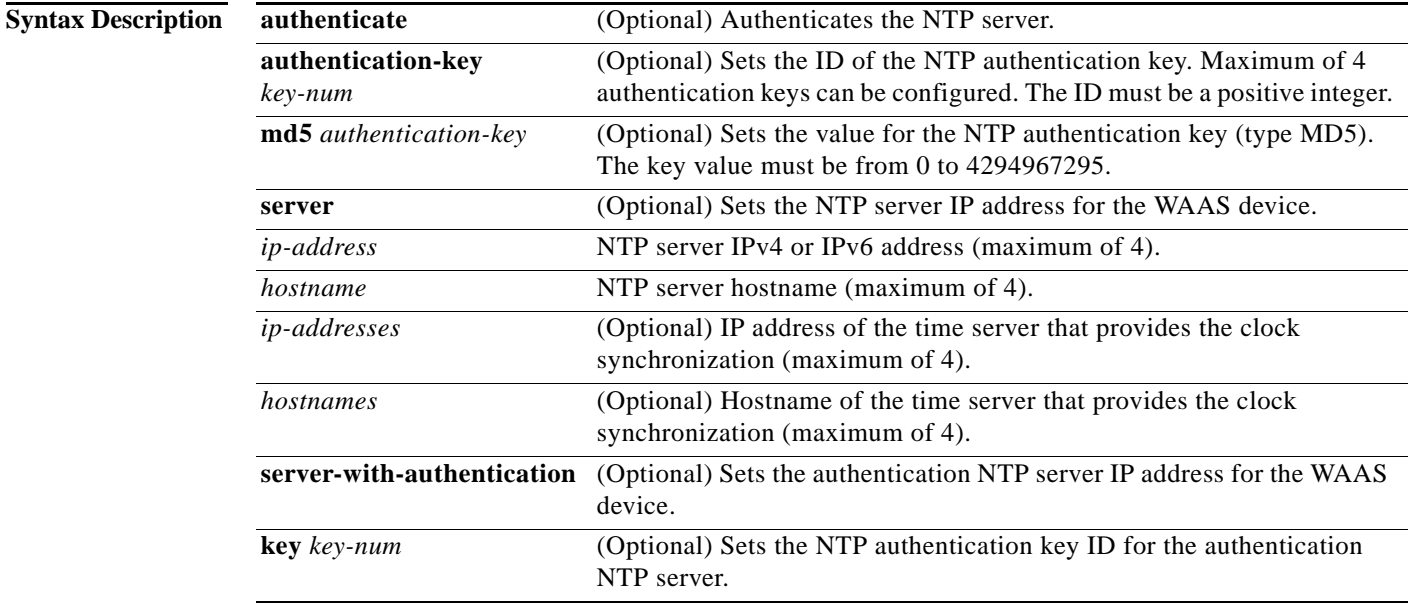

**Defaults** The default NTP version number is 3.

**Command Modes** global configuration

### **Device Modes** application-accelerator

central-manager

a ka

### **Usage Guidelines**

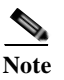

**Note** Unexpected time changes can result in unexpected system behavior. We recommend reloading the system after enabling an NTP server.

 $\Gamma$ 

**Examples** The following example shows how to specify the NTP server IP address as the time source for a WAAS device. It also removes this configuration.

```
WAE(config)# ntp 172.16.22.44 
WAE(config)# no ntp 172.16.22.44 
OR
WAE(config)# ntp 2012:3:3:3::8
WAE(config)# ntp 2012:3:3:3::8
clock
(config) clock
show clock
```
**[show ntp](#page-349-0)**

 $\mathsf I$ 

# **(config) object-cache enable**

To confirm repurposing of SMB resources if the disk has not already been partitioned for object cache, use the **object-cache enable** global configuration command. To disable this function, use the "no" form of the command.

### **object-cache enable**

### **no object-cache enable**

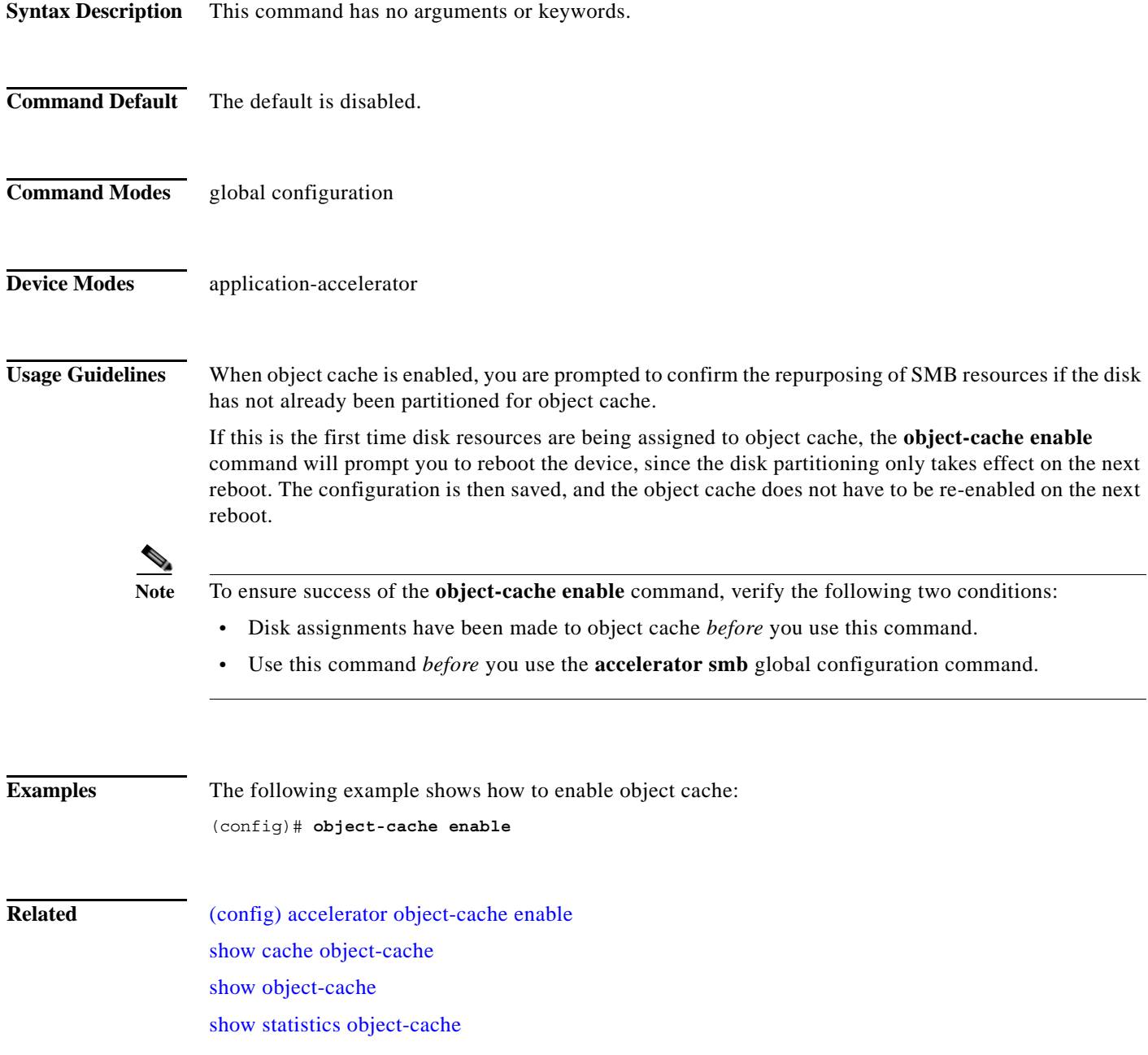

# **(config) peer**

 $\overline{\phantom{a}}$ 

To enable peer optimization, use the **peer** global configuration command. To disable peer optimization, use the **no** form of this command.

**peer device-id** *deviceid* [**description** *description*] **optimization enable** 

**no peer device-id** *deviceid* [**description** *description*] **optimization enable**

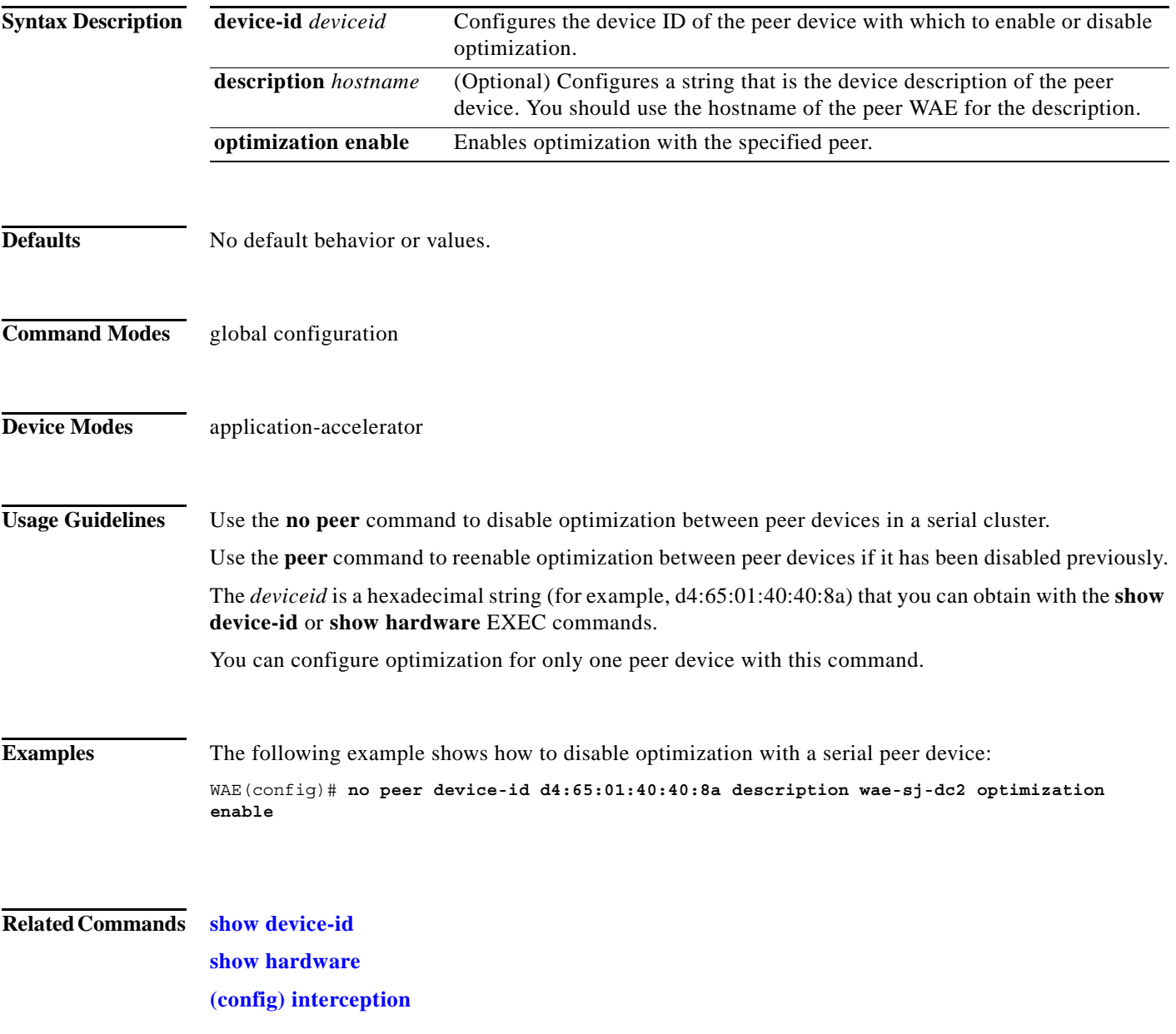

 $\mathsf I$ 

# **(config) policy-map**

To configure an optimization policy map, use the **policy-map** global configuration command. To unconfigure settings, use the **no** form of this command.

**policy-map type** { **waas**} *policymap-name* [**rename** *new-name*]

**no policy-map type** { **waas**} *policymap-name*

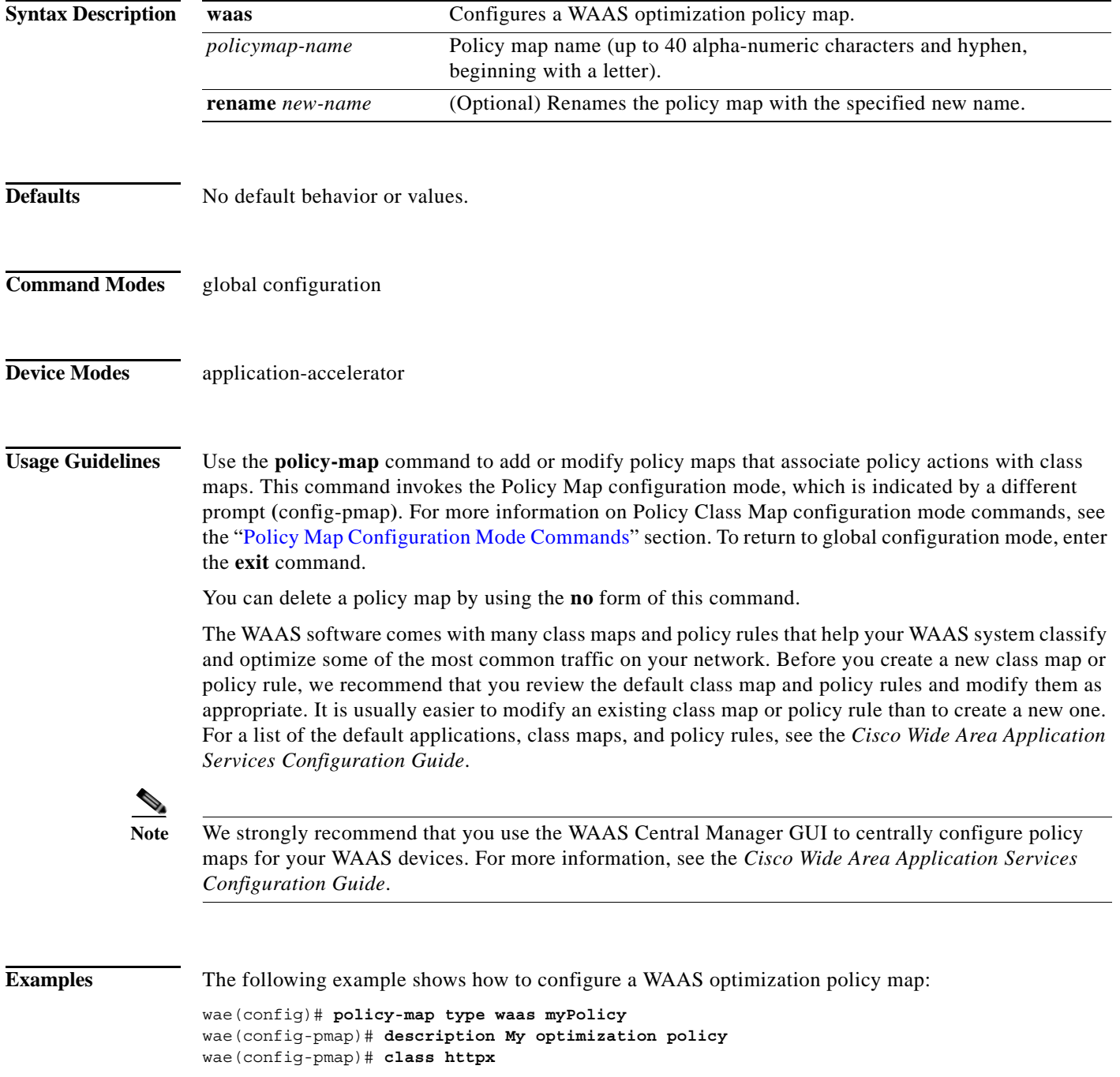

wae(config-pmap-c)# **optimize full accelerate http application Web**

**Related Commands (config) class-map**

 $\mathbf{I}$ 

**[\(config\) service-policy](#page-756-0)**

 $\mathbf I$ 

# **(config) port-channel**

To configure port channel load-balancing on a WAAS device, use the **port-channel** global configuration command. To set load balancing on the port channel to its default method, use the **no** form of this command.

**port-channel load-balance** {**src-dst-ip** | **src-dst-ip-port**}

**no port-channel load-balance** {**src-dst-ip** | **src-dst-ip-port**}

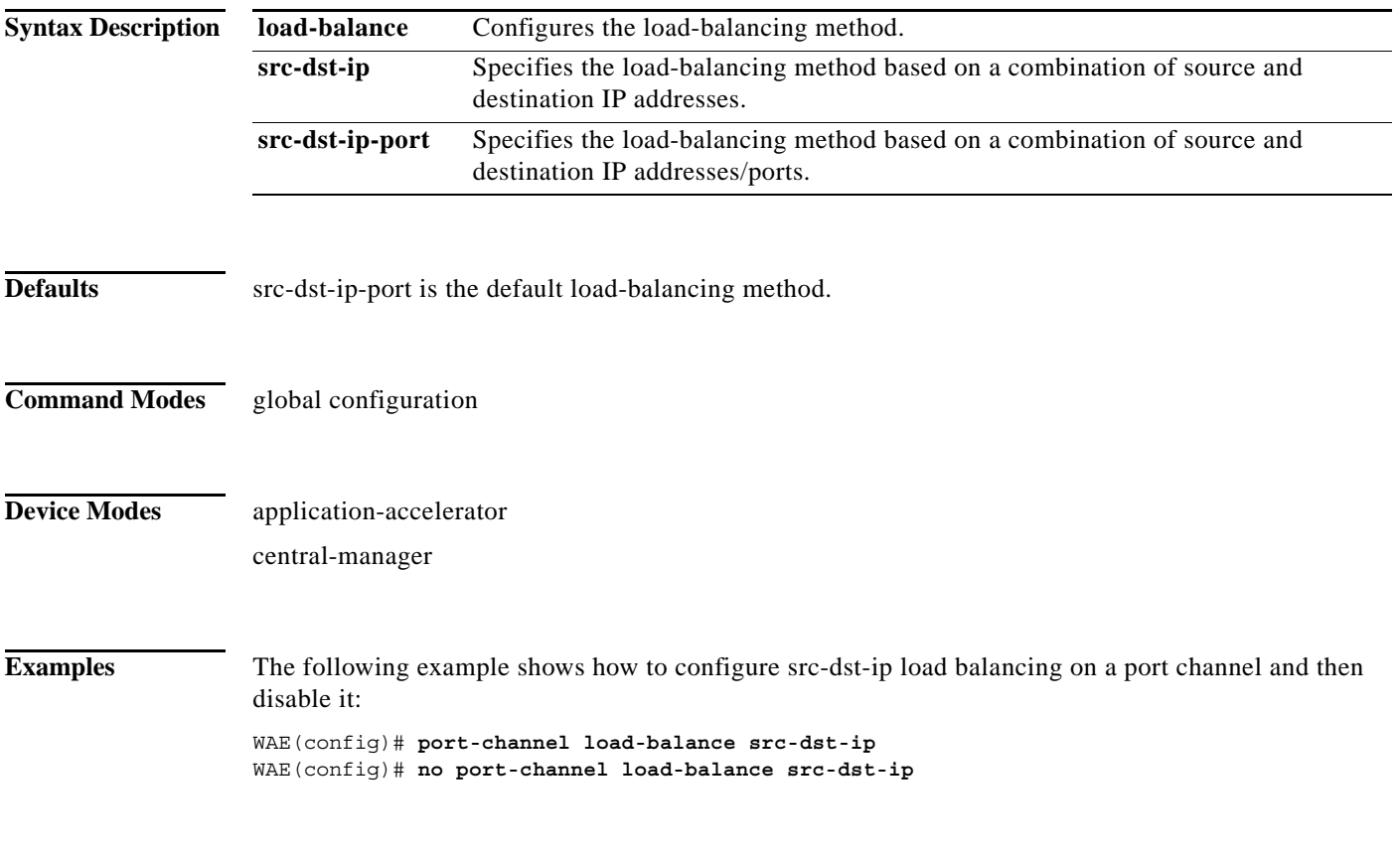

**Related Commands [\(config\) interface PortChannel](#page-708-0)**

### **(config) primary-interface**

To configure the primary interface for a WAAS device, use the **primary-interface** global configuration command. To remove the configured primary interface, use the **no** form of this command.

**primary-interface** { **GigabitEthernet** slot**/***port* | **PortChannel** *index* | **Standby** *group-index* | **TenGigabitEthernet** slot**/***port*} {**IPv4** | **IPv6**}[**management**]

**no primary-interface** {**GigabitEthernet** *slot***/***port* | **PortChannel** *index* | **Standby** *group-index* | **TenGigabitEthernet** slot**/***port*} {**IPv4** | **IPv6**}[**management**]

**primary-interface virtual** *slot/port* {**IPv4** | **IPv6**}[**management**]

**no primary-interface virtual** *slot/port* {**IPv4** | **IPv6**}[**management**]

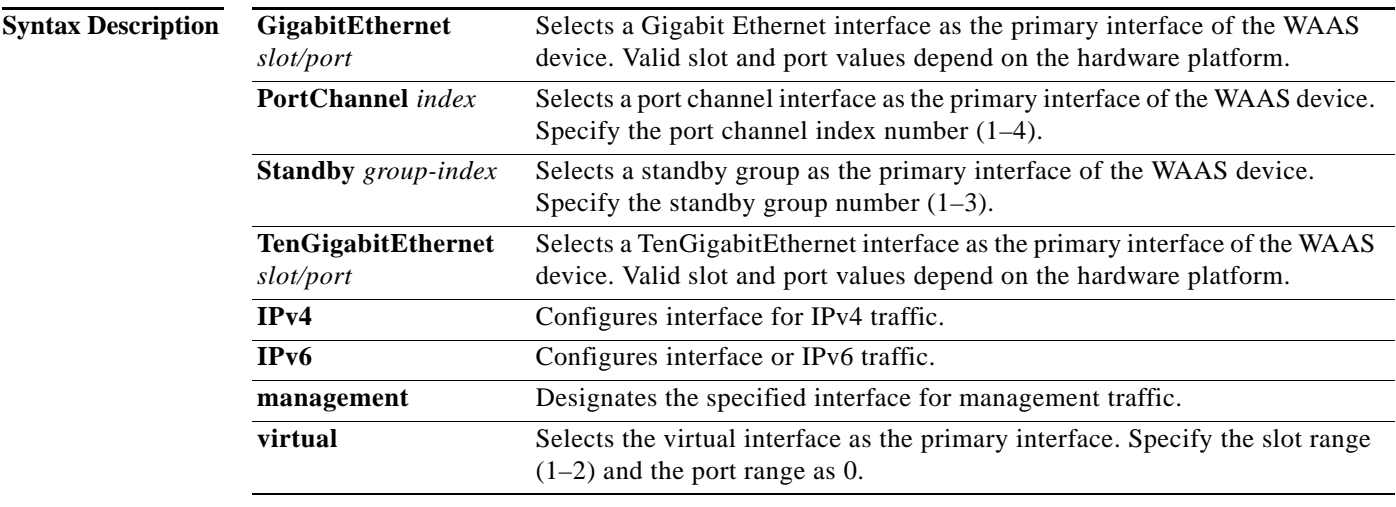

**Defaults** The default primary interface is the Gigabit Ethernet 0/0 or 1/0 interface, depending on the hardware platform. If this interface is not configured, then the first operational interface on which a link beat is detected becomes the default primary interface. Interfaces with lower number IDs are polled first (for example, Gigabit Ethernet 1/0 is checked before 2/0). The Gigabit Ethernet interfaces are polled before the port-channel interfaces.

**Command Modes** global configuration

**Device Modes** application-accelerator central-manager

**Usage Guidelines** You can change the primary interface without disabling the WAAS device. To change the primary interface, reenter the command string and specify a different interface.

 $\mathsf I$ 

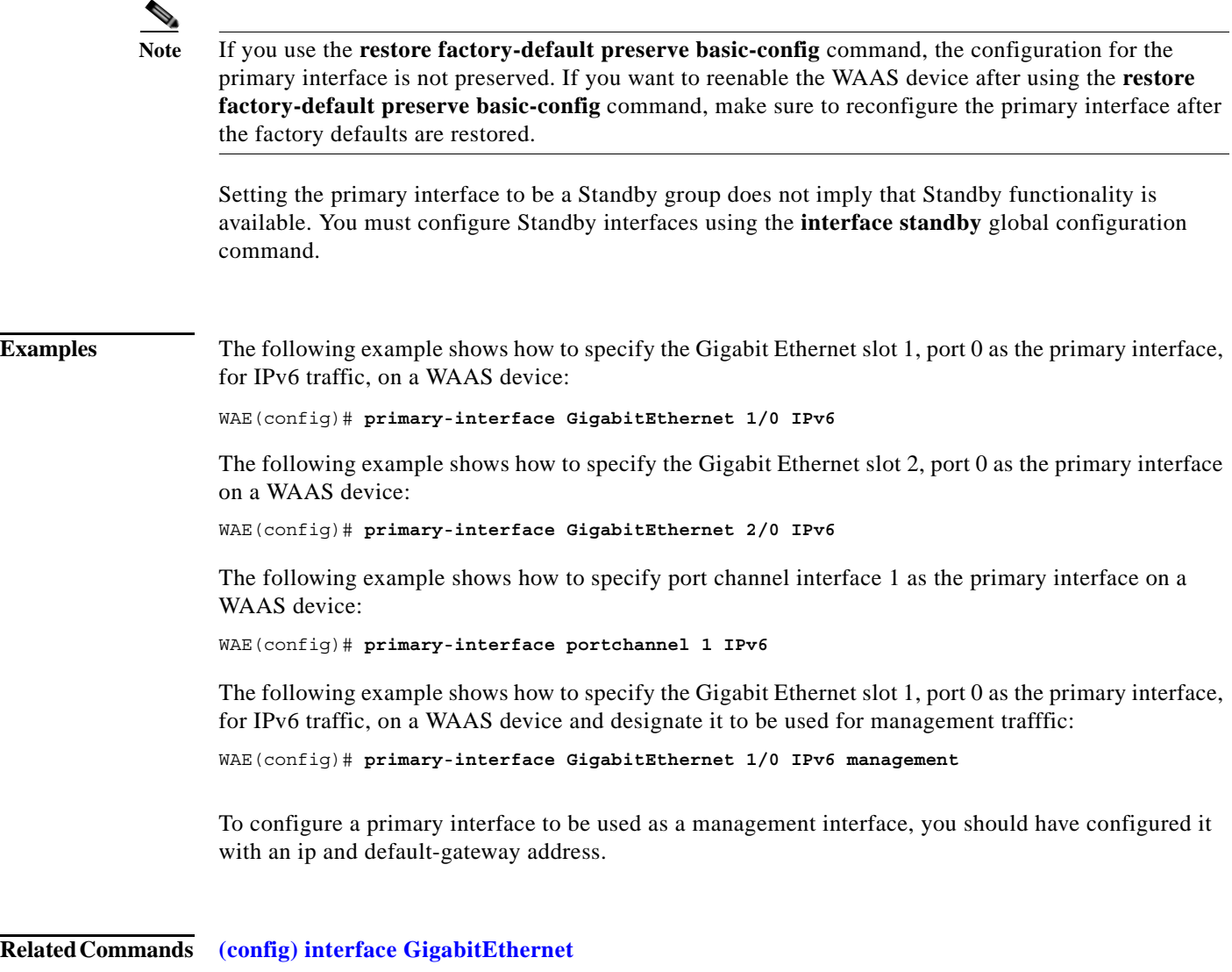

**[\(config\) interface TenGigabitEthernet](#page-713-0)**

П

 $\overline{\phantom{a}}$ 

a ka

## **(config) radius-server**

To configure a set of RADIUS authentication server settings on the WAAS device, use the r**adius-server**  global configuration command. To disable RADIUS authentication server settings, use the **no** form of this command.

- **radius-server** {**host** *hostname* | ip-addr **|** ipv6 {ipv6-address} [**primary**] | **key** *keyword* | **retransmit**  *retries* | **timeout** *seconds*}
- **no radius-server** {**host** *hostname* | *hostipaddr |* ipv6 {ipv6-address} [**primary**] | **key** *keyword* | **retransmit** *retries* | **timeout** *seconds*}

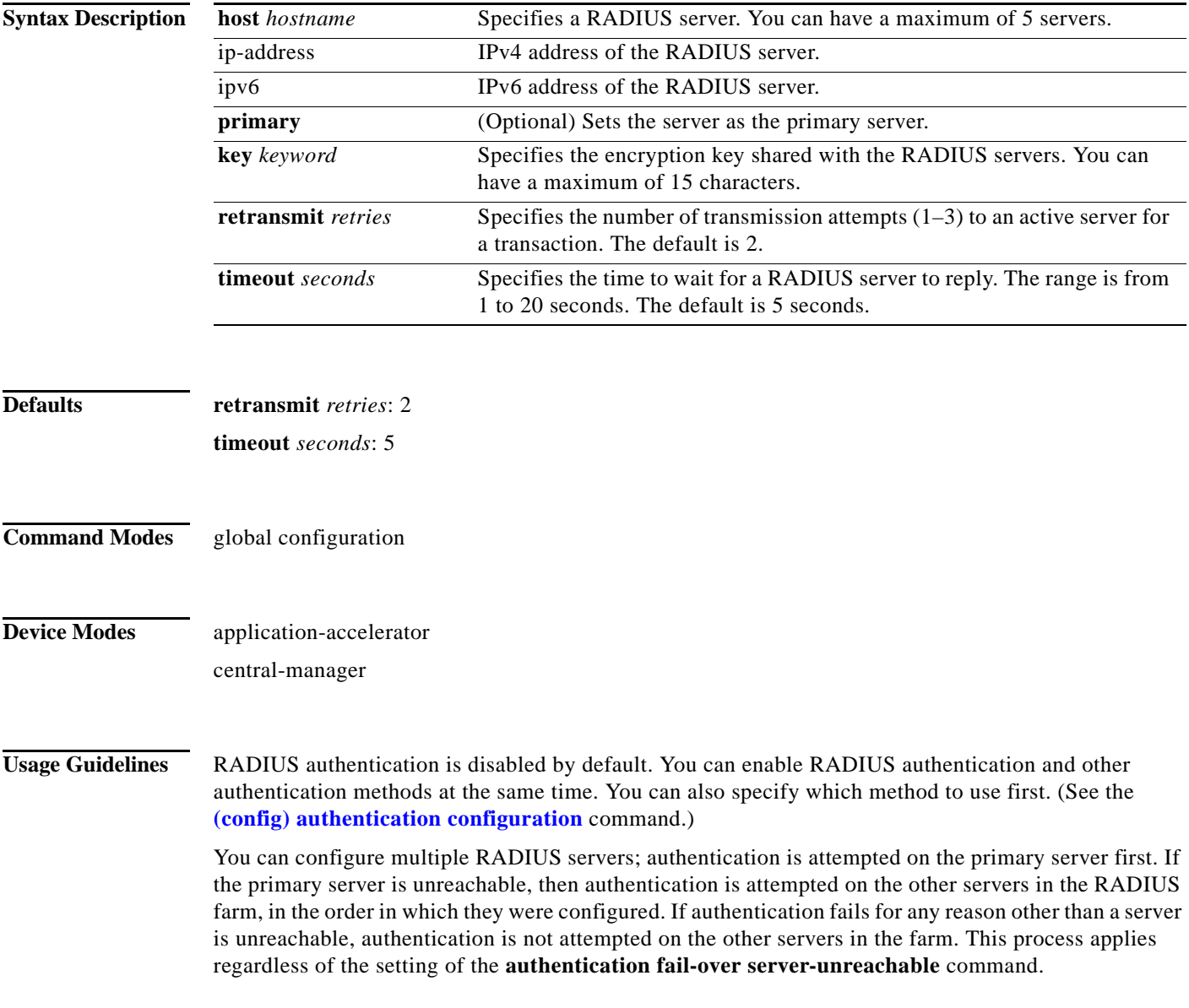

 $\mathbf I$ 

**The Contract of the Contract of the Contract of the Contract of the Contract of the Contract of the Contract o** 

**Examples** The following example shows how to specify a RADIUS server, specify the RADIUS key, and accept retransmit defaults. You can verify the configuration using the **show radius-server** command.

```
WAE(config)# radius-server host 172.16.90.121 
WAE(config)# radius-server key myradiuskey
WAE# show radius-server
Radius Configuration:
---------------------
Radius Authentication is on
   Timeout = 5Retransmit = 3Key = *** Servers
    -------
```
**Related Commands [show radius-server](#page-356-0)**
<span id="page-756-0"></span> $\overline{\phantom{a}}$ 

# **(config) service-policy**

To configure optimization service policy, use the **service-policy** global configuration command. To unconfigure settings, use the **no** form of this command.

**service-policy** {**optimize** *policy-map-name* | **type** {**waas** {**config** {**remove-all** | **restore-predefined**}| **set ip dscp** *dscp-marking*}}

**no service-policy** {**optimize** *policy-map-name* | **type** { **waas** {**config** {**remove-all** | **restore-predefined**}| **set ip dscp** *dscp-marking*}}

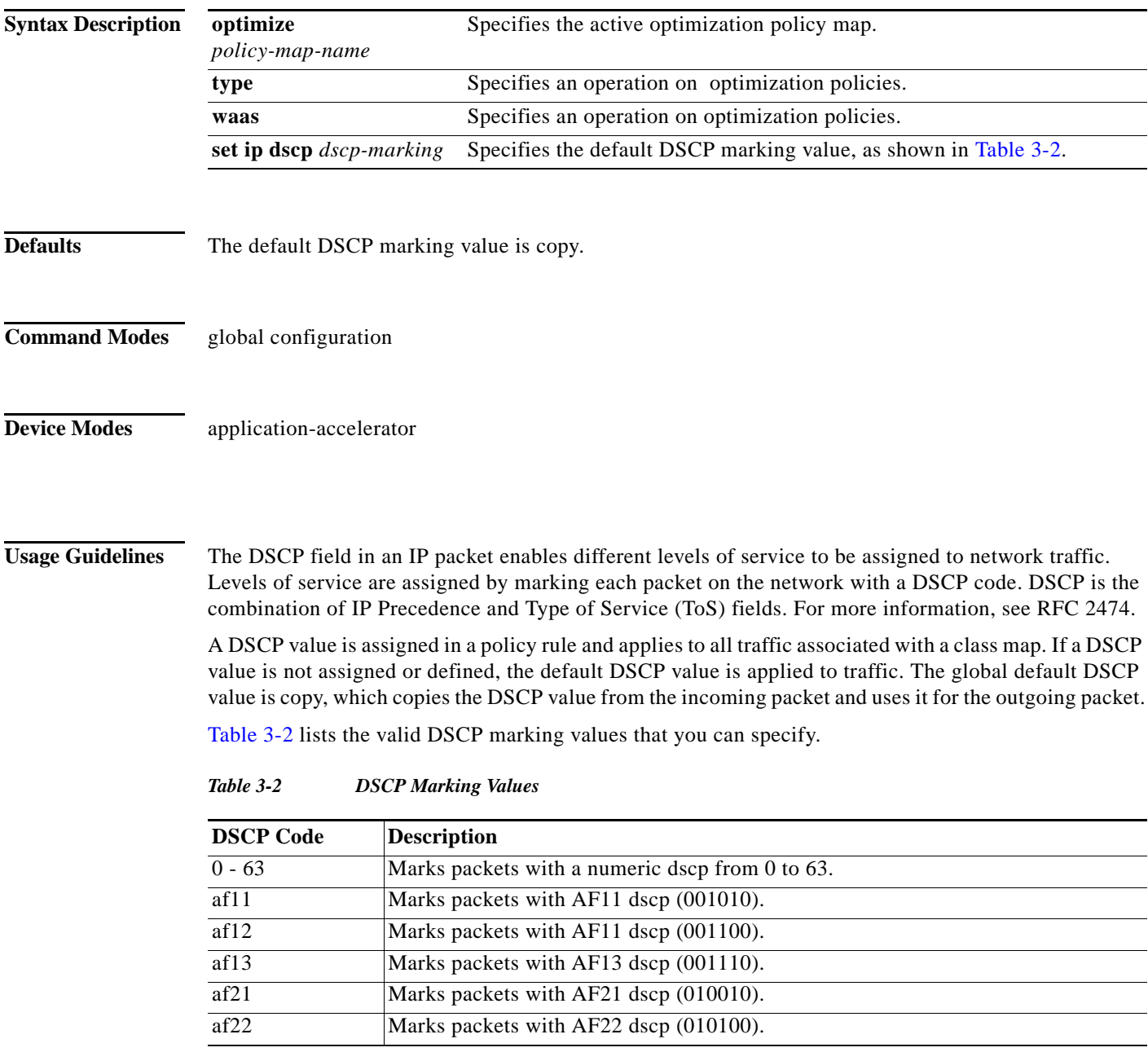

 $\mathbf I$ 

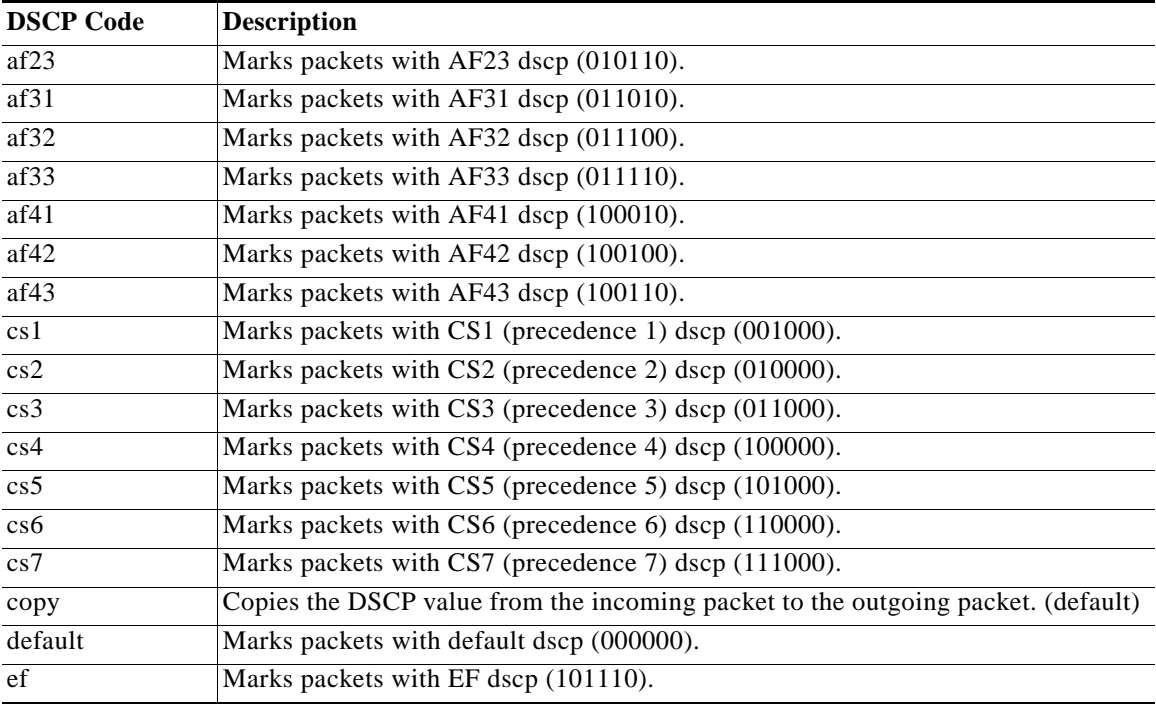

#### *Table 3-2 DSCP Marking Values (continued)*

**Examples** The following example shows how to set the default DSCP marking value to copy:

WAE(config)# **service-policy type waas set ip dscp copy**

The following example shows how to restore optimization policies:

WAE(config)# **service-policy type waas config restore-predefined**

**Related Commands [show service-policy](#page-367-0) (config) class-map [\(config\) policy-map](#page-749-0)**

# **(config) smb-conf**

To manually configure the parameters for a WAAS device Samba configuration file, *smb.conf*, use the **smb-conf** global configuration command. To return a parameter to its default value, use the **no** form of this command.

**smb-conf section** {**global**} **name** *attr-name* **value** *attr-value*

**no smb-conf section** {**global**} **name** *attr-name* **value** *attr-value*

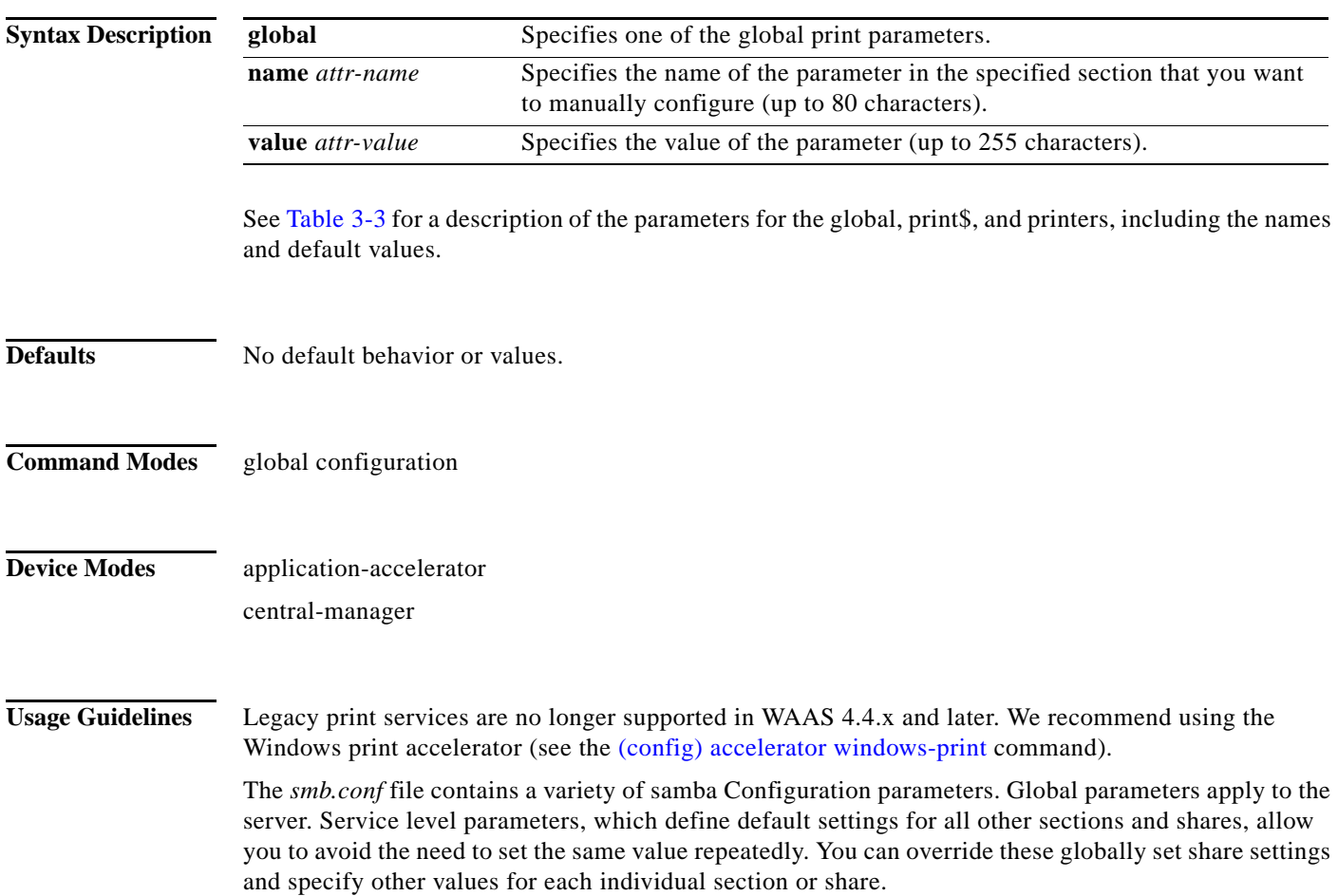

### <span id="page-758-0"></span>*Table 3-3 Samba Configuration Parameters*

 $\overline{\phantom{a}}$ 

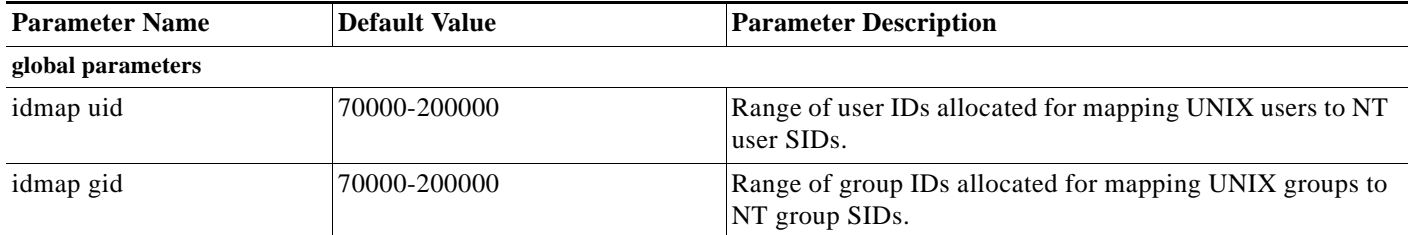

 $\mathsf I$ 

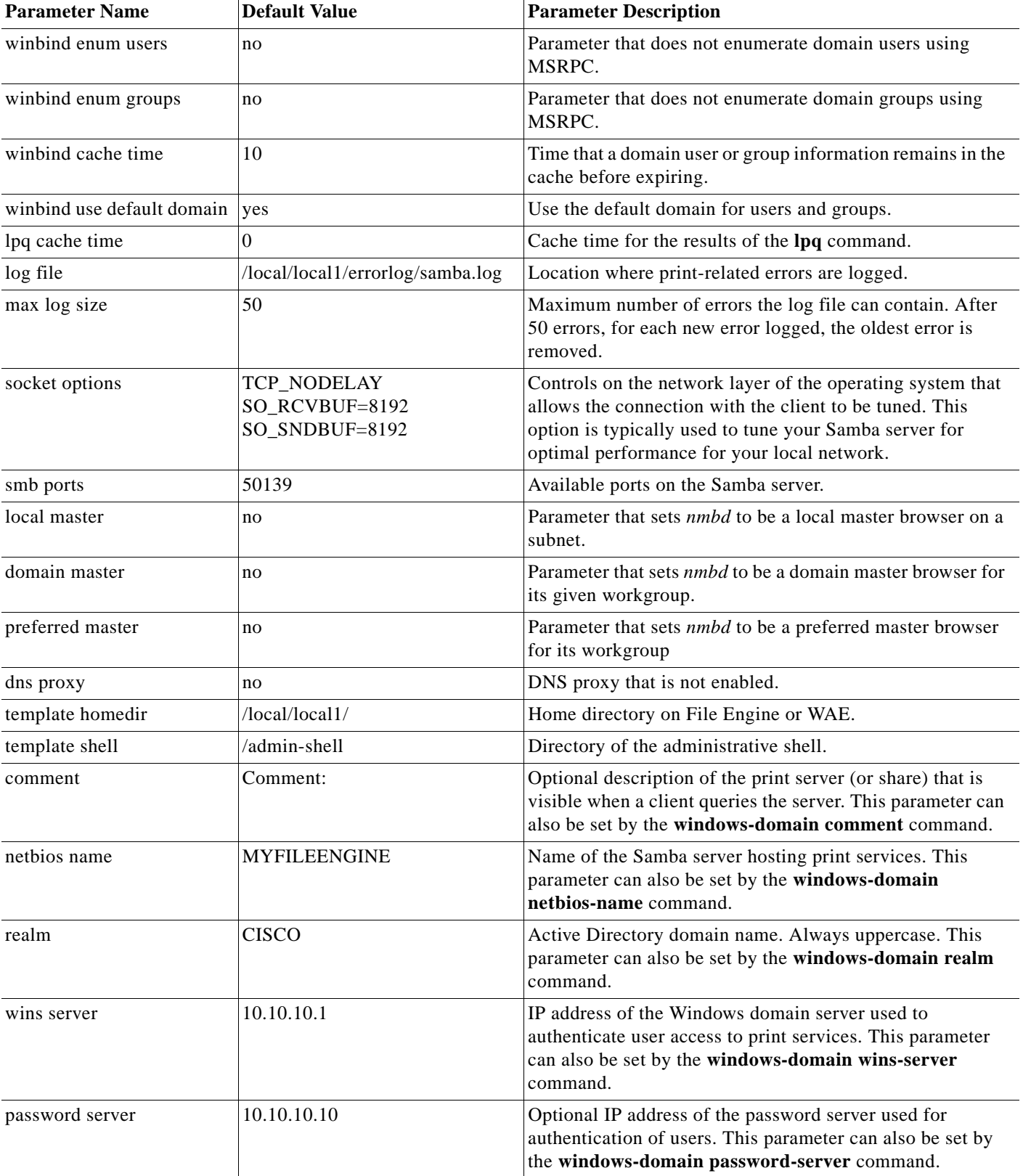

### *Table 3-3 Samba Configuration Parameters (continued)*

 $\Gamma$ 

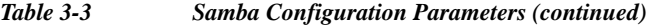

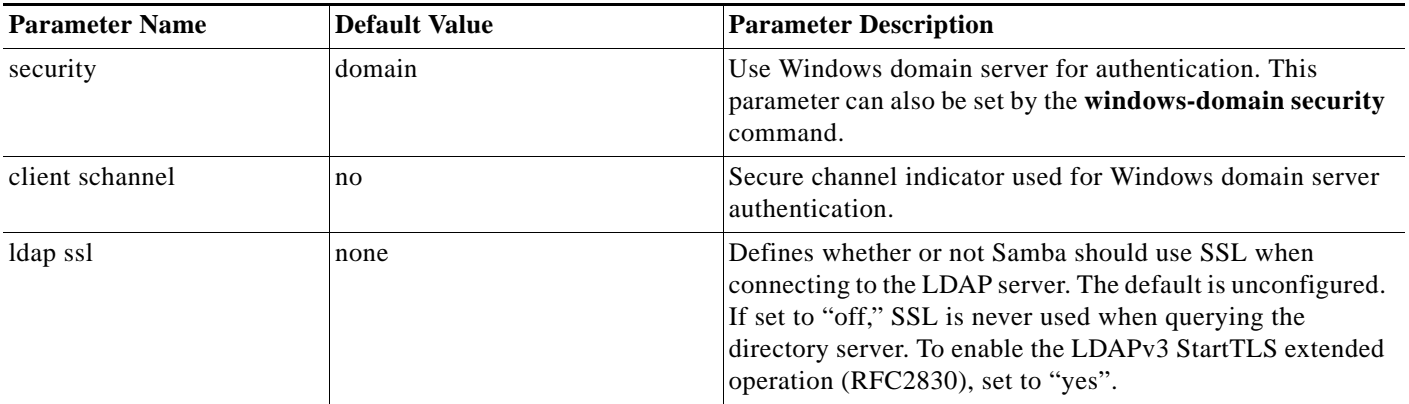

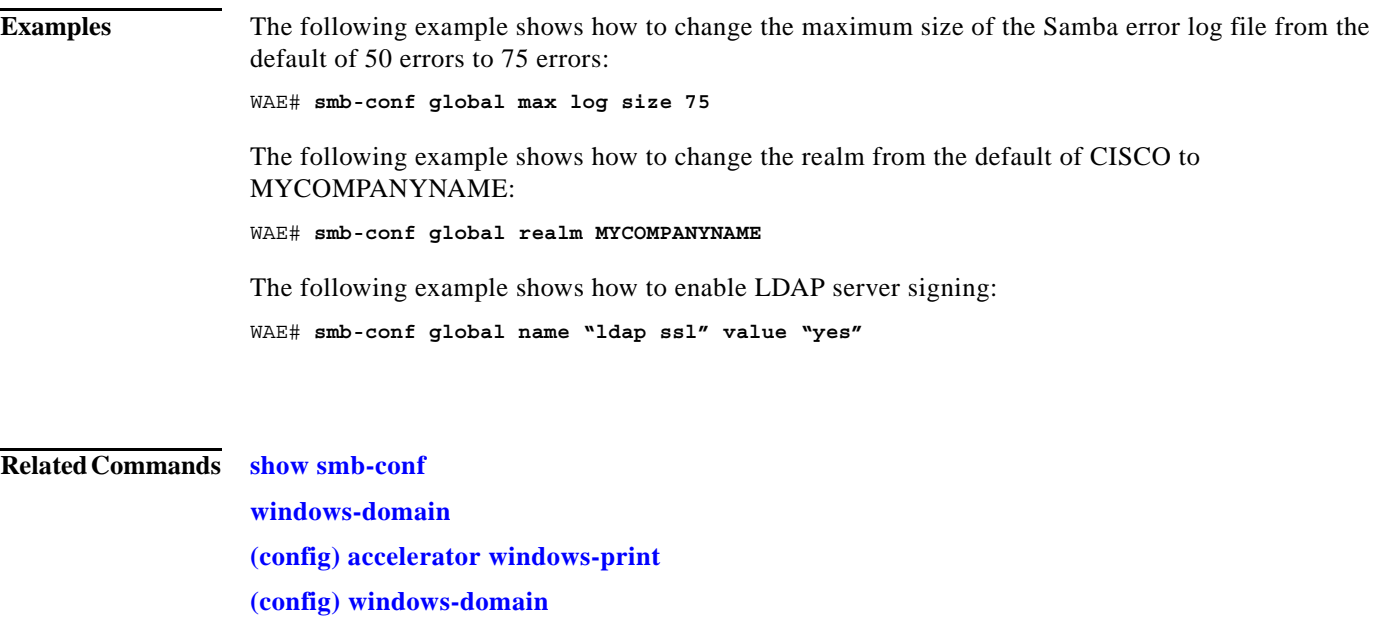

**The Contract of the Contract of the Contract of the Contract of the Contract of the Contract of the Contract o** 

 $\mathbf I$ 

# **(config) snmp-server access-list**

To configure a standard access control list on a WAAS device to allow access through an SNMP agent, use the **snmp-server access-list** global configuration command. To remove a standard access control list, use the **no** form of this command.

**snmp-server access-list** {*num* | *name*}

**no snmp-server access-list** {*num* | *name*}

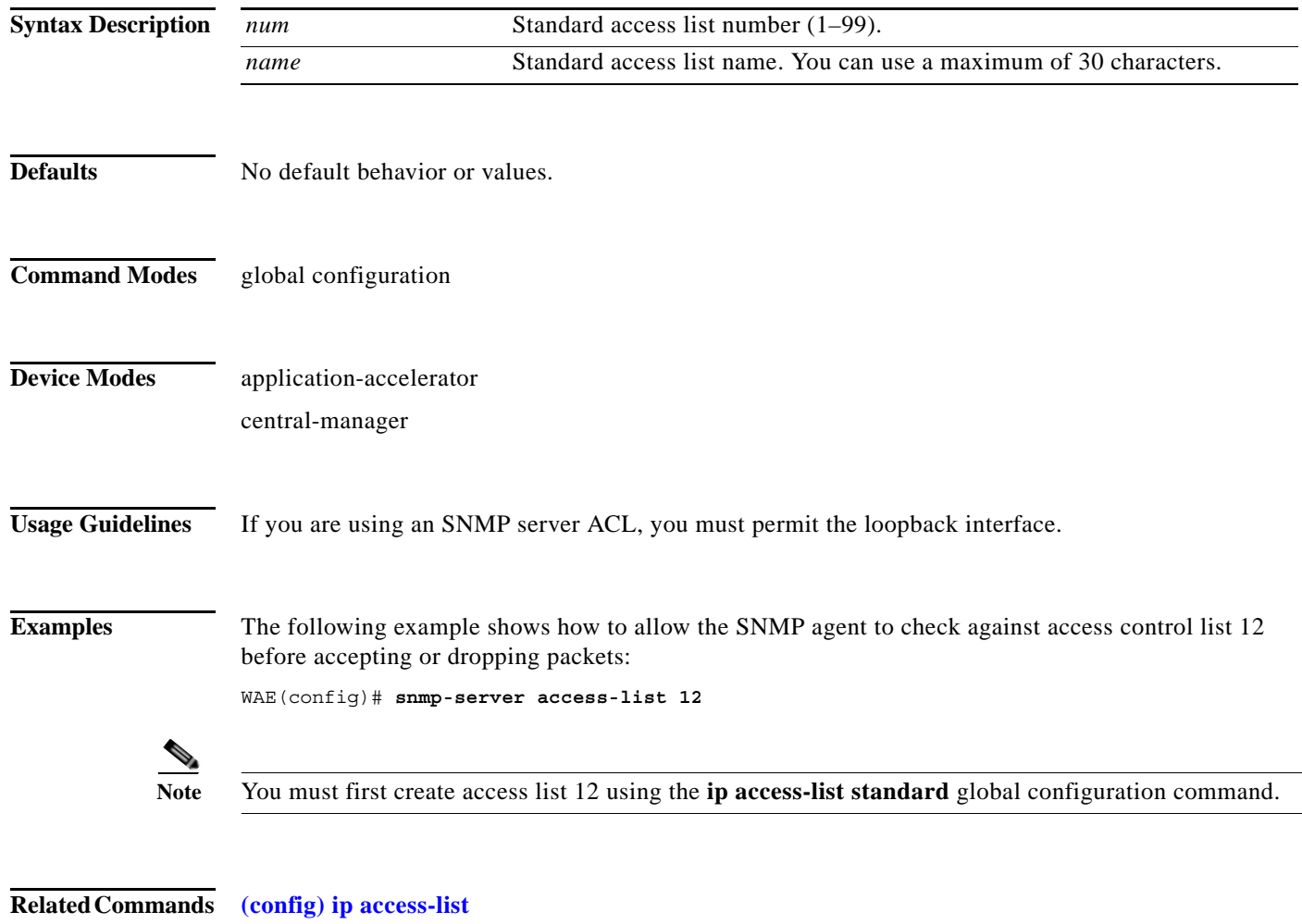

**[show running-config](#page-359-0)**

 $\overline{\phantom{a}}$ 

a ka

## <span id="page-762-0"></span>**(config) snmp-server community**

To enable the SNMP agent on a WAAS device and to set up the community access string to permit access to the SNMP agent, use the **snmp-server community** global configuration command. To disable the SNMP agent and remove the previously configured community string, use the **no** form of this command.

**snmp-server community** *string* [**group** *groupname* | **rw**]

**no snmp-server community** *string* [**group** *groupname* | **rw**]

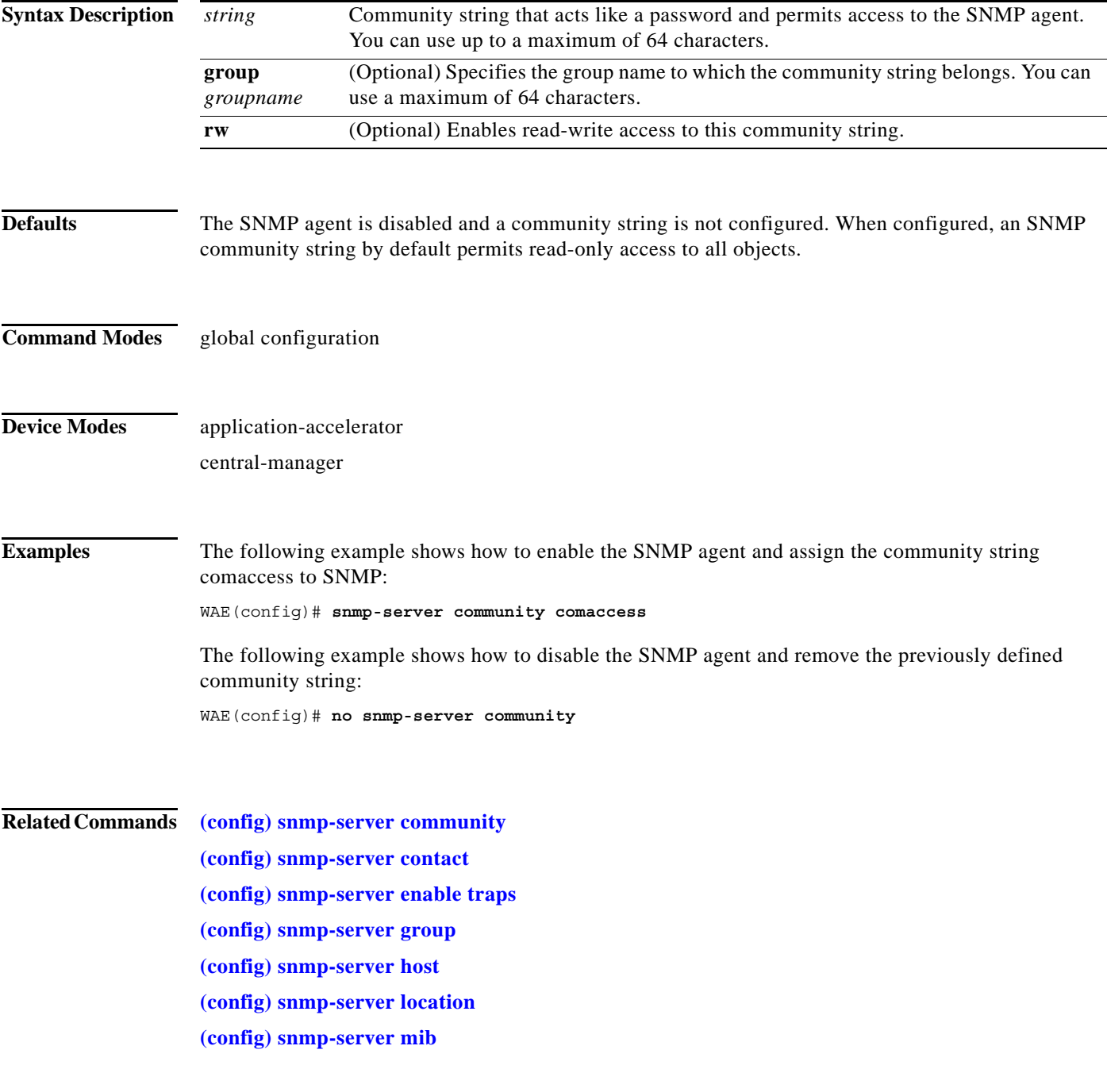

 $\mathsf I$ 

**[\(config\) snmp-server notify inform](#page-776-0) [\(config\) snmp-server user](#page-782-0) [\(config\) snmp-server view](#page-784-0) [ssh](#page-561-0)**

**3-704**

٦

 $\overline{\phantom{a}}$ 

# <span id="page-764-0"></span>**(config) snmp-server contact**

To set the system server contact string on a WAAS device, use the **snmp-server contact** global configuration command. To remove the system contact information, use the **no** form of this command.

**snmp-server contact** *line*

**no snmp-server contact** *line*

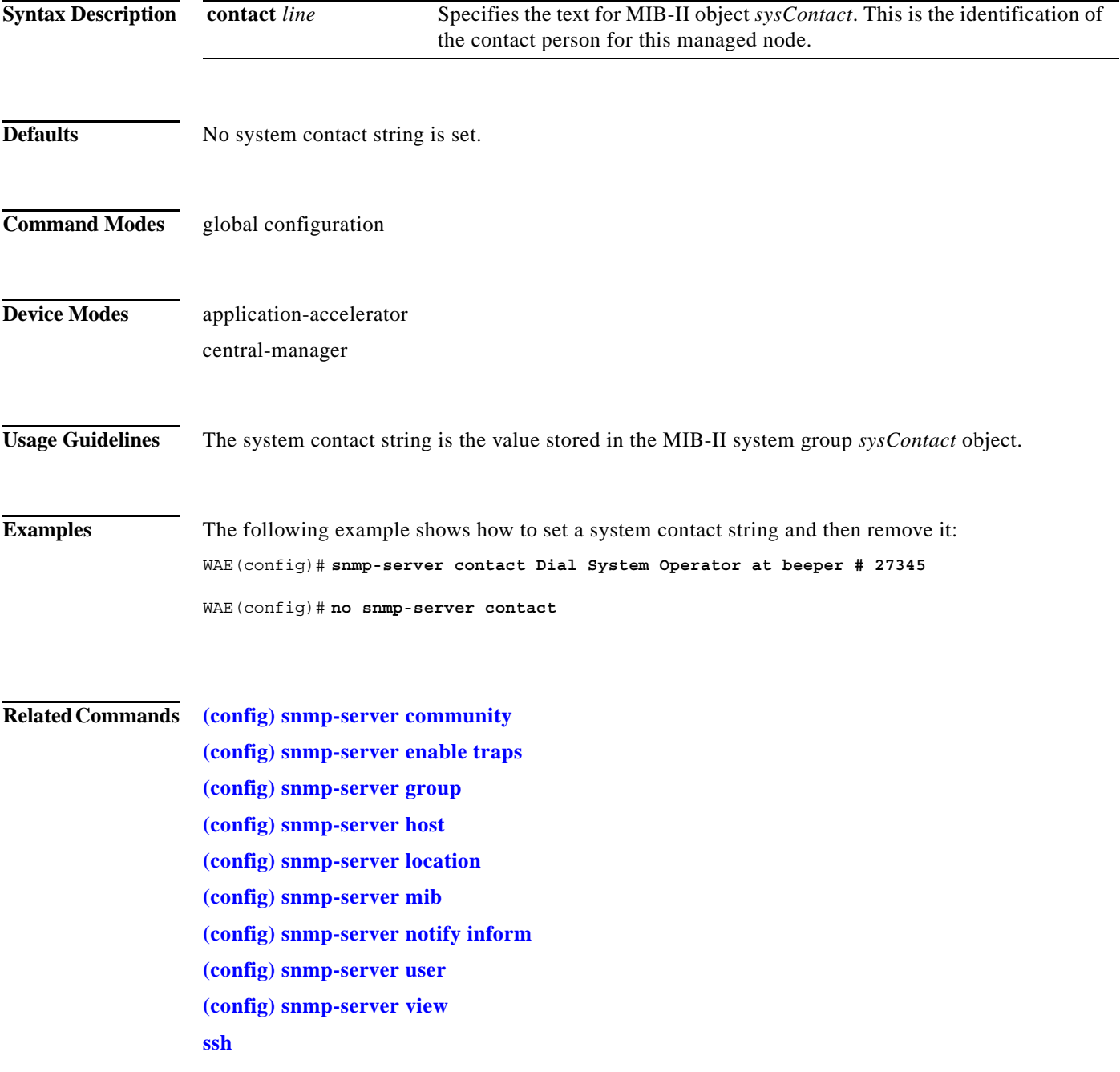

1

## <span id="page-765-0"></span>**(config) snmp-server enable traps**

To enable the WAAS device to send SNMP traps, use the **snmp-server enable traps** global configuration command. To disable all SNMP traps or only SNMP authentication traps, use the **no** form of this command.

- **snmp-server enable traps** [**alarm** [**clear-critical** | **clear-major** | **clear-minor** | **raise-critical** | **raise-major** | **raise-minor**]
- **snmp-server enable traps config** | **entity** | **event**
- **snmp-server enable traps content-engine** [**disk-fail** | **disk-read** | **disk-write** | **overload-bypass** | **transaction-log**]

**snmp-server enable traps snmp** [**authentication** | **cold-start** | **linkdown** | **linkup**]

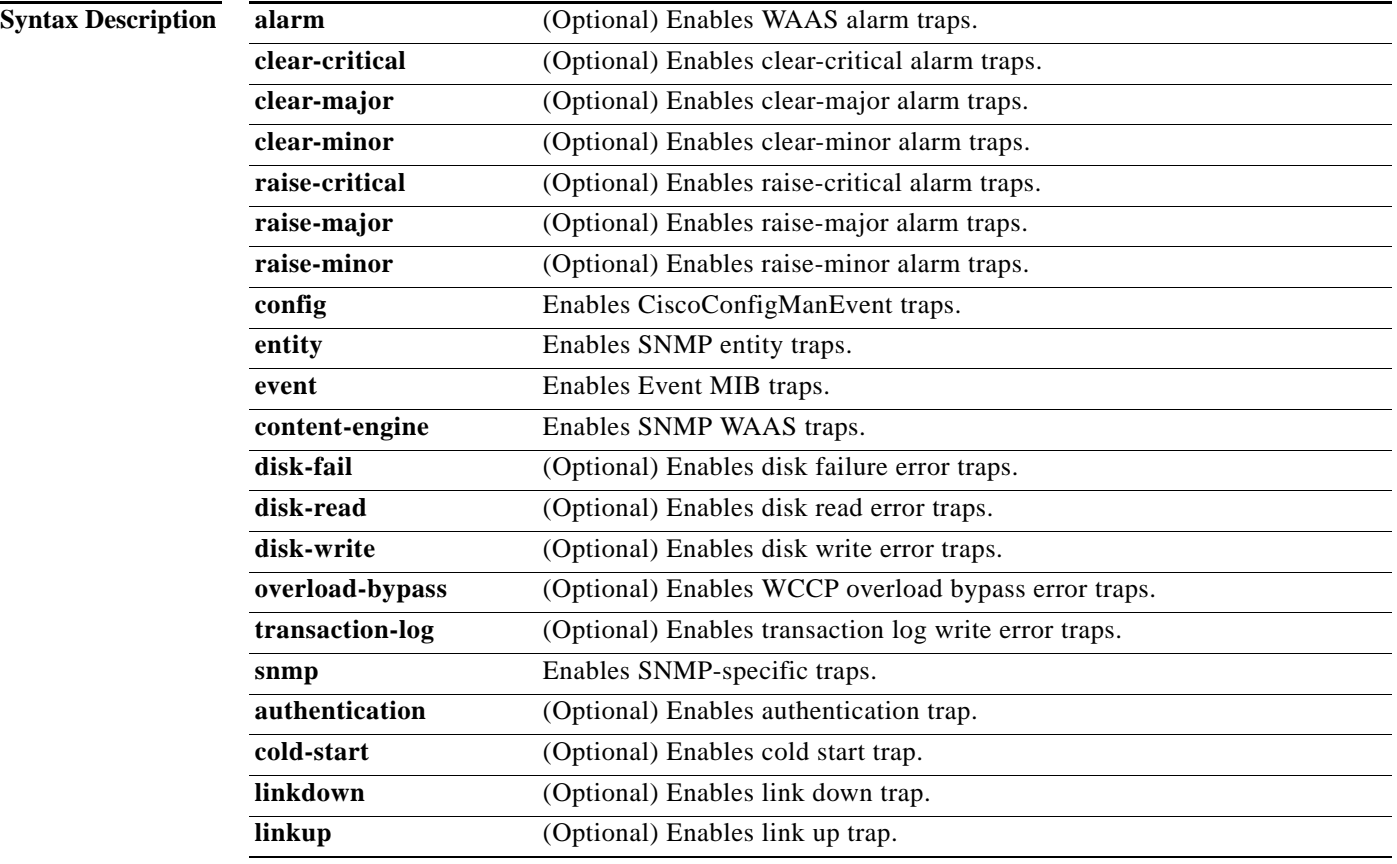

**Defaults** This command is disabled by default. No traps are enabled.

**Command Modes** global configuration

### **Device Modes** application-accelerator

central-manager

**Usage Guidelines** In the WAAS software the following six generic alarm traps are available in the CISCO-CONTENT-ENGINE-MIB:

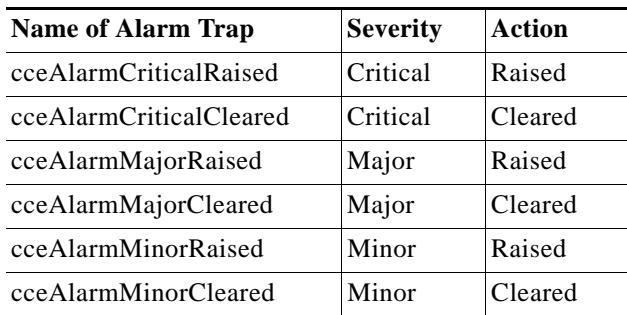

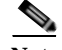

Note By default, these six general alarm traps are disabled.

These six general alarm traps provide SNMP and Node Health Manager integration. You can enable or disable each of these six alarm traps through the WAAS CLI.

To configure traps, you must enter the **snmp-server enable traps** command. If you do not enter the **snmp-server enable traps** command, no traps are sent.

The **snmp-server enable traps** command is used with the **snmp-server host** command. Use the **snmp-server host** command to specify which host or hosts receive SNMP traps. To send traps, you must configure at least one host using the **snmp-server host** command.

To allow a host to receive a trap, you must enable both the **snmp-server enable traps** command and the **snmp-server host** command for that host.

You must enable SNMP with the **snmp-server community** command.

To disable the sending of the MIB-II SNMP authentication trap, you must enter the command **no snmp-server enable traps snmp authentication**.

**Examples** The following example shows how to enable the WAAS device to send all traps to the host 172.31.2.160 using the community string public:

> WAE(config)# **snmp-server enable traps** WAE(config)# **snmp-server host 172.31.2.160 public**

The following example shows how to disable all traps:

WAE(config)# **no snmp-server enable traps**

**Related Commands [\(config\) snmp-server community](#page-762-0)**

**[\(config\) snmp-server contact](#page-764-0)**

 $\mathsf I$ 

- **[\(config\) snmp-server group](#page-768-0)**
- **[\(config\) snmp-server host](#page-770-0)**
- **[\(config\) snmp-server location](#page-772-0)**
- **[\(config\) snmp-server mib](#page-773-0)**
- **[\(config\) snmp-server notify inform](#page-776-0)**
- **[\(config\) snmp-server user](#page-782-0)**
- **[\(config\) snmp-server view](#page-784-0)**

#### **[ssh](#page-561-0)**

٦

a ka

## <span id="page-768-0"></span>**(config) snmp-server group**

To define a user security model group for a WAAS device, use the **snmp-server group** global configuration command. To remove the specified group, use the **no** form of this command.

**snmp-server group** *name* {**v1** [**notify** *name*] [**read** *name*] [**write** *name*] | **v2c** [**notify** *name*] [**read** *name*] [**write** *name*] | **v3** {**auth** [**notify** *name*] [**read** *name*] [**write** *name*] | **noauth** [**notify** *name*] [**read** *name*] [**write** *name*] | **priv** [**notify** *name*] [**read** *name*] [**write** *name*]}}

**no snmp-server group** *name* {**v1** [**notify** *name*] [**read** *name*] [**write** *name*] | **v2c** [**notify** *name*] [**read** *name*] [**write** *name*] | **v3** {**auth** [**notify** *name*] [**read** *name*] [**write** *name*] | **noauth** [**notify** *name*] [**read** *name*] [**write** *name*] | **priv** [**notify** *name*] [**read** *name*] [**write** *name*]}}

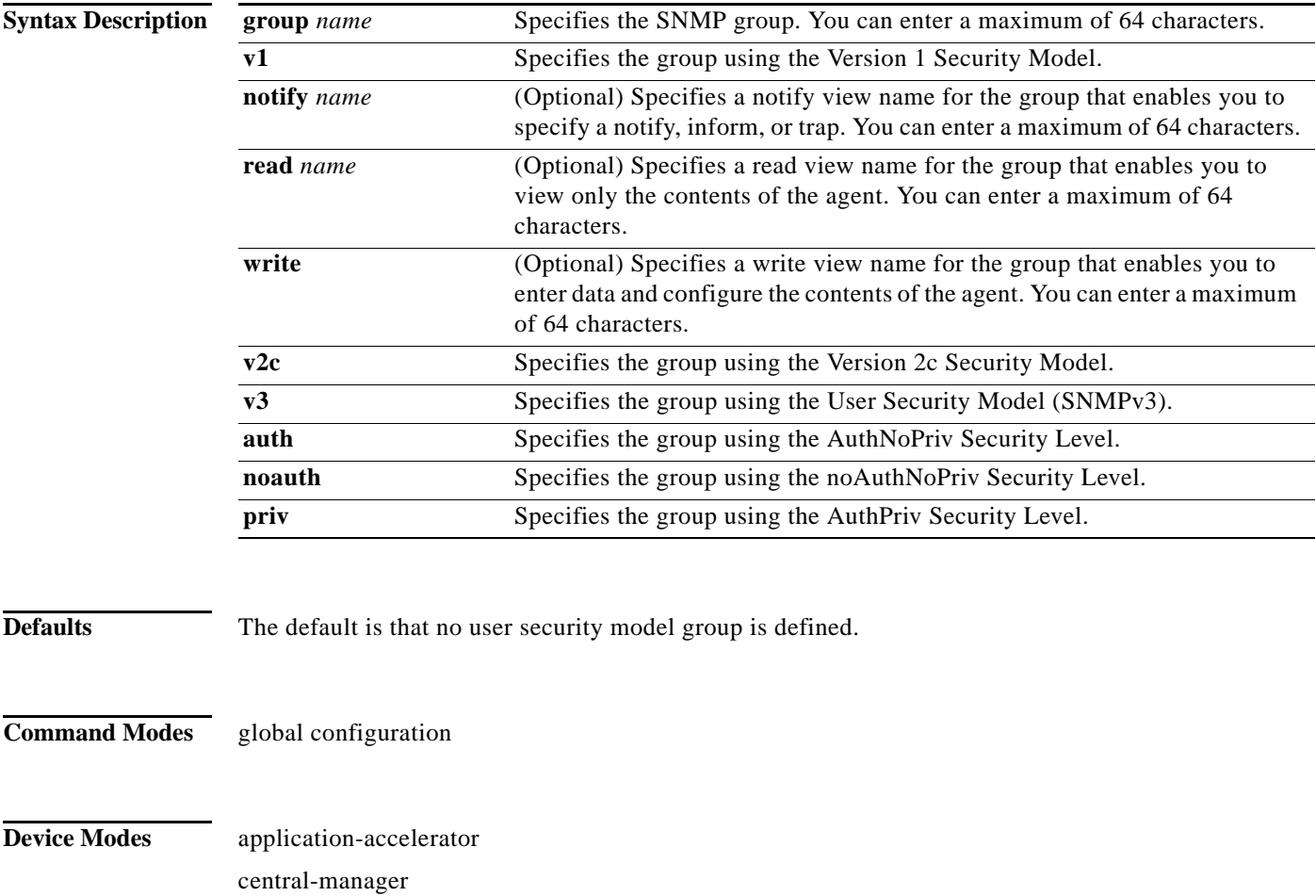

**Usage Guidelines** The maximum number of SNMP groups that can be created is 10.

 $\Gamma$ 

 $\mathbf I$ 

Select one of three SNMP security model groups: Version 1 (**v1**) Security Model, Version 2c (**v2c**) Security Model, or the User Security Model (**v3** or SNMPv3). Optionally, you then specify a notify, read, or write view for the group for the particular security model chosen. The **v3** option allows you to specify the group using one of three security levels: **auth** (AuthNoPriv Security Level), **noauth** (noAuthNoPriv Security Level), or **priv** (AuthPriv Security Level).

### **Examples** The following example shows how to define a user security model group named acme that uses the SNMP version 1 security model and a view name of mymib for notifications:

WAE(config)# **snmp-server group acme v1 notify mymib**

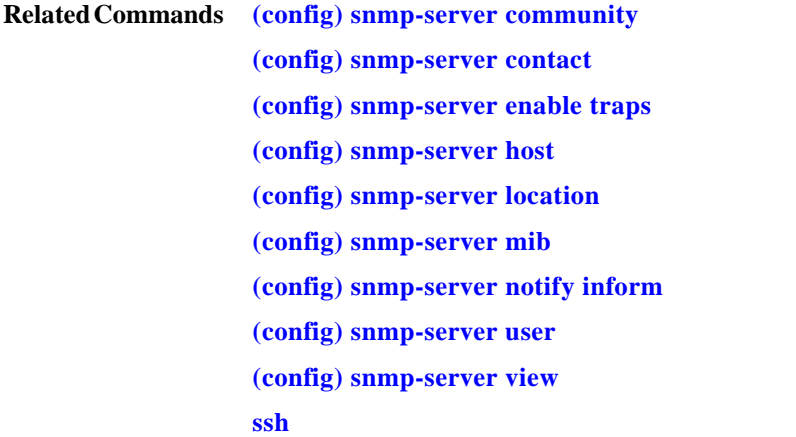

## <span id="page-770-0"></span>**(config) snmp-server host**

To specify the recipient of a host SNMP trap operation, use the **snmp-server host** global configuration command. To remove the specified host, use the **no** form of this command.

**snmp-server host** {*hostname* | *ipv-4address/ipv6-address*} *communitystring*  [**v2c** [**retry** *number*] [**timeout** *seconds*] | [**v3** {**auth** [**retry** *number*] [**timeout** *seconds*] | **noauth** [**retry** *number*] [**timeout** *seconds*] | **priv** [**retry** *number*] [**timeout** *seconds*]}] **no snmp-server host** {*hostname* | *ip-address*} *communitystring*  [**v2c** [**retry** *number*] [**timeout** *seconds*] |

[**v3** {**auth** [**retry** *number*] [**timeout** *seconds*] |

**noauth** [**retry** *number*] [**timeout** *seconds*] |

**priv** [**retry** *number*] [**timeout** *seconds*]}]

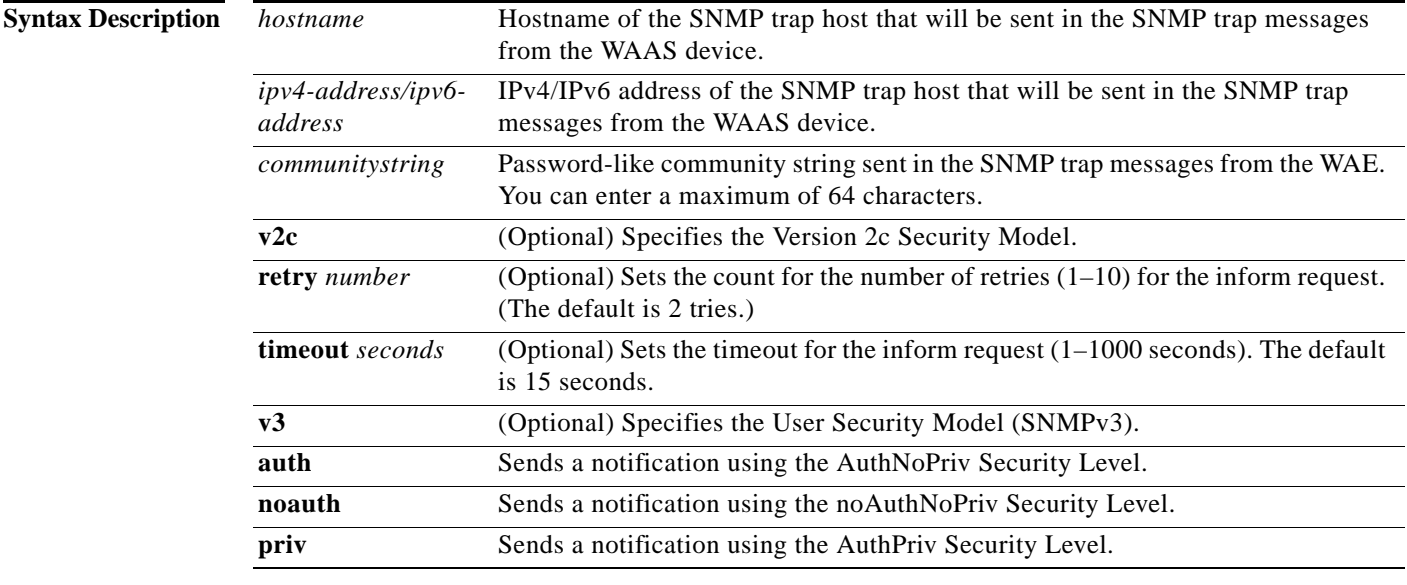

**Defaults** This command is disabled by default. No traps are sent. If enabled, the default version of the SNMP protocol used to send the traps is SNMP Version 1.

> **retry** *number*: 2 retries **timeout**: 15 seconds

### **Command Modes** global configuration

#### **Device Modes** application-accelerator

 $\mathbf I$ 

central-manager

ו

### **Usage Guidelines** If you do not enter an **snmp-server host** command, no traps are sent. To configure the WAAS device to send SNMP traps, you must enter at least one **snmp-server host** command. To enable multiple hosts, you must enter a separate **snmp-server host** command for each host. The maximum number of **snmp-server host** commands is four.

When multiple **snmp-server host** commands are given for the same host, the community string in the last command is used.

The **snmp-server host** command is used with the **snmp-server enable traps** command to enable SNMP traps.

You must enable SNMP with the **snmp-server community** command.

**Examples** The following example shows how to send the SNMP traps defined in RFC 1157 to the host specified by the IP address 172.16.2.160. The community string is comaccess:

> WAE(config)# **snmp-server enable traps** WAE(config)# **snmp-server host 172.16.2.160 comaccess**

The following example shows how to remove the host 172.16.2.160 from the SNMP trap recipient list: WAE(config)# **no snmp-server host 172.16.2.160**

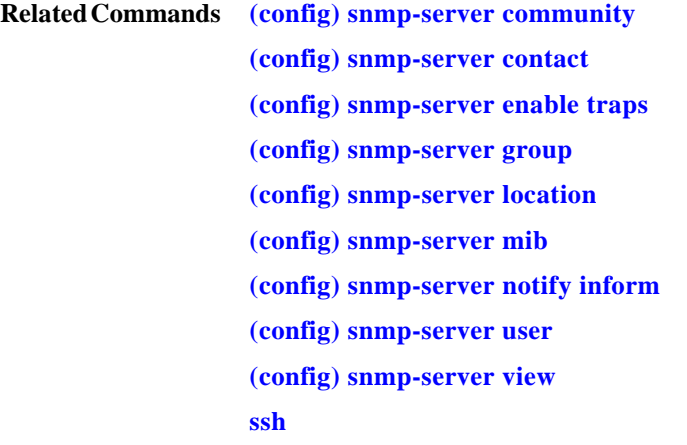

 $\overline{\phantom{a}}$ 

# <span id="page-772-0"></span>**(config) snmp-server location**

To set the SNMP system location string on a WAAS device, use the **snmp-server location** global configuration command. To remove the location string, use the **no** form of this command.

**snmp-server location** *line*

**no snmp-server location** *line*

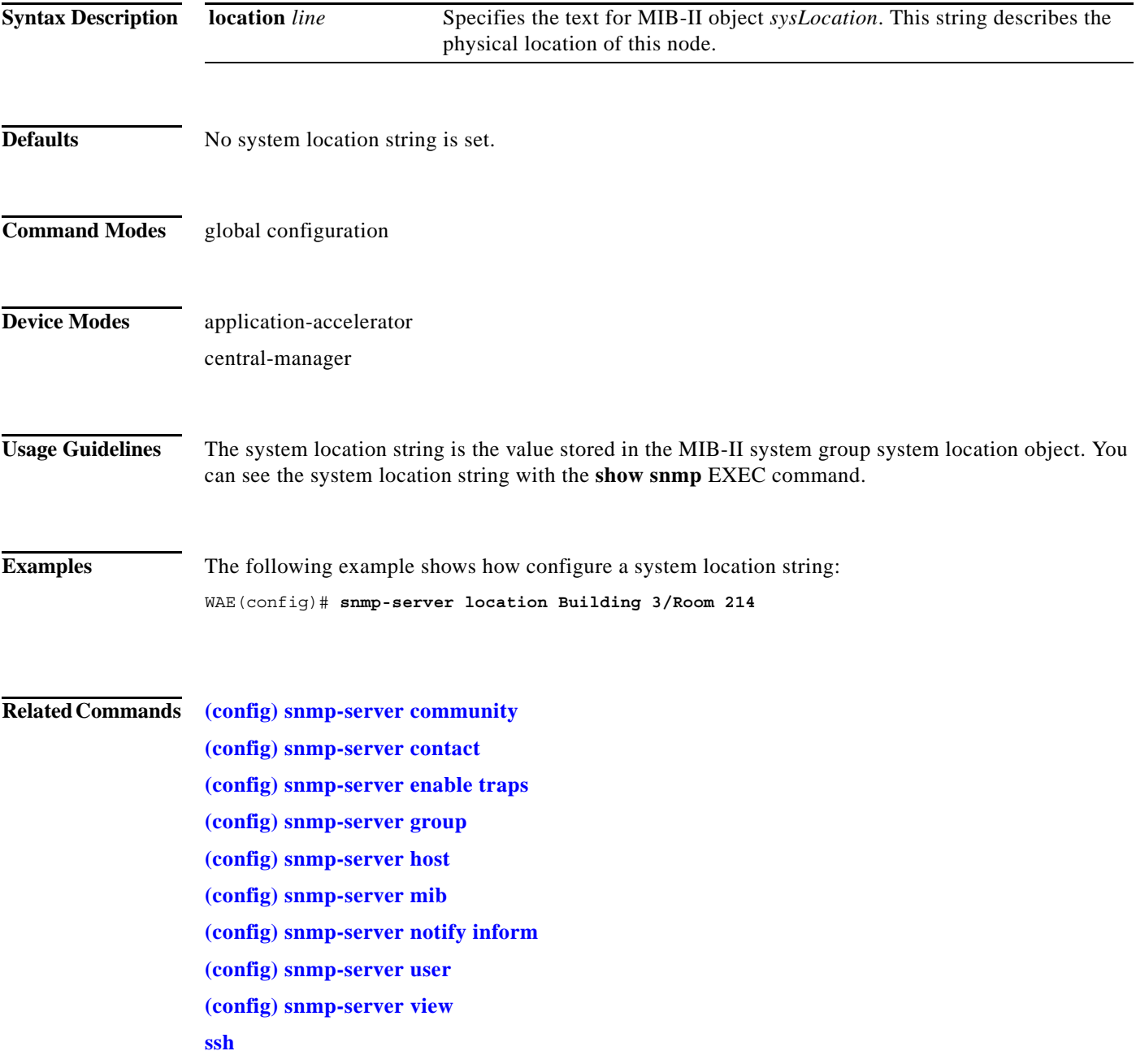

**The Contract of the Contract of the Contract of the Contract of the Contract of the Contract of the Contract o** 

 $\mathsf I$ 

# <span id="page-773-0"></span>**(config) snmp-server mib**

To configure persistence for the SNMP Event MIB, use the **snmp-server mib** global configuration command. To disable the Event MIB, use the **no** form of this command.

**snmp-server mib persist event**

**no snmp-server mib persist event**

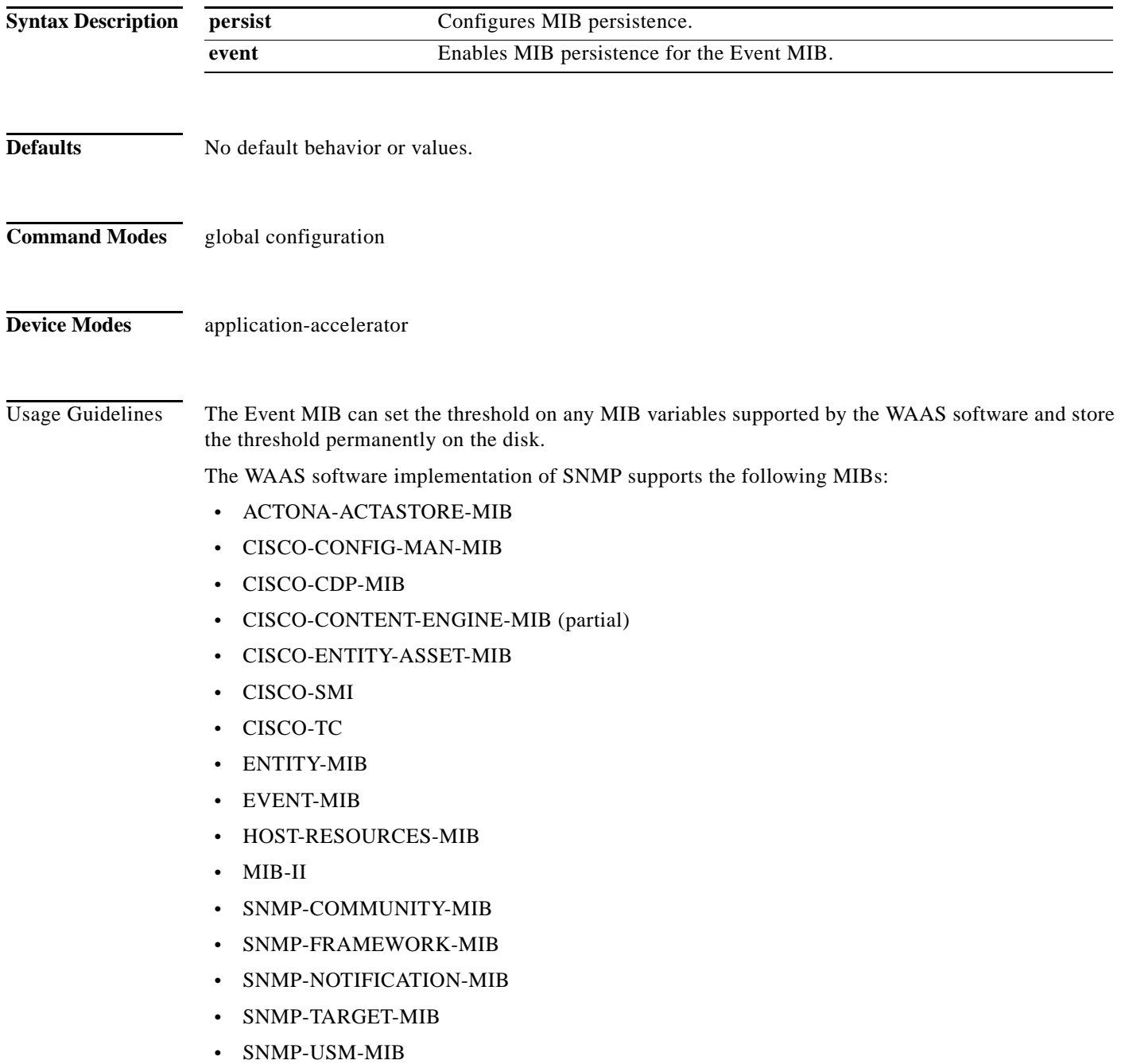

- **•** SNMPv2
- **•** SNMP-VACM-MIB

S.

**Note** The WAAS software supports six generic alarm traps in the CISCO-CONTENT-ENGINE-MIB for SNMP and Node Health Manager integration.

 $\Gamma$ 

**Examples** The following example shows how to set persistence for the Event MIB:

WAE(config)# **snmp-server mib persist event**

### **Related Commands [\(config\) snmp-server community](#page-762-0)**

**[\(config\) snmp-server contact](#page-764-0)**

**[\(config\) snmp-server enable traps](#page-765-0)**

**[\(config\) snmp-server group](#page-768-0)**

**[\(config\) snmp-server host](#page-770-0)**

**[\(config\) snmp-server location](#page-772-0)**

**[\(config\) snmp-server notify inform](#page-776-0)**

**[\(config\) snmp-server user](#page-782-0)**

**[\(config\) snmp-server view](#page-784-0)**

**[ssh](#page-561-0)**

Ι

### <span id="page-775-0"></span>**(config) snmp-server monitor user**

To specify the user to be used for active monitoring of triggers, use the **snmp-server monitor-user**  global configuration command. To disable the user from monitoring, use the **no** form of this command.

**snmp-server monitor-user** *existing snmpv3 user*

**Syntax Description** This command has no arguments or keywords. **Defaults** No default behavior or values. **Command Modes** global configuration **Device Modes** application-accelerator central-manager **Usage Guidelines** Using the **snmp-server monitor-user** global configuration command, you can specify the user that will be used for active monitoring of triggers. Any SNMP V3 user can be configured as a Monitor User. This user should have sufficient permission to run a query on the objects specified in triggers. No priv key should be associated with this user, because this user monitors triggers internally. **Examples** The following example shows how to specify the user that is to be used for active monitoring of triggers: WAE(config)# **snmp-server monitor-user** *acme admin* **Related Commands [\(config\) snmp-server user](#page-782-0) [\(config\) snmp-server trigger](#page-779-0)**

**[\(config\) snmp-server trap-source](#page-777-0)**

 $\mathbf I$ 

 $\mathbf I$ 

a ka

# <span id="page-776-0"></span>**(config) snmp-server notify inform**

To configure the SNMP notify inform request on a WAAS device, use the **snmp-server notify inform**  global configuration command. To return the setting to the default value, use the **no** form of this command.

**snmp-server notify inform**

**no snmp-server notify inform**

**Syntax Description** This command has no arguments or keywords.

#### **Defaults** If you do not enter the **snmp-server notify inform** command, the default is an SNMP trap request.

**Command Modes** global configuration

- **Device Modes** application-accelerator central-manager
- **Examples** The following example shows how to configure an SNMP notify inform request versus the default SNMP trap:

WAE(config)# **snmp-server notify inform**

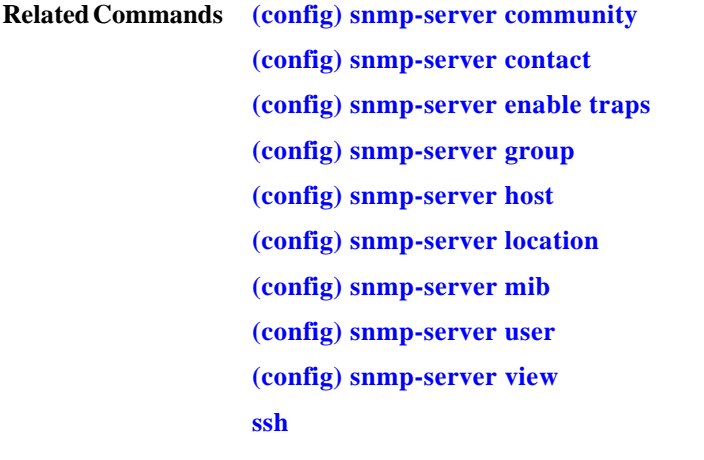

1

**The Contract of the Contract of the Contract of the Contract of the Contract of the Contract of the Contract o** 

## <span id="page-777-0"></span>**(config) snmp-server trap-source**

To set the source interface from which SNMP traps are sent on a WAAS device, use the **snmp-server trap-source** global configuration command. To remove the trap source configuration, use the **no** form of this command.

**snmp-server trap-source** {**GigabitEthernet** *slot***/***port* | **PortChannel** *index* | **Standby** *grpnumber* | **TenGigabitEthernet** *slot***/***port*}

**no snmp-server trap-source** {**GigabitEthernet** *slot***/***port* | **PortChannel** *index* | **Standby** *grpnumber* | **TenGigabitEthernet** *slot***/***port*}

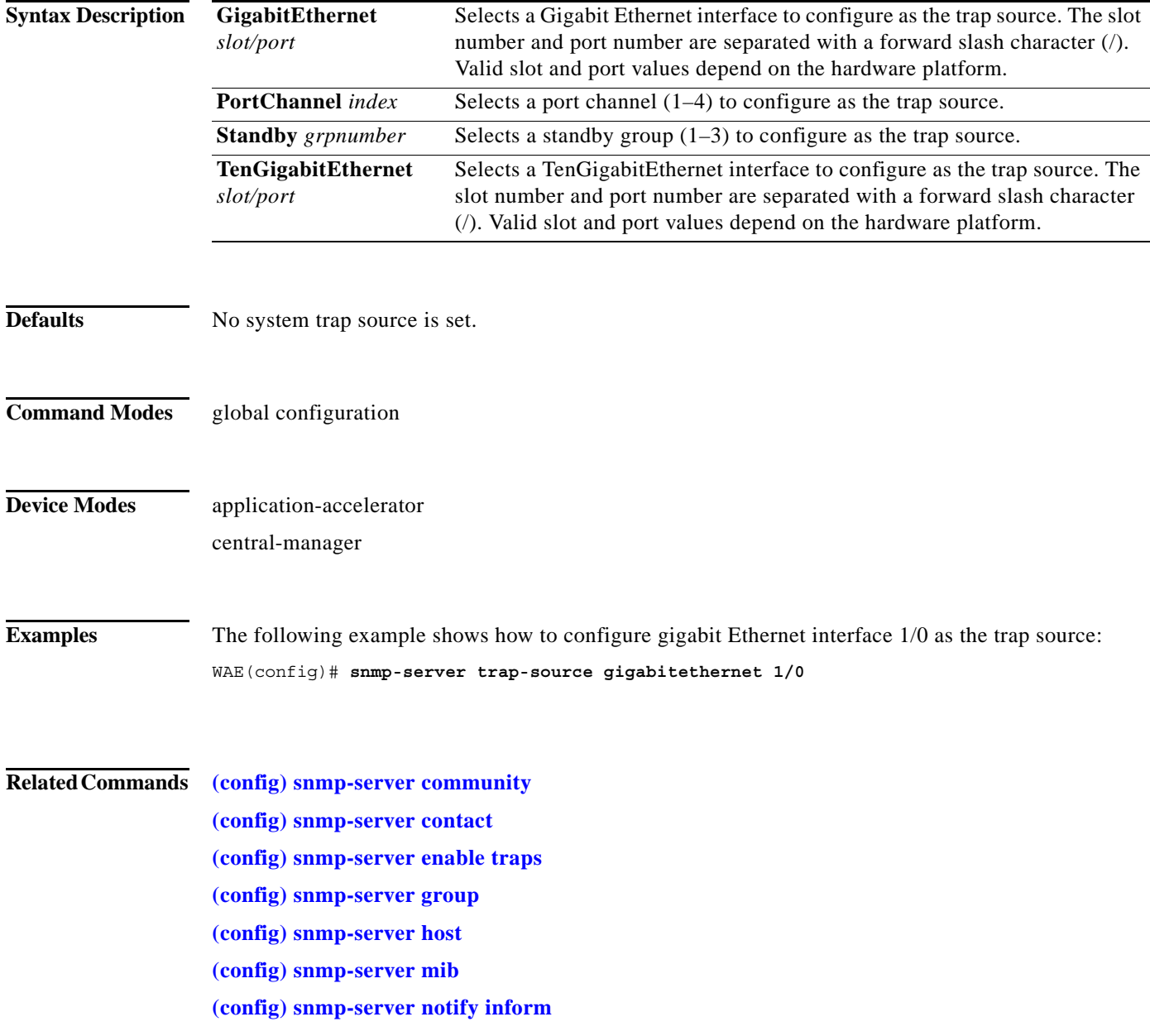

 $\mathbf{I}$ 

**[\(config\) snmp-server user](#page-782-0) [\(config\) snmp-server view](#page-784-0) [\(config\) snmp-server trigger](#page-779-0)**

 $\blacksquare$ 

Ι

### <span id="page-779-0"></span>**(config) snmp-server trigger**

To configure thresholds for a user-selected MIB object for monitoring purposes on a WAAS device, use the **snmp-server trigger** global configuration command. To remove access, use the **no** form of this command.

**snmp-server trigger** {*trigger name* | *mib varname* [wildcard] | *wait-time*  [**absent** [*LINE* | **mibvar1** *mibvar1*] [*LINE* | **mibvar2** *mibvar2*] [*LINE* | **mibvar3** *mibvar3*] [*LINE*] **| equal** [**absolute** *threshold value* **| delta** *threshold value*] **| greater-than** [**absolute** *threshold value* **| delta** *threshold value*] **| less-than** [**absolute** *threshold value* **| delta** *threshold value*] **| on- change** [*LINE* **| mibvar1***mibvar1*] [*LINE* | **mibvar2** *mibvar2*] [*LINE* | **mibvar3** *mibvar3*] [*LINE*] **| present** [*LINE* | **mibvar1** *mibvar1*] [*LINE* | **mibvar2** *mibvar2*] [*LINE* | **mibvar3** *mibvar3*] [*LINE*] **| threshold** *lower threshold value* **|** ]} **no snmp-server trigger** {*trigger name* | *mib varname* [wildcard] | *wait-time*  [**absent** [*LINE* | **mibvar1** *mibvar1*] [*LINE* | **mibvar2** *mibvar2*] [*LINE* | **mibvar3** *mibvar3*] [*LINE*] **| equal** [**absolute** *threshold value* **| delta** *threshold value*] **| greater-than** [**absolute** *threshold value* **| delta** *threshold value*] **| less-than** [**absolute** *threshold value* **| delta** *threshold value*] **| on- change** [*LINE* **| mibvar1***mibvar1*] [*LINE* | **mibvar2** *mibvar2*] [*LINE* | **mibvar3** *mibvar3*] [*LINE*] **| present** [*LINE* | **mibvar1** *mibvar1*] [*LINE* | **mibvar2** *mibvar2*] [*LINE* | **mibvar3** *mibvar3*] [*LINE*] **| threshold** *lower threshold value* **|** ]}

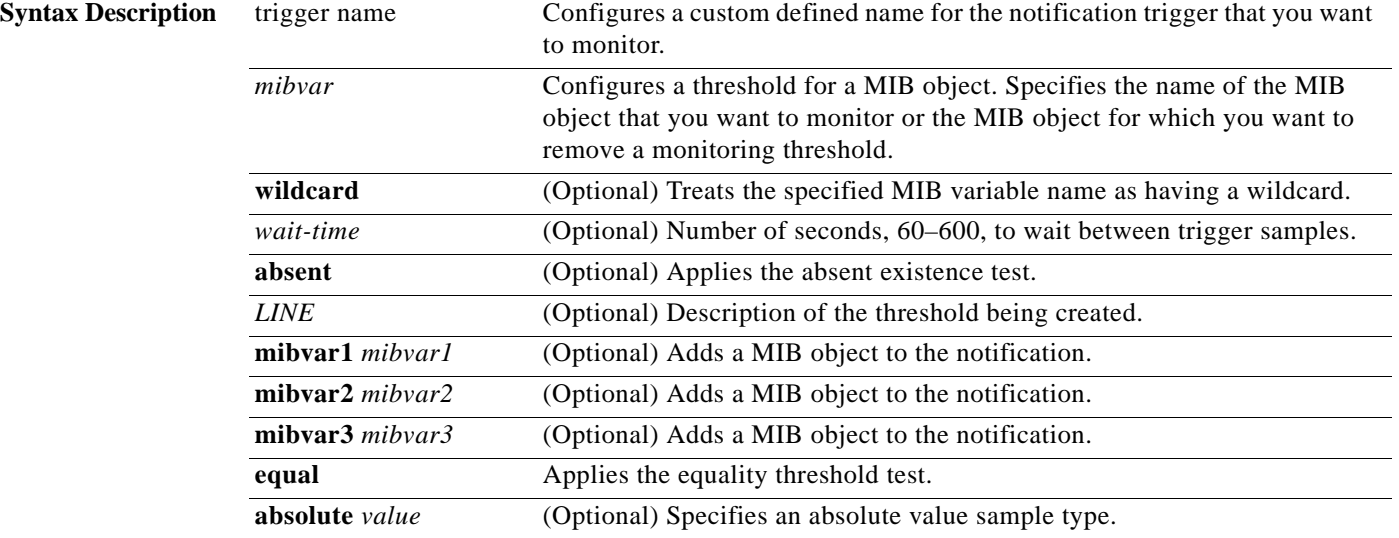

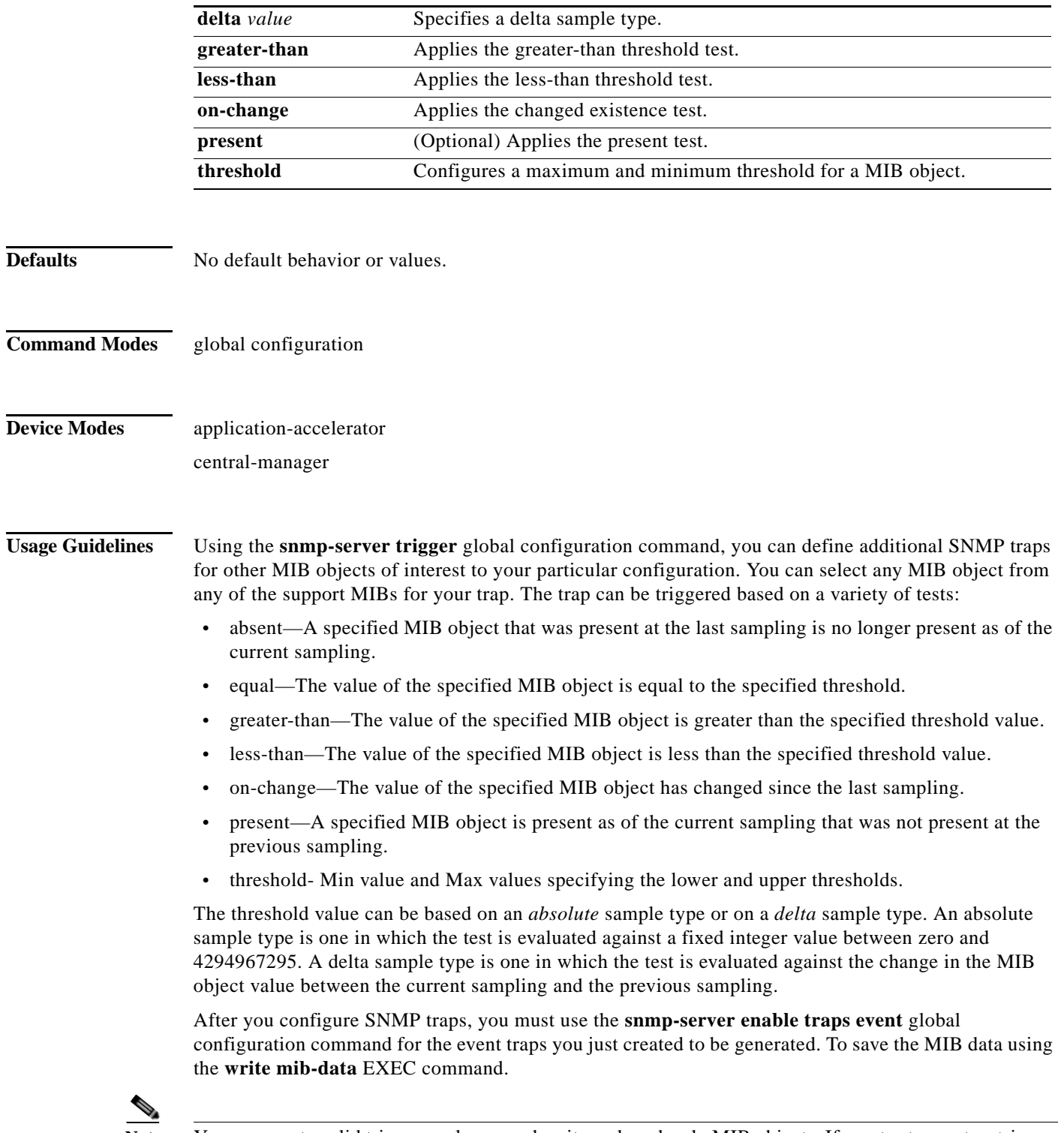

 $\mathbf{I}$ 

**Note** You can create valid triggers only on read-write and read-only MIB objects. If you try to create a trigger on a read-create MIB object, you receive an error message.

П

ן

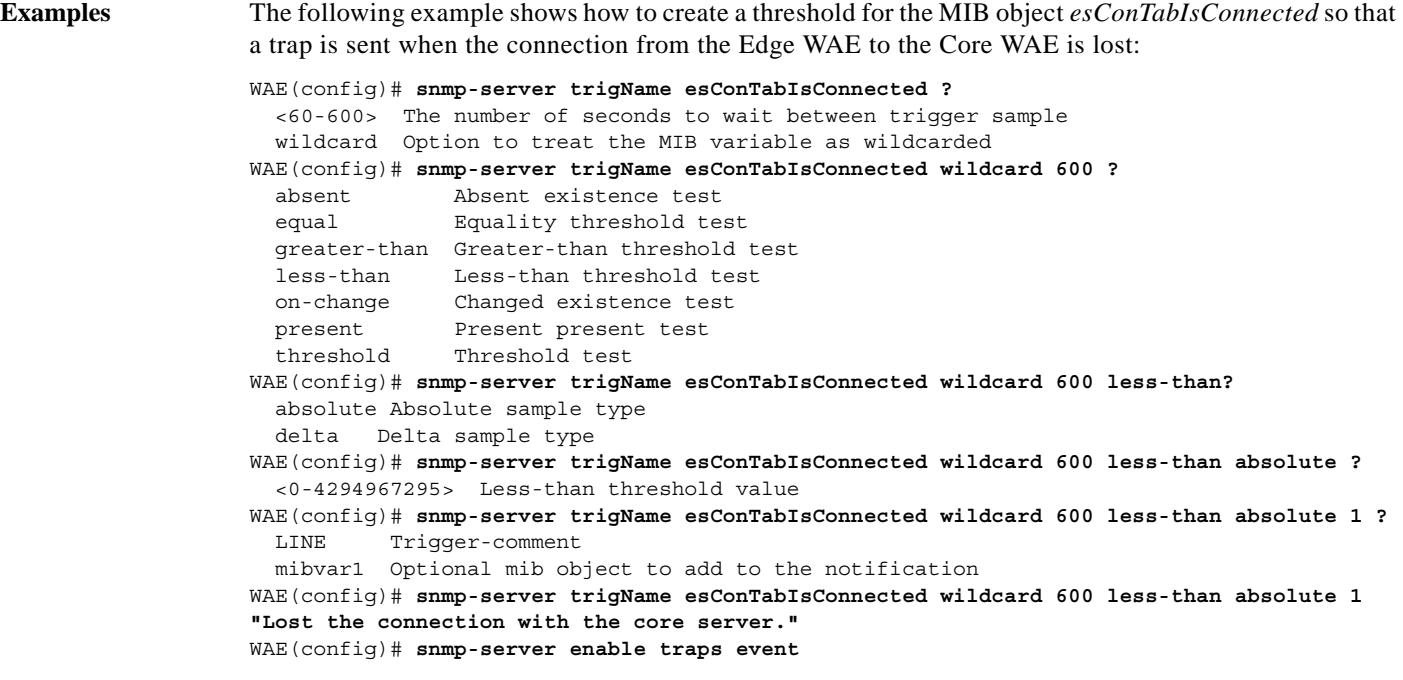

Once you have configured the WAE to send SNMP traps, you can view the results of these newly created traps using the **show snmp events** EXEC command.

You can also delete user-created SNMP traps. The following example shows how to delete the trap set for *esConTabIsConnected* that we created in the previous example.

WAE# **snmp trigName delete esConTabIsConnected**

### **Related Commands [show snmp](#page-373-0)**

- **[\(config\) snmp-server community](#page-762-0)**
- **[\(config\) snmp-server contact](#page-764-0)**
- **[\(config\) snmp-server enable traps](#page-765-0)**
- **[\(config\) snmp-server group](#page-768-0)**
- **[\(config\) snmp-server host](#page-770-0)**
- **[\(config\) snmp-server location](#page-772-0)**
- **[\(config\) snmp-server mib](#page-773-0)**
- **[\(config\) snmp-server notify inform](#page-776-0)**
- **[\(config\) snmp-server user](#page-782-0)**
- **[\(config\) snmp-server view](#page-784-0)**

**[write](#page-588-0)**

## <span id="page-782-0"></span>**(config) snmp-server user**

To define a user who can access the SNMP server, use the **snmp-server user** global configuration command. To remove access, use the **no** form of this command.

**snmp-server user** *name group* [**auth** {**md5** *password* [**priv** *password*] | **sha** *password* [**priv** *password*]} | **remote** *octetstring* [**auth** {**md5** *password* [**priv** *password*] | **sha** *password* [**priv** *password*]}]]

**no nmp-server user** *name group* [**auth** {**md5** *password* [**priv** *password*] | **sha** *password* [**priv** *password*]} | **remote** *octetstring* [**auth** {**md5** *password* [**priv** *password*] | **sha** *password* [**priv** *password*]}]]

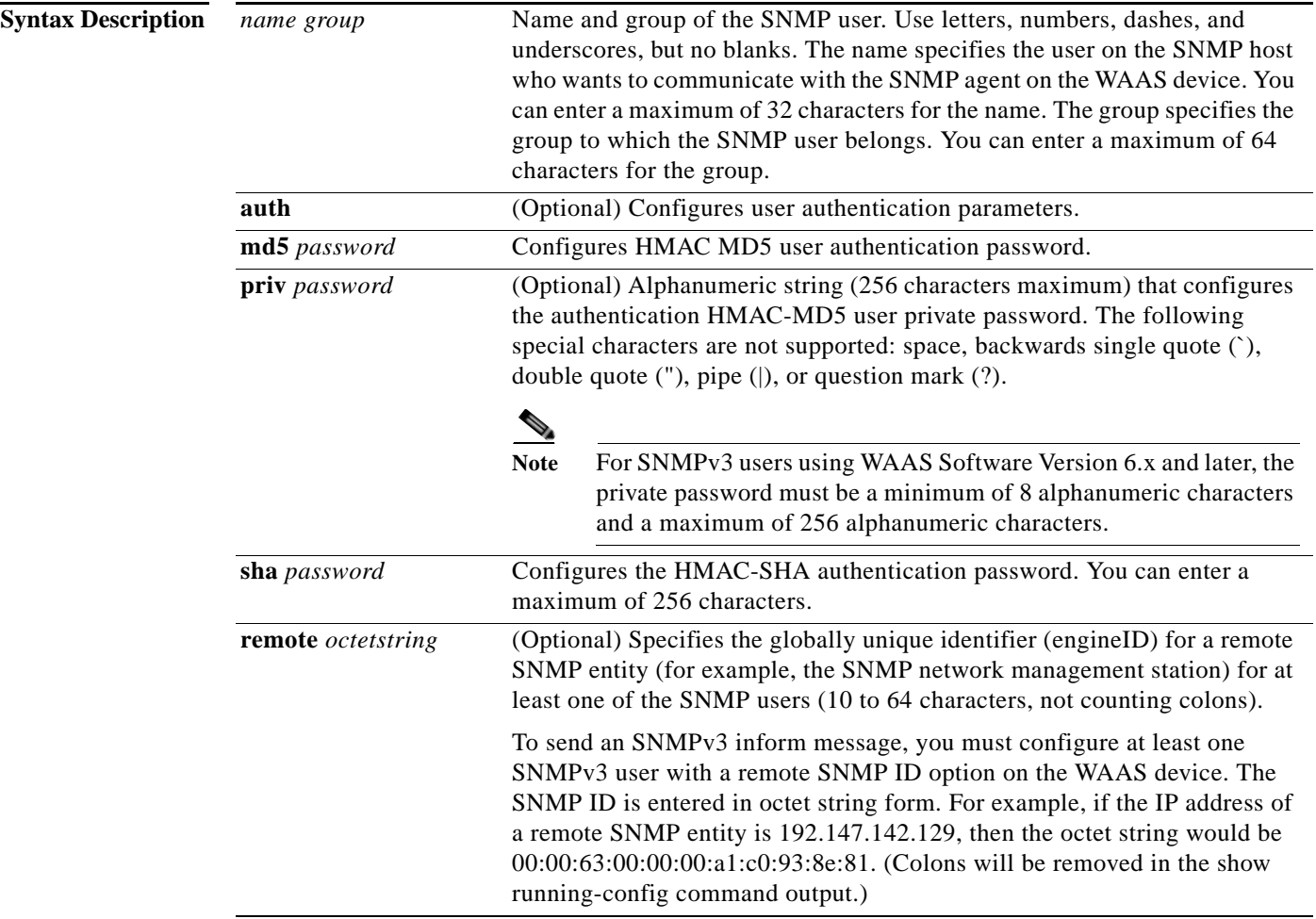

 $\Gamma$ 

**Defaults** No default behavior or values.

 $\mathsf I$ 

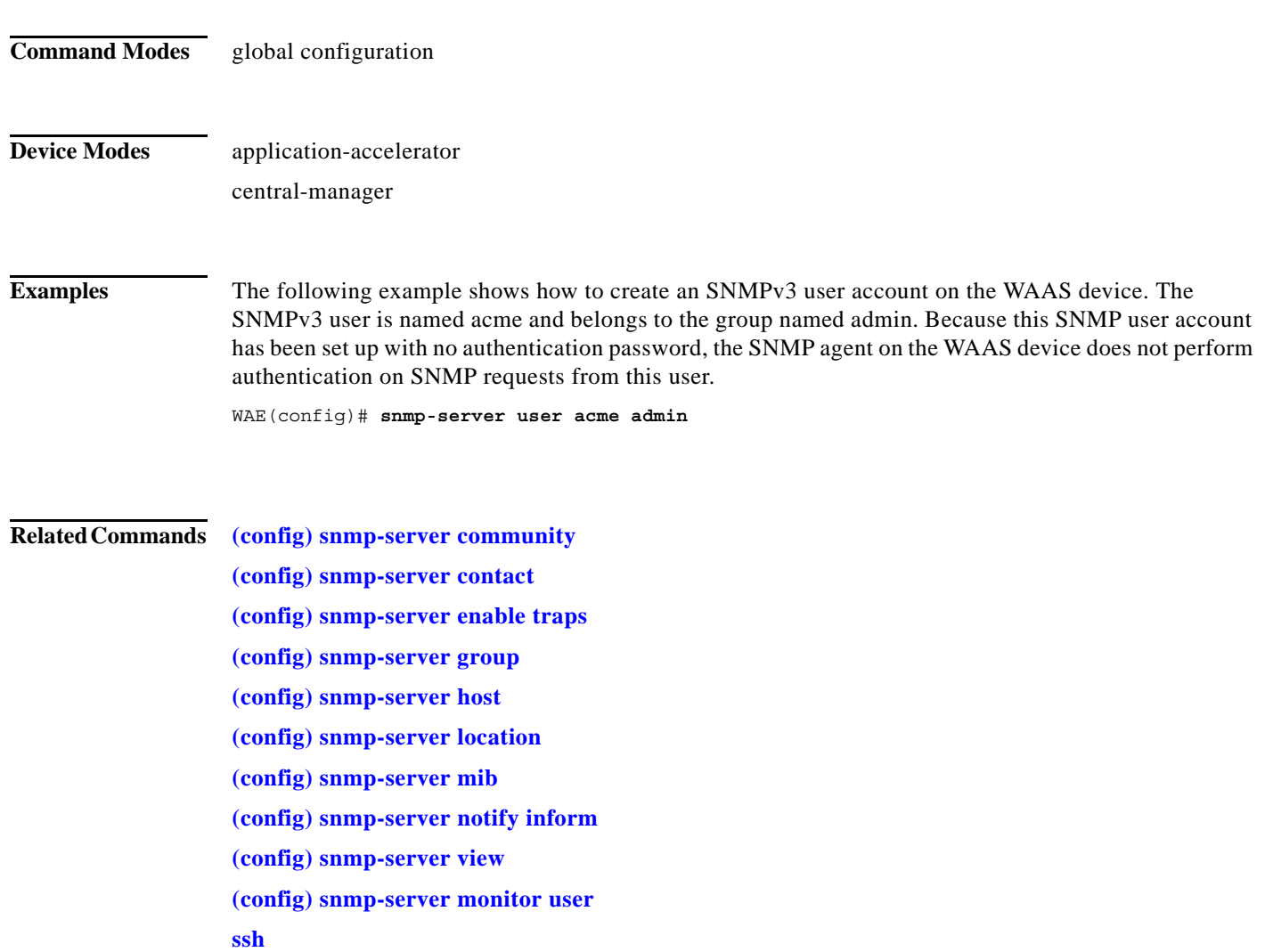

 $\blacksquare$ 

 $\overline{\phantom{a}}$ 

# <span id="page-784-0"></span>**(config) snmp-server view**

To define an SNMPv2 MIB view on a WAAS device, use the **snmp-server view** global configuration command. To remove the MIB view definition, use the **no** form of this command.

**snmp-server view** *viewname MIBfamily* {**excluded** | **included**}

**no snmp-server view** *viewname MIBfamily* {**excluded** | **included**}

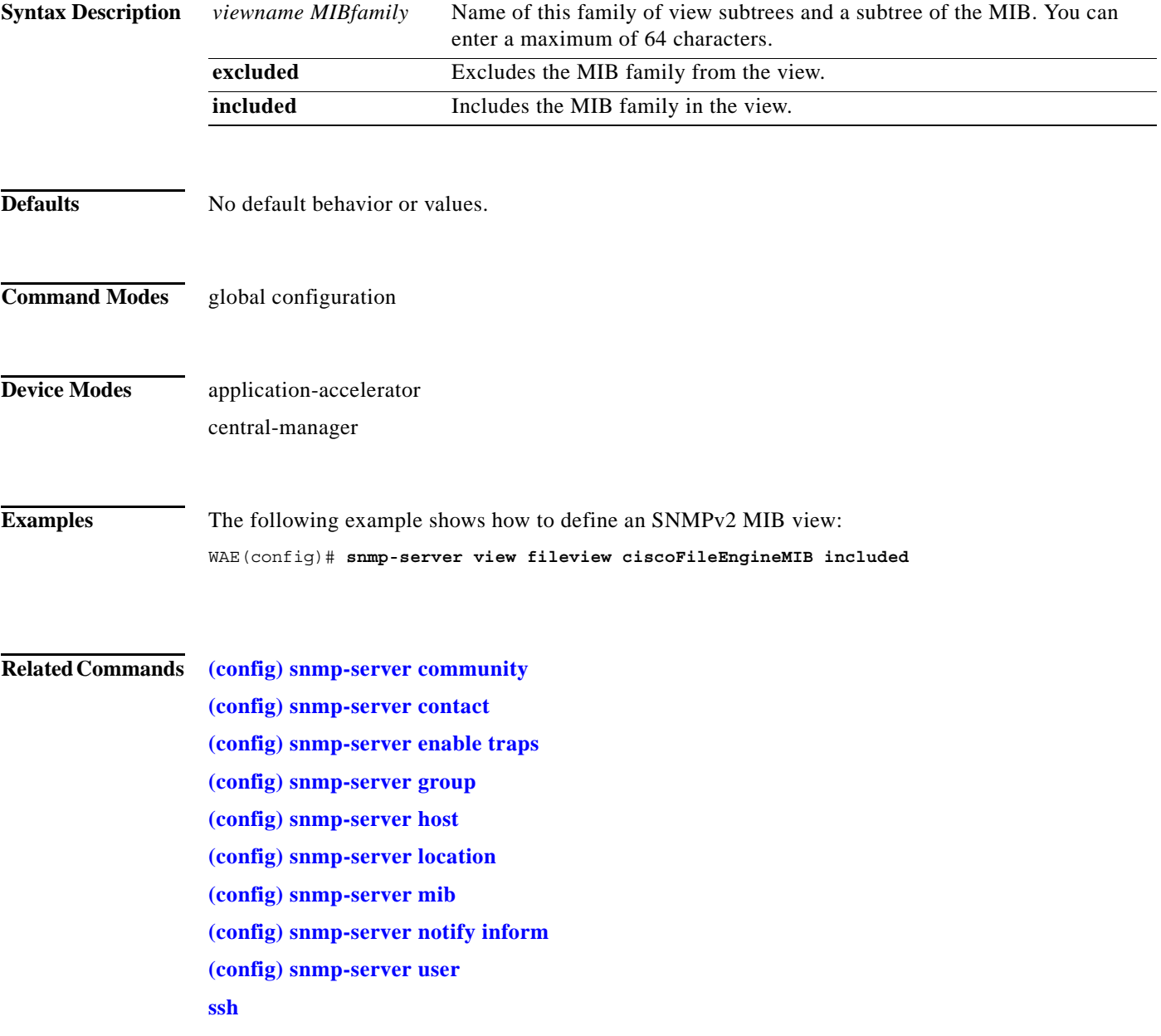

**The Contract of the Contract of the Contract of the Contract of the Contract of the Contract of the Contract o** 

 $\mathsf I$ 

# <span id="page-785-0"></span>**(config) sshd**

To enable the SSH daemon on a WAAS device, use the **sshd** global configuration command. To disable the SSH daemon on a WAAS device, use the **no** form of this command.

**sshd** {**allow-non-admin-users** | **enable** | **password-guesses** *number* | **timeout** *seconds* }

**no sshd** {**allow-non-admin-users** | **enable** | **password-guesses** *number* | **timeout** *seconds* }

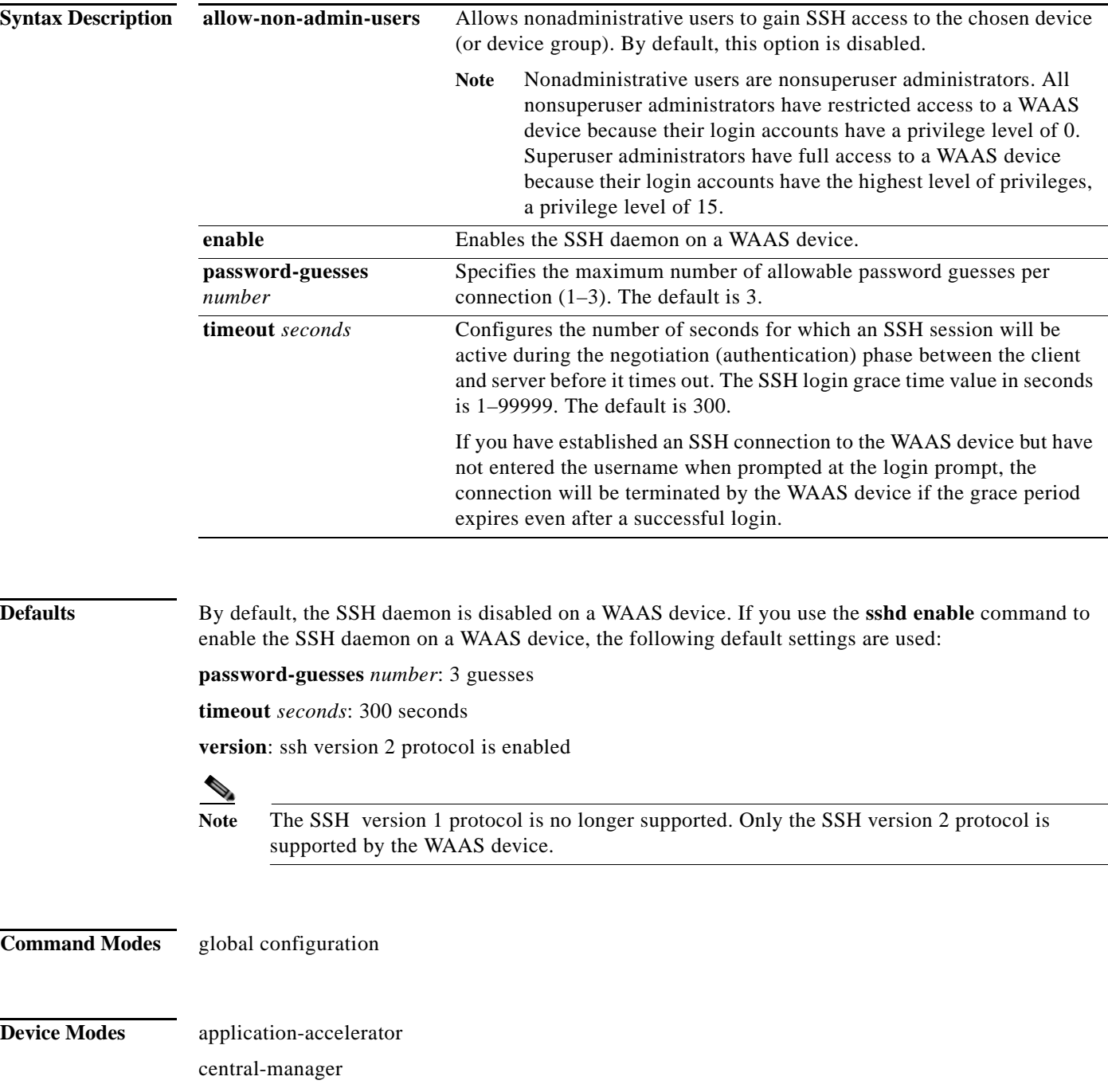

### **Usage Guidelines** Before you enable the **sshd** command, use the **ssh-key-generate** command to generate a private and a public host key, which the client uses to verify the server identity.

Although the **sshd password-guesses** command specifies the number of allowable password guesses from the SSH server side, the actual number of password guesses for an SSH login session is determined by the combined number of allowable password guesses of the SSH server and the SSH client. Some SSH clients limit the maximum number of allowable password guesses to three (or to one in some cases), even though SSH server side allows more than this number of guesses.

When you enter the **sshd password-guesses** command and specify *n* allowable password guesses, certain SSH clients interpret this *number* as *n*+1. For example, when configuring the number of guesses to two by issuing the command **sshd password-guesses 2** for a particular device, SSH sessions from some SSH clients will allow three password guesses.

**Note** You can use the Telnet daemon with the WAAS device. SSH does not replace Telnet.

 $\mathbf I$ 

**Examples** The following example shows how to enable and configure a Secure Shell daemon on the WAAS device:

WAE(config)# **sshd enable** WAE(config)# **sshd timeout 20**

**Related Commands [\(config\) ssh-key-generate](#page-787-0)**

**The Contract of the Contract of the Contract of the Contract of the Contract of the Contract of the Contract o** 

 $\mathbf I$ 

# <span id="page-787-0"></span>**(config) ssh-key-generate**

To generate the SSH host key for a WAAS device, use the **ssh-key-generate** global configuration command. To remove the SSH key, use the **no** form of this command.

**ssh-key-generate** [**key-length** *length*]

**no ssh-key-generate** [**key-length** *length*]

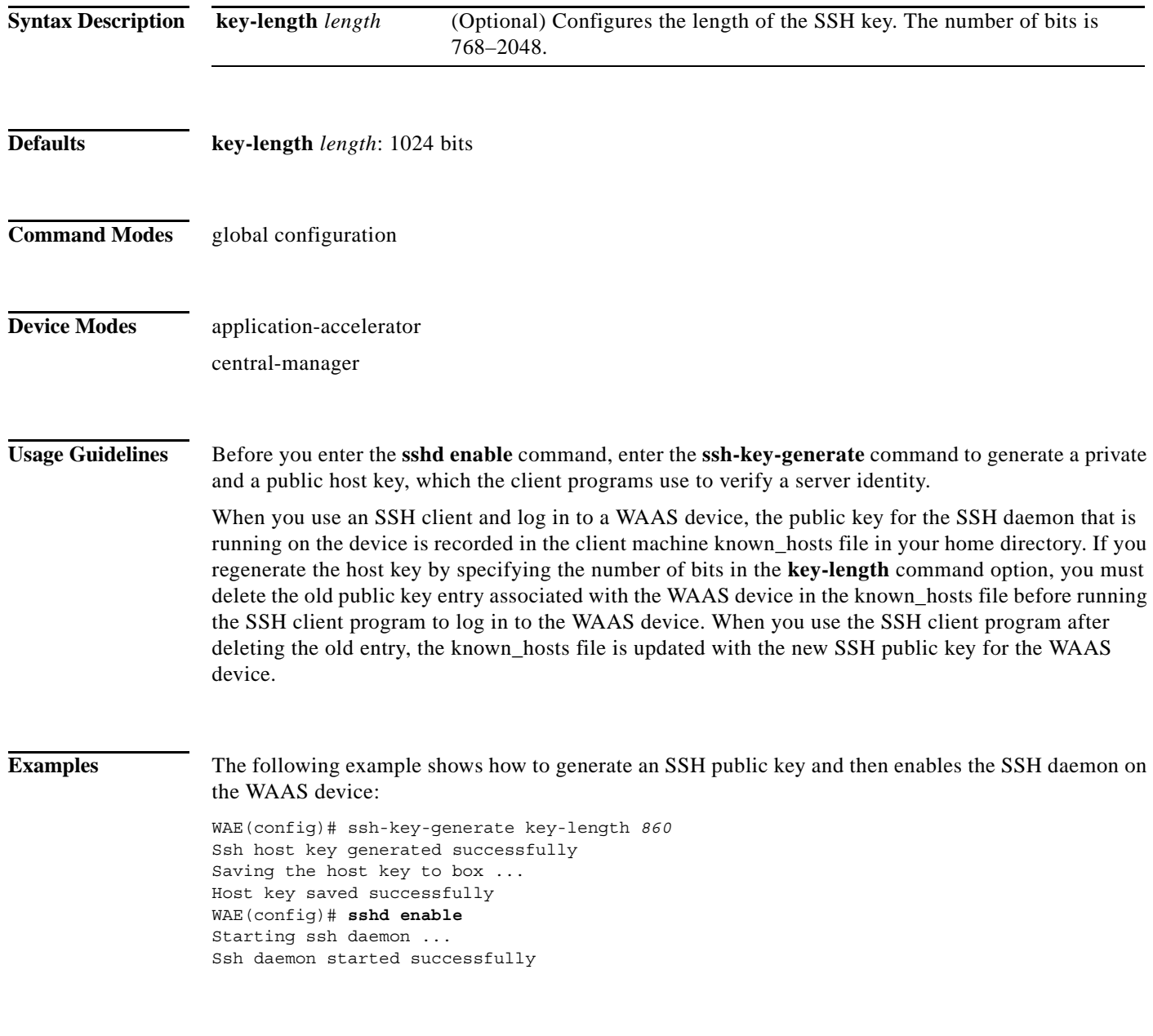

**Related Commands [\(config\) sshd](#page-785-0)**

# **(config) stats-collector logging**

To configure the statistics collector for the SMB accelerator, use the **stats-collector logging** global configuration command. To unconfigure the statistics collector, use the **no** form of this command.

**stats-collector logging** {**enable** | **rate** {**10** | **30**}}

**no stats-collector logging** {**enable** | **rate** {**10** | **30**}}

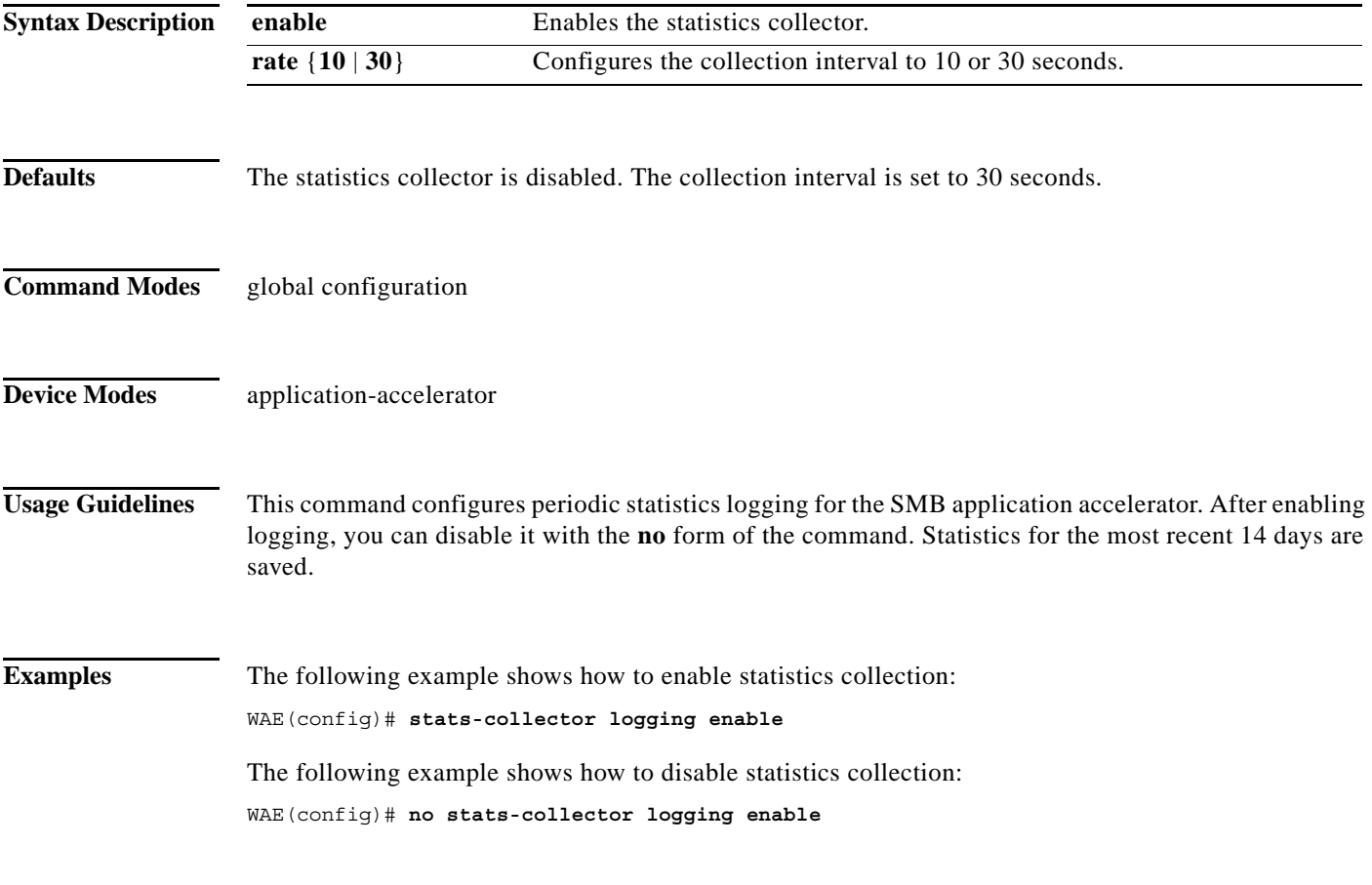

**Related Commands [copy monitoring-log](#page-110-0)**

 $\overline{\phantom{a}}$ 

**The Contract of the Contract of the Contract of the Contract of the Contract of the Contract of the Contract o** 

 $\mathsf I$ 

# **(config) system jumbomtu**

To configure a jumbo MTU on all devices interfaces, use the **system jumbomtu** global configuration command. To remove the jumbo MTU, use the **no** form of this command.

**system jumbomtu** *size*

**no system jumbomtu** *size*

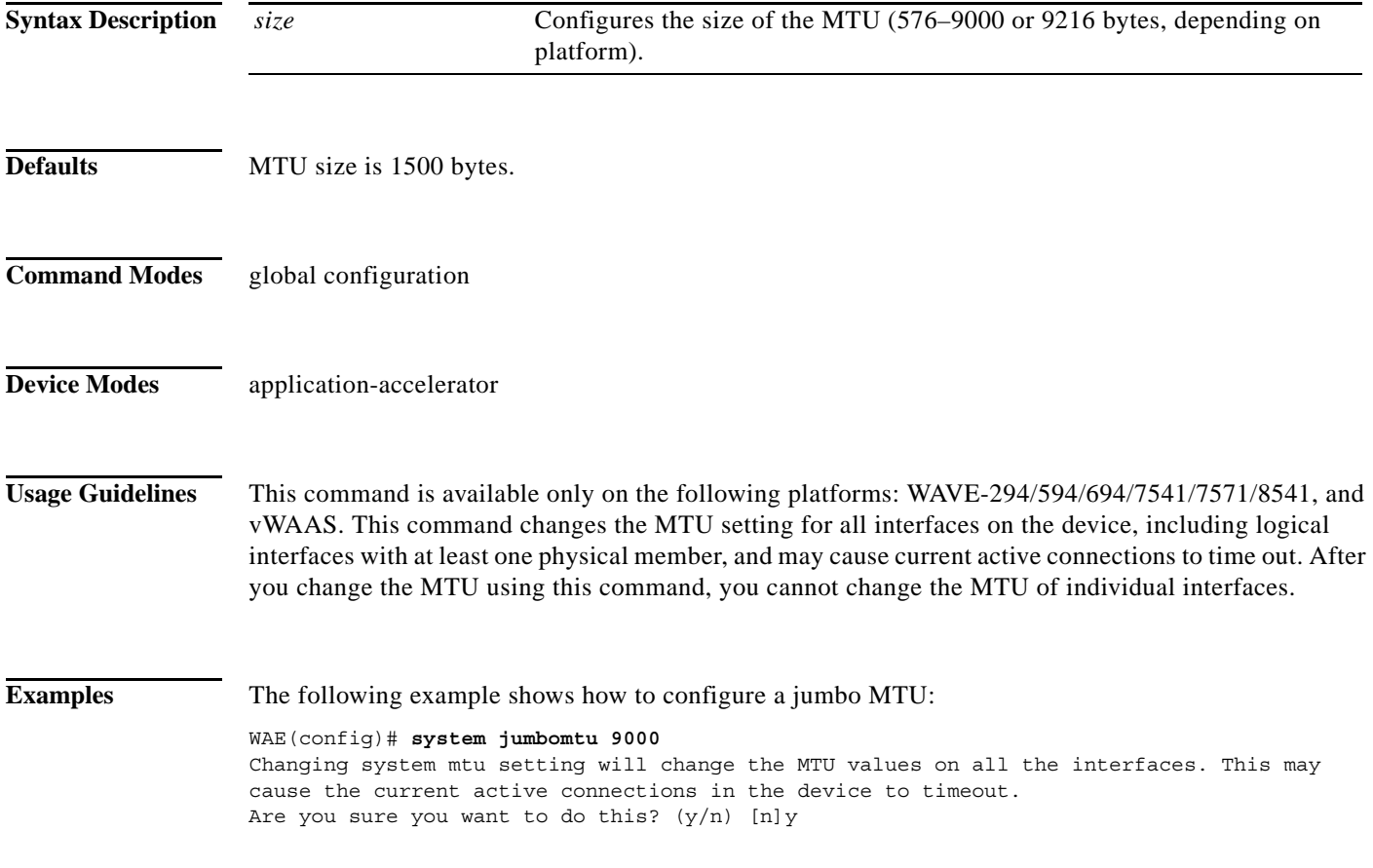

**Related Commands [show interface](#page-333-0)**

# **(config) tacacs**

 $\overline{\phantom{a}}$ 

To configure TACACS+ server parameters on a WAAS device, use the **tacacs** global configuration command. To disable individual options, use the **no** form of this command.

**tacacs** {**host** {*hostname* | *ip-address| ipv6 {ipv6-address}*} [**primary** | **port** *number*] | **key** *keyword* | **password ascii** | **retransmit** *retries* | **timeout** *seconds*}

**no tacacs** {**host** {*hostname* | *ip-address | ipv6 {ipv6-address}*} [**primary** | **port** *number*] | **key** *keyword* | **password ascii** | **retransmit** *retries* | **timeout** *seconds*}

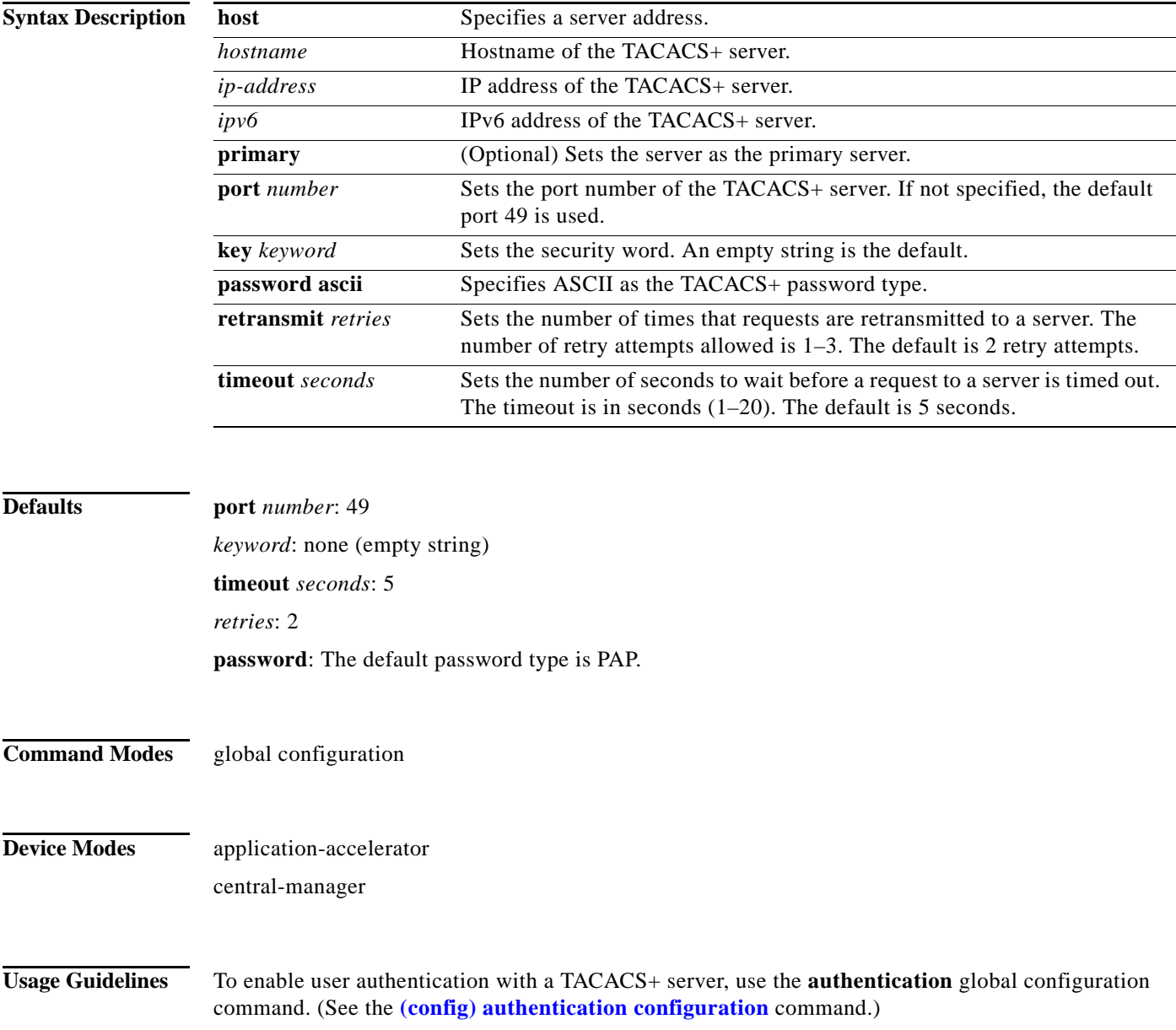

Ι

**Note** When AAA Command Authorization is enabled for a device through the Central Manager GUI, TACACS+ CLI configuration changes are not allowed and **tacacs** commands will fail.

You can use the TACACS+ remote database to maintain login and configuration privileges for administrative users. The **tacacs host** command allows you to configure the network parameters required to access the remote database.

Use the **tacacs key** command to specify the TACACS+ key, used to encrypt the packets transmitted to the server. This key must be the same as the one specified on the server daemon. The maximum number of characters in the key must not exceed 32 printable ASCII characters. An empty key string is the default. All leading spaces are ignored; spaces within and at the end of the key string are not ignored. Double quotes are not required even if there are spaces in the key.

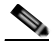

**Note** If you configure a TACACS+ key on the WAAS device (the TACACS+ client), make sure that you configure an identical key on the external TACACS+ server. Do not use the following characters: backwards single quote (`), double quote ("), pipe (|), closing bracket (]), number sign  $(\#)$ , or backslash  $(\cdot)$ .

The **tacacs timeout** is the number of seconds that the WAAS device waits before declaring a timeout on a request to a particular TACACS+ server. The range is from 1 to 20 seconds, with 5 seconds as the default. The number of times that the WAAS device repeats a retry-timeout cycle before trying the next TACACS+ server is specified by the **tacacs retransmit** command. The default is two retry attempts.

Three unsuccessful login attempts are permitted. TACACS+ logins may appear to take more time than local logins depending on the number of TACACS+ servers and the configured timeout and retry values.

Use the **tacacs password ascii** command to specify the TACACS+ password type as ASCII. The default password type is PAP (Password Authentication Protocol).When the **no tacacs password ascii**  command is used to disable the ASCII password type, the password type is once again reset to PAP.

If you do not use the **primary** keyword to specify the primary server, the primary server is the first one configured. If you remove the primary server by using the **no tacacs host** command, the first configured server (other than the removed server) becomes the primary server.

You can configure multiple TACACS+ servers; authentication is attempted on the primary server first. If the primary server is unreachable, then authentication is attempted on the other servers in the TACACS+, in the order in which they were configured. If authentication fails for any reason other than a server is unreachable, authentication is not attempted on the other servers in the farm. This process applies regardless of the setting of the **authentication fail-over server-unreachable** command.

**Examples** The following example shows how to configure the key used in encrypting packets:

WAE(config)# **tacacs key human789**

The following example shows how to configure the host named spearhead as the primary TACACS+ server:

WAE(config)# **tacacs host spearhead primary**

The following example shows how to set the timeout interval for the TACACS+ server:

WAE(config)# **tacacs timeout 10**
The following example shows how to set the number of times that authentication requests are retried (retransmitted) after a timeout:

WAE(config)# **tacacs retransmit 5**

The following example shows the password type to be PAP by default:

#### WAE# **show tacacs**

 10.107.192.168 10.77.140.77

 Login Authentication for Console/Telnet Session: enabled (secondary) Configuration Authentication for Console/Telnet Session: enabled (secondary) TACACS+ Configuration: --------------------- TACACS+ Authentication is off Key = \*\*\*\*\*  $Timeout = 5$  Retransmit = 2 **Password type: pap** Server Status ---------------------------- ------ 10.107.192.148 primary

You can configure the password type to be ASCII using the **tacacs password ascii** command. You can then verify the changes using the **show tacacs** command.

```
WAE(config)# tacacs password ascii
WAE(config)# exit
WAE# show tacacs
    Login Authentication for Console/Telnet Session: enabled (secondary)
    Configuration Authentication for Console/Telnet Session: enabled (secondary)
    TACACS+ Configuration:
    ---------------------
    TACACS+ Authentication is off
   Key = *****
    Timeout = 5
   Retransmit = 2 Password type: ascii
   Server Status
    ---------------------------- ------
    10.107.192.148 primary
    10.107.192.168 
    10.77.140.77
```
**Related Commands [\(config\) authentication configuration](#page-633-0) [show authentication](#page-283-0) [show statistics authentication](#page-441-0) [show statistics tacacs](#page-514-0)**

**[show tacacs](#page-533-0)**

 $\mathbf I$ 

ן

## **(config) tcp**

To configure TCP parameters on a WAAS device, use the **tcp** global configuration command. To disable TCP parameters, use the **no** form of this command.

- **tcp** {**cwnd-base** *segments |* **ecn enable** *|* **increase-xmit-timer-value** *value |*  **init-ss-threshold** *value |* **keepalive-probe-cnt** *count |* **keepalive-probe-interval** *seconds |*  **keepalive-timeout** *seconds*}
- **no tcp** {**cwnd-base** *segments |* **ecn enable** *|* **increase-xmit-timer-value** *value |*  **init-ss-threshold** *value |* **keepalive-probe-cnt** *count |* **keepalive-probe-interval** *seconds |*  **keepalive-timeout** *seconds*}

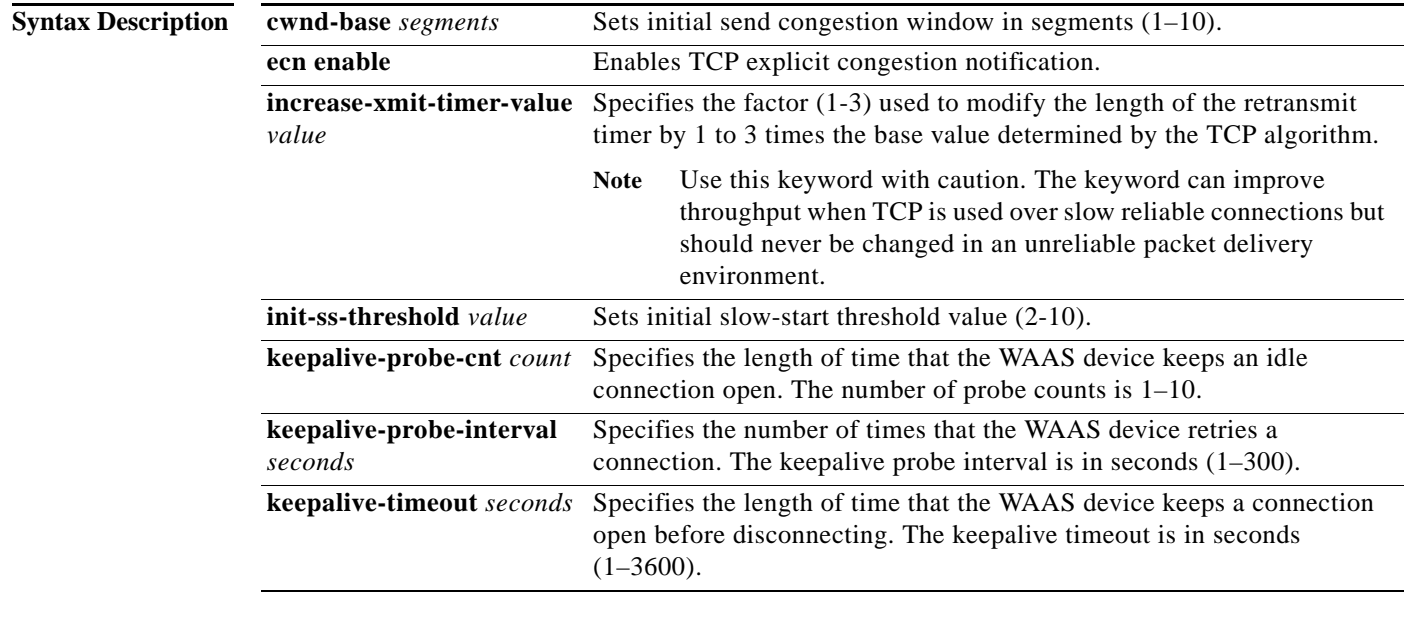

**Defaults tcp cwnd-base**: 2 **tcp increase-xmit-timer-value**: 1 **tcp init-ss-threshold**: 2 segments **tcp keepalive-probe-cnt**: 4 **tcp keepalive-probe-interval**: 75 seconds **tcp keepalive-timeout**: 90 seconds

#### **Command Modes** global configuration

**Device Modes** application-accelerator central-manager

 $\mathbf{I}$ 

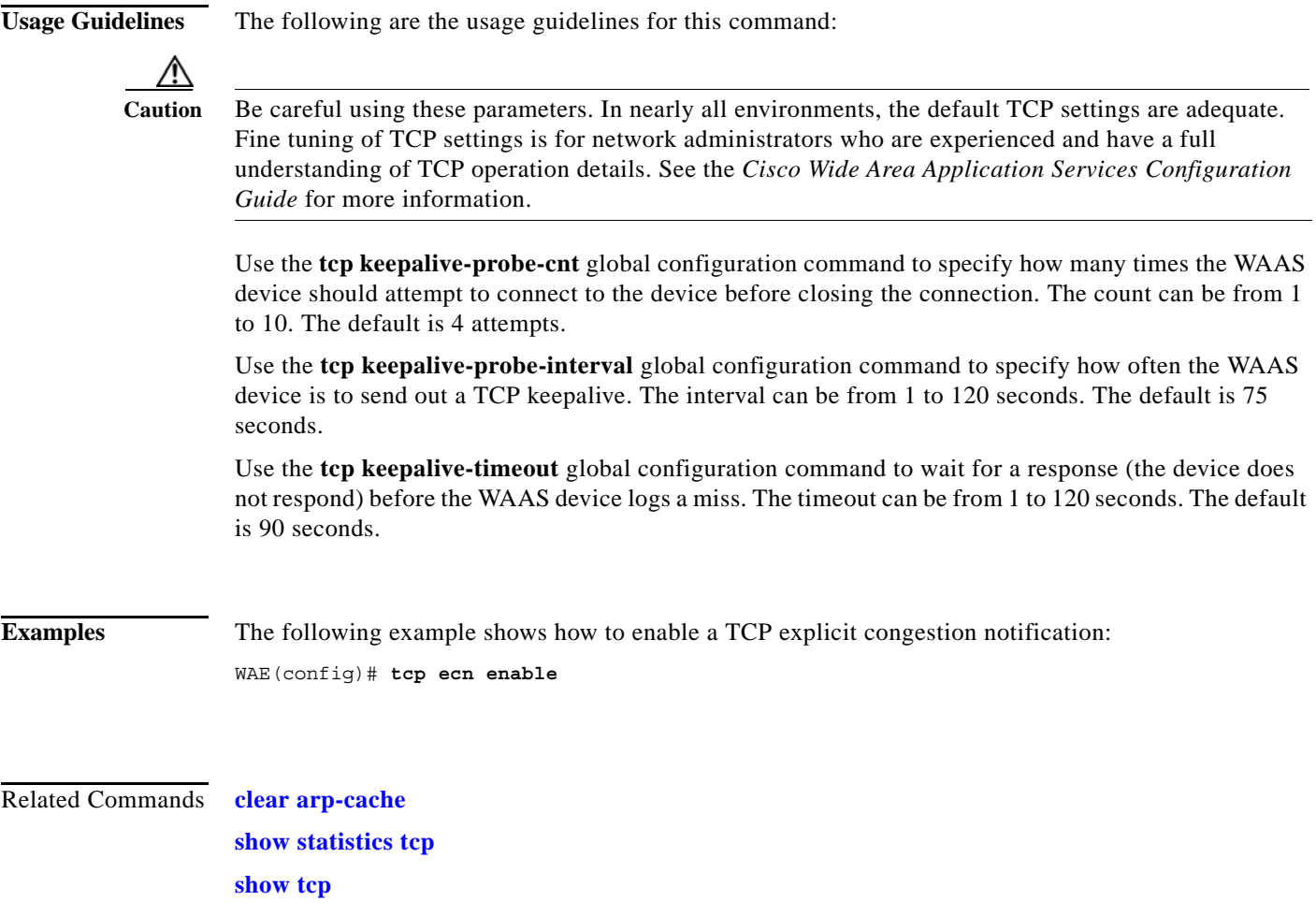

**The Contract of the Contract of the Contract of the Contract of the Contract of the Contract of the Contract o** 

 $\mathsf I$ 

# **(config) telnet enable**

To enable Telnet on a WAAS device, use the **telnet enable** global configuration command. To disable this feature, use the **no** form of this command.

**telnet enable**

**no telnet enable**

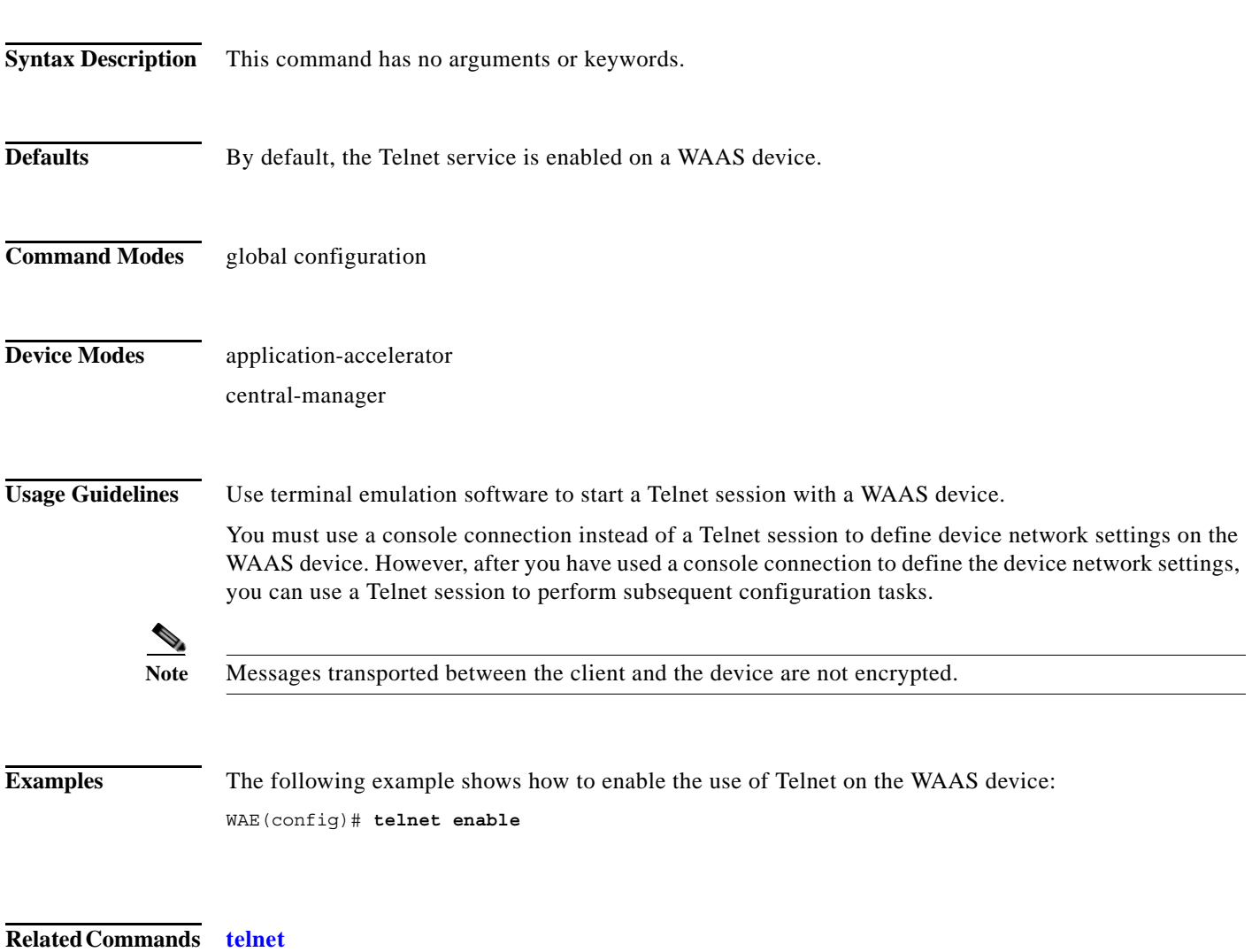

**[show telnet](#page-540-0)**

## **(config) tfo exception**

To configure exception handling for Traffic Flow Optimization (TFO), use the **tfo exception** global configuration command. To disable TFO exception handling configuration, use the **no** form of this command.

**tfo exception** {**coredump** | **debug** | **no-coredump**}

**no tfo exception** {**coredump** | **debug** | **no-coredump**}

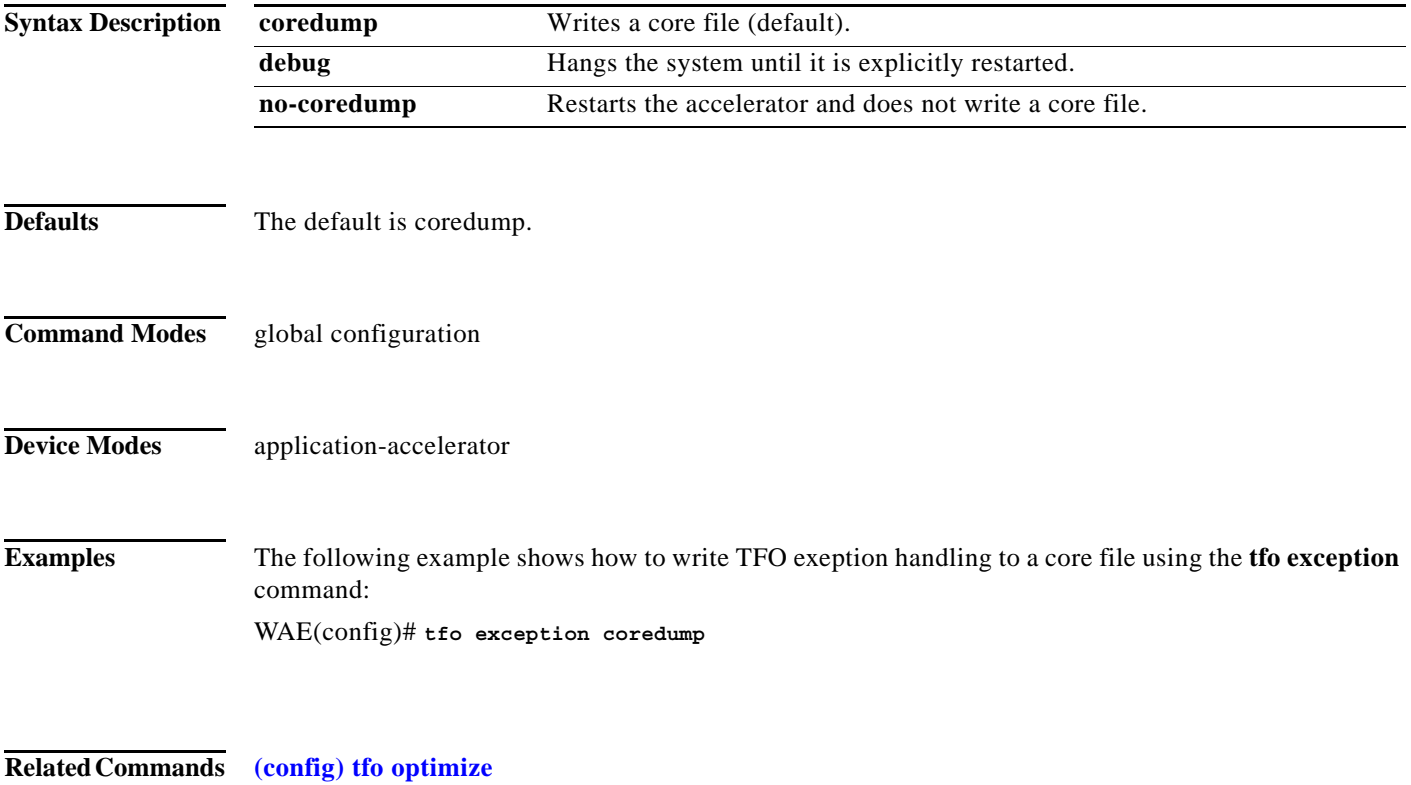

**The Contract of Section** 

 $\mathsf I$ 

## <span id="page-797-0"></span>**(config) tfo optimize**

To configure a WAE for Traffic Flow Optimization (TFO), use the **tfo optimize** global configuration command. To disable TFO optimization, use the **no** form of this command.

**tfo optimize** {**DRE** {**yes** | **no**} **compression** {**LZ** | **none**} | **full**}

**no tfo optimize** {**DRE** {**yes** | **no**} **compression** {**LZ** | **none**} | **full**}

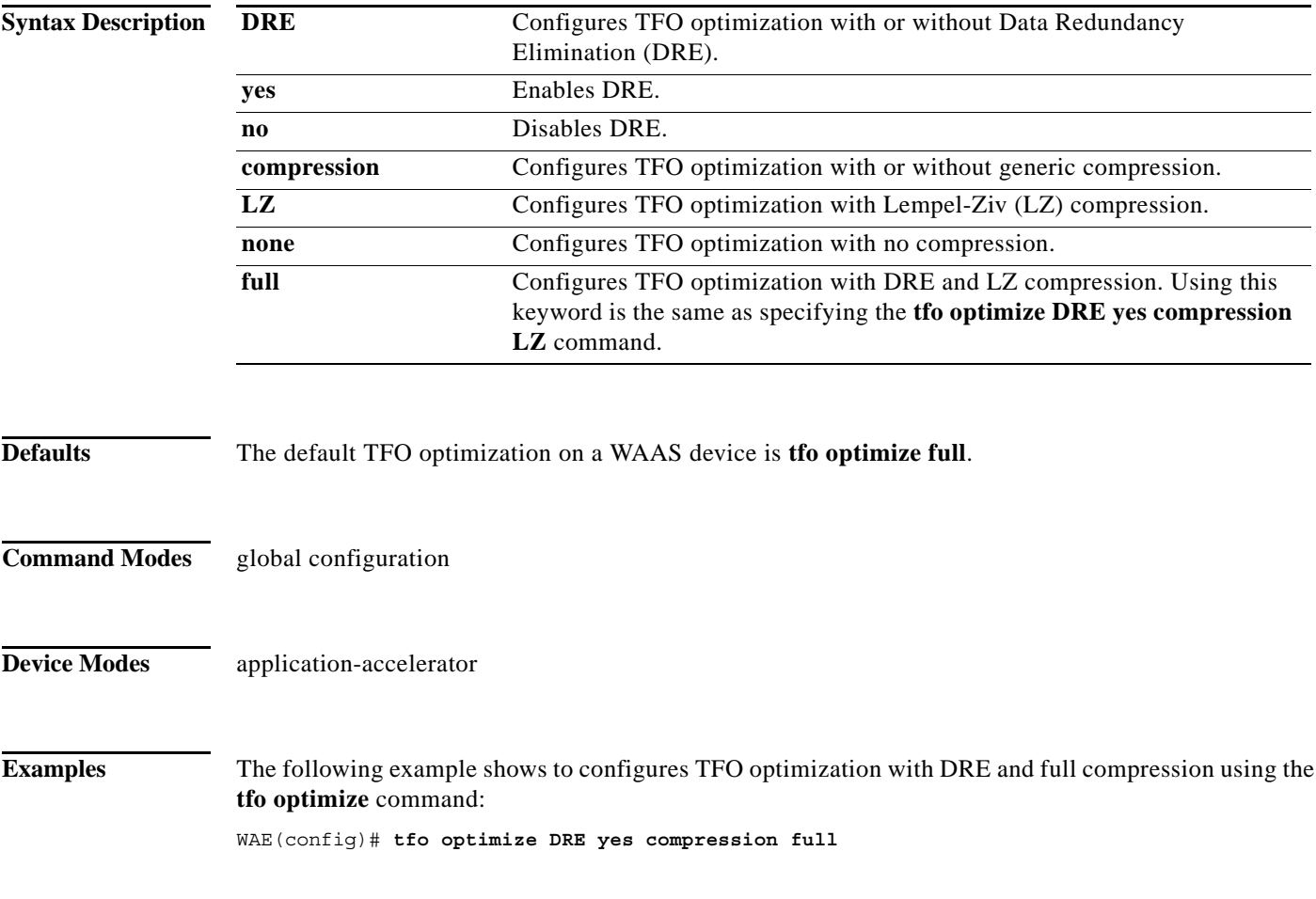

**Related Commands [show statistics tfo](#page-520-0)**

### **(config) tfo tcp adaptive-buffer-sizing**

To configure a WAE for Traffic Flow Optimization (TFO) with TCP adaptive buffering, use the **tfo tcp adaptive-buffer-sizing** global configuration command. To disable adaptive buffer sizing or to unconfigure the buffer size, use the **no** form of this command.

**tfo tcp adaptive-buffer-sizing {enable** | **receive-buffer-max** *size* | **send-buffer-max** *size*}

**no tfo tcp adaptive-buffer-sizing {enable** | **receive-buffer-max** *size* | **send-buffer-max** *size*}

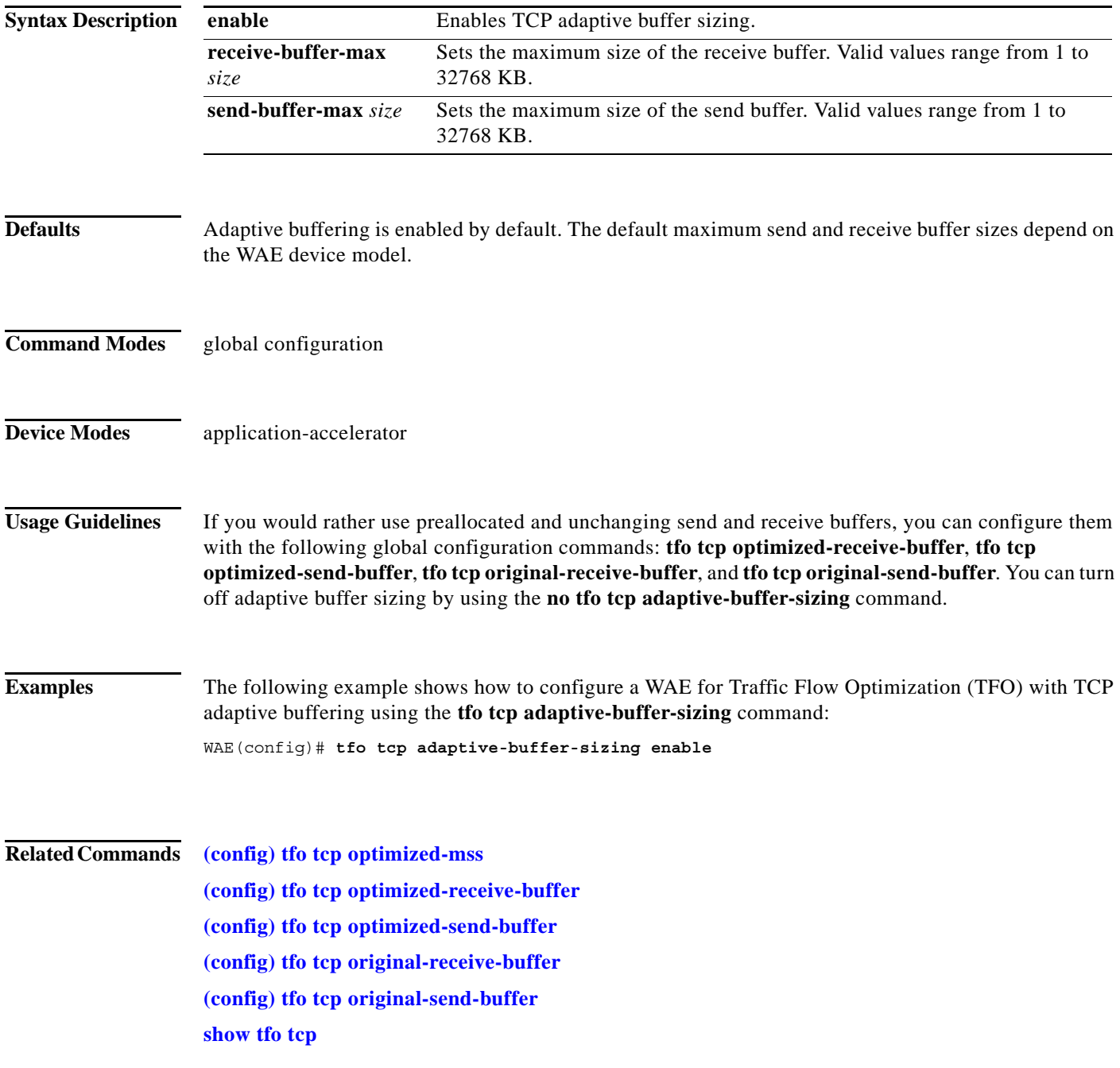

ш

 $\mathsf I$ 

# <span id="page-799-0"></span>**(config) tfo tcp keepalive**

To configure a WAE for Traffic Flow Optimization (TFO) with TCP keepalives, use the **tfo tcp keepalive** global configuration command. To disable TFO TCP keepalives, use the **no** form of this command.

**tfo tcp keepalive**

**no tfo tcp keepalive**

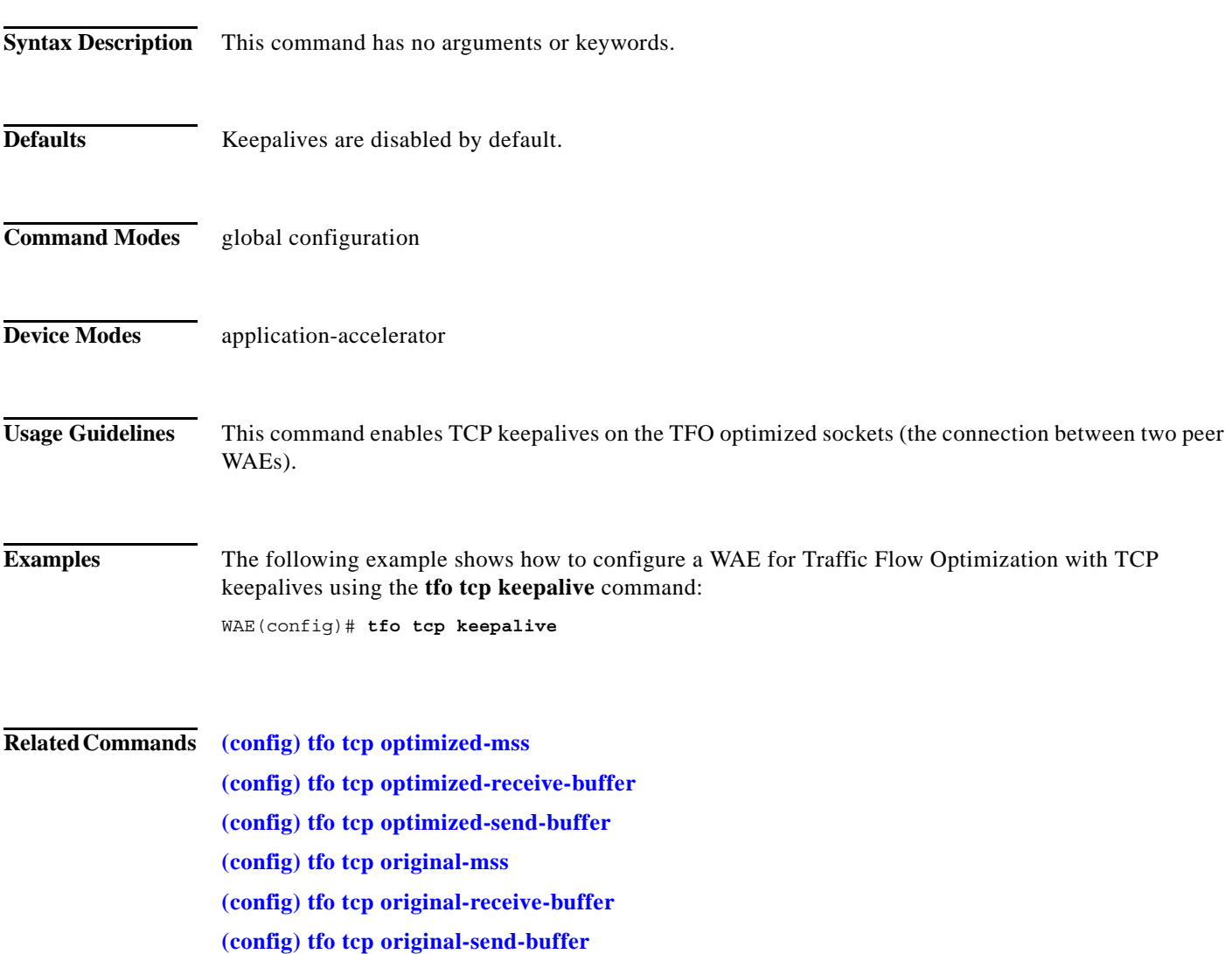

a ka

 $\overline{\phantom{a}}$ 

## <span id="page-800-0"></span>**(config) tfo tcp optimized-mss**

To configure a WAE for Traffic Flow Optimization (TFO) with an optimized-side TCP maximum segment size, use the **tfo tcp optimized-mss** global configuration command. To disable this function, use the **no** form of this command.

**tfo tcp optimized-mss** *segment-size*

**no tfo tcp optimized-mss** *segment-size*

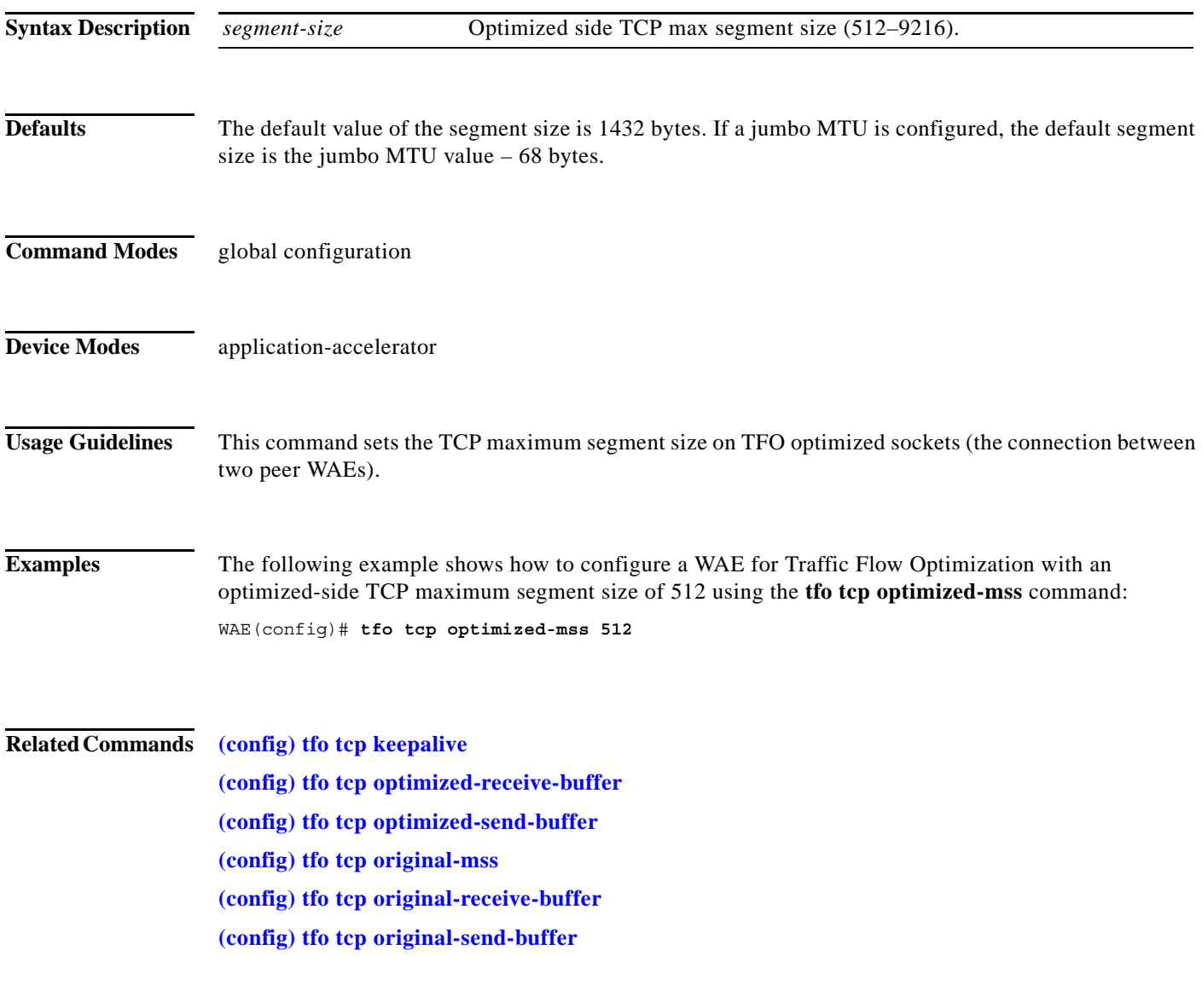

 $\mathbf I$ 

## <span id="page-801-0"></span>**(config) tfo tcp optimized-receive-buffer**

To configure a WAE for Traffic Flow Optimization (TFO) with an optimized-side receive buffer, use the **tfo tcp optimized-receive-buffer** global configuration command. To disable this function, use the **no** form of this command.

**tfo tcp optimized-receive-buffer** *buffer-size*

**no tfo tcp optimized-receive-buffer** *buffer-size*

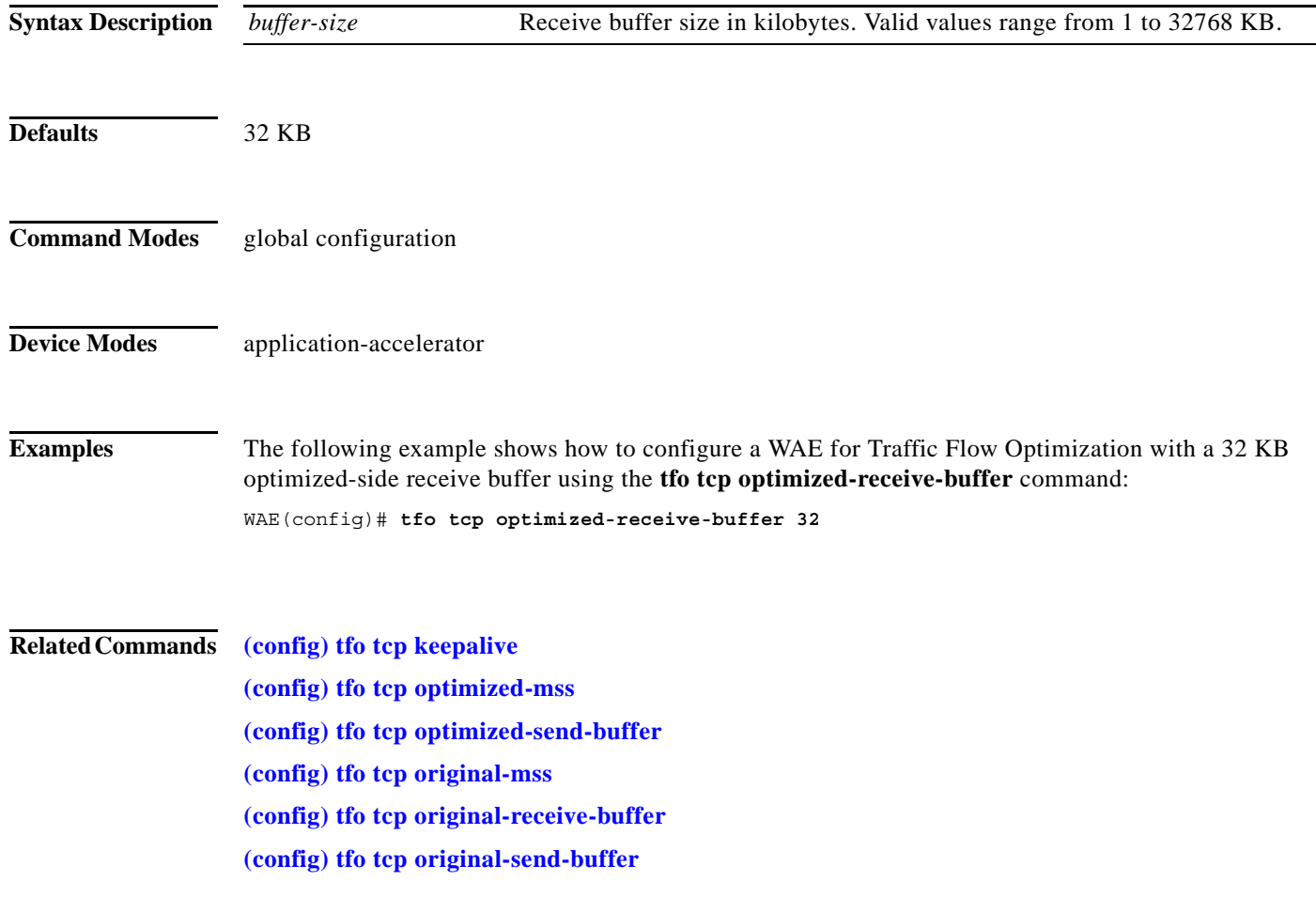

a ka

## <span id="page-802-0"></span>**(config) tfo tcp optimized-send-buffer**

To configure a WAE for Traffic Flow Optimization (TFO) with an optimized-side send buffer, use the **tfo tcp optimized-send-buffer** global configuration command. To disable this function, use the **no** form of this command.

**tfo tcp optimized-send-buffer** *buffer-size*

**no tfo tcp optimized-send-buffer** *buffer-size*

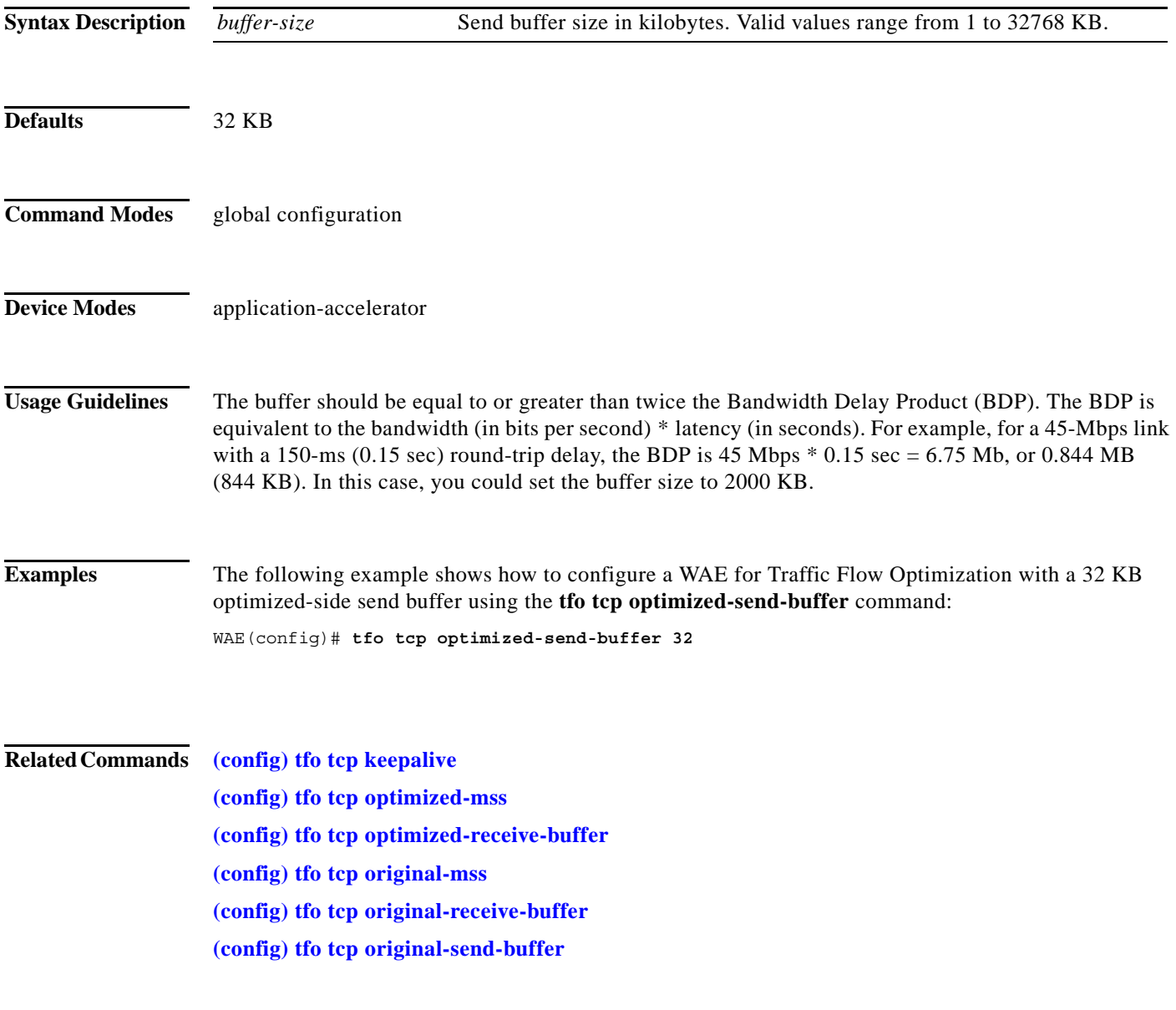

ш

 $\mathsf I$ 

## <span id="page-803-0"></span>**(config) tfo tcp original-mss**

To configure a WAE for Traffic Flow Optimization (TFO) with an unoptimized-side TCP maximum segment size, use the **tfo tcp original-mss** global configuration command. To disable this function, use the **no** form of this command.

**tfo tcp original-mss** *segment-size*

**no tfo tcp original-mss** *segment-size*

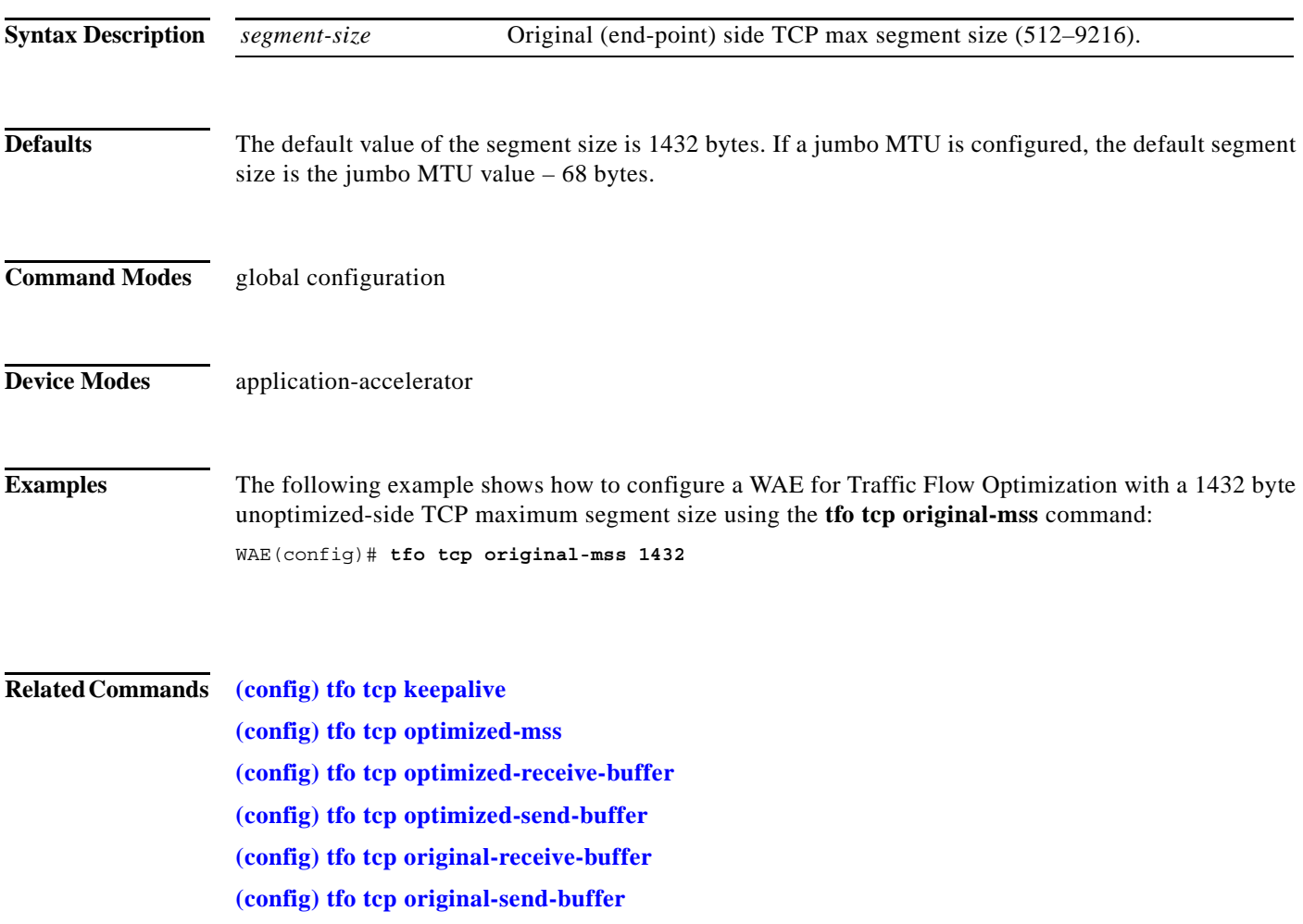

## <span id="page-804-0"></span>**(config) tfo tcp original-receive-buffer**

To configure a WAE for Traffic Flow Optimization (TFO) with an unoptimized-side receive buffer, use the **tfo tcp original-receive-buffer** global configuration command. To disable this function, use the **no** form of this command.

**tfo tcp original-receive-buffer** *buffer-size*

**no tfo tcp original-receive-buffer** *buffer-size*

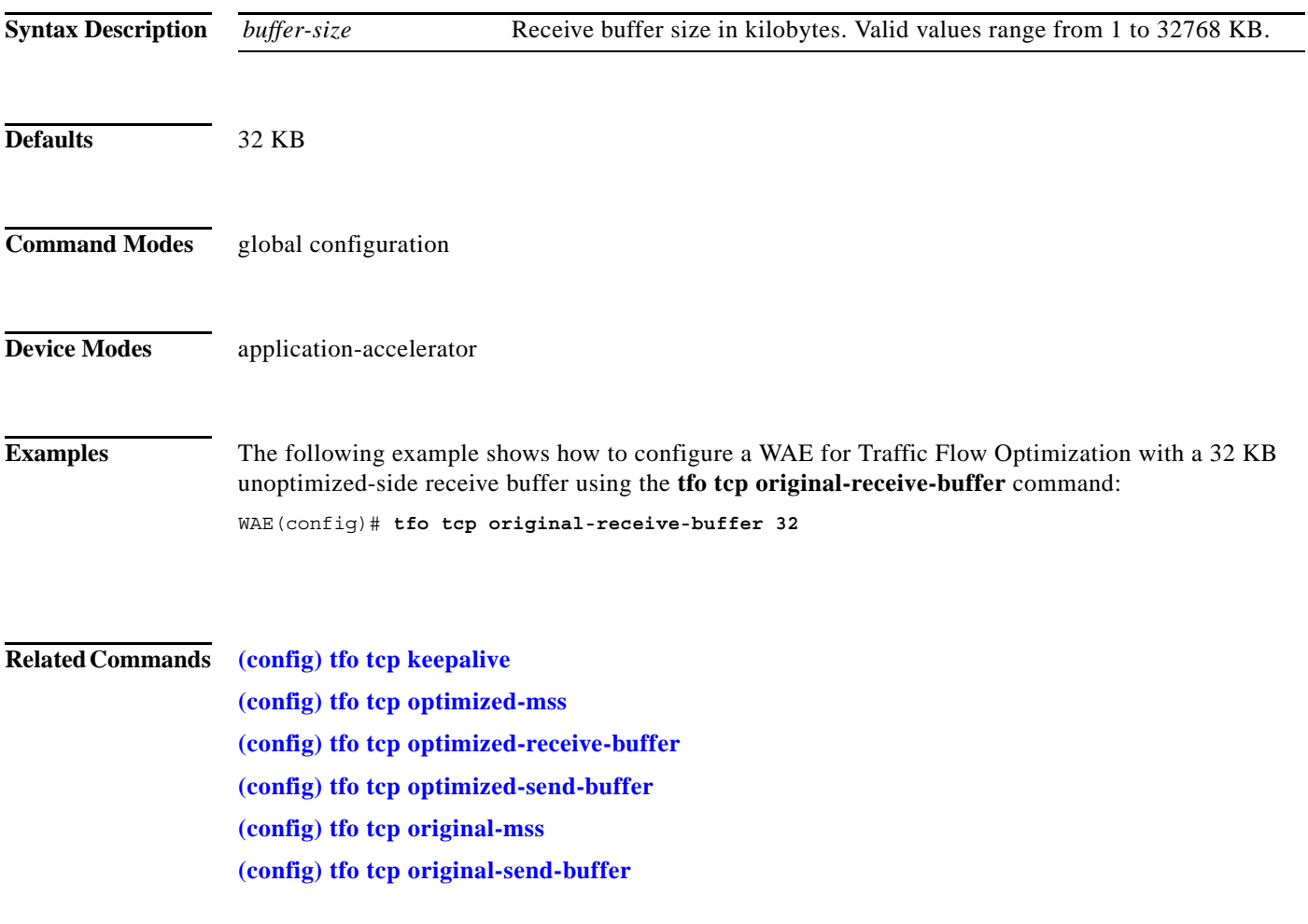

 $\mathbf I$ 

**The Co** 

## <span id="page-805-0"></span>**(config) tfo tcp original-send-buffer**

To configure a WAE for Traffic Flow Optimization (TFO) with an unoptimized-side send buffer, use the **tfo tcp original-send-buffer** global configuration command. To disable this function, use the **no** form of this command.

**tfo tcp original-send-buffer** *buffer-size*

**no tfo tcp original-send-buffer** *buffer-size*

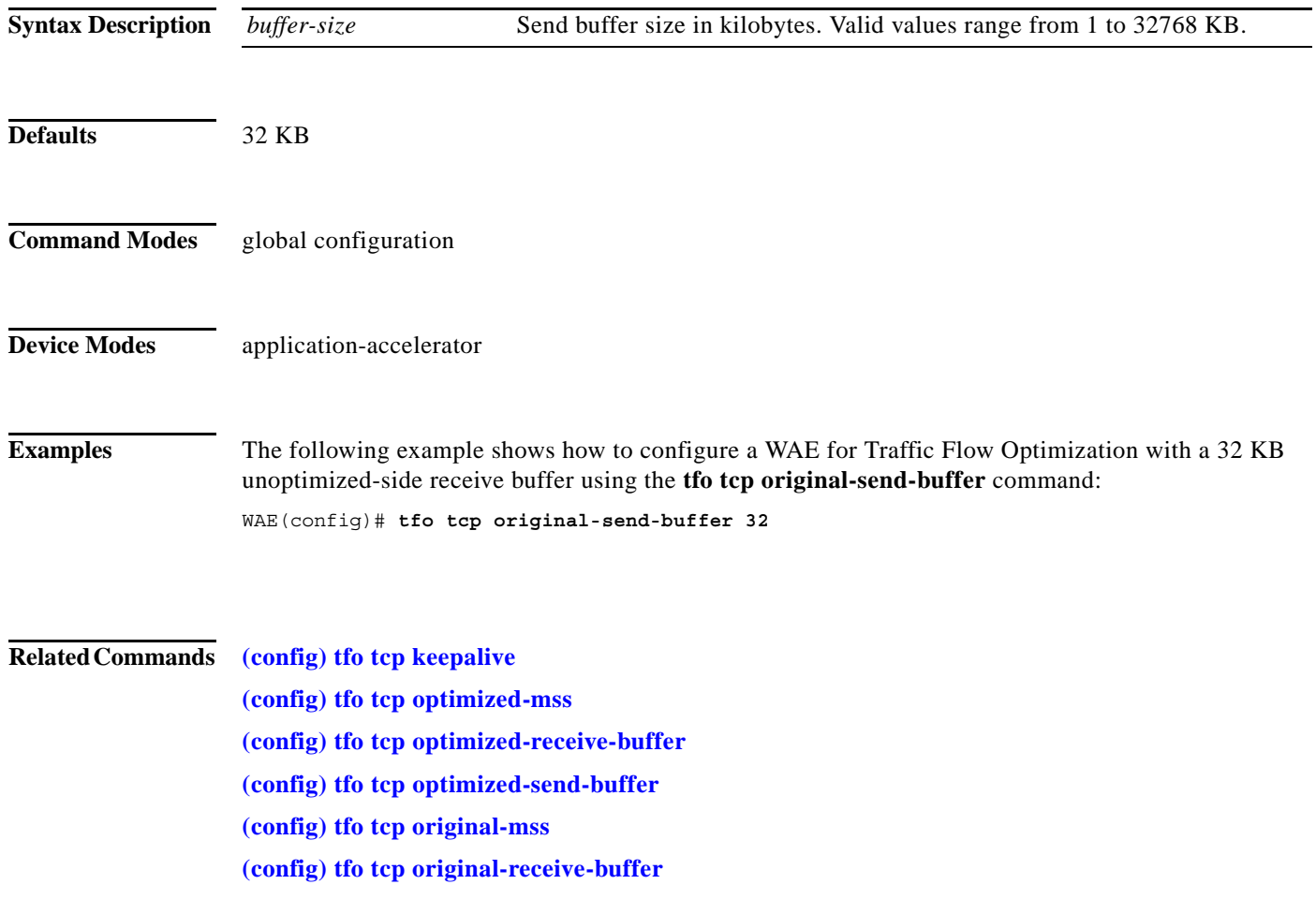

 $\Gamma$ 

a ka

#### **(config) threshold-monitor**

To configure monitoring thresholds, use the **threshold-monitor** global configuration command. To restore default settings, use the **no** form of this command.

- **threshold-monitor** {**system {load {** *load monitoring threshold percent* **} | cpu {** *higher threshold percentage* **|** *lower threshold percentage* **| win size** *size* **| sampling intervals** *interval*} **| enable**  }}
- **no threshold-monitor** {**system {load** *load monitoring threshold percent* | **cpu {***higher threshold percentage* **|** *lower threshold percentage* **| win size** *size* **| sampling intervals** *interval*} **| enable**  }}

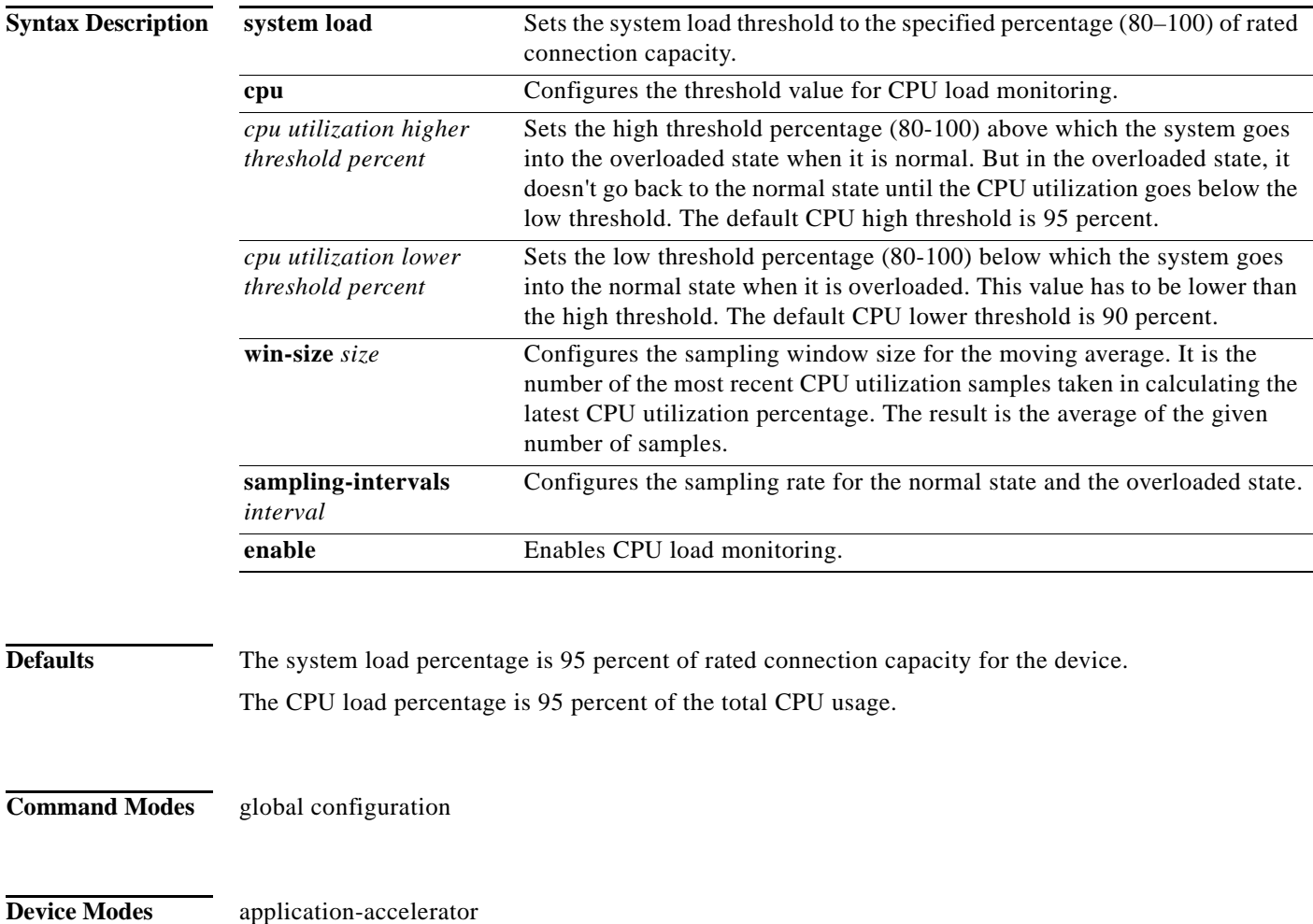

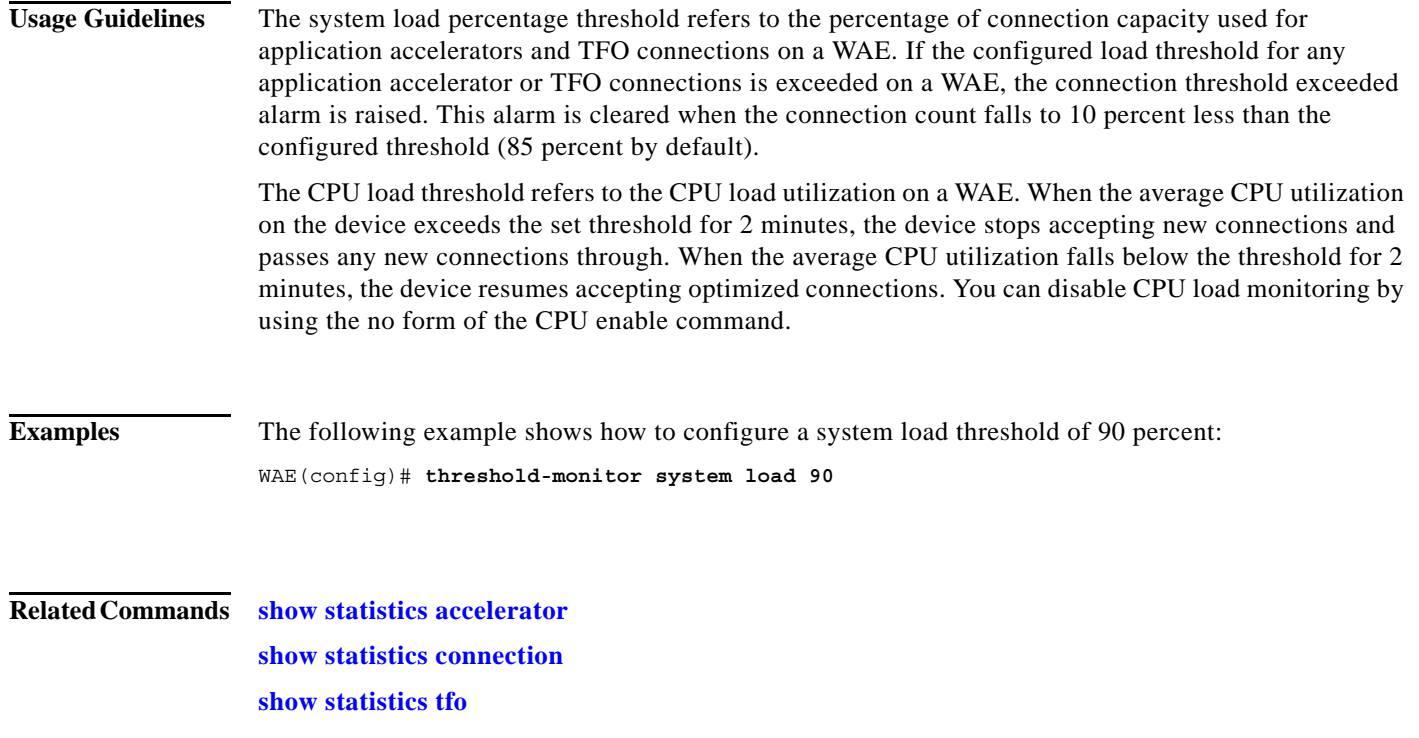

a ka

# **(config) username**

To establish username authentication on a WAAS device, use the **username** global configuration command. To disable this feature, use the **no** form of this command.

**username** *name* {**passwd** | **privilege** {**0** | **15**}}

**no username** *name* {**passwd** | **privilege** {**0** | **15**}}

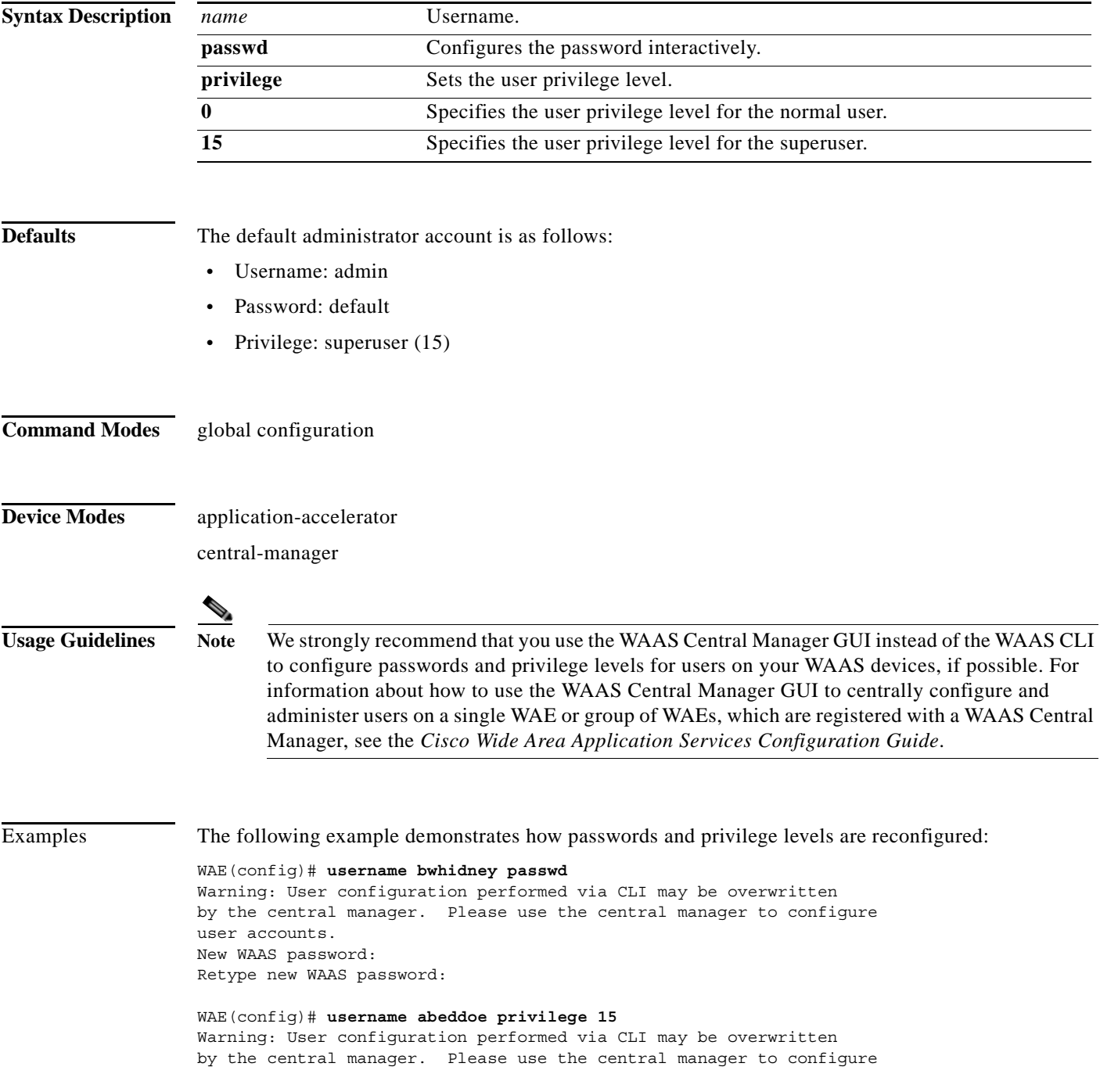

user accounts.

**Related Commands [show user](#page-544-0)**

# **(config) wccp access-list**

To configure an IP access list on a WAE for inbound WCCP GRE encapsulated traffic, use the **wccp access-list** global configuration command. To disable this feature, use the **no** form of this command.

**wccp access-list** {*acl-number* | *ext-acl-number* | *acl-name*}

**no wccp access-list** {*acl-number* | *ext-acl-number* | *acl-name*}

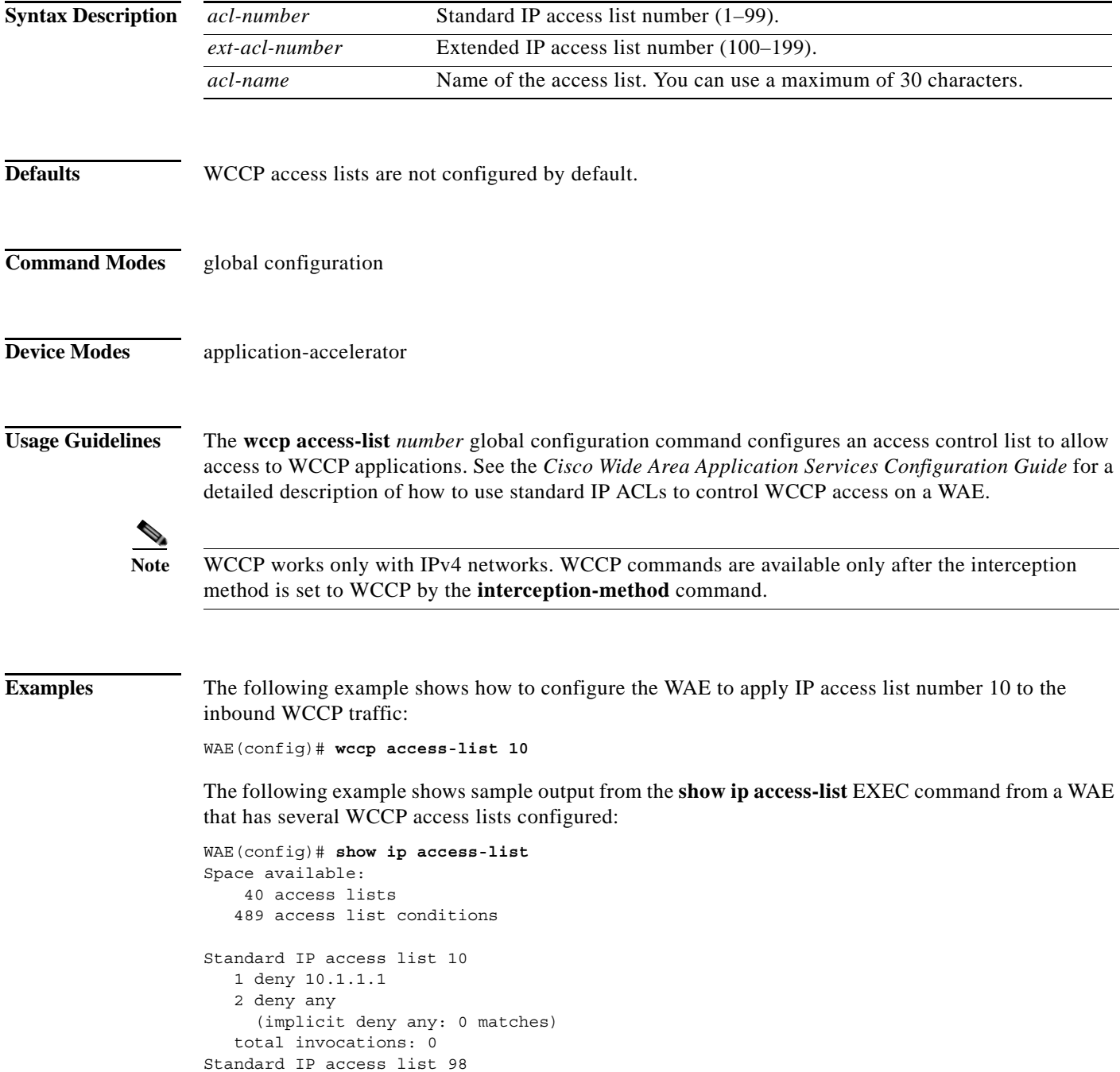

Ι

 1 permit any (implicit deny any: 0 matches) total invocations: 0 Extended IP access list 100 1 permit icmp any any (implicit fragment permit: 0 matches) (implicit deny ip any any: 0 matches) total invocations: 0 Extended IP access list 101 1 permit ip any any (implicit fragment permit: 0 matches) (implicit deny ip any any: 0 matches) total invocations: 0 Extended IP access list 102 1 permit icmp 0.0.1.1 255.255.0.0 any (implicit fragment permit: 0 matches) (implicit deny ip any any: 0 matches) total invocations: 0 Extended IP access list 111 1 permit gre 0.1.1.1 255.0.0.0 any (implicit fragment permit: 0 matches) (implicit deny ip any any: 0 matches) total invocations: 0 Extended IP access list 112 1 permit ip any any (implicit fragment permit: 0 matches) (implicit deny ip any any: 0 matches) total invocations: 0 Extended IP access list 113 1 permit gre 0.1.1.1 255.0.0.0 any (implicit fragment permit: 0 matches) (implicit deny ip any any: 0 matches) total invocations: 0 Extended IP access list ext\_acl\_2 1 permit gre any any (implicit fragment permit: 0 matches) (implicit deny ip any any: 0 matches) total invocations: 0 Extended IP access list extended\_ip\_acl 1 permit tcp any eq 2 any eq exec (implicit fragment permit: 0 matches) (implicit deny ip any any: 0 matches) total invocations: 0 Interface access list references: PortChannel 2 inbound extended\_ip\_acl PortChannel 2 outbound 101 Application access list references: snmp-server standard 2 UDP ports: none (List Not Defined) WCCP either 10 Any IP Protocol

**Related Commands [show ip access-list](#page-338-0)**

**[show wccp](#page-548-0)**

# <span id="page-812-0"></span>**(config) wccp router-list**

To configure a router list for WCCP Version 2, use the **wccp router-list** global configuration command. To disable this function, use the **no** form of this command.

**wccp router-list** *number ip-address*

**no wccp router-list** *number ip-address*

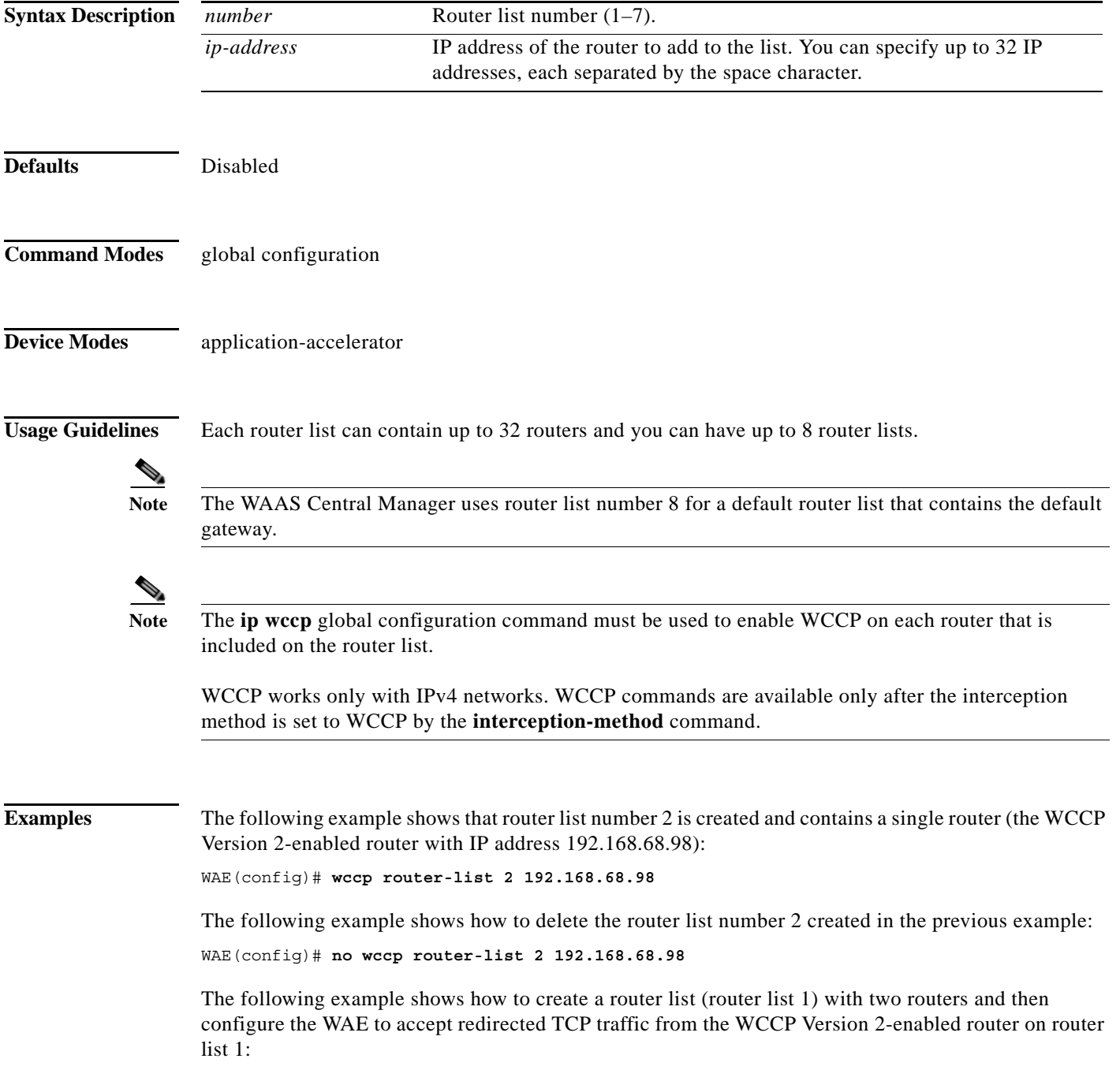

```
WAE(config)# wccp router-list 1 10.10.10.2 10.10.10.3
WAE(config)# wccp tcp-promiscuous service-pair 61 62
WAE(config-wccp-service)# router-list-num 1
WAE(config-wccp-service)# enable
```
**Related Commands [\(config\) wccp tcp-promiscuous service-pair](#page-816-0)**

# <span id="page-814-0"></span>**(config) wccp shutdown**

To set the maximum time interval after which the WAE will perform a clean shutdown of the WCCP, use the **wccp shutdown** global configuration command. To disable the clean shutdown, use the **no** form of this command.

**wccp shutdown max-wait** *seconds*

**no wccp shutdown max-wait** *seconds*

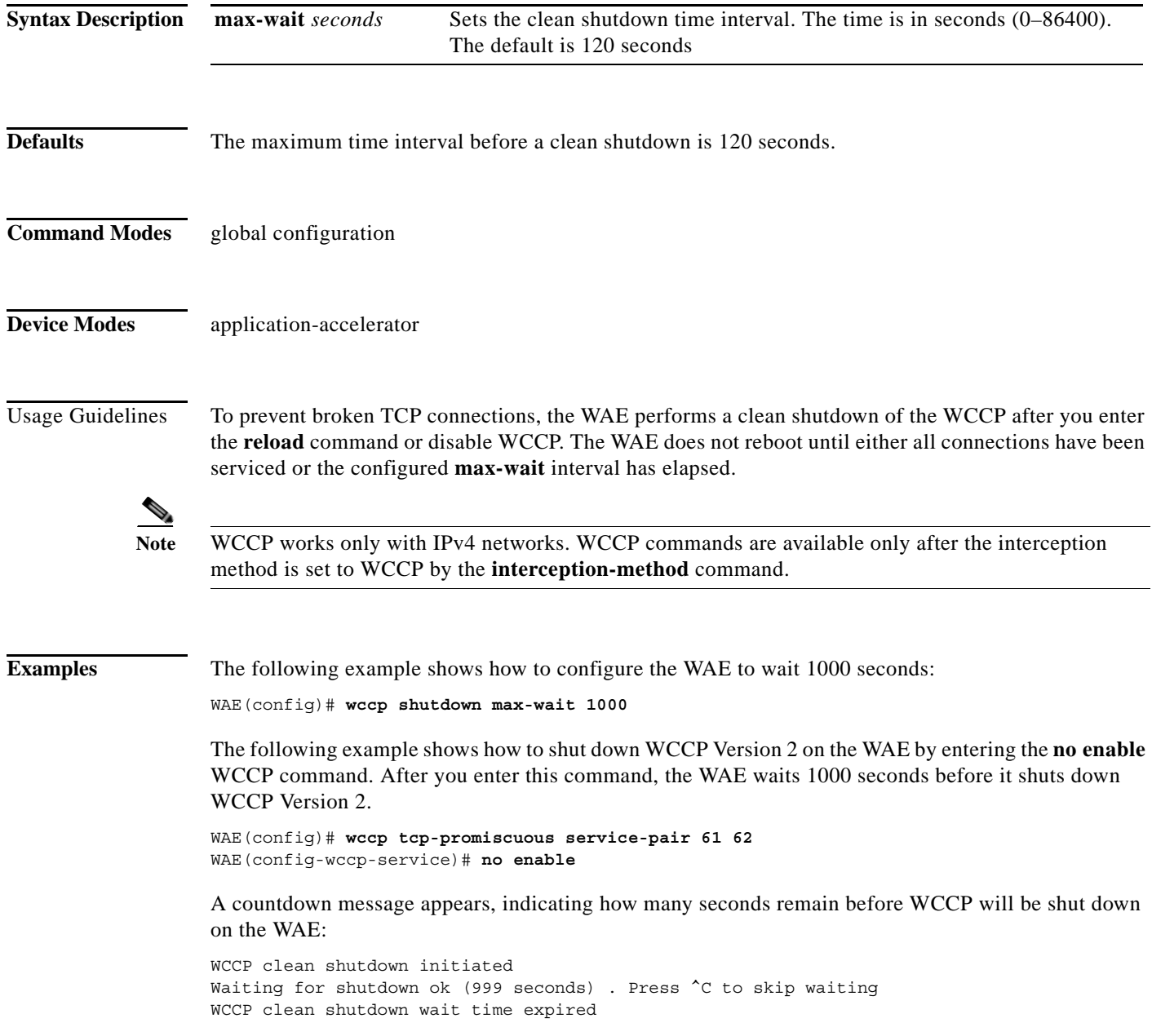

**Related Commands [\(config\) wccp tcp-promiscuous service-pair](#page-816-0)**

## <span id="page-816-0"></span>**(config) wccp tcp-promiscuous service-pair**

To configure the Web Cache Coordination Protocol (WCCP) Version 2 TCP promiscuous mode service, use the **wccp tcp-promiscuous service-pair** global configuration command. To negate these actions, use the **no** form of this command.

**wccp tcp-promiscuous** {**service-pair** *serviceID serviceID+1* | *serviceID*}

**no wccp tcp-promiscuous** {**service-pair** *serviceID serviceID+1* | *serviceID*}

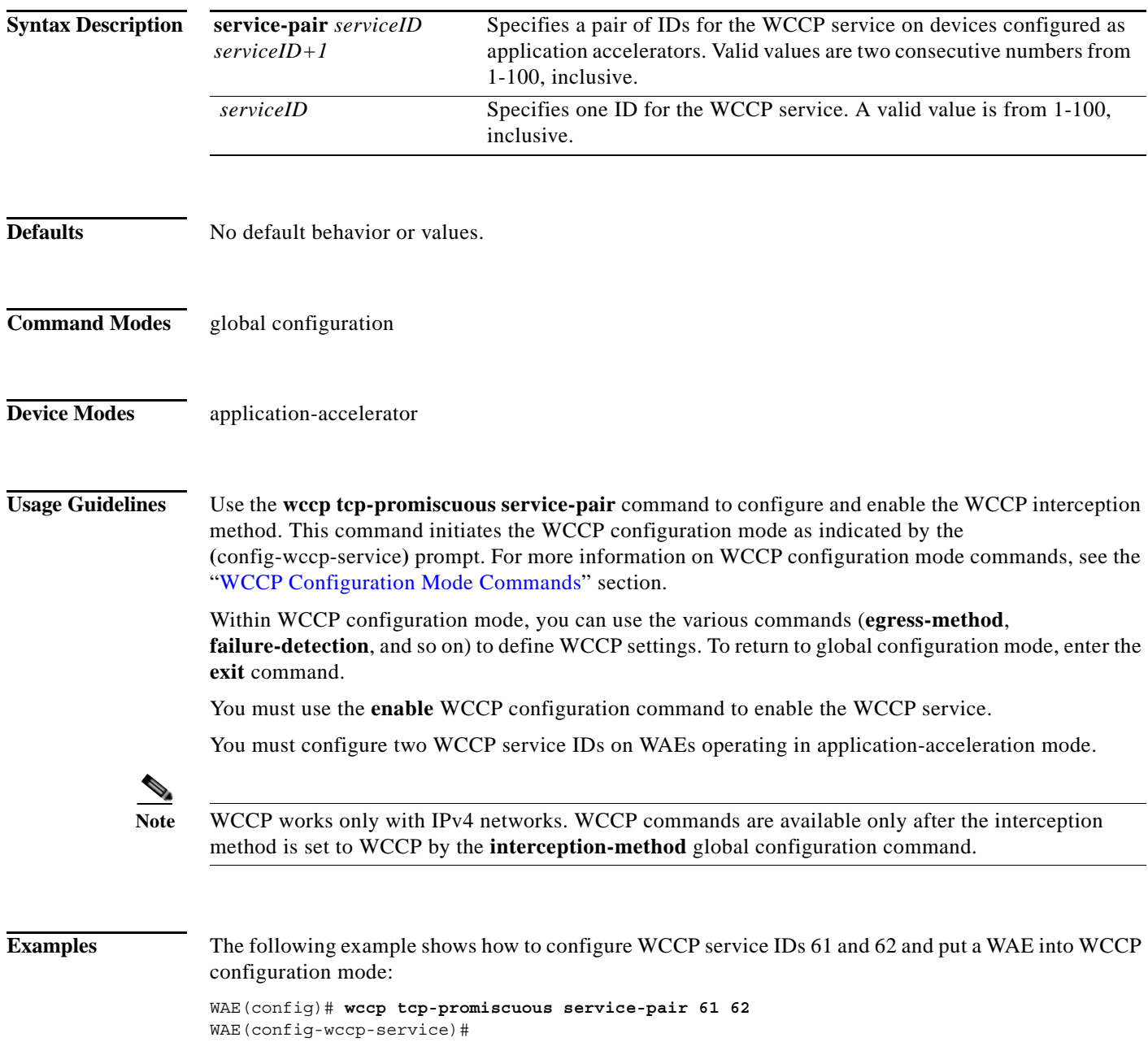

**Related Commands [\(config\) wccp router-list](#page-812-0) [\(config\) wccp shutdown](#page-814-0)**

**[show wccp](#page-548-0)**

 $\Gamma$ 

#### **(config) windows-domain**

To configure Windows domain server options on a WAAS device, use the **windows-domain** global configuration command. To disable this feature, use the **no** form of this command.

- **windows-domain** {**administrative group** {**normal-user** | **super-user**} *groupname* | **comment** *string* | **encryption-service** {**enable** | **identity** *name* [**default** | **enable** | **machine-account** | **match** | **password** | **user-account**]} | **ldap-sign-and-seal enable** | **machine-account-password lifespan** *duration |* **netbios-name** *name* | **password-server** {*hostname* | *ipaddress*} | **realm** *kerberos-realm* | **wins-server** {*hostname* | *ipaddress*} | **workgroup** *name* | **security ADS**}
- **no windows-domain** {**administrative group** {**normal-user** | **super-user**} *groupname* | **comment** *string* | **encryption-service** {**enable** | **identity** *name*} | **ldap-sign-and-seal enable** | **machine-account-password lifespan** *duration |* **netbios-name** | **password-server** {*hostname* | *ipaddress*} | **realm** *kerberos-realm* | **wins-server**

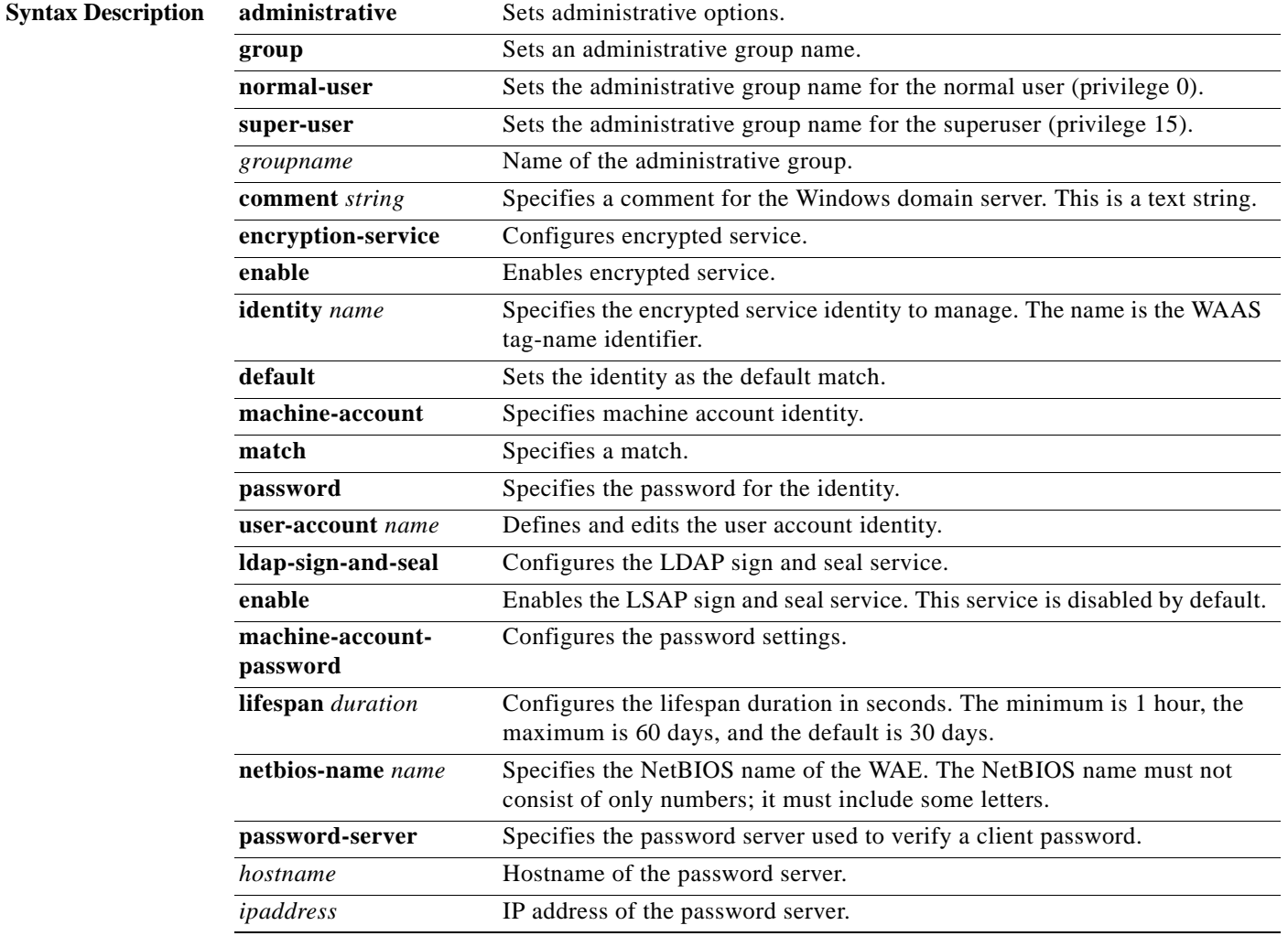

{*hostname* | *ipaddress*} | **workgroup** *name* | **security ADS**}

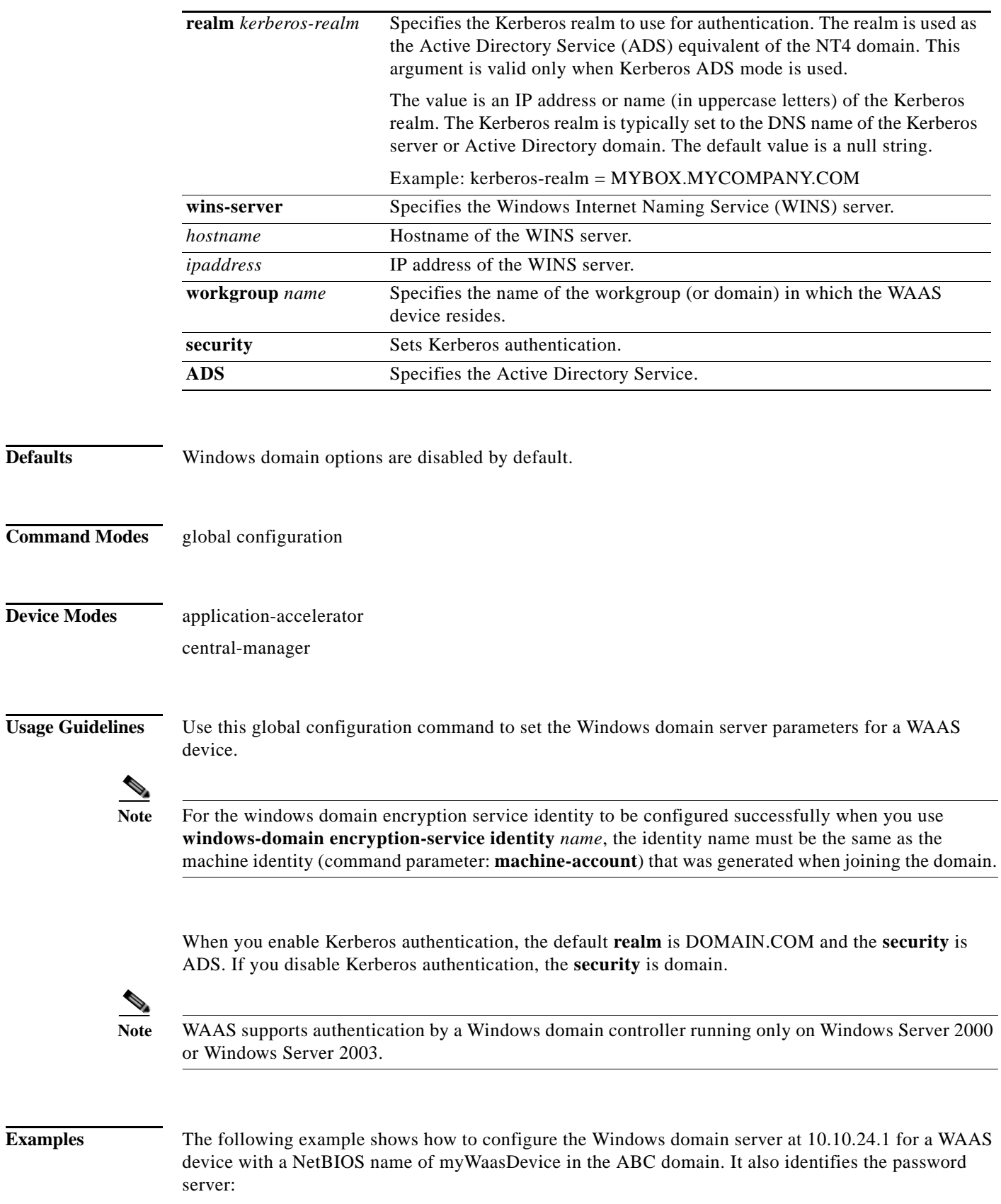

٧

Defaults **Defaults** 

```
WAE(config)# windows-domain wins-server 10.10.24.1
WAE(config)# windows-domain password-server 10.10.100.4
WAE(config)# windows-domain netbios-name myWaasDevice
WAE(config)# windows-domain workgroup ABC
```
The following example shows how to configure the windows domain server when Kerberos authentication is enabled using the **kerberos** command:

```
WAE(config)# windows-domain realm ABC.COM
WAE(config)# windows-domain security ADS
```
 =============== checking new config using testparm =================== Load smb config files from /state/actona/conf/smb.conf Processing section "[print\$]" Processing section "[printers]" Loaded services file OK. WAE(config)# **exit** WAE# **show windows-domain** Login Authentication for Console/Telnet Session: enabled Windows domain Configuration: ----------------------------- Workgroup: Comment: Comment: Net BIOS: MYWAASDEVICE Realm: ABC

 WINS Server: 10.10.10.1 Password Server: 10.10.10.10 Security: ADS

**Related Commands [\(config\) kerberos](#page-731-0) [show windows-domain](#page-555-0) [windows-domain](#page-585-0)**

 $\mathbf I$ 

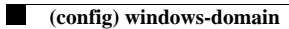

 $\mathbf I$ 

 $\overline{\phantom{a}}$ 

# **Interface Configuration Mode Commands**

To set, view, and test the configuration of WAAS software features on a specific interface, use the **interface** global configuration command.

**interface** {**GigabitEthernet** *slot/port* | **InlineGroup** *slot/group* | **PortChannel** *index* | **Standby** *group-index* | **TenGigabitEthernet** *slot/port* }

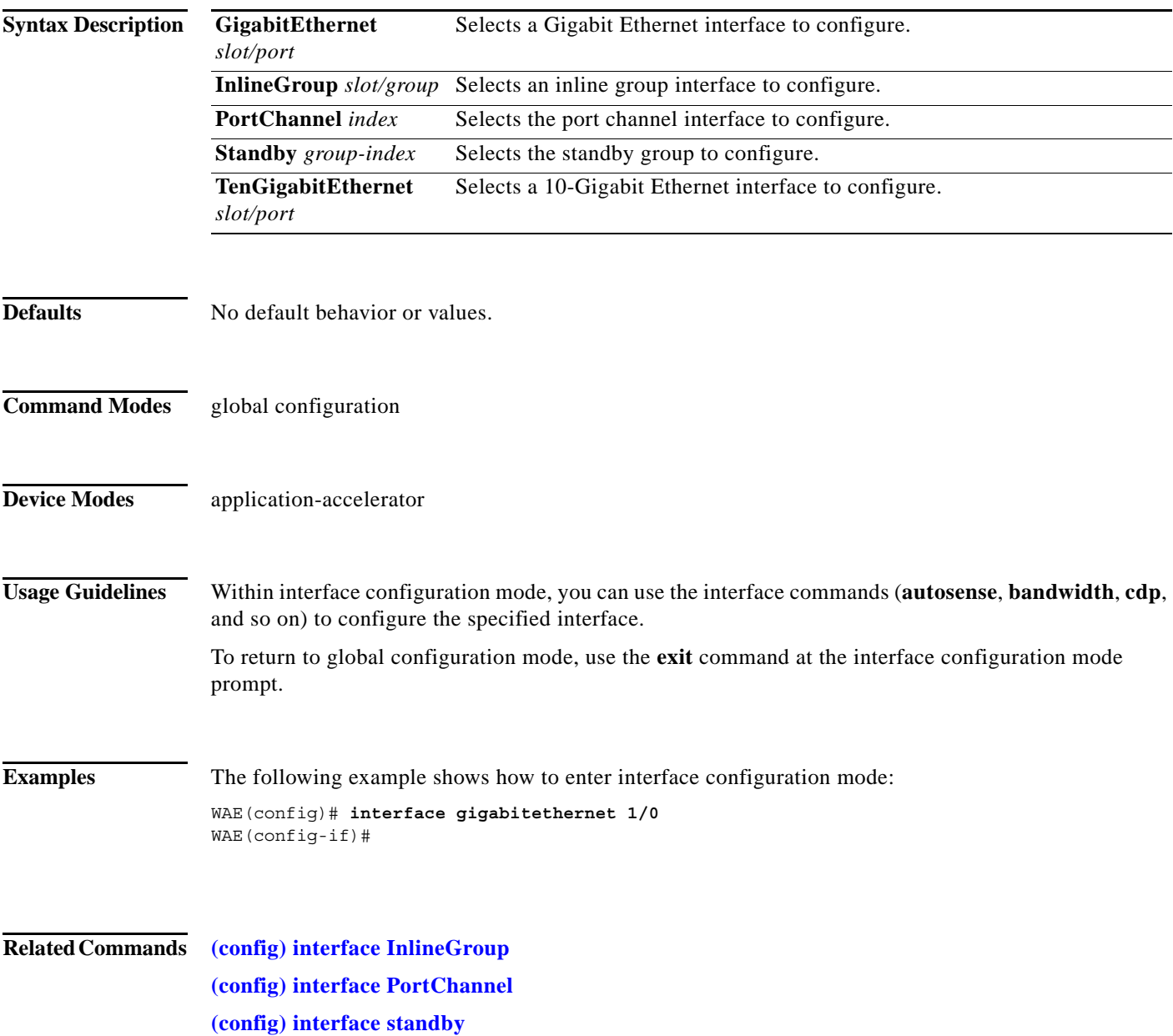

Ι

## <span id="page-823-0"></span>**(config-if) autosense**

To enable autosense on an interface, use the **autosense** interface configuration command. To disable this function, use the **no** form of this command.

**autosense**

**no autosense**

- **Syntax Description** This command has no arguments or keywords.
- **Defaults** Autosense is enabled by default.
- **Command Modes** interface configuration
- **Device Modes** application-accelerator central-manager
- **Usage Guidelines** Cisco router Ethernet interfaces do not negotiate duplex settings. If the WAAS device is connected to a router directly with a crossover cable, the WAAS device interface must be manually set to match the router interface settings. Disable **autosense** before configuring an Ethernet interface. When **autosense** is on, manual configurations are overridden. You must reboot the WAAS device to start autosensing.

**Examples** The following example shows how to disable autosense on Gigabit Ethernet port 1/0: WAE(config)# **interface GigabitEthernet 1/0**

WAE(config-if)# **no autosense**

The following example shows how to reenable autosense on Gigabit Ethernet port 1/0:

WAE(config)# **interface GigabitEthernet 1/0** WAE(config-if)# **autosense** WAE(config-if)# **exit** WAE(config)# **exit** WAE# **reload**

**Related Commands [\(config\) interface GigabitEthernet](#page-700-0) [show interface](#page-333-0) [show running-config](#page-359-0)**

 $\mathbf{I}$ 

 $\overline{\phantom{a}}$ 

# **(config-if) bandwidth**

To configure the link speed on a network interface, use the **bandwidth** interface configuration command. To restore default values, use the **no** form of this command.

**bandwidth** {**10** | **100** | **1000**}

**no bandwidth** {**10** | **100** | **1000**}

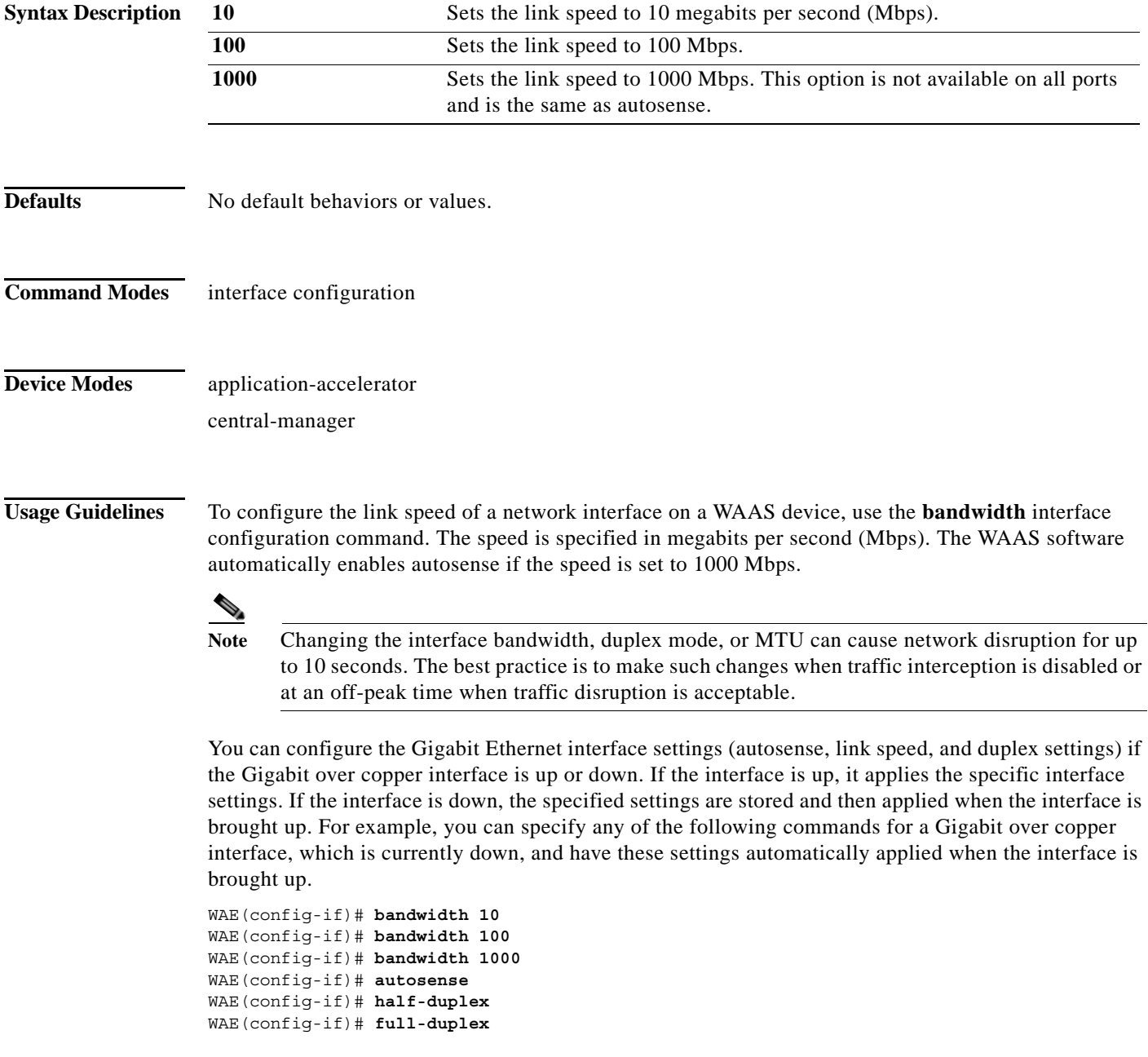

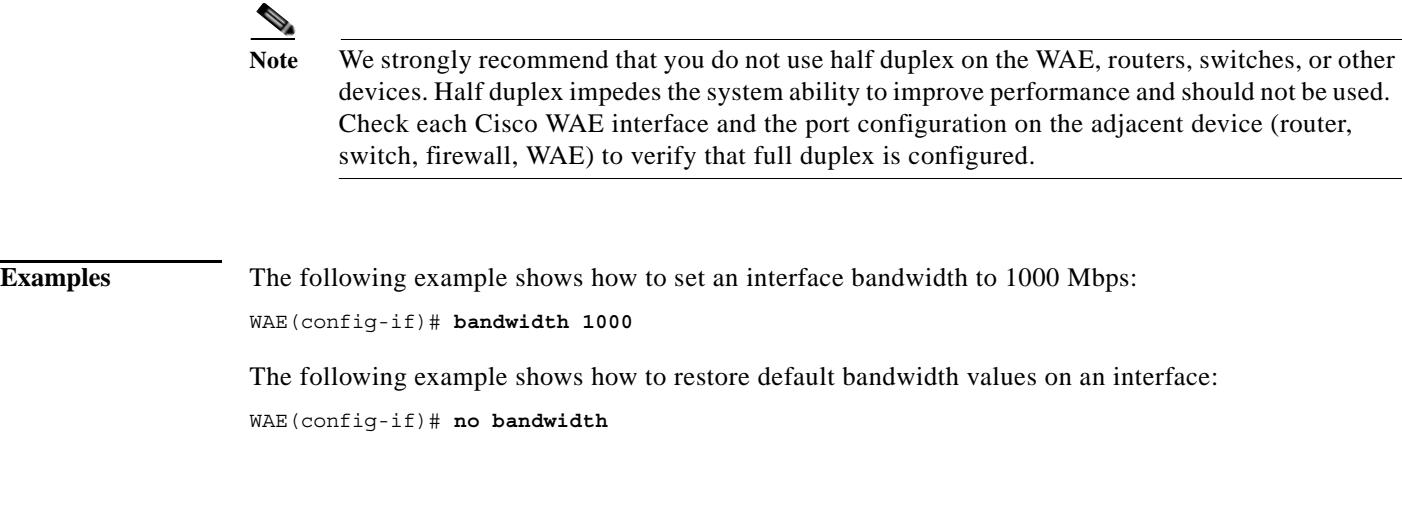

**Related Commands [\(config-if\) autosense](#page-823-0)**

**[\(config\) interface GigabitEthernet](#page-700-0)**

# **(config-if) cdp**

 $\mathbf{I}$ 

To enable the Cisco Discovery Protocol (CDP) on a particular interface on a WAAS device, rather than on all interfaces, use the **cdp** interface configuration command.

**cdp enable**

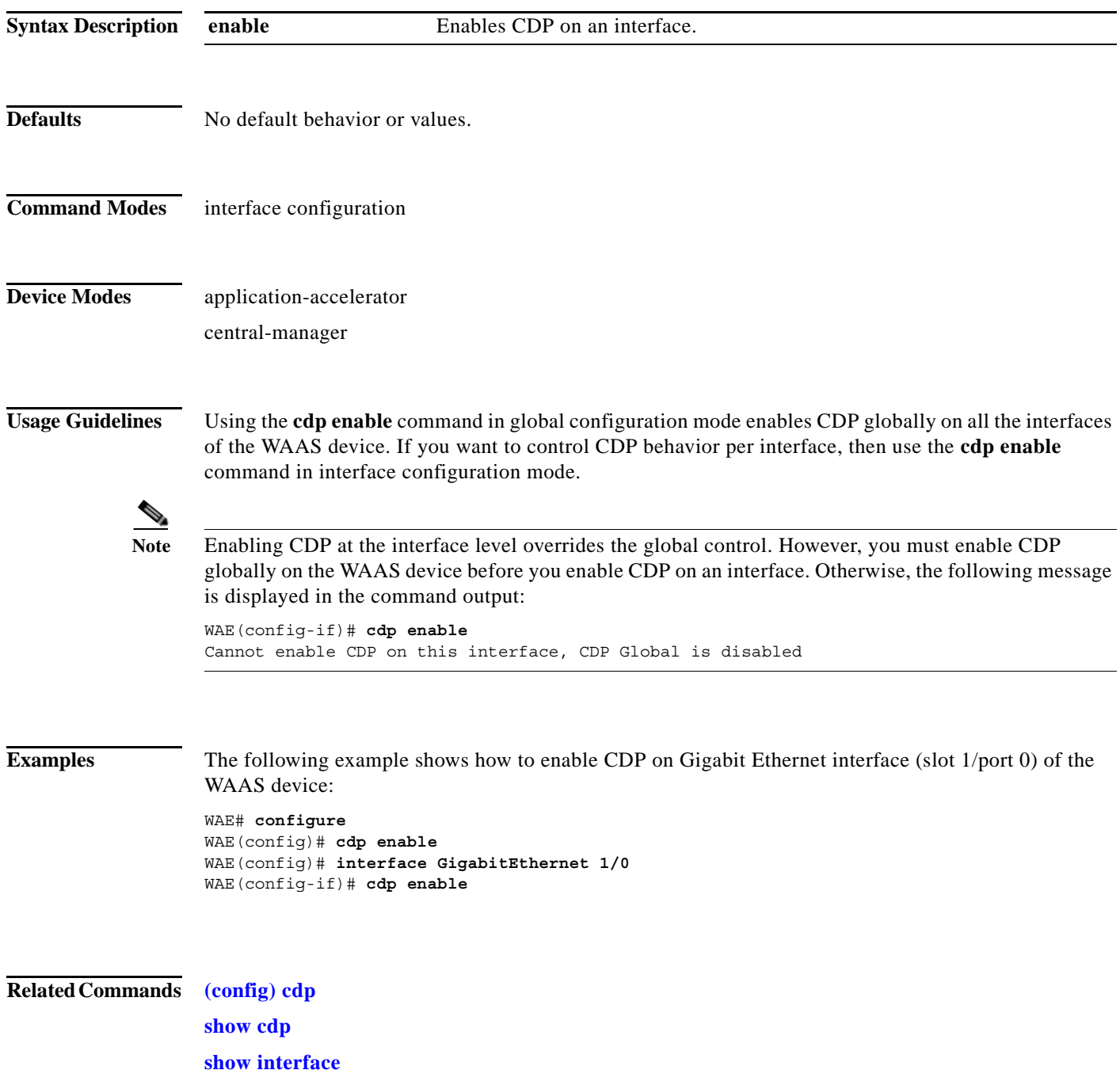

**The Contract of the Contract of the Contract of the Contract of the Contract of the Contract of the Contract o** 

 $\mathsf I$ 

# **(config-if) channel-group**

To configure the port-channel group for a network interface, use the **channel-group** interface configuration command. To restore default values, use the **no** form of this command.

**channel-group** *index*

**no channel-group** *index*

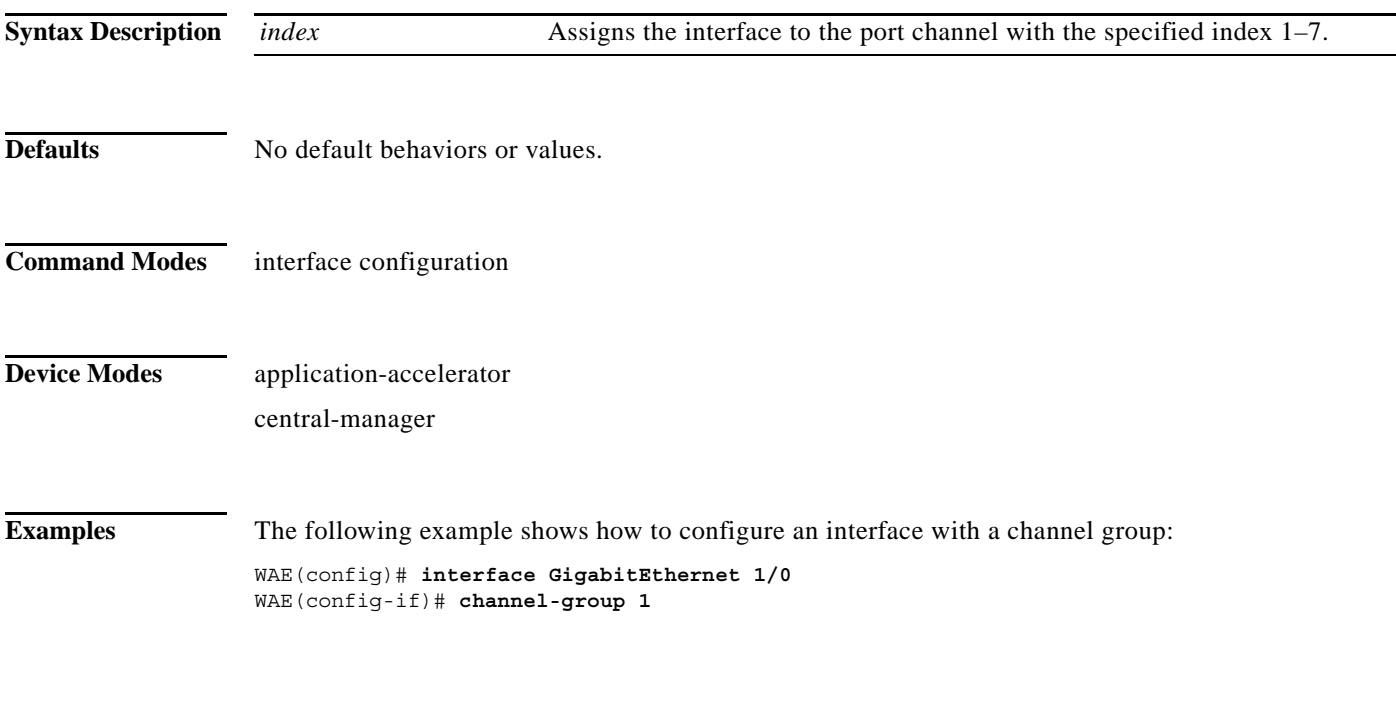

**Related Commands [\(config\) interface GigabitEthernet](#page-700-0)**
$\mathbf{I}$ 

 $\overline{\phantom{a}}$ 

# **(config-if) description**

To configure the description for a network interface, use the **description** interface configuration command. To remove the description, use the **no** form of this command.

**description** *description*

**no description**

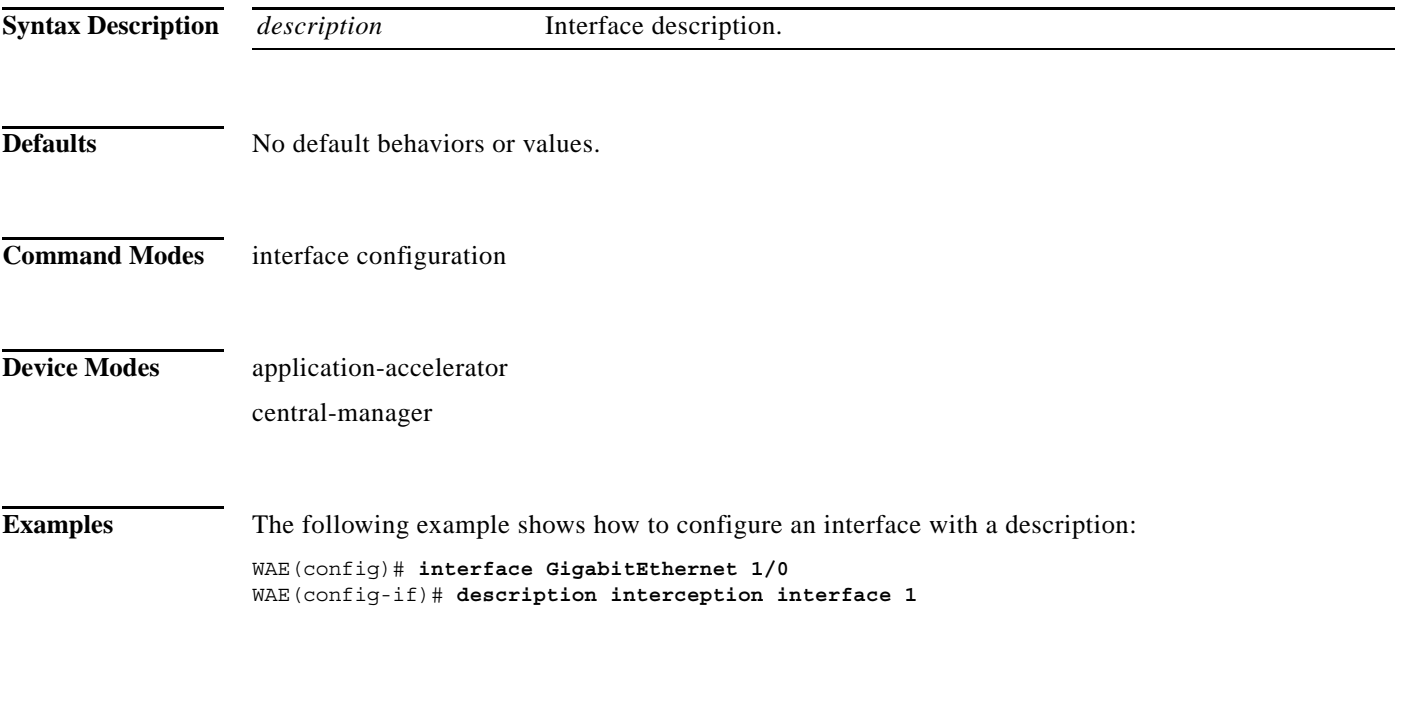

**Related Commands [\(config\) interface GigabitEthernet](#page-700-0)**

 $\mathsf I$ 

# **(config-if) encapsulation dot1Q**

To set the VLAN ID that is to be assigned to traffic that leaves a WAE, use the **encapsulation dot1Q** interface configuration command.

**encapsulation dot1Q** *VLAN*

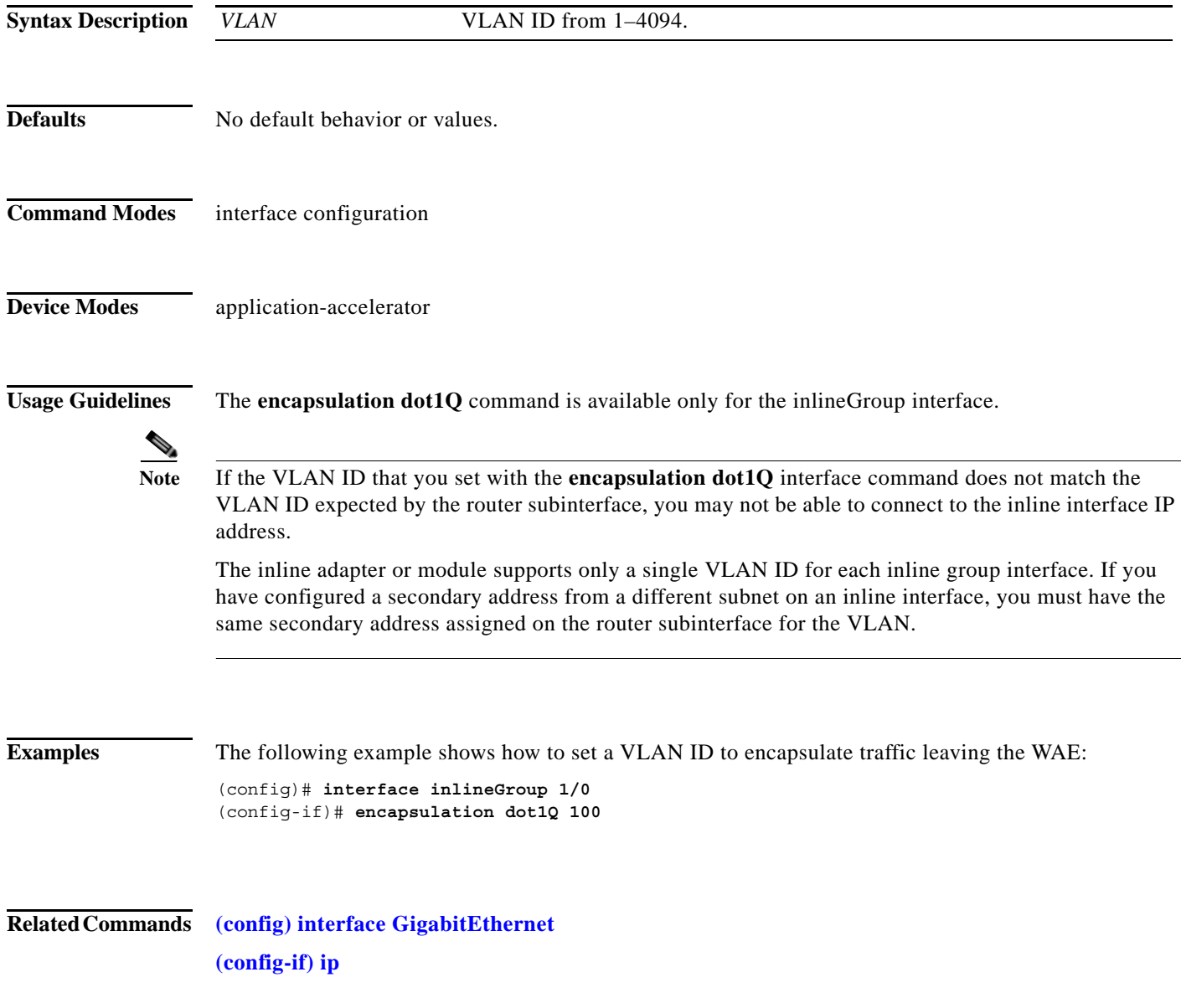

# **(config-if) exit**

 $\mathbf{I}$ 

To terminate interface configuration mode and return to the global configuration mode, use the **exit** command.

**exit**

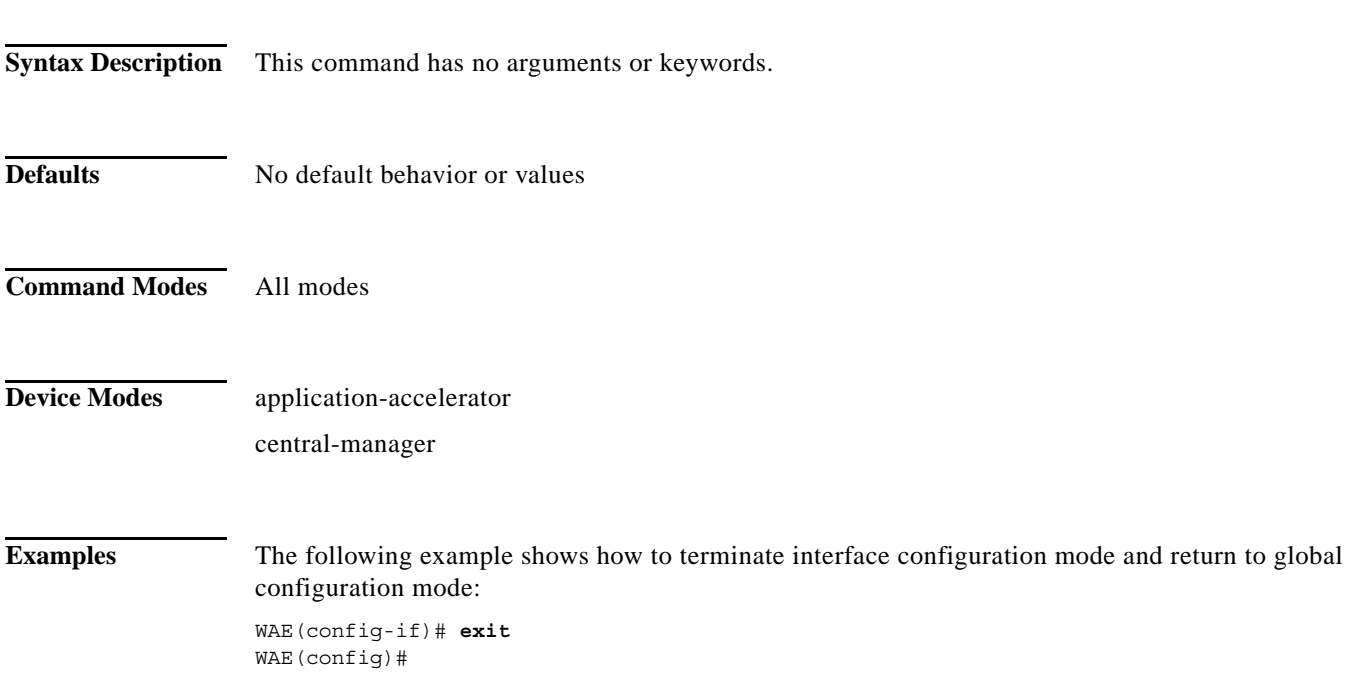

П

ш

 $\mathsf I$ 

# <span id="page-831-0"></span>**(config-if) full-duplex**

To configure an interface for full-duplex operation on a WAAS device, use the **full-duplex** interface configuration command. To disable this function, use the **no** form of this command.

**full-duplex**

**no full-duplex**

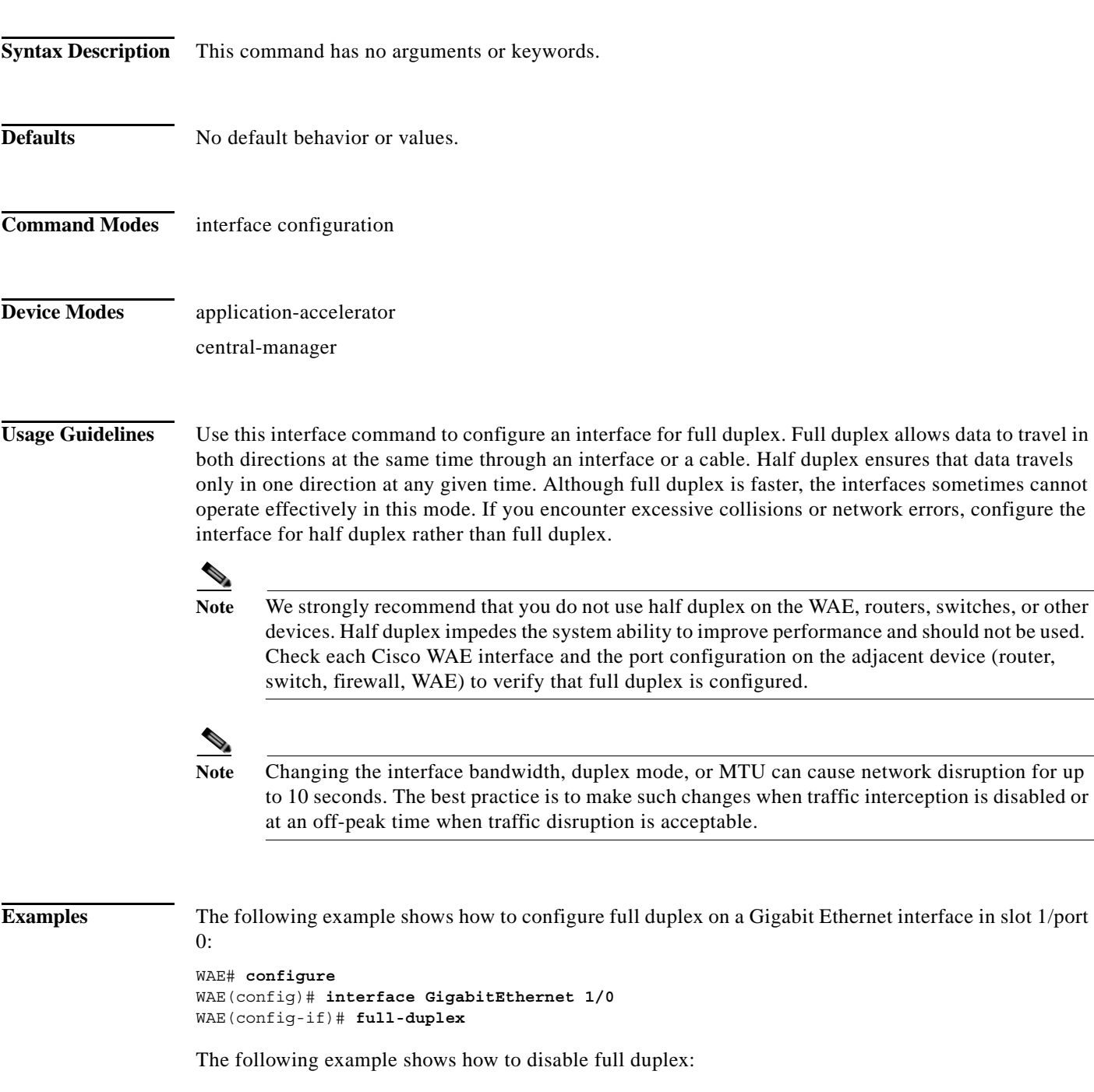

 $\overline{\phantom{a}}$ 

WAE(config-if)# **no full-duplex**

**Related Commands [\(config-if\) half-duplex](#page-833-0) [\(config\) interface GigabitEthernet](#page-700-0)**

**[show interface](#page-333-0)**

**[show running-config](#page-359-0)**

 $\blacksquare$ 

ш

 $\mathsf I$ 

# <span id="page-833-0"></span>**(config-if) half-duplex**

To configure an interface for half-duplex operation on a WAAS device, use the **half-duplex** interface configuration command. To disable this function, use the **no** form of this command.

**half-duplex**

**no half-duplex**

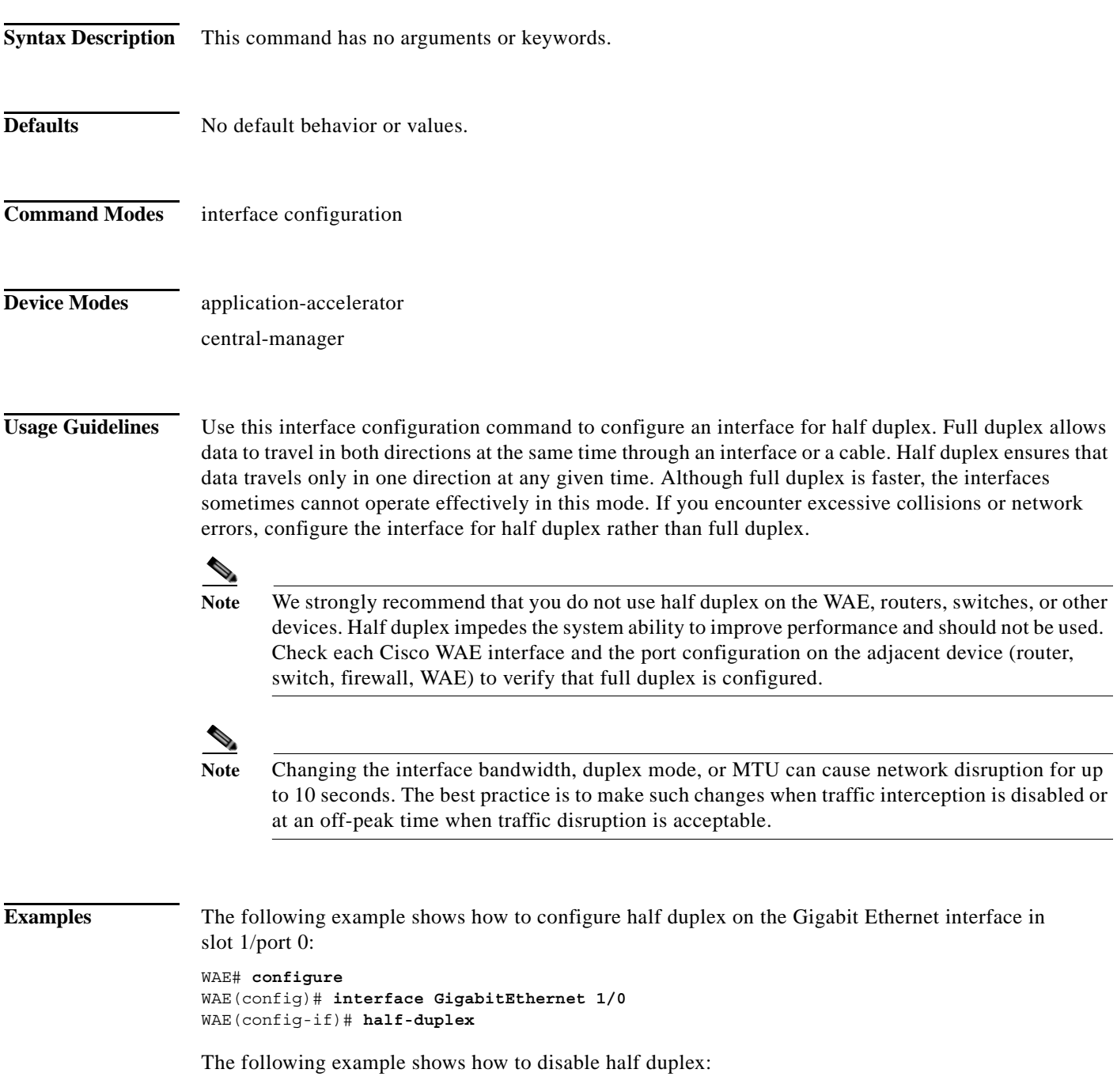

 $\overline{\phantom{a}}$ 

WAE(config-if)# **no half-duplex**

**Related Commands [\(config-if\) full-duplex](#page-831-0) [\(config\) interface GigabitEthernet](#page-700-0) [show interface](#page-333-0)**

**[show running-config](#page-359-0)**

 $\blacksquare$ 

 $\mathsf I$ 

# **(config-if) inline**

To enable inline interception for an inlineGroup interface, use the **inline** interface configuration command. To disable inline interception, use the **no** form of this command.

**inline** [**vlan** {**all** | **native** | *vlan\_list*}]

**no inline** [**vlan** {**all** | **native** | *vlan\_list*}]

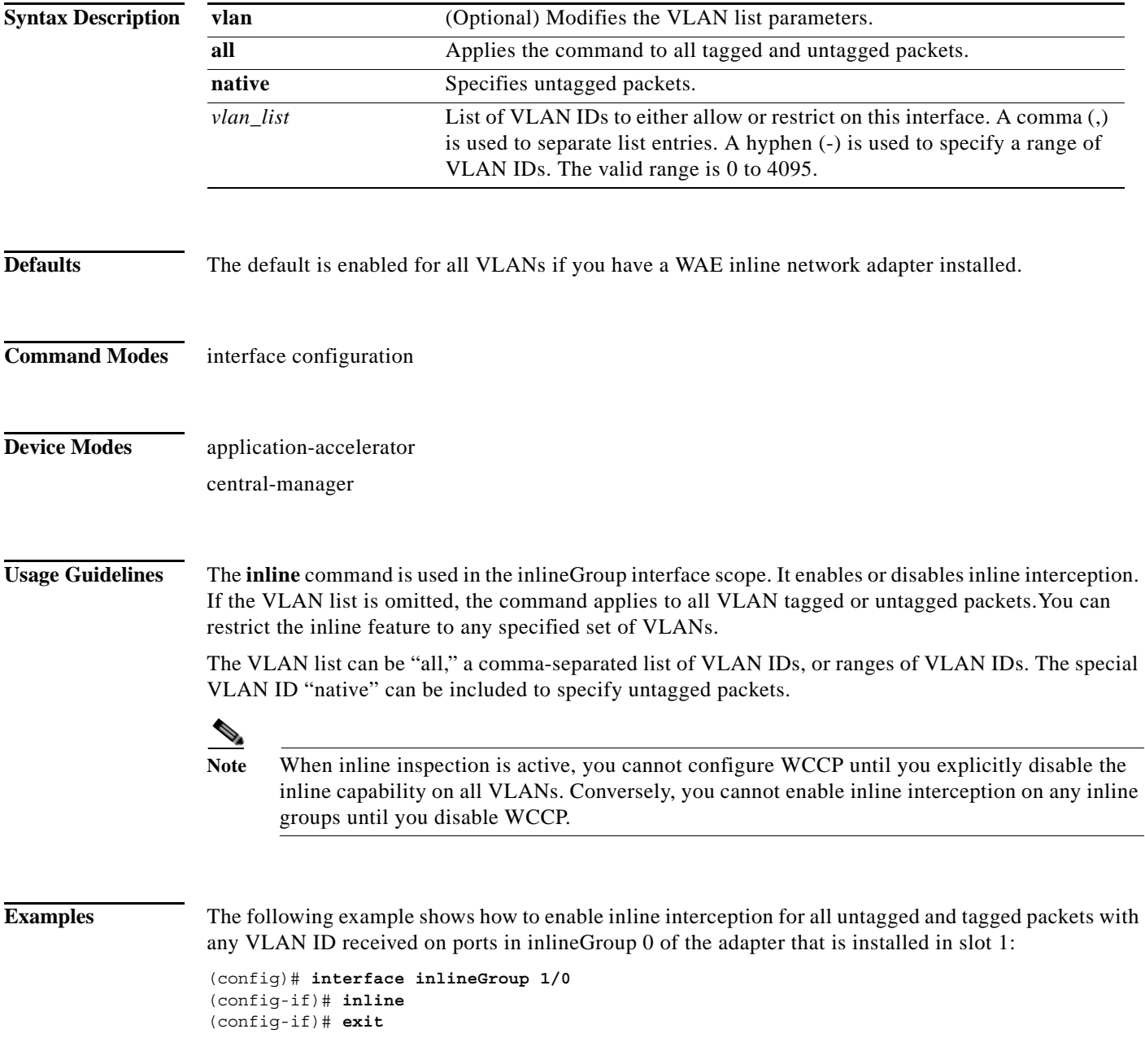

The following example shows how to disable inline interception on the same ports for 802.1Q-encapsulated packets that have the VLAN ID 5 or any VLAN ID between 10 and 15, inclusive. If the two VLANs are combined in the given order, inline interception is performed for all packets received on ports in group 0 of slot 1, except those packets on VLANs 5, 10, 11, 12, 13, 14, and 15.

```
(config)# interface inlineGroup 1/0
(config-if)# no inline vlan 5,10-15
(config-if)# exit
```
The following example shows how to enable inline interception for all untagged traffic and traffic only on VLANs 0 through 100 on the ports in group 1 in slot 2:

```
(config)# interface inlineGroup 2/1
(config-if)# no inline vlan 101-4095
(config-if)# exit
```
The following example shows how to enable inline interception for traffic only on VLAN 395 on the ports in group 1 in slot 2. Because the default behavior is to enable traffic on all VLANs, you must first disable all VLANs, and then enable just the set that you want.

```
(config)# interface inlineGroup 2/1
(config-if)# no inline vlan all
(config-if)# inline vlan 395
(config-if)# exit
```
**Related Commands [show interface](#page-333-0)**

 $\mathbf I$ 

 $\mathbf I$ 

# <span id="page-837-0"></span>**(config-if) ip**

To configure the IP address or subnet mask, or to negotiate an IP address from DHCP on the interface of the WAAS device, use the **ip** interface configuration command. To disable this function, use the **no** form of this command.

**ip address** {*ip-address ip-subnet* [**secondary**] | **dhcp** [**client-id** *id*][**hostname** *name*]}

**no ip address** {*ip-address ip-subnet* [**secondary**] | **dhcp** [**client-id** *id*][**hostname** *name*]}

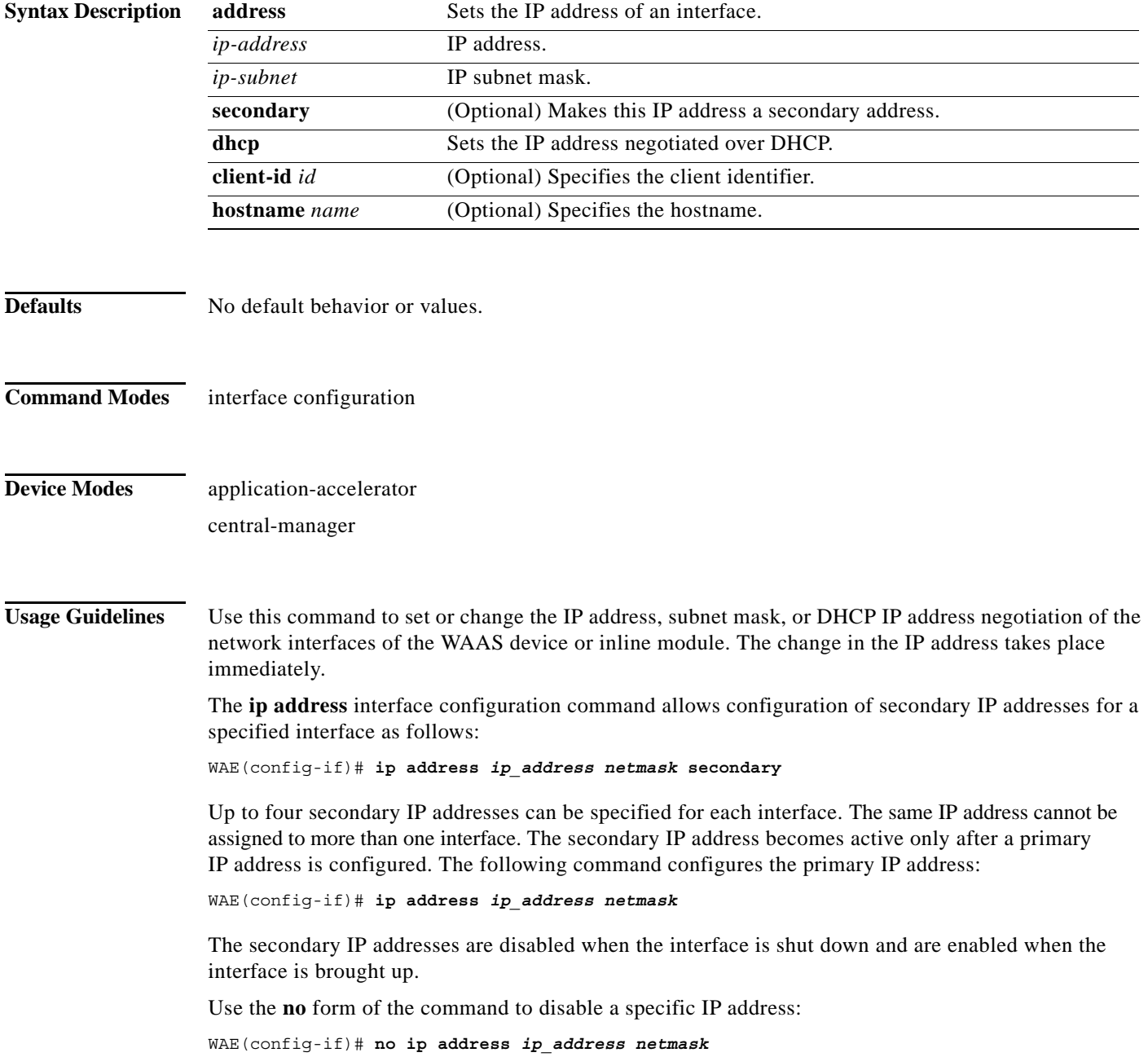

Note No two interfaces can have IP addresses in the same subnet.

Use the **ip-address dhcp** command to negotiate a reusable IP address from DHCP.

 $\mathbf I$ 

**Examples** The following example shows how to configure the port-channel interface with an IP address of 10.10.10.10 and a netmask of 255.0.0.0:

> WAE# **configure** WAE(config)# **interface PortChannel 1** WAE(config-if)# **ip address 10.10.10.10 255.0.0.0**

The following example shows how to delete the IP address configured on the interface:

WAE(config-if)# **no ip address**

The following example shows how to enable an interface for DHCP:

WAE(config-if)# **ip address dhcp**

The following example shows how to configure a client identifier and hostname on the WAAS device to be sent to the DHCP server:

WAE(config-if)# **ip address dhcp client-id** *myclient* **hostname** *myhost*

**Related Commands [\(config\) interface GigabitEthernet](#page-700-0) [show interface](#page-333-0) [show running-config](#page-359-0)**

 $\mathbf I$ 

# <span id="page-839-0"></span>**(config-if) ip access-group**

To control connections on a specific interface of a WAAS device by applying a predefined access list, use the **ip access-group** interface configuration command. To disable an access list, use the **no** form of this command.

**ip access-group** {*acl-name* | *acl-num*} {**in** | **out**}

**no ip access-group** {*acl-name* | *acl-num*} {**in** | **out**}

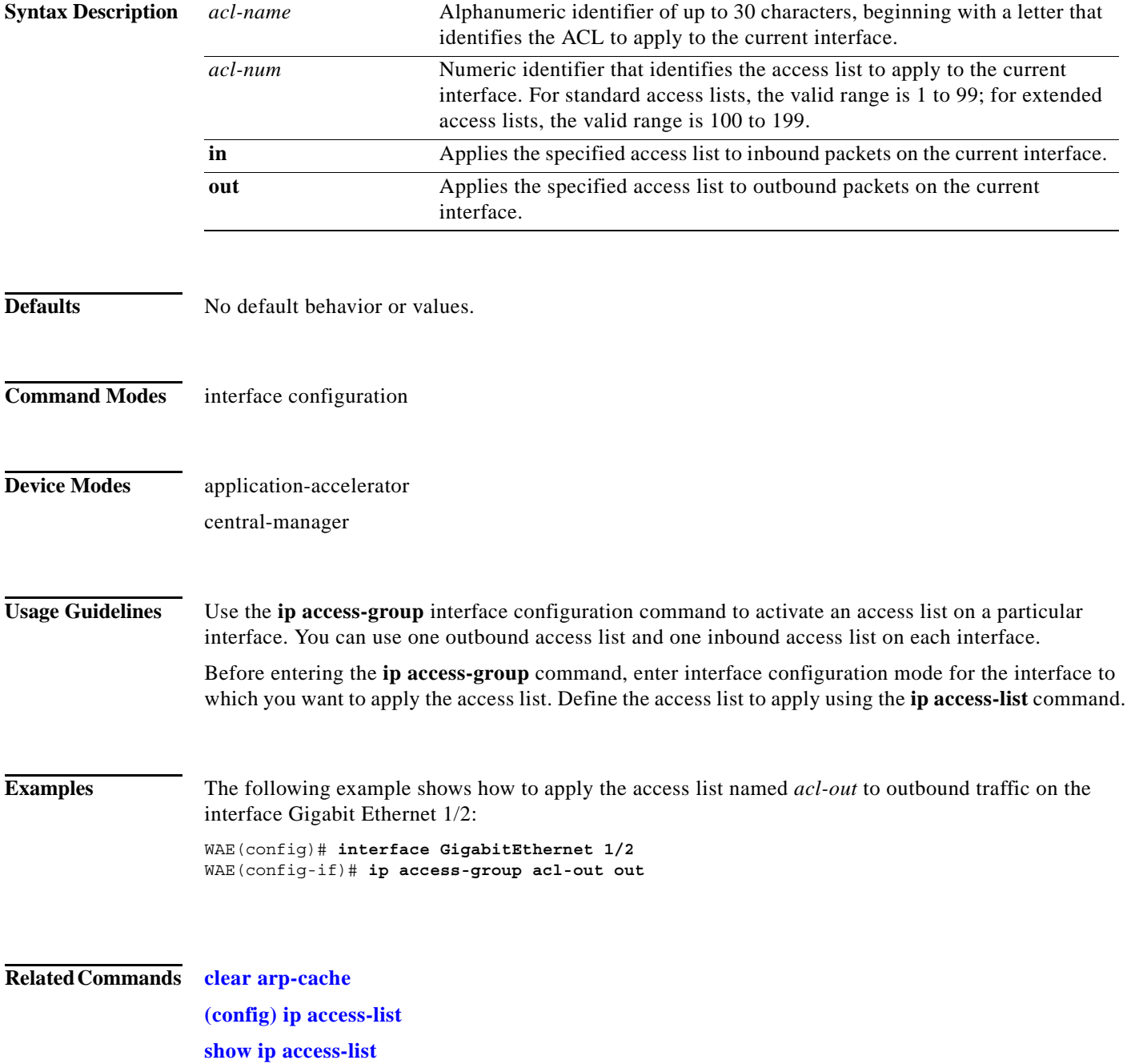

# **(config-if) load-interval**

To configure the interval at which to poll the network interface for statistics, use the **load-interval** interface configuration command. To remove the configuration, use the **no** form of this command.

**load-interval** *seconds*

**no load-interval** *seconds*

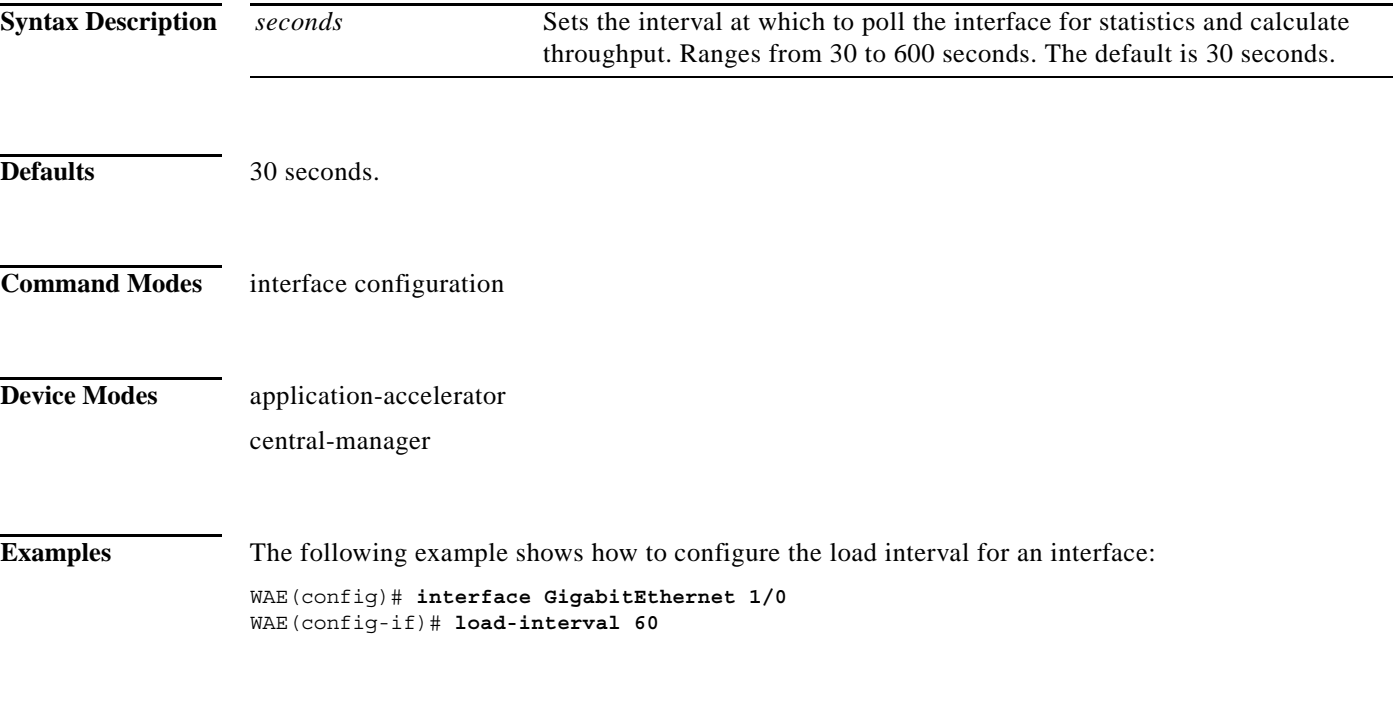

**Related Commands [\(config\) interface GigabitEthernet](#page-700-0)**

 $\overline{\phantom{a}}$ 

 $\mathsf I$ 

# **(config-if) mtu**

To set the interface Maximum Transmission Unit (MTU) packet size, use the **mtu** interface configuration command. To reset the MTU packet size, use the **no** form of this command.

**mtu** *mtusize*

**no mtu** *mtusize*

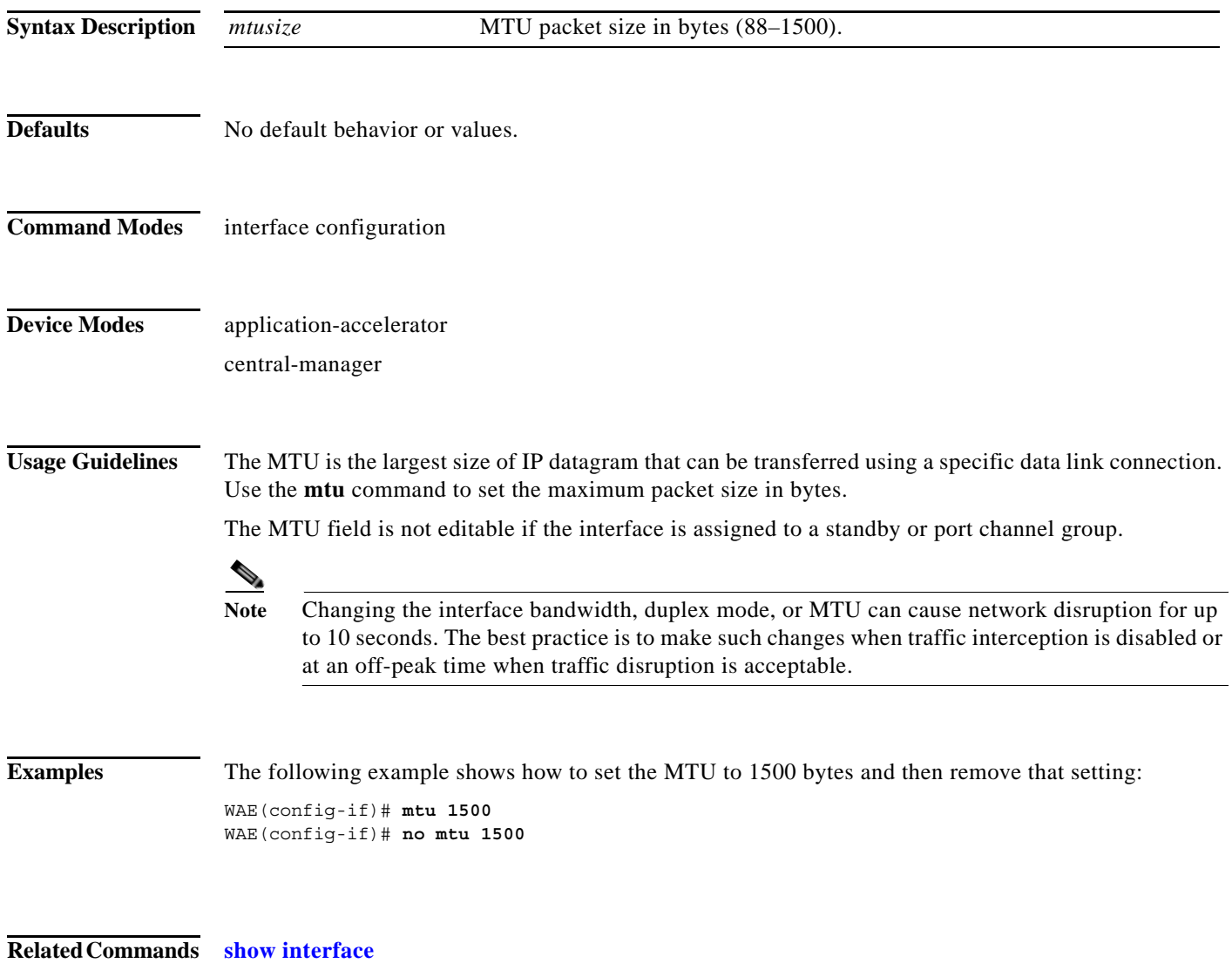

**[show running-config](#page-359-0)**

 $\mathbf{I}$ 

a ka

# **(config-if) shutdown**

To shut down a specific hardware interface on a WAAS device, use the **shutdown** interface configuration command. To restore an interface to operation, use the **no** form of this command.

**shutdown**

**no shutdown**

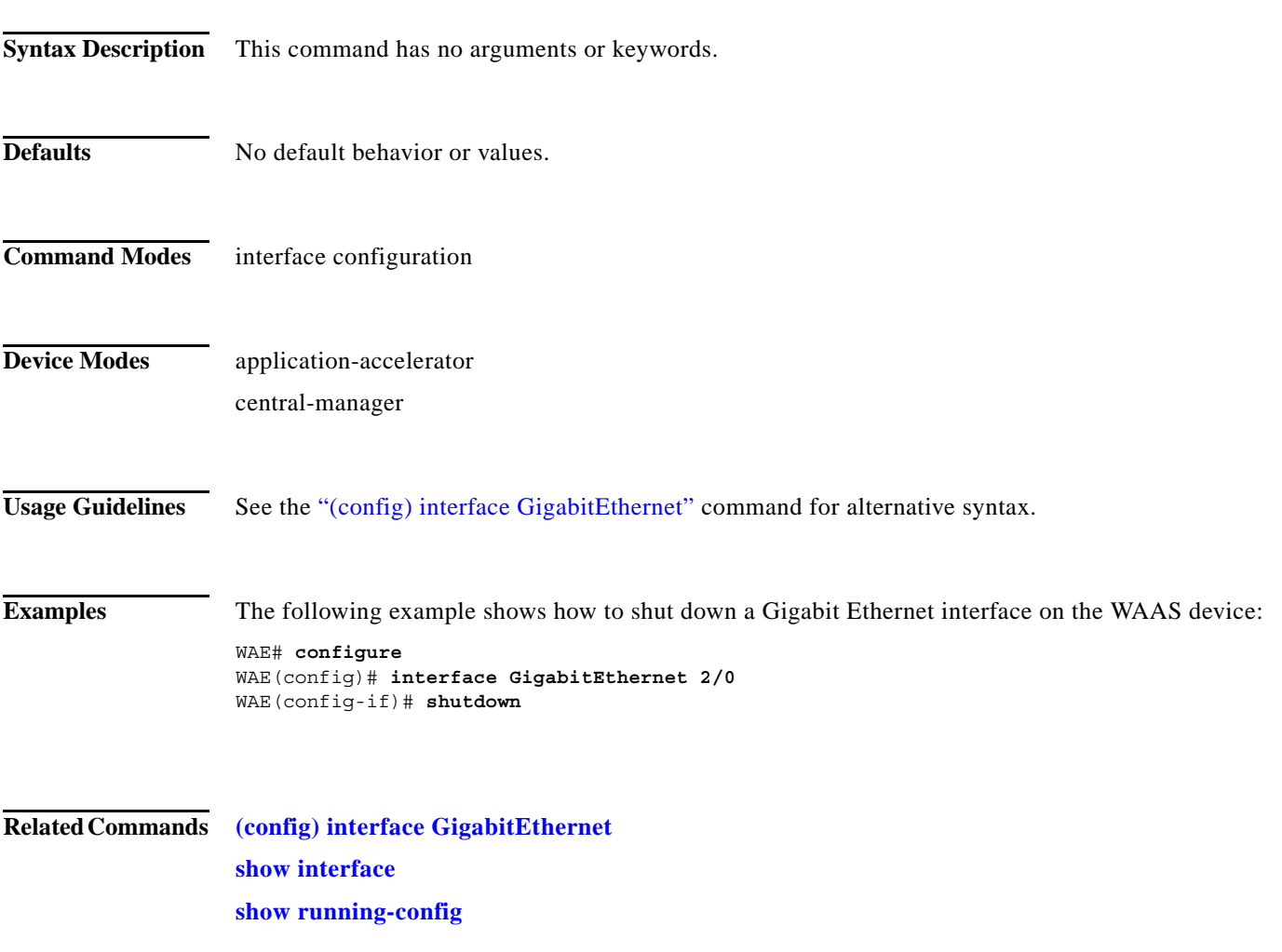

 $\mathbf I$ 

# **(config-if) standby**

To configure an interface on a WAAS device to be a backup for another interface, use the **standby** interface configuration command. To restore the default configuration of the interface, use the **no** form of this command.

**standby** *group-index* [**primary**] {**description** *text* | **ip** *ip-address netmask* | **shutdown** }

**no standby** *group-index* [**primary**] {**description** *text* | **ip** *ip-address netmask* | **shutdown** }

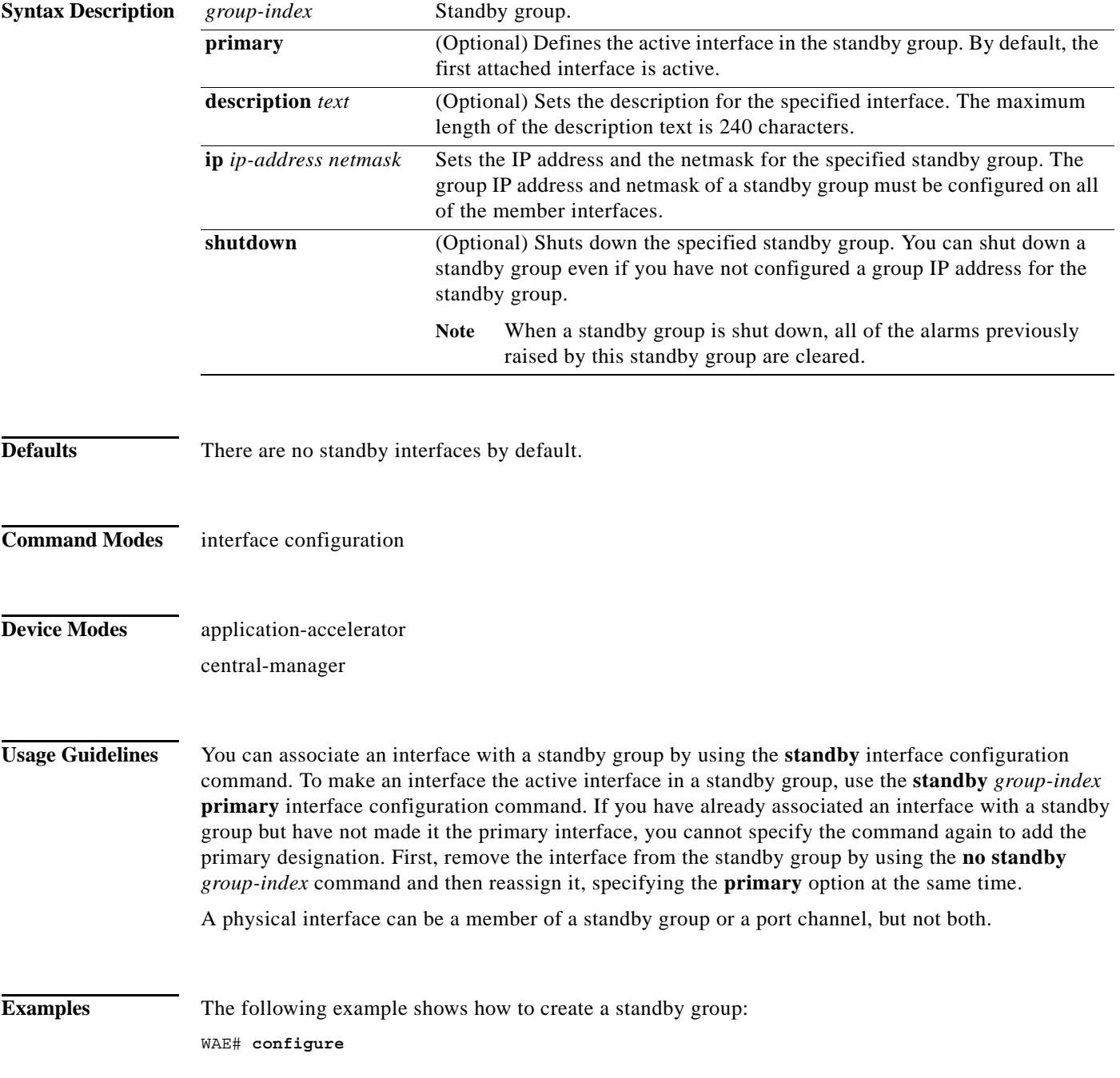

```
WAE(config)# interface standby 1
WAE(config-if)#
```
The following example shows how to assign a group IP address of 10.10.10.10 and a netmask of 255.0.0.0 to Standby Group 1. You can configure a group IP address regardless of whether the standby group is shut down or not.

WAE(config-if)# **ip address 10.10.10.10 255.0.0.0**

The following example shows how to add two Gigabit Ethernet interfaces to Standby Group 1 and then assign one of these member interfaces as the active interface in the group:

**a.** A Gigabit Ethernet interface (slot 1/port 0) is added to Standby Group 1.

```
WAE(config)# interface gigabitEthernet 1/0
WAE(config-if)# standby 1
```
**b.** A second Gigabit Ethernet interface (slot 2/port 0) is added to Standby Group 1 and assigned as the primary (active) interface.

```
WAE(config)# interface gigabitEthernet 2/0
WAE(config-if)# standby 1 primary
WAE(config-if)# exit
WAE(config)#
```
The following example shows how to remove the GigabitEthernet slot 1/port 0 interface from Standby Group 1 using the **no** form of the **standby** command:

```
WAE(config)# interface gigabitEthernet 1/0
WAE(config-if)# no standby 1
WAE(config-if)# exit
WAE(config)#
```
The following example shows how to shut down Standby Group 1. When a standby group is shut down, all of the alarms previously raised by this standby group are cleared:

```
WAE(config)# interface standby 1
WAE(config-if)# exit
WAE(config)# exit
```
The following example shows how to tear down Standby Group 1:

```
WAE(config)# interface standby 1
WAE(config-if)# no ip address 10.10.10.10 255.0.0.0
Please remove member interface(s) from this standby group first.
WAE(config)# interface GigabitEthernet 2/0
WAE(config-if)# no standby 1
WAE(config-if)# exit
WAE(config)# interface standby 1
WAE(config-if)# no ip address 10.10.10.10 255.0.0.0
WAE(config-if)# exit
WAE(config)# no interface standby 1
WAE(config)# exit
```
**Related Commands [\(config\) interface GigabitEthernet](#page-700-0) [show interface](#page-333-0) [show running-config](#page-359-0)**

 $\mathbf I$ 

# **Standard ACL Configuration Mode Commands**

To create and modify standard access lists on a WAAS device for controlling access to interfaces or applications, use the **ip access-list standard** global configuration command. To disable a standard access list, use the **no** form of this command.

**ip access-list standard** {*acl-name* | *acl-num*}

**no ip access-list standard** {*acl-name* | *acl-num*}

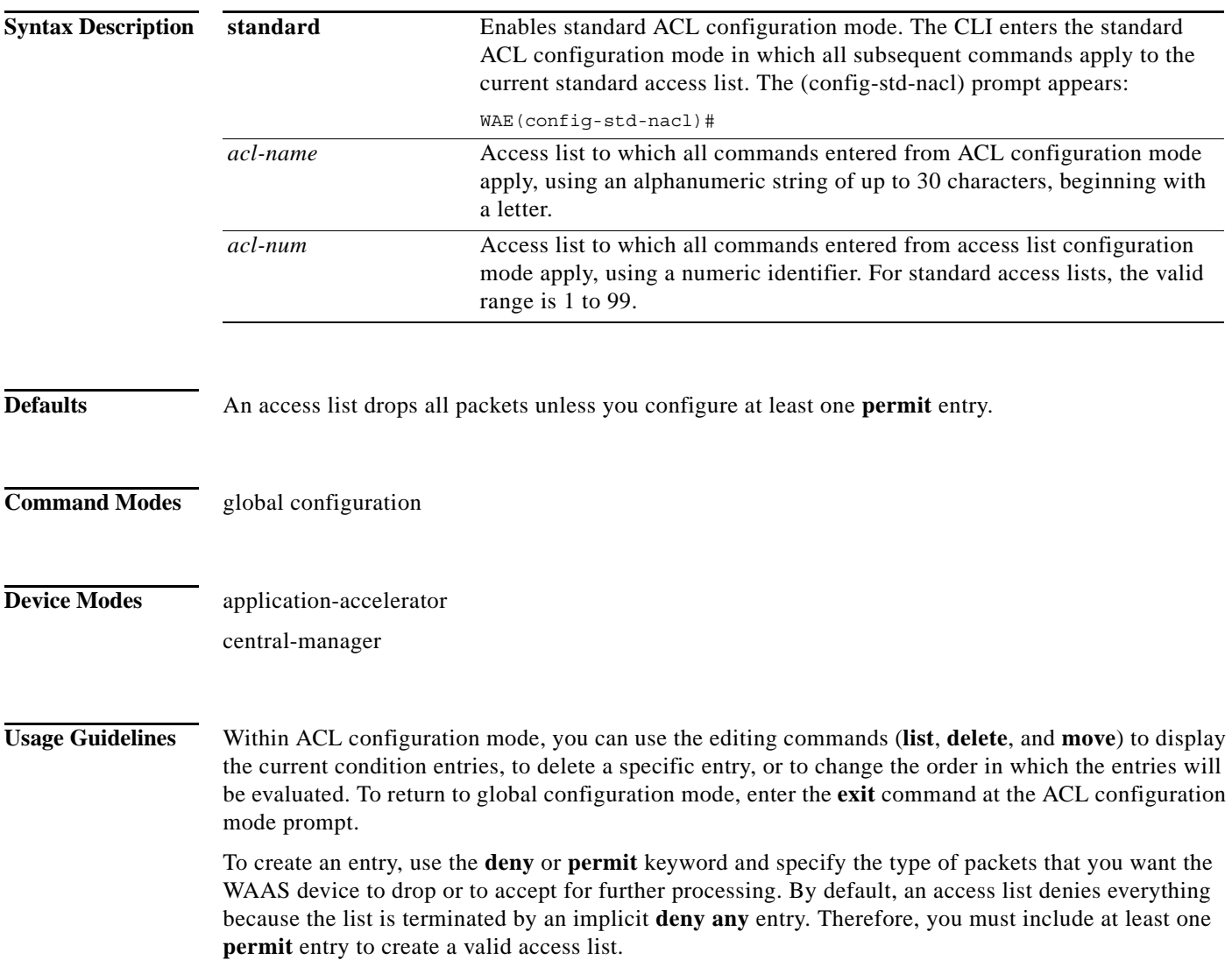

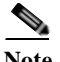

**Note** IP ACLs that are defined on a router take precedence over the IP ACLs that are defined on the WAE. IP ACLs that are defined on a WAE take precedence over the WAAS application definition policies that are defined on the WAE.

After creating an access list, you can include the access list in an access group using the **access-group** command, which determines how the access list is applied. You can also apply the access list to a specific application using the appropriate command. A reference to an access list that does not exist is the equivalent of a **permit any** condition statement.

To create a standard access list, enter the **ip access-list standard** global configuration command. Identify the new or existing access list with a name up to 30 characters beginning with a letter, or identify a new or existing access list beginning with a number. If you use a number to identify a standard access list, it must be between 1 and 99.

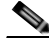

**Note** You must use a standard access list for providing access to the SNMP server or to the TFTP gateway/server. However, you can use either a standard access list or an extended access list for providing access to the WCCP application.

You typically use a standard access list to allow connections from a host with a specific IP address or from hosts on a specific network. To allow connections from a specific host, use the **permit host** *source-ip* option and replace *source-ip* with the IP address of the specific host.

To allow connections from a specific network, use the **permit host** *source-ip wildcard* option*.* Replace *source-ip* with a network ID or the IP address of any host on the network that you want to specify. Replace *wildcard* with the dotted decimal notation for a mask that is the reverse of a subnet mask, where a 0 indicates a position that must be matched and a 1 indicates a position that does not matter. For instance, the wildcard 0.0.0.255 causes the last eight bits in the source IP address to be ignored. Therefore, the **permit 192.168.1.0 0.0.0.255** entry allows access from any host on the 192.168.1.0 network.

After you identify the standard access list, the CLI enters the standard ACL configuration mode and all subsequent commands apply to the specified access list.

WAE(config)# **ip access-list standard teststdacl** WAE(config-std-nacl)# **exit**

**Examples** The following example shows how to create a standard access list on the WAAS device that permits any packets from source IP address 192.168.1.0 for further processing:

```
WAE(config)# ip access-list standard teststdacl
WAE(config-std-nacl)# permit 192.168.1.0 any
WAE(config-std-nacl)# exit
```
The following example shows how to activate the access list for an interface:

```
WAE(config)# interface gigabitethernet 1/0
WAE(config-if)# ip access-group teststdacl in
WAE(config-if)# exit
```
The following example shows how this configuration appears when you enter the **show running-configuration** command:

```
...
!
interface GigabitEthernet 1/0
```
 $\mathbf{I}$ 

 $\mathsf I$ 

```
 ip address 10.1.1.50 255.255.0.0
  ip access-group teststdacl in
  exit
  . . .
ip access-list standard teststdacl
 permit 192.168.1.0 any
  exit
. . .
```
### **Related Commands [clear arp-cache](#page-68-0)**

**[show ip access-list](#page-338-0) [\(config\) ip access-list](#page-723-0) [\(config-if\) ip access-group](#page-839-0) [\(config-std-nacl\) deny](#page-849-0) [\(config-std-nacl\) delete](#page-848-0) [\(config-std-nacl\) list](#page-852-0) [\(config-std-nacl\) move](#page-853-0) [\(config-std-nacl\) permit](#page-854-0)**

٠

# <span id="page-848-0"></span>**(config-std-nacl) delete**

To delete a line from the standard IP ACL, use the **delete** standard ACL configuration command.

**delete** *line-num*

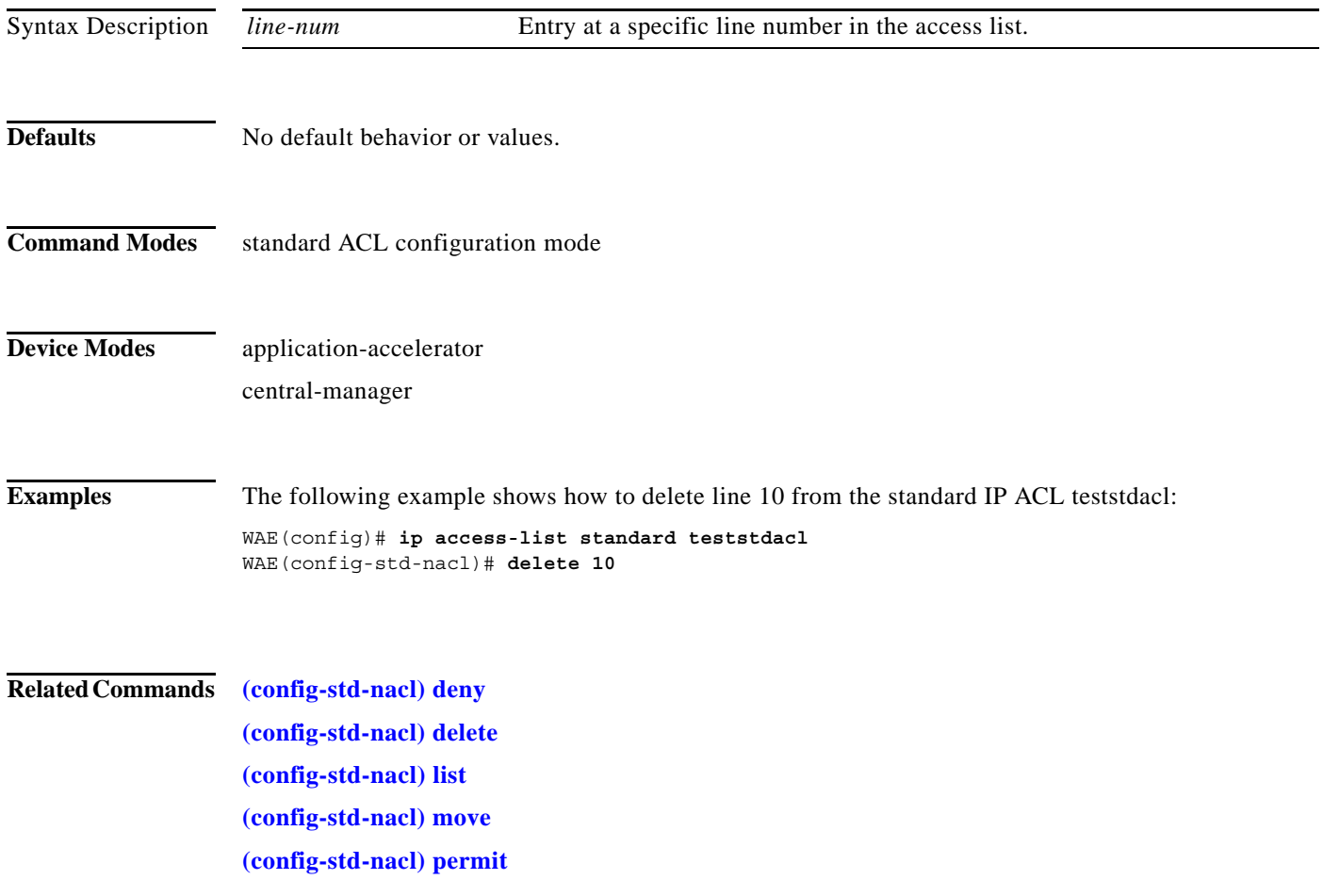

 $\mathbf I$ 

# <span id="page-849-0"></span>**(config-std-nacl) deny**

To add a line to a standard access-list that specifies the type of packets that you want the WAAS device to drop, use the **deny** standard ACL configuration command. To negate a standard IP ACL, use the **no** form of this command.

[**insert** *line-num*] **deny** {*source-ip* [*wildcard*] | **host** *source-ip* | **any**}

**no deny** {*source-ip* [*wildcard*] | **host** *source-ip* | **any**}

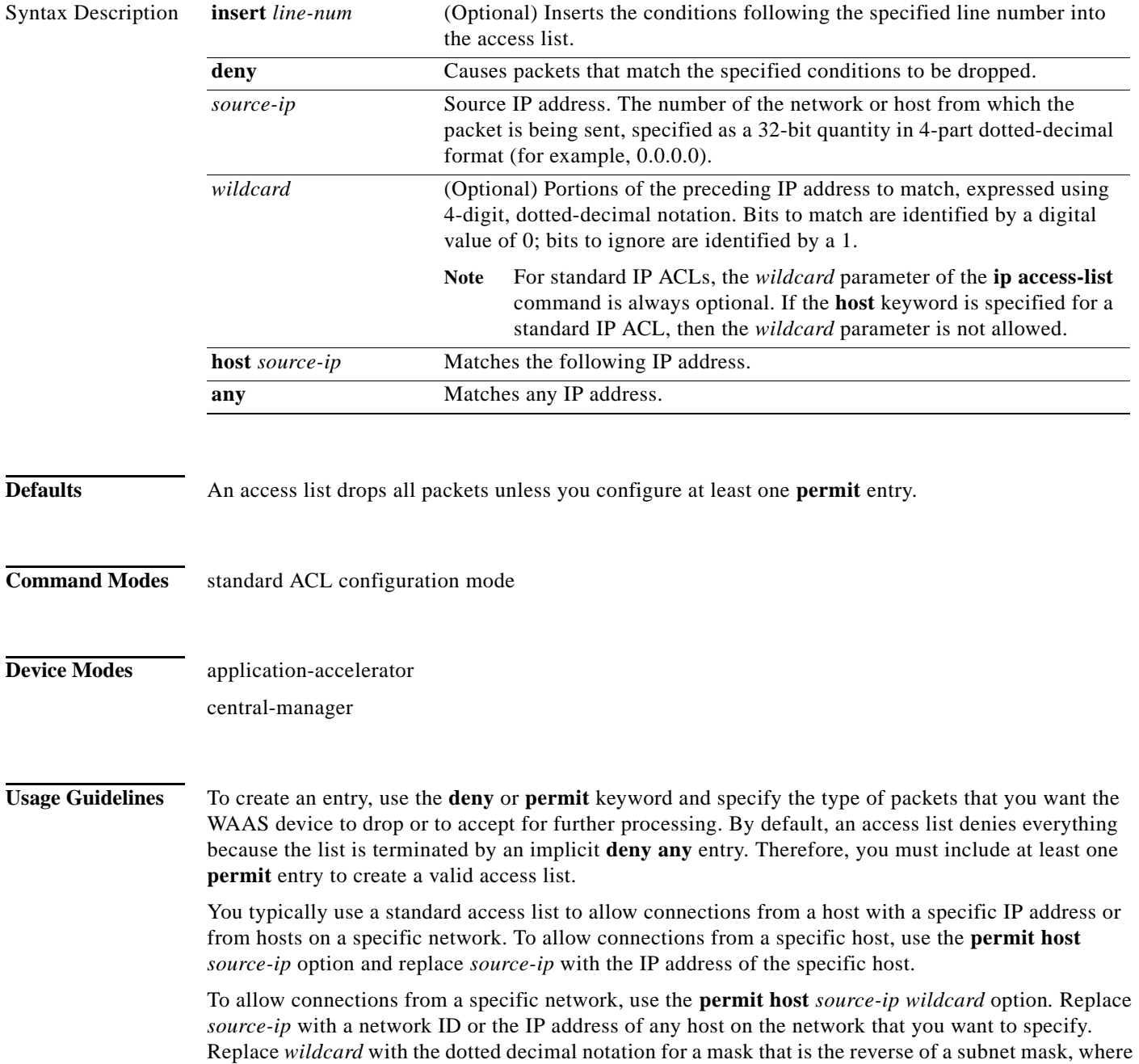

 $\mathbf I$ 

**The State** 

a 0 indicates a position that must be matched and a 1 indicates a position that does not matter. For instance, the wildcard 0.0.0.255 causes the last eight bits in the source IP address to be ignored. Therefore, the **permit 192.168.1.0 0.0.0.255** entry allows access from any host on the 192.168.1.0 network.

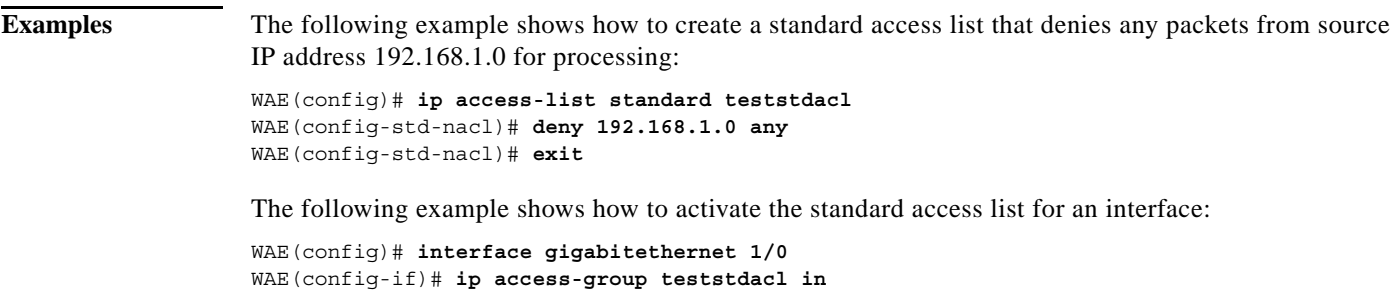

WAE(config-if)# **exit** The following example shows how this configuration appears when you enter the **show** 

```
...
!
interface GigabitEthernet 1/0
 ip address 10.1.1.50 255.255.0.0
 ip access-group teststdacl in
 exit
 . . .
ip access-list standard example
 deny 192.168.1.0 any
 exit
. . .
```
**running-configuration** command:

**Related Commands [\(config-std-nacl\) delete](#page-848-0)**

**[\(config-std-nacl\) list](#page-852-0) [\(config-std-nacl\) move](#page-853-0) [\(config-std-nacl\) permit](#page-854-0)**

 $\mathsf I$ 

# **(config-std-nacl) exit**

To terminate standard ACL configuration mode and return to the global configuration mode, use the **exit** command.

**exit**

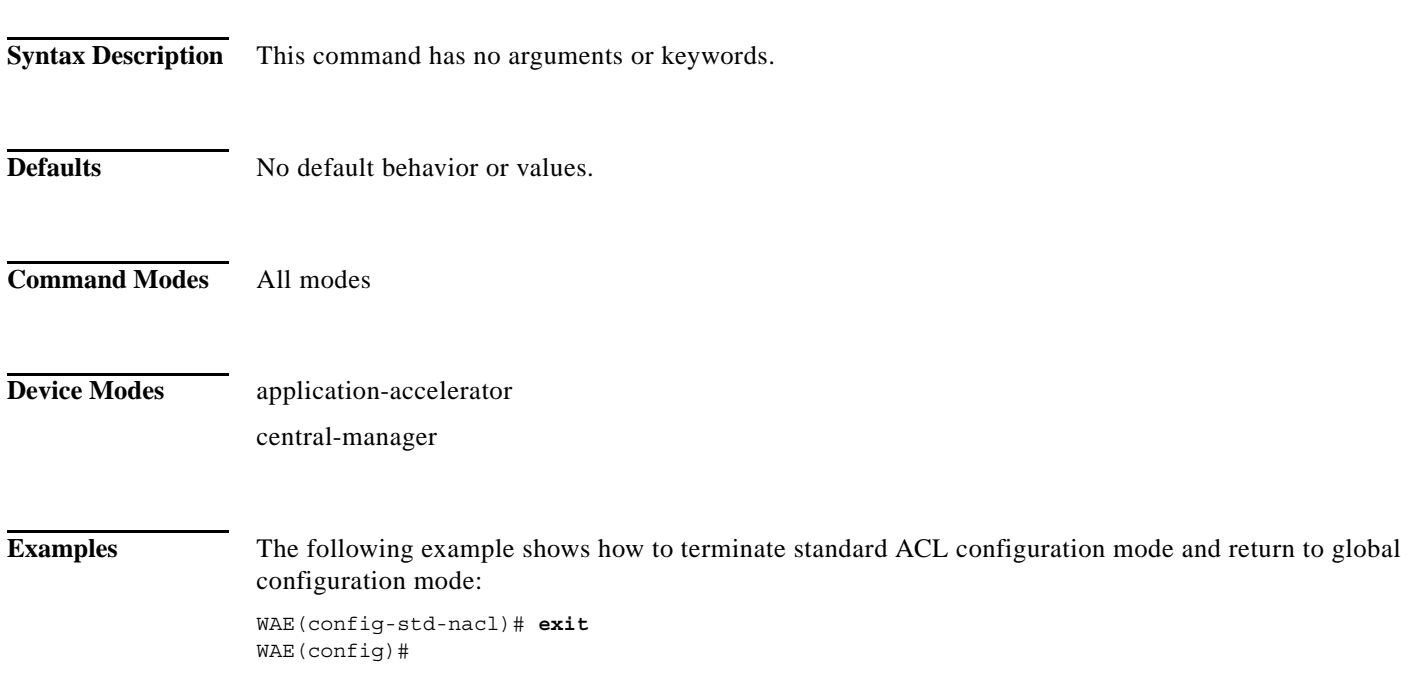

# <span id="page-852-0"></span>**(config-std-nacl) list**

To display a list of specified entries within the standard IP ACL, use the **list** standard ACL configuration command.

**list** [*start-line-num* [*end-line-num*]]

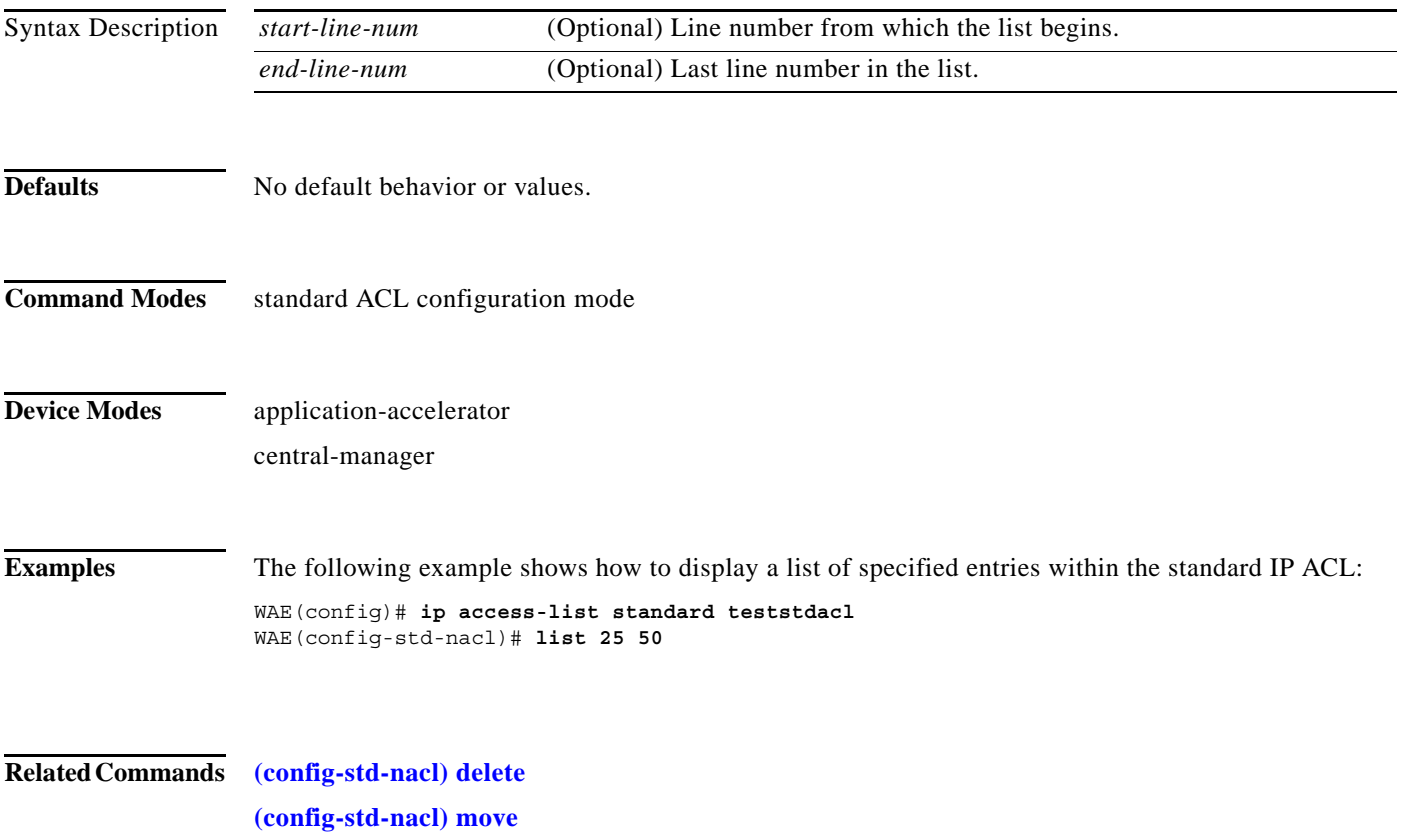

 $\mathsf I$ 

# <span id="page-853-0"></span>**(config-std-nacl) move**

To move a line to a new position within the standard IP ACL, use the **move** standard ACL configuration command.

**move** *old-line-num new-line-num*

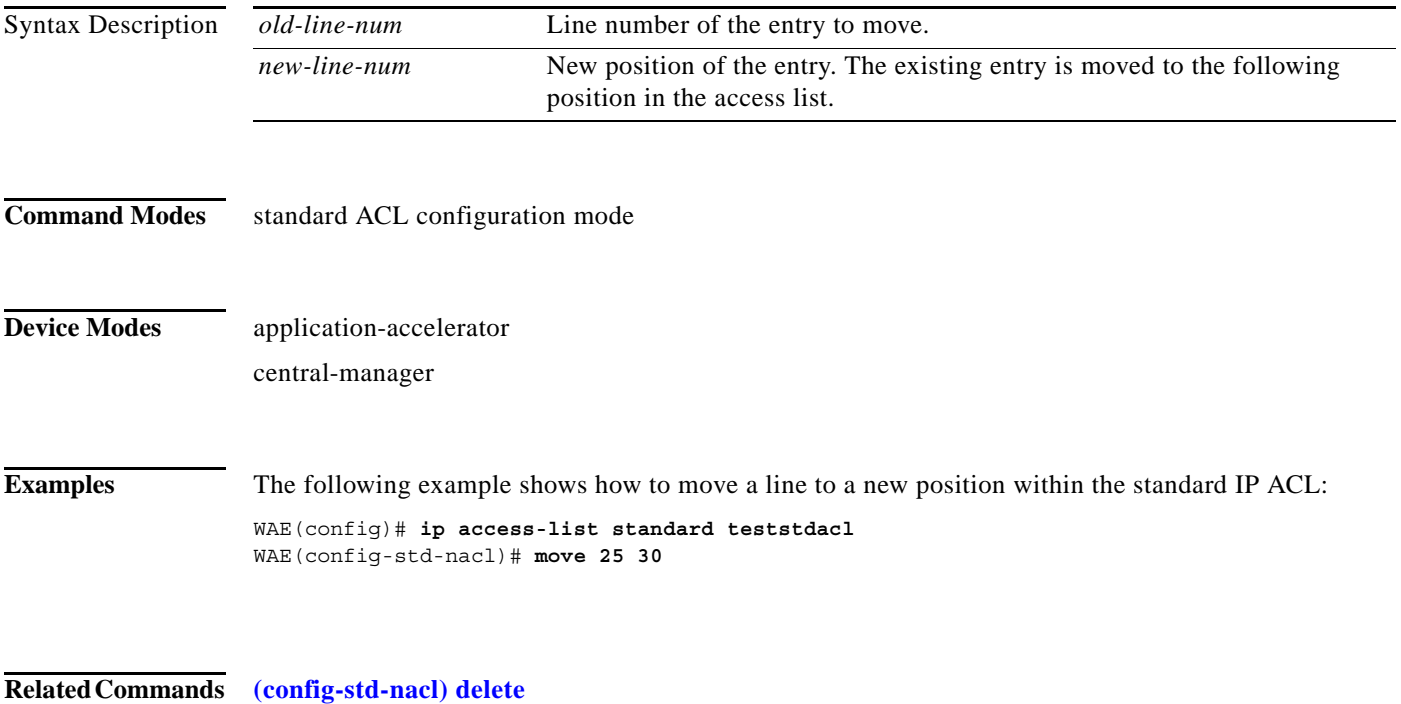

**[\(config-std-nacl\) list](#page-852-0)**

## <span id="page-854-0"></span>**(config-std-nacl) permit**

To add a line to a standard access list that specifies the type of packets that you want the WAAS device to accept for further processing, use the **permit** standard ACL configuration command. To negate a standard IP ACL, use the **no** form of this command.

[**insert** *line-num*] **permit** {*source-ip* [*wildcard*] | **host** *source-ip* | **any**}

**no permit** {*source-ip* [*wildcard*] | **host** *source-ip* | **any**}

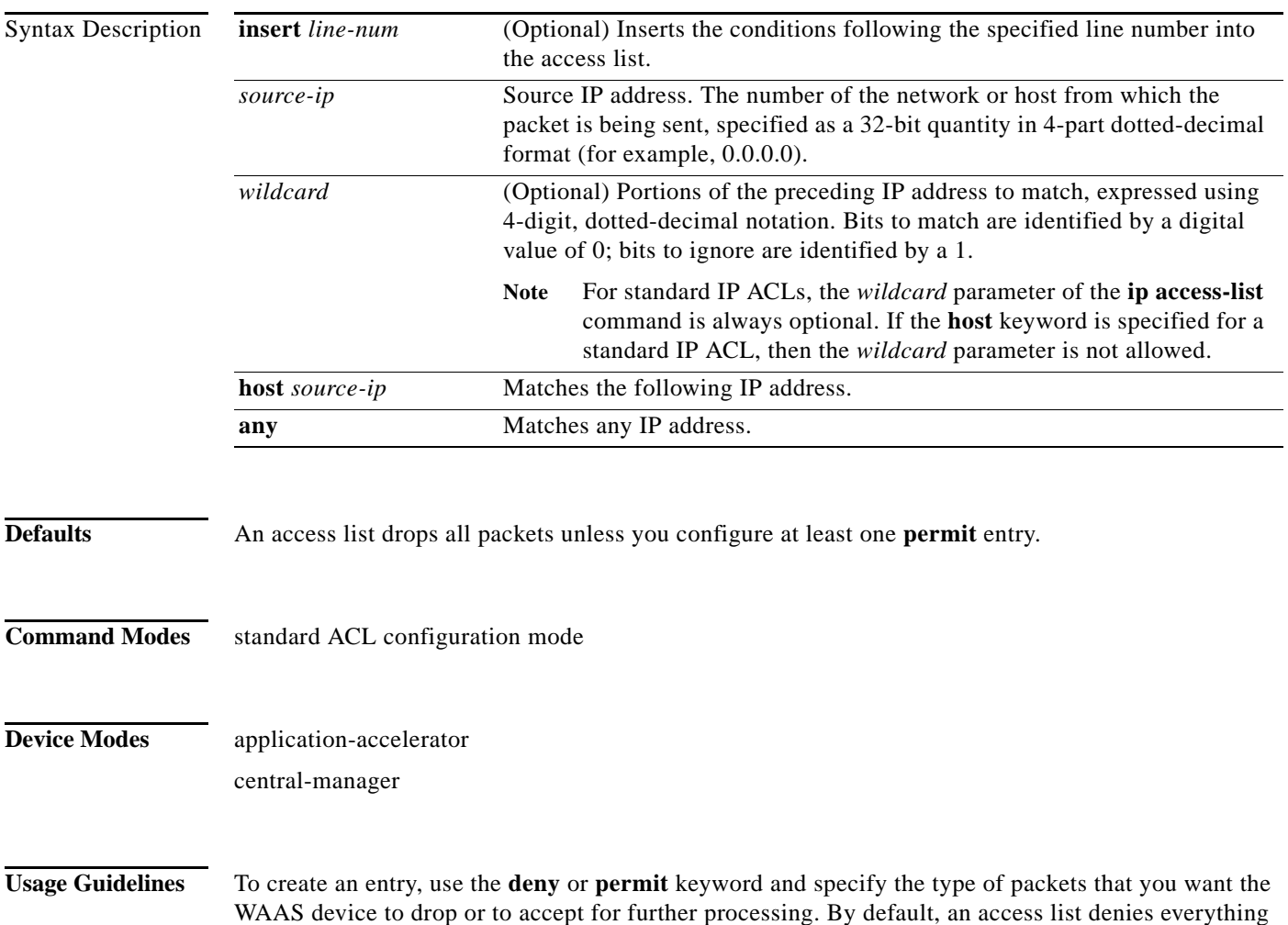

because the list is terminated by an implicit **deny any** entry. Therefore, you must include at least one **permit** entry to create a valid access list. You typically use a standard access list to allow connections from a host with a specific IP address or from hosts on a specific network. To allow connections from a specific host, use the **permit host**

*source-ip* option and replace *source-ip* with the IP address of the specific host.

To allow connections from a specific network, use the **permit host** *source-ip wildcard* option*.* Replace *source-ip* with a network ID or the IP address of any host on the network that you want to specify. Replace *wildcard* with the dotted decimal notation for a mask that is the reverse of a subnet mask, where a 0 indicates a position that must be matched and a 1 indicates a position that does not matter. For

ו

instance, the wildcard 0.0.0.255 causes the last eight bits in the source IP address to be ignored. Therefore, the **permit 192.168.1.0 0.0.0.255** entry allows access from any host on the 192.168.1.0 network.

**Examples** The following example shows how to create a standard access list that permits any packets from source IP address 192.168.1.0 for further processing:

```
WAE(config)# ip access-list standard teststdacl
WAE(config-std-nacl)# permit 192.168.1.0 any
WAE(config-std-nacl)# exit
```
The following example shows how to activate the standard access list for an interface:

```
WAE(config)# interface gigabitethernet 1/0
WAE(config-if)# ip access-group teststdacl in
WAE(config-if)# exit
```
The following example shows how this configuration appears when you enter the **show running-configuration** command:

```
!
interface GigabitEthernet 1/0
 ip address 10.1.1.50 255.255.0.0
  ip access-group teststdacl in
 exit
. . .
ip access-list standard example
 permit 192.168.1.0 any
 exit
. . .
```
**Related Commands [\(config-std-nacl\) delete](#page-848-0) [\(config-std-nacl\) deny](#page-849-0) [\(config-std-nacl\) list](#page-852-0) [\(config-std-nacl\) move](#page-853-0)**

...

 $\mathbf I$ 

 $\overline{\phantom{a}}$ 

# **Extended ACL Configuration Mode Commands**

To create and modify extended access lists on a WAAS device for controlling access to interfaces or applications, use the **ip access-list extended** global configuration command. To disable an extended access list, use the **no** form of this command.

**ip access-list extended** {*acl-name* | *acl-num*}

**no ip access-list extended** {*acl-name* | *acl-num*}

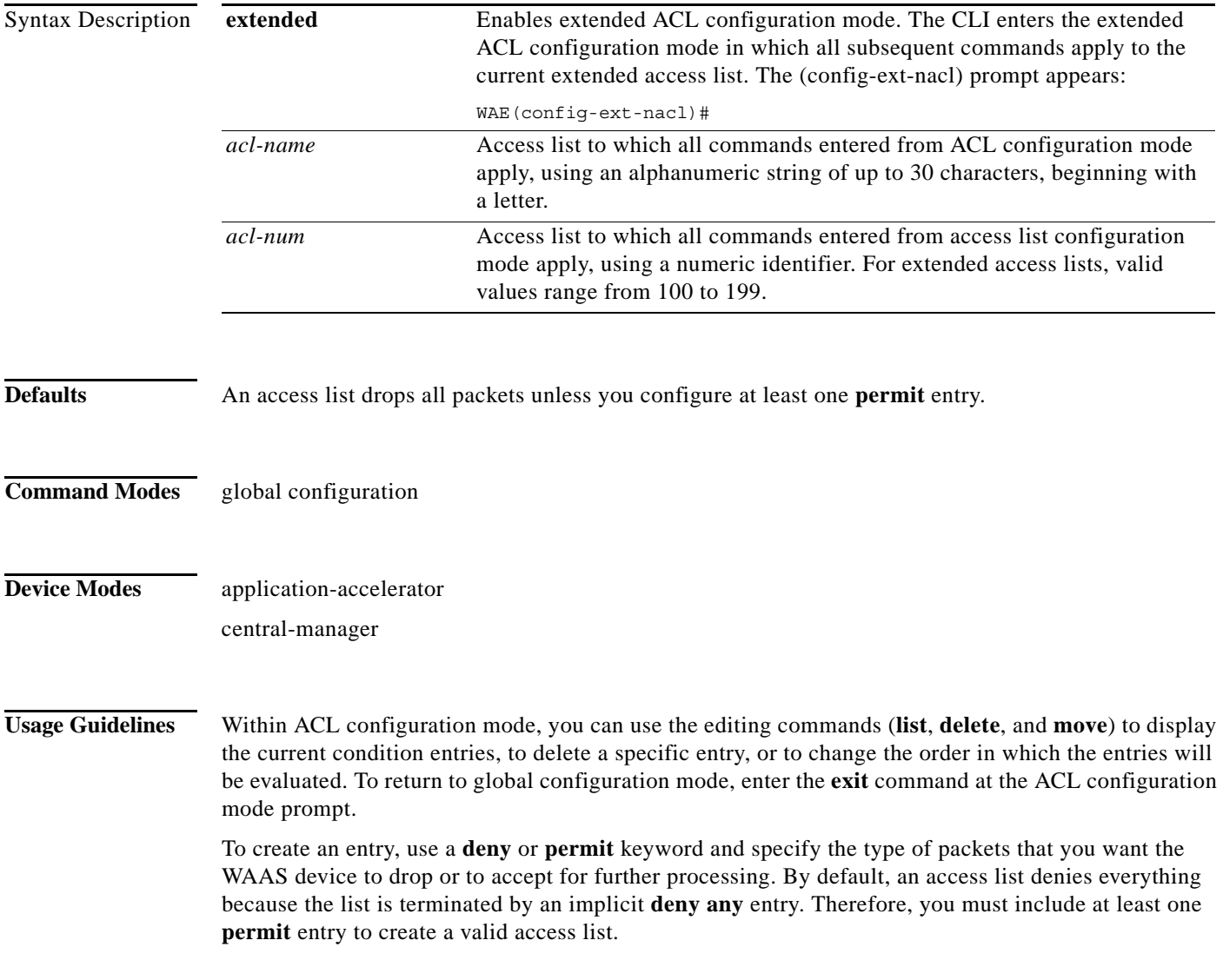

I

**Note** ACLs that are defined on a router take precedence over the ACLs that are defined on the WAE. ACLs that are defined on a WAE take precedence over the WAAS application definition policies that are defined on the WAE.

After creating an access list, you can include the access list in an access group using the **access-group** command, which determines how the access list is applied. You can also apply the access list to a specific application using the appropriate command. A reference to an access list that does not exist is the equivalent of a **permit any** condition statement.

To create an extended access list, enter the **ip access-list extended** global configuration command. Identify the new or existing access list with a name up to 30 characters long beginning with a letter, or with a number. If you use a number to identify an extended access list, it must be from 100 to 199

**Note** You must use a standard access list for providing access to the SNMP server or to the TFTP gateway/server. However, you can use either a standard access list or an extended access list for providing access to the WCCP application.

To allow connections from a specific host, use the **permit host** *source-ip* option and replace *source-ip* with the IP address of the specific host.

To allow connections from a specific network, use the **permit host** *source-ip wildcard* option*.* Replace *source-ip* with a network ID or the IP address of any host on the network that you want to specify. Replace *wildcard* with the dotted decimal notation for a mask that is the reverse of a subnet mask, where a 0 indicates a position that must be matched and a 1 indicates a position that does not matter. For instance, the wildcard 0.0.0.255 causes the last eight bits in the source IP address to be ignored. Therefore, the **permit 192.168.1.0 0.0.0.255** entry allows access from any host on the 192.168.1.0 network.

After you identify the extended access list, the CLI enters the extended ACL configuration mode and all subsequent commands apply to the specified access list.

```
WAE(config)# ip access-list extended testextacl
WAE(config-ext-nacl)#
```
**Examples** The following example shows how to create an access list on the WAAS device. You create this access list to allow the WAAS device to accept all web traffic that is redirected to it but limit host administrative access using SSH:

```
WAE(config)# ip access-list extended testextacl
WAE(config-ext-nacl)# permit tcp any any eq www
WAE(config-ext-nacl)# permit tcp host 10.1.1.5 any eq ssh
WAE(config-ext-nacl)# exit
```
The following example shows how to activate the access list for an interface:

```
WAE(config)# interface gigabitethernet 1/0
WAE(config-if)# ip access-group testextacl in
WAE(config-if)# exit
```
The following example shows how this configuration appears when you enter the **show running-configuration** command:

### ... !

```
interface GigabitEthernet 1/0
 ip address 10.1.1.50 255.255.0.0
 ip access-group testextacl in
 exit
. . .
ip access-list extended testextacl
 permit tcp any any eq www
 permit tcp host 10.1.1.5 any eq ssh
 exit
. . .
```
## **Related Commands [clear arp-cache](#page-68-0)**

 $\overline{\phantom{a}}$ 

**[show ip access-list](#page-338-0) [\(config-if\) ip access-group](#page-839-0) [\(config-ext-nacl\) deny](#page-860-0) [\(config-ext-nacl\) delete](#page-859-0) [\(config-ext-nacl\) list](#page-866-0) [\(config-ext-nacl\) move](#page-867-0) [\(config-ext-nacl\) permit](#page-868-0)**

 $\mathsf I$ 

# <span id="page-859-0"></span>**(config-ext-nacl) delete**

To delete a line from the extended ACL, use the **delete** extended ACL configuration command.

**delete** *line-num*

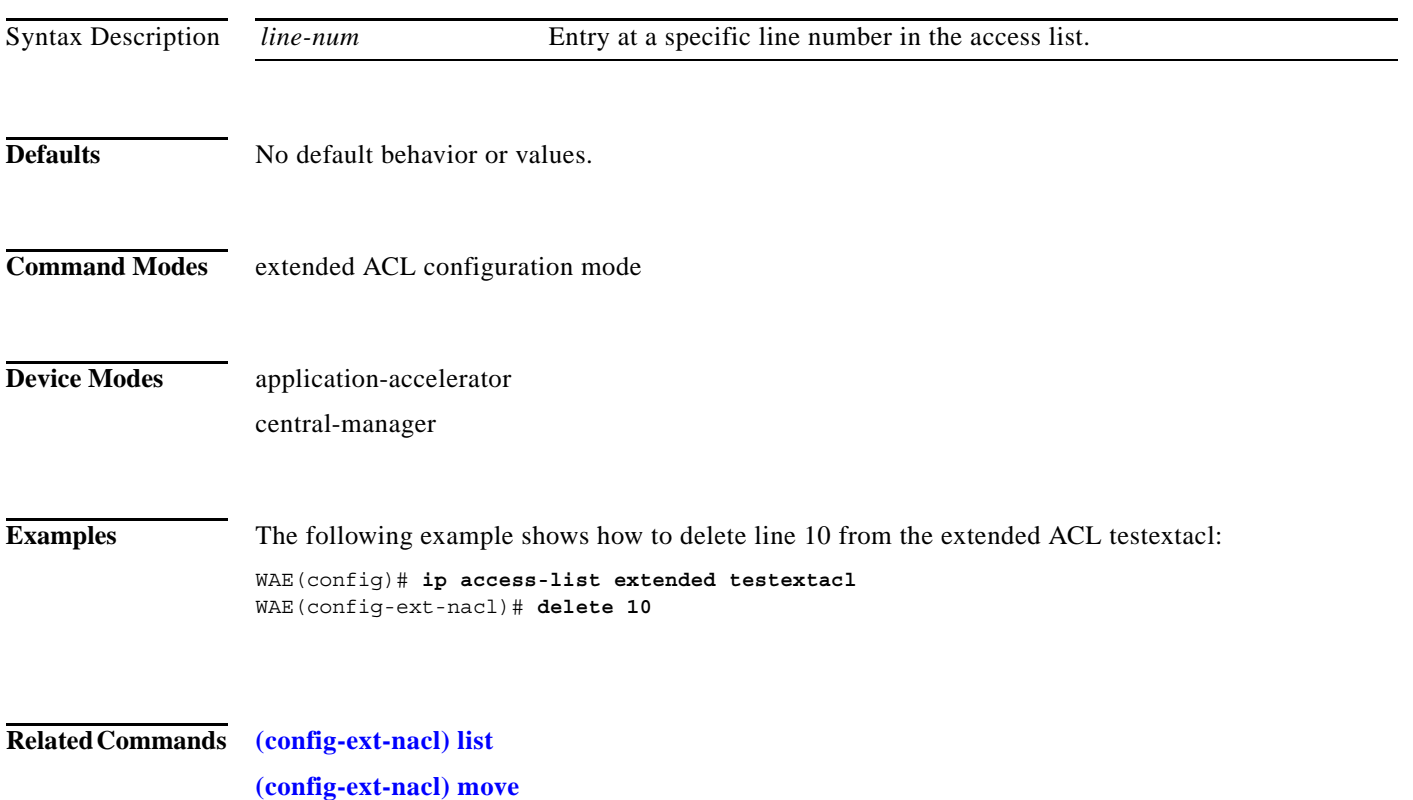

 $\mathbf I$ 

## <span id="page-860-0"></span>**(config-ext-nacl) deny**

To add a line to an extended access list that specifies the type of packets that you want the WAAS device to drop, use the **deny** extended ACL configuration command. To add a condition to the extended ACL, note that the options depend on the chosen protocol.

For IP, use the following syntax to add a condition:

- [**insert** *line-num*] **deny** {**gre** | **icmp** | **tcp** | **udp** | **ip** | *proto-num*} {*source-ip* [*wildcard*] | **host** *source-ip* | **any**} {*dest-ip* [*wildcard*] | **host** *dest-ip* | **any**}
- **no deny** {**gre** | **icmp** | **tcp** | **udp** | **ip** | *proto-num*} {*source-ip* [*wildcard*] | **host** *source-ip* | **any**} {*dest-ip* [*wildcard*] | **host** *dest-ip* | **any**}

For TCP, use the following syntax to add a condition:

- [**insert** *line-num*] **deny tcp** {*source-ip* [*wildcard*] | **host** *source-ip* | **any**} [*operator port* [*port*]] {*dest-ip* [*wildcard*] | **host** *dest-ip* | **any**} [*operator port* [*port*]] [**established**]
- **no deny tcp** {*source-ip* [*wildcard*] | **host** *source-ip* | **any**} [*operator port* [*port*]] {*dest-ip* [*wildcard*] | **host** *dest-ip* | **any**} [*operator port* [*port*]] [**established**]

For UDP, use the following syntax to add a condition:

- [**insert** *line-num*] **deny udp** {*source-ip* [*wildcard*] | **host** *source-ip* | **any**} [*operator port* [*port*]] {*dest-ip* [*wildcard*] | **host** *dest-ip* | **any**} [*operator port* [*port*]]
- **no deny udp** {*source-ip* [*wildcard*] | **host** *source-ip* | **any**} [*operator port* [*port*]] {*dest-ip* [*wildcard*] | **host** *dest-ip* | **any**} [*operator port* [*port*]]
- For ICMP, use the following syntax to add a condition:
	- [**insert** *line-num*] **deny icmp** {*source-ip* [*wildcard*] | **host** *source-ip* | **any**} {*dest-ip* [*wildcard*] | **host** *dest-ip* | **any**} [*icmp-type* [*code*] | *icmp-msg*]
	- **no deny icmp** {*source-ip* [*wildcard*] | **host** *source-ip* | **any**} {*dest-ip* [*wildcard*] | **host** *dest-ip* | **any**} [*icmp-type* [*code*] | *icmp-msg*]

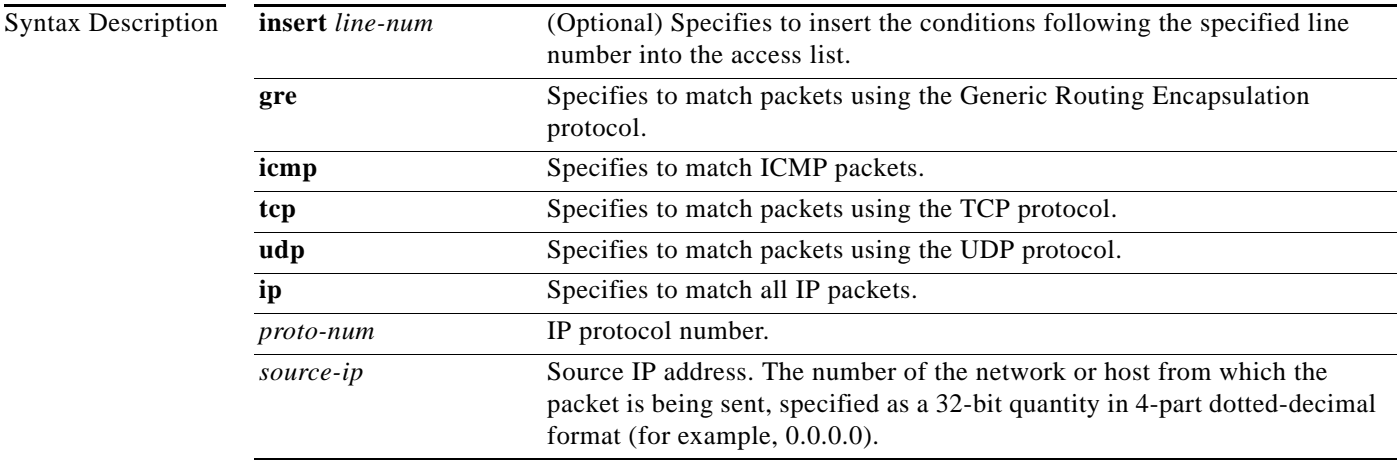

 $\mathsf I$ 

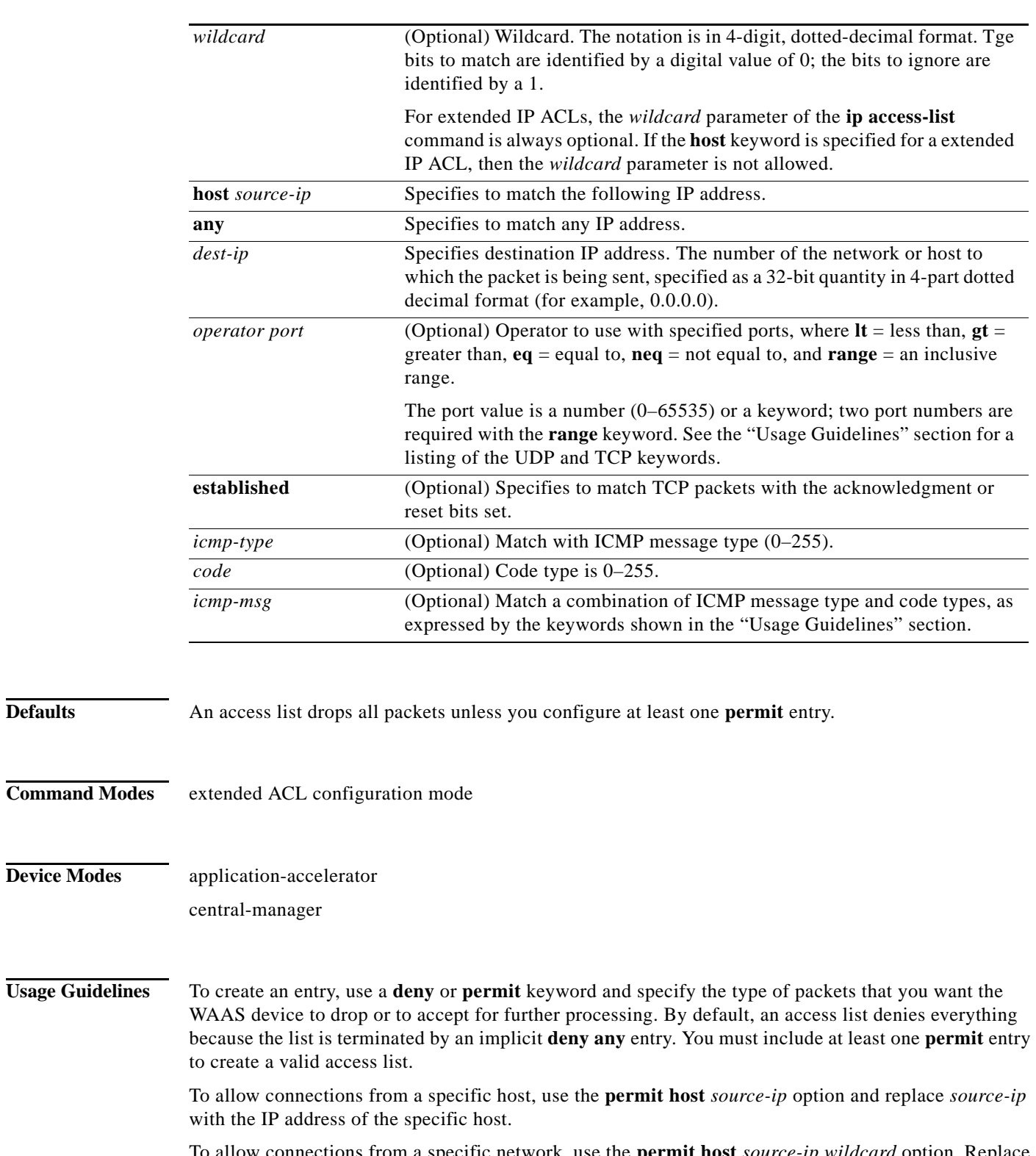

To allow connections from a specific network, use the **permit host** *source-ip wildcard* option*.* Replace *source-ip* with a network ID or the IP address of any host on the network that you want to specify. Replace *wildcard* with the dotted decimal notation for a mask that is the reverse of a subnet mask, where

a l

 $\Gamma$ 

a ka

a 0 indicates a position that must be matched and a 1 indicates a position that does not matter. For instance, the wildcard 0.0.0.255 causes the last eight bits in the source IP address to be ignored. The **permit 192.168.1.0 0.0.0.255** entry allows access from any host on the 192.168.1.0 network.

For extended IP ACLs, the **wildcard** parameter is required if the **host** keyword is not specified.

Use an extended access list to control connections based on the destination IP address or based on the protocol type. You can combine these conditions with information about the source IP address to create more restrictive conditions.

[Table 3-1](#page-862-0) lists the UDP keywords that you can use with extended access lists.

| <b>CLI UDP Keyword</b> | <b>Description</b>                                         | <b>UDP Port Number</b> |
|------------------------|------------------------------------------------------------|------------------------|
| bootpc                 | Bootstrap Protocol (BOOTP) client                          | 68                     |
| bootps                 | Bootstrap Protocol (BOOTP) server                          | 67                     |
| cmm                    | Cluster Membership Manager service                         | 5787                   |
| domain                 | Domain Name System (DNS)                                   | 53                     |
| mms                    | Microsoft Media Server                                     | 1755                   |
| netbios-dgm            | NetBIOS datagram service                                   | 138                    |
| netbios-ns             | NetBIOS name service                                       | 137                    |
| netbios-ss             | NetBIOS session service                                    | 139                    |
| ntp                    | <b>Network Time Protocol</b>                               | 123                    |
| snmp                   | Simple Network Management Protocol                         | 161                    |
| snmptrap               | <b>SNMP</b> traps                                          | 162                    |
| tacacs                 | <b>Terminal Access Controller Access Control</b><br>System | 49                     |
| tftp                   | Trivial File Transfer Protocol                             | 69                     |
| wccp                   | <b>Web Cache Communication Protocol</b>                    | 2048                   |

<span id="page-862-0"></span>*Table 3-1 UDP Keywords for Extended Access Lists*

[Table 3-2](#page-862-1) lists the TCP keywords that you can use with extended access lists.

<span id="page-862-1"></span>*Table 3-2 TCP Keywords for Extended Access Lists*

| <b>CLI TCP Keyword</b> | <b>Description</b>                                         | <b>TCP Port Number</b> |
|------------------------|------------------------------------------------------------|------------------------|
| domain                 | Domain Name System                                         | 53                     |
| exec                   | $Exec$ (rcp)                                               | 512                    |
| ftp                    | File Transfer Protocol                                     | 21                     |
| ftp-data               | FTP data connections (used infrequently)                   | 20                     |
| https                  | <b>Secure HTTP</b>                                         | 443                    |
| mms                    | Microsoft Media Server                                     | 1755                   |
| ssh                    | Secure Shell login                                         | 22                     |
| tacacs                 | <b>Terminal Access Controller Access Control</b><br>System | 49                     |

ו

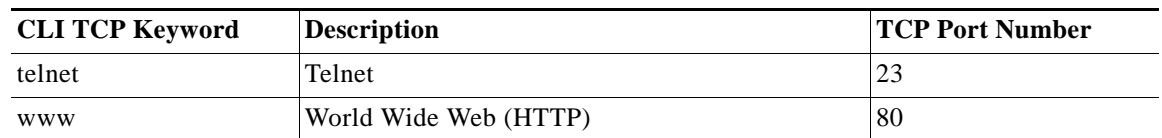

### *Table 3-2 TCP Keywords for Extended Access Lists (continued)*

[Table 3-3](#page-863-0) lists the keywords that you can use to match specific ICMP message types and codes.

### <span id="page-863-0"></span>*Table 3-3 Keywords for ICMP Messages*

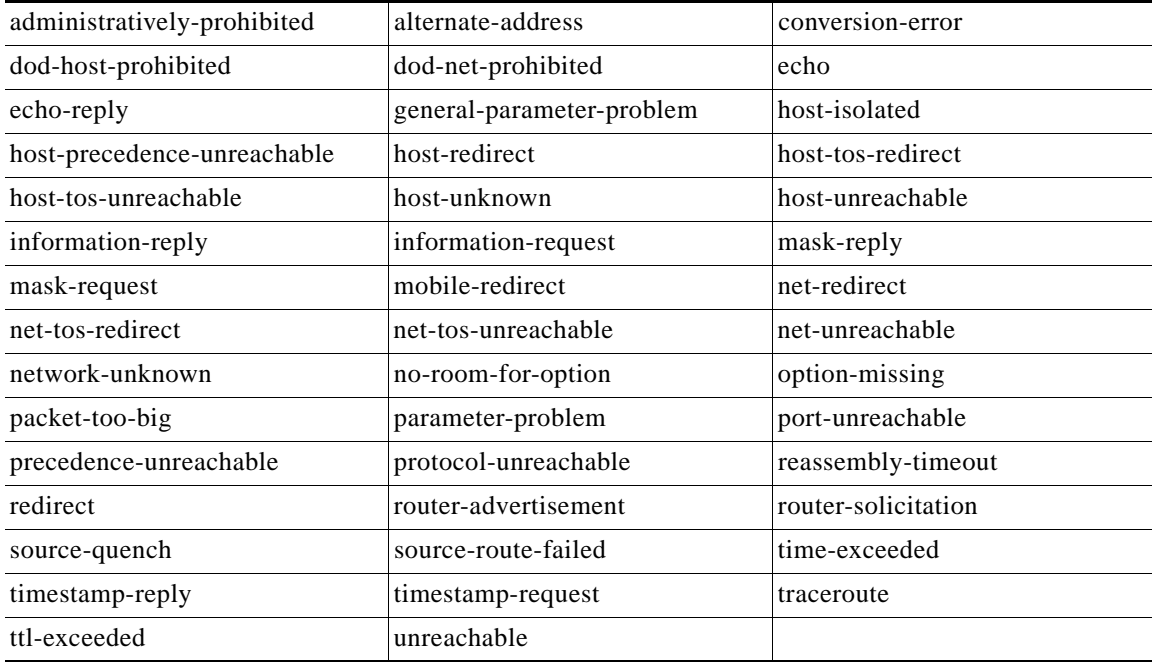

**Examples** The following example shows how to create an access list on the WAAS device. You create this access list to allow the WAAS device to accept all web traffic that is redirected to it but limit host administrative access using SSH:

```
WAE(config)# ip access-list extended testextacl
WAE(config-ext-nacl)# permit tcp any any eq www
WAE(config-ext-nacl)# deny tcp host 10.1.1.5 any eq ssh
WAE(config-ext-nacl)# exit
```
The following example shows how to activate the access list for an interface:

```
WAE(config)# interface gigabitethernet 1/0
WAE(config-if)# ip access-group extended testextacl in
WAE(config-if)# exit
```
The following example shows how this configuration appears when you enter the **show running-configuration** command:

```
...
!
interface GigabitEthernet 1/0
 ip address 10.1.1.50 255.255.0.0
  ip access-group extended testextacl in
```
```
 exit
. . .
ip access-list extended testextacl
 permit tcp any any eq www
 permit tcp host 10.1.1.5 any eq ssh
 exit
. . .
```
#### **Related Commands [\(config-ext-nacl\) delete](#page-859-0)**

 $\overline{\phantom{a}}$ 

**[\(config-ext-nacl\) list](#page-866-0) [\(config-ext-nacl\) move](#page-867-0) [\(config-ext-nacl\) permit](#page-868-0)**

П

**The Contract of the Contract of the Contract of the Contract of the Contract of the Contract of the Contract o** 

 $\mathsf I$ 

# **(config-ext-nacl) exit**

To terminate extended ACL configuration mode and return to the global configuration mode, use the **exit** command.

**exit**

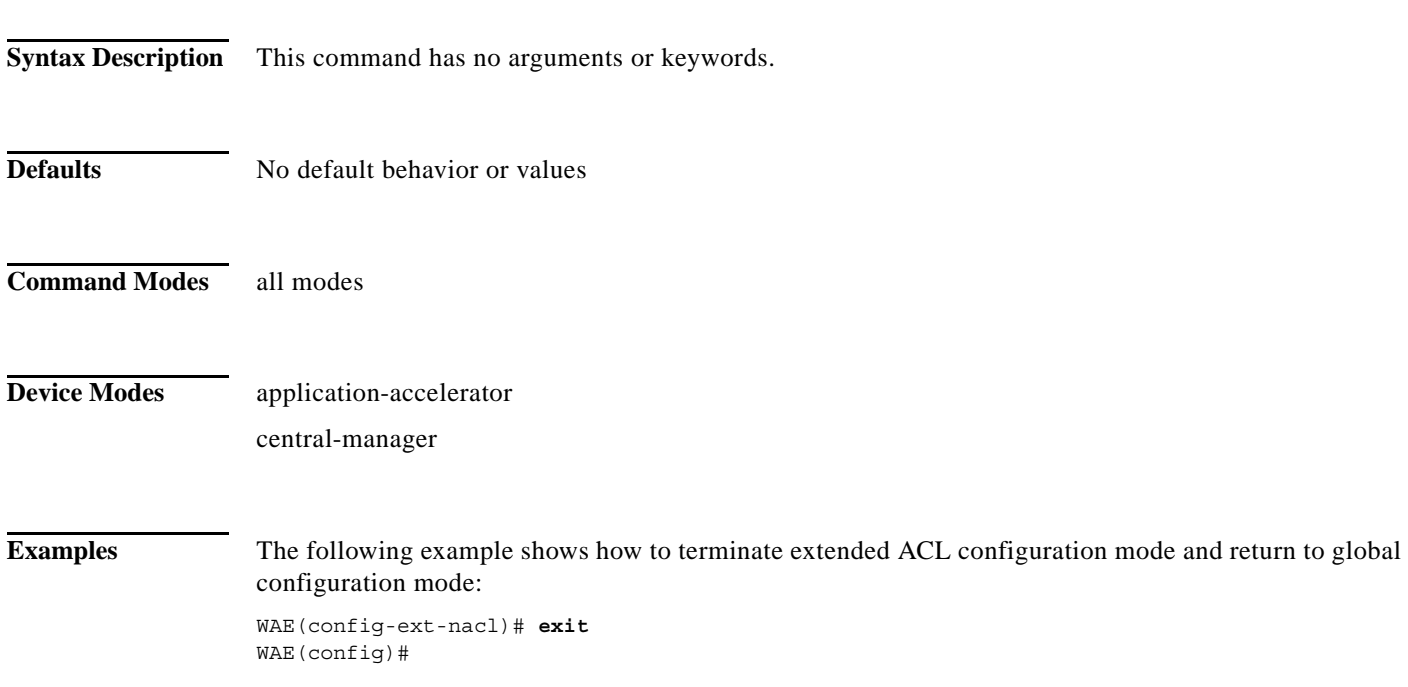

#### <span id="page-866-0"></span>**(config-ext-nacl) list**

To display a list of specified entries within the extended ACL, use the **list** extended ACL configuration command.

**list** [*start-line-num* [*end-line-num*]]

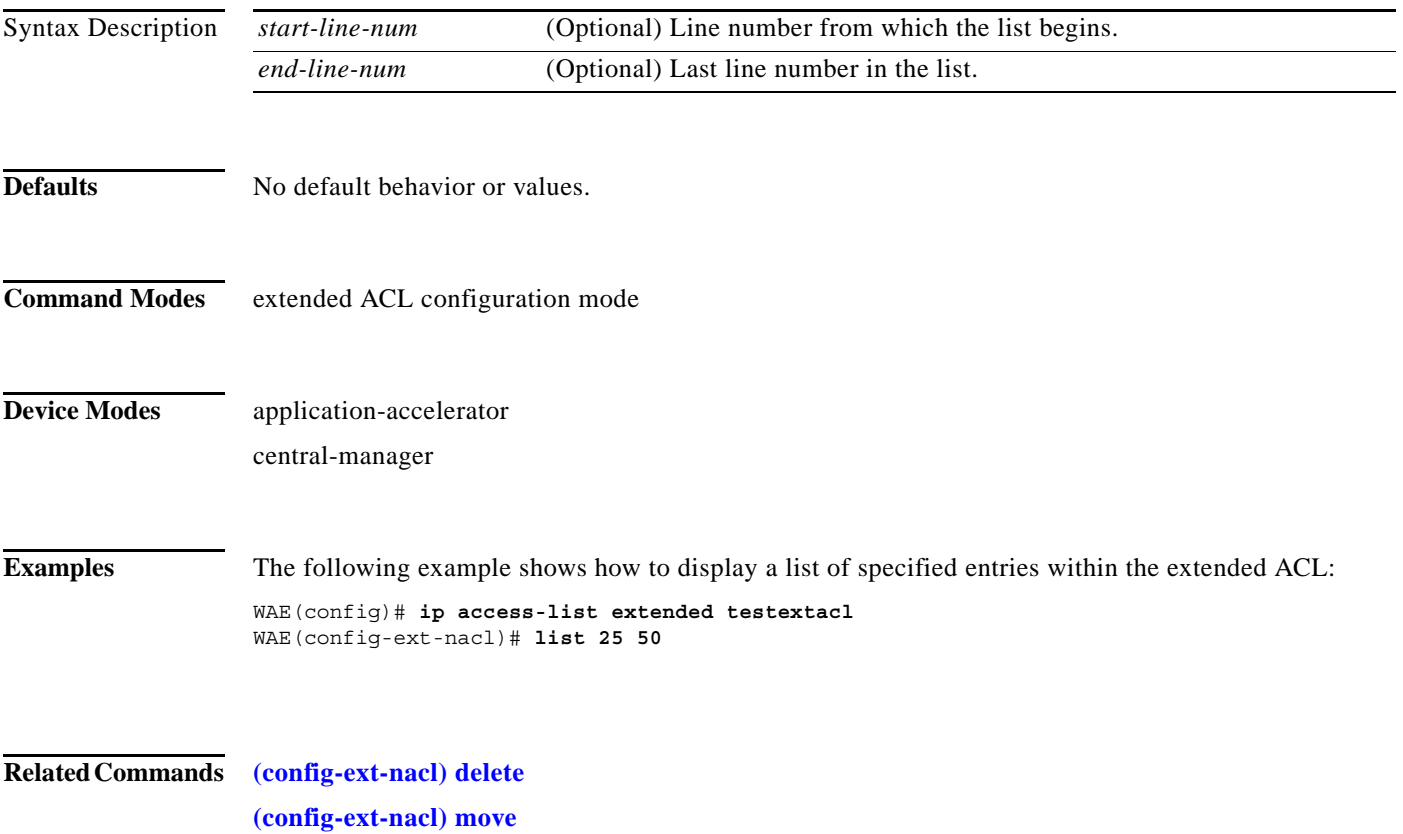

**The Contract of the Contract of the Contract of the Contract of the Contract of the Contract of the Contract o** 

 $\mathsf I$ 

# <span id="page-867-0"></span>**(config-ext-nacl) move**

To move a line to a new position within the extended ACL, use the **move** extended ACL configuration command.

**move** *old-line-num new-line-num*

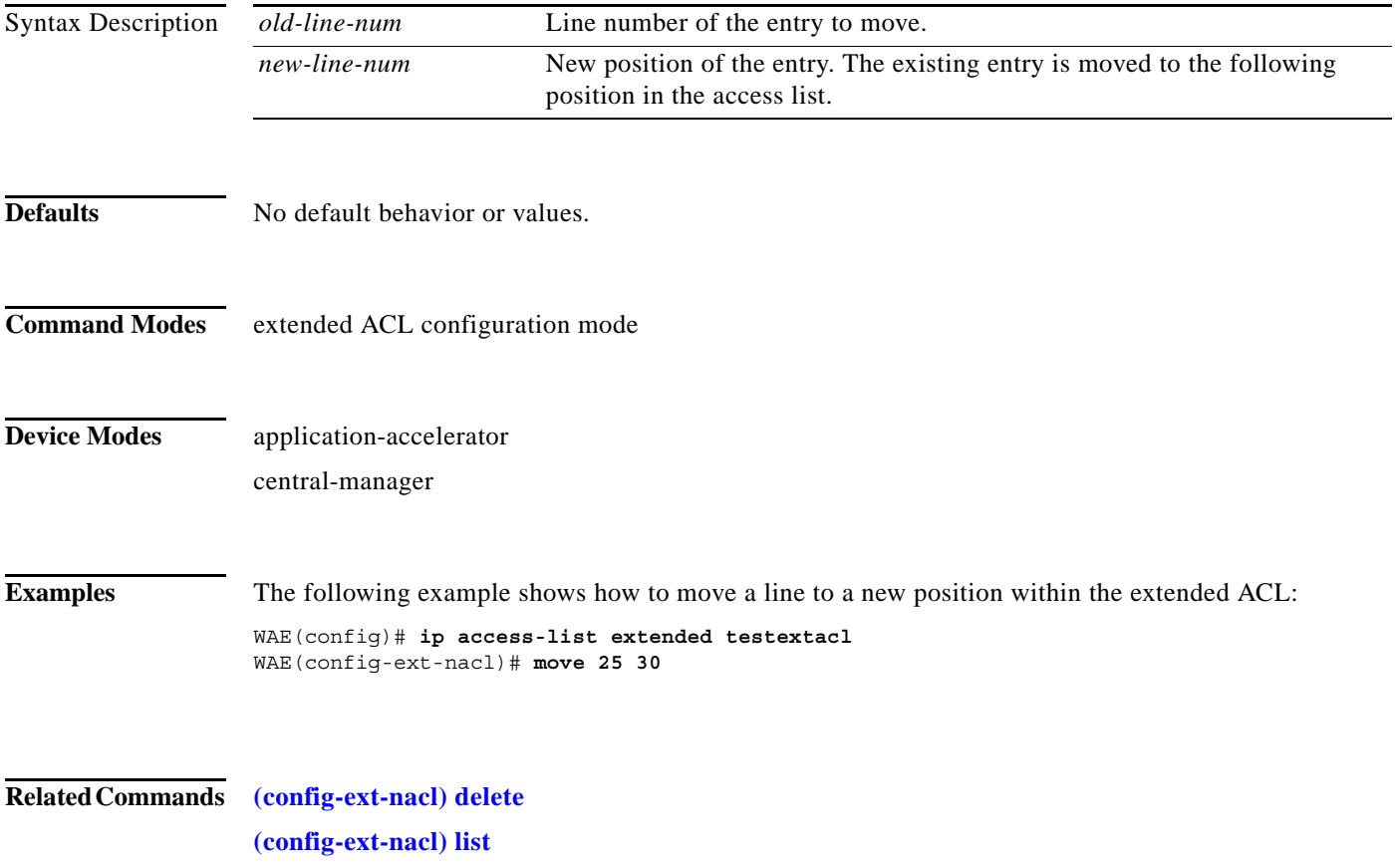

#### <span id="page-868-0"></span>**(config-ext-nacl) permit**

To add a line to an extended access list that specifies the type of packets that you want the WAAS device to accept for further processing, use the **permit** extended ACL configuration command. To add a condition to the extended ACL, note that the options depend on the chosen protocol.

For IP, use the following syntax to add a condition:

- [**insert** *line-num*] **permit** {**gre** | **icmp** | **tcp** | **udp** | **ip** | *proto-num*} {*source-ip* [*wildcard*] | **host** *source-ip* | **any**} {*dest-ip* [*wildcard*] | **host** *dest-ip* | **any**}
- **no permit** {**gre** | **icmp** | **tcp** | **udp** | **ip** | *proto-num*} {*source-ip* [*wildcard*] | **host** *source-ip* | **any**} {*dest-ip* [*wildcard*] | **host** *dest-ip* | **any**}

For TCP, use the following syntax to add a condition:

- [**insert** *line-num*] **permit tcp** {*source-ip* [*wildcard*] | **host** *source-ip* | **any**} [*operator port* [*port*]] {*dest-ip* [*wildcard*] | **host** *dest-ip* | **any**} [*operator port* [*port*]] [**established**]
- **no permit tcp** {*source-ip* [*wildcard*] | **host** *source-ip* | **any**} [*operator port* [*port*]] {*dest-ip* [*wildcard*] | **host** *dest-ip* | **any**} [*operator port* [*port*]] [**established**]

For UDP, use the following syntax to add a condition:

- [**insert** *line-num*] **permit udp** {*source-ip* [*wildcard*] | **host** *source-ip* | **any**} [*operator port* [*port*]] {*dest-ip* [*wildcard*] | **host** *dest-ip* | **any**} [*operator port* [*port*]]
- **no permit udp** {*source-ip* [*wildcard*] | **host** *source-ip* | **any**} [*operator port* [*port*]] {*dest-ip* [*wildcard*] | **host** *dest-ip* | **any**} [*operator port* [*port*]]

For ICMP, use the following syntax to add a condition:

- [**insert** *line-num*] **permit icmp** {*source-ip* [*wildcard*] | **host** *source-ip* | **any**} {*dest-ip* [*wildcard*] | **host** *dest-ip* | **any**} [*icmp-type* [*code*] | *icmp-msg*]
- **no permit icmp** {*source-ip* [*wildcard*] | **host** *source-ip* | **any**} {*dest-ip* [*wildcard*] | **host** *dest-ip* | **any**} [*icmp-type* [*code*] | *icmp-msg*]

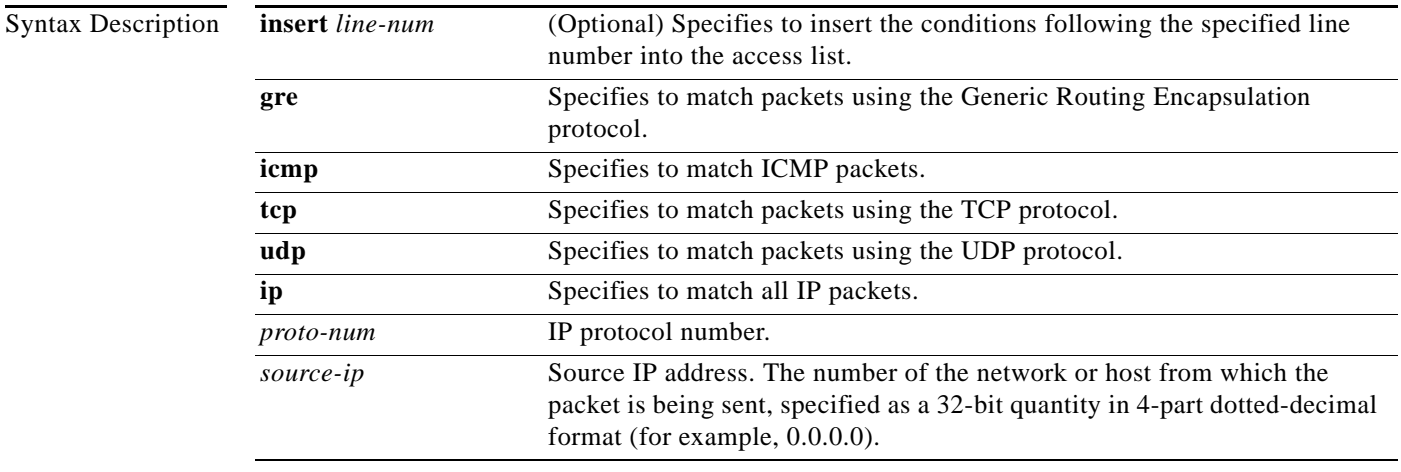

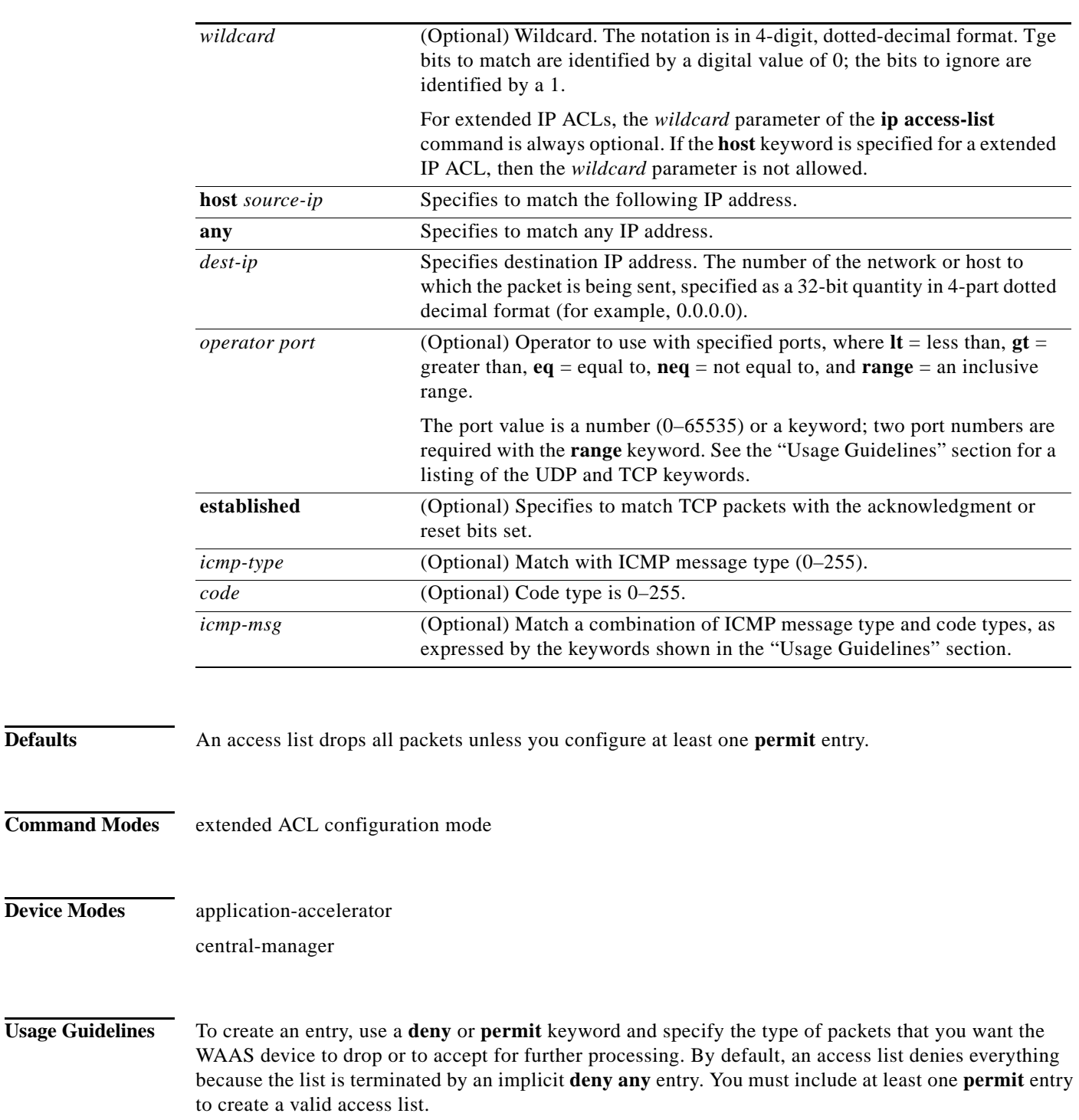

To allow connections from a specific host, use the **permit host** *source-ip* option and replace *source-ip* with the IP address of the specific host.

To allow connections from a specific network, use the **permit host** *source-ip wildcard* option*.* Replace *source-ip* with a network ID or the IP address of any host on the network that you want to specify. Replace *wildcard* with the dotted decimal notation for a mask that is the reverse of a subnet mask, where

 $\Gamma$ 

a 0 indicates a position that must be matched and a 1 indicates a position that does not matter. For instance, the wildcard 0.0.0.255 causes the last eight bits in the source IP address to be ignored. The **permit 192.168.1.0 0.0.0.255** entry allows access from any host on the 192.168.1.0 network.

For extended IP ACLs, the **wildcard** parameter is required if the **host** keyword is not specified.

Use an extended access list to control connections based on the destination IP address or based on the protocol type. You can combine these conditions with information about the source IP address to create more restrictive condition.

[Table 3-4](#page-870-0) lists the UDP keywords that you can use with extended access lists.

| <b>CLI UDP Keyword</b> | <b>Description</b>                                  | <b>UDP Port Number</b> |
|------------------------|-----------------------------------------------------|------------------------|
| bootpc                 | Bootstrap Protocol (BOOTP) client                   | 68                     |
| bootps                 | Bootstrap Protocol (BOOTP) server                   | 67                     |
| domain                 | Domain Name System (DNS)                            | 53                     |
| mms                    | Microsoft Media Server                              | 1755                   |
| netbios-dgm            | NetBIOS datagram service                            | 138                    |
| netbios-ns             | NetBIOS name service                                | 137                    |
| netbios-ss             | NetBIOS session service                             | 139                    |
| ntp                    | <b>Network Time Protocol</b>                        | 123                    |
| snmp                   | Simple Network Management Protocol                  | 161                    |
| snmptrap               | <b>SNMP</b> traps                                   | 162                    |
| tacacs                 | Terminal Access Controller Access Control<br>System | 49                     |
| tftp                   | Trivial File Transfer Protocol                      | 69                     |
| wccp                   | <b>Web Cache Communication Protocol</b>             | 2048                   |

<span id="page-870-0"></span>*Table 3-4 UDP Keywords for Extended Access Lists*

[Table 3-5](#page-870-1) lists the TCP keywords that you can use with extended access lists.

<span id="page-870-1"></span>*Table 3-5 TCP Keywords for Extended Access Lists*

| <b>CLI TCP Keyword</b> | <b>Description</b>                                         | <b>TCP Port Number</b> |
|------------------------|------------------------------------------------------------|------------------------|
| domain                 | Domain Name System                                         | 53                     |
| exec                   | Exec (rcp)                                                 | 512                    |
| ftp                    | File Transfer Protocol                                     | 21                     |
| ftp-data               | FTP data connections (used infrequently)                   | 20                     |
| https                  | <b>Secure HTTP</b>                                         | 443                    |
| mms                    | Microsoft Media Server                                     | 1755                   |
| ssh                    | Secure Shell login                                         | 22                     |
| tacacs                 | <b>Terminal Access Controller Access Control</b><br>System | 49                     |

ו

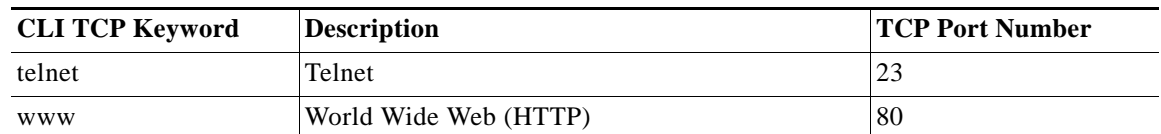

#### *Table 3-5 TCP Keywords for Extended Access Lists (continued)*

[Table 3-6](#page-871-0) lists the keywords that you can use to match specific ICMP message types and codes.

#### <span id="page-871-0"></span>*Table 3-6 Keywords for ICMP Messages*

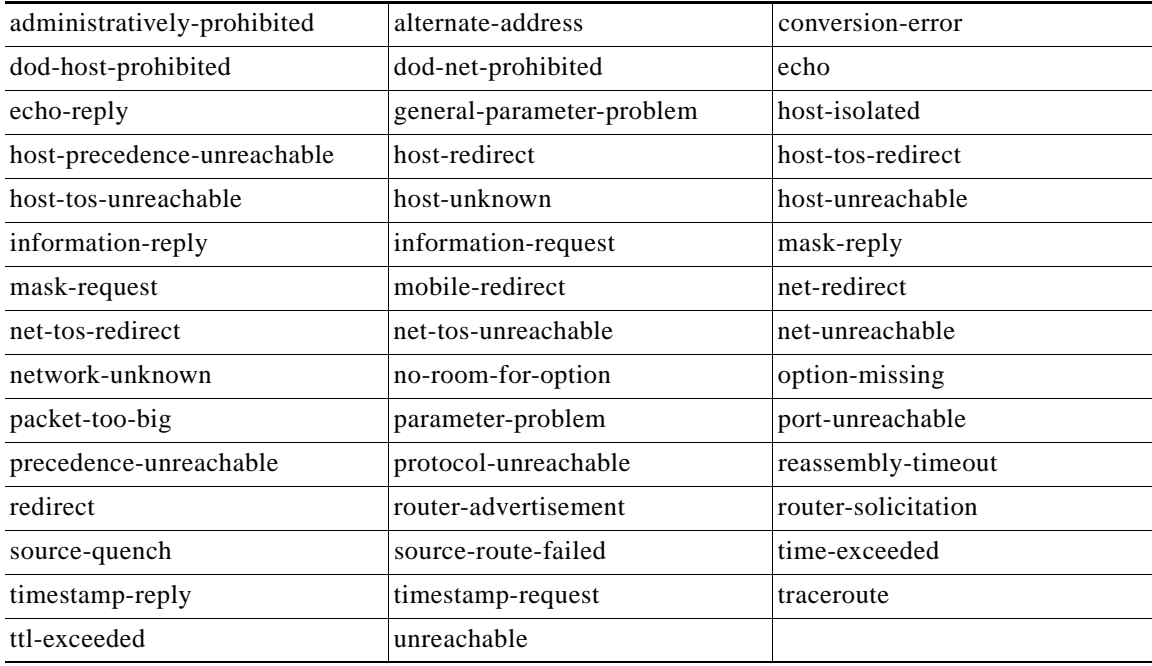

**Examples** The following example shows how to create an access list on the WAAS device. You create this access list to allow the WAAS device to accept all web traffic that is redirected to it but limit host administrative access using SSH:

```
WAE(config)# ip access-list extended testextacl
WAE(config-ext-nacl)# permit tcp any any eq www
WAE(config-ext-nacl)# permit tcp host 10.1.1.5 any eq ssh
WAE(config-ext-nacl)# exit
```
The following example shows how to activate the access list for an interface:

```
WAE(config)# interface gigabitethernet 1/0
WAE(config-if)# ip access-group example in
WAE(config-if)# exit
```
The following example shows how this configuration appears when you enter the **show running-configuration** command:

```
...
!
interface GigabitEthernet 1/0
 ip address 10.1.1.50 255.255.0.0
 ip access-group testextacl in
```

```
 exit
. . .
ip access-list extended testextacl
 permit tcp any any eq www
 permit tcp host 10.1.1.5 any eq ssh
 exit
. . .
```
#### **Related Commands [\(config-ext-nacl\) delete](#page-859-0)**

 $\overline{\phantom{a}}$ 

**[\(config-ext-nacl\) deny](#page-860-0) [\(config-ext-nacl\) list](#page-866-0) [\(config-ext-nacl\) move](#page-867-0)**

П

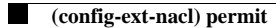

 $\mathsf I$ 

 $\overline{\phantom{a}}$ 

### **Preposition Configuration Mode Commands**

Use preposition configuration mode for configuring preposition tasks and related parameters. To enter this mode, enter the specified preposition command from the global configuration mode. The prompt for preposition configuration mode consists of the hostname of the WAE followed by (config-preposition) and the pound sign (#). You must be in preposition configuration mode to enter preposition configuration commands.

ן

#### <span id="page-875-0"></span>**(config-preposition) accelerator http preposition dre enable**

To enable DRE (DDUP feature) for preposition connections, use the **accelerator http preposition dre enable** preposition configuration command. To disable DRE for preposition connections, use the **no** form of this command.

**accelerator http preposition dre enable**

**no accelerator http preposition dre enable**

- **Syntax Description** This command has no arguments or keywords.
- **Command Default** The default is disabled.
- **Command Modes** preposition configuration
- **Device Modes application-accelerator**
- **Usage Guidelines** <need info here>

**Examples** The following example shows how to enable DRE for preposition connection. WAAS(config-preposition)# **accelerator http preposition dre enable**

**Related [\(config-preposition\) accelerator http preposition task task-name](#page-876-0)**

 $\Gamma$ 

a ka

#### <span id="page-876-0"></span>**(config-preposition) accelerator http preposition task** *task-name*

To configure a preposition task for one or more sites, use the **accelerator http preposition task task-name** preposition configuration command. To disable the specified preposition task, use the **no** form of this command.

**accelerator http preposition task** *task-name* **duration | enable | pattern | rate | recursion | schedule | url**

**no accelerator http preposition task** *task-name* **duration | enable | pattern | rate | recursion | schedule | url**

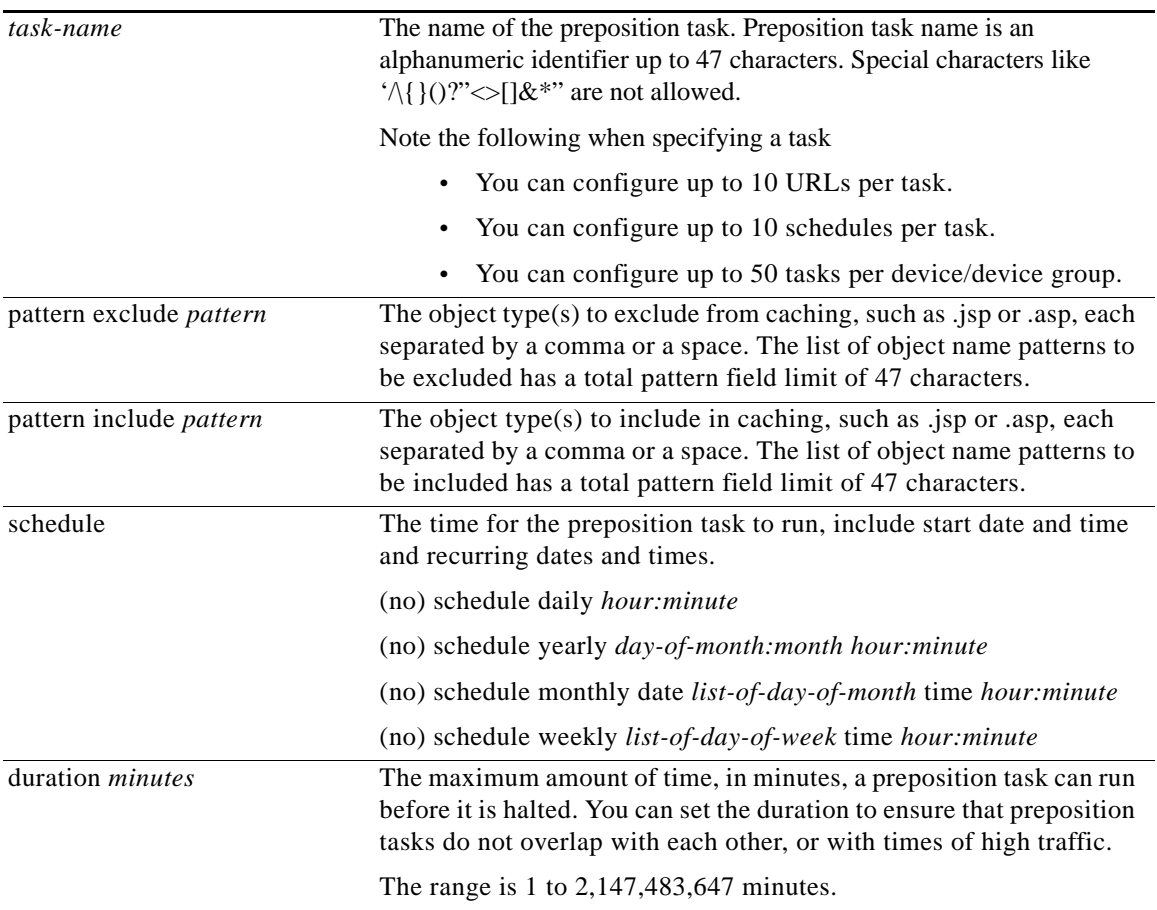

H

 $\mathsf I$ 

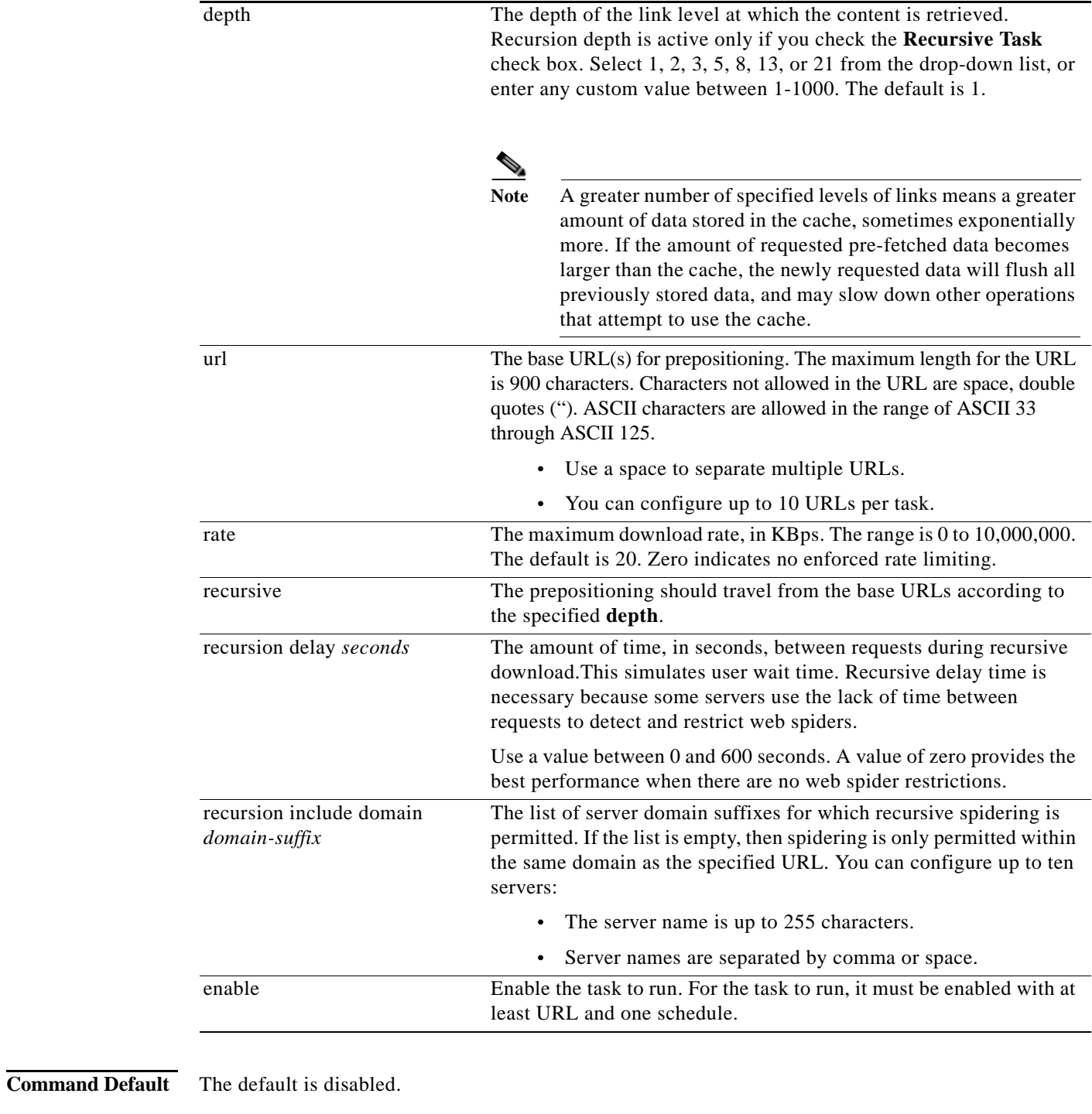

**Command Modes** preposition configuration

**Device Modes application-accelerator** 

Ш

**Usage Guidelines** Use the sub-mode facility (prompt ">") to configure a preposition task:

- **• no** Turns off the command or resets it to its defaults.
- **• exit** Exits the sub-mode options menu.

**Examples** The following example shows the preposition task "test1," which runs daily at 14:30. The task length is ten minutes; there is a recursion delay of two seconds between requests. The task URL is www.cisco.com. This task excludes .jsp files, and includes any objects to "www.sampletestdomain.com" if www.cisco.com references it. The task has a maximum download rate of 1000, and the recursion depth is four.

```
accelerator http preposition task test1
recursion depth 4
rate 1000
recursive
recursion delay 2
recursion include domain www.sampletestdomain.com
duration 10
pattern exclude .jsp
url www.cisco.com
schedule daily 14:30
enable
```
 $\Gamma$ 

**Related [\(config-preposition\) accelerator http preposition dre enable](#page-875-0)**

 $\mathsf I$ 

# <span id="page-879-0"></span>**(config-preposition) credentials**

**Related Commands [\(config-preposition\) server](#page-894-0)**

To set the username and password credentials for a file server in a preposition directive, use the **credentials** preposition configuration command.

**credentials username** *username* **password** {**0** | **1**} *password*}

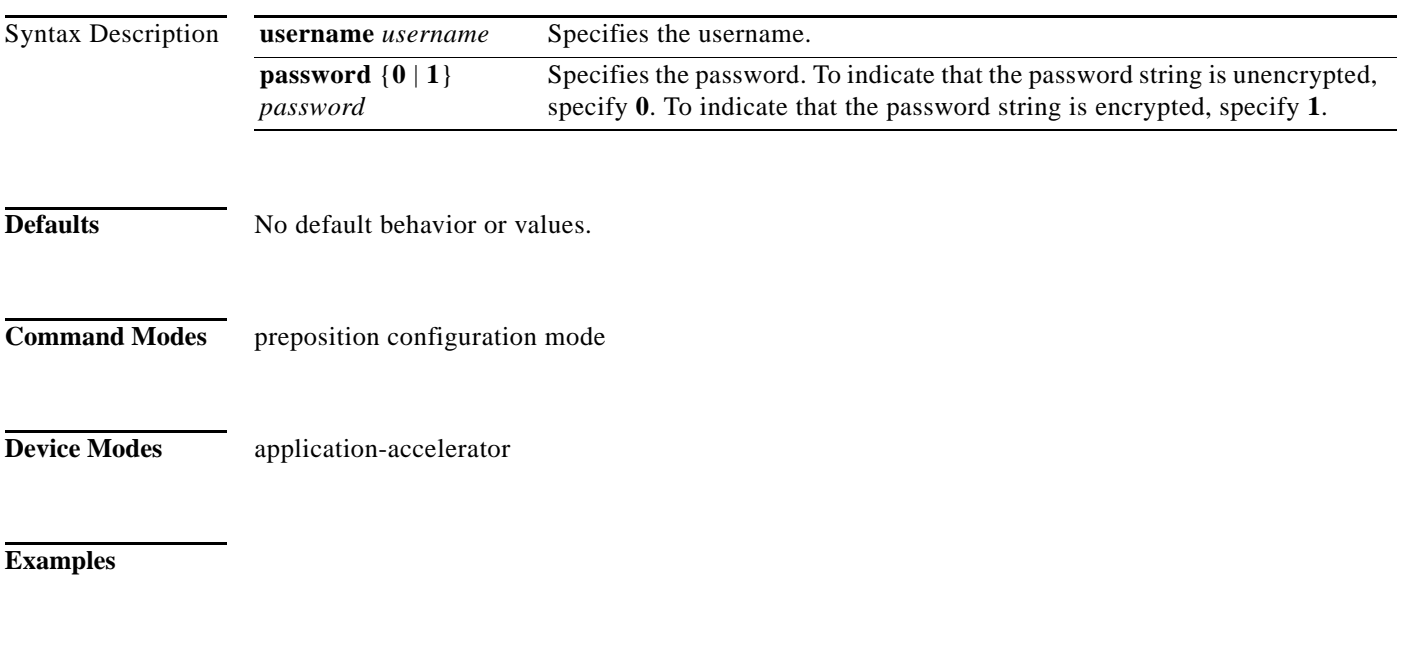

#### **(config-preposition) dscp**

To set the DSCP marking value for a preposition task, use the **dscp** preposition configuration command. To remove a DSCP marking value, use the **no** form of this command.

**dscp** *value*

**no dscp** *value*

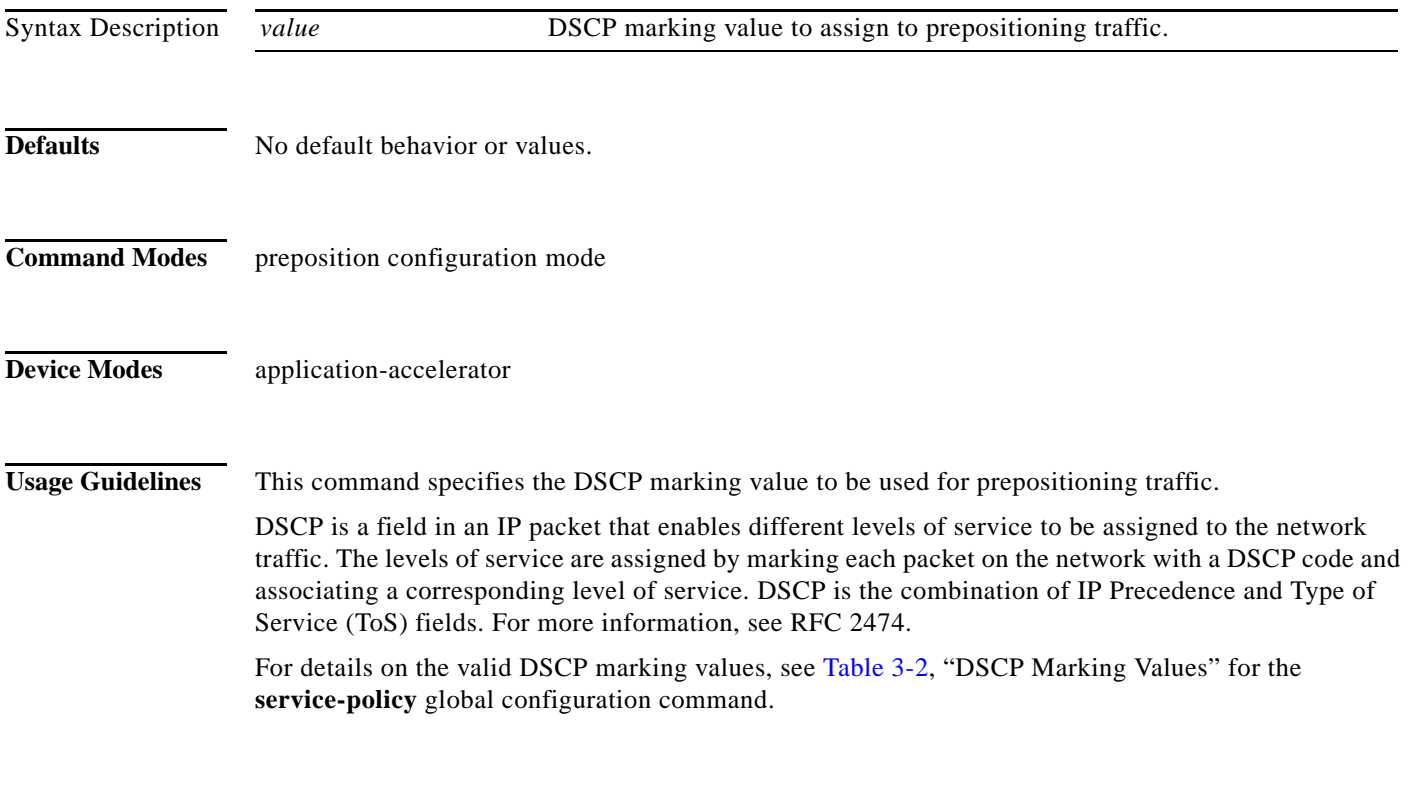

#### **Examples**

 $\overline{\phantom{a}}$ 

**Related Commands [\(config\) service-policy](#page-756-1)**

**The Contract of the Contract of the Contract of the Contract of the Contract of the Contract of the Contract o** 

 $\mathsf I$ 

# <span id="page-881-0"></span>**(config-preposition) duration**

To set the maximum duration for a preposition task, use the **duration** preposition configuration command. To remove a duration limit, use the **no** form of this command.

**duration** *minutes*

**no duration** *minutes*

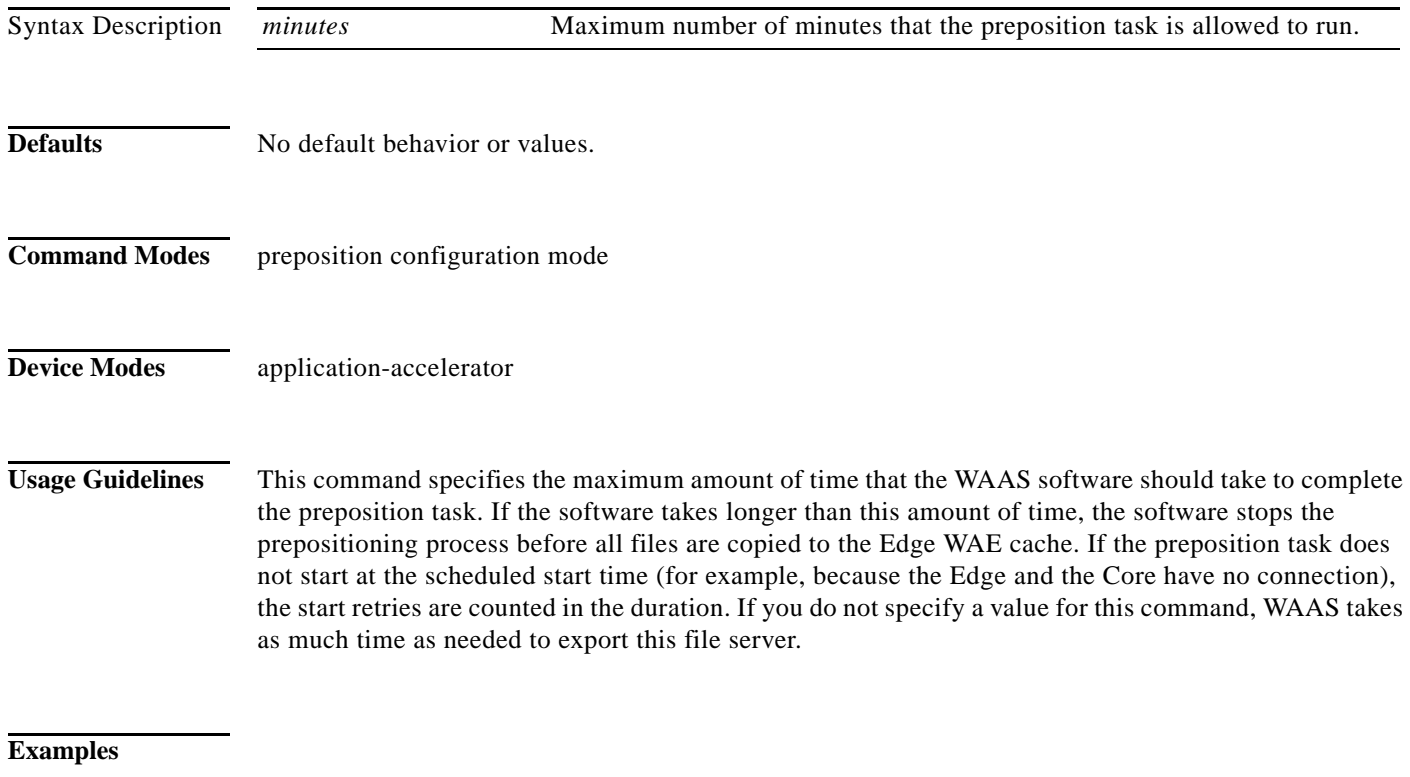

**Related Commands [\(config-preposition\) schedule](#page-892-0)**

#### <span id="page-882-0"></span>**(config-preposition) enable**

To enable a preposition directive, use the **enable** preposition configuration command. To disable a preposition directive, use the **no** form of this command.

**enable**

**no enable**

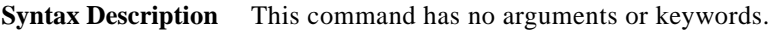

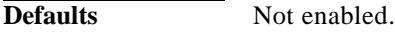

**Command Modes** preposition configuration mode

**Device Modes** application-accelerator

**Usage Guidelines** You must use this command to enable a preposition directive after you define it and schedule it.

#### **Examples**

 $\overline{\phantom{a}}$ 

**Related Commands**

### **(config-preposition) ignore-hidden-dir**

To ignore hidden directories in the set of files to be prepositioned, use the **ignore-hidden-dir** preposition configuration command.

#### **ignore-hidden-dir**

**Syntax Description** This command has no arguments or keywords.

**Defaults** Hidden directories are not ignored.

**Command Modes** preposition configuration mode

**Device Modes** application-accelerator

**Examples**

**Related Commands [\(config-preposition\) root](#page-890-0)**

 $\overline{\phantom{a}}$ 

# <span id="page-884-0"></span>**(config-preposition) max-cache**

To set the maximum percentage of the cache that the files from a preposition directive can use, use the **max-cache** preposition configuration command.

**max-cache** *percentage*

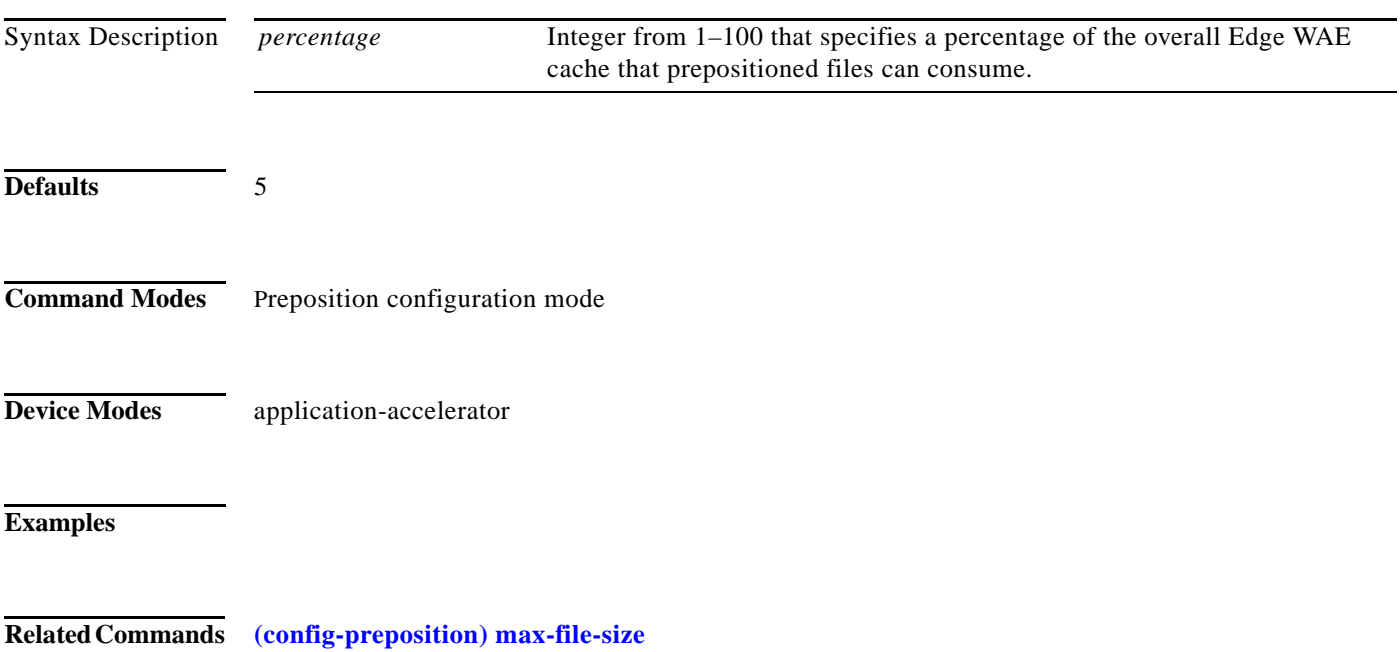

**The Second Second** 

 $\mathbf I$ 

# <span id="page-885-0"></span>**(config-preposition) max-file-size**

To set the maximum size file that can be prepositioned, use the **max-file-size** preposition configuration command. To remove this limit, use the **no** form of this command.

**max-file-size** *size\_in\_kb*

**no max-file-size** *size\_in\_kb*

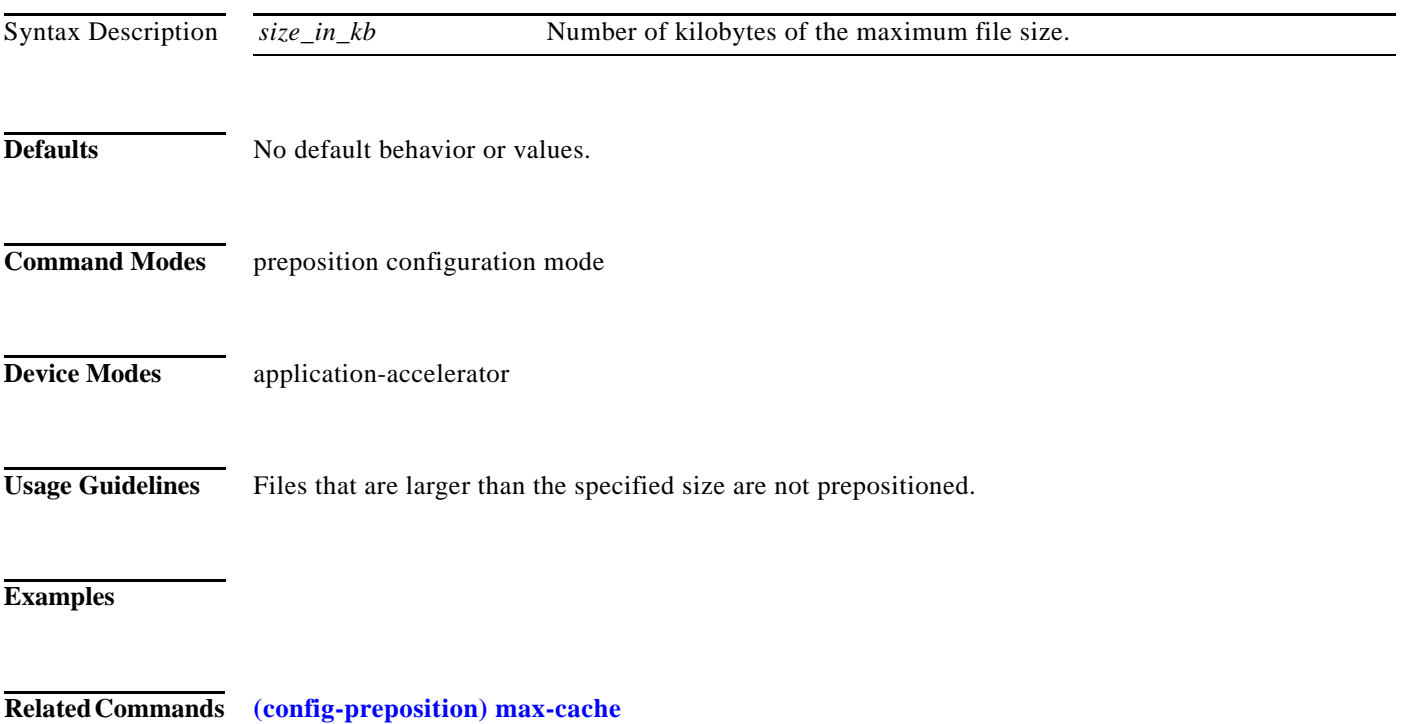

 $\overline{\phantom{a}}$ 

a ka

### **(config-preposition) min-file-size**

To set the minimum size file that can be prepositioned, use the **min-file-size** preposition configuration command. To remove this limit, use the **no** form of this command.

**min-file-size** *size\_in\_kb*

**no min-file-size** *size\_in\_kb*

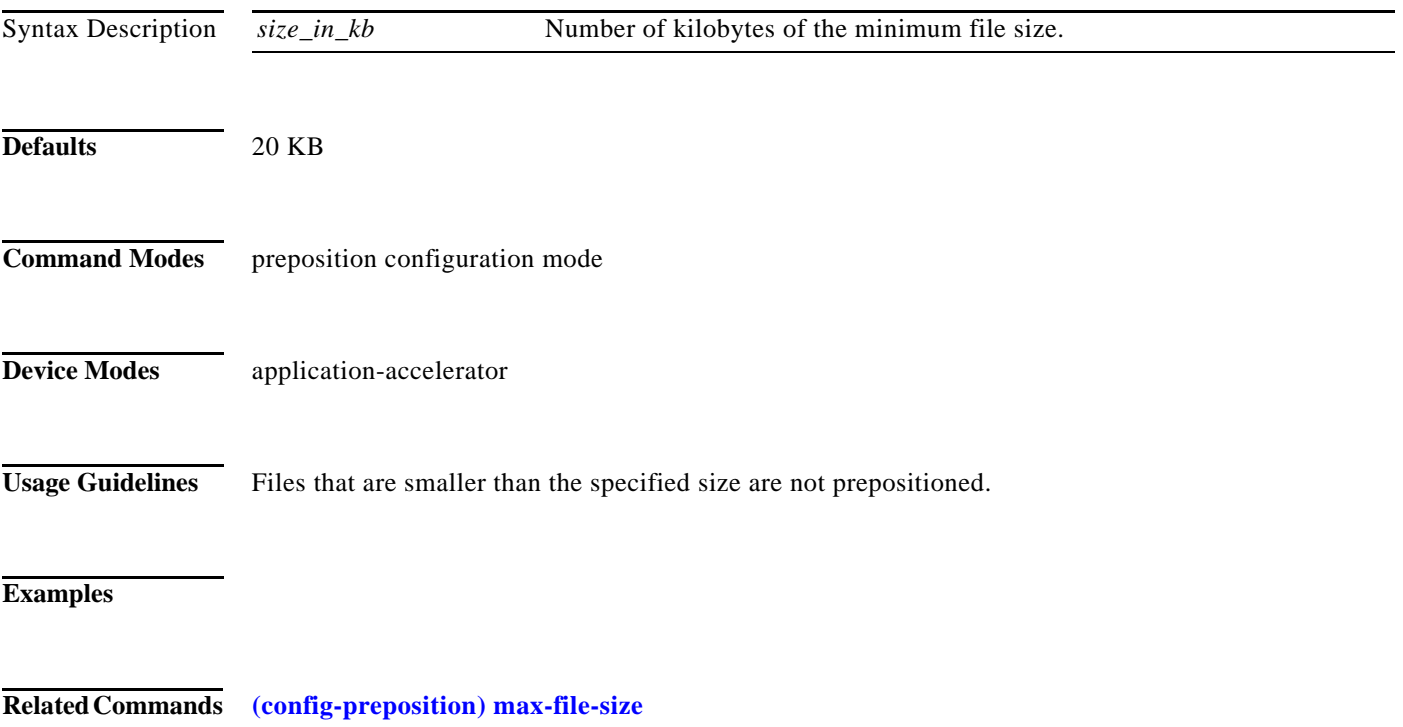

**The Contract of the Contract of the Contract of the Contract of the Contract of the Contract of the Contract o** 

 $\mathsf I$ 

# **(config-preposition) name**

To set the display name of a preposition directive, use the **name** preposition configuration command.

**name** *name*

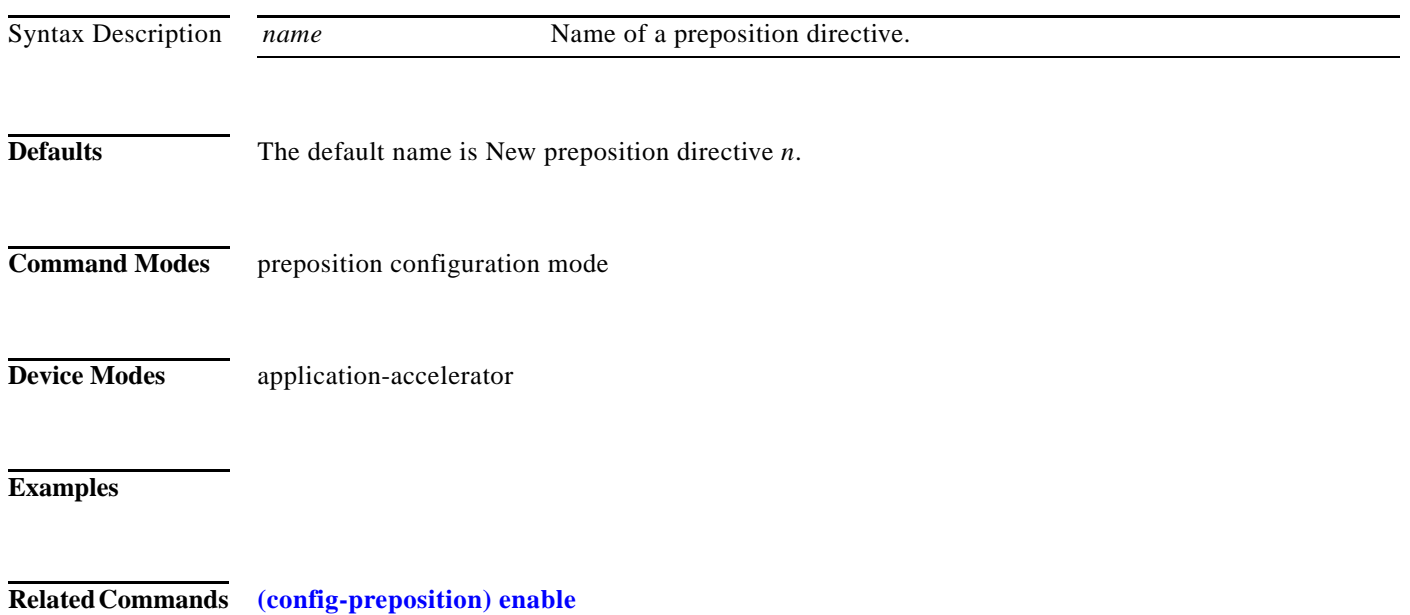

### <span id="page-888-0"></span>**(config-preposition) pattern**

To filter the files included for a preposition directive, use the **pattern** preposition configuration command. To remove this filter, use the **no** form of this command.

**pattern** {**equals** | **starts-with** | **ends-with** | **contains**} *text*

**no pattern** {**equals** | **starts-with** | **ends-with** | **contains**} *text*

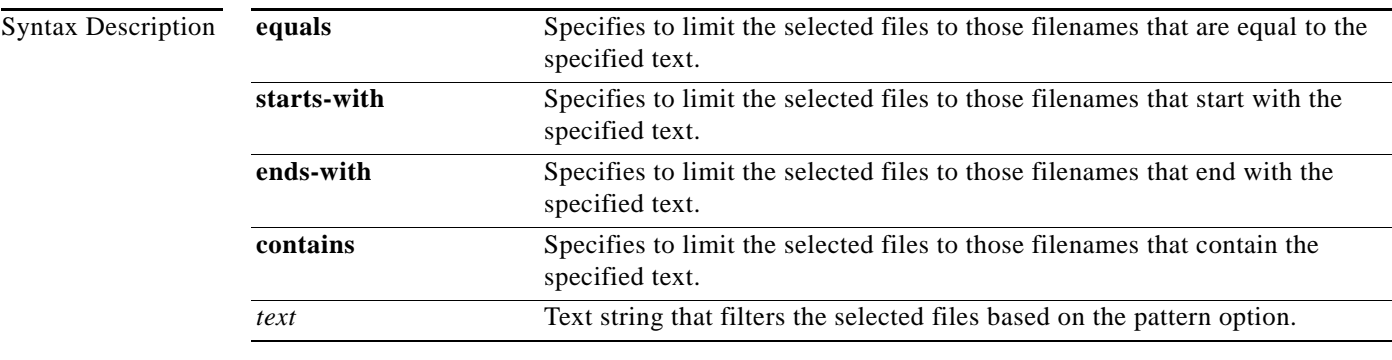

**Defaults** No default behavior or values.

**Command Modes** preposition configuration mode

**Device Modes** application-accelerator

**Examples**

 $\overline{\phantom{a}}$ 

**Related Commands [\(config-preposition\) root](#page-890-0)**

#### <span id="page-889-0"></span>**(config-preposition) recursive**

To include files in subdirectories for a preposition directive, use the **recursive** preposition configuration command. To not include subdirectories, use the **no** form of this command.

**recursive**

**no recursive**

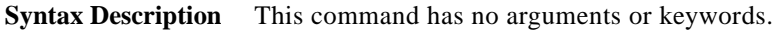

**Defaults** Subdirectories are included.

**Command Modes** preposition configuration mode

**Device Modes** application-accelerator

**Examples**

**Related Commands [\(config-preposition\) root](#page-890-0)**

# <span id="page-890-0"></span>**(config-preposition) root**

To set a root directory for a preposition directive, use the **root** preposition configuration command.

**root** *path*

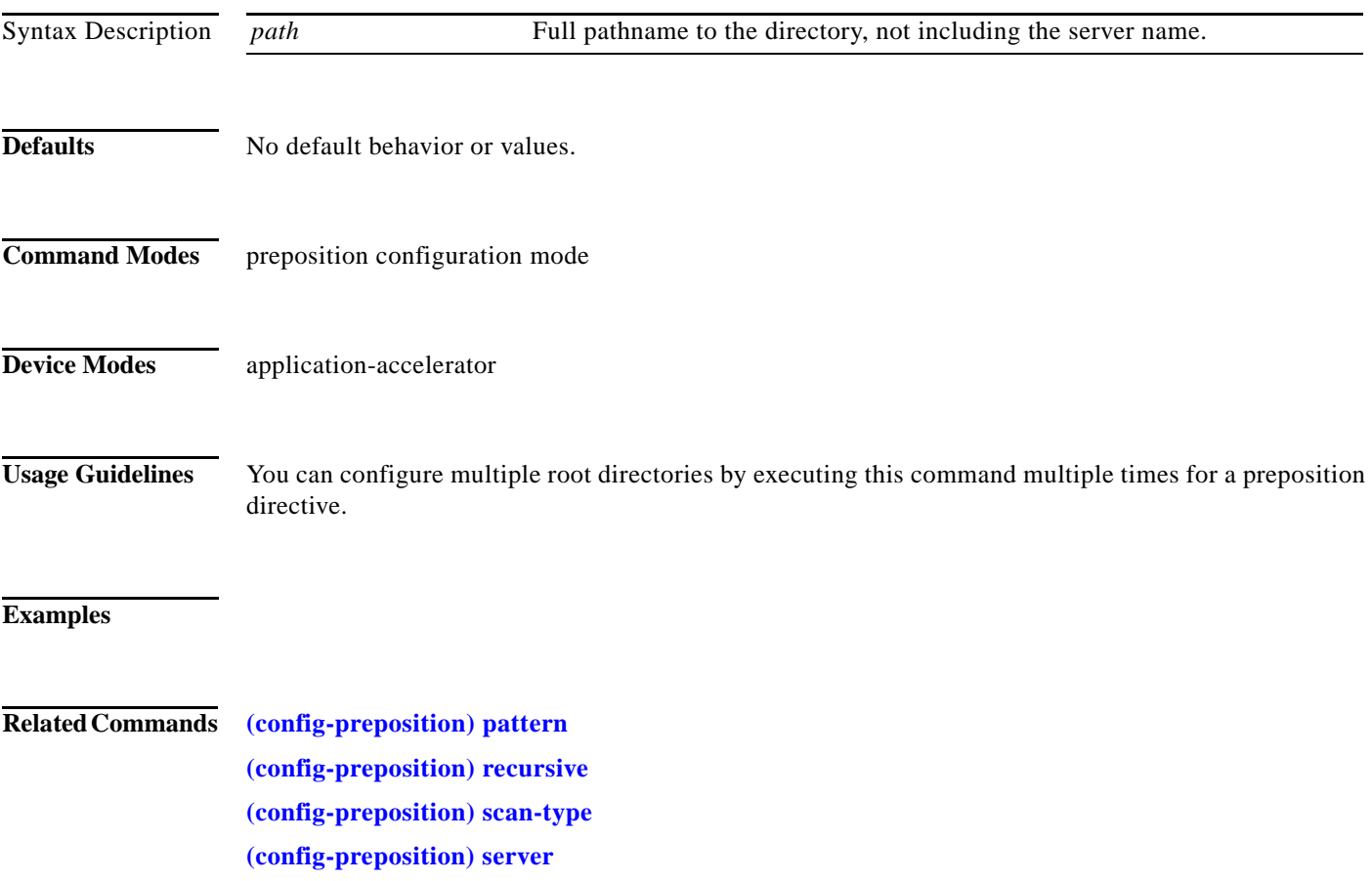

**The Contract of the Contract of the Contract of the Contract of the Contract of the Contract of the Contract o** 

 $\mathsf I$ 

# <span id="page-891-0"></span>**(config-preposition) scan-type**

To set the file scanning type for a preposition directive, use the **scan-type** preposition configuration command.

**scan-type** {**full** | **since last** | **since** *period units*}

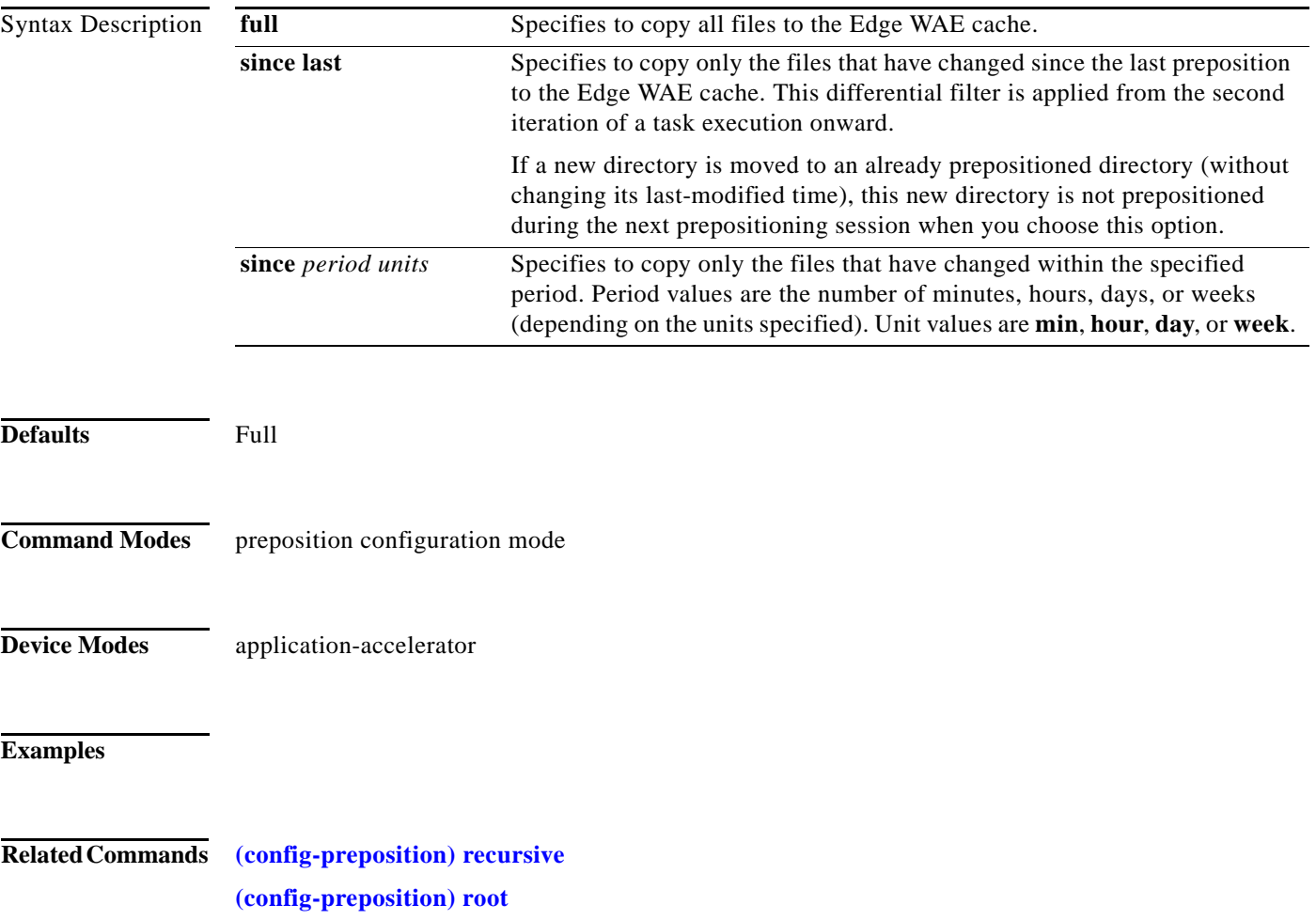

 $\overline{\phantom{a}}$ 

a ka

#### <span id="page-892-0"></span>**(config-preposition) schedule**

To set the schedule for starting a preposition task, use the **schedule** preposition configuration command.

**schedule** {**now** | **daily** *time* |

> **date** *date time* | **weekly** {*dayname* [*dayname*]...} **time** *time* |

**monthly** {**week-day** *dayname weeknumber* **time** *time* | {**day** *day* [*day*]...} } **time** *time*}

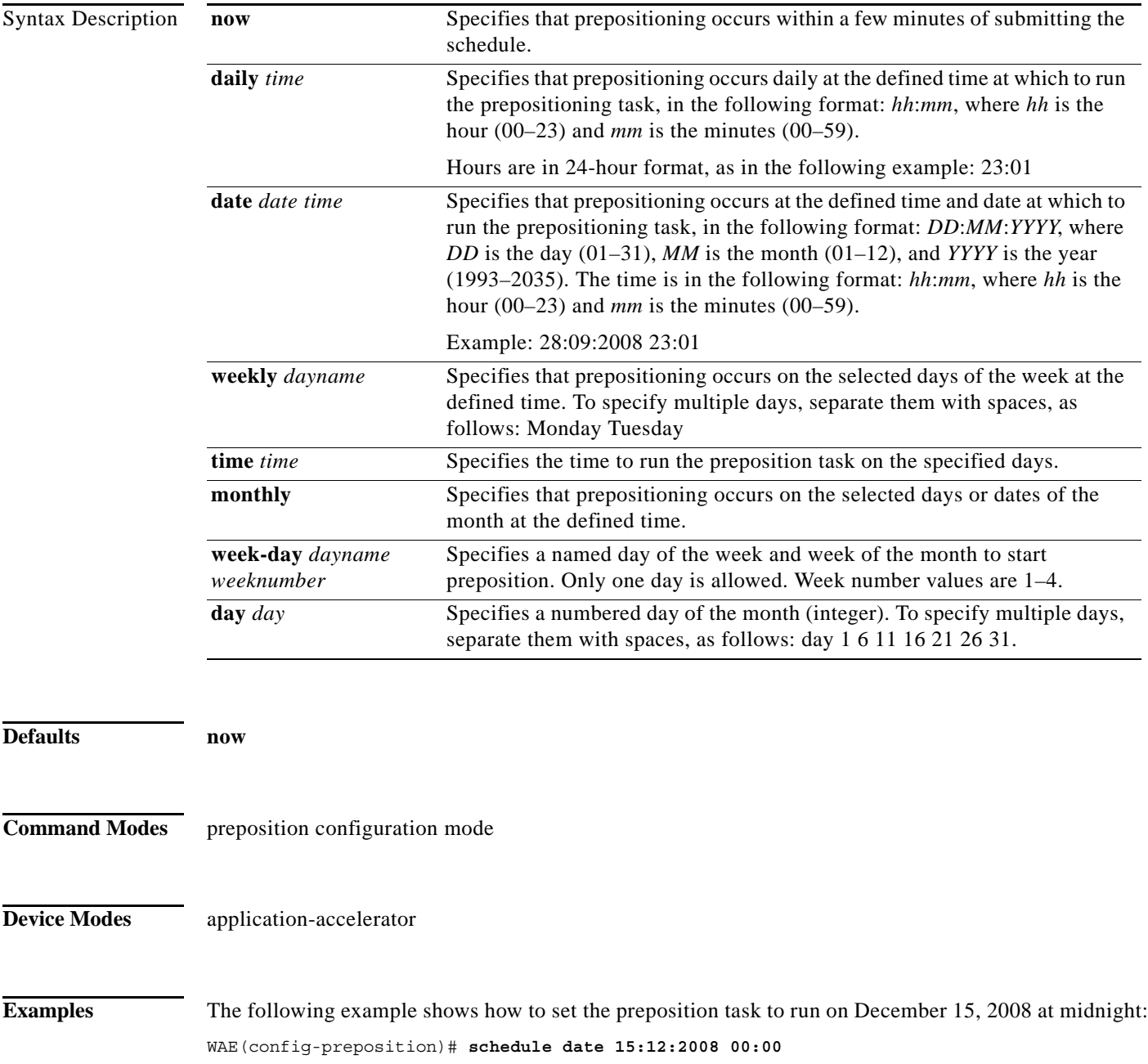

The following example shows how to set the preposition task to run weekly on Wednesdays and Fridays at 8 p.m.:

WAE(config-preposition)# **schedule weekly Wednesday Friday time 20:00**

The following example shows how to set the preposition task to run monthly on the 1st and 15th days at 1:00 a.m.:

WAE(config-preposition)# **schedule monthly day 1 time 15 1:00**

**Related Commands [\(config-preposition\) duration](#page-881-0)**

# <span id="page-894-0"></span>**(config-preposition) server**

To set a server name for a preposition directive, use the **server** preposition configuration command.

**server** *name*

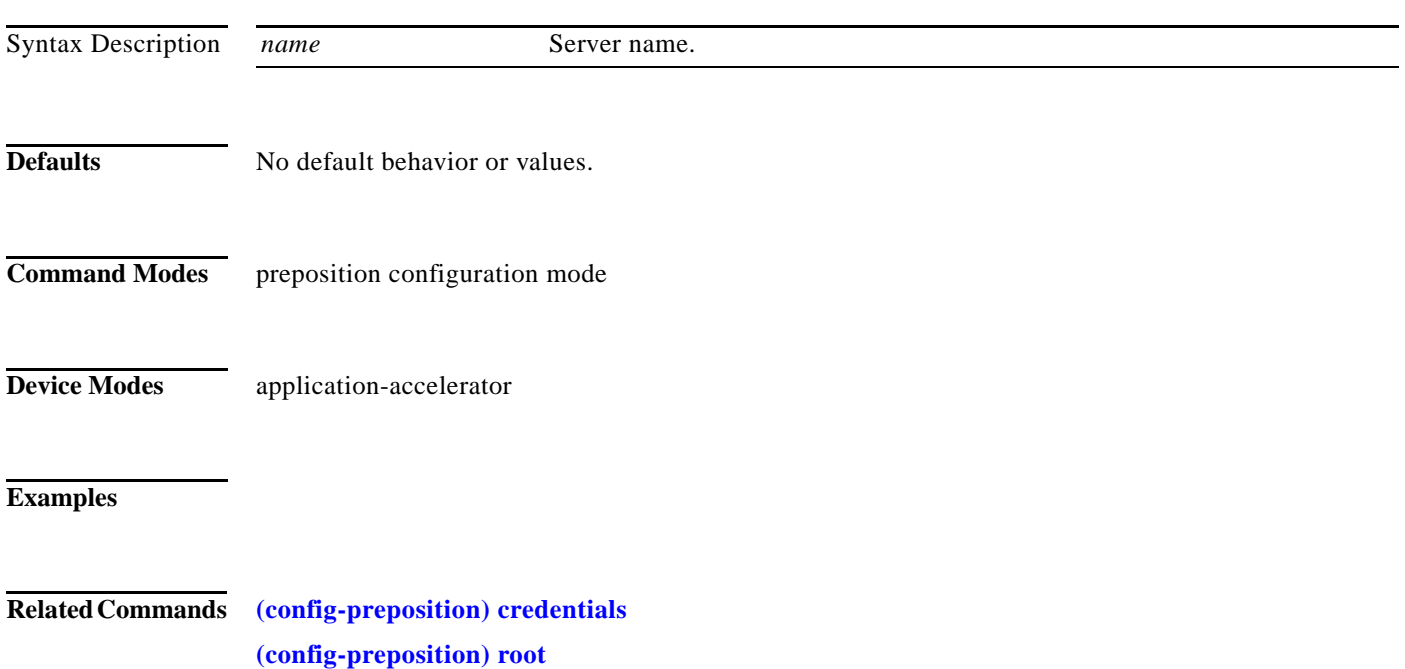

ן

#### **(config-preposition) use-proxy**

To enable the proxy use by a specific preposition task, use the **use-proxy** global configuration command. To disable proxy use by a specific preposition task, the **no** form of this command.

**use-proxy**

**no use-proxy**

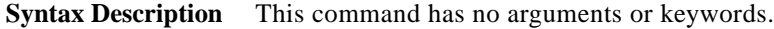

- **Command Default** No default behavior or values.
- **Command Modes** preposition configuration

**Device Modes application-accelerator** 

**Usage Guidelines** For WAAS Version 6.2.1 and later, you can preposition external content in the case of a deployment with proxy. Consider the following when configuring HTTP/S preposition proxy for Akamai Connect:

- **•** IPv4 proxy is supported for HTTP/S prepositioning.
- **•** The HTTP preposition proxy feature is a feature independent of the WAAS CM and external HTTP proxy.
- **•** Specific IP address-based proxy configuration is supported for HTTP/S preposition proxy. File-based and auto-detected configurations are not supported for HTTP/S preposition proxy.

**Examples**

**Related** [\(config-preposition\) accelerator http preposition task task-name](#page-876-0)

#### **(config-preposition) user-agent**

To create a user agent to display information about the client browsers and operating systems used to access the URLs specified for a preposition task, use the **user-agent** global configuration command. To not use a specified user agent, use the **no** form of this command.

**user-agent** *user-agent-string*

**no user-agent** *user-agent-string*

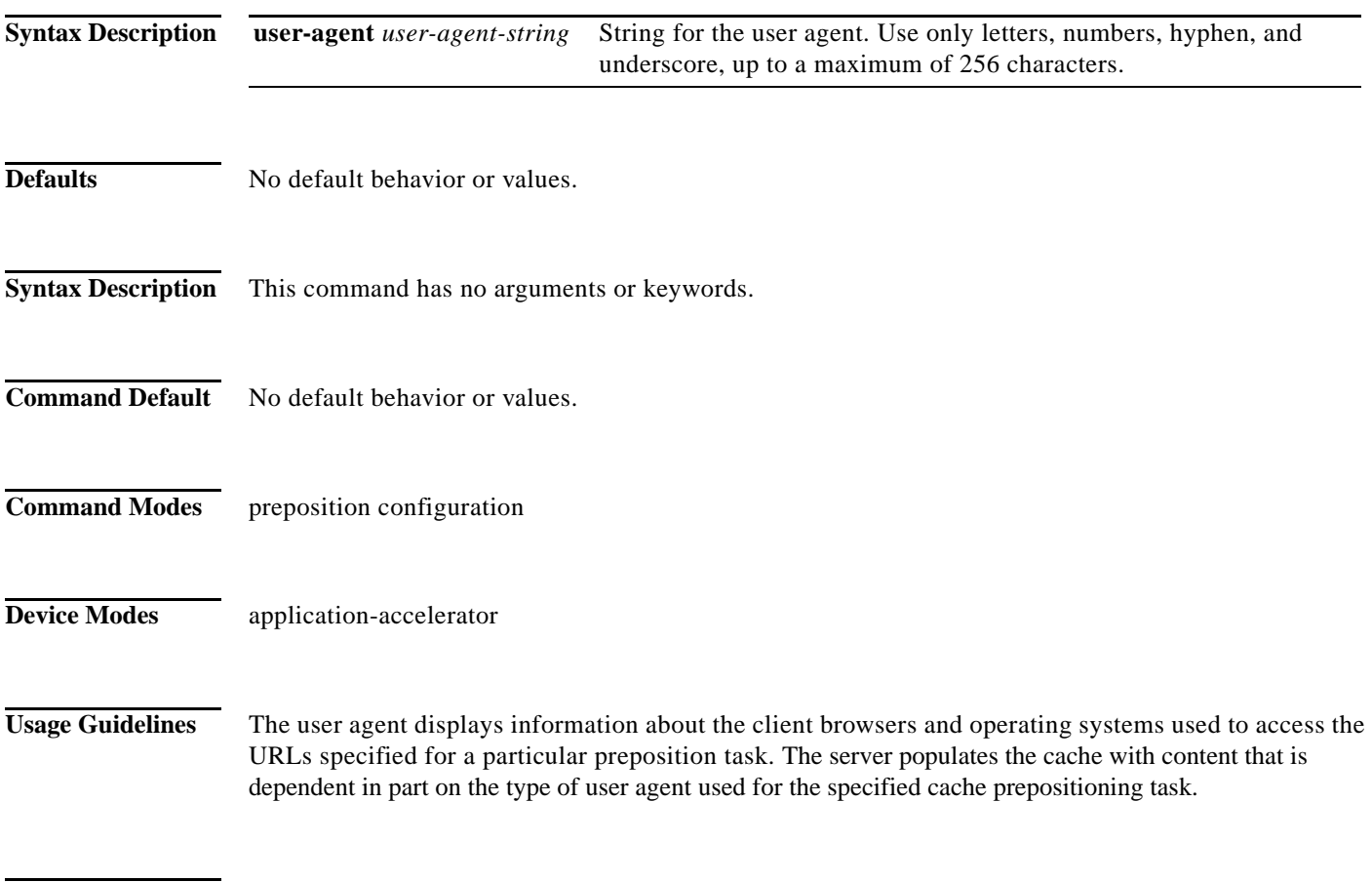

#### **Examples**

**Related** 

 $\overline{\phantom{a}}$ 

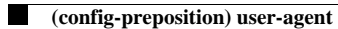

 $\mathsf I$ 

Ш

# **PKI Certificate Authority Configuration Mode Commands**

To configure public key infrastructure (PKI) encryption certificate authorities on a WAAS device, use the **crypto pki ca** global configuration command. To delete a PKI encryption certificate authority, use the **no** form of the command.

**crypto pki ca** *certificate\_authority\_name*

**no crypto pki ca** *certificate\_authority\_name*

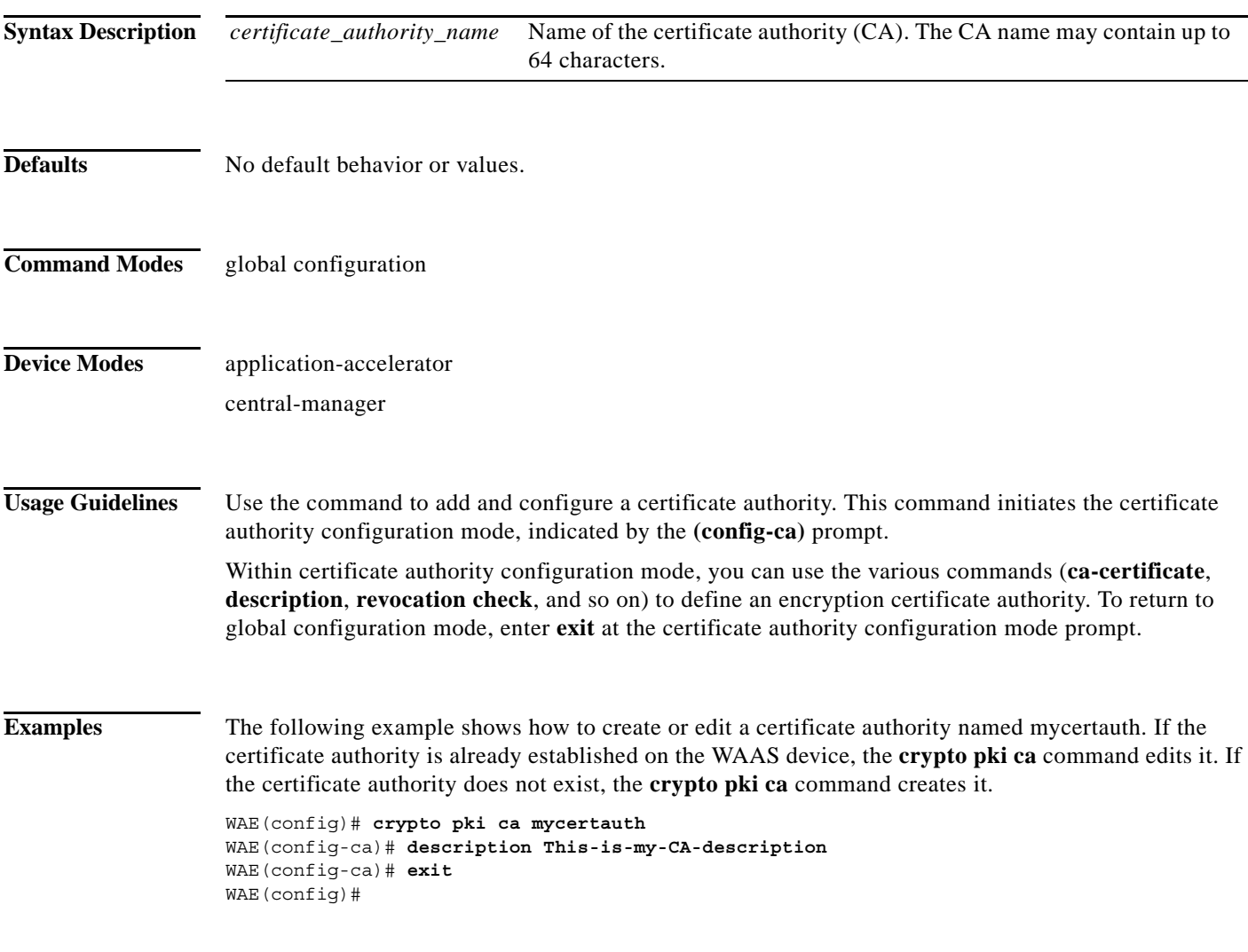

**Related Commands [\(config-ca\) ca-certificate](#page-900-0)**

 $\Gamma$ 

 $\mathsf I$ 

**[\(config-ca\) description](#page-901-0) [\(config-ca\) revocation-check](#page-902-0)**

 $\blacksquare$
$\overline{\phantom{a}}$ 

#### <span id="page-900-0"></span>**(config-ca) ca-certificate**

To set the certification authority file to be used by the WAAS device, use the **ca-certificate** certification authority configuration command.

**ca-certificate** *filename.ca*

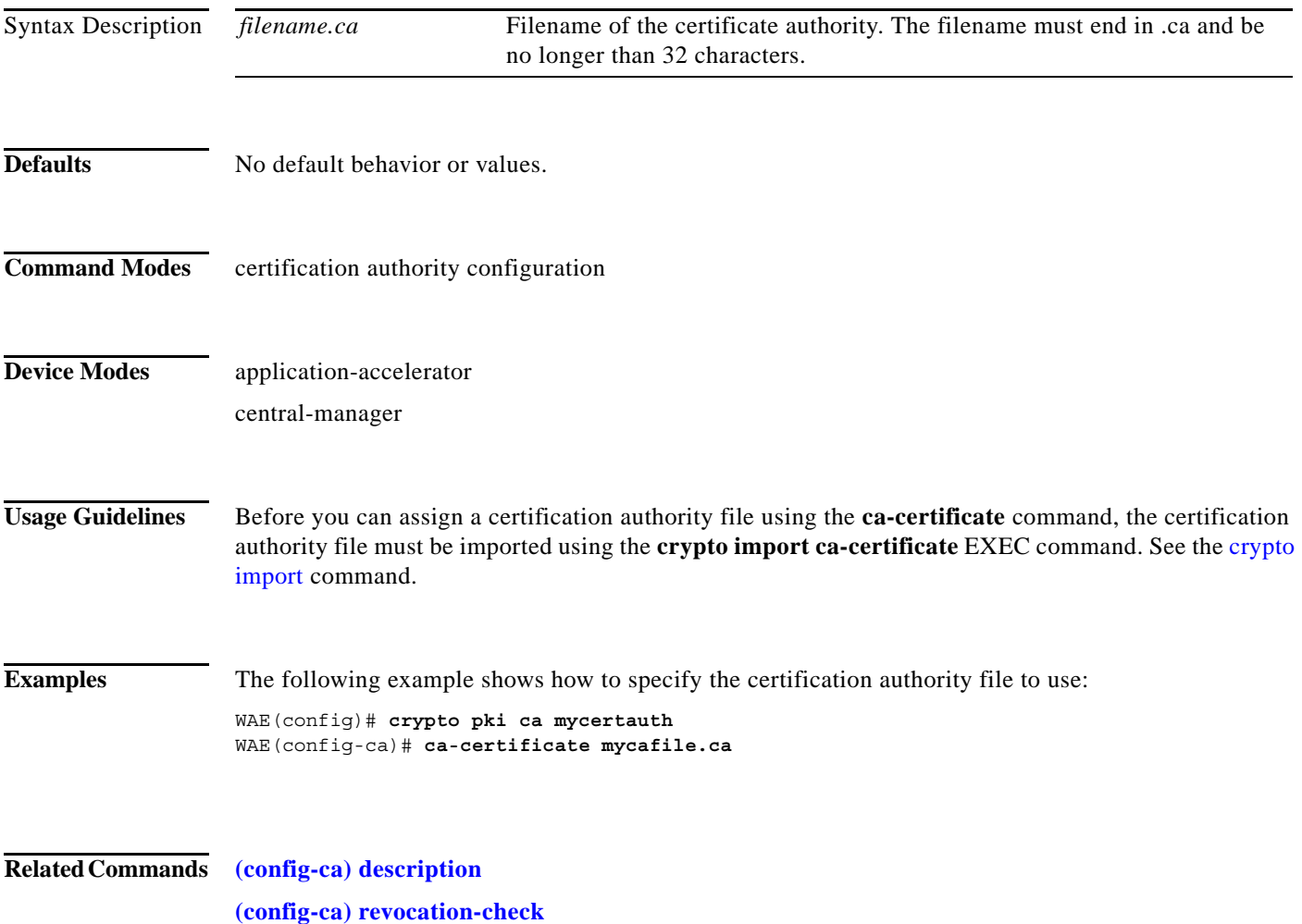

**The Contract of the Contract of the Contract of the Contract of the Contract of the Contract of the Contract o** 

 $\mathsf I$ 

## <span id="page-901-0"></span>**(config-ca) description**

To enter a description for the certification authority to be used by the WAAS device, use the **description** command.

**description** *description-text*

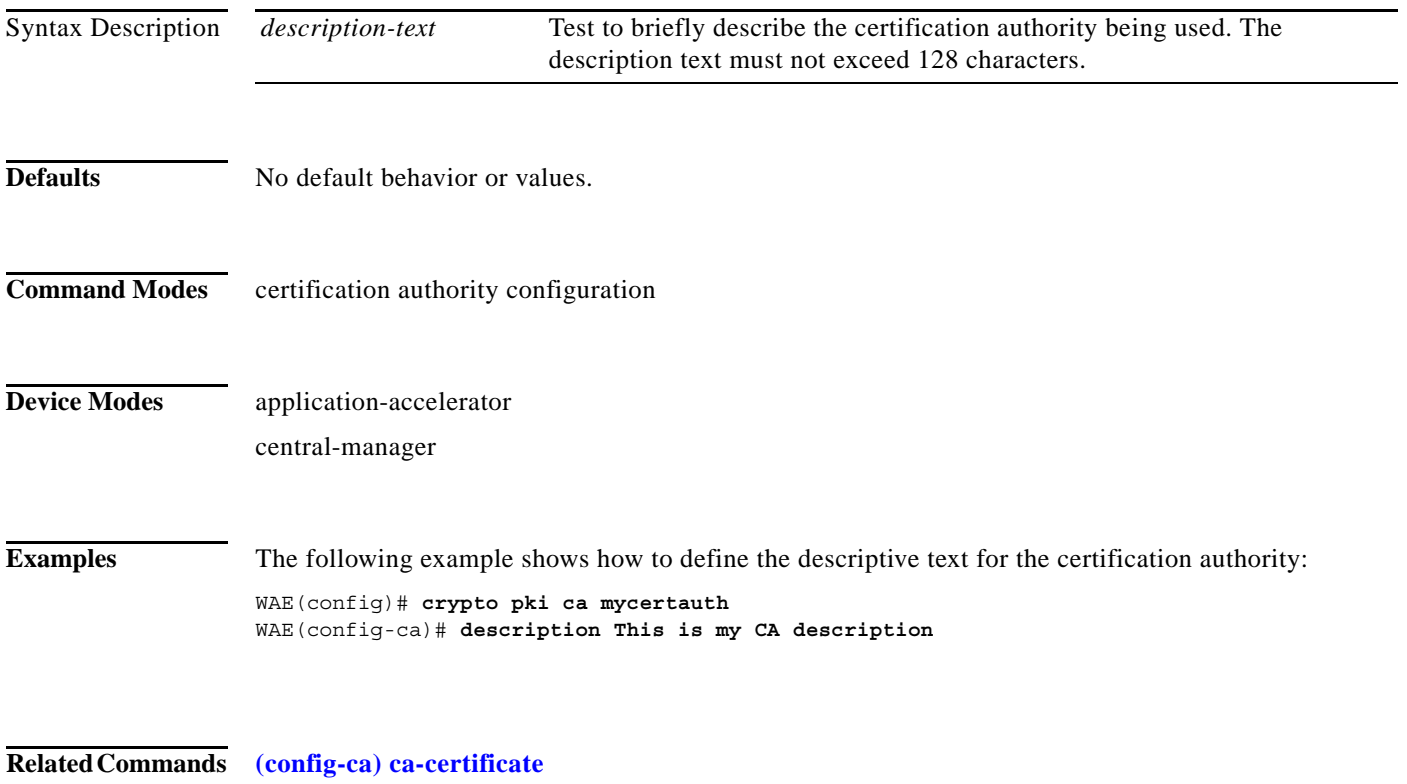

**[\(config-ca\) revocation-check](#page-902-0)**

#### <span id="page-902-0"></span>**(config-ca) revocation-check**

To configure the certification authority revocation checking method, use the **revocation-check** command.

**revocation-check** {**none** | **ocsp-cert-url** | **ocsp-url**} [**none** | **ocsp-cert-url** | **ocsp-url**]

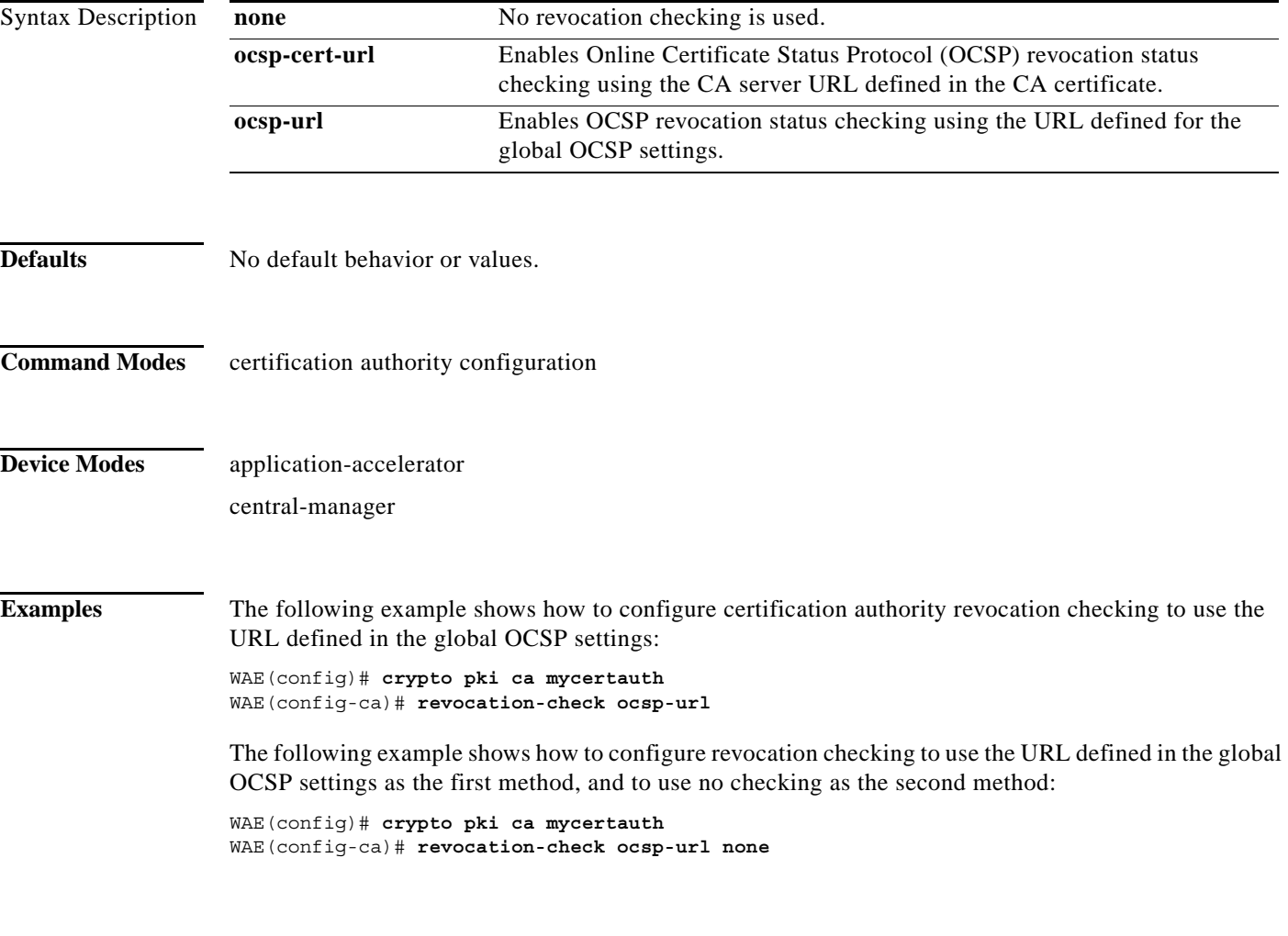

#### **Related Commands [\(config-ca\) ca-certificate](#page-900-0)**

 $\overline{\phantom{a}}$ 

**[\(config-ca\) description](#page-901-0)**

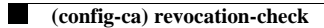

 $\overline{\phantom{a}}$ 

# **PKI Global Settings Configuration Mode Commands**

To configure public key infrastructure (PKI) encryption global settings on a WAAS device, use the **crypto pki global-settings** global configuration command.

#### **crypto pki global-settings**

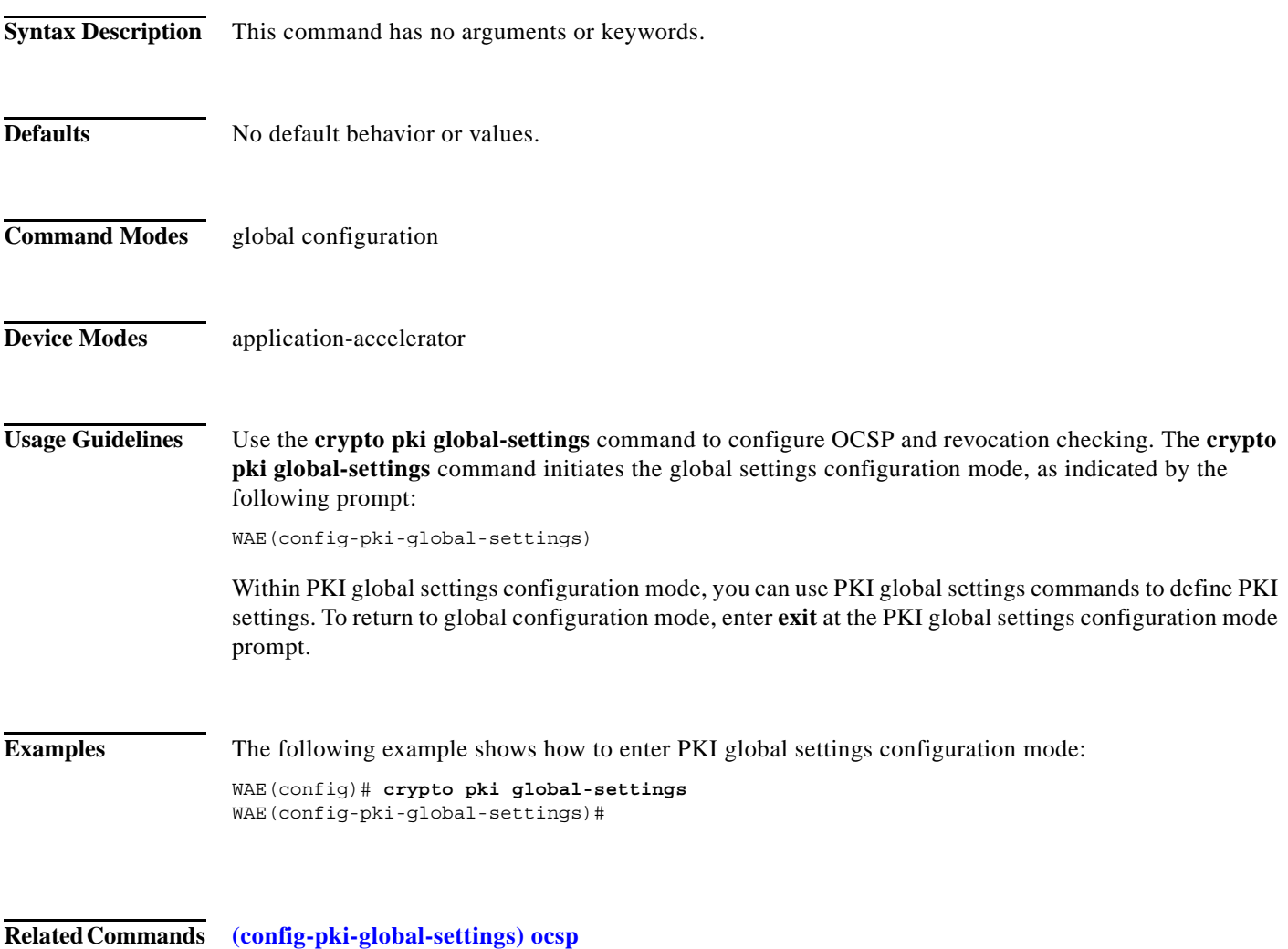

**[\(config-pki-global-settings\) revocation-check](#page-906-0)**

**The Second Second** 

 $\mathbf I$ 

#### <span id="page-905-0"></span>**(config-pki-global-settings) ocsp**

To enter the URL to be used as the global settings for the Online Certificate Status Protocol (OCSP) protocol revocation status checking, use the **ocsp** global settings configurations mode command.

**ocsp url http://***address*

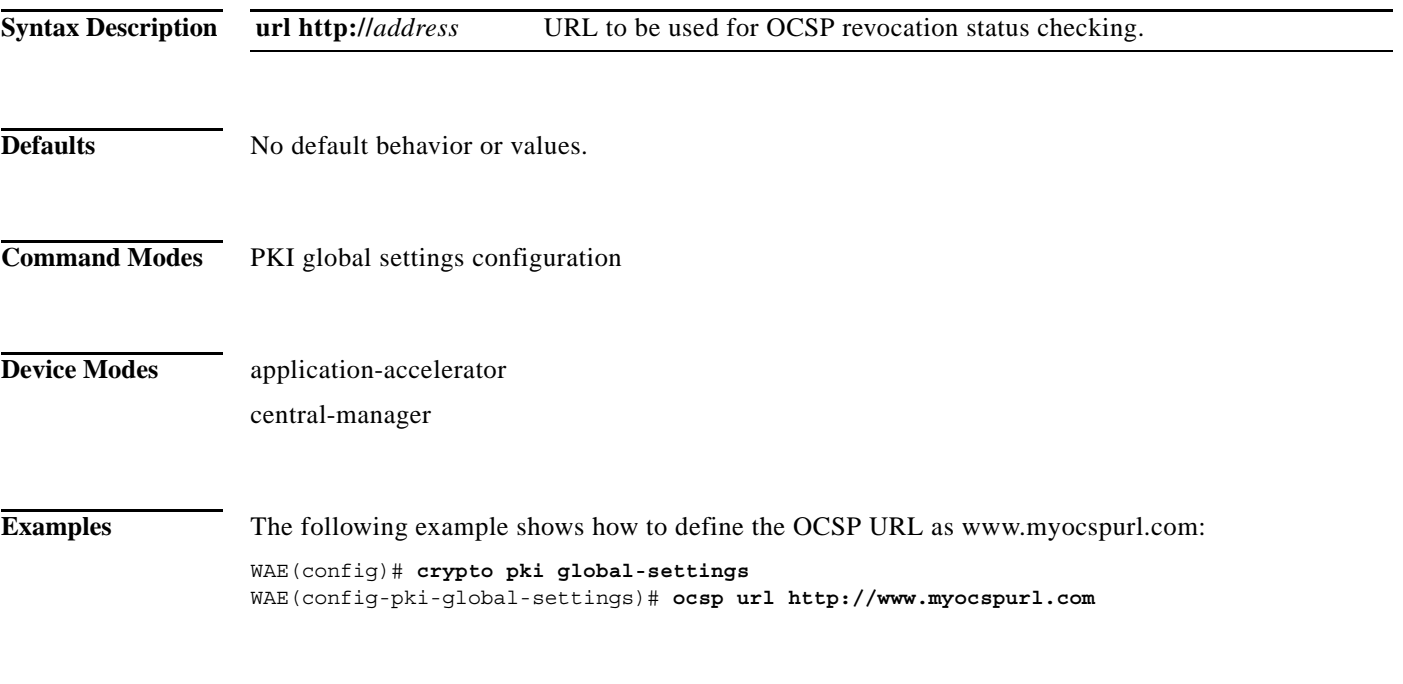

**Related Commands [\(config-pki-global-settings\) revocation-check](#page-906-0)**

 $\overline{\phantom{a}}$ 

#### <span id="page-906-0"></span>**(config-pki-global-settings) revocation-check**

To configure the global settings revocation checking method, use the **revocation-check** command.

**revocation-check** {**ocsp-cert-url** | **ocsp-url**} [**none**]

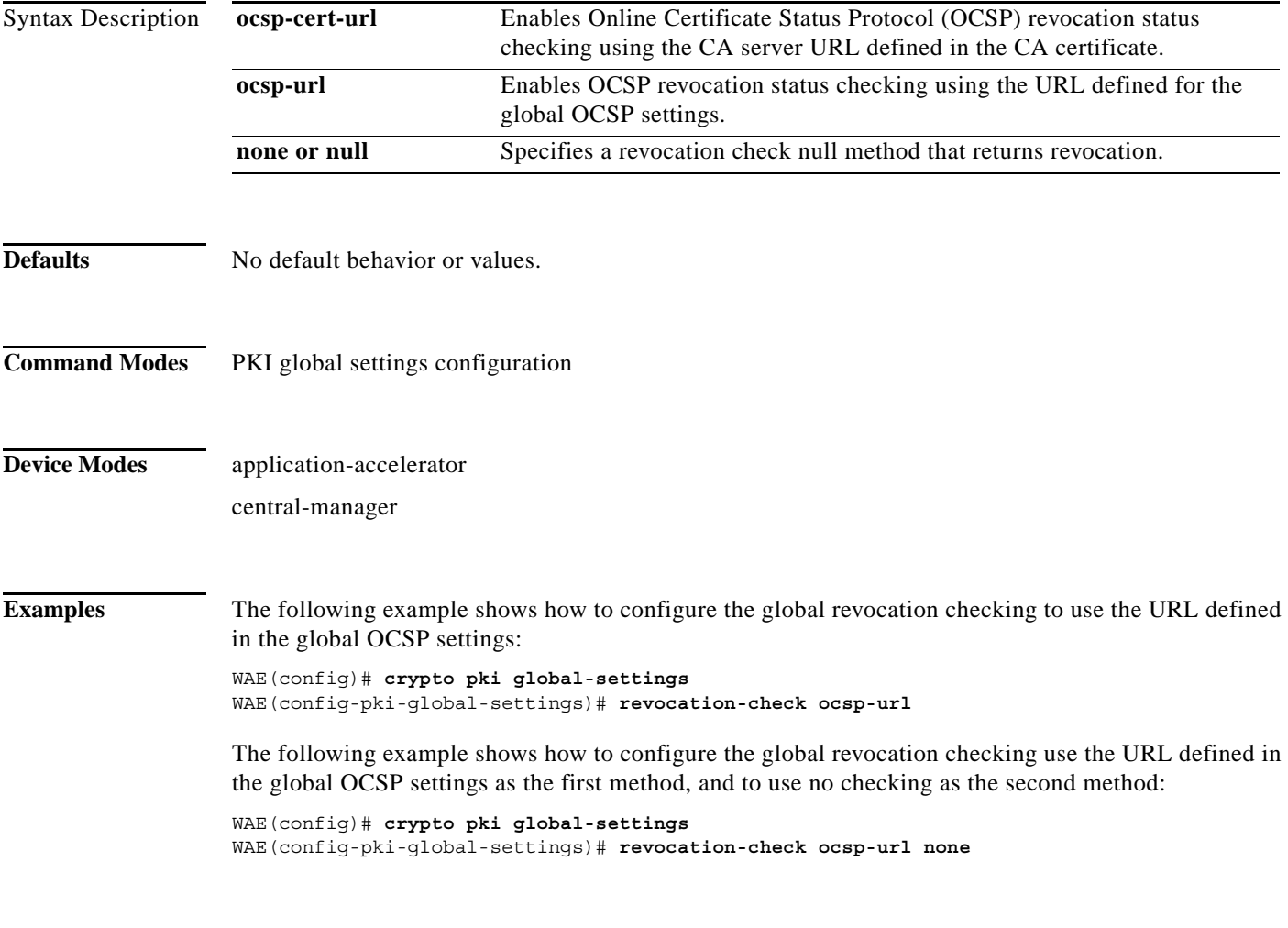

**Related Commands [\(config-pki-global-settings\) ocsp](#page-905-0)**

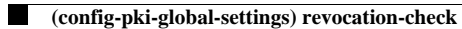

Ш

 $\Gamma$ 

### **SSL Accelerated Service Configuration Mode Commands**

SSL accelerated services lets you enable and configure SSL acceleration on your WAAS system, and define services to be accelerated on the SSL path. To configure secure socket layer (SSL) encryption accelerated services on a WAAS device, use the **crypto ssl services accelerated-service** global configuration command. To delete a parameter use the **no** form of the command.

**crypto ssl service accelerated-service** <*service-name>* match sni

**no crypto ssl service accelerated-service** <*service-name>* match sni

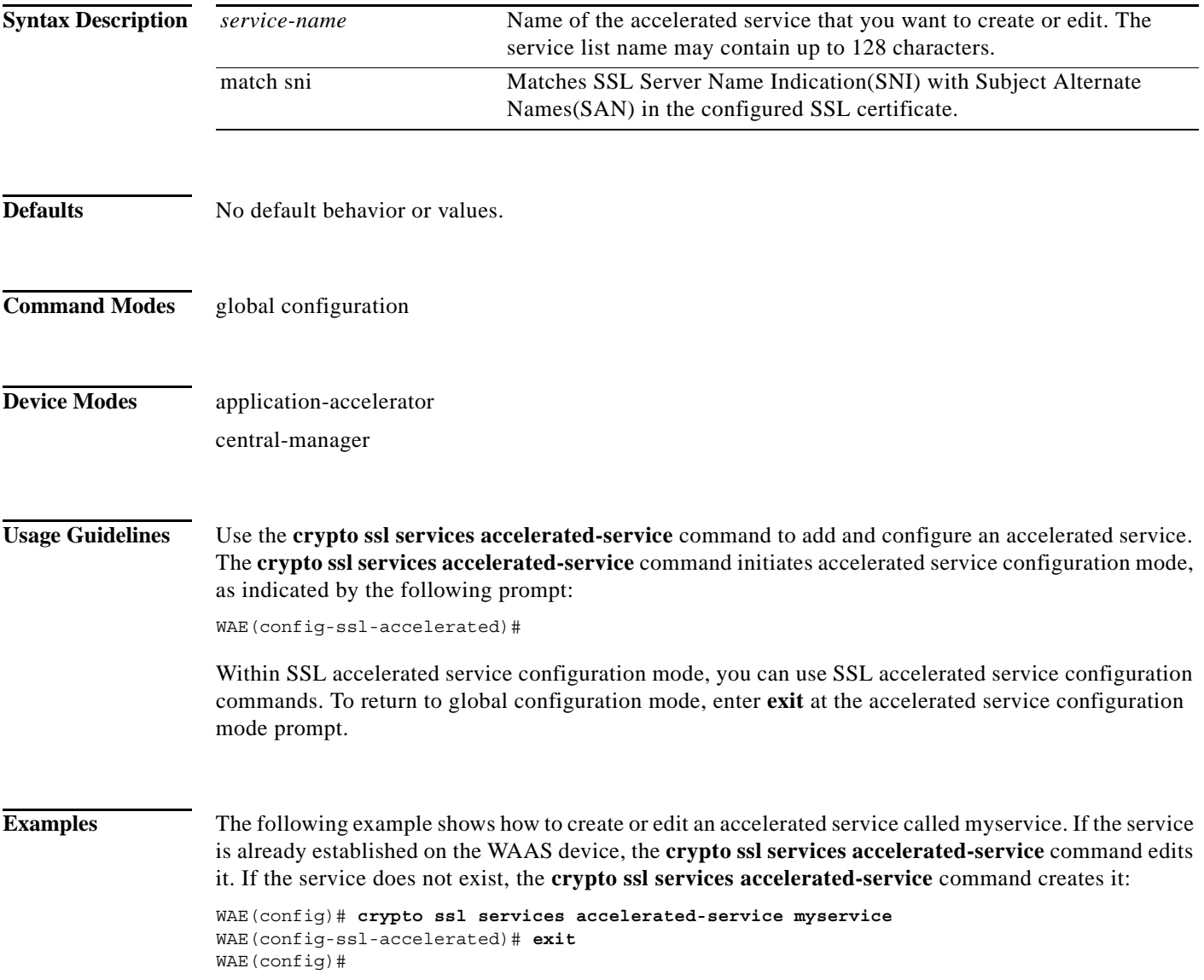

**Cisco Wide Area Application Services Command Reference**

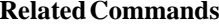

**Related Commands [\(config-ssl-accelerated\) cipher-list](#page-910-0)**

**[\(config-ssl-accelerated\) client-cert-key](#page-911-0)**

**[\(config-ssl-accelerated\) client-cert-verify](#page-912-0)**

**[\(config-ssl-accelerated\) client-version-rollback-check](#page-913-0)**

**[\(config-ssl-accelerated\) description](#page-914-0)**

**[\(config-ssl-accelerated\) inservice](#page-915-0)**

**[\(config-ssl-accelerated\) server-cert-key](#page-917-0)**

**[\(config-ssl-accelerated\) server-cert-verify](#page-918-0)**

**[\(config-ssl-accelerated\) server-domain](#page-919-0)**

**[\(config-ssl-accelerated\) server-ip](#page-920-0)**

**[\(config-ssl-accelerated\) server-name](#page-921-0)**

**[\(config-ssl-accelerated\) version](#page-922-0)**

#### <span id="page-910-0"></span>**(config-ssl-accelerated) cipher-list**

To configure secure socket layer (SSL) encryption cipher lists on a WAAS device, use the **cipher-list**  command. To delete a cipher list use the **no** form of the command.

**cipher-list** *cipher-list-name*

**no cipher-list** *cipher-list-name*

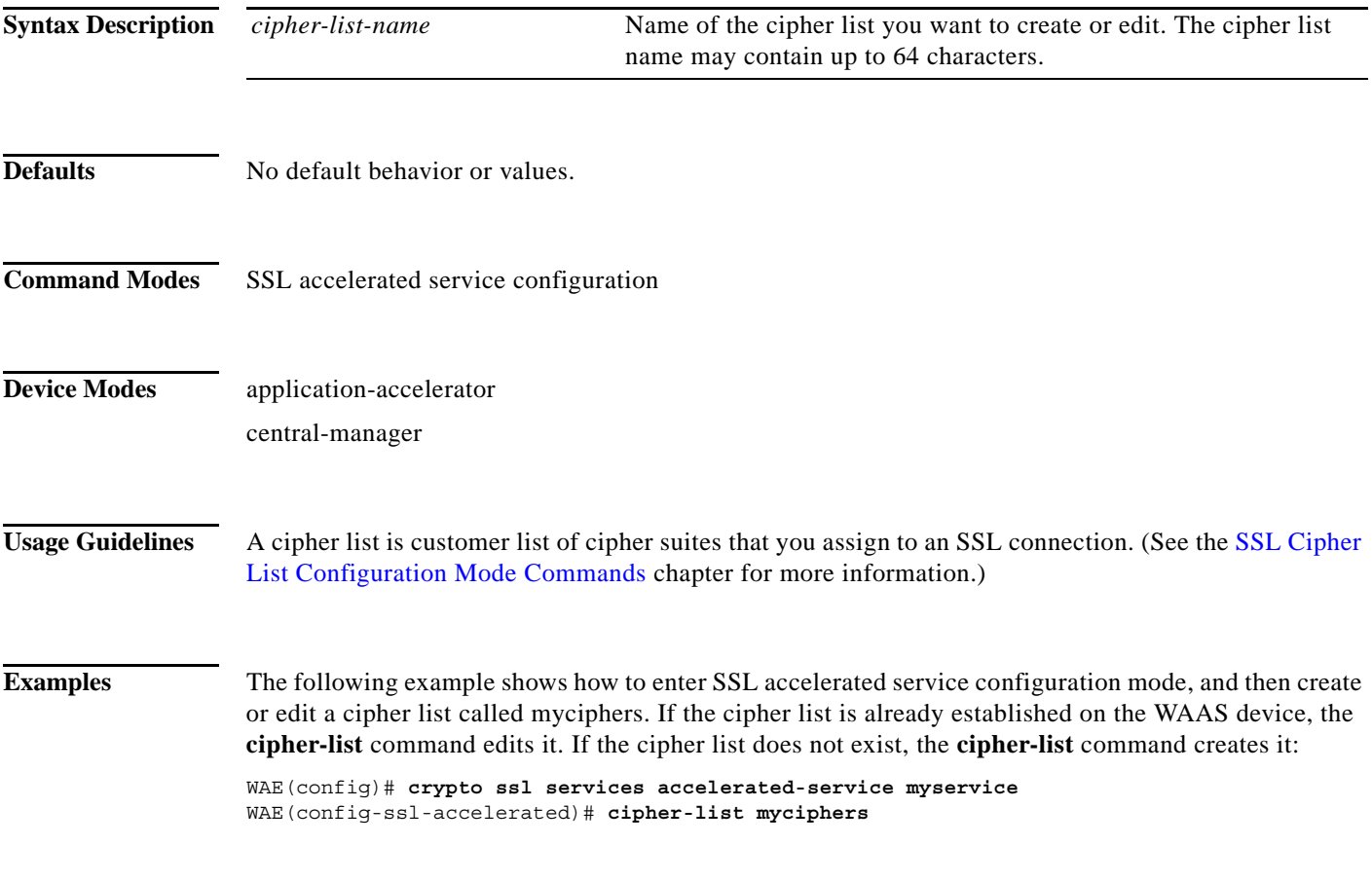

**Related Commands [\(config\) crypto ssl](#page-671-0)**

 $\overline{\phantom{a}}$ 

## <span id="page-911-0"></span>**(config-ssl-accelerated) client-cert-key**

To configure a certificate and private key, use the **client-cert-key** command.

**client-cert-key** *filename*

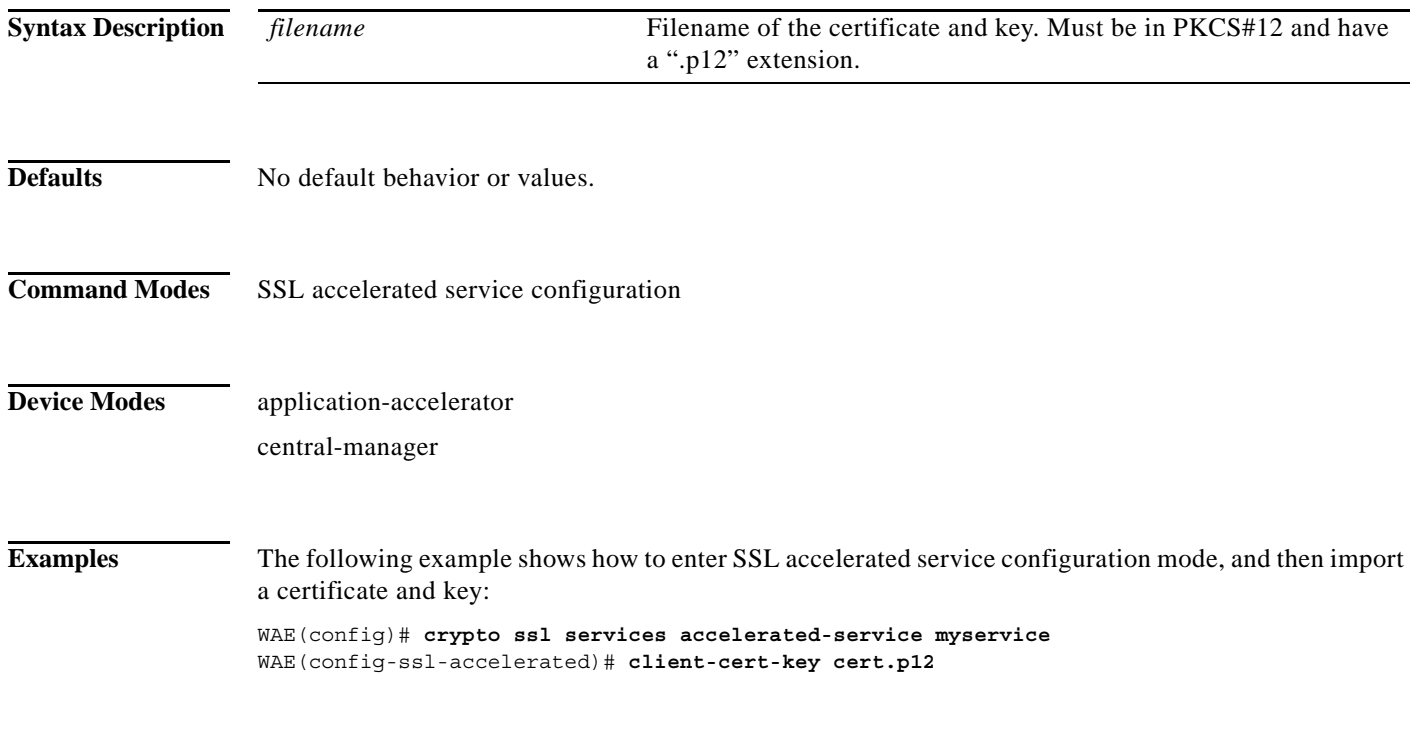

**Related Commands [\(config\) crypto ssl](#page-671-0)**

#### <span id="page-912-0"></span>**(config-ssl-accelerated) client-cert-verify**

To enable verification of client certificates, use the **client-cert-verify** command.

**client-cert-verify** [**revocation-check none**]

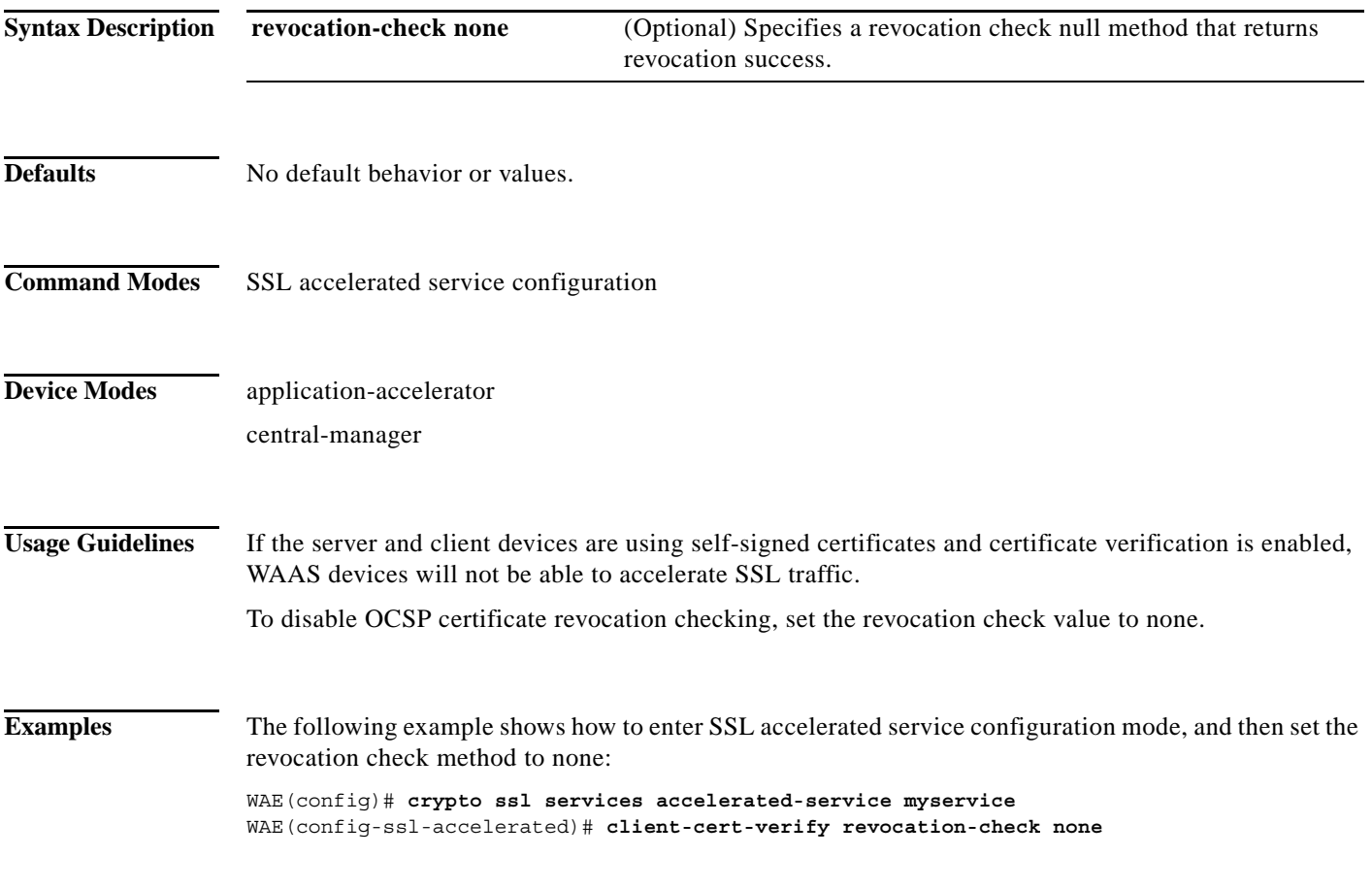

**Related Commands [\(config\) crypto ssl](#page-671-0)**

 $\overline{\phantom{a}}$ 

**The Contract of the Contract of the Contract of the Contract of the Contract of the Contract of the Contract o** 

 $\mathsf I$ 

# <span id="page-913-0"></span>**(config-ssl-accelerated) client-version-rollback-check**

To disable the client SSL version rollback check, use the **client-version-rollback-check** command.

#### **client-version-rollback-check disable**

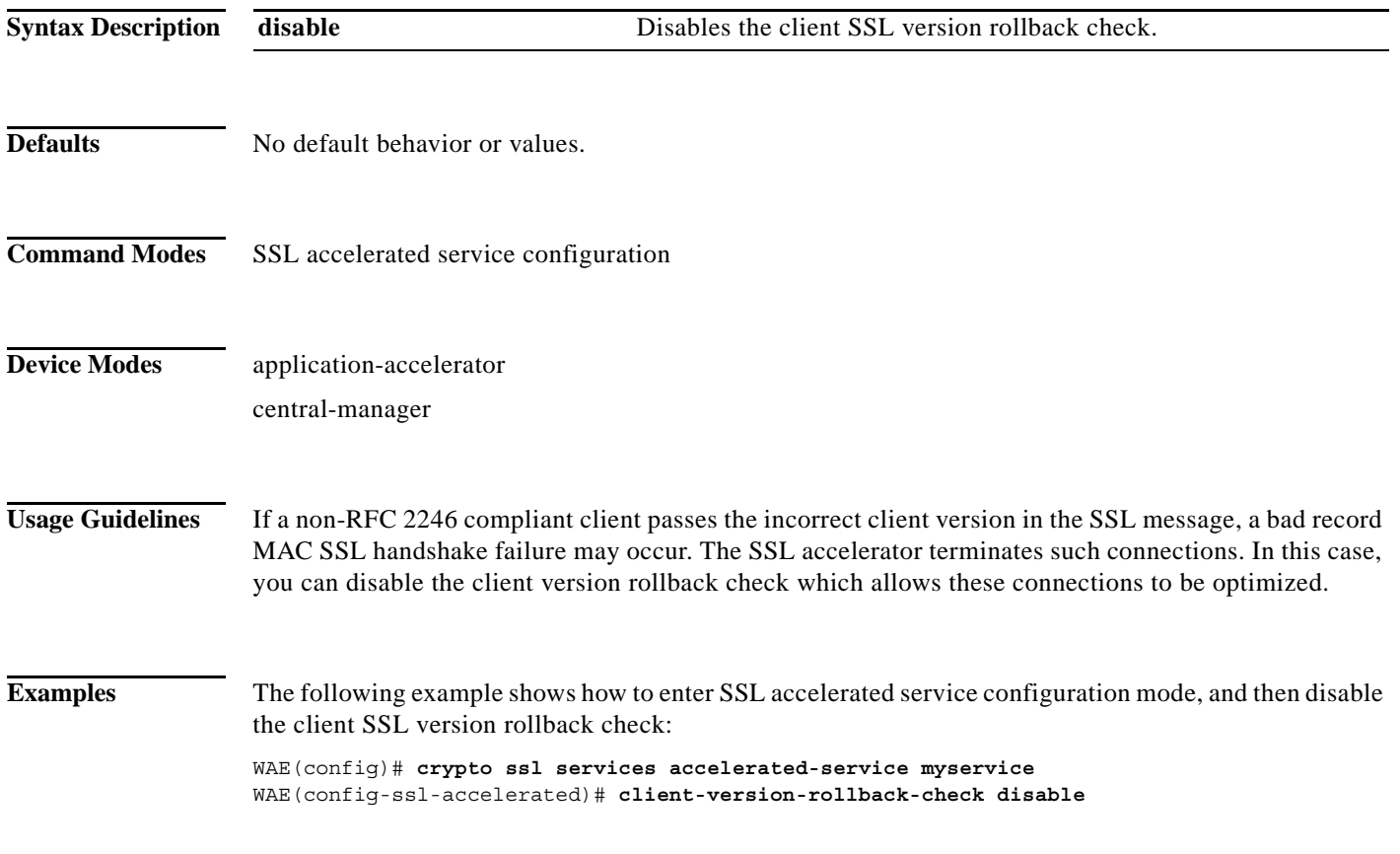

**Related Commands [\(config\) crypto ssl](#page-671-0)**

## <span id="page-914-0"></span>**(config-ssl-accelerated) description**

To add a description of the SSL accelerated service, use the **description** command.

**description** *description*

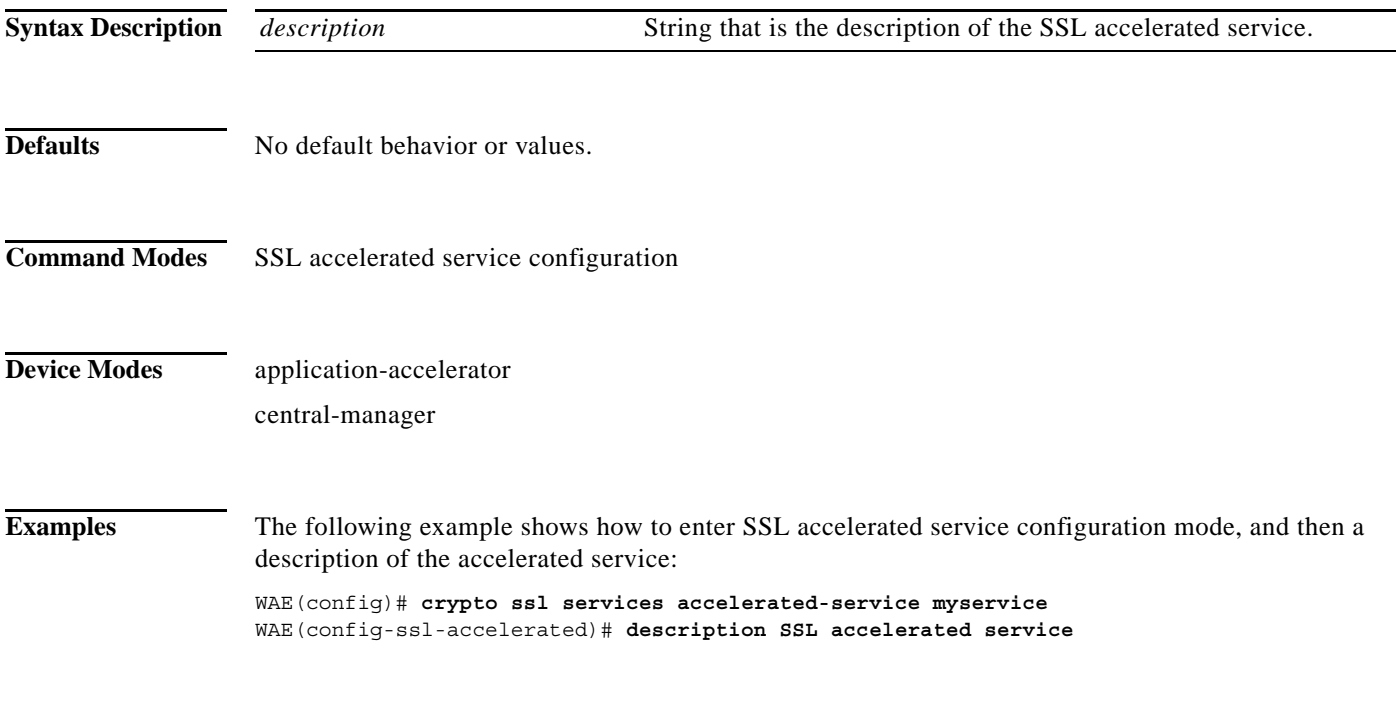

**Related Commands [\(config\) crypto ssl](#page-671-0)**

 $\overline{\phantom{a}}$ 

# <span id="page-915-0"></span>**(config-ssl-accelerated) inservice**

To enable the accelerated service, use the **inservice** command.

**inservice**

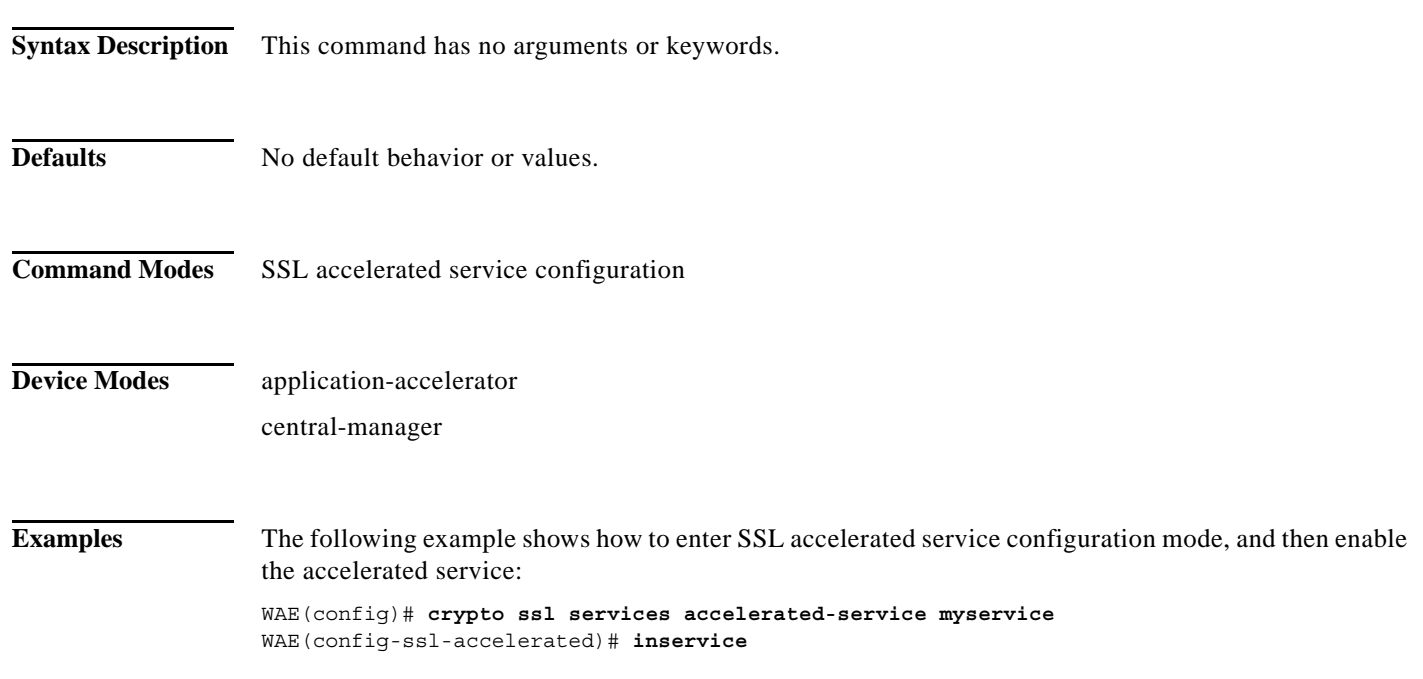

**Related Commands [\(config\) crypto ssl](#page-671-0)**

a l

 $\overline{\phantom{a}}$ 

a ka

## **(config-ssl-accelerated) protocol-chaining enable**

To enable the accelerated service, use the **protocol-chaining enable** command. To disable this accelerated service, use the **no** form of this command.

#### **protocol-chaining enable**

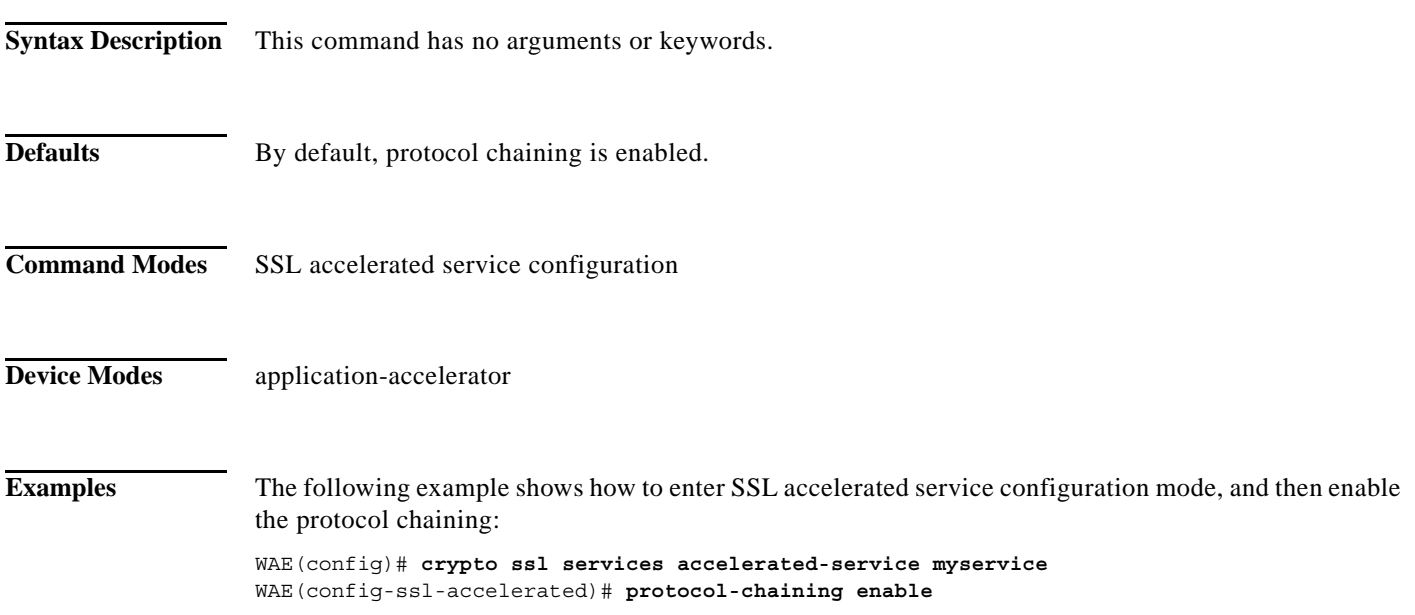

## <span id="page-917-0"></span>**(config-ssl-accelerated) server-cert-key**

To configure a certificate and private key, use the **server-cert-key** command.

**server-cert-key** *filename*

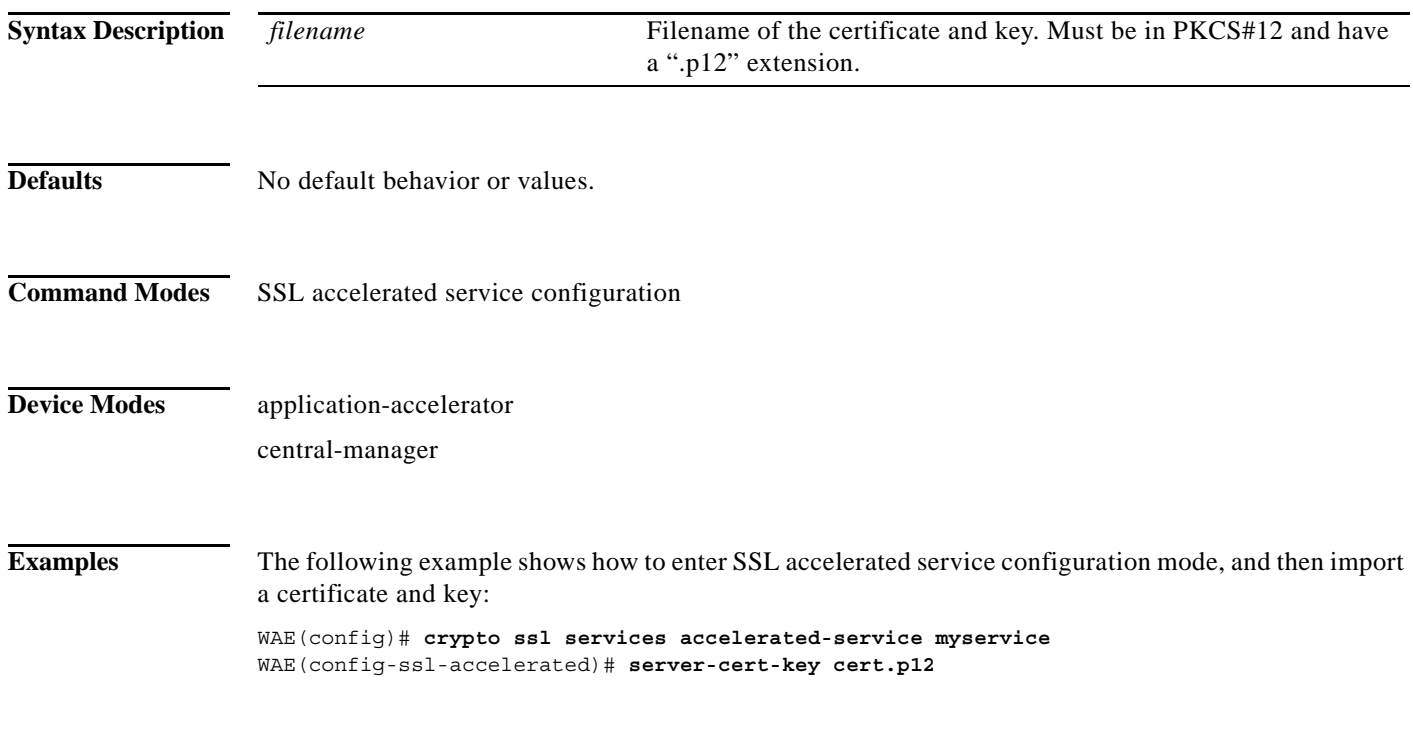

**Related Commands [\(config\) crypto ssl](#page-671-0)**

## <span id="page-918-0"></span>**(config-ssl-accelerated) server-cert-verify**

To enable verification of server certificates, use the **server-cert-verify** command.

**server-cert-verify** [**revocation-check none**]

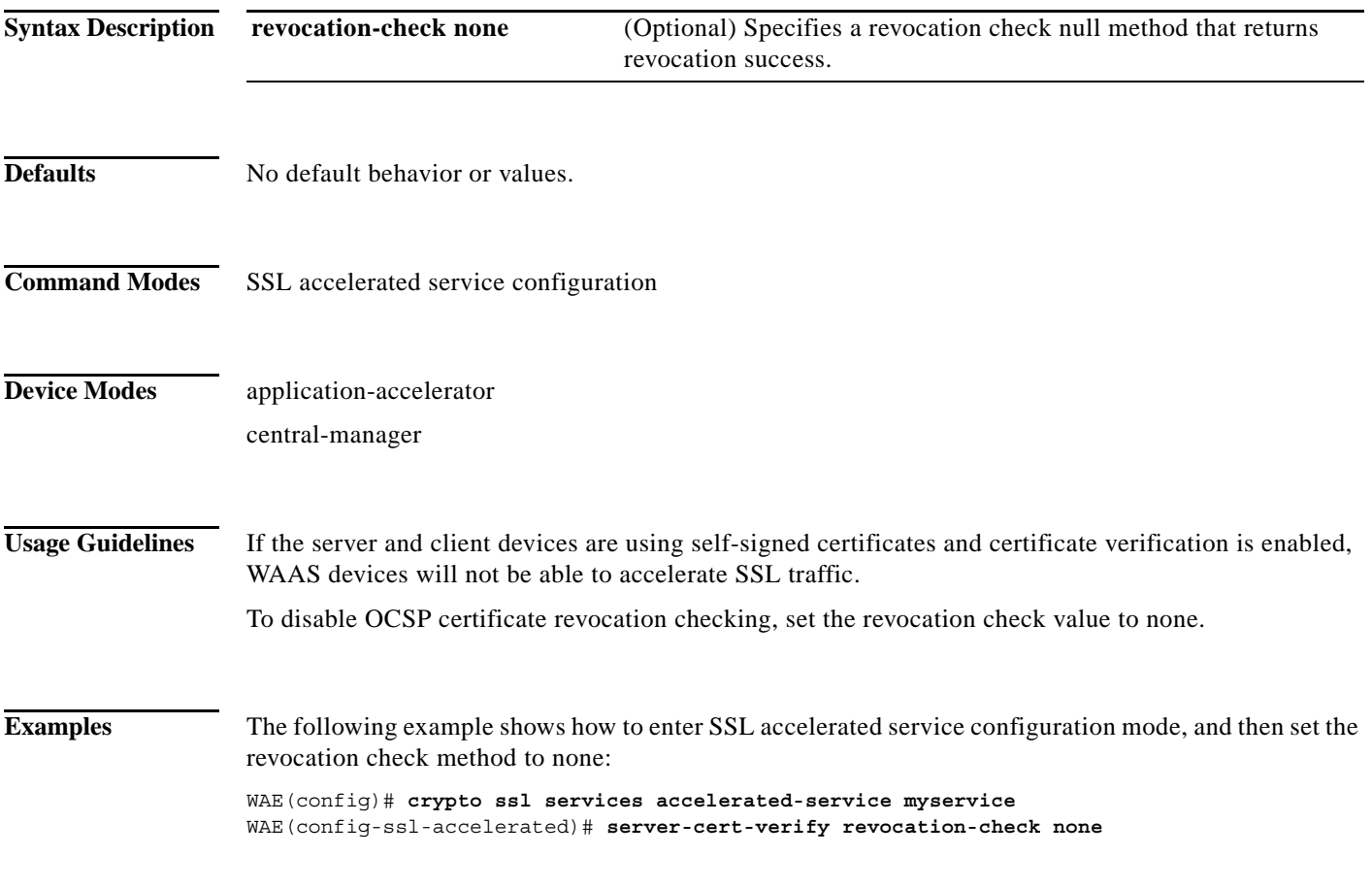

**Related Commands [\(config\) crypto ssl](#page-671-0)**

 $\overline{\phantom{a}}$ 

**The Second Second** 

 $\mathsf I$ 

## <span id="page-919-0"></span>**(config-ssl-accelerated) server-domain**

To configure the accelerated server domain and TCP port, use the **server-domain** command.

**server-domain** *srv-domain* {**port** *port-no*}

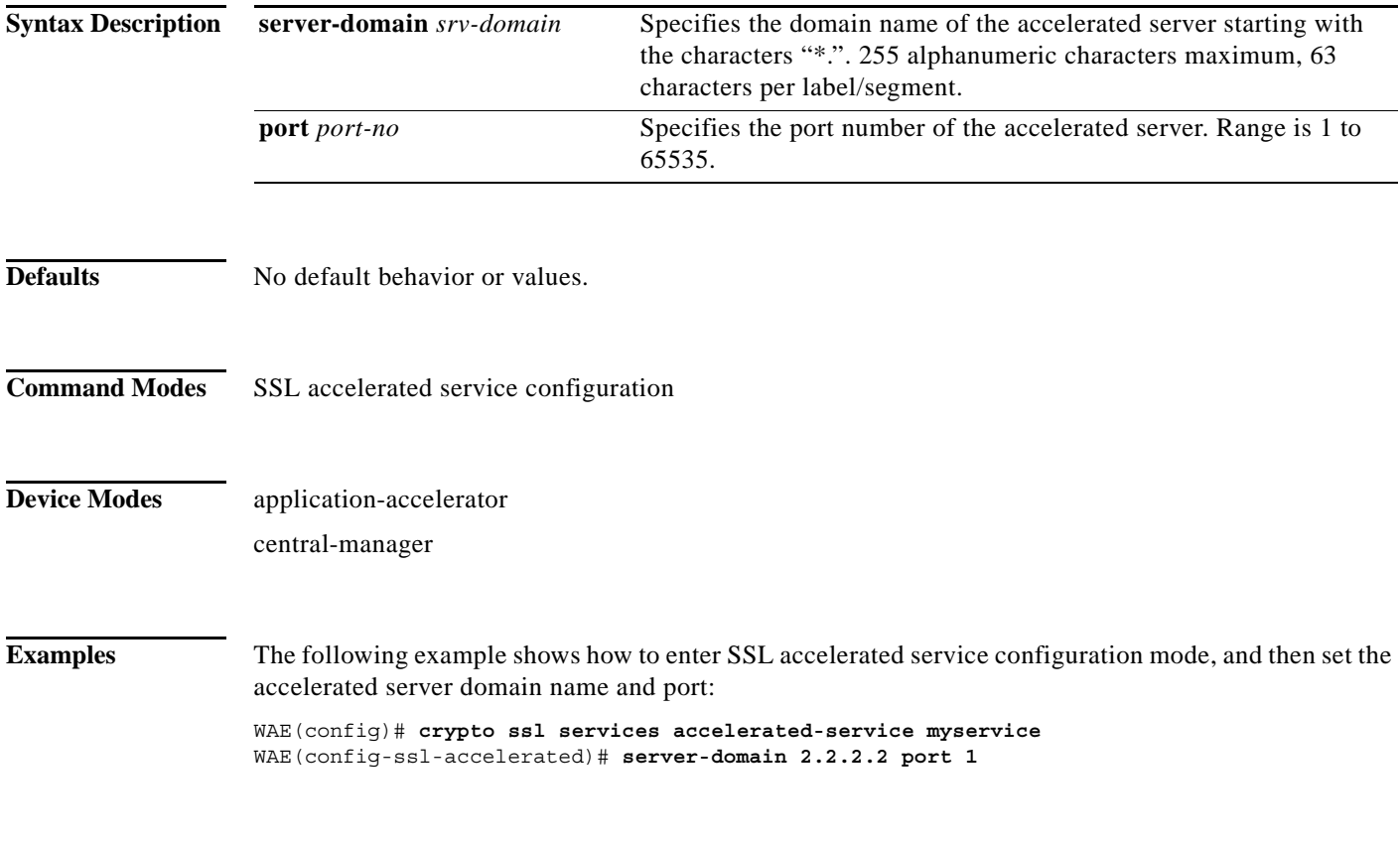

**Related Commands [\(config\) crypto ssl](#page-671-0)**

## <span id="page-920-0"></span>**(config-ssl-accelerated) server-ip**

To configure the accelerated server IP address and TCP port, use the **server-ip** command.

**server-ip** *ip-address* {**port** *port-no*}

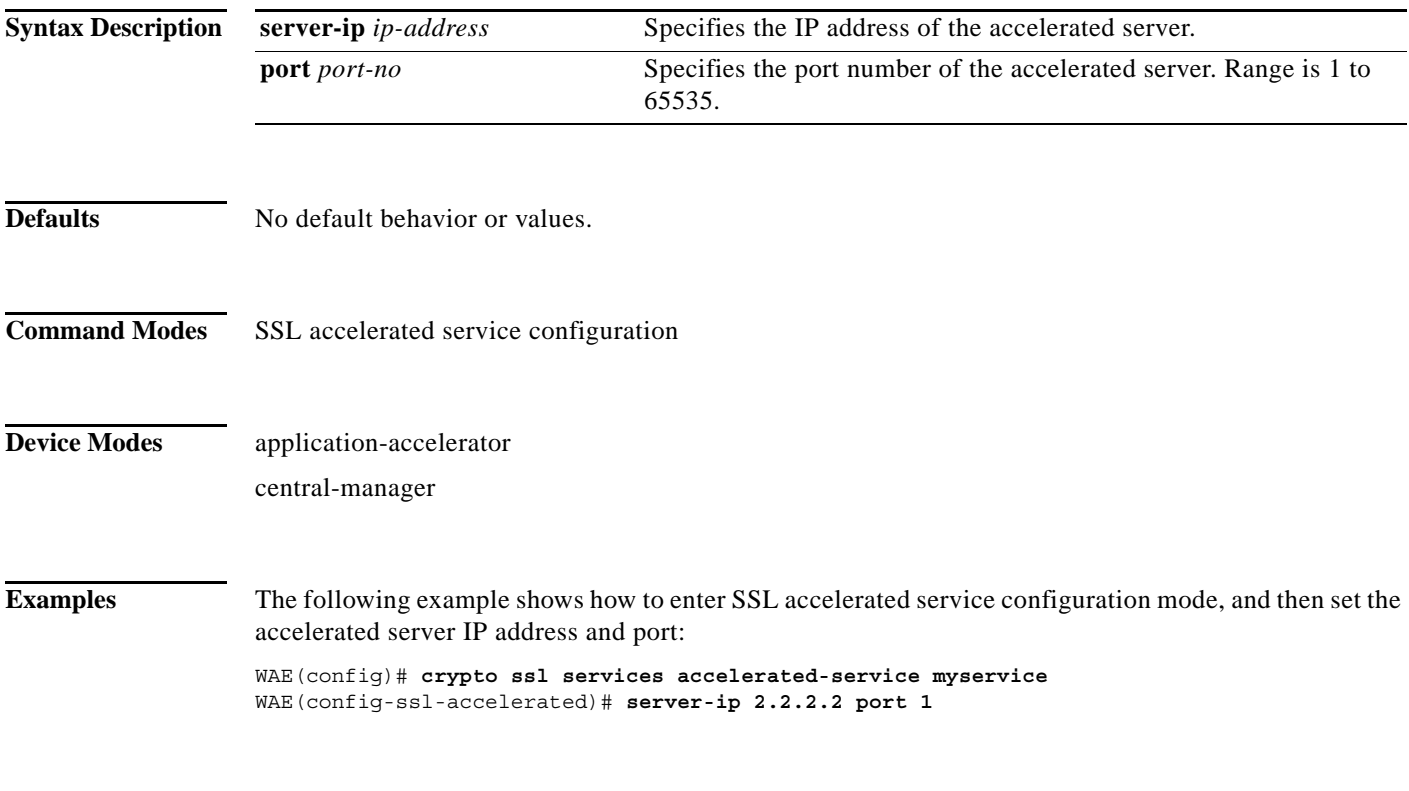

**Related Commands [\(config\) crypto ssl](#page-671-0)**

 $\overline{\phantom{a}}$ 

**The Contract of the Contract of the Contract of the Contract of the Contract of the Contract of the Contract o** 

 $\mathsf I$ 

## <span id="page-921-0"></span>**(config-ssl-accelerated) server-name**

To configure the accelerated server hostname and TCP port, use the **server-name** command.

**server-name** *hostname* {**port** *port-no*}

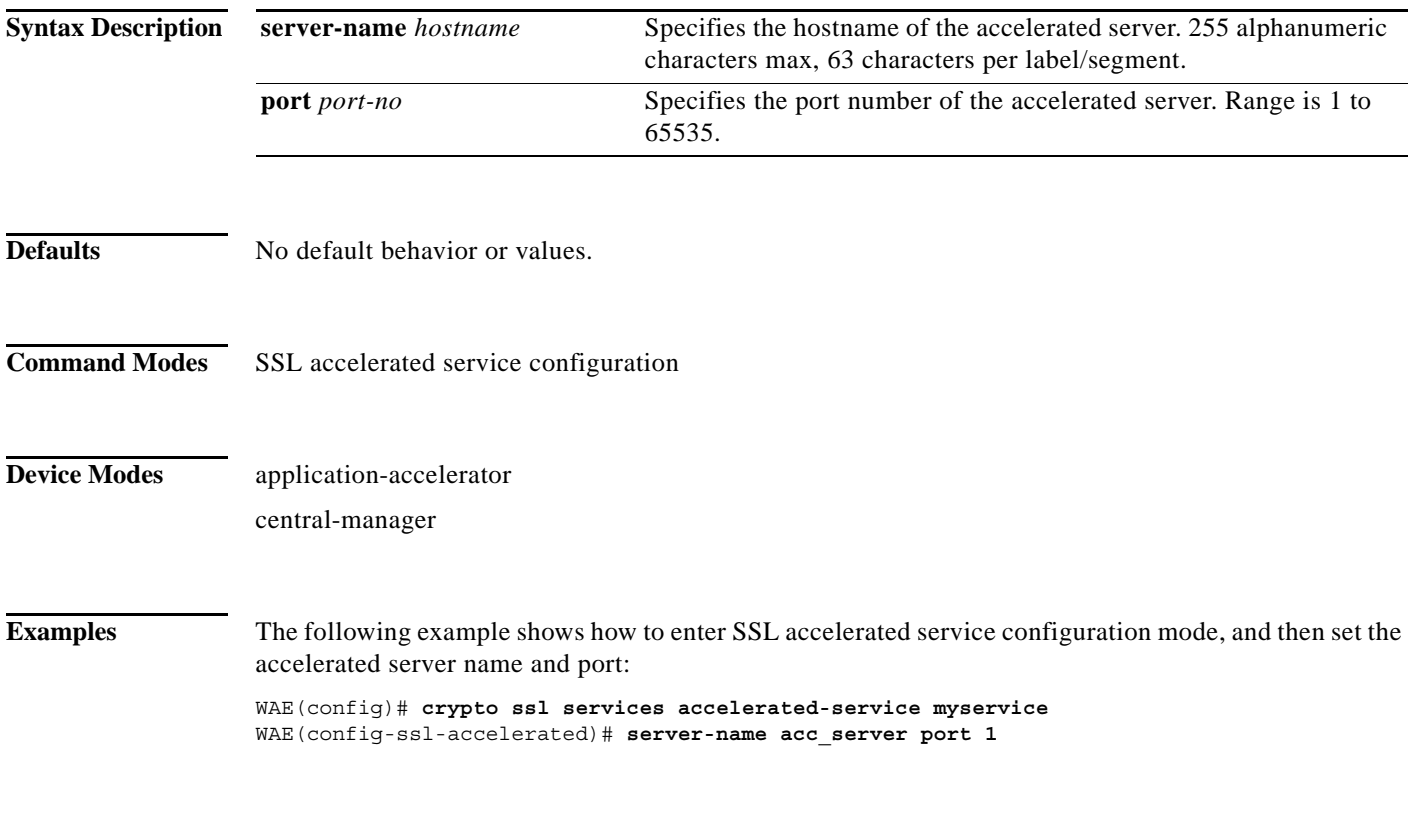

**Related Commands [\(config\) crypto ssl](#page-671-0)**

## <span id="page-922-0"></span>**(config-ssl-accelerated) version**

To specify the type of SSL protocol to use for accelerated services, use the **version** command.

**version** {**all** | **ssl3** | **tls1**}

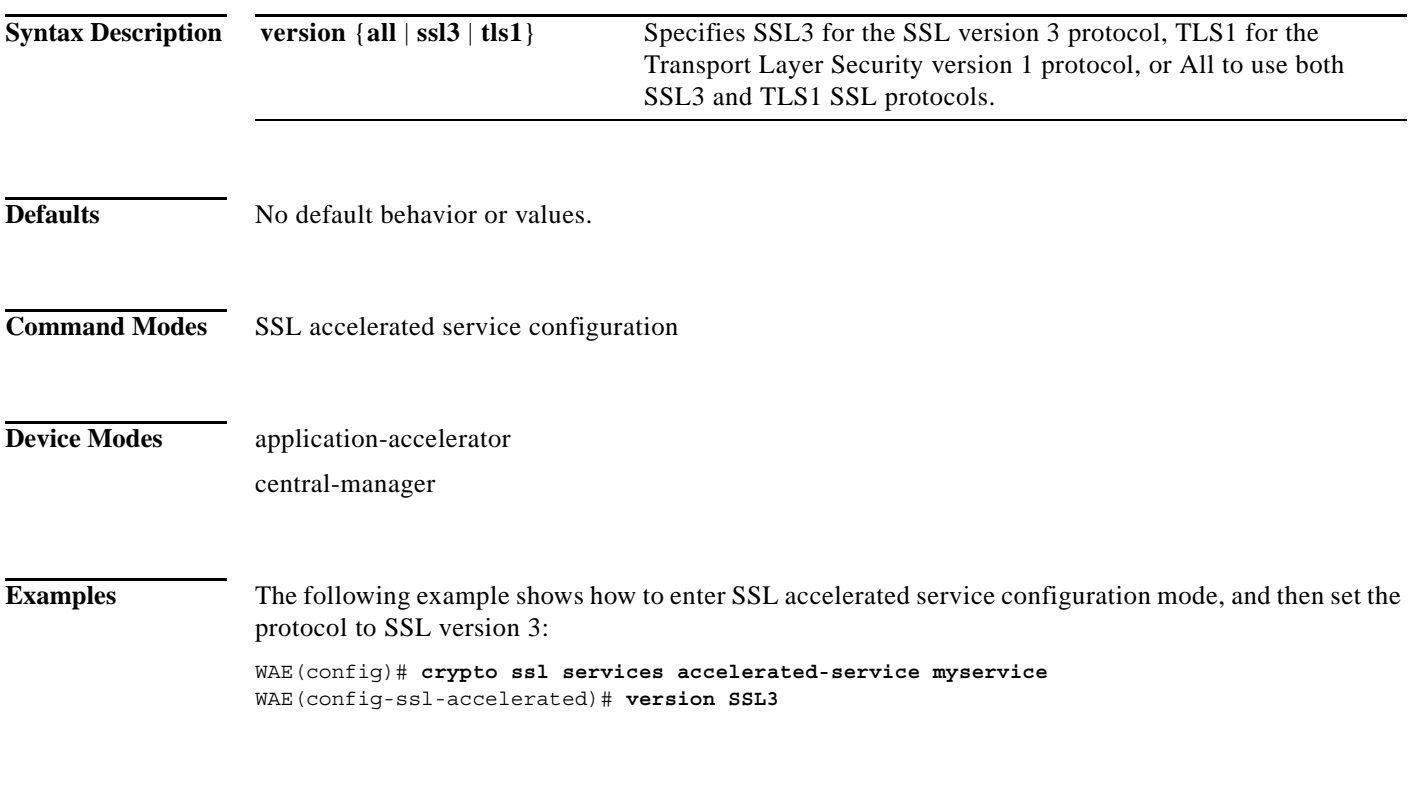

**Related Commands [\(config\) crypto ssl](#page-671-0)**

 $\overline{\phantom{a}}$ 

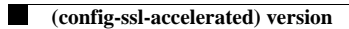

 $\mathbf I$ 

 $\overline{\phantom{a}}$ 

# <span id="page-924-0"></span>**SSL Cipher List Configuration Mode Commands**

A cipher list is customer list of cipher suites that you assign to an SSL connection. To configure secure socket layer (SSL) encryption cipher lists on a WAAS device, use the **crypto ssl cipher-list** global configuration command. To delete a cipher list use the **no** form of the command.

**crypto ssl cipher-list** *cipher-list-name*

**no crypto ssl cipher-list** *cipher-list-name*

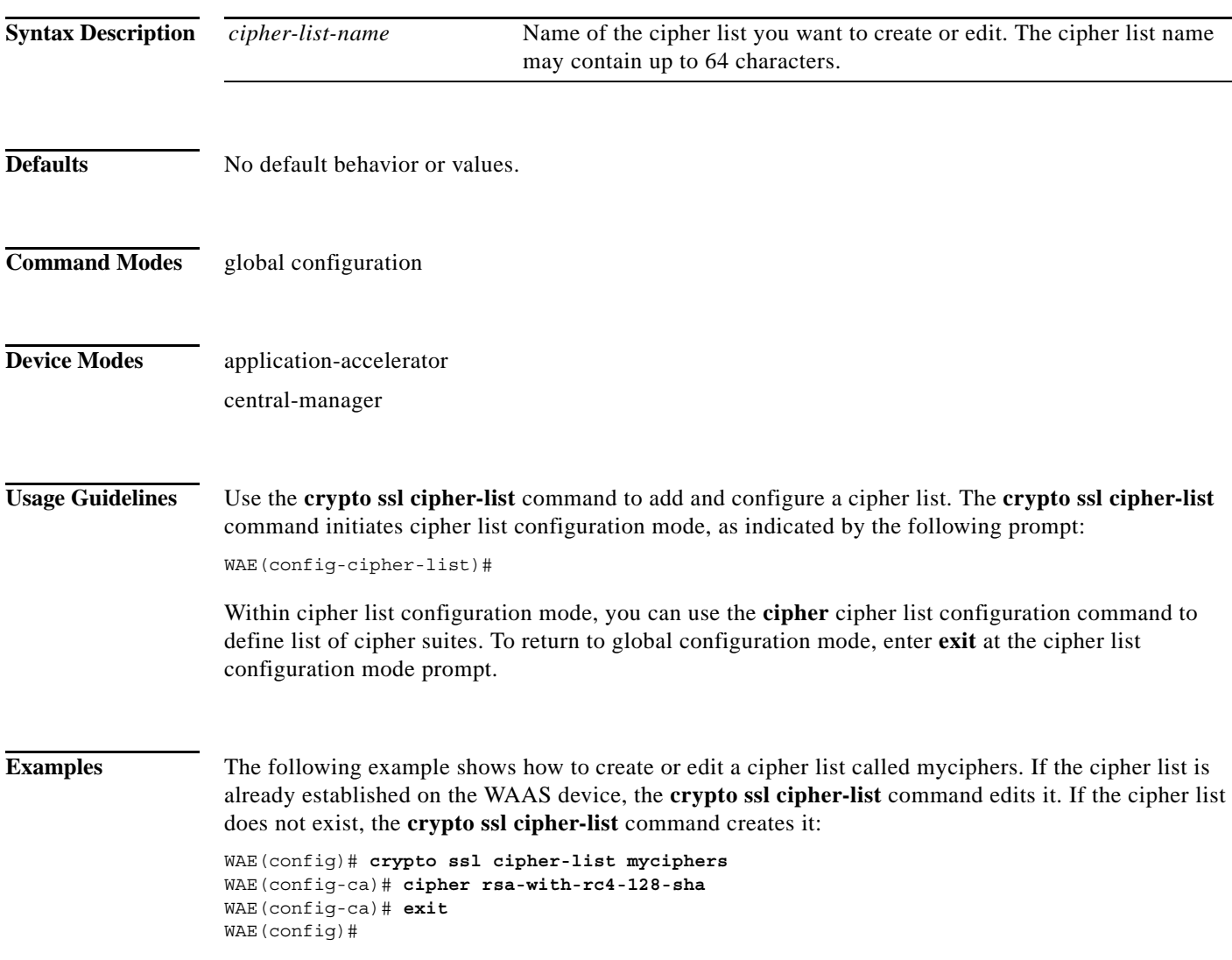

**Related Commands [\(config-cipher-list\) cipher](#page-926-0)**

H

# <span id="page-926-0"></span>**(config-cipher-list) cipher**

To add a cipher suite to a cipher list, or to change the priority of a cipher suite on the list, use the **cipher** command.

**cipher** *cipher-suite-name* [**priority** *value*]

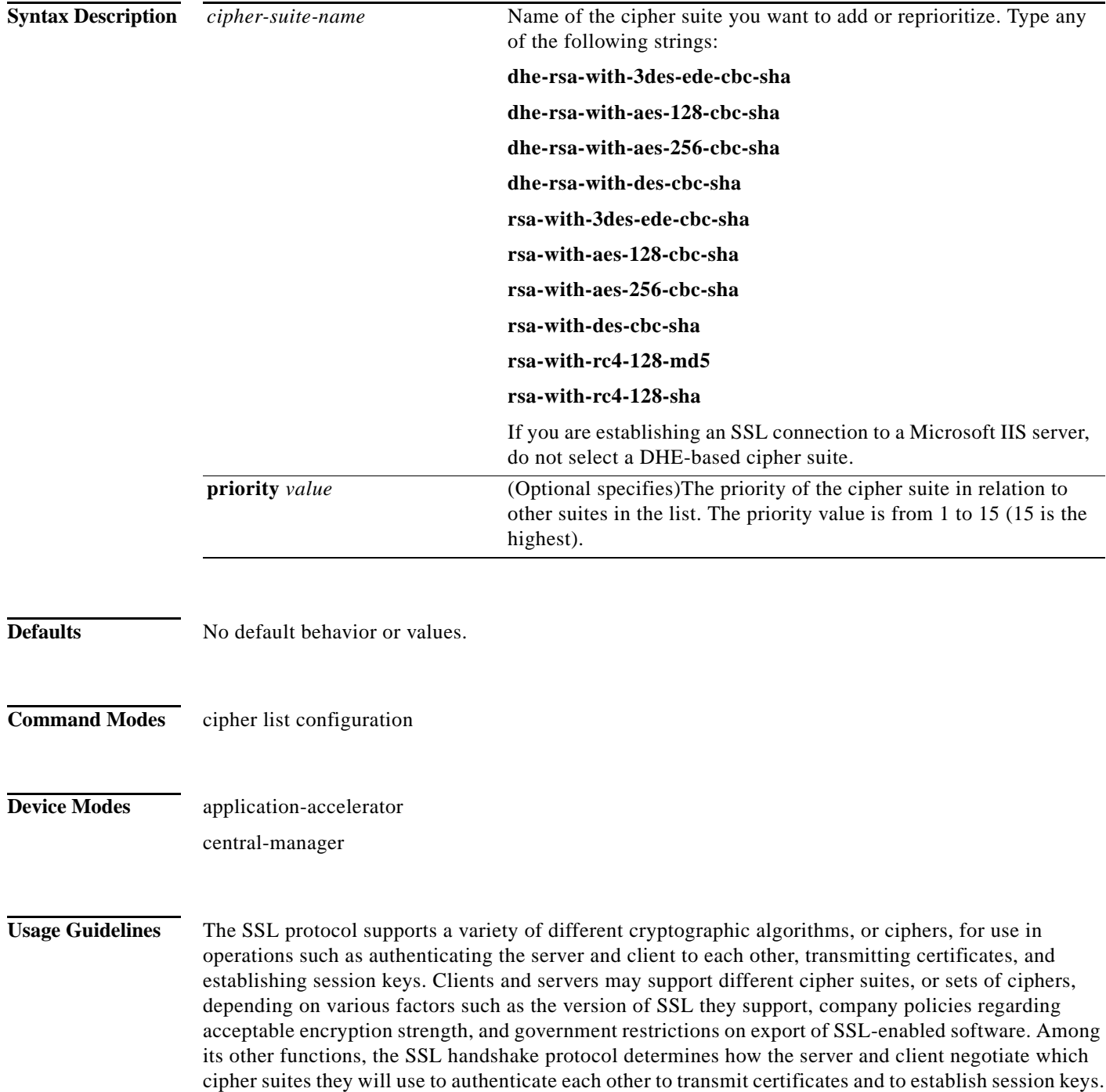

Ι

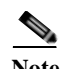

**Note** Note *Exportable* cipher suites are those cipher suites that are considered not to be as strong as some of the other cipher suites (for example, 3DES or RC4 with 128-bit encryption) as defined by U.S. export restrictions on software products. Exportable cipher suites may be exported to most countries from the United States, and provide the strongest encryption available for exportable products.

Each cipher suite specifies a set of key exchange algorithms. For example, [Figure 3-1](#page-927-0) summarizes the algorithms associated with the rsa-export-with-rc4-40-md5 cipher suite.

<span id="page-927-0"></span>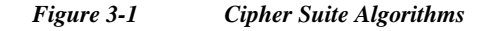

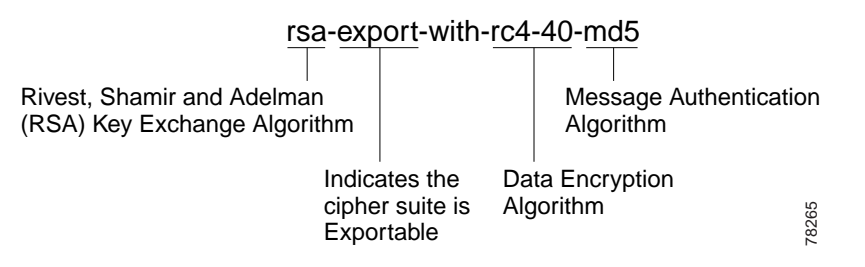

[Table 3-1](#page-927-1) lists the supported cipher suites and indicates whether those cipher suites are exportable, the authentication certificate, and the encryption key required by the cipher suite.

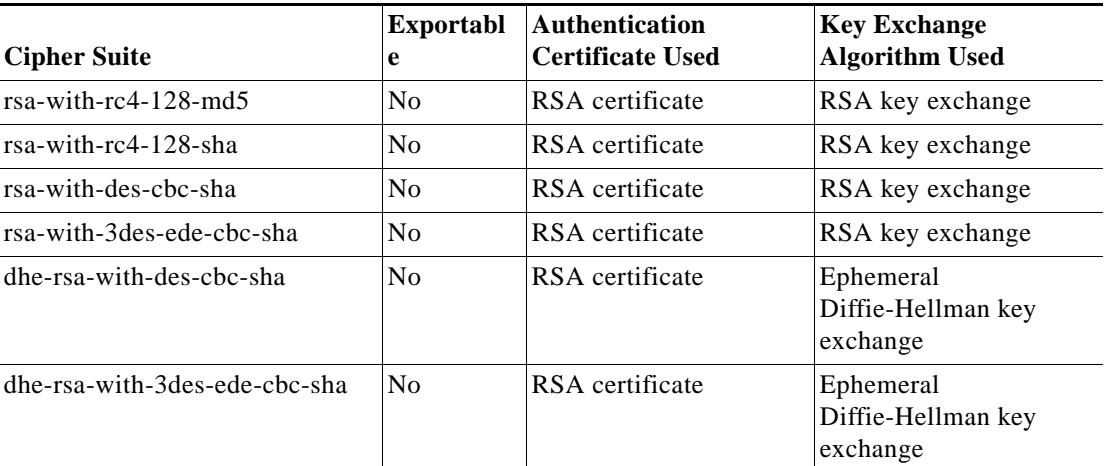

#### <span id="page-927-1"></span>*Table 3-1 SSL Cipher Suites*

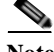

**Note** The client-specified order for ciphers overrides the cipher list priority assigned here if the cipher list is applied to an accelerated service. The priorities assigned in this cipher list are only applicable if the cipher list is applied to SSL peering and management services.

**Examples** The following example shows how to enter cipher list configuration mode for the cipher list named myciphers, and then add the cipher suite rsa-with-3des-ede-cbc-sha with a priority of 1:

WAE(config)# **crypto ssl cipher-list myciphers**

WAE(config-cipher-list)# **cipher rsa-with-3des-ede-cbc-sha priority 1**

**Related Commands [\(config\) crypto ssl](#page-671-0)**

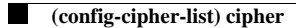

## **SSL Global Service Configuration Mode Commands**

SSL global service lets you enable and configure basic SSL acceleration settings on your WAAS system. To configure global services on a WAAS device, use the **crypto ssl services global-settings** global configuration command. To delete a parameter use the **no** form of the command.

**crypto ssl services global-settings**

**no crypto ssl services global-settings**

**Syntax Description** This command has no arguments or keywords.

- **Defaults** No default behavior or values.
- **Command Modes** global configuration
- **Device Modes** application-accelerator central-manager

**Usage Guidelines** Use the **crypto ssl services global-settings** command to configure basic SSL acceleration settings. The **crypto ssl services global-settings** command initiates SSL global service configuration mode, as indicated by the following prompt:

WAE(config-ssl-global)#

Within SSL global service configuration mode, you can use SSL global service configuration commands. To return to global configuration mode, enter **exit** at the SSL global service configuration mode prompt.

#### **Examples** The following example shows how to enter SSL global service configuration mode:

WAE(config)# **crypto ssl services global-settings** WAE(config-ssl-global)# **exit** WAE(config)#

**Related Commands [\(config-ssl-global\) cipher-list](#page-932-0) [\(config-ssl-global\) machine-cert-key](#page-933-0)**

**[\(config-ssl-global\) version](#page-934-0)**

H

#### <span id="page-932-0"></span>**(config-ssl-global) cipher-list**

To configure secure socket layer (SSL) encryption cipher lists on a WAAS device, use the **cipher-list**  command. To delete a cipher list use the **no** form of the command.

**cipher-list** *cipher-list-name*

**no cipher-list** *cipher-list-name*

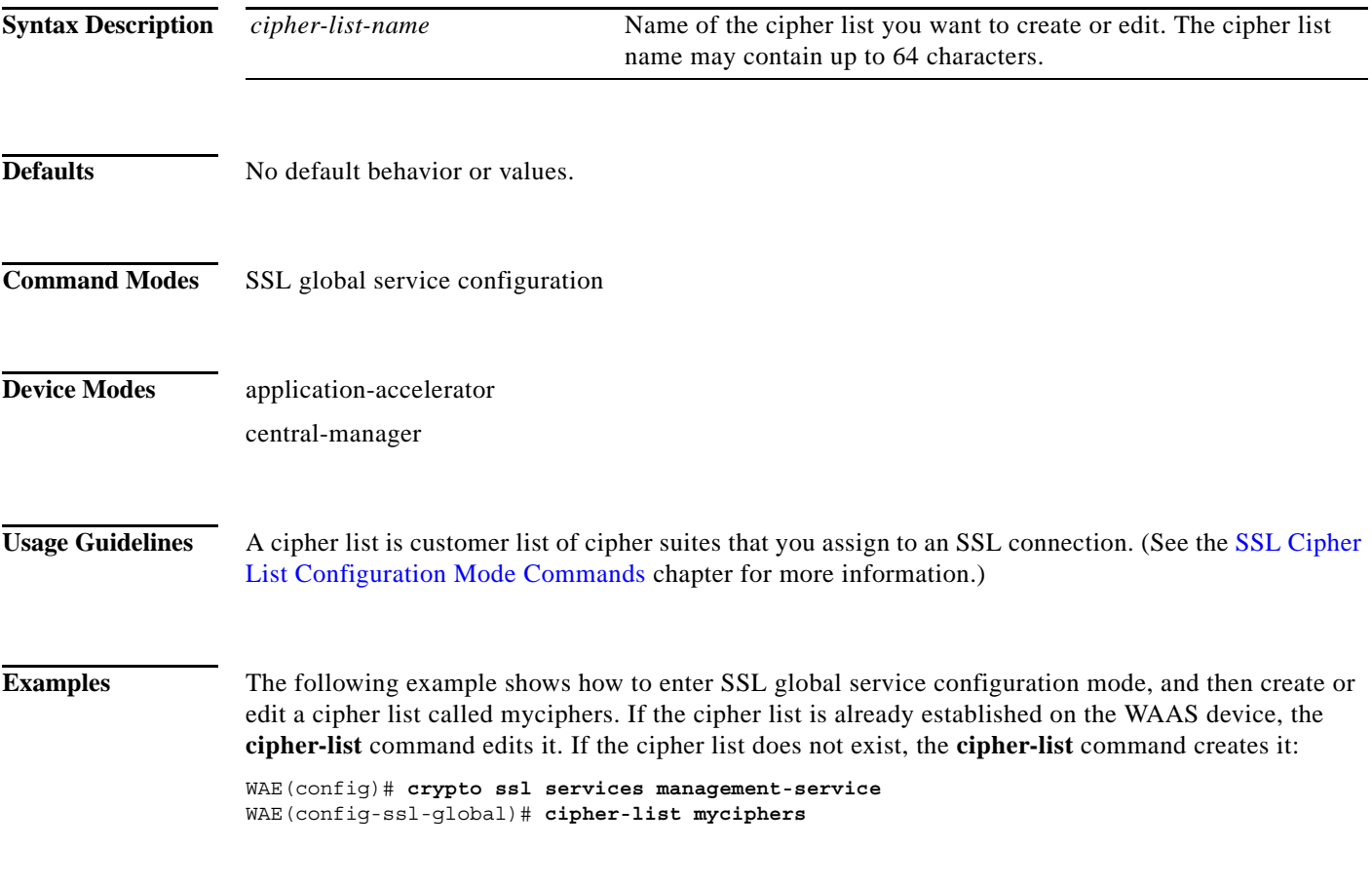

**Related Commands [\(config\) crypto ssl](#page-671-0)**

 $\overline{\phantom{a}}$ 

## <span id="page-933-0"></span>**(config-ssl-global) machine-cert-key**

To configure a certificate and private key, use the **machine-cert-key** command.

**machine-cert-key** *filename*

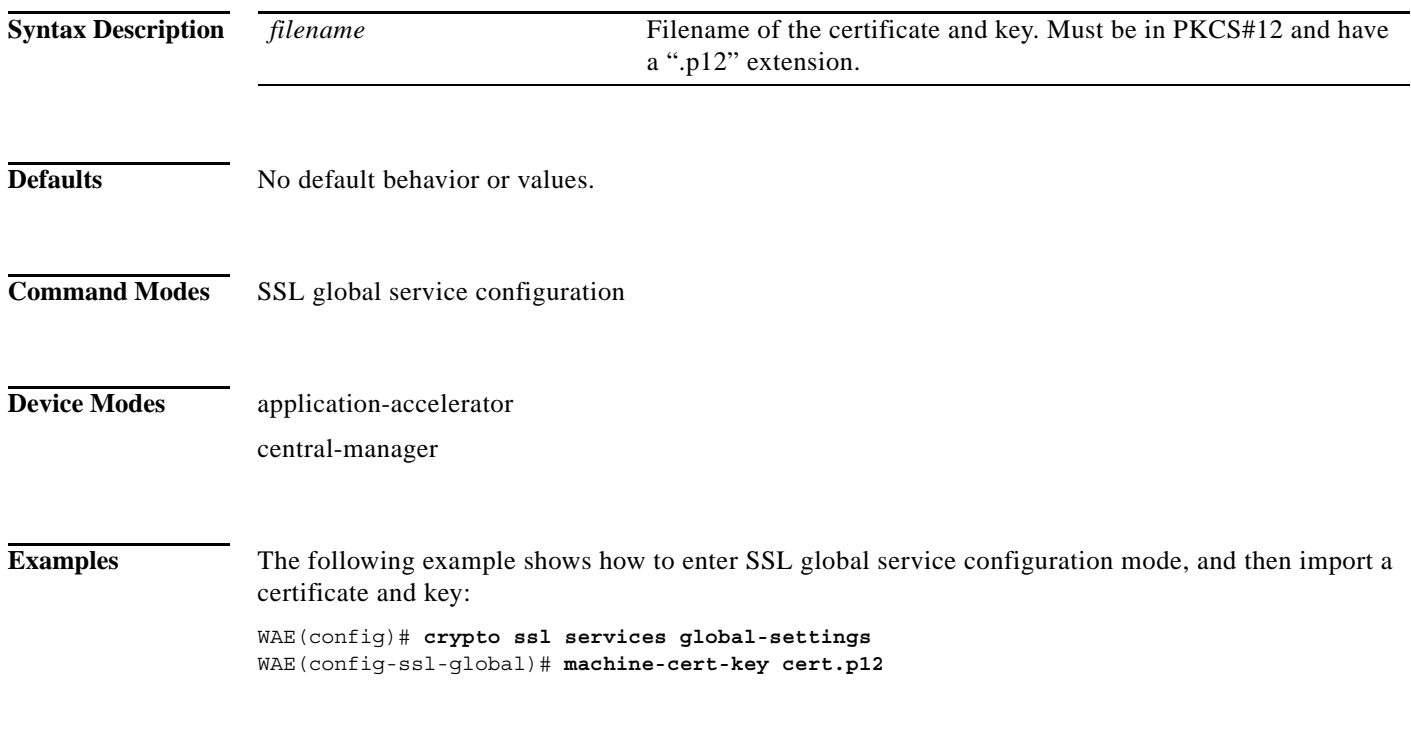

**Related Commands [\(config\) crypto ssl](#page-671-0)**

## <span id="page-934-0"></span>**(config-ssl-global) version**

To specify the type of SSL protocol to use for global services, use the **version** command.

**version** {**all** | **ssl3** | **tls1**}

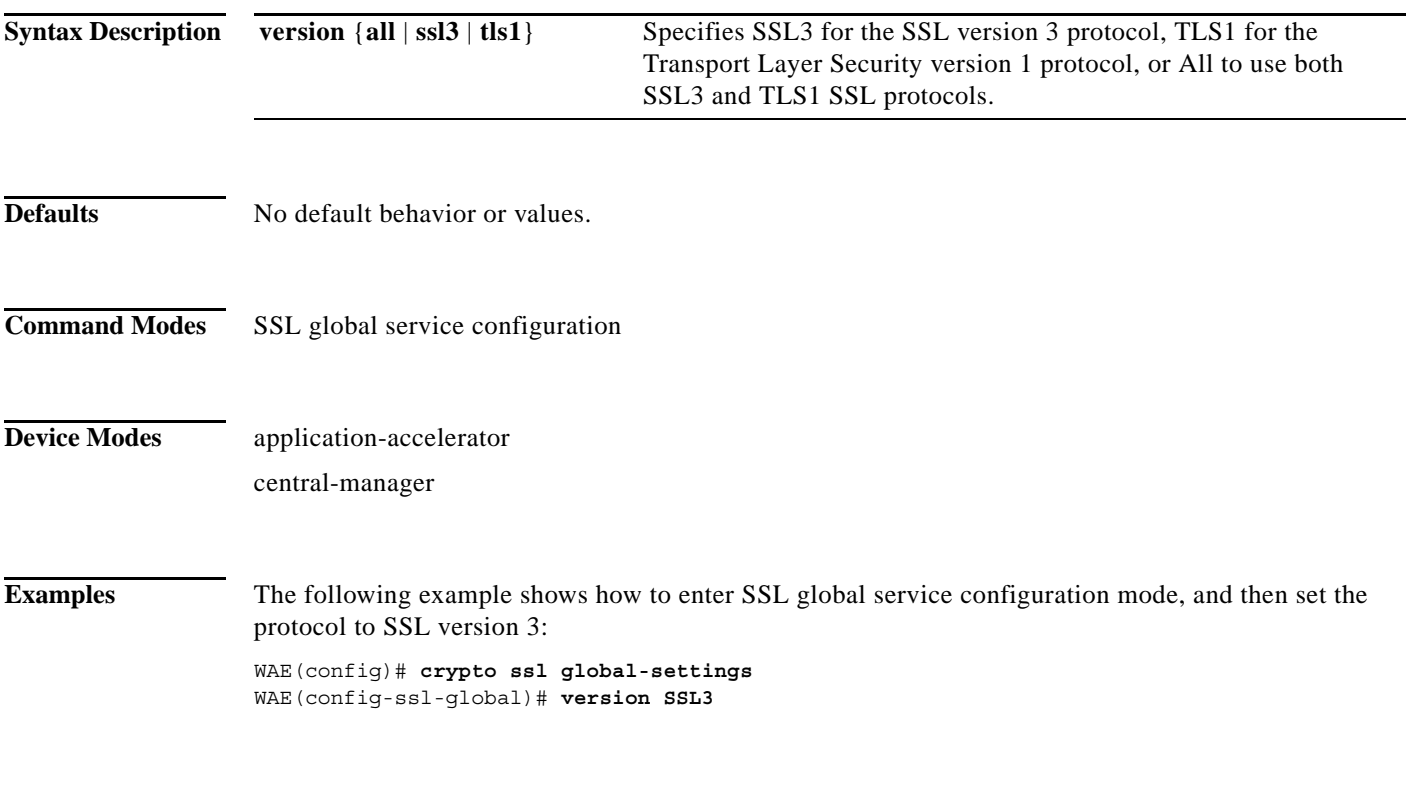

**Related Commands [\(config\) crypto ssl](#page-671-0)**

 $\mathbf{I}$ 

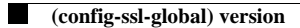
# **SSL Host Peering Service Configuration Mode Commands**

SSL peering service configuration parameters control secure communications established by the SSL accelerator between WAE devices while optimizing SSL connections. To configure secure socket layer (SSL) encryption peering services on a WAAS device, use the **crypto ssl services host-service peering**  global configuration command. To delete a parameter use the **no** form of the command.

**crypto ssl services host-service peering**

**no crypto ssl services host-service peering**

**Syntax Description** This command has no arguments or keywords. **Defaults** No default behavior or values. **Command Modes** global configuration **Device Modes** application-accelerator central-manager **Usage Guidelines** Use the **crypto ssl services host-service** command to configure SSL peering service parameters. The **crypto ssl services host-service** command initiates SSL host peering service configuration mode, as indicated by the following prompt: WAE(config-ssl-peering)# Within SSL host peering service configuration mode, you can use SSL host peering service configuration commands. To return to global configuration mode, enter **exit** at the SSL host peering service configuration mode prompt. **Examples** The following example shows how to enter SSL host peering service configuration mode: WAE(config)# **crypto ssl services host-service peering** WAE(config-ssl-peering)# **exit** WAE(config)# **Related Commands [\(config-ssl-peering\) cipher-list](#page-938-0) [\(config-ssl-peering\) peer-cert-verify](#page-939-0)**

**[\(config-ssl-peering\) version](#page-940-0)**

H

 $\mathbf{I}$ 

### <span id="page-938-0"></span>**(config-ssl-peering) cipher-list**

To configure secure socket layer (SSL) encryption cipher lists on a WAAS device, use the **cipher-list**  command. To delete a cipher list use the **no** form of the command.

**cipher-list** *cipher-list-name*

**no cipher-list** *cipher-list-name*

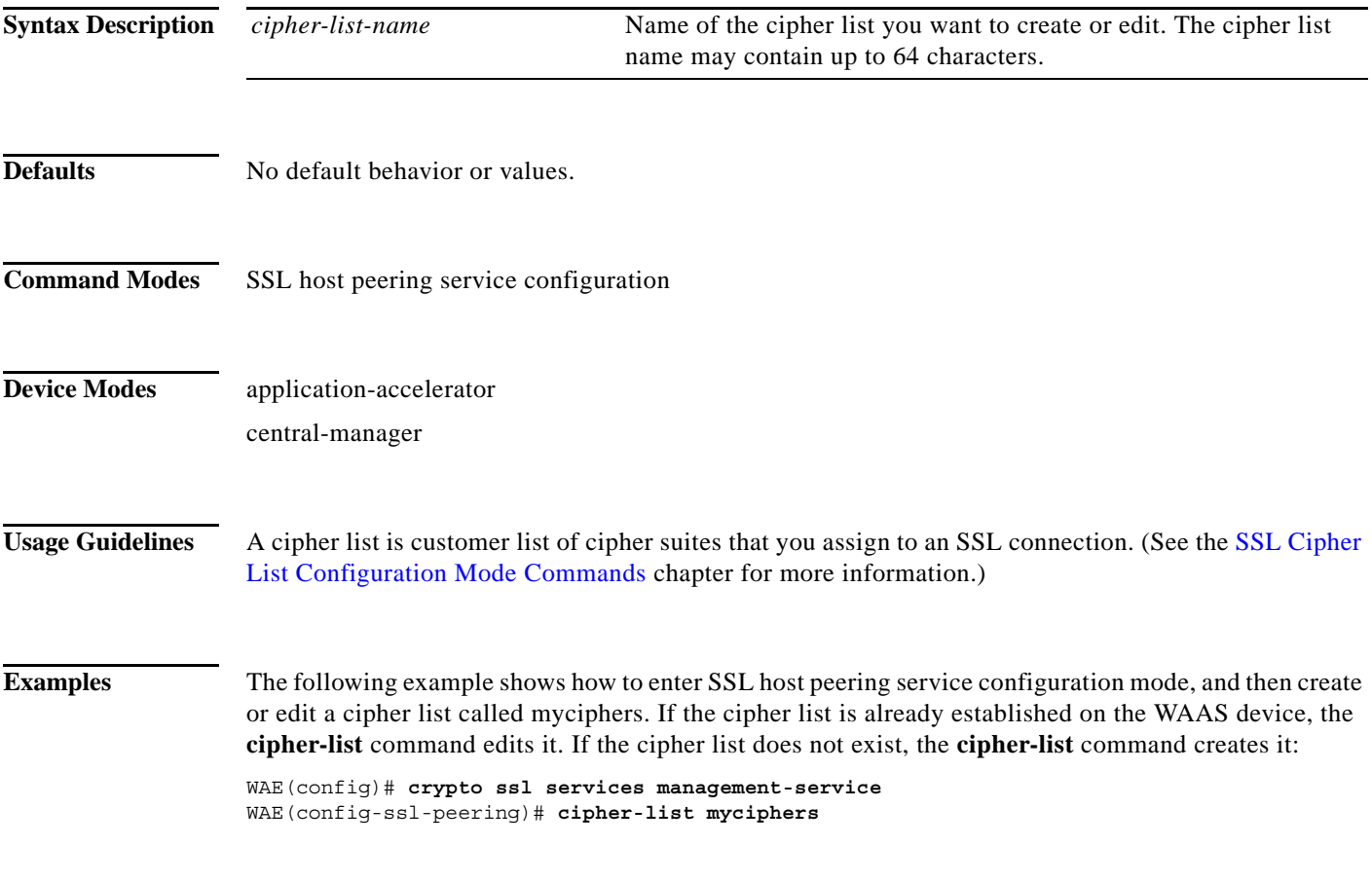

**Related Commands [\(config\) crypto ssl](#page-671-0)**

 $\overline{\phantom{a}}$ 

# <span id="page-939-0"></span>**(config-ssl-peering) peer-cert-verify**

To enable verification of peer certificates, use the **peer-cert-verify** command.

**peer-cert-verify** [**revocation-check none**]

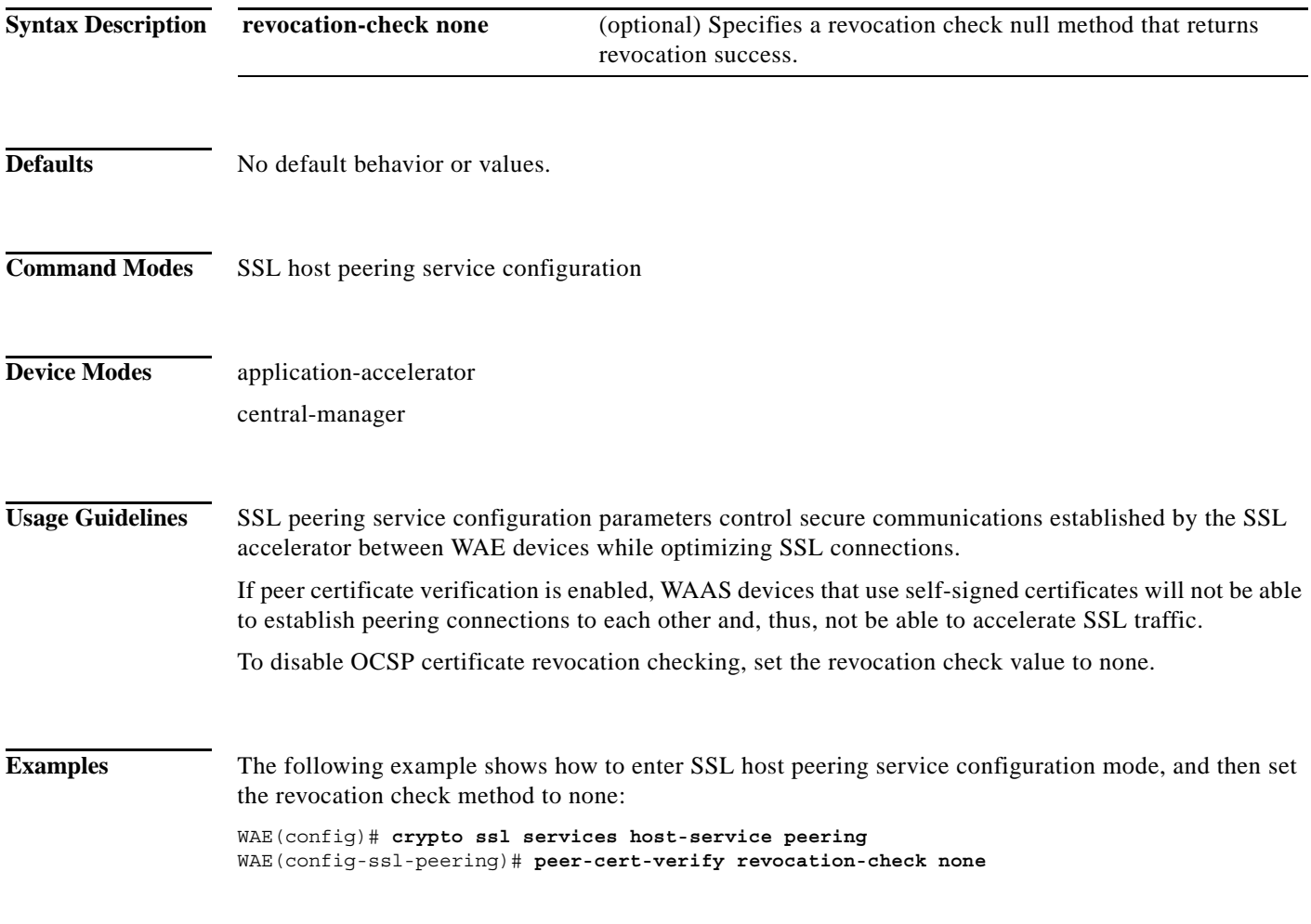

**Related Commands [\(config\) crypto ssl](#page-671-0)**

# <span id="page-940-0"></span>**(config-ssl-peering) version**

To specify the type of SSL protocol to use for management services, use the **version** command.

**version** {**all** | **ssl3** | **tls1**}

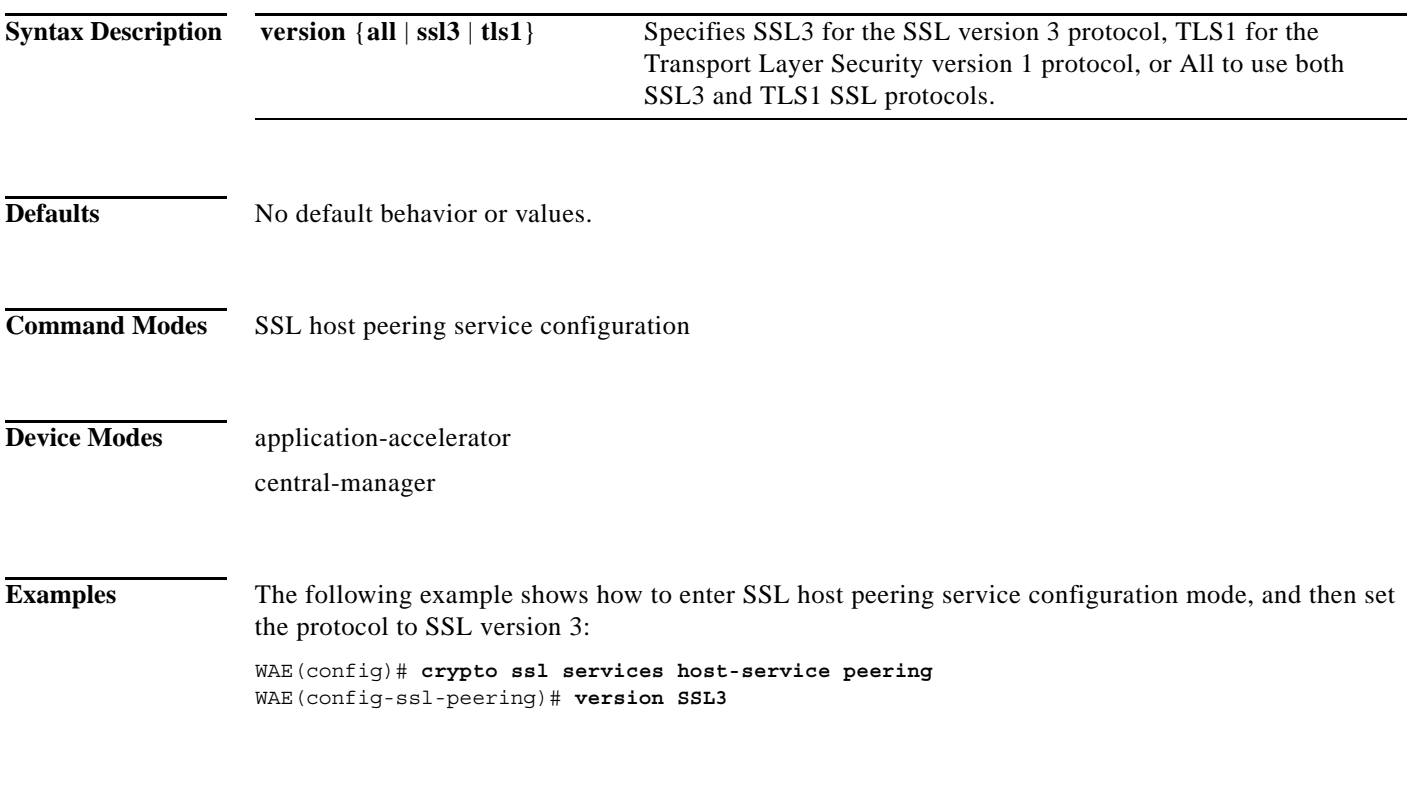

**Related Commands [\(config\) crypto ssl](#page-671-0)**

 $\mathbf{I}$ 

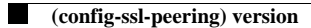

Ш

 $\Gamma$ 

# **SSL Management Service Configuration Mode Commands**

SSL management services lets you configure SSL parameters used for secure communications between the Central Manager and the WAE devices. To configure secure socket layer (SSL) encryption management service parameters on a WAAS device, use the **crypto ssl management-service** global configuration command. To delete a parameter use the **no** form of the command.

**crypto ssl management-service**

**no crypto ssl management-service**

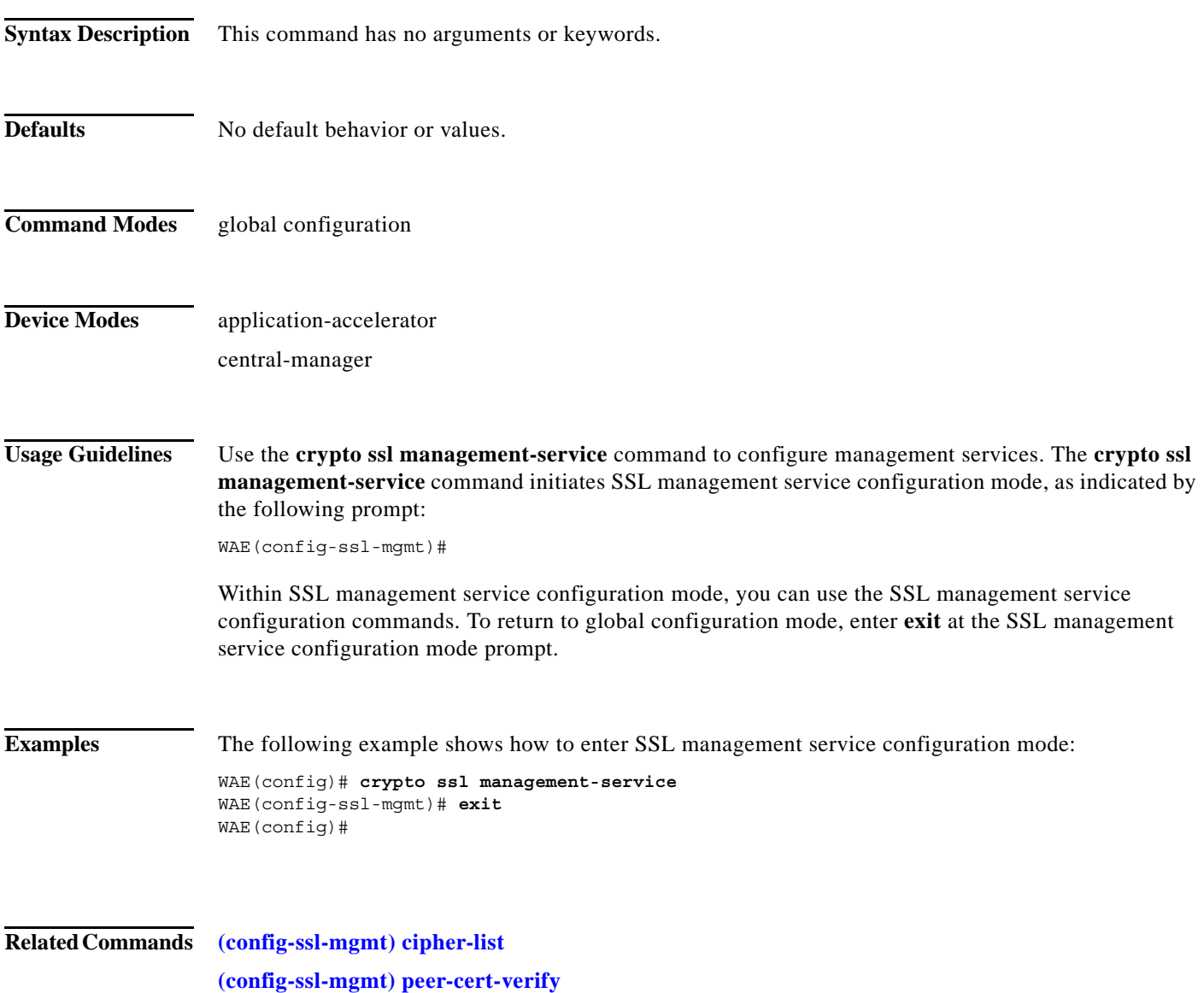

**[\(config-ssl-mgmt\) version](#page-946-0)**

H

### <span id="page-944-0"></span>**(config-ssl-mgmt) cipher-list**

To configure secure socket layer (SSL) encryption cipher lists on a WAAS device, use the **cipher-list**  command. To delete a cipher list use the **no** form of the command.

**cipher-list** *cipher-list-name*

**no cipher-list** *cipher-list-name*

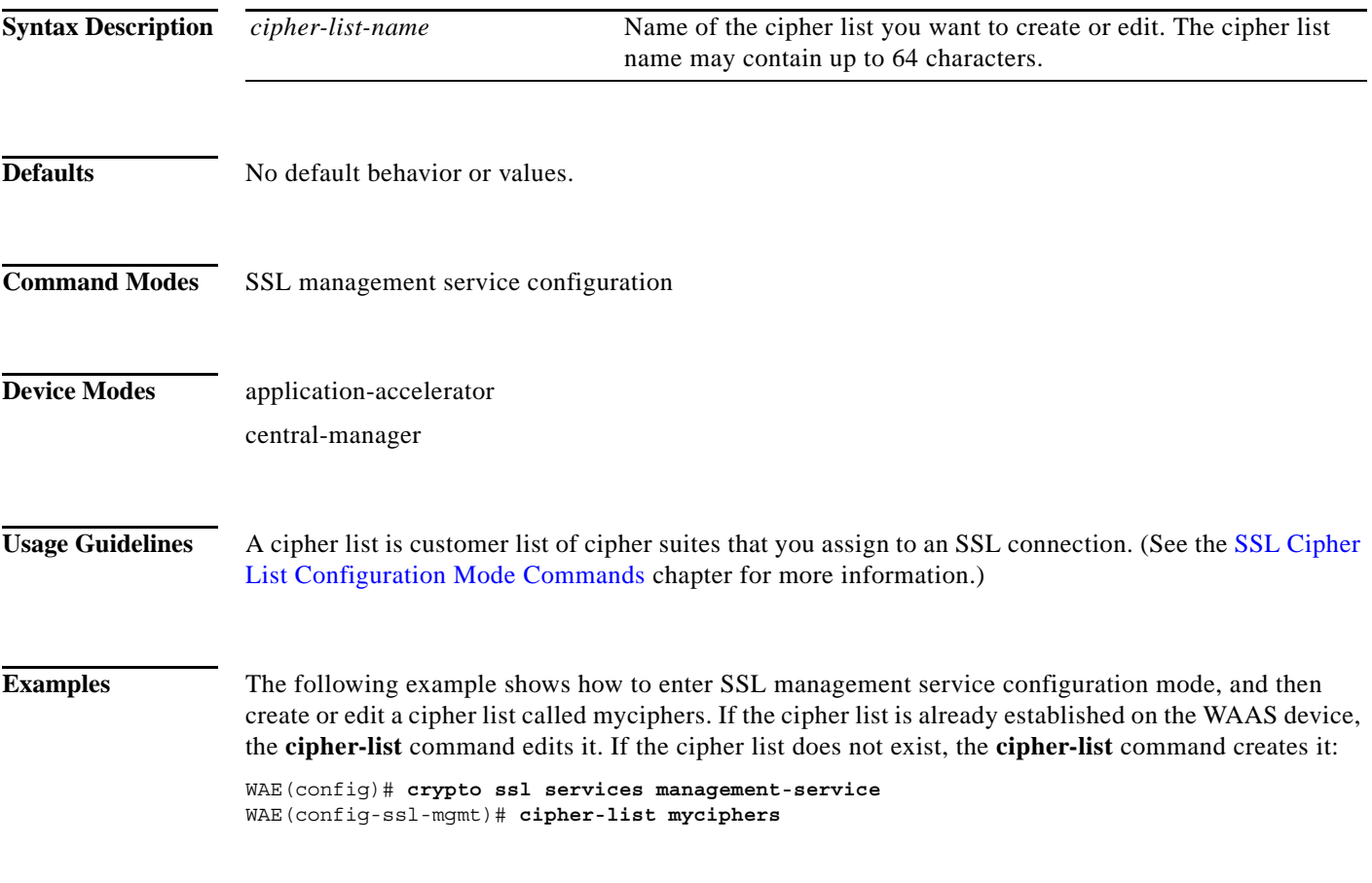

**Related Commands [\(config\) crypto ssl](#page-671-0)**

 $\overline{\phantom{a}}$ 

### <span id="page-945-0"></span>**(config-ssl-mgmt) peer-cert-verify**

To enable verification of peer certificates, use the **peer-cert-verify** command.

**peer-cert-verify** [**revocation-check none**]

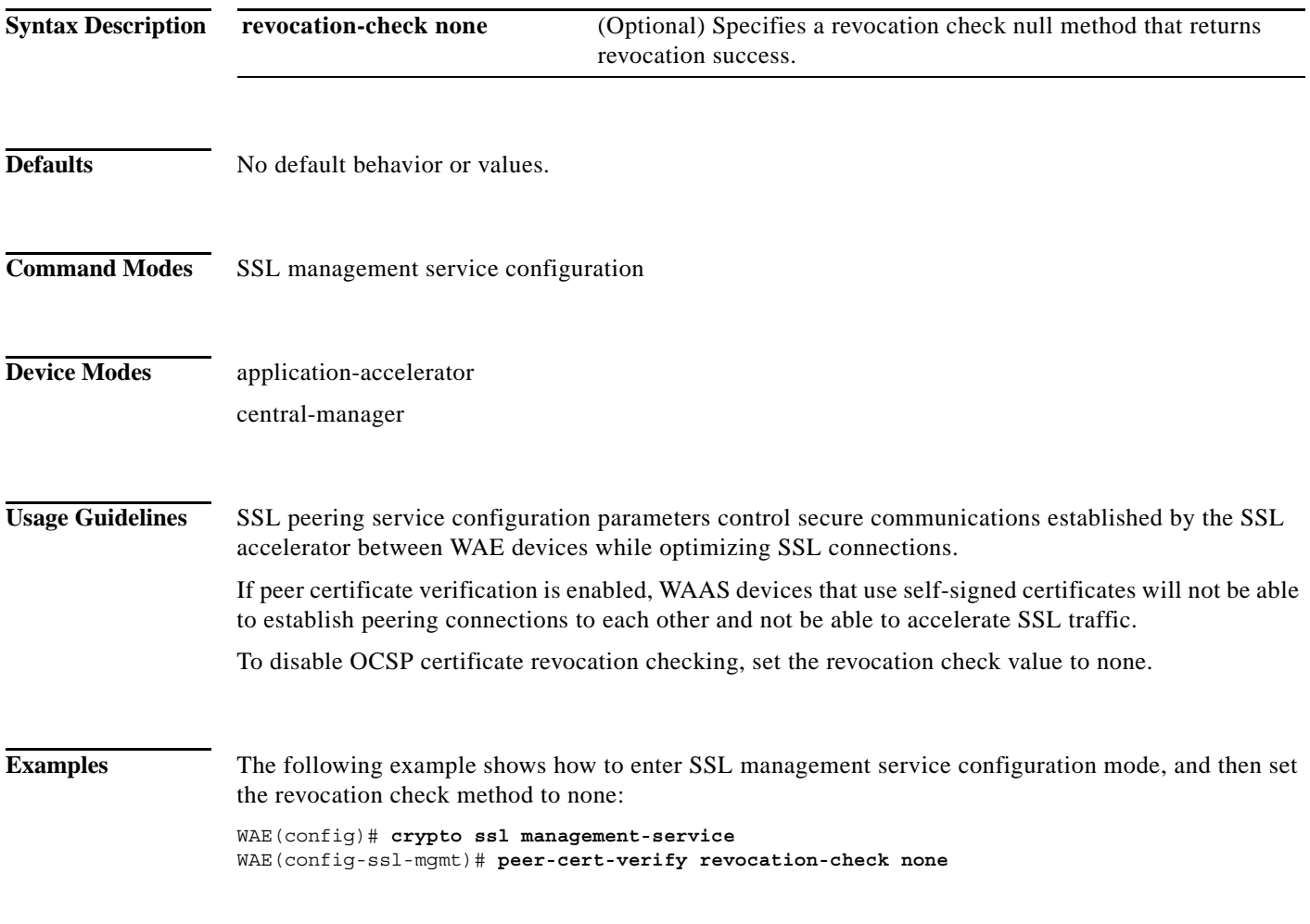

**Related Commands [\(config\) crypto ssl](#page-671-0)**

# <span id="page-946-0"></span>**(config-ssl-mgmt) version**

To specify the type of SSL protocol to use for management services, use the **version** command.

**version** {**all** | **ssl3** | **tls1**}

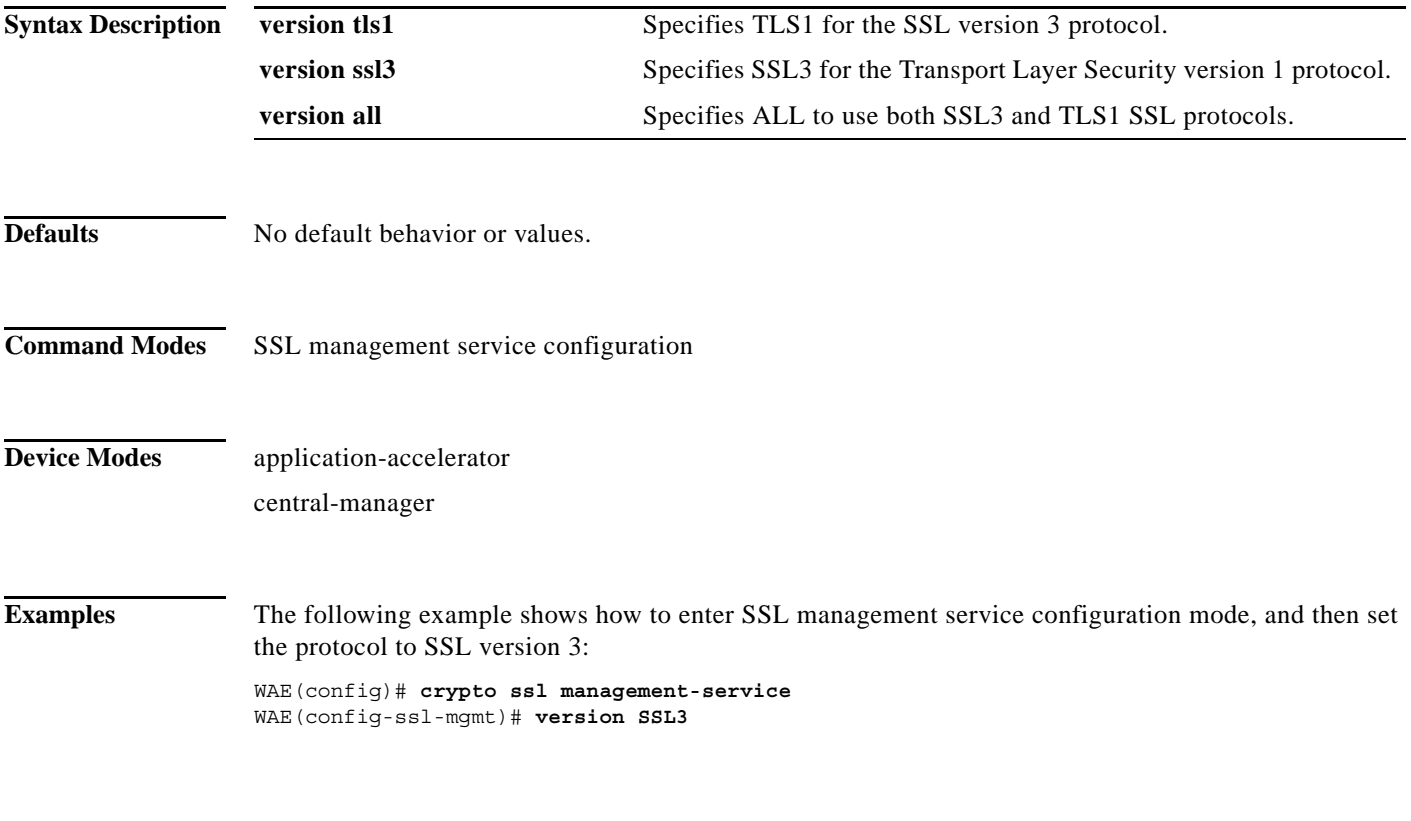

**Related Commands [\(config\) crypto ssl](#page-671-0)**

 $\mathbf{I}$ 

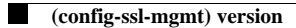

Ш

 $\Gamma$ 

# **WCCP Configuration Mode Commands**

To configure the Web Cache Coordination Protocol (WCCP) Version 2 TCP promiscuous mode service, use the **wccp tcp-promiscuous service-pair** global configuration command. To negate these actions, use the **no** form of this command.

**wccp tcp-promiscuous** {**service-pair** *serviceID serviceID+1* | *serviceID*}

**no wccp tcp-promiscuous** {**service-pair** *serviceID serviceID+1* | *serviceID*}

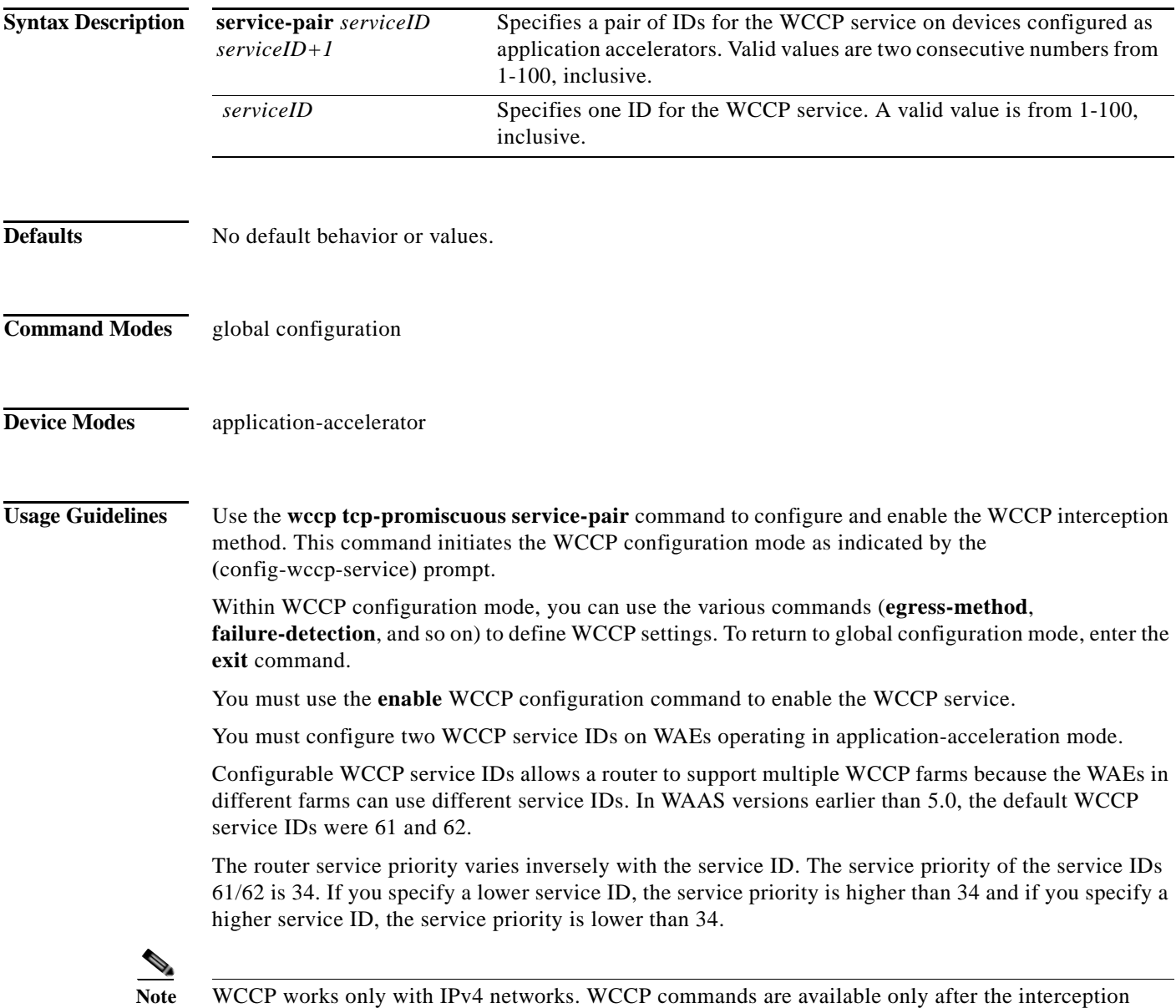

 $\mathbf I$ 

**Examples** The following example shows how to configure WCCP service IDs 61 and 62 and put a WAE into WCCP configuration mode:

> WAE(config)# **wccp tcp-promiscuous service-pair 61 62** WAE(config-wccp-service)#

#### **Related Commands [show wccp](#page-548-0)**

**[\(config-wccp-service\) assignment-method](#page-950-0)**

**[\(config-wccp-service\) egress-method](#page-952-0)**

**[\(config-wccp-service\) enable](#page-954-0)**

**[\(config-wccp-service\) exit](#page-955-0)**

**[\(config-wccp-service\) failure-detection](#page-956-0)**

**[\(config-wccp-service\) password](#page-957-0)**

**[\(config-wccp-service\) redirect-method](#page-958-0)**

**[\(config-wccp-service\) router-list-num](#page-960-0)**

**[\(config-wccp-service\) weight](#page-961-0)**

 $\mathbf I$ 

 $\overline{\phantom{a}}$ 

a ka

### <span id="page-950-0"></span>**(config-wccp-service) assignment-method**

To configure the WCCP assignment method, hash type, or mask, use the **assignment-method** WCCP configuration command. To unconfigure the hash or mask setting, use the **no** form of this command.

**no assignment-method** {**hash** {**hash-destination-ip** | **hash-source-ip**} | **mask** {**dst-ip-mask** *mask* | **src-ip-mask** *mask*}}

| <b>Syntax Description</b> | hash                                                                                                    | Specifies that the load-balancing assignment method is hash. Not supported<br>on ANCs.                                                                                                |
|---------------------------|----------------------------------------------------------------------------------------------------|----------------------------------------------------------------------------------------------------|
|                           | hash-destination-ip                                                                                                    | Specifies that the load-balancing hash method should make use of the<br>destination IP address. You can specify both the hash-destination-ip option<br>and the hash-source-ip option. |
|                           | hash-source-ip                                                                                                    | Specifies that the load-balancing hash method should make use of the<br>source IP address.                                                                                            |
|                           | mask                                                                                                    | Specifies that the load-balancing assignment method is mask.                                                                                                    |
|                           | dst-ip-mask mask                                                                                                    | Specifies the IP address mask defined by a hexadecimal number (for<br>example, 0xFE000000) used to match the packet destination IP address.<br>The range is 0x0000000-0xFE000000.     |
|                           | src-ip-mask mask                                                                                                    | Specifies the IP address mask defined by a hexadecimal number (for<br>example, 0xFE000000) used to match the packet source IP address. The<br>range is 0x00000000-0xFE000000.         |
| <b>Defaults</b>           |                                                                                                    | The default load-balancing assignment method is mask. The default destination IP address mask is 0.                                                                                   |
|                           |                                                                                                    | The default source IP address mask for application accelerators is 0xF00 and for ANCs it is 0xF.                                                                                      |
| <b>Command Modes</b>      | WCCP configuration                                                                                                    |                                                                                                    |
| <b>Device Modes</b>       | application-accelerator                                                                                                    |                                                                                                    |
| <b>Usage Guidelines</b>   | In a service farm where the WAEs have different masks, the first WAE to establish two-way<br>communication with the router(s) determines the farm's mask. All other WAEs cannot join the farm<br>unless they are configured with the same mask. |                                                                                                    |
|                           | The hash assignment method is not supported on ANCs.                                                                                                    |                                                                                                    |
| <b>Examples</b>           | The following example shows how to set a TCP promiscuous mode service mask on the source IP<br>address:                                                                                                    |                                                                                                    |
|                           | WAE (config)# wccp tcp-promiscuous service-pair 61 62<br>WAE (config-wccp-service)# assignment-method mask src-ip-mask 0xFC0                                                                                                    |                                                                                                    |

**assignment-method** {**hash** {**hash-destination-ip** | **hash-source-ip**} | **mask** {**dst-ip-mask** *mask* | **src-ip-mask** *mask*}}

### **Related Commands [show wccp](#page-548-0)**

**[\(config-wccp-service\) egress-method](#page-952-0)**

**[\(config-wccp-service\) enable](#page-954-0)**

**[\(config-wccp-service\) exit](#page-955-0)**

**[\(config-wccp-service\) failure-detection](#page-956-0)**

**[\(config-wccp-service\) password](#page-957-0)**

**[\(config-wccp-service\) redirect-method](#page-958-0)**

**[\(config-wccp-service\) router-list-num](#page-960-0)**

**[\(config-wccp-service\) weight](#page-961-0)**

 $\mathbf{I}$ 

 $\overline{\phantom{a}}$ 

### <span id="page-952-0"></span>**(config-wccp-service) egress-method**

To configure the WCCP egress method, use the **egress-method** WCCP configuration command. To unconfigure the egress method setting, use the **no** form of this command.

**egress-method** {**ip-forwarding** | **generic-gre** | **L2** | **wccp-gre**}

**no egress-method** {**ip-forwarding** | **generic-gre** | **L2** | **wccp-gre**}

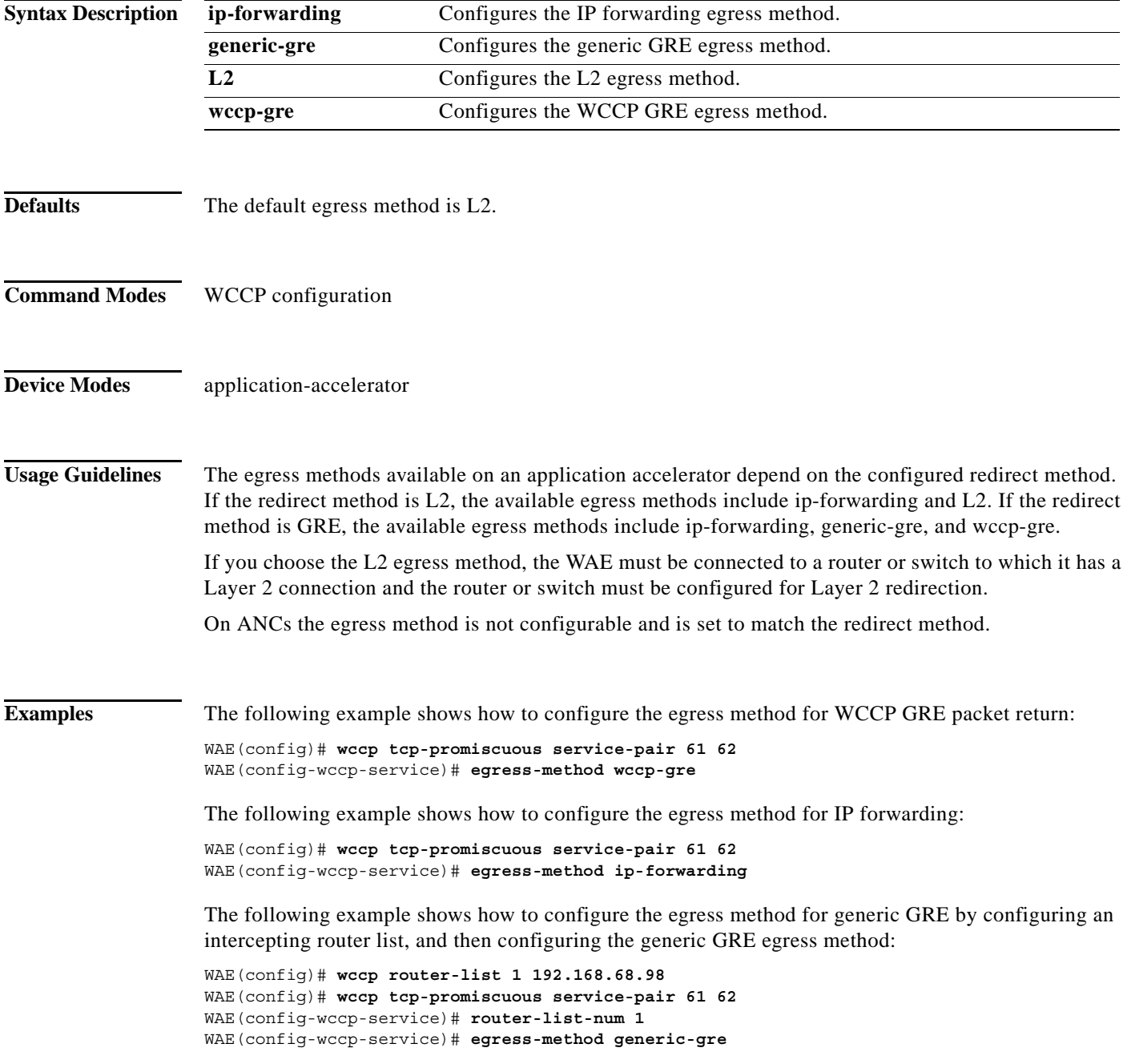

ן

The router list must contain the IP address of each intercepting router. Multicast addresses are not supported. Additionally, you must configure a GRE tunnel interface on each router.

To view the egress method that is configured and that is being used on a particular WAE, use the **show wccp egress** EXEC command or the **show statistics connection egress-methods** EXEC command.

To view information about the generic GRE egress method, use the **show statistics generic-gre** EXEC command. To clear statistics information for the generic GRE egress method, use the **clear statistics generic-gre** EXEC command.

#### **Related Commands [show wccp](#page-548-0)**

**[\(config-wccp-service\) assignment-method](#page-950-0) [\(config-wccp-service\) enable](#page-954-0) [\(config-wccp-service\) exit](#page-955-0) [\(config-wccp-service\) failure-detection](#page-956-0) [\(config-wccp-service\) password](#page-957-0) [\(config-wccp-service\) redirect-method](#page-958-0) [\(config-wccp-service\) router-list-num](#page-960-0) [\(config-wccp-service\) weight](#page-961-0)**

 $\mathbf I$ 

 $\Gamma$ 

### <span id="page-954-0"></span>**(config-wccp-service) enable**

To enable the WCCP service, use the **enable** WCCP configuration command. To disable the WCCP service, use the **no** form of this command.

**enable**

**no enable**

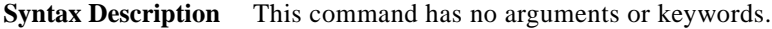

- **Defaults** No default behavior or values.
- **Command Modes** WCCP configuration

**Device Modes** application-accelerator

**Examples** The following example shows how to configure and enable WCCP:

WAE(config)# **wccp tcp-promiscuous service-pair 61 62** WAE(config-wccp-service)# **enable** WCCP configuration for TCP Promiscuous service 61 and 62 succeeded. Please remember to configure WCCP service 61 and 62 on the corresponding router.

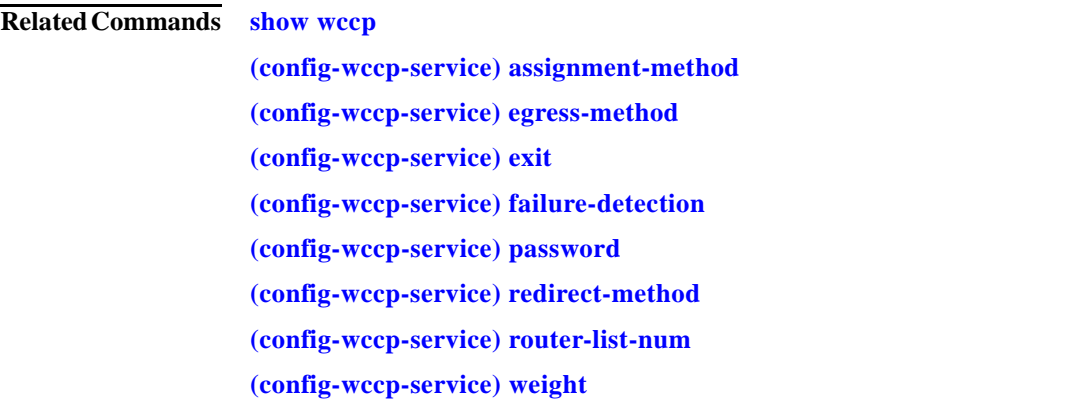

Ι

### <span id="page-955-0"></span>**(config-wccp-service) exit**

To terminate WCCP configuration mode and return to the global configuration mode, use the **exit** WCCP configuration command.

**exit**

**Syntax Description** This command has no arguments or keywords.

- **Defaults** No default behavior or values.
- **Command Modes** WCCP configuration
- **Device Modes** application-accelerator

**Examples** The following example shows how to terminate WCCP configuration mode:

WAE(config)# **wccp tcp-promiscuous service-pair 61 62** WAE(config-wccp-service)# **enable** WCCP configuration for TCP Promiscuous service 61 and 62 succeeded. Please remember to configure WCCP service 61 and 62 on the corresponding router. WAE(config-wccp-service)# **exit** WAE(config)#

#### **Related Commands [show wccp](#page-548-0)**

**[\(config-wccp-service\) assignment-method](#page-950-0)**

**[\(config-wccp-service\) egress-method](#page-952-0)**

**[\(config-wccp-service\) enable](#page-954-0)**

**[\(config-wccp-service\) failure-detection](#page-956-0)**

**[\(config-wccp-service\) password](#page-957-0)**

**[\(config-wccp-service\) redirect-method](#page-958-0)**

- **[\(config-wccp-service\) router-list-num](#page-960-0)**
- **[\(config-wccp-service\) weight](#page-961-0)**

 $\mathbf{I}$ 

 $\overline{\phantom{a}}$ 

**The Second** 

### <span id="page-956-0"></span>**(config-wccp-service) failure-detection**

To configure the WCCP failure detection timeout, use the **failure-detection** WCCP configuration command. To unconfigure the failure detection setting, use the **no** form of this command.

**failure-detection** {**3** | **6** | **9** | **15** | **30**}

**no failure-detection** {**3** | **6** | **9** | **15** | **30**}

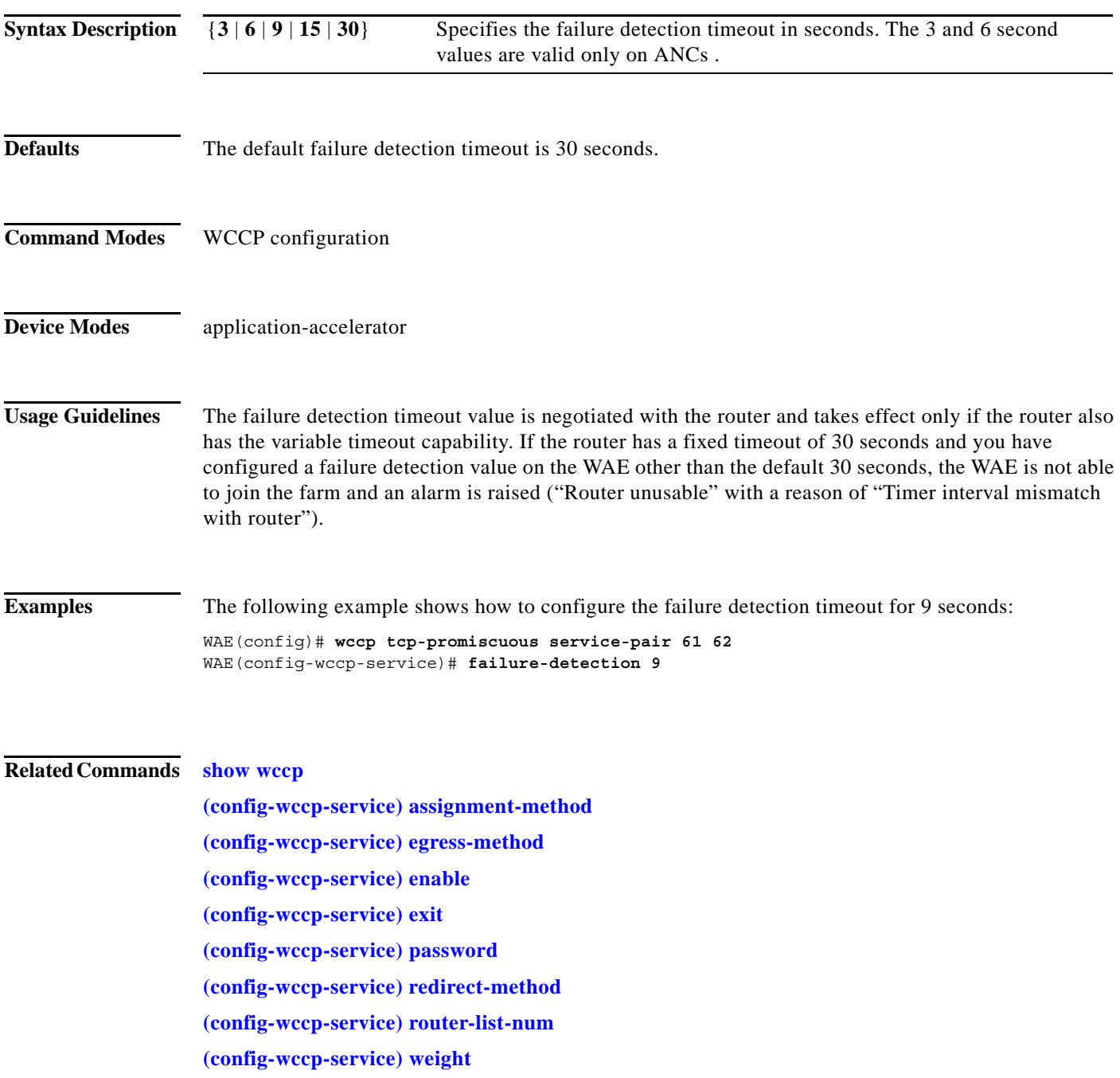

**The Contract of the Contract of the Contract of the Contract of the Contract of the Contract of the Contract o** 

 $\mathsf I$ 

# <span id="page-957-0"></span>**(config-wccp-service) password**

To configure the WCCP service password, use the **password** WCCP configuration command. To unconfigure the password, use the **no** form of this command.

**password** *password*

**no password** *password*

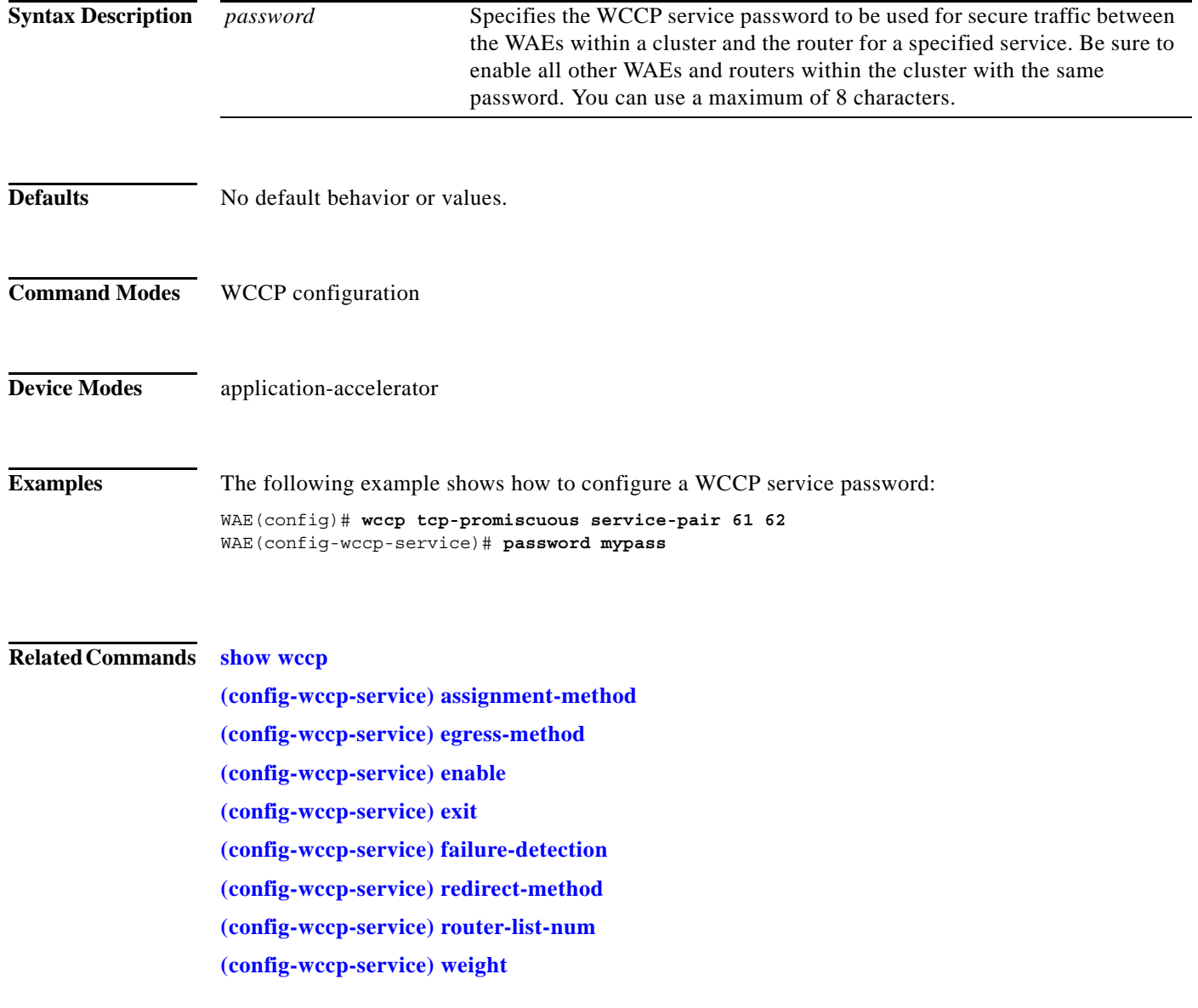

 $\mathbf{I}$ 

 $\overline{\phantom{a}}$ 

# <span id="page-958-0"></span>**(config-wccp-service) redirect-method**

To configure the WCCP redirect method, use the **redirect-method** WCCP configuration command. To unconfigure the redirect method setting, use the **no** form of this command.

**redirect-method** {**gre** | **L2**}

**no redirect-method** {**gre** | **L2**}

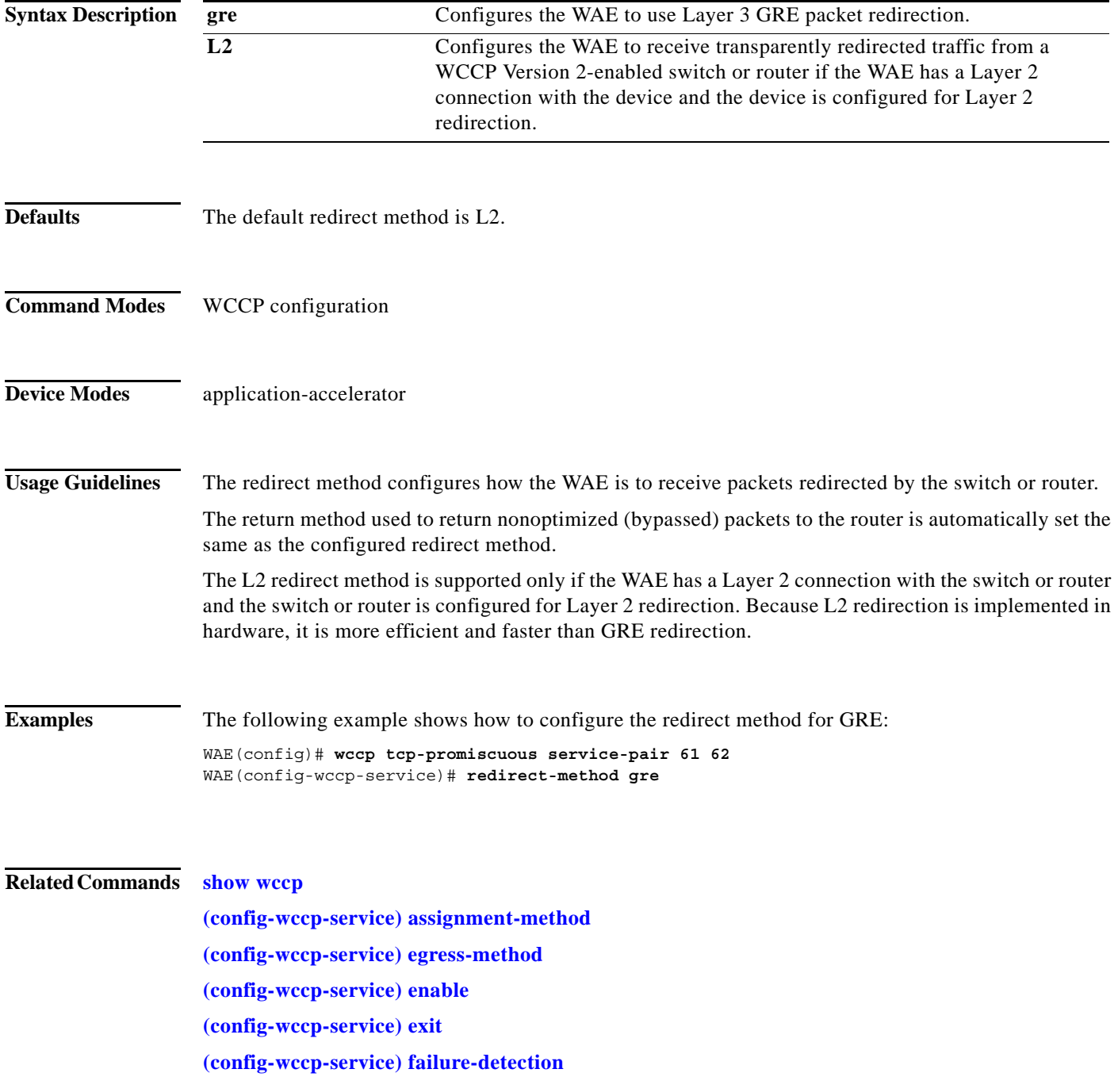

**[\(config-wccp-service\) password](#page-957-0) [\(config-wccp-service\) router-list-num](#page-960-0) [\(config-wccp-service\) weight](#page-961-0)**

 $\mathbf{I}$ 

 $\overline{\phantom{a}}$ 

a ka

# <span id="page-960-0"></span>**(config-wccp-service) router-list-num**

To associate a configured router list with the WCCP service on a WAE, use the **router-list-num** WCCP configuration command. To unassociate the router list, use the **no** form of this command.

**router-list-num** *number*

**no router-list-num** *number*

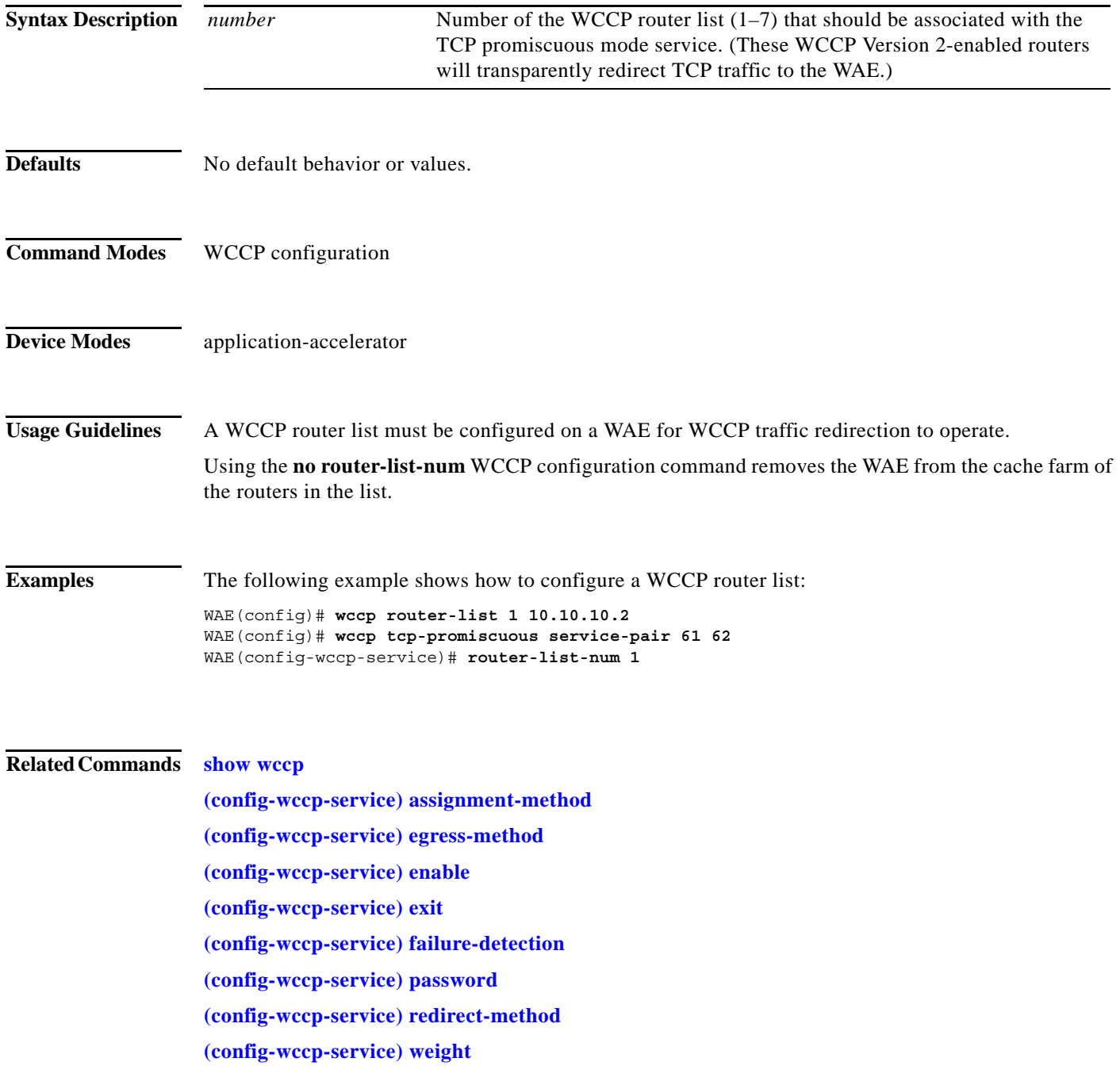

**The Contract of the Contract of the Contract of the Contract of the Contract of the Contract of the Contract o** 

 $\mathsf I$ 

# <span id="page-961-0"></span>**(config-wccp-service) weight**

To configure the weight assigned to a WAE, use the **weight** WCCP configuration command. To unconfigure the weight, use the **no** form of this command.

**weight** *number*

**no weight** *number*

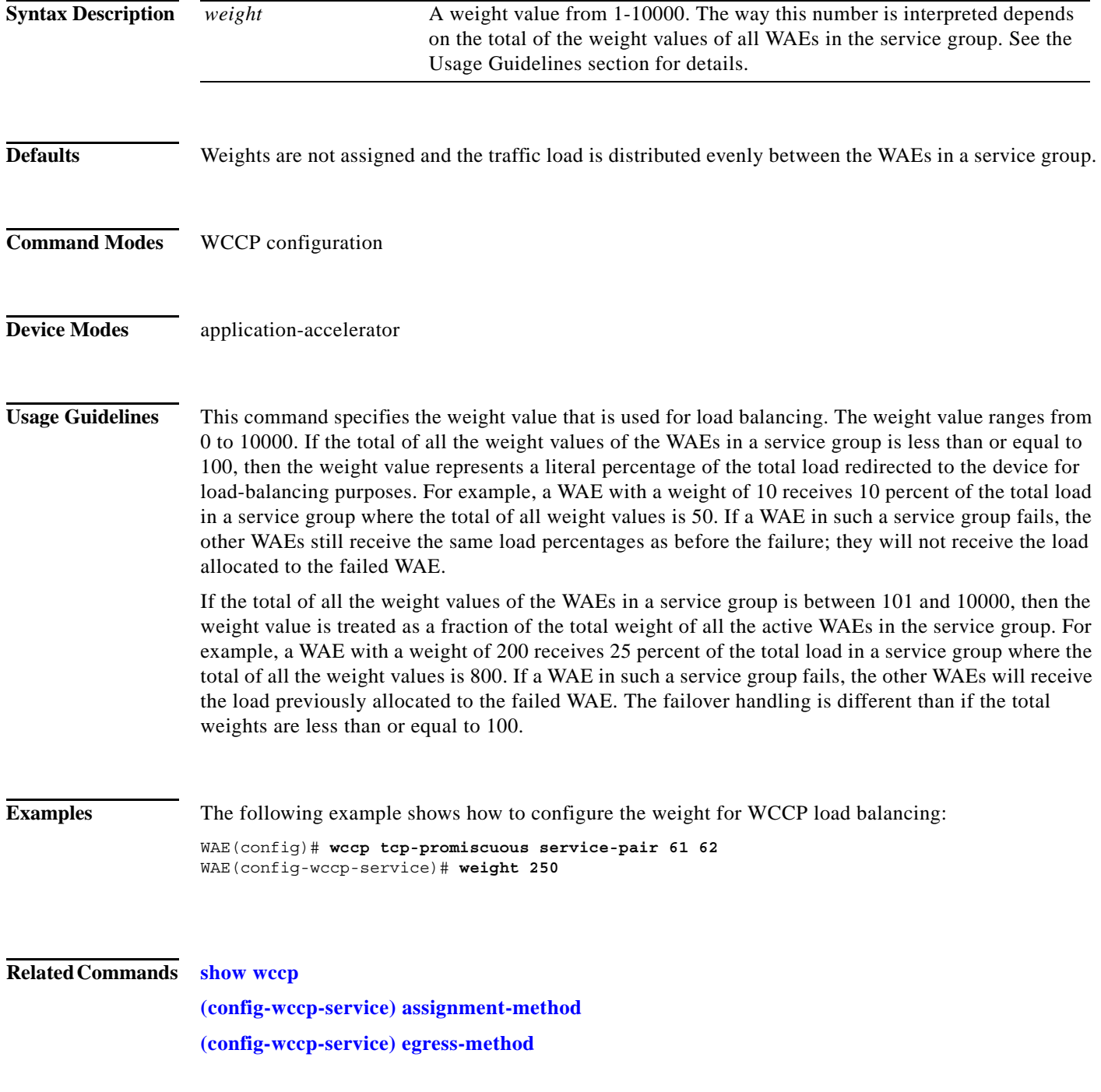

**Cisco Wide Area Application Services Command Reference**

 $\overline{\phantom{a}}$ 

**[\(config-wccp-service\) enable](#page-954-0)**

**[\(config-wccp-service\) exit](#page-955-0)**

**[\(config-wccp-service\) failure-detection](#page-956-0)**

**[\(config-wccp-service\) password](#page-957-0)**

**[\(config-wccp-service\) redirect-method](#page-958-0)**

**[\(config-wccp-service\) router-list-num](#page-960-0)**

 $\mathcal{L}_{\rm{max}}$ 

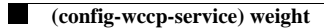

 $\overline{\phantom{a}}$ 

# **Service Node Configuration Mode Commands**

To configure a WAAS Node (WN) that is part of an AppNav Cluster, use the **service-insertion service-node** global configuration command. To unconfigure settings, use the **no** form of this command.

**service-insertion service-node** {**authentication sha1 key** *authkey* | **description** *description* | **enable** | **node-discovery enable** | **shutdown max-wait** *seconds*}

**no service-insertion service-node** {**authentication sha1 key** *authkey* | **description** *description* | **enable** | **node-discovery enable** | **shutdown max-wait** *seconds*}

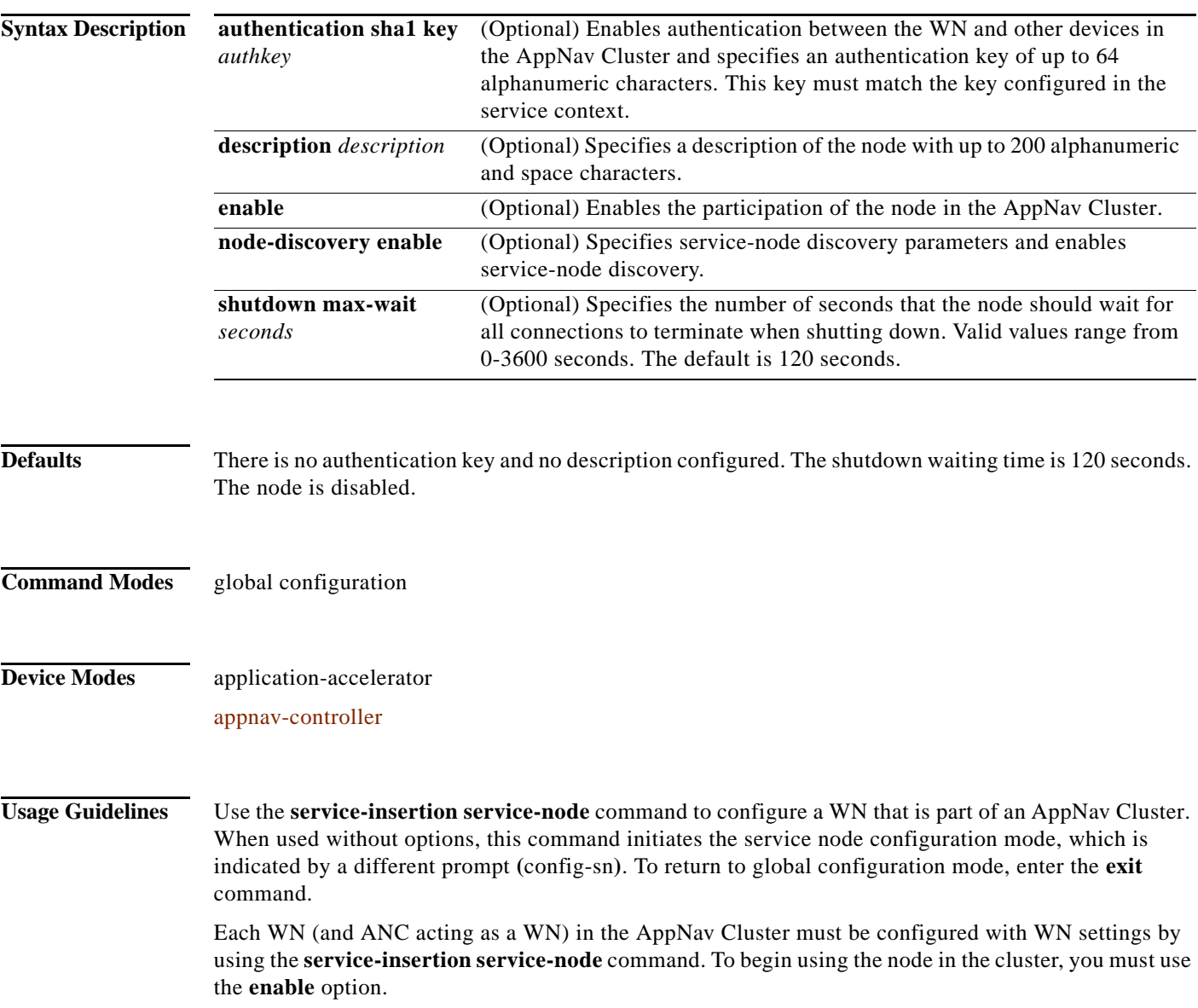

 $\mathbf I$ 

**Examples** The following example shows how to configure and enable a WN:

```
WAE(config)# service-insertion service-node
WAE(config-sn)# description London branch node 1
WAE(config-sn)# authentication sha1 key myauthkey
WAE(config-sn)# shutdown max-wait 120
WAE(config-sn)# enable
```
### **Related Commands [\(config-sn\) authentication](#page-966-0)**

**[\(config-sn\) description](#page-967-0)**

**[\(config-sn\) enable](#page-968-0)**

**[\(config-sn\) node-discovery enable](#page-969-0)**

**[\(config-sn\) shutdown](#page-971-0)**

**[\(config\) service-policy](#page-756-0)**

**show service-insertion**

 $\overline{\phantom{a}}$ 

# <span id="page-966-0"></span>**(config-sn) authentication**

To configure the WN authentication key, use the **authentication** service node configuration command. To unconfigure the authentication key, use the **no** form of this command.

**authentication sha1 key** *authkey*

**no authentication sha1 key** 

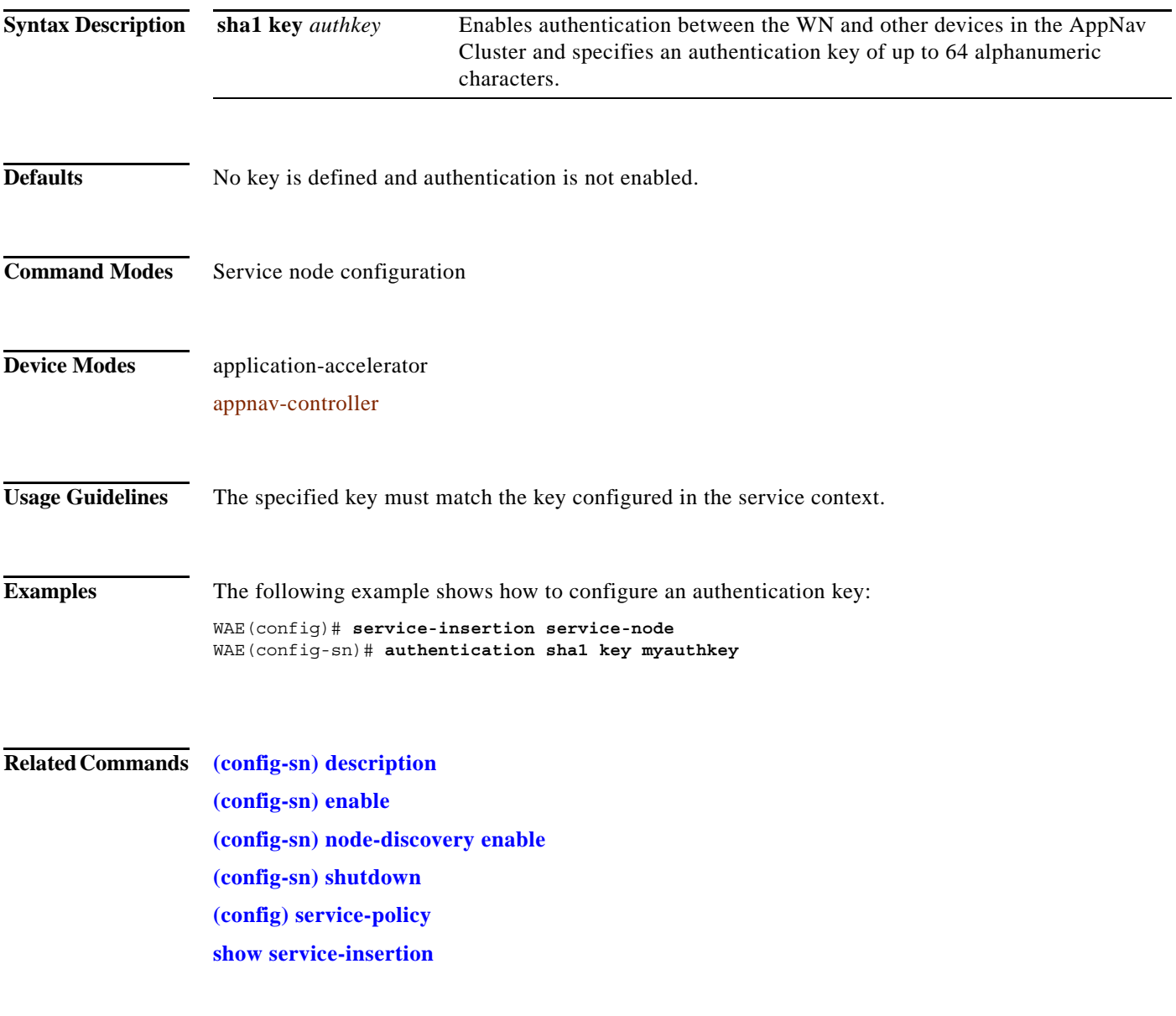

**The Contract of the Contract of the Contract of the Contract of the Contract of the Contract of the Contract o** 

 $\mathsf I$ 

# <span id="page-967-0"></span>**(config-sn) description**

To configure the WN description, use the **description** service node configuration command. To unconfigure the description, use the **no** form of this command.

**description** *description*

**no description**

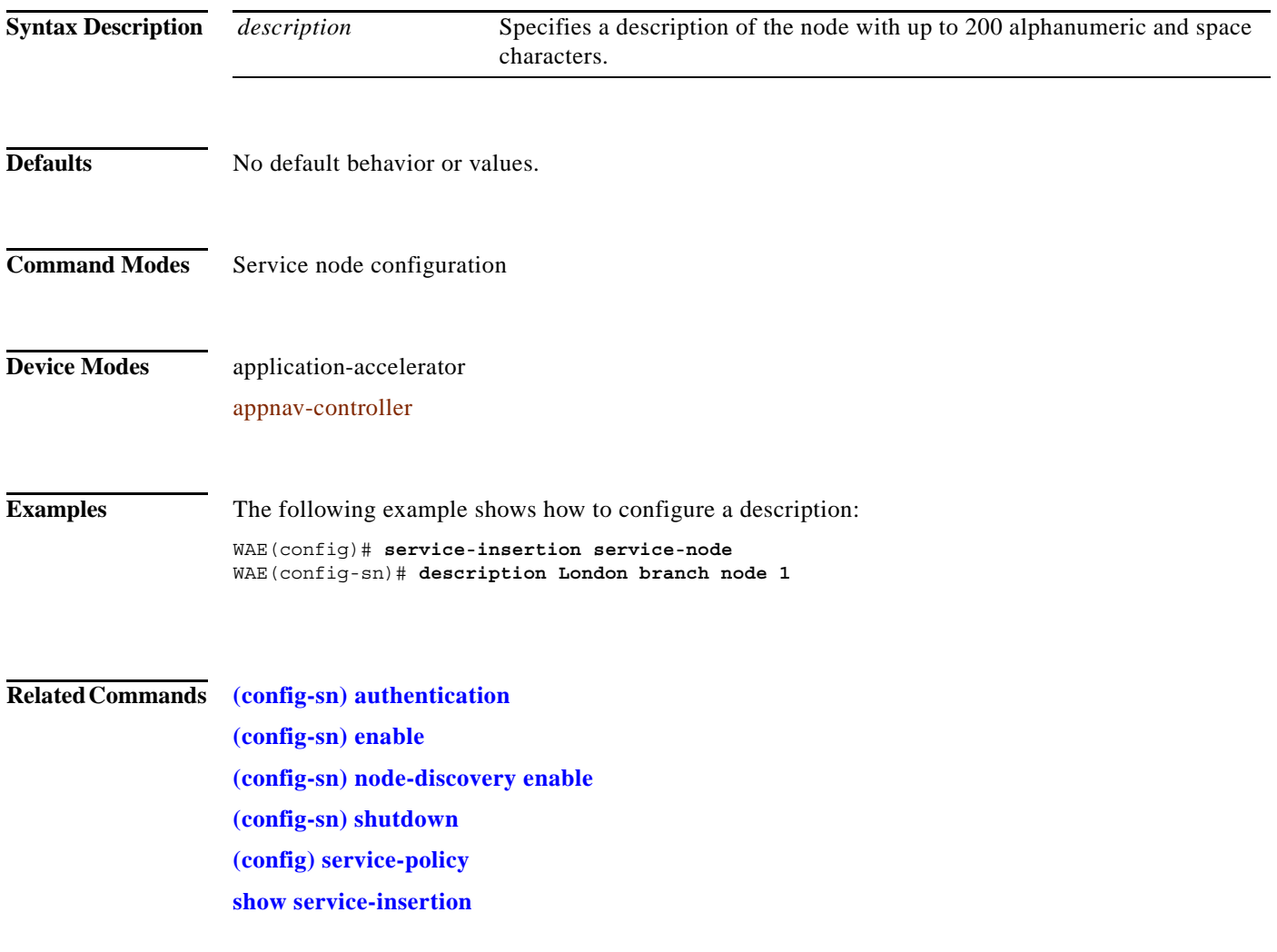

a ka

### <span id="page-968-0"></span>**(config-sn) enable**

To enable the participation of the WN in the AppNav Cluster, use the **enable** service node configuration command. To disable the node, use the **no** form of this command.

**enable**

**no enable**

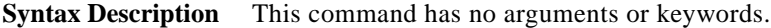

- **Defaults** Disabled.
- **Command Modes** Service node configuration
- **Device Modes** application-accelerator appnav-controller
- **Usage Guidelines** A WN must be enabled before it can actively particpate in an AppNav Cluster and receive traffic for optimization.
- **Examples** The following example shows how to enable a WN for participation in an AppNav Cluster: WAE(config)# **service-insertion service-node** WAE(config-sn)# **enable**
- **Related Commands [\(config-sn\) authentication](#page-966-0) [\(config-sn\) description](#page-967-0) [\(config-sn\) node-discovery enable](#page-969-0) [\(config-sn\) shutdown](#page-971-0) [\(config\) service-policy](#page-756-0) show service-insertion**

 $\mathbf I$ 

 $\mathbf I$ 

**The Second Second** 

### <span id="page-969-0"></span>**(config-sn) node-discovery enable**

To enable the node discovery of the Service Node(SN) in the AppNav Cluster, use the **node-discovery enable** service node configuration command. To disable the service node, use the **no** form of this command.

**node-discovery enable**{**bvi** *bridge\_group\_number* **| GigabitEthernet** *interface\_slot* | **portchannel**  *etherchannel\_index* | **standby** *standby***\_***index*}

**no node-discovery enable**

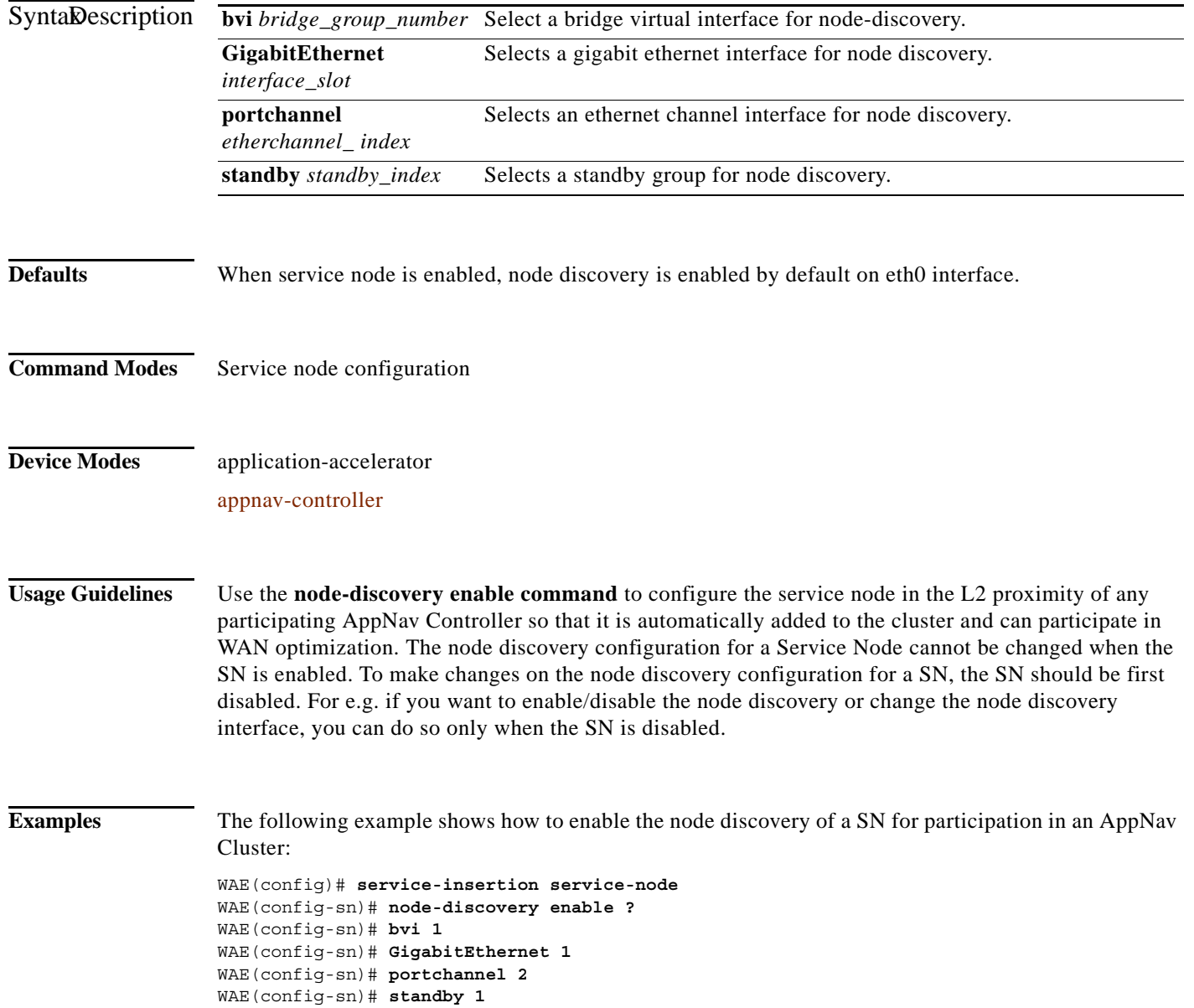

### **Related Commands [\(config-sn\) authentication](#page-966-0)**

 $\mathbf{I}$ 

**[\(config-sn\) description](#page-967-0) [\(config-sn\) shutdown](#page-971-0) [\(config\) service-policy](#page-756-0) show service-insertion**

П

**The Contract of the Contract of the Contract of the Contract of the Contract of the Contract of the Contract o** 

 $\mathsf I$ 

# <span id="page-971-0"></span>**(config-sn) shutdown**

To configure the WN shutdown timeout, use the **shutdown** service node configuration command. To unconfigure the shutdown timeout, use the **no** form of this command.

**shutdown max-wait** *seconds*

**no shutdown max-wait** 

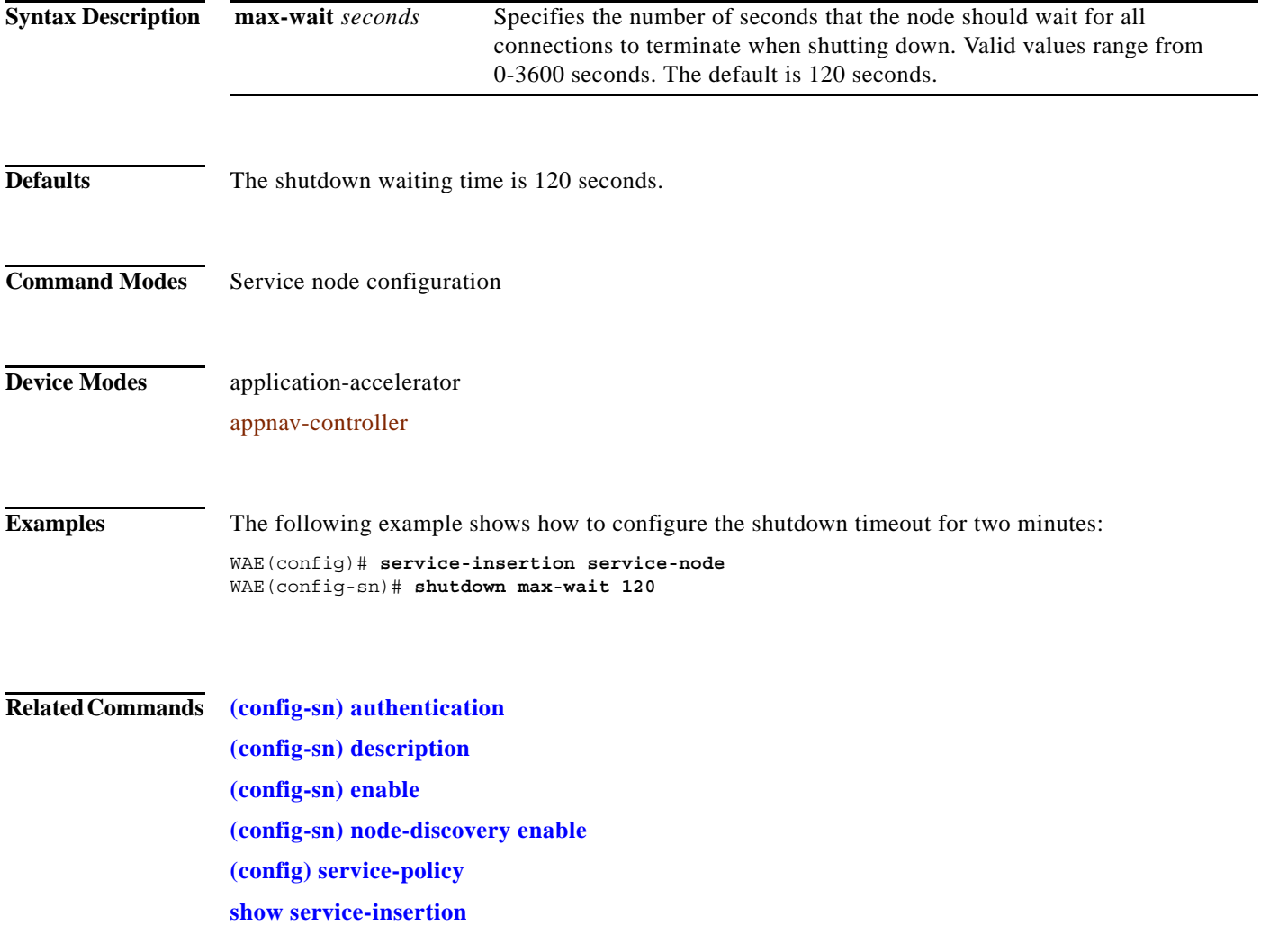
# **Service Context Configuration Mode Commands**

To configure a service context for an AppNav Cluster, use the **service-insertion service-context** global configuration command. To unconfigure settings, use the **no** form of this command.

- **service-insertion service-context** *contextname* {**authentication sha1 key** *authkey* | **description** *description* | **enable** [**graceful**] | **appnav-controller-group** *ancgroupname* | **service-node-group** *sngroupname* | **service-policy** *policyname*}
- **no service-insertion service-context** *contextname* {**authentication sha1 key** *authkey* | **description** *description* | **enable** | **appnav-controller-group** *ancgroupname* | **service-node-group**  *sngroupname* | **service-policy** *policyname*}

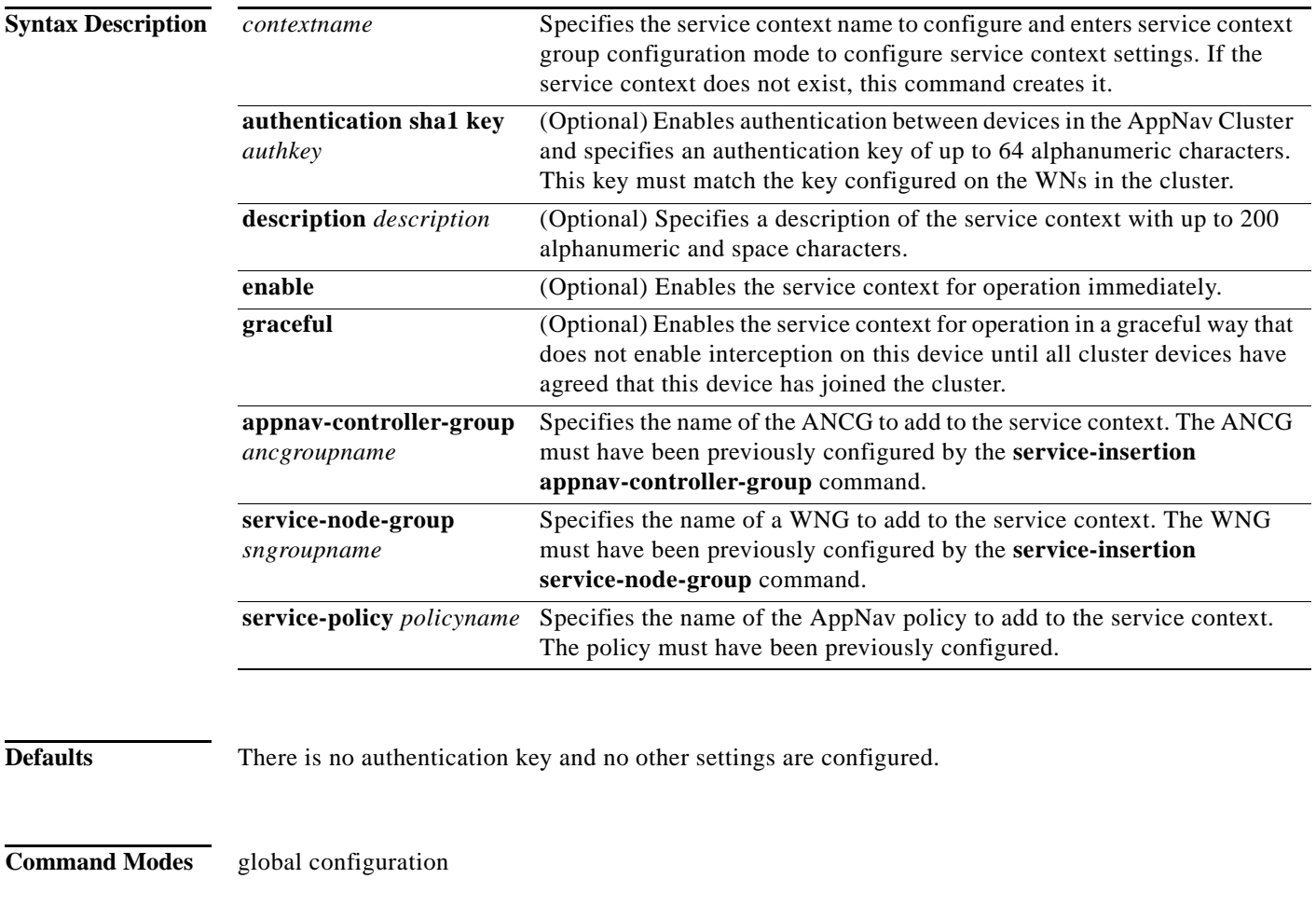

**Device Modes** application-accelerator

 $\Gamma$ 

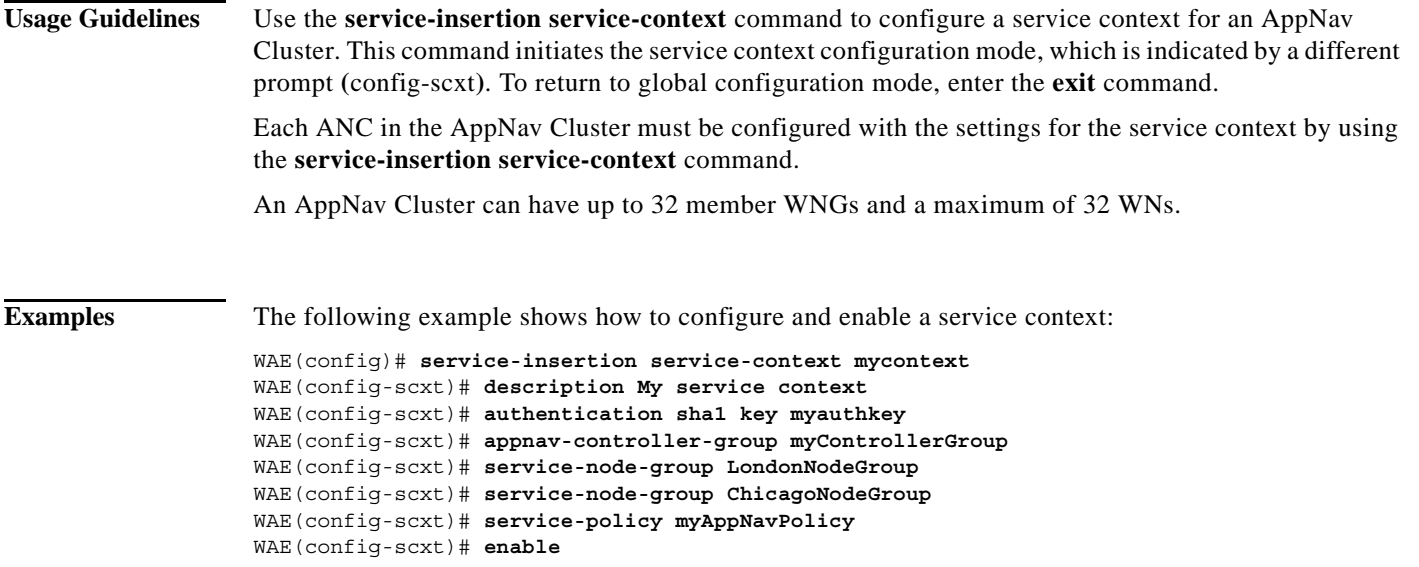

### **Related Commands**

**College** 

**(config-scxt) authentication (config-scxt) description (config-scxt) enable (config-scxt) service-node-group (config-scxt) service-policy [\(config\) service-policy](#page-756-0) show service-insertion**

**Cisco Wide Area Application Services Command Reference**

 $\blacksquare$ 

Ш

 $\mathsf{L}$ 

# **Class Map Configuration Mode Commands**

To configure an optimization class map, use the **class-map** global configuration command. To unconfigure settings, use the **no** form of this command.

**class-map type** {**waas**} [**match-all** | **match-any**] *classmap-name* [**rename** *new-name*]

**no class-map type** { **waas**} [**match-all** | **match-any**] *classmap-name*

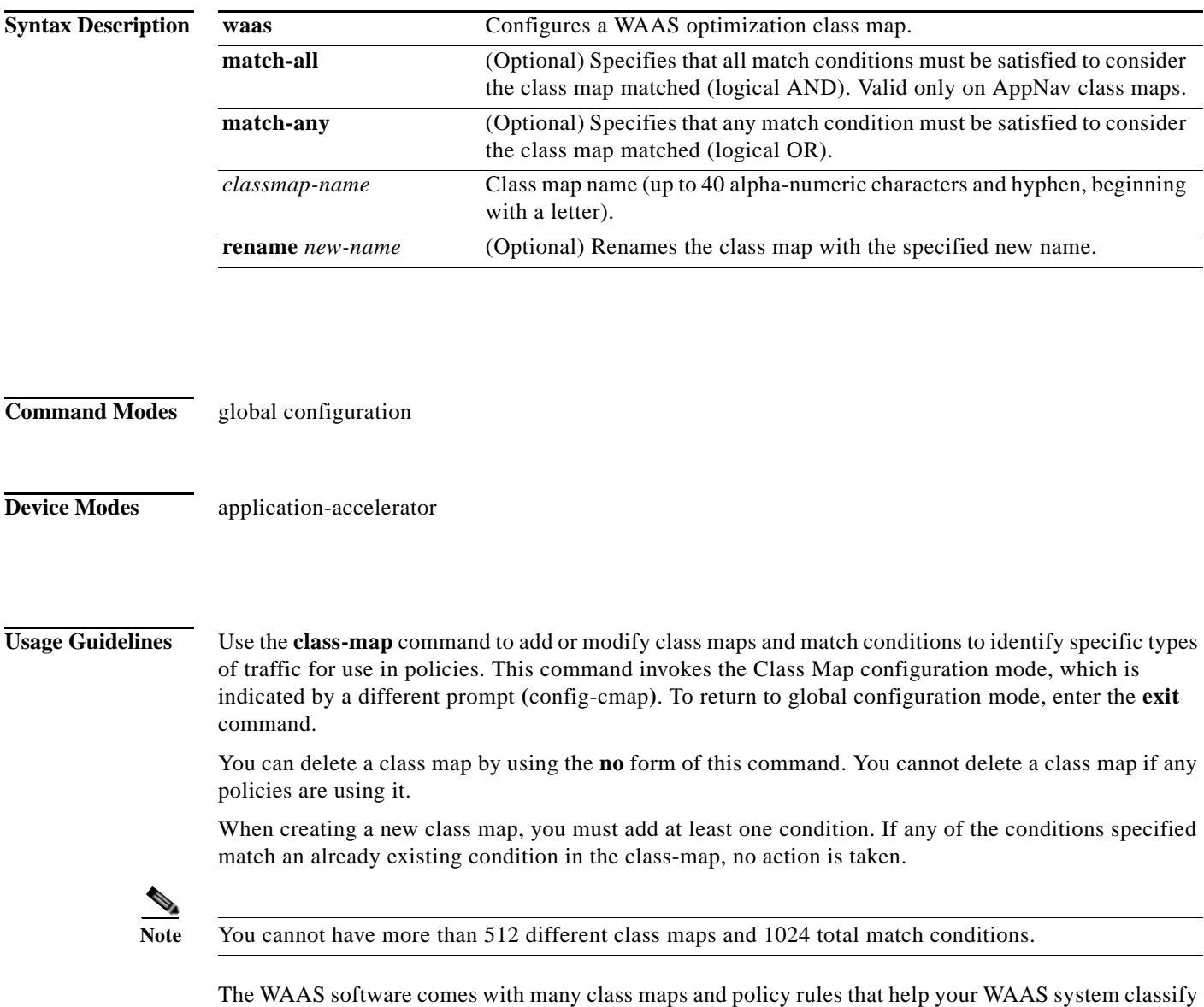

and optimize some of the most common traffic on your network. Before you create a new class map or policy rule, we recommend that you review the default class map and policy rules and modify them as

ן

appropriate. It is usually easier to modify an existing class map or policy rule than to create a new one. For a list of the default applications, class maps, and policy rules, see the *Cisco Wide Area Application Services Configuration Guide*.

**Note** We strongly recommend that you use the WAAS Central Manager GUI to centrally configure class maps for your WAAS devices. For more information, see the *Cisco Wide Area Application Services Configuration Guide*.

**Examples** The following example shows how to configure a WAAS optimization class map:

```
wae(config)# class-map type waas myclass1
wae(config-cmap)# description My class number one
wae(config-cmap)# match protocol mapi tcp source ip 10.10.10.35
wae(config-cmap)# exit
```
### **Related Commands [\(config-cmap\) description](#page-976-0) (config-cmap) match peer [\(config-cmap\) match protocol](#page-977-0) [\(config-cmap\) match tcp](#page-979-0)**

 $\mathbf{I}$ 

 $\overline{\phantom{a}}$ 

# <span id="page-976-0"></span>**(config-cmap) description**

To configure the class map description, use the **description** class map configuration command. To unconfigure the description, use the **no** form of this command.

**description** *description*

**no description** *description*

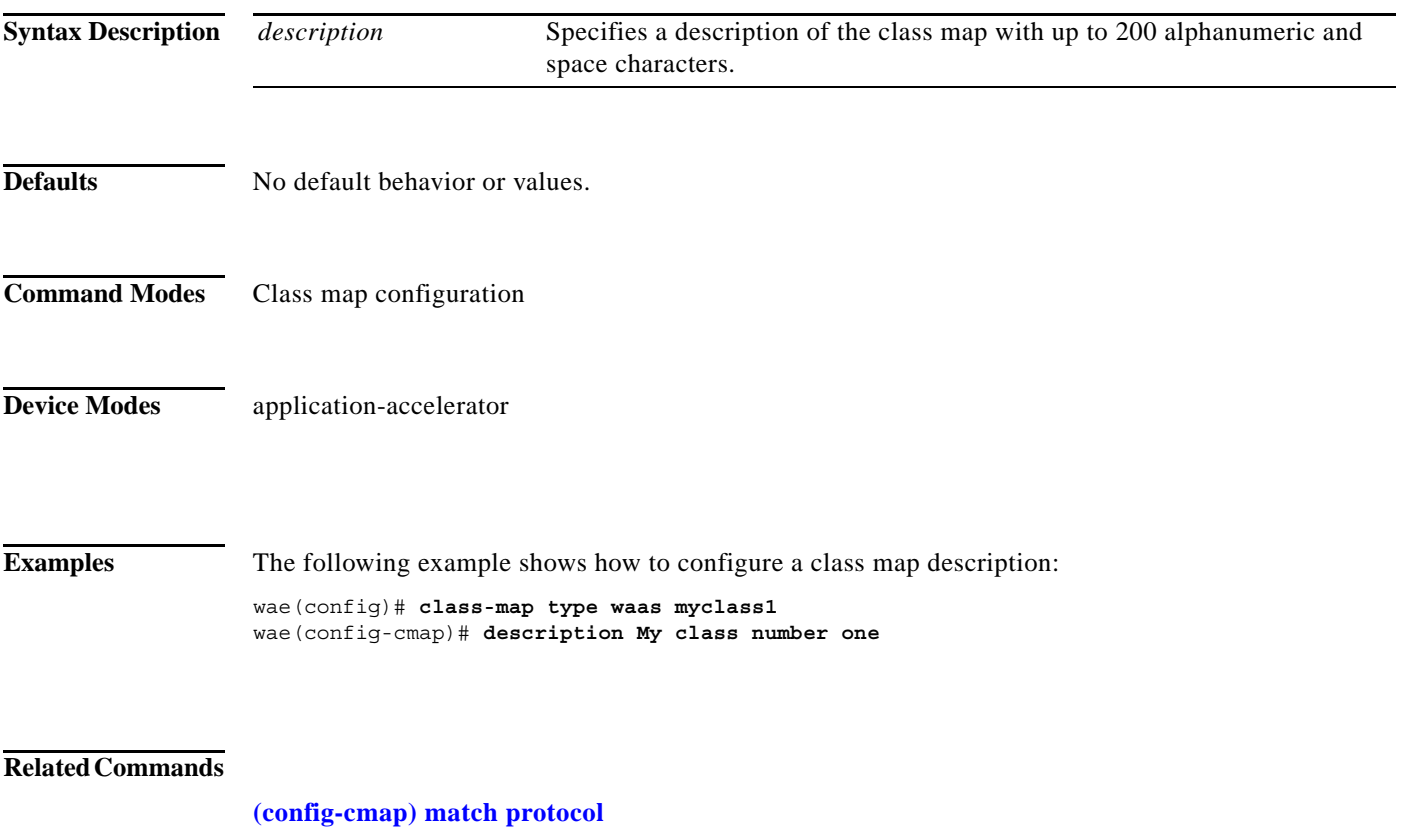

**[\(config-cmap\) match tcp](#page-979-0)**

1

### <span id="page-977-0"></span>**(config-cmap) match protocol**

To configure a match condition based on layer 7 protocol for the class map, use the **match protocol** class map configuration command. To unconfigure a match condition, use the **no** form of this command. The options for this command differ depending on what type of class map you are configuring.

For a WAAS optimization class map:

**match protocol** {**epm-uuid** *uuid* | **mapi** | **ms-ad-rep** | **ms-exch-nspi** | **ms-frs** | **ms-frs-api** | **ms-rfr** | **ms-sql** | **msn-messenger** | **netlogon**} [**tcp source** [**ip** *ip\_address* [*wildcard\_mask*]] [**port** *begin*  [*end*]]

**no match protocol** {**epm-uuid** *uuid* | **mapi** | **ms-ad-rep** | **ms-exch-nspi** | **ms-frs** | **ms-frs-api** | **ms-rfr** | **ms-sql** | **msn-messenger** | **netlogon**} [**tcp source** [**ip** *ip\_address* [*wildcard\_mask*]] [**port** *begin* [*end*]]

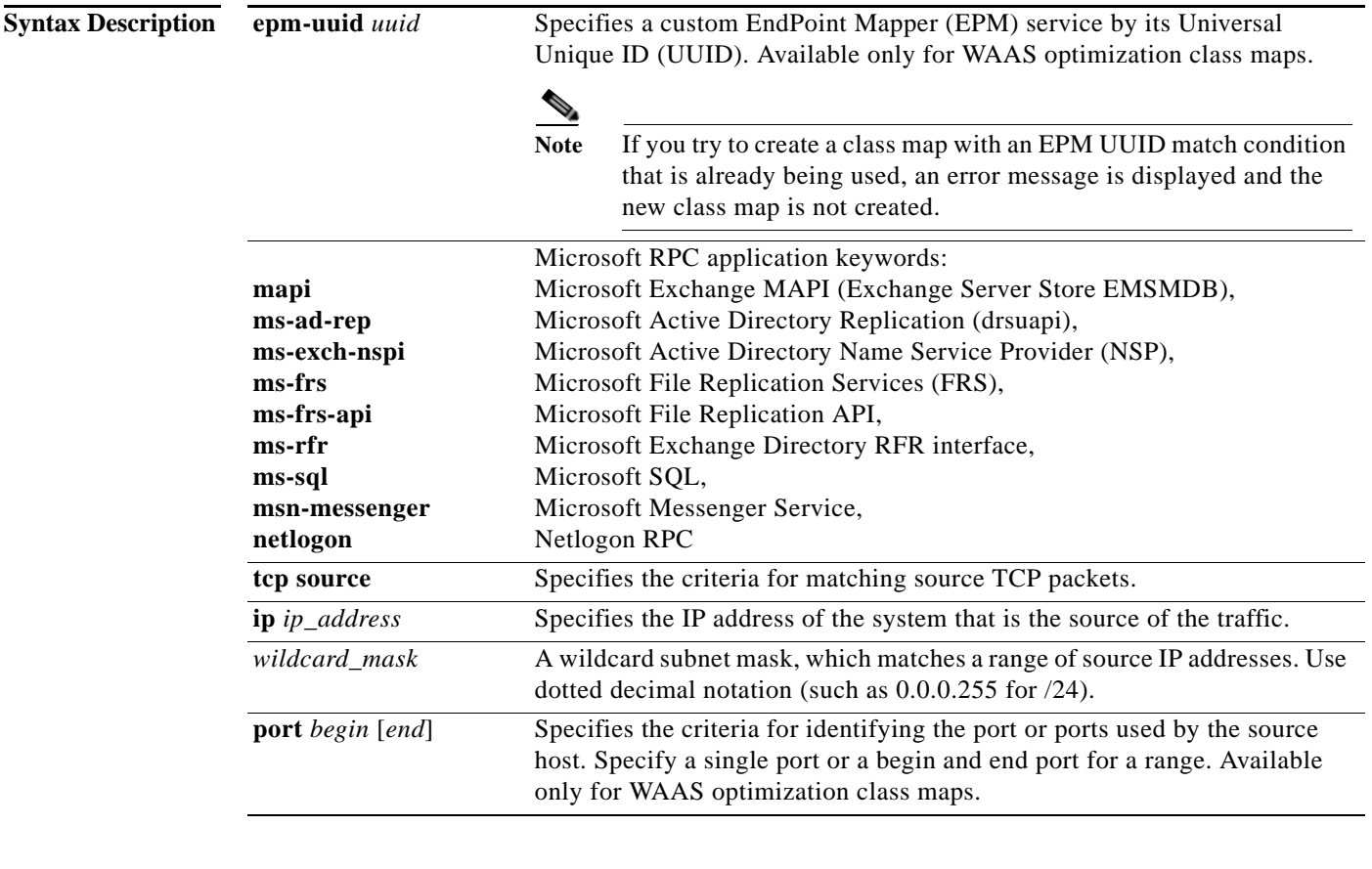

**Defaults** No default behavior or values.

**Command Modes** Class map configuration

 $\overline{\phantom{a}}$ 

**Device Modes** application-accelerator

**Examples** The following example shows how to configure a protocol match condition for a class map: wae(config)# **class-map type waas myclass1** wae(config-cmap)# **match protocol mapi tcp source ip 10.10.10.35**

**Related Commands [\(config-cmap\) description](#page-976-0)**

**[\(config-cmap\) match tcp](#page-979-0)**

ו

## <span id="page-979-0"></span>**(config-cmap) match tcp**

To configure a match condition based on source and/or destination IP address and port for the class map, use the **match tcp** class map configuration command. To unconfigure a match condition, use the **no** form of this command. The options for this command differ depending on what type of class map you are configuring.

For a WAAS optimization class map:

#### **match tcp** {**any** |

**destination** [**ip** *ip\_address* [*wildcard\_mask*]] [**port** *begin* [*end*]] [**source ip** *ip\_address* [*wildcard\_mask*] [**port** *begin* [*end*]] |

**source** [**ip** *ip\_address* [*wildcard\_mask*]] [**port** *begin* [*end*]] [**destination ip** *ip\_address* [*wildcard\_mask*] [**port** *begin* [*end*]] [**protocol** {**epm-uuid** *uuid* | **mapi** | **ms-ad-rep** | **ms-exch-nspi** | **ms-frs** | **ms-frs-api** | **ms-rfr** | **ms-sql** | **msn-messenger** | **netlogon**}]}

#### **no match tcp** {**any** |

**destination** [**ip** *ip\_address* [*wildcard\_mask*]] [**port** *begin* [*end*]] [**source ip** *ip\_address* [*wildcard\_mask*] [**port** *begin* [*end*]] |

**source** [**ip** *ip\_address* [*wildcard\_mask*]] [**port** *begin* [*end*]] [**destination ip** *ip\_address* [*wildcard\_mask*] [**port** *begin* [*end*]] [**protocol** {**epm-uuid** *uuid* | **mapi** | **ms-ad-rep** | **ms-exch-nspi** | **ms-frs** | **ms-frs-api** | **ms-rfr** | **ms-sql** | **msn-messenger** | **netlogon**}]}

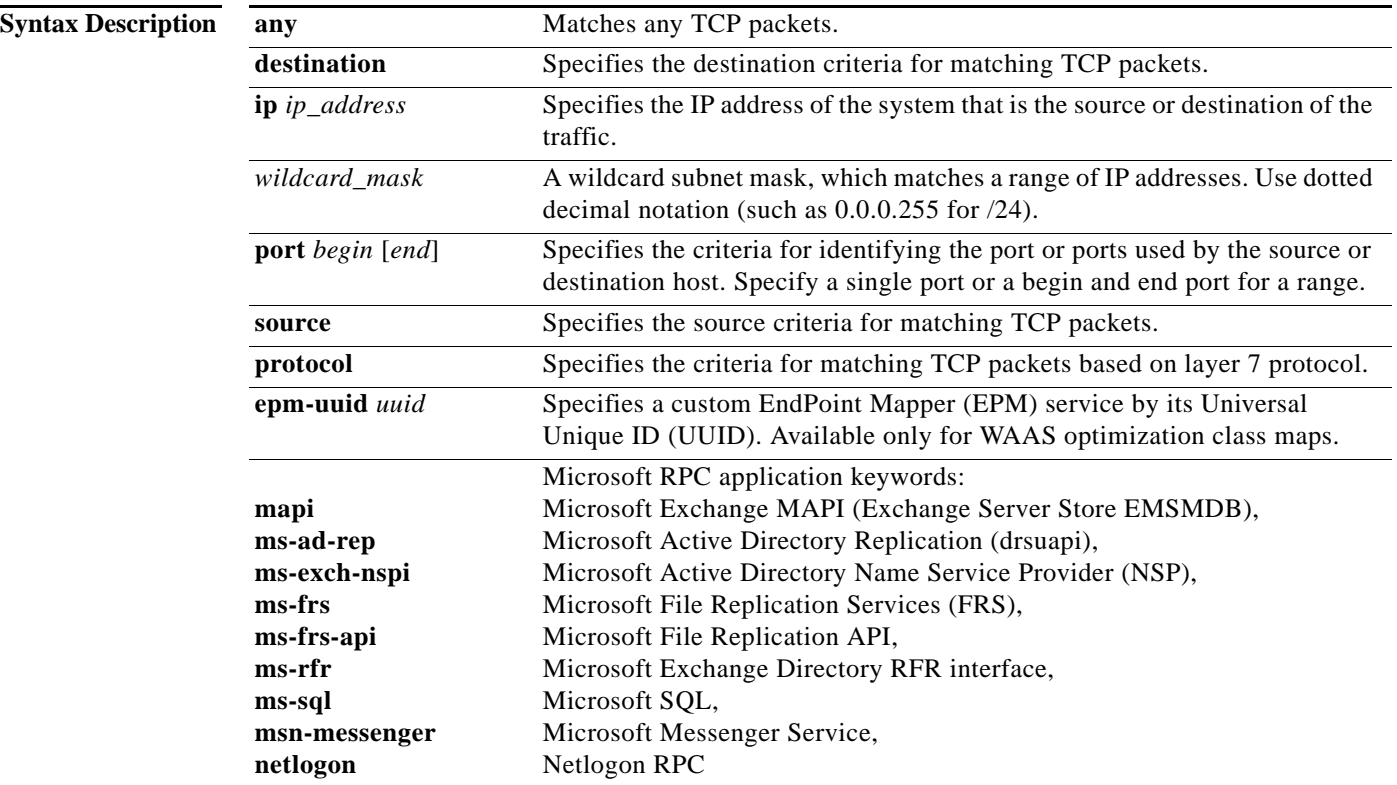

**Defaults** No default behavior or values.

**Command Modes** Class map configuration

**Device Modes** application-accelerator

**Examples** The following example shows how to configure a TCP match condition for a class map: wae(config)# **class-map type appnav myclass2** wae(config-cmap)# **match tcp source port 4000 4004 destination ip 10.10.20.50**

**Related Commands [\(config-cmap\) description](#page-976-0)**

 $\Gamma$ 

**[\(config-cmap\) match protocol](#page-977-0)**

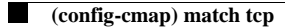

 $\mathbf{I}$ 

 $\overline{\phantom{a}}$ 

# **Policy Map Configuration Mode Commands**

To configure an optimization policy map, use the **policy-map** global configuration command. To unconfigure settings, use the **no** form of this command.

<span id="page-982-0"></span>**policy-map type** { **waas**} *policymap-name* [**rename** *new-name*]

**no policy-map type** {**waas**} *policymap-name*

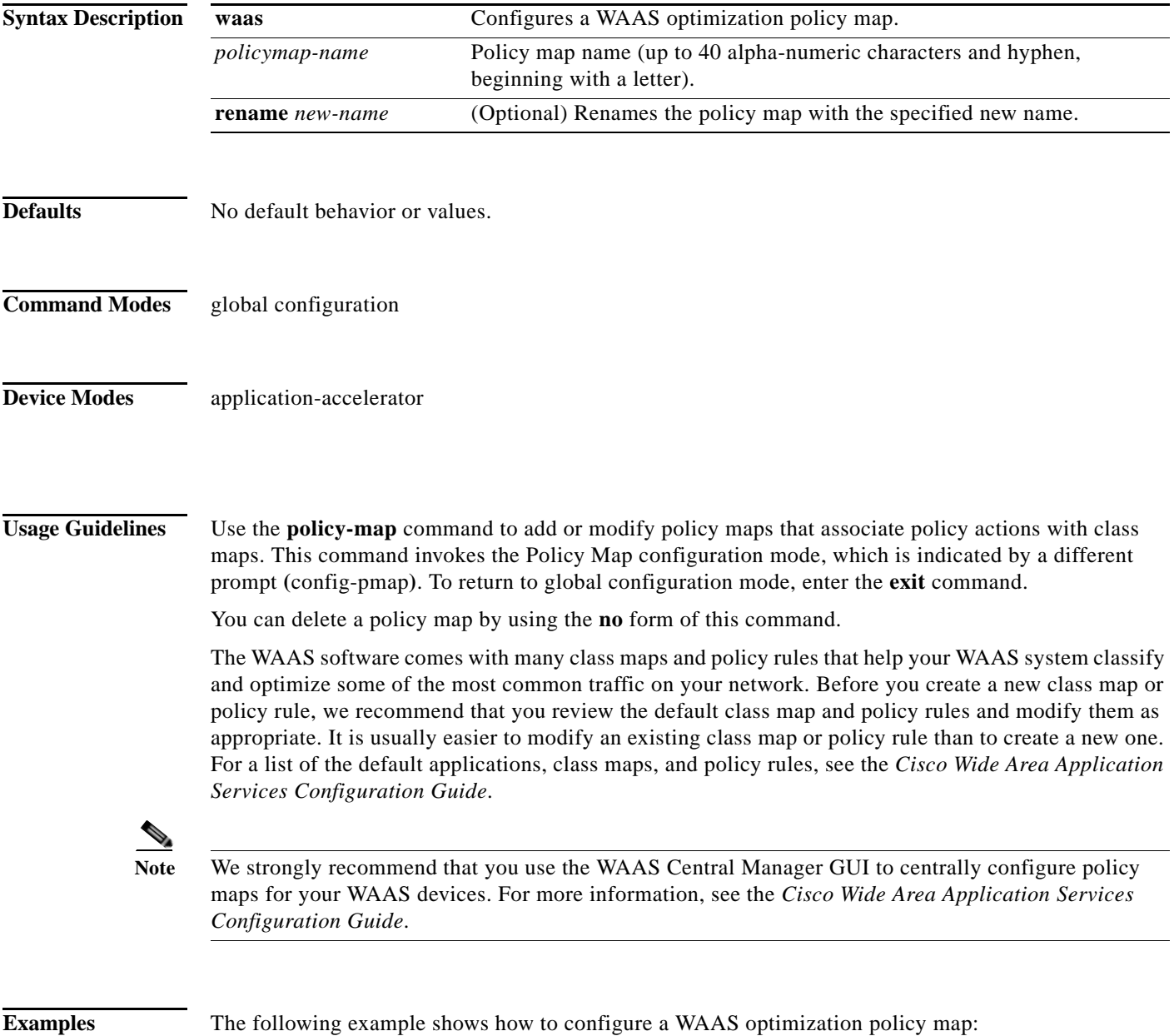

```
wae(config)# policy-map type waas myPolicy
wae(config-pmap)# description My optimization policy
wae(config-pmap)# class httpx
wae(config-pmap-c)# optimize full accelerate http application Web
```
**Related Commands [\(config-pmap\) class](#page-984-0)**

**[\(config-pmap\) description](#page-985-0)**

a l

 $\mathbf{I}$ 

# <span id="page-984-0"></span>**(config-pmap) class**

<span id="page-984-1"></span>To configure the service policy for a class map, use the **class** policy map configuration command. To unconfigure the service policy, use the **no** form of this command.

**class** *classmap-name* [**insert-before** [*existing\_class*]]

**no class** *classmap-name* [**insert-before** [*existing\_class*]]

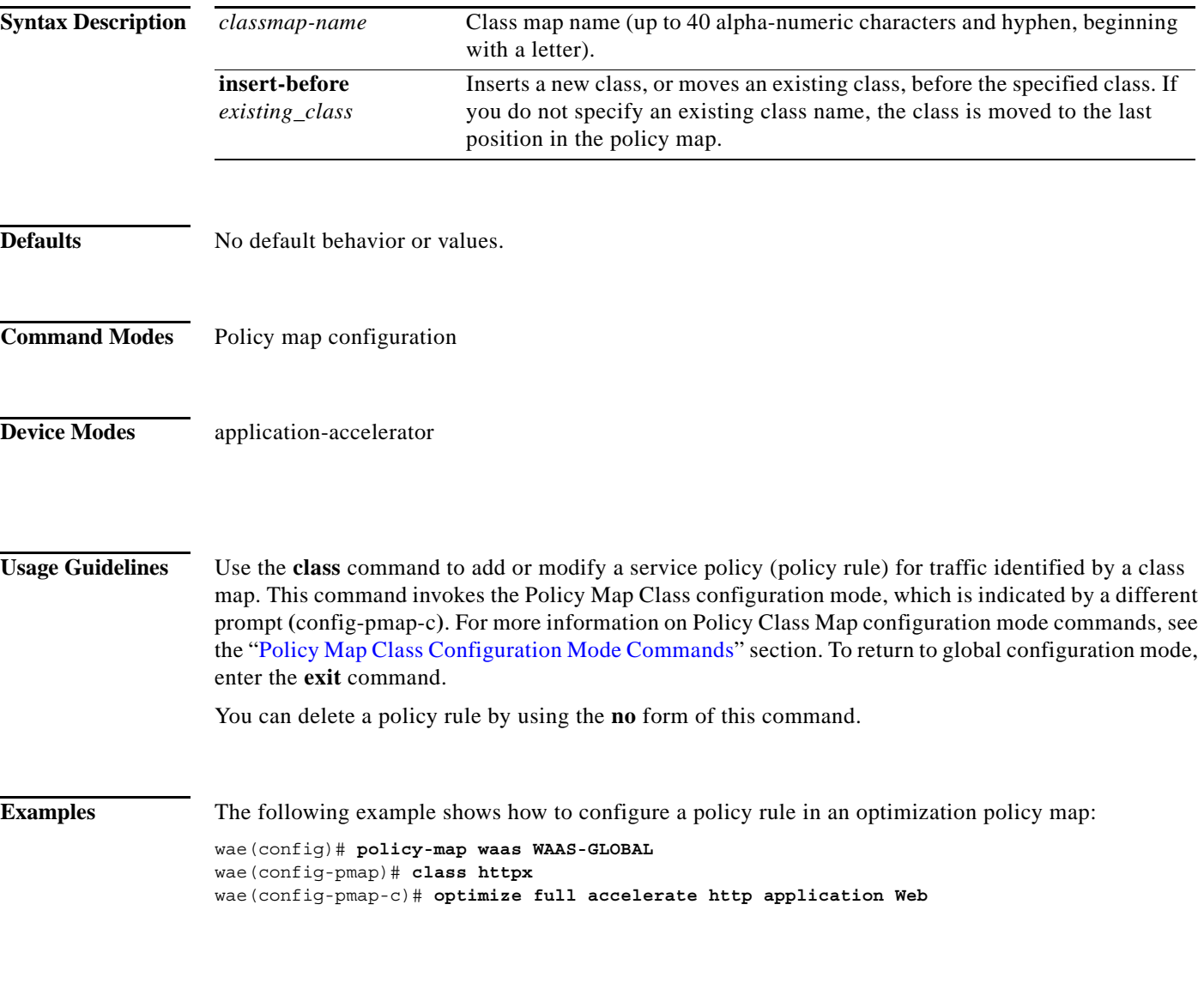

**Related Commands [\(config-pmap\) description](#page-985-0)**

 $\overline{\phantom{a}}$ 

**The Contract of the Contract of the Contract of the Contract of the Contract of the Contract of the Contract o** 

 $\mathsf I$ 

# <span id="page-985-0"></span>**(config-pmap) description**

<span id="page-985-1"></span>To configure the policy map description, use the **description** policy map configuration command. To unconfigure the description, use the **no** form of this command.

**description** *description*

**no description** *description*

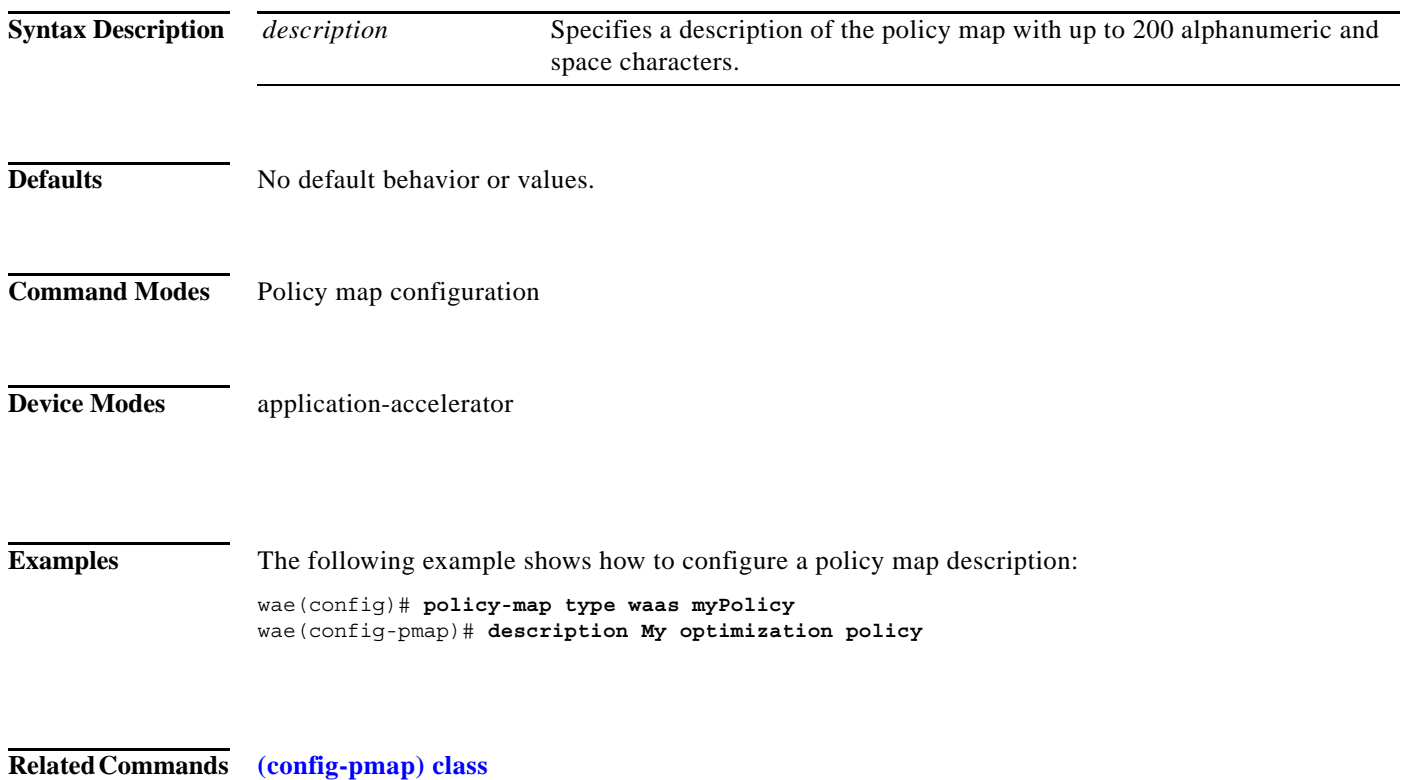

 $\mathbf I$ 

 $\overline{\phantom{a}}$ 

# <span id="page-986-1"></span><span id="page-986-0"></span>**Policy Map Class Configuration Mode Commands**

To configure a service policy in an optimization policy map, use the **class** policy map configuration command. To unconfigure settings, use the **no** form of this command.

**class** *classmap-name* [**insert-before** [*existing\_class*]]

**no class** *classmap-name* [**insert-before** [*existing\_class*]]

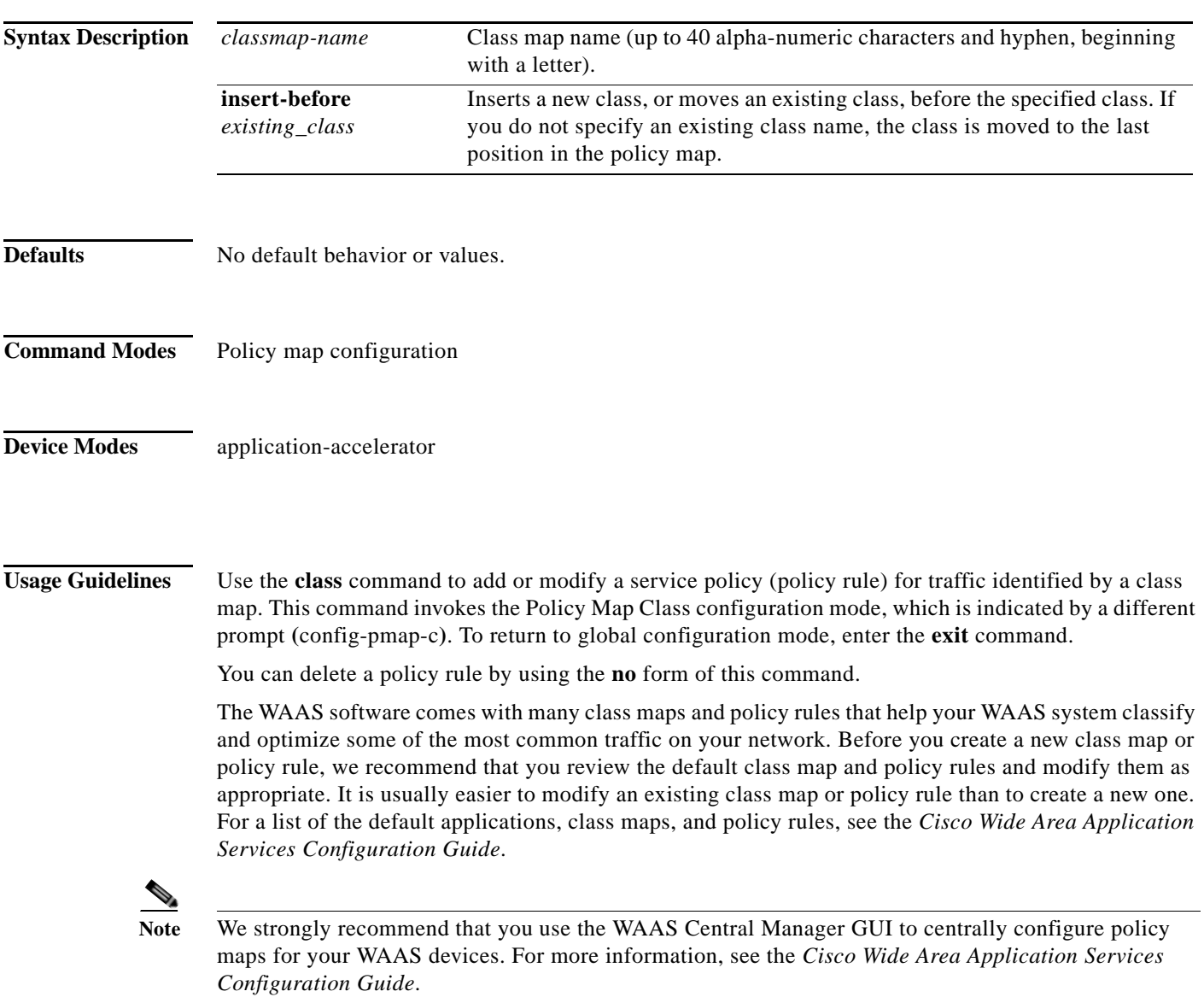

 $\mathbf I$ 

#### **Examples**

The following example shows how to configure a policy rule in an optimization policy map:

wae(config)# **policy-map waas WAAS-GLOBAL** wae(config-pmap)# **class httpx** wae(config-pmap-c)# **optimize full accelerate http application Web**

#### **Related Commands [\(config-pmap-c\) optimize](#page-988-0)**

**[\(config-pmap-c\) optimize](#page-988-0) [\(config-pmap-c\) optimize](#page-988-0) [\(config-pmap-c\) pass-through](#page-990-0) [\(config-pmap-c\) set ip dscp](#page-992-0) [\(config-pmap-c\) set ip dscp](#page-992-0)**

## <span id="page-988-0"></span>**(config-pmap-c) optimize**

<span id="page-988-1"></span>To configure optimization actions in a WAAS optimization policy, use the **optimize** policy class map configuration command. To unconfigure optimization actions, use the **no** form of this command.

**optimize** {**tfo-only** | {[**DRE** {**bidirectional** | **adaptive** | **unidirectional**}] [**LZ**] | **full**} [**accelerate**  {**cifs** | **http** | **ica** | **mapi** | **MS-port-mapper** | **ssl** | **video**}] [**application** *app-name*]

**no optimize** {**tfo-only** | {[**DRE** {**bidirectional** | **adaptive** | **unidirectional**}] [**LZ**] | **full**} [**accelerate** {**cifs** | **http** | **ica** | **mapi** | **MS-port-mapper** | **ssl** | **video**}] [**application** *app-name*]

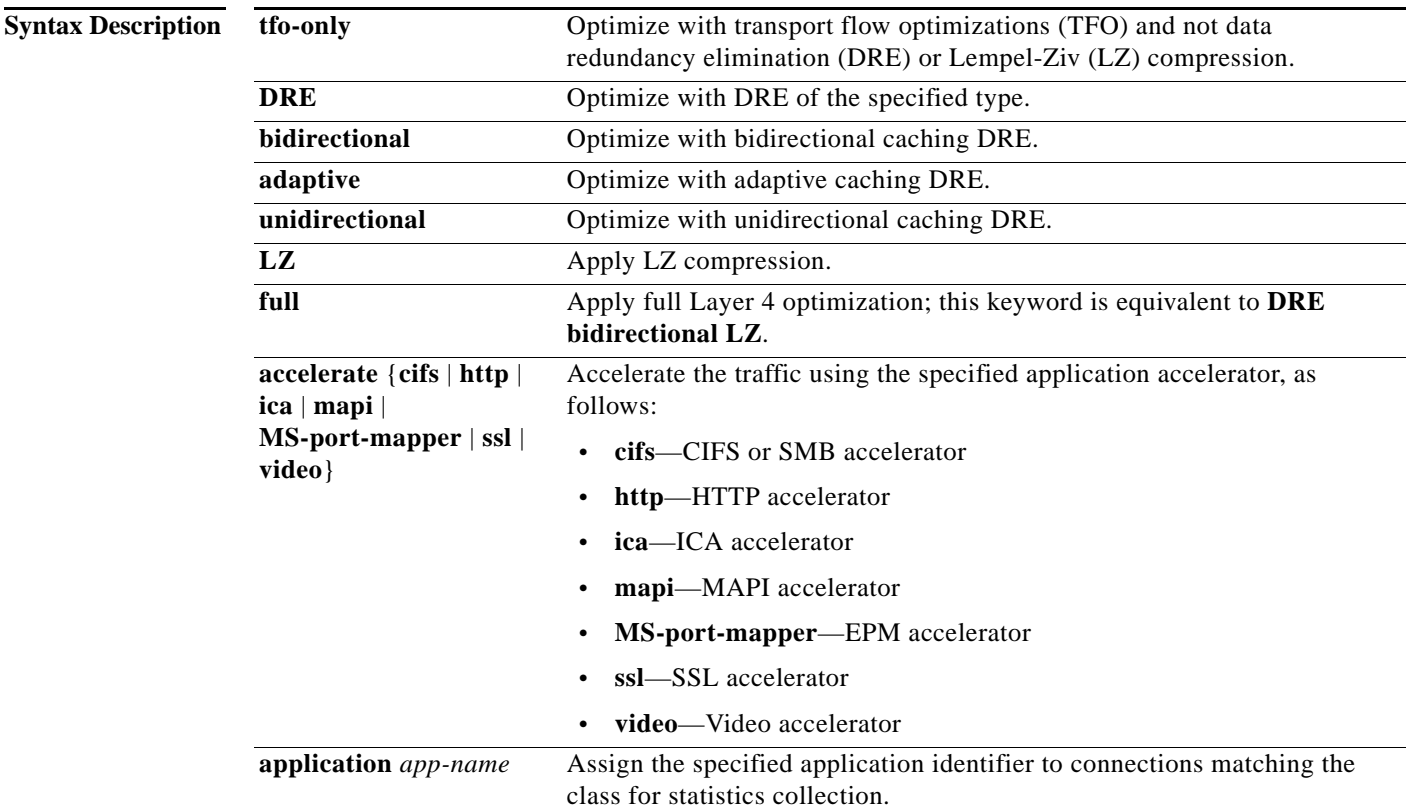

**Defaults** No default behavior or values.

**Command Modes** Policy map class configuration

**Device Modes** application-accelerator

 $\Gamma$ 

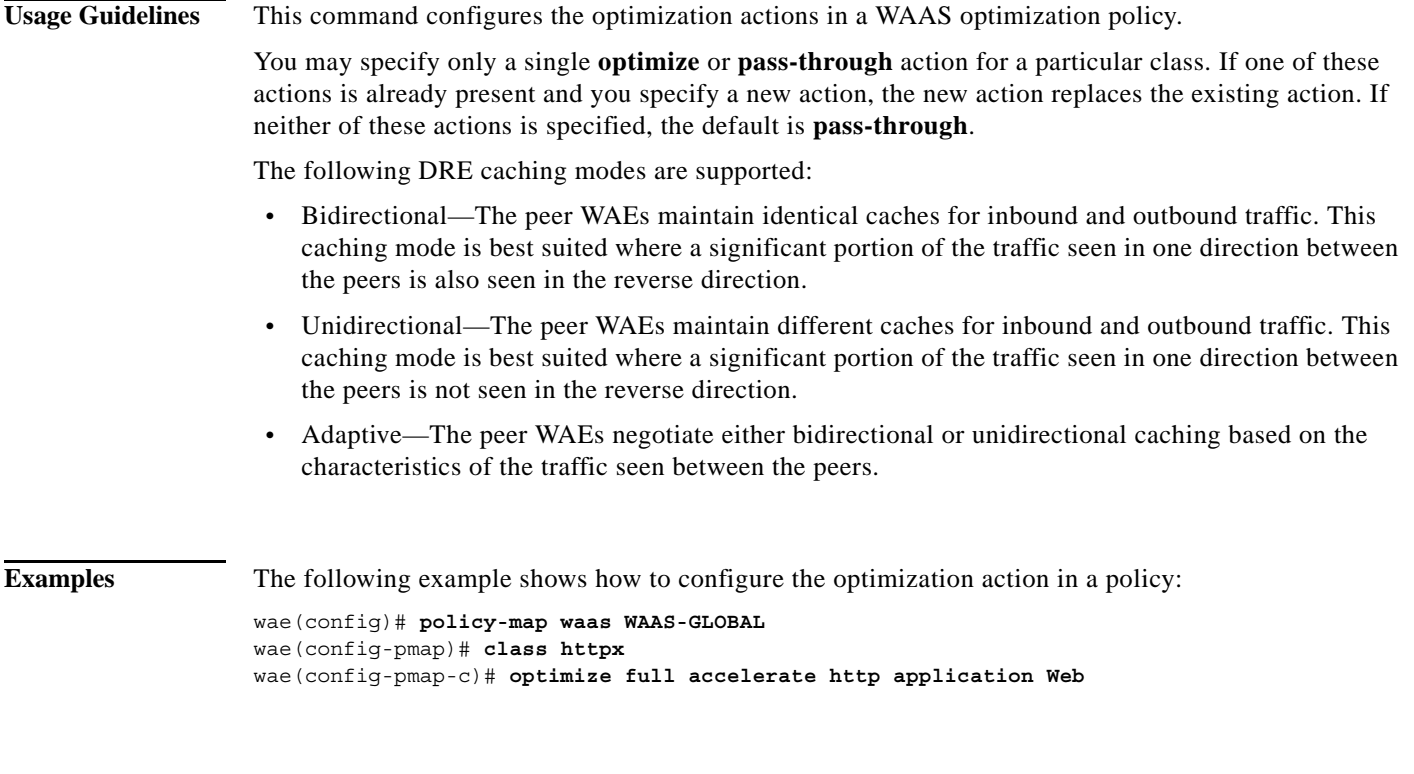

**Related Commands [\(config-pmap-c\) pass-through](#page-990-0) [\(config-pmap-c\) set ip dscp](#page-992-0)**

> **Cisco Wide Area Application Services Command Reference**  $\blacksquare$

 $\mathbf{I}$ 

 $\overline{\phantom{a}}$ 

# <span id="page-990-0"></span>**(config-pmap-c) pass-through**

To configure the pass-through action in an optimization policy rule, use the **pass-through** policy class map configuration command. To unconfigure the pass-through action, use the **no** form of this command.

<span id="page-990-1"></span>**pass-through** [**application** *app-name*]

**no pass-through** [**application** *app-name*]

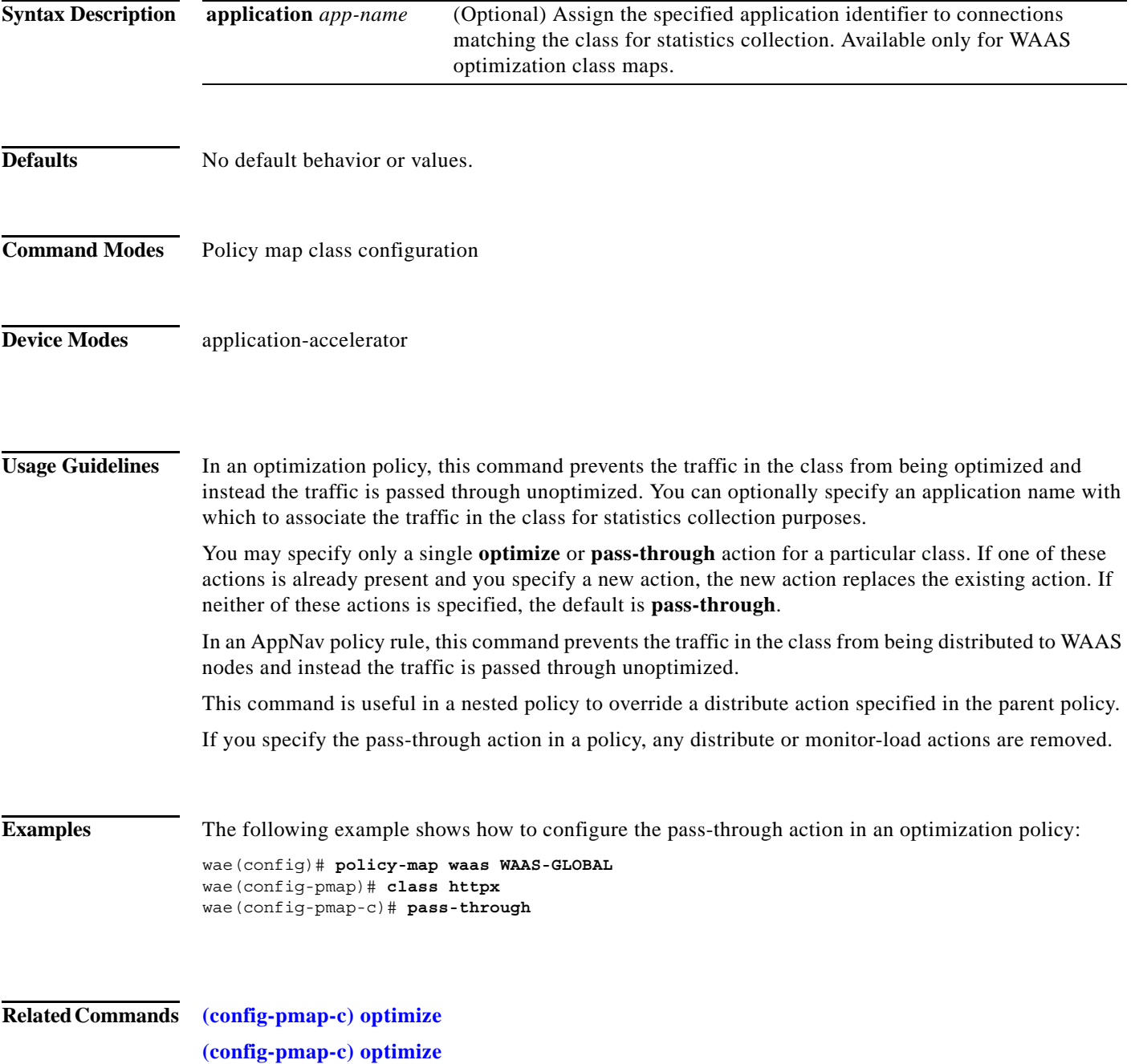

**[\(config-pmap-c\) optimize](#page-988-0) [\(config-pmap-c\) set ip dscp](#page-992-0) [\(config-pmap-c\) set ip dscp](#page-992-0)**  $\mathbf{I}$ 

 $\overline{\phantom{a}}$ 

# <span id="page-992-0"></span>**(config-pmap-c) set ip dscp**

<span id="page-992-1"></span>To configure the DSCP marking in a WAAS optimization policy, use the **set ip dscp** policy class map configuration command. To unconfigure DSCP marking, use the **no** form of this command.

**set ip dscp** *dscp-marking*

**no set ip dscp** *dscp-marking*

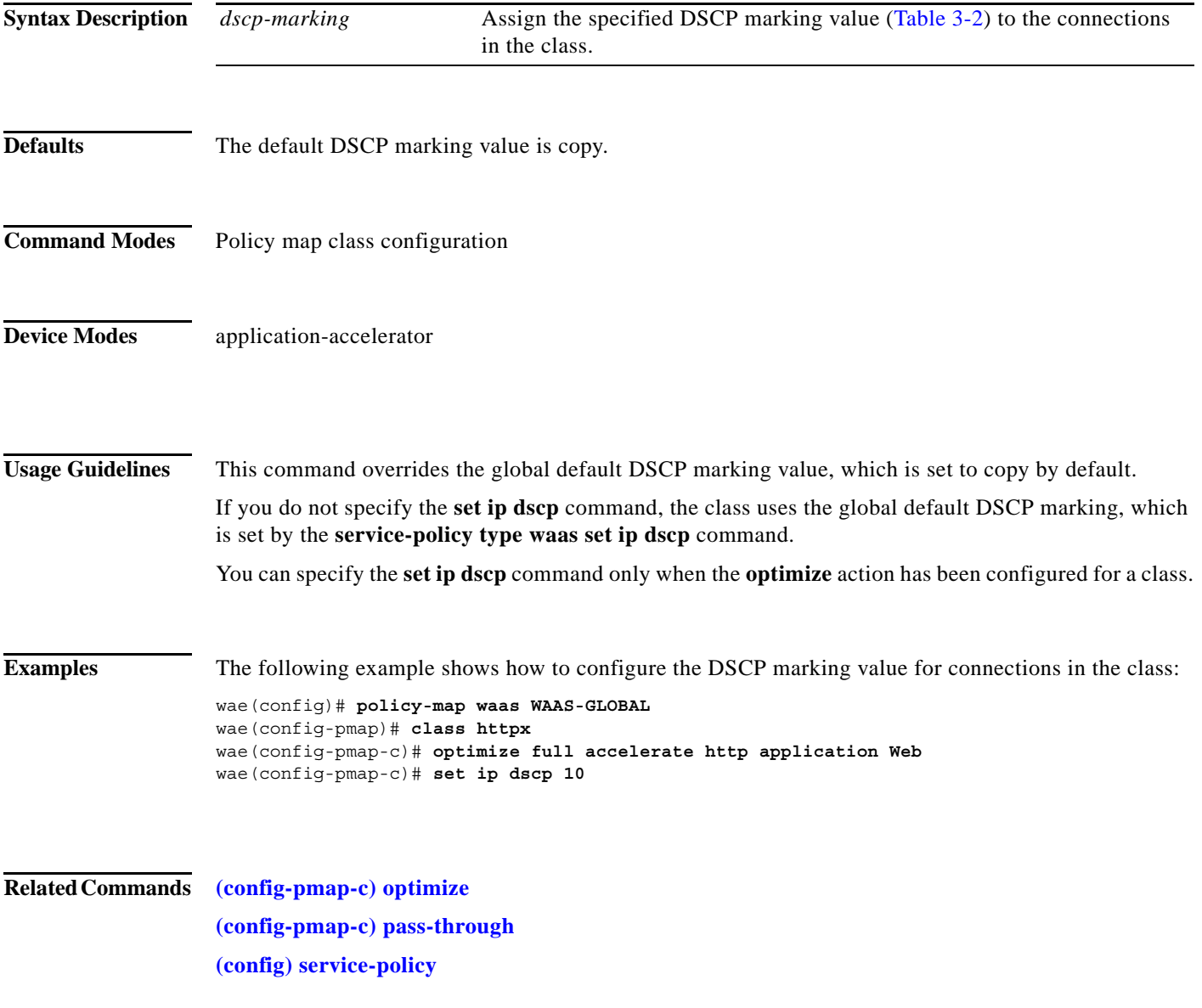

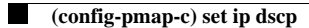

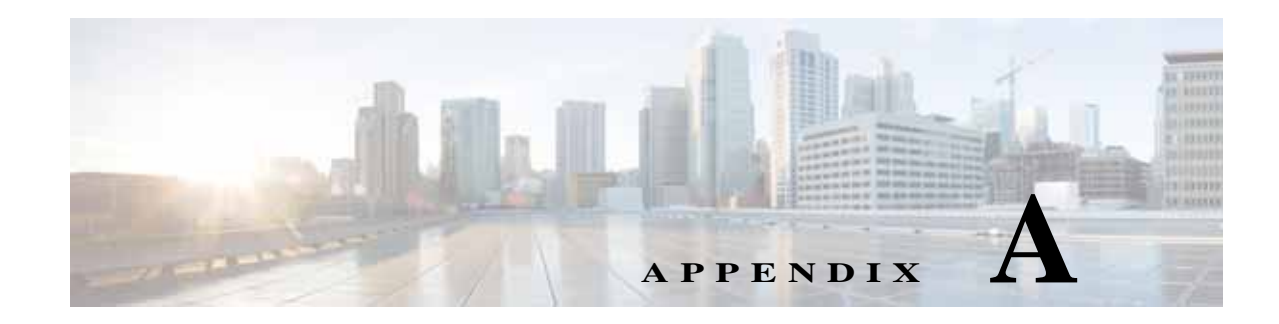

# **Acronyms and Abbreviations**

[Table A-1](#page-994-0) defines the acronyms and abbreviations that are used in this publication.

| Acronym      | <b>Expansion</b>                              |
|--------------|-----------------------------------------------|
| AAA          | authentication, authorization, and accounting |
| <b>ACL</b>   |                                               |
|              | access control list                           |
| <b>ACPI</b>  | Advanced Configuration and Power Interface    |
| <b>ADS</b>   | <b>Active Directory Service</b>               |
| AP           | <b>Address Resolution Protocol</b>            |
| <b>BIOS</b>  | <b>Basic Input Output System</b>              |
| <b>BOOTP</b> | <b>Bootstrap Protocol</b>                     |
| <b>CBA</b>   | cipher block chaining                         |
| <b>CDP</b>   | Cisco Discovery Protocol                      |
| <b>CLI</b>   | command-line interface                        |
| <b>CM</b>    | <b>Central Manager</b>                        |
| <b>CUPS</b>  | Common UNIX Printing System                   |
| <b>DES</b>   | Data Encryption Standard                      |
| <b>DHCP</b>  | <b>Dynamic Host Configuration Protocol</b>    |
| <b>DNS</b>   | Domain Name System                            |
| <b>DSCP</b>  | differentiated services code point            |
| <b>ECN</b>   | <b>Explicit Congestion Notification</b>       |
| <b>FTP</b>   | file transfer protocol                        |
| <b>GMT</b>   | Greenwich Mean Time (now known as UTC)        |
| <b>GRE</b>   | generic routing encapsulation                 |
| GUI          | graphical user interface                      |
| <b>HMAC</b>  | Hash-Based Message Authentication Code        |
| <b>ICMP</b>  | <b>Internet Control Message Protocol</b>      |
| <b>IDE</b>   | <b>Integrated Drive Electronics</b>           |
| IP           | <b>Internet Protocol</b>                      |

<span id="page-994-0"></span>*Table A-1 List of Acronyms and Abbreviations*

 $\overline{\phantom{a}}$ 

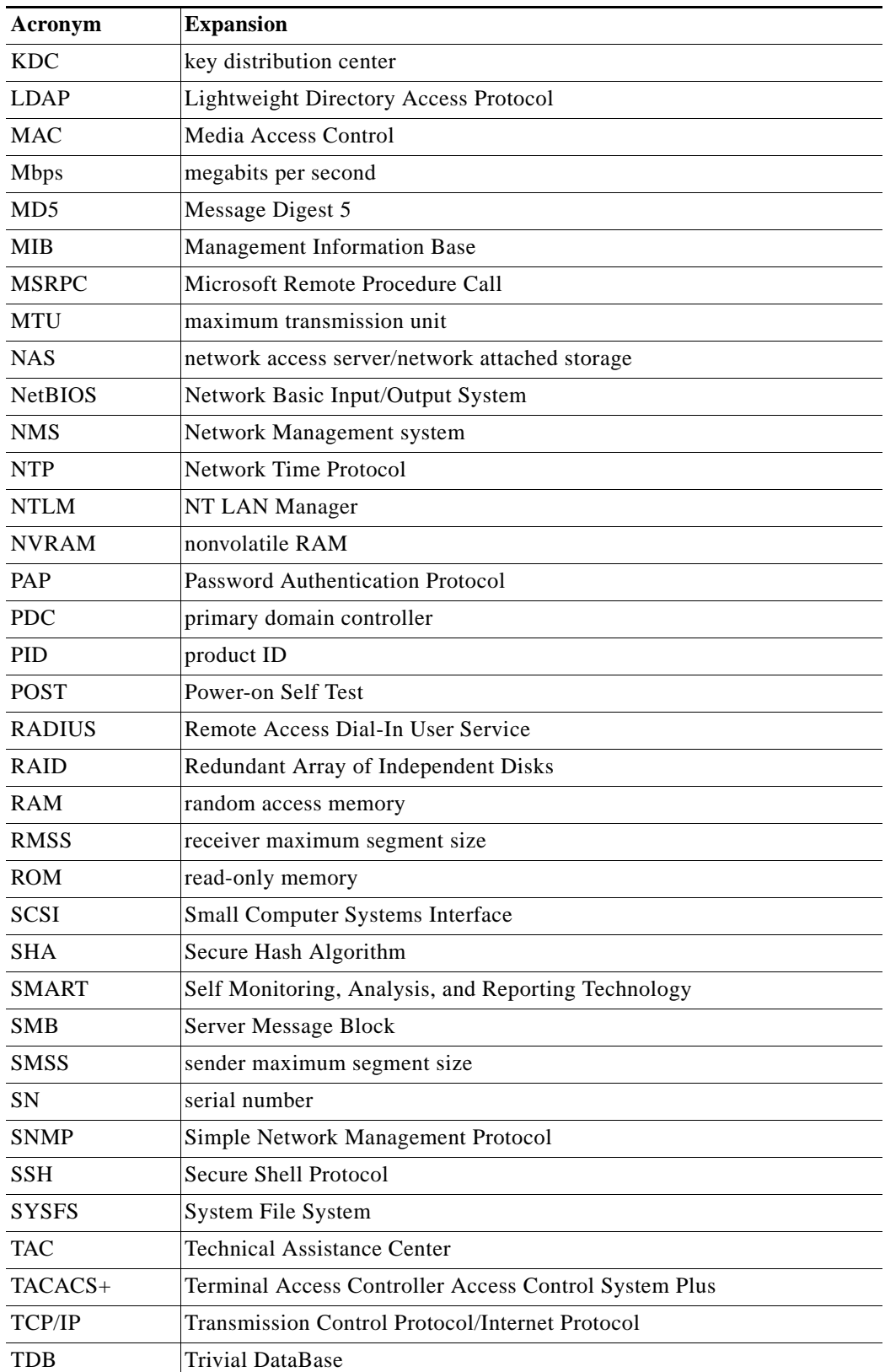

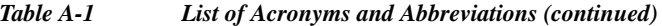

H

 $\Gamma$ 

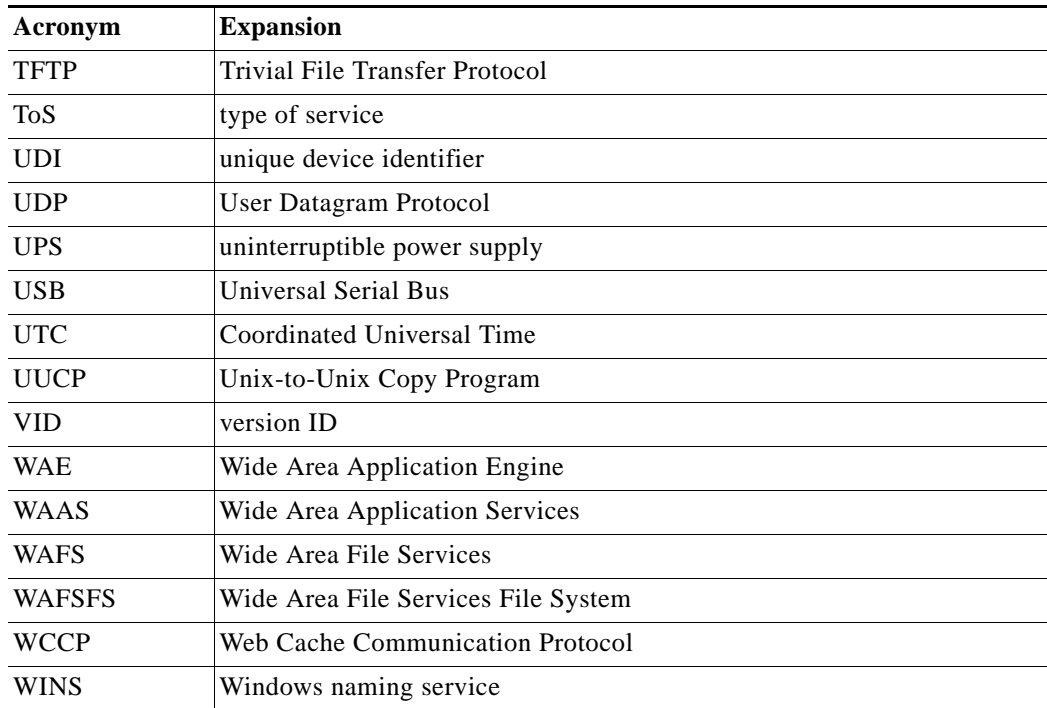

#### *Table A-1 List of Acronyms and Abbreviations (continued)*

H

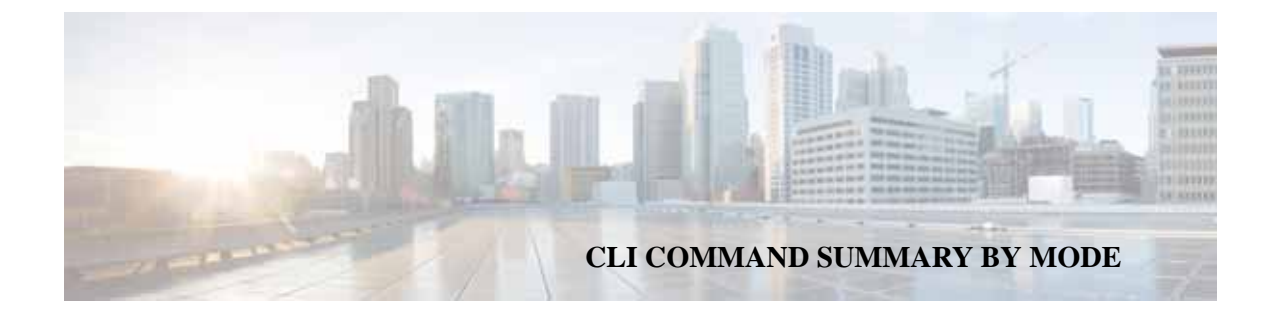

#### **[Configuration Mode Commands](#page-590-0)**

(config) aaa accounting **[3-532](#page-591-0)** (config) aaa authorization commands **[3-535](#page-594-0)** (config) accelerator epm **[3-536](#page-595-0)** (config) accelerator http **[3-537,](#page-596-0) [3-548,](#page-607-0) [3-550,](#page-609-0) [3-552,](#page-611-0)  [3-553](#page-612-0)** (config)accelerator http preposition proxy server **[3-554](#page-613-0)** (config) accelerator ica **[3-555](#page-614-0)** (config) accelerator mapi **[3-557](#page-616-0)** (config) accelerator object-cache enable **[3-560](#page-619-0)** (config) accelerator smb **[3-562](#page-621-0)** (config) accelerator smb preposition **[3-566](#page-625-0)** (config) accelerator smb preposition dre **[3-568](#page-627-0)** (config) accelerator ssl **[3-569](#page-628-0)** (config) alarm overload-detect **[3-571](#page-630-0)** (config) asset **[3-573](#page-632-0)** (config) authentication configuration **[3-574](#page-633-0)** (config) authentication content-request **[3-580](#page-639-0)** (config) authentication enable **[3-579](#page-638-0)** (config) authentication fail-over **[3-584](#page-643-0)** (config) authentication login **[3-586](#page-645-0)** (config) auto-discovery **[3-593](#page-652-0)** (config) auto-register **[3-595](#page-654-0)** (config) banner **[3-597](#page-656-0)** (config) cdp **[3-599](#page-658-0)** (config) central-manager **[3-600](#page-659-0)** (config) clock **[3-602](#page-661-0)** (config) cms **[3-606](#page-665-0)** (config) crypto encryption-service **[3-609](#page-668-0)** (config) crypto pki **[3-610](#page-669-0)** (config) crypto ssl **[3-612](#page-671-0)** (config) device mode **[3-614](#page-673-0)**

 $\overline{\mathsf{I}}$ 

(config) disk cache **[3-617](#page-676-0)** (config) disk disk-name **[3-616](#page-675-0)** (config) disk encrypt **[3-619](#page-678-0)** (config) disk error-handling **[3-620](#page-679-0)** (config) disk logical shutdown **[3-621](#page-680-0)** (config) disk object-cache extend **[3-622](#page-681-0)** (config) dre **[3-623](#page-682-0)** (config) end **[3-624](#page-683-0)** (config) exec-timeout **[3-625](#page-684-0)** (config) exit **[3-626](#page-685-0)** (config) flow exporter **[3-627](#page-686-0)** (config) flow monitor **[3-630](#page-689-0)** (config) flow record **[3-629](#page-688-0)** (config) help **[3-631](#page-690-0)** (config) hostname **[3-633](#page-692-0)** (config) inetd **[3-635](#page-694-0)** (config) inline vlan-id-connection-check **[3-636](#page-695-0)** (config) interception **[3-637](#page-696-0)** (config) interception-method **[3-639](#page-698-0)** (config) interface GigabitEthernet **[3-641](#page-700-0)** (config) interface InlineGroup **[3-646](#page-705-0)** (config) interface PortChannel **[3-649](#page-708-0)** (config) interface standby **[3-652](#page-711-0)** (config) interface TenGigabitEthernet **[3-654](#page-713-0)** (config) interface virtual **[3-658](#page-717-0)** (config) ip **[3-661](#page-720-0)** (config) ip access-list **[3-664](#page-723-0)** (config)ip icmp rate-limit unreachable **[3-667](#page-726-0)** (config)ip unreachables df **[3-669](#page-728-0)** (config) ipv6 **[3-670](#page-729-0)** (config) kerberos **[3-672](#page-731-0)** (config) kernel kdb **[3-674](#page-733-0)** (config) kernel kdump **[3-676](#page-735-0)**

(config) line **[3-677](#page-736-0)** (config) logging console **[3-678](#page-737-0)** (config) logging disk **[3-680](#page-739-0)** (config) logging facility **[3-682](#page-741-0)** (config) logging host **[3-684](#page-743-0)** (config) ntp **[3-686](#page-745-0)** (config) object-cache enable **[3-688](#page-747-0)** (config) peer **[3-689](#page-748-0)** (config) policy-map **[3-690](#page-749-0)** (config) port-channel **[3-692](#page-751-0)** (config) primary-interface **[3-693](#page-752-0)** (config) radius-server **[3-695](#page-754-0)** (config) service-policy **[3-697](#page-756-2)** (config) smb-conf **[3-699](#page-758-0)** (config) snmp-server access-list **[3-702](#page-761-0)** (config) snmp-server community **[3-703](#page-762-0)** (config) snmp-server contact **[3-705](#page-764-0)** (config) snmp-server enable traps **[3-706](#page-765-0)** (config) snmp-server group **[3-709](#page-768-0)** (config) snmp-server host **[3-711](#page-770-0)** (config) snmp-server location **[3-713](#page-772-0)** (config) snmp-server mib **[3-714](#page-773-0)** (config) snmp-server notify inform **[3-717](#page-776-0)** (config) snmp-server trap-source **[3-718](#page-777-0)** (config) snmp-server user **[3-723](#page-782-0)** (config) snmp-server view **[3-725](#page-784-0)** (config) sshd **[3-726](#page-785-0)** (config) ssh-key-generate **[3-728](#page-787-0)** (config) stats-collector logging **[3-729](#page-788-0)** (config) system jumbomtu **[3-730](#page-789-0)** (config) tacacs **[3-731](#page-790-0)** (config) tcp **[3-734](#page-793-0)** (config) telnet enable **[3-736](#page-795-0)** (config) tfo exception **[3-737](#page-796-0)** (config) tfo optimize **[3-738](#page-797-0)** (config) tfo tcp adaptive-buffer-sizing **[3-739](#page-798-0)** (config) tfo tcp keepalive **[3-740](#page-799-0)** (config) tfo tcp optimized-mss **[3-741](#page-800-0)** (config) tfo tcp optimized-receive-buffer **[3-742](#page-801-0)** (config) tfo tcp optimized-send-buffer **[3-743](#page-802-0)** (config) tfo tcp original-mss **[3-744](#page-803-0)** (config) tfo tcp original-receive-buffer **[3-745](#page-804-0)** (config) tfo tcp original-send-buffer **[3-746](#page-805-0)** (config) threshold-monitor **[3-747](#page-806-0)** (config) username **[3-749](#page-808-0)** (config) wccp access-list **[3-751](#page-810-0)** (config) wccp router-list **[3-753](#page-812-0)** (config) wccp shutdown **[3-755](#page-814-0)** (config) wccp tcp-promiscuous service-pair **[3-757](#page-816-0)** (config) windows-domain **[3-759](#page-818-0)** snmp-server trigger **[3-720](#page-779-0)** snmp-server user **[3-716](#page-775-0)**

#### **[EXEC Mode Commands](#page-66-0)**

authentication strict-password-policy **[3-591](#page-650-0)** cd **[3-4](#page-67-0)** clear arp-cache **[3-5](#page-68-0)** clear bmc **[3-6](#page-69-0)** clear cache **[3-7](#page-70-0)** clear cdp **[3-10](#page-73-0)** clear connection **[3-11](#page-74-0)** clear dre **[3-12](#page-75-0)** clear ip **[3-13](#page-76-0)** clear ipv6 **[3-14](#page-77-0)** clear license **[3-15](#page-78-0)** clear logging **[3-16](#page-79-0)** clear object-cache **[3-17](#page-80-0)** clear service-policy **[3-19](#page-82-0)** clear statistics **[3-20](#page-83-0)** clear statistics accelerator **[3-22](#page-85-0)** clear statistics connection **[3-24](#page-87-0)** clear statistics object-cache **[3-26](#page-89-0)** clear transaction-log **[3-27](#page-90-0)** clear users **[3-28](#page-91-0)** clear windows-domain **[3-30](#page-93-0)** clear windows-domain-log **[3-31](#page-94-0)**

Ι

clock **[3-32](#page-95-0)** cms **[3-33](#page-96-0)** cms secure-store **[3-36](#page-99-0)** configure **[3-39](#page-102-0)** copy cdrom **[3-40](#page-103-0)** copy compactflash **[3-41](#page-104-0)** copy disk **[3-42](#page-105-0)** copy ftp **[3-43](#page-106-0)** copy http **[3-45](#page-108-0)** copy monitoring-log **[3-47](#page-110-0)** copy running-config **[3-48](#page-111-0)** copy scp **[3-49](#page-112-0)** copy startup-config **[3-51](#page-114-0)** copy sysreport **[3-52](#page-115-0)** copy system-status **[3-55](#page-118-0)** copy tech-support **[3-56](#page-119-0)** copy tftp **[3-58](#page-121-0)** cpfile **[3-59](#page-122-0)** crypto delete **[3-60](#page-123-0)** crypto export **[3-61](#page-124-0)** crypto generate **[3-63](#page-126-0)** crypto import **[3-65](#page-128-0)** crypto pki **[3-67,](#page-130-0) [3-79,](#page-142-0) [3-80,](#page-143-0) [3-81,](#page-144-0) [3-136,](#page-199-0) [3-137,](#page-200-0) [3-138,](#page-201-0)  [3-139,](#page-202-0) [3-140](#page-203-0)** debug aaa accounting **[3-68,](#page-131-0) [3-530](#page-589-0)** debug accelerator **[3-72](#page-135-0)** debug accelerator mapi rpchttp-layer **[3-78](#page-141-0)** debug all **[3-82](#page-145-0)** debug authentication **[3-84](#page-147-0)** debug auto-discovery **[3-86](#page-149-0)** debug buf **[3-88](#page-151-0)** debug cdp **[3-90](#page-153-0)** debug cli **[3-92](#page-155-0)** debug cmm **[3-94](#page-157-0)** debug cms **[3-96](#page-159-0)** debug connection **[3-98](#page-161-0)** debug dataserver **[3-100](#page-163-0)** debug dhcp **[3-102](#page-165-0)** debug dre **[3-104](#page-167-0)**

 $\Gamma$ 

debug egress-method **[3-106](#page-169-0)** debug encryption-service **[3-108](#page-171-0)** debug fda **[3-110](#page-173-0)** debug fdm **[3-112](#page-175-0)** debug filtering **[3-114](#page-177-0)** debug flow **[3-116](#page-179-0)** debug generic-gre **[3-118](#page-181-0)** debug hw-raid **[3-120](#page-183-0)** debug imd **[3-122](#page-185-0)** debug inline **[3-124](#page-187-0)** debug logging **[3-128](#page-191-0)** debug monapi **[3-126,](#page-189-0) [3-130](#page-193-0)** debug nplogd **[3-132](#page-195-0)** debug ntp **[3-134](#page-197-0)** debug rbcp **[3-141](#page-204-0)** debug rmd **[3-143](#page-206-0)** debug rpc **[3-145](#page-208-0)** debug service-insertion **[3-147](#page-210-0)** debug service-policy **[3-149](#page-212-0)** debug snmp **[3-151](#page-214-0)** debug standby **[3-153](#page-216-0)** debug statistics **[3-155](#page-218-0)** debug tfo **[3-157](#page-220-0)** debug translog **[3-159](#page-222-0)** debug wafs **[3-161](#page-224-0)** debug wccp **[3-163](#page-226-0)** delfile **[3-165](#page-228-0)** deltree **[3-166](#page-229-0)** dir **[3-167](#page-230-0)** disable **[3-169](#page-232-0)** disk **[3-170](#page-233-0)** dnslookup **[3-173](#page-236-0)** enable **[3-174](#page-237-0)** exit **[3-175](#page-238-0)** find-pattern **[3-176](#page-239-0)** help **[3-178](#page-241-0)** install **[3-179](#page-242-0)** less **[3-181](#page-244-0)**

license add **[3-182](#page-245-0)**

lls **[3-183](#page-246-0)** ls **[3-184](#page-247-0)** lsusb **[3-186](#page-249-0)** mkdir **[3-187](#page-250-0)** mkfile **[3-188](#page-251-0)** ntpdate **[3-189](#page-252-0)** packet-capture **[3-190](#page-253-0)** ping **[3-192](#page-255-0)** ping6 **[3-193](#page-256-0)** pwd **[3-195](#page-258-0)** reload **[3-196](#page-259-0)** rename **[3-197](#page-260-0)** restore **[3-198](#page-261-0)** rmdir **[3-202](#page-265-0)** scp **[3-203](#page-266-0)** script **[3-205](#page-268-0)** setup **[3-206](#page-269-0)** show aaa accounting **[3-207](#page-270-0)** show aaa authorization **[3-209](#page-272-0)** show accelerator **[3-210](#page-273-0)** show alarms **[3-215](#page-278-0)** show arp **[3-218](#page-281-0)** show authentication **[3-220](#page-283-0)** show auto-discovery **[3-222](#page-285-0)** show auto-register **[3-223](#page-286-0)** show banner **[3-224](#page-287-0)** show bmc **[3-225](#page-288-0)** show cache http-metadatacache **[3-227](#page-290-0)** show cache object-cache **[3-229](#page-292-0)** show cdp **[3-231](#page-294-0)** show class-map **[3-237](#page-300-0)** show clock **[3-238](#page-301-0)** show cms **[3-240](#page-303-0)** show cms secure-store **[3-243](#page-306-0)** show crypto **[3-245](#page-308-0)** show debugging **[3-247](#page-310-0)** show device-id **[3-248](#page-311-0)** show device-mode **[3-249](#page-312-0)** show disks **[3-251](#page-314-0)**

show dre **[3-259](#page-322-0)** show filtering list **[3-260](#page-323-0)** show flash **[3-262](#page-325-0)** show flow record **[3-263](#page-326-0)** show hardware **[3-264](#page-327-0)** show hosts **[3-267](#page-330-0)** show inetd **[3-268](#page-331-0)** show interception-method **[3-269](#page-332-0)** show interface **[3-270](#page-333-0)** show inventory **[3-274](#page-337-0)** show ip access-list **[3-275](#page-338-0)** show ip routes **[3-277](#page-340-0)** show ipv6 **[3-278](#page-341-0)** show kdump **[3-280](#page-343-0)** show kerberos **[3-281](#page-344-0)** show key-manager **[3-282](#page-345-0)** show license **[3-283](#page-346-0)** show logging **[3-284](#page-347-0)** show memory **[3-285](#page-348-0)** show ntp **[3-286](#page-349-0)** show object-cache **[3-288](#page-351-0)** show peer optimization **[3-289](#page-352-0)** show policy-map **[3-290](#page-353-0)** show processes **[3-291](#page-354-0)** show radius-server **[3-293](#page-356-0)** show reload **[3-295](#page-358-0)** show running-config **[3-296](#page-359-0)** show service-insertion **[3-298](#page-361-0)** show service-policy **[3-304](#page-367-0)** show services **[3-307](#page-370-0)** show smb-conf **[3-308](#page-371-0)** show snmp **[3-310](#page-373-0)** show ssh **[3-316](#page-379-0)** show startup-config **[3-317](#page-380-0)** show statistics accelerator **[3-319](#page-382-0)** show statistics aoim **[3-374](#page-434-0)** show statistics application **[3-378](#page-438-0)** show statistics authentication **[3-381](#page-441-0)** show statistics auto-discovery **[3-382](#page-442-0)**

Ι

show statistics class-default **[3-385](#page-445-0)** show statistics class-map **[3-386](#page-446-0)** show statistics connection **[3-387](#page-447-0)** show statistics connection auto-discovery **[3-391](#page-451-0)** show statistics connection closed **[3-393](#page-453-0)** show statistics connection conn-id **[3-395](#page-455-0)** show statistics connection egress-methods **[3-398](#page-458-0)** show statistics connection optimized **[3-402](#page-462-0)** show statistics connection pass-through **[3-405](#page-465-0)** show statistics crypto ssl ciphers **[3-407](#page-467-0)** show statistics datamover **[3-408](#page-468-0)** show statistics dre **[3-410](#page-470-0)** show statistics encryption-services **[3-414](#page-474-0)** show statistics filtering **[3-420](#page-479-0)** show statistics flow **[3-423](#page-482-0)** show statistics generic-gre **[3-426](#page-485-0)** show statistics icmp **[3-427](#page-486-0)** show statistics icmp6 **[3-429](#page-488-0)** show statistics ip **[3-432](#page-491-0)** show statistics ipv6 **[3-435](#page-494-0)** show statistics netstat **[3-438](#page-497-0)** show statistics pass-through **[3-441](#page-500-0)** show statistics peer **[3-443](#page-502-0)** show statistics radius **[3-446](#page-505-0)** show statistics service-insertion **[3-448](#page-507-0)** show statistics services **[3-449](#page-508-0)** show statistics sessions **[3-450](#page-509-0)** show statistics snmp **[3-451](#page-510-0)** show statistics system cpu **[3-453](#page-512-0)** show statistics tacacs **[3-455](#page-514-0)** show statistics tcp **[3-457](#page-516-0)** show statistics tfo **[3-461](#page-520-0)** show statistics udp **[3-465](#page-524-0)** show statistics wccp **[3-466](#page-525-0)** show statistics windows-domain **[3-471](#page-530-0)** show sysfs volumes **[3-473](#page-532-0)** show tacacs **[3-474](#page-533-0)** show tcp **[3-476](#page-535-0)** show tech-support **[3-478](#page-537-0)**

 $\mathbf I$ 

show telnet **[3-481](#page-540-0)** show tfo tcp **[3-482](#page-541-0)** show transaction-logging **[3-484](#page-543-0)** show user **[3-485](#page-544-0)** show users administrative **[3-486](#page-545-0)** show version **[3-488](#page-547-0)** show wccp **[3-489](#page-548-0)** show windows-domain **[3-496,](#page-555-0) [3-498](#page-557-0)** shutdown **[3-499](#page-558-0)** ssh **[3-502](#page-561-0)** tcpdump **[3-504](#page-563-0)** telnet **[3-506](#page-565-0)** terminal **[3-507](#page-566-0)** test **[3-508](#page-567-0)** tethereal **[3-509](#page-568-0)** top **[3-512](#page-571-0)** traceroute **[3-514](#page-573-0)** traceroute6 **[3-516](#page-575-0)** transaction-log **[3-517](#page-576-0)** type **[3-518](#page-577-0)** type-tail **[3-519](#page-578-0)** vm **[3-521](#page-580-0)** waas-tcptrace **[3-523](#page-582-0)** whoami **[3-525](#page-584-0)** windows-domain **[3-526](#page-585-0)** write **[3-529](#page-588-0)**

#### **[Extended ACL Configuration Mode Commands](#page-856-0)**

(config-ext-nacl) delete **[3-800](#page-859-0)** (config-ext-nacl) deny **[3-801](#page-860-0)** (config-ext-nacl) exit **[3-806](#page-865-0)** (config-ext-nacl) list **[3-807](#page-866-0)** (config-ext-nacl) move **[3-808](#page-867-0)** (config-ext-nacl) permit **[3-809](#page-868-0)**

#### **[Interface Configuration Mode Commands](#page-822-0)**

(config-if) autosense **[3-764](#page-823-0)** (config-if) bandwidth **[3-765](#page-824-0)** (config-if) cdp **[3-767](#page-826-0)** (config-if) channel-group **[3-768](#page-827-0)** (config-if) description **[3-769](#page-828-0)** (config-if) encapsulation dot1Q **[3-770](#page-829-0)** (config-if) exit **[3-771](#page-830-0)** (config-if) full-duplex **[3-772](#page-831-0)** (config-if) half-duplex **[3-774](#page-833-0)** (config-if) inline **[3-776](#page-835-0)** (config-if) ip **[3-778](#page-837-0)** (config-if) ip access-group **[3-780](#page-839-0)** (config-if) load-interval **[3-781](#page-840-0)** (config-if) mtu **[3-782](#page-841-0)** (config-if) shutdown **[3-783](#page-842-0)** (config-if) standby **[3-784](#page-843-0)**

### **[PKI Certificate Authority Configuration Mode](#page-898-0)  Commands**

(config-ca) ca-certificate **[3-841](#page-900-0)** (config-ca) description **[3-842](#page-901-0)** (config-ca) revocation-check **[3-843](#page-902-0)**

### **[PKI Global Settings Configuration Mode](#page-904-0)  Commands**

(config-pki-global-settings) ocsp **[3-846](#page-905-0)** (config-pki-global-settings) revocation-check **[3-847](#page-906-0)**

### **[Policy Map Class Configuration Mode](#page-986-1)  Commands**

(config-pmap-c) optimize **[3-927](#page-988-1)** (config-pmap-c) pass-through **[3-929](#page-990-1)** (config-pmap-c) set ip dscp **[3-931](#page-992-1)**

### **[Policy Map Configuration Mode Commands](#page-982-0)**

(config-pmap) class **[3-923](#page-984-1)** (config-pmap) description **[3-924](#page-985-1)** [Preposition Configuration Mode Commands](#page-874-0) (config-preposition) credentials **[3-820](#page-879-0)** (config-preposition) dscp **[3-821](#page-880-0)** (config-preposition) duration **[3-822](#page-881-0)** (config-preposition) enable **[3-823](#page-882-0)** (config-preposition) ignore-hidden-dir **[3-824](#page-883-0)** (config-preposition) max-cache **[3-825](#page-884-0)** (config-preposition) max-file-size **[3-826](#page-885-0)** (config-preposition) min-file-size **[3-827](#page-886-0)** (config-preposition) name **[3-828](#page-887-0)** (config-preposition) recursive **[3-830](#page-889-0)** (config-preposition) root **[3-831](#page-890-0)** (config-preposition) scan-type **[3-829,](#page-888-0) [3-832](#page-891-0)** (config-preposition) schedule **[3-833](#page-892-0)** (config-preposition) server **[3-835](#page-894-0)** (config-preposition) user-agent **[3-837](#page-896-0)** (config-preposition) user-proxy **[3-836](#page-895-0)**

#### **[Service Node Configuration Mode Commands](#page-964-0)**

(config-sn) authentication **[3-905](#page-966-0)** (config-sn) description **[3-906](#page-967-0)** (config-sn) enable **[3-907](#page-968-0)** (config-sn) node-discovery **[3-908](#page-969-0)** (config-sn) shutdown **[3-910](#page-971-0)**

### **[SSL Accelerated Service Configuration Mode](#page-908-0)  Commands**

(config-ssl-accelerated) cipher-list **[3-851](#page-910-0)** (config-ssl-accelerated) client-cert-key **[3-852](#page-911-0)** (config-ssl-accelerated) client-cert-verify **[3-853](#page-912-0)**

Ι

(config-ssl-accelerated) client-version-rollback-check **[3-854](#page-913-0)** (config-ssl-accelerated) description **[3-855](#page-914-0)** (config-ssl-accelerated) inservice **[3-856](#page-915-0)** (config-ssl-accelerated) server-cert-key **[3-858](#page-917-0)** (config-ssl-accelerated) server-cert-verify **[3-859](#page-918-0)** (config-ssl-accelerated) server-domain **[3-860](#page-919-0)** (config-ssl-accelerated) server-ip **[3-861](#page-920-0)** (config-ssl-accelerated) server-name **[3-862](#page-921-0)** (config-ssl-accelerated) version **[3-863](#page-922-0)**

### **[SSL Cipher List Configuration Mode](#page-924-0)  Commands**

(config-cipher-list) cipher **[3-866](#page-926-0)**

### **SSL Global Service Configuration Mode Commands**

(config-ssl-global) cipher-list **[3-871](#page-932-0)** (config-ssl-global) machine-cert-key **[3-872](#page-933-0)** (config-ssl-global) version **[3-873](#page-934-0)**

### **SSL Host Peering Service Configuration Mode Commands**

(config-ssl-peering) cipher-list **[3-877](#page-938-0)** (config-ssl-peering) peer-cert-verify **[3-878](#page-939-0)** (config-ssl-peering) version **[3-879](#page-940-0)**

### **[SSL Management Service Configuration Mode](#page-942-0)  Commands**

(config-ssl-mgmt) cipher-list **[3-883](#page-944-0)** (config-ssl-mgmt) peer-cert-verify **[3-884](#page-945-0)** (config-ssl-mgmt) version **[3-885](#page-946-0)**

 $\mathbf I$ 

#### **[Standard ACL Configuration Mode Commands](#page-845-0)**

(config-std-nacl) delete **[3-789](#page-848-0)** (config-std-nacl) deny **[3-790](#page-849-0)** (config-std-nacl) exit **[3-792](#page-851-0)** (config-std-nacl) list **[3-793](#page-852-0)** (config-std-nacl) move **[3-794](#page-853-0)** (config-std-nacl) permit **[3-795](#page-854-0)**

#### **[WCCP Configuration Mode Commands](#page-948-0)**

(config-wccp-service) assignment-method **[3-889](#page-950-0)** (config-wccp-service) egress-method **[3-891](#page-952-0)** (config-wccp-service) enable **[3-893](#page-954-0)** (config-wccp-service) exit **[3-894](#page-955-0)** (config-wccp-service) failure-detection **[3-895](#page-956-0)** (config-wccp-service) password **[3-896](#page-957-0)** (config-wccp-service) redirect-method **[3-897](#page-958-0)** (config-wccp-service) router-list-num **[3-899](#page-960-0)** (config-wccp-service) weight **[3-900](#page-961-0)**

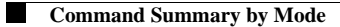

 $\mathbf I$ 

 $\mathsf I$